# Oracle® Database Database Administrator's Guide

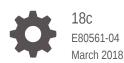

ORACLE

Oracle Database Database Administrator's Guide, 18c

E80561-04

Copyright © 1996, 2018, Oracle and/or its affiliates. All rights reserved.

Primary Author: Rajesh Bhatiya, Randy Urbano

Contributing Authors: Virginia Beecher, Leo Cloutier, Steve Fogel, Chuck Murray

Contributors: A. Agrawal, L. Ashdown, P. Avril, D. Austin, T. Baby, H. Baer, S. Ball, S. Battula, M. Bauer, T. Bednar, E. Belden, J. Byun, L. Carpenter, A. Chaudhry, C. Chang, B. Cheng, H. Chien, T. Chien, G. Christman, C. C. Chui, L. Clarke, D. Colello, C. Colrain, K. Cook, J. Creighton, A. Dadhich, S. Datta, S. Davidson, M. Dilman, S. Doraiswamy, J. Draaijer, M. Fallen, M. Fuller, D. Gagne, A. Ganesh, GP Gongloor, J. Gonzalez, V. Goorah, S. Gopalan, S. Gupta, B. Habeck, S. Hase, W. Hu, P. Huey, K. Inoue, M. Ito, C. Iyer, K. Itikarlapalli, P. Jaganath, S. Jain, C. Jones, S. Joshi, B. Khaladkar, F. Kobylanski, B. Krishnan, V. Krishnaswamy, A. Kruglikov, B. Kuchibhotla, V. Kuhr, R. Kumar, S. Kumar, V. Kumar, H. Lakshmanan, A. Lee, B. Lee, J. Lee, S. K. Lee, T. Lee, C. Lei, B. Leung, Y. Li, I. Listvinsky, B. Llewellyn, H. Lombera, B. Lundhild, S. Lynn, R. Mani, V. Marwah, C. McGregor, J. McDonnell, J. McHugh, B. McGuirk, J. Meeks, K. Mensah, M. Minhas, K. Mohan, H. Mohankumar, A. Munnolimath, G. Mulagund, P. Murguia, P. Murthy, A. Mylavarapu, V. Moore, N. Muthukrishnan, S. Muthulingam, L. Nim, S. Panchumarthy, R. Pang, V. Panteleenko, R. Pingte, K. Rajamani, A. Raghavan, M. Ramacher, R. Ramkissoon, S. Ravindhran, G. Ravipati, A. Ray, W. Ren, K. Rich, J. Rivera, C. A. L. Rueda, R. Rungta, S. Sahu, P. Shanthaveerappa, S. Sonawane, Y. Sarig, M. Savanur, S. Shankar, D. Sharma, A. Shen, B. Sinha, J. Spiller, D. Steiner, J. Stern, M. Stewart, S. Stoian, R. Swonger, M. Subramaniam, N. Sundarappa, M. Susairaj, A. Tran, A. Tsukerman, C. Tuzla, T. Ueda, K. Umamageswaran, D. Utzig, E. Voss, N. Wagner, X. Wang, M. Wei, S. Wertheimer, P. Wheeler, D. Williams, A. Witkowski, S. Wolicki, D. M. Wong, Z. Yang, T. F. Yu, W. Zhang

This software and related documentation are provided under a license agreement containing restrictions on use and disclosure and are protected by intellectual property laws. Except as expressly permitted in your license agreement or allowed by law, you may not use, copy, reproduce, translate, broadcast, modify, license, transmit, distribute, exhibit, perform, publish, or display any part, in any form, or by any means. Reverse engineering, disassembly, or decompilation of this software, unless required by law for interoperability, is prohibited.

The information contained herein is subject to change without notice and is not warranted to be error-free. If you find any errors, please report them to us in writing.

If this is software or related documentation that is delivered to the U.S. Government or anyone licensing it on behalf of the U.S. Government, then the following notice is applicable:

U.S. GOVERNMENT END USERS: Oracle programs, including any operating system, integrated software, any programs installed on the hardware, and/or documentation, delivered to U.S. Government end users are "commercial computer software" pursuant to the applicable Federal Acquisition Regulation and agency-specific supplemental regulations. As such, use, duplication, disclosure, modification, and adaptation of the programs, including any operating system, integrated software, any programs installed on the hardware, and/or documentation, shall be subject to license terms and license restrictions applicable to the programs. No other rights are granted to the U.S. Government.

This software or hardware is developed for general use in a variety of information management applications. It is not developed or intended for use in any inherently dangerous applications, including applications that may create a risk of personal injury. If you use this software or hardware in dangerous applications, then you shall be responsible to take all appropriate fail-safe, backup, redundancy, and other measures to ensure its safe use. Oracle Corporation and its affiliates disclaim any liability for any damages caused by use of this software or hardware in dangerous applications.

Oracle and Java are registered trademarks of Oracle and/or its affiliates. Other names may be trademarks of their respective owners.

Intel and Intel Xeon are trademarks or registered trademarks of Intel Corporation. All SPARC trademarks are used under license and are trademarks or registered trademarks of SPARC International, Inc. AMD, Opteron, the AMD logo, and the AMD Opteron logo are trademarks or registered trademarks of Advanced Micro Devices. UNIX is a registered trademark of The Open Group.

This software or hardware and documentation may provide access to or information about content, products, and services from third parties. Oracle Corporation and its affiliates are not responsible for and expressly disclaim all warranties of any kind with respect to third-party content, products, and services unless otherwise set forth in an applicable agreement between you and Oracle. Oracle Corporation and its affiliates will not be responsible for any loss, costs, or damages incurred due to your access to or use of third-party content, products, or services, except as set forth in an applicable agreement between you and Oracle.

# Contents

#### Preface

| Audience                    | lvi  |
|-----------------------------|------|
| Documentation Accessibility | lvi  |
| Related Documents           | lvi  |
| Conventions                 | lvii |

# Changes in This Release for Oracle Database Administrator's Guide

| Changes in Oracle Database 18c                      | lviii |
|-----------------------------------------------------|-------|
| Changes in Oracle Database 12c Release 2 (12.2)     | lxi   |
| Changes in Oracle Database 12c Release 1 (12.1.0.2) | lxiii |
| Changes in Oracle Database 12c Release 1 (12.1.0.1) | lxiv  |

#### Part I Basic Database Administration

#### 1 Getting Started with Database Administration

| 1.1 Type | es of Oracle Database Users                   | 1-1 |
|----------|-----------------------------------------------|-----|
| 1.1.1    | Database Administrators                       | 1-2 |
| 1.1.2    | Security Officers                             | 1-3 |
| 1.1.3    | Network Administrators                        | 1-3 |
| 1.1.4    | Application Developers                        | 1-3 |
| 1.1.5    | Application Administrators                    | 1-4 |
| 1.1.6    | Database Users                                | 1-4 |
| 1.2 Tasl | ks of a Database Administrator                | 1-4 |
| 1.2.1    | Task 1: Evaluate the Database Server Hardware | 1-5 |
| 1.2.2    | Task 2: Install the Oracle Database Software  | 1-5 |
| 1.2.3    | Task 3: Plan the Database                     | 1-6 |
| 1.2.4    | Task 4: Create and Open the Database          | 1-6 |
| 1.2.5    | Task 5: Back Up the Database                  | 1-7 |
| 1.2.6    | Task 6: Enroll System Users                   | 1-7 |

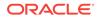

|     | 1.2.7  | Tasł    | 7: Implement the Database Design                         | 1-7  |
|-----|--------|---------|----------------------------------------------------------|------|
|     | 1.2.8  | Tasł    | 8: Back Up the Fully Functional Database                 | 1-7  |
|     | 1.2.9  | Tasł    | 9: Tune Database Performance                             | 1-7  |
|     | 1.2.10 | Tas     | sk 10: Download and Install Patches                      | 1-8  |
|     | 1.2.11 | Tas     | sk 11: Roll Out to Additional Hosts                      | 1-8  |
| 1.3 | SQL    | State   | ments                                                    | 1-9  |
|     | 1.3.1  | Sub     | mitting Commands and SQL to the Database                 | 1-9  |
|     | 1.3.2  | Abo     | ut SQL*Plus                                              | 1-10 |
|     | 1.3.3  | Con     | necting to the Database with SQL*Plus                    | 1-10 |
|     | 1.3    | 3.3.1   | About Connecting to the Database with SQL*Plus           | 1-10 |
|     | 1.3    | 3.3.2   | Step 1: Open a Command Window                            | 1-11 |
|     | 1.3    | 3.3.3   | Step 2: Set Operating System Environment Variables       | 1-11 |
|     | 1.3    | 3.3.4   | Step 3: Start SQL*Plus                                   | 1-12 |
|     | 1.3    | 3.3.5   | Step 4: Submit the SQL*Plus CONNECT Command              | 1-12 |
| 1.4 | Iden   | tifying | Your Oracle Database Software Release                    | 1-17 |
|     | 1.4.1  | Abo     | ut Oracle Database Release Numbers                       | 1-17 |
|     | 1.4.2  | Che     | cking Your Current Release Number                        | 1-18 |
| 1.5 | Abo    | ut Dat  | abase Administrator Security and Privileges              | 1-19 |
|     | 1.5.1  | The     | Database Administrator's Operating System Account        | 1-19 |
|     | 1.5.2  | Adm     | inistrative User Accounts                                | 1-19 |
|     | 1.5    | 5.2.1   | About Administrative User Accounts                       | 1-20 |
|     | 1.5    | 5.2.2   | SYS                                                      | 1-21 |
|     | 1.5    | 5.2.3   | SYSTEM                                                   | 1-21 |
|     | 1.5    | 5.2.4   | SYSBACKUP, SYSDG, SYSKM, and SYSRAC                      | 1-21 |
|     | 1.5    | 5.2.5   | The DBA Role                                             | 1-22 |
| 1.6 | Data   | lbase   | Administrator Authentication                             | 1-23 |
|     | 1.6.1  | Adm     | inistrative Privileges                                   | 1-23 |
|     | 1.6.2  | Ope     | rations Authorized by Administrative Privileges          | 1-24 |
|     | 1.6.3  | Auth    | entication Methods for Database Administrators           | 1-27 |
|     | 1.6    | 5.3.1   | About Authentication Methods for Database Administrators | 1-27 |
|     | 1.6    | 5.3.2   | Nonsecure Remote Connections                             | 1-28 |
|     | 1.6    | 5.3.3   | Local Connections and Secure Remote Connections          | 1-29 |
|     | 1.6.4  | Usin    | g Operating System Authentication                        | 1-29 |
|     | 1.6    | 5.4.1   | Operating System Groups                                  | 1-29 |
|     | 1.6    | 5.4.2   | Preparing to Use Operating System Authentication         | 1-31 |
|     | 1.6    | 5.4.3   | Connecting Using Operating System Authentication         | 1-31 |
|     | 1.6.5  | Usin    | g Password File Authentication                           | 1-32 |
|     | 1.6    | 6.5.1   | Preparing to Use Password File Authentication            | 1-32 |
|     | 1.6    | 6.5.2   | Connecting Using Password File Authentication            | 1-34 |
| 1.7 | Crea   | ating a | nd Maintaining a Database Password File                  | 1-35 |
|     | 1.7.1  | ORA     | APWD Syntax and Command Line Argument Descriptions       | 1-35 |

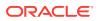

|     | 1.7.2 | Creating a Database Password File with ORAPWD                            | 1-42 |
|-----|-------|--------------------------------------------------------------------------|------|
|     | 1.7.3 | Sharing and Disabling the Database Password File                         | 1-43 |
|     | 1.7.4 | Keeping Administrator Passwords Synchronized with the Data<br>Dictionary | 1-44 |
|     | 1.7.5 | Adding Users to a Database Password File                                 | 1-45 |
|     | 1.7.6 | Granting and Revoking Administrative Privileges                          | 1-46 |
|     | 1.7.7 | Viewing Database Password File Members                                   | 1-46 |
|     | 1.7.8 | Removing a Database Password File                                        | 1-47 |
| 1.8 | Data  | Utilities                                                                | 1-47 |

# 2 Creating and Configuring an Oracle Database

| 1 Abou | It Creating an Oracle Database                                                                                                    | 2-2                                                                                                    |
|--------|----------------------------------------------------------------------------------------------------|----------------------------------------------------------------------------------------------------|
| 2 Cons | siderations Before Creating the Database                                                                                                    | 2-3                                                                                                    |
| 2.2.1  | Planning for Database Creation                                                                                                    | 2-3                                                                                                    |
| 2.2.2  | About Selecting a Character Set                                                                                                    | 2-5                                                                                                    |
| 2.2.3  | About Configuring an Oracle Home in Read-Only Mode                                                                                                    | 2-6                                                                                                    |
| 2.2.4  | Prerequisites for Database Creation                                                                                                    | 2-7                                                                                                    |
| 3 Crea | ting a Database with DBCA                                                                                                    | 2-7                                                                                                    |
| 2.3.1  | About Creating a Database with DBCA                                                                                                    | 2-8                                                                                                    |
| 2.3.2  | About Creating a Database with Interactive DBCA                                                                                                    | 2-8                                                                                                    |
| 2.3.3  | About Creating a Database with Noninteractive/Silent DBCA                                                                                                    | 2-8                                                                                                    |
| 2.3    | 3.3.1 DBCA Examples                                                                                                    | 2-8                                                                                                    |
| 4 Crea | ting a Database with the CREATE DATABASE Statement                                                                                                    | 2-9                                                                                                    |
| 2.4.1  | About Creating a Database with the CREATE DATABASE Statement                                                                                                    | 2-10                                                                                                    |
| 2.4.2  | Step 1: Specify an Instance Identifier (SID)                                                                                                    | 2-11                                                                                                    |
| 2.4.3  | Step 2: Ensure That the Required Environment Variables Are Set                                                                                                    | 2-12                                                                                                    |
| 2.4.4  | Step 3: Choose a Database Administrator Authentication Method                                                                                                    | 2-12                                                                                                    |
| 2.4.5  | Step 4: Create the Initialization Parameter File                                                                                                    | 2-13                                                                                                    |
| 2.4.6  | Step 5: (Windows Only) Create an Instance                                                                                                    | 2-14                                                                                                    |
| 2.4.7  | Step 6: Connect to the Instance                                                                                                    | 2-15                                                                                                    |
| 2.4.8  | Step 7: Create a Server Parameter File                                                                                                    | 2-15                                                                                                    |
| 2.4.9  | Step 8: Start the Instance                                                                                                    | 2-16                                                                                                    |
| 2.4.10 | Step 9: Issue the CREATE DATABASE Statement                                                                                                    | 2-17                                                                                                    |
| 2.4.11 | Step 10: Create Additional Tablespaces                                                                                                    | 2-20                                                                                                    |
| 2.4.12 | Step 11: Run Scripts to Build Data Dictionary Views                                                                                                    | 2-21                                                                                                    |
| 2.4.13 | Step 12: (Optional) Run Scripts to Install Additional Options                                                                                                    | 2-21                                                                                                    |
| 2.4.14 | Step 13: Back Up the Database                                                                                                    | 2-22                                                                                                    |
| 2.4.15 | Step 14: (Optional) Enable Automatic Instance Startup                                                                                                    | 2-22                                                                                                    |
| 5 Spec | sifying CREATE DATABASE Statement Clauses                                                                                                    | 2-22                                                                                                    |
| 2.5.1  | About CREATE DATABASE Statement Clauses                                                                                                    | 2-23                                                                                                    |
|        | <ul> <li>2 Cons</li> <li>2.2.1</li> <li>2.2.2</li> <li>2.2.3</li> <li>2.2.4</li> <li>3 Creat</li> <li>2.3.1</li> <li>2.3.2</li> <li>2.3.3</li> <li>2.3</li> <li>4 Creat</li> <li>2.4.1</li> <li>2.4.2</li> <li>2.4.3</li> <li>2.4.4</li> <li>2.4.5</li> <li>2.4.6</li> <li>2.4.7</li> <li>2.4.8</li> <li>2.4.9</li> <li>2.4.10</li> <li>2.4.11</li> <li>2.4.12</li> <li>2.4.13</li> <li>2.4.14</li> <li>2.4.15</li> <li>5 Spect</li> </ul> | <ul> <li>Considerations Before Creating the Database</li> <li>2.2.1 Planning for Database Creation</li> <li>2.2.2 About Selecting a Character Set</li> <li>2.3 About Configuring an Oracle Home in Read-Only Mode</li> <li>2.4 Prerequisites for Database Creation</li> <li>Creating a Database with DBCA</li> <li>2.3.1 About Creating a Database with DBCA</li> <li>2.3.2 About Creating a Database with Interactive DBCA</li> <li>2.3.3 About Creating a Database with Noninteractive/Silent DBCA</li> <li>2.3.1 DBCA Examples</li> <li>Creating a Database with the CREATE DATABASE Statement</li> <li>2.4.1 About Creating a Database with the CREATE DATABASE Statement</li> <li>2.4.2 Step 1: Specify an Instance Identifier (SID)</li> <li>2.4.3 Step 2: Ensure That the Required Environment Variables Are Set</li> <li>2.4.4 Step 3: Choose a Database Administrator Authentication Method</li> <li>2.4.5 Step 4: Create the Initialization Parameter File</li> <li>2.4.6 Step 5: (Windows Only) Create an Instance</li> <li>2.4.7 Step 6: Connect to the Instance</li> <li>2.4.8 Step 7: Create a Server Parameter File</li> <li>2.4.9 Step 8: Start the Instance</li> <li>2.4.10 Step 9: Issue the CREATE DATABASE Statement</li> <li>2.4.11 Step 10: Create Additional Tablespaces</li> <li>2.4.12 Step 11: Run Scripts to Build Data Dictionary Views</li> <li>2.4.13 Step 12: (Optional) Run Scripts to Install Additional Options</li> <li>2.4.14 Step 13: Back Up the Database</li> <li>2.4.15 Step 14: (Optional) Enable Automatic Instance Startup</li> </ul> |

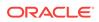

| 2.5.2   |         | ecting Your Database: Specifying Passwords for Users SYS and    |      |
|---------|---------|-----------------------------------------------------------------|------|
|         |         | TEM                                                             | 2-24 |
| 2.5.3   |         | ating a Locally Managed SYSTEM Tablespace                       | 2-24 |
| 2.5.4   | ·       | cify Data File Attributes for the SYSAUX Tablespace             | 2-25 |
|         |         | About the SYSAUX Tablespace                                     | 2-25 |
| 2.5.5   |         | g Automatic Undo Management: Creating an Undo Tablespace        | 2-26 |
| 2.5.6   | Crea    | ating a Default Permanent Tablespace                            | 2-26 |
| 2.5.7   | Crea    | ating a Default Temporary Tablespace                            | 2-27 |
| 2.5.8   | Spee    | cifying Oracle Managed Files at Database Creation               | 2-28 |
| 2.5.9   | Sup     | porting Bigfile Tablespaces During Database Creation            | 2-29 |
| 2.      | 5.9.1   | Specifying the Default Tablespace Type                          | 2-30 |
| 2.      | 5.9.2   | Overriding the Default Tablespace Type                          | 2-30 |
| 2.5.10  | Spe     | ecifying the Database Time Zone and Time Zone File              | 2-31 |
| 2.      | 5.10.1  | Setting the Database Time Zone                                  | 2-31 |
| 2.      | 5.10.2  | About the Database Time Zone Files                              | 2-31 |
| 2.      | 5.10.3  | Specifying the Database Time Zone File                          | 2-32 |
| 2.5.11  | . Spe   | ecifying FORCE LOGGING Mode                                     | 2-32 |
| 2.      | 5.11.1  | Using the FORCE LOGGING Clause                                  | 2-33 |
| 2.      | 5.11.2  | Performance Considerations of FORCE LOGGING Mode                | 2-33 |
| 2.6 Spe | cifying | Initialization Parameters                                       | 2-34 |
| 2.6.1   | Abo     | ut Initialization Parameters and Initialization Parameter Files | 2-35 |
| 2.      | 6.1.1   | Sample Initialization Parameter File                            | 2-36 |
| 2.      | 6.1.2   | Text Initialization Parameter File Format                       | 2-37 |
| 2.6.2   | Dete    | ermining the Global Database Name                               | 2-38 |
| 2.      | 6.2.1   | DB_NAME Initialization Parameter                                | 2-38 |
| 2.      | 6.2.2   | DB_DOMAIN Initialization Parameter                              | 2-39 |
| 2.6.3   | Spee    | cifying a Fast Recovery Area                                    | 2-39 |
| 2.6.4   | Spe     | cifying Control Files                                           | 2-40 |
| 2.6.5   | Spe     | cifying Database Block Sizes                                    | 2-40 |
| 2.      | 6.5.1   | DB_BLOCK_SIZE Initialization Parameter                          | 2-41 |
| 2.      | 6.5.2   | Nonstandard Block Sizes                                         | 2-41 |
| 2.6.6   | Spe     | cifying the Maximum Number of Processes                         | 2-42 |
| 2.6.7   | Spee    | cifying the DDL Lock Timeout                                    | 2-42 |
| 2.6.8   | Spe     | cifying the Method of Undo Space Management                     | 2-43 |
| 2.      | 6.8.1   | UNDO_MANAGEMENT Initialization Parameter                        | 2-44 |
| 2.      | 6.8.2   | UNDO_TABLESPACE Initialization Parameter                        | 2-44 |
| 2.6.9   | Spe     | cifying the Database Compatibility Level                        | 2-44 |
| 2.      | 6.9.1   | About The COMPATIBLE Initialization Parameter                   | 2-45 |
| 2.6.10  | Set     | tting the License Parameter                                     | 2-46 |
|         |         | Initialization Parameters Using a Server Parameter File         | 2-46 |
| 2.7.1   | 0 0     | t Is a Server Parameter File?                                   | 2-47 |

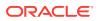

|      | 2.7.2  | Migra   | ating to a Server Parameter File                          | 2-48 |
|------|--------|---------|-----------------------------------------------------------|------|
| :    | 2.7.3  | Serv    | er Parameter File Default Names and Locations             | 2-49 |
| :    | 2.7.4  | Crea    | ting a Server Parameter File                              | 2-50 |
| :    | 2.7.5  | The     | SPFILE Initialization Parameter                           | 2-50 |
| :    | 2.7.6  | Char    | nging Initialization Parameter Values                     | 2-51 |
|      | 2.7    | .6.1    | About Changing Initialization Parameter Values            | 2-51 |
|      | 2.7    | .6.2    | Setting or Changing Initialization Parameter Values       | 2-51 |
| :    | 2.7.7  | Clea    | ring Initialization Parameter Values                      | 2-53 |
| :    | 2.7.8  | Expo    | orting the Server Parameter File                          | 2-54 |
| :    | 2.7.9  | Back    | ing Up the Server Parameter File                          | 2-55 |
| :    | 2.7.10 | Red     | covering a Lost or Damaged Server Parameter File          | 2-55 |
| :    | 2.7.11 | Met     | thods for Viewing Parameter Settings                      | 2-56 |
| 2.8  | Mana   | aging   | Application Workloads with Database Services              | 2-57 |
| :    | 2.8.1  | Data    | base Services                                             | 2-57 |
|      | 2.8    | .1.1    | About Database Services                                   | 2-58 |
|      | 2.8    | .1.2    | Database Services and Performance                         | 2-59 |
|      | 2.8    | .1.3    | Oracle Database Features That Use Database Services       | 2-59 |
|      | 2.8    | .1.4    | Creating Database Services                                | 2-60 |
| :    | 2.8.2  | Glob    | al Data Services                                          | 2-61 |
| :    | 2.8.3  | Data    | base Service Data Dictionary Views                        | 2-62 |
| 2.9  | Cons   | iderat  | tions After Creating a Database                           | 2-62 |
| :    | 2.9.1  | Som     | e Security Considerations                                 | 2-63 |
| :    | 2.9.2  | Tran    | sparent Data Encryption                                   | 2-64 |
| :    | 2.9.3  | A Se    | cure External Password Store                              | 2-64 |
| :    | 2.9.4  | Tran    | saction Guard and Application Continuity                  | 2-65 |
| :    | 2.9.5  | File \$ | System Server Support in the Database                     | 2-66 |
| :    | 2.9.6  | The     | Oracle Database Sample Schemas                            | 2-66 |
| 2.10 | Clo    | ning a  | Database                                                  | 2-67 |
| :    | 2.10.1 | Clo     | ning a Database with CloneDB                              | 2-67 |
|      | 2.1    | 0.1.1   | About Cloning a Database with CloneDB                     | 2-67 |
|      | 2.1    | 0.1.2   | Cloning a Database with CloneDB                           | 2-68 |
|      | 2.1    | 0.1.3   | After Cloning a Database with CloneDB                     | 2-73 |
| :    | 2.10.2 | Clo     | ning a Database in a Multitenant Environment              | 2-74 |
| 2.11 | . Dro  | pping   | a Database                                                | 2-74 |
| 2.12 | Dat    | abase   | Data Dictionary Views                                     | 2-74 |
| 2.13 | Dat    | abase   | Configuration Assistant Command Reference for Silent Mode | 2-75 |
| :    | 2.13.1 | crea    | ateDatabase                                               | 2-77 |
| :    | 2.13.2 | crea    | ateDuplicateDB                                            | 2-84 |
| :    | 2.13.3 | con     | figureDatabase                                            | 2-86 |
| :    | 2.13.4 | crea    | ateTemplateFromDB                                         | 2-90 |
| :    | 2.13.5 | crea    | ateTemplateFromTemplate                                   | 2-91 |
|      |        |         |                                                           |      |

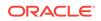

| 2.13.6  | createCloneTemplate        | 2-94  |
|---------|----------------------------|-------|
| 2.13.7  | deleteTemplate             | 2-95  |
| 2.13.8  | generateScripts            | 2-96  |
| 2.13.9  | deleteDatabase             | 2-103 |
| 2.13.10 | createPluggableDatabase    | 2-105 |
| 2.13.11 | unplugDatabase             | 2-109 |
| 2.13.12 | deletePluggableDatabase    | 2-111 |
| 2.13.13 | configurePluggableDatabase | 2-112 |
| 2.13.14 | addInstance                | 2-114 |
| 2.13.15 | deleteInstance             | 2-115 |
| 2.13.16 | executePrereqs             | 2-117 |

# 3 Starting Up and Shutting Down

| 3.1 | Start   | ing U  | p a Database                                                                    | 3-1  |
|-----|---------|--------|---------------------------------------------------------------------------------|------|
|     | 3.1.1   | Abo    | ut Database Startup Options                                                     | 3-2  |
|     | 3.1     | 1.1    | Starting Up a Database Using SQL*Plus                                           | 3-3  |
|     | 3.1     | 1.2    | Starting Up a Database Using Recovery Manager                                   | 3-3  |
|     | 3.1     | 1.3    | Starting Up a Database Using Cloud Control                                      | 3-3  |
|     | 3.1     | 1.4    | Starting Up a Database Using SRVCTL                                             | 3-3  |
|     | 3.1.2   | Spee   | cifying Initialization Parameters at Startup                                    | 3-4  |
|     | 3.1     | 2.1    | About Initialization Parameter Files and Startup                                | 3-4  |
|     | 3.1     | 2.2    | Starting Up with SQL*Plus with a Nondefault Server Parameter<br>File            | 3-6  |
|     | 3.1     | 2.3    | Starting Up with SRVCTL with a Nondefault Server Parameter File                 | 3-6  |
|     | 3.1.3   | Abo    | ut Automatic Startup of Database Services                                       | 3-7  |
|     | 3.1.4   | Prep   | paring to Start Up an Instance                                                  | 3-7  |
|     | 3.1.5   | Star   | ting Up an Instance                                                             | 3-8  |
|     | 3.1     | 5.1    | About Starting Up an Instance                                                   | 3-9  |
|     | 3.1     | 5.2    | Starting an Instance, and Mounting and Opening a Database                       | 3-10 |
|     | 3.1     | 5.3    | Starting an Instance Without Mounting a Database                                | 3-10 |
|     | 3.1.5.4 |        | Starting an Instance and Mounting a Database                                    | 3-11 |
|     | 3.1     | 5.5    | Restricting Access to an Instance at Startup                                    | 3-11 |
|     | 3.1.5.6 |        | Forcing an Instance to Start                                                    | 3-12 |
|     | 3.1     | 5.7    | Starting an Instance, Mounting a Database, and Starting Complete Media Recovery | 3-13 |
|     | 3.1     | 5.8    | Automatic Database Startup at Operating System Start                            | 3-13 |
|     | 3.1     | 5.9    | Starting Remote Instances                                                       | 3-13 |
| 3.2 | Alter   | ing Da | atabase Availability                                                            | 3-13 |
|     | 3.2.1   | Mou    | nting a Database to an Instance                                                 | 3-14 |
|     | 3.2.2   | Ope    | ning a Closed Database                                                          | 3-14 |

|     | 3.2.3 | Opening a Database in Read-Only Mode      | 3-14 |
|-----|-------|-------------------------------------------|------|
|     | 3.2.4 | Restricting Access to an Open Database    | 3-15 |
| 3.3 | Shut  | tting Down a Database                     | 3-16 |
|     | 3.3.1 | About Shutting Down the Database          | 3-16 |
|     | 3.3.2 | Shutting Down with the Normal Mode        | 3-17 |
|     | 3.3.3 | Shutting Down with the Immediate Mode     | 3-18 |
|     | 3.3.4 | Shutting Down with the Transactional Mode | 3-18 |
|     | 3.3.5 | Shutting Down with the Abort Mode         | 3-19 |
|     | 3.3.6 | Shutdown Timeout                          | 3-19 |
| 3.4 | Quie  | escing a Database                         | 3-20 |
|     | 3.4.1 | About Quiescing a Database                | 3-20 |
|     | 3.4.2 | Placing a Database into a Quiesced State  | 3-21 |
|     | 3.4.3 | Restoring the System to Normal Operation  | 3-22 |
|     | 3.4.4 | Viewing the Quiesce State of an Instance  | 3-22 |
| 3.5 | Susp  | pending and Resuming a Database           | 3-23 |
| 3.6 | Dela  | lying Instance Abort                      | 3-24 |

## 4 Configuring Automatic Restart of an Oracle Database

| Z | 4.1 Abo                        | out Oracle Restart                                                     | 4-1  |
|---|--------------------------------|------------------------------------------------------------------------|------|
|   | 4.1.1                          | Oracle Restart Overview                                                | 4-2  |
|   | 4.1.2                          | About Startup Dependencies                                             | 4-3  |
|   | 4.1.3                          | About Starting and Stopping Components with Oracle Restart             | 4-3  |
|   | 4.1.4                          | About Starting and Stopping Oracle Restart                             | 4-4  |
|   | 4.1.5                          | Oracle Restart Configuration                                           | 4-4  |
|   | 4.1.6                          | Oracle Restart Integration with Oracle Data Guard                      | 4-6  |
|   | 4.1.7                          | Fast Application Notification with Oracle Restart                      | 4-7  |
|   | 4.                             | 1.7.1 Overview of Fast Application Notification                        | 4-7  |
|   | 4.                             | 1.7.2 Application High Availability with Services and FAN              | 4-8  |
| Z | 4.2 Configuring Oracle Restart |                                                                        | 4-12 |
|   | 4.2.1                          | About Configuring Oracle Restart                                       | 4-13 |
|   | 4.2.2                          | Preparing to Run SRVCTL                                                | 4-14 |
|   | 4.2.3                          | Obtaining Help for SRVCTL                                              | 4-14 |
|   | 4.2.4                          | Adding Components to the Oracle Restart Configuration                  | 4-15 |
|   | 4.2.5                          | Removing Components from the Oracle Restart Configuration              | 4-17 |
|   | 4.2.6                          | Disabling and Enabling Oracle Restart Management for a Component       | 4-18 |
|   | 4.2.7                          | Viewing Component Status                                               | 4-19 |
|   | 4.2.8                          | Viewing the Oracle Restart Configuration for a Component               | 4-19 |
|   | 4.2.9                          | Modifying the Oracle Restart Configuration for a Component             | 4-20 |
|   | 4.2.10                         | Managing Environment Variables in the Oracle Restart Configuration     | 4-21 |
|   | 4.                             | 2.10.1 About Environment Variables in the Oracle Restart Configuration | 4-21 |
|   |                                |                                                                        |      |

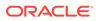

|     | 4.2.    | 10.2   | Setting and Unsetting Environment Variables                            | 4-22 |
|-----|---------|--------|------------------------------------------------------------------------|------|
|     | 4.2.    | 10.3   | Viewing Environment Variables                                          | 4-22 |
|     | 4.2.11  | Cre    | ating and Deleting Database Services with SRVCTL                       | 4-23 |
|     | 4.2.12  | Ena    | bling FAN Events in an Oracle Restart Environment                      | 4-24 |
|     | 4.2.13  |        | omating the Failover of Connections Between Primary and Standby        |      |
|     |         |        | abases                                                                 | 4-25 |
|     | 4.2.14  |        | abling Clients for Fast Connection Failover                            | 4-26 |
|     |         |        | About Enabling Clients for Fast Connection Failover                    | 4-26 |
|     |         | 14.2   | 5                                                                      | 4-27 |
|     | 4.2.    | 14.3   | Enabling Fast Connection Failover for Oracle Call Interface<br>Clients | 4-28 |
|     | 4.2.    | 14.4   | Enabling Fast Connection Failover for ODP.NET Clients                  | 4-29 |
| 4.3 | Startir | ng an  | d Stopping Components Managed by Oracle Restart                        | 4-30 |
| 4.4 | Stopp   | ing a  | nd Restarting Oracle Restart for Maintenance Operations                | 4-32 |
| 4.5 | SRVC    | TL C   | command Reference for Oracle Restart                                   | 4-34 |
|     | 4.5.1   | add    |                                                                        | 4-37 |
|     | 4.5.    | 1.1    | srvctl add asm                                                         | 4-37 |
|     | 4.5.    | 1.2    | srvctl add database                                                    | 4-38 |
|     | 4.5.    | 1.3    | srvctl add listener                                                    | 4-41 |
|     | 4.5.    | 1.4    | srvctl add ons                                                         | 4-41 |
|     | 4.5.    | 1.5    | srvctl add service                                                     | 4-42 |
|     | 4.5.2   | config | g                                                                      | 4-46 |
|     | 4.5.    | 2.1    | srvctl config asm                                                      | 4-47 |
|     | 4.5.    | 2.2    | srvctl config database                                                 | 4-47 |
|     | 4.5.    | 2.3    | srvctl config listener                                                 | 4-48 |
|     | 4.5.    | 2.4    | srvctl config ons                                                      | 4-49 |
|     | 4.5.    | 2.5    | srvctl config service                                                  | 4-49 |
|     | 4.5.3   | disab  | le                                                                     | 4-50 |
|     | 4.5.    | 3.1    | srvctl disable asm                                                     | 4-51 |
|     | 4.5.    | 3.2    | srvctl disable database                                                | 4-51 |
|     | 4.5.    | 3.3    | srvctl disable diskgroup                                               | 4-51 |
|     | 4.5.    | 3.4    | srvctl disable listener                                                | 4-52 |
|     | 4.5.    |        | srvctl disable ons                                                     | 4-52 |
|     | 4.5.    | 3.6    | srvctl disable service                                                 | 4-53 |
|     | 4.5.4   | down   | ngrade                                                                 | 4-53 |
|     | 4.5.4   |        | srvctl downgrade database                                              | 4-54 |
|     | 4.5.5   | enab   | le                                                                     | 4-54 |
|     | 4.5.    | 5.1    | srvctl enable asm                                                      | 4-55 |
|     | 4.5.    |        | srvctl enable database                                                 | 4-55 |
|     | 4.5.    |        | srvctl enable diskgroup                                                | 4-56 |
|     | 4.5.    |        | srvctl enable listener                                                 | 4-56 |
|     | 4.5.    | 5.5    | srvctl enable ons                                                      | 4-57 |

| 4.5.5.6    | srvctl enable service   | 4-57 |
|------------|-------------------------|------|
| 4.5.6 gete | nv                      | 4-58 |
| 4.5.6.1    | srvctl getenv asm       | 4-58 |
| 4.5.6.2    | srvctl getenv database  | 4-59 |
| 4.5.6.3    | srvctl getenv listener  | 4-59 |
| 4.5.7 mod  | lify                    | 4-60 |
| 4.5.7.1    | srvctl modify asm       | 4-60 |
| 4.5.7.2    | srvctl modify database  | 4-61 |
| 4.5.7.3    | srvctl modify listener  | 4-62 |
| 4.5.7.4    | srvctl modify ons       | 4-63 |
| 4.5.7.5    | srvctl modify service   | 4-63 |
| 4.5.8 remo | ove                     | 4-68 |
| 4.5.8.1    | srvctl remove asm       | 4-68 |
| 4.5.8.2    | srvctl remove database  | 4-69 |
| 4.5.8.3    | srvctl remove diskgroup | 4-70 |
| 4.5.8.4    | srvctl remove listener  | 4-70 |
| 4.5.8.5    | srvctl remove ons       | 4-71 |
| 4.5.8.6    | srvctl remove service   | 4-71 |
| 4.5.9 sete | nv                      | 4-72 |
| 4.5.9.1    | srvctl setenv asm       | 4-73 |
| 4.5.9.2    | srvctl setenv database  | 4-73 |
| 4.5.9.3    | srvctl setenv listener  | 4-74 |
| 4.5.10 sta | rt                      | 4-75 |
| 4.5.10.1   | srvctl start asm        | 4-75 |
| 4.5.10.2   | srvctl start database   | 4-76 |
| 4.5.10.3   | srvctl start diskgroup  | 4-77 |
| 4.5.10.4   | srvctl start home       | 4-77 |
| 4.5.10.5   | srvctl start listener   | 4-78 |
| 4.5.10.6   | srvctl start ons        | 4-79 |
| 4.5.10.7   | srvctl start service    | 4-79 |
| 4.5.11 sta | tus                     | 4-80 |
| 4.5.11.1   | srvctl status asm       | 4-80 |
| 4.5.11.2   | srvctl status database  | 4-81 |
| 4.5.11.3   | srvctl status diskgroup | 4-82 |
| 4.5.11.4   | srvctl status home      | 4-82 |
| 4.5.11.5   | srvctl status listener  | 4-83 |
| 4.5.11.6   | srvctl status ons       | 4-83 |
| 4.5.11.7   | srvctl status service   | 4-84 |
| 4.5.12 sto | р                       | 4-84 |
| 4.5.12.1   | srvctl stop asm         | 4-85 |
| 4.5.12.2   | srvctl stop database    | 4-86 |

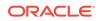

|     | 4.5    | .12.3   | srvctl stop diskgroup    | 4-87 |
|-----|--------|---------|--------------------------|------|
|     | 4.5    | .12.4   | srvctl stop home         | 4-88 |
|     | 4.5    | .12.5   | srvctl stop listener     | 4-88 |
|     | 4.5    | .12.6   | srvctl stop ons          | 4-89 |
|     | 4.5    | .12.7   | srvctl stop service      | 4-89 |
|     | 4.5.13 | unse    | tenv                     | 4-91 |
|     | 4.5    | .13.1   | srvctl unsetenv asm      | 4-91 |
|     | 4.5    | .13.2   | srvctl unsetenv database | 4-92 |
|     | 4.5    | .13.3   | srvctl unsetenv listener | 4-92 |
|     | 4.5.14 | upda    | te                       | 4-93 |
|     | 4.5    | .14.1   | srvctl update database   | 4-93 |
|     | 4.5.15 | upgra   | ade                      | 4-94 |
|     | 4.5    | .15.1   | srvctl upgrade database  | 4-94 |
| 4.6 | CRS    | CTL Co  | ommand Reference         | 4-94 |
|     | 4.6.1  | check   |                          | 4-95 |
|     | 4.6.2  | config  |                          | 4-95 |
|     | 4.6.3  | disable | е                        | 4-95 |
|     | 4.6.4  | enable  | <u>)</u>                 | 4-95 |
|     | 4.6.5  | start   |                          | 4-96 |
|     | 4.6.6  | stop    |                          | 4-96 |

# 5 Managing Processes

| 5.1 About Dec  | dicated and Shared Server Processes                | 5-2  |
|----------------|----------------------------------------------------|------|
| 5.1.1 Ded      | icated Server Processes                            | 5-2  |
| 5.1.2 Sha      | red Server Processes                               | 5-3  |
| 5.2 About Dat  | abase Resident Connection Pooling                  | 5-5  |
| 5.2.1 Com      | nparing DRCP to Dedicated Server and Shared Server | 5-6  |
| 5.3 About Pro  | xy Resident Connection Pooling                     | 5-7  |
| 5.4 Configurin | g Oracle Database for Shared Server                | 5-8  |
| 5.4.1 Initia   | alization Parameters for Shared Server             | 5-9  |
| 5.4.2 Men      | nory Management for Shared Server                  | 5-10 |
| 5.4.3 Ena      | bling Shared Server                                | 5-10 |
| 5.4.3.1        | About Determining a Value for SHARED_SERVERS       | 5-11 |
| 5.4.3.2        | Decreasing the Number of Shared Server Processes   | 5-12 |
| 5.4.3.3        | Limiting the Number of Shared Server Processes     | 5-12 |
| 5.4.3.4        | Limiting the Number of Shared Server Sessions      | 5-13 |
| 5.4.3.5        | Protecting Shared Memory                           | 5-13 |
| 5.4.4 Con      | figuring Dispatchers                               | 5-14 |
| 5.4.4.1        | DISPATCHERS Initialization Parameter Attributes    | 5-15 |
| 5.4.4.2        | Determining the Number of Dispatchers              | 5-16 |

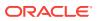

| 5       | .4.4.3       | Setting the Initial Number of Dispatchers                            | 5-16 |
|---------|--------------|----------------------------------------------------------------------|------|
| 5       | .4.4.4       | Altering the Number of Dispatchers                                   | 5-17 |
| 5.4.4.5 |              | Shutting Down Specific Dispatcher Processes                          | 5-19 |
| 5.4.5   | Disa         | bling Shared Server                                                  | 5-19 |
| 5.4.6   | Shai         | red Server Data Dictionary Views                                     | 5-20 |
| 5.5 Coi | nfigurin     | g Database Resident Connection Pooling                               | 5-20 |
| 5.5.1   | Enal         | oling Database Resident Connection Pooling                           | 5-21 |
| 5.5.2   | Cont<br>Pool | figuring the Connection Pool for Database Resident Connection ing    | 5-22 |
| 5       | .5.2.1       | Configuration Parameters for Database Resident Connection<br>Pooling | 5-23 |
| 5.5.3   | Data         | Dictionary Views for Database Resident Connection Pooling            | 5-25 |
| 5.5.4   | Dete         | rmining the States of Connections in the Connection Pool             | 5-26 |
| 5.6 Abo | out Ora      | cle Database Background Processes                                    | 5-26 |
| 5.7 Ma  | naging       | Prespawned Processes                                                 | 5-28 |
| 5.7.1   | Abo          | ut Managing Prespawned Processes                                     | 5-28 |
| 5.7.2   | Man          | aging Pools for Prespawned Processes                                 | 5-29 |
| 5.8 Ma  | naging       | Processes for Parallel SQL Execution                                 | 5-30 |
| 5.8.1   | Abo          | ut Parallel Execution Servers                                        | 5-30 |
| 5.8.2   | Alter        | ing Parallel Execution for a Session                                 | 5-31 |
| 5       | .8.2.1       | Disabling Parallel SQL Execution                                     | 5-32 |
| 5       | .8.2.2       | Enabling Parallel SQL Execution                                      | 5-32 |
| 5       | .8.2.3       | Forcing Parallel SQL Execution                                       | 5-32 |
| 5.9 Ma  | naging       | Processes for External Procedures                                    | 5-33 |
| 5.9.1   | Abo          | ut External Procedures                                               | 5-33 |
| 5.9.2   | DBA          | Tasks to Enable External Procedure Calls                             | 5-33 |
| 5.10 Te | erminat      | ing Sessions                                                         | 5-35 |
| 5.10.   | 1 Abo        | out Terminating Sessions                                             | 5-35 |
| 5.10.   | 2 Ide        | ntifying Which Session to Terminate                                  | 5-35 |
| 5.10.3  | 3 Ter        | minating an Active Session                                           | 5-36 |
| 5.10.4  | 4 Ter        | minating an Inactive Session                                         | 5-37 |
| 5.10.   | 5 Ca         | ncelling a SQL Statement in a Session                                | 5-38 |
| 5.11 Pr | rocess       | and Session Data Dictionary Views                                    | 5-38 |

## 6 Managing Memory

| 6.1 | About Memory Management           |                                                   |     |  |  |
|-----|-----------------------------------|---------------------------------------------------|-----|--|--|
| 6.2 | Memory Architecture Overview      |                                                   |     |  |  |
| 6.3 | Using Automatic Memory Management |                                                   |     |  |  |
| 6   | 5.3.1                             | About Automatic Memory Management                 | 6-5 |  |  |
| 6   | 5.3.2                             | Enabling Automatic Memory Management              | 6-6 |  |  |
| 6   | 5.3.3                             | Monitoring and Tuning Automatic Memory Management | 6-9 |  |  |

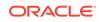

| 6.4 | Cont  | iguring | g Memory Manually                                                         | 6-9  |
|-----|-------|---------|---------------------------------------------------------------------------|------|
|     | 6.4.1 | Abou    | it Manual Memory Management                                               | 6-10 |
|     | 6.4.2 | Usin    | g Automatic Shared Memory Management                                      | 6-10 |
|     | 6.4   | 1.2.1   | About Automatic Shared Memory Management                                  | 6-11 |
|     | 6.4   | 1.2.2   | Components and Granules in the SGA                                        | 6-12 |
|     | 6.4   | 1.2.3   | Setting Maximum SGA Size                                                  | 6-13 |
|     | 6.4   | 1.2.4   | Setting SGA Target Size                                                   | 6-13 |
|     | 6.4   | 1.2.5   | Enabling Automatic Shared Memory Management                               | 6-16 |
|     | 6.4   | 1.2.6   | Setting Minimums for Automatically Sized SGA Components                   | 6-17 |
|     | 6.4   | 1.2.7   | Dynamic Modification of SGA_TARGET                                        | 6-17 |
|     | 6.4   | 1.2.8   | Modifying Parameters for Automatically Sized Components                   | 6-18 |
|     | 6.4   | 1.2.9   | Modifying Parameters for Manually Sized Components                        | 6-19 |
|     | 6.4.3 | Usin    | g Manual Shared Memory Management                                         | 6-19 |
|     | 6.4   | 1.3.1   | About Manual Shared Memory Management                                     | 6-20 |
|     | 6.4   | 1.3.2   | Enabling Manual Shared Memory Management                                  | 6-21 |
|     | 6.4   | 1.3.3   | Setting the Buffer Cache Initialization Parameters                        | 6-21 |
|     | 6.4   | 1.3.4   | Specifying the Shared Pool Size                                           | 6-23 |
|     | 6.4   | 1.3.5   | Specifying the Large Pool Size                                            | 6-24 |
|     | 6.4   | 1.3.6   | Specifying the Java Pool Size                                             | 6-25 |
|     | 6.4   | 1.3.7   | Specifying the Streams Pool Size                                          | 6-25 |
|     | 6.4   | 1.3.8   | Specifying the Result Cache Maximum Size                                  | 6-25 |
|     | 6.4   | 1.3.9   | Specifying Miscellaneous SGA Initialization Parameters                    | 6-26 |
|     | 6.4.4 | Usin    | g Automatic PGA Memory Management                                         | 6-27 |
|     | 6.4.5 | Usin    | g Manual PGA Memory Management                                            | 6-28 |
| 6.5 | Usin  | g Forc  | e Full Database Caching Mode                                              | 6-29 |
|     | 6.5.1 | Abou    | It Force Full Database Caching Mode                                       | 6-29 |
|     | 6.5.2 | Befo    | re Enabling Force Full Database Caching Mode                              | 6-30 |
|     | 6.5.3 | Enab    | ling Force Full Database Caching Mode                                     | 6-31 |
|     | 6.5.4 | Disal   | oling Force Full Database Caching Mode                                    | 6-31 |
| 6.6 | Cont  | igurinę | g Database Smart Flash Cache                                              | 6-32 |
|     | 6.6.1 | Whe     | n to Configure Database Smart Flash Cache                                 | 6-32 |
|     | 6.6.2 | Sizin   | g Database Smart Flash Cache                                              | 6-33 |
|     | 6.6.3 | Tunir   | ng Memory for Database Smart Flash Cache                                  | 6-33 |
|     | 6.6.4 | Data    | base Smart Flash Cache Initialization Parameters                          | 6-34 |
|     | 6.6.5 |         | base Smart Flash Cache in an Oracle Real Applications Clusters<br>ronment | 6-35 |
| 6.7 | Impr  | oving   | Query Performance with the Memoptimized Rowstore                          | 6-35 |
| 6.8 | Impr  | oving   | Query Performance with Oracle Database In-Memory                          | 6-36 |
| 6.9 | Merr  | nory M  | anagement Reference                                                       | 6-37 |
|     | 6.9.1 | Platfo  | orms That Support Automatic Memory Management                             | 6-37 |

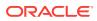

#### 7 Managing Users and Securing the Database

| 7.1 | The Importance of Establishing a Security Policy for Your Database | 7-1 |
|-----|--------------------------------------------------------------------|-----|
| 7.2 | Managing Users and Resources                                       | 7-1 |
| 7.3 | User Privileges and Roles                                          | 7-2 |
| 7.4 | Auditing Database Activity                                         | 7-2 |
| 7.5 | Predefined User Accounts                                           | 7-3 |

#### 8 Monitoring the Database

| 8.1 | Mon                                                        | itoring | Errors and Alerts                                             | 8-1  |  |
|-----|------------------------------------------------------------|---------|---------------------------------------------------------------|------|--|
| 1   | 8.1.1 Monitoring Errors with Trace Files and the Alert Log |         |                                                               |      |  |
|     | 8.2                                                        | 1.1.1   | About Monitoring Errors with Trace Files and the Alert Log    | 8-2  |  |
|     | 8.2                                                        | 1.1.2   | Controlling the Size of an Alert Log                          | 8-3  |  |
|     | 8.2                                                        | 1.1.3   | Controlling the Size of Trace Files                           | 8-3  |  |
|     | 8.3                                                        | 1.1.4   | Controlling When Oracle Database Writes to Trace Files        | 8-5  |  |
|     | 8.3                                                        | 1.1.5   | Reading the Trace File for Shared Server Sessions             | 8-6  |  |
| 1   | 8.1.2                                                      | Mon     | itoring a Database with Server-Generated Alerts               | 8-6  |  |
|     | 8.3                                                        | 1.2.1   | About Monitoring a Database with Server-Generated Alerts      | 8-6  |  |
|     | 8.3                                                        | 1.2.2   | Setting and Retrieving Thresholds for Server-Generated Alerts | 8-7  |  |
|     | 8.                                                         | 1.2.3   | Viewing Server-Generated Alerts                               | 8-9  |  |
|     | 8.3                                                        | 1.2.4   | Server-Generated Alerts Data Dictionary Views                 | 8-10 |  |
| 8.2 | Mon                                                        | itoring | Performance                                                   | 8-10 |  |
| 1   | 8.2.1                                                      | Mon     | itoring Locks                                                 | 8-11 |  |
| 1   | 8.2.2                                                      | Abo     | ut Monitoring Wait Events                                     | 8-11 |  |
| 1   | 8.2.3                                                      | Perf    | ormance Monitoring Data Dictionary Views                      | 8-12 |  |
| 8.3 | Mon                                                        | itoring | Quarantined Objects                                           | 8-12 |  |
| 1   | 8.3.1                                                      | Abo     | ut Object Quarantine                                          | 8-13 |  |
| 1   | 3.3.2                                                      | View    | ving Quarantined Objects                                      | 8-13 |  |

#### 9 Managing Diagnostic Data

| 9.1 About the Oracle Database Fault Diagnosability Infrastructure | 9-2 |
|-------------------------------------------------------------------|-----|
| 9.1.1 Fault Diagnosability Infrastructure Overview                | 9-2 |
| 9.1.2 Incidents and Problems                                      | 9-3 |
| 9.1.2.1 About Incidents and Problems                              | 9-4 |
| 9.1.2.2 Incident Flood Control                                    | 9-5 |
| 9.1.2.3 Related Problems Across the Topology                      | 9-5 |
| 9.1.3 Fault Diagnosability Infrastructure Components              | 9-6 |
| 9.1.3.1 Automatic Diagnostic Repository (ADR)                     | 9-6 |
|                                                                   |     |

6-38

|         | 9.1                                                            | 3.2      | Alert Log                                                            | 9-7  |  |
|---------|----------------------------------------------------------------|----------|----------------------------------------------------------------------|------|--|
|         | 9.1                                                            | 3.3      | Trace Files, Dumps, and Core Files                                   | 9-8  |  |
| 9.1.3.4 |                                                                | 3.4      | DDL Log                                                              | 9-9  |  |
| 9.1.3.5 |                                                                | 3.5      | Debug Log                                                            | 9-9  |  |
|         | 9.1                                                            | 3.6      | Other ADR Contents                                                   | 9-10 |  |
|         | 9.1                                                            | 3.7      | Enterprise Manager Support Workbench                                 | 9-10 |  |
|         | 9.1                                                            | 3.8      | ADRCI Command-Line Utility                                           | 9-10 |  |
| ç       | 9.1.4                                                          |          | cture, Contents, and Location of the Automatic Diagnostic<br>ository | 9-11 |  |
| 9.2     | Inves                                                          | stigatii | ng, Reporting, and Resolving a Problem                               | 9-15 |  |
| ç       | 9.2.1                                                          | Road     | dmap—Investigating, Reporting, and Resolving a Problem               | 9-16 |  |
| ç       | 9.2.2                                                          | Task     | 1: View Critical Error Alerts in Cloud Control                       | 9-18 |  |
| ç       | 9.2.3                                                          | Task     | 2: View Problem Details                                              | 9-19 |  |
| ç       | 9.2.4                                                          | Task     | 3: (Optional) Gather Additional Diagnostic Information               | 9-20 |  |
| ç       | 9.2.5                                                          | Task     | : 4: (Optional) Create a Service Request                             | 9-20 |  |
| ç       | 9.2.6                                                          | Task     | 5: Package and Upload Diagnostic Data to Oracle Support              | 9-20 |  |
| ç       | 9.2.7                                                          | Task     | 6: Track the Service Request and Implement Any Repairs               | 9-22 |  |
| 9.3     | View                                                           | ing Pr   | oblems with the Support Workbench                                    | 9-23 |  |
| 9.4     | Crea                                                           | ting a   | User-Reported Problem                                                | 9-24 |  |
| 9.5     | View                                                           | ing th   | e Alert Log                                                          | 9-26 |  |
| 9.6     | Findi                                                          | ng Tra   | ace Files                                                            | 9-26 |  |
| 9.7     | Runr                                                           | ning H   | ealth Checks with Health Monitor                                     | 9-27 |  |
| g       | 9.7.1                                                          | Abou     | ut Health Monitor                                                    | 9-28 |  |
|         | 9.7                                                            | '.1.1    | About Health Monitor Checks                                          | 9-28 |  |
|         | 9.7                                                            | '.1.2    | Types of Health Checks                                               | 9-28 |  |
| ç       | 9.7.2                                                          | Runr     | ning Health Checks Manually                                          | 9-29 |  |
|         | 9.7                                                            | '.2.1    | Running Health Checks Using the DBMS_HM PL/SQL Package               | 9-29 |  |
|         | 9.7                                                            | .2.2     | Running Health Checks Using Cloud Control                            | 9-30 |  |
| g       | 9.7.3                                                          | View     | ing Checker Reports                                                  | 9-31 |  |
|         | 9.7                                                            | '.3.1    | About Viewing Checker Reports                                        | 9-31 |  |
|         | 9.7                                                            | '.3.2    | Viewing Reports Using Cloud Control                                  | 9-32 |  |
|         | 9.7                                                            | '.3.3    | Viewing Reports Using DBMS_HM                                        | 9-32 |  |
|         | 9.7                                                            | '.3.4    | Viewing Reports Using the ADRCI Utility                              | 9-33 |  |
| ç       | 9.7.4                                                          | Heal     | th Monitor Views                                                     | 9-34 |  |
| ç       | 9.7.5                                                          | Heal     | th Check Parameters Reference                                        | 9-35 |  |
| 9.8     | Repa                                                           | airing   | SQL Failures with the SQL Repair Advisor                             | 9-36 |  |
| ç       | 9.8.1                                                          | Abou     | ut the SQL Repair Advisor                                            | 9-36 |  |
| ç       | 9.8.2                                                          | Runr     | ning the SQL Repair Advisor                                          | 9-36 |  |
| ç       | 9.8.3                                                          | View     | ring, Disabling, or Removing a SQL Patch                             | 9-38 |  |
| 9.9     | Repa                                                           | airing I | Data Corruptions with the Data Recovery Advisor                      | 9-38 |  |
| 9.10    | 9.10 Creating, Editing, and Uploading Custom Incident Packages |          |                                                                      |      |  |

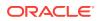

| 9.10.1 Incident Packages  |       |                                                        | 9-40 |
|---------------------------|-------|--------------------------------------------------------|------|
| 9.10.1.1                  |       | About Incident Packages                                | 9-41 |
| 9.10                      | 0.1.2 | About Correlated Diagnostic Data in Incident Packages  | 9-41 |
| 9.10                      | 0.1.3 | About Quick Packaging and Custom Packaging             | 9-42 |
| 9.10                      | 0.1.4 | About Correlated Packages                              | 9-43 |
| 9.10.2                    | Pack  | aging and Uploading Problems with Custom Packaging     | 9-44 |
| 9.10.3                    | View  | ing and Modifying Incident Packages                    | 9-48 |
| 9.10.3.1                  |       | Viewing Package Details                                | 9-49 |
| 9.10.3.2                  |       | Accessing the Customize Package Page                   | 9-49 |
| 9.10                      | 0.3.3 | Editing Incident Package Files (Copying Out and In)    | 9-49 |
| 9.10                      | 0.3.4 | Adding an External File to an Incident Package         | 9-50 |
| 9.10                      | 0.3.5 | Removing Incident Package Files                        | 9-51 |
| 9.10                      | 0.3.6 | Viewing and Updating the Incident Package Activity Log | 9-52 |
| 9.10.4                    | Crea  | ating, Editing, and Uploading Correlated Packages      | 9-52 |
| 9.10.5 Dele               |       | ting Correlated Packages                               | 9-53 |
| 9.10.6 Setting Incident P |       | ng Incident Packaging Preferences                      | 9-54 |

# Part II Oracle Database Structure and Storage

## 10 Managing Control Files

| 10.1 | Wha   | t Is a Control File?                                               | 10-1  |
|------|-------|--------------------------------------------------------------------|-------|
| 10.2 | Guid  | elines for Control Files                                           | 10-2  |
| 10   | ).2.1 | Provide File Names for the Control Files                           | 10-2  |
| 10   | ).2.2 | Multiplex Control Files on Different Disks                         | 10-3  |
| 10   | ).2.3 | Back Up Control Files                                              | 10-3  |
| 10   | ).2.4 | Manage the Size of Control Files                                   | 10-4  |
| 10.3 | Crea  | ting Control Files                                                 | 10-4  |
| 10   | 0.3.1 | Creating Initial Control Files                                     | 10-4  |
| 10   | 0.3.2 | Creating Additional Copies, Renaming, and Relocating Control Files | 10-5  |
| 10   | 0.3.3 | Creating New Control Files                                         | 10-5  |
|      | 10.3  | .3.1 When to Create New Control Files                              | 10-6  |
|      | 10.3  | .3.2 The CREATE CONTROLFILE Statement                              | 10-6  |
|      | 10.3  | .3.3 Creating New Control Files                                    | 10-7  |
| 10.4 | Trou  | bleshooting After Creating Control Files                           | 10-8  |
| 10   | 0.4.1 | Checking for Missing or Extra Files                                | 10-9  |
| 10   | 0.4.2 | Handling Errors During CREATE CONTROLFILE                          | 10-9  |
| 10.5 | Back  | ing Up Control Files                                               | 10-9  |
| 10.6 | Reco  | overing a Control File Using a Current Copy                        | 10-10 |
| 10   | 0.6.1 | Recovering from Control File Corruption Using a Control File Copy  | 10-10 |
| 10   | 0.6.2 | Recovering from Permanent Media Failure Using a Control File Copy  | 10-10 |
|      |       |                                                                    |       |

| 10.7 | Dropping Control Files              | 10-11 |
|------|-------------------------------------|-------|
| 10.8 | Control Files Data Dictionary Views | 10-11 |

#### 11 Managing the Redo Log

| 1 | 1.1      | Wha   | t Is the | e Redo Log?                                             | 11-2  |
|---|----------|-------|----------|---------------------------------------------------------|-------|
|   | 11       | .1.1  | Redo     | o Threads                                               | 11-2  |
|   | 11       | .1.2  | Redo     | o Log Contents                                          | 11-2  |
|   | 11       | .1.3  | How      | Oracle Database Writes to the Redo Log                  | 11-3  |
|   |          | 11.1  | L.3.1    | Active (Current) and Inactive Redo Log Files            | 11-4  |
|   |          | 11.1  | L.3.2    | Log Switches and Log Sequence Numbers                   | 11-5  |
| 1 | 1.2      | Plan  | ning th  | ne Redo Log                                             | 11-5  |
|   | 11       | .2.1  | Multi    | iplexing Redo Log Files                                 | 11-6  |
|   |          | 11.2  | 2.1.1    | Responding to Redo Log Failure                          | 11-7  |
|   |          | 11.2  | 2.1.2    | Legal and Illegal Configurations                        | 11-8  |
|   | 11       | .2.2  | Placi    | ing Redo Log Members on Different Disks                 | 11-9  |
|   | 11       | .2.3  | Plan     | ning the Size of Redo Log Files                         | 11-10 |
|   | 11       | .2.4  | Plan     | ning the Block Size of Redo Log Files                   | 11-10 |
|   | 11.2.5 C |       | Choo     | osing the Number of Redo Log Files                      | 11-11 |
|   | 11       | .2.6  | Cont     | trolling Archive Lag                                    | 11-12 |
|   |          | 11.2  | 2.6.1    | Setting the ARCHIVE_LAG_TARGET Initialization Parameter | 11-12 |
|   |          | 11.2  | 2.6.2    | Factors Affecting the Setting of ARCHIVE_LAG_TARGET     | 11-13 |
| 1 | 1.3      | Crea  | ting R   | edo Log Groups and Members                              | 11-14 |
|   | 11       | .3.1  | Crea     | ting Redo Log Groups                                    | 11-14 |
|   | 11       | .3.2  | Crea     | ting Redo Log Members                                   | 11-15 |
| 1 | 1.4      | Relo  | cating   | and Renaming Redo Log Members                           | 11-15 |
| 1 | 1.5      | Drop  | ping F   | Redo Log Groups and Members                             | 11-17 |
|   | 11       | .5.1  | Drop     | pping Log Groups                                        | 11-17 |
|   | 11       | .5.2  | Drop     | pping Redo Log Members                                  | 11-18 |
| 1 | 1.6      | Forc  | ing Lo   | g Switches                                              | 11-19 |
| 1 | 1.7      | Verif | ying B   | Blocks in Redo Log Files                                | 11-19 |
| 1 | 1.8      | Clea  | ring a   | Redo Log File                                           | 11-20 |
| 1 | 1.9      | Prec  | edenc    | e of FORCE LOGGING Settings                             | 11-20 |
| 1 | 1.10     | Re    | do Log   | g Data Dictionary Views                                 | 11-22 |

## 12 Managing Archived Redo Log Files

| 12.1 | Wha  | t Is the Archived Redo Log?                    | 12-2 |
|------|------|------------------------------------------------|------|
| 12.2 | Choo | osing Between NOARCHIVELOG and ARCHIVELOG Mode | 12-2 |
| 12   | .2.1 | Running a Database in NOARCHIVELOG Mode        | 12-3 |
| 12   | .2.2 | Running a Database in ARCHIVELOG Mode          | 12-3 |
|      |      |                                                |      |

| 10.0      | tralling Arabiting                                                    | 10.4  |  |
|-----------|-----------------------------------------------------------------------|-------|--|
|           | trolling Archiving                                                    | 12-4  |  |
| 12.3.1    | Setting the Initial Database Archiving Mode                           | 12-5  |  |
| 12.3.2    | Changing the Database Archiving Mode                                  |       |  |
| 12.3.3    | Performing Manual Archiving                                           | 12-6  |  |
| 12.3.4    | Adjusting the Number of Archiver Processes                            | 12-7  |  |
| 12.4 Spe  | cifying Archive Destinations                                          | 12-7  |  |
| 12.4.1    | Setting Initialization Parameters for Archive Destinations            | 12-8  |  |
| 12.4      | 4.1.1 Method 1: Using the LOG_ARCHIVE_DEST_n Parameter                | 12-9  |  |
| 12.4      | 4.1.2 Method 2: Using LOG_ARCHIVE_DEST and<br>LOG_ARCHIVE_DUPLEX_DEST | 12-10 |  |
| 12.4.2    | Expanding Alternate Destinations with Log Archive Destination Groups  | 12-11 |  |
| 12.4      | 4.2.1 About Log Archive Destination Groups                            | 12-12 |  |
| 12.4      | 4.2.2 Specifying Log Archive Destination Groups                       | 12-13 |  |
| 12.4.3    | Understanding Archive Destination Status                              | 12-14 |  |
| 12.4.4    | Specifying Alternate Destinations                                     | 12-14 |  |
| 12.5 Abo  | ut Log Transmission Modes                                             | 12-15 |  |
| 12.5.1    | Normal Transmission Mode                                              | 12-15 |  |
| 12.5.2    | Standby Transmission Mode                                             | 12-15 |  |
| 12.6 Man  | aging Archive Destination Failure                                     | 12-16 |  |
| 12.6.1    | Specifying the Minimum Number of Successful Destinations              | 12-16 |  |
| 12.0      | 6.1.1 Specifying Mandatory and Optional Destinations                  | 12-16 |  |
| 12.0      | 5.1.2 Specifying the Number of Successful Destinations: Scenarios     | 12-17 |  |
| 12.6.2    | Rearchiving to a Failed Destination                                   | 12-18 |  |
| 12.7 Con  | trolling Trace Output Generated by the Archivelog Process             | 12-19 |  |
| 12.8 View | ving Information About the Archived Redo Log                          | 12-20 |  |
| 12.8.1    | Archived Redo Log Files Views                                         | 12-20 |  |
| 12.8.2    | Using the ARCHIVE LOG LIST Command                                    | 12-21 |  |

# 13 Managing Tablespaces

| 13-2 |
|------|
| 13-2 |
| 13-3 |
| 13-3 |
| 13-4 |
| 13-5 |
| 13-5 |
| 13-6 |
| d    |
| 13-7 |
| 13-8 |
| 13-9 |
|      |

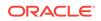

|       | 13.2  | 2.3.2  | Creating a Bigfile Tablespace                            | 13-10 |
|-------|-------|--------|----------------------------------------------------------|-------|
|       | 13.2  | 2.3.3  | Identifying a Bigfile Tablespace                         | 13-10 |
| 13    | 3.2.4 | Table  | espaces with Default Compression Attributes              | 13-10 |
|       | 13.2  | 2.4.1  | About Tablespaces with Default Compression Attributes    | 13-11 |
|       | 13.2  | 2.4.2  | Creating Tablespaces with Default Compression Attributes | 13-11 |
| 13    | 3.2.5 | Encr   | ypted Tablespaces                                        | 13-11 |
|       | 13.2  | 2.5.1  | About Encrypted Tablespaces                              | 13-12 |
|       | 13.2  | 2.5.2  | Creating Encrypted Tablespaces                           | 13-13 |
|       | 13.2  | 2.5.3  | Viewing Information About Encrypted Tablespaces          | 13-14 |
| 13    | 3.2.6 | Tem    | porary Tablespaces                                       | 13-15 |
|       | 13.2  | 2.6.1  | About Temporary Tablespaces                              | 13-15 |
|       | 13.2  | 2.6.2  | Creating a Locally Managed Temporary Tablespace          | 13-17 |
|       | 13.2  | 2.6.3  | Creating a Bigfile Temporary Tablespace                  | 13-18 |
|       | 13.2  | 2.6.4  | Viewing Space Usage for Temporary Tablespaces            | 13-18 |
| 13    | 3.2.7 | Tem    | porary Tablespace Groups                                 | 13-18 |
|       | 13.2  | 2.7.1  | Multiple Temporary Tablespaces: Using Tablespace Groups  | 13-19 |
|       | 13.2  | 2.7.2  | Creating a Tablespace Group                              | 13-19 |
|       | 13.2  | 2.7.3  | Changing Members of a Tablespace Group                   | 13-20 |
|       | 13.2  | 2.7.4  | Assigning a Tablespace Group as the Default Temporary    |       |
|       | _     |        | Tablespace                                               | 13-20 |
| 13.3  |       |        | Storing Tablespaces in the In-Memory Column Store        | 13-20 |
| 13.4  |       |        | Nonstandard Block Sizes for Tablespaces                  | 13-21 |
| 13.5  |       | 0      | the Writing of Redo Records                              | 13-22 |
| 13.6  |       | -      | blespace Availability                                    | 13-22 |
|       | 3.6.1 |        | ng Tablespaces Offline                                   | 13-23 |
|       | 3.6.2 | -      | ging Tablespaces Online                                  | 13-24 |
| 13.7  |       | -      | d-Only Tablespaces                                       | 13-25 |
|       | 3.7.1 |        | ut Read-Only Tablespaces                                 | 13-25 |
|       |       |        | ng a Tablespace Read-Only                                | 13-26 |
|       | 3.7.3 |        | ng a Read-Only Tablespace Writable                       | 13-28 |
|       | 3.7.4 |        | ting a Read-Only Tablespace on a WORM Device             | 13-28 |
| 13    | 3.7.5 |        | ying the Opening of Data Files in Read-Only Tablespaces  | 13-29 |
| 13.8  |       | -      | d Maintaining Tablespaces                                | 13-29 |
| 13    | 3.8.1 | Incre  | easing the Size of a Tablespace                          | 13-30 |
| 13    | 3.8.2 | Alter  | ing a Locally Managed Tablespace                         | 13-30 |
| 13    | 3.8.3 | Alter  | ing a Bigfile Tablespace                                 | 13-31 |
| 13    | 3.8.4 | Alter  | ing a Locally Managed Temporary Tablespace               | 13-31 |
| 13    | 3.8.5 | Shrir  | nking a Locally Managed Temporary Tablespace             | 13-32 |
| 13.9  | Rena  | aming  | Tablespaces                                              | 13-33 |
| 13.10 | Dro   | pping  | Tablespaces                                              | 13-34 |
| 13.11 | Mai   | naging | J Lost Write Protection with Shadow Tablespaces          | 13-35 |

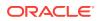

| 13.11.1    | About Shadow Lost Write Protection                                                 | 13-36 |
|------------|------------------------------------------------------------------------------------|-------|
| 13.11.2    | Creating Shadow Tablespaces for Shadow Lost Write Protection                       | 13-37 |
| 13.11.3    | Enabling Shadow Lost Write Protection for a Database                               | 13-38 |
| 13.11.4    | Enabling Shadow Lost Write Protection for Tablespaces and Data<br>Files            | 13-39 |
| 13.11.5    | Disabling Shadow Lost Write Protection for a Database                              | 13-41 |
| 13.11.6    | Removing or Suspending Shadow Lost Write Protection                                | 13-42 |
| 13.11.7    | Dropping a Shadow Tablespace                                                       | 13-43 |
| 13.12 Mar  | naging the SYSAUX Tablespace                                                       | 13-43 |
| 13.12.1    | Monitoring Occupants of the SYSAUX Tablespace                                      | 13-43 |
| 13.12.2    | Moving Occupants Out Of or Into the SYSAUX Tablespace                              | 13-44 |
| 13.12.3    | Controlling the Size of the SYSAUX Tablespace                                      | 13-44 |
| 13.13 Cor  | recting Problems with Locally Managed Tablespaces                                  | 13-45 |
| 13.13.1    | Diagnosing and Repairing Locally Managed Tablespace Problems                       | 13-46 |
| 13.13.2    | Scenario 1: Fixing Bitmap When Allocated Blocks are Marked Free (No Overlap)       | 13-47 |
| 13.13.3    | Scenario 2: Dropping a Corrupted Segment                                           | 13-47 |
| 13.13.4    | Scenario 3: Fixing Bitmap Where Overlap is Reported                                | 13-48 |
| 13.13.5    | Scenario 4: Correcting Media Corruption of Bitmap Blocks                           | 13-48 |
| 13.13.6    | Scenario 5: Migrating from a Dictionary-Managed to a Locally<br>Managed Tablespace | 13-48 |
| 13.14 Mig  | rating the SYSTEM Tablespace to a Locally Managed Tablespace                       | 13-49 |
| 13.15 Viev | ving Information About Tablespaces                                                 | 13-49 |
| 13.15.1    | Tablespace Data Dictionary Views                                                   | 13-50 |
| 13.15.2    | Example 1: Listing Tablespaces and Default Storage Parameters                      | 13-51 |
| 13.15.3    | Example 2: Listing the Data Files and Associated Tablespaces of a Database         | 13-51 |
| 13.15.4    | Example 3: Displaying Statistics for Free Space (Extents) of Each Tablespace       | 13-52 |

## 14 Managing Data Files and Temp Files

| 14 | .1 Guic | delines | for Managing Data Files                                     | 14-2 |
|----|---------|---------|-------------------------------------------------------------|------|
|    | 14.1.1  | Abou    | ut Data Files                                               | 14-2 |
|    | 14.1.2  | Dete    | rmine the Number of Data Files                              | 14-3 |
|    | 14.3    | 1.2.1   | About Determining the Number of Data Files                  | 14-3 |
|    | 14.3    | 1.2.2   | Determine a Value for the DB_FILES Initialization Parameter | 14-4 |
|    | 14.1    | 1.2.3   | Consider Possible Limitations When Adding Data Files to a   |      |
|    |         |         | Tablespace                                                  | 14-4 |
|    | 14.3    | 1.2.4   | Consider the Performance Impact of the Number of Data Files | 14-5 |
|    | 14.1.3  | Dete    | rmine the Size of Data Files                                | 14-5 |
|    | 14.1.4  | Plac    | e Data Files Appropriately                                  | 14-5 |
|    | 14.1.5  | Store   | e Data Files Separate from Redo Log Files                   | 14-6 |
|    |         |         |                                                             |      |

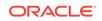

| 14.2       | Creating Data Files and Adding Data Files to a Tablespace |                                       |                                                                                  |       |
|------------|-----------------------------------------------------------|---------------------------------------|----------------------------------------------------------------------------------|-------|
| 14.3       | 14.3 Changing Data File Size                              |                                       |                                                                                  |       |
| 14         | 4.3.1                                                     | Enat                                  | pling and Disabling Automatic Extension for a Data File                          | 14-7  |
| 14         | 4.3.2                                                     | Man                                   | ually Resizing a Data File                                                       | 14-8  |
| 14.4       | Alteri                                                    | ng Da                                 | ata File Availability                                                            | 14-8  |
| 14         | 4.4.1                                                     | Abou                                  | ut Altering Data File Availability                                               | 14-9  |
| 14.4.2 Bri |                                                           |                                       | ging Data Files Online or Taking Offline in ARCHIVELOG Mode                      | 14-10 |
| 14         | 4.4.3                                                     | Taki                                  | ng Data Files Offline in NOARCHIVELOG Mode                                       | 14-10 |
| 14         | 4.4.4                                                     | Alter                                 | ing the Availability of All Data Files or Temp Files in a Tablespace             | 14-11 |
| 14.5       | Rena                                                      | ming                                  | and Relocating Data Files                                                        | 14-11 |
| 14         | 4.5.1                                                     | Rena                                  | aming and Relocating Online Data Files                                           | 14-11 |
| 14         | 4.5.2                                                     | Rena                                  | aming and Relocating Offline Data Files                                          | 14-14 |
|            | 14.5                                                      | .2.1                                  | Procedures for Renaming and Relocating Offline Data Files in a Single Tablespace | 14-14 |
|            | 14.5                                                      | .2.2                                  | Renaming and Relocating Offline Data Files in Multiple                           |       |
|            |                                                           |                                       | Tablespaces                                                                      | 14-16 |
| 14.6       |                                                           |                                       | Data Files                                                                       | 14-17 |
| 14.7       | -                                                         |                                       | Data Blocks in Data Files                                                        | 14-18 |
| 14.8       | Сору                                                      | Ũ                                     | iles Using the Database Server                                                   | 14-19 |
| 14         | 4.8.1                                                     |                                       | ut Copying Files Using the Database Server                                       | 14-19 |
| 14.8.2     |                                                           | Copying a File on a Local File System |                                                                                  | 14-20 |
| 14         | 4.8.3                                                     | Third-Party File Transfer             |                                                                                  |       |
| 14         | 4.8.4                                                     | Adva                                  | anced File Transfer Mechanisms                                                   | 14-22 |
| 14         | 4.8.5                                                     | File                                  | Transfer and the DBMS_SCHEDULER Package                                          | 14-22 |
| 14.9       | Марр                                                      | oing F                                | iles to Physical Devices                                                         | 14-23 |
| 14         | 4.9.1                                                     | Over                                  | view of Oracle Database File Mapping Interface                                   | 14-24 |
| 14         | 4.9.2                                                     | How                                   | the Oracle Database File Mapping Interface Works                                 | 14-24 |
|            | 14.9                                                      | .2.1                                  | Components of File Mapping                                                       | 14-25 |
|            | 14.9                                                      | .2.2                                  | Mapping Structures                                                               | 14-26 |
|            | 14.9                                                      | .2.3                                  | Example of Mapping Structures                                                    | 14-27 |
|            | 14.9                                                      | .2.4                                  | Configuration ID                                                                 | 14-28 |
| 14         | 4.9.3                                                     | Usin                                  | g the Oracle Database File Mapping Interface                                     | 14-28 |
|            | 14.9                                                      | .3.1                                  | Enabling File Mapping                                                            | 14-29 |
|            | 14.9                                                      | .3.2                                  | Using the DBMS_STORAGE_MAP Package                                               | 14-30 |
|            | 14.9                                                      | .3.3                                  | Obtaining Information from the File Mapping Views                                | 14-31 |
| 14         | 4.9.4                                                     | File I                                | Mapping Examples                                                                 | 14-32 |
|            | 14.9                                                      | .4.1                                  | Example 1: Map All Database Files that Span a Device                             | 14-32 |
|            | 14.9                                                      | .4.2                                  | Example 2: Map a File Into Its Corresponding Devices                             | 14-33 |
|            | 14.9                                                      | .4.3                                  | Example 3: Map a Database Object                                                 | 14-33 |
| 14.10      | Dat                                                       | a File                                | s Data Dictionary Views                                                          | 14-34 |

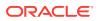

# 15 Transporting Data

| 15.1 Abo  | out Tra | nsporting Data                                                  | 15-1  |
|-----------|---------|-----------------------------------------------------------------|-------|
| 15.1.1    | Purp    | pose of Transporting Data                                       | 15-2  |
| 15.1.2    | Trar    | nsporting Data: Scenarios                                       | 15-2  |
| 15.       | 1.2.1   | Scenarios for Full Transportable Export/import                  | 15-2  |
| 15.       | 1.2.2   |                                                                 |       |
|           |         | Tables                                                          | 15-4  |
| 15.1.3    |         | nsporting Data Across Platforms                                 | 15-8  |
| 15.1.4    |         | eral Limitations on Transporting Data                           | 15-10 |
| 15.1.5    |         | npatibility Considerations for Transporting Data                | 15-12 |
|           | •       | ng Databases                                                    | 15-13 |
| 15.2.1    |         | duction to Full Transportable Export/Import                     | 15-14 |
| 15.2.2    |         | tations on Full Transportable Export/import                     | 15-14 |
| 15.2.3    | Trar    | nsporting a Database Using an Export Dump File                  | 15-15 |
| 15.2.4    | Trar    | nsporting a Database Over the Network                           | 15-21 |
| 15.3 Trai | nsporti | ng Tablespaces Between Databases                                | 15-26 |
| 15.3.1    | Intro   | duction to Transportable Tablespaces                            | 15-27 |
| 15.3.2    | Limi    | tations on Transportable Tablespaces                            | 15-28 |
| 15.3.3    | Trar    | nsporting Tablespaces Between Databases                         | 15-28 |
| 15.       | 3.3.1   | Task 1: Pick a Self-Contained Set of Tablespaces                | 15-30 |
| 15.       | 3.3.2   | Task 2: Generate a Transportable Tablespace Set                 | 15-32 |
| 15.       | 3.3.3   | Task 3: Transport the Export Dump File                          | 15-34 |
| 15.       | 3.3.4   | Task 4: Transport the Tablespace Set                            | 15-34 |
| 15.       | 3.3.5   | Task 5: (Optional) Restore Tablespaces to Read/Write Mode       | 15-35 |
| 15.       | 3.3.6   | Task 6: Import the Tablespace Set                               | 15-35 |
| 15.4 Trai | nsporti | ng Tables, Partitions, or Subpartitions Between Databases       | 15-37 |
| 15.4.1    | Intro   | duction to Transportable Tables                                 | 15-37 |
| 15.4.2    | Limi    | tations on Transportable Tables                                 | 15-38 |
| 15.4.3    | Trar    | nsporting Tables, Partitions, or Subpartitions Using an Export  |       |
|           | Dum     | np File                                                         | 15-38 |
| 15.4.4    | Trar    | nsporting Tables, Partitions, or Subpartitions Over the Network | 15-44 |
| 15.5 Cor  | verting | g Data Between Platforms                                        | 15-48 |
| 15.5.1    |         | verting Data Between Platforms Using the                        | 45 40 |
|           |         | IS_FILE_TRANSFER Package                                        | 15-49 |
| 15.5.2    |         | verting Data Between Platforms Using RMAN                       | 15-51 |
|           | 5.2.1   | Converting Tablespaces on the Source System After Export        | 15-52 |
|           | 5.2.2   | Converting Data Files on the Target System Before Import        | 15-53 |
| 15.6 Gui  | delines | s for Transferring Data Files                                   | 15-54 |

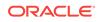

#### 16 Managing Undo

|  | 16.1 What Is Undo?                             |              |         |                                                      | 16-2  |
|--|------------------------------------------------|--------------|---------|------------------------------------------------------|-------|
|  | 16.2 Introduction to Automatic Undo Management |              |         |                                                      | 16-2  |
|  | 16                                             | 6.2.1        | Ove     | rview of Automatic Undo Management                   | 16-3  |
|  | 16                                             | 6.2.2        | The     | Undo Retention Period                                | 16-4  |
|  |                                                | 16.2         | 2.2.1   | About the Undo Retention Period                      | 16-4  |
|  |                                                | 16.2         | 2.2.2   | Automatic Tuning of Undo Retention                   | 16-5  |
|  |                                                | 16.2         | 2.2.3   | Retention Guarantee                                  | 16-6  |
|  |                                                | 16.2         | 2.2.4   | Undo Retention Tuning and Alert Thresholds           | 16-6  |
|  |                                                | 16.2         | 2.2.5   | Tracking the Tuned Undo Retention Period             | 16-7  |
|  | 16.3                                           | Setti        | ng the  | e Minimum Undo Retention Period                      | 16-7  |
|  | 16.4                                           | Sizir        | ng a Fi | ixed-Size Undo Tablespace                            | 16-8  |
|  | 16                                             | 6.4.1        | Activ   | vating the Undo Advisor PL/SQL Interface             | 16-9  |
|  | 16.5                                           | 6.5 Managing |         | Undo Tablespaces                                     | 16-10 |
|  | 16.5.1 Creating an Undo Tablespace             |              |         |                                                      | 16-10 |
|  |                                                | 16.5.1.1     |         | About Creating an Undo Tablespace                    | 16-11 |
|  |                                                | 16.5         | 5.1.2   | Using CREATE DATABASE to Create an Undo Tablespace   | 16-11 |
|  |                                                | 16.5         | 5.1.3   | Using the CREATE UNDO TABLESPACE Statement           | 16-12 |
|  | 16                                             | 6.5.2        | Alter   | ring an Undo Tablespace                              | 16-12 |
|  | 16                                             |              |         | oping an Undo Tablespace<br>Iching Undo Tablespaces  | 16-13 |
|  | 16                                             |              |         |                                                      | 16-13 |
|  | 16                                             | 6.5.5        | Esta    | Establishing User Quotas for Undo Space              |       |
|  | 16                                             | 6.5.6        | Man     | aging Space Threshold Alerts for the Undo Tablespace | 16-14 |
|  | 16.6                                           | Migr         | ating t | to Automatic Undo Management                         | 16-15 |
|  | 16.7                                           | Man          | aging   | Temporary Undo                                       | 16-15 |
|  | 16                                             | 16.7.1 About |         | ut Managing Temporary Undo                           | 16-15 |
|  | 16                                             | 6.7.2        | Enal    | bling and Disabling Temporary Undo                   | 16-16 |
|  | 16.8 Undo Space Data Dictionary Views          |              |         |                                                      | 16-17 |
|  |                                                |              |         |                                                      |       |

# 17 Using Oracle Managed Files

| 17.1 Abou | ut Oracle Managed Files                                    | 17-1 |
|-----------|------------------------------------------------------------|------|
| 17.1.1    | What Is Oracle Managed Files?                              | 17-2 |
| 17.1.2    | Who Can Use Oracle Managed Files?                          | 17-2 |
| 17.1.3    | What Is a Logical Volume Manager?                          | 17-3 |
| 17.1.4    | What Is a File System?                                     | 17-3 |
| 17.1.5    | Benefits of Using Oracle Managed Files                     | 17-3 |
| 17.1.6    | Oracle Managed Files and Existing Functionality            | 17-4 |
| 17.2 Enat | oling the Creation and Use of Oracle Managed Files         | 17-4 |
| 17.2.1    | Initialization Parameters That Enable Oracle Managed Files | 17-5 |
| 17.2.2    | Setting the DB_CREATE_FILE_DEST Initialization Parameter   | 17-6 |
|           |                                                            |      |

| 17.2.3 |        | Setti  | Setting the DB_RECOVERY_FILE_DEST Parameter                                       |       |  |
|--------|--------|--------|-----------------------------------------------------------------------------------|-------|--|
|        | 17.2.4 | Setti  | ng the DB_CREATE_ONLINE_LOG_DEST_n Initialization                                 |       |  |
|        |        |        | ameters                                                                           | 17-6  |  |
| 17.    | 3 Crea | -      | Dracle Managed Files                                                              | 17-7  |  |
|        | 17.3.1 |        | n Oracle Database Creates Oracle Managed Files                                    | 17-7  |  |
|        | 17.3.2 |        | Oracle Managed Files Are Named                                                    | 17-8  |  |
|        | 17.3.3 | Crea   | ating Oracle Managed Files at Database Creation                                   | 17-9  |  |
|        | 17.3   | 3.3.1  | Specifying Control Files at Database Creation                                     | 17-10 |  |
|        |        | 3.3.2  | Specifying Redo Log Files at Database Creation                                    | 17-11 |  |
|        | 17.3   | 3.3.3  | Specifying the SYSTEM and SYSAUX Tablespace Data Files at<br>Database Creation    | 17-12 |  |
|        | 17.3   | 3.3.4  | Specifying the Undo Tablespace Data File at Database Creation                     | 17-13 |  |
|        | 17.3   | 8.3.5  | Specifying the Default Temporary Tablespace Temp File at<br>Database Creation     | 17-13 |  |
|        | 17.3   | 8.3.6  | CREATE DATABASE Statement Using Oracle Managed Files:<br>Examples                 | 17-13 |  |
|        | 17.3.4 | Crea   | ating Data Files for Tablespaces Using Oracle Managed Files                       | 17-16 |  |
|        | 17.3   | 8.4.1  | About Creating Data Files for Tablespaces Using Oracle<br>Managed Files           | 17-16 |  |
|        | 17.3   | 3.4.2  | CREATE TABLESPACE: Examples                                                       | 17-17 |  |
|        | 17.3   | 8.4.3  | CREATE UNDO TABLESPACE: Example                                                   | 17-18 |  |
|        | 17.3   | 8.4.4  | ALTER TABLESPACE: Example                                                         | 17-18 |  |
|        | 17.3.5 |        | ating Temp Files for Temporary Tablespaces Using Oracle<br>aged Files             | 17-19 |  |
|        | 17.3   | 8.5.1  | About Creating Temp Files for Temporary Tablespaces Using<br>Oracle Managed Files | 17-19 |  |
|        | 17.3   | 8.5.2  | CREATE TEMPORARY TABLESPACE: Example                                              | 17-20 |  |
|        | 17.3   | 8.5.3  | ALTER TABLESPACE ADD TEMPFILE: Example                                            | 17-20 |  |
|        | 17.3.6 | Crea   | ating Control Files Using Oracle Managed Files                                    | 17-20 |  |
|        | 17.3   | 8.6.1  | About Creating Control Files Using Oracle Managed Files                           | 17-21 |  |
|        | 17.3   | 3.6.2  | CREATE CONTROLFILE Using NORESETLOGS Keyword:<br>Example                          | 17-21 |  |
|        | 17.3   | 8.6.3  | CREATE CONTROLFILE Using RESETLOGS Keyword:<br>Example                            | 17-22 |  |
|        | 17.3.7 | Crea   | ating Redo Log Files Using Oracle Managed Files                                   | 17-22 |  |
|        | 17.3   | 8.7.1  | Using the ALTER DATABASE ADD LOGFILE Statement                                    | 17-23 |  |
|        | 17.3   | 8.7.2  | Using the ALTER DATABASE OPEN RESETLOGS Statement                                 | 17-24 |  |
|        | 17.3.8 | Crea   | ating Archived Logs Using Oracle Managed Files                                    | 17-24 |  |
| 17.    | 4 Oper | ration | of Oracle Managed Files                                                           | 17-24 |  |
|        | 17.4.1 | Drop   | pping Data Files and Temp Files                                                   | 17-25 |  |
|        | 17.4.2 | Drop   | oping Redo Log Files                                                              | 17-25 |  |
|        | 17.4.3 | Rena   | aming Files                                                                       | 17-25 |  |
|        | 17.4.4 | Man    | aging Standby Databases                                                           | 17-26 |  |

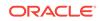

| 17.5 Sce | narios for Using Oracle Managed Files                                          | 17-26 |
|----------|--------------------------------------------------------------------------------|-------|
| 17.5.1   | Scenario 1: Create and Manage a Database with Multiplexed Redo<br>Logs         | 17-26 |
| 17.5.2   | Scenario 2: Create and Manage a Database with Database and Fast Recovery Areas | 17-30 |
| 17.5.3   | Scenario 3: Adding Oracle Managed Files to an Existing Database                | 17-31 |

# Part III Schema Objects

#### 18 Managing Schema Objects

| 18.1 | Creatin  | g Multiple Tables and Views in a Single Operation               | 18-2  |
|------|----------|-----------------------------------------------------------------|-------|
| 18.2 | Analyz   | ing Tables, Indexes, and Clusters                               | 18-2  |
| 18   | 8.2.1 A  | bout Analyzing Tables, Indexes, and Clusters                    | 18-3  |
| 18   | 8.2.2 L  | Jsing DBMS_STATS to Collect Table and Index Statistics          | 18-4  |
| 18   | 8.2.3 ∖  | alidating Tables, Indexes, Clusters, and Materialized Views     | 18-4  |
| 18   | 8.2.4 C  | Cross Validation of a Table and an Index with a Query           | 18-5  |
| 18   | 8.2.5 L  | isting Chained Rows of Tables and Clusters                      | 18-6  |
|      | 18.2.5   | .1 Creating a CHAINED_ROWS Table                                | 18-6  |
|      | 18.2.5   | .2 Eliminating Migrated or Chained Rows in a Table              | 18-7  |
| 18.3 | Trunca   | ting Tables and Clusters                                        | 18-8  |
| 18   | 8.3.1 L  | Jsing DELETE to Truncate a Table                                | 18-8  |
| 18   | 8.3.2 L  | Jsing DROP and CREATE to Truncate a Table                       | 18-9  |
| 18   | 8.3.3 L  | Jsing TRUNCATE                                                  | 18-9  |
| 18.4 | Enablir  | ng and Disabling Triggers                                       | 18-10 |
| 18   | 8.4.1 A  | bout Enabling and Disabling Triggers                            | 18-11 |
| 18   | 8.4.2 E  | nabling Triggers                                                | 18-12 |
| 18   | 8.4.3 C  | Disabling Triggers                                              | 18-12 |
| 18.5 | Manag    | ing Integrity Constraints                                       | 18-12 |
| 18   | 8.5.1 lı | ntegrity Constraint States                                      | 18-13 |
|      | 18.5.1   | .1 About Integrity Constraint States                            | 18-14 |
|      | 18.5.1   | .2 About Disabling Constraints                                  | 18-14 |
|      | 18.5.1   | .3 About Enabling Constraints                                   | 18-15 |
|      | 18.5.1   | .4 About the Enable Novalidate Constraint State                 | 18-15 |
|      | 18.5.1   | .5 Efficient Use of Integrity Constraints: A Procedure          | 18-15 |
| 18   | 8.5.2 S  | Setting Integrity Constraints Upon Definition                   | 18-16 |
|      | 18.5.2   | .1 Disabling Constraints Upon Definition                        | 18-16 |
|      | 18.5.2   | .2 Enabling Constraints Upon Definition                         | 18-16 |
| 18   | 8.5.3 N  | lodifying, Renaming, or Dropping Existing Integrity Constraints | 18-17 |
|      | 18.5.3   | .1 Disabling and Enabling Constraints                           | 18-17 |
|      | 18.5.3   | .2 Renaming Constraints                                         | 18-18 |

| 18.5      | 5.3.3 Dropping Constraints                                            | 18-18       |
|-----------|-----------------------------------------------------------------------|-------------|
| 18.5.4    | Deferring Constraint Checks                                           |             |
| 18.5      | 5.4.1 Set All Constraints Deferred                                    | 18-19       |
| 18.5      | 5.4.2 Check the Commit (Optional)                                     | 18-20       |
| 18.5.5    | Reporting Constraint Exceptions                                       | 18-20       |
| 18.5.6    | Viewing Constraint Information                                        | 18-21       |
| 18.6 Rena | aming Schema Objects                                                  | 18-22       |
| 18.7 Mana | aging Object Dependencies                                             | 18-23       |
| 18.7.1    | About Object Dependencies and Object Invalidation                     | 18-23       |
| 18.7.2    | Manually Recompiling Invalid Objects with DDL                         | 18-25       |
| 18.7.3    | Manually Recompiling Invalid Objects with PL/SQL Package              |             |
|           | Procedures                                                            | 18-25       |
|           | aging Object Name Resolution                                          | 18-26       |
|           | ching to a Different Schema                                           | 18-28       |
| 18.10 Mar | naging Editions                                                       | 18-28       |
| 18.10.1   | About Editions and Edition-Based Redefinition                         | 18-29       |
| 18.10.2   | DBA Tasks for Edition-Based Redefinition                              | 18-29       |
| 18.10.3   | Setting the Database Default Edition                                  | 18-29       |
| 18.10.4   | Querying the Database Default Edition                                 |             |
| 18.10.5   | Setting the Edition Attribute of a Database Service                   | 18-30       |
| 18.1      | .0.5.1 About Setting the Edition Attribute of a Database Service      | 18-31       |
| 18.1      | .0.5.2 Setting the Edition Attribute During Database Service Crea     | ation 18-31 |
| 18.1      | .0.5.3 Setting the Edition Attribute of an Existing Database Service  | ce 18-31    |
| 18.10.6   | Using an Edition                                                      | 18-32       |
| 18.10.7   | Editions Data Dictionary Views                                        | 18-32       |
| 18.11 Dis | playing Information About Schema Objects                              | 18-33       |
| 18.11.1   | Using a PL/SQL Package to Display Information About Schema<br>Objects | 18-33       |
| 18.11.2   | Schema Objects Data Dictionary Views                                  | 18-34       |
| 18.1      | 1.2.1 Example 1: Displaying Schema Objects By Type                    | 18-34       |
| 18.1      | 1.2.2 Example 2: Displaying Dependencies of Views and Synon           | yms 18-35   |
|           |                                                                       |             |

# 19 Managing Space for Schema Objects

| 19.1 Man | naging Tablespace Alerts                   |      |  |  |  |
|----------|--------------------------------------------|------|--|--|--|
| 19.1.1   | About Managing Tablespace Alerts           | 19-2 |  |  |  |
| 19.1.2   | Setting Alert Thresholds                   | 19-3 |  |  |  |
| 19.1.3   | Viewing Alerts                             | 19-5 |  |  |  |
| 19.1.4   | Limitations                                | 19-5 |  |  |  |
| 19.2 Man | aging Resumable Space Allocation           | 19-6 |  |  |  |
| 19.2.1   | Resumable Space Allocation Overview        | 19-7 |  |  |  |
| 19.2     | 2.1.1 How Resumable Space Allocation Works | 19-7 |  |  |  |
|          |                                            |      |  |  |  |

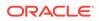

|      | 19.2.1.2 |         | What Operations are Resumable?                                          | 19-8  |
|------|----------|---------|-------------------------------------------------------------------------|-------|
|      | 19.2     | 2.1.3   | What Errors are Correctable?                                            | 19-9  |
|      | 19.2     | 2.1.4   | Resumable Space Allocation and Distributed Operations                   | 19-9  |
|      | 19.2     | 2.1.5   | Parallel Execution and Resumable Space Allocation                       | 19-9  |
| -    | 19.2.2   | Enat    | bling and Disabling Resumable Space Allocation                          | 19-10 |
|      | 19.2     | 2.2.1   | About Enabling and Disabling Resumable Space Allocation                 | 19-10 |
|      | 19.2     | 2.2.2   | Setting the RESUMABLE_TIMEOUT Initialization Parameter                  | 19-11 |
|      | 19.2     | 2.2.3   | Using ALTER SESSION to Enable and Disable Resumable<br>Space Allocation | 19-11 |
| -    | 19.2.3   | Usin    | g a LOGON Trigger to Set Default Resumable Mode                         | 19-13 |
| -    | 19.2.4   | Dete    | cting Suspended Statements                                              | 19-13 |
|      | 19.2     | 2.4.1   | Notifying Users: The AFTER SUSPEND System Event and Trigger             | 19-13 |
|      | 19.2     | 2.4.2   | Using Views to Obtain Information About Suspended Statements            | 19-14 |
|      | 19.2     | 2.4.3   | Using the DBMS_RESUMABLE Package                                        | 19-14 |
| _    | 19.2.5   | Oper    | ration-Suspended Alert                                                  | 19-15 |
| ĺ    | 19.2.6   |         | umable Space Allocation Example: Registering an AFTER<br>PEND Trigger   | 19-15 |
| 19.3 | Recl     | aiming  | g Unused Space                                                          | 19-17 |
| -    | 19.3.1   | Abou    | ut Reclaimable Unused Space                                             | 19-17 |
| -    | 19.3.2   | The     | Segment Advisor                                                         | 19-18 |
|      | 19.3     | 3.2.1   | About the Segment Advisor                                               | 19-18 |
|      | 19.3     | 3.2.2   | Using the Segment Advisor                                               | 19-19 |
|      | 19.3     | 3.2.3   | Automatic Segment Advisor                                               | 19-19 |
|      | 19.3     | 3.2.4   | Running the Segment Advisor Manually                                    | 19-20 |
|      | 19.3     | 3.2.5   | Viewing Segment Advisor Results                                         | 19-25 |
|      | 19.3     | 3.2.6   | Configuring the Automatic Segment Advisor                               | 19-31 |
|      | 19.3     | 3.2.7   | Viewing Automatic Segment Advisor Information                           | 19-32 |
| -    | 19.3.3   | Shrir   | nking Database Segments Online                                          | 19-33 |
| -    | 19.3.4   | Deal    | locating Unused Space                                                   | 19-35 |
| 19.4 | Drop     | ping l  | Jnused Object Storage                                                   | 19-36 |
| 19.5 | Unde     | erstan  | ding Space Usage of Data Types                                          | 19-37 |
| 19.6 | Disp     | laying  | Information About Space Usage for Schema Objects                        | 19-37 |
| -    | 19.6.1   |         | g PL/SQL Packages to Display Information About Schema Object ce Usage   | 19-37 |
| -    | 19.6.2   | Sche    | ema Objects Space Usage Data Dictionary Views                           | 19-38 |
|      | 19.6     | 6.2.1   | Example 1: Displaying Segment Information                               | 19-39 |
|      | 19.6     | 6.2.2   | Example 2: Displaying Extent Information                                | 19-40 |
|      | 19.6     | 6.2.3   | Example 3: Displaying the Free Space (Extents) in a Tablespace          | 19-40 |
| 19.7 | Capa     | acity F | Planning for Database Objects                                           | 19-41 |
| 2    | 19.7.1   | Estir   | nating the Space Use of a Table                                         | 19-41 |

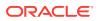

| 19.7.2 | Estimating the Space Use of an Index | 19-42 |
|--------|--------------------------------------|-------|
| 19.7.3 | Obtaining Object Growth Trends       | 19-42 |

## 20 Managing Tables

| 20.1 | . Abou      | ıt Tabl      | es                                                          | 20-2  |
|------|-------------|--------------|-------------------------------------------------------------|-------|
| 20.2 | . Guid      | elines       | for Managing Tables                                         | 20-3  |
|      | 20.2.1      | Desi         | gn Tables Before Creating Them                              | 20-4  |
|      | 20.2.2      | Spec         | ify the Type of Table to Create                             | 20-5  |
|      | 20.2.3      | Spec         | ify the Location of Each Table                              | 20-6  |
|      | 20.2.4 Cons |              | sider Parallelizing Table Creation                          | 20-6  |
|      | 20.2.5      | Cons         | sider Using NOLOGGING When Creating Tables                  |       |
|      | 20.2.6      | Cons         | ider Using Table Compression                                |       |
|      | 20.2        | 2.6.1        | About Table Compression                                     | 20-8  |
|      | 20.2        | 2.6.2        | Examples Related to Table Compression                       | 20-11 |
|      | 20.2        | 2.6.3        | Compression and Partitioned Tables                          | 20-12 |
|      | 20.2        | 2.6.4        | Determining If a Table Is Compressed                        | 20-13 |
|      | 20.2        | 2.6.5        | Determining Which Rows Are Compressed                       | 20-13 |
|      | 20.2        | 2.6.6        | Changing the Compression Level                              | 20-14 |
|      | 20.2        | 2.6.7        | Adding and Dropping Columns in Compressed Tables            | 20-15 |
|      | 20.2        | 2.6.8        | Exporting and Importing Hybrid Columnar Compression Tables  | 20-15 |
|      | 20.2        | 2.6.9        | Restoring a Hybrid Columnar Compression Table               | 20-16 |
|      | 20.2        | 2.6.10       | Notes and Restrictions for Compressed Tables                | 20-17 |
|      | 20.2        | 2.6.11       | Packing Compressed Tables                                   | 20-17 |
|      | 20.2.7      | Mana<br>Cont | aging Table Compression Using Enterprise Manager Cloud rol  | 20-18 |
|      | 20.2        | 2.7.1        | Table Compression and Enterprise Manager Cloud Control      | 20-18 |
|      | 20.2        | 2.7.2        | Viewing the Compression Summary at the Database Level       | 20-19 |
|      | 20.2        | 2.7.3        | Viewing the Compression Summary at the Tablespace Level     | 20-19 |
|      | 20.2        | 2.7.4        | Estimating the Compression Ratio                            | 20-20 |
|      | 20.2        | 2.7.5        | Compressing an Object                                       | 20-21 |
|      | 20.2        | 2.7.6        | Viewing Compression Advice                                  | 20-21 |
|      | 20.2        | 2.7.7        | Initiating Automatic Data Optimization on an Object         | 20-21 |
|      | 20.2.8      | Cons         | sider Using Segment-Level and Row-Level Compression Tiering | 20-22 |
|      | 20.2.9      | Cons         | sider Using Attribute-Clustered Tables                      | 20-23 |
|      | 20.2.10     | Cor          | nsider Using Zone Maps                                      | 20-24 |
|      | 20.2.11     | Cor          | nsider Storing Tables in the In-Memory Column Store         | 20-25 |
|      | 20.2.12     | Cor          | nsider Using Invisible Columns                              | 20-26 |
|      | 20.2        | 2.12.1       | Understand Invisible Columns                                | 20-26 |
|      | 20.2        | 2.12.2       | Invisible Columns and Column Ordering                       | 20-27 |
|      | 20.2.13     | Cor          | nsider Encrypting Columns That Contain Sensitive Data       | 20-28 |
|      | 20.2.14     | Unc          | lerstand Deferred Segment Creation                          | 20-30 |

| 2                    | 0.2.15                                                | Ma                                      | terializing Segments                                | 20-32 |  |  |
|----------------------|-------------------------------------------------------|-----------------------------------------|-----------------------------------------------------|-------|--|--|
| 2                    | 20.2.16 Estimate Table Size and Plan Accordingly      |                                         |                                                     |       |  |  |
| 2                    | 20.2.17 Restrictions to Consider When Creating Tables |                                         |                                                     |       |  |  |
| 20.3                 | Crea                                                  | ting T                                  | ables                                               | 20-33 |  |  |
| 2                    | 0.3.1                                                 | 20-34                                   |                                                     |       |  |  |
| 2                    | 0.3.2                                                 | Crea                                    | ating a Temporary Table                             | 20-35 |  |  |
|                      | 20.3.2.1                                              |                                         | Overview of Temporary Tables                        | 20-36 |  |  |
|                      | 20.3                                                  | 3.2.2                                   | Considerations When Creating Temporary Tables       | 20-36 |  |  |
|                      | 20.3                                                  | 3.2.3                                   | Creating Global Temporary Tables                    | 20-37 |  |  |
|                      | 20.3                                                  | 3.2.4                                   | Creating Private Temporary Tables                   | 20-39 |  |  |
| 2                    | 0.3.3                                                 | Para                                    | Illelizing Table Creation                           | 20-41 |  |  |
| 20.4                 | Load                                                  | ling Ta                                 | ables                                               | 20-41 |  |  |
| 2                    | 0.4.1                                                 | Meth                                    | nods for Loading Tables                             | 20-42 |  |  |
| 2                    | 0.4.2                                                 | Impr                                    | oving INSERT Performance with Direct-Path INSERT    | 20-43 |  |  |
|                      | 20.4                                                  | 1.2.1                                   | About Direct-Path INSERT                            | 20-44 |  |  |
|                      | 20.4                                                  | 1.2.2                                   | How Direct-Path INSERT Works                        | 20-45 |  |  |
|                      | 20.4                                                  | 1.2.3                                   | Loading Data with Direct-Path INSERT                | 20-46 |  |  |
|                      | 20.4                                                  | 1.2.4                                   | Logging Modes for Direct-Path INSERT                | 20-47 |  |  |
|                      | 20.4                                                  | 1.2.5                                   | Additional Considerations for Direct-Path INSERT    | 20-49 |  |  |
| 2                    | 0.4.3                                                 | Usin                                    | g Conventional Inserts to Load Tables               | 20-50 |  |  |
| 2                    | 0.4.4                                                 | Avoi                                    | ding Bulk INSERT Failures with DML Error Logging    | 20-51 |  |  |
|                      | 20.4                                                  | 1.4.1                                   | Inserting Data with DML Error Logging               | 20-51 |  |  |
| 20.4.4.2 Error Loggi |                                                       | 1.4.2                                   | Error Logging Table Format                          | 20-52 |  |  |
|                      | 20.4                                                  | 1.4.3                                   | Creating an Error Logging Table                     | 20-54 |  |  |
|                      | 20.4                                                  | 1.4.4                                   | Error Logging Restrictions and Caveats              | 20-54 |  |  |
| 20.5                 | Optir                                                 | nizing                                  | the Performance of Bulk Updates                     | 20-55 |  |  |
| 20.6                 | Auto                                                  | matica                                  | ally Collecting Statistics on Tables                | 20-57 |  |  |
| 20.7                 | Alter                                                 | ing Ta                                  | ables                                               | 20-58 |  |  |
| 2                    | 0.7.1                                                 | Reas                                    | sons for Using the ALTER TABLE Statement            | 20-59 |  |  |
| 2                    | 0.7.2                                                 | Alter                                   | ing Physical Attributes of a Table                  | 20-60 |  |  |
| 2                    | 0.7.3                                                 | Movi                                    | ing a Table to a New Segment or Tablespace          | 20-60 |  |  |
|                      | 20.7                                                  | 7.3.1                                   | About Moving a Table to a New Segment or Tablespace | 20-60 |  |  |
|                      | 20.7                                                  | 7.3.2                                   | Moving a Table                                      | 20-61 |  |  |
|                      | 20.7                                                  | 7.3.3                                   | Moving a Table Partition or Subpartition Online     | 20-62 |  |  |
| 2                    | 0.7.4                                                 | Man                                     | ually Allocating Storage for a Table                | 20-63 |  |  |
| 20.7.5               |                                                       | Modifying an Existing Column Definition |                                                     | 20-63 |  |  |
| 2                    | 0.7.6                                                 | Adding Table Columns                    |                                                     | 20-64 |  |  |
| 2                    | 0.7.7                                                 | Rena                                    | aming Table Columns                                 | 20-65 |  |  |
| 2                    | 0.7.8                                                 | Drop                                    | pping Table Columns                                 | 20-65 |  |  |
|                      | 20.7                                                  | 7.8.1                                   | Removing Columns from Tables                        | 20-66 |  |  |
|                      | 20.7                                                  | 7.8.2                                   | Marking Columns Unused                              | 20-67 |  |  |

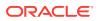

| 20.7.8.3 |         | '.8.3   | Removing Unused Columns                                                         | 20-67  |
|----------|---------|---------|---------------------------------------------------------------------------------|--------|
|          | 20.7    | '.8.4   | Dropping Columns in Compressed Tables                                           | 20-68  |
|          | 20.7.9  | Placi   | ing a Table in Read-Only Mode                                                   | 20-68  |
| 20.8     | 8 Rede  | efining | Tables Online                                                                   | 20-69  |
|          | 20.8.1  | Abou    | It Redefining Tables Online                                                     | 20-70  |
|          | 20.8.2  | Feat    | ures of Online Table Redefinition                                               | 20-71  |
|          | 20.8.3  | Privil  | eges Required for the DBMS_REDEFINITION Package                                 | 20-73  |
|          | 20.8.4  | Rest    | rictions for Online Redefinition of Tables                                      | 20-73  |
|          | 20.8.5  | Perfo   | orming Online Redefinition with the REDEF_TABLE Procedure                       | 20-75  |
|          | 20.8.6  |         | efining Tables Online with Multiple Procedures in<br>IS_REDEFINITION            | 20-76  |
|          | 20.8    | 8.6.1   | Performing Online Redefinition with Multiple Procedures in<br>DBMS_REDEFINITION | 20-76  |
|          | 20.8    | 8.6.2   | Constructing a Column Mapping String                                            | 20-79  |
|          | 20.8    | 8.6.3   | Handling Virtual Private Database (VPD) Policies During Online Redefinition     | 20-80  |
|          | 20.8    | 8.6.4   | Creating Dependent Objects Automatically                                        | 20-81  |
|          | 20.8    | 8.6.5   | Creating Dependent Objects Manually                                             | 20-82  |
|          | 20.8.7  | Resu    | Ilts of the Redefinition Process                                                | 20-83  |
|          | 20.8.8  | Perfo   | orming Intermediate Synchronization                                             | 20-84  |
|          | 20.8.9  |         | eshing Dependent Materialized Views During Online Table<br>efinition            | 20-84  |
|          | 20.8.10 | Мо      | nitoring Online Table Redefinition Progress                                     | 20-88  |
|          | 20.8.11 | Res     | starting Online Table Redefinition After a Failure                              | 20-91  |
|          | 20.8.12 | Rol     | ling Back Online Table Redefinition                                             | 20-94  |
|          | 20.8    | 8.12.1  | About Online Table Redefinition Rollback                                        | 20-94  |
|          | 20.8    | 8.12.2  | Performing Online Table Redefinition Rollback                                   | 20-95  |
|          | 20.8.13 | Abo     | orting Online Table Redefinition and Cleaning Up After Errors                   | 20-98  |
|          | 20.8.14 | Onl     | ine Redefinition of One or More Partitions                                      | 20-98  |
|          | 20.8    | 8.14.1  | Rules for Online Redefinition of a Single Partition                             | 20-99  |
|          | 20.8.15 | Onl     | ine Table Redefinition Examples                                                 | 20-100 |
| 20.9     | 9 Rese  | earchir | ng and Reversing Erroneous Table Changes                                        | 20-121 |
| 20.2     | 10 Rec  | coverir | ng Tables Using Oracle Flashback Table                                          | 20-122 |
| 20.2     | 11 Dro  | pping   | Tables                                                                          | 20-123 |
| 20.2     | 12 Usii | ng Fla  | shback Drop and Managing the Recycle Bin                                        | 20-124 |
|          | 20.12.1 | Wh      | at Is the Recycle Bin?                                                          | 20-125 |
|          | 20.12.2 | Ena     | abling and Disabling the Recycle Bin                                            | 20-126 |
|          | 20.12.3 | Vie     | wing and Querying Objects in the Recycle Bin                                    | 20-127 |
|          | 20.12.4 | Pur     | ging Objects in the Recycle Bin                                                 | 20-127 |
|          | 20.12.5 | Res     | storing Tables from the Recycle Bin                                             | 20-128 |
| 20.3     | 13 Mar  | naging  | g Index-Organized Tables                                                        | 20-129 |
|          | 20.13.1 | Wh      | at Are Index-Organized Tables?                                                  | 20-130 |

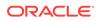

|     | 20.13.2 | Crea   | ting Index-Organized Tables                                | 20-131 |
|-----|---------|--------|------------------------------------------------------------|--------|
|     | 20.13   | 3.2.1  | About Creating Index-Organized Tables                      | 20-132 |
|     | 20.13   | 3.2.2  | Example: Creating an Index-Organized Table                 | 20-132 |
|     | 20.13   | 3.2.3  | Restrictions for Index-Organized Tables                    | 20-133 |
|     | 20.13   | 3.2.4  | Creating Index-Organized Tables That Contain Object Types  | 20-133 |
|     | 20.13   | 3.2.5  | Choosing and Monitoring a Threshold Value                  | 20-134 |
|     | 20.13   | 3.2.6  | Using the INCLUDING Clause                                 | 20-135 |
|     | 20.13   | 3.2.7  | Parallelizing Index-Organized Table Creation               | 20-135 |
|     | 20.13   | 3.2.8  | Using Prefix Compression                                   | 20-136 |
|     | 20.13.3 | Main   | taining Index-Organized Tables                             | 20-137 |
|     | 20.13   | 3.3.1  | Altering Index-Organized Tables                            | 20-137 |
|     | 20.13   | 3.3.2  | Moving (Rebuilding) Index-Organized Tables                 | 20-138 |
|     | 20.13.4 | Crea   | ting Secondary Indexes on Index-Organized Tables           | 20-138 |
|     | 20.13   | 3.4.1  | About Secondary Indexes on Index-Organized Tables          | 20-139 |
|     | 20.13   | 3.4.2  | Creating a Secondary Index on an Index-Organized Table     | 20-139 |
|     | 20.13   | 3.4.3  | Maintaining Physical Guesses in Logical Rowids             | 20-139 |
|     | 20.13   | 3.4.4  | Specifying Bitmap Indexes on Index-Organized Tables        | 20-140 |
|     | 20.13.5 | Analy  | yzing Index-Organized Tables                               | 20-140 |
|     | 20.13   | 3.5.1  | Collecting Optimizer Statistics for Index-Organized Tables | 20-140 |
|     | 20.13   | 3.5.2  | Validating the Structure of Index-Organized Tables         | 20-141 |
|     | 20.13.6 | Usin   | g the ORDER BY Clause with Index-Organized Tables          | 20-142 |
|     | 20.13.7 | Conv   | verting Index-Organized Tables to Regular Tables           | 20-142 |
| 20. | 14 Man  | aging  | External Tables                                            | 20-142 |
|     | 20.14.1 | Abou   | It External Tables                                         | 20-143 |
|     | 20.14.2 | Crea   | ting External Tables                                       | 20-145 |
|     | 20.14.3 | Alter  | ing External Tables                                        | 20-148 |
|     | 20.14.4 | Prep   | rocessing External Tables                                  | 20-149 |
|     | 20.14.5 | Over   | riding Parameters for External Tables in a Query           | 20-151 |
|     | 20.14.6 | Usin   | g Inline External Tables                                   | 20-151 |
|     | 20.14.7 | Parti  | tioning External Tables                                    | 20-152 |
|     | 20.14   | 1.7.1  | About Partitioning External Tables                         | 20-152 |
|     | 20.14   | 1.7.2  | Restrictions for Partitioned External Tables               | 20-155 |
|     | 20.14   | 1.7.3  | Creating a Partitioned External Table                      | 20-155 |
|     | 20.14   | 1.7.4  | Altering a Partitioned External Table                      | 20-159 |
|     | 20.14.8 | Drop   | ping External Tables                                       | 20-159 |
|     | 20.14.9 | Syste  | em and Object Privileges for External Tables               | 20-160 |
| 20. | 15 Tabl | es Dat | a Dictionary Views                                         | 20-160 |

## 21 Managing Indexes

| 21.1 | L Abou                                                                                                    | bout Indexes 2                                                       |                                                                         |                                                                                                    |  |  |
|------|----------------------------------------------------------------------------------------------------|----------------------------------------------------------------------|-------------------------------------------------------------------------|----------------------------------------------------------------------------------------------------|--|--|
| 21.2 | 2 Guid                                                                                                    | elines                                                               | for Managing Indexes                                                    | 21-2                                                                                                    |  |  |
|      | 21.2.1                                                                                                    | Crea                                                                 | ate Indexes After Inserting Table Data                                  | 21-3                                                                                                    |  |  |
|      | 21.2.2                                                                                                    | Index the Correct Tables and Columns                                 |                                                                         |                                                                                                    |  |  |
|      | 21.2.3                                                                                                    | Order Index Columns for Performance                                  |                                                                         |                                                                                                    |  |  |
|      | 21.2.4                                                                                                    | Limit                                                                | t the Number of Indexes for Each Table                                  | 21-5                                                                                                    |  |  |
|      | 21.2.5                                                                                                    | Drop                                                                 | Indexes That Are No Longer Required                                     | 21-6                                                                                                    |  |  |
|      | 21.2.6                                                                                                    | Indexes and Deferred Segment Creation                                |                                                                         |                                                                                                    |  |  |
|      | 21.2.7                                                                                                    | Estir                                                                | mate Index Size and Set Storage Parameters                              |                                                                                                    |  |  |
|      | 21.2.8                                                                                                    | Spec                                                                 | cify the Tablespace for Each Index                                      | 21-7                                                                                                    |  |  |
|      | 21.2.9                                                                                                    | Cons                                                                 | sider Parallelizing Index Creation                                      | 21-7                                                                                                    |  |  |
|      | 21.2.10                                                                                                    | Co                                                                   | nsider Creating Indexes with NOLOGGING                                  | 21-7                                                                                                    |  |  |
|      | 21.2.11                                                                                                    | Un                                                                   | derstand When to Use Unusable or Invisible Indexes                      | 21-8                                                                                                    |  |  |
|      | 21.2.12                                                                                                    |                                                                      | derstand When to Create Multiple Indexes on the Same Set of<br>lumns    | 21-9                                                                                                    |  |  |
|      | 21.2.13                                                                                                    | Co                                                                   | nsider Costs and Benefits of Coalescing or Rebuilding Indexes           | 21-10                                                                                                    |  |  |
| -    |                                                                                                    | Co                                                                   | nsider Cost Before Disabling or Dropping Constraints                    | 21-11                                                                                                    |  |  |
|      | 21.2.15                                                                                                    | .2.15 Consider Using the In-Memory Column Store to Reduce the Number |                                                                         |                                                                                                    |  |  |
|      |                                                                                                    | of I                                                                 | ndexes                                                                  | 21-12                                                                                                    |  |  |
| 21.3 | 8 Crea                                                                                                    | ting Ir                                                              | ndexes                                                                  | 21-12                                                                                                    |  |  |
|      | of Indexes213 Creating Indexes2121.3.1 Prerequisites for Creating Indexes2121.3.2 Creating an Index Explicitly2121.3.3 Creating a Unique Index Explicitly21 |                                                                      | 21-13                                                                   |                                                                                                    |  |  |
|      | 21.3.2                                                                                                    | Crea                                                                 | ating an Index Explicitly                                               | 21-14                                                                                                    |  |  |
|      | 21.3.3                                                                                                    | L.3.3 Creating a Unique Index Explicitly                             |                                                                         | 21-14                                                                                                    |  |  |
|      | 21.3.4                                                                                                    |                                                                      |                                                                         | 21-15                                                                                                    |  |  |
|      | 21.3                                                                                                    | .4.1                                                                 | About Creating an Index Associated with a Constraint                    | 21-15                                                                                                    |  |  |
|      | 21.3                                                                                                    | .4.2                                                                 | Specifying Storage Options for an Index Associated with a<br>Constraint | 21-6<br>21-6<br>21-7<br>21-7<br>21-7<br>21-8<br>21-9<br>21-10<br>21-11<br>21-12<br>21-12<br>21-12<br>21-13<br>21-14<br>21-14<br>21-15 |  |  |
|      | 21.3                                                                                                    | .4.3                                                                 | Specifying the Index Associated with a Constraint                       | 21-16                                                                                                    |  |  |
|      | 21.3.5                                                                                                    | Crea                                                                 | ating a Large Index                                                     | 21-17                                                                                                    |  |  |
|      | 21.3.6                                                                                                    | Crea                                                                 | ating an Index Online                                                   | 21-17                                                                                                    |  |  |
|      | 21.3.7                                                                                                    | Crea                                                                 | ating a Function-Based Index                                            | 21-18                                                                                                    |  |  |
|      | 21.3.8                                                                                                    | Crea                                                                 | ating a Compressed Index                                                | 21-19                                                                                                    |  |  |
|      | 21.3                                                                                                    | .8.1                                                                 | Creating an Index Using Prefix Compression                              | 21-19                                                                                                    |  |  |
|      | 21.3                                                                                                    | .8.2                                                                 | Creating an Index Using Advanced Index Compression                      | 21-20                                                                                                    |  |  |
|      | 21.3.9                                                                                                    | Crea                                                                 | ating an Unusable Index                                                 | 21-21                                                                                                    |  |  |
|      | 21.3.10                                                                                                    | Creating an Invisible Index                                          |                                                                         | 21-23                                                                                                    |  |  |
|      | 21.3.11                                                                                                    | Cre                                                                  | eating Multiple Indexes on the Same Set of Columns                      | 21-24                                                                                                    |  |  |
| 21.4 | 1.4 Altering Indexes                                                                                                    |                                                                      | 21-24                                                                   |                                                                                                    |  |  |
|      | 21.4.1                                                                                                    | Abou                                                                 | ut Altering Indexes                                                     | 21-25                                                                                                    |  |  |
|      | 21.4.2                                                                                                    | Alter                                                                | ing Storage Characteristics of an Index                                 | 21-26                                                                                                    |  |  |

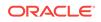

| 21                    | .4.3                               | Rebuilding an Existing Index         | 21-26 |  |
|-----------------------|------------------------------------|--------------------------------------|-------|--|
| 21                    | .4.4                               | Making an Index Unusable             | 21-27 |  |
| 21                    | .4.5                               | Making an Index Invisible or Visible | 21-29 |  |
| 21.4.6                |                                    | Renaming an Index                    | 21-30 |  |
| 21                    | .4.7                               | Monitoring Index Usage               | 21-30 |  |
| 21.5                  | .5 Monitoring Space Use of Indexes |                                      | 21-30 |  |
| 21.6 Dropping Indexes |                                    | ping Indexes                         | 21-31 |  |
| 21.7                  | Index                              | Indexes Data Dictionary Views 2      |       |  |

# 22 Managing Clusters

| 22.1             | About Clusters                                                                 |                                                             |       |
|------------------|--------------------------------------------------------------------------------|-------------------------------------------------------------|-------|
| 22.2             | Guic                                                                           | 22-3                                                        |       |
| 22               | 2.2.1 Choose Appropriate Tables for the Cluster                                |                                                             | 22-3  |
| 22               | 2.2.2                                                                          | Choose Appropriate Columns for the Cluster Key              | 22-4  |
| 22               | 22.2.3 Specify the Space Required by an Average Cluster Key<br>Associated Rows |                                                             | 22-4  |
| 22               | 2.2.4                                                                          | Specify the Location of Each Cluster and Cluster Index Rows | 22-5  |
| 22               | 2.2.5                                                                          | Estimate Cluster Size and Set Storage Parameters            | 22-5  |
| 22.3             | Crea                                                                           | ating Clusters and Objects That Use Them                    | 22-5  |
| 22               | 2.3.1                                                                          | Creating Clusters                                           | 22-6  |
| 22               | 2.3.2                                                                          | Creating Clustered Tables                                   | 22-6  |
| 22               | 2.3.3                                                                          | Creating Cluster Indexes                                    | 22-7  |
| 22.4             | Alter                                                                          | ing Clusters and Objects That Use Them                      | 22-8  |
| 22               | 2.4.1                                                                          | Altering Clusters                                           | 22-8  |
| 22               | 2.4.2                                                                          | Altering Clustered Tables                                   | 22-9  |
| 22               | 2.4.3                                                                          | Altering Cluster Indexes                                    | 22-9  |
| 22.5             | Drop                                                                           | pping Clusters and Objects That Use Them                    | 22-9  |
| 22               | 2.5.1                                                                          | Dropping Clusters                                           | 22-10 |
| 22               | 2.5.2                                                                          | Dropping Clustered Tables                                   | 22-10 |
| 22               | 2.5.3                                                                          | Dropping Cluster Indexes                                    | 22-11 |
| 22.6 Clusters Da |                                                                                | ters Data Dictionary Views                                  | 22-11 |

## 23 Managing Hash Clusters

| 23.1 Abou | ut Hash Clusters                             | 23-1 |
|-----------|----------------------------------------------|------|
| 23.2 Whe  | n to Use Hash Clusters                       | 23-2 |
| 23.2.1    | Situations Where Hashing Is Useful           | 23-2 |
| 23.2.2    | Situations Where Hashing Is Not Advantageous | 23-3 |
| 23.3 Crea | ting Different Types of Hash Clusters        | 23-3 |
| 23.3.1    | Creating Hash Clusters                       | 23-4 |
| 23.3.2    | Creating a Sorted Hash Cluster               | 23-4 |

| 23           | .3.3 (                              | 23-7         |                                        |       |
|--------------|-------------------------------------|--------------|----------------------------------------|-------|
| 23           | .3.4 (                              | Contr        | olling Space Use Within a Hash Cluster | 23-7  |
|              | 23.3.4                              | 4.1          | Choosing the Key                       | 23-8  |
|              | 23.3.4                              | 4.2          | Setting HASH IS                        | 23-8  |
|              | 23.3.4                              | Setting SIZE | 23-8                                   |       |
|              | 23.3.4.4                            |              | Setting HASHKEYS                       | 23-9  |
|              | 23.3.4                              | 4.5          | Controlling Space in Hash Clusters     | 23-9  |
| 23.3.5 Estir |                                     |              | ating Size Required by Hash Clusters   | 23-10 |
| 23.4         | Alterin                             | ig Ha        | sh Clusters                            | 23-11 |
| 23.5         | Droppi                              | ing H        | ash Clusters                           | 23-11 |
| 23.6         | Hash Clusters Data Dictionary Views |              | 23-12                                  |       |

# 24 Managing Views, Sequences, and Synonyms

| 24                     | .1 Mar     | aging | Views                                               | 24-1  |
|------------------------|------------|-------|-----------------------------------------------------|-------|
|                        | 24.1.1 Abo |       | ut Views                                            | 24-2  |
| 24.1.2 Crea            |            |       | ating Views and Join Views                          | 24-2  |
|                        | 24.        | 1.2.1 | Creating Views                                      | 24-3  |
|                        | 24.        | 1.2.2 | Creating Join Views                                 | 24-4  |
|                        | 24.        | 1.2.3 | Expansion of Defining Queries at View Creation Time | 24-4  |
|                        | 24.        | 1.2.4 | Creating Views with Errors                          | 24-5  |
|                        | 24.1.3     | Rep   | lacing Views                                        | 24-5  |
|                        | 24.1.4     | Usin  | g Views in Queries                                  | 24-6  |
|                        | 24.1.5     | DML   | Statements and Join Views                           | 24-7  |
|                        | 24.        | 1.5.1 | Updating a Join View                                | 24-8  |
| 24.1.5.2<br>24.1.5.3   |            |       | Key-Preserved Tables                                | 24-9  |
|                        |            |       | Rules for DML Statements and Join Views             | 24-10 |
| 24.1.5.4<br>24.1.5.5   |            | 1.5.4 | Updating Views That Involve Outer Joins             | 24-13 |
|                        |            | 1.5.5 | Using the UPDATABLE_ COLUMNS Views                  | 24-14 |
|                        | 24.1.6     | Alter | ring Views                                          | 24-15 |
|                        | 24.1.7 Dro |       | oping Views                                         | 24-16 |
| 24                     | .2 Mar     | aging | Sequences                                           | 24-16 |
|                        | 24.2.1     | Abou  | ut Sequences                                        | 24-16 |
|                        | 24.2.2     | Crea  | ating Sequences                                     | 24-17 |
|                        | 24.2.3     | Alter | ring Sequences                                      | 24-18 |
|                        | 24.2.4     | Usin  | g Sequences                                         | 24-18 |
|                        | 24.        | 2.4.1 | Referencing a Sequence                              | 24-19 |
| 24.2                   |            | 2.4.2 | Caching Sequence Numbers                            | 24-21 |
|                        | 24.        | 2.4.3 | Making a Sequence Scalable                          | 24-22 |
|                        | 24.2.5     | Drop  | oping Sequences                                     | 24-24 |
| 24.3 Managing Synonyms |            |       |                                                     | 24-24 |

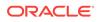

|     | 24.3.1 | About Synonyms                                   | 24-25 |
|-----|--------|--------------------------------------------------|-------|
|     | 24.3.2 | Creating Synonyms                                | 24-25 |
|     | 24.3.3 | Using Synonyms in DML Statements                 | 24-26 |
|     | 24.3.4 | Dropping Synonyms                                | 24-26 |
| 24. | 4 View | s, Synonyms, and Sequences Data Dictionary Views | 24-27 |
|     |        |                                                  |       |

#### 25 Repairing Corrupted Data

| 25.1 | Optic                              | ons fo | r Repairing Data Block Corruption                                                     | 25-1  |  |  |
|------|------------------------------------|--------|---------------------------------------------------------------------------------------|-------|--|--|
| 25.2 | 25.2 About the DBMS_REPAIR Package |        |                                                                                       | 25-2  |  |  |
| 25   | 25.2.1 DBMS_REPAIR Procedures      |        |                                                                                       |       |  |  |
| 25   | .2.2                               | Limit  | tations and Restrictions for DBMS_REPAIR Procedures                                   | 25-3  |  |  |
| 25.3 | 3 Using the DBMS_REPAIR Package    |        |                                                                                       |       |  |  |
| 25   | .3.1                               | Task   | 1: Detect and Report Corruptions                                                      | 25-4  |  |  |
|      | 25.3                               | 8.1.1  | About Detecting and Reporting Corruptions                                             | 25-4  |  |  |
|      | 25.3                               | 8.1.2  | DBMS_REPAIR: Using the CHECK_OBJECT and<br>ADMIN_TABLES Procedures                    | 25-5  |  |  |
|      | 25.3                               | 8.1.3  | DB_VERIFY: Performing an Offline Database Check                                       | 25-5  |  |  |
|      | 25.3                               | 8.1.4  | ANALYZE: Reporting Corruption                                                         | 25-5  |  |  |
|      | 25.3                               | 8.1.5  | DB_BLOCK_CHECKING Initialization Parameter                                            | 25-5  |  |  |
| 25   | .3.2                               | Task   | 2: Evaluate the Costs and Benefits of Using DBMS_REPAIR                               | 25-6  |  |  |
| 25   | .3.3                               | Task   | 3: Make Objects Usable                                                                | 25-7  |  |  |
|      | 25.3.3.1                           |        | Corruption Repair: Using the FIX_CORRUPT_BLOCKS and<br>SKIP_CORRUPT_BLOCKS Procedures | 25-7  |  |  |
|      | 25.3                               | 8.3.2  | Implications When Skipping Corrupt Blocks                                             | 25-7  |  |  |
| 25   | 25.3.4 Tas                         |        | 4: Repair Corruptions and Rebuild Lost Data                                           | 25-7  |  |  |
|      | 25.3.4.1                           |        | Recover Data Using the DUMP_ORPHAN_KEYS Procedures                                    | 25-8  |  |  |
|      | 25.3                               | 8.4.2  | Fix Segment Bitmaps Using the SEGMENT_FIX_STATUS Procedure                            | 25-8  |  |  |
| 25.4 | DBM                                | S_RE   | PAIR Examples                                                                         | 25-8  |  |  |
| 25   | .4.1                               | Exar   | nples: Building a Repair Table or Orphan Key Table                                    | 25-8  |  |  |
|      | 25.4                               | .1.1   | About Repair Tables or Orphan Key Tables                                              | 25-9  |  |  |
|      | 25.4                               | .1.2   | Example: Creating a Repair Table                                                      | 25-9  |  |  |
|      | 25.4                               | .1.3   | Example: Creating an Orphan Key Table                                                 | 25-10 |  |  |
| 25   | .4.2                               | Exar   | nple: Detecting Corruption                                                            | 25-10 |  |  |
| 25   | .4.3                               | Exar   | nple: Fixing Corrupt Blocks                                                           | 25-11 |  |  |
| 25   | .4.4                               | Exar   | nple: Finding Index Entries Pointing to Corrupt Data Blocks                           | 25-12 |  |  |
| 25   | .4.5                               | Exar   | nple: Skipping Corrupt Blocks                                                         | 25-13 |  |  |

# Part IV Database Resource Management and Task Scheduling

# 26 Managing Automated Database Maintenance Tasks

| 26.1 | Abou                      | It Automated Maintenance Tasks                                            | 26-2  |  |
|------|---------------------------|---------------------------------------------------------------------------|-------|--|
| 26.2 | About Maintenance Windows |                                                                           |       |  |
| 26.3 | Conf                      | iguring Automated Maintenance Tasks                                       | 26-4  |  |
| 26   | 5.3.1                     | Enabling and Disabling Maintenance Tasks for all Maintenance Windows      | 26-4  |  |
| 26   | 6.3.2                     | Enabling and Disabling Maintenance Tasks for Specific Maintenance Windows | 26-5  |  |
| 26.4 | Conf                      | iguring Maintenance Windows                                               | 26-5  |  |
| 26   | 5.4.1                     | Modifying a Maintenance Window                                            | 26-5  |  |
| 26   | 6.4.2                     | Creating a New Maintenance Window                                         | 26-6  |  |
| 26   | 6.4.3                     | Removing a Maintenance Window                                             | 26-7  |  |
| 26.5 | Conf                      | iguring Resource Allocations for Automated Maintenance Tasks              | 26-7  |  |
| 26   | 6.5.1                     | About Resource Allocations for Automated Maintenance Tasks                | 26-8  |  |
| 26   | 6.5.2                     | Changing Resource Allocations for Automated Maintenance Tasks             | 26-9  |  |
| 26.6 | Auto                      | mated Maintenance Tasks Reference                                         | 26-9  |  |
| 26   | 6.6.1                     | Predefined Maintenance Windows                                            | 26-9  |  |
| 26   | 6.6.2                     | Automated Maintenance Tasks Database Dictionary Views                     | 26-10 |  |
|      |                           |                                                                           |       |  |

# 27 Managing Resources with Oracle Database Resource Manager

| 27.1 | Abou                                                    | ut Ora | cle Database Resource Manager                              | 27-2  |
|------|---------------------------------------------------------|--------|------------------------------------------------------------|-------|
| 2    | 7.1.1                                                   | Wha    | t Solutions Does the Resource Manager Provide for Workload |       |
|      |                                                         | Mana   | agement?                                                   | 27-2  |
| 2    | 7.1.2                                                   | The    | Elements of Resource Manager                               | 27-4  |
|      | 27.1                                                    | .2.1   | About the Elements of Resource Manager                     | 27-5  |
|      | 27.1                                                    | 2.2    | About Resource Consumer Groups                             | 27-5  |
|      | 27.1                                                    | L.2.3  | About Resource Plan Directives                             | 27-6  |
|      | 27.1                                                    | 2.4    | About Resource Plans                                       | 27-6  |
|      | 27.1                                                    | 2.5    | Example: A Simple Resource Plan                            | 27-7  |
|      | 27.1                                                    | L.2.6  | About Subplans                                             | 27-8  |
|      | 27.1                                                    | L.2.7  | Example: A Resource Plan with Subplans                     | 27-8  |
| 2    | 27.1.3 About Resource Manager Administration Privileges |        |                                                            |       |
| 27.2 | Assi                                                    | gning  | Sessions to Resource Consumer Groups                       | 27-10 |
| 2    | 7.2.1                                                   | Over   | view of Assigning Sessions to Resource Consumer Groups     | 27-11 |
| 2    | 7.2.2                                                   | Assi   | gning an Initial Resource Consumer Group                   | 27-11 |
| 2    | 7.2.3                                                   | Spec   | ifying Session-to-Consumer Group Mapping Rules             | 27-12 |
|      | 27.2                                                    | 2.3.1  | About Session-to-Consumer Group Mapping Rules              | 27-12 |
|      | 27.2                                                    | 2.3.2  | Creating Consumer Group Mapping Rules                      | 27-13 |
|      | 27.2                                                    | 2.3.3  | Modifying and Deleting Consumer Group Mapping Rules        | 27-15 |
|      | 27.2                                                    | 2.3.4  | Creating Mapping Rule Priorities                           | 27-15 |

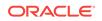

|      | 27.        | 2.4   | Switc  | hing Resource Consumer Groups                                     | 27-16 |
|------|------------|-------|--------|-------------------------------------------------------------------|-------|
|      |            | 27.2. | 4.1    | Manually Switching Resource Consumer Groups                       | 27-16 |
|      |            | 27.2. | 4.2    | Enabling Users or Applications to Manually Switch Consumer Groups | 27-18 |
|      | 27.        | 2.5   | Speci  | ifying Automatic Consumer Group Switching                         | 27-19 |
|      |            | 27.2. | •      | Specifying Automatic Switching with Mapping Rules                 | 27-19 |
|      |            |       | 5.2    | Specifying Automatic Switching by Setting Resource Limits         | 27-19 |
|      | 27.        |       | -      | ting and Revoking the Switch Privilege                            | 27-22 |
|      |            | 27.2. |        | About Granting and Revoking the Switch Privilege                  | 27-23 |
|      |            |       |        | Granting the Switch Privilege                                     | 27-23 |
|      |            |       |        | Revoking Switch Privileges                                        | 27-24 |
| 27.3 | 3          |       |        | of Resources Managed by the Resource Manager                      | 27-24 |
|      |            | 3.1   |        |                                                                   | 27-25 |
|      |            | 27.3. | 1.1    | Management Attributes                                             | 27-25 |
|      |            | 27.3. |        | Utilization Limit                                                 | 27-27 |
|      | 27.        | 3.2   | Exad   | ata I/O                                                           | 27-28 |
|      | 27.        | 3.3   | Paral  | lel Execution Servers                                             | 27-28 |
|      |            | 27.3. | 3.1    | Degree of Parallelism Limit                                       | 27-28 |
|      |            | 27.3. | 3.2    | Parallel Server Limit                                             | 27-29 |
|      |            | 27.3. | 3.3    | Parallel Queue Timeout                                            | 27-31 |
|      | 27.        | 3.4   | Progr  | ram Global Area (PGA)                                             | 27-32 |
|      | 27.        | 3.5   | Runa   | way Queries                                                       | 27-33 |
|      |            | 27.3. | 5.1    | Automatic Consumer Group Switching                                | 27-33 |
|      |            | 27.3. | 5.2    | Canceling SQL and Terminating Sessions                            | 27-34 |
|      |            | 27.3. | 5.3    | Execution Time Limit                                              | 27-34 |
|      | 27.        | 3.6   | Active | e Session Pool with Queuing                                       | 27-34 |
|      | 27.        | 3.7   | Undo   | Pool                                                              | 27-34 |
|      | 27.        | 3.8   | Idle T | -ime Limit                                                        | 27-35 |
| 27.4 | 4          | Creat | ing a  | Simple Resource Plan                                              | 27-35 |
| 27.5 | 5          | Creat | ing a  | Complex Resource Plan                                             | 27-36 |
|      | 27.        | 5.1   | Abou   | t the Pending Area                                                | 27-38 |
|      | 27.        | 5.2   | Creat  | ting a Pending Area                                               | 27-38 |
|      | 27.        | 5.3   | Creat  | ting Resource Consumer Groups                                     | 27-39 |
|      | 27.5.4 Map |       | Марр   | bing Sessions to Consumer Groups                                  | 27-39 |
|      | 27.        | 5.5   | Creat  | ting a Resource Plan                                              | 27-40 |
|      |            | 27.5. | 5.1    | About the RATIO CPU Allocation Method                             | 27-41 |
|      | 27.        | 5.6   | Creat  | ting Resource Plan Directives                                     | 27-41 |
|      |            | 27.5. | 6.1    | Conflicting Resource Plan Directives                              | 27-46 |
|      | 27.        | 5.7   | Valida | ating the Pending Area                                            | 27-46 |
|      | 27.        | 5.8   | Subm   | nitting the Pending Area                                          | 27-48 |
|      | 27.5.9 C   |       | Clear  | Clearing the Pending Area                                         |       |

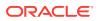

| 27.6 Enat  | oling Oracle Database Resource Manager and Switching Plans         | 27-49 |
|------------|--------------------------------------------------------------------|-------|
| 27.7 Putti | ng It All Together: Oracle Database Resource Manager Examples      | 27-51 |
| 27.7.1     | Multilevel Plan Example                                            | 27-51 |
| 27.7.2     | Examples of Using the Utilization Limit Attribute                  | 27-54 |
| 27.7.3     | Example of Using Several Resource Allocation Methods               | 27-59 |
| 27.7.4     | Example of Managing Parallel Statements Using Directive Attributes | 27-60 |
| 27.7.5     | An Oracle-Supplied Mixed Workload Plan                             | 27-63 |
| 27.8 Mana  | aging Multiple Database Instances on a Single Server               | 27-64 |
| 27.8.1     | About Instance Caging                                              | 27-64 |
| 27.8.2     | Enabling Instance Caging                                           | 27-65 |
| 27.9 Main  | taining Consumer Groups, Plans, and Directives                     | 27-65 |
| 27.9.1     | Updating a Consumer Group                                          | 27-66 |
| 27.9.2     | Deleting a Consumer Group                                          | 27-66 |
| 27.9.3     | Updating a Plan                                                    | 27-67 |
| 27.9.4     | Deleting a Plan                                                    | 27-67 |
| 27.9.5     | Updating a Resource Plan Directive                                 | 27-68 |
| 27.9.6     | Deleting a Resource Plan Directive                                 | 27-69 |
| 27.10 Vie  | wing Database Resource Manager Configuration and Status            | 27-69 |
| 27.10.1    | Viewing Consumer Groups Granted to Users or Roles                  | 27-70 |
| 27.10.2    | Viewing Plan Information                                           | 27-70 |
| 27.10.3    | Viewing Current Consumer Groups for Sessions                       | 27-71 |
| 27.10.4    | Viewing the Currently Active Plans                                 | 27-71 |
| 27.11 Mo   | nitoring Oracle Database Resource Manager                          | 27-71 |
| 27.12 Inte | eracting with Operating-System Resource Control                    | 27-78 |
| 27.12.1    | Guidelines for Using Operating-System Resource Control             | 27-78 |
| 27.13 Ora  | cle Database Resource Manager Reference                            | 27-79 |
| 27.13.1    | Predefined Resource Plans and Consumer Groups                      | 27-79 |
| 27.13.2    | Predefined Consumer Group Mapping Rules                            | 27-80 |
| 27.13.3    | Resource Manager Data Dictionary Views                             | 27-81 |

# 28 Oracle Scheduler Concepts

| 28.1 | Overv | view o | f Oracle Scheduler                      | 28 | 3-1 |
|------|-------|--------|-----------------------------------------|----|-----|
| 28.2 | Jobs  | and S  | Supporting Scheduler Objects            | 28 | 3-3 |
| 28   | 3.2.1 | Abou   | t Jobs and Supporting Scheduler Objects | 28 | 3-4 |
| 28   | 3.2.2 | Prog   | rams                                    | 28 | 3-4 |
| 28   | 3.2.3 | Sche   | dules                                   | 28 | 8-5 |
| 28   | 3.2.4 | Jobs   |                                         | 28 | 8-5 |
|      | 28.2  | .4.1   | About Jobs                              | 28 | 8-6 |
|      | 28.2  | .4.2   | Specifying a Job Action                 | 28 | 8-6 |
|      | 28.2  | .4.3   | Specifying a Job Schedule               | 28 | 8-6 |
|      |       |        |                                         |    |     |

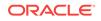

|      | 28.2    | .4.4   | Specifying a Job Destination                              | 28-7  |
|------|---------|--------|-----------------------------------------------------------|-------|
|      | 28.2    | .4.5   | Specifying a Job Credential                               | 28-7  |
|      | 28.2.5  | Desti  | inations                                                  | 28-8  |
|      | 28.2    | .5.1   | About Destinations                                        | 28-8  |
|      | 28.2    | .5.2   | About Destinations and Scheduler Agents                   | 28-9  |
|      | 28.2.6  | File \ | Natchers                                                  | 28-10 |
|      | 28.2.7  | Cred   | entials                                                   | 28-10 |
|      | 28.2.8  | Chai   | ns                                                        | 28-11 |
|      | 28.2.9  | Job (  | Classes                                                   | 28-13 |
|      | 28.2.10 | Win    | dows                                                      | 28-14 |
|      | 28.2    | .10.1  | About Windows                                             | 28-14 |
|      | 28.2    | .10.2  | Overlapping Windows                                       | 28-16 |
|      | 28.2.11 | Gro    | ups                                                       | 28-18 |
|      | 28.2    | .11.1  | About Groups                                              | 28-19 |
|      | 28.2    | .11.2  | Destination Groups                                        | 28-19 |
|      | 28.2    | .11.3  | Window Groups                                             | 28-19 |
|      | 28.2.12 | Inco   | ompatibilities                                            | 28-20 |
| 28.3 | 3 More  | Abou   | t Jobs                                                    | 28-20 |
|      | 28.3.1  | Job (  | Categories                                                | 28-21 |
|      | 28.3    | .1.1   | Database Jobs                                             | 28-22 |
|      | 28.3    | .1.2   | External Jobs                                             | 28-23 |
|      | 28.3    | .1.3   | Multiple-Destination Jobs                                 | 28-26 |
|      | 28.3    | .1.4   | Chain Jobs                                                | 28-27 |
|      | 28.3    | .1.5   | Detached Jobs                                             | 28-27 |
|      | 28.3    | .1.6   | Lightweight Jobs                                          | 28-28 |
|      | 28.3    | .1.7   | In-Memory Jobs                                            | 28-29 |
|      | 28.3    | .1.8   | Script Jobs                                               | 28-30 |
|      | 28.3.2  | Job I  | nstances                                                  | 28-31 |
|      | 28.3.3  | Job A  | Arguments                                                 | 28-31 |
|      | 28.3.4  | How    | Programs, Jobs, and Schedules are Related                 | 28-32 |
| 28.4 | 4 Sche  | duler  | Architecture                                              | 28-32 |
|      | 28.4.1  | Sche   | duler Components                                          | 28-33 |
|      | 28.4.2  | The 、  | Job Table                                                 | 28-33 |
|      | 28.4.3  | The 、  | Job Coordinator                                           | 28-34 |
|      | 28.4    | .3.1   | About The Job Coordinator                                 | 28-34 |
|      | 28.4    | .3.2   | Job Coordinator Actions                                   | 28-34 |
|      | 28.4    | .3.3   | Maximum Number of Scheduler Job Processes                 | 28-35 |
|      | 28.4.4  | How    | Jobs Execute                                              | 28-35 |
|      | 28.4.5  | After  | Jobs Complete                                             | 28-35 |
|      | 28.4.6  | Usin   | g the Scheduler in Real Application Clusters Environments | 28-36 |
|      | 28.4    | .6.1   | The Scheduler and Real Application Clusters               | 28-36 |

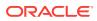

|      | 28.4.6.2  | Service Affinity when Using the Scheduler | 28-37 |
|------|-----------|-------------------------------------------|-------|
| 28.5 | Scheduler | Support for Oracle Data Guard             | 28-38 |

# 29 Scheduling Jobs with Oracle Scheduler

| 29.1 Abo | out Scheduler Objects and Their Naming                     | 29-2     |
|----------|------------------------------------------------------------|----------|
| 29.2 Cre | ating, Running, and Managing Jobs                          | 29-2     |
| 29.2.1   | Job Tasks and Their Procedures                             | 29-3     |
| 29.2.2   | Creating Jobs                                              | 29-4     |
| 29.      | 2.2.1 Overview of Creating Jobs                            | 29-5     |
| 29.      | 2.2.2 Specifying Job Actions, Schedules, Programs, and Sty | les 29-6 |
| 29.      | 2.2.3 Specifying Scheduler Job Credentials                 | 29-9     |
| 29.      | 2.2.4 Specifying Destinations                              | 29-10    |
| 29.      | 2.2.5 Creating Multiple-Destination Jobs                   | 29-14    |
| 29.      | 2.2.6 Setting Job Arguments                                | 29-15    |
| 29.      | 2.2.7 Setting Additional Job Attributes                    | 29-16    |
| 29.      | 2.2.8 Creating Detached Jobs                               | 29-16    |
| 29.      | 2.2.9 Creating Multiple Jobs in a Single Transaction       | 29-17    |
| 29.      | 2.2.10 Techniques for External Jobs                        | 29-18    |
| 29.2.3   | Altering Jobs                                              | 29-20    |
| 29.2.4   | Running Jobs                                               | 29-20    |
| 29.2.5   | Stopping Jobs                                              | 29-21    |
| 29.2.6   | Stopping External Jobs                                     | 29-22    |
| 29.2.7   | Stopping a Chain Job                                       | 29-22    |
| 29.2.8   | Dropping Jobs                                              | 29-22    |
| 29.2.9   | Dropping Running Jobs                                      | 29-23    |
| 29.2.10  | D Dropping Multiple Jobs                                   | 29-23    |
| 29.2.11  | L Disabling Jobs                                           | 29-24    |
| 29.2.12  | 2 Enabling Jobs                                            | 29-25    |
| 29.2.13  | 3 Copying Jobs                                             | 29-25    |
| 29.3 Cre | ating and Managing Programs to Define Jobs                 | 29-26    |
| 29.3.1   | Program Tasks and Their Procedures                         | 29-26    |
| 29.3.2   | Creating Programs with Scheduler                           | 29-27    |
| 29.      | 3.2.1 Creating Programs                                    | 29-27    |
| 29.      | 3.2.2 Defining Program Arguments                           | 29-27    |
| 29.3.3   | Altering Programs                                          | 29-28    |
| 29.3.4   | Dropping Programs                                          | 29-29    |
| 29.3.5   | Disabling Programs                                         | 29-29    |
| 29.3.6   | Enabling Programs                                          | 29-30    |
| 29.4 Cre | ating and Managing Schedules to Define Jobs                | 29-30    |
| 29.4.1   | Schedule Tasks and Their Procedures                        | 29-31    |

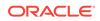

|      | 29.4.2  | Crea    | ting Schedules                                                        | 29-31 |
|------|---------|---------|-----------------------------------------------------------------------|-------|
|      | 29.4.3  | Alteri  | ing Schedules                                                         | 29-32 |
|      | 29.4.4  | Drop    | ping Schedules                                                        | 29-32 |
|      | 29.4.5  | Settir  | ng the Repeat Interval                                                | 29-32 |
|      | 29.4    | .5.1    | About Setting the Repeat Interval                                     | 29-33 |
|      | 29.4    | .5.2    | Using the Scheduler Calendaring Syntax                                | 29-33 |
|      | 29.4    | .5.3    | Using a PL/SQL Expression                                             | 29-36 |
|      | 29.4    | .5.4    | Differences Between PL/SQL Expression and Calendaring Syntax Behavior | 29-36 |
|      | 29.4    | .5.5    | Repeat Intervals and Daylight Savings                                 | 29-37 |
| 29.5 | 5 Using | g Ever  | nts to Start Jobs                                                     | 29-37 |
|      | 29.5.1  | Abou    | It Events                                                             | 29-38 |
|      | 29.5.2  | Start   | ing Jobs with Events Raised by Your Application                       | 29-38 |
|      | 29.5    | .2.1    | About Events Raised by Your Application                               | 29-39 |
|      | 29.5    | .2.2    | Creating an Event-Based Job                                           | 29-41 |
|      | 29.5    | .2.3    | Altering an Event-Based Job                                           | 29-42 |
|      | 29.5    | .2.4    | Creating an Event Schedule                                            | 29-42 |
|      | 29.5    | .2.5    | Altering an Event Schedule                                            | 29-42 |
|      | 29.5    | .2.6    | Passing Event Messages into an Event-Based Job                        | 29-43 |
|      | 29.5.3  | Start   | ing a Job When a File Arrives on a System                             | 29-44 |
|      | 29.5    | .3.1    | About File Watchers                                                   | 29-44 |
|      | 29.5    | .3.2    | Enabling File Arrival Events from Remote Systems                      | 29-45 |
|      | 29.5    | .3.3    | Creating File Watchers and File Watcher Jobs                          | 29-46 |
|      | 29.5    | .3.4    | File Arrival Example                                                  | 29-48 |
|      | 29.5    | .3.5    | Managing File Watchers                                                | 29-50 |
|      | 29.5    | .3.6    | Viewing File Watcher Information                                      | 29-51 |
| 29.6 | Crea    | ting ar | nd Managing Job Chains                                                | 29-52 |
|      | 29.6.1  | Abou    | It Creating and Managing Job Chains                                   | 29-53 |
|      | 29.6.2  | Chaii   | n Tasks and Their Procedures                                          | 29-54 |
|      | 29.6.3  | Crea    | ting Chains                                                           | 29-55 |
|      | 29.6.4  | Defin   | ing Chain Steps                                                       | 29-55 |
|      | 29.6.5  | Addir   | ng Rules to a Chain                                                   | 29-57 |
|      | 29.6.6  | Settir  | ng an Evaluation Interval for Chain Rules                             | 29-60 |
|      | 29.6.7  | Enab    | ling Chains                                                           | 29-60 |
|      | 29.6.8  | Crea    | ting Jobs for Chains                                                  | 29-61 |
|      | 29.6.9  | Drop    | ping Chains                                                           | 29-62 |
|      | 29.6.10 | Rur     | nning Chains                                                          | 29-62 |
|      | 29.6.11 | Dro     | pping Chain Rules                                                     | 29-63 |
|      | 29.6.12 | Disa    | abling Chains                                                         | 29-63 |
|      | 29.6.13 | Dro     | pping Chain Steps                                                     | 29-64 |
|      | 29.6.14 | Sto     | pping Chains                                                          | 29-64 |

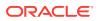

|    | 29.6.15  | Sto      | pping Individual Chain Steps                               | 29-64 |
|----|----------|----------|------------------------------------------------------------|-------|
|    | 29.6.16  | Pa       | using Chains                                               | 29-65 |
|    | 29.6.17  | Ski      | pping Chain Steps                                          | 29-66 |
|    | 29.6.18  | Ru       | nning Part of a Chain                                      | 29-66 |
|    | 29.6.19  | Мо       | nitoring Running Chains                                    | 29-66 |
|    | 29.6.20  | Ha       | ndling Stalled Chains                                      | 29-67 |
| 29 | 9.7 Usir | ng Inco  | ompatibility Definitions                                   | 29-67 |
|    | 29.7.1   | Crea     | ating a Job or Program Incompatibility                     | 29-68 |
|    | 29.7.2   | Addi     | ing a Job or Program to an Incompatibility                 | 29-69 |
|    | 29.7.3   | Rem      | noving a Job or Program from an Incompatibility            | 29-69 |
|    | 29.7.4   | Drop     | pping an Incompatibility                                   | 29-70 |
| 29 | 9.8 Man  | aging    | Job Resources                                              | 29-70 |
|    | 29.8.1   | Crea     | ating or Dropping a Resource                               | 29-71 |
|    | 29.8.2   | Alter    | ring a Resource                                            | 29-71 |
|    | 29.8.3   | Setti    | ing a Resource Constraint for a Job                        | 29-72 |
| 29 | 9.9 Prio | ritizing | Jobs                                                       | 29-72 |
|    | 29.9.1   | Man      | aging Job Priorities with Job Classes                      | 29-73 |
|    | 29.      | 9.1.1    | Job Class Tasks and Their Procedures                       | 29-74 |
|    | 29.      | 9.1.2    | Creating Job Classes                                       | 29-74 |
|    | 29.      | 9.1.3    | Altering Job Classes                                       | 29-75 |
|    | 29.      | 9.1.4    | Dropping Job Classes                                       | 29-75 |
|    | 29.9.2   | Setti    | ing Relative Job Priorities Within a Job Class             | 29-75 |
|    | 29.9.3   | Man      | aging Job Scheduling and Job Priorities with Windows       | 29-76 |
|    | 29.      | 9.3.1    | About Job Scheduling and Job Priorities with Windows       | 29-77 |
|    | 29.      | 9.3.2    | Window Tasks and Their Procedures                          | 29-77 |
|    | 29.      | 9.3.3    | Creating Windows                                           | 29-78 |
|    | 29.      | 9.3.4    | Altering Windows                                           | 29-79 |
|    | 29.      | 9.3.5    | Opening Windows                                            | 29-79 |
|    | 29.      | 9.3.6    | Closing Windows                                            | 29-80 |
|    | 29.      | 9.3.7    | Dropping Windows                                           | 29-81 |
|    | 29.      | 9.3.8    | Disabling Windows                                          | 29-81 |
|    | 29.      | 9.3.9    | Enabling Windows                                           | 29-82 |
|    | 29.9.4   | Man      | aging Job Scheduling and Job Priorities with Window Groups | 29-82 |
|    | 29.      | 9.4.1    | Window Group Tasks and Their Procedures                    | 29-83 |
|    | 29.      | 9.4.2    | Creating Window Groups                                     | 29-83 |
|    | 29.      | 9.4.3    | Dropping Window Groups                                     | 29-84 |
|    | 29.      | 9.4.4    | Adding a Member to a Window Group                          | 29-84 |
|    | 29.      | 9.4.5    | Removing a Member from a Window Group                      | 29-85 |
|    | 29.      | 9.4.6    | Enabling a Window Group                                    | 29-85 |
|    | 29.      | 9.4.7    | Disabling a Window Group                                   | 29-85 |
|    | 29.9.5   | Alloc    | cating Resources Among Jobs Using Resource Manager         | 29-85 |
|    |          |          |                                                            |       |

|     | 29.9.6  | Exam    | ple of Resource Allocation for Jobs                   | 29-86 |
|-----|---------|---------|-------------------------------------------------------|-------|
| 29. | 10 Mor  | itoring | Jobs                                                  | 29-87 |
|     | 29.10.1 | Abou    | ut Monitoring Jobs                                    | 29-87 |
|     | 29.10.2 | The     | Job Log                                               | 29-88 |
|     | 29.1    | 0.2.1   | Viewing the Job Log                                   | 29-88 |
|     | 29.1    | 0.2.2   | Run Details                                           | 29-89 |
|     | 29.1    | 0.2.3   | Precedence of Logging Levels in Jobs and Job Classes  | 29-90 |
|     | 29.10.3 | Mon     | itoring Multiple Destination Jobs                     | 29-91 |
|     | 29.10.4 | Mon     | itoring Job State with Events Raised by the Scheduler | 29-92 |
|     | 29.1    | 0.4.1   | About Job State Events                                | 29-92 |
|     | 29.1    | 0.4.2   | Altering a Job to Raise Job State Events              | 29-94 |
|     | 29.1    | 0.4.3   | Consuming Job State Events with your Application      | 29-94 |
|     | 29.10.5 | Mon     | itoring Job State with E-mail Notifications           | 29-95 |
|     | 29.1    | 0.5.1   | About E-mail Notifications                            | 29-95 |
|     | 29.1    | 0.5.2   | Adding E-mail Notifications for a Job                 | 29-96 |
|     | 29.1    | 0.5.3   | Removing E-mail Notifications for a Job               | 29-97 |
|     | 29.1    | 0.5.4   | Viewing Information About E-mail Notifications        | 29-98 |

# 30 Administering Oracle Scheduler

| igurin                                                       | g Oracle Scheduler                                                                                                    | 30-1                                                                                                    |
|--------------------------------------------------------------|----------------------------------------------------------------------------------------------------|----------------------------------------------------------------------------------------------------|
| Setti                                                        | ng Oracle Scheduler Privileges                                                                                                    | 30-2                                                                                                    |
| Setti                                                        | ng Scheduler Preferences                                                                                                    | 30-3                                                                                                    |
| Usin                                                         | g the Oracle Scheduler Agent to Run Remote Jobs                                                                                                    | 30-5                                                                                                    |
| 3.1                                                          | Enabling and Disabling Databases for Remote Jobs                                                                                                    | 30-6                                                                                                    |
| 3.2                                                          | Installing and Configuring the Scheduler Agent on a Remote<br>Host                                                                                         | 30-9                                                                                                    |
| 3.3                                                          | Performing Tasks with the Scheduler Agent                                                                                                    | 30-10                                                                                                    |
| toring                                                       | and Managing the Scheduler                                                                                                    | 30-13                                                                                                    |
| 30.2.1 Viewing the Currently Active Window and Resource Plan |                                                                                                    |                                                                                                    |
| 30.2.2 Finding Information About Currently Running Jobs      |                                                                                                    |                                                                                                    |
| 30.2.3 Monitoring and Managing Window and Job Logs           |                                                                                                    |                                                                                                    |
| 30.2.3.1 Job Log                                             |                                                                                                    |                                                                                                    |
| .3.2                                                         | Window Log                                                                                                    | 30-16                                                                                                    |
| .3.3                                                         | Purging Logs                                                                                                    | 30-17                                                                                                    |
| Man                                                          | aging Scheduler Security                                                                                                    | 30-18                                                                                                    |
| rt/Exp                                                       | port and the Scheduler                                                                                                    | 30-18                                                                                                    |
| blesho                                                       | poting the Scheduler                                                                                                    | 30-19                                                                                                    |
| A Jo                                                         | b Does Not Run                                                                                                    | 30-19                                                                                                    |
| .1.1                                                         | About Job States                                                                                                    | 30-20                                                                                                    |
| .1.2                                                         | Viewing the Job Log                                                                                                    | 30-21                                                                                                    |
| .1.3                                                         | Troubleshooting Remote Jobs                                                                                                    | 30-21                                                                                                    |
|                                                              | Setti<br>Setti<br>Usin<br>.3.1<br>.3.2<br>.3.3<br>toring<br>View<br>Find<br>Mon<br>.3.1<br>.3.2<br>.3.3<br>Man<br>rt/Exp<br>olesho<br>A Jo<br>.1.1<br>.1.2 | Setting Scheduler Preferences<br>Using the Oracle Scheduler Agent to Run Remote Jobs<br>.3.1 Enabling and Disabling Databases for Remote Jobs<br>.3.2 Installing and Configuring the Scheduler Agent on a Remote<br>Host<br>.3.3 Performing Tasks with the Scheduler Agent<br>toring and Managing the Scheduler<br>Viewing the Currently Active Window and Resource Plan<br>Finding Information About Currently Running Jobs<br>Monitoring and Managing Window and Job Logs<br>.3.1 Job Log<br>.3.2 Window Log<br>.3.3 Purging Logs<br>Managing Scheduler Security<br>rt/Export and the Scheduler<br>bleshooting the Scheduler |

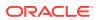

| 30.4     | 4.1.4 About Job Recovery After a Failure                      | 30-21 |
|----------|---------------------------------------------------------------|-------|
| 30.4.2   | A Program Becomes Disabled                                    | 30-22 |
| 30.4.3   | A Window Fails to Take Effect                                 | 30-22 |
| 30.5 Exa | mples of Using the Scheduler                                  | 30-22 |
| 30.5.1   | Examples of Creating Job Classes                              | 30-23 |
| 30.5.2   | Examples of Setting Attributes                                | 30-24 |
| 30.5.3   | Examples of Creating Chains                                   | 30-25 |
| 30.5.4   | Examples of Creating Jobs and Schedules Based on Events       | 30-27 |
| 30.5.5   | Example of Creating a Job In an Oracle Data Guard Environment | 30-28 |
| 30.6 Sch | eduler Reference                                              | 30-29 |
| 30.6.1   | Scheduler Privileges                                          | 30-29 |
| 30.6.2   | Scheduler Data Dictionary Views                               | 30-30 |
|          |                                                               |       |

# Part V Distributed Database Management

# 31 Distributed Database Concepts

| 31.1                                           | Distr | ibuted | Database Architecture                               | 31-1  |
|------------------------------------------------|-------|--------|-----------------------------------------------------|-------|
| 31.1.1 Homogenous Distributed Database Systems |       |        | 31-2                                                |       |
|                                                | 31.1  | 1.1    | About Homogenous Distributed Database Systems       | 31-2  |
|                                                | 31.1  | 1.2    | Distributed Databases Versus Distributed Processing | 31-3  |
|                                                | 31.1  | 1.3    | Distributed Databases Versus Replicated Databases   | 31-4  |
| 3                                              | 1.1.2 | Hete   | rogeneous Distributed Database Systems              | 31-4  |
|                                                | 31.1  | 2.1    | About Heterogeneous Distributed Database Systems    | 31-5  |
|                                                | 31.1  | 2.2    | Heterogeneous Services                              | 31-5  |
|                                                | 31.1  | 2.3    | Transparent Gateway Agents                          | 31-5  |
|                                                | 31.1  | 2.4    | Generic Connectivity                                | 31-6  |
| 3                                              | 1.1.3 | Clien  | nt/Server Database Architecture                     | 31-6  |
| 31.2                                           | Data  | base I | Links                                               | 31-7  |
| 3                                              | 1.2.1 | Wha    | t Are Database Links?                               | 31-8  |
| 3                                              | 1.2.2 | Wha    | t Are Shared Database Links?                        | 31-10 |
| 3                                              | 1.2.3 | Why    | Use Database Links?                                 | 31-11 |
| 3                                              | 1.2.4 | Glob   | al Database Names in Database Links                 | 31-11 |
| 3                                              | 1.2.5 | Glob   | al Name as a Loopback Database Link                 | 31-13 |
| 3                                              | 1.2.6 | Nam    | es for Database Links                               | 31-13 |
| 3                                              | 1.2.7 | Туре   | es of Database Links                                | 31-14 |
| 3                                              | 1.2.8 | User   | s of Database Links                                 | 31-15 |
|                                                | 31.2  | 2.8.1  | Overview of Database Link Users                     | 31-15 |
|                                                | 31.2  | 2.8.2  | Connected User Database Links                       | 31-16 |
|                                                | 31.2  | 2.8.3  | Fixed User Database Links                           | 31-17 |
|                                                | 31.2  | 2.8.4  | Current User Database Links                         | 31-17 |

|     | 31.2.9   | Crea   | ation of Database Links: Examples                                | 31-18 |
|-----|----------|--------|------------------------------------------------------------------|-------|
|     | 31.2.10  | Sch    | nema Objects and Database Links                                  | 31-19 |
|     | 31.2     | .10.1  | Naming of Schema Objects Using Database Links                    | 31-20 |
|     | 31.2     | .10.2  | Authorization for Accessing Remote Schema Objects                | 31-20 |
|     | 31.2     | .10.3  | Synonyms for Schema Objects                                      | 31-21 |
|     | 31.2     | .10.4  | Schema Object Name Resolution                                    | 31-21 |
|     | 31.2.11  | Dat    | tabase Link Restrictions                                         | 31-22 |
| 31. | 3 Distri | buted  | Database Administration                                          | 31-22 |
|     | 31.3.1   | Site   | Autonomy                                                         | 31-23 |
|     | 31.3.2   | Distr  | ibuted Database Security                                         | 31-24 |
|     | 31.3     | .2.1   | Authentication Through Database Links                            | 31-24 |
|     | 31.3     | .2.2   | Authentication Without Passwords                                 | 31-25 |
|     | 31.3     | .2.3   | Supporting User Accounts and Roles                               | 31-26 |
|     | 31.3     | .2.4   | Centralized User and Privilege Management                        | 31-26 |
|     | 31.3     | .2.5   | Data Encryption                                                  | 31-30 |
|     | 31.3.3   | Audi   | ting Database Links                                              | 31-31 |
|     | 31.3.4   | Adm    | inistration Tools                                                | 31-31 |
|     | 31.3     | .4.1   | Cloud Control and Distributed Databases                          | 31-32 |
|     | 31.3     | .4.2   | Third-Party Administration Tools                                 | 31-32 |
|     | 31.3     | .4.3   | SNMP Support                                                     | 31-32 |
| 31. | 4 Trans  | sactio | n Processing in a Distributed System                             | 31-33 |
|     | 31.4.1   | Rem    | note SQL Statements                                              | 31-33 |
|     | 31.4.2   | Distr  | ibuted SQL Statements                                            | 31-34 |
|     | 31.4.3   |        | red SQL for Remote and Distributed Statements                    | 31-34 |
|     | 31.4.4   |        | note Transactions                                                | 31-35 |
|     | 31.4.5   | Distr  | ibuted Transactions                                              | 31-35 |
|     | 31.4.6   | Two    | -Phase Commit Mechanism                                          | 31-35 |
|     | 31.4.7   | Data   | base Link Name Resolution                                        | 31-36 |
|     | 31.4     | .7.1   | About Database Link Name Resolution                              | 31-36 |
|     | 31.4     | .7.2   | Name Resolution When the Global Database Name Is Complete        | 31-37 |
|     | 31.4     |        | Name Resolution When the Global Database Name Is Partial         | 31-37 |
|     | 31.4     | .7.4   | Name Resolution When No Global Database Name Is Specified        | 31-38 |
|     | 31.4     |        | Terminating the Search for Name Resolution                       | 31-38 |
|     | 31.4.8   |        | ema Object Name Resolution                                       | 31-38 |
|     | 31.4     |        | About Schema Object Name Resolution                              | 31-39 |
|     | 31.4     | .8.2   | Example of Global Object Name Resolution: Complete Object Name   | 31-39 |
|     | 31.4     | .8.3   | Example of Global Object Name Resolution: Partial Object<br>Name | 31-40 |
|     | 31.4.9   | Glob   | al Name Resolution in Views, Synonyms, and Procedures            | 31-41 |
|     | 31.4     | .9.1   | About Global Name Resolution in Views, Synonyms, and Procedures  | 31-41 |

| 31.4.9        | 2 What Happens When Global Names Change                 | 31-42 |
|---------------|---------------------------------------------------------|-------|
| 31.4.9        | 3 Scenarios for Global Name Changes                     | 31-42 |
| 31.5 Distribu | ted Database Application Development                    | 31-43 |
| 31.5.1 T      | ransparency in a Distributed Database System            | 31-44 |
| 31.5.1        | 1 Location Transparency                                 | 31-44 |
| 31.5.1        | 2 SQL and COMMIT Transparency                           | 31-45 |
| 31.5.2 P      | L/SQL and Remote Procedure Calls (RPCs)                 | 31-46 |
| 31.5.3 D      | istributed Query Optimization                           | 31-46 |
| 31.6 Charac   | ter Set Support for Distributed Environments            | 31-46 |
| 31.6.1 A      | bout Character Set Support for Distributed Environments | 31-47 |
| 31.6.2 C      | lient/Server Environment                                | 31-48 |
| 31.6.3 H      | omogeneous Distributed Environment                      | 31-48 |
| 31.6.4 H      | eterogeneous Distributed Environment                    | 31-49 |

# 32 Managing a Distributed Database

| 32.1                         | Man                                         | aging   | Global Names in a Distributed System                         | 32-1  |
|------------------------------|---------------------------------------------|---------|--------------------------------------------------------------|-------|
| ;                            | 32.1.1                                      | Und     | erstanding How Global Database Names Are Formed              | 32-2  |
| ;                            | 32.1.2                                      | Dete    | ermining Whether Global Naming Is Enforced                   | 32-3  |
| :                            | 32.1.3                                      | Viev    | ving a Global Database Name                                  | 32-3  |
| ;                            | 32.1.4                                      | Cha     | nging the Domain in a Global Database Name                   | 32-4  |
| :                            | 32.1.5                                      | Cha     | nging a Global Database Name: Scenario                       | 32-4  |
| 32.2                         | Crea                                        | ating E | Database Links                                               | 32-7  |
| :                            | 32.2.1                                      | Obta    | aining Privileges Necessary for Creating Database Links      | 32-7  |
| :                            | 32.2.2                                      | Spe     | cifying Link Types                                           | 32-8  |
|                              | 32.2                                        | 2.2.1   | Creating Private Database Links                              | 32-8  |
|                              | 32.2                                        | 2.2.2   | Creating Public Database Links                               | 32-9  |
|                              | 32.2                                        | 2.2.3   | Creating Global Database Links                               | 32-10 |
| 32.2.3 Specifying Link Users |                                             | Spe     | cifying Link Users                                           | 32-10 |
|                              | 32.2.3.1 Creating Fixed User Database Links |         | 32-10                                                        |       |
|                              | 32.2                                        | 2.3.2   | Creating Connected User and Current User Database Links      | 32-11 |
| :                            | 32.2.4                                      |         | g Connection Qualifiers to Specify Service Names Within Link |       |
|                              |                                             | Nam     |                                                              | 32-12 |
| 32.3                         |                                             | •       | red Database Links                                           | 32-13 |
|                              | 32.3.1                                      | Dete    | ermining Whether to Use Shared Database Links                | 32-14 |
|                              | 32.3.2                                      | Crea    | ating Shared Database Links                                  | 32-15 |
| :                            | 32.3.3                                      | Con     | figuring Shared Database Links                               | 32-15 |
|                              | 32.3                                        | 3.3.1   | Creating Shared Links to Dedicated Servers                   | 32-15 |
|                              | 32.3                                        | 3.3.2   | Creating Shared Links to Shared Servers                      | 32-16 |
| 32.4                         | Man                                         | aging   | Database Links                                               | 32-17 |
| :                            | 32.4.1                                      | Clos    | ing Database Links                                           | 32-18 |
| :                            | 32.4.2                                      | Drop    | oping Database Links                                         | 32-18 |

| 32.4      | 4.2.1 Dropping a Private Database Link                            | 32-19 |
|-----------|-------------------------------------------------------------------|-------|
| 32.4      | 1.2.2 Dropping a Public Database Link                             | 32-19 |
| 32.4.3    | Limiting the Number of Active Database Link Connections           | 32-19 |
| 32.5 View | ing Information About Database Links                              | 32-20 |
| 32.5.1    | Determining Which Links Are in the Database                       | 32-20 |
| 32.5.2    | Determining Which Link Connections Are Open                       | 32-21 |
| 32.5.3    | Determining the Host of Outgoing Database Links                   | 32-23 |
| 32.5.4    | Determining Information About Incoming Database Links             | 32-23 |
| 32.5.5    | Determining the Source of High SCN Activity for Incoming Database |       |
|           | Links                                                             | 32-24 |
| 32.6 Crea | ting Location Transparency                                        | 32-25 |
| 32.6.1    | Using Views to Create Location Transparency                       | 32-25 |
| 32.6.2    | Using Synonyms to Create Location Transparency                    | 32-26 |
| 32.0      | 5.2.1 Creating Synonyms                                           | 32-27 |
| 32.0      | 6.2.2 Managing Privileges and Synonyms                            | 32-28 |
| 32.6.3    | Using Procedures to Create Location Transparency                  | 32-28 |
| 32.0      | 6.3.1 Using Local Procedures to Reference Remote Data             | 32-29 |
| 32.0      | 6.3.2 Using Local Procedures to Call Remote Procedures            | 32-29 |
| 32.0      | 6.3.3 Using Local Synonyms to Reference Remote Procedures         | 32-30 |
| 32.0      | 6.3.4 Managing Procedures and Privileges                          | 32-30 |
| 32.7 Man  | aging Statement Transparency                                      | 32-30 |
| 32.8 Man  | aging a Distributed Database: Examples                            | 32-32 |
| 32.8.1    | Example 1: Creating a Public Fixed User Database Link             | 32-32 |
| 32.8.2    | Example 2: Creating a Public Fixed User Shared Database Link      | 32-33 |
| 32.8.3    | Example 3: Creating a Public Connected User Database Link         | 32-33 |
| 32.8.4    | Example 4: Creating a Public Connected User Shared Database Link  | 32-34 |
| 32.8.5    | Example 5: Creating a Public Current User Database Link           | 32-34 |

# 33 Developing Applications for a Distributed Database System

| 33.1 | Managing   | the Distribution of Application Data             | 33-1 |
|------|------------|--------------------------------------------------|------|
| 33.2 | Controllin | g Connections Established by Database Links      | 33-2 |
| 33.3 | Maintainir | ng Referential Integrity in a Distributed System | 33-3 |
| 33.4 | Tuning Di  | stributed Queries                                | 33-3 |
| 33   | 3.4.1 Usir | ng Collocated Inline Views                       | 33-4 |
| 33   | 3.4.2 Usir | ng Cost-Based Optimization                       | 33-4 |
|      | 33.4.2.1   | How Does Cost-Based Optimization Work?           | 33-5 |
|      | 33.4.2.2   | Rewriting Queries for Cost-Based Optimization    | 33-5 |
|      | 33.4.2.3   | Setting Up Cost-Based Optimization               | 33-6 |
| 33   | 3.4.3 Usir | ng Hints                                         | 33-7 |
|      | 33.4.3.1   | About Using Hints                                | 33-8 |
|      | 33.4.3.2   | Using the NO_MERGE Hint                          | 33-8 |

|      | 33.4.3.3   | Using the DRIVING_SITE Hint   | 33-9  |
|------|------------|-------------------------------|-------|
| 33   | 3.4.4 Anal | yzing the Execution Plan      | 33-9  |
|      | 33.4.4.1   | Generating the Execution Plan | 33-10 |
|      | 33.4.4.2   | Viewing the Execution Plan    | 33-10 |
| 33.5 | Handling E | Errors in Remote Procedures   | 33-11 |

# 34 Distributed Transactions Concepts

| 34.1 Wha   | t Are Distributed Transactions?                              | 34-1  |
|------------|--------------------------------------------------------------|-------|
| 34.1.1     | DML and DDL Transactions                                     | 34-2  |
| 34.1.2     | Transaction Control Statements                               | 34-3  |
| 34.2 Sess  | sion Trees for Distributed Transactions                      | 34-3  |
| 34.2.1     | About Session Trees for Distributed Transactions             | 34-4  |
| 34.2.2     | Clients                                                      | 34-5  |
| 34.2.3     | Database Servers                                             | 34-5  |
| 34.2.4     | Local Coordinators                                           | 34-5  |
| 34.2.5     | Global Coordinator                                           | 34-5  |
| 34.2.6     | Commit Point Site                                            | 34-6  |
| 34.2       | 2.6.1 About the Commit Point Site                            | 34-6  |
| 34.2       | 2.6.2 How a Distributed Transaction Commits                  | 34-7  |
| 34.2       | 2.6.3 Commit Point Strength                                  | 34-7  |
| 34.3 Two   | -Phase Commit Mechanism                                      | 34-9  |
| 34.3.1     | About the Two-Phase Commit Mechanism                         | 34-9  |
| 34.3.2     | Prepare Phase                                                | 34-10 |
| 34.3       | 3.2.1 About Prepare Phase                                    | 34-10 |
| 34.3       | 3.2.2 Types of Responses in the Prepare Phase                | 34-11 |
| 34.3       | 3.2.3 Steps in the Prepare Phase                             | 34-12 |
| 34.3.3     | Commit Phase                                                 | 34-13 |
| 34.3       | 3.3.1 Steps in the Commit Phase                              | 34-13 |
| 34.3       | 3.3.2 Guaranteeing Global Database Consistency               | 34-13 |
| 34.3.4     | Forget Phase                                                 | 34-14 |
| 34.4 In-D  | oubt Transactions                                            | 34-14 |
| 34.4.1     | About In-Doubt Transactions                                  | 34-15 |
| 34.4.2     | Automatic Resolution of In-Doubt Transactions                | 34-15 |
| 34.4       | 4.2.1 Failure During the Prepare Phase                       | 34-15 |
| 34.4       | 1.2.2 Failure During the Commit Phase                        | 34-16 |
| 34.4.3     | Manual Resolution of In-Doubt Transactions                   | 34-17 |
| 34.4.4     | Relevance of System Change Numbers for In-Doubt Transactions | 34-18 |
| 34.5 Distr | ibuted Transaction Processing: Case Study                    | 34-18 |
| 34.5.1     | About the Distributed Transaction Processing Case Study      | 34-19 |
| 34.5.2     | Stage 1: Client Application Issues DML Statements            | 34-19 |

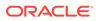

| 34.5.3 | Stage 2: Oracle Database Determines Commit Point Site           | 34-20 |
|--------|-----------------------------------------------------------------|-------|
| 34.5.4 | Stage 3: Global Coordinator Sends Prepare Response              | 34-21 |
| 34.5.5 | Stage 4: Commit Point Site Commits                              | 34-22 |
| 34.5.6 | Stage 5: Commit Point Site Informs Global Coordinator of Commit | 34-22 |
| 34.5.7 | Stage 6: Global and Local Coordinators Tell All Nodes to Commit | 34-22 |
| 34.5.8 | Stage 7: Global Coordinator and Commit Point Site Complete the  |       |
|        | Commit                                                          | 34-23 |

# 35 Managing Distributed Transactions

| 35.1                                              | Spec                | cifying | the Commit Point Strength of a Node                        | 35-2  |
|---------------------------------------------------|---------------------|---------|------------------------------------------------------------|-------|
| 35.2                                              | Naming Transactions |         |                                                            | 35-2  |
| 35.3                                              | View                | ing In  | formation About Distributed Transactions                   | 35-3  |
| 3                                                 | 5.3.1               | Dete    | ermining the ID Number and Status of Prepared Transactions | 35-3  |
| 3                                                 | 5.3.2               | Trac    | ing the Session Tree of In-Doubt Transactions              | 35-5  |
| 35.4                                              | Deci                | ding H  | low to Handle In-Doubt Transactions                        | 35-6  |
| 3                                                 | 5.4.1               | Disc    | overing Problems with a Two-Phase Commit                   | 35-7  |
| 3                                                 | 5.4.2               | Dete    | ermining Whether to Perform a Manual Override              | 35-7  |
| 35                                                | 5.4.3               | Anal    | lyzing the Transaction Data                                | 35-8  |
|                                                   | 35.4                | 4.3.1   | Find a Node that Committed or Rolled Back                  | 35-8  |
|                                                   | 35.4                | 1.3.2   | Look for Transaction Comments                              | 35-8  |
|                                                   | 35.4                | 1.3.3   | Look for Transaction Advice                                | 35-9  |
| 35.5                                              | Man                 | ually ( | Overriding In-Doubt Transactions                           | 35-9  |
| 35                                                | 5.5.1               | Man     | ually Committing an In-Doubt Transaction                   | 35-10 |
|                                                   | 35.5                | 5.1.1   | Privileges Required to Commit an In-Doubt Transaction      | 35-10 |
| 35.5.1.2 Committing Using Only the Transaction ID |                     | 35-10   |                                                            |       |
|                                                   | 35.5                | 5.1.3   | Committing Using an SCN                                    | 35-10 |
| 35                                                | 5.5.2               | Man     | ually Rolling Back an In-Doubt Transaction                 | 35-11 |
| 35.6                                              | Purg                | ing Pe  | ending Rows from the Data Dictionary                       | 35-12 |
| 35                                                | 5.6.1               | Abo     | ut Purging Pending Rows from the Data Dictionary           | 35-12 |
| 35                                                | 5.6.2               | Exe     | cuting the PURGE_LOST_DB_ENTRY Procedure                   | 35-13 |
| 35                                                | 5.6.3               | Dete    | ermining When to Use DBMS_TRANSACTION                      | 35-13 |
| 35.7                                              | Man                 | ually ( | Committing an In-Doubt Transaction: Example                | 35-14 |
| 35                                                | 5.7.1               | Step    | 1: Record User Feedback                                    | 35-15 |
| 35                                                | 5.7.2               | Step    | 2: Query DBA_2PC_PENDING                                   | 35-15 |
|                                                   | 35.7                | 7.2.1   | Determining the Global Transaction ID                      | 35-16 |
|                                                   | 35.7                | 7.2.2   | Determining the State of the Transaction                   | 35-16 |
|                                                   | 35.7                | 7.2.3   | Looking for Comments or Advice                             | 35-16 |
| 35                                                | 5.7.3               | Step    | 3: Query DBA_2PC_NEIGHBORS on Local Node                   | 35-17 |
|                                                   | 35.7                | 7.3.1   | Obtaining Database Role and Database Link Information      | 35-17 |
|                                                   | 35.7                | 7.3.2   | Determining the Commit Point Site                          | 35-18 |
| 35                                                | 5.7.4               | Step    | 9 4: Querying Data Dictionary Views on All Nodes           | 35-18 |

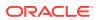

| 35-19 |
|-------|
| 35-19 |
| 35-20 |
| 35-21 |
| 35-21 |
| 35-21 |
| 35-22 |
| 35-22 |
| 35-22 |
| 35-23 |
| 35-23 |
| 35-24 |
|       |

Part VI Managing Read-Only Materialized Views

# 36 Read-Only Materialized View Concepts

| 36.1 Re | plication Databases                                           | 36-2  |
|---------|---------------------------------------------------------------|-------|
| 36.2 Re | ad-Only Materialized Views                                    | 36-2  |
| 36.3 Th | e Uses of Materialized Views                                  | 36-3  |
| 36.3.1  | Ease Network Loads                                            | 36-4  |
| 36.3.2  | Enable Data Subsetting                                        | 36-4  |
| 36.3.3  | Enable Disconnected Computing                                 | 36-4  |
| 36.4 Av | ailable Materialized Views                                    | 36-4  |
| 36.4.1  | About the Available Materialized Views                        | 36-5  |
| 36.4.2  | Primary Key Materialized Views                                | 36-5  |
| 36.4.3  | Object Materialized Views                                     | 36-6  |
| 36.4.4  | ROWID Materialized Views                                      | 36-6  |
| 36.4.5  | Complex Materialized Views                                    | 36-7  |
| 30      | 6.4.5.1 About Complex Materialized Views                      | 36-7  |
| 30      | 6.4.5.2 A Comparison of Simple and Complex Materialized Views | 36-9  |
| 36.5 Us | ers and Privileges Related to Materialized Views              | 36-10 |
| 36.5.1  | Required Privileges for Materialized View Operations          | 36-10 |
| 36.5.2  | Creator Is Owner                                              | 36-11 |
| 36.5.3  | Creator Is Not Owner                                          | 36-11 |
| 36.5.4  | Refresher Is Owner                                            | 36-12 |
| 36.5.5  | Refresher Is Not Owner                                        | 36-12 |
| 36.6 Da | ta Subsetting with Materialized Views                         | 36-13 |
| 36.6.1  | About Data Subsetting with Materialized Views                 | 36-13 |
| 36.6.2  | Materialized Views with Subqueries                            | 36-14 |
| 3       | 6.6.2.1 Many to One Subqueries                                | 36-14 |
|         |                                                               |       |

|       | 36.6   | .2.2    | One to Many Subqueries                                                             | 36-15 |
|-------|--------|---------|------------------------------------------------------------------------------------|-------|
|       | 36.6   | .2.3    | Many to Many Subqueries                                                            | 36-16 |
|       | 36.6   | .2.4    | Materialized Views with Subqueries and Unions                                      | 36-17 |
| 36    | 5.6.3  | Rest    | rictions for Materialized Views with Subqueries                                    | 36-20 |
| 36    | 5.6.4  | Rest    | rictions for Materialized Views with Unions Containing Subqueries                  | 36-21 |
|       | 36.6   | .4.1    | Examples of Materialized Views with Unions Containing                              |       |
|       |        |         | Subqueries                                                                         | 36-21 |
| 36.7  |        |         | d View Refresh                                                                     | 36-22 |
| 36.8  | Refre  | sh Gr   | oups                                                                               | 36-22 |
| 36.9  | Mate   | rialize | d View Log                                                                         | 36-23 |
| 36.10 | Mat    | erializ | ed Views and User-Defined Data Types                                               | 36-23 |
| 36    | 5.10.1 | Hov     | v Materialized Views Work with Object Types and Collections                        | 36-23 |
| 36    | 5.10.2 | Тур     | e Agreement at Replication Databases                                               | 36-24 |
| 36    | 5.10.3 | Col     | umn Subsetting of Masters with Column Objects                                      | 36-26 |
| 36    | 5.10.4 | Mat     | erialized Views Based on Object Tables                                             | 36-26 |
|       | 36.1   | 0.4.1   | About Materialized Views Based on Object Tables                                    | 36-26 |
|       | 36.1   | 0.4.2   | Materialized Views Based on Object Tables Created Without Using the OF type Clause | 36-27 |
|       | 36.1   | 0.4.3   | OID Preservation in Object Materialized Views                                      | 36-27 |
| 36    | 6.10.5 | Mat     | erialized Views with Collection Columns                                            | 36-27 |
|       | 36.1   | 0.5.1   | Restrictions for Materialized Views with Collection Columns                        | 36-29 |
| 36    | 5.10.6 | Mat     | erialized Views with REF Columns                                                   | 36-29 |
|       | 36.1   | 0.6.1   | About Materialized Views with REF Columns                                          | 36-30 |
|       | 36.1   | 0.6.2   | Scoped REF Columns                                                                 | 36-30 |
|       | 36.1   | 0.6.3   | Unscoped REF Columns                                                               | 36-31 |
|       | 36.1   | 0.6.4   | Logging REF Columns in the Materialized View Log                                   | 36-31 |
|       | 36.1   | 0.6.5   | REFs Created Using the WITH ROWID Clause                                           | 36-32 |
| 36.11 | Mate   | erializ | ed View Registration at a Master Database                                          | 36-32 |
| 36    | 5.11.1 | Viev    | wing Information about Registered Materialized Views                               | 36-32 |
| 36    | 5.11.2 | Inte    | rnal Mechanisms                                                                    | 36-33 |
| 36    | 5.11.3 | Mar     | nual Materialized View Registration                                                | 36-33 |

# 37 Read-Only Materialized View Architecture

| 37.1 | Maste | er Dat | abase Mechanisms                            | 37-1 |
|------|-------|--------|---------------------------------------------|------|
| 37.  | 1.1   | Maste  | er Database Objects                         | 37-1 |
| 37.  | .1.2  | Maste  | er Table                                    | 37-2 |
| 37.  | 1.3   | Interr | nal Trigger for the Materialized View Log   | 37-2 |
| 37.  | 1.4   | Mate   | rialized View Logs                          | 37-3 |
|      | 37.1  | .4.1   | About Materialized View Logs                | 37-3 |
|      | 37.1  | .4.2   | Columns Logged in the Materialized View Log | 37-4 |

|     |    | 37.1  | 4.3      | Restriction on Import of Materialized View Logs to a Different |       |
|-----|----|-------|----------|----------------------------------------------------------------|-------|
|     |    |       |          | Schema                                                         | 37-5  |
| 37. | 2  | Mate  | erialize | d View Database Mechanisms                                     | 37-6  |
|     | 37 | .2.1  | Index    | tes for Materialized Views                                     | 37-6  |
| 37. | 3  | Orga  | nizatio  | onal Mechanisms                                                | 37-6  |
|     | 37 | .3.1  | Refre    | esh Groups                                                     | 37-6  |
|     | 37 | .3.2  | Refre    | esh Group Size                                                 | 37-7  |
| 37. | 4  | Refre | esh Pr   | ocess                                                          | 37-7  |
|     | 37 | .4.1  | Abou     | t the Refresh Process                                          | 37-7  |
|     | 37 | .4.2  | Refre    | esh Types                                                      | 37-8  |
|     |    | 37.4  | 1.2.1    | Complete Refresh                                               | 37-8  |
|     |    | 37.4  | 1.2.2    | Fast Refresh                                                   | 37-9  |
|     |    | 37.4  | 1.2.3    | Force Refresh                                                  | 37-9  |
|     | 37 | .4.3  | Initia   | ting a Refresh                                                 | 37-9  |
|     |    | 37.4  | 1.3.1    | Scheduled Refresh                                              | 37-10 |
|     |    | 37.4  | 1.3.2    | On-Demand Refresh                                              | 37-10 |
|     | 37 | .4.4  | Cons     | traints and Refresh                                            | 37-11 |

# 38 Planning for Read-Only Materialized Views

| 38.1 Co | onsidera  | tions for Master Tables                                          | 38-1  |
|---------|-----------|------------------------------------------------------------------|-------|
| 38.1.   | 1 Prim    | ary Keys and Master Tables                                       | 38-1  |
| 38.1.2  | 2 Fore    | ign Keys and Master Tables                                       | 38-1  |
| 38.1.3  | 3 Data    | Type Considerations for Master Tables                            | 38-2  |
| 38.1.4  | 4 Unsi    | upported Table Types                                             | 38-3  |
| 38.2 Pl | anning fo | or Master Databases and Materialized View Databases              | 38-3  |
| 38.2.1  | 1 Chai    | racteristics of Master Databases and Materialized View Databases | 38-4  |
| 38.2.2  | 2 Adva    | antages of Master Databases                                      | 38-4  |
| 38.2.3  | 3 Adva    | antages of Materialized View Databases                           | 38-4  |
| 38.2.4  | 4 Prep    | paring for Materialized Views                                    | 38-5  |
| 3       | 8.2.4.1   | Required Schemas at Materialized View Database                   | 38-5  |
| 3       | 8.2.4.2   | Required Database Links for Materialized Views                   | 38-5  |
| 3       | 8.2.4.3   | Required Privileges                                              | 38-7  |
| 3       | 8.2.4.4   | Sufficient Job Processes                                         | 38-8  |
| 38.2.   | 5 Crea    | ating Materialized View Logs                                     | 38-8  |
| 38.2.0  | 6 Logo    | ging Columns in a Materialized View Log                          | 38-10 |
|         |           |                                                                  |       |

# 39 Creating and Managing Read-Only Materialized Views

| 39.1 | Creating Read-Only Materialized Views | 39-1 |
|------|---------------------------------------|------|
| 39.2 | Creating Refresh Groups               | 39-3 |
| 39.3 | Refreshing Materialized Views         | 39-4 |

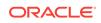

| 39.4 | Dete  | rminin | g the Fast Refresh Capabilities of a Materialized View              | 39-5  |
|------|-------|--------|---------------------------------------------------------------------|-------|
| 39.5 | Addii | ng a N | lew Materialized View Database                                      | 39-6  |
| 39.6 | Moni  | toring | Materialized View Logs                                              | 39-7  |
| 39   | 9.6.1 |        | ng Information About the Materialized View Logs at a Master<br>base | 39-7  |
| 39   | 9.6.2 |        | ng the Materialized Views that Use a Materialized View Log          | 39-8  |
| 39.7 | Moni  | toring | Materialized Views                                                  | 39-9  |
| 39   | 9.7.1 | Listir | ng Information About Materialized Views                             | 39-9  |
|      | 39.7  | .1.1   | Listing Master Database Information For Materialized Views          | 39-10 |
|      | 39.7  | .1.2   | Listing the Properties of Materialized Views                        | 39-10 |
| 39   | ).7.2 |        | ng Information About the Refresh Groups at a Materialized View base | 39-11 |
| 39   | 9.7.3 |        | rmining the Job ID for Each Refresh Job at a Materialized View base | 39-12 |
| 39   | 9.7.4 | Dete   | rmining Which Materialized Views Are Currently Refreshing           | 39-13 |

# 40 Troubleshooting Problems with Read-Only Materialized Views

| 40.1 | Diag  | nosing Problems with Database Links                    | 40-1 |
|------|-------|--------------------------------------------------------|------|
| 40.2 | Prob  | lems Creating Materialized Views                       | 40-2 |
| 40.3 | Refr  | esh Problems                                           | 40-2 |
| 40   | 0.3.1 | Common Refresh Problems                                | 40-3 |
| 40   | 0.3.2 | Automatic Refresh Retries                              | 40-3 |
| 40   | 0.3.3 | Fast Refresh Errors at New Materialized View Databases | 40-3 |
| 40   | 0.3.4 | Materialized Views Continually Refreshing              | 40-4 |
| 40   | 0.3.5 | Materialized View Logs Growing Too Large               | 40-4 |
| 40.4 | Adva  | anced Troubleshooting of Refresh Problems              | 40-4 |

# Part VII Appendixes

# A Support for DBMS\_JOB

| A.1 Orac | cle Scheduler Replaces DBMS_JOB          | A-1 |
|----------|------------------------------------------|-----|
| A.1.1    | Configuring DBMS_JOB                     | A-1 |
| A.1.2    | Using Both DBMS_JOB and Oracle Scheduler | A-2 |
| A.2 Mov  | ing from DBMS_JOB to Oracle Scheduler    | A-2 |
| A.2.1    | Creating a Job                           | A-2 |
| A.2.2    | Altering a Job                           | A-3 |
| A.2.3    | Removing a Job from the Job Queue        | A-3 |
|          |                                          |     |

Index

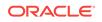

# Preface

This document describes how to create, configure, and administer an Oracle database.

- Audience
- Documentation Accessibility
- Related Documents
- Conventions

# Audience

This document is intended for database administrators who perform the following tasks:

- Create and configure one or more Oracle databases
- Monitor and tune Oracle databases
- Oversee routine maintenance operations for Oracle databases
- Create and maintain schema objects, such as tables, indexes, and views
- Schedule system and user jobs
- Diagnose, repair, and report problems

To use this document, you should be familiar with relational database concepts. You should also be familiar with the operating system environment under which you are running Oracle Database.

# Documentation Accessibility

For information about Oracle's commitment to accessibility, visit the Oracle Accessibility Program website at http://www.oracle.com/pls/topic/lookup? ctx=acc&id=docacc.

#### Access to Oracle Support

Oracle customers that have purchased support have access to electronic support through My Oracle Support. For information, visit http://www.oracle.com/pls/topic/lookup?ctx=acc&id=info or visit http://www.oracle.com/pls/topic/lookup?ctx=acc&id=trs if you are hearing impaired.

# **Related Documents**

For more information, see these Oracle resources:

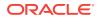

- Oracle Database 2 Day DBA
- Oracle Database Concepts
- Oracle Database SQL Language Reference
- Oracle Database Reference
- Oracle Database PL/SQL Packages and Types Reference
- Oracle Automatic Storage Management Administrator's Guide
- Oracle Database VLDB and Partitioning Guide
- Oracle Database Error Messages
- Oracle Database Net Services Administrator's Guide
- Oracle Database Backup and Recovery User's Guide
- Oracle Database Performance Tuning Guide
- Oracle Database SQL Tuning Guide
- Oracle Database Development Guide
- Oracle Database PL/SQL Language Reference
- SQL\*Plus User's Guide and Reference
- Oracle Multitenant Administrator's Guide
- Oracle Database In-Memory Guide
- Oracle Database Using Oracle Sharding

Many of the examples in this book use the sample schemas. See *Oracle Database Sample Schemas* for information about these schemas.

# Conventions

The following text conventions are used in this document:

| Convention | Meaning                                                                                                    |
|------------|----------------------------------------------------------------------------------------------------|
| boldface   | Boldface type indicates graphical user interface elements associated with an action, or terms defined in text or the glossary.         |
| italic     | Italic type indicates book titles, emphasis, or placeholder variables for which you supply particular values.                          |
| monospace  | Monospace type indicates commands within a paragraph, URLs, code in examples, text that appears on the screen, or text that you enter. |

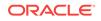

# Changes in This Release for Oracle Database Administrator's Guide

There are changes in this document for recent releases of Oracle Database.

- Changes in Oracle Database 18c
- Changes in Oracle Database 12c Release 2 (12.2)
- Changes in Oracle Database 12c Release 1 (12.1.0.2)
- Changes in Oracle Database 12c Release 1 (12.1.0.1)

# Changes in Oracle Database 18c

The following are changes in *Oracle Database Administrator's Guide* for Oracle Database 18c:

- New Features
- Other Changes

#### New Features

The following features are new in this release:

Shadow lost write protection

Shadow lost write protection provides fast detection and immediate response to a lost write. Using shadow lost write protection can minimize data loss and the time required to repair a database. You can enable shadow lost write protection for a database, a tablespace, or a data file without requiring an Oracle Data Guard standby database.

See "Managing Lost Write Protection with Shadow Tablespaces".

New default location for Oracle Database password file

The default location for Oracle Database password file is <code>oracle\_Base</code> directory instead of <code>oracle\_home</code> directory. This change supports read-only Oracle homes.

See "ORAPWD Syntax and Command Line Argument Descriptions".

See "About Configuring an Oracle Home in Read-Only Mode".

Private temporary tables

Private temporary tables are stored in memory and each one is visible only to the session that created it.

See "Creating a Temporary Table".

Inline external tables

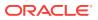

Inline external tables enable the runtime definition of an external table as part of a SQL statement, without creating the external table as persistent object in the data dictionary.

See "Using Inline External Tables".

Parallel queue timeout

You can specify the action to be taken on a timed out parallel SQL statement by setting the PQ\_TIMEOUT\_ACTION resource manager directive.

See "Parallel Queue Timeout".

Cancelling a SQL statement in a session

You can cancel a SQL statement in a session using the ALTER SYSTEM CANCEL SQL statement.

See "Cancelling a SQL Statement in a Session".

Scalable sequence

A scalable sequence can be used to improve the performance of data load operation in Oracle RAC databases.

See "Making a Sequence Scalable".

Resetting a sequence

The new RESTART clause can be used in an ALTER SEQUENCE statement to reset a sequence number to a specific value.

See "Altering Sequences".

The Memoptimized Rowstore

The Memoptimized Rowstore enables fast lookup of data for the tables that are mainly queried based on primary key columns. This feature is particularly useful for the applications such as Internet of Things (IoT).

See "Improving Query Performance with the Memoptimized Rowstore".

Read-only Oracle home

An Oracle home can be configured in a read-only mode, thus preventing creation or modification of files inside the Oracle home directory <code>ORACLE\_HOME</code>. A read-only Oracle home can be used as a software image that can be shared across multiple database servers. This simplifies patching and mass rollout as only one Oracle home image needs to be updated to distribute a patch to multiple database servers.

See "About Configuring an Oracle Home in Read-Only Mode".

 Cloning a multitenant pluggable database (PDB) with Oracle Automatic Storage Management (Oracle ASM)

Oracle ASM can be used to create a clone of a PDB.

See Oracle Multitenant Administrator's Guide.

Proxy resident connection pooling

Proxy resident connection pooling provides improved high availability, security, and performance for database clients. Proxy resident connection pooling uses the Proxy Resident Connection Pool that can be configured using Oracle Connection Manager in Traffic Director Mode.

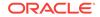

See "About Proxy Resident Connection Pooling".

Integration of Microsoft Active Directory Services with Oracle Database

The Oracle Database can connect directly to Microsoft Active Directory and authenticate and authorize users. This provides a simpler, less complex option than the full featured integration with Oracle Enterprise User Security (EUS) and an Oracle Directory Service.

See "About Centralized User and Privilege Management".

New nologging clauses for Active Data Guard

Database nologging has been extended to provide better support for use in an Active Data Guard environment without significantly increasing the amount of redo log generation. The following two new nologging modes are introduced as alternatives to the existing nologging mode <code>NOLOGGING</code>:

STANDBY NOLOGGING FOR DATA AVAILABILITY STANDBY NOLOGGING FOR LOAD PERFORMANCE

See "Performance Considerations of FORCE LOGGING Mode".

- New features in DBCA silent mode
  - Creating a copy of a multitenant container database (CDB)

A copy of a CDB can be created using the -createDuplicateDB command.

See "createDuplicateDB".

Creating a copy of an Oracle RAC database

A copy of an Oracle RAC database can be created using the - createDuplicateDB command option -databaseConfigType with the value of RAC OF RACONENODE.

See "createDuplicateDB".

Creating a standby database from an existing database

A standby database can be created from an existing database using the - createDuplicateDB command option -createAsStandby.

See "createDuplicateDB".

Verifying hardware and software prerequisites before creating a database

Hardware and software prerequisites for creating a database can be verified by executing the -executePrereqs command on the system where the database needs to be created.

See "executePrereqs".

Creating a copy of a database template

A copy of a database template can be created using the - createTemplateFromTemplate Command.

See "createTemplateFromTemplate".

Creating a copy of a pluggable database (PDB)

A copy of a PDB can be created using the -createPluggableDatabase command option -createPDBFrom with the value of PDB.

See "createPluggableDatabase".

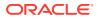

#### Other Changes

The following are additional changes in the release:

New Oracle Multitenant book

All the Oracle Multitenant topics have been moved from Oracle Database Administrator's Guide to a new book Oracle Multitenant Administrator's Guide.

New Oracle Sharding book

All the Oracle Sharding topics have been moved from Oracle Database Administrator's Guide to a new book Oracle Database Using Oracle Sharding.

# Changes in Oracle Database 12c Release 2 (12.2)

The following are changes in *Oracle Database Administrator's Guide* for Oracle Database 12c Release 2 (12.2).

New Features

#### New Features

The following features are new in this release:

- Improvements to online redefinition of tables:
  - In past releases, tables with BFILE columns could not be redefined online. In Oracle Database 12c Release 2 (12.2), tables with BFILE columns can be redefined online.
  - For online table redefinition that did not change the shape of the table, you can enable rollback of a table to return the table to its original definition and preserve DML changes made to the table.

See "Rolling Back Online Table Redefinition".

 You can refresh dependent fast refreshable materialized views during online table redefinition by setting the refresh\_dep\_mviews parameter to y in the REDEF\_TABLE procedure or the START\_REDEF\_TABLE procedure.

See "Refreshing Dependent Materialized Views During Online Table Redefinition".

 Optimize the performance of bulk updates to a table with the EXECUTE\_UPDATE procedure in the DBMS\_REDEFINITION package. Performance is optimized because the updates are not logged in the redo log.

See "Optimizing the Performance of Bulk Updates".

- You can query the v\$ONLINE\_REDEF view to monitor the progress of an online table redefinition operation.

See "Monitoring Online Table Redefinition Progress".

 When online table redefinition fails, often you can correct the problem that caused the failure and restart the online redefinition process where it last stopped.

See "Restarting Online Table Redefinition After a Failure".

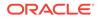

Limit PGA usage with Resource Manager

Resource Manager can limit the amount of PGA memory that can be allocated to each session in a particular consumer group.

See "Program Global Area (PGA)".

Improvements in index compression

You can specify a high level of advanced index compression in addition to the low level available in past releases. The high level of advanced index compression saves more space than the low level.

See "Creating an Index Using Advanced Index Compression".

Hybrid Columnar Compression can be enabled for array inserts

Rows inserted with an array insert can be compressed using Hybrid Columnar Compression. In past releases, only rows inserted with a direct-path INSERT could be compressed using Hybrid Columnar Compression.

See "About Table Compression".

Improvements in table move operations

When the ONLINE keyword is included in an ALTER TABLE MOVE statement, data manipulation language (DML) operations are supported during the move operation. Also, indexes are usable during the move operation when the ONLINE keyword is included and the UPDATE INDEXES clause is included.

See "About Moving a Table to a New Segment or Tablespace".

New SYSRAC administrative privileges for separation of duties

Oracle Database now provides an new administrative privilege for tasks related to Oracle Real Application Clusters (Oracle RAC) operations.

See "Administrative Privileges".

• New database resident connection pooling parameter for long running transactions

To prevent long running transactions from being rolled back because of the limit specified in the MAX\_THINK\_TIME parameter, the new parameter MAX\_TXN\_THINK\_TIME for subprograms in the DBMS\_CONNECTION\_POOL package specifies the maximum amount of time, in seconds, for any sessions with a transaction in progress.

See "Configuration Parameters for Database Resident Connection Pooling".

 Additional information available about the state of each connection in the database resident connection pool

New columns added to the v\$CPOOL\_CONN\_INFO view provide more information about the current state of each connection in the connection pool.

See "Determining the States of Connections in the Connection Pool".

Improved monitoring for database links

New views and supplied PL/SQL functions enable you to determine the host name of an outgoing database link, view detailed information about information about incoming database links, and determine the source of high system change number (SCN) activity for incoming database links.

See "Determining the Host of Outgoing Database Links", "Determining Information About Incoming Database Links", and "Determining the Source of High SCN Activity for Incoming Database Links".

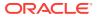

Object quarantine

Object quarantine isolates an object that has raised an error and monitors the object for impacts on the system.

See "Monitoring Quarantined Objects".

Delay of instance abort

The INSTANCE\_ABORT\_DELAY\_TIME initialization parameter specifies a delay time when an error causes an instance to abort.

See "Delaying Instance Abort".

Prespawned processes

Oracle Database can prespawn processes for better client connection performance.

See "Managing Prespawned Processes".

• Partitioned external tables

For large amounts of data, partitioning for external tables provides fast query performance and enhanced data maintenance.

See "Partitioning External Tables".

# Changes in Oracle Database 12c Release 1 (12.1.0.2)

The following are changes in *Oracle Database Administrator's Guide* for Oracle Database 12c Release 1 (12.1.0.2).

New Features

#### New Features

The following features are new in this release:

In-Memory Column Store

The In-Memory Column Store (IM column store) in an optional area in the SGA that stores whole tables, table partitions, individual columns, and materialized views in a compressed columnar format. The database uses special techniques to scan columnar data extremely rapidly. The IM column store is a supplement to rather than a replacement for the database buffer cache.

See "Improving Query Performance with Oracle Database In-Memory".

Data Pump Support for the In-Memory Column Store

Data Pump can keep, override, or drop the In-Memory clause for database objects being imported.

See Oracle Database In-Memory Guide.

• Force full database caching mode

To improve performance, you can force an instance to store the database in the buffer cache.

See "Using Force Full Database Caching Mode".

• Big Table Cache

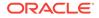

The Automatic Big Table Caching feature enables parallel queries to use the buffer cache.

See "Memory Architecture Overview".

Attribute-clustered tables

Attribute clustering specifies a directive for heap-organized tables to store data in close proximity on disk, providing performance and data storage benefits. This directive is only applicable for direct path operations, such was a bulk insert or a move operation.

See "Consider Using Attribute-Clustered Tables".

Zone maps

A zone is a set of contiguous data blocks on disk. A zone map tracks the minimum and maximum of specified columns for all individual zones. The primary benefit of zone maps is I/O reduction for table scans.

See "Consider Using Zone Maps".

Advanced index compression

Advanced index compression results in excellent compression ratios while still providing efficient access to the indexes. Advanced index compression works at the block level to provide the best compression for each block, which means that users do not require knowledge of data characteristics. Advanced index compression automatically chooses the right compression for each block.

See "Creating an Index Using Advanced Index Compression".

Oracle Clusterware support for the Diagnosability Framework

Oracle Clusterware uses the Diagnosability Framework and ADR for recording diagnostic trace data and the Clusterware alert log.

See "ADR in an Oracle Clusterware Environment".

READ Object privilege and READ ANY TABLE System privilege

READ privilege on an object enables a user to select from an object without providing the user with any other privileges.

See "System and Object Privileges for External Tables" and Oracle Database Security Guide for more information.

# Changes in Oracle Database 12c Release 1 (12.1.0.1)

The following are changes in *Oracle Database Administrator's Guide* for Oracle Database 12*c* Release 1 (12.1.0.1).

- New Features
- Deprecated Features

#### **New Features**

The following features are new in this release:

Full transportable export/import

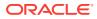

Full transportable export/import enables you to move a database from one database instance to another. Transporting a database is much faster than other methods that move a database, such as full database export/import. In addition, you can use full transportable export/import to move a non-CDB (or an Oracle Database 11g Release 2 (11.2.0.3) database) into a PDB that is part of a CDB.

See Transporting Data.

· New administrative privileges for separation of duties

Oracle Database now provides administrative privileges for tasks related to Oracle Recovery Manager (Oracle RMAN), Oracle Data Guard, and Transparent Data Encryption. Each new administrative privilege grants the minimum required privileges to complete tasks in each area of administration. The new administrative privileges enable you to avoid granting SYSDBA administrative privilege for many common tasks.

See "Administrative Privileges"

Database Smart Flash Cache support for multiple flash devices

A database instance can access and combine multiple flash devices for Database Smart Flash Cache without requiring a volume manager.

See "Database Smart Flash Cache Initialization Parameters".

Temporary undo

Undo for temporary objects is stored in a temporary tablespace, not in the undo tablespace. Using temporary undo reduces the amount of undo stored in the undo tablespace and the size of the redo log. It also enables data manipulation language (DML) operations on temporary tables in a physical standby database with the Oracle Active Data Guard option.

See "Managing Temporary Undo". Also, see *Oracle Data Guard Concepts and Administration* for information about the benefits of temporary undo in an Oracle Data Guard environment.

Move a data file online

You can move a data file when the data file is online and being accessed. This capability simplifies maintenance operations, such as moving data to a different storage device.

See "Renaming and Relocating Online Data Files".

Multiple indexes on the same set of columns

You can create multiple indexes on the same set of columns to perform application migrations without dropping an existing index and recreating it with different attributes.

See "Understand When to Create Multiple Indexes on the Same Set of Columns".

Move a partition or subpartition online

DML operations can continue to run uninterrupted on a partition or subpartition that is being moved without using online table redefinition.

See "Moving a Table to a New Segment or Tablespace".

Online redefinition of a table in one step

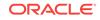

You can use the REDEF\_TABLE procedure in the DBMS\_REDEFINITION package to perform online redefinition of a table's storage properties in a single call to the procedure.

See "Performing Online Redefinition with the REDEF\_TABLE Procedure".

Online redefinition of tables with multiple partitions

To minimize downtime when redefining multiple partitions in a table, you can redefine these partitions online in a single session.

See "Online Redefinition of One or More Partitions".

Online redefinition of tables with Virtual Private Database (VPD) policies

To minimize downtime, tables with VPD policies can be redefined online.

See "Handling Virtual Private Database (VPD) Policies During Online Redefinition".

• New time limit parameter in the FINISH\_REDEF\_TABLE procedure

The dml\_lock\_timeout parameter in the FINISH\_REDEF\_TABLE procedure in the DBMS\_REDEFINITION package can specify how long the procedure waits for pending DML to commit.

See step 8 in "Performing Online Redefinition with Multiple Procedures in DBMS\_REDEFINITION".

Invisible columns

You can make individual table columns invisible. Any generic access of a table does not show the invisible columns in the table.

See "Understand Invisible Columns".

Optimized ALTER TABLE...ADD COLUMN with default value for nullable columns

A nullable column is a column created without using the NOT NULL constraint. For certain types of tables, when adding a nullable column that has a default value, the database can optimize the resource usage and storage requirements for the operation. It does so by storing the default value for the new column as table metadata, avoiding the need to store the value in all existing records.

See "Adding Table Columns".

Copy-on-write cloning of a database with CloneDB

When cloning a database with CloneDB, Oracle Database can create the files in a CloneDB database based on copy-on-write technology, so that only the blocks that are modified in the CloneDB database require additional storage on disk.

See "Cloning a Database with CloneDB".

DDL log

When the logging of DDL statements is enabled, DDL statements are recorded in a separate DDL log instead of the alert log.

See "DDL Log".

Debug log

Some information that can be used to debug a problem is recorded in a separate debug log instead of the alert log.

See "Debug Log".

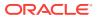

• Full-word options for the Server Control (SRVCTL) utility

For improved usability, each SRVCTL utility option is a full word instead of single letter.

See "SRVCTL Command Reference for Oracle Restart".

Transaction Guard and Application Continuity

Transaction Guard ensures at-most-once execution of transactions to protect applications from duplicate transaction submissions and associated logical errors. Transaction Guard enables Application Continuity, which is the ability to replay transactions and continue processing after recoverable communication errors.

See "Transaction Guard and Application Continuity".

Enhanced statement queuing

Critical statements can bypass the parallel statement queue. You can set the resource plan directive <code>PARALLEL\_STMT\_CRITICAL</code> to <code>BYPASS\_QUEUE</code> for a high-priority consumer group so that parallel statements from the consumer group bypass the parallel statement queue.

See "Creating Resource Plan Directives ".

New Job Types

Several new script jobs have been added that permit running custom user scripts using SQL\*Plus, the RMAN interpreter, or a command shell for the computer platform.

See "Script Jobs".

#### **Deprecated Features**

The following features are deprecated in this release and may be desupported in a future release:

The IGNORECASE argument of ORAPWD

To support strong authentication, Oracle recommends that you set  $\tt IGNORECASE$  to n or omit  $\tt IGNORECASE$  entirely. The default value of this optional ORAPWD argument is n.

See "Creating a Database Password File with ORAPWD" for further information.

Single-character options with Server Control (SRVCTL) utility commands

All SRVCTL commands have been enhanced to accept full-word options instead of the single-letter options. All new SRVCTL command options added in this release support full-word options only and do not have single-letter equivalents. The use of single-character options with SRVCTL commands might be desupported in a future release.

See "SRVCTL Command Reference for Oracle Restart" for further information.

The FILE\_MAPPING initialization parameter

The FILE\_MAPPING initialization parameter is deprecated. It is still supported for backward compatibility.

See Oracle Database Reference for information about the FILE\_MAPPING initialization parameter.

\*\_SCHEDULER\_CREDENTIALS

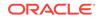

This view continues to be available for backward compatibility. See "Specifying Scheduler Job Credentials" for further information.

See Also:

Oracle Database Upgrade Guide

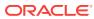

# Part I Basic Database Administration

Database administrators have specific responsibilities and must understand how to complete database administration tasks.

#### Getting Started with Database Administration

To get started with database administration, you must understand basic database concepts, such as the types of database users, database security, and privileges. You must also be able to complete basic tasks, such as submitting commands and SQL to the database and creating a password file.

- Creating and Configuring an Oracle Database
   After you plan your database, you can create the database with a graphical tool or a SQL command.
- Starting Up and Shutting Down

When you start up a database, you create an instance of that database and you determine the state of the database. Shutting down a currently running Oracle Database instance can optionally close and dismount a database.

Configuring Automatic Restart of an Oracle Database

Configure your Oracle database with the Oracle Restart feature to automatically restart the database, the listener, and other Oracle components after a hardware or software failure or whenever your database host computer restarts.

#### Managing Processes

Oracle Databases uses several processes so that multiple users and applications can connect to a single database instance simultaneously.

Managing Memory

Memory management involves maintaining optimal sizes for the Oracle Database instance memory structures as demands on the database change.

- Managing Users and Securing the Database Establish a security policy for every database.
- Monitoring the Database

It is important that you monitor the operation of your database on a regular basis. Doing so not only informs you of errors that have not yet come to your attention but also gives you a better understanding of the normal operation of your database. Being familiar with normal behavior in turn helps you recognize when something is wrong.

#### Managing Diagnostic Data

Oracle Database includes an advanced fault diagnosability infrastructure for collecting and managing diagnostic data. **Diagnostic data** includes the trace files, dumps, and core files that are also present in previous releases, plus new types of diagnostic data that enable customers and Oracle Support to identify, investigate, track, and resolve problems quickly and effectively.

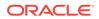

# 1 Getting Started with Database Administration

To get started with database administration, you must understand basic database concepts, such as the types of database users, database security, and privileges. You must also be able to complete basic tasks, such as submitting commands and SQL to the database and creating a password file.

#### Types of Oracle Database Users

The types of users and their roles and responsibilities depend on the database site. A small site can have one database administrator who administers the database for application developers and users. A very large site can find it necessary to divide the duties of a database administrator among several people and among several areas of specialization.

#### Tasks of a Database Administrator

You must complete several specific tasks to design, implement, and maintain an Oracle Database.

- SQL Statements The primary means of communicating with Oracle Database is by submitting SQL statements.
- Identifying Your Oracle Database Software Release As many as five numbers may be required to fully identify a release.
- About Database Administrator Security and Privileges

To perform the administrative tasks of an Oracle Database DBA, you need specific privileges within the database and possibly in the operating system of the server on which the database runs. Ensure that access to a database administrator's account is tightly controlled.

- Database Administrator Authentication As a DBA, you often perform special operations such as shutting down or starting up a database. Because only a DBA should perform these operations, the database administrator user names require a secure authentication scheme.
- Creating and Maintaining a Database Password File You can create a database password file using the password file creation utility, ORAPWD. For some operating systems, you can create this file as part of your standard installation.
- Data Utilities

Oracle utilities are available to help you maintain the data in your Oracle Database.

# 1.1 Types of Oracle Database Users

The types of users and their roles and responsibilities depend on the database site. A small site can have one database administrator who administers the database for application developers and users. A very large site can find it necessary to divide the

ORACLE

duties of a database administrator among several people and among several areas of specialization.

Database Administrators

Each database requires at least one database administrator (DBA). An Oracle Database system can be large and can have many users. Therefore, database administration is sometimes not a one-person job, but a job for a group of DBAs who share responsibility.

Security Officers

In some cases, a site assigns one or more security officers to a database. A security officer enrolls users, controls and monitors user access to the database, and maintains system security.

Network Administrators

Some sites have one or more network administrators. A network administrator, for example, administers Oracle networking products, such as Oracle Net Services.

- Application Developers Application developers design and implement database applications.
- Application Administrators

An Oracle Database site can assign one or more application administrators to administer a particular application. Each application can have its own administrator.

Database Users
 Database users interact with the database through applications or utilities.

#### 1.1.1 Database Administrators

Each database requires at least one database administrator (DBA). An Oracle Database system can be large and can have many users. Therefore, database administration is sometimes not a one-person job, but a job for a group of DBAs who share responsibility.

A database administrator's responsibilities can include the following tasks:

- Installing and upgrading the Oracle Database server and application tools
- Allocating system storage and planning future storage requirements for the database system
- Creating primary database storage structures (tablespaces) after application developers have designed an application
- Creating primary objects (tables, views, indexes) once application developers have designed an application
- Modifying the database structure, as necessary, from information given by application developers
- Enrolling users and maintaining system security
- Ensuring compliance with Oracle license agreements
- Controlling and monitoring user access to the database
- Monitoring and optimizing the performance of the database
- Planning for backup and recovery of database information
- Maintaining archived data on tape

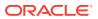

- Backing up and restoring the database
- Contacting Oracle for technical support

# 1.1.2 Security Officers

In some cases, a site assigns one or more security officers to a database. A security officer enrolls users, controls and monitors user access to the database, and maintains system security.

As a DBA, you might not be responsible for these duties if your site has a separate security officer.

See Oracle Database Security Guide for information about the duties of security officers.

### 1.1.3 Network Administrators

Some sites have one or more network administrators. A network administrator, for example, administers Oracle networking products, such as Oracle Net Services.

See Oracle Database Net Services Administrator's Guide for information about the duties of network administrators.

#### See Also:

Distributed Database Management, for information on network administration in a distributed environment

# 1.1.4 Application Developers

Application developers design and implement database applications.

Their responsibilities include the following tasks:

- Designing and developing the database application
- Designing the database structure for an application
- Estimating storage requirements for an application
- Specifying modifications of the database structure for an application
- Relaying this information to a database administrator
- Tuning the application during development
- Establishing security measures for an application during development

Application developers can perform some of these tasks in collaboration with DBAs. See *Oracle Database Development Guide* for information about application development tasks.

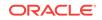

# 1.1.5 Application Administrators

An Oracle Database site can assign one or more application administrators to administer a particular application. Each application can have its own administrator.

# 1.1.6 Database Users

Database users interact with the database through applications or utilities.

A typical user's responsibilities include the following tasks:

- Entering, modifying, and deleting data, where permitted
- Generating reports from the data

# 1.2 Tasks of a Database Administrator

You must complete several specific tasks to design, implement, and maintain an Oracle Database.

#### Note:

When upgrading to a new release, back up your existing production environment, both software and database, before installation. For information on preserving your existing production database, see *Oracle Database Upgrade Guide*.

- Task 1: Evaluate the Database Server Hardware Evaluate how Oracle Database and its applications can best use the available computer resources.
- Task 2: Install the Oracle Database Software
   As the database administrator, you install the Oracle Database server software and any front-end tools and database applications that access the database.
- Task 3: Plan the Database As the database administrator, you must plan the logical storage structure of the database, the overall database design, and a backup strategy for the database.
- Task 4: Create and Open the Database After you complete the database design, you can create the database and open it for normal use.
- Task 5: Back Up the Database After you create the database structure, perform the backup strategy you planned for the database.
  - Task 6: Enroll System Users After you back up the database structure, you can enroll the users of the database in accordance with your Oracle license agreement, and grant appropriate privileges and roles to these users.

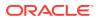

#### Task 7: Implement the Database Design

After you create and start the database, and enroll the system users, you can implement the planned logical structure database by creating all necessary tablespaces. When you have finished creating tablespaces, you can create the database objects.

• Task 8: Back Up the Fully Functional Database

When the database is fully implemented, again back up the database. In addition to regularly scheduled backups, you should always back up your database immediately after implementing changes to the database structure.

• Task 9: Tune Database Performance

Optimizing the performance of the database is one of your ongoing responsibilities as a DBA. Oracle Database provides a database resource management feature that helps you to control the allocation of resources among various user groups.

- Task 10: Download and Install Patches After installation and on a regular basis, download and install patches.
- Task 11: Roll Out to Additional Hosts After you have an Oracle Database installation properly configured, tuned, patched, and tested, you may want to roll that exact installation out to other hosts.

# 1.2.1 Task 1: Evaluate the Database Server Hardware

Evaluate how Oracle Database and its applications can best use the available computer resources.

This evaluation should reveal the following information:

- How many disk drives are available to the Oracle products
- How many, if any, dedicated tape drives are available to Oracle products
- How much memory is available to the instances of Oracle Database you will run (see your system configuration documentation)

## 1.2.2 Task 2: Install the Oracle Database Software

As the database administrator, you install the Oracle Database server software and any front-end tools and database applications that access the database.

In some distributed processing installations, the database is controlled by a central computer (database server) and the database tools and applications are executed on remote computers (clients). In this case, you must also install the Oracle Net components necessary to connect the remote systems to the computer that executes Oracle Database.

For more information on what software to install, see "Identifying Your Oracle Database Software Release".

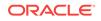

#### See Also:

For specific requirements and instructions for installation, see the following documentation:

- The Oracle documentation specific to your operating system
- The installation guides for your front-end tools and Oracle Net drivers

# 1.2.3 Task 3: Plan the Database

As the database administrator, you must plan the logical storage structure of the database, the overall database design, and a backup strategy for the database.

It is important to plan how the logical storage structure of the database will affect system performance and various database management operations. For example, before creating any tablespaces for your database, you should know how many data files will comprise the tablespace, what type of information will be stored in each tablespace, and on which disk drives the data files will be physically stored. When planning the overall logical storage of the database structure, take into account the effects that this structure will have when the database is actually created and running. Consider how the logical storage structure of the database will affect:

- The performance of the computer running Oracle Database
- The performance of the database during data access operations
- The efficiency of backup and recovery procedures for the database

Plan the relational design of the database objects and the storage characteristics for each of these objects. By planning the relationship between each object and its physical storage before creating it, you can directly affect the performance of the database as a unit. Be sure to plan for the growth of the database.

In distributed database environments, this planning stage is extremely important. The physical location of frequently accessed data dramatically affects application performance.

During the planning stage, develop a backup strategy for the database. You can alter the logical storage structure or design of the database to improve backup efficiency.

It is beyond the scope of this book to discuss relational and distributed database design. If you are not familiar with such design issues, see accepted industry-standard documentation.

Oracle Database Structure and Storage, and Schema Objects, provide specific information on creating logical storage structures, objects, and integrity constraints for your database.

# 1.2.4 Task 4: Create and Open the Database

After you complete the database design, you can create the database and open it for normal use.

You can create a database at installation time, using the Database Configuration Assistant, or you can supply your own scripts for creating a database.

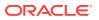

See Creating and Configuring an Oracle Database, for information on creating a database and Starting Up and Shutting Down for guidance in starting up the database.

# 1.2.5 Task 5: Back Up the Database

After you create the database structure, perform the backup strategy you planned for the database.

Create any additional redo log files, take the first full database backup (online or offline), and schedule future database backups at regular intervals.

See Also: Oracle Database Backup and Recovery User's Guide

# 1.2.6 Task 6: Enroll System Users

After you back up the database structure, you can enroll the users of the database in accordance with your Oracle license agreement, and grant appropriate privileges and roles to these users.

See Managing Users and Securing the Database for guidance in this task.

### 1.2.7 Task 7: Implement the Database Design

After you create and start the database, and enroll the system users, you can implement the planned logical structure database by creating all necessary tablespaces. When you have finished creating tablespaces, you can create the database objects.

Oracle Database Structure and Storage and Schema Objects provide information on creating logical storage structures and objects for your database.

## 1.2.8 Task 8: Back Up the Fully Functional Database

When the database is fully implemented, again back up the database. In addition to regularly scheduled backups, you should always back up your database immediately after implementing changes to the database structure.

## 1.2.9 Task 9: Tune Database Performance

Optimizing the performance of the database is one of your ongoing responsibilities as a DBA. Oracle Database provides a database resource management feature that helps you to control the allocation of resources among various user groups.

The database resource manager is described in Managing Resources with Oracle Database Resource Manager.

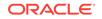

#### See Also:

*Oracle Database Performance Tuning Guide* for information about tuning your database and applications

# 1.2.10 Task 10: Download and Install Patches

After installation and on a regular basis, download and install patches.

Patches are available as single interim patches and as patchsets (or **patch releases**). Interim patches address individual software bugs and may or may not be needed at your installation. Patch releases are collections of bug fixes that are applicable for all customers. Patch releases have release numbers. For example, if you installed Oracle Database 12*c* Release 1 (12.1.0.1), then the first patch release will have a release number of 12.1.0.2.

#### See Also:

*Oracle Database Installation Guide* for your platform for instructions on downloading and installing patches.

# 1.2.11 Task 11: Roll Out to Additional Hosts

After you have an Oracle Database installation properly configured, tuned, patched, and tested, you may want to roll that exact installation out to other hosts.

Reasons to do this include the following:

- You have multiple production database systems.
- You want to create development and test systems that are identical to your production system.

Instead of installing, tuning, and patching on each additional host, you can clone your tested Oracle Database installation to other hosts, saving time and avoiding inconsistencies. There are two types of cloning available to you:

 Cloning an Oracle home—Just the configured and patched binaries from the Oracle home directory and subdirectories are copied to the destination host and "fixed" to match the new environment. You can then start an instance with this cloned home and create a database.

You can use Oracle Enterprise Manager Cloud Control to clone an Oracle home to one or more destination hosts. You can manually clone an Oracle home using a set of provided scripts and Oracle Universal Installer.

 Cloning a database—The tuned database, including database files, initialization parameters, and so on, are cloned to an existing Oracle home (possibly a cloned home).

You can use Cloud Control to clone an Oracle database instance to an existing Oracle home.

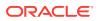

#### See Also:

- Oracle Universal Installer and OPatch User's Guide for Windows and UNIX for information about cloning Oracle software
- The Cloud Control online help for instructions for cloning a database
- "Cloning a Database with CloneDB"
- Oracle Multitenant Administrator's Guide

# **1.3 SQL Statements**

The primary means of communicating with Oracle Database is by submitting SQL statements.

• Submitting Commands and SQL to the Database

There are several ways to submit SQL statements and commands to Oracle Database.

About SQL\*Plus

SQL\*Plus is the primary command-line interface to your Oracle database. You use SQL\*Plus to start up and shut down the database, set database initialization parameters, create and manage users, create and alter database objects (such as tables and indexes), insert and update data, run SQL queries, and more.

Connecting to the Database with SQL\*Plus
 When you connect with SQL\*Plus, you are connecting to the Oracle instance.

# 1.3.1 Submitting Commands and SQL to the Database

There are several ways to submit SQL statements and commands to Oracle Database.

- Directly, using the command-line interface of SQL\*Plus
- Indirectly, using a graphical user interface, such as Oracle Enterprise Manager Database Express (EM Express) or Oracle Enterprise Manager Cloud Control (Cloud Control)

With these tools, you use an intuitive graphical interface to administer the database, and the tool submits SQL statements and commands behind the scenes.

See *Oracle Database 2 Day DBA* and the online help for the tool for more information.

Directly, using SQL Developer

Developers use SQL Developer to create and test database schemas and applications, although you can also use it for database administration tasks.

See Oracle SQL Developer User's Guide for more information.

Oracle Database also supports a superset of SQL, which includes commands for starting up and shutting down the database, modifying database configuration, and so on.

ORACLE

# 1.3.2 About SQL\*Plus

SQL\*Plus is the primary command-line interface to your Oracle database. You use SQL\*Plus to start up and shut down the database, set database initialization parameters, create and manage users, create and alter database objects (such as tables and indexes), insert and update data, run SQL queries, and more.

Before you can submit SQL statements and commands, you must connect to the database. With SQL\*Plus, you can connect locally or remotely. **Connecting locally** means connecting to an Oracle database running on the same computer on which you are running SQL\*Plus. **Connecting remotely** means connecting over a network to an Oracle database that is running on a remote computer. Such a database is referred to as a **remote database**. The SQL\*Plus executable on the local computer is provided by a full Oracle Database installation, an Oracle Client installation, or an Instant Client installation.

SQL\*Plus User's Guide and Reference

# 1.3.3 Connecting to the Database with SQL\*Plus

When you connect with SQL\*Plus, you are connecting to the Oracle instance.

- About Connecting to the Database with SQL\*Plus Oracle Database includes the following components: the Oracle Database instance, which is a collection of processes and memory, and a set of disk files that contain user data and system data.
- Step 1: Open a Command Window Take the necessary action on your platform to open a window into which you can enter operating system commands.
- Step 2: Set Operating System Environment Variables
   Depending on your platform, you may have to set environment variables before
   starting SQL\*Plus, or at least verify that they are set properly.
- Step 3: Start SQL\*Plus Start SQL\*Plus.
- Step 4: Submit the SQL\*Plus CONNECT Command You submit the SQL\*Plus CONNECT command to initially connect to the Oracle instance or at any time to reconnect as a different user.

### 1.3.3.1 About Connecting to the Database with SQL\*Plus

Oracle Database includes the following components: the Oracle Database instance, which is a collection of processes and memory, and a set of disk files that contain user data and system data.

Each instance has an instance ID, also known as a system ID (SID). Because there can be multiple Oracle instances on a host computer, each with its own set of data files, you must identify the instance to which you want to connect. For a local

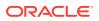

connection, you identify the instance by setting operating system environment variables. For a remote connection, you identify the instance by specifying a network address and a database service name. For both local and remote connections, you must set environment variables to help the operating system find the SQL\*Plus executable and to provide the executable with a path to its support files and scripts.

#### See Also:

*Oracle Database Concepts* for background information about the Oracle instance

### 1.3.3.2 Step 1: Open a Command Window

Take the necessary action on your platform to open a window into which you can enter operating system commands.

• Open a command window.

### 1.3.3.3 Step 2: Set Operating System Environment Variables

Depending on your platform, you may have to set environment variables before starting SQL\*Plus, or at least verify that they are set properly.

For example, on most platforms, <code>ORACLE\_SID</code> and <code>ORACLE\_HOME</code> must be set. In addition, it is advisable to set the <code>PATH</code> environment variable to include the <code>ORACLE\_HOME/bin</code> directory. Some platforms may require additional environment variables:

- On the UNIX and Linux platforms, set environment variables by entering operating system commands.
- On the Windows platform, Oracle Universal Installer (OUI) automatically assigns values to ORACLE\_HOME and ORACLE\_SID in the Windows registry.

If you did not create a database upon installation, OUI does not set <code>ORACLE\_SID</code> in the registry; after you create your database at a later time, you must set the <code>ORACLE\_SID</code> environment variable from a command window.

UNIX and Linux installations come with two scripts, oraenv and coraenv, that you can use to easily set environment variables. For more information, see Administrator's Reference for UNIX Systems.

For all platforms, when switching between instances with different Oracle homes, you must change the <code>ORACLE\_HOME</code> environment variable. If multiple instances share the same Oracle home, you must change only <code>ORACLE\_SID</code> when switching instances.

See the Oracle Database Installation Guide or administration guide for your operating system for details on environment variables and for information on switching instances.

#### Example 1-1 Setting Environment Variables in UNIX (C Shell)

```
setenv ORACLE_SID orcl
setenv ORACLE_HOME /u01/app/oracle/product/18.0.0/db_1
setenv LD_LIBRARY_PATH $ORACLE_HOME/lib:/usr/lib:/usr/dt/lib:/usr/openwin/lib:/usr/ccs/lib
```

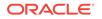

#### Example 1-2 Setting Environment Variables in Windows

SET ORACLE\_SID=orawin2

**Example 1-2** assumes that <code>oracle\_home</code> and <code>oracle\_SID</code> are set in the registry but that you want to override the registry value of <code>oracle\_SID</code> to connect to a different instance.

On Windows, environment variable values that you set in a command prompt window override the values in the registry.

### 1.3.3.4 Step 3: Start SQL\*Plus

Start SQL\*Plus.

- **1**. Do one of the following:
  - Ensure that the PATH environment variable contains ORACLE\_HOME/bin.
  - Change directory to ORACLE\_HOME/bin.
- 2. Enter the following command (case-sensitive on UNIX and Linux):

sqlplus /nolog

### 1.3.3.5 Step 4: Submit the SQL\*Plus CONNECT Command

You submit the SQL\*Plus CONNECT command to initially connect to the Oracle instance or at any time to reconnect as a different user.

• In SQL\*Plus, submit the CONNECT command.

#### Example 1-3 Connecting to a Local Database User

This simple example connects to a local database as user SYSTEM. SQL\*Plus prompts for the SYSTEM user password.

connect system

#### Example 1-4 Connecting to a Local Database User with SYSDBA Privilege

This example connects to a local database as user SYS with the SYSDBA privilege. SQL\*Plus prompts for the SYS user password.

connect sys as sysdba

When connecting as user SYS, you must connect AS SYSDBA.

#### Example 1-5 Connecting to a Local Database User with SYSBACKUP Privilege

This example connects to a local database as user SYSBACKUP with the SYSBACKUP privilege. SQL\*Plus prompts for the SYSBACKUP user password.

connect sysbackup as sysbackup

When connecting as user SYSBACKUP, you must connect AS SYSBACKUP.

# Example 1-6 Connecting Locally with SYSDBA Privilege with Operating System Authentication

This example connects locally with the SYSDBA privilege with operating system authentication.

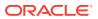

connect / as sysdba

#### Example 1-7 Connecting with Easy Connect Syntax

This example uses easy connect syntax to connect as user salesadmin to a remote database running on the host dbhost.example.com. The Oracle Net listener (the listener) is listening on the default port (1521). The database service is sales.example.com. SQL\*Plus prompts for the salesadmin user password.

connect salesadmin@"dbhost.example.com/sales.example.com"

# Example 1-8 Connecting with Easy Connect Syntax with the Service Handler Type Indicated

This example is identical to Example 1-7, except that the service handler type is indicated.

connect salesadmin@"dbhost.example.com/sales.example.com:dedicated"

# Example 1-9 Connecting with Easy Connect Syntax with a Nondefault Listener Port

This example is identical to Example 1-7, except that the listener is listening on the nondefault port number 1522.

connect salesadmin@"dbhost.example.com:1522/sales.example.com"

#### Example 1-10 Connecting with Easy Connect Syntax with the Host IP Address

This example is identical to Example 1-7, except that the host IP address is substituted for the host name.

connect salesadmin@"192.0.2.5/sales.example.com"

#### Example 1-11 Connecting with an IPv6 Address

This example connects using an IPv6 address. Note the enclosing square brackets.

connect salesadmin@"[2001:0DB8:0:0::200C:417A]/sales.example.com"

#### Example 1-12 Connecting by Specifying and Instance

This example specifies the instance to which to connect and omits the database service name. A default database service must have been specified, otherwise an error is generated. Note that when you specify the instance only, you cannot specify the service handler type.

connect salesadmin@"dbhost.example.com//orcl"

#### Example 1-13 Connecting with a Net Service Name

This example connects remotely as user salesadmin to the database service designated by the net service name sales1. SQL\*Plus prompts for the salesadmin user password.

connect salesadmin@sales1

#### Example 1-14 Connecting with External Authentication

This example connects remotely with external authentication to the database service designated by the net service name sales1.

ORACLE

connect /@sales1

#### Example 1-15 Connecting with SYSDBA Privilege and External Authentication

This example connects remotely with the SYSDBA privilege and with external authentication to the database service designated by the net service name sales1.

connect /@sales1 as sysdba

#### Example 1-16 Connecting as a User with a Service Name

This example connects remotely as user salesadmin to the database service designated by the net service name sales1. The database session starts in the rev21 edition. SQL\*Plus prompts for the salesadmin user password.

connect salesadmin@sales1 edition=rev21

 Syntax of the SQL\*Plus CONNECT Command Use the SQL\*Plus CONNECT command to initially connect to the Oracle instance or to reconnect to the Oracle instance.

#### 1.3.3.5.1 Syntax of the SQL\*Plus CONNECT Command

Use the SQL\*Plus CONNECT command to initially connect to the Oracle instance or to reconnect to the Oracle instance.

#### Syntax

CONN[ECT] [logon] [AS {SYSOPER | SYSDBA | SYSBACKUP | SYSDG | SYSKM | SYSRAC}]

The syntax of logon is as follows:

{username | /}[@connect\_identifier] [edition={edition\_name | DATABASE\_DEFAULT}]

When you provide the *username*, SQL\*Plus prompts for a password. The password is not echoed as you type it.

The following table describes the syntax components of the CONNECT command.

| Syntax Component                                                 | Description                                                                                                    |
|------------------------------------------------------------------|----------------------------------------------------------------------------------------------------|
| /                                                                | Calls for external authentication of the connection request. A database password is not used in this type of authentication. The most common form of external authentication is operating system authentication, where the database user is authenticated by having logged in to the host operating system with a certain host user account. External authentication can also be performed with an Oracle wallet or by a network service. See <i>Oracle Database Security Guide</i> for more information. See also "Using Operating System Authentication". |
| AS {SYSOPER   SYSDBA<br>  SYSBACKUP   SYSDG<br>  SYSKM   SYSRAC} | Indicates that the database user is connecting with an administrative privilege. Only certain predefined administrative users or users who have been added to the password file may connect with these privileges. See "Administrative Privileges" for more information.                                                                                                    |
| username                                                         | A valid database user name. The database authenticates the connection request by matching <i>username</i> against the data dictionary and prompting for a user password.                                                                                                    |

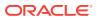

| Syntax Component                  | Description                                                                                                    |
|-----------------------------------|----------------------------------------------------------------------------------------------------|
| <pre>connect_identifier (1)</pre> | An Oracle Net connect identifier, for a remote connection. The exact syntax depends on the Oracle Net configuration. If omitted, SQL*Plus attempts connection to a local instance.                                                                                                    |
|                                   | A common connect identifier is a <i>net service name</i> . This is an alias for<br>an Oracle Net connect descriptor (network address and database<br>service name). The alias is typically resolved in the tnsnames.ora file<br>on the local computer, but can be resolved in other ways. |
|                                   | See Oracle Database Net Services Administrator's Guide for more information on connect identifiers.                                                                                                    |

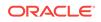

| Syntax Component                            | Description                                                                                                    |  |  |  |
|---------------------------------------------|----------------------------------------------------------------------------------------------------|--|--|--|
| connect_identifier<br>(2)                   | As an alternative, a connect identifier can use <i>easy connect</i> syntax.<br>Easy connect provides out-of-the-box TCP/IP connectivity for remote<br>databases without having to configure Oracle Net Services on the<br>client (local) computer.                                                                                                    |  |  |  |
|                                             | Easy connect syntax for the connect identifier is as follows (the enclosing double-quotes must be included):                                                                                                    |  |  |  |
|                                             | "host[:port][/service_name][:server][/instance_name]"                                                                                                    |  |  |  |
|                                             | where:                                                                                                    |  |  |  |
|                                             | <ul> <li>host is the host name or IP address of the computer hosting the<br/>remote database.</li> </ul>                                                                                                    |  |  |  |
|                                             | Both IP version 4 (IPv4) and IP version 6 (IPv6) addresses are<br>supported. IPv6 addresses must be enclosed in square brackets<br>See Oracle Database Net Services Administrator's Guide for<br>information about IPv6 addressing.                                                                                                    |  |  |  |
|                                             | • <i>port</i> is the TCP port on which the Oracle Net listener on <i>host</i> listens for database connections. If omitted, 1521 is assumed.                                                                                                    |  |  |  |
|                                             | <ul> <li>service_name is the database service name to which to connect<br/>It can be omitted if the Net Services listener configuration on the<br/>remote host designates a default service. If no default service is<br/>configured, then service_name must be supplied. Each database<br/>typically offers a standard service with a name equal to the global<br/>database name, which is made up of the DB_NAME and DB_DOMAIL<br/>initialization parameters as follows:</li> </ul>                                                                                                    |  |  |  |
|                                             | DB_NAME.DB_DOMAIN                                                                                                    |  |  |  |
|                                             | If DB_DOMAIN is null, then the standard service name is just the DB_NAME. For example, if DB_NAME is orcl and DB_DOMAIN is us.example.com, then the standard service name is orcl.us.example.com.                                                                                                    |  |  |  |
|                                             | See "Managing Application Workloads with Database Services ' for more information.                                                                                                    |  |  |  |
|                                             | • <i>server</i> is the type of service handler. Acceptable values are dedicated, shared, and pooled. If omitted, then the default type of server is chosen by the listener: shared server if configured, otherwise dedicated server.                                                                                                    |  |  |  |
|                                             | <ul> <li>instance_name is the instance to which to connect. You can<br/>specify both service name and instance name, which you would<br/>typically do only for Oracle Real Application Clusters (Oracle<br/>RAC) environments. For Oracle RAC or single instance<br/>environments, if you specify only instance name, then you<br/>connect to the default database service. If there is no default<br/>service configured in the listener.ora file, then an error is<br/>generated. You can obtain the instance name from the<br/>INSTANCE_NAME initialization parameter.</li> <li>See Oracle Database Net Services Administrator's Guide for more<br/>information on easy connect.</li> </ul> |  |  |  |
| edition={edition_nam<br>e DATABASE_DEFAULT} | •                                                                                                    |  |  |  |
| ,                                           | privilege on it. If this clause is not specified, then the database defau edition is used for the session.                                                                                                    |  |  |  |
|                                             | See Oracle Database Development Guide for information on editions<br>and edition-based redefinition.                                                                                                    |  |  |  |

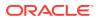

#### See Also:

- "Using Operating System Authentication"
- "Managing Application Workloads with Database Services " for information about database services
- SQL\*Plus User's Guide and Reference for more information on the CONNECT command
- Oracle Database Net Services Administrator's Guide for more information on net service names
- Oracle Database Net Services Reference for information on how to define the default service in listener.ora

# 1.4 Identifying Your Oracle Database Software Release

As many as five numbers may be required to fully identify a release.

Because Oracle Database continues to evolve and can require maintenance, Oracle periodically produces new releases. Not all customers initially subscribe to a new release or require specific maintenance for their existing release. As a result, multiple releases of the product exist simultaneously.

- About Oracle Database Release Numbers Oracle Database releases are categorized by five numeric segments that indicate release information.
- Checking Your Current Release Number
   To identify the release of Oracle Database that is currently installed and to see the release levels of other database components you are using, query the data dictionary view PRODUCT\_COMPONENT\_VERSION.

# 1.4.1 About Oracle Database Release Numbers

Oracle Database releases are categorized by five numeric segments that indicate release information.

Oracle Database releases are released in version and version\_full releases. The version is designated in the form *major release numeral*.0.0.0.0. The release version is the annual release designation of the database software. For example: 2018 is the release year, and the release version is 18.0.0.0.0. The version\_full release is updated using numeric segments that change, based on the annual release designation of the software, the quarterly release update version (RU), and the quarterly release updates revision (RUR).

Oracle Database version\_full releases are categorized by three numeric segments,
which are divided by periods. The first, second, and third numerals provide information
about the Oracle Database releases, starting with Oracle Database release 18c:

• First numeral: Oracle Database major release number. For example: Oracle Database 18c; Oracle Database 12c. Starting with Oracle Database 18c, the first numeral indicates the initial year in which an Oracle Database version is released. For example: 2018 is the initial release year for Oracle Database 18c (18.0.0.0)

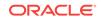

 Second numeral: Oracle Database release update in Oracle Database 18c and later releases. For example: 18.1 is release update 1. In releases before Oracle Database 18c, the second numeral designates a maintenance release number. For example: Oracle Database 12c release 1 (12.1); Oracle 12c release 2

(12.2).

- Third numeral: Oracle Database release updates revision (RUR) version. For example: 18.1.1.; 18.2.1.
- Fourth numeral: Oracle Database increment version. This nomenclature can apply to updates in future releases, and it applies to all releases earlier than 18c. For example: 12.1.0.1, 12.2.0.1,
- Fifth numeral: This numeral is reserved for future use.

#### Caution:

Oracle strongly recommends that you apply the most recent release update (RU) or bundle patch or patch set update to your source and target databases before starting an upgrade, and before starting a downgrade.

The following illustration shows each part of a release number, and what each numeral represents:

#### Figure 1-1 Example of an Oracle Database Release Number

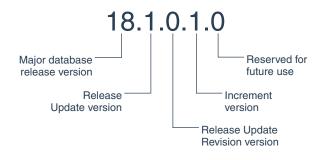

#### **Related Topics**

- https://support.oracle.com/rs?type=docid=2285040.1
- https://support.oracle.com/rs?type=doc&id=854428.1

## 1.4.2 Checking Your Current Release Number

To identify the release of Oracle Database that is currently installed and to see the release levels of other database components you are using, query the data dictionary view PRODUCT\_COMPONENT\_VERSION.

A sample query follows. (You can also query the <code>v\$VERSION</code> view to see component-level information.) Other product release levels may increment independent of the database server.

COL PRODUCT FORMAT A40 COL VERSION FORMAT A15

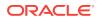

| COL STATUS FORMAT A15<br>SELECT * FROM PRODUCT_COMPONENT_VERSION; |                                        |            |
|-------------------------------------------------------------------|----------------------------------------|------------|
| PRODUCT                                                           | VERSION                                | STATUS     |
| NLSRTL<br>Oracle Database 18c Enterprise Edition<br>PL/SQL        | 18.0.0.0.0<br>18.0.0.0.0<br>18.0.0.0.0 | Production |
| • • •                                                             |                                        |            |

It is important to convey to Oracle the results of this query when you report problems with the software.

# 1.5 About Database Administrator Security and Privileges

To perform the administrative tasks of an Oracle Database DBA, you need specific privileges within the database and possibly in the operating system of the server on which the database runs. Ensure that access to a database administrator's account is tightly controlled.

- The Database Administrator's Operating System Account To perform many of the administrative duties for a database, you must be able to execute operating system commands.
- Administrative User Accounts
   Oracle Database provides several administrative user accounts that are
   associated with administrative privileges.

# 1.5.1 The Database Administrator's Operating System Account

To perform many of the administrative duties for a database, you must be able to execute operating system commands.

Depending on the operating system on which Oracle Database is running, you might need an operating system account or ID to gain access to the operating system. If so, your operating system account might require operating system privileges or access rights that other database users do not require (for example, to perform Oracle Database software installation). Although you do not need the Oracle Database files to be stored in your account, you should have access to them.

### See Also:

Your operating system-specific Oracle documentation. The method of creating the account of the database administrator is specific to the operating system.

# 1.5.2 Administrative User Accounts

Oracle Database provides several administrative user accounts that are associated with administrative privileges.

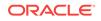

#### About Administrative User Accounts

Administrative user accounts have special privileges required to administer areas of the database, such as the CREATE ANY TABLE OF ALTER SESSION privilege, or EXECUTE privileges on packages owned by the SYS schema.

SYS

When you create an Oracle database, the user sys is automatically created with all the privileges.

• SYSTEM

When you create an Oracle database, the user SYSTEM is also automatically created and granted the DBA role.

#### • SYSBACKUP, SYSDG, SYSKM, and SYSRAC

When you create an Oracle database, the following users are automatically created to facilitate separation of duties for database administrators: SYSBACKUP, SYSDG, SYSKM, and SYSRAC.

The DBA Role

A predefined DBA role is automatically created with every Oracle Database installation. This role contains most database system privileges. Therefore, the DBA role should be granted only to actual database administrators.

### 1.5.2.1 About Administrative User Accounts

Administrative user accounts have special privileges required to administer areas of the database, such as the CREATE ANY TABLE OF ALTER SESSION privilege, or EXECUTE privileges on packages owned by the SYS schema.

The following administrative user accounts are automatically created when Oracle Database is installed:

- SYS
- SYSTEM
- SYSBACKUP
- SYSDG
- SYSKM
- SYSRAC

#### Note:

Both Oracle Universal Installer (OUI) and Database Configuration Assistant (DBCA) now prompt for SYS and SYSTEM passwords and do not accept the default passwords "change\_on\_install" or "manager", respectively.

If you create the database manually, then Oracle strongly recommends that you specify passwords for SYS and SYSTEM at database creation time, rather than using these default passwords. See "Protecting Your Database: Specifying Passwords for Users SYS and SYSTEM" for more information.

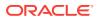

Create at least one additional administrative user and grant to that user an appropriate administrative role to use when performing daily administrative tasks. Do not use sys and SYSTEM for these purposes.

### Note:

In this release of Oracle Database and in subsequent releases, several enhancements are being made to ensure the security of default database user accounts. You can find a security checklist for this release in *Oracle Database Security Guide*. Oracle recommends that you read this checklist and configure your database accordingly.

## 1.5.2.2 SYS

When you create an Oracle database, the user sys is automatically created with all the privileges.

All of the base tables and views for the database data dictionary are stored in the schema sys. These base tables and views are critical for the operation of Oracle Database. To maintain the integrity of the data dictionary, tables in the sys schema are manipulated only by the database. They should never be modified by any user or database administrator, and no one should create any tables in the schema of user sys. (However, you can change the storage parameters of the data dictionary settings if necessary.)

Ensure that most database users are never able to connect to Oracle Database using the sys account.

### 1.5.2.3 SYSTEM

When you create an Oracle database, the user SYSTEM is also automatically created and granted the DBA role.

The SYSTEM user name is used to create additional tables and views that display administrative information, and internal tables and views used by various Oracle Database options and tools. Never use the SYSTEM schema to store tables of interest to non-administrative users.

### 1.5.2.4 SYSBACKUP, SYSDG, SYSKM, and SYSRAC

When you create an Oracle database, the following users are automatically created to facilitate separation of duties for database administrators: SYSBACKUP, SYSDG, SYSKM, and SYSRAC.

These users separate duties in the following ways:

- SYSBACKUP facilitates Oracle Recovery Manager (RMAN) backup and recovery operations either from RMAN or SQL\*Plus.
- SYSDG facilitates Data Guard operations. The user can perform operations either with Data Guard Broker or with the DGMGRL command-line interface.
- SYSKM facilitates Transparent Data Encryption keystore operations.

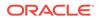

 SYSRAC facilitates Oracle Real Application Clusters (Oracle RAC) operations by connecting to the database by the Clusterware agent on behalf of Oracle RAC utilities such as SRVCTL.

The SYSRAC administrative privilege cannot be granted to database users and is not supported in a password file. The SYSRAC administrative privilege is used only by the Oracle agent of Oracle Clusterware to connect to the database using operating system authentication.

Each of these accounts provides a designated user for the new administrative privilege with the same name. Specifically, the SYSBACKUP account provides a designated user for the SYSBACKUP administrative privilege. The SYSDG account provides a designated user for the SYSDG administrative privilege. The SYSKM account provides a designated user for the SYSDG administrative privilege.

Create a user and grant to that user an appropriate administrative privilege to use when performing daily administrative tasks. Doing so enables you to manage each user account separately, and each user account can have a distinct password. Do not use the SYSBACKUP, SYSDG, or SYSKM user account for these purposes. These accounts are locked by default and should remain locked.

To use one of these administrative privileges, a user must exercise the privilege when connecting by specifying AS SYSBACKUP, AS SYSDG, or AS SYSKM. If the authentication succeeds, then the user is connected with a session in which the administrative privilege is enabled. In this case, the session user is the corresponding administrative user account. For example, if user bradmin connects with the AS SYSBACKUP administrative privilege, then the session user is SYSBACKUP.

#### Note:

The SYSBACKUP, SYSDG, SYSKM, and SYSRAC user accounts cannot be dropped.

#### 💉 See Also:

- "Administrative Privileges"
- Oracle Database Security Guide

### 1.5.2.5 The DBA Role

A predefined DBA role is automatically created with every Oracle Database installation. This role contains most database system privileges. Therefore, the DBA role should be granted only to actual database administrators.

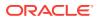

#### Note:

The DBA role does not include the SYSDBA, SYSOPER, SYSBACKUP, SYSDG, or SYSKM system privileges. These are special administrative privileges that allow an administrator to perform basic database administration tasks, such as creating the database and instance startup and shutdown. These administrative privileges are discussed in "Administrative Privileges".

#### See Also:

- Oracle Database Security Guide for more information about administrative user accounts
- "Using Password File Authentication"

# 1.6 Database Administrator Authentication

As a DBA, you often perform special operations such as shutting down or starting up a database. Because only a DBA should perform these operations, the database administrator user names require a secure authentication scheme.

Administrative Privileges

Administrative privileges that are required for an administrator to perform basic database operations are granted through special system privileges.

- Operations Authorized by Administrative Privileges Each administrative privilege authorizes a specific set of operations.
- Authentication Methods for Database Administrators
   Database administrators can be authenticated with account passwords, operating system (OS) authentication, password files, or strong authentication with a directory-based authentication service, such as Oracle Internet Directory.
- Using Operating System Authentication Membership in special operating system groups enables a DBA to authenticate to the database through the operating system rather than with a database user name and password. This is known as operating system authentication.
- Using Password File Authentication

You can use password file authentication for an Oracle database instance and for an Oracle Automatic Storage Management (Oracle ASM) instance. The password file for an Oracle database is called a database password file, and the password file for Oracle ASM is called an Oracle ASM password file.

## 1.6.1 Administrative Privileges

Administrative privileges that are required for an administrator to perform basic database operations are granted through special system privileges.

These privileges are:

• SYSDBA

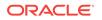

- SYSOPER
- SYSBACKUP
- SYSDG
- SYSKM
- SYSRAC

Excluding the SYSRAC privilege, grant these privileges to users depending upon the level of authorization they require. The SYSRAC privilege cannot be granted to users because it is used only by the Oracle agent of Oracle Clusterware to connect to the database using operating system authentication.

Starting with Oracle Database 12c Release 1 (12.1), the SYSBACKUP, SYSDG, and SYSKM administrative privileges are available. Starting with Oracle Database 12c Release 2 (12.2), the SYSRAC administrative privilege is available. Each new administrative privilege grants the minimum required privileges to complete tasks in each area of administration. The new administrative privileges enable you to avoid granting SYSDBA administrative privilege for many common tasks.

#### Note:

These administrative privileges allow access to a database instance even when the database is not open. Control of these privileges is totally outside of the database itself. Methods for authenticating database administrators with these privileges include operating system (OS) authentication, password files, and strong authentication with a directory-based authentication service.

These privileges can also be thought of as types of connections that enable you to perform certain database operations for which privileges cannot be granted in any other fashion. For example, if you have the SYSDBA privilege, then you can connect to the database by specifying the AS SYSDBA clause in the CONNECT command and perform STARTUP and SHUTDOWN operations. See "Authentication Methods for Database Administrators".

# 1.6.2 Operations Authorized by Administrative Privileges

Each administrative privilege authorizes a specific set of operations.

The following table lists the operations that are authorized by each administrative privilege:

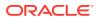

| Administrative<br>Privilege | Operations Authorized                                                                                                    |  |
|-----------------------------|----------------------------------------------------------------------------------------------------|--|
| SYSDBA                      | <ul> <li>Perform STARTUP and SHUTDOWN operations</li> <li>ALTER DATABASE: open, mount, back up, or change character set</li> <li>CREATE DATABASE</li> <li>DROP DATABASE</li> <li>CREATE SPFILE</li> <li>ALTER DATABASE ARCHIVELOG</li> <li>ALTER DATABASE RECOVER</li> <li>Includes the RESTRICTED SESSION privilege</li> <li>This administrative privilege allows most operations, including the ability to view user data. It is the most powerful administrative privilege</li> </ul>                                    |  |
| SYSOPER                     | <ul> <li>Perform STARTUP and SHUTDOWN operations</li> <li>CREATE SPFILE</li> <li>ALTER DATABASE: open, mount, or back up</li> <li>ALTER DATABASE ARCHIVELOG</li> <li>ALTER DATABASE RECOVER (Complete recovery only. Any form of incomplete recovery, such as UNTIL TIME   CHANGE   CANCEL   CONTROLFILE requires connecting as SYSDBA.)</li> <li>Includes the RESTRICTED SESSION privilege</li> <li>This privilege allows a user to perform basic operational tasks, but without the ability to view user data.</li> </ul> |  |
| SYSBACKUP                   | This privilege allows a user to perform backup and recovery operation<br>either from Oracle Recovery Manager (RMAN) or SQL*Plus.<br>See Oracle Database Security Guide for the full list of operations<br>allowed by this administrative privilege.                                                                                                    |  |
| SYSDG                       | This privilege allows a user to perform Data Guard operations. You can use this privilege with either Data Guard Broker or the DGMGRL command-line interface.<br>See Oracle Database Security Guide for the full list of operations allowed by this administrative privilege.                                                                                                    |  |
| SYSKM                       | This privilege allows a user to perform Transparent Data Encryption<br>keystore operations.<br>See <i>Oracle Database Security Guide</i> for the full list of operations<br>allowed by this administrative privilege.                                                                                                    |  |
| SYSRAC                      | This privilege allows the Oracle agent of Oracle Clusterware to perform<br>Oracle Real Application Clusters (Oracle RAC) operations.<br>See Oracle Database Security Guide for the full list of operations<br>allowed by this administrative privilege.                                                                                                    |  |

The manner in which you are authorized to use these privileges depends upon the method of authentication that you use.

When you connect with an administrative privilege, you connect with a current schema that is not generally associated with your username. For SYSDBA, the current schema is SYS. For SYSOPER, the current schema is PUBLIC. For SYSBACKUP, SYSDG, and SYSRAC, the current schema is SYS for name resolution purposes. However, the current schema for SYSKM is SYSKM.

Also, when you connect with an administrative privilege, you connect with a specific session user. When you connect as SYSDBA, the session user is SYS. For SYSOPER, the

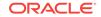

session user is public. For sysbackup, sysdg, syskm, and sysrac, the session user is sysbackup, sysdg, syskm, and sysrac, respectively.

#### See Also:

- "Administrative User Accounts"
- "Using Operating System Authentication"
- "Using Password File Authentication"
- Oracle Database SQL Language Reference for more information about the current schema and the session user
- Oracle Database Security Guide

#### Example 1-17 Current Schema When Connecting AS SYSDBA

This example illustrates that a user is assigned another schema (sys) when connecting with the sysDBA administrative privilege. Assume that the sample user mydba has been granted the sysDBA administrative privilege and has issued the following command and statement:

CONNECT mydba CREATE TABLE admin\_test(name VARCHAR2(20));

Later, user mydba issues this command and statement:

CONNECT mydba AS SYSDBA SELECT \* FROM admin\_test;

User mydba now receives the following error:

```
ORA-00942: table or view does not exist
```

Having connected as SYSDBA, user mydba now references the SYS schema, but the table was created in the mydba schema.

# Example 1-18 Current Schema and Session User When Connecting AS SYSBACKUP

This example illustrates that a user is assigned another schema (SYS) and another session user (SYSBACKUP) when connecting with the SYSBACKUP administrative privilege. Assume that the sample user mydba has been granted the SYSBACKUP administrative privilege and has issued the following command and statements:

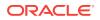

SYSBACKUP

# 1.6.3 Authentication Methods for Database Administrators

Database administrators can be authenticated with account passwords, operating system (OS) authentication, password files, or strong authentication with a directory-based authentication service, such as Oracle Internet Directory.

- About Authentication Methods for Database Administrators There are several ways to authenticate database administrators.
- Nonsecure Remote Connections
   To connect to Oracle Database as a privileged user over a nonsecure connection, you must be authenticated by a password file.
- Local Connections and Secure Remote Connections
   You can connect to Oracle Database as a privileged user over a local connection or a secure remote connection.

### 1.6.3.1 About Authentication Methods for Database Administrators

There are several ways to authenticate database administrators.

Oracle database can authenticate database administrators through the data dictionary, (using an account password) like other users. Keep in mind that database passwords are case-sensitive. See *Oracle Database Security Guide* for more information about case-sensitive database passwords.

In addition to normal data dictionary authentication, the following methods are available for authenticating database administrators with the SYSDBA, SYSOPER, SYSBACKUP, SYSDG, or SYSKM privilege:

- Operating system (OS) authentication
- Password file including Kerberos and SSL authentication services
- Strong authentication with a directory-based authentication service, such as
   Oracle Internet Directory

#### Note:

The SYSRAC privilege only allows OS authentication by the Oracle agent of Oracle Clusterware. Password files and strong authentication cannot be used with the SYSRAC privilege.

These methods are required to authenticate a database administrator when the database is not started or otherwise unavailable. (They can also be used when the database is available.)

The remainder of this section focuses on operating system authentication and password file authentication. See *Oracle Database Security Guide* for information about authenticating database administrators with directory-based authentication services.

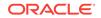

Note: Operating system authentication takes precedence over password file authentication. If you meet the requirements for operating system authentication, then even if you use a password file, you will be authenticated by operating system authentication.

Your choice is influenced by whether you intend to administer your database locally on the same system where the database resides, or whether you intend to administer many different databases from a single remote client. The following figure illustrates the choices you have for database administrator authentication schemes.

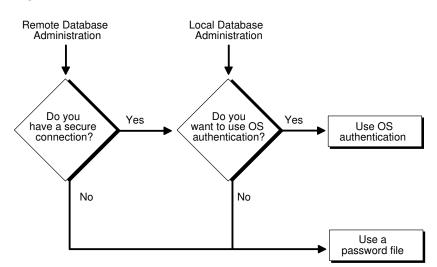

Figure 1-2 Database Administrator Authentication Methods

If you are performing remote database administration, then consult your Oracle Net documentation to determine whether you are using a secure connection. Most popular connection protocols, such as TCP/IP and DECnet, are not secure.

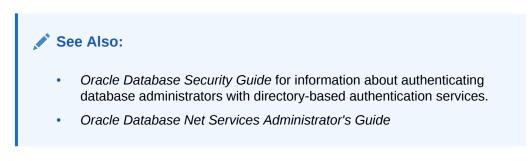

### 1.6.3.2 Nonsecure Remote Connections

To connect to Oracle Database as a privileged user over a nonsecure connection, you must be authenticated by a password file.

When using password file authentication, the database uses a password file to keep track of database user names that have been granted the SYSDBA, SYSOPER, SYSBACKUP,

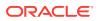

SYSDG, or SYSKM administrative privilege. This form of authentication is discussed in "Using Password File Authentication".

### 1.6.3.3 Local Connections and Secure Remote Connections

You can connect to Oracle Database as a privileged user over a local connection or a secure remote connection.

You can connect in two ways:

- If the database has a password file and you have been granted a system privilege, then you can connect and be authenticated by a password file.
- If the server is not using a password file, or if you have not been granted a system privilege and are therefore not in the password file, then you can use operating system authentication. On most operating systems, authentication for database administrators involves placing the operating system username of the database administrator in a special group.

For example, users in the OSDBA group are granted the SYSDBA administrative privilege. Similarly, the OSOPER group is used to grant SYSOPER administrative privilege to users, the OSBACKUPDBA group is used to grant SYSBACKUP administrative privilege to users, the OSDGDBA group is used to grant SYSDG administrative privilege to users, the OSKMDBA group is used to grant SYSKM administrative privilege to users, and the OSRACDBA group is used to grant SYSKM sysRAC administrative privilege to users.

# 1.6.4 Using Operating System Authentication

Membership in special operating system groups enables a DBA to authenticate to the database through the operating system rather than with a database user name and password. This is known as operating system authentication.

- Operating System Groups Operating system groups are created and assigned specific names as part of the database installation process.
- Preparing to Use Operating System Authentication DBAs can authenticate to the database through the operating system rather than with a database user name and password.
- Connecting Using Operating System Authentication A user can connect to the database using operating system authentication.

### 1.6.4.1 Operating System Groups

Operating system groups are created and assigned specific names as part of the database installation process.

The default names of the operating system groups vary depending upon your operating system, and are listed in the following table:

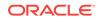

| Operating System Group | UNIX or Linux<br>User Group | Windows User Group                                   |
|------------------------|-----------------------------|------------------------------------------------------|
| OSDBA                  | dba                         | ORA_DBA (for all Oracle homes)                       |
|                        |                             | ORA_HOMENAME_DBA (for each specific Oracle home)     |
| OSOPER                 | oper                        | ORA_OPER (for all Oracle homes)                      |
|                        |                             | ORA_HOMENAME_OPER (for each specific<br>Oracle home) |
| OSBACKUPDBA            | backupdba                   | ORA_HOMENAME_SYSBACKUP                               |
| OSDGDBA                | dgdba                       | ORA_HOMENAME_SYSDG                                   |
| OSKMDBA                | kmdba                       | ORA_HOMENAME_SYSKM                                   |
| OSRACDBA               | racdba                      | ORA_HOMENAME_SYSRAC                                  |

For the Windows user group names, replace *HOMENAME* with the Oracle home name.

Oracle Universal Installer uses these default names, but, on UNIX or Linux, you can override them. On UNIX or Linux, one reason to override them is if you have multiple instances running on the same host computer in different Oracle homes. If each instance has a different person as the principal DBA, then you can improve the security of each instance by creating different groups for each instance.

For example, for two instances on the same UNIX or Linux host in different Oracle homes, the OSDBA group for the first instance might be named dba1, and OSDBA for the second instance might be named dba2. The first DBA would be a member of dba1 only, and the second DBA would be a member of dba2 only. Thus, when using operating system authentication, each DBA would be able to connect only to his assigned instance.

On Windows, default user group names cannot be changed. The *HOMENAME* placeholder enables you to have different user group names when you have multiple instances running on the same host Windows computer.

Membership in a group affects your connection to the database in the following ways:

- If you are a member of the OSDBA group, and you specify AS SYSDBA when you connect to the database, then you connect to the database with the SYSDBA administrative privilege.
- If you are a member of the OSOPER group, and you specify AS SYSOPER when you connect to the database, then you connect to the database with the SYSOPER administrative privilege.
- If you are a member of the OSBACKUPDBA group, and you specify AS SYSBACKUP when you connect to the database, then you connect to the database with the SYSBACKUP administrative privilege.
- If you are a member of the OSDGDBA group, and you specify AS SYSDG when you connect to the database, then you connect to the database with the SYSDG administrative privilege.
- If you are a member of the OSKMDBA group, and you specify AS SYSKM when you connect to the database, then you connect to the database with the SYSKM administrative privilege.

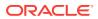

- If you are a member of the OSRACDBA group, and you specify AS SYSRAC when you connect to the database, then you connect to the database with the SYSRAC administrative privilege.
- If you are not a member of one of these operating system groups, and you attempt to connect as sysdba, sysoper, sysbackup, sysdg, syskm, or sysrac, then the connect command fails.

#### See Also:

Your operating system specific Oracle documentation for information about creating the OSDBA and OSOPER groups

### 1.6.4.2 Preparing to Use Operating System Authentication

DBAs can authenticate to the database through the operating system rather than with a database user name and password.

To enable operating system authentication of an administrative user:

- **1.** Create an operating system account for the user.
- 2. Add the account to the appropriate operating-system defined groups.

### 1.6.4.3 Connecting Using Operating System Authentication

A user can connect to the database using operating system authentication.

You can use operating system authentication by performing one of the following actions.

 A user can be authenticated, enabled as an administrative user, and connected to a local database by typing one of the following SQL\*Plus commands:

| CONNECT | / | AS | SYSDBA    |
|---------|---|----|-----------|
| CONNECT | / | AS | SYSOPER   |
| CONNECT | / | AS | SYSBACKUP |
| CONNECT | / | AS | SYSDG     |
| CONNECT | / | AS | SYSKM     |

• For the Windows platform only, remote operating system authentication over a secure connection is supported. You must specify the net service name for the remote database:

CONNECT /@net\_service\_name AS SYSDBA CONNECT /@net\_service\_name AS SYSOPER CONNECT /@net\_service\_name AS SYSBACKUP CONNECT /@net\_service\_name AS SYSDG CONNECT /@net\_service\_name AS SYSKM

Both the client computer and database host computer must be on a Windows domain.

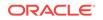

#### Note:

The SYSRAC administrative privilege is used only by the Oracle agent of Oracle Clusterware to connect to the database using operating system authentication.

#### See Also:

- "Connecting to the Database with SQL\*Plus"
- SQL\*Plus User's Guide and Reference for the syntax of the CONNECT command

# 1.6.5 Using Password File Authentication

You can use password file authentication for an Oracle database instance and for an Oracle Automatic Storage Management (Oracle ASM) instance. The password file for an Oracle database is called a database password file, and the password file for Oracle ASM is called an Oracle ASM password file.

- Preparing to Use Password File Authentication
   To prepare for password file authentication, you must create the password file, set
   the REMOTE\_LOGIN\_PASSWORDFILE initialization parameter, and grant privileges.
- Connecting Using Password File Authentication
  Using password file authentication, administrative users can be connected and
  authenticated to a local or remote database by using the SQL\*Plus CONNECT
  command. By default, passwords are case-sensitive.

#### 💉 See Also:

*Oracle Automatic Storage Management Administrator's Guide* for information about creating an Oracle ASM password file.

### 1.6.5.1 Preparing to Use Password File Authentication

To prepare for password file authentication, you must create the password file, set the REMOTE\_LOGIN\_PASSWORDFILE initialization parameter, and grant privileges.

To enable authentication of an administrative user using password file authentication, you must do the following:

1. If it is not already created, then create the password file using the ORAPWD utility:

orapwd FILE=filename FORMAT=12.2

See "Creating and Maintaining a Database Password File" for details.

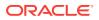

#### Note:

- When you invoke the Database Configuration Assistant (DBCA) as part of the Oracle Database installation process, DBCA creates a password file.
- The administrative privileges SYSBACKUP, SYSDG, and SYSKM are not supported in the password file when the file is created with the FORMAT=LEGACY argument.
- 12.2 is the default for the FORMAT command-line argument.
- The administrative privilege SYSRAC is not supported in the password file.
- The administrative privileges can be granted to external users only when the file is created with the FORMAT=12.2 argument. FORMAT=12.2 also enables SSL and Kerberos authentication for administrative users.
- When you create a database password file that is stored in an Oracle ASM disk group, it can be shared among the multiple Oracle RAC database instances. The password file is not duplicated on each Oracle RAC database instance.
- 2. Set the REMOTE\_LOGIN\_PASSWORDFILE initialization parameter to exclusive. (This is the default).

#### Note:

REMOTE\_LOGIN\_PASSWORDFILE is a static initialization parameter and therefore cannot be changed without restarting the database.

- 3. Connect to the database as user SYS (or as another user with the administrative privileges).
- If the user does not already exist in the database, then create the user and assign a password.

Keep in mind that database passwords are case-sensitive. See *Oracle Database Security Guide* for more information about case-sensitive database passwords.

5. Grant the SYSDBA, SYSOPER, SYSBACKUP, SYSDG, or SYSKM administrative privilege to the user. For example:

GRANT SYSDBA to mydba;

This statement adds the user to the password file, thereby enabling connection AS SYSDBA, AS SYSDER, AS SYSBACKUP, AS SYSDG, Or AS SYSKM.

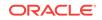

#### See Also:

"Creating and Maintaining a Database Password File" for instructions for creating and maintaining a password file

### 1.6.5.2 Connecting Using Password File Authentication

Using password file authentication, administrative users can be connected and authenticated to a local or remote database by using the SQL\*Plus CONNECT command. By default, passwords are case-sensitive.

To connect using password file authentication:

• In SQL\*Plus, execute the CONNECT command with a valid username and password and the AS SYSDBA, AS SYSOPER, AS SYSBACKUP, AS SYSDG, or AS SYSKM clause.

For example, if user mydba has been granted the SYSDBA privilege, then mydba can connect as follows:

CONNECT mydba AS SYSDBA

However, if user mydba has not been granted the sysoper privilege, then the following command fails:

CONNECT mydba AS SYSOPER

#### Note:

Operating system authentication takes precedence over password file authentication. Specifically, if you are a member of the appropriate operating system group, such as OSDBA or OSOPER, and you connect with the appropriate clause (for example, AS SYSDBA), then you will be connected with associated administrative privileges regardless of the *username/password* that you specify.

If you are not in the one of the operating system groups, and you are not in the password file, then attempting to connect with the clause fails.

#### See Also:

- "About Connecting to the Database with SQL\*Plus"
- "Creating a Database Password File with ORAPWD"
- SQL\*Plus User's Guide and Reference for syntax of the CONNECT command
- Oracle Database Security Guide

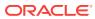

# 1.7 Creating and Maintaining a Database Password File

You can create a database password file using the password file creation utility, ORAPWD. For some operating systems, you can create this file as part of your standard installation.

- ORAPWD Syntax and Command Line Argument Descriptions The ORAPWD command creates and maintains a password file.
- Creating a Database Password File with ORAPWD You can create a database password file with ORAPWD.
- Sharing and Disabling the Database Password File You use the initialization parameter REMOTE\_LOGIN\_PASSWORDFILE to control whether a database password file is shared among multiple Oracle Database instances. You can also use this parameter to disable password file authentication.
- Keeping Administrator Passwords Synchronized with the Data Dictionary If you change the REMOTE\_LOGIN\_PASSWORDFILE initialization parameter from none to exclusive Or shared, then you must ensure that the passwords stored in the data dictionary and the passwords stored in the password file for the non-SYS administrative users, such as SYSDBA, SYSOPER, SYSBACKUP, SYSDG, and SYSKM users are the same.
- Adding Users to a Database Password File When you grant SYSDBA, SYSOPER, SYSBACKUP, SYSDG, or SYSKM administrative privilege to a user, that user's name and privilege information are added to the database password file.
- Granting and Revoking Administrative Privileges Use the GRANT statement to grant administrative privileges. Use the REVOKE statement to revoke administrative privileges.
- Viewing Database Password File Members The v\$PWFILE\_USERS view contains information about users that have been granted administrative privileges.
- Removing a Database Password File You can remove a database password file if it is no longer needed.

#### See Also:

- "Using Password File Authentication"
- "Authentication Methods for Database Administrators"
- Oracle Automatic Storage Management Administrator's Guide for information about creating and maintaining an Oracle ASM password file

# 1.7.1 ORAPWD Syntax and Command Line Argument Descriptions

The ORAPWD command creates and maintains a password file.

The syntax of the ORAPWD command is as follows:

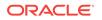

```
orapwd FILE=filename
[FORCE={y|n}]
[ASM={y|n}]
[DBUNIQUENAME=dbname]
[FORMAT={12.2|12}]
[SYS={y|n|password|external('sys-external-name')|global('sys-directory-DN')}]
[SYSBACKUP={y|n|password|external('sysdg-external-name')|global('sysdg-directory-DN')}]
[SYSDG={y|n|password|external('sysdg-external-name')|global('sysdg-directory-DN')}]
[SYSDG={y|n|password|external('sysdg-external-name')|global('sysdg-directory-DN')}]
[SYSKM={y|n|password|external('sysdg-external-name')|global('sysdg-directory-DN')}]
[DELETE={y|n}]
[INPUT_FILE=input-fname]
```

```
orapwd DESCRIBE FILE=filename
```

Command arguments are summarized in the following table.

| Argument     | Description                                                                                                    |
|--------------|----------------------------------------------------------------------------------------------------|
| FILE         | If the DESCRIBE argument is not included, then specify the name to assign to<br>the new password file. You must supply a complete path. If you supply only a<br>file name, the file is written to the current directory.                                                                                                    |
|              | If the DESCRIBE argument is included, then specify the name of an existing password file.                                                                                                    |
| FORCE        | (Optional) If y, permits overwriting an existing password file.                                                                                                    |
| ASM          | (Optional) If $y$ , create an Oracle ASM password file in an Oracle ASM disk group.                                                                                                    |
|              | If n, the default, create a password file in the operating system file system.<br>When the DBUNIQUENAME argument is specified, the password file is a<br>database password file. When the DBUNIQUENAME argument is not specified,<br>the password file can be a database password file or an Oracle ASM<br>password file.                                                              |
| DBUNIQUENAME | Unique database name used to identify database password files residing in<br>an ASM disk group only. This argument is required when the database<br>password file is stored on an Oracle ASM disk group. This argument is<br>ignored when an Oracle ASM password file is created by setting the ASM<br>argument to y.                                                                  |
| FORMAT       | (Optional) Specify one of the following values:                                                                                                    |
|              | <ul> <li>12.2, the default, creates the password file in 12.2. format. This format supports granting administrative privileges to external users and enables SSL and Kerberos authentication for administrative users.</li> <li>12 creates the password file in Oracle Database 12c format. This format supports the SYSBACKUP, SYSDG, and SYSKM administrative privileges.</li> </ul> |

| Argument  | Description                                                                                                    |
|-----------|----------------------------------------------------------------------------------------------------|
| SYS       | (Optional) This argument specifies if SYS user is password, externally, or globally authenticated.                                                                                   |
|           | This argument can be set to y, n, password, external('sys-external-<br>name'), Or global(sys-directory-DN).                                                                          |
|           | If SYS=Y and INPUT_FILE is specified to migrate password file entries, then you will be prompted to enter the new password for the SYS administrative user.                          |
|           | If <i>password</i> , then you will be prompted to enter the password for the SYS administrative user.                                                                                |
|           | If external('sys-external-name'), then replace sys-external-name with the external name for SSL or Kerberos authentication for the SYS administrative user.                          |
|           | If global( <i>sys-directory-DN</i> ), then specify the directory service name for the global SYS user.                                                                               |
| SYSBACKUP | (Optional) Creates SYSBACKUP entry. This argument specifies if SYSBACKUP user is password, externally, or globally authenticated.                                                    |
|           | This argument can be set to y, n, password, external('sysbackup-<br>external-name'), Or global(sysbackup-directory-DN).                                                              |
|           | If <i>password</i> , then you will be prompted to enter the password for the SYSBACKUP administrative user.                                                                          |
|           | If external('sysbackup-external-name'), then replace sysbackup-<br>external-name with the external name for SSL or Kerberos authentication for<br>the SYSBACKUP administrative user. |
|           | If $global(sysbackup-directory-DN)$ , then specify the directory service name for the global SYSBACKUP user.                                                                         |
| SYSDG     | (Optional) Creates SYSDG entry. This argument specifies if SYSDG user is password, externally, or globally authenticated.                                                            |
|           | This argument can be set to y, n, password, external('sysdg-external-<br>name'), Or global(sysdg-directory-DN).                                                                      |
|           | If <i>password</i> , then you will be prompted to enter the password for the SYSDG administrative user.                                                                              |
|           | If external('sysdg-external-name'), then replace sysdg-external-name with the external name for SSL or Kerberos authentication for the SYSDG administrative user.                    |
|           | If $global(sysdg-directory-DN)$ , then specify the directory service name for the global SYSDG user.                                                                                 |
|           |                                                                                                    |

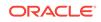

| Argument   | Description                                                                                                    |
|------------|----------------------------------------------------------------------------------------------------|
| SYSKM      | (Optional) Creates SYSKM entry. This argument specifies if SYSKM user is password, externally, or globally authenticated.                                         |
|            | (Optional) This argument can be set to y, n, password, external('syskm-<br>external-name'), or global(syskm-directory-DN).                                        |
|            | If <i>password</i> , then you will be prompted to enter the password for the SYSKM administrative user.                                                           |
|            | If external('syskm-external-name'), then replace syskm-external-name with the external name for SSL or Kerberos authentication for the SYSKM administrative user. |
|            | If $y$ , creates a SYSKM entry in the password file. You are prompted for the password. The password is stored in the created password file.                      |
|            | If n, no SYSKM entry is created in the password file.                                                                                                    |
|            | Note: The $y$ and $n$ values in the SYSKM argument are deprecated in Oracle Database 12c Release 2 (12.2) and may be desupported in a future release.             |
|            | If $global(syskm-directory-DN)$ , then specify the directory service name for the global SYSKM user.                                                              |
| DELETE     | (Optional) If $_{\mathrm{Y}}$ , delete the specified password file.                                                                                               |
|            | If n, the default, create the specified password file.                                                                                                    |
| INPUT_FILE | (Optional) Name of the input password file. ORAPWD migrates the entries in the input file to a new password file.                                                 |
|            | This argument can be used to convert a password file from one format to another, for example from 12 format to 12.2 format.                                       |
|            | This argument also can be used to reset the password for the SYS administrative user.                                                                             |
|            | ORAPWD cannot migrate an input password that is stored in an Oracle ASM disk group.                                                                               |
| DESCRIBE   | Describes the properties of the specified password file, including the FORMAT value (12.2 or 12).                                                                 |

There are no spaces permitted around the equal-to (=) character.

#### Note:

Each external name must be unique.

The following sections provide more information about some of the  ${\tt ORAPWD}$  command line arguments.

#### FILE

This argument sets the name of the password file being created. This argument is mandatory.

If you specify a location on an Oracle ASM disk group, then the database password file is shared automatically among the nodes in the cluster. When you use an Oracle ASM disk group to store the password file, and you are not using Oracle Managed Files, you must specify the name of the password file, including its full path. The full path is not required if you are using Oracle Managed Files.

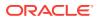

If you do not specify a location on an Oracle ASM disk group, then the file name required for the password file is operating system specific. Some operating systems require the password file to adhere to a specific format and be located in a specific directory. Other operating systems allow the use of environment variables to specify the name and location of the password file.

The following table lists the required name and location for the password file on the UNIX, Linux, and Windows platforms. For other platforms, consult your platform-specific documentation.

| Platform       | Required Name     | Required Location    |
|----------------|-------------------|----------------------|
| UNIX and Linux | orapwORACLE_SID   | ORACLE_BASE/dbs      |
| Windows        | PWDORACLE_SID.ora | ORACLE_BASE\database |

For example, for a database instance with the SID orcldw, the password file must be named orapworcldw on Linux and PWDorcldw.ora on Windows.

In an Oracle Real Application Clusters (Oracle RAC) environment on a platform that requires an environment variable to be set to the path of the password file, the environment variable for each instance must point to the same password file. For a policy-managed Oracle RAC database or an Oracle RAC One Node database with ORACLE\_SID of the form *db\_unique\_name\_n*, where *n* is a number, the password file is searched for first using ORACLE\_BASE/dbs/orapwsid\_prefix Or ORACLE\_BASE\database \PWDsid\_prefix.ora. The sid\_prefix (the first 8 characters of the database name) is used to locate the password file.

#### Note:

- It is critically important to the security of your system that you protect your password file and the environment variables that identify the location of the password file. Any user with access to these could potentially compromise the security of the connection.
- If the password file is not found in the default location, Oracle Database checks the default location for releases earlier to Oracle Database 18c. In the earlier Oracle Database releases, the default location of the password file on UNIX and Linux platforms was <code>ORACLE\_HOME/dbs</code> and on Windows platforms was <code>ORACLE\_HOME/database</code>.

See Also:

Using Oracle Managed Files

#### FORCE

This argument, if set to  $_{\rm Y}$ , enables you to overwrite an existing password file. An error is returned if a password file of the same name already exists and this argument is omitted or set to  ${\rm n}$ .

#### ASM

If this argument is set to y, then ORAPWD creates an Oracle ASM password file. The FILE argument must specify a location in the Oracle ASM disk group.

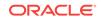

If this argument is set to n, the default, then ORAPWD creates a password file. The FILE argument can specify a location in the Oracle ASM disk group or in the operating system file system. When the DBUNIQUENAME argument is specified, the password file is a database password file. When the DBUNIQUENAME argument is not specified, the password file can be a database password file or an Oracle ASM password file.

#### See Also:

Oracle Automatic Storage Management Administrator's Guide for information about creating and maintaining an Oracle ASM password file

#### DBUNIQUENAME

This argument sets the unique database name for a database password file being created on an Oracle ASM disk group. It identifies which database resource to update with the database password file location.

This argument is not required when a database password file is created on an operating system file system.

This argument is ignored when an Oracle ASM password file is created by setting the  ${\tt ASM}$  argument to  ${\tt y}.$ 

#### FORMAT

If this argument is set to 12.2, the default, then ORAPWD creates a database password file in 12.2 format. 12.2 format is required for the password file to support granting administrative privileges to external users and SSL and Kerberos authentication for administrative users. Password profiles assigned to the users are also enforced on the administrative users.

If this argument is set to 12, then ORAPWD creates a database password file in Oracle Database 12c format. Oracle Database 12c format is required for the password file to support SYSBACKUP, SYSDG, and SYSKM administrative privileges.

If this argument is set to legacy, then ORAPWD creates a database password file that is in the format before Oracle Database 12c. The password file supports SYSDBA and SYSOPER administrative privileges, but it does not support SYSBACKUP, SYSDG, and SYSKM administrative privileges.

#### SYS

If SYS=Y and INPUT\_FILE is specified to migrate password file entries, then you will be prompted to enter the new password for the SYS administrative user.

If  ${\it password},$  then you will be prompted to enter the password for the  ${\tt sys}$  administrative user.

If external('sys-external-name'), then replace sys-external-name with the external name for SSL or Kerberos authentication for the sys administrative user.

If global(sys-directory-DN), then specify the directory service name for the global sys user.

#### SYSBACKUP

If  ${\it password},$  then you will be prompted to enter the password for the  ${\tt sysbackup}$  administrative user.

If external('sysbackup-external-name'), then replace sysbackup-external-name with the external name for SSL or Kerberos authentication for the sysDg administrative user. If global(sysbackup-directory-DN), then specify the directory service name for the global sysBACKUP user.

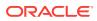

#### SYSDG

If *password*, then you will be prompted to enter the password for the sysDg administrative user.

If external('sysdg-external-name'), then replace sysdg-external-name with the external name for SSL or Kerberos authentication for the SYSDG administrative user. If global(sysdg-directory-DN), then specify the directory service name for the global SYSDG user.

#### SYSKM

If *password*, then you will be prompted to enter the password for the SYSKM administrative user.

If external('syskm-external-name'), then replace syskm-external-name with the external name for SSL or Kerberos authentication for the SYSKM administrative user.

If global(*syskm-directory-DN*), then specify the directory service name for the global SYSKM USER.

#### DELETE

If this argument is set to y, then ORAPWD deletes the specified password file. When y is specified, FILE, ASM, Or DBUNIQUENAME must be specified. When FILE is specified, the file must be located on an ASM disk group.

If this argument is set to n, the default, then ORAPWD creates the password file.

#### INPUT\_FILE

This argument specifies the name of the input password file. ORAPWD migrates the entries in the input file to a new password file. This argument can convert a password file from one format to another, for example from 12 format to 12.2 format. This argument also can be used to reset the password for the sys administrative user. When the INPUT\_FILE argument is specified, ORAPWD does not create any new entries. Therefore, ORAPWD ignores the following arguments:

- PASSWORD
- SYSBACKUP
- SYSDG
- SYSKM

When an input file is specified and the new password file replaces the input file,  $\ensuremath{\tt FORCE}$  must be set to  $\ensuremath{\tt y}.$ 

#### Note:

When the FORMAT argument is not specified, by default the new password file is created in 12.2 format from the input file.

#### See Also:

"Administrative Privileges" and "Adding Users to a Database Password File"

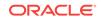

# 1.7.2 Creating a Database Password File with ORAPWD

You can create a database password file with ORAPWD.

To create a database password file:

• Run the ORAPWD command.

# Example 1-19 Creating a Database Password File Located in an Oracle ASM Disk Group

The following command creates a database password file in 12.2 format named orapworcl that is located in an Oracle ASM disk group. The DBUNIQUENAME argument is required because the database password file is located in an Oracle ASM disk group.

orapwd FILE='+DATA/orcl/orapworcl' DBUNIQUENAME='orcl' FORMAT=12.2

#### Example 1-20 Creating a Database Password File with a SYSBACKUP Entry

The following example is the similar to Example 1-19 except that it creates a SYSBACKUP entry in the database password file. The password file is in 12.2 format by default.

orapwd FILE='+DATA/orcl/orapworcl' DBUNIQUENAME='orcl' SYSBACKUP=password FORMAT=12.2

# Example 1-21 Creating a Database Password File with External Authentication for SYS and SYSKM

The following example is the similar to Example 1-19 except that it specifies an external name for the SYS and SYSKM administrative users.

```
orapwd FILE='+DATA/orcl/orapworcl' DBUNIQUENAME='orcl' FORMAT=12.2
sys=external('KerberosUserSYS@example.com')
syskm=external('KerberosUserSYSKM@example.com')
```

#### Example 1-22 Creating a Database Password File Located in a File System

The following command creates a database password file in 12.2 format named orapworcl that is located in the default location in an operating system file system.

orapwd FILE='/u01/oracle/dbs/orapworcl' FORMAT=12.2

# Example 1-23 Migrating a Legacy Database Password File to Oracle Database 12c Format

The following command migrates a database password file in legacy format 12.2 format. The password file is named orapworcl, and it is located in an operating system file system. The new database password file replaces the existing database password file. Therefore, FORCE must be set to y.

orapwd FILE='/u01/oracle/dbs/orapworcl' FORMAT=12.2 INPUT\_FILE='/u01/oracle/dbs/ orapworcl' FORCE=y

#### Example 1-24 Resetting the Password for the SYS Administrative User

The following command resets the password for the sys administrative user. The new database password file replaces the existing database password file. Therefore, FORCE must be set to y.

orapwd FILE='/u01/oracle/dbs/orapworcl' SYS=Y INPUT\_FILE='/u01/oracle/dbs/orapworcl' FORCE=y

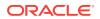

You are prompted to enter the new password for the sys administrative user.

#### Example 1-25 Describing a Password File

The following command describes the orapworcl password file.

```
orapwd DESCRIBE FILE='orapworcl'
Password file Description : format=12.2
```

# 1.7.3 Sharing and Disabling the Database Password File

You use the initialization parameter REMOTE\_LOGIN\_PASSWORDFILE to control whether a database password file is shared among multiple Oracle Database instances. You can also use this parameter to disable password file authentication.

To share a password file or disable password file authentication:

• Set the REMOTE\_LOGIN\_PASSWORDFILE initialization parameter.

You can set the REMOTE\_LOGIN\_PASSWORDFILE initialization parameter to one of the following values:

- none: Setting this parameter to none causes Oracle Database to behave as if the password file does not exist. That is, no privileged connections are allowed over nonsecure connections.
- exclusive: (The default) An exclusive password file can be used with only one database. Only an exclusive file can be modified. Using an exclusive password file enables you to add, modify, and delete users. It also enables you to change the password for sys, sysbackup, sysbg, or syskm with the ALTER USER command.

When an exclusive password file is stored on an Oracle ASM disk group, it can be used by a single-instance database or multiple instances of an Oracle Real Application Clusters (Oracle RAC) database.

When an exclusive password file is stored on an operating system, it can be used with only one instance of one database.

shared: A shared password file can be used by multiple databases running on the same server, or multiple instances of an Oracle RAC database, even when it is stored on an operating system. A shared password file is read-only and cannot be modified. Therefore, you cannot add users to a shared password file. Any attempt to do so or to change the password of sys or other users with the administrative privileges generates an error. All users needing administrative privileges must be added to the password file when REMOTE\_LOGIN\_PASSWORDFILE is set to exclusive. After all users are added, you can change REMOTE\_LOGIN\_PASSWORDFILE to shared, and then share the file.

This option is useful if you are administering multiple databases with a single password file.

You cannot specify shared for an Oracle ASM password file.

If REMOTE\_LOGIN\_PASSWORDFILE is set to exclusive or shared and the password file is missing, this is equivalent to setting REMOTE\_LOGIN\_PASSWORDFILE to none.

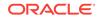

# 1.7.4 Keeping Administrator Passwords Synchronized with the Data Dictionary

If you change the REMOTE\_LOGIN\_PASSWORDFILE initialization parameter from none to exclusive or shared, then you must ensure that the passwords stored in the data dictionary and the passwords stored in the password file for the non-SYS administrative users, such as SYSDBA, SYSOPER, SYSBACKUP, SYSDG, and SYSKM users are the same.

#### Note:

Starting with Oracle Database 12c Release 2 (12.2), authentication for the sys user happens using only the password file and not using the data dictionary.

To synchronize the passwords for non-sys administrative users, such as sysDBA, sysDPER, sysBACKUP, sysDG, and sysKM users, you must first revoke and then regrant the privileges to these users as follows:

**1.** Find all users who have been granted the SYSDBA privilege.

SELECT USERNAME FROM V\$PWFILE\_USERS WHERE USERNAME != 'SYS' AND SYSDBA='TRUE';

2. Revoke and then re-grant the SYSDBA privilege to these users.

REVOKE SYSDBA FROM non-SYS-user; GRANT SYSDBA TO non-SYS-user;

3. Find all users who have been granted the SYSOPER privilege.

SELECT USERNAME FROM V\$PWFILE\_USERS WHERE USERNAME != 'SYS' AND SYSOPER='TRUE';

4. Revoke and regrant the SYSOPER privilege to these users.

REVOKE SYSOPER FROM non-SYS-user; GRANT SYSOPER TO non-SYS-user;

5. Find all users who have been granted the SYSBACKUP privilege.

SELECT USERNAME FROM V\$PWFILE\_USERS WHERE USERNAME != 'SYS' AND SYSBACKUP ='TRUE';

6. Revoke and regrant the SYSBACKUP privilege to these users.

REVOKE SYSBACKUP FROM non-SYS-user; GRANT SYSBACKUP TO non-SYS-user;

7. Find all users who have been granted the SYSDG privilege.

SELECT USERNAME FROM V\$PWFILE\_USERS WHERE USERNAME != 'SYS' AND SYSDG='TRUE';

8. Revoke and regrant the SYSDG privilege to these users.

REVOKE SYSDG FROM non-SYS-user; GRANT SYSDG TO non-SYS-user;

9. Find all users who have been granted the SYSKM privilege.

SELECT USERNAME FROM V\$PWFILE\_USERS WHERE USERNAME != 'SYS' AND SYSKM='TRUE';

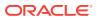

**10.** Revoke and regrant the SYSKM privilege to these users.

REVOKE SYSKM FROM non-SYS-user; GRANT SYSKM TO non-SYS-user;

## 1.7.5 Adding Users to a Database Password File

When you grant SYSDBA, SYSOPER, SYSBACKUP, SYSDG, or SYSKM administrative privilege to a user, that user's name and privilege information are added to the database password file.

A user's name remains in the password file only as long as that user has at least one of these privileges. If you revoke all of these privileges, then Oracle Database removes the user from the password file.

#### Note:

The password file must be created with the FORMAT=12.2 or FORMAT=12 argument to support SYSBACKUP, SYSDG, or SYSKM administrative privilege.

#### Creating a Password File and Adding New Users to It

Use the following procedure to create a password file and add new users to it:

- 1. Follow the instructions for creating a password file as explained in "Creating a Database Password File with ORAPWD".
- 2. Set the REMOTE\_LOGIN\_PASSWORDFILE initialization parameter to exclusive. (This is the default.)

Oracle Database issues an error if you attempt to grant these privileges and the initialization parameter REMOTE\_LOGIN\_PASSWORDFILE is not set correctly.

#### Note:

REMOTE\_LOGIN\_PASSWORDFILE is a static initialization parameter and therefore cannot be changed without restarting the database.

3. Connect with SYSDBA privileges as shown in the following example, and enter the SYS password when prompted:

CONNECT SYS AS SYSDBA

- 4. Start up the instance and create the database if necessary, or mount and open an existing database.
- 5. Create users as necessary. Grant SYSDBA, SYSOPER, SYSBACKUP, SYSDG, Or SYSKM administrative privilege to yourself and other users as appropriate. See "Granting and Revoking Administrative Privileges".

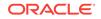

# 1.7.6 Granting and Revoking Administrative Privileges

Use the GRANT statement to grant administrative privileges. Use the REVOKE statement to revoke administrative privileges.

To grant the SYSDBA, SYSOPER, SYSBACKUP, SYSDG, or SYSKM administrative privilege to a user:

Run the GRANT statement.

For example:

GRANT SYSDBA TO mydba;

To revoke the administrative privilege from a user:

• Run the REVOKE statement.

For example:

REVOKE SYSDBA FROM mydba;

The WITH ADMIN OPTION is ignored if it is specified in the GRANT statement that grants an administrative privilege, and the following rules apply:

- A user currently connected as SYSDBA can grant any administrative privilege to another user and revoke any administrative privilege from another user.
- A user currently connected as SYSOPER cannot grant any administrative privilege to another user and cannot revoke any administrative privilege from another user.
- A user currently connected as SYSBACKUP can grant or revoke another user's SYSBACKUP administrative privilege.
- A user currently connected as SYSDG can grant or revoke another user's SYSDG administrative privilege.
- A user currently connected as SYSKM can grant or revoke another user's SYSKM administrative privilege.

Administrative privileges cannot be granted to roles, because roles are available only after database startup. Do not confuse the database administrative privileges with operating system roles.

#### See Also:

*Oracle Database Security Guide* for more information on administrative privileges

# 1.7.7 Viewing Database Password File Members

The V\$PWFILE\_USERS view contains information about users that have been granted administrative privileges.

To determine which users have been granted administrative privileges:

• Query the v\$PWFILE\_USERS view.

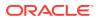

See Also:

Oracle Database Reference for information about the V\$PWFILE\_USERS view

# 1.7.8 Removing a Database Password File

You can remove a database password file if it is no longer needed.

If you determine that you no longer require a database password file to authenticate users, then to remove it:

• Delete the database password file, and optionally reset the REMOTE\_LOGIN\_PASSWORDFILE initialization parameter to none.

After you remove this file, only those users who can be authenticated by the operating system can perform SYSDBA, SYSOPER, SYSBACKUP, SYSDG, or SYSKM database administration operations.

# 1.8 Data Utilities

Oracle utilities are available to help you maintain the data in your Oracle Database.

#### SQL\*Loader

SQL\*Loader is used both by database administrators and by other users of Oracle Database. It loads data from standard operating system files (such as, files in text or C data format) into database tables.

#### **Export and Import Utilities**

The Data Pump utility enables you to archive data and to move data between one Oracle Database and another. Also available are the original Import (IMP) and Export (EXP) utilities for importing and exporting data from and to earlier releases.

#### See Also:

- Oracle Database Utilities for detailed information about SQL\*Loader
- Oracle Database Utilities for detailed information about Data Pump

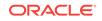

# 2 Creating and Configuring an Oracle Database

After you plan your database, you can create the database with a graphical tool or a SQL command.

#### About Creating an Oracle Database You typically create a database during Oracle Database software installation. However, you can also create a database after installation.

Considerations Before Creating the Database

Database creation prepares several operating system files to work together as an Oracle Database. You only need to create a database once, regardless of how many data files it has or how many instances access it. You can create a database to erase information in an existing database and create a new database with the same name and physical structure.

#### • Creating a Database with DBCA

Oracle Database Configuration Assistant (DBCA) is a tool for creating and configuring an Oracle database.

Creating a Database with the CREATE DATABASE Statement

Using the CREATE DATABASE SQL statement is a more manual approach to creating a database than using Oracle Database Configuration Assistant (DBCA). One advantage of using this statement over using DBCA is that you can create databases from within scripts.

Specifying CREATE DATABASE Statement Clauses

When you execute a CREATE DATABASE statement, Oracle Database performs several operations. The actual operations performed depend on the clauses that you specify in the CREATE DATABASE statement and the initialization parameters that you have set.

Specifying Initialization Parameters
 You can add or edit basic initialization parameters before you create your new database.

• Managing Initialization Parameters Using a Server Parameter File Initialization parameters for the Oracle Database have traditionally been stored in a text initialization parameter file. For better manageability, you can choose to maintain initialization parameters in a binary server parameter file that is persistent across database startup and shutdown.

- Managing Application Workloads with Database Services
   A database service is a named representation of one or more database instances.
   Services enable you to group database workloads and route a particular work request to an appropriate instance.
- Considerations After Creating a Database

After you create a database the instance is left running, and the database is open and available for normal database use. You may want to perform specific actions after creating a database.

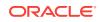

Cloning a Database
 This section describes various methods of cloning an Oracle database.

- Dropping a Database
   Dropping a database involves removing its data files, online redo logs, control files, and initialization parameter files.
- Database Data Dictionary Views You can query data dictionary views for information about your database content and structure.
- Database Configuration Assistant Command Reference for Silent Mode This section provides details about the syntax and options for Database Configuration Assistant (DBCA) silent mode commands.

#### See Also:

- Using Oracle Managed Files for information about creating a database whose underlying operating system files are automatically created and managed by the Oracle Database server
- Your platform-specific Oracle Real Application Clusters (Oracle RAC) installation guide for information about creating a database in an Oracle RAC environment
- Oracle Clusterware Administration and Deployment Guide for information on creating a database using Rapid Home Provisioning

# 2.1 About Creating an Oracle Database

You typically create a database during Oracle Database software installation. However, you can also create a database after installation.

Reasons to create a database after installation are as follows:

- You used Oracle Universal Installer (OUI) to install software only, and did not create a database.
- You want to create another database (and database instance) on the same host computer as an existing Oracle database. In this case, this chapter assumes that the new database uses the same Oracle home as the existing database. You can also create the database in a new Oracle home by running OUI again.
- You want to make a copy of (clone) a database.

The specific methods for creating a database are:

With Database Configuration Assistant (DBCA), a graphical tool.

See "Creating a Database with DBCA"

• With the CREATE DATABASE SQL statement. See "Creating a Database with the CREATE DATABASE Statement"

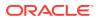

# 2.2 Considerations Before Creating the Database

Database creation prepares several operating system files to work together as an Oracle Database. You only need to create a database once, regardless of how many data files it has or how many instances access it. You can create a database to erase information in an existing database and create a new database with the same name and physical structure.

- Planning for Database Creation
   Prepare to create the database by research and careful planning.
- About Selecting a Character Set
   It is important to select the right character set for your database. Oracle
   recommends AL32UTF8 as the database character set.
- About Configuring an Oracle Home in Read-Only Mode

Starting with Oracle Database 18c, you can configure an Oracle home in read-only mode. A read-only Oracle home prevents creation as well as modification of files inside the Oracle home directory ORACLE\_HOME. A read-only Oracle home can be used as a software image for simplifying patching and mass rollout of software across multiple database servers.

Prerequisites for Database Creation To ensure that your Oracle Database is created successfully, review database prerequisites.

# 2.2.1 Planning for Database Creation

Prepare to create the database by research and careful planning.

Table 2-1 lists some recommended actions:

| Table 2-1 | Database | Planning <sup>·</sup> | Tasks |
|-----------|----------|-----------------------|-------|
|-----------|----------|-----------------------|-------|

| Action                                                                                                    | Additional Information                                                                                                    |
|----------------------------------------------------------------------------------------------------|----------------------------------------------------------------------------------------------------|
| Plan the database tables and indexes and estimate the amount of space they will require                                                                                                    | Oracle Database Structure and Storage                                                                                                    |
| amount of space they will require.<br>Plan the layout of the underlying operating system files<br>your database will comprise. Proper distribution of files<br>can improve database performance dramatically by<br>distributing the I/O during file access. You can distribute<br>I/O in several ways when you install Oracle software and<br>create your database. For example, you can place redo<br>log files on separate disks or use striping. You can<br>situate data files to reduce contention. And you can<br>control data density (number of rows to a data block). If<br>you create a Fast Recovery Area, Oracle recommends<br>that you place it on a storage device that is different<br>from that of the data files. | Schema Objects<br>Using Oracle Managed Files<br>Oracle Automatic Storage Management Administrator's<br>Guide<br>Oracle Database Performance Tuning Guide<br>Your Oracle operating system–specific documentation,<br>including the appropriate Oracle Database installation<br>guide. |
| To greatly simplify this planning task, consider using<br>Oracle Managed Files and Automatic Storage<br>Management to create and manage the operating<br>system files that comprise your database storage.                                                                                                    |                                                                                                    |

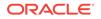

| Action                                                                                                    | Additional Information                                                  |
|----------------------------------------------------------------------------------------------------|-------------------------------------------------------------------------|
| Select the <b>global database name</b> , which is the name<br>and location of the database within the network<br>structure. Create the global database name by setting<br>both the DB_NAME and DB_DOMAIN initialization<br>parameters. | "Determining the Global Database Name"                                  |
| Familiarize yourself with the initialization parameters contained in the initialization parameter file. Become                                                                                                    | "About Initialization Parameters and Initialization<br>Parameter Files" |
| familiar with the concept and operation of a <b>server</b><br><b>parameter file</b> . A server parameter file lets you store                                                                                                    | "What Is a Server Parameter File?"                                      |
| and manage your initialization parameters persistently in<br>a server-side disk file.                                                                                                    | Oracle Database Reference                                               |
| Select the database character set.                                                                                                    | Oracle Database Globalization Support Guide                             |
| All character data, including data in the data dictionary,<br>is stored in the database character set. You specify the<br>database character set when you create the database.<br>See "About Selecting a Character Set" for details.   |                                                                         |
| Consider which time zones your database must support.                                                                                                    | "Specifying the Database Time Zone File"                                |
| Oracle Database uses one of two time zone files as the source of valid time zones. The default time zone file is timezlrg_11.dat. It contains more time zones than the smaller time zone file, timezone_11.dat.                        | "Specifying the Database Time Zone File"                                |
| Select the standard database block size. This is specified at database creation by the DB_BLOCK_SIZE initialization parameter and cannot be changed after the database is created.                                                     | "Specifying Database Block Sizes"                                       |
| The SYSTEM tablespace and most other tablespaces use<br>the standard block size. Additionally, you can specify up<br>to four nonstandard block sizes when creating<br>tablespaces.                                                     |                                                                         |
| If you plan to store online redo log files on disks with a<br>4K byte sector size, determine whether you must<br>manually specify redo log block size.                                                                                 | "Planning the Block Size of Redo Log Files"                             |
| Determine the appropriate initial sizing for the SYSAUX tablespace.                                                                                                    | "About the SYSAUX Tablespace"                                           |
| Plan to use a default tablespace for non-SYSTEM users to prevent inadvertently saving database objects in the SYSTEM tablespace.                                                                                                    | "Creating a Default Permanent Tablespace"                               |
| Plan to use an undo tablespace to manage your undo data.                                                                                                    | Managing Undo                                                           |
| Consider whether you want to configure a read-only<br>Oracle home or a read-write Oracle home for your<br>database.                                                                                                    | About Configuring an Oracle Home in Read-Only Mode                      |
| Develop a backup and recovery strategy to protect the                                                                                                    | Managing the Redo Log                                                   |
| database from failure. It is important to protect the control file by multiplexing, to choose the appropriate                                                                                                    | Managing Archived Redo Log Files                                        |
| backup mode, and to manage the online redo log and                                                                                                    | Managing Control Files                                                  |
| archived redo log files.                                                                                                    | Oracle Database Backup and Recovery User's Guide                        |

#### Table 2-1 (Cont.) Database Planning Tasks

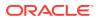

| Action                                                                                                    | Additional Information        |  |
|----------------------------------------------------------------------------------------------------|-------------------------------|--|
| Familiarize yourself with the principles and options of starting up and shutting down an instance and mounting and opening a database. | Starting Up and Shutting Down |  |

#### Table 2-1(Cont.) Database Planning Tasks

# 2.2.2 About Selecting a Character Set

It is important to select the right character set for your database. Oracle recommends AL32UTF8 as the database character set.

AL32UTF8 is Oracle's name for the UTF-8 encoding of the Unicode standard. The Unicode standard is the universal character set that supports most of the currently spoken languages of the world. The use of the Unicode standard is indispensable for any multilingual technology, including database processing.

After a database is created and accumulates production data, changing the database character set is a time consuming and complex project. Therefore, it is very important to select the right character set at installation time. Even if the database does not currently store multilingual data but is expected to store multilingual data within a few years, the choice of AL32UTF8 for the database character set is usually the only good decision. The universality and flexibility of Unicode typically outweighs some additional cost associated with it, such as slightly slower text processing compared to single-byte character sets and higher storage space requirements for non-ASCII text compared to non-Unicode character sets.

If you do not want to use AL32UTF8, and you are not restricted in your choice by a vendor requirement, then Oracle suggests that you use one of the character sets listed as recommended for the database. The recommended character sets were selected based on the requirements of modern client operating systems. Oracle Universal Installer (OUI) presents the recommended list only, and Database Configuration Assistant (DBCA) must be used separately to choose a non-recommended character set. In addition, the default database creation configuration in DBCA allows the selection of the recommended character sets only. You must use the advanced configuration mode of DBCA or the CREATE DATABASE statement to select a non-recommended character set.

If no character set choice is presented in an OUI or a DBCA installation mode, then AL32UTF8 is used as the database character set, unless a custom database template with another character set has been selected.

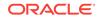

#### Caution:

Do not use the character set named UTF8 as the database character set unless required for compatibility with Oracle Database clients and servers in Oracle8*i* Release 1 (8.1.7) and earlier, or unless explicitly requested by your application vendor. Despite having a very similar name, UTF8 is not a proper implementation of the Unicode encoding UTF-8. If the UTF8 character set is used where UTF-8 processing is expected, data loss and security issues may occur. This is especially true for Web related data, such as XML and URL addresses.

#### Note:

You can only select an ASCII-based character set for the database on an ASCII-based platform.

#### See Also:

*Oracle Database Globalization Support Guide* for information about the character sets recommended for the database

# 2.2.3 About Configuring an Oracle Home in Read-Only Mode

Starting with Oracle Database 18c, you can configure an Oracle home in read-only mode. A read-only Oracle home prevents creation as well as modification of files inside the Oracle home directory <code>ORACLE\_HOME</code>. A read-only Oracle home can be used as a software image for simplifying patching and mass rollout of software across multiple database servers.

#### Note:

You can configure an Oracle home in read-only mode after you have installed the Oracle database in the *software-only* mode, but before creating the listener and the database.

A traditional read-write Oracle home contains instance-specific files. However, when the Oracle home is read-only, instance-specific files are stored separately in the Oracle base directory ORACLE\_BASE. Therefore, a read-only Oracle home can be used as a software image that can be shared across multiple database servers, as it stores only the static files. This simplifies patching and mass rollout as only one Oracle home image needs to be updated to distribute a patch to multiple database servers.

Apart from the traditional ORACLE\_BASE and ORACLE\_HOME directories, the following additional directories exist in a read-only Oracle home:

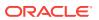

- ORACLE\_BASE\_HOME: This is a subdirectory within the ORACLE\_BASE directory. This
  directory contains user-specific files, instance-specific files, and log files.
- ORACLE\_BASE\_CONFIG: This directory is same as the ORACLE\_BASE directory. This directory contains instance-specific dynamic files, such as configuration files.

#### 🖍 See Also:

Section "Configuring Read-Only Oracle Homes" in the Oracle Database installation guide specific to your platform for more information about configuring an Oracle home in read-only mode.

# 2.2.4 Prerequisites for Database Creation

To ensure that your Oracle Database is created successfully, review database prerequisites.

Before you can create a new database, the following prerequisites must be met:

- The desired Oracle software must be installed. This includes setting various environment variables unique to your operating system and establishing the directory structure for software and database files.
- Sufficient memory must be available to start the Oracle Database instance.
- Sufficient disk storage space must be available for the planned database on the computer that runs Oracle Database.

All of these are discussed in the *Oracle Database Installation Guide* specific to your operating system. If you use the Oracle Universal Installer, it will guide you through your installation and provide help in setting environment variables and establishing directory structure and authorizations.

# 2.3 Creating a Database with DBCA

Oracle Database Configuration Assistant (DBCA) is a tool for creating and configuring an Oracle database.

- About Creating a Database with DBCA Oracle strongly recommends using the Database Configuration Assistant (DBCA) to create a database, because it is a more automated approach, and your database is ready to use when DBCA completes.
- About Creating a Database with Interactive DBCA The easiest way to create a database is with Database Configuration Assistant (DBCA).
- About Creating a Database with Noninteractive/Silent DBCA You can create a database using the noninteractive/silent mode of Database Configuration Assistant (DBCA).

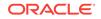

# 2.3.1 About Creating a Database with DBCA

Oracle strongly recommends using the Database Configuration Assistant (DBCA) to create a database, because it is a more automated approach, and your database is ready to use when DBCA completes.

DBCA can be launched by the Oracle Universal Installer (OUI), depending upon the type of install that you select. You can also launch DBCA as a standalone tool at any time after Oracle Database installation.

You can run DBCA in interactive mode or noninteractive/silent mode. Interactive mode provides a graphical interface and guided workflow for creating and configuring a database. Noninteractive/silent mode enables you to script database creation. You can run DBCA in noninteractive/silent mode by specifying command-line arguments, a response file, or both.

# 2.3.2 About Creating a Database with Interactive DBCA

The easiest way to create a database is with Database Configuration Assistant (DBCA).

See *Oracle Database 2 Day DBA* for detailed information about creating a database interactively with DBCA.

# 2.3.3 About Creating a Database with Noninteractive/Silent DBCA

You can create a database using the noninteractive/silent mode of Database Configuration Assistant (DBCA).

See the following documentation for details on using the noninteractive/silent mode of DBCA:

- "Database Configuration Assistant Command Reference for Silent Mode"
- Appendix A of the installation guide for your platform

#### DBCA Examples Examples illustrate how to create a database with noninteractive/silent mode of Database Configuration Assistant (DBCA).

#### 2.3.3.1 DBCA Examples

Examples illustrate how to create a database with noninteractive/silent mode of Database Configuration Assistant (DBCA).

The following example creates a database by passing command-line arguments to DBCA:

```
dbca -silent -createDatabase -templateName General_Purpose.dbc
-gdbname oradb.example.com
-sid oradb
-characterSet AL32UTF8
-memoryPercentage 30
-emConfiguration DBEXPRESS
```

Enter SYSTEM user password: password

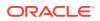

```
Enter SYS user password:
password
Copying database files
1% complete
3% complete
```

To ensure completely silent operation, you can redirect stdout to a file. If you do this, however, you must supply passwords for the administrative accounts in command-line arguments or the response file.

To view brief help for DBCA command-line arguments, enter the following command:

dbca -help

For more detailed argument information, including defaults, view the response file template found on your distribution media. Appendix A of your platform installation guide provides the name and location of this file.

# 2.4 Creating a Database with the CREATE DATABASE Statement

Using the CREATE DATABASE SQL statement is a more manual approach to creating a database than using Oracle Database Configuration Assistant (DBCA). One advantage of using this statement over using DBCA is that you can create databases from within scripts.

About Creating a Database with the CREATE DATABASE Statement

When you use the CREATE DATABASE statement, you must complete additional actions before you have an operational database. These actions include building views on the data dictionary tables and installing standard PL/SQL packages. You perform these actions by running the supplied scripts.

- Step 1: Specify an Instance Identifier (SID) The ORACLE\_SID environment variable is used to distinguish this instance from other Oracle Database instances that you may create later and run concurrently on the same host computer.
- Step 2: Ensure That the Required Environment Variables Are Set Depending on your platform, before you can start SQL\*Plus (as required in a later step), you may have to set environment variables, or at least verify that they are set properly.
- Step 3: Choose a Database Administrator Authentication Method You must be authenticated and granted appropriate system privileges in order to create a database.
- Step 4: Create the Initialization Parameter File

When an Oracle instance starts, it reads an initialization parameter file. This file can be a text file, which can be created and modified with a text editor, or a binary file, which is created and dynamically modified by the database. The binary file, which is preferred, is called a **server parameter file**. In this step, you create a text initialization parameter file. In a later step, you create a server parameter file from the text file.

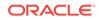

• Step 5: (Windows Only) Create an Instance

On the Windows platform, before you can connect to an instance, you must manually create it if it does not already exist. The ORADIM command creates an Oracle Database instance by creating a new Windows service.

 Step 6: Connect to the Instance Start SQL\*Plus and connect to your Oracle Database instance with the SYSDBA administrative privilege.

#### • Step 7: Create a Server Parameter File

The server parameter file enables you to change initialization parameters with the ALTER SYSTEM command and persist the changes across a database shutdown and startup. You create the server parameter file from your edited text initialization file.

- Step 8: Start the Instance Start an instance without mounting a database.
- Step 9: Issue the CREATE DATABASE Statement To create the new database, use the CREATE DATABASE statement.
- Step 10: Create Additional Tablespaces
   To make the database functional, you must create additional tablespaces for your application data.
- Step 11: Run Scripts to Build Data Dictionary Views Run the scripts necessary to build data dictionary views, synonyms, and PL/SQL packages, and to support proper functioning of SQL\*Plus.
- Step 12: (Optional) Run Scripts to Install Additional Options You may want to run other scripts. The scripts that you run are determined by the features and options you choose to use or install.
- Step 13: Back Up the Database Take a full backup of the database to ensure that you have a complete set of files from which to recover if a media failure occurs.
- Step 14: (Optional) Enable Automatic Instance Startup You might want to configure the Oracle instance to start automatically when its host computer restarts.

# 2.4.1 About Creating a Database with the CREATE DATABASE Statement

When you use the CREATE DATABASE statement, you must complete additional actions before you have an operational database. These actions include building views on the data dictionary tables and installing standard PL/SQL packages. You perform these actions by running the supplied scripts.

If you have existing scripts for creating your database, then consider editing those scripts to take advantage of new Oracle Database features.

The instructions in this section apply to *single-instance installations only*. See the Oracle Real Application Clusters (Oracle RAC) installation guide for your platform for instructions for creating an Oracle RAC database.

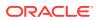

#### Note:

- Single-instance does not mean that only one Oracle instance can reside on a single host computer. In fact, multiple Oracle instances (and their associated databases) can run on a single host computer. A singleinstance database is a database that is accessed by only one Oracle instance at a time, as opposed to an Oracle RAC database, which is accessed concurrently by multiple Oracle instances on multiple nodes.
- Starting in Oracle Database 12c Release 2 (12.2), read-only and read/ write instances can coexist within a single Oracle RAC database. This configuration is useful for the scalability of parallel queries.

#### 🔵 Tip:

If you are using Oracle Automatic Storage Management (Oracle ASM) to manage your disk storage, then you must start the Oracle ASM instance and configure your disk groups before performing these steps. See Oracle Automatic Storage Management Administrator's Guide.

#### See Also:

- Oracle Real Application Clusters Administration and Deployment Guide for more information on Oracle RAC
- Oracle Clusterware Administration and Deployment Guide for information about configuring read-only and read/write instances that coexist within a single Oracle RAC database

# 2.4.2 Step 1: Specify an Instance Identifier (SID)

The <code>ORACLE\_SID</code> environment variable is used to distinguish this instance from other Oracle Database instances that you may create later and run concurrently on the same host computer.

- 1. Decide on a unique Oracle system identifier (SID) for your instance.
- 2. Open a command window.

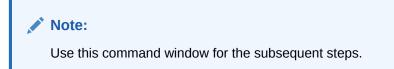

**3.** Set the ORACLE\_SID environment variable.

Restrictions related to the valid characters in an <code>ORACLE\_SID</code> are platform-specific. On some platforms, the SID is case-sensitive.

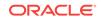

#### Note:

It is common practice to set the SID to be equal to the database name. The maximum number of characters for the database name is eight. For more information, see the discussion of the DB\_NAME initialization parameter in *Oracle Database Reference*.

The following example for UNIX and Linux operating systems sets the SID for the instance that you will connect to in Step 6: Connect to the Instance:

Bourne, Bash, or Korn shell:

ORACLE\_SID=mynewdb export ORACLE\_SID

C shell:

setenv ORACLE\_SID mynewdb

The following example sets the SID for the Windows operating system:

set ORACLE\_SID=mynewdb

#### See Also:

*Oracle Database Concepts* for background information about the Oracle instance

# 2.4.3 Step 2: Ensure That the Required Environment Variables Are Set

Depending on your platform, before you can start SQL\*Plus (as required in a later step), you may have to set environment variables, or at least verify that they are set properly.

Set required environment variables.

For example, on most platforms, <code>ORACLE\_SID</code> and <code>ORACLE\_HOME</code> must be set. In addition, it is advisable to set the <code>PATH</code> variable to include the <code>ORACLE\_HOME/bin</code> directory. On the UNIX and Linux platforms, you must set these environment variables manually. On the Windows platform, OUI automatically assigns values to <code>ORACLE\_HOME</code> and <code>ORACLE\_SID</code> in the Windows registry. If you did not create a database upon installation, OUI does not set <code>ORACLE\_SID</code> in the registry, and you will have to set the <code>ORACLE\_SID</code> environment variable when you create your database later.

### 2.4.4 Step 3: Choose a Database Administrator Authentication Method

You must be authenticated and granted appropriate system privileges in order to create a database.

• Decide on an authentication method.

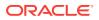

You can be authenticated as an administrator with the required privileges in the following ways:

- With a password file
- With operating system authentication

To be authenticated with a password file, create the password file as described in "Creating and Maintaining a Database Password File". To be authenticated with operating system authentication, ensure that you log in to the host computer with a user account that is a member of the appropriate operating system user group. On the UNIX and Linux platforms, for example, this is typically the dba user group. On the Windows platform, the user installing the Oracle software is automatically placed in the required user group.

See Also:

- About Database Administrator Security and Privileges"
- "Database Administrator Authentication" for information about password files and operating system authentication

## 2.4.5 Step 4: Create the Initialization Parameter File

When an Oracle instance starts, it reads an initialization parameter file. This file can be a text file, which can be created and modified with a text editor, or a binary file, which is created and dynamically modified by the database. The binary file, which is preferred, is called a **server parameter file**. In this step, you create a text initialization parameter file. In a later step, you create a server parameter file from the text file.

Create the initialization parameter file.

One way to create the text initialization parameter file is to edit the sample presented in "Sample Initialization Parameter File".

If you create the initialization parameter file manually, ensure that it contains at least the parameters listed in Table 2-2. All other parameters not listed have default values.

| Parameter Name | Mandatory | Notes                                                                                                    |
|----------------|-----------|----------------------------------------------------------------------------------------------------|
| DB_NAME        | Yes       | Database identifier. Must correspond to the value used in the CREATE DATABASE statement. Maximum 8 characters.                                                                                                    |
| CONTROL_FILES  | No        | Strongly recommended. If not provided, then the database<br>instance creates one control file in the same location as the<br>initialization parameter file. Providing this parameter<br>enables you to multiplex control files. See "Creating Initial<br>Control Files" for more information. |
| MEMORY_TARGET  | No        | Sets the total amount of memory used by the instance and<br>enables automatic memory management. You can choose<br>other initialization parameters instead of this one for more<br>manual control of memory usage. See "Configuring<br>Memory Manually".                                      |

Table 2-2 Recommended Minimum Initialization Parameters

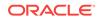

For convenience, store your initialization parameter file in the Oracle Database default location, using the default file name. Then when you start your database, it will not be necessary to specify the PFILE clause of the STARTUP command, because Oracle Database automatically looks in the default location for the initialization parameter file.

For more information about initialization parameters and the initialization parameter file, including the default name and location of the initialization parameter file for your platform, see "About Initialization Parameters and Initialization Parameter Files".

#### See Also:

- "Specifying Initialization Parameters"
- Oracle Database Reference for details on all initialization parameters

# 2.4.6 Step 5: (Windows Only) Create an Instance

On the Windows platform, before you can connect to an instance, you must manually create it if it does not already exist. The ORADIM command creates an Oracle Database instance by creating a new Windows service.

To create an instance:

• Enter the following command at a Windows command prompt:

oradim -NEW -SID sid -STARTMODE MANUAL -PFILE file

Replace the following placeholders with appropriate values:

- sid The desired SID (for example mynewdb)
- file The full path to the text initialization parameter file

#### **Caution**:

Do not set the -STARTMODE argument to AUTO at this point, because this causes the new instance to start and attempt to mount the database, which does not exist yet. You can change this parameter to AUTO, if desired, in Step 14: (Optional) Enable Automatic Instance Startup.

Most Oracle Database services log on to the system using the privileges of the Oracle Home User. The service runs with the privileges of this user. The ORADIM command prompts you for the password to this user account. You can specify other options using ORADIM.

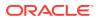

#### See Also:

- Oracle Database Platform Guide for Microsoft Windows for more information on the ORADIM command and the Oracle Home User
- Oracle Database Installation Guide for Microsoft Windows for more information about the Oracle Home User

## 2.4.7 Step 6: Connect to the Instance

Start SQL\*Plus and connect to your Oracle Database instance with the SYSDBA administrative privilege.

 To authenticate with a password file, enter the following commands, and then enter the sys password when prompted:

\$ sqlplus /nolog
SQL> CONNECT SYS AS SYSDBA

• To authenticate with operating system authentication, enter the following commands:

\$ sqlplus /nolog SQL> CONNECT / AS SYSDBA

SQL\*Plus outputs the following message:

Connected to an idle instance.

#### Note:

SQL\*Plus may output a message similar to the following:

Connected to: Oracle Database 18c Enterprise Edition Release 18.0.0.0.0 - 64bit Production With the Partitioning, OLAP, Advanced Analytics and Real Application Testing options

If so, the instance is already started. You may have connected to the wrong instance. Exit SQL\*Plus with the EXIT command, check that ORACLE\_SID is set properly, and repeat this step.

# 2.4.8 Step 7: Create a Server Parameter File

The server parameter file enables you to change initialization parameters with the ALTER SYSTEM command and persist the changes across a database shutdown and startup. You create the server parameter file from your edited text initialization file.

Run the following SQL\*Plus command:

CREATE SPFILE FROM PFILE;

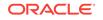

This SQL\*Plus command reads the text initialization parameter file (PFILE) with the default name from the default location, creates a server parameter file (SPFILE) from the text initialization parameter file, and writes the SPFILE to the default location with the default SPFILE name.

You can also supply the file name and path for both the PFILE and SPFILE if you are not using default names and locations.

# **Tip:** The database must be restarted before the server parameter file takes effect. **Note:** Although creating a server parameter file is optional at this point, it is recommended. If you do not create a server parameter file, the instance

recommended. If you do not create a server parameter file, the instance continues to read the text initialization parameter file whenever it starts.

**Important**—If you are using Oracle Managed Files and your initialization parameter file does not contain the CONTROL\_FILES parameter, then you must create a server parameter file now so the database can save the names and locations of the control files that it creates during the CREATE DATABASE statement. See "Specifying Oracle Managed Files at Database Creation" for more information.

#### See Also:

- "Managing Initialization Parameters Using a Server Parameter File"
- Oracle Database SQL Language Reference for more information on the CREATE SPFILE command

# 2.4.9 Step 8: Start the Instance

Start an instance without mounting a database.

Run the STARTUP command with the NOMOUNT clause.

Typically, you do this only during database creation or while performing maintenance on the database. In this example, because the initialization parameter file or server parameter file is stored in the default location, you are not required to specify the PFILE clause:

STARTUP NOMOUNT

At this point, the instance memory is allocated and its processes are started. The database itself does not yet exist.

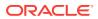

See Also:

- Starting Up and Shutting Down for information about using the STARTUP command
- "Managing Initialization Parameters Using a Server Parameter File"

# 2.4.10 Step 9: Issue the CREATE DATABASE Statement

To create the new database, use the CREATE DATABASE statement.

• Run the CREATE DATABASE statement.

#### Note:

If you are creating a multitenant container database (CDB), then see the examples in *Oracle Multitenant Administrator's Guide*.

#### Example 1

The following statement creates a database mynewdb. This database name must agree with the DB\_NAME parameter in the initialization parameter file. This example assumes the following:

- The initialization parameter file specifies the number and location of control files with the CONTROL\_FILES parameter.
- The directory /u01/app/oracle/oradata/mynewdb exists.
- The directories /u01/logs/my and /u02/logs/my exist.

```
CREATE DATABASE mynewdb
  USER SYS IDENTIFIED BY sys_password
  USER SYSTEM IDENTIFIED BY system_password
  LOGFILE GROUP 1 ('/u01/logs/my/redo01a.log','/u02/logs/my/redo01b.log') SIZE 100M BLOCKSIZE 512,
          GROUP 2 ('/u01/logs/my/redo02a.log','/u02/logs/my/redo02b.log') SIZE 100M BLOCKSIZE 512,
          GROUP 3 ('/u01/logs/my/redo03a.log','/u02/logs/my/redo03b.log') SIZE 100M BLOCKSIZE 512
  MAXLOGHISTORY 1
  MAXLOGFILES 16
  MAXLOGMEMBERS 3
  MAXDATAFILES 1024
  CHARACTER SET AL32UTF8
  NATIONAL CHARACTER SET AL16UTF16
  EXTENT MANAGEMENT LOCAL
  DATAFILE '/u01/app/oracle/oradata/mynewdb/system01.dbf'
    SIZE 700M REUSE AUTOEXTEND ON NEXT 10240K MAXSIZE UNLIMITED
  SYSAUX DATAFILE '/u01/app/oracle/oradata/mynewdb/sysaux01.dbf'
    SIZE 550M REUSE AUTOEXTEND ON NEXT 10240K MAXSIZE UNLIMITED
  DEFAULT TABLESPACE users
     DATAFILE '/u01/app/oracle/oradata/mynewdb/users01.dbf'
     SIZE 500M REUSE AUTOEXTEND ON MAXSIZE UNLIMITED
  DEFAULT TEMPORARY TABLESPACE tempts1
     TEMPFILE '/u01/app/oracle/oradata/mynewdb/temp01.dbf'
     SIZE 20M REUSE AUTOEXTEND ON NEXT 640K MAXSIZE UNLIMITED
```

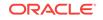

```
UNDO TABLESPACE undotbs1
DATAFILE '/u01/app/oracle/oradata/mynewdb/undotbs01.dbf'
SIZE 200M REUSE AUTOEXTEND ON NEXT 5120K MAXSIZE UNLIMITED
USER_DATA TABLESPACE usertbs
DATAFILE '/u01/app/oracle/oradata/mynewdb/usertbs01.dbf'
SIZE 200M REUSE AUTOEXTEND ON MAXSIZE UNLIMITED;
```

A database is created with the following characteristics:

- The database is named mynewdb. Its global database name is mynewdb.us.example.com, where the domain portion (us.example.com) is taken from the initialization parameter file. See "Determining the Global Database Name".
- Three control files are created as specified by the CONTROL\_FILES initialization parameter, which was set before database creation in the initialization parameter file. See "Sample Initialization Parameter File" and "Specifying Control Files ".
- The passwords for user accounts SYS and SYSTEM are set to the values that you specified. The passwords are case-sensitive. The two clauses that specify the passwords for SYS and SYSTEM are not mandatory in this release of Oracle Database. However, if you specify either clause, then you must specify both clauses. For further information about the use of these clauses, see "Protecting Your Database: Specifying Passwords for Users SYS and SYSTEM".
- The new database has three redo log file groups, each with two members, as specified in the LOGFILE clause. MAXLOGFILES, MAXLOGMEMBERS, and MAXLOGHISTORY define limits for the redo log. See "Choosing the Number of Redo Log Files". The block size for the redo log files is set to 512 bytes, the same size as physical sectors on disk. The BLOCKSIZE clause is optional if block size is to be the same as physical sector size (the default). Typical sector size and thus typical block size is 512. Permissible values for BLOCKSIZE are 512, 1024, and 4096. For newer disks with a 4K sector size, optionally specify BLOCKSIZE as 4096. See "Planning the Block Size of Redo Log Files" for more information.
- MAXDATAFILES specifies the maximum number of data files that can be open in the database. This number affects the initial sizing of the control file.

#### Note:

You can set several limits during database creation. Some of these limits are limited by and affected by operating system limits. For example, if you set MAXDATAFILES, Oracle Database allocates enough space in the control file to store MAXDATAFILES file names, even if the database has only one data file initially. However, because the maximum control file size is limited and operating system dependent, you might not be able to set all CREATE DATABASE parameters at their theoretical maximums.

For more information about setting limits during database creation, see the *Oracle Database SQL Language Reference* and your operating system–specific Oracle documentation.

- The AL32UTF8 character set is used to store data in this database.
- The AL16UTF16 character set is specified as the NATIONAL CHARACTER SET used to store data in columns specifically defined as NCHAR, NCLOB, Or NVARCHAR2.

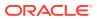

- The SYSTEM tablespace, consisting of the operating system file /u01/app/oracle/ oradata/mynewdb/system01.dbf, is created as specified by the DATAFILE clause. If a file with that name already exists, then it is overwritten.
- The SYSTEM tablespace is created as a locally managed tablespace. See "Creating a Locally Managed SYSTEM Tablespace".
- A SYSAUX tablespace is created, consisting of the operating system file /u01/app/ oracle/oradata/mynewdb/sysaux01.dbf as specified in the SYSAUX DATAFILE clause. See "About the SYSAUX Tablespace".
- The DEFAULT TABLESPACE clause creates and names a default permanent tablespace for this database.
- The DEFAULT TEMPORARY TABLESPACE clause creates and names a default temporary tablespace for this database. See "Creating a Default Temporary Tablespace".
- The UNDO TABLESPACE clause creates and names an undo tablespace that is used to store undo data for this database if you have specified UNDO\_MANAGEMENT=AUTO in the initialization parameter file. If you omit this parameter, then it defaults to AUTO. See "Using Automatic Undo Management: Creating an Undo Tablespace".
- The USER\_DATA TABLESPACE clause creates and names the tablespace for storing user data and database options such as Oracle XML DB.
- Online redo logs will not initially be archived, because the ARCHIVELOG clause is not specified in this CREATE DATABASE statement. This is customary during database creation. You can later use an ALTER DATABASE statement to switch to ARCHIVELOG mode. The initialization parameters in the initialization parameter file for mynewdb relating to archiving are LOG\_ARCHIVE\_DEST\_1 and LOG\_ARCHIVE\_FORMAT. See Managing Archived Redo Log Files.

#### 🖍 Tips:

- Ensure that all directories used in the CREATE DATABASE statement exist. The CREATE DATABASE statement does not create directories.
- If you are not using Oracle Managed Files, then every tablespace clause must include a DATAFILE Or TEMPFILE clause.
- If database creation fails, then you can look at the alert log to determine the reason for the failure and to determine corrective actions. See "Viewing the Alert Log". If you receive an error message that contains a process number, then examine the trace file for that process. Look for the trace file that contains the process number in the trace file name. See "Finding Trace Files" for more information.
- To resubmit the CREATE DATABASE statement after a failure, you must first shut down the instance and delete any files created by the previous CREATE DATABASE statement.

#### Example 2

This example illustrates creating a database with Oracle Managed Files, which enables you to use a much simpler CREATE DATABASE statement. To use Oracle Managed Files, the initialization parameter DB\_CREATE\_FILE\_DEST must be set. This parameter defines the base directory for the various database files that the database

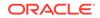

creates and automatically names. The following statement is an example of setting this parameter in the initialization parameter file:

DB\_CREATE\_FILE\_DEST='/u01/app/oracle/oradata'

With Oracle Managed Files and the following CREATE DATABASE statement, the database creates the SYSTEM and SYSAUX tablespaces, creates the additional tablespaces specified in the statement, and chooses default sizes and properties for all data files, control files, and redo log files. Note that these properties and the other default database properties set by this method may not be suitable for your production environment, so it is recommended that you examine the resulting configuration and modify it if necessary.

CREATE DATABASE mynewdb USER SYS IDENTIFIED BY sys\_password USER SYSTEM IDENTIFIED BY system\_password EXTENT MANAGEMENT LOCAL DEFAULT TEMPORARY TABLESPACE temp UNDO TABLESPACE undotbs1 DEFAULT TABLESPACE users;

#### 💙 Tip:

If your CREATE DATABASE statement fails, and if you did not complete Step 7, then ensure that there is not a pre-existing server parameter file (SPFILE) for this instance that is setting initialization parameters in an unexpected way. For example, an SPFILE contains a setting for the complete path to all control files, and the CREATE DATABASE statement fails if those control files do not exist. Ensure that you shut down and restart the instance (with STARTUP NOMOUNT) after removing an unwanted SPFILE. See "Managing Initialization Parameters Using a Server Parameter File" for more information.

#### See Also:

- "Specifying CREATE DATABASE Statement Clauses"
- "Specifying Oracle Managed Files at Database Creation"
- Using Oracle Managed Files
- Oracle Database SQL Language Reference for more information about specifying the clauses and parameter values for the CREATE DATABASE statement

# 2.4.11 Step 10: Create Additional Tablespaces

To make the database functional, you must create additional tablespaces for your application data.

Run the CREATE TABLESPACE statement to create additional tablespaces.

The following sample script creates some additional tablespaces:

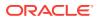

CREATE TABLESPACE apps\_tbs LOGGING DATAFILE '/u01/app/oracle/oradata/mynewdb/apps01.dbf' SIZE 500M REUSE AUTOEXTEND ON NEXT 1280K MAXSIZE UNLIMITED EXTENT MANAGEMENT LOCAL; -- create a tablespace for indexes, separate from user tablespace (optional) CREATE TABLESPACE indx\_tbs LOGGING DATAFILE '/u01/app/oracle/oradata/mynewdb/indx01.dbf' SIZE 100M REUSE AUTOEXTEND ON NEXT 1280K MAXSIZE UNLIMITED EXTENT MANAGEMENT LOCAL;

For information about creating tablespaces, see Managing Tablespaces.

# 2.4.12 Step 11: Run Scripts to Build Data Dictionary Views

Run the scripts necessary to build data dictionary views, synonyms, and PL/SQL packages, and to support proper functioning of SQL\*Plus.

**1.** In SQL\*Plus, connect to your Oracle Database instance with the SYSDBA administrative privilege:

@?/rdbms/admin/catalog.sql
@?/rdbms/admin/catproc.sql
@?/rdbms/admin/utlrp.sql

2. In SQL\*Plus, connect to your Oracle Database instance as SYSTEM user:

@?/sqlplus/admin/pupbld.sql

The at-sign (a) is shorthand for the command that runs a SQL\*Plus script. The question mark (?) is a SQL\*Plus variable indicating the Oracle home directory. The following table contains descriptions of the scripts:

| Script      | Description                                                                                                    |  |
|-------------|----------------------------------------------------------------------------------------------------|--|
| catalog.sql | Creates the views of the data dictionary tables, the dynamic performance views, and public synonyms for many of the views. Grar PUBLIC access to the synonyms. |  |
| catproc.sql | Runs all scripts required for or used with PL/SQL.                                                                                                    |  |
| utlrp.sql   | Recompiles all PL/SQL modules that are in an invalid state, including packages, procedures, and types.                                                         |  |
| pupbld.sql  | Required for SQL*Plus. Enables SQL*Plus to disable commands by user.                                                                                           |  |

# 2.4.13 Step 12: (Optional) Run Scripts to Install Additional Options

You may want to run other scripts. The scripts that you run are determined by the features and options you choose to use or install.

Run scripts to install additional options.

Many of the scripts available to you are described in the Oracle Database Reference.

If you plan to install other Oracle products to work with this database, then see the installation instructions for those products. Some products require you to create additional data dictionary tables. Usually, command files are provided to create and load these tables into the database data dictionary.

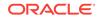

See your Oracle documentation for the specific products that you plan to install for installation and administration instructions.

# 2.4.14 Step 13: Back Up the Database

Take a full backup of the database to ensure that you have a complete set of files from which to recover if a media failure occurs.

Back up the database.

For information on backing up a database, see Oracle Database Backup and Recovery User's Guide.

# 2.4.15 Step 14: (Optional) Enable Automatic Instance Startup

You might want to configure the Oracle instance to start automatically when its host computer restarts.

Configure the Oracle instance to start automatically when its host computer restarts.

See your operating system documentation for instructions. For example, on Windows, use the following command to configure the database service to start the instance upon computer restart:

```
ORADIM -EDIT -SID sid -STARTMODE AUTO -SRVCSTART SYSTEM [-SPFILE]
```

You must use the -SPFILE argument if you want the instance to read an SPFILE upon automatic restart.

#### See Also:

- Configuring Automatic Restart of an Oracle Database
- Oracle Database Platform Guide for Microsoft Windows for more information on the ORADIM command.

# 2.5 Specifying CREATE DATABASE Statement Clauses

When you execute a CREATE DATABASE statement, Oracle Database performs several operations. The actual operations performed depend on the clauses that you specify in the CREATE DATABASE statement and the initialization parameters that you have set.

- About CREATE DATABASE Statement Clauses
   You can use the CREATE DATABASE clauses to simplify the creation and management
   of your database.
- Protecting Your Database: Specifying Passwords for Users SYS and SYSTEM To protect your database, specify passwords for users SYS and SYSTEM.
- Creating a Locally Managed SYSTEM Tablespace During database creation, create a locally managed SYSTEM tablespace. A locally managed tablespace uses a bitmap stored in each data file to manage the extents.

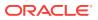

- Specify Data File Attributes for the SYSAUX Tablespace The SYSAUX tablespace is created by default, but you can specify its data file attributes during database creation.
- Using Automatic Undo Management: Creating an Undo Tablespace Automatic undo management uses an undo tablespace.
- Creating a Default Permanent Tablespace
   Oracle strongly recommends that you create a default permanent tablespace.
   Oracle Database assigns to this tablespace any non-system users for whom you do not explicitly specify a different permanent tablespace.
- Creating a Default Temporary Tablespace When you create a default temporary tablespace, Oracle Database assigns it as the temporary tablespace for users who are not explicitly assigned a temporary tablespace.
- Specifying Oracle Managed Files at Database Creation You can minimize the number of clauses and parameters that you specify in your CREATE DATABASE statement by using the Oracle Managed Files feature.
- Supporting Bigfile Tablespaces During Database Creation Oracle Database simplifies management of tablespaces and enables support for extremely large databases by letting you create **bigfile tablespaces**.
- Specifying the Database Time Zone and Time Zone File Oracle Database datetime and interval data types and time zone support make it possible to store consistent information about the time of events and transactions.
- Specifying FORCE LOGGING Mode Some data definition language statements (such as CREATE TABLE) allow the NOLOGGING clause, which causes some database operations not to generate redo records in the database redo log. The NOLOGGING setting can speed up operations that can be easily recovered outside of the database recovery mechanisms, but it can negatively affect media recovery and standby databases.

# 2.5.1 About CREATE DATABASE Statement Clauses

You can use the CREATE DATABASE clauses to simplify the creation and management of your database.

When you execute a CREATE DATABASE statement, Oracle Database performs at least these operations:

- Creates the data files for the database
- Creates the control files for the database
- Creates the online redo logs for the database and establishes the ARCHIVELOG mode
- Creates the SYSTEM tablespace
- Creates the SYSAUX tablespace
- Creates the data dictionary
- Sets the character set that stores data in the database
- Sets the database time zone
- Mounts and opens the database for use

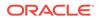

# 2.5.2 Protecting Your Database: Specifying Passwords for Users SYS and SYSTEM

To protect your database, specify passwords for users sys and system.

• In the CREATE DATABASE statement, include clauses that specify the password for users SYS and SYSTEM.

The clauses of the CREATE DATABASE statement used for specifying the passwords for users sys and system are:

- USER SYS IDENTIFIED BY password
- USER SYSTEM IDENTIFIED BY password

If you omit these clauses, then these users are assigned the default passwords change\_on\_install and manager, respectively. A record is written to the alert log indicating that the default passwords were used. To protect your database, you must change these passwords using the ALTER USER statement immediately after database creation.

Oracle strongly recommends that you specify these clauses, even though they are optional in this release of Oracle Database. The default passwords are commonly known, and if you neglect to change them later, then you leave database vulnerable to attack by malicious users.

When choosing a password, keep in mind that passwords are case-sensitive. Also, there may be password formatting requirements for your database. See the section entitled "How Oracle Database Checks the Complexity of Passwords" in *Oracle Database Security Guide* for more information.

See Also:
"Some Security Considerations"

# 2.5.3 Creating a Locally Managed SYSTEM Tablespace

During database creation, create a locally managed SYSTEM tablespace. A locally managed tablespace uses a bitmap stored in each data file to manage the extents.

• Specify the EXTENT MANAGEMENT LOCAL clause in the CREATE DATABASE statement to create a locally managed system tablespace.

If you do not specify the EXTENT MANAGEMENT LOCAL clause, then by default the database creates a dictionary-managed system tablespace. Dictionary-managed tablespaces are deprecated.

If you create your database with a locally managed SYSTEM tablespace, and if you are not using Oracle Managed Files, then ensure that the following conditions are met:

- You specify the DEFAULT TEMPORARY TABLESPACE clause in the CREATE DATABASE statement.
- You include the UNDO TABLESPACE clause in the CREATE DATABASE statement.

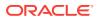

#### See Also:

- Oracle Database SQL Language Reference for more specific information about the use of the DEFAULT TEMPORARY TABLESPACE and UNDO TABLESPACE clauses when EXTENT MANAGEMENT LOCAL is specified for the SYSTEM tablespace
- "Locally Managed Tablespaces"
- "Migrating the SYSTEM Tablespace to a Locally Managed Tablespace"

# 2.5.4 Specify Data File Attributes for the SYSAUX Tablespace

The SYSAUX tablespace is created by default, but you can specify its data file attributes during database creation.

To specify data file attributes for the SYSAUX tablespace:

• Include the SYSAUX DATAFILE clause in the CREATE DATABASE statement.

If you include a DATAFILE clause for the SYSTEM tablespace, then you must specify the SYSAUX DATAFILE clause as well, or the CREATE DATABASE statement will fail. This requirement does not exist if the Oracle Managed Files feature is enabled (see "Specifying Oracle Managed Files at Database Creation").

#### About the SYSAUX Tablespace

The SYSAUX tablespace is always created at database creation. The SYSAUX tablespace serves as an auxiliary tablespace to the SYSTEM tablespace. Because it is the default tablespace for many Oracle Database features and products that previously required their own tablespaces, it reduces the number of tablespaces required by the database. It also reduces the load on the SYSTEM tablespace.

#### 2.5.4.1 About the SYSAUX Tablespace

The SYSAUX tablespace is always created at database creation. The SYSAUX tablespace serves as an auxiliary tablespace to the SYSTEM tablespace. Because it is the default tablespace for many Oracle Database features and products that previously required their own tablespaces, it reduces the number of tablespaces required by the database. It also reduces the load on the SYSTEM tablespace.

You can specify only data file attributes for the SYSAUX tablespace, using the SYSAUX DATAFILE clause in the CREATE DATABASE statement. Mandatory attributes of the SYSAUX tablespace are set by Oracle Database and include:

- PERMANENT
- READ WRITE
- EXTENT MANAGMENT LOCAL
- SEGMENT SPACE MANAGMENT AUTO

You cannot alter these attributes with an ALTER TABLESPACE statement, and any attempt to do so will result in an error. You cannot drop or rename the SYSAUX tablespace.

The size of the SYSAUX tablespace is determined by the size of the database components that occupy SYSAUX. You can view a list of these components by querying

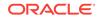

the v\$sysAUX\_OCCUPANTS view. Based on the initial sizes of these components, the sysAUX tablespace must be at least 400 MB at the time of database creation. The space requirements of the sysAUX tablespace will increase after the database is fully deployed, depending on the nature of its use and workload. For more information on how to manage the space consumption of the sysAUX tablespace on an ongoing basis, see the "Managing the SYSAUX Tablespace".

The SYSAUX tablespace has the same security attributes as the SYSTEM tablespace.

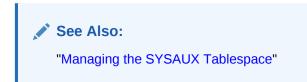

# 2.5.5 Using Automatic Undo Management: Creating an Undo Tablespace

Automatic undo management uses an undo tablespace.

 To enable automatic undo management, set the UNDO\_MANAGEMENT initialization parameter to AUTO in your initialization parameter file. Or, omit this parameter, and the database defaults to automatic undo management.

In this mode, undo data is stored in an undo tablespace and is managed by Oracle Database. To define and name the undo tablespace yourself, you must include the UNDO TABLESPACE clause in the CREATE DATABASE statement at database creation time. If you omit this clause, and automatic undo management is enabled, then the database creates a default undo tablespace named SYS\_UNDOTBS.

#### Note:

If you decide to define the undo tablespace yourself, then ensure that its block size matches the highest data file block size for the database.

#### See Also:

- "Specifying the Method of Undo Space Management"
- Managing Undo for information about the creation and use of undo tablespaces

# 2.5.6 Creating a Default Permanent Tablespace

Oracle strongly recommends that you create a default permanent tablespace. Oracle Database assigns to this tablespace any non-SYSTEM users for whom you do not explicitly specify a different permanent tablespace.

To specify a default permanent tablespace for the database:

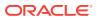

Include the DEFAULT TABLESPACE clause in the CREATE DATABASE statement

If you do not specify the DEFAULT TABLESPACE clause, then the SYSTEM tablespace is the default permanent tablespace for non-SYSTEM users.

#### See Also:

Oracle Database SQL Language Reference for the syntax of the DEFAULT TABLESPACE Clause of CREATE DATABASE and ALTER DATABASE

# 2.5.7 Creating a Default Temporary Tablespace

When you create a default temporary tablespace, Oracle Database assigns it as the temporary tablespace for users who are not explicitly assigned a temporary tablespace.

To create a default temporary tablespace for the database:

Include the default temporary tablespace clause in the create database statement.

You can explicitly assign a temporary tablespace or tablespace group to a user in the CREATE USER statement. However, if you do not do so, and if no default temporary tablespace has been specified for the database, then by default these users are assigned the SYSTEM tablespace as their temporary tablespace. It is not good practice to store temporary data in the SYSTEM tablespace, and it is cumbersome to assign every user a temporary tablespace individually. Therefore, Oracle recommends that you use the DEFAULT TEMPORARY TABLESPACE clause of CREATE DATABASE.

#### Note:

When you specify a locally managed SYSTEM tablespace, the SYSTEM tablespace *cannot* be used as a temporary tablespace. In this case you must create a default temporary tablespace. This behavior is explained in "Creating a Locally Managed SYSTEM Tablespace".

#### See Also:

- Oracle Database SQL Language Reference for the syntax of the DEFAULT TEMPORARY TABLESPACE Clause of CREATE DATABASE and ALTER DATABASE
- "Temporary Tablespaces" for information about creating and using temporary tablespaces
- "Multiple Temporary Tablespaces: Using Tablespace Groups" for information about creating and using temporary tablespace groups

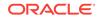

# 2.5.8 Specifying Oracle Managed Files at Database Creation

You can minimize the number of clauses and parameters that you specify in your CREATE DATABASE statement by using the Oracle Managed Files feature.

 Specify either a directory or Oracle Automatic Storage Management (Oracle ASM) disk group in which your files are created and managed by Oracle Database.

By including any of the initialization parameters DB\_CREATE\_FILE\_DEST, DB\_CREATE\_ONLINE\_LOG\_DEST\_n, or DB\_RECOVERY\_FILE\_DEST in your initialization parameter file, you instruct Oracle Database to create and manage the underlying operating system files of your database. Oracle Database will automatically create and manage the operating system files for the following database structures, depending on which initialization parameters you specify and how you specify clauses in your CREATE

- Tablespaces and their data files
- Temporary tablespaces and their temp files
- Control files
- Online redo logs

DATABASE statement:

- Archived redo log files
- Flashback logs
- Block change tracking files
- RMAN backups

#### See Also:

"Specifying a Fast Recovery Area" for information about setting initialization parameters that create a Fast Recovery Area

The following CREATE DATABASE statement shows briefly how the Oracle Managed Files feature works, assuming you have specified required initialization parameters:

```
CREATE DATABASE mynewdb
USER SYS IDENTIFIED BY sys_password
USER SYSTEM IDENTIFIED BY system_password
EXTENT MANAGEMENT LOCAL
UNDO TABLESPACE undotbs1
DEFAULT TEMPORARY TABLESPACE tempts1
DEFAULT TABLESPACE users;
```

- The SYSTEM tablespace is created as a locally managed tablespace. Without the EXTENT MANAGEMENT LOCAL clause, the SYSTEM tablespace is created as dictionary managed, which is not recommended.
- No DATAFILE clause is specified, so the database creates an Oracle managed data file for the SYSTEM tablespace.
- No LOGFILE clauses are included, so the database creates two Oracle managed redo log file groups.

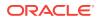

- No sysaux datafile is included, so the database creates an Oracle managed data file for the sysaux tablespace.
- No DATAFILE subclause is specified for the UNDO TABLESPACE and DEFAULT TABLESPACE clauses, so the database creates an Oracle managed data file for each of these tablespaces.
- No TEMPFILE subclause is specified for the DEFAULT TEMPORARY TABLESPACE clause, so the database creates an Oracle managed temp file.
- If no CONTROL\_FILES initialization parameter is specified in the initialization parameter file, then the database also creates an Oracle managed control file.
- If you are using a server parameter file (see "Managing Initialization Parameters Using a Server Parameter File"), then the database automatically sets the appropriate initialization parameters.

#### See Also:

- Using Oracle Managed Files, for information about the Oracle Managed Files feature and how to use it
- Oracle Automatic Storage Management Administrator's Guide. for information about Automatic Storage Management

# 2.5.9 Supporting Bigfile Tablespaces During Database Creation

Oracle Database simplifies management of tablespaces and enables support for extremely large databases by letting you create **bigfile tablespaces**.

Bigfile tablespaces can contain only one file, but that file can have up to 4G blocks. The maximum number of data files in an Oracle Database is limited (usually to 64K files). Therefore, bigfile tablespaces can significantly enhance the storage capacity of an Oracle Database.

This section discusses the clauses of the CREATE DATABASE statement that let you include support for bigfile tablespaces.

#### • Specifying the Default Tablespace Type

The SET DEFAULT...TABLESPACE clause of the CREATE DATABASE statement determines the default type of tablespace for this database in subsequent CREATE TABLESPACE statements.

Overriding the Default Tablespace Type

The SYSTEM and SYSAUX tablespaces are always created with the default tablespace type. However, you optionally can explicitly override the default tablespace type for the UNDO and DEFAULT TEMPORARY tablespace during the CREATE DATABASE operation.

#### See Also:

"Bigfile Tablespaces" for more information about bigfile tablespaces

ORACLE

### 2.5.9.1 Specifying the Default Tablespace Type

The SET DEFAULT...TABLESPACE clause of the CREATE DATABASE statement determines the default type of tablespace for this database in subsequent CREATE TABLESPACE statements.

• Specify either set default bigfile tablespace or set default smallfile tablespace.

If you omit this clause, then the default is a **smallfile tablespace**, which is the traditional type of Oracle Database tablespace. A smallfile tablespace can contain up to 1022 files with up to 4M blocks each.

The use of bigfile tablespaces further enhances the Oracle Managed Files feature, because bigfile tablespaces make data files completely transparent for users. SQL syntax for the ALTER TABLESPACE statement has been extended to allow you to perform operations on tablespaces, rather than the underlying data files.

The CREATE DATABASE statement shown in "Specifying Oracle Managed Files at Database Creation" can be modified as follows to specify that the default type of tablespace is a bigfile tablespace:

```
CREATE DATABASE mynewdb
USER SYS IDENTIFIED BY sys_password
USER SYSTEM IDENTIFIED BY system_password
SET DEFAULT BIGFILE TABLESPACE
UNDO TABLESPACE undotbs1
DEFAULT TEMPORARY TABLESPACE tempts1;
```

To dynamically change the default tablespace type after database creation, use the SET DEFAULT TABLESPACE clause of the ALTER DATABASE statement:

ALTER DATABASE SET DEFAULT BIGFILE TABLESPACE;

You can determine the current default tablespace type for the database by querying the DATABASE\_PROPERTIES data dictionary view as follows:

```
SELECT PROPERTY_VALUE FROM DATABASE_PROPERTIES
    WHERE PROPERTY_NAME = 'DEFAULT_TBS_TYPE';
```

### 2.5.9.2 Overriding the Default Tablespace Type

The SYSTEM and SYSAUX tablespaces are always created with the default tablespace type. However, you optionally can explicitly override the default tablespace type for the UNDO and DEFAULT TEMPORARY tablespace during the CREATE DATABASE operation.

• Specify an UNDO TABLESPACE clause or a DEFAULT TEMPORARY TABLESPACE clause that overrides the default tablespace type.

For example, you can create a bigfile UNDO tablespace in a database with the default tablespace type of smallfile as follows:

```
CREATE DATABASE mynewdb

...

BIGFILE UNDO TABLESPACE undotbs1

DATAFILE '/u01/oracle/oradata/mynewdb/undotbs01.dbf'

SIZE 200M REUSE AUTOEXTEND ON MAXSIZE UNLIMITED;
```

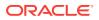

You can create a smallfile DEFAULT TEMPORARY tablespace in a database with the default tablespace type of bigfile as follows:

```
CREATE DATABASE mynewdb
SET DEFAULT BIGFILE TABLESPACE
...
SMALLFILE DEFAULT TEMPORARY TABLESPACE tempts1
TEMPFILE '/u01/oracle/oradata/mynewdb/temp01.dbf'
SIZE 20M REUSE
...
```

## 2.5.10 Specifying the Database Time Zone and Time Zone File

Oracle Database datetime and interval data types and time zone support make it possible to store consistent information about the time of events and transactions.

- Setting the Database Time Zone
   You can set the database time zone with the SET TIME\_ZONE clause of the CREATE
   DATABASE statement.
- About the Database Time Zone Files
   Two time zone files are included in a subdirectory of the Oracle home directory.
   The time zone files contain the valid time zone names.
- Specifying the Database Time Zone File All databases that share information must use the same time zone data file.

### 2.5.10.1 Setting the Database Time Zone

You can set the database time zone with the  ${\tt set time}_{\tt zone}$  clause of the  ${\tt create}$  database statement.

• Set the database time zone when the database is created by using the SET TIME\_ZONE clause of the CREATE DATABASE statement.

If you do not set the database time zone, then it defaults to the time zone of the host operating system.

You can change the database time zone for a session by using the  ${\tt set time}_{\tt zone}$  clause of the <code>Alter session</code> statement.

### 💉 See Also:

*Oracle Database Globalization Support Guide* for more information about setting the database time zone

### 2.5.10.2 About the Database Time Zone Files

Two time zone files are included in a subdirectory of the Oracle home directory. The time zone files contain the valid time zone names.

The following information is also included for each time zone:

- Offset from Coordinated Universal Time (UTC)
- Transition times for Daylight Saving Time

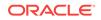

Abbreviations for standard time and Daylight Saving Time

The default time zone file is *ORACLE\_HOME*/oracore/zoneinfo/timezlrg\_11.dat. A smaller time zone file with fewer time zones can be found in *ORACLE\_HOME*/oracore/zoneinfo/timezone\_11.dat.

To view the time zone names in the file being used by your database, use the following query:

SELECT \* FROM V\$TIMEZONE\_NAMES;

#### See Also:

*Oracle Database Globalization Support Guide* for more information about managing and selecting time zone files

### 2.5.10.3 Specifying the Database Time Zone File

All databases that share information must use the same time zone data file.

The database server always uses the large time zone file by default.

To use the small time zone file on the client and know that all your data will refer only to regions in the small file:

• Set the ORA\_TZFILE environment variable on the client to the full path name of the timezone version.dat file on the client, where version matches the time zone file version that is being used by the database server.

If you are already using the default larger time zone file on the client, then it is not practical to change to the smaller time zone file, because the database may contain data with time zones that are not part of the smaller file.

# 2.5.11 Specifying FORCE LOGGING Mode

Some data definition language statements (such as CREATE TABLE) allow the NOLOGGING clause, which causes some database operations not to generate redo records in the database redo log. The NOLOGGING setting can speed up operations that can be easily recovered outside of the database recovery mechanisms, but it can negatively affect media recovery and standby databases.

Oracle Database lets you force the writing of redo records even when NOLOGGING has been specified in DDL statements. The database never generates redo records for temporary tablespaces and temporary segments, so forced logging has no affect for objects.

- Using the FORCE LOGGING Clause You can force the writing of redo records even when NOLOGGING is specified in DDL statements.
- Performance Considerations of FORCE LOGGING Mode FORCE LOGGING mode results in some performance degradation.

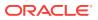

#### See Also:

Oracle Database SQL Language Reference for information about operations that can be done in NOLOGGING mode

### 2.5.11.1 Using the FORCE LOGGING Clause

You can force the writing of redo records even when NOLOGGING is specified in DDL statements.

To put the database into FORCE LOGGING mode:

• Include the FORCE LOGGING clause in the CREATE DATABASE statement.

If you do not specify this clause, then the database is not placed into FORCE LOGGING mode.

Use the ALTER DATABASE statement to place the database into FORCE LOGGING mode after database creation. This statement can take a considerable time for completion, because it waits for all unlogged direct writes to complete.

You can cancel FORCE LOGGING mode using the following SQL statement:

ALTER DATABASE NO FORCE LOGGING;

Independent of specifying FORCE LOGGING for the database, you can selectively specify FORCE LOGGING OF NO FORCE LOGGING at the tablespace level. However, if FORCE LOGGING mode is in effect for the database, it takes precedence over the tablespace setting. If it is not in effect for the database, then the individual tablespace settings are enforced. Oracle recommends that either the entire database is placed into FORCE LOGGING mode, or individual tablespaces be placed into FORCE LOGGING mode, but not both.

The FORCE LOGGING mode is a persistent attribute of the database. That is, if the database is shut down and restarted, it remains in the same logging mode. However, if you re-create the control file, the database is not restarted in the FORCE LOGGING mode unless you specify the FORCE LOGGING clause in the CREATE CONTROL FILE statement.

#### See Also:

"Controlling the Writing of Redo Records" for information about using the FORCE LOGGING clause for tablespace creation.

### 2.5.11.2 Performance Considerations of FORCE LOGGING Mode

FORCE LOGGING mode results in some performance degradation.

If the primary reason for specifying FORCE LOGGING is to ensure complete media recovery, and there is no standby database active, then consider the following:

- How many media failures are likely to happen?
- How serious is the damage if unlogged direct writes cannot be recovered?
- Is the performance degradation caused by forced logging tolerable?

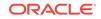

If the database is running in NOARCHIVELOG mode, then generally there is no benefit to placing the database in FORCE LOGGING mode. Media recovery is not possible in NOARCHIVELOG mode, so if you combine it with FORCE LOGGING, the result may be performance degradation with little benefit.

Starting with Oracle Database 18c, the following two new nologging clauses are introduced, which enable non-logged operations to be carried out and have Active Data Guard standby databases receive all the data, thus preventing performance degradation caused by large redo log generation by the FORCE LOGGING mode:

- STANDBY NOLOGGING FOR DATA AVAILABILITY
- STANDBY NOLOGGING FOR LOAD PERFORMANCE

#### See Also:

Oracle Data Guard Concepts and Administration for more information about these STANDBY NOLOGGING clauses

# 2.6 Specifying Initialization Parameters

You can add or edit basic initialization parameters before you create your new database.

- About Initialization Parameters and Initialization Parameter Files When an Oracle instance starts, it reads initialization parameters from an initialization parameter file. This file must at a minimum specify the DB\_NAME parameter. All other parameters have default values.
- Determining the Global Database Name The global database name consists of the user-specified local database name and the location of the database within a network structure.

#### • Specifying a Fast Recovery Area

The Fast Recovery Area is a location in which Oracle Database can store and manage files related to backup and recovery. It is distinct from the database area, which is a location for the current database files (data files, control files, and online redo logs).

Specifying Control Files

Every database has a control file, which contains entries that describe the structure of the database (such as its name, the timestamp of its creation, and the names and locations of its data files and redo files). The CONTROL\_FILES initialization parameter specifies one or more names of control files, separated by commas.

- Specifying Database Block Sizes
   The DB\_BLOCK\_SIZE initialization parameter specifies the standard block size for the
   database.
- Specifying the Maximum Number of Processes
   The PROCESSES initialization parameter determines the maximum number of operating system processes that can be connected to Oracle Database concurrently.

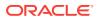

- Specifying the DDL Lock Timeout You can specify the amount of time that blocking DDL statements wait for locks.
- Specifying the Method of Undo Space Management Every Oracle Database must have a method of maintaining information that is used to undo changes to the database. Such information consists of records of the actions of transactions, primarily before they are committed. Collectively these records are called **undo data**.
- Specifying the Database Compatibility Level The COMPATIBLE initialization parameter controls the database compatibility level.
  - Setting the License Parameter If you use named user licensing, Oracle Database can help you enforce this form of licensing. You can set a limit on the number of users created in the database. Once this limit is reached, you cannot create more users.

#### See Also:

- Oracle Database Reference for descriptions of all initialization parameters including their default settings
- Managing Memory for a discussion of the initialization parameters that pertain to memory management

# 2.6.1 About Initialization Parameters and Initialization Parameter Files

When an Oracle instance starts, it reads initialization parameters from an initialization parameter file. This file must at a minimum specify the DB\_NAME parameter. All other parameters have default values.

The initialization parameter file can be either a read-only text file, a PFILE, or a read/ write binary file.

The binary file is called a **server parameter file**. A server parameter file enables you to change initialization parameters with ALTER SYSTEM commands and to persist the changes across a shutdown and startup. It also provides a basis for self-tuning by Oracle Database. For these reasons, it is recommended that you use a server parameter file. You can create one manually from your edited text initialization file, or automatically by using Database Configuration Assistant (DBCA) to create your database.

Before you manually create a server parameter file, you can start an instance with a text initialization parameter file. Upon startup, the Oracle instance first searches for a server parameter file in a default location, and if it does not find one, searches for a text initialization parameter file. You can also override an existing server parameter file by naming a text initialization parameter file as an argument of the STARTUP command.

Default file names and locations for the text initialization parameter file are shown in the following table:

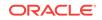

| Platform       | Default Name                                                                      | Default Location         |
|----------------|-----------------------------------------------------------------------------------|--------------------------|
| UNIX and Linux | init <i>ORACLE_SID</i> .ora                                                       | ORACLE_HOME/dbs          |
|                | For example, the initialization parameter file for the mynewdb database is named: |                          |
|                | initmynewdb.ora                                                                   |                          |
| Windows        | initORACLE_SID.ora                                                                | ORACLE_HOME<br>\database |

If you are creating an Oracle database for the first time, Oracle suggests that you minimize the number of parameter values that you alter. As you become more familiar with your database and environment, you can dynamically tune many initialization parameters using the ALTER SYSTEM statement. If you are using a text initialization parameter file, then your changes are effective only for the current instance. To make them permanent, you must update them manually in the initialization parameter file, or they will be lost over the next shutdown and startup of the database. If you are using a server parameter file, then initialization parameter file changes made by the ALTER SYSTEM statement can persist across shutdown and startup.

#### Sample Initialization Parameter File

Oracle Database provides generally appropriate values in a sample text initialization parameter file. You can edit these Oracle-supplied initialization parameters and add others, depending upon your configuration and options and how you plan to tune the database.

#### • Text Initialization Parameter File Format

The text initialization parameter file specifies the values of parameters in name/ value pairs.

#### See Also:

- "Determining the Global Database Name" for information about the DB\_NAME parameter
- "Managing Initialization Parameters Using a Server Parameter File"
- "About Initialization Parameter Files and Startup"

### 2.6.1.1 Sample Initialization Parameter File

Oracle Database provides generally appropriate values in a sample text initialization parameter file. You can edit these Oracle-supplied initialization parameters and add others, depending upon your configuration and options and how you plan to tune the database.

The sample text initialization parameter file is named init.ora and is found in the following location on most platforms:

#### ORACLE\_HOME/dbs

The following is the content of the sample file:

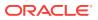

```
******
# Example INIT.ORA file
# This file is provided by Oracle Corporation to help you start by providing
# a starting point to customize your RDBMS installation for your site.
# NOTE: The values that are used in this file are only intended to be used
# as a starting point. You may want to adjust/tune those values to your
# specific hardware and needs. You may also consider using Database
# Configuration Assistant tool (DBCA) to create INIT file and to size your
# initial set of tablespaces based on the user input.
# Change '<ORACLE BASE>' to point to the oracle base (the one you specify at
# install time)
db_name='ORCL'
memory_target=1G
processes = 150
db_block_size=8192
db_domain=''
db_recovery_file_dest='<ORACLE_BASE>/flash_recovery_area'
db_recovery_file_dest_size=2G
diagnostic_dest='<ORACLE_BASE>'
dispatchers='(PROTOCOL=TCP) (SERVICE=ORCLXDB)'
open cursors=300
remote_login_passwordfile='EXCLUSIVE'
undo_tablespace='UNDOTBS1'
# You may want to ensure that control files are created on separate physical
# devices
control_files = (ora_control1, ora_control2)
compatible = '12.0.0'
```

### 2.6.1.2 Text Initialization Parameter File Format

The text initialization parameter file specifies the values of parameters in name/value pairs.

The text initialization parameter file (PFILE) must contain name/value pairs in one of the following forms:

For parameters that accept only a single value:

parameter\_name=value

• For parameters that accept one or more values (such as the CONTROL\_FILES parameter):

parameter\_name=(value[,value] ...)

Parameter values of type string must be enclosed in single quotes ('). Case (upper or lower) in file names is significant only if case is significant on the host operating system.

For parameters that accept multiple values, to enable you to easily copy and paste name/value pairs from the alert log, you can repeat a parameter on multiple lines, where each line contains a different value.

```
control_files='/u01/app/oracle/oradata/orcl/control01.ctl'
control_files='/u01/app/oracle/oradata/orcl/control02.ctl'
control_files='/u01/app/oracle/oradata/orcl/control03.ctl'
```

ORACLE

If you repeat a parameter that does not accept multiple values, then only the last value specified takes effect.

See Also:
 Oracle Database Reference for more information about the content and syntax of the text initialization parameter file
 "Alert Log"

# 2.6.2 Determining the Global Database Name

The global database name consists of the user-specified local database name and the location of the database within a network structure.

• Set the DB\_NAME and DB\_DOMAIN initialization parameters.

The DB\_NAME initialization parameter determines the local name component of the database name, and the DB\_DOMAIN parameter, which is optional, indicates the domain (logical location) within a network structure. The combination of the settings for these two parameters must form a database name that is unique within a network.

For example, to create a database with a global database name of test.us.example.com, edit the parameters of the new parameter file as follows:

DB\_NAME = test
DB\_DOMAIN = us.example.com

You can rename the GLOBAL\_NAME of your database using the ALTER DATABASE RENAME GLOBAL\_NAME statement. However, you must also shut down and restart the database after first changing the DB\_NAME and DB\_DOMAIN initialization parameters and recreating the control files. Recreating the control files is easily accomplished with the command ALTER DATABASE BACKUP CONTROLFILE TO TRACE. See Oracle Database Backup and Recovery User's Guide for more information.

- DB\_NAME Initialization Parameter The DB\_NAME initialization parameter specifies a database identifier.
- DB\_DOMAIN Initialization Parameter
   In a distributed database system, the DB\_DOMAIN initialization parameter specifies the logical location of the database within the network structure.

### See Also:

*Oracle Database Utilities* for information about using the DBNEWID utility, which is another means of changing a database name

### 2.6.2.1 DB\_NAME Initialization Parameter

The DB\_NAME initialization parameter specifies a database identifier.

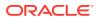

DB\_NAME must be set to a text string of no more than 8 characters. The database name must start with an alphabetic character. During database creation, the name provided for DB\_NAME is recorded in the data files, redo log files, and control file of the database. If during database instance startup the value of the DB\_NAME parameter (in the parameter file) and the database name in the control file are different, then the database does not start.

### 2.6.2.2 DB\_DOMAIN Initialization Parameter

In a distributed database system, the DB\_DOMAIN initialization parameter specifies the logical location of the database within the network structure.

DB\_DOMAIN is a text string that specifies the network domain where the database is created. If the database you are about to create will ever be part of a distributed database system, then give special attention to this initialization parameter before database creation. This parameter is optional.

#### See Also:

Distributed Database Management for more information about distributed databases

# 2.6.3 Specifying a Fast Recovery Area

The Fast Recovery Area is a location in which Oracle Database can store and manage files related to backup and recovery. It is distinct from the database area, which is a location for the current database files (data files, control files, and online redo logs).

Specify the Fast Recovery Area with the following initialization parameters:

 DB\_RECOVERY\_FILE\_DEST: Location of the Fast Recovery Area. This can be a directory, file system, or Automatic Storage Management (Oracle ASM) disk group.

In an Oracle Real Application Clusters (Oracle RAC) environment, this location must be on a cluster file system, Oracle ASM disk group, or a shared directory configured through NFS.

• DB\_RECOVERY\_FILE\_DEST\_SIZE: Specifies the maximum total bytes to be used by the Fast Recovery Area. This initialization parameter must be specified before DB\_RECOVERY\_FILE\_DEST is enabled.

In an Oracle RAC environment, the settings for these two parameters must be the same on all instances.

You cannot enable these parameters if you have set values for the LOG\_ARCHIVE\_DEST and LOG\_ARCHIVE\_DUPLEX\_DEST parameters. You must disable those parameters before setting up the Fast Recovery Area. You can instead set values for the LOG\_ARCHIVE\_DEST\_n parameters.

Oracle recommends using a Fast Recovery Area, because it can simplify backup and recovery operations for your database.

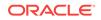

#### See Also:

*Oracle Database Backup and Recovery User's Guide* to learn how to create and use a Fast Recovery Area

# 2.6.4 Specifying Control Files

Every database has a control file, which contains entries that describe the structure of the database (such as its name, the timestamp of its creation, and the names and locations of its data files and redo files). The CONTROL\_FILES initialization parameter specifies one or more names of control files, separated by commas.

• Set the CONTROL\_FILES initialization parameter.

When you execute the CREATE DATABASE statement, the control files listed in the CONTROL\_FILES parameter are created.

If you do not include CONTROL\_FILES in the initialization parameter file, then Oracle Database creates a control file in the same directory as the initialization parameter file, using a default operating system–dependent file name. If you have enabled Oracle Managed Files, the database creates Oracle managed control files.

If you want the database to create new operating system files when creating database control files, the file names listed in the CONTROL\_FILES parameter must not match any file names that currently exist on your system. If you want the database to reuse or overwrite existing files when creating database control files, ensure that the file names listed in the CONTROL\_FILES parameter match the file names that are to be reused, and include a CONTROLFILE REUSE clause in the CREATE DATABASE statement.

Oracle strongly recommends you use at least two control files stored on separate physical disk drives for each database.

### See Also:

- "Managing Control Files"
- "Specifying Oracle Managed Files at Database Creation"

# 2.6.5 Specifying Database Block Sizes

The DB\_BLOCK\_SIZE initialization parameter specifies the standard block size for the database.

• Set the DB\_BLOCK\_SIZE initialization parameter.

This block size is used for the SYSTEM tablespace and by default in other tablespaces. Oracle Database can support up to four additional nonstandard block sizes.

#### DB\_BLOCK\_SIZE Initialization Parameter The most commonly used block size should be picked as the standard block size. In many cases, this is the only block size that you must specify.

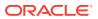

#### Nonstandard Block Sizes

You can create tablespaces of nonstandard block sizes.

### 2.6.5.1 DB\_BLOCK\_SIZE Initialization Parameter

The most commonly used block size should be picked as the standard block size. In many cases, this is the only block size that you must specify.

• Set the DB\_BLOCK\_SIZE initialization parameter.

Typically, DB\_BLOCK\_SIZE is set to either 4K or 8K. If you do not set a value for this parameter, then the default data block size is operating system specific, which is generally adequate.

You cannot change the block size after database creation except by re-creating the database. If the database block size is different from the operating system block size, then ensure that the database block size is a multiple of the operating system block size. For example, if your operating system block size is 2K (2048 bytes), the following setting for the DB\_BLOCK\_SIZE initialization parameter is valid:

#### DB\_BLOCK\_SIZE=4096

A larger data block size provides greater efficiency in disk and memory I/O (access and storage of data). Therefore, consider specifying a block size larger than your operating system block size if the following conditions exist:

- Oracle Database is on a large computer system with a large amount of memory and fast disk drives. For example, databases controlled by mainframe computers with vast hardware resources typically use a data block size of 4K or greater.
- The operating system that runs Oracle Database uses a small operating system block size. For example, if the operating system block size is 1K and the default data block size matches this, the database may be performing an excessive amount of disk I/O during normal operation. For best performance in this case, a database block should consist of multiple operating system blocks.

### See Also:

Your operating system specific Oracle documentation for details about the default block size.

### 2.6.5.2 Nonstandard Block Sizes

You can create tablespaces of nonstandard block sizes.

To create tablespaces of nonstandard block sizes:

• Specify the BLOCKSIZE clause in a CREATE TABLESPACE statement.

These nonstandard block sizes can have any of the following power-of-two values: 2K, 4K, 8K, 16K or 32K. Platform-specific restrictions regarding the maximum block size apply, so some of these sizes may not be allowed on some platforms.

To use nonstandard block sizes, you must configure subcaches within the buffer cache area of the SGA memory for all of the nonstandard block sizes that you intend

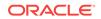

to use. The initialization parameters used for configuring these subcaches are described in "Using Automatic Shared Memory Management".

The ability to specify multiple block sizes for your database is especially useful if you are transporting tablespaces between databases. You can, for example, transport a tablespace that uses a 4K block size from an OLTP environment to a data warehouse environment that uses a standard block size of 8K.

#### Note:

A 32K block size is valid only on 64-bit platforms.

#### Caution:

Oracle recommends against specifying a 2K block size when 4K sector size disks are in use, because performance degradation can occur. For an explanation, see "Planning the Block Size of Redo Log Files".

### See Also:

- "Creating Tablespaces"
- "Transporting Tablespaces Between Databases"

# 2.6.6 Specifying the Maximum Number of Processes

The **PROCESSES** initialization parameter determines the maximum number of operating system processes that can be connected to Oracle Database concurrently.

Set the **PROCESSES** initialization parameter.

The value of this parameter must be a minimum of one for each background process plus one for each user process. The number of background processes will vary according the database features that you are using. For example, if you are using Advanced Queuing or the file mapping feature, then you will have additional background processes. If you are using Automatic Storage Management, then add three additional processes for the database instance.

If you plan on running 50 user processes, a good estimate would be to set the **PROCESSES** initialization parameter to 70.

# 2.6.7 Specifying the DDL Lock Timeout

You can specify the amount of time that blocking DDL statements wait for locks.

A data definition language (DDL) statement is either nonblocking or blocking, and both types of DDL statements require exclusive locks on internal structures. If these locks

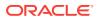

are unavailable when a DDL statement runs, then nonblocking and blocking DDL statements behave differently:

- Nonblocking DDL waits until every concurrent DML transaction that references the object affected by the DDL either commits or rolls back.
- Blocking DDL fails, though it might have succeeded if it had been executed subseconds later when the locks become available.

To enable blocking DDL statements to wait for locks, specify a **DDL lock timeout** the number of seconds a DDL command waits for its required locks before failing.

• To specify a DDL lock timeout, set the DDL\_LOCK\_TIMEOUT parameter.

The permissible range of values for DDL\_LOCK\_TIMEOUT is 0 to 1,000,000. The default is 0. You can set DDL\_LOCK\_TIMEOUT at the system level, or at the session level with an ALTER SESSION statement.

#### Note:

The DDL\_LOCK\_TIMEOUT parameter does not affect nonblocking DDL statements.

#### See Also:

- Oracle Database Reference
- Oracle Database Development Guide
- Oracle Database SQL Language Reference

# 2.6.8 Specifying the Method of Undo Space Management

Every Oracle Database must have a method of maintaining information that is used to undo changes to the database. Such information consists of records of the actions of transactions, primarily before they are committed. Collectively these records are called **undo data**.

To set up an environment for automatic undo management using an undo tablespace.

- Set the UNDO\_MANAGEMENT initialization parameter to AUTO, which is the default.
- UNDO\_MANAGEMENT Initialization Parameter

The UNDO\_MANAGEMENT initialization parameter determines whether an instance starts in automatic undo management mode, which stores undo in an undo tablespace. Set this parameter to AUTO to enable automatic undo management mode. AUTO is the default if the parameter is omitted or is null.

 UNDO\_TABLESPACE Initialization Parameter The UNDO\_TABLESPACE initialization parameter enables you to override that default undo tablespace for an instance.

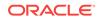

See Also: Managing Undo

### 2.6.8.1 UNDO\_MANAGEMENT Initialization Parameter

The UNDO\_MANAGEMENT initialization parameter determines whether an instance starts in automatic undo management mode, which stores undo in an undo tablespace. Set this parameter to AUTO to enable automatic undo management mode. AUTO is the default if the parameter is omitted or is null.

### 2.6.8.2 UNDO\_TABLESPACE Initialization Parameter

The UNDO\_TABLESPACE initialization parameter enables you to override that default undo tablespace for an instance.

When an instance starts up in automatic undo management mode, it attempts to select an undo tablespace for storage of undo data. If the database was created in automatic undo management mode, then the default undo tablespace (either the system-created SYS\_UNDOTBS tablespace or the user-specified undo tablespace) is the undo tablespace used at instance startup. You can override this default for the instance by specifying a value for the UNDO\_TABLESPACE initialization parameter. This parameter is especially useful for assigning a particular undo tablespace to an instance in an Oracle Real Application Clusters environment.

If no undo tablespace is specified by the UNDO\_TABLESPACE initialization parameter, then the first available undo tablespace in the database is chosen. If no undo tablespace is available, then the instance starts without an undo tablespace, and undo data is written to the SYSTEM tablespace. You should avoid running in this mode.

#### Note:

When using the CREATE DATABASE statement to create a database, do not include an UNDO\_TABLESPACE parameter in the initialization parameter file. Instead, include an UNDO TABLESPACE clause in the CREATE DATABASE statement.

# 2.6.9 Specifying the Database Compatibility Level

The COMPATIBLE initialization parameter controls the database compatibility level.

• Set the COMPATIBLE initialization parameter to a release number.

#### About The COMPATIBLE Initialization Parameter

The COMPATIBLE initialization parameter enables or disables the use of features in the database that affect file format on disk. For example, if you create an Oracle Database 18c database, but specify COMPATIBLE=11.2.0 in the initialization parameter file, then features that require Oracle Database 18c compatibility generate an error if you try to use them. Such a database is said to be at the 11.2.0 compatibility level.

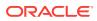

### 2.6.9.1 About The COMPATIBLE Initialization Parameter

The COMPATIBLE initialization parameter enables or disables the use of features in the database that affect file format on disk. For example, if you create an Oracle Database 18c database, but specify COMPATIBLE=11.2.0 in the initialization parameter file, then features that require Oracle Database 18c compatibility generate an error if you try to use them. Such a database is said to be at the 11.2.0 compatibility level.

You can advance the compatibility level of your database by changing the COMPATIBLE initialization parameter. If you do, then there is no way to start the database using a lower compatibility level setting, except by doing a point-in-time recovery to a time before the compatibility was advanced.

The default value for the COMPATIBLE parameter is the release number of the most recent major release.

### Note:

- For Oracle Database 18c, the default value of the COMPATIBLE parameter is 18.0.0. The minimum value is 11.2.0. If you create an Oracle Database using the default value, then you can immediately use all the new features in this release, and you can never downgrade the database.
- When you set this parameter in a server parameter file (SPFILE) using the ALTER SYSTEM statement, you must specify SCOPE=SPFILE, and you must restart the database for the change to take effect.
- The COMPATIBLE initialization parameter must be specified as at least three decimal numbers with each pair separated by a dot, such as 18.0.0.

### See Also:

- Oracle Database Upgrade Guide for a detailed discussion of database compatibility and the COMPATIBLE initialization parameter
- Oracle Database Reference
- Oracle Database Backup and Recovery User's Guide for information about point-in-time recovery of your database

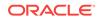

# 2.6.10 Setting the License Parameter

If you use named user licensing, Oracle Database can help you enforce this form of licensing. You can set a limit on the number of users created in the database. Once this limit is reached, you cannot create more users.

#### Note:

This mechanism assumes that each person accessing the database has a unique user name and that no people share a user name. Therefore, so that named user licensing can help you ensure compliance with your Oracle license agreement, do not allow multiple users to log in using the same user name.

To limit the number of users created in a database, set the LICENSE\_MAX\_USERS initialization parameter in the database initialization parameter file.

The following example sets the LICENSE\_MAX\_USERS initialization parameter:

LICENSE\_MAX\_USERS = 200

#### Note:

Oracle no longer offers licensing by the number of concurrent sessions. Therefore the LICENSE\_MAX\_SESSIONS and LICENSE\_SESSIONS\_WARNING initialization parameters are no longer needed and have been deprecated.

# 2.7 Managing Initialization Parameters Using a Server Parameter File

Initialization parameters for the Oracle Database have traditionally been stored in a text initialization parameter file. For better manageability, you can choose to maintain initialization parameters in a binary server parameter file that is persistent across database startup and shutdown.

• What Is a Server Parameter File?

A server parameter file can be thought of as a repository for initialization parameters that is maintained on the system running the Oracle Database server. It is, by design, a server-side initialization parameter file.

- Migrating to a Server Parameter File
   If you are currently using a text initialization parameter file, then you can migrate to
   a server parameter file.
- Server Parameter File Default Names and Locations
   Oracle recommends that you allow the database to give the SPFILE the default name and store it in the default location. This eases administration of your

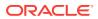

database. For example, the  $\ensuremath{\mathtt{STARTUP}}$  command assumes this default location to read the SPFILE.

Creating a Server Parameter File You use the CREATE SPFILE statement to create a server parameter file. You must have the SYSDBA, SYSOPER, or SYSBACKUP administrative privilege to execute this statement.

• The SPFILE Initialization Parameter

The SPFILE initialization parameter contains the name of the current server parameter file.

- Changing Initialization Parameter Values You can change initialization parameter values to affect the operation of a database instance.
- Clearing Initialization Parameter Values You can use the ALTER SYSTEM RESET statement to clear an initialization parameter value. When you do so, the initialization parameter value is changed to its default value or its startup value.
- Exporting the Server Parameter File You can use the CREATE PFILE statement to export a server parameter file (SPFILE) to a text initialization parameter file.
- Backing Up the Server Parameter File

You can create a backup of your server parameter file (SPFILE) by exporting it. If the backup and recovery strategy for your database is implemented using Recovery Manager (RMAN), then you can use RMAN to create a backup of the SPFILE. The SPFILE is backed up automatically by RMAN when you back up your database, but RMAN also enables you to specifically create a backup of the currently active SPFILE.

- Recovering a Lost or Damaged Server Parameter File You can recover the server parameter file (SPFILE). If your server parameter file (SPFILE) becomes lost or corrupted, then the current instance may fail, or the next attempt at starting the database instance may fail.
- Methods for Viewing Parameter Settings You can view parameter settings using several different methods.

# 2.7.1 What Is a Server Parameter File?

A server parameter file can be thought of as a repository for initialization parameters that is maintained on the system running the Oracle Database server. It is, by design, a server-side initialization parameter file.

Initialization parameters stored in a server parameter file are persistent, in that any changes made to the parameters while an instance is running can persist across instance shutdown and startup. This arrangement eliminates the need to manually update initialization parameters to make persistent any changes effected by ALTER SYSTEM statements. It also provides a basis for self-tuning by the Oracle Database server.

A server parameter file is initially built from a text initialization parameter file using the CREATE SPFILE statement. (It can also be created directly by the Database Configuration Assistant.) The server parameter file is a binary file that cannot be edited using a text editor. Oracle Database provides other interfaces for viewing and modifying parameter settings in a server parameter file.

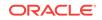

#### Note:

Although you can open the binary server parameter file with a text editor and view its text, *do not* manually edit it. Doing so will corrupt the file. You will not be able to start your instance, and if the instance is running, it could fail.

When you issue a STARTUP command with no PFILE clause, the Oracle instance searches an operating system–specific default location for a server parameter file from which to read initialization parameter settings. If no server parameter file is found, the instance searches for a text initialization parameter file. If a server parameter file exists but you want to override it with settings in a text initialization parameter file, you must specify the PFILE clause when issuing the STARTUP command. Instructions for starting an instance using a server parameter file are contained in "Starting Up a Database".

### 2.7.2 Migrating to a Server Parameter File

If you are currently using a text initialization parameter file, then you can migrate to a server parameter file.

To migrate to a server parameter file:

1. If the initialization parameter file is located on a client system, then transfer the file (for example, FTP) from the client system to the server system.

### Note:

If you are migrating to a server parameter file in an Oracle Real Application Clusters environment, you must combine all of your instancespecific initialization parameter files into a single initialization parameter file. Instructions for doing this and other actions unique to using a server parameter file for instances that are part of an Oracle Real Application Clusters installation are discussed in *Oracle Real Application Clusters Administration and Deployment Guide* and in your platform-specific Oracle Real Application Clusters Installation Guide.

2. Create a server parameter file in the default location using the CREATE SPFILE FROM PFILE statement. See "Creating a Server Parameter File" for instructions.

This statement reads the text initialization parameter file to create a server parameter file. The database does not have to be started to issue a CREATE SPFILE statement.

3. Start up or restart the instance.

The instance finds the new SPFILE in the default location and starts up with it.

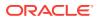

# 2.7.3 Server Parameter File Default Names and Locations

Oracle recommends that you allow the database to give the SPFILE the default name and store it in the default location. This eases administration of your database. For example, the STARTUP command assumes this default location to read the SPFILE.

The following table shows the default name and location for both the text initialization parameter file (PFILE) and server parameter file (SPFILE) for the UNIX, Linux, and Windows platforms, both with and without the presence of Oracle Automatic Storage Management (Oracle ASM). The table assumes that the SPFILE is a file.

| Table 2-3 PFILE | and SPFILE Default Names and Locations on UNIX, Linux, and Windows |
|-----------------|--------------------------------------------------------------------|
|-----------------|--------------------------------------------------------------------|

| Platform | PFILE Default<br>Name           | SPFILE Default<br>Name   | PFILE Default<br>Location                    | SPFILE Default Location                                                                |
|----------|---------------------------------|--------------------------|----------------------------------------------|----------------------------------------------------------------------------------------|
| UNIX and | initORACLE_SID.or               | spfileORACLE_SID         | Oracle_Home/dbs                              | Without Oracle ASM:                                                                    |
| Linux    | a                               | .ora                     | or the same<br>location as the data<br>files | <i>Oracle_Home</i> /dbs or the same location as the data files                         |
|          |                                 |                          |                                              | When Oracle ASM is present:                                                            |
|          |                                 |                          |                                              | In the same disk group as the data files (assuming the database was created with DBCA) |
| Windows  | init <i>ORACLE_SID</i> .or<br>a | spfileORACLE_SID<br>.ora | Oracle_Home<br>\database                     | Without Oracle ASM:                                                                    |
|          |                                 |                          |                                              | <b>OH</b> \database                                                                    |
|          |                                 |                          |                                              | When Oracle ASM is present:                                                            |
|          |                                 |                          |                                              | In the same disk group as the data files (assuming the database was created with DBCA) |

#### Note:

Upon startup, the instance first searches for an SPFILE named spfileORACLE\_SID.ora, and if not found, searches for spfile.ora. Using spfile.ora enables all Real Application Cluster (Oracle RAC) instances to use the same server parameter file.

If neither SPFILE is found, the instance searches for the text initialization parameter file initORACLE\_SID.ora.

If you create an SPFILE in a location other than the default location, you must create in the default PFILE location a "stub" PFILE that points to the server parameter file. For more information, see "Starting Up a Database".

When you create the database with DBCA when Oracle ASM is present, DBCA places the SPFILE in an Oracle ASM disk group, and also causes this stub PFILE to be created.

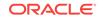

# 2.7.4 Creating a Server Parameter File

You use the CREATE SPFILE statement to create a server parameter file. You must have the SYSDBA, SYSOPER, or SYSBACKUP administrative privilege to execute this statement.

To create a server parameter file:

• Run the CREATE SPFILE statement.

Note: When you use the Database Configuration Assistant to create a database, it automatically creates a server parameter file for you.

The CREATE SPFILE statement can be executed before or after instance startup. However, if the instance has been started using a server parameter file, an error is raised if you attempt to re-create the same server parameter file that is currently being used by the instance.

You can create a server parameter file (SPFILE) from an existing text initialization parameter file or from memory. Creating the SPFILE from memory means copying the current values of initialization parameters in the running instance to the SPFILE.

The following example creates a server parameter file from text initialization parameter file /u01/oracle/dbs/init.ora. In this example no SPFILE name is specified, so the file is created with the platform-specific default name and location shown in Table 2-3.

CREATE SPFILE FROM PFILE='/u01/oracle/dbs/init.ora';

The next example illustrates creating a server parameter file and supplying a name and location.

```
CREATE SPFILE='/u01/oracle/dbs/test_spfile.ora'
FROM PFILE='/u01/oracle/dbs/test_init.ora';
```

The next example illustrates creating a server parameter file in the default location from the current values of the initialization parameters in memory.

CREATE SPFILE FROM MEMORY;

Whether you use the default SPFILE name and default location or specify an SPFILE name and location, if an SPFILE of the same name already exists in the location, it is overwritten without a warning message.

When you create an SPFILE from a text initialization parameter file, comments specified on the same lines as a parameter setting in the initialization parameter file are maintained in the SPFILE. All other comments are ignored.

## 2.7.5 The SPFILE Initialization Parameter

The  ${\tt SPFILE}$  initialization parameter contains the name of the current server parameter file.

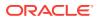

When the default server parameter file is used by the database—that is, you issue a STARTUP command and do not specify a PFILE parameter—the value of SPFILE is internally set by the server. The SQL\*Plus command SHOW PARAMETERS SPFILE (or any other method of querying the value of a parameter) displays the name of the server parameter file that is currently in use.

# 2.7.6 Changing Initialization Parameter Values

You can change initialization parameter values to affect the operation of a database instance.

About Changing Initialization Parameter Values

The ALTER SYSTEM statement enables you to set, change, or restore to default the values of initialization parameters. If you are using a text initialization parameter file, the ALTER SYSTEM statement changes the value of a parameter only for the current instance, because there is no mechanism for automatically updating text initialization parameters on disk. You must update them manually to be passed to a future instance. Using a server parameter file overcomes this limitation.

• Setting or Changing Initialization Parameter Values With a server parameter file, use the SET clause of the ALTER SYSTEM statement to set or change initialization parameter values.

### 2.7.6.1 About Changing Initialization Parameter Values

The ALTER SYSTEM statement enables you to set, change, or restore to default the values of initialization parameters. If you are using a text initialization parameter file, the ALTER SYSTEM statement changes the value of a parameter only for the current instance, because there is no mechanism for automatically updating text initialization parameters on disk. You must update them manually to be passed to a future instance. Using a server parameter file overcomes this limitation.

There are two kinds of initialization parameters:

- **Dynamic initialization parameters** can be changed for the current Oracle Database instance. The changes take effect immediately.
- Static initialization parameters cannot be changed for the current instance. You must change these parameters in the text initialization file or server parameter file and then restart the database before changes take effect.

### 2.7.6.2 Setting or Changing Initialization Parameter Values

With a server parameter file, use the SET clause of the ALTER SYSTEM statement to set or change initialization parameter values.

• Run an Alter System set statement.

For example, the following statement changes the maximum number of failed login attempts before the connection is dropped. It includes a comment, and explicitly states that the change is to be made only in the server parameter file.

```
ALTER SYSTEM SET SEC_MAX_FAILED_LOGIN_ATTEMPTS=3
COMMENT='Reduce from 10 for tighter security.'
SCOPE=SPFILE;
```

The next example sets a complex initialization parameter that takes a list of attributes. Specifically, the parameter value being set is the  $LOG\_ARCHIVE\_DEST\_n$  initialization

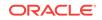

parameter. This statement could change an existing setting for this parameter or create a new archive destination.

```
ALTER SYSTEM
```

```
SET LOG_ARCHIVE_DEST_4='LOCATION=/u02/oracle/rbdb1/',MANDATORY,'REOPEN=2'
COMMENT='Add new destination on Nov 29'
SCOPE=SPFILE;
```

When a value consists of a list of parameters, you cannot edit individual attributes by the position or ordinal number. You must specify the complete list of values each time the parameter is updated, and the new list completely replaces the old list.

 The SCOPE Clause in ALTER SYSTEM SET Statements The optional SCOPE clause in ALTER SYSTEM SET statements specifies the scope of an initialization parameter change.

### 2.7.6.2.1 The SCOPE Clause in ALTER SYSTEM SET Statements

The optional SCOPE clause in ALTER SYSTEM SET statements specifies the scope of an initialization parameter change.

| SCOPE Clause   | Description                                                                                                    |
|----------------|----------------------------------------------------------------------------------------------------|
| SCOPE = SPFILE | The change is applied in the server parameter file only. The effect is as follows:                                                                                                    |
|                | No change is made to the current instance.                                                                                                    |
|                | • For both dynamic and static parameters, the change is effective at the next startup and is persistent.                                                                                                    |
|                | This is the only SCOPE specification allowed for static parameters.                                                                                                    |
| SCOPE = MEMORY | The change is applied in memory only. The effect is as follows:                                                                                                    |
|                | <ul> <li>The change is made to the current instance and is effective immediately.</li> </ul>                                                                                                    |
|                | <ul> <li>For dynamic parameters, the effect is immediate, but it is not<br/>persistent because the server parameter file is not updated.</li> <li>For static parameters, this specification is not allowed.</li> </ul> |
| SCOPE = BOTH   | The change is applied in both the server parameter file and memory.<br>The effect is as follows:                                                                                                    |
|                | <ul> <li>The change is made to the current instance and is effective immediately.</li> </ul>                                                                                                    |
|                | <ul> <li>For dynamic parameters, the effect is persistent because the<br/>server parameter file is updated.</li> </ul>                                                                                                 |
|                | For static parameters, this specification is not allowed.                                                                                                    |

It is an error to specify SCOPE-SPFILE or SCOPE-BOTH if the instance did not start up with a server parameter file. The default is SCOPE-BOTH if a server parameter file was used to start up the instance, and MEMORY if a text initialization parameter file was used to start up the instance.

For dynamic parameters, you can also specify the DEFERRED keyword. When specified, the change is effective only for future sessions.

When you specify SCOPE as SPFILE OF BOTH, an optional COMMENT clause lets you associate a text string with the parameter update. The comment is written to the server parameter file.

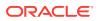

# 2.7.7 Clearing Initialization Parameter Values

You can use the ALTER SYSTEM RESET statement to clear an initialization parameter value. When you do so, the initialization parameter value is changed to its default value or its startup value.

The ALTER SYSTEM RESET statement includes a SCOPE clause. When executed in a non-CDB or a multitenant container database (CDB) root, the ALTER SYSTEM RESET statement and SCOPE clause behave differently than when the statement is executed in a pluggable database (PDB), an application root, or an application PDB.

The startup value of a parameter is the value of the parameter in memory after the instance's startup or PDB open has completed. This value can be seen in the VALUE and DISPLAY\_VALUE columns in the V\$SYSTEM\_PARAMETER view immediately after startup. The startup value can be different from the value in the spfile or the default value (if the parameter is not set in the spfile), since the value of the parameter can be adjusted internally at startup.

The scope values for the Alter system reset statement behave as follows in a non-CDB and in the CDB\$ROOT of a CDB:

- SCOPE=SPFILE: If an instance is using spfile, removes the parameter from the spfile; the default value takes effect upon the next instance startup.
- SCOPE=MEMORY: The startup value takes effect immediately. However, the change is not stored in instance's spfile and will be lost upon instance restart.
- SCOPE=BOTH: If an instance is using spfile, removes the parameter from the spfile; the default value takes effect immediately and the change is available across instance restart.

### Note:

SCOPE=BOTH changes the way SCOPE=MEMORY behaves. After SCOPE=BOTH is issued, SCOPE=MEMORY always resets the parameter to the default value.

The SCOPE values for the ALTER SYSTEM RESET statement behave as follows in a PDB, an application root, or an application PDB:

- SCOPE=SPFILE: Removes the parameter from the container's spfile; the container will inherit the parameter value from its root upon the next PDB open.
- SCOPE=MEMORY: There are two cases:
  - The parameter is present in container's spfile when the container is opened. The parameter value is updated to the startup value for the parameter. This change is not stored in container's spfile and will be lost upon the next container open.
  - The parameter is not present in container's spfile when the container is opened. The container starts inheriting the parameter value from its root.
- SCOPE=BOTH: Removes the parameter from the container's spfile; the container will inherit the parameter value from its root.

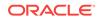

#### Note:

- SCOPE=BOTH changes the way SCOPE=MEMORY behaves. After SCOPE=BOTH is issued, the container always inherits the parameter value from its root when SCOPE=MEMORY is issued.
- In a case where a container inherits a parameter value from its root, a PDB inherits the value from CDB\$ROOT. In an application container, an application PDB inherits the parameter value from its application root, and an application root inherits the parameter value from CDB\$ROOT.

#### See Also:

- Oracle Database SQL Language Reference for information about the ALTER SYSTEM command
- Oracle Multitenant Administrator's Guide

## 2.7.8 Exporting the Server Parameter File

You can use the CREATE PFILE statement to export a server parameter file (SPFILE) to a text initialization parameter file.

• Run a CREATE PFILE statement.

Exporting the server parameter file might be necessary for several reasons:

- For diagnostic purposes, listing all of the parameter values currently used by an instance. This is analogous to the SQL\*Plus SHOW PARAMETERS command or selecting from the v\$PARAMETER or V\$PARAMETER2 views.
- To modify the server parameter file by first exporting it, editing the resulting text file, and then re-creating it using the CREATE SPFILE statement

The exported file can also be used to start up an instance using the PFILE clause.

You must have the SYSDBA, SYSOPER, or SYSBACKUP administrative privilege to execute the CREATE PFILE statement. The exported file is created on the database server system. It contains any comments associated with the parameter in the same line as the parameter setting.

The following example creates a text initialization parameter file from the SPFILE:

CREATE PFILE FROM SPFILE;

Because no names were specified for the files, the database creates an initialization parameter file with a platform-specific name, and it is created from the platform-specific default server parameter file.

The following example creates a text initialization parameter file from a server parameter file, but in this example the names of the files are specified:

```
CREATE PFILE='/u01/oracle/dbs/test_init.ora'
FROM SPFILE='/u01/oracle/dbs/test_spfile.ora';
```

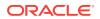

Note:

An alternative is to create a PFILE from the current values of the initialization parameters in memory. The following is an example of the required command:

CREATE PFILE='/u01/oracle/dbs/test\_init.ora' FROM MEMORY;

# 2.7.9 Backing Up the Server Parameter File

You can create a backup of your server parameter file (SPFILE) by exporting it. If the backup and recovery strategy for your database is implemented using Recovery Manager (RMAN), then you can use RMAN to create a backup of the SPFILE. The SPFILE is backed up automatically by RMAN when you back up your database, but RMAN also enables you to specifically create a backup of the currently active SPFILE.

• Back up the server parameter file either by exporting it or by using RMAN.

See Also:

"Exporting the Server Parameter File"

Oracle Database Backup and Recovery User's Guide

# 2.7.10 Recovering a Lost or Damaged Server Parameter File

You can recover the server parameter file (SPFILE). If your server parameter file (SPFILE) becomes lost or corrupted, then the current instance may fail, or the next attempt at starting the database instance may fail.

There are several ways to recover the SPFILE:

• If the instance is running, issue the following command to re-create the SPFILE from the current values of initialization parameters in memory:

CREATE SPFILE FROM MEMORY;

This command creates the SPFILE with the default name and in the default location. You can also create the SPFILE with a new name or in a specified location. See "Creating a Server Parameter File" for examples.

• If you have a valid text initialization parameter file (PFILE), re-create the SPFILE from the PFILE with the following statement:

CREATE SPFILE FROM PFILE;

This command assumes that the PFILE is in the default location and has the default name. See "Creating a Server Parameter File" for the command syntax to use when the PFILE is not in the default location or has a nondefault name.

Restore the SPFILE from backup.

See "Backing Up the Server Parameter File" for more information.

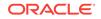

- If none of the previous methods are possible in your situation, perform these steps:
  - **1.** Create a text initialization parameter file (PFILE) from the parameter value listings in the alert log.

When an instance starts up, the initialization parameters used for startup are written to the alert log. You can copy and paste this section from the text version of the alert log (without XML tags) into a new PFILE.

See "Viewing the Alert Log" for more information.

2. Create the SPFILE from the PFILE.

See "Creating a Server Parameter File" for instructions.

#### **Read/Write Errors During a Parameter Update**

If an error occurs while reading or writing the server parameter file during a parameter update, the error is reported in the alert log and all subsequent parameter updates to the server parameter file are ignored. At this point, you can take one of the following actions:

- Shut down the instance, recover the server parameter file and described earlier in this section, and then restart the instance.
- Continue to run the database if you do not care that subsequent parameter updates will not be persistent.

## 2.7.11 Methods for Viewing Parameter Settings

| Method               | Description                                                                                                    |
|----------------------|----------------------------------------------------------------------------------------------------|
| SHOW PARAMETERS      | This SQL*Plus command displays the values of initialization parameters in effect for the current session.                                                                                                    |
| SHOW SPPARAMETERS    | This SQL*Plus command displays the values of initialization parameters in the server parameter file (SPFILE).                                                                                                    |
| CREATE PFILE         | This SQL statement creates a text initialization parameter file (PFILE) from the SPFILE or from the current in-memory settings. You can then view the PFILE with any text editor.                                                                                                    |
| V\$PARAMETER         | This view displays the values of initialization parameters in effect for the current session.                                                                                                    |
| V\$PARAMETER2        | This view displays the values of initialization parameters in effect<br>for the current session. It is easier to distinguish list parameter<br>values in this view because each list parameter value appears in<br>a separate row.                                                                    |
| V\$SYSTEM_PARAMETER  | This view displays the values of initialization parameters in effect<br>for the instance. A new session inherits parameter values from<br>the instance-wide values.                                                                                                    |
| V\$SYSTEM_PARAMETER2 | This view displays the values of initialization parameters in effect<br>for the instance. A new session inherits parameter values from<br>the instance-wide values. It is easier to distinguish list parameter<br>values in this view because each list parameter value appears in<br>a separate row. |

You can view parameter settings using several different methods.

| Method         | Description                                                                                                    |
|----------------|----------------------------------------------------------------------------------------------------|
| V\$SPPARAMETER | This view displays the current contents of the SPFILE. The view returns FALSE values in the ISSPECIFIED column if an SPFILE is not being used by the instance. |

### See Also:

Oracle Database Reference for a complete description of views

# 2.8 Managing Application Workloads with Database Services

A database service is a named representation of one or more database instances. Services enable you to group database workloads and route a particular work request to an appropriate instance.

#### Database Services

A database service represents a single database. This database can be a singleinstance database or an Oracle Real Application Clusters (Oracle RAC) database with multiple concurrent database instances. A global database service is a service provided by multiple databases synchronized through data replication.

#### Global Data Services

Starting with Oracle Database 12*c*, you can use Global Data Services (GDS) for workload management involving multiple Oracle databases. GDS enables administrators to automatically and transparently manage client workloads across replicated databases that offer common services. These common services are known as global services.

Database Service Data Dictionary Views
 You can query data dictionary views to find information about database services.

# 2.8.1 Database Services

A database service represents a single database. This database can be a singleinstance database or an Oracle Real Application Clusters (Oracle RAC) database with multiple concurrent database instances. A global database service is a service provided by multiple databases synchronized through data replication.

- About Database Services
   Database services divide workloads for a single database into mutually disjoint groupings.
- Database Services and Performance Database services offer an extra dimension in performance tuning.
- Oracle Database Features That Use Database Services
   Several Oracle Database features support database services.

ORACLE

#### Creating Database Services

There are a few ways to create database services, depending on your database configuration.

### 2.8.1.1 About Database Services

Database services divide workloads for a single database into mutually disjoint groupings.

Each database service represents a workload with common attributes, service-level thresholds, and priorities. The grouping is based on attributes of work that might include the application function to be used, the priority of execution for the application function, the job class to be managed, or the data range used in the application function or job class. For example, the Oracle E-Business Suite defines a database service for each responsibility, such as general ledger, accounts receivable, order entry, and so on. When you configure database services, you give each service a unique name, associated performance goals, and associated importance. The database services are tightly integrated with Oracle Database and are maintained in the data dictionary.

Connection requests can include a database service name. Thus, middle-tier applications and client/server applications use a service by specifying the database service as part of the connection in TNS connect data. If no database service name is included and the Net Services file listener.ora designates a default database service, then the connection uses the default database service.

Database services enable you to configure a workload for a single database, administer it, enable and disable it, and measure the workload as a single entity. You can do this using standard tools such as the Database Configuration Assistant (DBCA), Oracle Net Configuration Assistant, and Oracle Enterprise Manager Cloud Control (Cloud Control). Cloud Control supports viewing and operating services as a whole, with drill down to the instance-level when needed.

In an Oracle Real Application Clusters (Oracle RAC) environment, a database service can span one or more instances and facilitate workload balancing based on transaction performance. This capability provides end-to-end unattended recovery, rolling changes by workload, and full location transparency. Oracle RAC also enables you to manage several database service features with Cloud Control, the DBCA, and the Server Control utility (SRVCTL).

Database services describe applications, application functions, and data ranges as either functional services or data-dependent services. Functional services are the most common mapping of workloads. Sessions using a particular function are grouped together. In contrast, data-dependent routing routes sessions to database services based on data keys. The mapping of work requests to database services occurs in the object relational mapping layer for application servers and TP monitors. For example, in Oracle RAC, these ranges can be completely dynamic and based on demand because the database is shared.

In addition to database services that are used by applications, Oracle Database also supports two internal database services: sys\$BACKGROUND is used by the background processes only, and sys\$USERS is the default database service for user sessions that are not associated with services.

Using database services requires no changes to your application code. Client-side work can connect to a named database service. Server-side work, such as Oracle Scheduler, parallel execution, and Oracle Database Advanced Queuing, set the

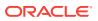

database service name as part of the workload definition. Work requests executing under a database service inherit the performance thresholds for the service and are measured as part of the service.

### See Also:

- Oracle Database Concepts
- Oracle Real Application Clusters Administration and Deployment Guide for information about using services in an Oracle RAC environment
- Oracle Database Net Services Administrator's Guide for information on connecting to a service
- The Cloud Control online help

### 2.8.1.2 Database Services and Performance

Database services offer an extra dimension in performance tuning.

Tuning by "service and SQL" can replace tuning by "session and SQL" in the majority of systems where all sessions are anonymous and shared. With database services, workloads are visible and measurable. Resource consumption and waits are attributable by application. Additionally, resources assigned to database services can be augmented when loads increase or decrease. This dynamic resource allocation enables a cost-effective solution for meeting demands as they occur. For example, database services are measured automatically, and the performance is compared to service-level thresholds. Performance violations are reported to Cloud Control, enabling the execution of automatic or scheduled solutions.

### 2.8.1.3 Oracle Database Features That Use Database Services

Several Oracle Database features support database services.

The Automatic Workload Repository (AWR) manages the performance of services. AWR records database service performance, including execution times, wait classes, and resources consumed by services. AWR alerts warn when database service response time thresholds are exceeded. The dynamic views report current service performance metrics with one hour of history. Each database service has quality-of-service thresholds for response time and CPU consumption.

In addition, the Database Resource Manager can map database services to consumer groups. Therefore, you can automatically manage the priority of one database service relative to others. You can use consumer groups to define relative priority in terms of either ratios or resource consumption.

You also can specify an edition attribute for a database service. Editions make it possible to have two or more versions of the same objects in the database. When you specify an edition attribute for a database service, all subsequent connections that specify the database service use this edition as the initial session edition.

Specifying an edition as a database service attribute can make it easier to manage resource usage. For example, database services associated with an edition can be placed on a separate instance in an Oracle RAC environment, and the Database

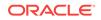

Resource Manager can manage resources used by different editions by associating resource plans with the corresponding database services.

For Oracle Scheduler, you optionally assign a database service when you create a job class. During execution, jobs are assigned to job classes, and job classes can run within database services. Using database services with job classes ensures that the work executed by the job scheduler is identified for workload management and performance tuning.

For parallel query and parallel DML, the query coordinator connects to a database service just like any other client. The parallel query processes inherit the database service for the duration of the execution. At the end of query execution, the parallel execution processes revert to the default database service.

#### 🖋 See Also:

- "Managing Resources with Oracle Database Resource Manager"
- "Specifying Session-to-Consumer Group Mapping Rules"
- "Setting the Edition Attribute of a Database Service"
- "Scheduling Jobs with Oracle Scheduler"

### 2.8.1.4 Creating Database Services

There are a few ways to create database services, depending on your database configuration.

#### Note:

This section describes creating services locally. You can also create services to operate globally. See "Global Data Services" for more information.

#### To create a database service:

• If your single-instance database is being managed by Oracle Restart, use the SRVCTL utility to create the database service.

srvctl add service -db db\_unique\_name -service service\_name

- If your single-instance database is not being managed by Oracle Restart, do one of the following:
  - Append the desired database service name to the **SERVICE\_NAMES** parameter.
  - Call the DBMS\_SERVICE.CREATE\_SERVICE package procedure.
- (Optional) Define database service attributes with Cloud Control or with DBMS\_SERVICE.MODIFY\_SERVICE.

Oracle Net Listener (the listener) receives incoming client connection requests and manages the traffic of these requests to the database server. The listener handles connections for registered services, and it supports dynamic service registration.

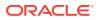

#### See Also:

- Configuring Automatic Restart of an Oracle Database for information
   about Oracle Restart
- Oracle Database PL/SQL Packages and Types Reference for information about the DBMS\_SERVICE package
- Oracle Real Application Clusters Administration and Deployment Guide for information about creating a service in an Oracle RAC environment
- Oracle Database Net Services Administrator's Guide for more information about Oracle Net Listener and services

# 2.8.2 Global Data Services

Starting with Oracle Database 12*c*, you can use Global Data Services (GDS) for workload management involving multiple Oracle databases. GDS enables administrators to automatically and transparently manage client workloads across replicated databases that offer common services. These common services are known as global services.

GDS enables you to integrate multiple databases in various locations into private GDS configurations that can be shared by global clients. Benefits include the following:

- Enables central management of global resources
- Provides global scalability, availability, and run-time load balancing
- Allows you to dynamically add databases to the GDS configuration and dynamically migrate global services
- Extends service management, load balancing, and failover capabilities for distributed environments of replicated databases that use features such as Oracle Active Data Guard, Oracle GoldenGate, and so on
- Provides high availability through seamless failover of global services across databases (located both locally or globally)
- Provides workload balancing both within and between data centers through services, connection load balancing, and runtime load balancing
- Allows efficient utilization of the resources of the GDS configuration to service client requests

### See Also:

- Oracle Database Global Data Services Concepts and Administration Guide
- Oracle Database Concepts

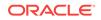

# 2.8.3 Database Service Data Dictionary Views

You can query data dictionary views to find information about database services.

You can find information about database services in the following views:

- DBA\_SERVICES
- ALL\_SERVICES **OF** V\$SERVICES
- V\$ACTIVE\_SERVICES
- V\$SERVICE\_STATS
- V\$SERVICE\_EVENT
- V\$SERVICE\_WAIT\_CLASS
- V\$SERV\_MOD\_ACT\_STATS
- V\$SERVICEMETRIC
- V\$SERVICEMETRIC\_HISTORY

The following additional views also contain some information about database services:

- V\$SESSION
- V\$ACTIVE\_SESSION\_HISTORY
- DBA\_RSRC\_GROUP\_MAPPINGS
- DBA\_SCHEDULER\_JOB\_CLASSES
- DBA\_THRESHOLDS

The ALL\_SERVICES view includes a GLOBAL\_SERVICE column, and the v\$SERVICES and V\$ACTIVE\_SERVICES views contain a GLOBAL column. These views and columns enable you to determine whether a database service is a global service.

# 2.9 Considerations After Creating a Database

After you create a database the instance is left running, and the database is open and available for normal database use. You may want to perform specific actions after creating a database.

Some Security Considerations

Configure your database so that it is secure.

Transparent Data Encryption

Transparent Data Encryption is a feature that enables encryption of individual database columns before storing them in the data file, or enables encryption of entire tablespaces. If users attempt to circumvent the database access control mechanisms by looking inside data files directly with operating system tools, Transparent Data Encryption prevents such users from viewing sensitive information.

#### A Secure External Password Store Consider using client-side Oracle wallets to reduce exposing authentication and signing credentials over networks.

Transaction Guard and Application Continuity

Transaction Guard uses a logical transaction ID to prevent the possibility of a client application submitting duplicate transactions after a recoverable error. Application Continuity enables the replay, in a nondisruptive and rapid manner, of a request against the database after a recoverable error that makes the database session unavailable.

• File System Server Support in the Database

An Oracle database can be configured to store file system objects and access them from any NFS client. The database stores both the files and their metadata. The database responds to file system requests from the NFS daemon process in the operating system (OS) kernel.

The Oracle Database Sample Schemas Oracle Database includes sample schemas that help you to become familiar with Oracle Database functionality. Some Oracle Database documentation and training materials use the sample schemas in examples.

# 2.9.1 Some Security Considerations

Configure your database so that it is secure.

You can find security guidelines for this release in *Oracle Database Security Guide*. Oracle recommends that you read these guidelines and configure your database accordingly.

After the database is created, you can configure it to take advantage of Oracle Identity Management.

A newly created database has at least three user accounts that are important for administering your database: SYS, SYSTEM, and SYSMAN. Additional administrative accounts are provided that should be used only by authorized users. To protect these accounts from being used by unauthorized users familiar with their Oracle-supplied passwords, these accounts are initially locked with their passwords expired. As the database administrator, you are responsible for the unlocking and resetting of these accounts.

#### Note:

To prevent unauthorized access and protect the integrity of your database, it is important that new passwords for user accounts SYS and SYSTEM be specified when the database is created. This is accomplished by specifying the following CREATE DATABASE clauses when manually creating you database, or by using DBCA to create the database:

- USER SYS IDENTIFIED BY
- USER SYSTEM IDENTIFIED BY

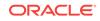

#### See Also:

- "Administrative User Accounts" for more information about the users sys and system
- Oracle Database Enterprise User Security Administrator's Guidefor information about Oracle Identity Management
- Oracle Database 2 Day + Security Guide for a complete list of predefined user accounts created with each new Oracle Database installation
- Oracle Database Security Guide to learn how to add new users and change passwords
- Oracle Database SQL Language Reference for the syntax of the ALTER USER statement used for unlocking user accounts

# 2.9.2 Transparent Data Encryption

Transparent Data Encryption is a feature that enables encryption of individual database columns before storing them in the data file, or enables encryption of entire tablespaces. If users attempt to circumvent the database access control mechanisms by looking inside data files directly with operating system tools, Transparent Data Encryption prevents such users from viewing sensitive information.

Users who have the CREATE TABLE privilege can choose one or more columns in a table to be encrypted. The data is encrypted in the data files. Database users with appropriate privileges can view the data in unencrypted format. For information on enabling Transparent Data Encryption, see *Oracle Database Advanced Security Guide*.

#### 💉 See Also:

- "Consider Encrypting Columns That Contain Sensitive Data"
- "Encrypted Tablespaces"

# 2.9.3 A Secure External Password Store

Consider using client-side Oracle wallets to reduce exposing authentication and signing credentials over networks.

For large-scale deployments where applications use password credentials to connect to databases, it is possible to store such credentials in a client-side Oracle wallet. An Oracle wallet is a secure software container that is used to store authentication and signing credentials.

Storing database password credentials in a client-side Oracle wallet eliminates the need to embed usernames and passwords in application code, batch jobs, or scripts. Client-side storage reduces the risk of exposing passwords in the clear in scripts and application code. It also simplifies maintenance, because you need not change your code each time usernames and passwords change. In addition, not having to change

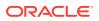

application code also makes it easier to enforce password management policies for these user accounts.

When you configure a client to use the external password store, applications can use the following syntax to connect to databases that use password authentication:

CONNECT /@database\_alias

You need not specify database login credentials in this CONNECT command. Instead your system looks for database login credentials in the client wallet.

# 💉 See Also:

- Oracle Database Security Guide
- Oracle Database Enterprise User Security Administrator's Guide

## 2.9.4 Transaction Guard and Application Continuity

Transaction Guard uses a logical transaction ID to prevent the possibility of a client application submitting duplicate transactions after a recoverable error. Application Continuity enables the replay, in a nondisruptive and rapid manner, of a request against the database after a recoverable error that makes the database session unavailable.

Transaction Guard is a reliable protocol and API that application developers can use to provide a known outcome for the last open transaction on a database session that becomes unavailable. After an outage, the commit message that is sent from the database to the client is not durable. If the connection breaks between an application (the client) and an Oracle database (the server), then the client receives an error message indicating that the communication failed. This error message does not inform the client about the success or failure of commit operations or procedure calls.

Transaction Guard uses a concept called the logical transaction identifier (LTXID), a globally unique identifier that identifies the transaction from the application's perspective. When a recoverable outage occurs, the application uses the LTXID to determine the outcome of the transaction. This outcome can be returned to the client instead of the ambiguous communication error. The user can decide whether to resubmit the transaction. The application also can be coded to resubmit the transaction if the states are correct.

Application Continuity masks outages from end users and applications by recovering the in-flight database sessions following recoverable outages, for both unplanned and planned outages. After a successful replay, the application can continue using a new session where the original database session left off. Application Continuity performs this recovery so that the outage appears to the application as a delayed execution.

Application Continuity is enabled at the service level and is invoked for outages that are recoverable. These outages typically are related to underlying software, foreground, hardware, communications, network, or storage layers. Application Continuity supports queries, ALTER SESSION statements, Java and OCI APIS, PL/SQL, DDL, and the last uncommitted transaction before the failure. Application Continuity determines whether the last in-flight transaction committed or not, and whether the last user call completed or not, using Transaction Guard.

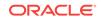

## See Also:

- Oracle Database Concepts for a conceptual overview of Transaction Guard and Application Continuity
- Oracle Database Development Guide for complete information about Transaction Guard and Application Continuity

# 2.9.5 File System Server Support in the Database

An Oracle database can be configured to store file system objects and access them from any NFS client. The database stores both the files and their metadata. The database responds to file system requests from the NFS daemon process in the operating system (OS) kernel.

When you configure the Oracle File System (OFS) server in a database and create a file system, you can store unstructured data, such as emails, videos, audio files, credit card bills, documents, photo images, and so on, inside the database. You can manipulate and manage these unstructured objects without using SQL. Instead, you can use operating system utilities for NFS support.

To enable NFS access in the database, set the OFS\_THREADS initialization parameter to configure a sufficient number of OFS threads to process the NFS requests. The OFS\_THREADS initialization parameter controls the number of OFS threads to create when the first file system is mounted with the database. The number of threads specified by the OFS\_THREADS parameter are created only once for the database instance and subsequent file systems do not create any additional threads. The default value of the OFS\_THREADS initialization parameter is 4. At database startup, OFSD background process is the sole OFS process that is spawned by the database server.

You can use the DBMS\_FS package to create a file system in the database using a specified database object. You can also use this package to mount and unmount a specified file system.

## See Also:

- Oracle Database SecureFiles and Large Objects Developer's Guide for more information about the Oracle File System (OFS)
- Oracle Database PL/SQL Packages and Types Reference for more information about the DBMS\_FS package

## 2.9.6 The Oracle Database Sample Schemas

Oracle Database includes sample schemas that help you to become familiar with Oracle Database functionality. Some Oracle Database documentation and training materials use the sample schemas in examples.

The schemas and installation instructions are described in detail in *Oracle Database Sample Schemas*.

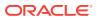

## Note:

Oracle strongly recommends that you do not install the sample schemas in a production database.

# 2.10 Cloning a Database

This section describes various methods of cloning an Oracle database.

• Cloning a Database with CloneDB

CloneDB enables you to clone a database multiple times without copying the data files into several different locations. Instead, CloneDB uses copy-on-write technology, so that only the blocks that are modified require additional storage on disk.

Cloning a Database in a Multitenant Environment

# 2.10.1 Cloning a Database with CloneDB

CloneDB enables you to clone a database multiple times without copying the data files into several different locations. Instead, CloneDB uses copy-on-write technology, so that only the blocks that are modified require additional storage on disk.

- About Cloning a Database with CloneDB It is often necessary to clone a production database for testing purposes or other purposes.
- Cloning a Database with CloneDB You can clone a database with CloneDB.
- After Cloning a Database with CloneDB
   After a CloneDB database is created, you can use it in almost any way you use your production database. Initially, a CloneDB database uses a minimal amount of storage for each data file. Changes to rows in a CloneDB database cause storage space to be allocated on demand.

## 2.10.1.1 About Cloning a Database with CloneDB

It is often necessary to clone a production database for testing purposes or other purposes.

Common reasons to clone a production database include the following:

- Deployment of a new application, or an update of an existing application, that uses the database
- A planned operating system upgrade on the system that runs the database
- New storage for the database installation
- Reporting
- Analysis of older data

Before deploying a new application, performing an operating system upgrade, or using new storage, thorough testing is required to ensure that the database works properly under the new conditions. Cloning can be achieved by making copies of the production

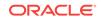

data files in one or more test environments, but these copies typically require large amounts of storage space to be allocated and managed.

With CloneDB, you can clone a database multiple times without copying the data files into several different locations. Instead, Oracle Database creates the files in the CloneDB database using copy-on-write technology, so that only the blocks that are modified in the CloneDB database require additional storage on disk.

Cloning a database in this way provides the following advantages:

- It reduces the amount of storage required for testing purposes.
- It enables the rapid creation of multiple database clones for various purposes.

The CloneDB databases use the data files of a database backup. Using the backup data files ensures that the production data files are not accessed by the CloneDB instances and that the CloneDB instances do not compete for the production database's resources, such as CPU and I/O resources.

## Note:

- The instructions in this section about cloning a database with CloneDB are not applicable for a database in a multitenant environment.
- The CloneDB feature is not intended for performance testing.

## 💉 See Also:

"Cloning a Database in a Multitenant Environment" for more information about cloning a database in a multitenant environment

## 2.10.1.2 Cloning a Database with CloneDB

You can clone a database with CloneDB.

Before cloning a database, the following prerequisites must be met:

• Each CloneDB database must use Direct NFS Client, and the backup of the production database must be located on an NFS volume.

Direct NFS Client enables an Oracle database to access network attached storage (NAS) devices directly, rather than using the operating system kernel NFS client. This CloneDB database feature is available on platforms that support Direct NFS Client.

See Oracle Grid Infrastructure Installation Guide for your operating system for information about Direct NFS Client.

• At least 2 MB of additional System Global Area (SGA) memory is required to track the modified blocks in a CloneDB database.

See Managing Memory.

Storage for the database backup and for the changed blocks in each CloneDB database is required.

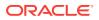

The storage required for the database backup depends on the method used to perform the backup. A single full RMAN backup requires the most storage. Storage snapshots carried out using the features of a storage appliance adhere to the requirements of the storage appliance. A single backup can support multiple CloneDB databases.

The amount of storage required for each CloneDB database depends on the write activity in that database. Every block that is modified requires an available block of storage. Therefore, the total storage requirement depends on the number of blocks modified in the CloneDB database over time.

This section describes the steps required to create one CloneDB database and uses these sample databases and directories:

- The Oracle home for the production database PROD1 is /u01/prod1/oracle.
- The files for the database backup are in /u02/oracle/backup/prod1.
- The Oracle home for CloneDB database CLONE1 is /u03/clone1/oracle.

#### To clone a database with CloneDB:

- **1.** Create a backup of your production database. You have the following backup options:
  - An online backup

If you perform an online backup, then ensure that your production database is in ARCHIVELOG mode and that all of the necessary archived redo log files are saved and accessible to the CloneDB database environment.

A full offline backup

If you perform a full offline backup, then ensure that the backup files are accessible to the CloneDB database environment.

A backup that copies the database files

If you specify BACKUP AS COPY in RMAN, then RMAN copies each file as an image copy, which is a bit-for-bit copy of a database file created on disk. Image copies are identical to copies created with operating system commands such as CP on Linux or COPY on Windows, but are recorded in the RMAN repository and so are usable by RMAN. You can use RMAN to make image copies while the database is open. Ensure that the copied database files are accessible to the CloneDB database environment.

See Oracle Database Backup and Recovery User's Guide for information about backing up a database.

2. Create a text initialization parameter file (PFILE) if one does not exist.

If you are using a server parameter file (SPFILE), then run the following statement on the production database to create a PFILE:

CREATE PFILE FROM SPFILE;

**3.** Create SQL scripts for cloning the production database.

You will use one or more SQL scripts to create a CloneDB database in a later step. To create the SQL scripts, you can either use an Oracle-supplied Perl script called clonedb.pl, or you can create a SQL script manually.

## To use the clonedb.pl Perl script, complete the following steps:

a. Set the following environment variables at an operating system prompt:

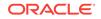

MASTER\_COPY\_DIR - Specify the directory that contains the backup created in Step 1. Ensure that this directory contains only the backup of the data files of the production database.

CLONE\_FILE\_CREATE\_DEST - Specify the directory where CloneDB database files will be created, including data files, log files, control files.

CLONEDB\_NAME - Specify the name of the CloneDB database.

s7000\_TARGET - If the NFS host providing the file system for the backup and the CloneDB database is a Sun Storage 7000, then specify the name of the host. Otherwise, do not set this environment variable. Set this environment variable only if cloning must be done using storage snapshots. You can use S7000 storage arrays for Direct NFS Client without setting this variable.

b. Run the clonedb.pl Perl script.

The script is in the **\$ORACLE\_HOME**/rdbms/install directory and has the following syntax:

\$ORACLE\_HOME/perl/bin/perl \$ORACLE\_HOME/rdbms/install/clonedb.pl
prod\_db\_pfile [sql\_script1] [sql\_script2]

Specify the following options:

*prod\_db\_pfile* - Specify the full path of the production database's PFILE.

sql\_script1 - Specify a name for the first SQL script generated by clonedb.pl.
The default is crtdb.sql.

*sql\_script2* - Specify a name for the second SQL script generated by clonedb.pl. The default is dbren.sql.

The clonedb.pl script copies the production database's PFILE to the CloneDB database's directory. It also creates two SQL scripts that you will use to create the CloneDB database.

- c. Check the two SQL scripts that were generated by the clonedb.pl Perl script, and make changes if necessary.
- **d.** Modify the initialization parameters for the CloneDB database environment, and save the file.

Change any initialization parameter that is specific to the CloneDB database environment, such as parameters that control SGA size, PGA target, the number of CPUs, and so on. The CLONEDB parameter must be set to TRUE, and the initialization parameter file includes this parameter. See *Oracle Database Reference* for information about initialization parameters.

- e. In SQL\*Plus, connect to the CloneDB database with SYSDBA administrative privilege.
- f. Run the SQL scripts generated by the clonedb.pl Perl script.

For example, if the scripts use the default names, then run the following scripts at the SQL prompt:

crtdb.sql dbren.sql

#### To create a SQL script manually, complete the following steps:

a. Connect to the database with SYSDBA or SYSBACKUP administrative privilege.

See "Connecting to the Database with SQL\*Plus".

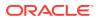

**b.** Generate a backup control file script from your production database by completing the following steps:

Run the following SQL statement:

ALTER DATABASE BACKUP CONTROLFILE TO TRACE;

This statement generates a trace file that contains the SQL statements that create the control file. The trace file containing the CREATE CONTROLFILE statement is stored in a directory determined by the DIAGNOSTIC\_DEST initialization parameter. Check the database alert log for the name and location of this trace file.

- c. Open the trace file generated in Step 3.b, and copy the STARTUP NOMOUNT and CREATE CONTROLFILE statements in the trace file to a new SQL script.
- d. Edit the new SQL script you created in Step 3.c in the following ways:

Change the name of the database to the name of the CloneDB database you are creating. For example, change PROD1 to CLONE1.

Change the locations of the log files to a directory in the CloneDB database environment. For example, change/u01/prod1/oracle/dbs/t\_log1.f to /u03/ clone1/oracle/dbs/t\_log1.f.

Change the locations of the data files to the backup location. For example, change /u01/prod1/oracle/dbs/t\_db1.f to /u02/oracle/backup/prod1/t\_db1.f.

The following is an example of the original statements generated by the ALTER DATABASE BACKUP CONTROLFILE TO TRACE statement:

```
STARTUP NOMOUNT
CREATE CONTROLFILE REUSE DATABASE "PROD1" NORESETLOGS ARCHIVELOG
   MAXLOGFILES 32
    MAXLOGMEMBERS 2
    MAXDATAFILES 32
    MAXINSTANCES 1
    MAXLOGHISTORY 292
LOGFILE
  GROUP 1 '/u01/prod1/oracle/dbs/t_log1.f' SIZE 25M BLOCKSIZE 512,
 GROUP 2 '/u01/prod1/oracle/dbs/t_log2.f' SIZE 25M BLOCKSIZE 512
-- STANDBY LOGFILE
DATAFILE
  '/u01/prod1/oracle/dbs/t_db1.f',
  '/u01/prod1/oracle/dbs/t_ax1.f',
  '/u01/prod1/oracle/dbs/t_undo1.f',
  '/u01/prod1/oracle/dbs/t xdb1.f',
  '/u01/prod1/oracle/dbs/undots.dbf'
CHARACTER SET WE8IS08859P1
;
```

The following is an example of the modified statements in the new SQL script:

```
STARTUP NOMOUNT PFILE=/u03/clonel/oracle/dbs/clonel.ora
CREATE CONTROLFILE REUSE DATABASE "CLONE1" RESETLOGS ARCHIVELOG
MAXLOGFILES 32
MAXLOGMEMBERS 2
MAXINSTANCES 1
MAXLOGHISTORY 292
LOGFILE
GROUP 1 '/u03/clonel/oracle/dbs/t_log1.f' SIZE 25M BLOCKSIZE 512,
GROUP 2 '/u03/clonel/oracle/dbs/t_log2.f' SIZE 25M BLOCKSIZE 512
```

```
-- STANDBY LOGFILE
DATAFILE
   '/u02/oracle/backup/prod1/t_db1.f',
   '/u02/oracle/backup/prod1/t_ax1.f',
   '/u02/oracle/backup/prod1/t_wdb1.f',
   '/u02/oracle/backup/prod1/undots.dbf'
CHARACTER SET WE8IS08859P1
```

If you have a storage level snapshot taken on a data file, then you can replace the RMAN backup file names with the storage snapshot names.

e. After you edit the SQL script, save it to a location that is accessible to the CloneDB database environment.

Make a note of the name and location of the new SQL script. You will run the script in a subsequent step. In this example, assume the name of the script is create\_clonedb1.sql

f. Copy the text initialization parameter file (PFILE) from the production database environment to the CloneDB database environment.

For example, copy the text initialization parameter file from /u01/prod1/ oracle/dbs to /u03/clone1/oracle/dbs. The name and location of the file must match the name and location specified in the STARTUP NOMOUNT command in the modified SQL script. In the example in Step 3.d, the file is /u03/clone1/ oracle/dbs/clone1.ora.

**g.** Modify the initialization parameters for the CloneDB database environment, and save the file.

Add the CLONEDB parameter, and ensure that this parameter is set to TRUE. Change any other initialization parameter that is specific to the CloneDB database environment, such as parameters that control SGA size, PGA target, the number of CPUs, and so on. See *Oracle Database Reference* for information about initialization parameters.

- In SQL\*Plus, connect to the CloneDB database with SYSDBA administrative privilege.
- i. Run the SQL script you saved in Step 3.e.

For example, enter the following in SQL\*Plus:

@create\_clonedb1.sql

j. For each data file in the backup location, run the CLONEDB\_RENAMEFILE procedure in the DBMS\_DNFS package and specify the appropriate location in the CloneDB database environment.

For example, run the following procedure if the backup data file is /u02/oracle/ backup/prod1/t\_db1.f and the CloneDB database data file is /u03/clone1/ oracle/dbs/t\_db1.f:

```
BEGIN
DBMS_DNFS.CLONEDB_RENAMEFILE(
    srcfile => '/u02/oracle/backup/prod1/t_db1.f',
    destfile => '/u03/clone1/oracle/dbs/t_db1.f');
END;
/
```

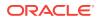

See Oracle Database PL/SQL Packages and Types Reference for more information about the DBMS\_DNFS package.

4. If you created your CloneDB database from an online backup, then recover the CloneDB database. This step is not required if you performed a full offline backup or a BACKUP AS COPY backup.

For example, run the following SQL statement on the CloneDB database:

RECOVER DATABASE USING BACKUP CONTROLFILE UNTIL CANCEL;

This statement prompts for the archived redo log files for the period when the backup was performed.

5. Open the database by running the following SQL statement:

ALTER DATABASE OPEN RESETLOGS;

The CloneDB database is ready for use.

To create additional CloneDB databases of the production database, repeat Steps 3 - 5 for each CloneDB database.

## 2.10.1.3 After Cloning a Database with CloneDB

After a CloneDB database is created, you can use it in almost any way you use your production database. Initially, a CloneDB database uses a minimal amount of storage for each data file. Changes to rows in a CloneDB database cause storage space to be allocated on demand.

You can use the same backup files to create multiple CloneDB databases. This backup can be taken either by RMAN or by storage level snapshots. If you have a storage level snapshot taken on a data file, then you can replace the RMAN backup file names with the storage snapshot names.

You can use the v\$CLONEDFILE view to show information about each data file in the CloneDB database. This information includes the data file name in the backup, the corresponding data file name in the CloneDB database, the number of blocks read from the backup file, and the number of requests issued against the backup file.

Because CloneDB databases use the backup files as their backend storage, the backup files must be available to each CloneDB database for it to run. If the backup files become unavailable, then the CloneDB databases return errors.

When your use of a CloneDB database is complete, you can destroy the CloneDB database environment. You can delete all of the files in the CloneDB database environment without affecting the production database environment or the backup environment.

### See Also:

Oracle Database Reference for more information about the v\$clonedFile view

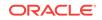

# 2.10.2 Cloning a Database in a Multitenant Environment

See *Oracle Multitenant Administrator's Guide* for more information about cloning a database in a multitenant environment.

# 2.11 Dropping a Database

Dropping a database involves removing its data files, online redo logs, control files, and initialization parameter files.

## WARNING:

Dropping a database deletes all data in the database.

## To drop a database:

• Submit the following statement:

DROP DATABASE;

The DROP DATABASE statement first deletes all control files and all other database files listed in the control file. It then shuts down the database instance.

To use the DROP DATABASE statement successfully, the database must be mounted in exclusive and restricted mode.

The DROP DATABASE statement has no effect on archived redo log files, nor does it have any effect on copies or backups of the database. It is best to use RMAN to delete such files.

If you used the Database Configuration Assistant to create your database, you can use that tool to delete (drop) your database and remove the files.

See Also:

"Altering Database Availability"

# 2.12 Database Data Dictionary Views

You can query data dictionary views for information about your database content and structure.

You can view information about your database content and structure using the following views:

| View                    | Description                            |
|-------------------------|----------------------------------------|
| DATABASE_PROPERTIE<br>S | Displays permanent database properties |

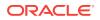

| View        | Description                                         |
|-------------|-----------------------------------------------------|
| GLOBAL_NAME | Displays the global database name                   |
| V\$DATABASE | Contains database information from the control file |

#### **Related Topics**

Methods for Viewing Parameter Settings
 You can view parameter settings using several different methods.

# 2.13 Database Configuration Assistant Command Reference for Silent Mode

This section provides details about the syntax and options for Database Configuration Assistant (DBCA) silent mode commands.

See Also:

Oracle Database 2 Day DBA for more information about DBCA

#### **DBCA Command-Line Syntax and Options Overview**

DBCA silent mode has the following command syntax:

dbca [-silent] [command [options]] [-h|-help]

Table 2-4 describes the DBCA silent mode options.

| Table 2-4 | DBCA Silent Mode Opti | ons |
|-----------|-----------------------|-----|
|-----------|-----------------------|-----|

| Option          | Description                                                                                               |
|-----------------|----------------------------------------------------------------------------------------------------|
| -silent         | Specify -silent to run DBCA in silent mode.                                                               |
|                 | In silent mode, DBCA uses values that you specify as command-line options to create or modify a database. |
| command options | Specify a DBCA command and valid options for the command.                                                 |
| -h   -help      | Displays help for DBCA.                                                                                   |
|                 | You can display help for a specific command by entering the following:                                    |
|                 | dbca <i>command</i> -help                                                                                 |
|                 | For example, to display the help for the -createDatabase command, enter the following:                    |
|                 | dbca -createDatabase -help                                                                                |

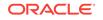

### **DBCA Templates**

You can use DBCA to create a database from a template supplied by Oracle or from a template that you create. A DBCA template is an XML file that contains information required to create a database.

Oracle ships templates for the following two workload types:

- General purpose OR online transaction processing
- Data warehouse

Select the template suited to the type of workload your database will support. If you are not sure which to choose, then use the "General purpose OR online transaction processing" template. You can also create custom templates to meet your specific workload requirements.

## Note:

The General Purpose or online transaction processing template and the data Warehouse template create a database with the COMPATIBLE initialization parameter set to 12.1.0.2.0.

#### createDatabase

The createDatabase command creates a database.

- createDuplicateDB The createDuplicateDB command duplicates a database.
- configureDatabase The configureDatabase command configures a database.
- createTemplateFromDB

The createTemplateFromDB command creates a database template from an existing database.

createTemplateFromTemplate

The createTemplateFromTemplate command creates a database template from an existing database template.

createCloneTemplate

The createCloneTemplate command creates a clone (seed) database template from an existing database.

deleteTemplate

The deleteTemplate command deletes a database template.

generateScripts

The  ${\tt generateScripts}$  command generates scripts, which can be used to create a database.

- deleteDatabase
   The deleteDatabase command deletes a database.
- createPluggableDatabase

The createPluggableDatabase command creates a pluggable database (PDB) in a multitenant container database (CDB).

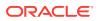

unplugDatabase

The unplugDatabase command unplugs a pluggable database (PDB) from a multitenant container database (CDB).

- deletePluggableDatabase
   The deletePluggableDatabase command deletes a PDB.
- configurePluggableDatabase

The configurePluggableDatabase command configures a pluggable database (PDB).

addInstance

The addInstance command adds a database instance to an administrator-managed Oracle RAC database.

deleteInstance

The deleteInstance command deletes a database instance from an administrormanaged Oracle RAC database.

executePrereqs

The executePrereqs command executes the prerequisites checks and reports the results. This command can be used to check the environment before running dbca to create a database.

## 2.13.1 createDatabase

The createDatabase command creates a database.

#### Syntax and Parameters

Use the dbca -createDatabase command with the following syntax:

```
dbca -createDatabase
   -responseFile | (-gdbName,-templateName)
    -responseFile response_file_directory
    -gdbName global_database_name
    -templateName database_template_name
    [-sid database_system_identifier]
    [-createAsContainerDatabase {true | false}
        [-numberOfPDBs number_of_pdbs]
        [-pdbName pdb_name]
        [-pdbStorageMAXSizeInMB maximum_storage_size_of_the_pdb]
        [-pdbStorageMAXTempSizeInMB maximum_temporary_storage_size_of_the_pdb]
        [-useLocalUndoForPDBs {true | false}]
        [-pdbAdminPassword pdb_administrator_password]
        [-pdbOptions pdb_options]
    [-sysPassword SYS_user_password]
    [-systemPassword SYSTEM_user_password]
    [-emConfiguration {DBEXPRESS | CENTRAL | BOTH | NONE}
        [-dbsnmpPassword DBSNMP_user_password]
        [-omsHost Oracle_Management_Server_host_name]
        [-omsPort Oracle_Management_Server_port_number]
        [-emUser EM_administrator_user_name]
        [-emPassword EM_administrator_user_password]
        [-emExpressPort EM_Express_port]
        [-emExpressPortAsGlobalPort EM_Express_global_port]]
    [-dvConfiguration {true | false}
        -dvUserName Database_Vault_owner_name
        -dvUserPassword Database_Vault_owner_password
        [-dvAccountManagerName Database_Vault_account_manager_name
        -dvAccountManagerPassword Database_Vault_account_manager_password]]
```

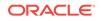

```
[-olsConfiguration {true | false}
    [-configureWithOID configure_with_OID_flag]]
[-datafileDestination data_files_directory]
[-redoLogFileSize maximum_redo_log_file_size]
[-recoveryAreaDestination recovery_files_directory
    [-recoveryAreaSize fast_recovery_area_size]]
[-datafileJarLocation data_files_backup_directory]
[-storageType {FS | ASM}
    [-asmsnmpPassword ASMSNMP_password]
    -datafileDestination database_files_directory]
[-useWalletForDBCredentials {true | false}
    [-dbCredentialsWalletPassword wallet_account_password]
    -dbCredentialsWalletLocation wallet_files_directory]
[-runCVUChecks {true | false}]
[-nodelist database_nodes_list]
[-oracleHomeUserName Oracle_Home_user_name]
    [-oracleHomeUserPassword Oracle_Home_user_password]
[-enableArchive {true | false}
    [-archiveLogMode {AUTO | MANUAL}]
    [-archiveLogDest archive_log_files_directory]]
[-memoryMgmtType {AUTO | AUTO_SGA | CUSTOM_SGA}]
[-createListener new_database_listener]
[-useOMF {true | false}]
[-dbOptions database_options]
[-customScripts list_of_custom_sql_scripts]
[-policyManaged | -adminManaged]
[-policyManaged
    -serverPoolName server_pool_names
    [-pqPoolName pq_pool_name]
    [-createServerPool new_server_pool_name]
        [-pqPoolName new_pq_pool_name]
        [-force]
        [-pqCardinality pq_cardinality_of_the_new_server_pool]
        [-cardinality cardinality_of_the_new_server_pool]]
[-adminManaged]
[-databaseConfigType {SINGLE | RAC | RACONENODE}
        [-RACOneNodeServiceName service_name_for_RAC_One_Node_database]]
[-characterSet database_character_set]
[-nationalCharacterSet database_national_character_set]
[-registerWithDirService {true | false}
    [-dirServiceUserName directory_service_user_name]
    [-dirServicePassword directory_service_password]
    [-databaseCN database_common_name]
    [-dirServiceCertificatePath certificate_file_path]
    [-dirServiceUser directory_service_user_name]
    [-ldapDirectoryAccessType ldap_directory_access_type]
    [-useSYSAuthForLDAPAccess use_sys_user_for_ldap_access_flag]
    [-walletPassword wallet_password]]
[-listeners listeners list]
[-variablesFile variables_file]
[-variables variables_list]
[-initParams initialization_parameters_list
    [-initParamsEscapeChar initialization_parameters_escape_character]]
[-sampleSchema {true | false}]
[-memoryPercentage | -totalMemory]
[-memoryPercentage percentage_of_total_memory_to_assign_to_oracle_database]
[-totalMemory total_memory_to_assign_to_oracle_database_in_MB]
[-databaseType {MULTIPURPOSE | DATA_WAREHOUSING | OLTP}]
```

| Parameter                                    | Required/<br>Optional | Description                                                                                                    |
|----------------------------------------------|-----------------------|----------------------------------------------------------------------------------------------------|
| -responseFile<br>response_file_directory     | Required              | Absolute directory path of the response file.                                                                                                    |
| -gdbName<br>global_database_name             | Required              | Global database name in the form database_name.domain_name.                                                                                                    |
| -templateName<br>database_template_name      | Required              | Name of an existing database template in the default location<br>or the complete path to a database template that is not in the<br>default location.                                                                                                    |
| -sid<br>database_system_identifier           | Optional              | Database system identifier (SID).<br>The SID uniquely identifies the instance that runs the<br>database. If it is not specified, then it defaults to the database<br>name.                                                                                                    |
| -createAsContainerDatabase<br>{true   false} | Optional              | <ul> <li>Specify true to create a CDB. Specify false to create a non-CDB. Default is false.</li> <li>When true is specified, the following additional parameters are optional: <ul> <li>-numberOfPDBs: Number of PDBs to create. The default is 0 (zero).</li> <li>-pdbName: Base name of each PDB. A number is appended to each name if -numberOfPDBs is greater than 1. This parameter must be specified if -numberOfPDBs is greater than 0 (zero).</li> <li>-pdbStorageMAXSizeInMB: Maximum storage size for the PDBs in megabytes.</li> <li>-pdbStorageMAXTempSizeInMB: Maximum temporary storage size for the PDBs in megabytes.</li> <li>-useLocalUndoForPDBs {true   false}: Specify whether local undo should be used for the PDBs.</li> <li>-pdbOptions: Specify PDB options as comma separated list in name:value format.</li> </ul> </li> </ul> |
| -sysPassword<br>SYS_user_password            | Optional              | SYS user password for the new database.                                                                                                    |
| -systemPassword<br>SYSTEM_user_password      | Optional              | SYSTEM user password for the new database.                                                                                                    |

## Table 2-5 createDatabase Parameters

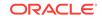

| Parameter                                 | Required/<br>Optional | Description                                                                                                    |
|-------------------------------------------|-----------------------|----------------------------------------------------------------------------------------------------|
| -emConfiguration                          | Optional              | Enterprise Manager configuration settings.                                                                                                    |
| {dbexpress   central  <br>both   none}    |                       | When DBEXPRESS, CENTRAL, or BOTH is specified, specify the following additional parameters:                                                                                             |
|                                           |                       | • -dbsnmpPassword: DBSNMP user password.                                                                                                    |
|                                           |                       | • -omsHost: Oracle Management Server host name.                                                                                                    |
|                                           |                       | -omsPort: Oracle Management Server port number.                                                                                                    |
|                                           |                       | <ul> <li>-emUser: User name for Enterprise Manager<br/>administrator.</li> </ul>                                                                                                    |
|                                           |                       | <ul> <li>-emPassword: Password for Enterprise Manager<br/>administrator.</li> </ul>                                                                                                    |
|                                           |                       | <ul> <li>-emExpressPort: Enterprise Manager Express port<br/>number.</li> </ul>                                                                                                    |
|                                           |                       | <ul> <li>-emExpressPortAsGlobalPort: Enterprise Manager<br/>Express global port number.</li> </ul>                                                                                      |
| -dvConfiguration<br>{true   false}        | Optional              | Specify true to enable and configure Database Vault, else specify false. Default is false.                                                                                              |
| ()                                        |                       | When true is specified, the following additional Database Vault parameters are required:                                                                                                |
|                                           |                       | • -dvUserName: Specify Database Vault owner name.                                                                                                    |
|                                           |                       | <ul> <li>-dvUserPassword: Specify Database Vault owner<br/>password.</li> </ul>                                                                                                    |
|                                           |                       | <ul> <li>-dvAccountManagerName: Specify Database Vault<br/>account manager name.</li> </ul>                                                                                             |
|                                           |                       | <ul> <li>-dvAccountManagerPassword: Specify Database Vault<br/>account manager password.</li> </ul>                                                                                     |
| -olsConfiguration                         | Optional              | Specify true to enable and configure Oracle Label Security (OLS), else specify false. Default is false.                                                                                 |
| {true   false}                            |                       | When true is specified, you can additionally specify the -<br>configureWithOID parameter, if you want to configure Oracle<br>Label Security (OLS) with Oracle Internet Directory (OID). |
| -datafileDestination                      | Optional              | Complete path to the location of the database data files.                                                                                                    |
| data_files_directory                      |                       |                                                                                                    |
| -redoLogFileSize                          | Optional              | Size of each online redo log in megabytes.                                                                                                    |
| <pre>maximum_size_of_redo_log_f ile</pre> |                       |                                                                                                    |
| -recoveryAreaDestination                  | Optional              | Destination directory for the Fast Recovery Area, which is a                                                                                                    |
| fast_recovery_area_directo                |                       | backup and recovery area. Specify NONE to disable Fast<br>Recovery Area.                                                                                                    |
| ry                                        |                       | Additionally, you can specify the Fast Recovery Area size in megabytes using the parameter -recoveryAreaSize. This parameter is optional.                                               |
| -datafileJarLocation                      | Optional              | Absolute directory path of the database backup data files                                                                                                    |
| data_files_backup_director<br>Y           |                       | stored in a compressed RMAN backup format (files with .dfb extensions).                                                                                                    |

## Table 2-5 (Cont.) createDatabase Parameters

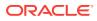

| Parameter                                    | Required/<br>Optional | Description                                                                                                    |
|----------------------------------------------|-----------------------|----------------------------------------------------------------------------------------------------|
| -storageType                                 | Optional              | Specify the storage type of either FS or ASM.                                                                                                    |
| {FS   ASM}                                   |                       | • FS: File system storage type.                                                                                                    |
|                                              |                       | When FS is specified, your database files are managed<br>by the file system of your operating system. You can<br>specify the directory path where the database files are to<br>be stored using a database template or the -<br>datafileDestination parameter. Oracle Database can<br>create and manage the actual files. |
|                                              |                       | <ul> <li>ASM: Oracle Automatic Storage Management (Oracle<br/>ASM) storage type.</li> </ul>                                                                                                    |
|                                              |                       | When ASM is specified, your database files are placed in<br>Oracle ASM disk groups. Oracle Database automatically<br>manages database file placement and naming.                                                                                                    |
|                                              |                       | When ASM is specified, you can also specify the ASMSNMP password using the -asmsnmpPassword parameter. This parameter is optional.                                                                                                    |
| -useWalletForDBCredentials<br>{true   false} | Optional              | Specify true to use Oracle Wallet for database credentials, else specify false. Default is false.                                                                                                    |
|                                              |                       | When true is specified, the following additional parameters can be provided:                                                                                                    |
|                                              |                       | <ul> <li>-dbCredentialsWalletLocation: Directory location for<br/>the Oracle Wallet files.</li> </ul>                                                                                                    |
|                                              |                       | <ul> <li>-dbCredentialsWalletPassword: Password for the<br/>Oracle Wallet account.</li> </ul>                                                                                                    |
|                                              |                       | Note:                                                                                                    |
|                                              |                       | If you are using Oracle Unified Directory (OUD), then the OUD passwords should be stored in the wallet using the following keys:                                                                                                    |
|                                              |                       | • oracle.dbsecurity.walletPassword                                                                                                    |
|                                              |                       | • oracle.dbsecurity.userDNPassword                                                                                                    |
| -runCVUChecks<br>{true   false}              | Optional              | Specify true to run Cluster Verification Utility checks<br>periodically for Oracle RAC databases, else specify false.<br>Default is false.                                                                                                    |
| -nodelist                                    | Optional              | List of database nodes separated by comma.                                                                                                    |
| database_nodes_list                          | - 1                   | ······                                                                                                    |
| -enableArchive                               | Optional              | Specify true to enable log file archive, else specify false.                                                                                                    |
| {true   false}                               | optional              | Default is false.                                                                                                    |
|                                              |                       | When true is specified, the following additional parameters can be provided:                                                                                                    |
|                                              |                       | <ul> <li>-archiveLogMode {AUTO   MANUAL}: Specify either the automatic archive mode or the manual archive mode.</li> <li>Default is automatic archive mode.</li> <li>-archiveLogDest: Directory path for storing the archive</li> </ul>                                                                                  |

| Table 2-5 | (Cont.) | createDatabase | Parameters |
|-----------|---------|----------------|------------|
|-----------|---------|----------------|------------|

-archiveLogDest: Directory path for storing the archive log files.

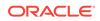

| the Automatic Shared Memory Management option AUTO_SGA<br>in such environmentscreateListenerOptionalDatabase listener to register the database in the form<br><i>listener_name:port</i> useOMFOptionalSpecify true to use Oracle-Managed Files (OMF), else<br>specify false. Default is falsedbOptionsOptionalSpecify true to use Oracle-Managed Files (OMF), else<br>specify false. Default is falsedbOptionsOptionalSpecify database options as comma separated list of<br>name:value pairs.<br>Example: JSERVER:true, DV:false-customScriptsOptionalSpecify a comma separated list of SQL scripts that needs to<br>be run after the database creation. The scripts are run in the<br>order they are listedoracleHomeUserNameOptionalOracle Home user name and passwordoracleHomeUserPasswordOptionalPolicy-managed database.<br>You can specify the following additional parameters:<br>                                                                                                    | Parameter                 | Required/<br>Optional | Description                                                                                                    |
|----------------------------------------------------------------------------------------------------|---------------------------|-----------------------|----------------------------------------------------------------------------------------------------|
| CUSTON_SGA)       PGA.         • AUTO_SGA: Automatic shared memory management for<br>SGA.       • CUSTON_SGA: Automatic shared memory management for<br>SGA.         • CUSTON_SGA: Automatic shared memory management for<br>SGA.       • CUSTON_SGA: Automatic shared memory management for<br>SGA.         • Custon_SGA: Automatic shared memory of a database instance is<br>greater than 4 GB, then you cannot specify the Automatic<br>Memory Management option auro_during the database<br>installation and creation. Oracle recommends that you specify<br>the Automatic Shared Memory Management option AUTO_SGA<br>in such environments.        createListener       Optional       Database listener to register the database in the form<br>listener_name:port.         -useOWF       Optional       Specify true to use Oracle-Managed Files (OMF), else<br>specify false. Default is false.         -dooptions       Optional       Specify true to use Oracle-Managed Files (OMF), else<br>specify false. Default is false.         -useOWF       Optional       Specify database options as comma separated list of<br>name ivalue pairs.<br>Example: JUSEVTRETURE, JULE, DVI false         -outomExtom_servise       Optional       Specify a comma separated list of SQL scripts that needs to<br>be run after the database.<br>True and password         Oracle_Home_user_name       Optional       Optional       Oracle Home user name and password.         Oracle_Home_user_name       • -createServerPool Name: Specify the single server pool name<br>when creating a new server pool or specify a comma<br>separated list of existing server pool.       • -pepdontame: Specify the | -memoryMgmtType           | Optional              | Specify one of the following memory management types:                                                                                                    |
| SGA.       • CUSTOM_SGA: Manual shared memory management for SGA.         Note: if the total physical memory of a database instance is greater than 4 GB, then you cannot specify the Automatic Memory Management option AUTO during the database installation and creation. Oracle recommends that you specify the Automatic Shared Memory Management option AUTO_SGA in such environments.         -createlistener       Optional       Database listener to register the database in the form listener_name:port.         -useoWF       Optional       Specify true to use Oracle-Managed Files (OMF), else specify false. Default is false.         -dbOptions       Optional       Specify database options as comma separated list of name:value pairs.         -customScripts       Optional       Specify a comma separated list of SQL scripts that needs to be run after the database: creation. The scripts are run in the order they are listed.         -oracleHomeUserPassword       Optional       Oracle Home user name and password.         Oracle_Home_user_name       Optional       Policy-managed database.         -policyManaged       Optional       Policy-managed database.        oracleHomeUserPassword      aerverPoolName: Specify the single server pool name when creating a new server pool or specify a comma separated list of existing server pool.        policyManaged       Optional       Policy-managed database.        policyManaged       Optional       Policy-managed database.        coractelerverPoolName: Sp                                                                                                    |                           |                       |                                                                                                    |
| SGA.         Note: If the total physical memory of a database instance is greater than 4 GB, then you cannot specify the Automatic Memory Management option Auro during the database instance is installation and oreation. Oracle recommends that you specify the Automatic Shared Memory Management option Auro_SGA in such environments.         -createListener       Optional       Database listener to register the database in the form listene_name.port.         -useOMF       Optional       Specify true to use Oracle-Managed Files (OMF), else specify false. Default is false.         -dtOptions       Optional       Specify database options as comma separated list of name: value pairs.         -customScripts       Optional       Specify database creation. The scripts are run in the order they are listed.         -oracleHomeUserName       Optional       Oracle Home user name and password.         oracle_Home_user_password       Oracle Home user name and password.         -policyManaged       Optional       Policy-managed database.         You can specify the following additional parameters:       - serverPoolName: Specify the PQ pool name.         - createServerPool.       ::       - popPoolName: Specify the PQ pool name.         - draceListing server pool.       :       :       - popPoolName: Specify the PQ pool name.         - createServerPool.       :       :       - popPoolName: Specify the PQ pool name.         - screateServerPool.       :       <                                                                                                    |                           |                       |                                                                                                    |
| greater than 4 GB, then you cannot specify the Automatic Memory Management option AUTO during the database installation and creation. Oracle recommends that you specify the Automatic Shared Memory Management option AUTO_scalin such environments.         -createListener       Optional       Database listener to register the database in the form <i>new_database_listener</i> -useOMF       Optional       Specify true to use Oracle-Managed Files (OMF), else specify false. Default is false.         -dbOptions       Optional       Specify database options as comma separated list of name:value pairs. Example: JSERVER: true, DV:false         -customScripts       Optional       Specify acomma separated list of SQL scripts that needs to be run after the database creation. The scripts are run in the order they are listed.         -oracleHomeUserName       Optional       Oracle Home user name and password.         -oracleHomeUserPassword       -serverPoolName: Specify the single server pool name when creating a new server pool.         -policyManaged       Optional       -getorelisting server pools.        oracleHomeUserPassword       -getory the PQ pool name.        oracleScripts                                                                                                    |                           |                       |                                                                                                    |
| new_database_listener       listener_name:port.         -useOMF<br>{true   false}       Optional       Specify true to use Oracle-Managed Files (OMF), else<br>specify false. Default is false.         -dbOptions<br>database_options       Optional       Specify database options as comma separated list of<br>name:value pairs.<br>Example: JSERVER:true, DV:false         -customScripts<br>custom_scripts_list       Optional       Specify a comma separated list of SQL scripts that needs to<br>be run after the database creation. The scripts are run in the<br>order they are listed.         -oracleHomeUserName       Optional       Oracle Home user name and password.         -oracleHomeUserPassword       Optional       Policy-managed database.<br>You can specify the following additional parameters:<br>- serverPoolName: Specify the single server pool name<br>when creating a new server pool or specify a comma<br>separated list of existing server pools.         - pqPoolName: Specify the PQ pool name.       -<br>- force: Specify the PQ pool name.         - reqPoolName: Specify the PQ pool name.       -<br>- prode when adequate free servers are not<br>available.         - pqCordinality: Specify the PQ cardinality of the new<br>server pool.       -<br>- cardinality: Specify the Cardinality of the new<br>server pool.                                                                                                    |                           |                       | greater than 4 GB, then you cannot specify the Automatic<br>Memory Management option AUTO during the database<br>installation and creation. Oracle recommends that you specify<br>the Automatic Shared Memory Management option AUTO_SGA |
| -useOMF<br>{true   false}OptionalSpecify true to use Oracle-Managed Files (OMF), else<br>specify false. Default is falsedbOptions<br>database_optionsOptionalSpecify database options as comma separated list of<br>name:value pairs.<br>EXample: JSERVER:true,DV:false-customScripts<br>custom_scripts_listOptionalSpecify a comma separated list of SQL scripts that needs to<br>be run after the database creation. The scripts are run in the<br>order they are listedoracleHomeUserName<br>oracleHomeUserPasswordOptionalOracle Home user name and passwordpolicyManagedOptionalPolicy-managed database.<br>You can specify the following additional parameters:<br>• -serverPoolName: Specify the single server pool name<br>when creating a new server pools.<br>• -req2oolName: Specify the PQ pool name.<br>• -force: Specify this parameter to create the server<br>pool by force when adequate free servers are not<br>availablegqCardinality: Specify the PQ cardinality of the new<br>server pool.                                                                                                    |                           | Optional              | -                                                                                                    |
| database_options       name:value pairs.<br>Example: JSERVER:true,DV:false         -customScripts<br>custom_scripts_list       Optional       Specify a comma separated list of SQL scripts that needs to<br>be run after the database creation. The scripts are run in the<br>order they are listed.         -oracleHomeUserName       Optional       Oracle Home user name and password.         Oracle_Home_user_name       -oracleHomeUserPassword       Oracle Home user name and password.         -policyManaged       Optional       Policy-managed database.<br>You can specify the following additional parameters: <ul> <li>-serverPoolName: Specify the single server pool name<br/>when creating a new server pool or specify a comma<br/>separated list of existing server pools.</li> <li>-pgPoolName: Specify the PQ pool name.</li> <li>-createServerPool:<br/>Specify the PQ pool name.</li> <li>-pgPoolName: Specify the PQ pool name.</li> <li>-pgPoolName: Specify the PQ pool name.</li> <li>-pgQoolName: Specify the PQ cardinality of the<br/>new server pool.</li> <li>-coardinality: Specify the PQ cardinality of the<br/>new server pool.</li> <li>-cardinality: Specify the PQ cardinality of the<br/>new server pool.</li> </ul>                                                                                                    | -useOMF                   | Optional              |                                                                                                    |
| customScripts       Optional       Specify a comma separated list of SQL scripts that needs to be run after the database creation. The scripts are run in the order they are listed.         -oracleHomeUserName       Optional       Oracle Home user name and password.         -oracleHomeUserPassword       Optional       Oracle Home user name and password.         -policyManaged       Optional       Policy-managed database.         You can specify the following additional parameters: <ul> <li>-serverPoolName: Specify the single server pool name when creating a new server pools.</li> <li>-pqPoolName: Specify the PQ pool name.</li> <li>-createServerPool: Specify the pQ pool name.</li> <li>-force: Specify the pQ cardinality of the new server pool.</li> <li>-cardinality: Specify the PQ cardinality of the new server pool.</li> </ul>                                                                                                    | -                         | Optional              |                                                                                                    |
| custom_scripts_listbe run after the database creation. The scripts are run in the<br>order they are listedoracleHomeUserNameOptionalOracle Home user name and password.Oracle_Home_user_nameoracleHomeUserPasswordpolicyManagedOptionalPolicy-managed database.<br>You can specify the following additional parameters:<br>• -serverPoolName: Specify the single server pool name<br>when creating a new server pools.<br>• -pqPoolName: Specify the PQ pool name.<br>• -createServerPool: Specify the PQ pool name.<br>• -force: Specify the pQ pool name.<br>• -force: Specify the pQ pool name.<br>• -force: Specify the pQ cardinality of the<br>new server poolpqCardinality: Specify the PQ cardinality of the<br>new server pool.                                                                                                    | database_options          |                       |                                                                                                    |
| Oracle_Home_user_name         -oracleHomeUserPassword         Oracle_Home_user_password         -policyManaged       Optional         Policy-managed database.         You can specify the following additional parameters:         • -serverPoolName: Specify the single server pool name when creating a new server pool or specify a comma separated list of existing server pools.         • -pqPoolName: Specify the PQ pool name.         • -createServerPool: Specify the PQ pool name.         • -force: Specify the PQ pool name.         • -force: Specify the pQ pool name.         • -force: Specify the pQ pool name.         • -force: Specify the PQ pool name.         • -force: Specify the PQ pool name.         • -force: Specify the PQ pool name.         • -force: Specify the PQ pool name.         • -force: Specify the PQ pool name.         • -force: Specify the PQ pool name.         • -force: Specify the PQ pool name.         • -force: Specify the PQ pool name.         • -force: Specify the PQ cardinality of the new server pool.         • -pqCardinality: Specify the PQ cardinality of the new server pool.                                                                                                    | -                         | Optional              | be run after the database creation. The scripts are run in the                                                                                                    |
| -oracleHomeUserPassword<br>Oracle_Home_user_password<br>-policyManaged Optional Policy-managed database.<br>You can specify the following additional parameters:<br>• -serverPoolName: Specify the single server pool name<br>when creating a new server pool or specify a comma<br>separated list of existing server pools.<br>• -pqPoolName: Specify the PQ pool name.<br>• -createServerPool: Specify this parameter for creating a<br>new server pool.<br>:<br>pqPoolName: Specify the PQ pool name.<br>• -force: Specify this parameter to create the server<br>pool by force when adequate free servers are not<br>available.<br>• -pqCardinality: Specify the PQ cardinality of the<br>new server pool.<br>• -cardinality: Specify the cardinality of the new<br>server pool.                                                                                                    | -oracleHomeUserName       | Optional              | Oracle Home user name and password.                                                                                                    |
| Oracle_Home_user_password         -policyManaged       Optional         Policy-managed database.         You can specify the following additional parameters:         • -serverPoolName: Specify the single server pool name<br>when creating a new server pool or specify a comma<br>separated list of existing server pools.         • -pqPoolName: Specify the PQ pool name.         • -createServerPool: Specify this parameter for creating a<br>new server pool.         :         • -pqPoolName: Specify the PQ pool name.         • -force: Specify this parameter to create the server<br>pool by force when adequate free servers are not<br>available.         • -pqCardinality: Specify the PQ cardinality of the<br>new server pool.         • -cardinality: Specify the cardinality of the new<br>server pool.                                                                                                    | Oracle_Home_user_name     |                       |                                                                                                    |
| <ul> <li>-policyManaged</li> <li>Optional</li> <li>Policy-managed database.</li> <li>You can specify the following additional parameters:         <ul> <li>-serverPoolName: Specify the single server pool name when creating a new server pool or specify a comma separated list of existing server pools.</li> <li>-pqPoolName: Specify the PQ pool name.</li> <li>-createServerPool: Specify this parameter for creating a new server pool.</li> <li>-pqPoolName: Specify the PQ pool name.</li> <li>-pqPoolName: Specify the PQ pool name.</li> <li>-force: Specify this parameter to create the server pool by force when adequate free servers are not available.</li> <li>-pqCardinality: Specify the PQ cardinality of the new server pool.</li> <li>-creatinality: Specify the cardinality of the new server pool.</li> </ul> </li> </ul>                                                                                                    | -oracleHomeUserPassword   |                       |                                                                                                    |
| <ul> <li>You can specify the following additional parameters:</li> <li>-serverPoolName: Specify the single server pool name when creating a new server pool or specify a comma separated list of existing server pools.</li> <li>-pqPoolName: Specify the PQ pool name.</li> <li>-createServerPool: Specify this parameter for creating a new server pool.</li> <li>: <ul> <li>-pqPoolName: Specify the PQ pool name.</li> <li>-pqPoolName: Specify the PQ pool name.</li> <li>-pqPoolName: Specify the PQ pool name.</li> <li>-pqPoolName: Specify the PQ pool name.</li> <li>-force: Specify this parameter to create the server pool by force when adequate free servers are not available.</li> <li>-pqCardinality: Specify the PQ cardinality of the new server pool.</li> </ul> </li> </ul>                                                                                                    | Oracle_Home_user_password |                       |                                                                                                    |
| <ul> <li>-serverPoolName: Specify the single server pool name when creating a new server pool or specify a comma separated list of existing server pools.</li> <li>-pqPoolName: Specify the PQ pool name.</li> <li>-createServerPool: Specify this parameter for creating a new server pool.</li> <li>-pqPoolName: Specify the PQ pool name.</li> <li>-force: Specify this parameter to create the server pool by force when adequate free servers are not available.</li> <li>-pqCardinality: Specify the PQ cardinality of the new server pool.</li> <li>-cardinality: Specify the cardinality of the new server pool.</li> </ul>                                                                                                    | -policyManaged            | Optional              |                                                                                                    |
| <ul> <li>when creating a new server pool or specify a comma separated list of existing server pools.</li> <li>-pqPoolName: Specify the PQ pool name.</li> <li>-createServerPool: Specify this parameter for creating a new server pool.</li> <li>: <ul> <li>-pqPoolName: Specify the PQ pool name.</li> <li>-force: Specify this parameter to create the server pool by force when adequate free servers are not available.</li> <li>-pqCardinality: Specify the PQ cardinality of the new server pool.</li> <li>-cardinality: Specify the cardinality of the new server pool.</li> </ul> </li> </ul>                                                                                                    |                           |                       |                                                                                                    |
| <ul> <li>-createServerPool: Specify this parameter for creating a new server pool.</li> <li>-pqPoolName: Specify the PQ pool name.</li> <li>-force: Specify this parameter to create the server pool by force when adequate free servers are not available.</li> <li>-pqCardinality: Specify the PQ cardinality of the new server pool.</li> <li>-cardinality: Specify the cardinality of the new server pool.</li> </ul>                                                                                                    |                           |                       | when creating a new server pool or specify a comma separated list of existing server pools.                                                                                                    |
| <ul> <li>-force: Specify this parameter to create the server pool by force when adequate free servers are not available.</li> <li>-pqCardinality: Specify the PQ cardinality of the new server pool.</li> <li>-cardinality: Specify the cardinality of the new server pool.</li> </ul>                                                                                                    |                           |                       | -createServerPool: Specify this parameter for creating a                                                                                                    |
| <ul> <li>-force: Specify this parameter to create the server pool by force when adequate free servers are not available.</li> <li>-pqCardinality: Specify the PQ cardinality of the new server pool.</li> <li>-cardinality: Specify the cardinality of the new server pool.</li> </ul>                                                                                                    |                           |                       | :<br>ngDoolName: Specify the DO pool name                                                                                                    |
| <ul> <li>new server pool.</li> <li>-cardinality: Specify the cardinality of the new server pool.</li> </ul>                                                                                                    |                           |                       | <ul> <li>-force: Specify this parameter to create the server<br/>pool by force when adequate free servers are not</li> </ul>                                                                                                    |
| server pool.                                                                                                    |                           |                       | new server pool.                                                                                                    |
| -adminManaged Optional Administrator-managed database.                                                                                                    |                           |                       |                                                                                                    |
|                                                                                                    | -adminManaged             | Optional              | Administrator-managed database.                                                                                                    |

## Table 2-5 (Cont.) createDatabase Parameters

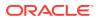

| Parameter                                                          | Required/<br>Optional | Description                                                                                                    |
|--------------------------------------------------------------------|-----------------------|----------------------------------------------------------------------------------------------------|
| -databaseConfigType<br>{SINGLE   RAC  <br>RACONENODE}              | Optional              | <ul> <li>Specify one of the following database configuration types:</li> <li>SINGLE: Single individual database.</li> <li>RAC: Oracle RAC database.</li> <li>RACONENODE: Oracle RAC One Node database.</li> <li>For Oracle RAC One Node database, you can specify the service name using the -RACOneNodeServiceName parameter.</li> </ul>                                                                                                    |
| -characterSet                                                      | Optional              | Character set of the database.                                                                                                    |
| database_character_set                                             |                       |                                                                                                    |
| -nationalCharacterSet<br>database_national_characte<br>r_set       | Optional              | National character set of the database.                                                                                                    |
| -registerWithDirService<br>{true   false}                          | Optional              | <ul> <li>Specify true to register with a Lightweight Directory Access<br/>Protocol (LDAP) service, else specify false. Default is false.</li> <li>When true is specified, the following additional parameters<br/>are required: <ul> <li>-dirServiceUserName: Username for the LDAP service.</li> <li>-dirServicePassword: Password for the LDAP service.</li> <li>-databaseCN: Database common name.</li> <li>-dirServiceCertificatePath: Directory path to the<br/>certificate file to use when configuring SSL between the<br/>database and the directory service.</li> <li>-dirServiceUser: Directory service user name.</li> <li>-ldapDirectoryAccessType {PASSWORD   SSL}: LDAP<br/>directory access type.</li> <li>-useSYSAuthForLDAPAccess {true   false}: Specify<br/>whether to use SYS user authentication for LDAP acces.</li> </ul> </li> </ul> |
| -listeners                                                         | Optional              | A comma-separated list of listeners for the database.                                                                                                    |
| <pre>listeners_list -variablesFile variables_file -variables</pre> | Optional<br>Optional  | Name of the variables file with the complete directory path in the database template.<br>A comma-separated list of name=value pairs for the variables                                                                                                    |
| variables_list                                                     | epiona                | in the database template.                                                                                                    |
| -initParams<br>initialization_parameters_<br>list                  | Optional              | A comma-separated list of name=value pairs of initialization<br>parameter values for the database.<br>You can additionally provide the -initParamsEscapeChar<br>parameter for using a specific escape character between<br>multiple values of an initialization parameter. If an escape<br>character is not specified, backslash (/) is used as the default<br>escape character.                                                                                                    |

## Table 2-5 (Cont.) createDatabase Parameters

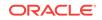

| Parameter                                           | Required/<br>Optional | Description                                                                                                    |
|-----------------------------------------------------|-----------------------|----------------------------------------------------------------------------------------------------|
| -sampleSchema<br>{true   false}                     | Optional              | Specify true to include the HR sample schema (EXAMPLE<br>tablespace) in your database. Oracle guides and educational<br>materials contain examples based on the sample schemas.<br>Oracle strongly recommends that you do not install the<br>sample schemas in a production database. |
|                                                     |                       | Specify false to create the database without the HR sample schema. Default is false.                                                                                                    |
| -memoryPercentage                                   | Optional              | Specify either -memoryPercentage or -totalMemory.                                                                                                    |
| percentage_of_total_memory                          |                       | • -memoryPercentage                                                                                                    |
| _to_assign_to_oracle_datab<br>ase                   |                       | The percentage of physical memory that can be used by the database.                                                                                                    |
| or                                                  |                       | • -totalMemory.                                                                                                    |
| -totalMemory                                        |                       | Total amount of physical memory, in megabytes, that can                                                                                                    |
| total_memory_to_assign_to_<br>oracle_database_in_MB |                       | be used by the database.                                                                                                    |
| -databaseType<br>{MULTIPURPOSE                      | Optional              | Specify MULTIPURPOSE if the database is for both OLTP and data warehouse purposes.                                                                                                    |
| DATA_WAREHOUSING   OLTP}                            |                       | Specify DATA_WAREHOUSING if the primary purpose of the database is a data warehouse.                                                                                                    |
|                                                     |                       | Specify OLTP if the primary purpose of the database is online transaction processing.                                                                                                    |

## Table 2-5 (Cont.) createDatabase Parameters

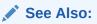

Oracle Database Sample Schemas

# 2.13.2 createDuplicateDB

The createDuplicateDB command duplicates a database.

### Syntax and Parameters

Use the  ${\tt dbca}\xspace$  -createDuplicateDB command with the following syntax:

```
dbca -createDuplicateDB
  -gdbName global_database_name
  -primaryDBConnectionString easy_connect_string_to_the_primary_database
  -sid database_system_identifier
  [-initParams initialization_parameters
      [-initParamsEscapeChar initialization_parameters_escape_character]]
  [-policyManaged | -adminManaged]
  [-policyManaged
      -serverPoolName server_pool_names
      [-pqPoolName pq_pool_name]
      [-createServerPool new_server_pool_name
        [-pqPoolName new_pq_pool_name]
        [-pqPoolName new_pq_pool_name]
        [-force]
```

| [-pqCardinality pq_cardinality_of_the_new_server_pool]             |
|--------------------------------------------------------------------|
| [-cardinality cardinality_of_the_new_server_pool]]]                |
| [-adminManaged]                                                    |
| [-datafileDestination data_files_directory]                        |
| [-databaseConfigType {SINGLE   RAC   RACONENODE}                   |
| [-RACOneNodeServiceName service_name_for_RAC_One_Node_database]]   |
| [-createAsStandby                                                  |
| [-dbUniqueName db_unique_name_for_standby_database]]               |
| [-customScripts custom_sql_scripts_to_run_after_database_creation] |
| [-useWalletForDBCredentials {true   false}                         |
| -dbCredentialsWalletPassword wallet_account_password               |
| -dbCredentialsWalletLocation wallet_files_directory]               |

## Table 2-6 createDuplicateDB Parameters

| Parameter                                                | Required/<br>Optional | Description                                                                                                    |
|----------------------------------------------------------|-----------------------|----------------------------------------------------------------------------------------------------|
| -gdbName<br>global_database_name                         | Required              | Global database name of the duplicate database in the form database_name.domain_name.                                                                                                    |
| -primaryDBConnectionString<br>easy connect_string_to_the | Required              | Easy connect string for connecting to the primary database in the following form:                                                                                                    |
| _primary_database                                        |                       | "host[:port][/service_name][:server][/instance_name]"                                                                                                    |
| -sid                                                     | Required              | Database system identifier (SID) of the duplicate database.                                                                                                    |
| database_system_identifier                               |                       | The SID uniquely identifies the instance that runs the database. If it is not specified, then it defaults to the database name.                                                                                                    |
| -initParams<br>initialization parameters                 | Optional              | A comma-separated list of name=value pairs of initialization parameter values for the database.                                                                                                    |
| list                                                     |                       | You can additionally provide the -initParamsEscapeChar<br>parameter for using a specific escape character between<br>multiple values of an initialization parameter. If an escape<br>character is not specified, backslash (/) is used as the default<br>escape character.                                          |
| -policyManaged                                           | Optional              | Policy-managed database.                                                                                                    |
|                                                          |                       | <b>Note:</b> You can specify either policy-managed database or administrator-managed database.                                                                                                    |
|                                                          |                       | You can specify the following additional parameters:                                                                                                    |
|                                                          |                       | <ul> <li>-serverPoolName: Specify the single server pool name<br/>when creating a new server pool or specify a comma<br/>separated list of existing server pools.</li> <li>-pqPoolName: Specify the PQ pool name.</li> <li>-createServerPool: Specify this parameter for creating a<br/>new server pool.</li> </ul> |
|                                                          |                       | <ul> <li>- pqPoolName: Specify the PQ pool name.</li> </ul>                                                                                                    |
|                                                          |                       | <ul> <li>-force: Specify this parameter to create the server<br/>pool by force when adequate free servers are not<br/>available.</li> </ul>                                                                                                    |
|                                                          |                       | <ul> <li>-pqCardinality: Specify the PQ cardinality of the<br/>new server pool.</li> </ul>                                                                                                    |
|                                                          |                       | <ul> <li>-cardinality: Specify the cardinality of the new server pool.</li> </ul>                                                                                                    |
| -adminManaged                                            | Optional              | Administrator-managed database.                                                                                                    |
|                                                          |                       | <b>Note:</b> You can specify either policy-managed database or administrator-managed database.                                                                                                    |

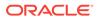

| Parameter                                                               | Required/<br>Optional | Description                                                                                                    |
|-------------------------------------------------------------------------|-----------------------|----------------------------------------------------------------------------------------------------|
| -datafileDestination                                                    | Optional              | Complete directory path for database data files.                                                                                                    |
| data_files_directory                                                    |                       |                                                                                                    |
| -databaseConfigType<br>{SINGLE   RAC  <br>RACONENODE}                   | Optional              | <ul> <li>Specify one of the following database configuration types:</li> <li>SINGLE: Single individual database.</li> <li>RAC: Oracle RAC database.</li> <li>RACONENODE: Oracle RAC One Node database.</li> <li>For Oracle RAC One Node database, you can specify the service name using the -RACOneNodeServiceName</li> </ul> |
| -createAsStandby                                                        | Optional              | parameter.<br>Specifies that the duplicate database is a standby database<br>for the primary database.                                                                                                    |
|                                                                         |                       | Optionally, use the -dbUniqueName parameter to set the<br>unique database name for the standby database. If the -<br>dbUniqueName parameter is not specified, then the value of<br>the DB_NAME initialization parameter is used.                                                                                               |
| -customScripts<br>custom_sql_scripts_to_run_<br>after_database_creation | Optional              | A comma separated list of SQL scripts that should be run after the duplicate database is created. The scripts are run in the order listed.                                                                                                    |
| -useWalletForDBCredentials<br>{true   false}                            | Optional              | Specify true to use Oracle Wallet for database credentials, else specify false. Default is false.                                                                                                    |
| (0240   24200)                                                          |                       | When true is specified, the following additional parameters can be provided:                                                                                                    |
|                                                                         |                       | <ul> <li>-dbCredentialsWalletPassword: Password for the<br/>Oracle Wallet account.</li> </ul>                                                                                                    |
|                                                                         |                       | <ul> <li>-dbCredentialsWalletLocation: Directory location for<br/>the Oracle Wallet files.</li> </ul>                                                                                                    |
|                                                                         |                       | <b>Note:</b><br>If you are using Oracle Unified Directory (OUD), then the<br>OUD passwords should be stored in the wallet using the<br>following keys:                                                                                                    |
|                                                                         |                       | <ul> <li>oracle.dbsecurity.walletPassword</li> </ul>                                                                                                    |
|                                                                         |                       | <ul> <li>oracle.dbsecurity.userDNPassword</li> </ul>                                                                                                    |

## Table 2-6 (Cont.) createDuplicateDB Parameters

## **Related Topics**

Oracle Data Guard Concepts and Administration

# 2.13.3 configureDatabase

The configureDatabase command configures a database.

### Syntax and Parameters

Use the dbca -configureDatabase command with the following syntax:

```
dbca -configureDatabase
```

```
-sourceDB database_sid
```

```
[-sysDBAUserName SYSDBA_user_name]
```

```
[-sysDBAPassword SYSDBA_user_password]
```

```
[-registerWithDirService {true | false}
   -dirServiceUserName directory_service_user_name
  [-databaseCN database_common_name]
  [-dirServiceCertificatePath certificate_file_path]
  [-dirServiceUser directory_service_user_name]
  [-dirServicePassword directory_service_password]
  [-ldapDirectoryAccessType ldap_directory_access_type]
  [-useSYSAuthForLDAPAccess use_sys_user_for_ldap_access_flag]
  [-walletPassword wallet_password]]
[-unregisterWithDirService {true | false}
   -dirServiceUserName directory_service_user_name
   [-dirServicePassword directory_service_password]
   [-walletPassword wallet_password]]
[-addDBOption database options]
[-dvConfiguration {true | false}
  -dvUserName Database_Vault_owner_name
   -dvUserPassword Database_Vault_owner_password
  [-dvAccountManagerName Database_Vault_account_manager_name]
   [-dvAccountManagerPassword Database_Vault_account_manager_password]]
[-olsConfiguration {true | false}
   -configureWithOID configure_with_OID_flag]
[-configureOracleR
   -oracleRConfigTablespace tablespace_for_Oracle_R_configuration]
[-moveDatabaseFiles
  -datafileDestination data_files_directory
  -sourceDB database sid
  [-initParams initialization_parameters_list
     [-initParamsEscapeChar initialization_parameters_escape_character]]
  [-recoveryAreaDestination fast_recovery_area_directory
     [-recoveryAreaSize fast_recovery_area_size]]
  [-useOMF {true | false}]
[-regenerateDBPassword {true | false}]
[-useWalletForDBCredentials {true | false}
   -dbCredentialsWalletPassword wallet_account_password
   -dbCredentialsWalletLocation wallet_files_directory]
```

### Table 2-7 configureDatabase Parameters

| Parameter                               | Required/<br>Optional | Description                                                            |
|-----------------------------------------|-----------------------|------------------------------------------------------------------------|
| -sourceDB database_sid                  | Required              | The database system identifier (SID) of the database being configured. |
| -sysDBAUserName<br>SYSDBA_user_name     | Optional              | User name of a user having SYSDBA privileges.                          |
| -sysDBAPassword<br>SYSDBA_user_password | Optional              | Password of a user having SYSDBA privileges.                           |

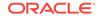

| Parameter                                   | Required/<br>Optional | Description                                                                                                    |
|---------------------------------------------|-----------------------|----------------------------------------------------------------------------------------------------|
| -registerWithDirService<br>{true   false}   | Optional              | Specify true to register with a Lightweight Directory Access<br>Protocol (LDAP) service, else specify false. Default is false                                                                                                    |
|                                             |                       | When true is specified, the following additional parameters are required:                                                                                                    |
|                                             |                       | <ul> <li>-dirServiceUserName: User name for the LDAP service.</li> <li>-dirServicePassword: Password for the LDAP service.</li> <li>-databaseCN: Database common name.</li> <li>-dirServiceCertificatePath: Directory service certificate file path.</li> </ul> |
|                                             |                       | <ul> <li>-dirServiceUser: Directory service user name.</li> <li>-ldapDirectoryAccessType {PASSWORD   SSL}: LDAP directory access type.</li> </ul>                                                                                                    |
|                                             |                       | <ul> <li>-useSYSAuthForLDAPAccess {true   false}: Specify<br/>whether to use SYS user authentication for LDAP<br/>access.</li> </ul>                                                                                                    |
|                                             |                       | • -walletPassword: Password for the database wallet.                                                                                                    |
| -unregisterWithDirService<br>{true   false} | Optional              | Specify true to unregister with a Lightweight Directory<br>Access Protocol (LDAP) service, else specify false. Default<br>is false.                                                                                                    |
|                                             |                       | When true is specified, the following additional parameters are required:                                                                                                    |
|                                             |                       | <ul> <li>-dirServiceUserName: User name for the LDAP service.</li> </ul>                                                                                                    |
|                                             |                       | • -dirServicePassword: Password for the LDAP service.                                                                                                    |
|                                             |                       | • -walletPassword: Password for the database wallet.                                                                                                    |
| -addDBOption<br>database_options            | Optional              | Specify one or more of the following Oracle Database options<br>in the form of a comma separated list:                                                                                                    |
|                                             |                       | <ul> <li>JSERVER: Oracle JServer JAVA Virtual Machine</li> <li>ORACLE TEXT: Oracle Text</li> </ul>                                                                                                    |
|                                             |                       | IMEDIA: Oracle Multimedia                                                                                                    |
|                                             |                       | CWMLITE: Oracle OLAP with Oracle Warehouse Builder     (OWB)                                                                                                    |
|                                             |                       | SPATIAL: Oracle Spatial and Graph                                                                                                    |
|                                             |                       | OMS: Oracle Management Server                                                                                                    |
|                                             |                       | APEX: Oracle Application Express                                                                                                    |
|                                             |                       | DV: Oracle Database Vault                                                                                                    |
|                                             |                       | Example:                                                                                                    |
|                                             |                       | -addDBOption JSERVER,ORACLE_TEXT,OMS                                                                                                    |

| Parameter                               | Required/<br>Optional | Description                                                                                                    |
|-----------------------------------------|-----------------------|----------------------------------------------------------------------------------------------------|
| -dvConfiguration<br>{true   false}      | Optional              | Specify true to enable and configure Database Vault, or specify false. Default is false.                                                                                                    |
|                                         |                       | When true is specified, the following additional Database Vault parameters are required:                                                                                                    |
|                                         |                       | <ul> <li>-dvUserName: Specify the Database Vault owner username.</li> </ul>                                                                                                    |
|                                         |                       | <ul> <li>-dvUserPassword: Specify Database Vault owner<br/>password.</li> </ul>                                                                                                    |
|                                         |                       | <ul> <li>-dvAccountManagerName: Specify a separate Database<br/>Vault account manager.</li> </ul>                                                                                                    |
|                                         |                       | <ul> <li>-dvAccountManagerPassword: Specify the Database<br/>Vault account manager password.</li> </ul>                                                                                                    |
| -olsConfiguration<br>{true   false}     | Optional              | Specify true to enable and configure Oracle Label Security, else specify false. Default is false.                                                                                                    |
|                                         |                       | When true is specified, you can additionally specify the -<br>configureWithOID parameter to configure Oracle Label<br>Security with Oracle Internet Directory (OID). This parameter<br>is optional.                                                                       |
| -configureOracleR                       | Optional              | Specify this parameter to configure Oracle R in the database                                                                                                    |
|                                         |                       | Additionally, you can specify the -oracleRConfigTablespace<br>parameter to assign a tablespace for the Oracle R<br>configuration, such as SYSAUX tablespace.                                                                                                    |
| -moveDatabaseFiles Optional             | Optional              | Specify this parameter to move database files from one storage location to another storage location. For example, to move database files from ASM to FS, or from FS to ASM.                                                                                               |
|                                         |                       | Specify the following additional parameters:                                                                                                    |
|                                         |                       | • -datafileDestination: Destination directory for all the database files                                                                                                    |
|                                         |                       | <ul> <li>-sourceDB: Database system identifier (SID) for a single<br/>instance database or database unique name for an<br/>Oracle RAC database</li> </ul>                                                                                                    |
|                                         |                       | <ul> <li>-initParams: Database initialization parameters in the<br/>form of comma separated list of name=value pairs</li> </ul>                                                                                                    |
|                                         |                       | Additionally, you can specify the -initParamsEscapeCha<br>parameter for using a specific escape character betweer<br>multiple values of an initialization parameter. If an escap<br>character is not specified, backslash (/) is used as the<br>default escape character. |
|                                         |                       | <ul> <li>-recoveryAreaDestination: Destination directory for the<br/>Fast Recovery Area, which is a backup and recovery<br/>area. Specify NONE to disable Fast Recovery Area.</li> </ul>                                                                                  |
|                                         |                       | Additionally, you can specify the Fast Recovery Area siz<br>in megabytes using the parameter -recoveryAreaSize.<br>This parameter is optional.                                                                                                    |
|                                         |                       | <ul> <li>-useOMF: Specify true to use Oracle-Managed Files<br/>(OMF), else specify false.</li> </ul>                                                                                                    |
| -regenerateDBPassword<br>{true   false} | Optional              | Specify true to regenerate Oracle Internet Directory (OID) server registration password, else specify false. Default is false.                                                                                                    |

| Table 2-7 | (Cont.) configureDatabase Parameters |
|-----------|--------------------------------------|
|-----------|--------------------------------------|

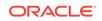

| Parameter                                          | Required/<br>Optional | Description                                                                                                    |
|----------------------------------------------------|-----------------------|----------------------------------------------------------------------------------------------------|
| -useWalletForDBCredentials Optional {true   false} | Optional              | Specify true to use Oracle Wallet for database credentials,<br>else specify false. Default is false.                             |
|                                                    |                       | When true is specified, the following additional parameters can be provided:                                                     |
|                                                    |                       | <ul> <li>-dbCredentialsWalletLocation: Directory location for<br/>the Oracle Wallet files.</li> </ul>                            |
|                                                    |                       | <ul> <li>-dbCredentialsWalletPassword: Password for the<br/>Oracle Wallet account.</li> </ul>                                    |
|                                                    |                       | Note:                                                                                                    |
|                                                    |                       | If you are using Oracle Unified Directory (OUD), then the OUD passwords should be stored in the wallet using the following keys: |
|                                                    |                       | • oracle.dbsecurity.walletPassword                                                                                               |
|                                                    |                       | <ul> <li>oracle.dbsecurity.userDNPassword</li> </ul>                                                                             |

## Table 2-7 (Cont.) configureDatabase Parameters

# 2.13.4 createTemplateFromDB

The createTemplateFromDB command creates a database template from an existing database.

#### Syntax and Parameters

Use the  ${\tt dbca}\xspace$  -createTemplateFromDB command with the following syntax:

```
dbca -createTemplateFromDB
-sourceDB source_database_sid
-templateName new_database_template_name
-sysDBAUserName SYSDBA_user_name
-sysDBAPassword SYSDBA_user_password
[-maintainFileLocations {true | false}]
[-connectionString easy_connect_string]
[-useWalletForDBCredentials {true | false}
-dbCredentialsWalletPassword wallet_account_password
-dbCredentialsWalletLocation wallet_files_directory]
```

## Table 2-8 createTemplateFromDB Parameters

| Parameter                                   | Required/<br>Optional | Description                                      |
|---------------------------------------------|-----------------------|--------------------------------------------------|
| -sourceDB<br>source_database_sid            | Required              | The source database system identifier (SID).     |
| -templateName<br>new_database_template_name | Required              | Name of the new database template.               |
| -sysDBAUserName<br>SYSDBA_user_name         | Required              | User name of a user that has SYSDBA privileges.  |
| -sysDBAPassword<br>SYSDBA_user_password     | Required              | Password of the user that has SYSDBA privileges. |

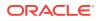

| Parameter                                        | Required/<br>Optional | Description                                                                                                    |
|--------------------------------------------------|-----------------------|----------------------------------------------------------------------------------------------------|
| -maintainFileLocations<br>{true   false}         | Optional              | Specify true to use the file locations of the database in the template.                                                                               |
|                                                  |                       | Specify false, the default, to use different file locations in the template. The file locations are determined by Oracle Flexible Architecture (OFA). |
| <pre>-connectionString easy_connect_string</pre> | Optional              | Easy connect string for connecting to a remote database in the following format:                                                                      |
|                                                  |                       | "host[:port][/service_name][:server][/instance_name]"                                                                                                 |
| -useWalletForDBCredentials Op<br>{true   false}  | Optional              | Specify true to use Oracle Wallet for database credentials,<br>else specify false. Default is false.                                                  |
|                                                  |                       | When true is specified, the following additional parameters can be provided:                                                                          |
|                                                  |                       | <ul> <li>-dbCredentialsWalletPassword: Password for the<br/>Oracle Wallet account.</li> </ul>                                                         |
|                                                  |                       | <ul> <li>-dbCredentialsWalletLocation: Directory location for<br/>the Oracle Wallet files.</li> </ul>                                                 |
|                                                  |                       | Note:                                                                                                    |
|                                                  |                       | If you are using Oracle Unified Directory (OUD), then the OUD passwords should be stored in the wallet using the following keys:                      |
|                                                  |                       | <ul> <li>oracle.dbsecurity.walletPassword</li> </ul>                                                                                                  |
|                                                  |                       | • oracle.dbsecurity.userDNPassword                                                                                                    |

# 2.13.5 createTemplateFromTemplate

The createTemplateFromTemplate command creates a database template from an existing database template.

#### Syntax and Parameters

Use the dbca -createTemplateFromTemplate command with the following syntax:

dbca -createTemplateFromTemplate

- -sourcetemplateName existing\_template\_name
- -templateName new\_template\_name
- [-variables variables\_list]
- [-characterSet database\_character\_set]
- [-nationalCharacterSet database\_national\_character\_set]
- [-recoveryAreaDestination fast\_recovery\_area\_directory]
- -recoveryAreaSize fast\_recovery\_area\_size]
- [-datafileDestination data\_files\_directory]
- [-useOMF {true | false}]
- [-datafileJarLocation database\_backup\_files\_directory]
- [-memoryPercentage percentage\_of\_total\_memory\_to\_assign\_to\_oracle\_database]
- [-totalMemory total\_memory\_to\_assign\_to\_oracle\_database]
- [-dbOptions database\_options]
- [-variablesFile variables\_file]
- [-redoLogFileSize redo\_log\_file\_size]
- [-initParams initialization\_parameters\_list]
  - [-initParamsEscapeChar escape\_character\_for\_initialization\_parameters]

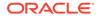

[-storageType {FS | ASM} [-asmsnmpPassword ASMSNMP\_password] -datafileDestination data\_files\_directory] [-enableArchive {true | false} -archiveLogMode {AUTO | MANUAL} -archiveLogDest archive\_logs\_directory [-memoryMgmtType {AUTO | AUTO\_SGA | CUSTOM\_SGA}] [-useWalletForDBCredentials {true | false} -dbCredentialsWalletPassword wallet\_account\_password -dbCredentialsWalletLocation wallet\_files\_directory]

## Table 2-9 createTemplateFromTemplate Parameters

| Parameter                                          | Required/<br>Optional | Description                                                                                                    |
|----------------------------------------------------|-----------------------|----------------------------------------------------------------------------------------------------|
| -sourceTemplateName                                | Required              | Name of an existing database template in the default location<br>or the complete path to a database template that is not in the<br>default location. |
| existing_template_name                             |                       |                                                                                                    |
| -templateName                                      | Required              | Name for a new database template.                                                                                                    |
| new_template_name                                  |                       |                                                                                                    |
| -variables                                         | Optional              | A comma-separated list of name=value pairs for the variables                                                                                         |
| variables_list                                     |                       | in the database template.                                                                                                    |
| -characterSet                                      | Optional              | Character set of the database.                                                                                                    |
| database_character_set                             |                       |                                                                                                    |
| -nationalCharacterSet                              | Optional              | National character set of the database.                                                                                                    |
| database_national_characte<br>r_set                |                       |                                                                                                    |
| -recoveryAreaDestination                           | Optional              | Directory path for the Fast Recovery Area, which is a backup and recovery area.                                                                      |
| fast_recovery_area_directo<br>ry                   |                       |                                                                                                    |
| -datafileDestination                               | Optional              | Directory path for the data files.                                                                                                    |
| data_files_directory                               |                       |                                                                                                    |
| -useOMF                                            | Optional              | Specify true to use Oracle-Managed Files (OMF), else specify false.                                                                                  |
| {true   false}                                     |                       |                                                                                                    |
| -datafileJarLocation<br>database_backup_files_dire | Optional              | Location of the database offline backup (for clone database creation only).                                                                          |
| ctory                                              |                       | The data files for the seed database are stored in compressed RMAN backup format in a file with a .dfb extension.                                    |
| -memoryPercentage                                  | Optional              | Specify either -memoryPercentage or -totalMemory.                                                                                                    |
| percentage_of_total_memory                         |                       | • -memoryPercentage                                                                                                    |
| _to_assign_to_oracle_datab<br>ase                  |                       | The percentage of physical memory that can be used by the database.                                                                                  |
| or                                                 |                       | <ul> <li>-totalMemory</li> </ul>                                                                                                    |
| -totalMemory                                       |                       | The amount of physical memory in megabytes that can                                                                                                  |
| total_memory_to_assign_to_<br>oracle_database      |                       | be used by the database.                                                                                                    |
| -dbOptions                                         | Optional              | Specify database options as comma separated list of                                                                                                  |
| database_options                                   |                       | name:value pairs.                                                                                                    |
|                                                    |                       | <b>Example</b> : JSERVER:true,DV:false                                                                                                    |

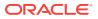

| Parameter                                            | Required/<br>Optional | Description                                                                                                    |
|------------------------------------------------------|-----------------------|----------------------------------------------------------------------------------------------------|
| -variablesFile<br>variables_file                     | Optional              | File name with complete directory path to the file that contains<br>the variables and their values in the database template.                                                                                                    |
| -redoLogFileSize<br>redo_log_file_size               | Optional              | Size of each online redo log file in megabytes.                                                                                                    |
| -initParams<br>initialization_parameters_<br>list    | Optional              | A comma-separated list of name=value pairs of the database initialization parameters and their values.                                                                                                    |
| -storageType<br>{FS   ASM}                           | Optional              | <ul> <li>Specify FS for file system and ASM for Oracle Automatic</li> <li>Storage Management (Oracle ASM) system.</li> <li>When FS is specified, your database files are managed by the file system of your operating system. You specify the directory path where the database files are to be stored using the -datafileDestination parameter.</li> <li>When ASM is specified, your database files are placed in the Oracle ASM disk groups. Oracle Database automatically manages database file placement and naming. You also specify the ASMSNMP password for ASM monitoring using the -asmsnmpPassword parameter.</li> </ul> |
| -enableArchive<br>{true   false}                     | Optional              | Specify true to enable log file archive. Default is false.<br>When true is specified, the following additional parameters<br>can be provided:                                                                                                    |
|                                                      |                       | <ul> <li>-archiveLogMode {AUTO   MANUAL}: Specify either the automatic archive mode (AUTO) or the manual archive mode (MANUAL). Default is automatic archive mode (AUTO).</li> <li>-archiveLogDest: Directory path for storing the archive log files.</li> </ul>                                                                                                    |
| -memoryMgmtType<br>{AUTO   AUTO_SGA  <br>CUSTOM_SGA} | Optional              | <ul> <li>Specify one of the following memory management types:</li> <li>AUTO: Automatic memory management for SGA and PGA.</li> <li>AUTO_SGA: Automatic shared memory management for SGA.</li> <li>CUSTOM_SGA: Manual shared memory management for SGA.</li> <li>Note: If the total physical memory of a database instance is greater than 4 GB, then you cannot specify the Automatic Memory Management option AUTO during the database installation and creation. Oracle recommends that you specify the Automatic Shared Memory Management option AUTO_SGA in such environments.</li> </ul>                                     |

## Table 2-9 (Cont.) createTemplateFromTemplate Parameters

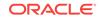

| Parameter                                    | Required/<br>Optional | Description                                                                                                    |
|----------------------------------------------|-----------------------|----------------------------------------------------------------------------------------------------|
| -useWalletForDBCredentials<br>{true   false} | Optional              | Specify true to use Oracle Wallet for database credentials,<br>else specify false. Default is false.                             |
|                                              |                       | When true is specified, the following additional parameters can be provided:                                                     |
|                                              |                       | <ul> <li>-dbCredentialsWalletPassword: Password for the<br/>Oracle Wallet account.</li> </ul>                                    |
|                                              |                       | <ul> <li>-dbCredentialsWalletLocation: Directory location for<br/>the Oracle Wallet files.</li> </ul>                            |
|                                              |                       | Note:                                                                                                    |
|                                              |                       | If you are using Oracle Unified Directory (OUD), then the OUD passwords should be stored in the wallet using the following keys: |
|                                              |                       | • oracle.dbsecurity.walletPassword                                                                                               |
|                                              |                       | <ul> <li>oracle.dbsecurity.userDNPassword</li> </ul>                                                                             |

| Table 2-9 | (Cont.) createTemplateFromTemplate Parameters |
|-----------|-----------------------------------------------|
|-----------|-----------------------------------------------|

# 2.13.6 createCloneTemplate

The createCloneTemplate command creates a clone (seed) database template from an existing database.

#### Syntax and Parameters

Use the dbca -createCloneTemplate command with the following syntax:

```
dbca -createCloneTemplate
  -sourceSID source_database_sid | -sourceDB source_database_name
  -templateName new_database_template_name
  [-promptForWalletPassword]
  [-rmanParallelism parallelism_integer_value]
  [-maxBackupSetSizeInMB maximum_backup_set_size_in_MB]
  [-dataFileBackup {true | false}]
  [-datafileJarLocation data_files_backup_directory]
  [-sysDBAUserName SYSDBA_user_name]
  [-sysDBAPassword SYSDBA_user_password]
  [-useWalletForDBCredentials {true | false}
    -dbCredentialsWalletPassword wallet_account_password
    -dbCredentialsWalletLocation wallet_files_directory]
```

## Table 2-10 createCloneTemplate Parameters

| Parameter                                   | Required/<br>Optional | Description                                                                             |
|---------------------------------------------|-----------------------|-----------------------------------------------------------------------------------------|
| -sourceSID<br>source_database_sid<br>Or     | Required              | Specify either the source database system identifier (SID) or the source database name. |
| -sourceDB<br>source_database_name           |                       |                                                                                         |
| -templateName<br>new_database_template_name | Required              | Name of the new database template.                                                      |

| Parameter                                                  | Required/<br>Optional | Description                                                                                                    |
|------------------------------------------------------------|-----------------------|----------------------------------------------------------------------------------------------------|
| -sysDBAUserName<br>SYSDBA_user_name                        | Optional              | User name of a user having the SYSDBA privileges.                                                                                |
| -sysDBAPassword<br>SYSDBA_user_password                    | Optional              | Password of the user having the SYSDBA privileges.                                                                               |
| -maxBackupSetSizeInMB<br>maximum_backup_set_size_in<br>_MB | Optional              | Maximum backup set size in megabytes.                                                                                            |
| -rmanParallelism<br>parallelism_integer_value              | Optional              | Parallelism integer value for RMAN operations.                                                                                   |
| -datafileJarLocation<br>data_files_backup_director<br>Y    | Optional              | Complete directory path to store data files as a backup in a compressed format.                                                  |
| -dataFileBackup {true  <br>false}                          | Optional              | Specify true to take the data files backup, else specify false.                                                                  |
| -useWalletForDBCredentials<br>{true   false}               | Optional              | Specify true to use Oracle Wallet for database credentials, else specify false. Default is false.                                |
| (                                                          |                       | When true is specified, the following additional parameters can be provided:                                                     |
|                                                            |                       | <ul> <li>-dbCredentialsWalletPassword: Password for the<br/>Oracle Wallet account.</li> </ul>                                    |
|                                                            |                       | <ul> <li>-dbCredentialsWalletLocation: Directory location for<br/>the Oracle Wallet files.</li> </ul>                            |
|                                                            |                       | Note:                                                                                                    |
|                                                            |                       | If you are using Oracle Unified Directory (OUD), then the OUD passwords should be stored in the wallet using the following keys: |
|                                                            |                       | <ul> <li>oracle.dbsecurity.walletPassword</li> </ul>                                                                             |
|                                                            |                       | <ul> <li>oracle.dbsecurity.userDNPassword</li> </ul>                                                                             |

## Table 2-10 (Cont.) createCloneTemplate Parameters

# 2.13.7 deleteTemplate

The deleteTemplate command deletes a database template.

## Syntax and Parameters

Use the  ${\tt dbca}\xspace$  -deleteTemplate command with the following syntax:

```
dbca -deleteTemplate
   -templateName name_of_an_existing_database_template
   [-useWalletForDBCredentials {true | false}
        -dbCredentialsWalletPassword wallet_account_password
        -dbCredentialsWalletLocation wallet_files_directory]
```

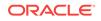

| Parameter                                    | Required/<br>Optional | Description                                                                                                    |
|----------------------------------------------|-----------------------|----------------------------------------------------------------------------------------------------|
| -templateName                                | Required              | Name of an existing database template to delete.                                                                                 |
| name_of_an_existing_databa<br>se_template    |                       |                                                                                                    |
| -useWalletForDBCredentials<br>{true   false} | Optional              | Specify true to use Oracle Wallet for database credentials, else specify false. Default is false.                                |
|                                              |                       | When true is specified, the following additional parameters can be provided:                                                     |
|                                              |                       | <ul> <li>-dbCredentialsWalletPassword: Password for the<br/>Oracle Wallet account.</li> </ul>                                    |
|                                              |                       | <ul> <li>-dbCredentialsWalletLocation: Directory location for<br/>the Oracle Wallet files.</li> </ul>                            |
|                                              |                       | Note:                                                                                                    |
|                                              |                       | If you are using Oracle Unified Directory (OUD), then the OUD passwords should be stored in the wallet using the following keys: |
|                                              |                       | • oracle.dbsecurity.walletPassword                                                                                               |
|                                              |                       | • oracle.dbsecurity.userDNPassword                                                                                               |

## Table 2-11 deleteTemplate Parameters

## 2.13.8 generateScripts

The  ${\tt generateScripts}$  command generates scripts, which can be used to create a database.

## Syntax and Parameters

Use the dbca -generateScripts command with the following syntax:

```
dbca -generateScripts
    -templateName database_template_name
    -gdbName global_database_name
    [-sid database_system_identifier]
    [-scriptDest sql_scripts_directory]
    [-createAsContainerDatabase {true | false}
        [-numberOfPDBs number_of_pdbs_to_create]
        [-pdbName pdb_name]
        [-pdbStorageMAXSizeInMB maximum_storage_size_of_the_pdb]
        [-pdbStorageMAXTempSizeInMB maximum_temporary_storage_size_of_the_pdb]
        [-useLocalUndoForPDBs {true | false}]
        [-pdbAdminPassword pdb_administrator_password]
        [-pdbOptions pdb_options]
    [-sysPassword SYS_user_password]
    [-systemPassword SYSTEM_user_password]
    [-emConfiguration {DBEXPRESS | CENTRAL | BOTH | NONE}
        [-dbsnmpPassword DBSNMP_user_password]
        [-omsHost EM_Management_Server_host_name]
        [-omsPort EM_Management_Server_port_number]
        [-emUser EM_administrator_name]
        [-emPassword EM_administrator_password]
        [-emExpressPort EM_Express_port]
        [-emExpressPortAsGlobalPort EM_Express_global_port]]
    [-dvConfiguration {true | false}
```

```
-dvUserName Database_Vault_owner_user_name
    -dvUserPassword Database_Vault_owner_user_password
    [-dvAccountManagerName Database_Vault_account_manager_name
    -dvAccountManagerPassword Database_Vault_account_manager_password]]
[-olsConfiguration {true | false}
    [-configureWithOID configure_with_OID_flag]]
[-datafileDestination data_files_directory]
[-redoLogFileSize maximum_redo_log_file_size_in_MB]
[-recoveryAreaDestination fast_recovery_area_directory
    [-recoveryAreaSize fast_recovery_area_size]]
[-datafileJarLocation data_files_backup_directory]
[-responseFile response_file_directory]
[-storageType {FS | ASM}
    [-asmsnmpPassword ASMSNMP password]
    -datafileDestination data_files_directory]
[-runCVUChecks {true | false}]
[-nodelist database_nodes_list]
[-enableArchive {true | false}
    [-archiveLogMode {AUTO | MANUAL}]
    [-archiveLogDest archive_log_files_directory]]
[-memoryMgmtType {AUTO | AUTO_SGA | CUSTOM_SGA}]
[-createListener new_database_listener_to_register_the_database_with]
[-useOMF {true | false}]
[-dbOptions database_options]
[-customScripts custom_sql_scripts_to_run_after_database_creation]
[-policyManaged | -adminManaged]
[-policyManaged
    -serverPoolName server_pool_names
    [-pqPoolName pq_pool_name]
    [-createServerPool new_server_pool_name]
        [-pqPoolName new_pq_pool_name]
        [-force]
        [-pqCardinality pq_cardinality_of_the_new_server_pool]
        [-cardinality cardinality_of_the_new_server_pool]]
[-adminManaged]
[-databaseConfigType {SINGLE | RAC | RACONENODE}
        [-RACOneNodeServiceName service_name_for_RAC_one_node_database]]
[-characterSet database_character_set]
[-nationalCharacterSet database_national_character_set]
[-registerWithDirService {true | false}
    [-dirServiceUserName directory_service_user_name]
    [-dirServicePassword directory_service_user_password]
    [-databaseCN database_common_name]
    [-dirServiceCertificatePath certificate_file_path]
    [-dirServiceUser directory_service_user_name]
    [-ldapDirectoryAccessType ldap_directory_access_type]
    [-useSYSAuthForLDAPAccess use_sys_user_for_ldap_access_flag]
    [-walletPassword wallet_password]]
[-listeners list_of_listeners_to_register_the_database_with]
[-variablesFile variables_file]
[-variables variables_list]
[-initParams initialization_parameters_list
    [-initParamsEscapeChar initialization_parameters_escape_character]]
[-sampleSchema {true | false}]
[-memoryPercentage percentage_of_total_memory_to_assign_to_the_database]
[-totalMemory total_memory_to_assign_to_the_database_in_MB]
[-databaseType {MULTIPURPOSE | DATA_WAREHOUSING | OLTP}]
[-useWalletForDBCredentials {true | false}
    -dbCredentialsWalletPassword wallet_account_password
    -dbCredentialsWalletLocation wallet_files_directory]
```

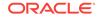

| Parameter                                    | Required/<br>Optional | Description                                                                                                    |
|----------------------------------------------|-----------------------|----------------------------------------------------------------------------------------------------|
| -templateName<br>database_template_name      | Required              | Name of an existing database template in the default location<br>or the complete path of a template that is not in the default<br>location.                                                                                                    |
| -gdbName<br>global_database_name             | Required              | Global database name in the form database_name.domain_name.                                                                                                    |
| -sid<br>database_system_identifier           | Optional              | Database system identifier (SID).<br>The SID uniquely identifies the instance that runs the<br>database. If it is not specified, then it defaults to the database<br>name.                                                                                                    |
| -scriptDest<br>scripts_directory             | Optional              | Complete directory path to store the scripts.                                                                                                    |
| -createAsContainerDatabase<br>{true   false} | Optional              | <ul> <li>Specify true to create a CDB, else specify false to create a non-CDB. Default is false.</li> <li>When true is specified, the following optional parameters can be provided: <ul> <li>-numberOfPDBs: Number of PDBs to create. Default is 0 (zero).</li> <li>-pdbName: Name of each PDB. A number is appended to each PDB name if -numberOfPDBs value is greater than 1. This parameter must be specified if -numberOfPDBs value is greater than 0 (zero).</li> <li>-pdbStorageMAXSizeInMB: Maximum storage size for a PDB in megabytes.</li> <li>-pdbStorageMAXTempSizeInMB: Maximum temporary storage size for a PDB in megabytes.</li> <li>-useLocalUndoForPDBs {true   false}: Flag indicating whether local undo should be used for the PDBs.</li> <li>-pdbOptions: PDB options in the form of comma separated list. Each option must be specified in the name:value format.</li> </ul> </li> </ul> |
| -sysPassword<br>SYS_user_password            | Optional              | SYS user password for the new database.                                                                                                    |
| -systemPassword<br>SYSTEM_user_password      | Optional              | SYSTEM user password for the new database.                                                                                                    |

## Table 2-12 generateScripts Parameters

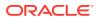

| Parameter                                | Required/<br>Optional | Description                                                                                                    |
|------------------------------------------|-----------------------|----------------------------------------------------------------------------------------------------|
| -emConfiguration                         | Optional              | Enterprise Manager configuration settings.                                                                                                    |
| {DBEXPRESS   CENTRAL  <br>BOTH   NONE}   |                       | When DBEXPRESS, CENTRAL, OR BOTH is specified, specify the following additional parameters:                                                                                                    |
|                                          |                       | • -dbsnmpPassword: DBSNMP user password.                                                                                                    |
|                                          |                       | • -omsHost: Oracle Management Server host name.                                                                                                    |
|                                          |                       | -omsPort: Oracle Management Server port number.                                                                                                    |
|                                          |                       | <ul> <li>-emUser: User name for Enterprise Manager<br/>administrator.</li> </ul>                                                                                                    |
|                                          |                       | <ul> <li>-emPassword: Password for Enterprise Manager<br/>administrator.</li> </ul>                                                                                                    |
|                                          |                       | <ul> <li>-emExpressPort: Enterprise Manager Express port<br/>number.</li> </ul>                                                                                                    |
|                                          |                       | <ul> <li>-emExpressPortAsGlobalPort: Enterprise Manager<br/>Express global port number.</li> </ul>                                                                                                    |
| -dvConfiguration<br>{true   false}       | Optional              | Specify true to enable and configure Database Vault, else specify false. Default is false.                                                                                                    |
| (                                        |                       | When true is specified, the following additional Database<br>Vault parameters are required:                                                                                                    |
|                                          |                       | <ul> <li>-dvUserName: Database Vault owner name.</li> </ul>                                                                                                    |
|                                          |                       | • -dvUserPassword: Database Vault owner password.                                                                                                    |
|                                          |                       | <ul> <li>-dvAccountManagerName: Database Vault account<br/>manager name.</li> </ul>                                                                                                    |
|                                          |                       | <ul> <li>-dvAccountManagerPassword: Database Vault account<br/>manager password.</li> </ul>                                                                                                    |
| -olsConfiguration<br>{true   false}      | Optional              | Specify true to enable and configure Oracle Label Security (OLS), else specify false. Default is false.                                                                                                   |
|                                          |                       | When true is specified, you can additionally specify the -<br>configureWithOID parameter to configure Oracle Label<br>Security (OLS) with Oracle Internet Directory (OID). This<br>parameter is optional. |
| -datafileDestination                     | Optional              | Complete path to the location of the database's data files.                                                                                                    |
| data_files_directory                     |                       |                                                                                                    |
| -redoLogFileSize                         | Optional              | Size of each online redo log file in megabytes.                                                                                                    |
| maximum_size_of_online_red<br>o_log      |                       |                                                                                                    |
| -recoveryAreaDestination                 | Optional              | Directory for the Fast Recovery Area, which is a backup an                                                                                                    |
| fast_recovery_area_directo               |                       | recovery area. Specify NONE to disable the Fast Recovery                                                                                                    |
| ry                                       |                       | Area.<br>Additionally, you can specify the Fast Recovery Area size ir<br>megabytes using the parameter -recoveryAreaSize. This<br>parameter is optional.                                                  |
| -datafileJarLocation                     | Optional              | Directory of the database backup data files in a compressed                                                                                                    |
| data_files_backup_director<br>Y          |                       | RMAN backup format (files with .dfb extensions).                                                                                                    |
| -responseFile<br>response_file_directory | Optional              | Directory path of the response file.                                                                                                    |

| Table 2-12 | (Cont.) generateScripts Parameters |
|------------|------------------------------------|
|------------|------------------------------------|

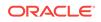

| Parameter                                | Required/<br>Optional | Description                                                                                                    |
|------------------------------------------|-----------------------|----------------------------------------------------------------------------------------------------|
| -storageType                             | Optional              | Specify the storage type of either FS or ASM.                                                                                                    |
| {FS   ASM}                               |                       | • FS: File system storage type.                                                                                                    |
|                                          |                       | <ul> <li>When FS is specified, your database files are managed by the file system of your operating system. You can specify the directory path where the database files are to be stored using a database template or the - datafileDestination parameter. Oracle Database can create and manage the actual files.</li> <li>ASM: Oracle Automatic Storage Management (Oracle ASM) storage type.</li> </ul> |
|                                          |                       | When ASM is specified, your database files are placed in<br>Oracle ASM disk groups. Oracle Database automatically<br>manages database file placement and naming.                                                                                                    |
|                                          |                       | When ASM is specified, you can also specify the ASMSNMP password using the -asmsnmpPassword parameter. This parameter is optional.                                                                                                    |
| -runCVUChecks                            | Optional              | Specify true to run Cluster Verification Utility checks                                                                                                    |
| {true   false}                           |                       | periodically for Oracle RAC databases, else specify false.<br>Default is false.                                                                                                    |
| -nodelist                                | Optional              | List of database nodes separated by comma.                                                                                                    |
| database_nodes_list                      |                       |                                                                                                    |
| -enableArchive<br>{true   false}         | Optional              | Specify true to enable log file archive, else specify false.<br>Default is false.                                                                                                    |
| (true   faise)                           |                       | When true is specified, the following additional parameters can be provided:                                                                                                    |
|                                          |                       | <ul> <li>-archiveLogMode {AUT0   MANUAL}: Specify either the<br/>automatic archive mode or the manual archive mode.<br/>Default is automatic archive mode.</li> </ul>                                                                                                    |
|                                          |                       | <ul> <li>-archiveLogDest: Directory for storing the archive log files.</li> </ul>                                                                                                    |
| -memoryMgmtType                          | Optional              | Specify one of the following memory management types:                                                                                                    |
| {auto   auto_sga  <br>custom_sga}        |                       | <ul> <li>AUTO: Automatic memory management for SGA and PGA.</li> </ul>                                                                                                    |
|                                          |                       | <ul> <li>AUTO_SGA: Automatic shared memory management for SGA.</li> </ul>                                                                                                    |
|                                          |                       | <ul> <li>CUSTOM_SGA: Manual shared memory management for SGA.</li> </ul>                                                                                                    |
|                                          |                       | <b>Note:</b> If the total physical memory of a database instance is greater than 4 GB, then you cannot specify the Automatic Memory Management option AUTO during the database installation and creation. Oracle recommends that you specify the Automatic Shared Memory Management option AUTO_SGA in such environments.                                                                                  |
| -createListener<br>new_database_listener | Optional              | Database listener to register the database with in the form<br>listener_name:port.                                                                                                    |
| -useOMF<br>{true   false}                | Optional              | Specify true to use Oracle-Managed Files (OMF), else specify false.                                                                                                    |

## Table 2-12 (Cont.) generateScripts Parameters

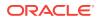

| Parameter                                             | Required/<br>Optional | Description                                                                                                    |
|-------------------------------------------------------|-----------------------|----------------------------------------------------------------------------------------------------|
| -dbOptions<br>database_options                        | Optional              | Specify database options as a comma separated list of name:value pairs.                                                                                                    |
|                                                       |                       | <b>Example</b> : JSERVER:true,DV:false                                                                                                    |
| -customScripts<br>custom_sql_scripts_list             | Optional              | Specify a comma separated list of SQL scripts that need to be<br>run after the database creation. The scripts are run in the<br>order they are listed.                                                                                                    |
| -policyManaged                                        | Optional              | Policy-managed database.                                                                                                    |
|                                                       |                       | You can specify the following additional parameters:                                                                                                    |
|                                                       |                       | <ul> <li>-serverPoolName: Specify the single server pool name<br/>when creating a new server pool or specify a comma<br/>separated list of existing server pools.</li> <li>-pqPoolName: Specify the PQ pool name.</li> <li>-createServerPool: Specify this parameter for creating a<br/>new server pool.</li> </ul>                    |
|                                                       |                       | <ul> <li>-pqPoolName: Specify the PQ pool name.</li> <li>-force: Specify this parameter to create the server pool by force when adequate free servers are not available.</li> <li>-pqCardinality: Specify the PQ cardinality of the new server pool.</li> <li>-cardinality: Specify the cardinality of the new server pool.</li> </ul> |
| -adminManaged                                         | Optional              | Administrator-managed database.                                                                                                    |
| -                                                     | Optional              | Specify one of the following database configuration types:                                                                                                    |
| -databaseConfigType<br>{SINGLE   RAC  <br>RACONENODE} | Ορισται               | <ul> <li>SINGLE: Single individual database configuration types.</li> <li>SINGLE: Single individual database.</li> <li>RAC: Oracle RAC database.</li> <li>RACONENODE: Oracle RAC One Node database.</li> <li>For Oracle RAC One Node database, you can specify the service name using the -RACOneNodeServiceName parameter.</li> </ul> |
| -characterSet                                         | Optional              | Character set of the database.                                                                                                    |
| database_character_set                                |                       |                                                                                                    |
| -nationalCharacterSet                                 | Optional              | National character set of the database.                                                                                                    |
| database_national_characte<br>r_set                   |                       |                                                                                                    |

#### Table 2-12 (Cont.) generateScripts Parameters

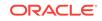

| Parameter                                                       | Required/<br>Optional | Description                                                                                                    |
|-----------------------------------------------------------------|-----------------------|----------------------------------------------------------------------------------------------------|
| -registerWithDirService<br>{true   false}                       | Optional              | Specify true to register with a Lightweight Directory Access<br>Protocol (LDAP) service, else specify false. Default is false.                                                                                                    |
|                                                                 |                       | When true is specified, the following additional parameters are required:                                                                                                    |
|                                                                 |                       | <ul> <li>-dirServiceUserName: User name for the LDAP service.</li> <li>-dirServicePassword: Password for the LDAP service.</li> <li>-databaseCN: Database common name.</li> </ul>                                                                                          |
|                                                                 |                       | <ul> <li>-dirServiceCertificatePath: Directory service<br/>certificate file path.</li> </ul>                                                                                                    |
|                                                                 |                       | <ul> <li>-dirServiceUser: Directory service user name.</li> <li>-ldapDirectoryAccessType {PASSWORD   SSL}: LDAP directory access type.</li> </ul>                                                                                                    |
|                                                                 |                       | <ul> <li>-useSYSAuthForLDAPAccess {true   false}: Specify<br/>whether to use SYS user authentication for LDAP acces.</li> <li>-walletPassword: Password for the database wallet.</li> </ul>                                                                                |
| -listeners                                                      | Optional              | A comma-separated list of listeners for the database.                                                                                                    |
| listeners_list                                                  | Optional              |                                                                                                    |
| -variablesFile<br>variables file                                | Optional              | Directory path to the file that contains the variables and their values for the database template.                                                                                                    |
| -variables<br>variables list                                    | Optional              | A comma-separated list of name=value pairs of variables for the database template.                                                                                                    |
| -initParams<br>initialization_parameters_                       | Optional              | A comma-separated list of name=value pairs of initialization parameter values of the database.                                                                                                    |
| list                                                            |                       | You can additionally provide the -initParamsEscapeChar<br>parameter for using a specific escape character between<br>multiple values of an initialization parameter. If an escape<br>character is not specified, backslash (/) is used as the default<br>escape character. |
| -sampleSchema<br>{true   false}                                 | Optional              | Specify true to include the HR sample schema (EXAMPLE tablespace) in your database, else specify false. Default is false.                                                                                                    |
|                                                                 |                       | Oracle guides and educational materials contain examples<br>based on the sample schemas. Oracle strongly recommends<br>that you do not install the sample schemas in a production<br>database.                                                                             |
| -memoryPercentage<br>percentage_of_total_memory                 | Optional              | The percentage of physical memory that can be used by the database.                                                                                                    |
| _assigned_to_the_database                                       | <b>-</b>              |                                                                                                    |
| -totalMemory<br>total_memory_assigned_to_t<br>he_database_in_MB | Optional              | Total amount of physical memory, in megabytes, that can be used by the database.                                                                                                    |

#### Table 2-12 (Cont.) generateScripts Parameters

| Parameter                                    | Required/<br>Optional | Description                                                                                                    |
|----------------------------------------------|-----------------------|----------------------------------------------------------------------------------------------------|
| -databaseType<br>{MULTIPURPOSE               | Optional              | Specify MULTIPURPOSE if the database is for both OLTP and data warehouse purposes.                                               |
| DATA_WAREHOUSING   OLTP}                     |                       | Specify DATA_WAREHOUSING if the primary purpose of the database is a data warehouse.                                             |
|                                              |                       | Specify OLTP if the primary purpose of the database is online transaction processing.                                            |
| -useWalletForDBCredentials<br>{true   false} | Optional              | Specify true to use Oracle Wallet for database credentials,<br>else specify false. Default is false.                             |
|                                              |                       | When true is specified, the following additional parameters can be provided:                                                     |
|                                              |                       | <ul> <li>-dbCredentialsWalletLocation: Directory location for<br/>the Oracle Wallet files.</li> </ul>                            |
|                                              |                       | <ul> <li>-dbCredentialsWalletPassword: Password for the<br/>Oracle Wallet account.</li> </ul>                                    |
|                                              |                       | Note:                                                                                                    |
|                                              |                       | If you are using Oracle Unified Directory (OUD), then the OUD passwords should be stored in the wallet using the following keys: |
|                                              |                       | • oracle.dbsecurity.walletPassword                                                                                               |
|                                              |                       | <ul> <li>oracle.dbsecurity.userDNPassword</li> </ul>                                                                             |

#### Table 2-12 (Cont.) generateScripts Parameters

# 2.13.9 deleteDatabase

The deleteDatabase command deletes a database.

#### Syntax and Parameters

Use the  ${\tt dbca}\xspace$  -deleteDatabase command with the following syntax:

| dbca -deleteDatabase<br>-sourceDB database_name_or_sid |
|--------------------------------------------------------|
| [-sysDBAUserName SYSDBA_user_name]                     |
| [-sysDBAPassword SYSDBA_user_password]                 |
| [-forceArchiveLogDeletion]                             |
| [-deRegisterEMCloudControl                             |
| [-omsHost Oracle_Management_Server_host_name           |
| -omsPort Oracle_Management_Server_port_number          |
| -emUser EM_administrator_user_name                     |
| -emPassword EM_administrator_password]]                |
| [-unregisterWithDirService {true   false}              |
| -dirServiceUserName directory_service_user_name        |
| [-dirServicePassword directory_service_user_password   |
| [-walletPassword wallet_password]]                     |
| [-sid database_system_identifier]                      |
| [-useWalletForDBCredentials {true   false}             |
| -dbCredentialsWalletPassword wallet_account_password   |
| -dbCredentialsWalletLocation wallet_files_directory]   |

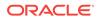

| Parameter                                    | Required/<br>Optional | Description                                                                                                    |
|----------------------------------------------|-----------------------|----------------------------------------------------------------------------------------------------|
| -sourceDB<br>database_name_or_sid            | Required              | Database unique name for an Oracle RAC database or database system identifier (SID) for a single instance database.                                                                              |
| -sysDBAUserName<br>SYSDBA_user_name          | Optional              | User name of the user having the SYSDBA privileges.                                                                                                    |
| -sysDBAPassword<br>SYSDBA_password           | Optional              | Password of the user having the SYSDBA privileges.                                                                                                    |
| -forceArchiveLogDeletion                     | Optional              | Specify this parameter to delete the database archive logs.                                                                                                    |
| -deRegisterEMCloudControl                    | Optional              | Specify this parameter along with the following parameters to unregister the database with Enterprise Manager Cloud Control:                                                                     |
|                                              |                       | <ul> <li>-omsHost: Oracle Management Server host name.</li> <li>-omsPort: Oracle Management Server port number.</li> <li>-emUser: User name for Enterprise Manager<br/>administrator.</li> </ul> |
|                                              |                       | <ul> <li>-emPassword: Password for Enterprise Manager<br/>administrator.</li> </ul>                                                                                                    |
| -unregisterWithDirService<br>{true   false}  | Optional              | Specify this parameter along with the following parameters to unregister the database with the directory service:                                                                                |
|                                              |                       | <ul> <li>-dirServiceUserName: User name for the directory service.</li> </ul>                                                                                                    |
|                                              |                       | <ul> <li>-dirServicePassword: Password for the directory service<br/>user.</li> </ul>                                                                                                    |
|                                              |                       | • -walletPassword: Password for the database wallet.                                                                                                    |
| -sid<br>database_system_identifier           | Optional              | Database system identifier (SID).                                                                                                    |
| -useWalletForDBCredentials<br>{true   false} | Optional              | Specify true to use Oracle Wallet for database credentials,<br>else specify false. Default is false.                                                                                             |
|                                              |                       | When true is specified, the following additional parameters can be provided:                                                                                                    |
|                                              |                       | <ul> <li>-dbCredentialsWalletLocation: Directory location for<br/>the Oracle Wallet files.</li> </ul>                                                                                            |
|                                              |                       | <ul> <li>-dbCredentialsWalletPassword: Password for the<br/>Oracle Wallet account.</li> </ul>                                                                                                    |
|                                              |                       | Note:                                                                                                    |
|                                              |                       | If you are using Oracle Unified Directory (OUD), then the OUD passwords should be stored in the wallet using the following keys:                                                                 |
|                                              |                       | • oracle.dbsecurity.walletPassword                                                                                                    |
|                                              |                       | <ul> <li>oracle.dbsecurity.userDNPassword</li> </ul>                                                                                                    |

#### Table 2-13 deleteDatabase Parameters

# 2.13.10 createPluggableDatabase

The createPluggableDatabase command creates a pluggable database (PDB) in a multitenant container database (CDB).

#### **Syntax and Parameters**

Use the dbca -createPluggableDatabase command with the following syntax:

```
dbca -createPluggableDatabase
  -sourceDB cdb_sid
   -pdbName new_pdb_name
   [-createAsClone {true | false}]
   [-createPDBFrom {DEFAULT | FILEARCHIVE | RMANBACKUP | USINGXML | PDB}
      [-pdbArchiveFile pdb_archive_file_name_with_directory_path]
      [-PDBBackUpfile pdb_backup_file_name_with_directory_path]
      [-PDBMetadataFile pdb_metadata_file_name_with_directory_path]
      [-pdbAdminUserName pdb_administrator_name]
      [-pdbAdminPassword pdb_administrator_password]
      [-createNewPDBAdminUser {true | false}]
      [-sourceFileNameConvert method_to_locate_pdb_files]
      [-fileNameConvert names_of_pdb_files]
      [-pdbStorageMAXSizeInMB maximum_storage_size_for_the_pdb_in_MB]
      [-pdbStorageMAXTempSizeInMB maximum_temporary_storage_size_for_the_pdb_in_MB]
      [-workArea directory_to_unzip_PDB_archive_files_for_FILEARCHIVE_option]
      [-copyPDBFiles {true | false}]
      [-sourcePDB name_of_the_pdb_to_clone]
   [-pdbDatafileDestination pdb_data_files_directory]
   [-useMetaDataFileLocation {true | false}]
   [-registerWithDirService {true | false}
      -dirServiceUserName directory_service_user_name
      [-dirServicePassword directory_service_user_password]
      [-databaseCN directory_service_database_common_name]
      [-dirServiceCertificatePath certificate_file_directory_path]
      [-dirServiceUser active_directory_account_user_name]
      [-walletPassword wallet_password]]
   [-lbacsysPassword LBACSYS_user_password]
   [-createUserTableSpace {true | false)]
   [-pdbStorageMAXSizeInMB maximum_storage_size_for_the_pdb_in_MB]
   [-pdbStorageMAXTempSizeInMB maximum_temporary_storage_size_for_the_pdb_in_MB]
   [-customScripts custom_sql_scripts_to_run_after_PDB_creation]
   [-pdbUseMultipleBackup number_of_pdb_backups_to_create]
   [-dvConfiguration {true | false}
      -dvUserName Database_Vault_owner_name
      -dvUserPassword Database_Vault_owner_password
      [-dvAccountManagerName Database_Vault_account_manager_name]
      [-dvAccountManagerPassword Database_Vault_account_manager_password]]
   [-useWalletForDBCredentials {true | false}
      -dbCredentialsWalletPassword wallet_account_password
      -dbCredentialsWalletLocation wallet_files_directory]
```

#### Table 2-14 createPluggableDatabase Parameters

| Parameter | Required/<br>Optional | Description                                      |
|-----------|-----------------------|--------------------------------------------------|
| -sourceDB | Required              | The database system identifier (SID) of the CDB. |
| cdb_sid   |                       |                                                  |

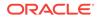

| Parameter                              | Required/<br>Optional | Description                                                                                                    |
|----------------------------------------|-----------------------|----------------------------------------------------------------------------------------------------|
| -pdbName                               | Required              | Name of the new PDB to create.                                                                                                    |
| new_pdb_name                           |                       | <b>Note:</b> For Oracle RAC databases, the PDB name must be unique in the cluster.                                                                                                    |
| -createAsClone Optional {true   false} | Optional              | Specify true if the files you plan to use to create the new<br>PDB are the same files that were used to create an existing<br>PDB. Specifying true ensures that Oracle Database<br>generates unique PDB DBID, GUID, and other identifiers<br>expected for the new PDB. |
|                                        |                       | Specify false, the default, if the files you plan to use to create<br>the new PDB are not the same files that were used to create<br>an existing PDB.                                                                                                    |

 Table 2-14
 (Cont.) createPluggableDatabase Parameters

| Parameter                                                           | Required/<br>Optional | Description                                                                                                    |
|---------------------------------------------------------------------|-----------------------|----------------------------------------------------------------------------------------------------|
| -createPDBFrom<br>{DEFAULT   FILEARCHIVE  <br>RMANBACKUP   USINGXML | Optional              | Specify DEFAULT to create the PDB from the CDB's seed.<br>When you specify DEFAULT, the following additional<br>parameters are required:                        |
| PDB}                                                                |                       | <ul> <li>-pdbAdminUserName: The user name of the PDB's local<br/>administrator.</li> </ul>                                                                      |
|                                                                     |                       | <ul> <li>-pdbAdminPassword: The password for the PDB's local administrator.</li> </ul>                                                                          |
|                                                                     |                       | Specify FILEARCHIVE to create the PDB from an unplugged<br>PDB's files. When you specify FILEARCHIVE, the following<br>additional parameter is required:        |
|                                                                     |                       | <ul> <li>-pdbArchiveFile: Complete path and name for<br/>unplugged PDB's archive file.</li> </ul>                                                               |
|                                                                     |                       | The archive file contains all of the files for the PDB, including its XML metadata file and its data files. Typically, the archive file has a .gz extension.    |
|                                                                     |                       | <ul> <li>-createNewPDBAdminUser: Specify true to create a new<br/>PDB administrator or false to avoid creating a new PD<br/>administrator.</li> </ul>           |
|                                                                     |                       | <ul> <li>-workArea: Specify the directory location where the PD<br/>archive files need to be unzipped.</li> </ul>                                               |
|                                                                     |                       | Specify RMANBACKUP to create the PDB from a Recovery<br>Manager (RMAN) backup. When you specify RMANBACKUP, th<br>following additional parameters are required: |
|                                                                     |                       | <ul> <li>-pdbBackUpfile: Complete path and name for the PDE<br/>backup file.</li> </ul>                                                                         |
|                                                                     |                       | <ul> <li>-pdbMetadataFile: Complete path and name for the<br/>PDB's XML metadata file.</li> </ul>                                                               |
|                                                                     |                       | Specify USINGXML to create the PDB from an unplugged<br>PDB's XML metadata file. When you specify USINGXML, the<br>following additional parameter is required:  |
|                                                                     |                       | <ul> <li>-pdbMetadataFile: Complete path and name for the<br/>PDB's XML metadata file.</li> </ul>                                                               |
|                                                                     |                       | Specify PDB to create a new PDB by cloning an existing PDI<br>When you specify PDB, the following additional parameter is<br>required:                          |
|                                                                     |                       | <ul> <li>-sourcePDB: Name of an existing PDB to clone.</li> </ul>                                                                                               |
|                                                                     |                       | Specify the following optional parameters, if required:                                                                                                    |
|                                                                     |                       | <ul> <li>-sourceFileNameConvert: This parameter specifies how<br/>to locate PDB files listed in the PDB XML metadata file.</li> </ul>                           |
|                                                                     |                       | See SOURCE_FILE_NAME_CONVERT clause of the CREATE<br>PLUGGABLE DATABASE statement described in Oracle<br>Multitenant Administrator's Guide.                     |
|                                                                     |                       | <ul> <li>-fileNameConvert: This parameter specifies the names<br/>of the PDB's files.</li> </ul>                                                                |
|                                                                     |                       | See FILE_NAME_CONVERT clause of the CREATE PLUGGAB<br>DATABASE statement described in Oracle Multitenant<br>Administrator's Guide.                              |
|                                                                     |                       | <ul> <li>-pdbStorageMAXSizeInMB: Specify the maximum storage<br/>size for the PDB in megabytes.</li> </ul>                                                      |

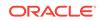

| Parameter                                                                          | Required/<br>Optional | Description                                                                                                    |
|------------------------------------------------------------------------------------|-----------------------|----------------------------------------------------------------------------------------------------|
|                                                                                    |                       | See information about PDB storage described in Oracle Multitenant Administrator's Guide.                                                                                                    |
|                                                                                    |                       | <ul> <li>-pdbStorageMAXTempSizeInMB: Specify the maximum temporary storage size for the PDB in megabytes.</li> <li>-copyPDBFiles {true   false}: Specify true if the PDE data files need to be copied, else specify false.</li> </ul>                                                                                                    |
| -pdbDatafileDestination                                                            | Optional              | Compete directory path to the new PDB data files.                                                                                                    |
| pdb_data_files_directory                                                           |                       | When this parameter is not specified, either Oracle Managed<br>Files or the PDB_FILE_NAME_CONVERT initialization parameter<br>specifies how to generate the names and locations of the<br>files. If you use both Oracle Managed Files and the<br>PDB_FILE_NAME_CONVERT initialization parameter, then Oracle<br>Managed Files takes precedence. |
|                                                                                    |                       | When this parameter is not specified, Oracle Managed Files<br>is not enabled, and the PDB_FILE_NAME_CONVERT initialization<br>parameter is not set, by default a path to a subdirectory with<br>the name of the PDB in the directory for the root's files is<br>used.                                                                           |
| -useMetaDataFileLocation<br>{true   false}                                         | Optional              | Specify true to use the data file path defined in XML metadata file within a PDB archive when extracting data files.                                                                                                    |
| ()                                                                                 |                       | Specify false, the default, to not use the data file path defined in XML metadata file within a PDB archive when extracting data files.                                                                                                    |
| -registerWithDirService<br>{true   false}                                          | Optional              | Specify true to register the PDB with a Lightweight Directory<br>Access Protocol (LDAP) service, else specify false. Default<br>is false.                                                                                                    |
|                                                                                    |                       | When true is specified, the following additional parameters are required:                                                                                                    |
|                                                                                    |                       | <ul> <li>-dirServiceUserName: User name for the LDAP service.</li> <li>-dirServicePassword: Password for the LDAP service.</li> <li>-dirServiceUser: User name for the Active Directory account.</li> </ul>                                                                                                    |
|                                                                                    |                       | • -dirServiceCertificatePath: Certificate file path of the directory service.                                                                                                    |
|                                                                                    |                       | -databaseCN: Common name of the directory service database.                                                                                                    |
| -lbacsysPassword                                                                   | Optional              | <ul> <li>-walletPassword: Password for the database wallet.</li> <li>Specify the LBACSYS user password if you want to configure<br/>OLS with a directory service.</li> </ul>                                                                                                    |
| LBACSYS_user_password<br>-createUserTableSpace<br>{true   false}                   | Optional              | Specify true if a default user tablespace needs to be created in the new PDB.                                                                                                    |
| -pdbStorageMAXSizeInMB                                                             | Optional              | Specify the maximum storage size for the PDB in megabytes.                                                                                                    |
| <pre>maximum_storage_size_for_t he_pdb_in_MB</pre>                                 | Optional              | opeony the maximum storage size for the r DD in megabytes.                                                                                                    |
| -pdbStorageMAXTempSizeInMB<br>maximum_temporary_storage_<br>size_for_the_pdb_in_MB | Optional              | Specify the maximum temporary storage size for the PDB in megabytes.                                                                                                    |

#### Table 2-14 (Cont.) createPluggableDatabase Parameters

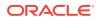

| Parameter                                                           | Required/<br>Optional | Description                                                                                                    |
|---------------------------------------------------------------------|-----------------------|----------------------------------------------------------------------------------------------------|
| -pdbUseMultipleBackup<br>number_of_pdb_backups_to_c<br>reate        | Optional              | Specify the number of PDB backups to create.                                                                                                    |
| -customScripts<br>lcustom_sql_scripts_to_run<br>_after_PDB_creation | Optional              | Specify a list of custom SQL scripts to run after the PDB creation.                                                                                                    |
| -dvConfiguration<br>{true   false}                                  | Optional              | <ul> <li>Specify true to enable and configure Database Vault, else specify false. Default is false.</li> <li>When true is specified, the following additional Database Vault parameters are required: <ul> <li>-dvUserName: Specify the Database Vault owner name.</li> <li>-dvUserPassword: Specify Database Vault owner password.</li> </ul> </li> <li>-dvAccountManagerName: Specify a separate Database Vault account manager name.</li> <li>-dvAccountManagerPassword: Specify the Database Vault account manager password.</li> </ul>                                                                  |
| -useWalletForDBCredentials<br>{true   false}                        | Optional              | <ul> <li>Specify true to use Oracle Wallet for database credentials, else specify false. Default is false.</li> <li>When true is specified, the following additional parameters can be provided: <ul> <li>-dbCredentialsWalletLocation: Directory location for the Oracle Wallet files.</li> <li>-dbCredentialsWalletPassword: Password for the Oracle Wallet account.</li> </ul> </li> <li>Note: <ul> <li>If you are using Oracle Unified Directory (OUD), then the OUD passwords should be stored in the wallet using the following keys:</li> <li>oracle.dbsecurity.walletPassword</li> </ul> </li> </ul> |

#### Table 2-14 (Cont.) createPluggableDatabase Parameters

# 2.13.11 unplugDatabase

The unplugDatabase command unplugs a pluggable database (PDB) from a multitenant container database (CDB).

#### Syntax and Parameters

Use the dbca -unplugDatabase command with the following syntax:

```
dbca -unplugDatabase
  -sourceDB cdb_sid
  -pdbName pdb_name
  [-unregisterWithDirService {true | false}
     -dirServiceUserName directory_service_user_name
     -dirServicePassword directory_service_user_password
     -walletPassword wallet_password]
   [-archiveType {TAR | RMAN | NONE}
```

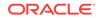

[-rmanParallelism parallelism\_integer\_value]
[-pdbArchiveFile pdb\_archive\_file\_directory]
[-PDBBackUpfile pdb\_backup\_file\_directory]
[-PDBMetadataFile pdb\_metadata\_file\_directory]
[-rmanParallelism parallelism\_integer\_value]]
[-useWalletForDBCredentials {true | false}
-dbCredentialsWalletPassword wallet\_account\_password
-dbCredentialsWalletLocation wallet\_files\_directory]

#### Table 2-15 unplugDatabase Parameters

| Parameter                                   | Required/<br>Optional | Description                                                                                                    |
|---------------------------------------------|-----------------------|----------------------------------------------------------------------------------------------------|
| -sourceDB cdb_sid                           | Required              | The database system identifier (SID) of the CDB.                                                                                                    |
| -pdbName pdb_name                           | Required              | Name of the PDB.                                                                                                    |
| -archiveType {TAR   RMAN  <br>NONE}         | Optional              | Specify TAR to store the unplugged PDB files in a tar file.<br>Specify RMAN to store the unplugged PDB files in an RMAN<br>backup.                                                                                     |
|                                             |                       | Specify NONE to store the unplugged PDB files without using a tar file or an RMAN backup.                                                                                                    |
|                                             |                       | Specify any of the following parameters:                                                                                                    |
|                                             |                       | <ul> <li>-pdbArchiveFile: Specify absolute file path and name<br/>for the PDB Archive file.</li> </ul>                                                                                                    |
|                                             |                       | • -pdbBackUpfile: Specify absolute file path and name for<br>the PDB backup file when archive type is RMAN. specify<br>comma separated file paths, if there are multiple backups<br>to be taken when creating the PDB. |
|                                             |                       | <ul> <li>-pdbMetadataFile: Specify absolute file path and name<br/>for the PDB metadata file when archive type is RMAN or<br/>NONE.</li> </ul>                                                                         |
|                                             |                       | • -rmanParallelism: Specify the RMAN parallelism integer value.                                                                                                    |
| -unregisterWithDirService<br>{true   false} | Optional              | Specify true to unregister the PDB from the LDAP service, else specify false. Default is false.                                                                                                    |
|                                             |                       | When true is specified, the following additional parameters are required:                                                                                                    |
|                                             |                       | <ul> <li>-dirServiceUserName: User name for the LDAP service.</li> <li>-dirServicePassword: Password for the LDAP service user.</li> </ul>                                                                             |
|                                             |                       | <ul> <li>-walletPassword: Password for the database wallet.</li> </ul>                                                                                                    |

| Parameter                                    | Required/<br>Optional | Description                                                                                                    |
|----------------------------------------------|-----------------------|----------------------------------------------------------------------------------------------------|
| -useWalletForDBCredentials<br>{true   false} | Optional              | Specify true to use Oracle Wallet for database credentials,<br>else specify false. Default is false.                             |
|                                              |                       | When true is specified, the following additional parameters can be provided:                                                     |
|                                              |                       | <ul> <li>-dbCredentialsWalletPassword: Password for the<br/>Oracle Wallet account.</li> </ul>                                    |
|                                              |                       | <ul> <li>-dbCredentialsWalletLocation: Directory location for<br/>the Oracle Wallet files.</li> </ul>                            |
|                                              |                       | Note:                                                                                                    |
|                                              |                       | If you are using Oracle Unified Directory (OUD), then the OUD passwords should be stored in the wallet using the following keys: |
|                                              |                       | <ul> <li>oracle.dbsecurity.walletPassword</li> </ul>                                                                             |
|                                              |                       | • oracle.dbsecurity.userDNPassword                                                                                               |

# 2.13.12 deletePluggableDatabase

The deletePluggableDatabase command deletes a PDB.

#### Syntax and Parameters

Use the dbca -deletePluggableDatabase command with the following syntax:

```
dbca -deletePluggableDatabase
  -sourceDB cdb_sid
  -pdbName pdb_name
  [-useWalletForDBCredentials {true | false}
      -dbCredentialsWalletPassword wallet_account_password
      -dbCredentialsWalletLocation wallet_files_directory]
```

#### Table 2-16 deletePluggableDatabase Parameters

| Parameter         | Required/<br>Optional | Description                                      |
|-------------------|-----------------------|--------------------------------------------------|
| -sourceDB cdb_sid | Required              | The database system identifier (SID) of the CDB. |
| -pdbName pdb_name | Required              | Name of the PDB to delete.                       |

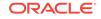

| Parameter                                    | Required/<br>Optional | Description                                                                                                    |
|----------------------------------------------|-----------------------|----------------------------------------------------------------------------------------------------|
| -useWalletForDBCredentials<br>{true   false} | Optional              | Specify true to use Oracle Wallet for database credentials,<br>else specify false. Default is false.                             |
|                                              |                       | When true is specified, the following additional parameters can be provided:                                                     |
|                                              |                       | <ul> <li>-dbCredentialsWalletPassword: Password for the<br/>Oracle Wallet account.</li> </ul>                                    |
|                                              |                       | <ul> <li>-dbCredentialsWalletLocation: Directory location for<br/>the Oracle Wallet files.</li> </ul>                            |
|                                              |                       | Note:                                                                                                    |
|                                              |                       | If you are using Oracle Unified Directory (OUD), then the OUD passwords should be stored in the wallet using the following keys: |
|                                              |                       | <ul> <li>oracle.dbsecurity.walletPassword</li> </ul>                                                                             |
|                                              |                       | • oracle.dbsecurity.userDNPassword                                                                                               |

# 2.13.13 configurePluggableDatabase

The configurePluggableDatabase command configures a pluggable database (PDB).

#### Syntax and Parameters

Use the dbca -configurePluggableDatabase command with the following syntax:

```
dbca -configurePluggableDatabase
   -sourceDB cdb_sid
   -pdbName pdb_name
   [-dvConfiguration {true | false}
      -dvUserName Database_Vault_owner_name
      -dvUserPassword Database_Vault_owner_password
      [-dvAccountManagerName Database_Vault_account_manager_name]
      [-dvAccountManagerPassword Database_Vault_account_manager_password]]
   [-olsConfiguration {true | false}
      [-configureWithOID configure_with_OID_flag]]
   [-configureOracleR
      [-oracleRConfigTablespace tablespace_for_Oracle_R_configuration]]
   [-registerWithDirService {true | false}
      -dirServiceUserName directory_service_user_name
      [-dirServicePassword directory_service_user_password]
      [-walletPassword wallet_password]
      [-databaseCN database_common_name]
      [-dirServiceCertificatePath certificate_file_path]
      [-dirServiceUser active_directory_account_user_name]]
   [-unregisterWithDirService {true | false}
      -dirServiceUserName directory_service_user_name
      [-dirServicePassword directory_service_user_password]
      [-walletPassword wallet_password]]
   [-lbacsysPassword LBACSYS_user_password]]
   [-useWalletForDBCredentials {true | false}
      -dbCredentialsWalletPassword wallet_account_password
      -dbCredentialsWalletLocation wallet_files_directory]
```

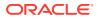

| Parameter                                     | Required/<br>Optional | Description                                                                                                    |
|-----------------------------------------------|-----------------------|----------------------------------------------------------------------------------------------------|
| -sourceDB cdb_sid                             | Required              | The database system identifier (SID) of the CDB.                                                                                                    |
| -pdbName pdb_name                             | Required              | Name of the PDB.                                                                                                    |
| -dvConfiguration {true   false}               | Optional              | Specify true to enable and configure Database Vault for the PDB, else specify false. Default is false.                                                                                                    |
|                                               |                       | When true is specified, the following additional Database Vault parameters are required:                                                                                                    |
|                                               |                       | <ul> <li>-dvUserName: Specify the Database Vault owner user<br/>name.</li> </ul>                                                                                                    |
|                                               |                       | <ul> <li>-dvUserPassword: Specify Database Vault owner<br/>password.</li> </ul>                                                                                                    |
|                                               |                       | • -dvAccountManagerName: Specify a separate Database Vault account manager.                                                                                                    |
|                                               |                       | <ul> <li>-dvAccountManagerPassword: Specify the Database<br/>Vault account manager password.</li> </ul>                                                                                                   |
| -olsConfiguration {true   false}              | Optional              | Specify true to enable and configure Oracle Label Security (OLS) for the PDB, else specify false. Default is false.                                                                                       |
|                                               |                       | When true is specified, you can additionally specify the -<br>configureWithOID parameter to configure Oracle Label<br>Security (OLS) with Oracle Internet Directory (OID). This<br>parameter is optional. |
| -lbacsysPassword                              | Optional              | Specify the LBACSYS user password, if you want to configure OLS with a directory service.                                                                                                    |
| -configureOracleR                             | Optional              | Specify this parameter to configure Oracle R for the PDB.                                                                                                    |
|                                               |                       | Additionally, you can specify the -oracleRConfigTablespace<br>parameter to assign a tablespace for the Oracle R<br>configuration, for example, SYSAUX tablespace.                                         |
| -<br>registerWithDirService{tru<br>e   false} | Optional              | Specify true to register the PDB with a Lightweight Directory<br>Access Protocol (LDAP) service, else specify false. Default<br>is false.                                                                 |
|                                               |                       | When true is specified, the following additional parameters can be provided:                                                                                                    |
|                                               |                       | <ul> <li>-dirServiceUserName: User name for the LDAP service</li> <li>-dirServicePassword: Password for the LDAP service user.</li> </ul>                                                                 |
|                                               |                       | • -walletPassword: Password for the database wallet.                                                                                                    |
|                                               |                       | -databaseCN: Database common name.                                                                                                    |
|                                               |                       | <ul> <li>-dirServiceCertificatePath: Directory service<br/>certificate file path.</li> </ul>                                                                                                    |

| <b>Table 2-17</b> | configurePluggableDatabase Parameters |
|-------------------|---------------------------------------|
|-------------------|---------------------------------------|

-dirServiceUser: Active Directory account user name.

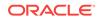

| Parameter                                    | Required/<br>Optional | Description                                                                                                    |
|----------------------------------------------|-----------------------|----------------------------------------------------------------------------------------------------|
| unregisterWithDirService<br>{true   false}   | Optional              | Specify true to unregister the PDB with the Lightweight<br>Directory Access Protocol (LDAP) service, else specify false.<br>Default is false. |
|                                              |                       | When true is specified, the following additional parameters can be provided:                                                                  |
|                                              |                       | <ul> <li>-dirServiceUserName: User name for the LDAP service.</li> <li>-dirServicePassword: Password for the LDAP service user.</li> </ul>    |
|                                              |                       | -walletPassword: Password for the database wallet.                                                                                            |
| -useWalletForDBCredentials<br>{true   false} | Optional              | Specify true to use Oracle Wallet for database credentials,<br>else specify false. Default is false.                                          |
| ()                                           |                       | When true is specified, the following additional parameters can be provided:                                                                  |
|                                              |                       | <ul> <li>-dbCredentialsWalletPassword: Password for the<br/>Oracle Wallet account.</li> </ul>                                                 |
|                                              |                       | <ul> <li>-dbCredentialsWalletLocation: Directory location for<br/>the Oracle Wallet files.</li> </ul>                                         |
|                                              |                       | Note:                                                                                                    |
|                                              |                       | If you are using Oracle Unified Directory (OUD), then the OUD passwords should be stored in the wallet using the following keys:              |
|                                              |                       | • oracle.dbsecurity.walletPassword                                                                                                    |
|                                              |                       | • oracle.dbsecurity.userDNPassword                                                                                                    |

| Table 2-17 | (Cont.) configurePluggableDatabase Parameters |
|------------|-----------------------------------------------|
|------------|-----------------------------------------------|

## 2.13.14 addInstance

The addInstance command adds a database instance to an administrator-managed Oracle RAC database.

#### Syntax and Parameters

Use the dbca -addInstance command with the following syntax:

```
dbca -addInstance
-gdbName global_database_name
-nodeName database_instance_node_name
[-updateDirService {true | false}
-dirServiceUserName directory_service_user_name
-dirServicePassword directory_service_user_password]
[-instanceName database_instance_name]
[-sysDBAUserName SYSDBA_user_name]
[-sysDBAPassword SYSDBA_user_password]
[-useWalletForDBCredentials {true | false}
-dbCredentialsWalletPassword wallet_account_password
-dbCredentialsWalletLocation wallet_files_directory]
```

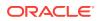

| Parameter                                    | Required/<br>Optional | Description                                                                                                    |
|----------------------------------------------|-----------------------|----------------------------------------------------------------------------------------------------|
| -gdbName<br>global_database_name             | Required              | Global database name in the form database_name.domain_name.                                                                      |
| -nodeName<br>database_instance_node_nam<br>e | Required              | Node name of the database instance.                                                                                              |
| -instanceName<br>database_instance_name      | Optional              | Database instance name.                                                                                                    |
| -sysDBAUserName<br>SYSDBA_user_name          | Optional              | User name of the database user having the SYSDBA privileges.                                                                     |
| -sysDBAPassword<br>SYSDBA_user_password      | Optional              | Password of the database user having the SYSDBA privileges.                                                                      |
| -updateDirService<br>{true   false}          | Optional              | Specify true to register the database with a directory service, else specify false.                                              |
|                                              |                       | When true is specified, the following additional parameters are required:                                                        |
|                                              |                       | <ul> <li>-dirServiceUserName: User name for the directory service.</li> </ul>                                                    |
|                                              |                       | -dirServicePassword: Password for the directory service     user.                                                                |
| -useWalletForDBCredentials<br>{true   false} | Optional              | Specify true to use Oracle Wallet for database credentials, else specify false. Default is false.                                |
| (, , , , , , , , , , , , , , , , , , ,       |                       | When true is specified, the following additional parameters can be provided:                                                     |
|                                              |                       | <ul> <li>-dbCredentialsWalletPassword: Password for the<br/>Oracle Wallet account.</li> </ul>                                    |
|                                              |                       | <ul> <li>-dbCredentialsWalletLocation: Directory location for<br/>the Oracle Wallet files.</li> </ul>                            |
|                                              |                       | Note:                                                                                                    |
|                                              |                       | If you are using Oracle Unified Directory (OUD), then the OUD passwords should be stored in the wallet using the following keys: |
|                                              |                       | • oracle.dbsecurity.walletPassword                                                                                               |
|                                              |                       | <ul> <li>oracle.dbsecurity.userDNPassword</li> </ul>                                                                             |

#### Table 2-18 addInstance Parameters

## 2.13.15 deleteInstance

The deleteInstance command deletes a database instance from an administrormanaged Oracle RAC database.

#### **Syntax and Parameters**

Use the dbca -deleteInstance command with the following syntax:

dbca -deleteInstance

- -gdbName global\_database\_name
- -instanceName database\_instance\_name
- [-nodeName database\_instance\_node\_name]
- [-updateDirService {true | false}

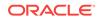

-dirServiceUserName directory\_service\_user\_name -dirServicePassword directory\_service\_user\_password] [-sysDBAUserName SYSDBA\_user\_name] [-sysDBAPassword SYSDBA\_user\_password] [-useWalletForDBCredentials {true | false} -dbCredentialsWalletPassword wallet\_account\_password -dbCredentialsWalletLocation wallet\_files\_directory]

#### Table 2-19 deleteInstance Parameters

| Parameter                                       | Required/<br>Optional | Description                                                                                                    |
|-------------------------------------------------|-----------------------|----------------------------------------------------------------------------------------------------|
| -gdbName<br>global_database_name                | Required              | Global database name in the form database_name.domain_name.                                                                      |
| -instanceName<br>database_instance_name         | Required              | Database instance name.                                                                                                    |
| -nodeName<br>node_name_of_database_inst<br>ance | Optional              | Node name of the database instance.                                                                                              |
| -sysDBAUserName<br>SYSDBA_user_name             | Optional              | User name of the database user having the SYSDBA privileges.                                                                     |
| -sysDBAPassword<br>SYSDBA_user_password         | Optional              | Password of the database user having the SYSDBA privileges.                                                                      |
| -updateDirService<br>{true   false}             | Optional              | Specify true to unregister the database with the directory service, else specify false. Default is false.                        |
|                                                 |                       | When true is specified, the following additional parameters are required:                                                        |
|                                                 |                       | <ul> <li>-dirServiceUserName: User name for the directory service.</li> </ul>                                                    |
|                                                 |                       | • -dirServicePassword: Password for the directory service user.                                                                  |
| -useWalletForDBCredentials<br>{true   false}    | Optional              | Specify true to use Oracle Wallet for database credentials,<br>else specify false. Default is false.                             |
| ()                                              |                       | When true is specified, the following additional parameters can be provided:                                                     |
|                                                 |                       | <ul> <li>-dbCredentialsWalletPassword: Password for the<br/>Oracle Wallet account.</li> </ul>                                    |
|                                                 |                       | <ul> <li>-dbCredentialsWalletLocation: Directory location for<br/>the Oracle Wallet files.</li> </ul>                            |
|                                                 |                       | Note:                                                                                                    |
|                                                 |                       | If you are using Oracle Unified Directory (OUD), then the OUD passwords should be stored in the wallet using the following keys: |
|                                                 |                       | <ul> <li>oracle.dbsecurity.walletPassword</li> </ul>                                                                             |
|                                                 |                       | • oracle.dbsecurity.userDNPassword                                                                                               |

# 2.13.16 executePrereqs

The executePrereqs command executes the prerequisites checks and reports the results. This command can be used to check the environment before running dbca to create a database.

#### Syntax and Parameters

Use the dbca -executePrereqs command with the following syntax:

```
dbca -executePrereqs
  -databaseConfigType {SINGLE | RAC | RACONENODE}
     [-RACOneNodeServiceName RAC_node_service_name]
  [-nodelist database_nodes_list]
```

#### Table 2-20 executePrereqs Parameters

| Parameter                                             | Required/<br>Optional | Description                                                                                                    |
|-------------------------------------------------------|-----------------------|----------------------------------------------------------------------------------------------------|
| -databaseConfigType<br>{SINGLE   RAC  <br>RACONENODE} | Required              | <ul> <li>Specify one of the following database configuration types:</li> <li>SINGLE: Single individual database.</li> <li>RAC: Oracle RAC database.</li> <li>RACONENODE: Oracle RAC One Node database.</li> <li>For Oracle RAC One Node database, you can specify the service name using the -RACOneNodeServiceName parameter.</li> </ul> |
| -nodelist<br>database_nodes_list                      | Optional              | List of database nodes separated by comma.                                                                                                    |

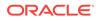

3 Starting Up and Shutting Down

When you start up a database, you create an instance of that database and you determine the state of the database. Shutting down a currently running Oracle Database instance can optionally close and dismount a database.

#### • Starting Up a Database

When you start up a database, you create an instance of that database and you determine the state of the database. Normally, you start up an instance by mounting and opening the database. Doing so makes the database available for any valid user to connect to and perform typical data access operations.

#### Altering Database Availability

You can alter the availability of a database. You may want to do this in order to restrict access for maintenance reasons or to make the database read only.

• Shutting Down a Database You can shut down a database with SQL\*Plus or Oracle Restart.

#### • Quiescing a Database

A quiesced database allows only DBA transactions, queries, fetches, or PL/SQL statements.

• Suspending and Resuming a Database

The ALTER SYSTEM SUSPEND statement halts all input and output (I/O) to data files (file header and file data) and control files. The suspended state lets you back up a database without I/O interference. When the database is suspended all preexisting I/O operations are allowed to complete and any new database accesses are placed in a queued state. Use the ALTER SYSTEM RESUME statement to resume normal database operations.

#### Delaying Instance Abort

The INSTANCE\_ABORT\_DELAY\_TIME initialization parameter specifies the amount of time, in seconds, to delay shutting down a database when an error causes the instance to abort.

#### See Also:

*Oracle Real Application Clusters Administration and Deployment Guide* for additional information specific to an Oracle Real Application Clusters environment

# 3.1 Starting Up a Database

When you start up a database, you create an instance of that database and you determine the state of the database. Normally, you start up an instance by mounting and opening the database. Doing so makes the database available for any valid user to connect to and perform typical data access operations.

ORACLE

About Database Startup Options

When Oracle Restart is not in use, you can start up a database instance with SQL\*Plus, Recovery Manager, or Oracle Enterprise Manager Cloud Control (Cloud Control). If your database is being managed by Oracle Restart, the recommended way to start the database is with SRVCTL.

#### Specifying Initialization Parameters at Startup

To start an instance, the database must read instance configuration parameters (the initialization parameters) from either a server parameter file (SPFILE) or a text initialization parameter file (PFILE). The database looks for these files in a default location. You can specify nondefault locations for these files, and the method for doing so depends on whether you start the database with SQL\*Plus (when Oracle Restart is not in use) or with SRVCTL (when the database is being managed with Oracle Restart).

- About Automatic Startup of Database Services
   When your database is managed by Oracle Restart, you can configure startup options for each individual database service (service).
- Preparing to Start Up an Instance You must perform some preliminary steps before attempting to start an instance of your database using SQL\*Plus.
- Starting Up an Instance You can start up an instance using SQL\*Plus or Oracle Restart.

## 3.1.1 About Database Startup Options

When Oracle Restart is not in use, you can start up a database instance with SQL\*Plus, Recovery Manager, or Oracle Enterprise Manager Cloud Control (Cloud Control). If your database is being managed by Oracle Restart, the recommended way to start the database is with SRVCTL.

See Configuring Automatic Restart of an Oracle Database for information about Oracle Restart.

• Starting Up a Database Using SQL\*Plus

You can start a SQL\*Plus session, connect to Oracle Database with administrator privileges, and then issue the STARTUP command. Using SQL\*Plus in this way is the only method described in detail in this book.

Starting Up a Database Using Recovery Manager

You can also use Recovery Manager (RMAN) to execute STARTUP and SHUTDOWN commands. You may prefer to do this if your are within the RMAN environment and do not want to invoke SQL\*Plus.

• Starting Up a Database Using Cloud Control

You can use Cloud Control to administer your database, including starting it up and shutting it down. Cloud Control combines a GUI console, agents, common services, and tools to provide an integrated and comprehensive systems management platform for managing Oracle products. Cloud Control enables you to perform the functions discussed in this book using a GUI interface, rather than command line operations.

# Starting Up a Database Using SRVCTL When Oracle Restart is installed and configured for your database, Oracle recommends that you use SRVCTL to start the database.

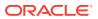

## 3.1.1.1 Starting Up a Database Using SQL\*Plus

You can start a SQL\*Plus session, connect to Oracle Database with administrator privileges, and then issue the STARTUP command. Using SQL\*Plus in this way is the only method described in detail in this book.

Run the SQL\*Plus STARTUP command.

#### **Related Topics**

• SQL\*Plus User's Guide and Reference

## 3.1.1.2 Starting Up a Database Using Recovery Manager

You can also use Recovery Manager (RMAN) to execute STARTUP and SHUTDOWN commands. You may prefer to do this if your are within the RMAN environment and do not want to invoke SQL\*Plus.

• Run an RMAN STARTUP command.

```
See Also:
```

Oracle Database Backup and Recovery Reference for information about the RMAN STARTUP command

## 3.1.1.3 Starting Up a Database Using Cloud Control

You can use Cloud Control to administer your database, including starting it up and shutting it down. Cloud Control combines a GUI console, agents, common services, and tools to provide an integrated and comprehensive systems management platform for managing Oracle products. Cloud Control enables you to perform the functions discussed in this book using a GUI interface, rather than command line operations.

• In Cloud Control, start the database instance.

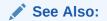

The Cloud Control online help

## 3.1.1.4 Starting Up a Database Using SRVCTL

When Oracle Restart is installed and configured for your database, Oracle recommends that you use SRVCTL to start the database.

Starting the database instance with SRVCTL ensures that:

• Any components on which the database depends (such as Oracle Automatic Storage Management and the Oracle Net listener) are automatically started first, and in the proper order.

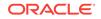

- The database is started according to the settings in its Oracle Restart configuration. An example of such a setting is the server parameter file location.
- Environment variables stored in the Oracle Restart configuration for the database are set before starting the instance.

To start a database instance with SRVCTL:

• Run the srvctl start database command.

See "srvctl start database" and "Starting and Stopping Components Managed by Oracle Restart" for details.

## 3.1.2 Specifying Initialization Parameters at Startup

To start an instance, the database must read instance configuration parameters (the initialization parameters) from either a server parameter file (SPFILE) or a text initialization parameter file (PFILE). The database looks for these files in a default location. You can specify nondefault locations for these files, and the method for doing so depends on whether you start the database with SQL\*Plus (when Oracle Restart is not in use) or with SRVCTL (when the database is being managed with Oracle Restart).

About Initialization Parameter Files and Startup

When you start the database instance, it attempts to read the initialization parameters from an SPFILE in a platform-specific default location. If it finds no SPFILE, then it searches for a text initialization parameter file.

- Starting Up with SQL\*Plus with a Nondefault Server Parameter File With SQL\*Plus, you can use the PFILE clause to start an instance with a nondefault server parameter file.
- Starting Up with SRVCTL with a Nondefault Server Parameter File
   If your database is being managed by Oracle Restart, then you can specify the
   location of a nondefault SPFILE by setting or modifying the SPFILE location option
   in the Oracle Restart configuration for the database.

#### See Also:

Creating and Configuring an Oracle Database, for more information about initialization parameters, initialization parameter files, and server parameter files

## 3.1.2.1 About Initialization Parameter Files and Startup

When you start the database instance, it attempts to read the initialization parameters from an <code>SPFILE</code> in a platform-specific default location. If it finds no <code>SPFILE</code>, then it searches for a text initialization parameter file.

Table 2-3 lists PFILE and SPFILE default names and locations.

In the platform-specific default location, Oracle Database locates your initialization parameter file by examining file names in the following order:

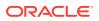

1. The location specified by the -spfile option in the SRVCTL commands srvctl add database Of srvctl modify database

You can check the current setting with the srvctl config database command.

- 2. spfileORACLE\_SID.ora
- 3. spfile.ora
- 4. initORACLE\_SID.ora

The first three files are SPFILES and the fourth is a text initialization parameter file. If DBCA created the SPFILE in an Oracle Automatic Storage Management disk group, then the database searches for the SPFILE in the disk group.

When AS COPY is not specified in a CREATE SPFILE statement and the database is defined as a resource in Oracle Clusterware, if you specify both the spfile\_name and the FROM PFILE clause, then this statement automatically updates the SPFILE name and location in the database resource. When AS COPY is specified in a CREATE SPFILE statement, the SPFILE is copied, and the database resource is not updated.

#### Note:

The spfile.ora file is included in this search path because in an Oracle Real Application Clusters environment one server parameter file is used to store the initialization parameter settings for all instances. There is no instance-specific location for storing a server parameter file.

For more information about the server parameter file for an Oracle Real Application Clusters environment, see *Oracle Real Application Clusters Administration and Deployment Guide*.

If you (or the Database Configuration Assistant) created a server parameter file, but you want to override it with a text initialization parameter file, then you can do so with SQL\*Plus, specifying the PFILE clause of the STARTUP command to identify the initialization parameter file:

STARTUP PFILE = /u01/oracle/dbs/init.ora

#### **Nondefault Server Parameter Files**

A nondefault server parameter file (SPFILE) is an SPFILE that is in a location other than the default location. It is not usually necessary to start an instance with a nondefault SPFILE. However, should such a need arise, both SRVCTL (with Oracle Restart) and SQL\*Plus provide ways to do so. These are described later in this section.

#### Initialization Files and Oracle Automatic Storage Management

A database that uses Oracle Automatic Storage Management (Oracle ASM) usually has a nondefault SPFILE. If you use the Database Configuration Assistant (DBCA) to configure a database to use Oracle ASM, DBCA creates an SPFILE for the database instance in an Oracle ASM disk group, and then causes a text initialization parameter file (PFILE) to be created in the default location in the local file system to point to the SPFILE, as explained in the next section.

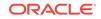

#### **Related Topics**

 SRVCTL Command Reference for Oracle Restart You can reference details about the syntax and options for SRVCTL commands specific to Oracle Restart.

## 3.1.2.2 Starting Up with SQL\*Plus with a Nondefault Server Parameter File

With SQL\*Plus, you can use the PFILE clause to start an instance with a nondefault server parameter file.

#### To start up with SQL\*Plus with a nondefault server parameter file:

1. Create a one-line text initialization parameter file that contains only the SPFILE parameter. The value of the parameter is the nondefault server parameter file location.

For example, create a text initialization parameter file /u01/oracle/dbs/ spf\_init.ora that contains only the following parameter:

```
SPFILE = /u01/oracle/dbs/test_spfile.ora
```

#### Note:

You cannot use the  $\mbox{ifile}$  initialization parameter within a text initialization parameter file to point to a server parameter file. In this context, you must use the  $\mbox{spfile}$  initialization parameter.

2. Start up the instance pointing to this initialization parameter file.

```
STARTUP PFILE = /u01/oracle/dbs/spf_init.ora
```

The SPFILE must reside on the database host computer. Therefore, the preceding method also provides a means for a client system to start a database that uses an SPFILE. It also eliminates the need for a client system to maintain a client-side initialization parameter file. When the client system reads the initialization parameter file containing the SPFILE parameter, it passes the value to the server where the specified SPFILE is read.

## 3.1.2.3 Starting Up with SRVCTL with a Nondefault Server Parameter File

If your database is being managed by Oracle Restart, then you can specify the location of a nondefault SPFILE by setting or modifying the SPFILE location option in the Oracle Restart configuration for the database.

To start up with SRVCTL with a nondefault server parameter file:

- 1. Prepare to run SRVCTL as described in "Preparing to Run SRVCTL".
- 2. Enter the following command:

srvctl modify database -db db\_unique\_name -spfile spfile\_path

where *db\_unique\_name* must match the *DB\_UNIQUE\_NAME* initialization parameter setting for the database.

3. Enter the following command:

srvctl start database -db db\_unique\_name [options]

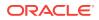

See "SRVCTL Command Reference for Oracle Restart" for more information.

## 3.1.3 About Automatic Startup of Database Services

When your database is managed by Oracle Restart, you can configure startup options for each individual database service (service).

If you set the management policy for a service to AUTOMATIC (the default), the service starts automatically when you start the database with SRVCTL. If you set the management policy to MANUAL, the service does not automatically start, and you must manually start it with SRVCTL. A MANUAL setting does not prevent Oracle Restart from monitoring the service when it is running and restarting it if a failure occurs.

In an Oracle Data Guard (Data Guard) environment in which databases are managed by Oracle Restart, you can additionally control automatic startup of services by assigning Data Guard roles to the services in their Oracle Restart configurations. A service automatically starts upon manual database startup only if the management policy of the service is AUTOMATIC and if one of its assigned roles matches the current role of the database.

See "srvctl add service" and "srvctl modify service" for the syntax for setting the management policy of and Data Guard roles for a service.

#### Note:

When using Oracle Restart, Oracle strongly recommends that you use SRVCTL to create database services.

## 3.1.4 Preparing to Start Up an Instance

You must perform some preliminary steps before attempting to start an instance of your database using SQL\*Plus.

#### Note:

The following instructions are for installations where Oracle Restart is not in use. If your database is being managed by Oracle Restart, follow the instructions in "Starting and Stopping Components Managed by Oracle Restart".

To prepare for starting an instance:

**1**. Ensure that any Oracle components on which the database depends are started.

For example, if the database stores data in Oracle Automatic Storage Management (Oracle ASM) disk groups, ensure that the Oracle ASM instance is running and the required disk groups are mounted. Also, it is preferable to start the Oracle Net listener before starting the database.

2. If you intend to use operating system authentication, log in to the database host computer as a member of the OSDBA group.

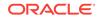

- 3. Ensure that environment variables are set so that you connect to the desired Oracle instance.
- 4. Start SQL\*Plus without connecting to the database:

SQLPLUS /NOLOG

5. Connect to Oracle Database as SYSOPER, SYSDBA, SYSBACKUP, or SYSDG. For example:

```
CONNECT username AS SYSDBA
```

-or-

```
CONNECT / AS SYSDBA
```

Now you are connected to the database and ready to start up an instance of your database.

| 💉 Se | See Also:                                                                                                    |  |  |
|------|----------------------------------------------------------------------------------------------------|--|--|
| •    | "Using Operating System Authentication"                                                                                            |  |  |
| •    | "Submitting Commands and SQL to the Database" for information about setting environment variables to connect to an Oracle instance |  |  |
| •    | SQL*Plus User's Guide and Reference for descriptions and syntax for the CONNECT, STARTUP, and SHUTDOWN commands                    |  |  |

# 3.1.5 Starting Up an Instance

You can start up an instance using SQL\*Plus or Oracle Restart.

About Starting Up an Instance

When Oracle Restart is not in use, you use the SQL\*Plus STARTUP command to start up an Oracle Database instance. If your database is being managed by Oracle Restart, Oracle recommends that you use the srvctl start database command.

- Starting an Instance, and Mounting and Opening a Database Normal database operation means that an instance is started and the database is mounted and open. This mode allows any valid user to connect to the database and perform data access operations.
- Starting an Instance Without Mounting a Database You can start an instance without mounting a database. Typically, you do so only during database creation.
- Starting an Instance and Mounting a Database You can start an instance and mount a database without opening it, allowing you to perform specific maintenance operations.
- Restricting Access to an Instance at Startup You can start an instance, and optionally mount and open a database, in restricted mode so that the instance is available only to administrative personnel (not general database users).

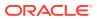

• Forcing an Instance to Start

In unusual circumstances, you might experience problems when attempting to start a database instance, and you can force a database instance to start.

• Starting an Instance, Mounting a Database, and Starting Complete Media Recovery

If you know that media recovery is required, then you can start an instance, mount a database to the instance, and have the recovery process automatically start.

- Automatic Database Startup at Operating System Start Many sites use procedures to enable automatic startup of one or more Oracle Database instances and databases immediately following a system start.
- Starting Remote Instances If your local Oracle Database server is part of a distributed database, then you might want to start a remote instance and database.

## 3.1.5.1 About Starting Up an Instance

When Oracle Restart is not in use, you use the SQL\*Plus STARTUP command to start up an Oracle Database instance. If your database is being managed by Oracle Restart, Oracle recommends that you use the srvctl start database command.

With SQL\*Plus and Oracle Restart, you can start an instance in various modes:

- NOMOUNT—Start the instance without mounting a database. This does not allow access to the database and usually would be done only for database creation or the re-creation of control files.
- MOUNT—Start the instance and mount the database, but leave it closed. This state allows for certain DBA activities, but does not allow general access to the database.
- OPEN—Start the instance, and mount and open the database. This can be done in unrestricted mode, allowing access to all users, or in restricted mode, allowing access for database administrators only.
- FORCE—Force the instance to start after a startup or shutdown problem.
- OPEN RECOVER—Start the instance and have complete media recovery begin immediately.

#### Note:

You cannot start a database instance if you are connected to the database through a shared server process.

The following scenarios describe and illustrate the various states in which you can start up an instance. Some restrictions apply when combining clauses of the STARTUP command or combining startup options for the srvctl start database command.

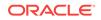

#### Note:

It is possible to encounter problems starting up an instance if control files, database files, or online redo logs are not available. If one or more of the files specified by the CONTROL\_FILES initialization parameter does not exist or cannot be opened when you attempt to mount a database, Oracle Database returns a warning message and does not mount the database. If one or more of the data files or online redo logs is not available or cannot be opened when attempting to open a database, the database returns a warning message and does not open the database.

#### See Also:

- SQL\*Plus User's Guide and Reference for details on the STARTUP command syntax
- "Starting and Stopping Components Managed by Oracle Restart" for instructions for starting a database that is managed by Oracle Restart.

### 3.1.5.2 Starting an Instance, and Mounting and Opening a Database

Normal database operation means that an instance is started and the database is mounted and open. This mode allows any valid user to connect to the database and perform data access operations.

The following command starts an instance, reads the initialization parameters from the default location, and then mounts and opens the database.

| SQL*Plus | SRVCTL (When Oracle Restart Is In Use)   |
|----------|------------------------------------------|
| STARTUP  | srvctl start database -db db_unique_name |

where *db\_unique\_name* matches the *DB\_UNIQUE\_NAME* initialization parameter.

#### 3.1.5.3 Starting an Instance Without Mounting a Database

You can start an instance without mounting a database. Typically, you do so only during database creation.

Use one of the following commands:

| SQL*Plus        | SRVCTL (When Oracle Restart Is In Use)                                   |
|-----------------|--------------------------------------------------------------------------|
| STARTUP NOMOUNT | <pre>srvctl start database -db db_unique_name -startoption nomount</pre> |

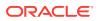

## 3.1.5.4 Starting an Instance and Mounting a Database

You can start an instance and mount a database without opening it, allowing you to perform specific maintenance operations.

For example, the database must be mounted but not open during the following tasks:

- Starting with Oracle Database 12c Release 1 (12.1.0.2), putting a database instance in force full database caching mode. For more information, see "Using Force Full Database Caching Mode".
- Enabling and disabling redo log archiving options. For more information, see Managing Archived Redo Log Files.
- Performing full database recovery. For more information, see Oracle Database Backup and Recovery User's Guide.

The following command starts an instance and mounts the database, but leaves the database closed:

| SQL*Plus      | SRVCTL (When Oracle Restart Is In Use)                                 |
|---------------|------------------------------------------------------------------------|
| STARTUP MOUNT | <pre>srvctl start database -db db_unique_name -startoption mount</pre> |

## 3.1.5.5 Restricting Access to an Instance at Startup

You can start an instance, and optionally mount and open a database, in restricted mode so that the instance is available only to administrative personnel (not general database users).

Use this mode of instance startup when you must accomplish one of the following tasks:

- Perform an export or import of data
- Perform a data load (with SQL\*Loader)
- Temporarily prevent typical users from using data
- Perform certain migration or upgrade operations

Typically, all users with the CREATE SESSION System privilege can connect to an open database. Opening a database in restricted mode allows database access only to users with both the CREATE SESSION and RESTRICTED SESSION system privilege. Only database administrators should have the RESTRICTED SESSION system privilege. Further, when the instance is in restricted mode, a database administrator cannot access the instance remotely through an Oracle Net listener, but can only access the instance locally from the system that the instance is running on.

The following command starts an instance (and mounts and opens the database) in restricted mode:

| SQL*Plus         | SRVCTL (When Oracle Restart Is In Use)                                    |
|------------------|---------------------------------------------------------------------------|
| STARTUP RESTRICT | <pre>srvctl start database -db db_unique_name -startoption restrict</pre> |

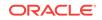

You can use the restrict mode in combination with the mount, nomount, and open modes.

Later, use the ALTER SYSTEM statement to disable the RESTRICTED SESSION feature:

ALTER SYSTEM DISABLE RESTRICTED SESSION;

If you open the database in nonrestricted mode and later find that you must restrict access, you can use the ALTER SYSTEM statement to do so, as described in "Restricting Access to an Open Database".

#### See Also:

Oracle Database SQL Language Reference for more information on the ALTER SYSTEM statement

## 3.1.5.6 Forcing an Instance to Start

In unusual circumstances, you might experience problems when attempting to start a database instance, and you can force a database instance to start.

You should not force a database to start unless you are faced with the following:

- You cannot shut down the current instance with the SHUTDOWN NORMAL, SHUTDOWN IMMEDIATE, OF SHUTDOWN TRANSACTIONAL COMMANDS.
- You experience problems when starting an instance.

If one of these situations arises, you can usually solve the problem by starting a new instance (and optionally mounting and opening the database) using one of these commands:

| SQL*Plus      | SRVCTL (When Oracle Restart Is In Use)                                 |
|---------------|------------------------------------------------------------------------|
| STARTUP FORCE | <pre>srvctl start database -db db_unique_name -startoption force</pre> |

If an instance is running, the force mode shuts it down with mode ABORT before restarting it. In this case, the alert log shows the message "Shutting down instance (abort)" followed by "Starting ORACLE instance (normal)."

#### See Also:

"Shutting Down with the Abort Mode" to understand the side effects of aborting the current instance

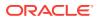

# 3.1.5.7 Starting an Instance, Mounting a Database, and Starting Complete Media Recovery

If you know that media recovery is required, then you can start an instance, mount a database to the instance, and have the recovery process automatically start.

To do so, use one of these commands:

| SQL*Plus                | SRVCTL (When Oracle Restart Is In Use)                                          |
|-------------------------|---------------------------------------------------------------------------------|
| STARTUP OPEN<br>RECOVER | <pre>srvctl start database -db db_unique_name -startoption "open,recover"</pre> |

If you attempt to perform recovery when no recovery is required, Oracle Database issues an error message.

## 3.1.5.8 Automatic Database Startup at Operating System Start

Many sites use procedures to enable automatic startup of one or more Oracle Database instances and databases immediately following a system start.

The procedures for performing this task are specific to each operating system. For information about automatic startup, see your operating system specific Oracle documentation.

The preferred (and platform-independent) method of configuring automatic startup of a database is Oracle Restart. See Configuring Automatic Restart of an Oracle Database for details.

## 3.1.5.9 Starting Remote Instances

If your local Oracle Database server is part of a distributed database, then you might want to start a remote instance and database.

Procedures for starting and stopping remote instances vary widely depending on communication protocol and operating system.

# 3.2 Altering Database Availability

You can alter the availability of a database. You may want to do this in order to restrict access for maintenance reasons or to make the database read only.

- Mounting a Database to an Instance
   When you perform specific administrative operations, the database must be started and mounted to an instance, but closed. You can achieve this scenario by starting the instance and mounting the database.
- Opening a Closed Database When a database is mounted but closed, you can make it available for general use by opening it.
- Opening a Database in Read-Only Mode Opening a database in read-only mode enables you to query an open database while eliminating any potential for online data content changes.

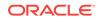

Restricting Access to an Open Database

When a database is in restricted mode, only users with the RESTRICTED SESSION privilege can initiate new connections. Users connecting as SYSDBA or connecting with the DBA role have this privilege.

## 3.2.1 Mounting a Database to an Instance

When you perform specific administrative operations, the database must be started and mounted to an instance, but closed. You can achieve this scenario by starting the instance and mounting the database.

To mount a database to a previously started, but not opened instance, use the SQL statement ALTER DATABASE with the MOUNT clause as follows:

ALTER DATABASE MOUNT;

#### See Also:

"Starting an Instance and Mounting a Database" for a list of operations that require the database to be mounted and closed (and procedures to start an instance and mount a database in one step)

# 3.2.2 Opening a Closed Database

When a database is mounted but closed, you can make it available for general use by opening it.

• To open a mounted database, use the ALTER DATABASE SQL statement with the OPEN clause:

ALTER DATABASE OPEN;

After executing this statement, any valid Oracle Database user with the CREATE SESSION system privilege can connect to the database.

# 3.2.3 Opening a Database in Read-Only Mode

Opening a database in read-only mode enables you to query an open database while eliminating any potential for online data content changes.

While opening a database in read-only mode guarantees that data files and redo log files are not written to, it does not restrict database recovery or operations that change the state of the database without generating redo. For example, you can take data files offline or bring them online since these operations do not affect data content.

If a query against a database in read-only mode uses temporary tablespace, for example to do disk sorts, then the issuer of the query must have a locally managed tablespace assigned as the default temporary tablespace. Otherwise, the query will fail. This is explained in "Creating a Locally Managed Temporary Tablespace".

The following statement opens a database in read-only mode:

ALTER DATABASE OPEN READ ONLY;

You can also open a database in read/write mode as follows:

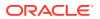

ALTER DATABASE OPEN READ WRITE;

However, read/write is the default mode.

Note:

You cannot use the RESETLOGS clause with a READ ONLY clause.

#### Limitations of a Read-only Database

- An application must not write database objects while executing against a read-only database. For example, an application writes database objects when it inserts, deletes, updates, or merges rows in a database table, including a global temporary table. An application writes database objects when it manipulates a database sequence. An application writes database objects when it locks rows, when it runs EXPLAIN PLAN, or when it executes DDL. Many of the functions and procedures in Oracle-supplied PL/SQL packages, such as DBMS\_SCHEDULER, write database objects. If your application calls any of these functions and procedures, or if it performs any of the preceding operations, your application writes database objects and hence is not read-only.
- When executing on a read-only database, you must commit or roll back any inprogress transaction that involves one database link before you use another database link. This is true even if you execute a generic SELECT statement on the first database link and the *transaction* is currently read-only.
- You cannot compile or recompile PL/SQL stored procedures on a read-only database. To minimize PL/SQL invalidation because of remote procedure calls, use REMOTE\_DEPENDENCIES\_MODE=SIGNATURE in any session that does remote procedure calls on a read-only database.
- You cannot invoke a remote procedure (even a read-only remote procedure) from a read-only database if the remote procedure has never been called on the database. This limitation applies to remote procedure calls in anonymous PL/SQL blocks and in SQL statements. You can either put the remote procedure call in a stored procedure, or you can invoke the remote procedure in the database before it becomes read only.

#### 🖋 See Also:

Oracle Database SQL Language Reference for more information about the ALTER DATABASE statement

# 3.2.4 Restricting Access to an Open Database

When a database is in restricted mode, only users with the RESTRICTED SESSION privilege can initiate new connections. Users connecting as SYSDBA or connecting with the DBA role have this privilege.

To place an already running instance in restricted mode:

• Run the SQL statement Alter SYSTEM with the ENABLE RESTRICTED SESSION clause.

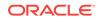

When you place a running instance in restricted mode, no user sessions are terminated or otherwise affected. Therefore, after placing an instance in restricted mode, consider killing (terminating) all current user sessions before performing administrative tasks.

To lift an instance from restricted mode, use ALTER SYSTEM with the DISABLE RESTRICTED SESSION clause.

See Also:

- "Terminating Sessions" for directions for killing user sessions
- "Restricting Access to an Instance at Startup" to learn some reasons for placing an instance in restricted mode

# 3.3 Shutting Down a Database

You can shut down a database with SQL\*Plus or Oracle Restart.

About Shutting Down the Database

When Oracle Restart is not in use, you can shut down a database instance with SQL\*Plus by connecting as SYSOPER, SYSDBA, SYSBACKUP, or SYSDG and issuing the SHUTDOWN command. If your database is being managed by Oracle Restart, the recommended way to shut down the database is with the srvctl stop database command.

Shutting Down with the Normal Mode

When you shut down a database with the normal mode, the database waits for all connected users to disconnect before shutting down. Normal mode is the default mode of shutdown.

Shutting Down with the Immediate Mode

When you shut down a database with the immediate mode, Oracle Database terminates any executing SQL statements and disconnects users. Active transactions are terminated and uncommitted changes are rolled back.

#### Shutting Down with the Transactional Mode

When you shut down a database with transactional mode, the database prevents users from starting new transactions, but waits for all current transactions to complete before shutting down. This mode can take a significant amount of time depending on the nature of the current transactions.

• Shutting Down with the Abort Mode You can shut down a database instantaneously by aborting the database instance.

Shutdown Timeout

Shutdown modes that wait for users to disconnect or for transactions to complete have a limit on the amount of time that they wait.

## 3.3.1 About Shutting Down the Database

When Oracle Restart is not in use, you can shut down a database instance with SQL\*Plus by connecting as SYSOPER, SYSDBA, SYSBACKUP, or SYSDG and issuing the SHUTDOWN command. If your database is being managed by Oracle Restart, the

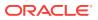

recommended way to shut down the database is with the  ${\tt srvctl stop}$  database command.

Control is not returned to the session that initiates a database shutdown until shutdown is complete. Users who attempt connections while a shutdown is in progress receive a message like the following:

ORA-01090: shutdown in progress - connection is not permitted

#### Note:

You cannot shut down a database if you are connected to the database through a shared server process.

There are several modes for shutting down a database: normal, immediate, transactional, and abort. Some shutdown modes wait for certain events to occur (such as transactions completing or users disconnecting) before actually bringing down the database. There is a one-hour timeout period for these events.

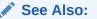

Configuring Automatic Restart of an Oracle Database for information about Oracle Restart.

## 3.3.2 Shutting Down with the Normal Mode

When you shut down a database with the normal mode, the database waits for all connected users to disconnect before shutting down. Normal mode is the default mode of shutdown.

To shut down a database in normal situations, use one of these commands:

| SQL*Plus          | SRVCTL (When Oracle Restart Is In Use)                                |
|-------------------|-----------------------------------------------------------------------|
| SHUTDOWN [NORMAL] | <pre>srvctl stop database -db db_unique_name -stopoption normal</pre> |

The NORMAL clause of the SQL\*Plus SHUTDOWN command is optional because this is the default shutdown method. For SRVCTL, if the -stopoption option is omitted, the shutdown operation proceeds according to the stop options stored in the Oracle Restart configuration for the database. The default stop option is immediate.

Normal database shutdown proceeds with the following conditions:

- No new connections are allowed after the statement is issued.
- Before the database is shut down, the database waits for all currently connected users to disconnect from the database.

The next startup of the database will not require any instance recovery procedures.

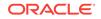

# 3.3.3 Shutting Down with the Immediate Mode

When you shut down a database with the immediate mode, Oracle Database terminates any executing SQL statements and disconnects users. Active transactions are terminated and uncommitted changes are rolled back.

Use immediate database shutdown only in the following situations:

- To initiate an automated and unattended backup
- When a power shutdown is going to occur soon
- When the database or one of its applications is functioning irregularly and you cannot contact users to ask them to log off or they are unable to log off

To shut down a database immediately, use one of the following commands:

| SQL*Plus           | SRVCTL (When Oracle Restart Is In Use)                                   |
|--------------------|--------------------------------------------------------------------------|
| SHUTDOWN IMMEDIATE | <pre>srvctl stop database -db db_unique_name -stopoption immediate</pre> |

Immediate database shutdown proceeds with the following conditions:

- No new connections are allowed, nor are new transactions allowed to be started, after the statement is issued.
- Any uncommitted transactions are rolled back. (If long uncommitted transactions exist, this method of shutdown might not complete quickly, despite its name.)
- Oracle Database does not wait for users currently connected to the database to disconnect. The database implicitly rolls back active transactions and disconnects all connected users.

The next startup of the database will not require any instance recovery procedures.

# 3.3.4 Shutting Down with the Transactional Mode

When you shut down a database with transactional mode, the database prevents users from starting new transactions, but waits for all current transactions to complete before shutting down. This mode can take a significant amount of time depending on the nature of the current transactions.

When you want to perform a planned shutdown of an instance while allowing active transactions to complete first, use one of the following commands:

| SQL*Plus               | SRVCTL (When Oracle Restart Is In Use)                                       |
|------------------------|------------------------------------------------------------------------------|
| SHUTDOWN TRANSACTIONAL | <pre>srvctl stop database -db db_unique_name -stopoption transactional</pre> |

Transactional database shutdown proceeds with the following conditions:

• No new connections are allowed, nor are new transactions allowed to be started, after the statement is issued.

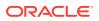

- After all transactions have completed, any client still connected to the instance is disconnected.
- At this point, the instance shuts down just as it would when a SHUTDOWN IMMEDIATE statement is submitted.

The next startup of the database will not require any instance recovery procedures.

A transactional shutdown prevents clients from losing work, and at the same time, does not require all users to log off.

## 3.3.5 Shutting Down with the Abort Mode

You can shut down a database instantaneously by aborting the database instance.

If possible, perform this type of shutdown only in the following situations:

- The database or one of its applications is functioning irregularly *and* none of the other types of shutdown works.
- You must shut down the database instantaneously (for example, if you know a power shutdown is going to occur in one minute).
- You experience problems when starting a database instance.

When you must do a database shutdown by aborting transactions and user connections, use one of the following commands:

| SQL*Plus       | SRVCTL (When Oracle Restart Is In Use)                               |
|----------------|----------------------------------------------------------------------|
| SHUTDOWN ABORT | <pre>srvctl stop database -db db_unique_name -stopoption abort</pre> |

An aborted database shutdown proceeds with the following conditions:

- No new connections are allowed, nor are new transactions allowed to be started, after the statement is issued.
- Current client SQL statements being processed by Oracle Database are immediately terminated.
- Uncommitted transactions are not rolled back.
- Oracle Database does not wait for users currently connected to the database to disconnect. The database implicitly disconnects all connected users.

The next startup of the database will require automatic instance recovery procedures.

## 3.3.6 Shutdown Timeout

Shutdown modes that wait for users to disconnect or for transactions to complete have a limit on the amount of time that they wait.

If all events blocking the shutdown do not occur within one hour, the shutdown operation aborts with the following message: ORA-01013: user requested cancel of current operation. This message is also displayed if you interrupt the shutdown process, for example by pressing CTRL-C. Oracle recommends that you do not attempt to interrupt an instance shutdown. Instead, allow the shutdown process to complete, and then restart the instance.

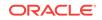

After ORA-01013 occurs, you must consider the instance to be in an unpredictable state. You must therefore continue the shutdown process by resubmitting a SHUTDOWN command. If subsequent SHUTDOWN commands continue to fail, you must submit a SHUTDOWN ABORT command to bring down the instance. You can then restart the instance.

## 3.4 Quiescing a Database

A quiesced database allows only DBA transactions, queries, fetches, or PL/SQL statements.

About Quiescing a Database

Occasionally you might want to put a database in a state that allows only DBA transactions, queries, fetches, or PL/SQL statements. Such a state is referred to as a **quiesced state**, in the sense that no ongoing non-DBA transactions, queries, fetches, or PL/SQL statements are running in the system.

#### • Placing a Database into a Quiesced State

When you place a database in quiesced state, non-DBA active sessions will continue until they become inactive. An active session is one that is currently inside of a transaction, a query, a fetch, or a PL/SQL statement; or a session that is currently holding any shared resources (for example, enqueues). No inactive sessions are allowed to become active.

- Restoring the System to Normal Operation
   When you restore the system to normal operation, all non-DBA activity is allowed to proceed.
- Viewing the Quiesce State of an Instance You can view the quiesce state of an instance by querying the V\$INSTANCE view.

## 3.4.1 About Quiescing a Database

Occasionally you might want to put a database in a state that allows only DBA transactions, queries, fetches, or PL/SQL statements. Such a state is referred to as a **quiesced state**, in the sense that no ongoing non-DBA transactions, queries, fetches, or PL/SQL statements are running in the system.

#### Note:

In this discussion of quiesce database, a DBA is defined as user sys or SYSTEM. Other users, including those with the DBA role, are not allowed to issue the ALTER SYSTEM QUIESCE DATABASE statement or proceed after the database is quiesced.

The quiesced state lets administrators perform actions that cannot safely be done otherwise. These actions include:

- Actions that fail if concurrent user transactions access the same object--for example, changing the schema of a database table or adding a column to an existing table where a no-wait lock is required.
- Actions whose undesirable intermediate effect can be seen by concurrent user transactions--for example, a multistep procedure for reorganizing a table when the

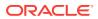

table is first exported, then dropped, and finally imported. A concurrent user who attempts to access the table after it was dropped, but before import, would not have an accurate view of the situation.

Without the ability to quiesce the database, you would need to shut down the database and reopen it in restricted mode. This is a serious restriction, especially for systems requiring 24 x 7 availability. Quiescing a database is much a smaller restriction, because it eliminates the disruption to users and the downtime associated with shutting down and restarting the database.

When the database is in the quiesced state, it is through the facilities of the Database Resource Manager that non-DBA sessions are prevented from becoming active. Therefore, while this statement is in effect, any attempt to change the current resource plan will be queued until after the system is unquiesced. See Managing Resources with Oracle Database Resource Manager for more information about the Database Resource Manager.

## 3.4.2 Placing a Database into a Quiesced State

When you place a database in quiesced state, non-DBA active sessions will continue until they become inactive. An active session is one that is currently inside of a transaction, a query, a fetch, or a PL/SQL statement; or a session that is currently holding any shared resources (for example, enqueues). No inactive sessions are allowed to become active.

For example, If a user issues a SQL query in an attempt to force an inactive session to become active, the query will appear to be hung. When the database is later unquiesced, the session is resumed, and the blocked action is processed.

• To place a database into a quiesced state, issue the following SQL statement:

ALTER SYSTEM QUIESCE RESTRICTED;

Once all non-DBA sessions become inactive, the ALTER SYSTEM QUIESCE RESTRICTED statement completes, and the database is in a quiesced state. In an Oracle Real Application Clusters environment, this statement affects all instances, not just the one that issues the statement.

The ALTER SYSTEM QUIESCE RESTRICTED statement may wait a long time for active sessions to become inactive. You can determine the sessions that are blocking the quiesce operation by querying the V\$BLOCKING\_QUIESCE view. This view returns only a single column: SID (Session ID). You can join it with V\$SESSION to get more information about the session, as shown in the following example:

```
select bl.sid, user, osuser, type, program
from v$blocking_quiesce bl, v$session se
where bl.sid = se.sid;
```

If you interrupt the request to quiesce the database, or if your session terminates abnormally before all active sessions are quiesced, then Oracle Database automatically reverses any partial effects of the statement.

For queries that are carried out by successive multiple Oracle Call Interface (OCI) fetches, the ALTER SYSTEM QUIESCE RESTRICTED statement does not wait for all fetches to finish. It only waits for the current fetch to finish.

For both dedicated and shared server connections, all non-DBA logins after this statement is issued are queued by the Database Resource Manager, and are not

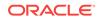

allowed to proceed. To the user, it appears as if the login is hung. The login will resume when the database is unquiesced.

The database remains in the quiesced state even if the session that issued the statement exits. A DBA must log in to the database to issue the statement that specifically unquiesces the database.

#### Note:

You cannot perform a cold backup when the database is in the quiesced state, because Oracle Database background processes may still perform updates for internal purposes even while the database is quiesced. In addition, the file headers of online data files continue to appear to be accessible. They do not look the same as if a clean shutdown had been performed. However, you can still take online backups while the database is in a quiesced state.

#### See Also:

- Oracle Database Reference for more information about the V\$BLOCKING\_QUIESCE view
- Oracle Database Reference for more information about the V\$SESSION view

## 3.4.3 Restoring the System to Normal Operation

When you restore the system to normal operation, all non-DBA activity is allowed to proceed.

To restore the database to normal operation, issue the following SQL statement:

ALTER SYSTEM UNQUIESCE;

In an Oracle Real Application Clusters environment, this statement is not required to be issued from the same session, or even the same instance, as that which quiesced the database. If the session issuing the ALTER SYSTEM UNQUIESCE statement terminates abnormally, then the Oracle Database server ensures that the unquiesce operation completes.

## 3.4.4 Viewing the Quiesce State of an Instance

You can view the quiesce state of an instance by querying the V\$INSTANCE view.

To view the quiesce state of an instance:

• Query the ACTIVE\_STATE column of the v\$INSTANCE view.

The column has one of these values:

- NORMAL: Normal unquiesced state.
- QUIESCING: Being quiesced, but some non-DBA sessions are still active.

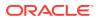

• QUIESCED: Quiesced; no non-DBA sessions are active or allowed.

## 3.5 Suspending and Resuming a Database

The ALTER SYSTEM SUSPEND statement halts all input and output (I/O) to data files (file header and file data) and control files. The suspended state lets you back up a database without I/O interference. When the database is suspended all preexisting I/O operations are allowed to complete and any new database accesses are placed in a queued state. Use the ALTER SYSTEM RESUME statement to resume normal database operations.

To suspend database operations:

• Run the Alter System Suspend statement.

To resume database operations:

• Run the Alter System Resume statement.

The suspend command is not specific to an instance. In an Oracle Real Application Clusters environment, when you issue the suspend command on one system, internal locking mechanisms propagate the halt request across instances, thereby quiescing all active instances in a given cluster. However, if a new instance is started while another instance is being suspended, then the new instance is not suspended.

The SUSPEND and RESUME commands can be issued from different instances. For example, if instances 1, 2, and 3 are running, and you issue an ALTER SYSTEM SUSPEND statement from instance 1, then you can issue a RESUME statement from instance 1, 2, or 3 with the same effect.

The suspend/resume feature is useful in systems that allow you to mirror a disk or file and then split the mirror, providing an alternative backup and restore solution. If you use a system that cannot split a mirrored disk from an existing database while writes are occurring, then you can use the suspend/resume feature to facilitate the split.

The suspend/resume feature is not a suitable substitute for normal shutdown operations, because copies of a suspended database can contain uncommitted updates.

#### Note:

Do not use the ALTER SYSTEM SUSPEND statement as a substitute for placing a tablespace in hot backup mode. Precede any database suspend operation by an ALTER TABLESPACE BEGIN BACKUP statement.

The following statements illustrate ALTER SYSTEM SUSPEND/RESUME Usage. The v\$INSTANCE view is queried to confirm database status.

SQL> ALTER SYSTEM SUSPEND; System altered SQL> SELECT DATABASE\_STATUS FROM V\$INSTANCE; DATABASE\_STATUS ------SUSPENDED

SQL> ALTER SYSTEM RESUME;

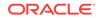

```
System altered
SQL> SELECT DATABASE_STATUS FROM V$INSTANCE;
DATABASE_STATUS
-------
ACTIVE
```

#### See Also:

*Oracle Database Backup and Recovery User's Guide* for details about backing up a database using the database suspend/resume feature

## 3.6 Delaying Instance Abort

The INSTANCE\_ABORT\_DELAY\_TIME initialization parameter specifies the amount of time, in seconds, to delay shutting down a database when an error causes the instance to abort.

Some errors cause the Oracle database instance to abort. You can use the INSTANCE\_ABORT\_DELAY\_TIME initialization parameter to specify the amount of time to delay shutting down the instance. A database administrator can use the delay time to get information about the error and minimize problems that can result when an instance aborts. For example, a database administrator might use the delay time to get diagnostics, redirect connections using Transparent Application Failover (TAF), and flush the buffer cache. A message is written to the alert log when a delayed abort is initiated.

#### Caution:

Do not set the INSTANCE\_ABORT\_DELAY\_TIME value too high. Since the instance is closing because of an error, some processes or resources might be corrupted or unavailable, which can make complex actions impossible.

To delay instance abort:

• Set the INSTANCE\_ABORT\_DELAY\_TIME initialization parameter to the number of seconds to delay shutting down an instance when an error causes it to abort.

This parameter is set to 0 by default.

## Example 3-1 Setting the INSTANCE\_ABORT\_DELAY\_TIME Initialization Parameter

ALTER SYSTEM SET INSTANCE\_ABORT\_DELAY\_TIME=60;

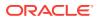

# Configuring Automatic Restart of an Oracle Database

Configure your Oracle database with the Oracle Restart feature to automatically restart the database, the listener, and other Oracle components after a hardware or software failure or whenever your database host computer restarts.

- About Oracle Restart Oracle Restart enhances the availability of Oracle databases in a single-instance environment.
- Configuring Oracle Restart To configure Oracle Restart, you can add components, remove components, or modify options for components.
- Starting and Stopping Components Managed by Oracle Restart When Oracle Restart is in use, Oracle strongly recommends that you use the SRVCTL utility to start and stop components.
- Stopping and Restarting Oracle Restart for Maintenance Operations When several components in an Oracle home are managed by Oracle Restart, you can stop Oracle Restart and the components managed by Oracle Restart in the Oracle home.
- SRVCTL Command Reference for Oracle Restart You can reference details about the syntax and options for SRVCTL commands specific to Oracle Restart.
- CRSCTL Command Reference You can reference details about the syntax for the CRSCTL commands that are relevant for Oracle Restart.

## 4.1 About Oracle Restart

Oracle Restart enhances the availability of Oracle databases in a single-instance environment.

Oracle Restart Overview

When you install Oracle Restart, various Oracle components can be automatically restarted after a hardware or software failure or whenever your database host computer restarts.

- About Startup Dependencies Oracle Restart ensures that Oracle components are started in the proper order, in accordance with component dependencies.
- About Starting and Stopping Components with Oracle Restart Oracle Restart automatically restarts various Oracle components when required, and automatically stops Oracle components in an orderly fashion when you manually shut down your system.

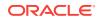

- About Starting and Stopping Oracle Restart The CRSCTL utility starts and stops Oracle Restart.
- Oracle Restart Configuration
   Oracle Restart maintains a list of all the Oracle components that it manages, and
   maintains configuration information for each component.
- Oracle Restart Integration with Oracle Data Guard
   Oracle Restart is integrated with Oracle Data Guard (Data Guard) and the Oracle Data Guard Broker (the broker).
- Fast Application Notification with Oracle Restart

Oracle Restart uses Oracle Notification Services (ONS) and Oracle Advanced Queues to publish Fast Application Notification (FAN) high availability events. Integrated Oracle clients use FAN to provide fast notification to clients when the service or instance goes down. The client can automate the failover of database connections between a primary database and a standby database.

## 4.1.1 Oracle Restart Overview

When you install Oracle Restart, various Oracle components can be automatically restarted after a hardware or software failure or whenever your database host computer restarts.

Table 4-1 lists these components.

| Component                                                       | Notes                                                                                                    |
|-----------------------------------------------------------------|----------------------------------------------------------------------------------------------------|
| Database instance                                               | Oracle Restart can accommodate multiple databases on a single host computer.                                                                                                    |
| Oracle Net listener                                             | -                                                                                                    |
| Database services                                               | Does not include the default service created upon installation<br>because it is automatically managed by Oracle Database.<br>Also does not include any default services created during<br>database creation or global services. For more information<br>about global services, see the Oracle Database Global Data<br>Services Concepts and Administration Guide. |
| Oracle Automatic Storage<br>Management (Oracle ASM)<br>instance | -                                                                                                    |
| Oracle ASM disk groups                                          | Restarting a disk group means mounting it.                                                                                                    |
| Oracle Notification Services<br>(ONS)                           | In an Oracle Grid Infrastructure for Standalone Servers<br>(Oracle Restart) environment, ONS can be used in Oracle<br>Data Guard installations for automating failover of<br>connections between primary and standby database through<br>Fast Application Notification (FAN). ONS is a service for<br>sending FAN events to integrated clients upon failover.     |

#### Table 4-1 Oracle Components Automatically Restarted by Oracle Restart

Oracle Restart runs periodic check operations to monitor the health of these components. If a check operation fails for a component, the component is shut down and restarted.

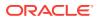

Oracle Restart is used in standalone server (non-clustered) environments only. For Oracle Real Application Clusters (Oracle RAC) environments, the functionality to automatically restart components is provided by Oracle Clusterware.

Oracle Restart runs out of the Oracle Grid Infrastructure home, which you install separately from Oracle Database homes. See the *Oracle Grid Infrastructure Installation Guide* for your platform for information about installing the Oracle Grid Infrastructure home.

#### 💉 See Also:

- "Configuring Oracle Restart"
- Oracle Automatic Storage Management Administrator's Guide for information about Oracle Automatic Storage Management

## 4.1.2 About Startup Dependencies

Oracle Restart ensures that Oracle components are started in the proper order, in accordance with component dependencies.

For example, if database files are stored in Oracle ASM disk groups, then before starting the database instance, Oracle Restart ensures that the Oracle ASM instance is started and the required disk groups are mounted. Likewise, if a component must be shut down, Oracle Restart ensures that dependent components are cleanly shut down first.

Oracle Restart also manages the weak dependency between database instances and the Oracle Net listener (the listener): When a database instance is started, Oracle Restart attempts to start the listener. If the listener startup fails, then the database is still started. If the listener later fails, Oracle Restart does not shut down and restart any database instances.

## 4.1.3 About Starting and Stopping Components with Oracle Restart

Oracle Restart automatically restarts various Oracle components when required, and automatically stops Oracle components in an orderly fashion when you manually shut down your system.

There may be times, however, when you want to manually start or stop individual Oracle components. Oracle Restart includes the Server Control (SRVCTL) utility that you use to manually start and stop Oracle Restart–managed components. When Oracle Restart is in use, Oracle strongly recommends that you use SRVCTL to manually start and stop components.

After you stop a component with SRVCTL, Oracle Restart does not automatically restart that component if a failure occurs. If you then start the component with SRVCTL, that component is again available for automatic restart.

Oracle utilities such as SQL\*Plus, the Listener Control utility (LSNRCTL), and ASMCMD are integrated with Oracle Restart. If you shut down the database with SQL\*Plus, Oracle Restart does not interpret this as a database failure and does not attempt to restart the

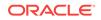

database. Similarly, if you shut down the Oracle ASM instance with SQL\*Plus or ASMCMD, Oracle Restart does not attempt to restart it.

An important difference between starting a component with SRVCTL and starting it with SQL\*Plus (or another utility) is the following:

- When you start a component with SRVCTL, any components on which this component depends are automatically started first, and in the proper order.
- When you start a component with SQL\*Plus (or another utility), other components in the dependency chain are not automatically started; you must ensure that any components on which this component depends are started.

In addition, Oracle Restart enables you to start and stop all of the components managed by Oracle Restart in a specified Oracle home using a single command. The Oracle home can be an Oracle Database home or an Oracle Grid Infrastructure home. This capability is useful when you are installing a patch.

See Also:
"Starting and Stopping Components Managed by Oracle Restart"

## 4.1.4 About Starting and Stopping Oracle Restart

The CRSCTL utility starts and stops Oracle Restart.

You can also use the CRSCTL utility to enable or disable Oracle high availability services. Oracle Restart uses Oracle high availability services to start and stop automatically the components managed by Oracle Restart. For example, Oracle high availability services daemons automatically start databases, listeners, and Oracle ASM instances. When Oracle high availability services are disabled, none of the components managed by Oracle Restart are started when a node is rebooted.

Typically, you use the CRSCTL utility when you must stop all of the running Oracle software in an Oracle installation. For example, you might need to stop Oracle Restart when you are installing a patch or performing operating system maintenance. When the maintenance is complete, you use the CRSCTL utility to start Oracle Restart.

#### See Also:

"Stopping and Restarting Oracle Restart for Maintenance Operations" for information about using the CRSCTL utility

## 4.1.5 Oracle Restart Configuration

Oracle Restart maintains a list of all the Oracle components that it manages, and maintains configuration information for each component.

All of this information is collectively known as the **Oracle Restart configuration**. When Oracle Restart starts a component, it starts the component according to the configuration information for that component. For example, the Oracle Restart

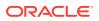

configuration includes the location of the server parameter file (SPFILE) for databases, and the TCP port to listen on for listeners.

If you install Oracle Restart and then create your database with Database Configuration Assistant (DBCA), DBCA automatically adds the database to the Oracle Restart configuration. When DBCA then starts the database, the required dependencies between the database and other components (for example disk groups in which the database stores data) are established, and Oracle Restart begins to manage the database.

You can manually add and remove components from the Oracle Restart configuration with SRVCTL commands. For example, if you install Oracle Restart onto a host on which a database is already running, you can use SRVCTL to add that database to the Oracle Restart configuration. When you manually add a component to the Oracle Restart configuration and then start it with SRVCTL, Oracle Restart begins to manage the component, restarting it when required.

#### Note:

Adding a component to the Oracle Restart configuration is also referred to as "registering a component with Oracle Restart."

Other SRVCTL commands enable you to view the status and configuration of Oracle Restart–managed components, temporarily disable and then reenable management for components, and more.

When Oracle Restart is installed, many operations that create Oracle components automatically add the components to the Oracle Restart configuration. Table 4-2 lists some create operations and whether the created component is automatically added.

| Create Operation                                                                               | Created Component Automatically Added to Oracle Restart Configuration? |
|------------------------------------------------------------------------------------------------|------------------------------------------------------------------------|
| Create a database with OUI or DBCA                                                             | Yes                                                                    |
| Create a database with the CREATE DATABASE SQL statement                                       | No                                                                     |
| Create an Oracle ASM instance with OUI, DBCA, or ASMCA                                         | Yes                                                                    |
| Create a disk group (any method)                                                               | Yes                                                                    |
| Add a listener with NETCA                                                                      | Yes                                                                    |
| Create a database service with SRVCTL                                                          | Yes                                                                    |
| Create a database service by modifying the SERVICE_NAMES initialization parameter <sup>1</sup> | No                                                                     |
| Create a database service with<br>DBMS_SERVICE.CREATE_SERVICE                                  | No                                                                     |
| Create a standby database                                                                      | No                                                                     |

#### Table 4-2 Create Operations and the Oracle Restart Configuration

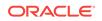

<sup>1</sup> Not recommended when Oracle Restart is in use

 Table 4-3 lists some delete/drop/remove operations and whether the deleted

 component is also automatically removed from the Oracle Restart configuration.

| Operation                                                                                | Deleted Component Automatically Removed from<br>Oracle Restart Configuration? |
|------------------------------------------------------------------------------------------|-------------------------------------------------------------------------------|
| Delete a database with DBCA                                                              | Yes                                                                           |
| Delete a database by removing database files with operating system commands <sup>1</sup> | No                                                                            |
| Delete a listener with NETCA                                                             | Yes                                                                           |
| Drop an Oracle ASM disk group<br>(any method)                                            | Yes                                                                           |
| Delete a database service with SRVCTL                                                    | Yes                                                                           |
| Delete a database service by any other means                                             | No                                                                            |

Table 4-3Delete/Drop/Remove Operations and the Oracle RestartConfiguration

<sup>1</sup> Not recommended

## 4.1.6 Oracle Restart Integration with Oracle Data Guard

Oracle Restart is integrated with Oracle Data Guard (Data Guard) and the Oracle Data Guard Broker (the broker).

When a database shutdown and restart is required in response to a role change request, Oracle Restart shuts down and restarts the database in an orderly fashion (taking dependencies into account), and according to the settings in the Oracle Restart configuration. Oracle Restart also ensures that, following a Data Guard role transition, all database services configured to run in the new database role are active and all services not configured to run in the new role are stopped.

In addition, the Oracle Restart configuration supports Data Guard–related configuration options for the following components:

- **Databases**—When you add a database to the Oracle Restart configuration, you can specify the current Data Guard role for the database: PRIMARY, PHYSICAL\_STANDBY, LOGICAL\_STANDBY, Or SNAPSHOT\_STANDBY. If the role is later changed using the broker, Oracle Restart automatically updates the database configuration with the new role. If you change the database role without using the broker, you must manually modify the database's role in the Oracle Restart configuration to reflect the new role.
- **Database Services**—When adding a database service to the Oracle Restart configuration, you can specify one or more Data Guard roles for the service. When this configuration option is present, upon database open Oracle Restart starts the service only if one of the service roles matches the current database role.

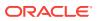

#### See Also:

- Oracle Data Guard Concepts and Administration for information about Oracle Data Guard
- "Fast Application Notification with Oracle Restart"
- "Automating the Failover of Connections Between Primary and Standby Databases"

## 4.1.7 Fast Application Notification with Oracle Restart

Oracle Restart uses Oracle Notification Services (ONS) and Oracle Advanced Queues to publish Fast Application Notification (FAN) high availability events. Integrated Oracle clients use FAN to provide fast notification to clients when the service or instance goes down. The client can automate the failover of database connections between a primary database and a standby database.

Overview of Fast Application Notification

FAN is a high availability notification mechanism that Oracle Restart can use to notify other processes about configuration changes that include service status changes, such as UP or DOWN events.

Application High Availability with Services and FAN

Oracle Database focuses on maintaining service availability. With Oracle Restart, Oracle services are designed to be continuously available. Oracle Restart monitors the database and its services and, when configured, sends event notifications using FAN.

See Also:

Oracle Database Advanced Queuing User's Guide

## 4.1.7.1 Overview of Fast Application Notification

FAN is a high availability notification mechanism that Oracle Restart can use to notify other processes about configuration changes that include service status changes, such as UP or DOWN events.

FAN provides the ability to immediately terminate inflight transaction when an instance or server fails. Integrated Oracle clients receive the events and respond. Applications can respond either by propagating the error to the user or by resubmitting the transactions and masking the error from the application user. When a DOWN event occurs, integrated clients immediately clean up connections to the terminated database. When an UP event occurs, the clients create new connections to the new primary database instance.

Oracle Restart publishes FAN events whenever a managed instance or service goes up or down. After a failover, the Oracle Data Guard Broker (broker) publishes FAN events. These FAN events can be used in the following ways:

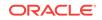

- Applications can use FAN with Oracle Restart without programmatic changes if they use one of these Oracle integrated database clients: Oracle Database JDBC, Universal Connection Pool for Java, Oracle Call Interface, and Oracle Database ODP.NET. These clients can be configured for Fast Connection Failover (FCF) to automatically connect to a new primary database after a failover.
- FAN server-side callouts can be configured on the database tier.

For DOWN events, such as a failed primary database, FAN provides immediate notification to the clients so that they can failover as fast as possible to the new primary database. The clients do not wait for a timeout. The clients are notified immediately, and they must be configured to failover when they are notified.

For up events, when services and instances are started, new connections can be created so that the application can immediately take advantage of the extra resources.

Through server-side callouts, you can also use FAN to:

- Log status information
- Page DBAs or open support tickets when resources fail to start
- Automatically start dependent external applications that must be co-located with a service

FAN events are published using ONS and Oracle Database Advanced Queuing queues. The queues are configured automatically when you configure a service. You must configure ONS manually using SRVCTL commands.

The Connection Manager (CMAN) and Oracle Net Services listeners are integrated with FAN events, enabling the CMAN and the listener to immediately de-register services provided by the failed instance and to avoid erroneously sending connection requests to a failed database.

#### See Also:

*Oracle Data Guard Broker* for information about FAN events in an Oracle Data Guard environment

## 4.1.7.2 Application High Availability with Services and FAN

Oracle Database focuses on maintaining service availability. With Oracle Restart, Oracle services are designed to be continuously available. Oracle Restart monitors the database and its services and, when configured, sends event notifications using FAN.

Managing Unplanned Outages

If Oracle Restart detects an outage, then it isolates the failed component and recovers the dependent components. If the failed component is the database instance, then after Oracle Data Guard fails over to the standby database, Oracle Restart on the new primary database starts any services defined with the current role.

#### Managing Planned Outages

For repairs, upgrades, and changes that require you to shut down the primary database, Oracle Restart provides interfaces that disable and enable services to minimize service disruption to application users.

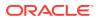

- Fast Application Notification High Availability Events Understand FAN event record parameters and the event types.
- Using Fast Application Notification Callouts
   FAN callouts are server-side executables that Oracle Restart executes
   immediately when high availability events occur.
- Oracle Clients That Are Integrated with Fast Application Notification
  Oracle has integrated FAN with many of the common Oracle client drivers that are
  used to connect to Oracle Restart databases. Therefore, the easiest way to use
  FAN is to use an integrated Oracle Client.

#### 4.1.7.2.1 Managing Unplanned Outages

If Oracle Restart detects an outage, then it isolates the failed component and recovers the dependent components. If the failed component is the database instance, then after Oracle Data Guard fails over to the standby database, Oracle Restart on the new primary database starts any services defined with the current role.

FAN events are published by Oracle Restart and the Oracle Data Guard Broker through ONS and Advanced Queuing. You can also perform notifications using FAN callouts.

#### Note:

Oracle Restart does not run callouts with guaranteed ordering. Callouts are run asynchronously, and they are subject to scheduling variability.

With Oracle Restart, restart and recovery are automatic, including the restarting of the subsystems, such as the listener and the Oracle Automatic Storage Management (Oracle ASM) processes, not just the database. You can use FAN callouts to report faults to your fault management system and to initiate repair jobs.

#### 4.1.7.2.2 Managing Planned Outages

For repairs, upgrades, and changes that require you to shut down the primary database, Oracle Restart provides interfaces that disable and enable services to minimize service disruption to application users.

Using Oracle Data Guard Broker with Oracle Restart allows a coordinated failover of the database service from the primary to the standby for the duration of the planned outage. Once you complete the operation, you can return the service to normal operation.

The management policy for a service controls whether the service starts automatically when the database is restarted. If the management policy for a service is set to AUTOMATIC, then it restarts automatically. If the management policy for a service is set to MANUAL, then it must be started manually.

#### See Also:

"Modifying the Oracle Restart Configuration for a Component"

ORACLE

#### 4.1.7.2.3 Fast Application Notification High Availability Events

Understand FAN event record parameters and the event types.

Table 4-4 describes the FAN event record parameters and the event types, followed by name-value pairs for the event properties. The event type is always the first entry and the timestamp is always the last entry. In the following example, the name in the name-value pair is shown in Fan event type (service\_member), and the value in the name-value pair is shown in Properties:

FAN event type: service\_member
Properties: version=1.0 service=ERP database=FINPROD instance=FINPROD host=node1
status=up

| Parameter            | Description                                                                                                    |
|----------------------|----------------------------------------------------------------------------------------------------|
| VERSION              | Version of the event record. Used to identify release changes.                                                                                                    |
| EVENT TYPE           | SERVICE, SERVICE_MEMBER, DATABASE, INSTANCE, NODE, ASM,<br>SRV_PRECONNECT. Note that database and Instance types provide<br>the database service, such as DB_UNIQUE_NAME.DB_DOMAIN. |
| DATABASE UNIQUE NAME | The unique database supporting the service; matches the initialization parameter value for DB_UNIQUE_NAME, which defaults to the value of the initialization parameter DB_NAME.     |
| INSTANCE             | The name of the instance that supports the service; matches the ORACLE_SID value.                                                                                                   |
| NODE NAME            | The name of the node that supports the service or the node that has stopped; matches the node name known to Cluster Synchronization Services (CSS).                                 |
| SERVICE              | The service name; matches the service in DBA_SERVICES.                                                                                                    |
| STATUS               | Values are up, down, not_restarting, preconn_up, preconn_down, and unknown.                                                                                                    |
| REASON               | Data_Guard_Failover, Failure, Dependency, User, Autostart,<br>Restart.                                                                                                    |
| CARDINALITY          | The number of service members that are currently active; included in all UP events.                                                                                                 |
| TIMESTAMP            | The local time zone to use when ordering notification events.                                                                                                    |

#### Table 4-4 Event Record Parameters and Descriptions

A FAN record matches the database signature of each session as shown in Table 4-5.

#### Table 4-5 FAN Parameters and Matching Database Signatures

| FAN Parameter        | Matching Oracle Database Signature                  |  |
|----------------------|-----------------------------------------------------|--|
| SERVICE              | <pre>sys_context('userenv', 'service_name')</pre>   |  |
| DATABASE UNIQUE NAME | <pre>sys_context('userenv', 'db_unique_name')</pre> |  |
| INSTANCE             | <pre>sys_context('userenv', 'instance_name')</pre>  |  |
| NODE NAME            | <pre>sys_context('userenv', 'server_host')</pre>    |  |

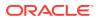

#### 4.1.7.2.4 Using Fast Application Notification Callouts

FAN callouts are server-side executables that Oracle Restart executes immediately when high availability events occur.

You can use FAN callouts to automate the following activities when events occur, such as:

- Opening fault tracking tickets
- Sending messages to pagers
- Sending e-mail
- · Starting and stopping server-side applications
- Maintaining an uptime log by logging each event as it occurs

To use FAN callouts:

• Place an executable in the directory grid\_home/racg/usrco on both the primary and the standby database servers. If you are using scripts, then set the shell as the first line of the executable.

The following is an example file for the grid\_home/racg/usrco/callout.sh callout:

```
#! /bin/ksh
FAN_LOGFILE= [your path name]/admin/log/`hostname`_uptime.log
echo $* "reported="`date` >> $FAN_LOGFILE &
```

The following output is from the previous example:

```
NODE VERSION=1.0 host=sun880-2 status=nodedown reason=
timestamp=08-Oct-2004 04:02:14 reported=Fri Oct 8 04:02:14 PDT 2004
```

A FAN record matches the database signature of each session, as shown in Table 4-5. Use this information to take actions on sessions that match the FAN event data.

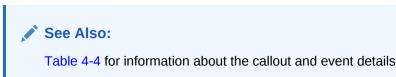

#### 4.1.7.2.5 Oracle Clients That Are Integrated with Fast Application Notification

Oracle has integrated FAN with many of the common Oracle client drivers that are used to connect to Oracle Restart databases. Therefore, the easiest way to use FAN is to use an integrated Oracle Client.

You can use the CMAN session pools, Oracle Call Interface, Universal Connection Pool for Java, JDBC simplefan API, and ODP.NET connection pools. The overall goal is to enable applications to consistently obtain connections to the available primary database at anytime.

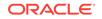

#### See Also:

"Automating the Failover of Connections Between Primary and Standby Databases"

## 4.2 Configuring Oracle Restart

To configure Oracle Restart, you can add components, remove components, or modify options for components.

About Configuring Oracle Restart

If you install Oracle Restart by installing the Oracle Grid Infrastructure for Standalone Servers and then create your database, the database is automatically added to the Oracle Restart configuration, and is then automatically restarted when required. However, if you install Oracle Restart on a host computer on which a database already exists, you must manually add the database, the listener, the Oracle Automatic Storage Management (Oracle ASM) instance, and possibly other components to the Oracle Restart configuration.

Preparing to Run SRVCTL

Many Oracle Restart tasks require that you run the SRVCTL utility. You must ensure that you run SRVCTL from the correct Oracle home, and that you log in to the host computer with the correct user account.

- Obtaining Help for SRVCTL Online help is available for the SRVCTL utility.
- Adding Components to the Oracle Restart Configuration In most cases, creating an Oracle component on a host that is running Oracle Restart automatically adds the component to the Oracle Restart configuration. However, in some cases, you must add components manually.
- Removing Components from the Oracle Restart Configuration When you use an Oracle-recommended method to delete an Oracle component, the component is also automatically removed from the Oracle Restart configuration.
- Disabling and Enabling Oracle Restart Management for a Component You can temporarily disable Oracle Restart management for a component. One reason to do this is when you are performing maintenance on the component. For example, if a component must be repaired, then you might not want it to be automatically restarted if it fails or if the host computer is restarted. When maintenance is complete, you can reenable management for the component.
- Viewing Component Status

You can use SRVCTL to view the running status (running or not running) for any component managed by Oracle Restart. For some components, additional information is also displayed.

 Viewing the Oracle Restart Configuration for a Component You can use SRVCTL to view the Oracle Restart configuration for any component. Oracle Restart maintains different configuration information for each component type. In one form of the SRVCTL command, you can obtain a list of components managed by Oracle Restart.

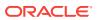

Modifying the Oracle Restart Configuration for a Component

You can use SRVCTL to modify the Oracle Restart configuration of a component. For example, you can modify the port number that a listener listens on when Oracle Restart starts it, or the server parameter file (SPFILE) that Oracle Restart points to when it starts a database.

- Managing Environment Variables in the Oracle Restart Configuration The Oracle Restart configuration can store name/value pairs for environment variables.
- Creating and Deleting Database Services with SRVCTL

When managing a database with Oracle Restart, Oracle recommends that you use SRVCTL to create and delete database services. When you use SRVCTL to add a database service, the service is automatically added to the Oracle Restart configuration and a dependency between the service and the database is established. Thus, if you start the service, Oracle Restart first starts the database if it is not started.

Enabling FAN Events in an Oracle Restart Environment

To enable Oracle Restart to publish Fast Application Notification (FAN) events, you must create an Oracle Notification Services (ONS) network that includes the Oracle Restart servers and the integrated clients.

- Automating the Failover of Connections Between Primary and Standby Databases In a configuration that uses Oracle Restart and Oracle Data Guard primary and standby databases, the database services fail over automatically from the primary to the standby during either a switchover or failover.
- Enabling Clients for Fast Connection Failover

Fast Connection Failover provides high availability to Fast Application Notification (FAN) integrated clients, such as clients that use JDBC, OCI, or ODP.NET. If you configure the client to use fast connection failover, then the client automatically subscribes to FAN events and can react to database UP and DOWN events. In response, Oracle Database gives the client a connection to an active instance that provides the requested database service.

## 4.2.1 About Configuring Oracle Restart

If you install Oracle Restart by installing the Oracle Grid Infrastructure for Standalone Servers and then create your database, the database is automatically added to the Oracle Restart configuration, and is then automatically restarted when required. However, if you install Oracle Restart on a host computer on which a database already exists, you must manually add the database, the listener, the Oracle Automatic Storage Management (Oracle ASM) instance, and possibly other components to the Oracle Restart configuration.

After configuring Oracle Restart to manage your database, you may want to:

- Add additional components to the Oracle Restart configuration.
- Remove components from the Oracle Restart configuration.
- Temporarily suspend Oracle Restart management for one or more components.
- Modify the Oracle Restart configuration options for an individual component.

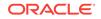

See Also:

## 4.2.2 Preparing to Run SRVCTL

Many Oracle Restart tasks require that you run the SRVCTL utility. You must ensure that you run SRVCTL from the correct Oracle home, and that you log in to the host computer with the correct user account.

Table 4-6 lists the components that you can configure with SRVCTL, and for each component, lists the Oracle home from which you must run SRVCTL.

#### Table 4-6 Determining the Oracle Home from which to Start SRVCTL

| Component Being Configured                                   | Oracle Home from which to Start SRVCTL |
|--------------------------------------------------------------|----------------------------------------|
| Database, database service                                   | Database home                          |
| Oracle ASM instance, disk group, listener <sup>1</sup> , ONS | Oracle Grid Infrastructure home        |

<sup>1</sup> Assumes the listener was started from the Oracle Grid Infrastructure home. If you installed Oracle Restart for an existing database, the listener may have been started from the database home, in which case you start SRVCTL from the database home.

#### To prepare to run SRVCTL:

- 1. Use Table 4-6 to determine the Oracle home from which you must run SRVCTL.
- 2. If you intend to run a SRVCTL command that modifies the Oracle Restart configuration (add, remove, enable, disable, and so on), then do one of the following:
  - On UNIX and Linux, log in to the database host computer as the user who installed the Oracle home that you determined in Step 1.
  - On Windows, log in to the database host computer as an Administrator.

Otherwise, log in to the host computer as any user.

3. Open the command window that you will use to enter the SRVCTL commands.

To enter commands, you might need to ensure that the SRVCTL program is in your PATH environment variable. Otherwise, you can enter the absolute path to the program.

## 4.2.3 Obtaining Help for SRVCTL

Online help is available for the SRVCTL utility.

- 1. Prepare to run SRVCTL as described in "Preparing to Run SRVCTL".
- 2. Enter the following command:

srvctl

For more detailed help, enter the following command:

```
srvctl -help
```

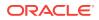

For detailed help on a particular command, enter:

srvctl command -help

For example, to obtain help for the add command and the different options for each component type, enter:

srvctl add -help

For detailed help on a particular command for a particular component type, enter:

```
srvctl command object -help
```

For example, to obtain help about adding a database service, enter the following command:

srvctl add service -help

See "SRVCTL Command Reference for Oracle Restart" for a list of SRVCTL commands and Table 4-7 for a list of components.

Starting with Oracle Database 12*c*, single-letter parameters are deprecated in favor of keyword parameters. To support backward compatibility, you can use a mix of single-letter parameters and new keyword parameters. The help shows the keyword parameters by default, but you can obtain the single-letter equivalents, where applicable, by adding the <code>-compatible</code> parameter after the <code>-help</code> parameter.

For example, to obtain help about adding a database service that includes the singleletter equivalents, enter the following command:

srvctl add service -help -compatible

The single-letter equivalents appear in parentheses next to the keyword parameters. Parameters that are new in Oracle Database 12*c* and later do not have single-letter equivalents.

## 4.2.4 Adding Components to the Oracle Restart Configuration

In most cases, creating an Oracle component on a host that is running Oracle Restart automatically adds the component to the Oracle Restart configuration. However, in some cases, you must add components manually.

(See Table 4-2.) The component is then automatically restarted when required.

The following are occasions when you must manually add components to the Oracle Restart configuration with SRVCTL:

- You install Oracle Restart after creating the database.
- You create an additional Oracle database on the same host computer using the CREATE DATABASE SQL statement.
- You create a database service with DBMS\_SERVICE.CREATE\_SERVICE package procedure. (The recommended way is to use SRVCTL.)

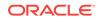

#### Note:

Adding a component to the Oracle Restart configuration is also referred to as "registering a component with Oracle Restart."

Adding a component to the Oracle Restart configuration does not start that component. You must use a srvctl start command to start it.

When you add a component to the Oracle Restart configuration with SRVCTL, you can specify optional configuration settings for the component.

To add a component to the Oracle Restart configuration with SRVCTL:

- 1. Prepare to run SRVCTL as described in "Preparing to Run SRVCTL".
- 2. Enter the following command:

srvctl add object options

where *object* is one of the components listed in Table 4-7. See the SRVCTL add command for available options for each component.

#### Example 4-1 Adding a Database

This example adds a database with a DB\_UNIQUE\_NAME of dbcrm. The mandatory - oraclehome option specifies the Oracle home location.

srvctl add database -db dbcrm -oraclehome /u01/app/oracle/product/18.0.0/dbhome\_1

#### Example 4-2 Adding a Database Service

For the database with the DB\_UNIQUE\_NAME of dbcrm, this example both creates a new database service named crmbatch and adds it to the Oracle Restart configuration.

srvctl add service -db dbcrm -service crmbatch

See "Creating and Deleting Database Services with SRVCTL" for more examples.

#### Example 4-3 Adding the Default Listener

This example adds the default listener to the Oracle Restart configuration.

srvctl add listener

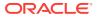

#### Note:

When you install a database or manually add a database to the Oracle Restart configuration, and you have a separate Oracle Grid Infrastructure installation owner user, then you must also add the grid user as a member of the OSRACDBA group of that database to enable Oracle Grid Infrastructure components to connect to the database. This is because the Oracle Grid Infrastructure components must be able to connect to the database as SYSRAC to start and stop the database.

For example, if the host user who installed the Oracle Grid Infrastructure home is named grid and the OSRACDBA group of the Oracle home is named racdba, then user grid must be a member of the racdba group.

#### See Also:

- "Starting and Stopping Components Managed by Oracle Restart"
- "Operating System Groups"
- "SRVCTL Command Reference for Oracle Restart"

## 4.2.5 Removing Components from the Oracle Restart Configuration

When you use an Oracle-recommended method to delete an Oracle component, the component is also automatically removed from the Oracle Restart configuration.

For example, if you use Database Configuration Assistant (DBCA) to delete a database, DBCA removes the database from the Oracle Restart configuration. Likewise, if you use Oracle Net Configuration Assistant (NETCA) to delete a listener, NETCA removes the listener from the Oracle Restart configuration. See Table 4-3 for more examples. If you use a non-recommended or manual method to delete an Oracle component, you must first use SRVCTL to remove the component from the Oracle Restart configuration. Failing to do so could result in an error.

To remove a component from the Oracle Restart configuration:

- 1. Prepare to run SRVCTL as described in "Preparing to Run SRVCTL".
- 2. Enter the following command:

srvctl remove object [options]

where *object* is one of the components listed in Table 4-7. See the SRVCTL remove command for available options for each component.

#### Example 4-4 Removing a Database

This example removes a database with a DB\_UNIQUE\_NAME of dbcrm.

```
srvctl remove database -db dbcrm
```

See Also: "SRVCTL Command Reference for Oracle Restart"

## 4.2.6 Disabling and Enabling Oracle Restart Management for a Component

You can temporarily disable Oracle Restart management for a component. One reason to do this is when you are performing maintenance on the component. For example, if a component must be repaired, then you might not want it to be automatically restarted if it fails or if the host computer is restarted. When maintenance is complete, you can reenable management for the component.

When you disable a component:

- It is no longer automatically restarted.
- It is no longer automatically started through a dependency.
- It cannot be started with SRVCTL.
- Any component dependent on this resource is no longer automatically started or restarted.

#### To disable or enable automatic restart for a component:

- 1. Prepare to run SRVCTL, as described in "Preparing to Run SRVCTL".
- 2. Do one of the following:
  - To disable a component, enter the following command:

srvctl disable object [options]

• To enable a component, enter the following command:

srvctl enable object [options]

Replace *object* with one of the components listed in Table 4-7. See the SRVCTL disable command and the enable command for available options for each component.

#### Example 4-5 Disabling Automatic Restart for a Database

This example disables automatic restart for a database with a DB\_UNIQUE\_NAME of dbcrm.

srvctl disable database -db dbcrm

#### Example 4-6 Disabling Automatic Restart for an Oracle ASM Disk Group

This example disables automatic restart for the Oracle ASM disk group named recovery.

srvctl disable diskgroup -diskgroup recovery

#### Example 4-7 Enabling Automatic Restart for an Oracle ASM Disk Group

This example reenables automatic restart for the disk group recovery.

srvctl enable diskgroup -diskgroup recovery

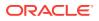

See Also: "SRVCTL Command Reference for Oracle Restart"

## 4.2.7 Viewing Component Status

You can use SRVCTL to view the running status (running or not running) for any component managed by Oracle Restart. For some components, additional information is also displayed.

To view component status:

- 1. Prepare to run SRVCTL as described in "Preparing to Run SRVCTL".
- 2. Enter the following command:

srvctl status object [options]

where *object* is one of the components listed in Table 4-7. See the SRVCTL status command for available options for each component.

#### Example 4-8 Viewing Status of a Database

This example displays the status of the database with a DB\_UNIQUE\_NAME of dbcrm.

srvctl status database -db dbcrm

Database is running.

See Also:

"SRVCTL Command Reference for Oracle Restart"

## 4.2.8 Viewing the Oracle Restart Configuration for a Component

You can use SRVCTL to view the Oracle Restart configuration for any component. Oracle Restart maintains different configuration information for each component type. In one form of the SRVCTL command, you can obtain a list of components managed by Oracle Restart.

To view component configuration:

- 1. Prepare to run SRVCTL as described in "Preparing to Run SRVCTL".
- 2. Enter the following command:

srvctl config object options

where *object* is one of the components listed in Table 4-7. See the SRVCTL config command for available options for each component.

Example 4-9 Viewing a List of All Databases Managed by Oracle Restart

srvctl config database

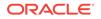

dbcrm orcl

#### Example 4-10 Viewing the Configuration of a Particular Database

This example displays the configuration of the database with a DB\_UNIQUE\_NAME of orcl.

srvctl config database -db orcl

```
Database unique name: orcl
Database name: orcl
Oracle home: /u01/app/oracle/product/18.0.0/dbhome_1
Oracle user: oracle
Spfile: +DATA/orcl/spfileorcl.ora
Domain: us.example.com
Start options: open
Stop options: immediate
Database role:
Management policy: automatic
Disk Groups: DATA
Services: mfg,sales
```

#### See Also:

"SRVCTL Command Reference for Oracle Restart"

## 4.2.9 Modifying the Oracle Restart Configuration for a Component

You can use SRVCTL to modify the Oracle Restart configuration of a component. For example, you can modify the port number that a listener listens on when Oracle Restart starts it, or the server parameter file (SPFILE) that Oracle Restart points to when it starts a database.

To modify the Oracle Restart configuration for a component:

- 1. Prepare to run SRVCTL as described in "Preparing to Run SRVCTL".
- 2. Enter the following command:

srvctl modify object options

where *object* is one of the components listed in Table 4-7. See the SRVCTL modify command for available options for each component.

#### Example 4-11 Modifying the Oracle Restart Configuration for a Database

For the database with a DB\_UNIQUE\_NAME of dbcrm, the following command changes the management policy to MANUAL and the start option to NOMOUNT.

srvctl modify database -db dbcrm -policy MANUAL -startoption NOMOUNT

With a MANUAL management policy, the database is never automatically started when the database host computer is restarted. However, Oracle Restart continues to monitor the database and restarts it if a failure occurs.

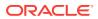

🖍 See Also:

- "Viewing the Oracle Restart Configuration for a Component"
- "SRVCTL Command Reference for Oracle Restart"

## 4.2.10 Managing Environment Variables in the Oracle Restart Configuration

The Oracle Restart configuration can store name/value pairs for environment variables.

- About Environment Variables in the Oracle Restart Configuration You can set environment variable values in the Oracle Restart configuration.
- Setting and Unsetting Environment Variables You use SRVCTL to set and unset environment variable values in the Oracle Restart configuration for a component.
- Viewing Environment Variables You use SRVCTL to view the values of environment variables in the Oracle Restart configuration for a component.

## 4.2.10.1 About Environment Variables in the Oracle Restart Configuration

You can set environment variable values in the Oracle Restart configuration.

If you typically set environment variables (other than <code>ORACLE\_HOME</code> and <code>ORACLE\_SID</code>) before starting your Oracle database, then you can set these environment variable values in the Oracle Restart configuration. You can store any number environment variables in the individual configurations of the following components:

- Database instance
- Listener
- Oracle ASM instance

When Oracle Restart starts one of these components, it first sets environment variables for that component to the values stored in the component configuration. Although you can set environment variables that are used by Oracle components in this manner, this capability is primarily intended for operating system environment variables.

The following sections provide instructions for setting, unsetting, and viewing environment variables:

- Setting and Unsetting Environment Variables
- Viewing Environment Variables

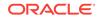

#### Note:

Do not use this facility to set standard environment variables like <code>ORACLE\_HOME</code> and <code>ORACLE\_SID</code>; these are set automatically by Oracle Restart.

### 4.2.10.2 Setting and Unsetting Environment Variables

You use SRVCTL to set and unset environment variable values in the Oracle Restart configuration for a component.

To set or unset environment variables in the configuration:

- 1. Prepare to run SRVCTL as described in "Preparing to Run SRVCTL".
- 2. Do one of the following:
  - To set an environment variable in the configuration, enter the following command:

```
srvctl setenv {asm|database|listener} options
```

• To remove an environment variable from the configuration, enter the following command:

```
srvctl unsetenv {asm|database|listener} options
```

See the SRVCTL setenv command and the unsetenv command for available options for each component.

#### Example 4-12 Setting Database Environment Variables

This example sets the NLS\_LANG and the AIX AIXTHREAD\_SCOPE environment variables in the Oracle Restart configuration for the database with a DB\_UNIQUE\_NAME of dbcrm:

```
srvctl setenv database -db dbcrm -envs "NLS_LANG=AMERICAN_AMERICA.AL32UTF8,
AIXTHREAD_SCOPE=S"
```

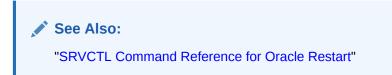

## 4.2.10.3 Viewing Environment Variables

You use SRVCTL to view the values of environment variables in the Oracle Restart configuration for a component.

To view environment variable values in the configuration:

- 1. Prepare to run SRVCTL as described in "Preparing to Run SRVCTL".
- 2. Enter the following command:

srvctl getenv {database|listener|asm} options

See the SRVCTL getenv command for available options for each component.

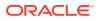

#### Example 4-13 Viewing All Environment Variables for a Database

This example gets and displays the environment variables in the Oracle Restart configuration for the database with a DB\_UNIQUE\_NAME of dbcrm:

srvctl getenv database -db dbcrm

dbcrm: NLS\_LANG=AMERICAN\_AMERICA AIXTHREAD\_SCOPE=S GCONF LOCAL LOCKS=1

#### Example 4-14 Viewing Specific Environment Variables for a Database

This example gets and displays the NLS\_LANG and AIXTHREAD\_SCOPE environment variables from the Oracle Restart configuration for the same database:

srvctl getenv database -db dbcrm -envs "NLS\_LANG,AIXTHREAD\_SCOPE"

dbcrm: NLS\_LANG=AMERICAN\_AMERICA AIXTHREAD\_SCOPE=S

See Also:

"SRVCTL Command Reference for Oracle Restart"

## 4.2.11 Creating and Deleting Database Services with SRVCTL

When managing a database with Oracle Restart, Oracle recommends that you use SRVCTL to create and delete database services. When you use SRVCTL to add a database service, the service is automatically added to the Oracle Restart configuration and a dependency between the service and the database is established. Thus, if you start the service, Oracle Restart first starts the database if it is not started.

When you use SRVCTL to delete a database service, the service is also removed from the Oracle Restart configuration.

To create a database service with SRVCTL:

- 1. Prepare to run SRVCTL as described in "Preparing to Run SRVCTL".
- 2. Enter the following command:

srvctl add service -db db\_unique\_name -service service\_name [options]

The database service is created and added to the Oracle Restart configuration. See the srvctl add service command for available options.

#### To delete a database service with SRVCTL:

- 1. Prepare to run SRVCTL as described in "Preparing to Run SRVCTL".
- 2. Enter the following command:

srvctl remove service -db db\_unique\_name -service service\_name [-force]

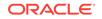

The database service is removed from the Oracle Restart configuration. If the force flag is present, the service is removed even if it is still running. Without this flag, an error occurs if the service is running.

#### Example 4-15 Creating a Database Service

For the database with the DB\_UNIQUE\_NAME of dbcrm, this example creates a new database service named crmbatch.

srvctl add service -db dbcrm -service crmbatch

#### Example 4-16 Creating a Role-Based Database Service

This example creates the crmbatch database service and assigns it the Data Guard role of PHYSICAL\_STANDBY. The service is automatically started only if the current role of the dbcrm database is physical standby.

srvctl add service -db dbcrm -service crmbatch -role PHYSICAL\_STANDBY

See Also: "SRVCTL Command Reference for Oracle Restart"

## 4.2.12 Enabling FAN Events in an Oracle Restart Environment

To enable Oracle Restart to publish Fast Application Notification (FAN) events, you must create an Oracle Notification Services (ONS) network that includes the Oracle Restart servers and the integrated clients.

These clients can include Oracle Connection Manager (CMAN), Java Database Connectivity (JDBC), and Universal Connection Pool (UCP) clients. If you are using Oracle Call Interface or ODP.NET clients, then you must enable Oracle Advanced Queuing (AQ) HA notifications for your services. In addition, ONS must be running on the server.

To enable FAN events in an Oracle Restart environment:

- 1. Prepare to run SRVCTL as described in "Preparing to Run SRVCTL".
- 2. Add the database to the Oracle Restart Configuration if it is not already managed by Oracle Restart. See "Adding Components to the Oracle Restart Configuration".
- 3. Add ONS to the configuration:

srvctl add ons

ONS is disabled when it is added.

4. Enable ONS:

srvctl enable ons

5. Start ONS:

srvctl start ons

6. Add the service to the Oracle Restart Configuration.

For Oracle Call Interface and ODP.NET clients, ensure that the -notification option is set to TRUE to enable the database queue.

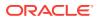

See "Creating and Deleting Database Services with SRVCTL".

7. Enable each client for fast connection failover. See "Enabling Clients for Fast Connection Failover".

See Also:

"SRVCTL Command Reference for Oracle Restart"

## 4.2.13 Automating the Failover of Connections Between Primary and Standby Databases

In a configuration that uses Oracle Restart and Oracle Data Guard primary and standby databases, the database services fail over automatically from the primary to the standby during either a switchover or failover.

You can use Oracle Notification Services (ONS) to immediately notify clients of the failover of services between the primary and standby databases. The Oracle Data Guard Broker uses Fast Application Notification (FAN) to send notifications to clients when a failover occurs. Integrated Oracle clients automatically failover connections and applications can mask the failure from end-users.

To automate connection failover, you must create an ONS network that includes the Oracle Restart servers and the integrated clients (CMAN, listener, JDBC, and UCP). If you are using Oracle Call Interface or ODP.NET clients, you must enable the Oracle Advanced Queuing queue. The database and the services must be managed by Oracle Restart and the Oracle Data Guard Broker to automate the failover of services.

#### To automate the failover of services between primary and standby databases:

- 1. Configure the primary and standby database with the Oracle Data Guard Broker. See *Oracle Data Guard Broker*.
- 2. Prepare to run SRVCTL as described in "Preparing to Run SRVCTL".
- 3. Add the primary database to the Oracle Restart configuration on the primary server if it has not been added. Ensure that you specify PRIMARY for the database role. See "Adding Components to the Oracle Restart Configuration".
- 4. Add the standby database to the Oracle Restart configuration on the standby server if it has not been added. Ensure that you specify the appropriate standby database role.
- 5. Enable FAN events on both the primary database server and the standby database server. "Enabling FAN Events in an Oracle Restart Environment".
- 6. Add the services that clients will use to connect to the databases to the Oracle Restart configuration on the primary database and the standby database. When you add a service, ensure that:
  - The -role option is set to the proper role for each service
  - The -notification option is set to TRUE if you are using ODP.NET or Oracle Call Interface

See "Creating and Deleting Database Services with SRVCTL".

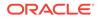

7. Enable each client for fast connection failover. See "Enabling Clients for Fast Connection Failover".

See Also: "SRVCTL Command Reference for Oracle Restart"

## 4.2.14 Enabling Clients for Fast Connection Failover

Fast Connection Failover provides high availability to Fast Application Notification (FAN) integrated clients, such as clients that use JDBC, OCI, or ODP.NET. If you configure the client to use fast connection failover, then the client automatically subscribes to FAN events and can react to database UP and DOWN events. In response, Oracle Database gives the client a connection to an active instance that provides the requested database service.

- About Enabling Clients for Fast Connection Failover
   In a configuration with a standby database, after you have added Oracle
   Notification Services (ONS) to your Oracle Restart configurations and enabled
   Oracle Advanced Queuing (AQ) HA notifications for your services, you can enable
   clients for fast connection failover.
- Enabling Fast Connection Failover for JDBC Clients Enabling FAN for the Oracle Universal Connection Pool enables Fast Connection Failover (FCF) for the client. Your application can use either thick or thin JDBC clients to use FCF.
- Enabling Fast Connection Failover for Oracle Call Interface Clients
  Oracle Call Interface clients can enable Fast Connection Failover (FCF) by
  registering to receive notifications about Oracle Restart high availability FAN
  events and respond when events occur.
- Enabling Fast Connection Failover for ODP.NET Clients
   Oracle Data Provider for .NET (ODP.NET) connection pools can subscribe to
   notifications that indicate when services are down. After a DOWN event, Oracle
   Database cleans up sessions in the connection pool that go to the instance that
   stops, and ODP.NET proactively disposes connections that are no longer valid.

## 4.2.14.1 About Enabling Clients for Fast Connection Failover

In a configuration with a standby database, after you have added Oracle Notification Services (ONS) to your Oracle Restart configurations and enabled Oracle Advanced Queuing (AQ) HA notifications for your services, you can enable clients for fast connection failover.

The clients receive Fast Application Notification (FAN) events and can relocate connections to the current primary database after an Oracle Data Guard failover. See "Automating the Failover of Connections Between Primary and Standby Databases" for information about adding ONS.

For databases with no standby database configured, you can still configure the client FAN events. When there is a failure, you can configure the client to retry the connection to the database. Since Oracle Restart will restart the failed database, the client can reconnect when the database restarts. Ensure that you program the

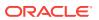

appropriate delay and retries on the connection string, as illustrated in the examples in this section.

## 4.2.14.2 Enabling Fast Connection Failover for JDBC Clients

Enabling FAN for the Oracle Universal Connection Pool enables Fast Connection Failover (FCF) for the client. Your application can use either thick or thin JDBC clients to use FCF.

To configure the JDBC client, set the FastConnectionFailoverEnabled property before making the first getConnection() request to a data source. When you enable Fast Connection Failover, the failover applies to every connection in the connection cache. If your application explicitly creates a connection cache using the Connection Cache Manager, then you must first set FastConnectionFailoverEnabled.

This section describes how to enable FCF for JDBC with the Universal Connection Pool. For thick JDBC clients, if you enable Fast Connection Failover, do not enable Transparent Application Failover (TAF), either on the client or for the service. Enabling FCF with thin or thick JDBC clients enables the connection pool to receive and react to all FAN events.

To enable Fast Connection Failover for JDBC clients:

1. On a cache enabled DataSource, set the DataSource property FastConnectionFailoverEnabled to true as in the following example to enable FAN for the Oracle JDBC Implicit Connection Cache:

```
PoolDataSource pds = PoolDataSourceFactory.getPoolDataSource();
pds.setONSConfiguration("nodes=primaryhost:6200,standbyhost:6200");
pds.setFastConnectionFailoverEnabled(true);
pds.setURL("jdbc:oracle:thin:@(DESCRIPTION=
  (LOAD_BALANCE=on)
  (ADDRESS=(PROTOCOL=TCP)(HOST=primaryhost)(PORT=1521))
  (ADDRESS=(PROTOCOL=TCP)(HOST=standbyhost)(PORT=1521))
  (CONNECT_DATA=(service_name=service_name))");
```

. . . . . .

In this example, primaryhost is the server for the primary database, and standbyhost is the server for the standby database.

Applications must have both ucp.jar and ons.jar in their CLASSPATH.

#### Note:

Use the following system property to enable FAN without making data source changes: -D oracle.jdbc.FastConnectionFailover=true.

2. When you start the application, ensure that the ons.jar file is located on the application CLASSPATH. The ons.jar file is part of the Oracle client installation.

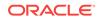

See Also:

- Oracle Database JDBC Developer's Guide
- Oracle Universal Connection Pool Developer's Guide

## 4.2.14.3 Enabling Fast Connection Failover for Oracle Call Interface Clients

Oracle Call Interface clients can enable Fast Connection Failover (FCF) by registering to receive notifications about Oracle Restart high availability FAN events and respond when events occur.

This improves the session failover response time in Oracle Call Interface and removes terminated connections from connection and session pools. This feature works on Oracle Call Interface applications, including those that use Transparent Application Failover (TAF), connection pools, or session pools.

First, you must enable a service for high availability events to automatically populate the Advanced Queuing ALERT\_QUEUE. If your application is using TAF, then enable the TAF settings for the service. Configure client applications to connect to an Oracle Restart database. Clients can register callbacks that are used whenever an event occurs. This reduces the time that it takes to detect a connection failure.

During DOWN event processing, Oracle Call Interface:

- Terminates affected connections at the client and returns an error
- Removes connections from the Oracle Call Interface connection pool and the Oracle Call Interface session pool

The session pool maps each session to a physical connection in the connection pool, and there can be multiple sessions for each connection.

Fails over the connection if you have configured TAF

If TAF is not configured, then the client only receives an error.

Note:

Oracle Call Interface does not manage UP events.

To Enable Fast Connection Failover for an Oracle Call Interface client:

 Ensure that the service that you are using has Advanced Queuing notifications enabled by setting the services' values using the SRVCTL modify command. For example:

srvctl modify service -db proddb -service gl.us.example.com -notification
true -role primary -failovertype select -failovermethod basic -failoverretry 5
-failoverdelay 180 -clbgoal long

2. Enable OCI\_EVENTS at environment creation time on the client as follows:

( OCIEnvCreate(...) )

3. Link client applications with the client thread or operating system library.

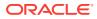

- 4. (Optional) Register a client EVENT callback.
- 5. Ensure that the client uses an Oracle Net connect descriptor that includes all primary and standby hosts in the ADDRESS\_LIST. For example:

```
gl =
(DESCRIPTION =
(CONNECT_TIMEOUT=10)(RETRY_COUNT=3)
(ADDRESS_LIST =
    (ADDRESS = (PROTOCOL = TCP)(HOST = BOSTON1)(PORT = 1521))
    (ADDRESS = (PROTOCOL = TCP)(HOST = CHICAGO1)(PORT = 1521))
    (LOAD_BALANCE = yes)
)
(CONNECT_DATA=
    (SERVICE_NAME=gl.us.example.com)))
```

To see the alert information, query the views DBA\_OUTSTANDING\_ALERTS and DBA\_ALERT\_HISTORY.

```
See Also:
```

- Oracle Call Interface Programmer's Guide
- Oracle Database Net Services Administrator's Guide for information about configuring TAF

## 4.2.14.4 Enabling Fast Connection Failover for ODP.NET Clients

Oracle Data Provider for .NET (ODP.NET) connection pools can subscribe to notifications that indicate when services are down. After a DOWN event, Oracle Database cleans up sessions in the connection pool that go to the instance that stops, and ODP.NET proactively disposes connections that are no longer valid.

To enable Fast Connection Failover for ODP.NET clients:

**1.** Enable Advanced Queuing notifications by using SRVCTL modify service command, as in the following example:

srvctl modify service -db dbname -service gl -notification true -clbgoal long

 Execute the following for the users that will be connecting by way of the .Net Application, where user\_name is the user name:

execute DBMS\_AQADM.GRANT\_QUEUE\_PRIVILEGE('DEQUEUE','SYS.SYS\$SERVICE\_METRICS',
user\_name);

3. Enable Fast Connection Failover for ODP.NET connection pools by subscribing to FAN high availability events. Set the HA events connection string attribute to true at connection time. The pooling attribute must be set to true, which is the default. The following example illustrates these settings, where user\_name is the name of the user and password is the user password:

```
// C#
using System;
using Oracle.DataAccess.Client;
class HAEventEnablingSample
{
```

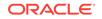

```
static void Main()
{
    OracleConnection con = new OracleConnection();

    // Open a connection using ConnectionString attributes
    // Also, enable "load balancing"
    con.ConnectionString =
        "User Id=user_name;Password=password;Data Source=oracle;" +
        "Min Pool Size=10;Connection Lifetime=120;Connection Timeout=60;" +
        "HA Events=true;Incr Pool Size=5;Decr Pool Size=2";
    con.Open();

    // Create more connections and perform work against the database here.
    // Dispose OracleConnection object
    con.Dispose();
    }
}
```

4. Ensure that the client uses an Oracle Net connect descriptor that includes all primary and standby hosts in the ADDRESS\_LIST. For example:

```
gl =
(DESCRIPTION =
(CONNECT_TIMEOUT=10)(RETRY_COUNT=3)
  (ADDRESS_LIST =
    (ADDRESS = (PROTOCOL = TCP)(HOST = BOSTON1)(PORT = 1521))
    (ADDRESS = (PROTOCOL = TCP)(HOST = CHICAGO1)(PORT = 1521))
    (LOAD_BALANCE = yes)
)
(CONNECT_DATA=
    (SERVICE_NAME=gl.us.example.com)))
```

#### See Also:

- Oracle Data Provider for .NET Developer's Guide for Microsoft Windows
   for information about ODP.NET
- "SRVCTL Command Reference for Oracle Restart"

## 4.3 Starting and Stopping Components Managed by Oracle Restart

When Oracle Restart is in use, Oracle strongly recommends that you use the SRVCTL utility to start and stop components.

Use the SRVCTL utility to start and stop components for the following reasons:

- When starting a component with SRVCTL, Oracle Restart can first start any components on which this component depends. When stopping a component with SRVCTL, Oracle Restart can stop any dependent components first.
- SRVCTL always starts a component according to its Oracle Restart configuration. Starting a component by other means may not.

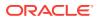

For example, if you specified a server parameter file (SPFILE) location when you added a database to the Oracle Restart configuration, and that location is not the default location for SPFILEs, if you start the database with SQL\*Plus, the SPFILE specified in the configuration may not be used.

See the srvctl add database command for a table of configuration options for a database instance.

• When you start a component with SRVCTL, environment variables stored in the Oracle Restart configuration for the component are set.

See "Managing Environment Variables in the Oracle Restart Configuration" for more information.

You can start and stop any component managed by Oracle Restart with SRVCTL.

To start or stop a component managed by Oracle Restart with SRVCTL:

- 1. Prepare to run SRVCTL as described in "Preparing to Run SRVCTL".
- 2. Do one of the following:
  - To start a component, enter the following command:

srvctl start object [options]

• To stop a component, enter the following command:

srvctl stop object [options]

where *object* is one of the components listed in Table 4-7. See the SRVCTL start command and the stop command for available options for each component.

#### Example 4-17 Starting a Database

This example starts the database with a DB\_UNIQUE\_NAME of dbcrm:

srvctl start database -db dbcrm

#### Example 4-18 Starting a Database NOMOUNT

This example starts the database instance without mounting the database:

srvctl start database -db dbcrm -startoption nomount

#### Example 4-19 Starting the Default Listener

This example starts the default listener:

srvctl start listener

#### Example 4-20 Starting a Specified Listener

This example starts the listener named crmlistener:

srvctl start listener -listener crmlistener

#### Example 4-21 Starting Database Services

This example starts the database services bizdev and support for the database with a  $DB\_UNIQUE\_NAME$  of dbcrm. If the database is not started, Oracle Restart first starts the database.

srvctl start service -db dbcrm -service "bizdev, support"

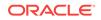

#### Example 4-22 Starting (Mounting) Oracle ASM Disk Groups

This example starts (mounts) the Oracle ASM disk groups data and recovery. The user running this command must be a member of the OSASM group.

```
srvctl start diskgroup -diskgroup "data,recovery"
```

#### Example 4-23 Shutting Down a Database

This example stops (shuts down) the database with a DB\_UNIQUE\_NAME of dbcrm. Because a stop option (-stopoption) is not provided, the database shuts down according to the stop option in its Oracle Restart configuration. The default stop option is IMMEDIATE.

srvctl stop database -db dbcrm

#### Example 4-24 Shutting Down a Database with the ABORT option

This example does a SHUTDOWN ABORT of the database with a DB\_UNIQUE\_NAME of dbcrm.

srvctl stop database -db dbcrm -stopoption abort

#### Note:

After relinking Oracle executables, use the SRVCTL utility to start and stop components when Oracle Restart is in use. Typically, relinking Oracle executables is required on a Linux or UNIX-based operating system after you apply an operating system patch or after an operating system upgrade. See Oracle Database Administrator's Reference for Linux and UNIX-Based Operating Systems for more information about relinking.

If you use SQL\*Plus to start and stop components, then you must first run the setasmgidwrap script after relinking. See *Oracle Database Upgrade Guide* for information about running this script.

See Also:

The SRVCTL start command

# 4.4 Stopping and Restarting Oracle Restart for Maintenance Operations

When several components in an Oracle home are managed by Oracle Restart, you can stop Oracle Restart and the components managed by Oracle Restart in the Oracle home.

You can also disable Oracle Restart so that it is not restarted if the node reboots. You might need to do this when you are performing maintenance that includes the Oracle home, such as installing a patch. When the maintenance operation is complete, you can enable and restart Oracle Restart, and you can restart the components managed by Oracle Restart in the Oracle home.

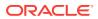

Use both the SRVCTL utility and the CRSCTL utility for the stop and start operations:

• The stop home SRVCTL command stops all of the components that are managed by Oracle Restart in the specified Oracle home. The start home SRVCTL command starts these components. The Oracle home can be an Oracle Database home or an Oracle Grid Infrastructure home.

When you use the home object, a state file, specified in the <code>-statefile</code> option, tracks the state of each component. The stop and status commands create the state file. The <code>start</code> command uses the state file to identify the components to restart.

In addition, you can check the status of the components managed by Oracle Restart using the  ${\tt status}\ {\tt home}\ {\tt command}.$ 

• The stop CRSCTL command stops Oracle Restart, and the disable CRSCTL command ensures that the components managed by Oracle Restart do not restart automatically. The enable CRSCTL command enables automatic restart and the start CRSCTL command restarts Oracle Restart.

To stop and start the components in an Oracle home while installing a patch:

- 1. Prepare to run SRVCTL as described in "Preparing to Run SRVCTL".
- 2. Use the SRVCTL utility to stop the components managed by Oracle Restart in an Oracle home:

srvctl stop home -oraclehome oracle\_home -statefile state\_file [-stopoption
stop\_options] [-force]

where *oracle\_home* is the complete path of the Oracle home and *state\_file* is the complete path to the state file. State information for the Oracle home is recorded in the specified state file. Make a note of the state file location because it must be specified in Step 7.

Before stopping the components in an Oracle Grid Infrastructure home, ensure that you first stop the components in a dependent Oracle Database home.

3. If you are patching an Oracle Grid Infrastructure home, then disable and stop Oracle Restart. Otherwise, go to Step 4.

To disable and stop Oracle Restart, use the CRSCTL utility to run the following commands:

crsctl disable has

crsctl stop has

- 4. Perform the maintenance operation.
- 5. Use the CRSCTL utility to enable automatic restart of the components managed by Oracle Restart:

crsctl enable has

6. Use the CRSCTL utility to start Oracle Restart:

crsctl start has

7. Use the SRVCTL utility to start the components that were stopped in Step 2:

srvctl start home -oraclehome oracle\_home -statefile state\_file

The state file must match the state file specified in Step 2.

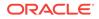

8. (Optional) Use the SRVCTL utility to check the status of the components managed by Oracle Restart in the Oracle home:

srvctl status home -oraclehome oracle\_home -statefile state\_file

Example 4-25 Stopping Components Managed by Oracle Restart in an Oracle Home

srvctl stop home -oraclehome /u01/app/oracle/product/18.0.0/dbhome\_1 -statefile /
usr1/or\_state

# Example 4-26 Starting Components Managed by Oracle Restart in an Oracle Home

srvctl start home -oraclehome /u01/app/oracle/product/18.0.0/dbhome\_1 -statefile /
usr1/or\_state

# Example 4-27 Displaying the Status of Components Managed by Oracle Restart in an Oracle Home

```
srvctl status home -oraclehome /u01/app/oracle/product/18.0.0/dbhome_1 -statefile /
usr1/or_state
```

#### See Also:

- The srvctl stop home command
- The srvctl status home command
- The srvctl start home command
- "CRSCTL Command Reference"

# 4.5 SRVCTL Command Reference for Oracle Restart

You can reference details about the syntax and options for SRVCTL commands specific to Oracle Restart.

See Oracle Real Application Clusters Administration and Deployment Guide for the full list of SRVCTL commands.

#### **SRVCTL Command Syntax and Options Overview**

SRVCTL expects the following command syntax:

srvctl command object options

#### where:

- *command* is a verb such as start, stop, Or remove.
- object is the component on which SRVCTL performs the command, such as database, listener, and so on. You can also use component abbreviations. See Table 4-7 for a complete list of components and their abbreviations.
- *options* extend the use of a preceding command combination to include additional parameters for the command. For example, the -db option indicates that a

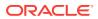

database unique name follows, and the *-service* option indicates that a commadelimited list of database service names follows.

#### Note:

On the Windows platform, when specifying a comma-delimited list, you must enclose the list within double-quotes ("...,.."). You must also use doublequotes on the UNIX and Linux platforms if any list member contains shell metacharacters.

#### **Case Sensitivity**

SRVCTL commands and components are case insensitive. Options are case sensitive. Database and database service names are case insensitive and case preserving.

#### **Command Parameters Input File**

You can specify command parameters in a file rather than directly on the command line. Using a command parameters input file is useful in the following situations:

- You want to run a command with very long parameter values or a command with numerous parameters
- You want to bypass shell processing of certain special characters

To specify a command parameters input file, use the -file parameter with a value that is the location of the command parameters file. SRVCTL processes the command parameters from the command parameters file instead of from the command line.

#### **SRVCTL Components Summary**

Table 4-7 lists the keywords that can be used for the *object* portion of SRVCTL commands. You can use either the full name or the abbreviation for each component keyword.

#### Table 4-7 Component Keywords and Abbreviations

| Compone<br>nt | Abbreviatio<br>n | Description                            |
|---------------|------------------|----------------------------------------|
| asm           | asm              | Oracle ASM instance                    |
| database      | db               | Database instance                      |
| diskgroup     | dg               | Oracle ASM disk group                  |
| home          | home             | Oracle home or Oracle Clusterware home |
| listener      | lsnr             | Oracle Net listener                    |
| service       | serv             | Database service                       |
| ons           | ons              | Oracle Notification Services (ONS)     |

#### • add

The srvctl add command adds the specified component to the Oracle Restart configuration, and optionally sets Oracle Restart configuration parameters for the

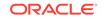

component. After a component is added, Oracle Restart begins to manage it, restarting it when required.

config

The srvctl config command displays the Oracle Restart configuration of the specified component or set of components.

• disable

Disables a component, which suspends management of that component by Oracle Restart.

• downgrade

The srvctl downgrade command downgrades the database configuration after you manually downgrade the database.

• enable

The srvctl enable command reenables the specified disabled component.

• getenv

Gets and displays environment variables and their values from the Oracle Restart configuration for a database, listener, or Oracle ASM instance.

• modify

Modifies the Oracle Restart configuration of a component. The change takes effect when the component is next restarted.

• remove

Removes the specified component from the Oracle Restart configuration. Oracle Restart no longer manages the component. Any environment variable settings for the component are also removed.

• setenv

The setenv command sets values of environment variables in the Oracle Restart configuration for a database, a listener, or the Oracle ASM instance.

• start

Starts the specified component or components.

• status

Displays the running status of the specified component or set of components.

stop

Stops the specified component or components.

unsetenv

The unsetenv command deletes one or more environment variables from the Oracle Restart configuration for a database, a listener, or an Oracle ASM instance.

• update

The srvctl update command updates the running database to switch to the specified startup option.

• upgrade

The srvctl upgrade command upgrades the resources types and resources from an older version to a newer version.

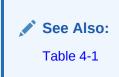

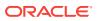

# 4.5.1 add

The srvct1 add command adds the specified component to the Oracle Restart configuration, and optionally sets Oracle Restart configuration parameters for the component. After a component is added, Oracle Restart begins to manage it, restarting it when required.

To perform srvct1 add operations, you must be logged in to the database host computer with the proper user account. See "Preparing to Run SRVCTL" for more information.

#### Note:

There is no srvct1 add command for Oracle ASM disk groups. Disk groups are automatically added to the Oracle Restart configuration when they are first mounted. If you remove a disk group from the Oracle Restart configuration and later want to add it back, connect to the Oracle ASM instance with SQL\*Plus and use an ALTER DISKGROUP ... MOUNT command.

- srvctl add asm
   Adds an Oracle ASM instance to the Oracle Restart configuration.
- srvctl add database Adds a database to the Oracle Restart configuration.
- srvctl add listener
   Adds a listener to the Oracle Restart configuration.
- srvctl add ons Adds Oracle Notification Services (ONS) to an Oracle Restart configuration.
- srvctl add service Adds a database service to the Oracle Restart configuration.

#### 4.5.1.1 srvctl add asm

Adds an Oracle ASM instance to the Oracle Restart configuration.

- Syntax and Options
- Example

#### 4.5.1.1.1 Syntax and Options

Use the srvctl add asm command with the following syntax:

srvctl add asm [-listener listener\_name] [-spfile spfile]
 [-pwfile password\_file\_path] [-diskstring asm\_diskstring]

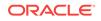

| Option                        | Description                                                                                                    |
|-------------------------------|----------------------------------------------------------------------------------------------------|
| -listener listener_name       | Name of the listener with which Oracle ASM should register. A weak dependency is established with this listener. (Before starting the Oracle ASM instance, Oracle Restart attempts to start the listener. If the listener does not start, the Oracle ASM instance is still started. If the listener later fails, Oracle Restart does not restart Oracle ASM.) |
|                               | If omitted, defaults to the listener named listener.                                                                                                    |
| -spfile <i>spfile</i>         | The full path of the server parameter file for the database. If omitted, the default SPFILE is used.                                                                                                    |
| -pwfile<br>password_file_path | The full path of the Oracle ASM password file.                                                                                                    |
| -diskstring<br>asm_diskstring | Oracle ASM disk group discovery string. An Oracle ASM discovery string is a comma-delimited list of strings that limits the set of disks that an Oracle ASM instance discovers. The discovery strings can include wildcard characters. Only disks that match one of the strings are discovered.                                                               |

#### Table 4-8 srvctl add asm Options

#### 4.5.1.1.2 Example

An example of this command is:

srvctl add asm -listener crmlistener

#### 💉 See Also:

Oracle Automatic Storage Management Administrator's Guide for more information about Oracle ASM disk group discovery strings

# 4.5.1.2 srvctl add database

Adds a database to the Oracle Restart configuration.

After adding a database to the Oracle Restart configuration, if the database then accesses data in an Oracle ASM disk group, a dependency between the database that disk group is created. Oracle Restart then ensures that the disk group is mounted before attempting to start the database.

However, if the database and Oracle ASM instance are not running when you add the database to the Oracle Restart configuration, you must manually establish the dependency between the database and its disk groups by specifying the <code>-diskgroup</code> option in the SRVCTL command. See the example later in this section.

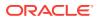

#### Note:

When you manually add a database to the Oracle Restart configuration, you must also add the Oracle grid infrastructure software owner as a member of the OSDBA group of that database. This is because the grid infrastructure components must be able to connect to the database as SYSDBA to start and stop the database.

For example, if the host user who installed the grid infrastructure home is named grid and the OSDBA group of the new database is named dba, then user grid must be a member of the dba group.

- Syntax and Options
- Examples

#### 4.5.1.2.1 Syntax and Options

Use the srvct1 add database command with the following syntax:

| Syntax                     | Description                                                                                                    |
|----------------------------|----------------------------------------------------------------------------------------------------|
| -db db_unique_name         | Unique name for the database. Must match the DB_UNIQUE_NAME initialization parameter setting. If DB_UNIQUE_NAME is unspecified, then this option must match the DB_NAME initialization parameter setting. The default setting for DB_UNIQUE_NAME uses the setting for DB_NAME.  |
| -oraclehome<br>oracle_home | The full path of Oracle home for the database                                                                                                    |
| -domain <i>domain_name</i> | The domain for the database. Must match the DB_DOMAIN initialization parameter.                                                                                                    |
| -dbname <i>db_name</i>     | If provided, must match the DB_NAME initialization parameter setting.<br>You must include this option if DB_NAME is different from the unique<br>name given by the -db option                                                                                                   |
| -instance                  | The instance name.                                                                                                    |
| instance_name              | You must include this option if the instance name is different from<br>the unique name given by the -db option. For example, if the unique<br>name includes an underscore, and the instance name omits the<br>underscore, then use this parameter to specify the instance name. |
| -spfile <i>spfile</i>      | The full path of the server parameter file for the database. If omitted, the default SPFILE is used.                                                                                                    |

#### Table 4-9 srvctl add database Options

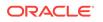

| Syntax                                                    | Description                                                                                                    |  |  |
|-----------------------------------------------------------|----------------------------------------------------------------------------------------------------|--|--|
| -pwfile<br>password_file_path                             | The full path of the database password file.                                                                                                    |  |  |
| -startoption<br>start_options                             | Startup options for the database (OPEN, MOUNT, or NOMOUNT). If omitted, defaults to OPEN.                                                                                                    |  |  |
|                                                           | See Also: SQL*Plus User's Guide and Reference for more<br>information about startup options                                                                                                    |  |  |
| -stopoption<br>stop_options                               | Shutdown options for the database (NORMAL, IMMEDIATE,<br>TRANSACTIONAL, OR ABORT). If omitted, defaults to IMMEDIATE.                                                                                                    |  |  |
|                                                           | See Also: SQL*Plus User's Guide and Reference for more<br>information about shutdown options                                                                                                    |  |  |
| -role {PRIMARY  <br>PHYSICAL_STANDBY  <br>LOGICAL_STANDBY | The current role of the database (PRIMARY, PHYSICAL_STANDBY,<br>LOGICAL_STANDBY, SNAPSHOT_STANDBY, or FAR_SYNC). The default is<br>PRIMARY. Applicable in Oracle Data Guard environments only.                                                                                                    |  |  |
| SNAPSHOT_STANDBY  <br>FAR_SYNC}                           | <b>See Also:</b> Oracle Data Guard Concepts and Administration for more information about database roles                                                                                                    |  |  |
| -policy {AUTOMATIC  <br>MANUAL   NORESTART}               | <ul> <li>Management policy for the database.</li> <li>AUTOMATIC (default): The database is automatically restored to its previous running condition (started or stopped) upon restart of the database host computer.</li> <li>MANUAL: The database is never automatically restarted upon restart of the database host computer. A MANUAL setting does not prevent Oracle Restart from monitoring the database while it is running and restarting it if a failure occurs.</li> <li>NORESTART: Similar to the MANUAL setting, the database is never automatically restarted upon restart of the database host computer. A NORESTART setting, however, never restarts the database even if a failure occurs.</li> </ul> |  |  |
| -diskgroup<br>disk_group_list                             | Comma separated list of disk groups upon which the database is<br>dependent. When starting the database, Oracle Restart first ensures<br>that these disk groups are mounted. This option is required only if<br>the database instance and the Oracle ASM instance are not started<br>when adding the database. Otherwise, the dependency is recorded<br>automatically between the database and its disk groups.                                                                                                    |  |  |
| -verbose                                                  | Verbose output                                                                                                    |  |  |

#### Table 4-9 (Cont.) srvctl add database Options

# 4.5.1.2.2 Examples

This example adds the database with the DB\_UNIQUE\_NAME dbcrm:

srvctl add database -db dbcrm -oraclehome /u01/app/oracle/product/18.0.0/dbhome\_1

This example adds the same database and also establishes a dependency between the database and the disk groups DATA and RECOVERY.

srvctl add database -db dbcrm -oraclehome /u01/app/oracle/product/18.0.0/dbhome\_1
 -diskgroup "DATA,RECOVERY"

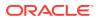

🖍 See Also:

- "Oracle Restart Integration with Oracle Data Guard"
- Oracle Data Guard Concepts and Administration

#### 4.5.1.3 srvctl add listener

Adds a listener to the Oracle Restart configuration.

- Syntax and Options
- Example

-oraclehome

oracle home

#### 4.5.1.3.1 Syntax and Options

Use the srvctl add listener command with the following syntax:

```
srvctl add listener [-listener listener_name] [-endpoints endpoints] [-skip]
[-oraclehome oracle_home]
```

| Option                            | Description                                                                                                    |
|-----------------------------------|----------------------------------------------------------------------------------------------------|
| -listener<br><i>listener_name</i> | Listener name. If omitted, defaults to LISTENER                                                                |
| -endpoints<br>endpoints           | Comma separated TCP ports or listener endpoints. If omitted, defaults to TCP:1521. <i>endpoints</i> syntax is: |
|                                   | "[TCP:]port[,] [/IPC:key] [/NMP:pipe_name] [/<br>TCPS:s_port] [/SDP:port]"                                     |
| -skip                             | Skip checking for port conflicts with the supplied endpoints                                                   |

#### Table 4-10 srvctl add listener Options

#### 4.5.1.3.2 Example

The following command adds a listener (named LISTENER) running out of the database Oracle home and listening on TCP port 1522:

Oracle home for the listener. If omitted, the Oracle Grid Infrastructure

srvctl add listener -endpoints TCP:1522
 -oraclehome /u01/app/oracle/product/18.0.0/dbhome\_1

home is assumed.

#### 4.5.1.4 srvctl add ons

Adds Oracle Notification Services (ONS) to an Oracle Restart configuration.

ONS must be added to an Oracle Restart configuration to enable the sending of Fast Application Notification (FAN) events after an Oracle Data Guard failover.

When ONS is added to an Oracle Restart configuration, it is initially disabled. You can enable it with the srvctl enable ons command.

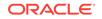

Syntax and Options

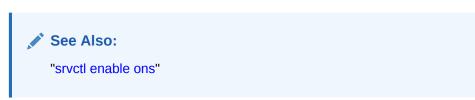

#### 4.5.1.4.1 Syntax and Options

Use the srvct1 add ons command with the following syntax:

```
srvct1 add ons [-emport em_port] [-onslocalport ons_local_port]
[-onsremoteport ons_remote_port] [-remoteservers host[:port],[host[:port]...]]
[-verbose]
```

Table 4-11 srvctl add ons Options

| Option                                    | Description                                                                                          |
|-------------------------------------------|----------------------------------------------------------------------------------------------------|
| -emport em_port                           | ONS listening port for Oracle Enterprise Manager Cloud Control (Cloud Control). The default is 2016. |
| -onslocalport<br>ons_local_port           | ONS listening port for local client connections. The default is 6100.                                |
| <pre>-onsremoteport ons_remote_port</pre> | ONS listening port for connections from remote hosts. The default is 6200.                           |
| <pre>-remoteservers host[:port],</pre>    | A list of <i>host:port</i> pairs of remote hosts that are part of the ONS network                    |
| [host[:port],                             | <b>Note:</b> If <i>port</i> is not specified for a remote host, then ons_remote_port is used.        |
| -verbose                                  | Verbose output                                                                                       |

# 4.5.1.5 srvctl add service

Adds a database service to the Oracle Restart configuration.

Creates the database service if it does not exist. This method of creating a service is preferred over using the DBMS\_SERVICE PL/SQL package.

- Syntax and Options
- Example

#### 4.5.1.5.1 Syntax and Options

Use the srvctl add service command with the following syntax:

```
srvct1 add service -db db_unique_name -service service_name
[-role [PRIMARY][,PHYSICAL_STANDBY][,LOGICAL_STANDBY][,SNAPSHOT_STANDBY]]
[-policy {AUTOMATIC | MANUAL}]
[-failovertype {NONE | SESSION | SELECT | TRANSACTION}]
[-failovermethod {NONE | BASIC}] [-failoverdelay integer]
[-failoverretry integer] [-clbgoal {SHORT | LONG}]
[-rlbgoal {SERVICE_TIME | THROUGHPUT | NONE}] [-notification {TRUE | FALSE}]
[-edition edition_name] [-pdb pluggable_database]
[-sql_translation_profile sql_translation_profile]
```

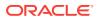

[-commit\_outcome {TRUE | FALSE}] [-retention retention] [-replay\_init\_time replay\_init\_time] [-drain\_timeout timeout] [-stopoption stop\_option] [-session\_state {STATIC | DYNAMIC}] [-global {TRUE | FALSE}] [-maxlag max\_lag\_time] [-force] [-verbose]

#### Table 4-12 srvctl add service Options

| Option                                                           | Description                                                                                                    |  |  |
|------------------------------------------------------------------|----------------------------------------------------------------------------------------------------|--|--|
| -db db_unique_name                                               | Unique name for the database                                                                                                    |  |  |
|                                                                  | The name must match the DB_UNIQUE_NAME initialization parameter setting. If DB_UNIQUE_NAME is unspecified, then this option must match the DB_NAME initialization parameter setting. The default setting for DB_UNIQUE_NAME uses the setting for DB_NAME. |  |  |
| -service<br>service_name                                         | The database service name                                                                                                    |  |  |
| -role [PRIMARY]                                                  | A list of service roles                                                                                                    |  |  |
| [,PHYSICAL_STANDBY]<br>[,LOGICAL_STANDBY]<br>[,SNAPSHOT_STANDBY] | This option is applicable in Oracle Data Guard environments only.<br>When this option is present, upon database open, the service is<br>started only when one of its service roles matches the current<br>database role.                                  |  |  |
|                                                                  | <b>See Also:</b> Oracle Data Guard Concepts and Administration for more information about database roles                                                                                                    |  |  |
| -policy {AUTOMATIC                                               | Management policy for the service                                                                                                    |  |  |
| MANUAL }                                                         | If AUTOMATIC (the default), the service is automatically started upon restart of the database, either by a planned restart (with SRVCTL) or after a failure. Automatic restart is also subject to the service role, however (the -role option).           |  |  |
|                                                                  | If MANUAL, the service is never automatically restarted upon planned restart of the database (with SRVCTL). A MANUAL setting does not prevent Oracle Restart from monitoring the service when it is running and restarting it if a failure occurs.        |  |  |
| -failovertype {NONE<br> SESSION   SELECT  <br>TRANSACTION}       | To enable Application Continuity for OCI and Java, use TRANSACTION.                                                                                                    |  |  |
|                                                                  | If the failover type is TRANSACTION, then OCI and Java attempt to recover the in progress transaction upon receipt of a recoverable error When failover type is TRANSACTION, the -commit_outcome option must be set to TRUE.                              |  |  |
|                                                                  | To enable Transparent Application Failover (TAF) for OCI, use SELECT or SESSION.                                                                                                    |  |  |
| -failovermethod                                                  | TAF failover method for backward compatibility only                                                                                                    |  |  |
| {NONE   BASIC}                                                   | If the failover type (-failovertype) is set to a value other than NONE, then use BASIC for this option.                                                                                                    |  |  |
| -failoverdelay<br>integer                                        | For Application Continuity and TAF, the time delay, in seconds, between reconnect attempts for each incident at failover                                                                                                    |  |  |
| -failoverretry<br>integer                                        | For Application Continuity and TAF, the number of attempts to connec after an incident                                                                                                    |  |  |
| -clbgoal {SHORT                                                  | Connection load balancing goal                                                                                                    |  |  |
| LONG }                                                           | Use SHORT for run-time load balancing.                                                                                                    |  |  |
|                                                                  | Use ${\tt LONG}$ for long running connections, such as batch jobs.                                                                                                    |  |  |
| -rlbgoal                                                         | Run-time load balancing goal                                                                                                    |  |  |
| {SERVICE_TIME  <br>THROUGHPUT   NONE}                            | Use SERVICE_TIME to balance connections by response time.<br>Use THROUGHPUT to balance connections by throughput.                                                                                                    |  |  |
|                                                                  |                                                                                                    |  |  |

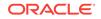

| Option                            | Description                                                                                                    |  |  |  |
|-----------------------------------|----------------------------------------------------------------------------------------------------|--|--|--|
| -notification {TRUE<br>  FALSE}   | Enable Fast Application Notification (FAN) for OCI connections                                                                                                    |  |  |  |
| -edition                          | The initial session edition of the service                                                                                                    |  |  |  |
| edition_name                      | When an edition is specified for a service, all subsequent connections<br>that specify the service use this edition as the initial session edition.<br>However, if a session connection specifies a different edition, then the<br>edition specified in the session connection is used for the initial<br>session edition. |  |  |  |
|                                   | SRVCTL does not validate the specified edition name. During connection, the connect user must have USE privilege on the specified edition. If the edition does not exist or if the connect user does not have USE privilege on the specified edition, then an error is raised.                                             |  |  |  |
| -pdb<br>pluggable_database        | In a multitenant container database (CDB), the name of the pluggable database (PDB) to associate with the service                                                                                                    |  |  |  |
|                                   | If this option is set to an empty string, then the service is associated with root.                                                                                                    |  |  |  |
| -<br>sql_translation_pro<br>file  | A SQL translation profile for a service that you are adding after you have migrated applications from a non-Oracle database to an Oracle database                                                                                                    |  |  |  |
| sql_translation_pro<br>file       | This parameter corresponds to the SQL translation profile parameter in the DBMS_SERVICE service attribute.                                                                                                    |  |  |  |
|                                   | Notes:                                                                                                    |  |  |  |
|                                   | • Before using the SQL translation framework, you must migrate all server-side application objects and data to the Oracle database.                                                                                                    |  |  |  |
|                                   | • Use the srvctl config service command to display the SQL translation profile.                                                                                                    |  |  |  |
|                                   | <b>See Also:</b> Oracle Database Migration Guide for more information about using a SQL translation profile                                                                                                    |  |  |  |
| -commit_outcome<br>{TRUE   FALSE} | For Transaction Guard, when TRUE a transaction's commit outcome is accessible after the transaction's session fails due to a recoverable outage.                                                                                                    |  |  |  |
|                                   | If FALSE, the default, then a transaction's commit outcome is not retained.                                                                                                    |  |  |  |
|                                   | When this option is set to TRUE, the outcome of a transaction's commit is durable, and an applications can determine the commit status of a transaction after an outage. You can set <code>commit_outcome</code> to TRUE for a user-defined service.                                                                       |  |  |  |
|                                   | The commit_outcome setting has no effect on Oracle Active Data Guard and read-only databases.                                                                                                    |  |  |  |
|                                   | <b>See Also:</b> See Oracle Database Development Guide for more information.                                                                                                    |  |  |  |
| -retention<br>retention           | If commit_outcome is set to TRUE, then this option determines the amount of time, in seconds, that the commit outcome is retained. The default is 24 hours (86400).                                                                                                    |  |  |  |
|                                   | If commit_outcome is set to FALSE, then this option cannot be set.                                                                                                    |  |  |  |

#### Table 4-12 (Cont.) srvctl add service Options

| Option                                | Description                                                                                                    |  |  |
|---------------------------------------|----------------------------------------------------------------------------------------------------|--|--|
| -replay_init_time<br>replay_init_time | For Application Continuity, this option specifies the difference between<br>the time, in seconds, of original execution of the first operation of a<br>request and the time that the replay is ready to start after a successful<br>reconnect. Application Continuity will not replay after the specified<br>amount of time has passed. This option is intended to avoid the<br>unintentional execution of a transaction when a system is recovered<br>after a long period of time. The default is 5 minutes (300). The<br>maximum value is 24 hours (86400). |  |  |
|                                       | If failovertype is not set to $\ensuremath{\mathtt{TRANSACTION}}$ , then this option is not used                                                                                                    |  |  |
| -drain_timeout<br>timeout             | This option specifies the time allowed for resource draining to be completed in seconds. Permitted values are NULL, 0, or any positive integer.                                                                                                    |  |  |
|                                       | The draining period is intended for planned maintenance operations.<br>During the draining period, all current client requests are processed,<br>but new requests are not accepted. How draining works depends on<br>the setting of the -stopoption option.                                                                                                    |  |  |
|                                       | The default value is NULL, which means that this option is not set. If th option is not set, and -drain_timeout has been set on the service, then this value is used.                                                                                                    |  |  |
|                                       | If it is set to 0, then draining does not occur.                                                                                                    |  |  |
| -stopoption<br>stop_option            | This option specifies the mode in which the service is stopped. The following values are permitted:                                                                                                    |  |  |
|                                       | • IMMEDIATE specifies that sessions are permitted to drain before the service is stopped.                                                                                                    |  |  |
|                                       | <ul> <li>TRANSACTIONAL specifies that sessions are permitted to drain for<br/>the amount of time specified in the -drain_timeout option. The<br/>service is stopped when the time limit is reached, and any<br/>remaining sessions are terminated.</li> <li>NONE is the default.</li> </ul>                                                                                                    |  |  |
| -session_state<br>{STATIC   DYNAMIC}  | For Application Continuity, this parameter specifies whether the session state that is not transactional is changed by the application. Oracle recommends a setting of DYNAMIC for most applications.                                                                                                    |  |  |
|                                       | <b>Note:</b> This parameter is considered only if -failovertype is set to<br>TRANSACTION for Application Continuity. It describes how non-<br>transactional is changed during a request. Examples of session state<br>are NLS settings, optimizer preferences, event settings, PL/SQL globa<br>variables, temporary tables, advanced queues, LOBs, and result<br>cache. If non-transactional values change after the request starts, the<br>use the default, DYNAMIC. Most applications should use DYNAMIC mode<br>If you are unsure, then use DYNAMIC mode.  |  |  |
| -global {TRUE  <br>FALSE}             | If TRUE, then the service is a Global Data Services (GDS) service and is managed by the Global Services Manager (GSM).                                                                                                    |  |  |
|                                       | If FALSE, the default, then the service is not a GDS service.<br>The global attribute of a service cannot be changed after the service i<br>added.                                                                                                    |  |  |
|                                       | See Oracle Database Global Data Services Concepts and Administration Guide for more information.                                                                                                    |  |  |
| -maxlag<br>maximum_lag_time           | Maximum replication lag time in seconds. Must be a non-negative integer. The default value is ANY.                                                                                                    |  |  |

#### Table 4-12 (Cont.) srvctl add service Options

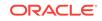

| Option   | Description                                                                     |
|----------|---------------------------------------------------------------------------------|
| -force   | Force the add operation even though a listener is not configured for a network. |
| -verbose | Verbose output                                                                  |

| Table 4-12 | (Cont.) | srvctl | add | service | Options |
|------------|---------|--------|-----|---------|---------|
|------------|---------|--------|-----|---------|---------|

#### 4.5.1.5.2 Example

This example adds the sales service for the database with <code>DB\_UNIQUE\_NAME</code> dbcrm. The service is started only when dbcrm is in <code>PRIMARY</code> mode.

srvctl add service -db dbcrm -service sales -role PRIMARY

# See Also: The section in Oracle Database PL/SQL Packages and Types Reference on the DBMS\_SERVICE package for more information about the options for this command "Oracle Restart Integration with Oracle Data Guard" Oracle Data Guard Concepts and Administration Oracle Multitenant Administrator's Guide for information about creating, modifying, or removing a service for a pluggable database (PDB)

# 4.5.2 config

The  ${\tt srvctl}\ {\tt config}\ {\tt command}\ {\tt displays}\ {\tt the}\ {\tt Oracle}\ {\tt Restart}\ {\tt configuration}\ {\tt of}\ {\tt the}\ {\tt specified}\ {\tt component}\ {\tt or}\ {\tt set}\ {\tt of}\ {\tt component}\ {\tt or}\ {\tt set}\ {\tt of}\ {\tt component}\ {\tt of}\ {\tt component}\ {\tt or}\ {\tt set}\ {\tt of}\ {\tt component}\ {\tt or}\ {\tt set}\ {\tt of}\ {\tt of}\ {$ 

- srvctl config asm
   Displays the Oracle Restart configuration information for the Oracle ASM instance.
- srvctl config database
   Displays the Oracle Restart configuration information for the specified database, or lists all databases managed by Oracle Restart.
- srvctl config listener
   Displays the Oracle Restart configuration information for all Oracle Restart– managed listeners or for the specified listener.
- srvctl config ons
   Displays the current configuration information for Oracle Notification Services
   (ONS).
- srvctl config service

For the specified database, displays the Oracle Restart configuration information for the specified database service or for all Oracle Restart–managed database services.

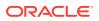

# 4.5.2.1 srvctl config asm

Displays the Oracle Restart configuration information for the Oracle ASM instance.

- Syntax and Options
- Example

#### 4.5.2.1.1 Syntax and Options

Use the srvctl config asm command with the following syntax:

srvctl config asm [-all]

#### Table 4-13srvctl config asm Options

| Option | Description                          |
|--------|--------------------------------------|
| -all   | Display enabled/disabled status also |

#### 4.5.2.1.2 Example

An example of this command is:

```
srvctl config asm -all
```

```
asm home: /u01/app/oracle/product/18.0.0/grid ASM is enabled.
```

# 4.5.2.2 srvctl config database

Displays the Oracle Restart configuration information for the specified database, or lists all databases managed by Oracle Restart.

- Syntax and Options
- Example

#### 4.5.2.2.1 Syntax and Options

Use the srvctl config database command with the following syntax:

```
srvctl config database [-db db_unique_name [-all]] [-verbose]
```

#### Table 4-14 srvctl config database Options

| Option             | Description                                                                                                    |
|--------------------|----------------------------------------------------------------------------------------------------|
| -db db_unique_name | Unique name for the database. Must match the DB_UNIQUE_NAME<br>initialization parameter setting. If DB_UNIQUE_NAME is unspecified, then<br>this option must match the DB_NAME initialization parameter setting. The<br>default setting for DB_UNIQUE_NAME uses the setting for DB_NAME. |
| -all               | Display detailed configuration information                                                                                                    |

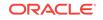

| Table 4-14 (Cont.) srvctl config database Options | Table 4-14 | (Cont.) | srvctl | config | database | Options |
|---------------------------------------------------|------------|---------|--------|--------|----------|---------|
|---------------------------------------------------|------------|---------|--------|--------|----------|---------|

| Option   | Description    |  |
|----------|----------------|--|
| -verbose | Verbose output |  |

#### 4.5.2.2.2 Example

An example of this command to list all Oracle Restart-managed databases is:

srvctl config database dbcrm orcl

An example of this command to display configuration and enabled/disabled status for the database with the  $DB_UNIQUE_ID \text{ orcl } is$ :

```
srvctl config database -db orcl -all
Database unique name: orcl
Database name: orcl
Oracle home: /u01/app/oracle/product/18.0.0/dbhome_1
Oracle user: oracle
Spfile: +DATA/orcl/spfileorcl.ora
Domain: us.example.com
Start options: open
Stop options: immediate
Database role:
Management policy: automatic
Disk Groups: DATA
Services: mfg,sales
Database is enabled
```

# 4.5.2.3 srvctl config listener

Displays the Oracle Restart configuration information for all Oracle Restart–managed listeners or for the specified listener.

- Syntax and Options
- Example

#### 4.5.2.3.1 Syntax and Options

Use the srvctl config listener command with the following syntax:

srvctl config listener [-listener listener\_name]

Table 4-15 srvctl config listener Options

| Option                     | Description                                                                                                 |
|----------------------------|----------------------------------------------------------------------------------------------------|
| -listener<br>listener_name | Listener name. If omitted, configuration information for all Oracle Restart–managed listeners is displayed. |

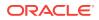

#### 4.5.2.3.2 Example

This example displays the configuration information and enabled/disabled status for the default listener:

srvctl config listener

```
Name: LISTENER
Home: /u01/app/oracle/product/18.0.0/dbhome_1
End points: TCP:1521
Listener is enabled.
```

# 4.5.2.4 srvctl config ons

Displays the current configuration information for Oracle Notification Services (ONS).

- Syntax and Options
- 4.5.2.4.1 Syntax and Options

Use the srvctl config ons command with the following syntax:

srvctl config ons

# 4.5.2.5 srvctl config service

For the specified database, displays the Oracle Restart configuration information for the specified database service or for all Oracle Restart–managed database services.

- Syntax and Options
- Example

#### 4.5.2.5.1 Syntax and Options

Use the srvctl config service command with the following syntax:

srvctl config service -db db\_unique\_name [-service service\_name] [-verbose]

#### Table 4-16 srvctl config service Options

| Option                    | Description                                                                                                    |
|---------------------------|----------------------------------------------------------------------------------------------------|
| -db <i>db_unique_name</i> | Unique name for the database. Must match the DB_UNIQUE_NAME<br>initialization parameter setting. If DB_UNIQUE_NAME is unspecified, then<br>this option must match the DB_NAME initialization parameter setting. The<br>default setting for DB_UNIQUE_NAME uses the setting for DB_NAME. |
| -service<br>service_name  | Database service name. If omitted, SRVCTL displays configuration information for all Oracle Restart–managed services for the database.                                                                                                    |
| -verbose                  | Verbose output                                                                                                    |

#### 4.5.2.5.2 Example

An example of this command is:

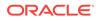

srvctl config service -db dbcrm -service sales Service name: sales Service is enabled Cardinality: SINGLETON Disconnect: true Service role: PRIMARY Management policy: automatic DTP transaction: false AQ HA notifications: false Failover type: NONE Failover method: NONE TAF failover retries: 0 TAF failover delay: 0 Connection Load Balancing Goal: NONE Runtime Load Balancing Goal: NONE TAF policy specification: NONE Edition: e2

# 4.5.3 disable

Disables a component, which suspends management of that component by Oracle Restart.

The srvctl disable command is intended to be used when a component must be repaired or shut down for maintenance, and should not be restarted automatically. When you disable a component:

- It is no longer automatically restarted.
- It is no longer automatically started through a dependency.
- It cannot be started with SRVCTL.

To perform srvctl disable operations, you must be logged in to the database host computer with the proper user account. See "Preparing to Run SRVCTL" for more information.

- srvctl disable asm
   Disables the Oracle ASM instance.
- srvctl disable database Disables the specified database.
- srvctl disable diskgroup Disables an Oracle ASM disk group.
- srvctl disable listener Disables the specified listener or all listeners.
- srvctl disable ons Disables Oracle Notification Services (ONS).
- srvctl disable service Disables one or more database services.

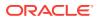

See Also: The enable command

# 4.5.3.1 srvctl disable asm

Disables the Oracle ASM instance.

• Syntax and Options

#### 4.5.3.1.1 Syntax and Options

Use the srvctl disable asm command with the following syntax:

srvctl disable asm

# 4.5.3.2 srvctl disable database

Disables the specified database.

- Syntax and Options
- Example

#### 4.5.3.2.1 Syntax and Options

Use the srvctl disable database command with the following syntax:

srvctl disable database -db db\_unique\_name

#### Table 4-17 srvctl disable database Options

| Option             | Description                                                                                                    |
|--------------------|----------------------------------------------------------------------------------------------------|
| -db db_unique_name | Unique name for the database. Must match the DB_UNIQUE_NAME<br>initialization parameter setting. If DB_UNIQUE_NAME is unspecified, then<br>this option must match the DB_NAME initialization parameter setting. The<br>default setting for DB_UNIQUE_NAME uses the setting for DB_NAME. |

# 4.5.3.2.2 Example

An example of this command is:

srvctl disable database -db dbcrm

# 4.5.3.3 srvctl disable diskgroup

Disables an Oracle ASM disk group.

- Syntax and Options
- Example

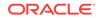

#### 4.5.3.3.1 Syntax and Options

Use the srvctl disable diskgroup command with the following syntax:

srvctl disable diskgroup -diskgroup diskgroup\_name

Table 4-18 srvctl disable diskgroup Options

| Option         | Description     |
|----------------|-----------------|
| -diskgroup     | Disk group name |
| diskgroup_name |                 |

#### 4.5.3.3.2 Example

#### An example of this command is:

srvctl disable diskgroup -diskgroup DATA

# 4.5.3.4 srvctl disable listener

Disables the specified listener or all listeners.

- Syntax and Options
- Example

#### 4.5.3.4.1 Syntax and Options

Use the srvctl disable listener command with the following syntax:

srvctl disable listener [-listener listener\_name]

#### Table 4-19 srvctl disable listener Options

| Option        | Description                                            |
|---------------|--------------------------------------------------------|
| -listener     | Listener name. If omitted, all listeners are disabled. |
| listener_name |                                                        |

#### 4.5.3.4.2 Example

#### An example of this command is:

srvctl disable listener -listener crmlistener

# 4.5.3.5 srvctl disable ons

Disables Oracle Notification Services (ONS).

• Syntax and Options

#### 4.5.3.5.1 Syntax and Options

Use the srvctl disable ons command with the following syntax:

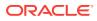

```
srvctl disable ons [-verbose]
```

Table 4-20 srvctl disable ons Options

| Option   | Description    |
|----------|----------------|
| -verbose | Verbose output |

# 4.5.3.6 srvctl disable service

Disables one or more database services.

- Syntax and Options
- Example

#### 4.5.3.6.1 Syntax and Options

Use the srvctl disable service command with the following syntax:

```
srvctl disable service -db db_unique_name -service service_name_list
[-global_override
```

| Table 4-21 | srvctl disable service Options |
|------------|--------------------------------|
|------------|--------------------------------|

| Option                        | Description                                                                                                    |
|-------------------------------|----------------------------------------------------------------------------------------------------|
| -db db_unique_name            | Unique name for the database. Must match the DB_UNIQUE_NAME<br>initialization parameter setting. If DB_UNIQUE_NAME is unspecified, then<br>this option must match the DB_NAME initialization parameter setting.<br>The default setting for DB_UNIQUE_NAME uses the setting for DB_NAME. |
| -service<br>service_name_list | Comma-delimited list of database service names                                                                                                    |
| -global_override              | If the service is a Global Data Services (GDS) service, then this option must be specified to disable the service.                                                                                                    |
|                               | An error is returned if you attempt to disable a GDS service and -<br>global_override is not included.                                                                                                    |
|                               | This option is ignored if the service is not a GDS service.                                                                                                    |
|                               | See Oracle Database Global Data Services Concepts and Administration Guide for more information.                                                                                                    |

#### 4.5.3.6.2 Example

The following example disables the database service sales and mfg:

srvctl disable service -db dbcrm -service sales,mfg

# 4.5.4 downgrade

The  ${\tt srvctl}$  downgrade command downgrades the database configuration after you manually downgrade the database.

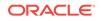

#### • srvctl downgrade database

The srvctl downgrade database command downgrades the configuration of a database and its services from its current version to the specified lower version.

#### 4.5.4.1 srvctl downgrade database

The srvctl downgrade database command downgrades the configuration of a database and its services from its current version to the specified lower version.

• Syntax and Options

#### 4.5.4.1.1 Syntax and Options

Use the srvctl downgrade database command with the following syntax:

srvctl downgrade database -db db\_unique\_name -oraclehome oracle\_home
 -targetversion to\_version

Table 4-22 srvctl downgrade database Options

| Option                     | Description                                                                                                    |
|----------------------------|----------------------------------------------------------------------------------------------------|
| -db db_unique_name         | Unique name for the database. Must match the DB_UNIQUE_NAME<br>initialization parameter setting. If DB_UNIQUE_NAME is unspecified, then<br>this option must match the DB_NAME initialization parameter setting. The<br>default setting for DB_UNIQUE_NAME uses the setting for DB_NAME. |
| -oraclehome<br>oracle_home | The full path of Oracle home for the database                                                                                                    |
| -targetversion to_version  | The version to which to downgrade                                                                                                    |

# 4.5.5 enable

The srvctl enable command reenables the specified disabled component.

When you enable a component:

- Oracle Restart can automatically restart it.
- It can be automatically started through a dependency.
- You can start it manually with SRVCTL.

If the component is already enabled, then the command is ignored.

When you add a component to the Oracle Restart configuration, it is enabled by default.

To perform srvctl enable operations, you must be logged in to the database host computer with the proper user account. See "Preparing to Run SRVCTL" for more information.

- srvctl enable asm Enables an Oracle ASM instance.
- srvctl enable database Enables the specified database.

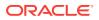

- srvctl enable diskgroup Enables an Oracle ASM disk group.
- srvctl enable listener
   Enables the specified listener or all listeners.
- srvctl enable ons Enables Oracle Notification Services (ONS).
- srvctl enable service Enables one or more database services for the specified database.

See Also: The disable command

# 4.5.5.1 srvctl enable asm

Enables an Oracle ASM instance.

Syntax and Options

#### 4.5.5.1.1 Syntax and Options

Use the srvctl enable asm command with the following syntax:

srvctl enable asm

# 4.5.5.2 srvctl enable database

Enables the specified database.

- Syntax and Options
- Example

#### 4.5.5.2.1 Syntax and Options

Use the srvctl enable database command with the following syntax:

srvctl enable database -db db\_unique\_name

#### Table 4-23 srvctl enable database Options

| Option             | Description                                                                                                    |
|--------------------|----------------------------------------------------------------------------------------------------|
| -db db_unique_name | Unique name for the database. Must match the DB_UNIQUE_NAME<br>initialization parameter setting. If DB_UNIQUE_NAME is unspecified, then<br>this option must match the DB_NAME initialization parameter setting.<br>The default setting for DB_UNIQUE_NAME uses the setting for DB_NAME. |

## 4.5.5.2.2 Example

An example of this command is:

srvctl enable database -db dbcrm

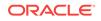

# 4.5.5.3 srvctl enable diskgroup

Enables an Oracle ASM disk group.

- Syntax and Options
- Example

#### 4.5.5.3.1 Syntax and Options

Use the srvctl enable diskgroup command with the following syntax:

srvctl enable diskgroup -diskgroup diskgroup\_name

#### Table 4-24 srvctl enable diskgroup Options

| Option         | Description     |
|----------------|-----------------|
| -diskgroup     | Disk group name |
| diskgroup_name |                 |

# 4.5.5.3.2 Example

An example of this command is:

srvctl enable diskgroup -diskgroup DATA

# 4.5.5.4 srvctl enable listener

Enables the specified listener or all listeners.

- Syntax and Options
- Example

#### 4.5.5.4.1 Syntax and Options

Use the srvctl enable listener command with the following syntax:

srvctl enable listener [-listener listener\_name]

#### Table 4-25 srvctl enable listener Options

| Option        | Description                                           |
|---------------|-------------------------------------------------------|
| -listener     | Listener name. If omitted, all listeners are enabled. |
| listener_name |                                                       |

#### 4.5.5.4.2 Example

#### An example of this command is:

srvctl enable listener -listener crmlistener

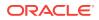

# 4.5.5.5 srvctl enable ons

Enables Oracle Notification Services (ONS).

Syntax and Options

#### 4.5.5.5.1 Syntax and Options

Use the srvctl enable ons command with the following syntax:

srvctl enable ons [-verbose]

#### Table 4-26srvctl enable ons Options

| Option   | Description    |
|----------|----------------|
| -verbose | Verbose output |

# 4.5.5.6 srvctl enable service

Enables one or more database services for the specified database.

- Syntax and Options
- Example

#### 4.5.5.6.1 Syntax and Options

Use the srvctl enable service command with the following syntax:

srvctl enable service -db db\_unique\_name -service service\_name\_list
[-global\_override]

| Option                     | Description                                                                                                    |
|----------------------------|----------------------------------------------------------------------------------------------------|
| -db db_unique_name         | Unique name for the database. Must match the<br>DB_UNIQUE_NAME initialization parameter setting. If<br>DB_UNIQUE_NAME is unspecified, then this option must match<br>the DB_NAME initialization parameter setting. The default<br>setting for DB_UNIQUE_NAME uses the setting for DB_NAME. |
| -service service_name_list | Comma-delimited list of database service names                                                                                                    |
| -global_override           | If the service is a Global Data Services (GDS) service, then this option must be specified to enable the service.                                                                                                    |
|                            | An error is returned if you attempt to enable a GDS service and -global_override is not included.                                                                                                    |
|                            | This option is ignored if the service is not a GDS service.                                                                                                    |
|                            | See Oracle Database Global Data Services Concepts and Administration Guide for more information.                                                                                                    |

#### Table 4-27 srvctl enable service Options

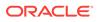

#### 4.5.5.6.2 Example

The following example enables the database services sales and  $\tt mfg$  in the database with <code>DB\_UNIQUE\_NAME</code> dbcrm:

srvctl enable service -db dbcrm -service "sales,mfg"

# 4.5.6 getenv

Gets and displays environment variables and their values from the Oracle Restart configuration for a database, listener, or Oracle ASM instance.

- srvctl getenv asm
   Displays the configured environment variables for the Oracle ASM instance.
- srvctl getenv database
   Displays the configured environment variables for the specified database.
- srvctl getenv listener
   Displays the configured environment variables for the specified listener.

#### See Also:

- setenv command
- unsetenv command
- "Managing Environment Variables in the Oracle Restart Configuration"

# 4.5.6.1 srvctl getenv asm

Displays the configured environment variables for the Oracle ASM instance.

- Syntax and Options
- Example

#### 4.5.6.1.1 Syntax and Options

Use the srvctl getenv asm command with the following syntax:

```
srvctl getenv asm [-envs name_list]
```

#### Table 4-28 srvctl getenv asm Options

| Options         | Description                                                                                                    |
|-----------------|----------------------------------------------------------------------------------------------------|
| -envs name_list | Comma-delimited list of names of environment variables to display. If omitted, SRVCTL displays all configured environment variables for Oracle ASM. |

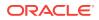

#### 4.5.6.1.2 Example

The following example displays all configured environment variables for the Oracle ASM instance:

srvctl getenv asm

# 4.5.6.2 srvctl getenv database

Displays the configured environment variables for the specified database.

- Syntax and Options
- Example

#### 4.5.6.2.1 Syntax and Options

Use the srvctl getenv database command with the following syntax:

srvctl getenv database -db db\_unique\_name [-envs name\_list]

Table 4-29srvctl getenv database Options

| Options            | Description                                                                                                    |
|--------------------|----------------------------------------------------------------------------------------------------|
| -db db_unique_name | Unique name for the database. Must match the DB_UNIQUE_NAME<br>initialization parameter setting. If DB_UNIQUE_NAME is unspecified, then<br>this option must match the DB_NAME initialization parameter setting. The<br>default setting for DB_UNIQUE_NAME uses the setting for DB_NAME. |
| -envs name_list    | Comma-delimited list of names of environment variables to display. If omitted, SRVCTL displays all configured environment variables.                                                                                                    |

#### 4.5.6.2.2 Example

The following example displays all configured environment variables for the database with DB\_UNIQUE\_NAME dbcrm:

srvctl getenv database -db dbcrm

# 4.5.6.3 srvctl getenv listener

Displays the configured environment variables for the specified listener.

- Syntax and Options
- Example

#### 4.5.6.3.1 Syntax and Options

Use the srvctl getenv listener command with the following syntax:

srvctl getenv listener [-listener listener\_name] [-envs name\_list]

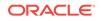

| Options                    | Description                                                                                                    |
|----------------------------|----------------------------------------------------------------------------------------------------|
| -listener<br>listener_name | Listener name. If omitted, SRVCTL lists environment variables for all listeners.                                                     |
| -envs name_list            | Comma-delimited list of names of environment variables to display. If omitted, SRVCTL displays all configured environment variables. |

Table 4-30 srvctl getenv listener Options

#### 4.5.6.3.2 Example

The following example displays all configured environment variables for the listener named crmlistener:

srvctl getenv listener -listener crmlistener

# 4.5.7 modify

Modifies the Oracle Restart configuration of a component. The change takes effect when the component is next restarted.

To perform srvctl modify operations, you must be logged in to the database host computer with the proper user account. See "Preparing to Run SRVCTL" for more information.

- srvctl modify asm Modifies the Oracle Restart configuration for the Oracle ASM instance.
- srvctl modify database Modifies the Oracle Restart configuration for a database.
- srvctl modify listener
   Modifies the Oracle Restart configuration for the specified listener or all listeners.
- srvctl modify ons
   Modifies Oracle Notification Services (ONS).
- srvctl modify service Modifies the Oracle Restart configuration of a database service.

# 4.5.7.1 srvctl modify asm

Modifies the Oracle Restart configuration for the Oracle ASM instance.

- Syntax and Options
- Example

#### 4.5.7.1.1 Syntax and Options

Use the srvctl modify asm command with the following syntax:

```
srvctl modify asm [-listener listener_name] [-spfile spfile]
[-pwfile password_file_path] [-diskstring asm_diskstring]
```

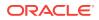

| Option                        | Description                                                                                                    |
|-------------------------------|----------------------------------------------------------------------------------------------------|
| -listener<br>listener_name    | Name of the listener with which Oracle ASM must register. A weak dependency is established with this listener. (Before Oracle ASM is started, Oracle Restart ensures that this listener is started.)                                                                                                    |
| -spfile <i>spfile</i>         | The full path of the server parameter file for the database. If omitted, the default SPFILE is used.                                                                                                    |
| -pwfile<br>password_file_path | The full path of the Oracle ASM password file.                                                                                                    |
| -diskstring<br>asm_diskstring | Oracle ASM disk group discovery string. An Oracle ASM discovery<br>string is a comma-delimited list of strings that limits the set of disks<br>that an Oracle ASM instance discovers. The discovery strings can<br>include wildcard characters. Only disks that match one of the strings<br>are discovered. |

#### Table 4-31 srvctl modify asm Options

#### 4.5.7.1.2 Example

An example of this command is:

srvctl modify asm -listener crmlistener

See Also:

*Oracle Automatic Storage Management Administrator's Guide* for more information about Oracle ASM disk group discovery strings

# 4.5.7.2 srvctl modify database

Modifies the Oracle Restart configuration for a database.

- Syntax and Options
- Example

#### 4.5.7.2.1 Syntax and Options

Use the srvctl modify database command with the following syntax:

```
srvctl modify database -db db_unique_name [-oraclehome oracle_home]
[-user oracle_user] [-domain domain_name] [-dbname db_name]
[-instance instance_name] [-instance instance_name] [-spfile spfile]
[-pwfile password_file_path] [-startoption start_options]
[-stopoption stop_options]
[-role {PRIMARY | PHYSICAL_STANDBY | LOGICAL_STANDBY | SNAPSHOT_STANDBY}]
[-policy {AUTOMATIC | MANUAL | NORESTART}]
[{-diskgroup "diskgroup_list" | -nodiskgroup}] [-force]
```

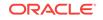

| Option                        | Description                                                                                                    |
|-------------------------------|----------------------------------------------------------------------------------------------------|
| -db db_unique_name            | Unique name for the database. Must match the DB_UNIQUE_NAME<br>initialization parameter setting. If DB_UNIQUE_NAME is unspecified, then<br>this option must match the DB_NAME initialization parameter setting. The<br>default setting for DB_UNIQUE_NAME uses the setting for DB_NAME.                                                                                                    |
| -user oracle_user             | Name of the Oracle user who owns the Oracle home directory                                                                                                    |
| -diskgroup<br>disk_group_list | Comma separated list of disk groups upon which the database is<br>dependent. When starting the database, Oracle Restart first ensures<br>that these disk groups are mounted. This option is required only if the<br>database instance and the Oracle ASM instance are not started when<br>adding the database. Otherwise, the dependency is recorded<br>automatically between the database and its disk groups. |
| -nodiskgroup                  | Remove the database's dependency on Oracle ASM disk groups                                                                                                    |
| -force                        | Force the operation even though the some resources might be stopped.                                                                                                    |
| (Other options)               | See Table 4-9                                                                                                    |

#### Table 4-32 srvctl modify database Options

#### 4.5.7.2.2 Example

The following example changes the role of the database with DB\_UNIQUE\_NAME dbcrm to LOGICAL\_STANDBY:

srvctl modify database -db dbcrm -role logical\_standby

# See Also: "Oracle Restart Integration with Oracle Data Guard" Oracle Data Guard Concepts and Administration

# 4.5.7.3 srvctl modify listener

Modifies the Oracle Restart configuration for the specified listener or all listeners.

- Syntax and Options
- Example

#### 4.5.7.3.1 Syntax and Options

Use the srvctl modify listener command with the following syntax:

srvctl modify listener [-listener listener\_name] [-endpoints endpoints]
[-oraclehome oracle\_home]

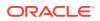

| Option                            | Description                                                                  |
|-----------------------------------|------------------------------------------------------------------------------|
| -listener<br><i>listener_name</i> | Listener name. If omitted, all listener configurations are modified.         |
| -endpoints<br>endpoints           | Comma separated TCP ports or listener endpoints. <i>endpoints</i> syntax is: |
|                                   | "[TCP:]port[,] [/IPC:key] [/NMP:pipe_name]<br>[/TCPS:s_port] [/SDP:port]"    |
| -oraclehome<br>oracle_home        | New Oracle home for the listener                                             |

#### Table 4-33 srvctl modify listener Options

#### 4.5.7.3.2 Example

This example modifies the TCP port on which the listener named crmlistener listens:

srvctl modify listener -listener crmlistener -endpoints TCP:1522

# 4.5.7.4 srvctl modify ons

Modifies Oracle Notification Services (ONS).

• Syntax and Options

# 4.5.7.4.1 Syntax and Options

Use the srvctl modify ons command with the following syntax:

```
srvctl modify ons [-emport em_port] [-onslocalport ons_local_port]
[-onsremoteport ons_remote_port] [-remoteservers host[:port],[host[:port]...]]
[-verbose]
```

#### Table 4-34 srvctl modify ons Options

| Option                                    | Description                                                                                   |
|-------------------------------------------|-----------------------------------------------------------------------------------------------|
| -emport em_port                           | ONS listening port for Cloud Control. The default is 2016.                                    |
| -onslocalport<br>ons_local_port           | ONS listening port for local client connections                                               |
| <pre>-onsremoteport ons_remote_port</pre> | ONS listening port for connections from remote hosts                                          |
| <pre>-remoteservers host[:port],</pre>    | A list of <i>host:port</i> pairs of remote hosts that are part of the ONS network             |
| [host[:port],                             | <b>Note:</b> If <i>port</i> is not specified for a remote host, then ons_remote_port is used. |
| -verbose                                  | Verbose output                                                                                |

# 4.5.7.5 srvctl modify service

Modifies the Oracle Restart configuration of a database service.

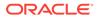

#### Note:

Oracle recommends that you limit configuration changes to the minimum requirement and that you not perform other service operations while the online service modification is in progress.

- Syntax and Options
- Example

#### 4.5.7.5.1 Syntax and Options

Use the srvctl modify service command with the following syntax:

```
srvcll modify service -db db_unique_name -service service_name
[-role [PRIMARY][,PHYSICAL_STANDBY][,LOGICAL_STANDBY][,SNAPSHOT_STANDBY]]
[-policy {AUTOMATIC | MANUAL}]
[-failovertype {NONE | SESSION | SELECT | TRANSACTION}]
[-failovermethod {NONE | BASIC}] [-failoverdelay integer]
[-failoverretry integer] [-clbgoal {SHORT | LONG}]
[-rlbgoal {SERVICE_TIME | THROUGHPUT | NONE}] [-notification {TRUE | FALSE}]
[-edition edition_name] [-pdb pluggable_database]
[-sql_translation_profile sql_translation_profile]
[-commit_outcome {TRUE | FALSE}] [-retention retention]
[-replay_init_time replay_init_time] [-drain_timeout timeout]
[-stopoption stop_option] [-session_state {STATIC | DYNAMIC}]
[-global_override] [-verbose]
```

#### Table 4-35 srvctl modify service Options

| Option                                                           | Description                                                                                                    |
|------------------------------------------------------------------|----------------------------------------------------------------------------------------------------|
| -db db_unique_name                                               | Unique name for the database                                                                                                    |
|                                                                  | The name must match the DB_UNIQUE_NAME initialization parameter setting. If DB_UNIQUE_NAME is unspecified, then this option must match the DB_NAME initialization parameter setting. The default setting for DB_UNIQUE_NAME uses the setting for DB_NAME. |
| -service<br>service_name                                         | Service name                                                                                                    |
| -role [PRIMARY]                                                  | A list of service roles                                                                                                    |
| [,PHYSICAL_STANDBY]<br>[,LOGICAL_STANDBY]<br>[,SNAPSHOT_STANDBY] | This option is applicable in Oracle Data Guard environments only.<br>When this option is present, upon database startup, the service is<br>started only when one of its service roles matches the current<br>database role.                               |
|                                                                  | <b>See Also:</b> Oracle Data Guard Concepts and Administration for more information about database roles                                                                                                    |

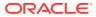

| Option                                                     | Description                                                                                                    |
|------------------------------------------------------------|----------------------------------------------------------------------------------------------------|
| -policy {AUTOMATIC<br>  MANUAL}                            | Management policy for the service                                                                                                    |
|                                                            | If AUTOMATIC (the default), the service is automatically started upon restart of the database, either by a planned restart (with SRVCTL) or after a failure. Automatic restart is also subject to the service role, however (the -role option).                                                                            |
|                                                            | If MANUAL, the service is never automatically restarted upon planned restart of the database (with SRVCTL). A MANUAL setting does not prevent Oracle Restart from monitoring the service when it is running and restarting it if a failure occurs.                                                                         |
| -failovertype {NONE<br> SESSION   SELECT  <br>TRANSACTION} | To enable Application Continuity for OCI and Java, use TRANSACTION.                                                                                                    |
|                                                            | If the failover type is TRANSACTION, then OCI and Java attempt to recover the inflight transaction upon receipt of a recoverable error. When failover type is TRANSACTION, the commit_outcome option must be set to TRUE.                                                                                                  |
|                                                            | To enable Transparent Application Failover (TAF) for OCI, use SELEC<br>or SESSION.                                                                                                    |
| -failovermethod<br>{NONE   BASIC}                          | TAF failover method for backward compatibility only                                                                                                    |
|                                                            | If the failover type (-failovertype) is set to a value other than NONE, then use BASIC for this option.                                                                                                    |
| -failoverdelay<br>integer                                  | For Application Continuity and TAF, the time delay, in seconds, between reconnect attempts for each incident at failover                                                                                                    |
| -failoverretry<br>integer                                  | For Application Continuity and TAF, the number of attempts to conne<br>after an incident                                                                                                    |
| -clbgoal {SHORT                                            | Connection load balancing goal                                                                                                    |
| LONG }                                                     | Use SHORT for run-time load balancing.                                                                                                    |
|                                                            | Use $\ensuremath{\mathtt{LONG}}$ for long running connections, such as batch jobs.                                                                                                    |
| -rlbgoal                                                   | Run-time load balancing goal                                                                                                    |
| {SERVICE_TIME                                              | Use SERVICE_TIME to balance connections by response time.                                                                                                    |
| THROUGHPUT   NONE }                                        | Use THROUGHPUT to balance connections by throughput.                                                                                                    |
| -notification {TRUE<br>  FALSE}                            | Enable Fast Application Notification (FAN) for OCI connections                                                                                                    |
| -edition                                                   | The initial session edition of the service                                                                                                    |
| edition_name                                               | If this option is not specified, then the edition is not modified for the service.                                                                                                    |
|                                                            | If this option is specified but <i>edition_name</i> is empty, then the edition set to NULL. A NULL edition has no effect.                                                                                                    |
|                                                            | When an edition is specified for a service, all subsequent connections<br>that specify the service use this edition as the initial session edition.<br>However, if a session connection specifies a different edition, then the<br>edition specified in the session connection is used for the initial<br>session edition. |
|                                                            | SRVCTL does not validate the specified edition name. During connection, the connect user must have USE privilege on the specified edition. If the edition does not exist or if the connect user does not have USE privilege on the specified edition, then an error is raised.                                             |

| Table 4-35 (Cont.) srvctl modify service Opt |
|----------------------------------------------|
|----------------------------------------------|

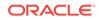

| Option                                | Description                                                                                                    |
|---------------------------------------|----------------------------------------------------------------------------------------------------|
| -pdb<br>pluggable_database            | In a CDB, the name of the PDB to associate with the service                                                                                                    |
|                                       | If this option is set to an empty string, then the service is associated with root.                                                                                                    |
| -<br>sql_translation_pro<br>file      | A SQL translation profile for a service that you are adding after you have migrated applications from a non-Oracle database to an Oracle database                                                                                                    |
| sql_translation_pro<br>file           | <b>Note:</b> Before using the SQL translation framework, you must migrate all server-side application objects and data to the Oracle database.                                                                                                    |
|                                       | <b>See Also:</b> Oracle Database Migration Guide for more information about using a SQL translation profile                                                                                                    |
| -commit_outcome<br>{TRUE   FALSE}     | For Transaction Guard, when TRUE a transaction's commit outcome is accessible after the transaction's session fails due to a recoverable outage.                                                                                                    |
|                                       | If FALSE, the default, then a transaction's commit outcome is not retained.                                                                                                    |
|                                       | When this option is set to TRUE, the outcome of a transaction's commit<br>is durable, and an applications can determine the commit status of a<br>transaction after an outage. You can set commit_outcome to TRUE for a<br>user-defined service.                                                                                                    |
|                                       | The commit_outcome setting has no effect on Oracle Active Data Guard and read-only databases.                                                                                                    |
|                                       | <b>See Also:</b> See Oracle Database Development Guide for more information.                                                                                                    |
| -retention<br>retention               | If commit_outcome is set to TRUE, then this option determines the amount of time, in seconds, that the commit outcome is retained. The default is 24 hours (86400).                                                                                                    |
|                                       | If commit_outcome is set to FALSE, then this option cannot be set.                                                                                                    |
| -replay_init_time<br>replay_init_time | For Application Continuity, this option specifies the difference between<br>the time, in seconds, of original execution of the first operation of a<br>request and the time that the replay is ready to start after a successful<br>reconnect. Application Continuity will not replay after the specified<br>amount of time has passed. This option is intended to avoid the<br>unintentional execution of a transaction when a system is recovered<br>after a long period of time. The default is 5 minutes (300). The<br>maximum value is 24 hours (86400). |
|                                       | If failovertype is not set to TRANSACTION, then this option is not used.                                                                                                    |
| -drain_timeout<br>timeout             | This option specifies the time allowed for resource draining to be completed in seconds. Permitted values are NULL, 0, or any positive integer.                                                                                                    |
|                                       | The draining period is intended for planned maintenance operations.<br>During the draining period, all current client requests are processed,<br>but new requests are not accepted. How draining works depends on<br>the setting of the -stopoption option.                                                                                                    |
|                                       | The default value is NULL, which means that this option is not set. If the option is not set, and -drain_timeout has been set on the service, then this value is used.                                                                                                    |
|                                       | If it is set to 0, then draining does not occur.                                                                                                    |
|                                       |                                                                                                    |

| Option                               | Description                                                                                                    |
|--------------------------------------|----------------------------------------------------------------------------------------------------|
| -stopoption<br>stop_option           | This option specifies the mode in which the service is stopped. The following values are permitted:                                                                                                    |
|                                      | • IMMEDIATE specifies that sessions are permitted to drain before the service is stopped.                                                                                                    |
|                                      | <ul> <li>TRANSACTIONAL specifies that sessions are permitted to drain for<br/>the amount of time specified in the -drain_timeout option. The<br/>service is stopped when the time limit is reached, and any<br/>remaining sessions are terminated.</li> <li>NONE is the default.</li> </ul>                                                                                                    |
| -session_state<br>{STATIC   DYNAMIC} | For Application Continuity, this parameter specifies whether the session state that is not transactional is changed by the application. Oracle recommends a setting of DYNAMIC for most applications.                                                                                                    |
|                                      | <b>Note:</b> This parameter is considered only if -failovertype is set to<br>TRANSACTION for Application Continuity. It describes how non-<br>transactional is changed during a request. Examples of session state<br>are NLS settings, optimizer preferences, event settings, PL/SQL<br>global variables, temporary tables, advanced queues, LOBs, and<br>result cache. If non-transactional values change after the request<br>starts, then use the default, DYNAMIC. Most applications should use<br>DYNAMIC mode. If you are unsure, then use DYNAMIC mode. |
| -global_override                     | If the service is a Global Data Services (GDS) service, then this optic<br>must be specified to modify any of the following service attributes:                                                                                                    |
|                                      | • -role                                                                                                    |
|                                      | • -policy                                                                                                    |
|                                      | • -failovertype                                                                                                    |
|                                      | <ul> <li>-failovermethod</li> </ul>                                                                                                    |
|                                      | • -failoverdelay                                                                                                    |
|                                      | <ul> <li>-failoverretry</li> </ul>                                                                                                    |
|                                      | • -edition                                                                                                    |
|                                      | • -clbgoal                                                                                                    |
|                                      | • -rlbgoal                                                                                                    |
|                                      | • -notification                                                                                                    |
|                                      | An error is returned if you attempt to modify one of these options for GDS service and -global_override is not included.                                                                                                    |
|                                      | This option is ignored if the service is not a GDS service.                                                                                                    |
|                                      | See Oracle Database Global Data Services Concepts and Administration Guide for more information.                                                                                                    |
| -verbose                             | Verbose output                                                                                                    |

Table 4-35 (Cont.) srvctl modify service Options

# 4.5.7.5.2 Example

For the database with a DB\_UNIQUE\_NAME of dbcrm, the following command changes the Oracle Data Guard role of the database service named support to standby:

srvctl modify service -db dbcrm -service support -role standby

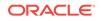

#### See Also:

*Oracle Multitenant Administrator's Guide* for information about managing services associated with PDBs

## 4.5.8 remove

Removes the specified component from the Oracle Restart configuration. Oracle Restart no longer manages the component. Any environment variable settings for the component are also removed.

Before you remove a component from the Oracle Restart configuration, you must use SRVCTL to stop it. Oracle recommends that you disable the component before removing it, but this is not required.

To perform srvctl remove operations, you must be logged in to the database host computer with the proper user account. See "Preparing to Run SRVCTL" for more information.

- srvctl remove asm Removes an Oracle ASM instance.
- srvctl remove database Removes a database. Prompts for confirmation first.
- srvctl remove diskgroup Removes an Oracle ASM disk group.
- srvctl remove listener
   Removes the specified listener or all listeners.
- srvctl remove ons Removes Oracle Notification Services (ONS).
- srvctl remove service Removes the specified database service.

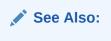

- stop command
- disable command

## 4.5.8.1 srvctl remove asm

Removes an Oracle ASM instance.

- Syntax and Options
- Example

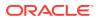

## 4.5.8.1.1 Syntax and Options

Use the srvctl remove asm command with the following syntax:

srvctl remove asm [-force]

#### Table 4-36 srvctl remove asm Options

| Options | Description                                                                                                    |
|---------|----------------------------------------------------------------------------------------------------|
| -force  | Force remove, even when disk groups and databases that use Oracle ASM exist or when the Oracle ASM instance is running. |

## 4.5.8.1.2 Example

An example of this command is:

srvctl remove asm

## 4.5.8.2 srvctl remove database

Removes a database. Prompts for confirmation first.

- Syntax and Options
- Example

## 4.5.8.2.1 Syntax and Options

Use the srvctl remove database command with the following syntax:

#### Note:

After running this command, ensure that the password file is in the default location if you want to connect to the database as the sys user with the sys user's password.

srvctl remove database -db db\_unique\_name [-force] [-noprompt] [-verbose]

#### Table 4-37 srvctl remove database Options

| Options            | Description                                                                                                    |
|--------------------|----------------------------------------------------------------------------------------------------|
| -db db_unique_name | Unique name for the database. Must match the DB_UNIQUE_NAME<br>initialization parameter setting. If DB_UNIQUE_NAME is unspecified, then<br>this option must match the DB_NAME initialization parameter setting.<br>The default setting for DB_UNIQUE_NAME uses the setting for DB_NAME. |
| -force             | Force. Removes the database even if it is running.                                                                                                    |
| -noprompt          | Suppresses the confirmation prompt and removes immediately                                                                                                    |

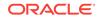

| Options  | Description                                                |
|----------|------------------------------------------------------------|
| -verbose | Verbose output. A success or failure message is displayed. |

#### Table 4-37 (Cont.) srvctl remove database Options

#### 4.5.8.2.2 Example

#### An example of this command is:

srvctl remove database -db dbcrm

## 4.5.8.3 srvctl remove diskgroup

Removes an Oracle ASM disk group.

- Syntax and Options
- Example

#### 4.5.8.3.1 Syntax and Options

Use the srvctl remove diskgroup command with the following syntax:

srvctl remove diskgroup -diskgroup diskgroup\_name [-force]

#### Table 4-38 srvctl remove diskgroup Options

| Option                    | Description                                                 |
|---------------------------|-------------------------------------------------------------|
| -diskgroup diskgroup_name | Disk group name                                             |
| -force                    | Force. Removes the disk group even if files are open on it. |

## 4.5.8.3.2 Example

This example removes the disk group named DATA. An error is returned if files are open on this disk group.

srvctl remove diskgroup -diskgroup DATA

## 4.5.8.4 srvctl remove listener

Removes the specified listener or all listeners.

- Syntax and Options
- Example

#### 4.5.8.4.1 Syntax and Options

Use the srvctl remove listener command with the following syntax:

```
srvctl remove listener [-listener listener_name | -all] [-force]
```

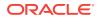

| Options                    | Description                                                                             |
|----------------------------|-----------------------------------------------------------------------------------------|
| -listener<br>listener_name | Name of the listener that you want to remove. If omitted, then the default is LISTENER. |
| -all                       | Remove all listeners                                                                    |
| -force                     | Force. Removes the listener even if databases are using it.                             |

#### Table 4-39 srvctl remove listener Options

#### 4.5.8.4.2 Example

The following command removes the listener lsnr01:

srvctl remove listener -listener lsnr01

## 4.5.8.5 srvctl remove ons

Removes Oracle Notification Services (ONS).

• Syntax and Options

#### 4.5.8.5.1 Syntax and Options

Use the srvctl remove ons command as follows:

srvctl remove ons [-force] [-verbose]

#### Table 4-40srvctl remove ons Options

| Options  | Description                               |
|----------|-------------------------------------------|
| -force   | Force. Removes ONS even if it is enabled. |
| -verbose | Verbose output                            |

## 4.5.8.6 srvctl remove service

Removes the specified database service.

- Syntax and Options
- Example

## 4.5.8.6.1 Syntax and Options

Use the srvctl remove service command as follows:

srvctl remove service -db db\_unique\_name -service service\_name [-global\_override]

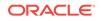

| Options                  | Description                                                                                                    |
|--------------------------|----------------------------------------------------------------------------------------------------|
| -db db_unique_name       | Unique name for the database. Must match the DB_UNIQUE_NAME<br>initialization parameter setting. If DB_UNIQUE_NAME is unspecified, then<br>this option must match the DB_NAME initialization parameter setting.<br>The default setting for DB_UNIQUE_NAME uses the setting for DB_NAME. |
| -service<br>service_name | Service name                                                                                                    |
| -global_override         | If the service is a Global Data Services (GDS) service, then this option must be specified to remove the service.                                                                                                    |
|                          | An error is returned if you attempt to remove a GDS service and -<br>global_override is not included.                                                                                                    |
|                          | This option is ignored if the service is not a GDS service.                                                                                                    |
|                          | See Oracle Database Global Data Services Concepts and Administration Guide for more information.                                                                                                    |

#### Table 4-41 srvctl remove service Options

#### 4.5.8.6.2 Example

An example of this command is:

srvctl remove service -db dbcrm -service sales

## 4.5.9 setenv

The setenv command sets values of environment variables in the Oracle Restart configuration for a database, a listener, or the Oracle ASM instance.

To perform srvctl setenv operations, you must be logged in to the database host computer with the proper user account. See "Preparing to Run SRVCTL" for more information.

srvctl setenv asm

Sets the values of environment variables in the Oracle Restart configuration for the Oracle ASM instance. Before starting the instance, Oracle Restart sets environment variables to the values stored in the configuration.

srvctl setenv database

Sets the values of environment variables in the Oracle Restart configuration for a database instance. Before starting the instance, Oracle Restart sets environment variables to the values stored in the configuration.

srvctl setenv listener

Sets the values of environment variables in the Oracle Restart configuration for a listener. Before starting the listener, Oracle Restart sets environment variables to the values stored in the configuration.

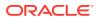

See Also:

- getenv command
- unsetenv command
- "Managing Environment Variables in the Oracle Restart Configuration"

#### 4.5.9.1 srvctl setenv asm

Sets the values of environment variables in the Oracle Restart configuration for the Oracle ASM instance. Before starting the instance, Oracle Restart sets environment variables to the values stored in the configuration.

- Syntax and Options
- Example

#### 4.5.9.1.1 Syntax and Options

Use the srvctl setenv asm command with the following syntax:

srvctl setenv asm {-envs name=val[,name=val,...] | -env name=val}

Table 4-42 srvctl setenv database Options

| Options                    | Description                                                                                               |
|----------------------------|----------------------------------------------------------------------------------------------------|
| -envs name=val[,name=val,] | Comma-delimited list of name/value pairs of environment variables                                         |
| -env name=val              | Enables single environment variable to be set to a value that contains commas or other special characters |

#### 4.5.9.1.2 Example

The following example sets the AIX operating system environment variable AIXTHREAD\_SCOPE in the Oracle ASM instance configuration:

srvctl setenv asm -envs AIXTHREAD\_SCOPE=S

## 4.5.9.2 srvctl setenv database

Sets the values of environment variables in the Oracle Restart configuration for a database instance. Before starting the instance, Oracle Restart sets environment variables to the values stored in the configuration.

- Syntax and Options
- Example

#### 4.5.9.2.1 Syntax and Options

Use the  ${\tt srvctl}$  setenv database command with the following syntax:

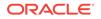

srvctl setenv database -db db\_unique\_name
{-envs name=val[,name=val,...] | -env name=val}

Table 4-43 srvctl setenv database Options

| Options                           | Description                                                                                                    |
|-----------------------------------|----------------------------------------------------------------------------------------------------|
| -db db_unique_name                | Unique name for the database. Must match the DB_UNIQUE_NAME<br>initialization parameter setting. If DB_UNIQUE_NAME is unspecified, then<br>this option must match the DB_NAME initialization parameter setting.<br>The default setting for DB_UNIQUE_NAME uses the setting for DB_NAME. |
| -envs<br>name=val[,name=val,<br>] | Comma-delimited list of name/value pairs of environment variables                                                                                                    |
| -env <i>name=val</i>              | Enables single environment variable to be set to a value that contains commas or other special characters                                                                                                    |

#### 4.5.9.2.2 Example

The following example sets the LANG environment variable in the configuration of the database with a DB\_UNIQUE\_NAME of dbcrm:

srvctl setenv database -db dbcrm -envs LANG=en

## 4.5.9.3 srvctl setenv listener

Sets the values of environment variables in the Oracle Restart configuration for a listener. Before starting the listener, Oracle Restart sets environment variables to the values stored in the configuration.

- Syntax and Options
- Example

#### 4.5.9.3.1 Syntax and Options

Use the srvctl setenv listener command with the following syntax:

```
srvctl setenv listener [-listener listener_name]
{-envs name=val[,name=val,...] | -env name=val}
```

#### Table 4-44 srvctl setenv listener Options

| Options                           | Description                                                                                               |
|-----------------------------------|----------------------------------------------------------------------------------------------------|
| -listener<br>listener_name        | Listener name. If omitted, sets the specified environment variables in all listener configurations.       |
| -envs<br>name=val[,name=val,<br>] | Comma-delimited list of name/value pairs of environment variables                                         |
| -env <i>nam</i> e=val             | Enables single environment variable to be set to a value that contains commas or other special characters |

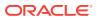

#### 4.5.9.3.2 Example

The following example sets the AIX operating system environment variable AIXTHREAD\_SCOPE in the configuration of the listener named crmlistener:

srvctl setenv listener -listener crmlistener -envs AIXTHREAD\_SCOPE=S

## 4.5.10 start

Starts the specified component or components.

- srvctl start asm Starts the Oracle ASM instance.
- srvctl start database Starts the specified database instance.
- srvctl start diskgroup Starts (mounts) an Oracle ASM disk group.
  - srvctl start home Starts all of the components that are managed by Oracle Restart in the specified Oracle home. The Oracle home can be an Oracle Database home or an Oracle Grid Infrastructure home.
- srvctl start listener Starts the specified listener or all listeners.
- srvctl start ons
   Starts Oracle Notification Services (ONS).
- srvctl start service Starts the specified database service or services.

See Also:

"Starting and Stopping Components Managed by Oracle Restart"

## 4.5.10.1 srvctl start asm

Starts the Oracle ASM instance.

For this command, SRVCTL connects "/ as sysasm" to perform the operation. To run such operations, the owner of the executables in the Oracle Grid Infrastructure home must be a member of the OSASM group, and users running the commands must also be in the OSASM group.

- Syntax and Options
- Example

#### 4.5.10.1.1 Syntax and Options

Use the srvctl start asm command with the following syntax:

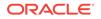

srvctl start asm [-startoption start\_options]

Table 4-45 srvctl start asm Option

| Option                        | Description                                                                                                    |
|-------------------------------|----------------------------------------------------------------------------------------------------|
| -startoption<br>start_options | Comma-delimited list of options for the startup command (OPEN, MOUNT, NOMOUNT, or FORCE). If omitted, defaults to normal startup (OPEN). |
|                               | <b>See Also:</b> SQL*Plus User's Guide and Reference for more information about startup options                                          |

#### 4.5.10.1.2 Example

This example starts the Oracle ASM instance, which then mounts any disk groups named in the ASM\_DISKGROUPS initialization parameter:

srvctl start asm

This example starts the Oracle ASM instance without mounting any disk groups:

srvctl start asm -startoption nomount

## 4.5.10.2 srvctl start database

Starts the specified database instance.

For this command, SRVCTL connects "/ as sysdba" to perform the operation. To run such operations, the owner of the Oracle executables in the database Oracle home must be a member of the OSDBA group (for example, the dba group on UNIX and Linux), and users running the commands must also be in the OSDBA group.

- Syntax and Options
- Example

#### 4.5.10.2.1 Syntax and Options

Use the srvctl start database command with the following syntax:

srvctl start database -db db\_unique\_name [-startoption start\_options] [-verbose]

#### Table 4-46 srvctl start database Options

| Option             | Description                                                              |
|--------------------|--------------------------------------------------------------------------|
| -db db_unique_name | Unique name for the database. Must match the DB_UNIQUE_NAME              |
|                    | initialization parameter setting. If DB_UNIQUE_NAME is unspecified, then |
|                    | this option must match the DB_NAME initialization parameter setting. The |
|                    | default setting for DB_UNIQUE_NAME uses the setting for DB_NAME.         |

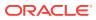

| Option                        | Description                                                                                                    |
|-------------------------------|----------------------------------------------------------------------------------------------------|
| -startoption<br>start_options | Comma-delimited list of options for the startup command (for example: OPEN, MOUNT, NOMOUNT, RESTRICT, and so on)                                                                                                    |
|                               | Notes:                                                                                                    |
|                               | <ul> <li>This command parameter does not support the PFILE option or the QUIET option, but it supports all other database startup options.</li> <li>For multi-word startup options, such as read only and read write, separate the words with a space and enclose in single quotation marks (''). For example, 'read only'.</li> </ul> |
|                               | See Also: SQL*Plus User's Guide and Reference for more information about startup options                                                                                                    |
| -verbose                      | Verbose output                                                                                                    |

#### Table 4-46 (Cont.) srvctl start database Options

#### 4.5.10.2.2 Example

An example of this command is:

srvctl start database -db dbcrm -startoption nomount

## 4.5.10.3 srvctl start diskgroup

Starts (mounts) an Oracle ASM disk group.

- Syntax and Options
- Example

#### 4.5.10.3.1 Syntax and Options

Use the srvctl start diskgroup command with the following syntax:

srvctl start diskgroup -diskgroup diskgroup\_name

#### Table 4-47 srvctl start diskgroup Options

| Option                    | Description     |
|---------------------------|-----------------|
| -diskgroup diskgroup_name | Disk group name |

#### 4.5.10.3.2 Example

An example of this command is:

srvctl start diskgroup -diskgroup DATA

## 4.5.10.4 srvctl start home

Starts all of the components that are managed by Oracle Restart in the specified Oracle home. The Oracle home can be an Oracle Database home or an Oracle Grid Infrastructure home.

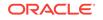

This command starts the components that were stopped by a srvctl stop home. This command uses the information in the specified state file to identify the components to start.

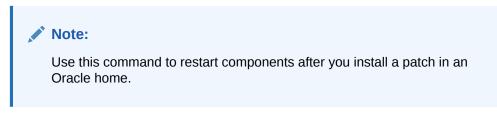

• Syntax and Options

#### 4.5.10.4.1 Syntax and Options

Use the srvctl start home command with the following syntax:

srvctl start home -oraclehome oracle\_home -statefile state\_file

#### Table 4-48 srvctl start home Options

| Option                     | Description                                                                                                    |
|----------------------------|----------------------------------------------------------------------------------------------------|
| -oraclehome<br>oracle_home | Complete path of the Oracle home                                                                                                    |
| -statefile<br>state_file   | Complete path of the state file. The state file contains the current state information for the components in the Oracle home and is created when the srvctl stop home command or the srvctl status home command is run. |

## 4.5.10.5 srvctl start listener

Starts the specified listener or all listeners.

- Syntax and Options
- Example

#### 4.5.10.5.1 Syntax and Options

Use the srvctl start listener command with the following syntax:

```
srvctl start listener [-listener listener_name]
```

#### Table 4-49 srvctl start listener Options

| Option                         | Description                                                                  |
|--------------------------------|------------------------------------------------------------------------------|
| -listener <i>listener_name</i> | Listener name. If omitted, all Oracle Restart–managed listeners are started. |

## 4.5.10.5.2 Example

An example of this command is:

srvctl start listener -listener listener

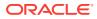

## 4.5.10.6 srvctl start ons

Starts Oracle Notification Services (ONS).

Syntax and Options

## 4.5.10.6.1 Syntax and Options

•

Use the srvctl start ons command with the following syntax:

srvctl start ons [-verbose]

#### Table 4-50srvctl start ons Options

| Option   | Description    |
|----------|----------------|
| -verbose | Verbose output |

## 4.5.10.7 srvctl start service

Starts the specified database service or services.

- Syntax and Options
- Example

#### 4.5.10.7.1 Syntax and Options

Use the srvctl start service command with the following syntax:

```
srvctl start service -db db_unique_name [-service service_name_list |
    -pdb pluggable_database] [-startoption start_options] [-global_override] [-
verbose]
```

Table 4-51 srvctl start service Options

| Option                        | Description                                                                                                    |
|-------------------------------|----------------------------------------------------------------------------------------------------|
| -db db_unique_name            | Unique name for the database. Must match the DB_UNIQUE_NAME<br>initialization parameter setting. If DB_UNIQUE_NAME is unspecified, then<br>this option must match the DB_NAME initialization parameter setting. The<br>default setting for DB_UNIQUE_NAME uses the setting for DB_NAME. |
| -service<br>service_name_list | Comma-delimited list of service names. The service name list is optional and, if not provided, SRVCTL starts all of the database's services.                                                                                                    |
| -pdb<br>pluggable_database    | In a CDB, the name of the PDB associated with the service<br>If this option is set to an empty string, then the service is associated<br>with root.                                                                                                    |
| -startoption<br>start_options | Options for database startup (for example: OPEN, MOUNT, NOMOUNT and so on) if the database must be started first<br>See Also: SQL*Plus User's Guide and Reference for more information about startup options                                                                            |

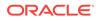

| Option           | Description                                                                                                    |
|------------------|----------------------------------------------------------------------------------------------------|
| -global_override | If the service is a Global Data Services (GDS) service, then this option must be specified to start the service. |
|                  | An error is returned if you attempt to start a GDS service and - global_override is not included.                |
|                  | This option is ignored if the service is not a GDS service.                                                      |
|                  | See Oracle Database Global Data Services Concepts and Administration Guide for more information.                 |
| -verbose         | Verbose output                                                                                                   |

#### Table 4-51 (Cont.) srvctl start service Options

#### 4.5.10.7.2 Example

For the database with a  $DB\_UNIQUE\_NAME$  of dbcrm, the following example starts the sales database service:

srvctl start service -db dbcrm -service sales

## 4.5.11 status

Displays the running status of the specified component or set of components.

- srvctl status asm Displays the running status of the Oracle ASM instance.
- srvctl status database
   Displays the running status of the specified database.
- srvctl status diskgroup
   Displays the running status of an Oracle ASM disk group.
- srvctl status home

Displays the running status of all of the components that are managed by Oracle Restart in the specified Oracle home. The Oracle home can be an Oracle Database home or an Oracle Grid Infrastructure home.

- srvctl status listener
   Displays the running status of the specified listener or of all Oracle Restart– managed listeners.
- srvctl status ons Displays the running status of Oracle Notification Services (ONS).
- srvctl status service Displays the running status of one or more database services.

## 4.5.11.1 srvctl status asm

Displays the running status of the Oracle ASM instance.

- Syntax and Options
- Example

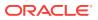

## 4.5.11.1.1 Syntax and Options

Use the srvctl status asm command with the following syntax:

srvctl status asm [-all] [-verbose]

Table 4-52 srvctl status asm Options

| Option   | Description                          |
|----------|--------------------------------------|
| -all     | Display enabled/disabled status also |
| -verbose | Verbose output                       |

#### 4.5.11.1.2 Example

An example of this command is:

srvctl status asm

ASM is running on dbhost

## 4.5.11.2 srvctl status database

Displays the running status of the specified database.

- Syntax and Options
- Example

## 4.5.11.2.1 Syntax and Options

Use the srvctl status database command with the following syntax:

srvctl status database -db db\_unique\_name [-force] [-verbose]

Table 4-53 srvctl status database Options

| Option             | Description                                                                                                    |
|--------------------|----------------------------------------------------------------------------------------------------|
| -db db_unique_name | Unique name for the database. Must match the DB_UNIQUE_NAME<br>initialization parameter setting. If DB_UNIQUE_NAME is unspecified, then<br>this option must match the DB_NAME initialization parameter setting.<br>The default setting for DB_UNIQUE_NAME uses the setting for DB_NAME. |
| -force             | Display a message if the database is disabled                                                                                                    |
| -verbose           | Verbose output. Lists the database services that are running.                                                                                                    |

#### 4.5.11.2.2 Example

An example of this command is:

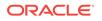

```
srvctl status database -db dbcrm -verbose
```

Database dbcrm is running with online services mfg, sales

## 4.5.11.3 srvctl status diskgroup

Displays the running status of an Oracle ASM disk group.

- Syntax and Options
- Example

#### 4.5.11.3.1 Syntax and Options

Use the srvctl status diskgroup command with the following syntax:

srvctl status diskgroup -diskgroup diskgroup\_name [-all] [-verbose]

Table 4-54 srvctl status diskgroup Options

| Option                    | Description                                                   |
|---------------------------|---------------------------------------------------------------|
| -diskgroup diskgroup_name | Disk group name                                               |
| -all                      | Display enabled/disabled status also                          |
| -verbose                  | Verbose output. Lists the database services that are running. |

#### 4.5.11.3.2 Example

An example of this command is:

srvctl status diskgroup -diskgroup DATA

Disk Group DATA is running on dbhost

## 4.5.11.4 srvctl status home

Displays the running status of all of the components that are managed by Oracle Restart in the specified Oracle home. The Oracle home can be an Oracle Database home or an Oracle Grid Infrastructure home.

This command writes the current status of the components to the specified state file.

• Syntax and Options

## 4.5.11.4.1 Syntax and Options

Use the  ${\tt srvctl}\ {\tt status}\ {\tt home}\ {\tt command}\ {\tt with}\ {\tt the}\ {\tt following}\ {\tt syntax}:$ 

srvctl status home -oraclehome <code>oracle\_home</code> -statefile <code>state\_file</code>

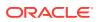

| Option                       | Description                      |
|------------------------------|----------------------------------|
| -oraclehome oracle_home      | Complete path of the Oracle home |
| -statefile <i>state_file</i> | Complete path of the state file  |

Table 4-55srvctl status home Options

## 4.5.11.5 srvctl status listener

Displays the running status of the specified listener or of all Oracle Restart–managed listeners.

- Syntax and Options
- Example

#### 4.5.11.5.1 Syntax and Options

Use the srvctl status listener command with the following syntax:

srvctl status listener [-listener listener\_name] [-verbose]

Table 4-56 srvctl status listener Options

| Option                         | Description                                                          |
|--------------------------------|----------------------------------------------------------------------|
| -listener <i>listener_name</i> | Listener name. If omitted, the status of all listeners is displayed. |
| -verbose                       | Verbose output. Lists the database services that are running.        |

#### 4.5.11.5.2 Example

An example of this command is:

srvctl status listener -listener crmlistener

Listener CRMLISTENER is running on dbhost

#### 4.5.11.6 srvctl status ons

Displays the running status of Oracle Notification Services (ONS).

• Syntax and Options

#### 4.5.11.6.1 Syntax and Options

Use the srvctl status ons command with the following syntax:

srvctl status ons [-verbose]

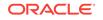

| Option   | Description                                                   |
|----------|---------------------------------------------------------------|
| -verbose | Verbose output. Lists the database services that are running. |

#### Table 4-57 srvctl status ons Options

## 4.5.11.7 srvctl status service

Displays the running status of one or more database services.

- Syntax and Options
- Example

#### 4.5.11.7.1 Syntax and Options

Use the srvctl status service command with the following syntax:

```
srvctl status service -db db_unique_name
[-service service_name_list | -pdb pluggable_database]
[-force] [-verbose]
```

Table 4-58 srvctl status service Options

| Option                        | Description                                                                                                    |
|-------------------------------|----------------------------------------------------------------------------------------------------|
| -db db_unique_name            | Unique name for the database. Must match the DB_UNIQUE_NAME<br>initialization parameter setting. If DB_UNIQUE_NAME is unspecified, then<br>this option must match the DB_NAME initialization parameter setting.<br>The default setting for DB_UNIQUE_NAME uses the setting for DB_NAME. |
| -service<br>service_name_list | Comma-delimited list of service names. If omitted, status is listed for all database services for the designated database.                                                                                                    |
| -pdb<br>pluggable_database    | In a multitenant container database (CDB), the name of the pluggable database (PDB) associated with the service                                                                                                    |
|                               | If this option is set to an empty string, then the service is associated with root.                                                                                                    |
| -force                        | Display a message if a service is disabled                                                                                                    |
| -verbose                      | Verbose output                                                                                                    |

#### 4.5.11.7.2 Example

For the database with the DB\_UNIQUE\_NAME of dbcrm, the following example displays the running status of the service sales:

srvctl status service -db dbcrm -service sales

Service sales is running on dbhost

# 4.5.12 stop

Stops the specified component or components.

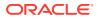

If you want a component to remain stopped after you issue a srvctl stop command, disable the component. See the disable command.

#### Note:

If a component is stopped and is not disabled, it could restart as a result of another planned operation. That is, although a stopped component will not restart as a result of a failure, it might be started if a dependent component is started with a srvctl start command.

- srvctl stop asm Stops the Oracle ASM instance.
- srvctl stop database
   Stops a database and its services.
- srvctl stop diskgroup Stops (dismounts) an Oracle ASM disk group.
- srvctl stop home

Stops all of the components that are managed by Oracle Restart in the specified Oracle home. The Oracle home can be an Oracle Database home or an Oracle Grid Infrastructure home.

• srvctl stop listener

Stops the designated listener or all Oracle Restart–managed listeners. Stopping a listener does not cause databases that are registered with the listener to be stopped.

- srvctl stop ons Stops Oracle Notification Services (ONS).
- srvctl stop service
   Stops one or more database services.

See Also:

"Starting and Stopping Components Managed by Oracle Restart"

## 4.5.12.1 srvctl stop asm

Stops the Oracle ASM instance.

- Syntax and Options
- Example

#### 4.5.12.1.1 Syntax and Options

Use the srvctl stop asm command with the following syntax:

srvctl stop asm [-stopoption stop\_options] [-force]

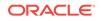

| Option                      | Description                                                                                                    |
|-----------------------------|----------------------------------------------------------------------------------------------------|
| -stopoption<br>stop_options | Options for the shutdown operation, for example, NORMAL, TRANSACTIONAL, IMMEDIATE, OR ABORT                                                                                                    |
|                             | <b>See Also:</b> SQL*Plus User's Guide and Reference for more information about shutdown options                                                                                                    |
| -force                      | Force. Must be present if disk groups are currently started (mounted).<br>This option enables SRVCTL to stop the disk groups before stopping<br>Oracle ASM. Each dependent database instance is also stopped<br>according to its stop options, or with the ABORT option if the configured<br>stop options fail. |

#### Table 4-59 srvctl stop asm Option

## 4.5.12.1.2 Example

An example of this command is:

srvctl stop asm -stopoption abort -force

## 4.5.12.2 srvctl stop database

Stops a database and its services.

- Syntax and Options
- Example

#### 4.5.12.2.1 Syntax and Options

Use the srvctl stop database command with the following syntax:

```
srvctl stop database -db db_unique_name [-stopoption stop_options]
[-drain_timeout timeout] [-force] [-verbose]
```

Table 4-60 srvctl stop database Options

| Option                      | Description                                                                                                    |
|-----------------------------|----------------------------------------------------------------------------------------------------|
| -db db_unique_name          | Unique name for the database. Must match the DB_UNIQUE_NAME<br>initialization parameter setting. If DB_UNIQUE_NAME is unspecified, then<br>this option must match the DB_NAME initialization parameter setting. The<br>default setting for DB_UNIQUE_NAME uses the setting for DB_NAME. |
| -stopoption<br>stop_options | SHUTDOWN command options (for example: NORMAL, TRANSACTIONAL, IMMEDIATE, or ABORT). Default is IMMEDIATE.                                                                                                    |

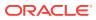

| Option                    | Description                                                                                                    |
|---------------------------|----------------------------------------------------------------------------------------------------|
| -drain_timeout<br>timeout | This option specifies the time allowed for resource draining to be completed in seconds. Permitted values are NULL, 0, or any positive integer.                                                                                                    |
|                           | The draining period is intended for planned maintenance operations.<br>During the draining period, all current client requests are processed,<br>but new requests are not accepted. How draining works depends on<br>the setting of the -stopoption option. |
|                           | The default value is NULL, which means that this option is not set. If the option is not set, and -drain_timeout has been set on the service, then this value is used.                                                                                      |
|                           | If it is set to 0, then draining does not occur.                                                                                                    |
| -force                    | Stops the database, its services, and any resources that depend on the services                                                                                                    |
| -verbose                  | Verbose output                                                                                                    |

#### Table 4-60 (Cont.) srvctl stop database Options

#### 4.5.12.2.2 Example

#### An example of this command is:

srvctl stop database -db dbcrm

## 4.5.12.3 srvctl stop diskgroup

Stops (dismounts) an Oracle ASM disk group.

- Syntax and Options
- Example

#### 4.5.12.3.1 Syntax and Options

Use the srvctl stop diskgroup command with the following syntax:

srvctl stop diskgroup -diskgroup diskgroup\_name [-force]

#### Table 4-61 srvctl stop diskgroup Options

| Option                       | Description                                                                   |
|------------------------------|-------------------------------------------------------------------------------|
| -diskgroup<br>diskgroup_name | Disk group name                                                               |
| -force                       | Force. Dismount the disk group even if some files in the disk group are open. |

## 4.5.12.3.2 Example

This example stops the disk group named DATA. An error is returned if files are open on this disk group.

srvctl stop diskgroup -diskgroup DATA

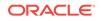

## 4.5.12.4 srvctl stop home

Stops all of the components that are managed by Oracle Restart in the specified Oracle home. The Oracle home can be an Oracle Database home or an Oracle Grid Infrastructure home.

This command identifies the components that it stopped in the specified state file.

# Note: Before stopping the components in an Oracle Grid Infrastructure home, stop the components in a dependent Oracle Database home. Use this command to stop components before you install a patch in an Oracle home.

## Syntax and Options

## 4.5.12.4.1 Syntax and Options

Use the srvctl stop home command with the following syntax:

```
srvctl stop home -oraclehome oracle_home -statefile state_file
[-stopoption stop_options] [-force]
```

| Table 4-62 | srvctl stop | home Options |
|------------|-------------|--------------|
|------------|-------------|--------------|

| Option                          | Description                                                                                                    |
|---------------------------------|----------------------------------------------------------------------------------------------------|
| -oraclehome<br>oracle_home      | Complete path of the Oracle home                                                                                           |
| -statefile<br><i>state_file</i> | Complete path to where you want the state file to be written                                                               |
| -stopoption<br>stop_options     | SHUTDOWN command options for the database (for example: NORMAL, TRANSACTIONAL, IMMEDIATE, or ABORT). Default is IMMEDIATE. |
|                                 | <b>See Also:</b> <i>SQL*Plus User's Guide and Reference</i> for more information about shutdown options                    |
| -force                          | Force stop each component                                                                                                  |

## 4.5.12.5 srvctl stop listener

Stops the designated listener or all Oracle Restart–managed listeners. Stopping a listener does not cause databases that are registered with the listener to be stopped.

- Syntax and Options
- Example

#### 4.5.12.5.1 Syntax and Options

Use the  ${\tt srvctl stop listener}$  command with the following syntax:

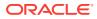

srvctl stop listener [-listener listener\_name] [-force]

| Option                     | Description                                                                                                    |
|----------------------------|----------------------------------------------------------------------------------------------------|
| -listener<br>listener_name | Listener name. If omitted, all Oracle Restart–managed listeners are stopped.                                                                                                    |
| -force                     | Force. Passes the stop command with the -f option to Oracle<br>Clusterware. See Oracle Clusterware Administration and Deployment<br>Guide for more information about the Oracle Clusterware -f option. |

Table 4-63 srvctl stop listener Options

#### 4.5.12.5.2 Example

An example of this command is:

srvctl stop listener -listener crmlistener

## 4.5.12.6 srvctl stop ons

Stops Oracle Notification Services (ONS).

Syntax and Options

#### 4.5.12.6.1 Syntax and Options

Use the srvctl stop ons command with the following syntax:

srvctl stop ons [-verbose]

#### Table 4-64 srvctl stop ons Options

| Option   | Description    |
|----------|----------------|
| -verbose | Verbose output |

## 4.5.12.7 srvctl stop service

Stops one or more database services.

- Syntax and Options
- Example

#### 4.5.12.7.1 Syntax and Options

Use the srvctl stop service command with the following syntax:

srvctl stop service -db db\_unique\_name [-service service\_name\_list |
 -pdb pluggable\_database] [-drain\_timeout timeout] [-stopoption stop\_option]
 [-global\_override] [-wait wait\_option] [-force] [-verbose]

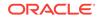

| -db db_unique_name       Unique name for the database. Must match the Db_UNIQUE_NAME is unspecified, then this option must match the Db_INIQUE_NAME is unspecified, then this option must match the Db_INIQUE_NAME is unspecified, then this option must match the Db_INIQUE_NAME is unspecified, then this option must match the Db_INIQUE_NAME is unspecified, then the service_name_list         -service service_name_list       Comma-delimited list of database service names. If you do not provide a service name list, then SRVCTL stops all services on the database         -pdb       In a CDB, the name of the PDB associated with the service is associated with root.         -drain_timeout       This option specifies the time allowed for resource draining to be completed in seconds. Permitted values are NULL, 0, or any positive integer.         The draining period is intended for planned maintenance operations. During the draining period, all current client requests are processed, but new requests are not accepted. How draining works depends on the setting of the -stopoption option.         -stopoption       This option specifies the mode in which the service is stopped. The following values are permitted:         -stopoption       This option specifies the mode in which the service is stopped.         -global_override       If the service is a Global Data Services (GDS) service, then this option must be specified to the service. See Oracle Database of the service shop and the service shop and the service.         -global_override       If the service is a Global Data Services Concepts and Administration Quide for more information.         -wait wait_option       This option specifies w                                                                                                    | Option             | Description                                                                                                    |
|----------------------------------------------------------------------------------------------------|--------------------|----------------------------------------------------------------------------------------------------|
| service_name_lista service name list, then SRVCTL stops all services on the database-pdbIn a CDB, the name of the PDB associated with the servicepluggable_databaseIf this option is set to an empty string, then the service is associated<br>with rootdrain_timeoutThis option specifies the time allowed for resource draining to be<br>completed in seconds. Permitted values are NULL, 0, or any positive<br>integer.<br>The draining period, all current client requests are processed,<br>but new requests are not accepted. How draining works depends on<br>the setting of the -stopption option.<br>The default value is NULL, which means that this option is not set. If the<br>option is not set, and -drain_timeout has been set on the service,<br>then this value is used.<br>If it is set to 0, then draining does not occurstopoptionThis option specifies the associans are permitted to drain before<br>the service is stopped.<br>• IMMEDIATE specifies that sessions are permitted to drain for<br>the service is stopped.<br>• IMMEDIATE specifies that sessions are permitted to drain for<br>the service is stopped.<br>• IMMEDIATE specifies that sessions are permitted to drain for<br>the service is stopped.<br>• IMMEDIATE specifies that sessions are permitted to drain for<br>the service is stopped.<br>• IMMEDIATE specifies that sessions are permitted to drain for<br>the service is stopped when the time limit is reached, and any<br>remaining sessions are terminated.<br>• NONE is the defaultglobal_overrideIf the service is a Global Data Services (GDS) service, then this option<br>must be specified to stop the service is not a GDS service.<br>See Oracle Database Global Data Services Concepts and<br>Administration Guide for more informationwait wait_optionThis option isignored if the service. Specify YES to wait or No to stop the                                                    | -db db_unique_name | initialization parameter setting. If DB_UNIQUE_NAME is unspecified, then this option must match the DB_NAME initialization parameter setting. The                         |
| pluggable_databaseIf this option is set to an empty string, then the service is associated<br>with rootdrain_timeoutThis option specifies the time allowed for resource draining to be<br>completed in seconds. Permitted values are NULL, 0, or any positive<br>integer.The draining period is intended for planned maintenance operations.<br>During the draining period, all current client requests are processed,<br>but new requests are not accepted. How draining works depends on<br>the setting of the -stopoption option.<br>The default value is NULL, which means that this option is not set. If the<br>option is not set, and -drain_timeout has been set on the service,<br>then this value is used.<br>If it is set to 0, then draining does not occurstopoptionThis option specifies the mode in which the service is stopped. The<br>following values are permitted:<br>• TRANSACTIONAL specifies that sessions are permitted to drain before<br>the amount of time specifies that sessions are permitted to drain for<br>the amount of time specified in the -drain_timeout option. The<br>service is stopped.<br>• TRANSACTIONAL specifies that sessions are permitted to drain for<br>the amount of time specified in the -drain_timeout option. The<br>service is stopped when the time limit is reached, and any<br>remaining sessions are terminated.<br>• NONE is the defaultglobal_overrideIf the service is not included.<br>This option is ignored if the service is not a GDS service and -<br>global_override is not included.<br>This option specifies whether to wait until service fraining is completed<br>before stopping the service. Specify rzs to wait or No to stop the<br>service without waitingwait wait_optionForce. This option disconnects all of the stopped services' sessions<br>immediately. Uncommitted transactions are rolled back. If this option is<br>omitted, active sessi                 |                    |                                                                                                    |
| -drain_timeout       This option specifies the time allowed for resource draining to be completed in seconds. Permitted values are NULL, 0, or any positive integer.         The draining period is intended for planned maintenance operations. During the draining period, all current client requests are processed, but new requests are not accepted. How draining works depends on the setting of the -stopoption option.         The draining period is intended for planned maintenance operations. During the draining period, all current client requests are processed, but new requests are not accepted. How draining works depends on the setting of the -stopoption option.         The default value is NULL, which means that this option is not set. If the option is not set, and -drain_timeout has been set on the service, then this value is used.         If it is set to 0, then draining does not occur.         -stopoption         This option specifies the mode in which the service is stopped. The following values are permitted:         It is set to 0, then drain goes not occur.         -the service is stopped.         It is option specifies that sessions are permitted to drain before the service is stopped.         TRANSACTIONAL specifies that sessions are permitted to drain for the amount of time specified in the -drain_timeout option. The service is at Global_override.         -global_override       If the service is a Global Data Services (GDS) service, then this option must be specified to stop the service. See Oracle Database Global Data Services Concepts and Administration Guide for more information.         -wait wait_option       This option specifies wheth                                                                                                    | -                  | In a CDB, the name of the PDB associated with the service                                                                                                    |
| timeoutcompleted in seconds. Permitted values are NULL, 0, or any positive<br>integer.The draining period is intended for planned maintenance operations.<br>During the draining period, all current client requests are processed,<br>but new requests are not accepted. How draining works depends on<br>the setting of the -stopoption option.<br>The default value is NULL, which means that this option is not set. If the<br>option is not set, and -drain_timeout has been set on the service,<br>then this value is used.<br>If it is set to 0, then draining does not occurstopoptionThis option specifies the mode in which the service is stopped. The<br>following values are permitted:<br>IMMEDIATE specifies that sessions are permitted to drain before<br>the amount of time specifies that sessions are permitted to drain for<br>the amount of time specifies that sessions are permitted to drain for<br>the amount of time specifies that sessions are permitted to drain for<br>the amount of time specified in the -drain_timeout option. The<br>service is stopped when the time limit is reached, and any<br>remaining sessions are terminated.<br>NONE is the defaultglobal_overrideIf the service is a Global Data Services (GDS) service, then this option<br>must be specified to stop the service.<br>See Oracle Database Global Data Services Concepts and<br>Administration Guide for more informationwait wait_optionThis option specifies whether to wait until service draining is completed<br>before stopping the service. Specify YES to wait or No to stop the<br>service without waitingforceForce. This option disconnects all of the stopped service's sessions<br>immediately. Uncommitted transactions are rolled back. If this option is<br>omitted, active sessions remain connected to the services, but no<br>further connections to the services can be made. <td>pluggable_database</td> <td></td> | pluggable_database |                                                                                                    |
| During the draining period, all current client requests are processed,<br>but new requests are not accepted. How draining works depends on<br>the setting of the -stopoption option.The default value is NULL, which means that this option is not set. If the<br>option is not set, and -drain_timeout has been set on the service,<br>then this value is usedstopoptionIf it is set to 0, then draining does not occurstopoptionThis option specifies the mode in which the service is stopped. The<br>following values are permitted:- IMMEDIATE specifies that sessions are permitted to drain before<br>the amount of time specifies that sessions are permitted to drain for<br>the amount of time specifies in the -drain_timeout option. The<br>service is stopped when the time limit is reached, and any<br>remaining sessions are terminatedglobal_overrideIf the service is a Global Data Services (GDS) service, then this option<br>must be specified to stop the service.<br>See Oracle Database Global Data Services Concepts and<br>Administration Guide for more informationwait wait_optionThis option specifies whether to wait until service draining is completed<br>before stopping the service. Specify YES to wait or No to stop the<br>service without waitingforceForce. This option disconnects all of the stopped services' sessions<br>immediately. Uncommitted transactions are rolled back. If this option is<br>omitted, active sessions remain connected to the services, but no<br>further connections to the services can be made.                                                                                                    | —                  | completed in seconds. Permitted values are NULL, 0, or any positive                                                                                                    |
| option is not set, and -drain_timeout has been set on the service,<br>then this value is usedstopoptionIf it is set to 0, then draining does not occurstopoptionThis option specifies the mode in which the service is stopped. The<br>following values are permitted:• IMMEDIATE specifies that sessions are permitted to drain before<br>the service is stopped.• TRANSACTIONAL specifies that sessions are permitted to drain for<br>the amount of time specified in the -drain_timeout option. The<br>service is stopped when the time limit is reached, and any<br>remaining sessions are terminatedglobal_overrideIf the service is a Global Data Services (GDS) service, then this option<br>must be specified to stop the service.<br>An error is returned if you attempt to stop a GDS service.<br>See Oracle Database Global Data Services Concepts and<br>Administration Guide for more informationwait wait_optionThis option specifies whether to wait until service draining is completed<br>before stopping the service. Specify YES to wait or No to stop the<br>service without waitingforceForce. This option disconnects all of the stopped services' sessions<br>immediately. Uncommitted transactions are rolled back. If this option is<br>omitted, active sessions remain connected to the services, but no<br>further connections to the services can be made.                                                                                                    |                    | During the draining period, all current client requests are processed,<br>but new requests are not accepted. How draining works depends on                                |
| -stopoption<br>stop_optionThis option specifies the mode in which the service is stopped. The<br>following values are permitted:<br>IMMEDIATE specifies that sessions are permitted to drain before<br>                                                                                                    |                    | option is not set, and -drain_timeout has been set on the service,                                                                                                    |
| stop_option       following values are permitted:         • IMMEDIATE specifies that sessions are permitted to drain before the service is stopped.       • TRANSACTIONAL specifies that sessions are permitted to drain for the amount of time specified in the -drain_timeout option. The service is stopped when the time limit is reached, and any remaining sessions are terminated.         -global_override       If the service is a Global Data Services (GDS) service, then this option must be specified to stop the service.         An error is returned if you attempt to stop a GDS service and -global_override is not included.       This option is ignored if the service is not a GDS service.         -wait wait_option       This option specifies whether to wait until service draining is completed before stopping the service. Specify YES to wait or No to stop the service without waiting.         -force       Force. This option disconnects all of the stopped services' sessions immediately. Uncommitted transactions are rolled back. If this option is omitted, active sessions remain connected to the services, but no further connections to the services can be made.                                                                                                    |                    | If it is set to 0, then draining does not occur.                                                                                                    |
| <ul> <li>the service is stopped.</li> <li>TRANSACTIONAL specifies that sessions are permitted to drain for the amount of time specified in the -drain_timeout option. The service is stopped when the time limit is reached, and any remaining sessions are terminated.</li> <li>NONE is the default.</li> <li>If the service is a Global Data Services (GDS) service, then this option must be specified to stop the service.</li> <li>An error is returned if you attempt to stop a GDS service and -global_override is not included.</li> <li>This option is ignored if the service is not a GDS service.</li> <li>See Oracle Database Global Data Services Concepts and Administration Guide for more information.</li> <li>-wait wait_option</li> <li>Force. This option disconnects all of the stopped services' sessions immediately. Uncommitted transactions are rolled back. If this option is omitted, active sessions remain connected to the services, but no further connections to the services can be made.</li> </ul>                                                                                                    |                    |                                                                                                    |
| the amount of time specified in the -drain_timeout option. The<br>service is stopped when the time limit is reached, and any<br>remaining sessions are terminatedglobal_overrideIf the service is a Global Data Services (GDS) service, then this option<br>must be specified to stop the service.An error is returned if you attempt to stop a GDS service and -<br>global_override is not included.<br>This option is ignored if the service is not a GDS service.<br>See Oracle Database Global Data Services Concepts and<br>Administration Guide for more informationwait wait_optionThis option specifies whether to wait until service draining is completed<br>before stopping the service. Specify YES to wait or No to stop the<br>service without waitingforceForce. This option disconnects all of the stopped services' sessions<br>immediately. Uncommitted transactions are rolled back. If this option is<br>omitted, active sessions remain connected to the services, but no<br>further connections to the services can be made.                                                                                                    |                    | the service is stopped.                                                                                                    |
| -global_overrideIf the service is a Global Data Services (GDS) service, then this option<br>must be specified to stop the service.<br>An error is returned if you attempt to stop a GDS service and -<br>global_override is not included.<br>This option is ignored if the service is not a GDS service.<br>See Oracle Database Global Data Services Concepts and<br>Administration Guide for more informationwait wait_optionThis option specifies whether to wait until service draining is completed<br>before stopping the service. Specify YES to wait or No to stop the<br>service without waitingforceForce. This option disconnects all of the stopped services' sessions<br>immediately. Uncommitted transactions are rolled back. If this option is<br>omitted, active sessions remain connected to the services, but no<br>further connections to the services can be made.                                                                                                    |                    | the amount of time specified in the <code>-drain_timeout</code> option. The service is stopped when the time limit is reached, and any remaining sessions are terminated. |
| must be specified to stop the service.An error is returned if you attempt to stop a GDS service and -<br>global_override is not included.This option is ignored if the service is not a GDS service.See Oracle Database Global Data Services Concepts and<br>Administration Guide for more informationwait wait_optionThis option specifies whether to wait until service draining is completed<br>before stopping the service. Specify YES to wait or NO to stop the<br>service without waitingforceForce. This option disconnects all of the stopped services' sessions<br>immediately. Uncommitted transactions are rolled back. If this option is<br>omitted, active sessions remain connected to the services, but no<br>further connections to the services can be made.                                                                                                    |                    |                                                                                                    |
| global_override is not included.This option is ignored if the service is not a GDS service.See Oracle Database Global Data Services Concepts and<br>Administration Guide for more informationwait wait_optionThis option specifies whether to wait until service draining is completed<br>before stopping the service. Specify YES to wait or NO to stop the<br>service without waitingforceForce. This option disconnects all of the stopped services' sessions<br>immediately. Uncommitted transactions are rolled back. If this option is<br>omitted, active sessions remain connected to the services, but no<br>further connections to the services can be made.                                                                                                    | -global_override   |                                                                                                    |
| -wait wait_option       See Oracle Database Global Data Services Concepts and Administration Guide for more information.         -wait wait_option       This option specifies whether to wait until service draining is completed before stopping the service. Specify YES to wait or NO to stop the service without waiting.         -force       Force. This option disconnects all of the stopped services' sessions immediately. Uncommitted transactions are rolled back. If this option is omitted, active sessions remain connected to the services, but no further connections to the services can be made.                                                                                                    |                    |                                                                                                    |
| -wait wait_option       Administration Guide for more information.         -wait wait_option       This option specifies whether to wait until service draining is completed before stopping the service. Specify YES to wait or No to stop the service without waiting.         -force       Force. This option disconnects all of the stopped services' sessions immediately. Uncommitted transactions are rolled back. If this option is omitted, active sessions remain connected to the services, but no further connections to the services can be made.                                                                                                    |                    | This option is ignored if the service is not a GDS service.                                                                                                    |
| <ul> <li>-force</li> <li>Force. This option disconnects all of the stopped services' sessions immediately. Uncommitted transactions are rolled back. If this option is omitted, active sessions remain connected to the services, but no further connections to the services can be made.</li> </ul>                                                                                                    |                    |                                                                                                    |
| immediately. Uncommitted transactions are rolled back. If this option is<br>omitted, active sessions remain connected to the services, but no<br>further connections to the services can be made.                                                                                                    | -wait wait_option  | before stopping the service. Specify YES to wait or NO to stop the                                                                                                    |
| -verbose Verbose output                                                                                                    | -force             | immediately. Uncommitted transactions are rolled back. If this option is omitted, active sessions remain connected to the services, but no                                |
|                                                                                                    | -verbose           | Verbose output                                                                                                    |

#### Table 4-65srvctl stop service Options

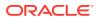

#### 4.5.12.7.2 Example

The following example stops the sales database service on the database with a  ${\tt DB\_UNIQUE\_NAME}$  of dbcrm:

srvctl stop service -db dbcrm -service sales

## 4.5.13 unsetenv

The unsetenv command deletes one or more environment variables from the Oracle Restart configuration for a database, a listener, or an Oracle ASM instance.

To perform srvctl unsetenv operations, you must be logged in to the database host computer with the proper user account. See "Preparing to Run SRVCTL" for more information.

• srvctl unsetenv asm

Removes the specified environment variables from the Oracle Restart configuration for the Oracle ASM instance.

srvctl unsetenv database

Removes the specified environment variables from the Oracle Restart configuration for the specified database.

 srvctl unsetenv listener
 Removes the specified environment variables from the Oracle Restart configuration for the specified listener or all listeners.

#### See Also:

- setenv command
- getenv command
- "Managing Environment Variables in the Oracle Restart Configuration"

## 4.5.13.1 srvctl unsetenv asm

Removes the specified environment variables from the Oracle Restart configuration for the Oracle ASM instance.

- Syntax and Options
- Example

#### 4.5.13.1.1 Syntax and Options

Use the srvctl unsetenv asm command with the following syntax:

```
srvctl unsetenv asm -envs name_list
```

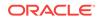

| Options         | Description                                             |
|-----------------|---------------------------------------------------------|
| -envs name_list | Comma-delimited list of environment variables to remove |

#### 4.5.13.1.2 Example

The following example removes the AIX operating system environment variable AIXTHREAD\_SCOPE from the Oracle ASM instance configuration:

srvctl unsetenv asm -envs AIXTHREAD\_SCOPE

## 4.5.13.2 srvctl unsetenv database

Removes the specified environment variables from the Oracle Restart configuration for the specified database.

- Syntax and Options
- Example

## 4.5.13.2.1 Syntax and Options

Use the srvctl unsetenv database command as follows:

srvctl unsetenv database -db db\_unique\_name -envs name\_list

#### Table 4-67 srvctl unsetenv database Options

| Options            | Description                                                                                                    |  |
|--------------------|----------------------------------------------------------------------------------------------------|--|
| -db db_unique_name | Unique name for the database. Must match the DB_UNIQUE_NAME<br>initialization parameter setting. If DB_UNIQUE_NAME is unspecified, then<br>this option must match the DB_NAME initialization parameter setting. The<br>default setting for DB_UNIQUE_NAME uses the setting for DB_NAME. |  |
| -envs name_list    | Comma-delimited list of environment variables to remove                                                                                                    |  |

#### 4.5.13.2.2 Example

The following example deletes the AIXTHREAD\_SCOPE environment variable from the Oracle Restart configuration for the database with a DB\_UNIQUE\_NAME of dbcrm:

srvctl unsetenv database -db dbcrm -envs AIXTHREAD\_SCOPE

## 4.5.13.3 srvctl unsetenv listener

Removes the specified environment variables from the Oracle Restart configuration for the specified listener or all listeners.

- Syntax and Options
- Example

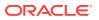

#### 4.5.13.3.1 Syntax and Options

Use the srvctl unsetenv listener command with the following syntax:

srvctl unsetenv listener [-listener listener\_name] -envs name\_list

 Table 4-68
 srvctl unsetenv listener Options

| Options                    | Description                                                                                                    |
|----------------------------|----------------------------------------------------------------------------------------------------|
| -listener<br>listener_name | Listener name. If omitted, the specified environment variables are removed from the configurations of all listeners. |
| -envs name_list            | Comma-delimited list of environment variables to remove                                                              |

#### 4.5.13.3.2 Example

The following example removes the AIX operating system environment variable AIXTHREAD\_SCOPE from the listener configuration for the listener named crmlistener:

srvctl unsetenv listener -listener crmlistener -envs AIXTHREAD\_SCOPE

## 4.5.14 update

The srvctl update command updates the running database to switch to the specified startup option.

srvctl update database

The  ${\tt srvctl}$  update database command changes the open mode of the database.

## 4.5.14.1 srvctl update database

The srvctl update database command changes the open mode of the database.

Syntax and Options

#### 4.5.14.1.1 Syntax and Options

Use the srvctl update database command as follows:

srvctl update database -db db\_unique\_name --startoption start\_options

#### Table 4-69 srvctl upgrade database Options

| Option                                | Description                                                                                                    |  |
|---------------------------------------|----------------------------------------------------------------------------------------------------|--|
| -db db_unique_name                    | Unique name for the database. Must match the DB_UNIQUE_NAME<br>initialization parameter setting. If DB_UNIQUE_NAME is unspecified, then<br>this option must match the DB_NAME initialization parameter setting.<br>The default setting for DB_UNIQUE_NAME uses the setting for DB_NAME. |  |
| -startoption <pre>start_options</pre> | Startup options for the database. Examples of startup options are OPEN, MOUNT, or "READ ONLY".                                                                                                    |  |

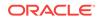

# 4.5.15 upgrade

The srvctl upgrade command upgrades the resources types and resources from an older version to a newer version.

#### srvctl upgrade database

The srvctl upgrade database command upgrades the configuration of a database and all of its services to the version of the database home from where this command is run.

## 4.5.15.1 srvctl upgrade database

The srvctl upgrade database command upgrades the configuration of a database and all of its services to the version of the database home from where this command is run.

Syntax and Options

#### 4.5.15.1.1 Syntax and Options

Use the srvctl upgrade database command as follows:

srvctl upgrade database -db db\_unique\_name -oraclehome oracle\_home

 Table 4-70
 srvctl upgrade database Options

| Parameter                  | Description                                                                                                    |
|----------------------------|----------------------------------------------------------------------------------------------------|
| -db <i>db_unique_name</i>  | Unique name for the database. Must match the DB_UNIQUE_NAME<br>initialization parameter setting. If DB_UNIQUE_NAME is unspecified, then<br>this option must match the DB_NAME initialization parameter setting. The<br>default setting for DB_UNIQUE_NAME uses the setting for DB_NAME. |
| -oraclehome<br>oracle_home | The full path of Oracle home for the database                                                                                                    |

# 4.6 CRSCTL Command Reference

You can reference details about the syntax for the CRSCTL commands that are relevant for Oracle Restart.

#### Note:

You must be the root user or Oracle grid infrastructure software owner to run these CRSCTL commands.

#### **CRSCTL Command Syntax Overview**

CRSCTL expects the following command syntax:

crsctl command has

where *command* is a verb such as start, stop, or enable. The has object indicates Oracle high availability services.

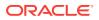

#### **Case Sensitivity**

CRSCTL commands and components are case insensitive.

- check
   Displays the Oracle Restart status.
- config Displays the Oracle Restart configuration.
- disable
   Disables automatic restart of Oracle Restart.
- enable Enables automatic restart of Oracle Restart.
- start
   Starts Oracle Restart.
- stop Stops Oracle Restart.

# 4.6.1 check

Displays the Oracle Restart status.

#### Syntax and Options

crsctl check has

# 4.6.2 config

Displays the Oracle Restart configuration.

#### Syntax and Options

crsctl config has

# 4.6.3 disable

Disables automatic restart of Oracle Restart.

#### Syntax and Options

crsctl disable has

# 4.6.4 enable

Enables automatic restart of Oracle Restart.

#### Syntax and Options

crsctl enable has

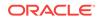

# 4.6.5 start

Starts Oracle Restart.

Syntax and Options

crsctl start has

# 4.6.6 stop

Stops Oracle Restart.

#### Syntax and Options

crsctl stop has [-f]

#### Table 4-71 crsctl stop has Options

| Options | Description                                                                                                    |  |  |
|---------|----------------------------------------------------------------------------------------------------|--|--|
| -f      | Force. If any resources that are managed by Oracle Restart are still running, then try to stop these resources gracefully. If a resource cannot be stopped gracefully, then try to force the resource to stop. |  |  |
|         | For example, if an Oracle ASM instance is running, then SHUTDOWN IMMEDIATE attempts to stop the Oracle ASM instance gracefully, while SHUTDOWN ABORT attempts to force the Oracle ASM instance to stop.        |  |  |
|         | When the $-f$ option <i>is not</i> specified, this command tries to stop resources managed by Oracle Restart gracefully but does not try to force them to stop.                                                |  |  |
|         | Note:<br>For a database resource, this command<br>always uses SHUTDOWN ABORT, regardless<br>of whether the -f option is specified.                                                                             |  |  |

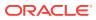

# 5 Managing Processes

Oracle Databases uses several processes so that multiple users and applications can connect to a single database instance simultaneously.

- About Dedicated and Shared Server Processes Oracle Database creates server processes to handle the requests of user processes connected to an instance.
- About Database Resident Connection Pooling

Database Resident Connection Pooling (DRCP) provides a connection pool in the database server for typical Web application usage scenarios where the application acquires a database connection, works on it for a relatively short duration, and then releases it. DRCP pools "dedicated" servers. A **pooled server** is the equivalent of a server foreground process and a database session combined.

About Proxy Resident Connection Pooling

Proxy resident connection pooling uses Proxy Resident Connection Pool that can be configured using Oracle Connection Manager in Traffic Director Mode. Proxy resident connection pooling provides high availability, security, and performance for database clients.

- Configuring Oracle Database for Shared Server You can enable shared server and set or alter shared server initialization parameters.
- Configuring Database Resident Connection Pooling

The database server is preconfigured to allow database resident connection pooling. However, you must explicitly enable this feature by starting the connection pool.

About Oracle Database Background Processes

To maximize performance and accommodate many users, a multiprocess Oracle Database system uses **background processes**. Background processes consolidate functions that would otherwise be handled by multiple database programs running for each user process. Background processes asynchronously perform I/O and monitor other Oracle Database processes to provide increased parallelism for better performance and reliability.

- Managing Prespawned Processes
   Oracle Database can prespawn processes for better client connection
   performance.
- Managing Processes for Parallel SQL Execution
   You can manage parallel processing of SQL statements. In this configuration,
   Oracle Database can divide the work of processing an SQL statement among
   multiple parallel processes.
- Managing Processes for External Procedures
   An external procedure is a procedure or function written in a programming
   language and stored in a shared library. An Oracle server can call external
   procedures or functions using PL/SQL routines.

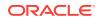

#### Terminating Sessions

Sometimes it is necessary to terminate current user sessions. For example, you might want to perform an administrative operation and need to terminate all non-administrative sessions.

Process and Session Data Dictionary Views

You can query data dictionary views for information about processes and sessions.

# 5.1 About Dedicated and Shared Server Processes

Oracle Database creates server processes to handle the requests of user processes connected to an instance.

A server process can be either of the following:

- A dedicated server process, which services only one user process
- A shared server process, which can service multiple user processes

Your database is always enabled to allow dedicated server processes, but you must specifically configure and enable shared server by setting one or more initialization parameters.

- Dedicated Server Processes
   A dedicated server process services only one user process.
- Shared Server Processes A shared server process can service multiple user processes.

# 5.1.1 Dedicated Server Processes

A dedicated server process services only one user process.

Figure 5-1 illustrates how dedicated server processes work. In this diagram two user processes are connected to the database through dedicated server processes.

In general, it is better to be connected through a **dispatcher** and use a shared server process. This is illustrated in Figure 5-2. A shared server process can be more efficient because it keeps the number of processes required for the running instance low.

In the following situations, however, users and administrators should explicitly connect to an instance using a dedicated server process:

- To submit a batch job (for example, when a job can allow little or no idle time for the server process)
- To use Recovery Manager (RMAN) to back up, restore, or recover a database

To request a dedicated server connection when Oracle Database is configured for shared server, users must connect using a net service name that is configured to use a dedicated server. Specifically, the net service name value should include the SERVER=DEDICATED clause in the connect descriptor.

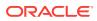

See Also:
 Oracle Database Net Services Administrator's Guide for more information about requesting a dedicated server connection

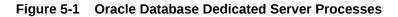

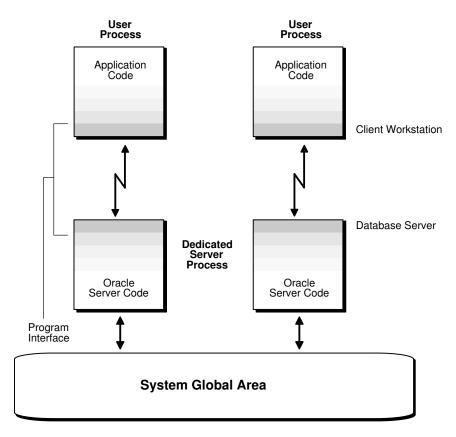

# 5.1.2 Shared Server Processes

A shared server process can service multiple user processes.

Consider an order entry system with dedicated server processes. A customer phones the order desk and places an order, and the clerk taking the call enters the order into the database. For most of the transaction, the clerk is on the telephone talking to the customer. A server process is not needed during this time, so the server process dedicated to the clerk's user process remains idle. The system is slower for other clerks entering orders, because the idle server process is holding system resources.

Shared server architecture eliminates the need for a dedicated server process for each connection (see Figure 5-2).

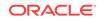

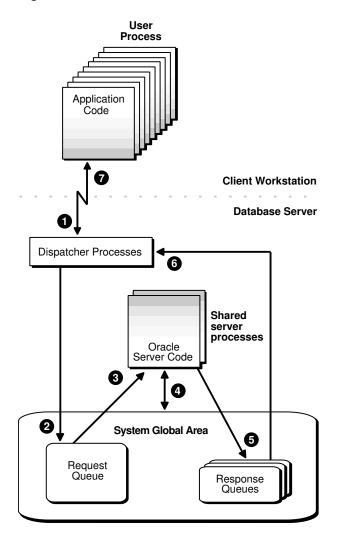

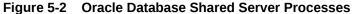

In a shared server configuration, client user processes connect to a dispatcher. The dispatcher can support multiple client connections concurrently. Each client connection is bound to a **virtual circuit**, which is a piece of shared memory used by the dispatcher for client database connection requests and replies. The dispatcher places a virtual circuit on a common queue when a request arrives.

An idle shared server process picks up the virtual circuit from the common queue, services the request, and relinquishes the virtual circuit before attempting to retrieve another virtual circuit from the common queue. This approach enables a small pool of server processes to serve a large number of clients. A significant advantage of shared server architecture over the dedicated server model is the reduction of system resources, enabling the support of an increased number of users.

For even better resource management, shared server can be configured for **session multiplexing**, which combines multiple sessions for transmission over a single network connection in order to conserve the operating system's resources.

Shared server architecture requires Oracle Net Services. User processes targeting the shared server must connect through Oracle Net Services, even if they are on the same system as the Oracle Database instance.

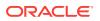

#### See Also:

*Oracle Database Net Services Administrator's Guide* for more detailed information about shared server, including features such as session multiplexing

# **5.2 About Database Resident Connection Pooling**

Database Resident Connection Pooling (DRCP) provides a connection pool in the database server for typical Web application usage scenarios where the application acquires a database connection, works on it for a relatively short duration, and then releases it. DRCP pools "dedicated" servers. A **pooled server** is the equivalent of a server foreground process and a database session combined.

DRCP complements middle-tier connection pools that share connections between threads in a middle-tier process. In addition, DRCP enables sharing of database connections across middle-tier processes on the same middle-tier host and even across middle-tier hosts. This results in significant reduction in key database resources needed to support a large number of client connections, thereby reducing the database tier memory footprint and boosting the scalability of both the middle-tier and the database tier. Having a pool of readily available servers also has the additional benefit of reducing the cost of creating and tearing down client connections.

DRCP is especially relevant for architectures with multi-process single threaded application servers (such as PHP/Apache) that cannot perform middle-tier connection pooling. The database can still scale to tens of thousands of simultaneous connections with DRCP.

#### Note:

- Starting with Oracle Database 12c Release 2 (12.2), proxy sessions that belong to the same user can be shared.
- On Windows platforms, setting the sqlnet.authentication\_services parameter value to nts is not supported with DRCP.

#### See Also:

- Oracle Database Concepts for more details on DRCP
- Oracle Database Development Guide for more information about DRCP, including restrictions on using DRCP
- Oracle Call Interface Programmer's Guide for information about options that are available when obtaining a DRCP session
- Oracle Database Development Guide for information about sharing proxy sessions

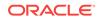

#### When To Use Database Resident Connection Pooling

Database resident connection pooling is useful when multiple clients access the database and when any of the following apply:

- A large number of client connections need to be supported with minimum memory usage.
- The client applications are similar and can share or reuse sessions.

Applications are similar if they connect with the same database credentials and use the same schema.

- The client applications acquire a database connection, work on it for a relatively short duration, and then release it.
- Session affinity is not required across client requests.
- There are multiple processes and multiple hosts on the client side.

#### Advantages of Database Resident Connection Pooling

Using database resident connection pooling provides the following advantages:

- Enables resource sharing among multiple middle-tier client applications.
- Improves scalability of databases and applications by reducing resource usage.

#### Database Resident Connection Pooling and LOGON/LOGOFF Triggers

 ${\tt LOGON}$  triggers fire for every authentication and every time a new session is created in DRCP.

LOGOFF triggers fire on every log off and when the sessions are destroyed in DRCP. Therefore, a LOGOFF trigger fires when a session is terminated due to an idle time limit.

• Comparing DRCP to Dedicated Server and Shared Server Understand the differences between dedicated server, shared server, and database resident connection pooling.

#### See Also:

- Oracle Database PL/SQL Language Reference
- Oracle Database Security Guide

# 5.2.1 Comparing DRCP to Dedicated Server and Shared Server

Understand the differences between dedicated server, shared server, and database resident connection pooling.

 Table 5-1 lists the differences between dedicated server, shared server, and database resident connection pooling.

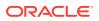

| Dedicated Server                                                                                                    | Shared Server                                                                                                    | Database Resident Connection<br>Pooling                                                                                                    |
|----------------------------------------------------------------------------------------------------|----------------------------------------------------------------------------------------------------|----------------------------------------------------------------------------------------------------|
| When a client request is received, a<br>new server process and a session<br>are created for the client.                                          | When the first request is received<br>from a client, the Dispatcher process<br>places this request on a common<br>queue. The request is picked up by<br>an available shared server process.<br>The Dispatcher process then<br>manages the communication<br>between the client and the shared<br>server process. | When the first request is received<br>from a client, the Connection Broker<br>picks an available pooled server and<br>hands off the client connection to the<br>pooled server.                                     |
|                                                                                                    |                                                                                                    | If no pooled servers are available,<br>the Connection Broker creates one.<br>If the pool has reached its maximum<br>size, the client request is placed on<br>the wait queue until a pooled server<br>is available. |
| Releasing database resources<br>involves terminating the session and<br>server process.                                                          | Releasing database resources involves terminating the session.                                                                                                    | Releasing database resources involves releasing the pooled server to the pool.                                                                                                    |
| Memory requirement is proportional<br>to the number of server processes<br>and sessions. There is one server<br>and one session for each client. | Memory requirement is proportional<br>to the sum of the shared servers and<br>sessions. There is one session for<br>each client.                                                                                                    | Memory requirement is proportional<br>to the number of pooled servers and<br>their sessions. There is one session<br>for each pooled server.                                                                       |
| Session memory is allocated from the PGA.                                                                                                    | Session memory is allocated from the SGA.                                                                                                    | Session memory is allocated from the PGA.                                                                                                    |

#### Table 5-1 Dedicated Servers, Shared Servers, and Database Resident Connection Pooling

# Example of Memory Usage for Dedicated Server, Shared Server, and Database Resident Connection Pooling

Consider an application in which the memory required for each session is 400 KB and the memory required for each server process is 4 MB. The pool size is 100 and the number of shared servers used is 100.

If there are 5000 client connections, the memory used by each configuration is as follows:

Dedicated Server

Memory used = 5000 X (400 KB + 4 MB) = 22 GB

Shared Server

Memory used = 5000 X 400 KB + 100 X 4 MB = 2.5 GB

Out of the 2.5 GB, 2 GB is allocated from the SGA.

Database Resident Connection Pooling

Memory used = 100 X (400 KB + 4 MB) + (5000 X 35KB)= 615 MB

The cost of each connection to the broker is approximately 35 KB.

# 5.3 About Proxy Resident Connection Pooling

Proxy resident connection pooling uses Proxy Resident Connection Pool that can be configured using Oracle Connection Manager in Traffic Director Mode. Proxy resident connection pooling provides high availability, security, and performance for database clients.

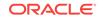

A database client that is based on any of the following technologies can use proxy resident connection pooling to connect to a database instance – Oracle Call Interface (OCI), Java Database Connectivity (JDBC), Oracle Data Provider for .NET (ODP.Net), Open Database Connectivity (ODBC), Pro\*C, Pro\*COBOL, PHP OCI8 extension, Node.js node-oracledb driver, Python cx\_Oracle, ROracle, Ruby-oci8, Perl DBD::Oracle, or Oracle C++ Call Interface (OCCI).

# Note: Proxy resident connection pooling is available starting with Oracle Database 18c.

### When to Use Proxy Resident Connection Pooling

Proxy resident connection pooling is useful when multiple clients access a database and when any of the following apply:

- A large number of client connections need to be supported using fewer number of connections to a database.
- A database connection needs to be shared across middle tier connection pools.
- More than 64K sessions need to be supported (when shared servers cannot be used as they have a limit of 64K sessions).
- High availability needs to be supported for older clients that do not support Transparent Application Failover (TAF) and Oracle RAC, or the clients that do not use Oracle Database Resident Connection Pooling (DRCP) or Fast Application Notification (FAN) or Application Continuity (AC).

### Advantages of Proxy Resident Connection Pooling

Using proxy resident connection pooling provides the following major advantages:

- Improved high availability (planned and unplanned)
- Improved database security
- Database connection multiplexing

### See Also:

The following sections in *Oracle Database Net Services Administrator's Guide* for more information about enabling proxy resident connection pooling using Oracle Connection Manager in Traffic Director Mode.

- "About Using Oracle Connection Manager in Traffic Director Mode"
- "Configuring Oracle Database Cloud Traffic Manager in Traffic Director Mode"

# 5.4 Configuring Oracle Database for Shared Server

You can enable shared server and set or alter shared server initialization parameters.

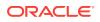

- Initialization Parameters for Shared Server A set of initialization parameters control shared server operation.
- Memory Management for Shared Server

Shared server requires some user global area (UGA) in either the shared pool or large pool. For installations with a small number of simultaneous sessions, the default sizes for these system global area (SGA) components are generally sufficient. However, if you expect a large number of sessions for your installation, you may have to tune memory to support shared server.

#### Enabling Shared Server

Shared server is enabled by setting the SHARED\_SERVERS initialization parameter to a value greater than 0. The other shared server initialization parameters need not be set.

Configuring Dispatchers

The DISPATCHERS initialization parameter configures dispatcher processes in the shared server architecture. At least one dispatcher process is required for shared server to work. If you do not specify a dispatcher, but you enable shared server by setting SHARED\_SERVER to a nonzero value, then by default Oracle Database creates one dispatcher for the TCP protocol.

#### Disabling Shared Server

You disable shared server by setting the **SHARED\_SERVERS** initialization parameter to 0. You can do this dynamically with the **ALTER SYSTEM** statement.

#### Shared Server Data Dictionary Views

You can query data dictionary views for information about your shared server configuration and to monitor performance.

### See Also:

- "About Dedicated and Shared Server Processes"
- Oracle Database SQL Language Reference for further information about the ALTER SYSTEM statement

### 5.4.1 Initialization Parameters for Shared Server

A set of initialization parameters control shared server operation.

The following initialization parameters control shared server operation:

- SHARED\_SERVERS: Specifies the initial number of shared servers to start and the minimum number of shared servers to keep. This is the only required parameter for using shared servers.
- MAX\_SHARED\_SERVERS: Specifies the maximum number of shared servers that can run simultaneously.
- SHARED\_SERVER\_SESSIONS: Specifies the total number of shared server user sessions that can run simultaneously. Setting this parameter enables you to reserve user sessions for dedicated servers.
- DISPATCHERS: Configures dispatcher processes in the shared server architecture.

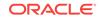

- MAX\_DISPATCHERS: Specifies the maximum number of dispatcher processes that can run simultaneously. This parameter can be ignored for now. It will only be useful in a future release when the number of dispatchers is auto-tuned according to the number of concurrent connections.
- CIRCUITS: Specifies the total number of virtual circuits that are available for inbound and outbound network sessions.

### See Also:

*Oracle Database Reference* for more information about these initialization parameters

### 5.4.2 Memory Management for Shared Server

Shared server requires some user global area (UGA) in either the shared pool or large pool. For installations with a small number of simultaneous sessions, the default sizes for these system global area (SGA) components are generally sufficient. However, if you expect a large number of sessions for your installation, you may have to tune memory to support shared server.

See the "Configuring and Using Memory" section of *Oracle Database Performance Tuning Guide* for guidelines.

### 5.4.3 Enabling Shared Server

Shared server is enabled by setting the SHARED\_SERVERS initialization parameter to a value greater than 0. The other shared server initialization parameters need not be set.

- Set shared server dynamically by setting the SHARED\_SERVERS initialization parameter to a nonzero value with the ALTER SYSTEM statement.
- Set the SHARED\_SERVERS initialization parameter to a nonzero value at database startup by including it in the initialization parameter file.

Because shared server requires at least one dispatcher in order to work, a dispatcher is brought up even if no dispatcher has been configured. Dispatchers are discussed in "Configuring Dispatchers".

### Note:

If SHARED\_SERVERS is not included in the initialization parameter file at database startup, but DISPATCHERS is included and it specifies at least one dispatcher, shared server is enabled. In this case, the default for SHARED\_SERVERS is 1.

If neither SHARED\_SERVERS nor DISPATCHERS is included in the initialization file, you cannot start shared server after the instance is brought up by just altering the DISPATCHERS parameter. You must specifically alter SHARED\_SERVERS to a nonzero value to start shared server.

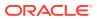

### Note:

If you create your Oracle database with Database Configuration Assistant (DBCA), DBCA configures a dispatcher for Oracle XML DB (XDB). This is because XDB protocols like HTTP and FTP require shared server. This results in a SHARED\_SERVER value of 1. Although shared server is enabled, this configuration permits only sessions that connect to the XDB service to use shared server. To enable shared server for regular database sessions (for submitting SQL statements), you must add an additional dispatcher configuration, or replace the existing configuration with one that is not specific to XDB. See "Configuring Dispatchers" for instructions.

#### About Determining a Value for SHARED\_SERVERS

The SHARED\_SERVERS initialization parameter specifies the minimum number of shared servers that you want created when the instance is started. After instance startup, Oracle Database can dynamically adjust the number of shared servers based on how busy existing shared servers are and the length of the request queue.

Decreasing the Number of Shared Server Processes

You can decrease the minimum number of shared servers that must be kept active by dynamically setting the SHARED\_SERVERS parameter to a lower value. Thereafter, until the number of shared servers is decreased to the value of the SHARED\_SERVERS parameter, any shared servers that become inactive are marked by PMON for termination.

#### Limiting the Number of Shared Server Processes

The MAX\_SHARED\_SERVERS initialization parameter specifies the maximum number of shared servers that can be automatically created by PMON. It has no default value.

#### Limiting the Number of Shared Server Sessions

The **SHARED\_SERVER\_SESSIONS** initialization parameter specifies the maximum number of concurrent shared server user sessions.

#### Protecting Shared Memory

The CIRCUITS initialization parameter sets a maximum limit on the number of virtual circuits that can be created in shared memory. This parameter has no default. If it is not specified, then the system can create circuits as needed, limited by the DISPATCHERS initialization parameter and system resources.

### 5.4.3.1 About Determining a Value for SHARED\_SERVERS

The SHARED\_SERVERS initialization parameter specifies the minimum number of shared servers that you want created when the instance is started. After instance startup, Oracle Database can dynamically adjust the number of shared servers based on how busy existing shared servers are and the length of the request queue.

In typical systems, the number of shared servers stabilizes at a ratio of one shared server for every ten connections. For OLTP applications, when the rate of requests is low, or when the ratio of server usage to request is low, the connections-to-servers ratio could be higher. In contrast, in applications where the rate of requests is high or the server usage-to-request ratio is high, the connections-to-server ratio could be lower.

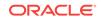

The PMON (process monitor) background process cannot terminate shared servers below the value specified by SHARED\_SERVERS. Therefore, you can use this parameter to stabilize the load and minimize strain on the system by preventing PMON from terminating and then restarting shared servers because of coincidental fluctuations in load.

If you know the average load on your system, you can set **SHARED\_SERVERS** to an optimal value. The following example shows how you can use this parameter:

Assume a database is being used by a telemarketing center staffed by 1000 agents. On average, each agent spends 90% of the time talking to customers and only 10% of the time looking up and updating records. To keep the shared servers from being terminated as agents talk to customers and then spawned again as agents access the database, a DBA specifies that the optimal number of shared servers is 100.

However, not all work shifts are staffed at the same level. On the night shift, only 200 agents are needed. Since SHARED\_SERVERS is a dynamic parameter, a DBA reduces the number of shared servers to 20 at night, thus allowing resources to be freed up for other tasks such as batch jobs.

### 5.4.3.2 Decreasing the Number of Shared Server Processes

You can decrease the minimum number of shared servers that must be kept active by dynamically setting the SHARED\_SERVERS parameter to a lower value. Thereafter, until the number of shared servers is decreased to the value of the SHARED\_SERVERS parameter, any shared servers that become inactive are marked by PMON for termination.

• Set shared server dynamically by setting the SHARED\_SERVERS initialization parameter to a nonzero value with the ALTER SYSTEM statement.

For example, the following statement reduces the number of shared servers:

ALTER SYSTEM SET SHARED\_SERVERS = 5;

Setting **SHARED\_SERVERS** to 0 disables shared server. For more information, see "Disabling Shared Server".

### 5.4.3.3 Limiting the Number of Shared Server Processes

The MAX\_SHARED\_SERVERS initialization parameter specifies the maximum number of shared servers that can be automatically created by PMON. It has no default value.

If no value is specified, then PMON starts as many shared servers as is required by the load, subject to these limitations:

- The process limit (set by the **PROCESSES** initialization parameter)
- A minimum number of free process slots (at least one-eighth of the total process slots, or two slots if processes is set to less than 24)
- System resources

To limit the number of shared server processes:

• Set the MAX\_SHARED\_SERVERS initialization parameter.

The value of SHARED\_SERVERS overrides the value of MAX\_SHARED\_SERVERS. Therefore, you can force PMON to start more shared servers than the MAX\_SHARED\_SERVERS value by setting SHARED\_SERVERS to a value higher than MAX\_SHARED\_SERVERS. You can

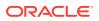

subsequently place a new upper limit on the number of shared servers by dynamically altering the MAX\_SHARED\_SERVERS to a value higher than SHARED\_SERVERS.

The primary reason to limit the number of shared servers is to reserve resources, such as memory and CPU time, for other processes. For example, consider the case of the telemarketing center discussed previously:

The DBA wants to reserve two thirds of the resources for batch jobs at night. He sets MAX\_SHARED\_SERVERS to less than one third of the maximum number of processes (PROCESSES). By doing so, the DBA ensures that even if all agents happen to access the database at the same time, batch jobs can connect to dedicated servers without having to wait for the shared servers to be brought down after processing agents' requests.

Another reason to limit the number of shared servers is to prevent the concurrent run of too many server processes from slowing down the system due to heavy swapping, although PROCESSES can serve as the upper bound for this rather than MAX\_SHARED\_SERVERS.

Still other reasons to limit the number of shared servers are testing, debugging, performance analysis, and tuning. For example, to see how many shared servers are needed to efficiently support a certain user community, you can vary MAX\_SHARED\_SERVERS from a very small number upward until no delay in response time is noticed by the users.

### 5.4.3.4 Limiting the Number of Shared Server Sessions

The **SHARED\_SERVER\_SESSIONS** initialization parameter specifies the maximum number of concurrent shared server user sessions.

Setting this parameter, which is a dynamic parameter, lets you reserve database sessions for dedicated servers. This in turn ensures that administrative tasks that require dedicated servers, such as backing up or recovering the database, are not preempted by shared server sessions.

To limit the number of shared server sessions:

• Set the shared\_server\_sessions initialization parameter.

This parameter has no default value. If it is not specified, the system can create shared server sessions as needed, limited by the SESSIONS initialization parameter.

### 5.4.3.5 Protecting Shared Memory

The CIRCUITS initialization parameter sets a maximum limit on the number of virtual circuits that can be created in shared memory. This parameter has no default. If it is not specified, then the system can create circuits as needed, limited by the DISPATCHERS initialization parameter and system resources.

To protect shared memory by limiting the number of virtual circuits that can be created in shared memory:

• Set the **CIRCUITS** initialization parameter.

### 5.4.4 Configuring Dispatchers

The DISPATCHERS initialization parameter configures dispatcher processes in the shared server architecture. At least one dispatcher process is required for shared server to work. If you do not specify a dispatcher, but you enable shared server by setting SHARED\_SERVER to a nonzero value, then by default Oracle Database creates one dispatcher for the TCP protocol.

The equivalent DISPATCHERS explicit setting of the initialization parameter for this configuration is:

dispatchers="(PROTOCOL=tcp)"

You can configure more dispatchers, using the DISPATCHERS initialization parameter, if either of the following conditions apply:

- You must configure a protocol other than TCP/IP. You configure a protocol address with one of the following attributes of the DISPATCHERS parameter:
  - ADDRESS
  - DESCRIPTION
  - PROTOCOL
- You want to configure one or more of the optional dispatcher attributes:
  - DISPATCHERS
  - CONNECTIONS
  - SESSIONS
  - LISTENER
  - MULTIPLEX
  - SERVICE

### Note:

Database Configuration Assistant helps you configure this parameter.

To configure a protocol other than TCP/IP or to configure additional dispatchers:

- Set the **DISPATCHERS** initialization parameter and specify the appropriate attributes.
- DISPATCHERS Initialization Parameter Attributes
   You can set several attributes for the DISPATCHERS initialization parameter.
- Determining the Number of Dispatchers
   Once you know the number of possible connections for each process for the operating system, calculate the initial number of dispatchers to create during instance startup, for each network protocol.
- Setting the Initial Number of Dispatchers
   You can specify multiple dispatcher configurations by setting DISPATCHERS to a
   comma separated list of strings, or by specifying multiple DISPATCHERS initialization
   parameters in the initialization parameter file.

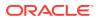

#### Altering the Number of Dispatchers

You can control the number of dispatcher processes in the instance. Unlike the number of shared servers, the number of dispatchers does not change automatically. You change the number of dispatchers explicitly with the ALTER SYSTEM statement. You can increase the number of dispatchers to more than the limit specified by the MAX\_DISPATCHERS parameter.

Shutting Down Specific Dispatcher Processes

With the ALTER SYSTEM SET DISPATCHERS statement, you leave it up to the database to determine which dispatchers to shut down to reduce the number of dispatchers. Alternatively, it is possible to shut down specific dispatcher processes.

### 5.4.4.1 DISPATCHERS Initialization Parameter Attributes

You can set several attributes for the DISPATCHERS initialization parameter.

A protocol address is required and is specified using one or more of the following attributes:

| Attribute   | Description                                                                                                    |
|-------------|----------------------------------------------------------------------------------------------------|
| ADDRESS     | Specify the network protocol address of the endpoint on which the dispatchers listen.                                                              |
| DESCRIPTION | Specify the network description of the endpoint on which the dispatchers listen, including the network protocol address. The syntax is as follows: |
|             | (DESCRIPTION=(ADDRESS=))                                                                                                    |
| PROTOCOL    | Specify the network protocol for which the dispatcher generates a listening endpoint. For example:                                                 |
|             | (PROTOCOL=tcp)                                                                                                    |
|             | See the Oracle Database Net Services Reference for further information about protocol address syntax.                                              |

The following attribute specifies how many dispatchers this configuration should have. It is optional and defaults to 1.

| Attribute   | Description                                         |  |
|-------------|-----------------------------------------------------|--|
| DISPATCHERS | Specify the initial number of dispatchers to start. |  |

The following attributes tell the instance about the network attributes of each dispatcher of this configuration. They are all optional.

| Attribute   | Description                                                                                                    |
|-------------|----------------------------------------------------------------------------------------------------|
| Attribute   | •                                                                                                    |
| CONNECTIONS | Specify the maximum number of network connections to allow for each dispatcher.                                                                                         |
| SESSIONS    | Specify the maximum number of network sessions to allow for each dispatcher.                                                                                            |
| LISTENER    | Specify an alias name for the listeners with which the LREG process registers dispatcher information. Set the alias to a name that is resolved through a naming method. |
| MULTIPLEX   | Used to enable the Oracle Connection Manager session multiplexing feature.                                                                                              |

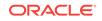

| Attribute | Description                                                            |
|-----------|------------------------------------------------------------------------|
| SERVICE   | Specify the service names the dispatchers register with the listeners. |

You can specify either an entire attribute name a substring consisting of at least the first three characters. For example, you can specify SESSIONS=3, SES=3, or SESSI=3, and so forth.

### See Also:

*Oracle Database Reference* for more detailed descriptions of the attributes of the DISPATCHERS initialization parameter

### 5.4.4.2 Determining the Number of Dispatchers

Once you know the number of possible connections for each process for the operating system, calculate the initial number of dispatchers to create during instance startup, for each network protocol.

To calculate the initial number of dispatchers to create during instance startup, use the following formula:

```
Number of dispatchers =
CEIL ( max. concurrent sessions / connections for each dispatcher )
```

CEIL returns the result roundest up to the next whole integer.

For example, assume a system that can support 970 connections for each process, and that has:

- A maximum of 4000 sessions concurrently connected through TCP/IP and
- A maximum of 2,500 sessions concurrently connected through TCP/IP with SSL

The DISPATCHERS attribute for TCP/IP should be set to a minimum of five dispatchers (4000 / 970), and for TCP/IP with SSL three dispatchers (2500 / 970:

DISPATCHERS='(PROT=tcp)(DISP=5)', '(PROT=tcps)(DISP=3)'

Depending on performance, you may need to adjust the number of dispatchers.

### 5.4.4.3 Setting the Initial Number of Dispatchers

You can specify multiple dispatcher configurations by setting DISPATCHERS to a comma separated list of strings, or by specifying multiple DISPATCHERS initialization parameters in the initialization parameter file.

• Set the **DISPATCHERS** initialization parameter.

If you specify DISPATCHERS multiple times, then the lines must be adjacent to each other in the initialization parameter file. Internally, Oracle Database assigns an INDEX value (beginning with zero) to each DISPATCHERS parameter. You can later refer to that DISPATCHERS parameter in an ALTER SYSTEM statement by its index number.

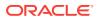

Some examples of setting the **DISPATCHERS** initialization parameter follow.

#### **Example: Typical**

This is a typical example of setting the **DISPATCHERS** initialization parameter.

```
DISPATCHERS="(PROTOCOL=TCP)(DISPATCHERS=2)"
```

#### Example: Forcing the IP Address Used for Dispatchers

The following hypothetical example will create two dispatchers that will listen on the specified IP address. The address must be a valid IP address for the host that the instance is on. (The host may be configured with multiple IP addresses.)

```
DISPATCHERS="(ADDRESS=(PROTOCOL=TCP)(HOST=144.25.16.201))(DISPATCHERS=2)"
```

#### Example: Forcing the Port Used by Dispatchers

To force the dispatchers to use a specific port as the listening endpoint, add the PORT attribute as follows:

```
DISPATCHERS="(ADDRESS=(PROTOCOL=TCP)(PORT=5000))"
DISPATCHERS="(ADDRESS=(PROTOCOL=TCP)(PORT=5001))"
```

### 5.4.4.4 Altering the Number of Dispatchers

You can control the number of dispatcher processes in the instance. Unlike the number of shared servers, the number of dispatchers does not change automatically. You change the number of dispatchers explicitly with the ALTER SYSTEM statement. You can increase the number of dispatchers to more than the limit specified by the MAX\_DISPATCHERS parameter.

- 1. Monitor the following views to determine the load on the dispatcher processes:
  - V\$QUEUE
  - V\$DISPATCHER
  - V\$DISPATCHER\_RATE

If these views indicate that the load on the dispatcher processes is consistently high, then performance may be improved by starting additional dispatcher processes to route user requests. In contrast, if the load on dispatchers is consistently low, reducing the number of dispatchers may improve performance.

### See Also:

*Oracle Database Performance Tuning Guide* for information about monitoring these views to determine dispatcher load and performance

2. To dynamically alter the number of dispatchers when the instance is running, use the ALTER SYSTEM statement to modify the DISPATCHERS attribute setting for an existing dispatcher configuration. You can also add new dispatcher configurations to start dispatchers with different network attributes.

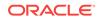

When you reduce the number of dispatchers for a particular dispatcher configuration, the dispatchers are not immediately removed. Rather, as users disconnect, Oracle Database terminates dispatchers down to the limit you specify in DISPATCHERS,

For example, suppose the instance was started with this DISPATCHERS setting in the initialization parameter file:

DISPATCHERS='(PROT=tcp)(DISP=2)', '(PROT=tcps)(DISP=2)'

To increase the number of dispatchers for the TCP/IP protocol from 2 to 3, and decrease the number of dispatchers for the TCP/IP with SSL protocol from 2 to 1, you can issue the following statement:

```
ALTER SYSTEM SET DISPATCHERS = '(INDEX=0)(DISP=3)', '(INDEX=1)(DISP=1)';
```

or

```
ALTER SYSTEM SET DISPATCHERS = '(PROT=tcp)(DISP=3)', '(PROT=tcps)(DISP=1)';
```

### Note:

You need not specify (DISP=1). It is optional because 1 is the default value for the DISPATCHERS parameter.

If fewer than three dispatcher processes currently exist for TCP/IP, the database creates new ones. If multiple dispatcher processes currently exist for TCP/IP with SSL, then the database terminates the extra ones as the connected users disconnect.

Notes on Altering Dispatchers
 Understand details about altering dispatchers.

### 5.4.4.4.1 Notes on Altering Dispatchers

Understand details about altering dispatchers.

- The INDEX keyword can be used to identify which dispatcher configuration to modify. If you do not specify INDEX, then the first dispatcher configuration matching the DESCRIPTION, ADDRESS, OF PROTOCOL specified will be modified. If no match is found among the existing dispatcher configurations, then a new dispatcher will be added.
- The INDEX value can range from 0 to *n*-1, where *n* is the current number of dispatcher configurations. If your ALTER SYSTEM statement specifies an INDEX value equal to *n*, where *n* is the current number of dispatcher configurations, a new dispatcher configuration will be added.
- To see the values of the current dispatcher configurations--that is, the number of dispatchers and so forth--query the v\$DISPATCHER\_CONFIG dynamic performance view. To see which dispatcher configuration a dispatcher is associated with, query the CONF\_INDX column of the v\$DISPATCHER view.
- When you change the DESCRIPTION, ADDRESS, PROTOCOL, CONNECTIONS, and MULTIPLEX attributes of a dispatcher configuration, the change does not take effect for existing dispatchers but only for new dispatchers. Therefore, in order for the change to be effective for all dispatchers associated with a configuration, you must forcibly

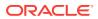

terminate existing dispatchers after altering the DISPATCHERS parameter, and let the database start new ones in their place with the newly specified properties.

The attributes LISTENER and SERVICES are not subject to the same constraint. They apply to existing dispatchers associated with the modified configuration. Attribute SESSIONS applies to existing dispatchers only if its value is reduced. However, if its value is increased, it is applied only to newly started dispatchers.

### 5.4.4.5 Shutting Down Specific Dispatcher Processes

With the ALTER SYSTEM SET DISPATCHERS statement, you leave it up to the database to determine which dispatchers to shut down to reduce the number of dispatchers. Alternatively, it is possible to shut down specific dispatcher processes.

**1.** To identify the name of the specific dispatcher process to shut down, use the V\$DISPATCHER dynamic performance view.

SELECT NAME, NETWORK FROM V\$DISPATCHER;

Each dispatcher is uniquely identified by a name of the form Dnnn.

2. Run an ALTER SYSTEM SHUTDOWN IMMEDIATE statement and specify the dispatcher name.

For example, to shut down dispatcher D002, issue the following statement:

ALTER SYSTEM SHUTDOWN IMMEDIATE 'D002';

The IMMEDIATE keyword stops the dispatcher from accepting new connections, and the database immediately terminates all existing connections through that dispatcher. After all sessions are cleaned up, the dispatcher process shuts down. If IMMEDIATE were not specified, then the dispatcher would wait until all of its users disconnected and all of its connections terminated before shutting down.

### 5.4.5 Disabling Shared Server

You disable shared server by setting the SHARED\_SERVERS initialization parameter to 0. You can do this dynamically with the ALTER SYSTEM statement.

Set the shared\_servers initialization parameter to 0.

When you disable shared server, no new clients can connect in shared mode. However, Oracle Database retains some shared servers until all shared server connections are closed. The number of shared servers retained is either the number specified by the preceding setting of SHARED\_SERVERS or the value of the MAX\_SHARED\_SERVERS parameter, whichever is smaller. If both SHARED\_SERVERS and MAX\_SHARED\_SERVERS are set to 0, then all shared servers will terminate and requests from remaining shared server clients will be queued until the value of SHARED\_SERVERS or MAX\_SHARED\_SERVERS is raised again.

To terminate dispatchers once all shared server clients disconnect, enter this statement:

ALTER SYSTEM SET DISPATCHERS = '';

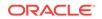

### 5.4.6 Shared Server Data Dictionary Views

You can query data dictionary views for information about your shared server configuration and to monitor performance.

| View                         | Description                                                                                                    |
|------------------------------|----------------------------------------------------------------------------------------------------|
| V\$DISPATCHER                | Provides information on the dispatcher processes, including name,<br>network address, status, various usage statistics, and index<br>number. |
| V\$DISPATCHER_CONFIG         | Provides configuration information about the dispatchers.                                                                                    |
| V\$DISPATCHER_RATE           | Provides rate statistics for the dispatcher processes.                                                                                       |
| V\$QUEUE                     | Contains information on the shared server message queues.                                                                                    |
| V\$SHARED_SERVER             | Contains information on the shared servers.                                                                                                  |
| V\$CIRCUIT                   | Contains information about virtual circuits, which are user connections to the database through dispatchers and servers.                     |
| V\$SHARED_SERVER_MONITO<br>R | Contains information for tuning shared server.                                                                                               |
| V\$SGA                       | Contains size information about various system global area (SGA) groups. May be useful when tuning shared server.                            |
| V\$SGASTAT                   | Contains detailed statistical information about the SGA, useful for tuning.                                                                  |
| V\$SHARED_POOL_RESERVED      | Lists statistics to help tune the reserved pool and space within the shared pool.                                                            |

### See Also:

*Oracle Database Performance Tuning Guide* for specific information about monitoring and tuning shared server

# 5.5 Configuring Database Resident Connection Pooling

The database server is preconfigured to allow database resident connection pooling. However, you must explicitly enable this feature by starting the connection pool.

- Enabling Database Resident Connection Pooling Oracle Database includes a default connection pool called SYS\_DEFAULT\_CONNECTION\_POOL. By default, this pool is created, but not started. To enable database resident connection pooling, you must explicitly start the connection pool.
- Configuring the Connection Pool for Database Resident Connection Pooling The connection pool is configured using default parameter values. You can use the procedures in the DBMS\_CONNECTION\_POOL package to configure the connection pool according to your usage. In an Oracle Real Application Clusters (Oracle RAC) environment, the configuration parameters are applicable to each Oracle RAC instance.

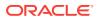

- Data Dictionary Views for Database Resident Connection Pooling You can query data dictionary views to obtain information about your connection pool and to monitor the performance of database resident connection pooling.
- Determining the States of Connections in the Connection Pool You can query the V\$CPOOL\_CONN\_INFO view to determine the current state of each connection in the connection pool.

See Also:

"About Database Resident Connection Pooling"

### 5.5.1 Enabling Database Resident Connection Pooling

Oracle Database includes a default connection pool called SYS\_DEFAULT\_CONNECTION\_POOL. By default, this pool is created, but not started. To enable database resident connection pooling, you must explicitly start the connection pool.

#### To enable database resident connection pooling:

- 1. Start the database resident connection pool, as described in "Starting the Database Resident Connection Pool".
- 2. Route the client connection requests to the connection pool, as described in "Routing Client Connection Requests to the Connection Pool".

#### Starting the Database Resident Connection Pool

To start the connection pool:

- **1.** Start SQL\*Plus and connect to the database as the sys user.
- 2. Issue the following command:

SQL> EXECUTE DBMS\_CONNECTION\_POOL.START\_POOL();

Once started, the connection pool remains in this state until it is explicitly stopped. The connection pool is automatically restarted when the database instance is restarted if the pool was active at the time of instance shutdown.

In an Oracle Real Application Clusters (Oracle RAC) environment, you can use any instance to manage the connection pool. Any changes you make to the pool configuration are applicable on all Oracle RAC instances.

#### **Routing Client Connection Requests to the Connection Pool**

In the client application, the connect string must specify the connect type as POOLED.

The following example shows an easy connect string that enables clients to connect to a database resident connection pool:

examplehost.company.com:1521/books.company.com:POOLED

The following example shows a TNS connect descriptor that enables clients to connect to a database resident connection pool:

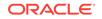

```
(DESCRIPTION=(ADDRESS=(PROTOCOL=tcp) (HOST=myhost)
  (PORT=1521))(CONNECT_DATA=(SERVICE_NAME=sales)
  (SERVER=POOLED)))
```

Note:

Only the TCP protocol is supported for client connections to a database resident connection pool.

#### **Disabling Database Resident Connection Pooling**

To disable database resident connection pooling, you must explicitly stop the connection pool. Use the following steps:

- 1. Start SQL\*Plus and connect to the database as the sys user.
- 2. Issue the following command:

SQL> EXECUTE DBMS\_CONNECTION\_POOL.STOP\_POOL();

#### See Also:

Oracle Database PL/SQL Packages and Types Reference for more information on the DBMS\_CONNECTION\_POOL package.

### Note:

The operation of disabling the database resident connection pool can be completed only when all client requests that have been handed off to a server are completed.

# 5.5.2 Configuring the Connection Pool for Database Resident Connection Pooling

The connection pool is configured using default parameter values. You can use the procedures in the DBMS\_CONNECTION\_POOL package to configure the connection pool according to your usage. In an Oracle Real Application Clusters (Oracle RAC) environment, the configuration parameters are applicable to each Oracle RAC instance.

#### Using the CONFIGURE\_POOL Procedure

The CONFIGURE\_POOL procedure of the DBMS\_CONNECTION\_POOL package enables you to configure the connection pool with advanced options. This procedure is usually used when you must modify all the parameters of the connection pool.

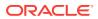

#### Using the ALTER\_PARAM Procedure

The ALTER\_PARAM procedure of the DBMS\_CONNECTION\_POOL package enables you to alter a specific configuration parameter without affecting other parameters. For example, the following command changes the minimum number of pooled servers used:

SQL> EXECUTE DBMS\_CONNECTION\_POOL.ALTER\_PARAM ('','MINSIZE','10');

The following example, changes the maximum number of connections that each connection broker can handle to 50000.

SQL> EXECUTE DBMS\_CONNECTION\_POOL.ALTER\_PARAM ('', 'MAXCONN\_CBROK', '50000');

Before you execute this command, ensure that the maximum number of connections allowed by the platform on which your database is installed is not less than the value you set for MAXCONN\_CBROK.

For example, in Linux, the following entry in the /etc/security/limits.conf file indicates that the maximum number of connections allowed for the user test\_user is 30000.

test\_user HARD NOFILE 30000

To set the maximum number of connections that each connection broker can allow to 50000, first change the value in the limits.conf file to a value not less than 50000.

#### **Restoring the Connection Pool Default Settings**

If you have made changes to the connection pool parameters, but you want to revert to the default pool settings, use the <code>RESTORE\_DEFAULT</code> procedure of the <code>DBMS\_CONNECTION\_POOL</code> package. The command to restore the connection pool to its default settings is:

SQL> EXECUTE DBMS\_CONNECTION\_POOL.RESTORE\_DEFAULTS();

 Configuration Parameters for Database Resident Connection Pooling You can specify parameters for subprograms in the DBMS\_CONNECTION\_POOL package to configure database resident connection pooling.

### See Also:

Oracle Database PL/SQL Packages and Types Reference for more information on the DBMS\_CONNECTION\_POOL package.

### 5.5.2.1 Configuration Parameters for Database Resident Connection Pooling

You can specify parameters for subprograms in the DBMS\_CONNECTION\_POOL package to configure database resident connection pooling.

The following table lists the parameters that you can configure for the connection pool.

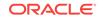

| Parameter Name         | Description                                                                                                    |  |
|------------------------|----------------------------------------------------------------------------------------------------|--|
| MINSIZE                | The minimum number of pooled servers in the pool. The default value is 4.                                                                                                    |  |
| MAXSIZE                | The maximum number of pooled servers in the pool. The default value is 40.                                                                                                    |  |
|                        | The connection pool reserves 5% of the pooled servers for<br>authentication, and at least one pooled server is always<br>reserved for authentication. When setting this parameter,<br>ensure that there are enough pooled servers for both<br>authentication and connections.                                                                                                    |  |
| INCRSIZE               | The number of pooled servers by which the pool is<br>incremented if servers are unavailable when a client<br>application request is received. The default value is 2.                                                                                                    |  |
| SESSION_CACHED_CURSORS | The number of session cursors to cache in each pooled server session. The default value is 20.                                                                                                    |  |
| INACTIVITY_TIMEOUT     | The maximum time, in seconds, the pooled server can stay idle in the pool. After this time, the server is terminated. The default value is 300.                                                                                                    |  |
|                        | This parameter does not apply if the pool is at MINSIZE.                                                                                                    |  |
| MAX_THINK_TIME         | The maximum time of inactivity, in seconds, for a client after<br>it obtains a pooled server from the pool with no open<br>transactions in it. After obtaining a pooled server from the<br>pool, if the client application does not issue a database call<br>for the time specified by MAX_THINK_TIME, the pooled server<br>is freed and the client connection is terminated. The default<br>value is 120.                                                                                                    |  |
| MAX_TXN_THINK_TIME     | The maximum time of inactivity, in seconds, for a client after<br>it obtains a pooled server from the pool with an open<br>transaction. After obtaining the pooled server from the pool,<br>if the client application does not issue a database call for the<br>time specified by MAX_TXN_THINK_TIME, then the pooled<br>server is freed, and the client connection is terminated. The<br>default value of this parameter is the value of the<br>MAX_THINK_TIME parameter. Applications can set the value<br>of the MAX_TXN_THINK_TIME parameter to a value higher that<br>the MAX_THINK_TIME value to allow more time for the<br>connections with open transactions. |  |
| MAX_USE_SESSION        | The number of times a pooled server can be taken and released to the pool. The default value is 500000.                                                                                                    |  |
| MAX_LIFETIME_SESSION   | The time, in seconds, to live for a pooled server in the pool.<br>The default value is 86400.                                                                                                    |  |
| NUM_CBROK              | The number of Connection Brokers that are created to handle client requests. The default value is 1.                                                                                                    |  |
|                        | Creating multiple Connection Broker processes helps<br>distribute the load of client connection requests if there are a<br>large number of client applications.                                                                                                    |  |

| Table 5-2 | <b>Configuration Parameters</b> | for Database Resident | <b>Connection Pooling</b> |
|-----------|---------------------------------|-----------------------|---------------------------|
|-----------|---------------------------------|-----------------------|---------------------------|

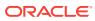

| Parameter Name | Description                                                                                                    |
|----------------|----------------------------------------------------------------------------------------------------|
| MAXCONN_CBROK  | The maximum number of connections that each Connection Broker can handle.                                                                                                    |
|                | The default value is 40000. But if the maximum connections allowed by the platform on which the database is installed is lesser than the default value, this value overrides the value set using MAXCONN_CBROK. |
|                | Set the per-process file descriptor limit of the operating system sufficiently high so that it supports the number of connections specified by MAXCONN_CBROK.                                                   |

# Table 5-2(Cont.) Configuration Parameters for Database Resident ConnectionPooling

### See Also:

Oracle Database PL/SQL Packages and Types Reference for more information on the DBMS\_CONNECTION\_POOL package.

# 5.5.3 Data Dictionary Views for Database Resident Connection Pooling

You can query data dictionary views to obtain information about your connection pool and to monitor the performance of database resident connection pooling.

| View               | Description                                                                                                    |
|--------------------|----------------------------------------------------------------------------------------------------|
| DBA_CPOOL_INFO     | Contains information about the connection pool such as the pool status, the maximum and minimum number of connections, and timeout for idle sessions.                                       |
| V\$CPOOL_CONN_INFO | Contains information about each connection to the connection broker.                                                                                                    |
| V\$CPOOL_STATS     | Contains pool statistics such as the number of session<br>requests, number of times a session that matches the request<br>was found in the pool, and total wait time for a session request. |
| V\$CPOOL_CC_INFO   | Contains information about the pool-to-connection class mapping for the pool.                                                                                                    |
| V\$CPOOL_CC_STATS  | Contains connection class level statistics for the pool.                                                                                                    |

| Table 5-3 | Data Dictionary | Views for Database | Resident Connection Pooling |
|-----------|-----------------|--------------------|-----------------------------|
|-----------|-----------------|--------------------|-----------------------------|

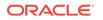

### 5.5.4 Determining the States of Connections in the Connection Pool

You can query the <code>v\$CPOOL\_CONN\_INFO</code> view to determine the current state of each connection in the connection pool.

You can query this view for detailed information about the state of each connection. For example, you can determine which connections are busy or idle. To determine this information:

• Query the v\$CPOOL\_CONN\_INFO view.

#### Example 5-1 Determining How Long Connections Have Been Waiting

The following query shows the wait time for connections in the WAITING state:

```
SELECT USERNAME, SERVICE, LAST_WAIT_TIME
FROM V$CPOOL_CONN_INFO
WHERE CONNECTION_STATUS = 'WAITING';
```

#### Example 5-2 Determining How Long Connections Have Been Active

The following query shows the amount of time each connection has been active for connections in the ACTIVE state:

```
SELECT USERNAME, SERVICE, LAST_ACTIVE_TIME
FROM V$CPOOL_CONN_INFO
WHERE CONNECTION_STATUS = 'ACTIVE';
```

#### Example 5-3 Listing the Longest Running Active Connections

The following query shows lists the connections that have been in the ACTIVE state the longest amount of time:

```
SELECT USERNAME, SERVICE, ACTIVE_TIME
FROM V$CPOOL_CONN_INFO
WHERE CONNECTION_STATUS = 'ACTIVE'
ORDER BY ACTIVE_TIME DESC;
```

# Example 5-4 Determining the Wait Time of the Oldest Connection in the Wait Queue

The following query shows the wait time for sessions in the WAITING state:

```
SELECT USERNAME, SERVICE, LAST_WAIT_TIME
FROM V$CPOOL_CONN_INFO
WHERE LAST_WAIT_TIME = (
    SELECT max(LAST_WAIT_TIME)
    FROM V$CPOOL_CONN_INFO
    WHERE CONNECTION_STATUS = 'WAITING');
```

## 5.6 About Oracle Database Background Processes

To maximize performance and accommodate many users, a multiprocess Oracle Database system uses **background processes**. Background processes consolidate functions that would otherwise be handled by multiple database programs running for each user process. Background processes asynchronously perform I/O and monitor other Oracle Database processes to provide increased parallelism for better performance and reliability.

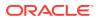

Table 5-4 describes the fundamental background processes, many of which are discussed in more detail elsewhere in this book. The use of additional database features or options can cause more background processes to be present. For example:

- When you use Oracle Database Advanced Queuing, the queue monitor (QMN*n*) background process is present.
- When you set the FILE\_MAPPING initialization parameter to true for mapping data files to physical devices on a storage subsystem, the FMON process is present.
- If you use Oracle Automatic Storage Management (Oracle ASM), then additional Oracle ASM–specific background processes are present.

| Process Name                      | Description                                                                                                    |
|-----------------------------------|----------------------------------------------------------------------------------------------------|
| Database writer (DBWn or<br>BWnn) | The database writer writes modified blocks from the database buffer cache to the data<br>files. Oracle Database allows a maximum of 100 database writer processes. The<br>names of the first 36 database writer processes are DBW0-DBW9 and DBWa-DBWz.<br>The names of the 37th through 100th database writer processes are BW36-BW99.                                                                                                    |
|                                   | The DB_WRITER_PROCESSES initialization parameter specifies the number of database writer processes. The database selects an appropriate default setting for this initialization parameter or adjusts a user-specified setting based on the number of CPUs and the number of processor groups.                                                                                                    |
|                                   | For more information about setting the DB_WRITER_PROCESSES initialization parameter, see the "Oracle Database Performance Tuning Guide".                                                                                                    |
| Log writer (LGWR)                 | The log writer process writes redo log entries to disk. Redo log entries are generated<br>in the redo log buffer of the system global area (SGA). LGWR writes the redo log<br>entries sequentially into a redo log file. If the database has a multiplexed redo log,<br>then LGWR writes the redo log entries to a group of redo log files. See " Managing the<br>Redo Log" for information about the log writer process.                                                                                                    |
| Checkpoint (CKPT)                 | At specific times, all modified database buffers in the system global area are written to the data files by DBW <i>n</i> . This event is called a checkpoint. The checkpoint process is responsible for signalling DBW <i>n</i> at checkpoints and updating all the data files and control files of the database to indicate the most recent checkpoint.                                                                                                    |
| System monitor (SMON)             | The system monitor performs recovery when a failed instance starts up again. In an Oracle Real Application Clusters database, the SMON process of one instance can perform instance recovery for other instances that have failed. SMON also cleans up temporary segments that are no longer in use and recovers terminated transactions skipped during system failure and instance recovery because of file-read or offline errors. These transactions are eventually recovered by SMON when the tablespace or file is brought back online. |
| Process monitor (PMON)            | The process monitor performs process recovery when a user process fails. PMON is responsible for detecting processes that have failed. PMON is then responsible for coordinating cleanup performed by the CLMN process and the CL <i>nn</i> slaves. The cleanup frees resources that the process was using.                                                                                                    |
| Archiver (ARC <i>n</i> )          | One or more archiver processes copy the redo log files to archival storage when they are full or a log switch occurs. Archiver processes are the subject of "Managing Archived Redo Log Files".                                                                                                    |
| Recoverer (RECO)                  | The recoverer process is used to resolve distributed transactions that are pending because of a network or system failure in a distributed database. At timed intervals, the local RECO attempts to connect to remote databases and automatically complete the commit or rollback of the local portion of any pending distributed transactions. For information about this process and how to start it, see " Managing Distributed Transactions".                                                                                            |

### Table 5-4 Oracle Database Background Processes

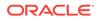

| Process Name      | Description                                                                                                    |  |
|-------------------|----------------------------------------------------------------------------------------------------|--|
| Dispatcher (Dnnn) | Dispatchers are optional background processes, present only when the shared server configuration is used. Shared server was discussed previously in "Configuring Oracle Database for Shared Server". |  |
|                   | See Also:<br>Oracle Database Reference for a complete list of Oracle Database<br>background processes                                                                                                |  |

 Table 5-4 (Cont.) Oracle Database Background Processes

# 5.7 Managing Prespawned Processes

Oracle Database can prespawn processes for better client connection performance.

- About Managing Prespawned Processes
   Oracle Database can prespawn foreground and background processes in process
   pools.
- Managing Pools for Prespawned Processes
   You can use the DBMS\_PROCESS package to configure and modify the number of
   prespawned processes in the foreground process pool.

### 5.7.1 About Managing Prespawned Processes

Oracle Database can prespawn foreground and background processes in process pools.

Oracle Database prespawns foreground processes when a dedicated broker is enabled or threaded execution mode is enabled. When a foreground process is required, it uses the prespawned processes internally to reduce the creation time. A database runs in threaded execution mode when the THREADED\_EXECUTION initialization parameter is set to TRUE. When this parameter is set to FALSE, the default, the database runs in process mode, and Oracle Database does not prespawn foreground and background processes in process pools.

Client connection time can be more efficient when processes are prespawned. If threaded execution mode is enabled, then Oracle Database prespawns processes by default in various request pools. Each request pool is for a different kind of process. The V\$PROCESS\_POOL view shows information about these pools, and you can manage these pools using the DBMS\_PROCESS package.

### 5.7.2 Managing Pools for Prespawned Processes

You can use the DBMS\_PROCESS package to configure and modify the number of prespawned processes in the foreground process pool.

Oracle Database can create process pools to improve the efficiency of client connections. You can use the DBMS\_PROCESS package to manage these pools. You can view the current process pools by querying the v\$PROCESS\_POOL view.

Process pools are created only if the database is running in the multithreaded Oracle Database model.

**1**. Connect to the database as a user with the required privileges.

The user must have SYSDBA administrative privilege, and you must exercise this privilege using AS SYSDBA at connect time.

2. Run a subprogram in the DBMS\_PROCESS package to manage a process pool.

#### Example 5-5 Stopping a Process Pool

SYS\_DEFAULT\_FOREGROUND\_POOL

exec DBMS\_PROCESS.STOP\_POOL('SYS\_DEFAULT\_FOREGROUND\_POOL');

The ENABLED column in the V\$PROCESS\_POOL view is FALSE for the process pool when it is stopped.

#### Example 5-6 Starting a Process Pool

SYS\_DEFAULT\_FOREGROUND\_POOL

exec DBMS\_PROCESS.START\_POOL('SYS\_DEFAULT\_FOREGROUND\_POOL');

The ENABLED column in the v\$PROCESS\_POOL view is TRUE for the process pool when it is enabled.

#### Example 5-7 Configuring a Process Pool

You can check the current configuration of a process pool by querying the V\$PROCESS\_POOL view. For example, the following query shows the current configuration of the process pools:

COLUMN POOL\_NAME FORMAT A30 COLUMN ENABLED FORMAT A7 COLUMN MIN\_COUNT FORMAT 9999999 COLUMN BATCH\_COUNT FORMAT 9999999 COLUMN INIT\_COUNT FORMAT 9999999

SELECT POOL\_NAME, ENABLED, MIN\_COUNT, BATCH\_COUNT, INIT\_COUNT FROM V\$PROCESS\_POOL;

Assume the results are the following:

| POOL_NAME                   | ENABLED | MIN_COUNT | BATCH_COUNT | INIT_COUNT |
|-----------------------------|---------|-----------|-------------|------------|
|                             |         |           |             |            |
| SYS_DEFAULT_FOREGROUND_POOL | TRUE    | 10        | 20          | 29         |

For this process pool, to change the minimum number of prespawned process to 20, the number of prespawned processes created in a batch to 30, and the initial number of prespawned processes to 40, run the following procedure:

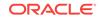

```
BEGIN
DBMS_PROCESS.CONFIGURE_POOL(
    POOL_NAME => 'SYS_DEFAULT_FOREGROUND_POOL',
    MIN_COUNT => 20,
    BATCH_COUNT => 30,
    INIT_COUNT => 40);
END;
/
```

You can confirm your changes by running the query again.

### See Also:

- Oracle Database Reference for more information about the THREADED\_EXECUTION initialization parameter
- Oracle Database PL/SQL Packages and Types Reference for more information about the DBMS\_PROCESS package

# 5.8 Managing Processes for Parallel SQL Execution

You can manage parallel processing of SQL statements. In this configuration, Oracle Database can divide the work of processing an SQL statement among multiple parallel processes.

#### Note:

The parallel execution feature described in this section is available with the Oracle Database Enterprise Edition.

About Parallel Execution Servers

The execution of many SQL statements can be parallelized. The **degree of parallelism** is the number of parallel execution servers that can be associated with a single operation.

• Altering Parallel Execution for a Session You control parallel SQL execution for a session using the ALTER SESSION statement.

### 5.8.1 About Parallel Execution Servers

The execution of many SQL statements can be parallelized. The **degree of parallelism** is the number of parallel execution servers that can be associated with a single operation.

The degree of parallelism is determined by any of the following:

- A PARALLEL clause in a statement
- For objects referred to in a query, the PARALLEL clause that was used when the object was created or altered

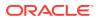

- A parallel hint inserted into the statement
- A default determined by the database

An example of using parallel SQL execution is contained in "Parallelizing Table Creation".

When an instance starts up, Oracle Database creates a pool of parallel execution servers which are available for any parallel operation. A process called the **parallel execution coordinator** dispatches the execution of a pool of **parallel execution servers** and coordinates the sending of results from all of these parallel execution servers back to the user.

The parallel execution servers are enabled by default, because by default the value for PARALLEL\_MAX\_SERVERS initialization parameter is set >0. The processes are available for use by the various Oracle Database features that are capable of exploiting parallelism. Related initialization parameters are tuned by the database for the majority of users, but you can alter them as needed to suit your environment. For ease of tuning, some parameters can be altered dynamically.

Parallelism can be used by several features, including transaction recovery, replication, and SQL execution. In the case of parallel SQL execution, the topic discussed in this book, parallel execution server processes remain associated with a statement throughout its execution phase. When the statement is completely processed, these processes become available to process other statements.

### See Also:

- Oracle Database SQL Tuning Guide for information about using parallel hints
- Oracle Database VLDB and Partitioning Guide for more information
   about using parallel execution

### 5.8.2 Altering Parallel Execution for a Session

You control parallel SQL execution for a session using the ALTER SESSION statement.

Disabling Parallel SQL Execution

You disable parallel SQL execution with an ALTER SESSION DISABLE PARALLEL DML| DDL|QUERY statement. All subsequent DML (INSERT, UPDATE, DELETE), DDL (CREATE, ALTER), or query (SELECT) operations are executed serially after such a statement is issued. They will be executed serially regardless of any parallel attribute associated with the table or indexes involved. However, statements with a PARALLEL hint override the session settings.

#### Enabling Parallel SQL Execution

You enable parallel SQL execution with an ALTER SESSION ENABLE PARALLEL DML| DDL|QUERY statement. Subsequently, when a PARALLEL clause or parallel hint is associated with a statement, those DML, DDL, or query statements will execute in parallel. By default, parallel execution is enabled for DDL and query statements.

#### • Forcing Parallel SQL Execution You can force parallel execution of all subsequent DML, DDL, or query statements for which parallelization is possible with the ALTER SESSION FORCE PARALLEL DML |DDL|

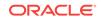

QUERY statement. Additionally you can force a specific degree of parallelism to be in effect, overriding any PARALLEL clause associated with subsequent statements. If you do not specify a degree of parallelism in this statement, the default degree of parallelism is used. Forcing parallel execution overrides any parallel hints in SQL statements.

### 5.8.2.1 Disabling Parallel SQL Execution

You disable parallel SQL execution with an ALTER SESSION DISABLE PARALLEL DML|DDL| QUERY statement. All subsequent DML (INSERT, UPDATE, DELETE), DDL (CREATE, ALTER), or query (SELECT) operations are executed serially after such a statement is issued. They will be executed serially regardless of any parallel attribute associated with the table or indexes involved. However, statements with a PARALLEL hint override the session settings.

• Run the appropriate ALTER SESSION DISABLE PARALLEL statement to disable DML, DDL, or query operations.

For example, to disable parallel DDL operations, run the following statement:

ALTER SESSION DISABLE PARALLEL DDL;

### 5.8.2.2 Enabling Parallel SQL Execution

You enable parallel SQL execution with an ALTER SESSION ENABLE PARALLEL DML|DDL| QUERY statement. Subsequently, when a PARALLEL clause or parallel hint is associated with a statement, those DML, DDL, or query statements will execute in parallel. By default, parallel execution is enabled for DDL and query statements.

• Run the appropriate ALTER SESSION DISABLE PARALLEL statement to enable DML, DDL, or query operations.

For example, a DML statement can be parallelized only if you specifically issue an ALTER SESSION statement to enable parallel DML:

ALTER SESSION ENABLE PARALLEL DML;

### 5.8.2.3 Forcing Parallel SQL Execution

You can force parallel execution of all subsequent DML, DDL, or query statements for which parallelization is possible with the ALTER SESSION FORCE PARALLEL DML|DDL|QUERY statement. Additionally you can force a specific degree of parallelism to be in effect, overriding any PARALLEL clause associated with subsequent statements. If you do not specify a degree of parallelism in this statement, the default degree of parallelism is used. Forcing parallel execution overrides any parallel hints in SQL statements.

• Run an Alter Session Force Parallel statement.

For example, the following statement forces parallel execution of subsequent statements and sets the overriding degree of parallelism to 5:

ALTER SESSION FORCE PARALLEL DDL PARALLEL 5;

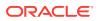

# 5.9 Managing Processes for External Procedures

An external procedure is a procedure or function written in a programming language and stored in a shared library. An Oracle server can call external procedures or functions using PL/SQL routines.

About External Procedures

External procedures are procedures that are written in a programming language such as C, C++, or Java, compiled, and stored outside of the database, and then called by user sessions. For example, a PL/SQL program unit can call one or more C routines that are required to perform special-purpose processing.

 DBA Tasks to Enable External Procedure Calls To enable external procedure calls, you must modify the listener and manage libraries.

### 5.9.1 About External Procedures

External procedures are procedures that are written in a programming language such as C, C++, or Java, compiled, and stored outside of the database, and then called by user sessions. For example, a PL/SQL program unit can call one or more C routines that are required to perform special-purpose processing.

These callable routines are stored in a dynamic link library (DLL), or a libunit in the case of a Java class method, and are registered with the base language. Oracle Database provides a special-purpose interface, the **call specification** (call spec), that enables users to call external procedures.

When a user session calls an external procedure, the database starts an external procedure agent on the database host computer. The default name of the agent is extproc. Each session has its own dedicated agent. Optionally, you can create a credential so that the agent runs as a particular operating system user. When a session terminates, the database terminates its agent.

User applications pass to the external procedure agent the name of the DLL or libunit, the name of the external procedure, and any relevant parameters. The external procedure agent then loads the DLL or libunit, runs the external procedure, and passes back to the application any values returned by the external procedure.

### See Also:

*Oracle Database Development Guide* for information about external procedures

### 5.9.2 DBA Tasks to Enable External Procedure Calls

To enable external procedure calls, you must modify the listener and manage libraries.

Enabling external procedure calls may involve the following DBA tasks:

• Configuring the listener to start the extproc agent

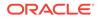

By default, the database starts the extproc process. Under the following circumstances, you must change this default configuration so that the listener starts the extproc process:

- You want to use a multithreaded extproc agent
- The database is running in shared server mode on Windows
- An AGENT clause in the LIBRARY specification or an AGENT IN clause in the PROCEDURE OF FUNCTION specification redirects external procedures to a different extproc agent

Instructions for changing the default configuration are in *Oracle Database Development Guide*.

Managing libraries or granting privileges related to managing libraries

The database requires DLL statements to be accessed through a schema object called a library. For security purposes, by default, only users with the DBA role can create and manage libraries. Therefore, you may be asked to:

- Create a directory object using the CREATE DIRECTORY statement for the location of the library. After the directory object is created, a CREATE LIBRARY statement can specify the directory object for the location of the library.
- Create a credential using the DBMS\_CREDENTIAL.CREATE\_CREDENTIAL PL/SQL procedure. After the credential is created, a CREATE LIBRARY statement can associate the credential with a library to run the extproc agent as a particular operating system user.
- Use the CREATE LIBRARY statement to create the library objects that the developers need.
- Grant the following privileges to developers: CREATE LIBRARY, CREATE ANY LIBRARY, ALTER ANY LIBRARY, EXECUTE ANY LIBRARY, EXECUTE ON *library\_name*, and EXECUTE ON *directory\_object*.

Only make an explicit grant of these privileges to trusted users, and never to the PUBLIC role. If you plan to create PL/SQL interfaces to libraries, then only grant the EXECUTE privilege to the PL/SQL interface. Do not grant EXECUTE on the underlying library. You must have the EXECUTE object privilege on the library to create the PL/SQL interface. However, users have this privilege automatically in their own schemas. Explicit grants of EXECUTE object privilege on a library are rarely required.

### See Also:

- Oracle Database PL/SQL Language Reference for information about the CREATE LIBRARY statement
- Oracle Database Security Guide for information about creating a credential using the DBMS\_CREDENTIAL.CREATE\_CREDENTIAL procedure
- Oracle Database PL/SQL Packages and Types Reference for information about the DBMS\_CREDENTIAL package
- "Specifying Scheduler Job Credentials" for information about using credentials with Oracle Scheduler jobs

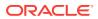

## 5.10 Terminating Sessions

Sometimes it is necessary to terminate current user sessions. For example, you might want to perform an administrative operation and need to terminate all non-administrative sessions.

About Terminating Sessions

When a session is terminated, any active transactions of the session are rolled back, and resources held by the session (such as locks and memory areas) are immediately released and available to other sessions.

- Identifying Which Session to Terminate To identify which session to terminate, specify the session index number and serial number.
- Terminating an Active Session
   Terminating an active session ends the session.
- Terminating an Inactive Session
   If the session is not making a SQL call to Oracle Database (is INACTIVE) when it is
   terminated, the ORA-00028 message is not returned immediately. The message is
   not returned until the user subsequently attempts to use the terminated session.
- Cancelling a SQL Statement in a Session You can cancel a SQL statement in a session using the ALTER SYSTEM CANCEL SQL statement.

### 5.10.1 About Terminating Sessions

When a session is terminated, any active transactions of the session are rolled back, and resources held by the session (such as locks and memory areas) are immediately released and available to other sessions.

You terminate a current session using the SQL statement ALTER SYSTEM KILL SESSION. The following statement terminates the session whose system identifier is 7 and serial number is 15:

ALTER SYSTEM KILL SESSION '7,15';

You can also use the DBMS\_SERVICE.DISCONNECT\_SESSION procedure to terminate sessions with a named service at the current instance.

### 🖋 See Also:

Oracle Database PL/SQL Packages and Types Reference for more information about the DISCONNECT\_SESSION procedure

### 5.10.2 Identifying Which Session to Terminate

To identify which session to terminate, specify the session index number and serial number.

To identify the system identifier (SID) and serial number of a session:

**ORACLE**<sup>®</sup>

• Query the V\$SESSION dynamic performance view.

For example, the following query identifies all sessions for the user jward:

SELECT SID, SERIAL#, STATUS FROM V\$SESSION WHERE USERNAME = 'JWARD'; SID SERIAL# STATUS 7 15 ACTIVE 12 63 INACTIVE

A session is ACTIVE when it is making a SQL call to Oracle Database. A session is INACTIVE if it is not making a SQL call to the database.

### See Also:

Oracle Database Reference for a description of the status values for a session

### 5.10.3 Terminating an Active Session

Terminating an active session ends the session.

If a user session is processing a transaction (ACTIVE status) when you terminate the session, then the transaction is rolled back and the user immediately receives the following message:

ORA-00028: your session has been killed

If, after receiving the ORA-00028 message, a user submits additional statements before reconnecting to the database, then Oracle Database returns the following message:

ORA-01012: not logged on

An active session cannot be interrupted when it is performing network I/O or rolling back a transaction. Such a session cannot be terminated until the operation completes. In this case, the session holds all resources until it is terminated. Additionally, the session that issues the ALTER SYSTEM statement to terminate a session waits up to 60 seconds for the session to be terminated. If the operation that cannot be interrupted continues past one minute, the issuer of the ALTER SYSTEM statement receives a message indicating that the session has been marked to be terminated. A session marked to be terminated is indicated in V\$SESSION with a status of KILLED and a server that is something other than PSEUDO.

If you are using Application Continuity, then an active session's activity is recovered when the session terminates. If you do not want to recover a session after you terminate it, then you can include the NOREPLAY keyword in the ALTER SYSTEM statement. For example, the following statement specifies that the session will not be recovered:

ALTER SYSTEM KILL SESSION '7,15' NOREPLAY;

If you use the DBMS\_SERVICE.DISCONNECT\_SESSION procedure to terminate one or more sessions, then you can specify DBMS\_SERVICE.NOREPLAY for the disconnect\_option parameter to indicate that the sessions should not be recovered by Application

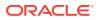

Continuity. For example, to disconnect all sessions with the service sales.example.com and specify that the sessions should not be recovered, run the following procedure:

```
BEGIN
DBMS_SERVICE.DISCONNECT_SESSION(
   service_name => 'sales.example.com',
   disconnect_option => DBMS_SERVICE.NOREPLAY);
END;
/
```

### 💉 See Also:

- "Transaction Guard and Application Continuity"
- Oracle Database PL/SQL Packages and Types Reference for more information about the DISCONNECT\_SESSION procedure

### 5.10.4 Terminating an Inactive Session

If the session is not making a SQL call to Oracle Database (is INACTIVE) when it is terminated, the ORA-00028 message is not returned immediately. The message is not returned until the user subsequently attempts to use the terminated session.

When an inactive session has been terminated, the STATUS of the session in the V\$SESSION view is KILLED. The row for the terminated session is removed from V\$SESSION after the user attempts to use the session again and receives the ORA-00028 message.

In the following example, an inactive session is terminated. First, V\$SESSION is queried to identify the SID and SERIAL# of the session, and then the session is terminated.

| FRC                                                                                 | OM V\$SESSIC              | L#,STATUS,S<br>NN<br>IE = 'JWARD' |        |  |
|-------------------------------------------------------------------------------------|---------------------------|-----------------------------------|--------|--|
| SID                                                                                 | SERIAL#                   | STATUS                            | SERVER |  |
| 7<br>12<br>2 rows                                                                   |                           | INACTIVE<br>INACTIVE              |        |  |
|                                                                                     | SYSTEM KIL<br>Ment proces | L SESSION                         | 7,15'; |  |
| SELECT SID, SERIAL#, STATUS, SERVER<br>FROM V\$SESSION<br>WHERE USERNAME = 'JWARD'; |                           |                                   |        |  |
| SID                                                                                 | SERIAL#                   | STATUS                            | SERVER |  |
| 7<br>12<br>2 rows                                                                   |                           | KILLED<br>INACTIVE                | PSEUDO |  |

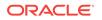

### 5.10.5 Cancelling a SQL Statement in a Session

You can cancel a SQL statement in a session using the ALTER SYSTEM CANCEL SQL statement.

Instead of terminating a session, you can cancel a high-load SQL statement in a session. When you cancel a DML statement, the statement is rolled back.

The following clauses are required in an Alter system cancel sol statement:

- SID Session ID
- SERIAL Session serial number

The following clauses are optional in an Alter system cancel sol statement:

- INST\_ID Instance ID
- SQL\_ID SQL ID of the SQL statement

You can view this information for a session by querying the GV\$SESSION view.

The following is the syntax for cancelling a SQL statement:

ALTER SYSTEM CANCEL SQL 'SID, SERIAL, @INST\_ID, SQL\_ID';

The following example cancels a SQL statement having the session identifier of 20, session serial number of 51142, and SQL ID of 8vu7s907prbgr:

ALTER SYSTEM CANCEL SQL '20, 51142, 8vu7s907prbgr';

### Note:

- If @INST\_ID is not specified, the instance ID of the current session is used.
- If sqL\_ID is not specified, the currently running SQL statement in the specified session is terminated.

### See Also:

- Oracle Database 2 Day + Performance Tuning Guide for information about identifying high-load SQL statements
- Oracle Database Reference for information about the GV\$SESSION view

# 5.11 Process and Session Data Dictionary Views

You can query data dictionary views for information about processes and sessions.

| View       | Description                                               |
|------------|-----------------------------------------------------------|
| V\$PROCESS | Contains information about the currently active processes |

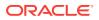

| View                    | Description                                                                                                    |
|-------------------------|----------------------------------------------------------------------------------------------------|
| V\$SESSION              | Lists session information for each current session                                                                                                    |
| V\$SESS_IO              | Contains I/O statistics for each user session                                                                                                    |
| V\$SESSION_LONGOPS      | Displays the status of various operations that run for longer<br>than 6 seconds (in absolute time). These operations currently<br>include many backup and recovery functions, statistics<br>gathering, and query execution. More operations are added<br>for every Oracle Database release. |
| V\$SESSION_WAIT         | Displays the current or last wait for each session                                                                                                    |
| V\$SESSION_WAIT_HISTORY | Lists the last ten wait events for each active session                                                                                                    |
| V\$WAIT_CHAINS          | Displays information about blocked sessions                                                                                                    |
| V\$SESSTAT              | Contains session statistics                                                                                                    |
| V\$RESOURCE_LIMIT       | Provides information about current and maximum global resource utilization for some system resources                                                                                                    |
| V\$SQLAREA              | Contains statistics about shared SQL areas. Contains one<br>row for each SQL string. Provides statistics about SQL<br>statements that are in memory, parsed, and ready for<br>execution                                                                                                    |

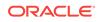

# 6 Managing Memory

Memory management involves maintaining optimal sizes for the Oracle Database instance memory structures as demands on the database change.

#### About Memory Management

The memory structures that must be managed are the system global area (SGA) and the instance program global area (instance PGA). Oracle Database supports various memory management methods, which are chosen by initialization parameter settings.

- Memory Architecture Overview Understand basic memory structures associated with Oracle Database.
- Using Automatic Memory Management You can allow the Oracle Database instance to automatically manage and tune memory for you.
- Configuring Memory Manually

If you prefer to exercise more direct control over the sizes of individual memory components, you can disable automatic memory management and configure the database for manual memory management.

- Using Force Full Database Caching Mode An Oracle Database instance can cache the full database in the buffer cache.
- Configuring Database Smart Flash Cache

The Database Smart Flash Cache feature is a transparent extension of the database buffer cache using solid state device (SSD) technology. Database Smart Flash Cache can greatly improve the performance of Oracle databases by reducing the amount of disk I/O at a much lower cost than adding an equivalent amount of RAM.

- Improving Query Performance with the Memoptimized Rowstore The Memoptimized Rowstore enables fast lookup of data for the tables that are frequently queried based on primary key columns. This feature is particularly useful for the applications such as Internet of Things (IoT).
- Improving Query Performance with Oracle Database In-Memory Oracle Database In-Memory (Database In-Memory) is a suite of features, first introduced in Oracle Database 12c Release 1 (12.1.0.2), that greatly improves performance for real-time analytics and mixed workloads.
- Memory Management Reference Automatic memory management is supported only on some platforms. Also, you can query a set of data dictionary views for information on memory management.

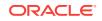

# 6.1 About Memory Management

The memory structures that must be managed are the system global area (SGA) and the instance program global area (instance PGA). Oracle Database supports various memory management methods, which are chosen by initialization parameter settings.

#### **Automatic Memory Management**

Oracle Database can manage the SGA memory and instance PGA memory completely automatically. You designate only the total memory size to be used by the instance, and Oracle Database dynamically exchanges memory between the SGA and the instance PGA as needed to meet processing demands. This capability is referred to as *automatic memory management*. With this memory management method, the database also dynamically tunes the sizes of the individual SGA components and the sizes of the individual PGAs. Oracle recommends automatic memory management for databases where the total size of the SGA and PGA memory is less than or equal to four gigabytes.

#### **Manual Memory Management**

If you prefer to exercise more direct control over the sizes of individual memory components, you can disable automatic memory management and configure the database for manual memory management. There are a few different methods available for manual memory management. Some of these methods retain some degree of automation. The methods therefore vary in the amount of effort and knowledge required by the DBA. These methods are:

- Automatic shared memory management for the SGA
- Manual shared memory management for the SGA
- Automatic PGA memory management for the instance PGA
- Manual PGA memory management for the instance PGA

These memory management methods are described later in this chapter.

If you create your database with Database Configuration Assistant (DBCA) and choose the basic installation option, automatic memory management is enabled when system memory is less than or equal to 4 gigabytes. When system memory is greater than 4 gigabytes, automatic memory management is disabled, and automatic shared memory management is enabled. If you choose advanced installation, then DBCA enables you to select automatic memory management or automatic shared memory management.

Oracle recommends automatic shared memory management when the total size of the SGA and PGA memory is four gigabytes or larger.

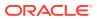

### Note:

The easiest way to manage memory is to use the graphical user interface of Oracle Enterprise Manager Database Express (EM Express) or Oracle Enterprise Manager Cloud Control (Cloud Control).

For information about managing memory with EM Express, see *Oracle Database 2 Day DBA*.

For information about managing memory with Cloud Control, see the Cloud Control online help.

### See Also:

*Oracle Database Concepts* for an introduction to the various automatic and manual methods of managing memory.

## 6.2 Memory Architecture Overview

Understand basic memory structures associated with Oracle Database.

The basic memory structures associated with Oracle Database include:

System Global Area (SGA)

The SGA is a group of shared memory structures, known as *SGA components*, that contain data and control information for one Oracle Database instance. The SGA is shared by all server and background processes. Examples of data stored in the SGA include cached data blocks and shared SQL areas.

Program Global Area (PGA)

A PGA is a memory region that contains data and control information for a server process. It is nonshared memory created by Oracle Database when a server process is started. Access to the PGA is exclusive to the server process. There is one PGA for each server process. Background processes also allocate their own PGAs. The total PGA memory allocated for all background and server processes attached to an Oracle Database instance is referred to as the **total instance PGA memory**, and the collection of all individual PGAs is referred to as the **total instance PGA**.

Figure 6-1 illustrates the relationships among these memory structures.

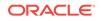

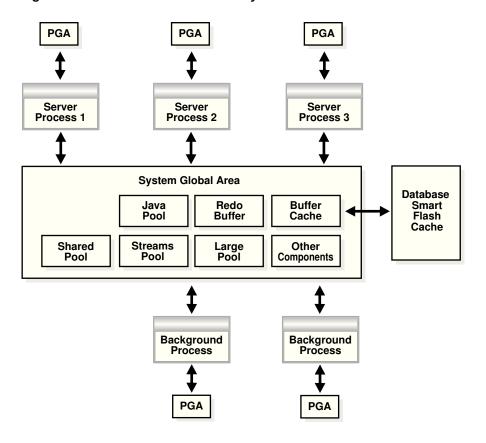

#### Figure 6-1 Oracle Database Memory Structures

If your database is running on Solaris or Oracle Linux, you can optionally add another memory component: Database Smart Flash Cache. Database Smart Flash Cache is an extension of the SGA-resident buffer cache, providing a level 2 cache for database blocks. It can improve response time and overall throughput for both read-intensive online transaction processing (OLTP) workloads and ad hoc queries and bulk data modifications in a data warehouse environment. Database Smart Flash Cache resides on one or more flash disk devices, which are solid state storage devices that use flash memory. Database Smart Flash Cache is typically more economical than additional main memory, and is an order of magnitude faster than disk drives.

Starting with Oracle Database 12c Release 1 (12.1.0.2), the big table cache enables serial queries and parallel queries to use the buffer cache. The big table cache facilitates efficient caching for large tables in data warehousing environments, even if these tables do not fully fit in the buffer cache. Table scans can use the big table cache in the following scenarios:

Parallel queries

In single-instance and Oracle Real Application Clusters (Oracle RAC) databases, parallel queries can use the big table cache when the DB\_BIG\_TABLE\_CACHE\_PERCENT\_TARGET initialization parameter is set to a non-zero value, and PARALLEL\_DEGREE\_POLICY is set to AUTO Or ADAPTIVE.

Serial queries

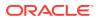

In a single-instance configuration only, serial queries can use the big table cache when the DB\_BIG\_TABLE\_CACHE\_PERCENT\_TARGET initialization parameter is set to a non-zero value.

#### See Also:

- "Configuring Database Smart Flash Cache"
- Oracle Database Concepts for more information on memory architecture in an Oracle Database instance
- Oracle Database Reference for more information about the DB\_BIG\_TABLE\_CACHE\_PERCENT\_TARGET initialization parameter
- Oracle Database Reference for more information about the
   PARALLEL\_DEGREE\_POLICY initialization parameter
- Oracle Database VLDB and Partitioning Guide for more information
   about the big table cache

# 6.3 Using Automatic Memory Management

You can allow the Oracle Database instance to automatically manage and tune memory for you.

About Automatic Memory Management

The simplest way to manage instance memory is to allow the Oracle Database instance to automatically manage and tune it for you. To do so (on most platforms), you set only a *target* memory size initialization parameter (MEMORY\_TARGET) and optionally a *maximum* memory size initialization parameter (MEMORY\_MAX\_TARGET).

Enabling Automatic Memory Management

If you did not enable automatic memory management upon database creation (either by selecting the proper options in DBCA or by setting the appropriate initialization parameters for the CREATE DATABASE SQL statement), then you can enable it at a later time. Enabling automatic memory management involves a shutdown and restart of the database.

• Monitoring and Tuning Automatic Memory Management

The dynamic performance view <code>v\$MEMORY\_DYNAMIC\_COMPONENTS</code> shows the current sizes of all dynamically tuned memory components, including the total sizes of the SGA and instance PGA.

# 6.3.1 About Automatic Memory Management

The simplest way to manage instance memory is to allow the Oracle Database instance to automatically manage and tune it for you. To do so (on most platforms), you set only a *target* memory size initialization parameter (MEMORY\_TARGET) and optionally a *maximum* memory size initialization parameter (MEMORY\_MAX\_TARGET).

The total memory that the instance uses remains relatively constant, based on the value of MEMORY\_TARGET, and the instance automatically distributes memory between the system global area (SGA) and the instance program global area (instance PGA). As

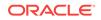

memory requirements change, the instance dynamically redistributes memory between the SGA and instance PGA.

When automatic memory management is not enabled, you must size both the SGA and instance PGA manually.

Because the MEMORY\_TARGET initialization parameter is dynamic, you can change MEMORY\_TARGET at any time without restarting the database. MEMORY\_MAX\_TARGET, which is not dynamic, serves as an upper limit so that you cannot accidentally set MEMORY\_TARGET too high, and so that enough memory is set aside for the database instance in case you do want to increase total instance memory in the future. Because certain SGA components either cannot easily shrink or must remain at a minimum size, the instance also prevents you from setting MEMORY\_TARGET too low.

#### Note:

- If the total physical memory of a database instance is greater than 4 GB, then you cannot specify the Automatic Memory Management option during the database installation and creation. Oracle recommends that you use Automatic Shared Memory Management in such environments.
- You cannot enable automatic memory management if the LOCK\_SGA initialization parameter is TRUE. See Oracle Database Reference for information about this parameter.

See Also:

"Platforms That Support Automatic Memory Management"

# 6.3.2 Enabling Automatic Memory Management

If you did not enable automatic memory management upon database creation (either by selecting the proper options in DBCA or by setting the appropriate initialization parameters for the CREATE DATABASE SQL statement), then you can enable it at a later time. Enabling automatic memory management involves a shutdown and restart of the database.

To enable automatic memory management:

1. Start SQL\*Plus and connect to the Oracle Database instance with the SYSDBA administrative privilege.

See "Connecting to the Database with SQL\*Plus" and "Database Administrator Authentication" for instructions.

- 2. Calculate the minimum value for MEMORY\_TARGET as follows:
  - a. Determine the current sizes of SGA\_TARGET and PGA\_AGGREGATE\_TARGET in megabytes by entering the following SQL\*Plus commands:

SHOW PARAMETER SGA\_TARGET

NAME

TYPE VALUE

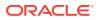

sga\_target big integer 272M SHOW PARAMETER PGA\_AGGREGATE\_TARGET NAME TYPE VALUE pga\_aggregate\_target big integer 90M

See "Enabling Automatic Shared Memory Management" for information about setting the SGA\_TARGET parameter if it is not set.

**b.** Run the following query to determine the maximum instance PGA allocated in megabytes since the database was started:

SELECT VALUE/1048576 FROM V\$PGASTAT WHERE NAME='maximum PGA allocated';

c. Compute the maximum value between the query result from step 2b and PGA\_AGGREGATE\_TARGET. Add SGA\_TARGET to this value.

MEMORY\_TARGET = SGA\_TARGET + MAX(PGA\_AGGREGATE\_TARGET, MAXIMUM PGA ALLOCATED)

For example, if SGA\_TARGET is 272M and PGA\_AGGREGATE\_TARGET is 90M as shown above, and if the maximum PGA allocated is determined to be 120M, then MEMORY\_TARGET should be at least 392M (272M + 120M).

3. Choose the value for MEMORY\_TARGET that you want to use.

This can be the minimum value that you computed in step 2, or you can choose to use a larger value if you have enough physical memory available.

- 4. For the MEMORY\_MAX\_TARGET initialization parameter, decide on a maximum amount of memory that you would want to allocate to the database for the foreseeable future. That is, determine the maximum value for the sum of the SGA and instance PGA sizes. This number can be larger than or the same as the MEMORY\_TARGET value that you chose in the previous step.
- 5. Do one of the following:
  - If you started your Oracle Database instance with a server parameter file, which is the default if you created the database with the Database Configuration Assistant (DBCA), enter the following command:

ALTER SYSTEM SET MEMORY\_MAX\_TARGET = nM SCOPE = SPFILE;

where *n* is the value that you computed in step 4.

The SCOPE = SPFILE clause sets the value only in the server parameter file, and not for the running instance. You must include this SCOPE clause because MEMORY\_MAX\_TARGET is not a dynamic initialization parameter.

 If you started your instance with a text initialization parameter file, manually edit the file so that it contains the following statements:

```
memory_max_target = nM
memory_target = mM
```

where *n* is the value that you determined in step 4, and *m* is the value that you determined in step 3.

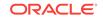

#### Note:

In a text initialization parameter file, if you omit the line for MEMORY\_MAX\_TARGET and include a value for MEMORY\_TARGET, then the database automatically sets MEMORY\_MAX\_TARGET to the value of MEMORY\_TARGET. If you omit the line for MEMORY\_TARGET and include a value for MEMORY\_MAX\_TARGET, then the MEMORY\_TARGET parameter defaults to zero. After startup, you can then dynamically change MEMORY\_TARGET to a nonzero value, provided that it does not exceed the value of MEMORY\_MAX\_TARGET.

6. Shut down and restart the database.

See Starting Up and Shutting Down for instructions.

**7.** If you started your Oracle Database instance with a server parameter file, enter the following commands:

ALTER SYSTEM SET MEMORY\_TARGET = nM; ALTER SYSTEM SET SGA\_TARGET = 0; ALTER SYSTEM SET PGA\_AGGREGATE\_TARGET = 0;

where *n* is the value that you determined in step 3.

#### Note:

With MEMORY\_TARGET set, the SGA\_TARGET setting becomes the minimum size of the SGA and the PGA\_AGGREGATE\_TARGET setting becomes the minimum size of the instance PGA. By setting both of these to zero as shown, there are no minimums, and the SGA and instance PGA can grow as needed as long as their sum is less than or equal to the MEMORY\_TARGET setting. The sizing of SQL work areas remains automatic.

You can omit the statements that set the SGA\_TARGET and PGA\_AGGREGATE\_TARGET parameter values to zero and leave either or both of the values as positive numbers. In this case, the values act as minimum values for the sizes of the SGA or instance PGA.

In addition, you can use the PGA\_AGGREGATE\_LIMIT initialization parameter to set an instance-wide hard limit for PGA memory. You can set PGA\_AGGREGATE\_LIMIT whether or not you use automatic memory management. See "Using Automatic PGA Memory Management".

#### See Also:

- "About Automatic Memory Management"
- "Memory Architecture Overview"
- Oracle Database SQL Language Reference for information on the ALTER SYSTEM SQL statement

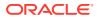

# 6.3.3 Monitoring and Tuning Automatic Memory Management

The dynamic performance view V\$MEMORY\_DYNAMIC\_COMPONENTS shows the current sizes of all dynamically tuned memory components, including the total sizes of the SGA and instance PGA.

• Query the v\$MEMORY\_TARGET\_ADVICE view for tuning advice for the MEMORY\_TARGET initialization parameter.

For example, run the following query:

| SQL> select | t * from v\$memory_ta | arget_advice o | order by memory_size; |         |
|-------------|-----------------------|----------------|-----------------------|---------|
| MEMORY_SIZE | MEMORY_SIZE_FACTOR    | ESTD_DB_TIME   | ESTD_DB_TIME_FACTOR   | VERSION |
| 180         | .5                    | 458            | 1.344                 | 0       |
| 270         | .75                   | 367            | 1.0761                | 0       |
| 360         | 1                     | 341            | 1                     | 0       |
| 450         | 1.25                  | 335            | .9817                 | 0       |
| 540         | 1.5                   | 335            | .9817                 | 0       |
| 630         | 1.75                  | 335            | .9817                 | 0       |
| 720         | 2                     | 335            | .9817                 | 0       |

The row with the MEMORY\_SIZE\_FACTOR of 1 shows the current size of memory, as set by the MEMORY\_TARGET initialization parameter, and the amount of DB time required to complete the current workload. In previous and subsequent rows, the results show several alternative MEMORY\_TARGET sizes. For each alternative size, the database shows the size factor (the multiple of the current size), and the estimated DB time to complete the current workload if the MEMORY\_TARGET parameter were changed to the alternative size. Notice that for a total memory size smaller than the current MEMORY\_TARGET size, estimated DB time increases. Notice also that in this example, there is nothing to be gained by increasing total memory size beyond 450MB. However, this situation might change if a complete workload has not yet been run.

EM Express provides an easy-to-use graphical memory advisor to help you select an optimal size for MEMORY\_TARGET. See Oracle Database 2 Day DBA for details.

#### 💉 See Also:

- Oracle Database Reference for more information about the v\$MEMORY\_DYNAMIC\_COMPONENTS dynamic performance view
- Oracle Database Reference for more information about the V\$MEMORY\_TARGET\_ADVICE dynamic performance view
- Oracle Database Performance Tuning Guide for a definition of DB time.

# 6.4 Configuring Memory Manually

If you prefer to exercise more direct control over the sizes of individual memory components, you can disable automatic memory management and configure the database for manual memory management.

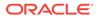

- About Manual Memory Management There are two different manual memory management methods for the SGA, and two for the instance PGA.
- Using Automatic Shared Memory Management
   Automatic Shared Memory Management simplifies SGA memory management.
- Using Manual Shared Memory Management
   To manage shared memory manually, you first ensure that both automatic
   memory management and automatic shared memory management are disabled.
   You then manually configure, monitor, and tune memory components..
- Using Automatic PGA Memory Management By default, Oracle Database automatically and globally manages the total amount of memory dedicated to the instance PGA. You can control this amount by setting the initialization parameter PGA\_AGGREGATE\_TARGET.
- Using Manual PGA Memory Management
   Oracle Database supports manual PGA memory management, in which you
   manually tune SQL work areas.

# 6.4.1 About Manual Memory Management

There are two different manual memory management methods for the SGA, and two for the instance PGA.

The two manual memory management methods for the SGA vary in the amount of effort and knowledge required by the DBA. With *automatic shared memory management*, you set target and maximum sizes for the SGA. The database then sets the total size of the SGA to your designated target, and dynamically tunes the sizes of many SGA components. With *manual shared memory management*, you set the sizes of several individual SGA components, thereby determining the overall SGA size. You then manually tune these individual SGA components on an ongoing basis.

For the instance PGA, there is *automatic PGA memory management*, in which you set a target size for the instance PGA. The database then sets the size of the instance PGA to your target, and dynamically tunes the sizes of individual PGAs. There is also *manual PGA memory management*, in which you set maximum work area size for each type of SQL operator (such as sort or hash-join). This memory management method, although supported, is not recommended.

#### See Also:

*Oracle Database Concepts* for an overview of Oracle Database memory management methods.

# 6.4.2 Using Automatic Shared Memory Management

Automatic Shared Memory Management simplifies SGA memory management.

#### About Automatic Shared Memory Management

With automatic shared memory management, you specify the total amount of SGA memory available to an instance using the SGA\_TARGET initialization parameter and

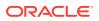

Oracle Database automatically distributes this memory among the various SGA components to ensure the most effective memory utilization.

Components and Granules in the SGA The SGA comprises several memory **components**, which are pools of memory used to satisfy a particular class of memory allocation requests.

- Setting Maximum SGA Size The sga\_max\_size initialization parameter specifies the maximum size of the System Global Area for the lifetime of the instance.
- Setting SGA Target Size

You enable the automatic shared memory management feature by setting the SGA\_TARGET initialization parameter to a nonzero value. This parameter sets the total size of the SGA. It replaces the parameters that control the memory allocated for a specific set of individual components, which are now automatically and dynamically resized (tuned) as needed.

Enabling Automatic Shared Memory Management

The procedure for enabling automatic shared memory management (ASMM) differs depending on whether you are changing to ASMM from manual shared memory management or from automatic memory management.

Setting Minimums for Automatically Sized SGA Components

You can exercise some control over the size of the automatically sized SGA components by specifying minimum values for the parameters corresponding to these components. Doing so can be useful if you know that an application cannot function properly without a minimum amount of memory in specific components.

Dynamic Modification of SGA\_TARGET

The sga\_target parameter can be dynamically increased up to the value specified for the sga\_max\_size parameter, and it can also be reduced.

Modifying Parameters for Automatically Sized Components

When automatic shared memory management is enabled, the manually specified sizes of automatically sized components serve as a lower bound for the size of the components. You can modify this limit dynamically by changing the values of the corresponding parameters.

Modifying Parameters for Manually Sized Components

Parameters for manually sized components can be dynamically altered as well. However, rather than setting a minimum size, the value of the parameter specifies the precise size of the corresponding component.

#### 🖍 See Also:

Oracle Database Performance Tuning Guide for information about tuning the components of the SGA

# 6.4.2.1 About Automatic Shared Memory Management

With automatic shared memory management, you specify the total amount of SGA memory available to an instance using the SGA\_TARGET initialization parameter and Oracle Database automatically distributes this memory among the various SGA components to ensure the most effective memory utilization.

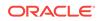

When automatic shared memory management is enabled, the sizes of the different SGA components are flexible and can adapt to the needs of a workload without requiring any additional configuration. The database automatically distributes the available memory among the various components as required, allowing the system to maximize the use of all available SGA memory.

If you are using a server parameter file (SPFILE), the database remembers the sizes of the automatically tuned SGA components across instance shutdowns. As a result, the database instance does not need to learn the characteristics of the workload again each time the instance is started. The instance can begin with information from the previous instance and continue evaluating workload where it left off at the last shutdown.

# 6.4.2.2 Components and Granules in the SGA

The SGA comprises several memory **components**, which are pools of memory used to satisfy a particular class of memory allocation requests.

Examples of memory components include the shared pool (used to allocate memory for SQL and PL/SQL execution), the java pool (used for java objects and other java execution memory), and the buffer cache (used for caching disk blocks). All SGA components allocate and deallocate space in units of **granules**. Oracle Database tracks SGA memory use in internal numbers of granules for each SGA component.

The memory for dynamic components in the SGA is allocated in the unit of granules. The granule size is determined by the amount of SGA memory requested when the instance starts. Specifically, the granule size is based on the value of the SGA\_MAX\_SIZE initialization parameter. Table 6-1 shows the granule size for different amounts of SGA memory.

| SGA Memory Amount                                      | Granule Size |
|--------------------------------------------------------|--------------|
| Less than or equal to 1 GB                             | 4 MB         |
| Greater than 1 GB and less than or equal to 8 GB       | 16 MB        |
| Greater than 8 GB and less than or equal to 16 GB      | 32 MB        |
| Greater than 16 GB and less than or equal to 32 GB $$  | 64 MB        |
| Greater than 32 GB and less than or equal to 64 GB     | 128 MB       |
| Greater than 64 GB and less than or equal to 128<br>GB | 256 MB       |
| Greater than 128 GB                                    | 512 MB       |

#### Table 6-1 Granule Size

Some platform dependencies may arise. Consult your operating system specific documentation for more details.

You can query the V\$SGAINFO view to see the granule size that is being used by an instance. The same granule size is used for all components in the SGA.

If you specify a size for a component that is not a multiple of granule size, Oracle Database rounds the specified size up to the nearest multiple. For example, if the granule size is 4 MB and you specify DB\_CACHE\_SIZE as 10 MB, the database actually allocates 12 MB.

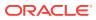

# 6.4.2.3 Setting Maximum SGA Size

The <code>SGA\_MAX\_SIZE</code> initialization parameter specifies the maximum size of the System Global Area for the lifetime of the instance.

To set the maximum size of the System Global Area:

• Set the SGA\_MAX\_SIZE initialization parameter.

You can dynamically alter the initialization parameters affecting the size of the buffer caches, shared pool, large pool, Java pool, and streams pool but only to the extent that the sum of these sizes and the sizes of the other components of the SGA (fixed SGA, variable SGA, and redo log buffers) does not exceed the value specified by SGA\_MAX\_SIZE.

If you do not specify SGA\_MAX\_SIZE, then Oracle Database selects a default value that is the sum of all components specified or defaulted at initialization time. If you do specify SGA\_MAX\_SIZE, and at the time the database is initialized the value is less than the sum of the memory allocated for all components, either explicitly in the parameter file or by default, then the database ignores the setting for SGA\_MAX\_SIZE and chooses a correct value for this parameter.

# 6.4.2.4 Setting SGA Target Size

You enable the automatic shared memory management feature by setting the SGA\_TARGET initialization parameter to a nonzero value. This parameter sets the total size of the SGA. It replaces the parameters that control the memory allocated for a specific set of individual components, which are now automatically and dynamically resized (tuned) as needed.

To enable the automatic shared memory management feature:

• Set the sga\_target initialization parameter to a nonzero value.

#### Note:

- The STATISTICS\_LEVEL initialization parameter must be set to TYPICAL (the default) or ALL for automatic shared memory management to function.
- An easier way to enable automatic shared memory management is to use EM Express. When you enable automatic shared memory management and set the Total SGA Size, EM Express automatically generates the ALTER SYSTEM statements to set SGA\_TARGET to the specified size and to set all automatically sized SGA components to zero. See Oracle Database 2 Day DBA for more information.

If you use SQL\*Plus to set SGA\_TARGET, then you must then set the automatically sized SGA components to zero or to a minimum value.

• The SGA Target and Automatically Sized SGA Components Some SGA components are automatically sized when SGA\_TARGET is set.

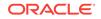

#### • SGA and Virtual Memory

For optimal performance in most systems, the entire SGA should fit in real memory. If it does not, and if virtual memory is used to store parts of it, then overall database system performance can decrease dramatically. The reason for this is that portions of the SGA are paged (written to and read from disk) by the operating system.

#### Monitoring and Tuning SGA Target Size

The v\$SGAINFO view provides information on the current tuned sizes of various SGA components. The v\$SGA\_TARGET\_ADVICE view provides information that helps you decide on a value for SGA\_TARGET.

#### 6.4.2.4.1 The SGA Target and Automatically Sized SGA Components

Some SGA components are automatically sized when SGA\_TARGET is set.

The following table lists the SGA components that are automatically sized when SGA\_TARGET is set. For each SGA component, its corresponding initialization parameter is listed.

# Table 6-2Automatically Sized SGA Components and CorrespondingParameters

| SGA Component                                                                         | Initialization Parameter |
|---------------------------------------------------------------------------------------|--------------------------|
| Fixed SGA and other internal<br>allocations needed by the Oracle<br>Database instance | N/A                      |
| The shared pool                                                                       | SHARED_POOL_SIZE         |
| The large pool                                                                        | LARGE_POOL_SIZE          |
| The Java pool                                                                         | JAVA_POOL_SIZE           |
| The buffer cache                                                                      | DB_CACHE_SIZE            |
| The Streams pool                                                                      | STREAMS_POOL_SIZE        |

The manually sized parameters listed in Table 6-3, if they are set, take their memory from SGA\_TARGET, leaving what is available for the components listed in Table 6-2.

#### Table 6-3 Manually Sized SGA Components that Use SGA\_TARGET Space

| SGA Component                        | Initialization Parameter |
|--------------------------------------|--------------------------|
| The log buffer                       | LOG_BUFFER               |
| The keep and recycle buffer caches   | DB_KEEP_CACHE_SIZE       |
|                                      | DB_RECYCLE_CACHE_SIZE    |
| Nonstandard block size buffer caches | DB_nK_CACHE_SIZE         |

In addition to setting SGA\_TARGET to a nonzero value, you must set to zero all initialization parameters listed in Table 6-2 to enable full automatic tuning of the automatically sized SGA components.

Alternatively, you can set one or more of the automatically sized SGA components to a nonzero value, which is then used as the minimum setting for that component during SGA tuning. This is discussed in detail later in this section.

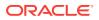

#### 6.4.2.4.2 SGA and Virtual Memory

For optimal performance in most systems, the entire SGA should fit in real memory. If it does not, and if virtual memory is used to store parts of it, then overall database system performance can decrease dramatically. The reason for this is that portions of the SGA are paged (written to and read from disk) by the operating system.

See your operating system documentation for instructions for monitoring paging activity. You can also view paging activity using Cloud Control. See *Oracle Database 2 Day + Performance Tuning Guide* for more information.

#### 6.4.2.4.3 Monitoring and Tuning SGA Target Size

The v\$SGAINFO view provides information on the current tuned sizes of various SGA components. The v\$SGA\_TARGET\_ADVICE view provides information that helps you decide on a value for SGA\_TARGET.

To monitor and tune the SGA target size:

• Query the v\$sgainfo and v\$sga\_target\_advice views.

For example, run the following query:

SQL> select \* from v\$sga\_target\_advice order by sga\_size;

| SGA_ | SIZE | SGA_ | _SIZE_ | FACTOR | ESTD | _DB_ | TIME | ESTD_ | _DB_ | _TIME_ | FACTOR | ESTD | PHYSICAL | _READS |
|------|------|------|--------|--------|------|------|------|-------|------|--------|--------|------|----------|--------|
| <br> |      |      |        |        |      |      |      |       |      |        |        |      |          |        |

| 290  | .5   | 448176 | 1.6578 | 1636103 |
|------|------|--------|--------|---------|
| 435  | .75  | 339336 | 1.2552 | 1636103 |
| 580  | 1    | 270344 | 1      | 1201780 |
| 725  | 1.25 | 239038 | .8842  | 907584  |
| 870  | 1.5  | 211517 | .7824  | 513881  |
| 1015 | 1.75 | 201866 | .7467  | 513881  |
| 1160 | 2    | 200703 | .7424  | 513881  |
|      |      |        |        |         |

The information in this view is similar to that provided in the V\$MEMORY\_TARGET\_ADVICE view for automatic memory management. See "Monitoring and Tuning Automatic Memory Management" for an explanation of that view.

EM Express provides an easy-to-use graphical memory advisor to help you select an optimal size for SGA\_TARGET. See Oracle Database 2 Day DBA for details.

#### See Also:

- Oracle Database Reference for more information about the V\$SGAINFO view
- Oracle Database Reference for more information about the V\$SGA\_TARGET\_ADVICE View

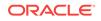

# 6.4.2.5 Enabling Automatic Shared Memory Management

The procedure for enabling automatic shared memory management (ASMM) differs depending on whether you are changing to ASMM from manual shared memory management or from automatic memory management.

To change to ASMM from manual shared memory management:

1. Run the following query to obtain a value for SGA\_TARGET:

```
SELECT (
  (SELECT SUM(value) FROM V$SGA) -
  (SELECT CURRENT_SIZE FROM V$SGA_DYNAMIC_FREE_MEMORY)
  ) "SGA_TARGET"
FROM DUAL;
```

2. Set the value of SGA\_TARGET, either by editing the text initialization parameter file and restarting the database, or by issuing the following statement:

ALTER SYSTEM SET SGA\_TARGET=value [SCOPE={SPFILE | MEMORY | BOTH}]

where *value* is the value computed in step 1 or is some value between the sum of all SGA component sizes and SGA\_MAX\_SIZE. For more information on the ALTER SYSTEM statement and its SCOPE clause, see *Oracle Database SQL Language Reference*.

- 3. Do one of the following:
  - For more complete automatic tuning, set the values of the automatically sized SGA components listed in Table 6-2 to zero. Do this by editing the text initialization parameter file or by issuing ALTER SYSTEM statements.
  - To control the minimum size of one or more automatically sized SGA components, set those component sizes to the desired value. (See the next section for details.) Set the values of the other automatically sized SGA components to zero. Do this by editing the text initialization parameter file or by issuing ALTER SYSTEM statements.

To change to ASMM from automatic memory management:

**1.** Set the MEMORY\_TARGET initialization parameter to 0.

```
ALTER SYSTEM SET MEMORY_TARGET = 0;
```

The database sets SGA\_TARGET based on current SGA memory allocation.

- 2. Do one of the following:
  - For more complete automatic tuning, set the sizes of the automatically sized SGA components listed in Table 6-2 to zero. Do this by editing the text initialization parameter file or by issuing ALTER SYSTEM statements.
  - To control the minimum size of one or more automatically sized SGA components, set those component sizes to the desired value. (See the next section for details.) Set the sizes of the other automatically sized SGA components to zero. Do this by editing the text initialization parameter file or by issuing ALTER SYSTEM Statements.

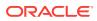

#### Example 6-1 Using ASMM

For example, suppose you currently have the following configuration of parameters for an instance configured for manual shared memory management and with <code>SGA\_MAX\_SIZE</code> set to 1200M:

- SHARED\_POOL\_SIZE = 200M
- DB\_CACHE\_SIZE = 500M
- LARGE\_POOL\_SIZE=200M

Also assume the following query results:

| Query                                                  | Result |
|--------------------------------------------------------|--------|
| SELECT SUM(value) FROM V\$SGA                          | 1200M  |
| SELECT CURRENT_SIZE FROM<br>V\$SGA_DYNAMIC_FREE_MEMORY | 208M   |

You can take advantage of automatic shared memory management by issuing the following statements:

```
ALTER SYSTEM SET SGA_TARGET = 992M;
ALTER SYSTEM SET SHARED_POOL_SIZE = 0;
ALTER SYSTEM SET LARGE_POOL_SIZE = 0;
ALTER SYSTEM SET JAVA_POOL_SIZE = 0;
ALTER SYSTEM SET DB_CACHE_SIZE = 0;
ALTER SYSTEM SET STREAMS_POOL_SIZE = 0;
```

where 992M = 1200M minus 208M.

# 6.4.2.6 Setting Minimums for Automatically Sized SGA Components

You can exercise some control over the size of the automatically sized SGA components by specifying minimum values for the parameters corresponding to these components. Doing so can be useful if you know that an application cannot function properly without a minimum amount of memory in specific components.

To specify the minimum amount of SGA space for a component:

• Set a value for its corresponding initialization parameter.

Manually limiting the minimum size of one or more automatically sized components reduces the total amount of memory available for dynamic adjustment. This reduction in turn limits the ability of the system to adapt to workload changes. Therefore, this practice is not recommended except in exceptional cases. The default automatic management behavior maximizes both system performance and the use of available resources.

#### **Related Topics**

• The SGA Target and Automatically Sized SGA Components Some SGA components are automatically sized when SGA\_TARGET is set.

# 6.4.2.7 Dynamic Modification of SGA\_TARGET

The SGA\_TARGET parameter can be dynamically increased up to the value specified for the SGA\_MAX\_SIZE parameter, and it can also be reduced.

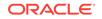

If you reduce the value of SGA\_TARGET, the system identifies one or more automatically tuned components for which to release memory. You can reduce SGA\_TARGET until one or more automatically tuned components reach their minimum size. Oracle Database determines the minimum allowable value for SGA\_TARGET taking into account several factors, including values set for the automatically sized components, manually sized components that use SGA\_TARGET space, and number of CPUs.

The change in the amount of physical memory consumed when SGA\_TARGET is modified depends on the operating system. On some UNIX platforms that do not support dynamic shared memory, the physical memory in use by the SGA is equal to the value of the SGA\_MAX\_SIZE parameter. On such platforms, there is no real benefit in setting SGA\_TARGET to a value smaller than SGA\_MAX\_SIZE. Therefore, setting SGA\_MAX\_SIZE on those platforms is not recommended.

On other platforms, such as Solaris and Windows, the physical memory consumed by the SGA is equal to the value of  $SGA_TARGET$ .

For example, suppose you have an environment with the following configuration:

- SGA\_MAX\_SIZE = 1024M
- SGA\_TARGET = 512M
- DB\_8K\_CACHE\_SIZE = 128M

In this example, the value of SGA\_TARGET can be resized up to 1024M and can also be reduced until one or more of the automatically sized components reaches its minimum size. The exact value depends on environmental factors such as the number of CPUs on the system. However, the value of DB\_8K\_CACHE\_SIZE remains fixed at all times at 128M

#### Note:

When enabling automatic shared memory management, it is best to set SGA\_TARGET to the desired nonzero value before starting the database. Dynamically modifying SGA\_TARGET from zero to a nonzero value may not achieve the desired results because the shared pool may not be able to shrink. After startup, you can dynamically tune SGA\_TARGET up or down as required.

# 6.4.2.8 Modifying Parameters for Automatically Sized Components

When automatic shared memory management is enabled, the manually specified sizes of automatically sized components serve as a lower bound for the size of the components. You can modify this limit dynamically by changing the values of the corresponding parameters.

If the specified lower limit for the size of a given SGA component is less than its current size, then there is no immediate change in the size of that component. The new setting only limits the automatic tuning algorithm to that reduced minimum size in the future.

To set the lower bound for the size of a component:

• Set the initialization parameter for the component to the minimum.

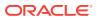

For example, consider the following configuration:

- SGA\_TARGET = 512M
- LARGE\_POOL\_SIZE = 256M
- Current actual large pool size = 284M

In this example, if you increase the value of LARGE\_POOL\_SIZE to a value greater than the actual current size of the component, the system expands the component to accommodate the increased minimum size. For example, if you increase the value of LARGE\_POOL\_SIZE to 300M, then the system increases the large pool incrementally until it reaches 300M. This resizing occurs at the expense of one or more automatically tuned components. If you decrease the value of LARGE\_POOL\_SIZE to 200, there is no immediate change in the size of that component. The new setting only limits the reduction of the large pool size to 200 M in the future.

#### Note:

When SGA\_TARGET is not set, the automatic shared memory management feature is not enabled. Therefore, the rules governing the resizing of all component parameters are the same as in earlier releases.

# 6.4.2.9 Modifying Parameters for Manually Sized Components

Parameters for manually sized components can be dynamically altered as well. However, rather than setting a minimum size, the value of the parameter specifies the precise size of the corresponding component.

When you increase the size of a manually sized component, extra memory is taken away from one or more automatically sized components. When you decrease the size of a manually sized component, the memory that is released is given to the automatically sized components.

To modify the precise size of a component:

• Set the initialization parameter for the component.

For example, consider this configuration:

- SGA\_TARGET = 512M
- DB\_8K\_CACHE\_SIZE = 128M

In this example, increasing DB\_8K\_CACHE\_SIZE by 16M to 144M means that the 16M is taken away from the automatically sized components. Likewise, reducing DB\_8K\_CACHE\_SIZE by 16M to 112M means that the 16M is given to the automatically sized components.

# 6.4.3 Using Manual Shared Memory Management

To manage shared memory manually, you first ensure that both automatic memory management and automatic shared memory management are disabled. You then manually configure, monitor, and tune memory components..

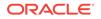

#### About Manual Shared Memory Management

If you decide not to use automatic memory management or automatic shared memory management, you must manually configure several SGA component sizes, and then monitor and tune these sizes on an ongoing basis as the database workload changes. You can follow guidelines on setting the parameters that control the sizes of these SGA components.

#### Enabling Manual Shared Memory Management

There is no initialization parameter that in itself enables manual shared memory management. You effectively enable manual shared memory management by disabling both automatic memory management and automatic shared memory management.

#### Setting the Buffer Cache Initialization Parameters

The buffer cache initialization parameters determine the size of the buffer cache component of the SGA.

#### • Specifying the Shared Pool Size

The SHARED\_POOL\_SIZE initialization parameter is a dynamic parameter that lets you specify or adjust the size of the shared pool component of the SGA. Oracle Database selects an appropriate default value.

#### • Specifying the Large Pool Size

The LARGE\_POOL\_SIZE initialization parameter is a dynamic parameter that lets you specify or adjust the size of the large pool component of the SGA.

#### Specifying the Java Pool Size

The JAVA\_POOL\_SIZE initialization parameter is a dynamic parameter that lets you specify or adjust the size of the Java pool component of the SGA.

#### • Specifying the Streams Pool Size The STREAMS\_POOL\_SIZE initialization parameter is a dynamic parameter that lets you specify or adjust the size of the Streams Pool component of the SGA.

#### • Specifying the Result Cache Maximum Size

The RESULT\_CACHE\_MAX\_SIZE initialization parameter is a dynamic parameter that enables you to specify the maximum size of the result cache component of the SGA.

#### • Specifying Miscellaneous SGA Initialization Parameters You can set a few additional initialization parameters to control how the SGA uses memory.

#### 6.4.3.1 About Manual Shared Memory Management

If you decide not to use automatic memory management or automatic shared memory management, you must manually configure several SGA component sizes, and then monitor and tune these sizes on an ongoing basis as the database workload changes. You can follow guidelines on setting the parameters that control the sizes of these SGA components.

If you create your database with DBCA and choose manual shared memory management, DBCA provides fields where you must enter sizes for the buffer cache, shared pool, large pool, and Java pool. It then sets the corresponding initialization parameters in the server parameter file (SPFILE) that it creates. If you instead create the database with the CREATE DATABASE SQL statement and a text initialization parameter file, you can do one of the following:

• Provide values for the initialization parameters that set SGA component sizes.

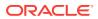

Omit SGA component size parameters from the text initialization file. Oracle
Database chooses reasonable defaults for any component whose size you do not
set.

## 6.4.3.2 Enabling Manual Shared Memory Management

There is no initialization parameter that in itself enables manual shared memory management. You effectively enable manual shared memory management by disabling both automatic memory management and automatic shared memory management.

To enable manual shared memory management:

- **1.** Set the MEMORY\_TARGET initialization parameter to 0.
- 2. Set the SGA\_TARGET initialization parameter to 0.

You must then set values for the various SGA components, as described in the following sections.

### 6.4.3.3 Setting the Buffer Cache Initialization Parameters

The buffer cache initialization parameters determine the size of the buffer cache component of the SGA.

You use them to specify the sizes of caches for the various block sizes used by the database. These initialization parameters are all dynamic.

The size of a buffer cache affects performance. Larger cache sizes generally reduce the number of disk reads and writes. However, a large cache may take up too much memory and induce memory paging or swapping.

Oracle Database supports multiple block sizes in a database. If you create tablespaces with non-standard block sizes, you must configure non-standard block size buffers to accommodate these tablespaces. The standard block size is used for the SYSTEM tablespace. You specify the standard block size by setting the initialization parameter DB\_BLOCK\_SIZE. Legitimate values are from 2K to 32K.

If you intend to use multiple block sizes in your database, you must have the  $DB\_CACHE\_SIZE$  and at least one  $DB\_nK\_CACHE\_SIZE$  parameter set. Oracle Database assigns an appropriate default value to the  $DB\_CACHE\_SIZE$  parameter, but the  $DB\_nK\_CACHE\_SIZE$  parameters default to 0, and no additional block size caches are configured.

The sizes and numbers of non-standard block size buffers are specified by the following parameters:

DB\_2K\_CACHE\_SIZE DB\_4K\_CACHE\_SIZE DB\_8K\_CACHE\_SIZE DB\_16K\_CACHE\_SIZE DB\_32K\_CACHE\_SIZE

Each parameter specifies the size of the cache for the corresponding block size.

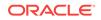

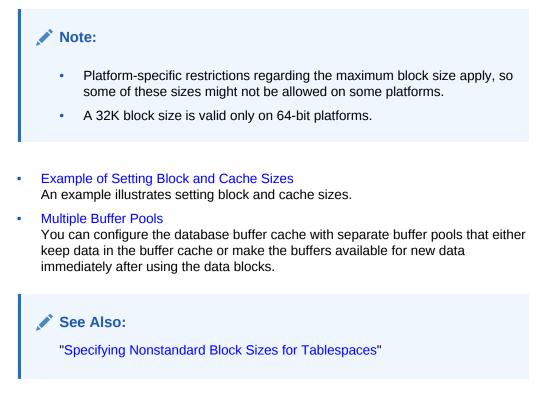

# 6.4.3.3.1 Example of Setting Block and Cache Sizes

An example illustrates setting block and cache sizes.

DB\_BLOCK\_SIZE=4096 DB\_CACHE\_SIZE=1024M DB\_2K\_CACHE\_SIZE=256M DB\_8K\_CACHE\_SIZE=512M

In the preceding example, the parameter DB\_BLOCK\_SIZE sets the standard block size of the database to 4K. The size of the cache of standard block size buffers is 1024MB. Additionally, 2K and 8K caches are also configured, with sizes of 256MB and 512MB, respectively.

#### Note:

The  $DB_nK_CACHE_SIZE$  parameters cannot be used to size the cache for the standard block size. If the value of  $DB_BLOCK_SIZE$  is *n*K, it is invalid to set  $DB_nK_CACHE_SIZE$ . The size of the cache for the standard block size is always determined from the value of  $DB_CACHE_SIZE$ .

The cache has a limited size, so not all the data on disk can fit in the cache. When the cache is full, subsequent cache misses cause Oracle Database to write dirty data already in the cache to disk to make room for the new data. (If a buffer is not dirty, it does not need to be written to disk before a new block can be read into the buffer.) Subsequent access to any data that was written to disk and then overwritten results in additional cache misses.

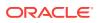

The size of the cache affects the likelihood that a request for data results in a cache hit. If the cache is large, it is more likely to contain the data that is requested. Increasing the size of a cache increases the percentage of data requests that result in cache hits.

You can change the size of the buffer cache while the instance is running, without having to shut down the database. Do this with the ALTER SYSTEM statement.

Use the fixed view V\$BUFFER\_POOL to track the sizes of the different cache components and any pending resize operations.

#### 6.4.3.3.2 Multiple Buffer Pools

You can configure the database buffer cache with separate buffer pools that either keep data in the buffer cache or make the buffers available for new data immediately after using the data blocks.

Particular schema objects (tables, clusters, indexes, and partitions) can then be assigned to the appropriate buffer pool to control the way their data blocks age out of the cache.

- The KEEP buffer pool retains the schema object's data blocks in memory.
- The RECYCLE buffer pool eliminates data blocks from memory as soon as they are no longer needed.
- The DEFAULT buffer pool contains data blocks from schema objects that are not assigned to any buffer pool, as well as schema objects that are explicitly assigned to the DEFAULT pool.

The initialization parameters that configure the KEEP and RECYCLE buffer pools are DB\_KEEP\_CACHE\_SIZE and DB\_RECYCLE\_CACHE\_SIZE.

#### Note:

Multiple buffer pools are only available for the standard block size. Nonstandard block size caches have a single DEFAULT pool.

#### See Also:

*Oracle Database Performance Tuning Guide* for information about tuning the buffer cache and for more information about multiple buffer pools

# 6.4.3.4 Specifying the Shared Pool Size

The SHARED\_POOL\_SIZE initialization parameter is a dynamic parameter that lets you specify or adjust the size of the shared pool component of the SGA. Oracle Database selects an appropriate default value.

In releases before Oracle Database 10*g*, the amount of shared pool memory that was allocated was equal to the value of the SHARED\_POOL\_SIZE initialization parameter plus the amount of internal SGA overhead computed during instance startup. The internal SGA overhead refers to memory that is allocated by Oracle Database during startup,

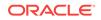

based on the values of several other initialization parameters. This memory is used to maintain state for different server components in the SGA. For example, if the SHARED\_POOL\_SIZE parameter is set to 64 MB and the internal SGA overhead is computed to be 12 MB, the real size of the shared pool is 64 + 12 = 76 MB, although the value of the SHARED\_POOL\_SIZE parameter is still displayed as 64 MB.

Starting with Oracle Database 10*g*, the size of the internal SGA overhead is included in the user-specified value of  $SHARED_POOL_SIZE$ . If you are not using automatic memory management or automatic shared memory management, the amount of shared pool memory that is allocated at startup is equal to the value of the  $SHARED_POOL_SIZE$ initialization parameter, rounded up to a multiple of the granule size. You must therefore set this parameter so that it includes the internal SGA overhead in addition to the desired value for shared pool size. In the previous example, if the  $SHARED_POOL_SIZE$ parameter is set to 64 MB at startup, then the available shared pool after startup is 64 - 12 = 52 MB, assuming the value of internal SGA overhead remains unchanged. In order to maintain an effective value of 64 MB for shared pool memory after startup, you must set the  $SHARED_POOL_SIZE$  parameter to 64 + 12 = 76 MB.

When migrating from a release that is earlier than Oracle Database 10*g*, the Oracle Database 18c migration utilities recommend a new value for this parameter based on the value of internal SGA overhead in the pre-upgrade environment and based on the old value of this parameter. Beginning with Oracle Database 10*g*, the exact value of internal SGA overhead, also known as startup overhead in the shared pool, can be queried from the v\$SGAINFO view. Also, in manual shared memory management mode, if the user-specified value of SHARED\_POOL\_SIZE is too small to accommodate even the requirements of internal SGA overhead, then Oracle Database generates an ORA-00371 error during startup, with a suggested value to use for the SHARED\_POOL\_SIZE parameter. When you use automatic shared memory management in Oracle Database 18c, the shared pool is automatically tuned, and an ORA-00371 error would not be generated.

The Result Cache and Shared Pool Size

#### 6.4.3.4.1 The Result Cache and Shared Pool Size

The result cache takes its memory from the shared pool. Therefore, if you expect to increase the maximum size of the result cache, take this into consideration when sizing the shared pool.

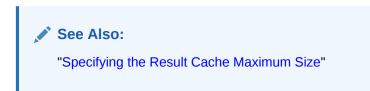

# 6.4.3.5 Specifying the Large Pool Size

The LARGE\_POOL\_SIZE initialization parameter is a dynamic parameter that lets you specify or adjust the size of the large pool component of the SGA.

The large pool is an optional component of the SGA. You must specifically set the LARGE\_POOL\_SIZE parameter to create a large pool. Configuring the large pool is discussed in *Oracle Database Performance Tuning Guide*.

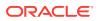

# 6.4.3.6 Specifying the Java Pool Size

The JAVA\_POOL\_SIZE initialization parameter is a dynamic parameter that lets you specify or adjust the size of the Java pool component of the SGA.

Oracle Database selects an appropriate default value. Configuration of the Java pool is discussed in *Oracle Database Java Developer's Guide*.

# 6.4.3.7 Specifying the Streams Pool Size

The STREAMS\_POOL\_SIZE initialization parameter is a dynamic parameter that lets you specify or adjust the size of the Streams Pool component of the SGA.

If STREAMS\_POOL\_SIZE is set to 0, then the Oracle Streams product transfers memory from the buffer cache to the Streams Pool when it is needed. For details, see the discussion of the Streams Pool in *Oracle Streams Replication Administrator's Guide*.

# 6.4.3.8 Specifying the Result Cache Maximum Size

The RESULT\_CACHE\_MAX\_SIZE initialization parameter is a dynamic parameter that enables you to specify the maximum size of the result cache component of the SGA.

Typically, there is no need to specify this parameter, because the default maximum size is chosen by the database based on total memory available to the SGA and on the memory management method currently in use. You can view the current default maximum size by displaying the value of the RESULT\_CACHE\_MAX\_SIZE parameter. To change this maximum size, you can set RESULT\_CACHE\_MAX\_SIZE with an ALTER SYSTEM statement, or you can specify this parameter in the text initialization parameter file. In each case, the value is rounded up to the nearest multiple of 32K.

If RESULT\_CACHE\_MAX\_SIZE is 0 upon instance startup, the result cache is disabled. To reenable it you must set RESULT\_CACHE\_MAX\_SIZE to a nonzero value (or remove this parameter from the text initialization parameter file to get the default maximum size) and then restart the database.

Note that after starting the database with the result cache disabled, if you use an ALTER SYSTEM Statement to set RESULT\_CACHE\_MAX\_SIZE to a nonzero value but do not restart the database, querying the value of the RESULT\_CACHE\_MAX\_SIZE parameter returns a nonzero value even though the result cache is still disabled. The value of RESULT\_CACHE\_MAX\_SIZE is therefore not the most reliable way to determine if the result cache is enabled. You can use the following query instead:

SELECT dbms\_result\_cache.status() FROM dual;

The result cache takes its memory from the shared pool, so if you increase the maximum result cache size, consider also increasing the shared pool size.

The view v\$result\_cache\_statistics and the PL/SQL package procedure DBMS\_RESULT\_CACHE.MEMORY\_REPORT display information to help you determine the amount of memory currently allocated to the result cache.

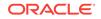

The PL/SQL package function DBMS\_RESULT\_CACHE.FLUSH clears the result cache and releases all the memory back to the shared pool.

#### See Also:

- Oracle Database Performance Tuning Guide for more information about the result cache
- Oracle Database PL/SQL Packages and Types Reference for more information about the DBMS\_RESULT\_CACHE package procedures and functions.
- Oracle Database Reference for more information about the V\$RESULT\_CACHE\_STATISTICS View.
- Oracle Real Application Clusters Administration and Deployment Guide for information on setting RESULT\_CACHE\_MAX\_SIZE for a cluster database.

# 6.4.3.9 Specifying Miscellaneous SGA Initialization Parameters

You can set a few additional initialization parameters to control how the SGA uses memory.

- Physical Memory The LOCK\_SGA parameter, when set to TRUE, locks the entire SGA into physical memory.
- SGA Starting Address The shared\_memory\_address and hi\_shared\_memory\_address parameters specify the SGA's starting address at run time.

#### 6.4.3.9.1 Physical Memory

The LOCK\_SGA parameter, when set to TRUE, locks the entire SGA into physical memory.

This parameter cannot be used with automatic memory management.

#### See Also:

- Oracle Database Reference for more information on these initialization
   parameters
- "Using Automatic Memory Management"
- "Using Automatic Shared Memory Management"

#### 6.4.3.9.2 SGA Starting Address

The <code>shared\_memory\_address</code> and <code>hi\_shared\_memory\_address</code> parameters specify the SGA's starting address at run time.

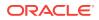

These parameters are rarely used. For 64-bit platforms, HI\_SHARED\_MEMORY\_ADDRESS specifies the high order 32 bits of the 64-bit address.

#### See Also:

- Oracle Database Reference for more information on the SHARED\_MEMORY\_ADDRESS initialization parameter
- Oracle Database Reference for more information on the HI\_SHARED\_MEMORY\_ADDRESS initialization parameter
- "Using Automatic Memory Management"
- "Using Automatic Shared Memory Management"

# 6.4.4 Using Automatic PGA Memory Management

By default, Oracle Database automatically and globally manages the total amount of memory dedicated to the instance PGA. You can control this amount by setting the initialization parameter PGA\_AGGREGATE\_TARGET.

Oracle Database then tries to ensure that the total amount of PGA memory allocated across all database server processes and background processes never exceeds this target.

If you create your database with DBCA, you can specify a value for the total instance PGA. DBCA then sets the PGA\_AGGREGATE\_TARGET initialization parameters in the server parameter file (SPFILE) that it creates. If you do not specify the total instance PGA, DBCA chooses a reasonable default.

If you create the database with the CREATE DATABASE SQL statement and a text initialization parameter file, you can provide a value for PGA\_AGGREGATE\_TARGET. If you omit this parameter, the database chooses a default value for it.

With automatic PGA memory management, sizing of SQL work areas is automatic and all \*\_AREA\_SIZE initialization parameters are ignored. At any given time, the total amount of PGA memory available to active work areas on the instance is automatically derived from the parameter PGA\_AGGREGATE\_TARGET. This amount is set to the value of PGA\_AGGREGATE\_TARGET minus the PGA memory allocated for other purposes (for example, session memory). The resulting PGA memory is then allotted to individual active work areas based on their specific memory requirements.

There are dynamic performance views that provide PGA memory use statistics. Most of these statistics are enabled when PGA\_AGGREGATE\_TARGET is set.

 Statistics on allocation and use of work area memory can be viewed in the following dynamic performance views:

V\$SYSSTAT V\$SESSTAT V\$PGASTAT V\$SQL\_WORKAREA V\$SQL\_WORKAREA\_ACTIVE

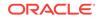

 The following three columns in the V\$PROCESS view report the PGA memory allocated and used by an Oracle Database process:

PGA\_USED\_MEM PGA\_ALLOC\_MEM PGA MAX MEM

The PGA\_AGGREGATE\_TARGET setting is a target. Therefore, Oracle Database tries to limit PGA memory usage to the target, but usage can exceed the setting at times. To specify a hard limit on PGA memory usage, use the PGA\_AGGREGATE\_LIMIT initialization parameter. Oracle Database ensures that the PGA size does not exceed this limit. If the database exceeds the limit, then the database aborts calls from sessions that have the highest untunable PGA memory allocations. You can set PGA\_AGGREGATE\_LIMIT whether or not you use automatic memory management. If PGA\_AGGREGATE\_LIMIT is not set, then Oracle Database determines an appropriate default limit. See Oracle Database Reference for more information about this parameter.

#### Note:

The automatic PGA memory management method applies to work areas allocated by both dedicated and shared server process. See *Oracle Database Concepts* for information about PGA memory allocation in dedicated and shared server modes.

#### See Also:

- Oracle Database Reference for information about the initialization parameters and views described in this section
- Oracle Database Performance Tuning Guide for information about using the views described in this section

# 6.4.5 Using Manual PGA Memory Management

Oracle Database supports manual PGA memory management, in which you manually tune SQL work areas.

In releases earlier than Oracle Database 10*g*, the database administrator controlled the maximum size of SQL work areas by setting the following parameters: SORT\_AREA\_SIZE, HASH\_AREA\_SIZE, BITMAP\_MERGE\_AREA\_SIZE and CREATE\_BITMAP\_AREA\_SIZE. Setting these parameters is difficult, because the maximum work area size is ideally selected from the data input size and the total number of work areas active in the system. These two factors vary greatly from one work area to another and from one time to another. Thus, the various \*\_AREA\_SIZE parameters are difficult to tune under the best of circumstances.

For this reason, Oracle strongly recommends that you leave automatic PGA memory management enabled.

If you decide to tune SQL work areas manually, you must set the <code>workarea\_size\_policy</code> initialization parameter to <code>manual</code>.

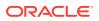

#### Note:

The initialization parameter WORKAREA\_SIZE\_POLICY is a session- and systemlevel parameter that can take only two values: MANUAL or AUTO. The default is AUTO. You can set PGA\_AGGREGATE\_TARGET, and then switch back and forth from auto to manual memory management mode. When WORKAREA\_SIZE\_POLICY is set to AUTO, your settings for \*\_AREA\_SIZE parameters are ignored.

# 6.5 Using Force Full Database Caching Mode

An Oracle Database instance can cache the full database in the buffer cache.

#### Note:

This feature is available starting with Oracle Database 12c Release 1 (12.1.0.2).

#### About Force Full Database Caching Mode

In default caching mode, Oracle Database does not always cache the underlying data when a user queries a large table because doing so might remove more useful data from the buffer cache. Starting with Oracle Database 12c Release 1 (12.1.0.2), if the Oracle Database instance determines that there is enough space to cache the full database in the buffer cache and that it would be beneficial to do so, then the instance automatically caches the full database in the buffer cache.

- Before Enabling Force Full Database Caching Mode The database must be at 12.0.0 or higher compatibility level to enable force full database caching mode for the database instance. In addition, ensure that the buffer cache is large enough to cache the entire database.
- Enabling Force Full Database Caching Mode You can enable force full database caching mode for a database.
- Disabling Force Full Database Caching Mode You can disable force full database caching mode for a database.

# 6.5.1 About Force Full Database Caching Mode

In default caching mode, Oracle Database does not always cache the underlying data when a user queries a large table because doing so might remove more useful data from the buffer cache. Starting with Oracle Database 12*c* Release 1 (12.1.0.2), if the Oracle Database instance determines that there is enough space to cache the full database in the buffer cache and that it would be beneficial to do so, then the instance automatically caches the full database in the buffer cache.

Caching the full database in the buffer cache might result in performance improvements. You can force an instance to cache the database in the buffer cache using an ALTER DATABASE FORCE FULL DATABASE CACHING statement. This statement puts the instance in force full database caching mode. In this mode, Oracle Database

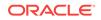

assumes that the buffer cache is large enough to cache the full database and tries to cache all blocks that are accessed subsequently.

When an Oracle Database instance is in force full database caching mode, the following query returns YES:

SELECT FORCE\_FULL\_DB\_CACHING FROM V\$DATABASE;

When an instance is in default caching mode, NOCACHE LOBs are not cached in the buffer cache. However, when an instance is in force full database caching mode, NOCACHE LOBs can be cached in the buffer cache. Also, both LOBs that use SecureFiles LOB storage and LOBs that use BasicFiles LOB storage can be cached in the buffer cache in force full database caching mode only.

#### Note:

- When an instance is put in force full database caching mode, database objects are not loaded into the buffer cache immediately. Instead, they are cached in the buffer cache when they are accessed.
- In a multitenant environment, force full database caching mode applies to the entire multitenant container database (CDB), including all of its pluggable databases (PDBs).
- Information about force full database caching mode is stored in the control file. If the control file is replaced or recreated, then the information about the force full database caching mode is lost. A restored control file might or might not include this information, depending on when the control file was backed up.

#### 💉 See Also:

- Oracle Multitenant Administrator's Guide
- "Managing Control Files"
- Oracle Database Performance Tuning Guide for information about when to use force full database caching mode

# 6.5.2 Before Enabling Force Full Database Caching Mode

The database must be at 12.0.0 or higher compatibility level to enable force full database caching mode for the database instance. In addition, ensure that the buffer cache is large enough to cache the entire database.

When a database is configured to use the SGA\_TARGET OF MEMORY\_TARGET initialization parameter for automatic memory management, the size of the buffer cache might change depending on the workload. Run the following query to estimate the buffer cache size when the instance is under normal workload:

SELECT NAME, BYTES FROM V\$SGAINFO WHERE NAME='Buffer Cache Size';

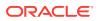

This query returns the buffer cache size for all possible block sizes. If your database uses multiple block sizes, then it is best to ensure that the buffer cache size for each possible block size is bigger than the total database size for that block size.

You can determine the buffer cache size for non-default block sizes with the DB\_nK\_CACHE\_SIZE initialization parameter. With SGA\_TARGET OR MEMORY\_TARGET, the buffer cache size for the default block size in the default pool might change depending on the workload. The following query returns the current buffer cache size for the default block size in the default pool:

SELECT COMPONENT, CURRENT\_SIZE FROM V\$SGA\_DYNAMIC\_COMPONENTS
WHERE COMPONENT LIKE 'DEFAULT buffer cache';

If you are estimating memory requirements for running a database fully in the buffer cache, then you can estimate the size of the buffer cache as one of the following:

- If you plan to use SGA\_TARGET, then you can estimate the buffer cache size as 60% of SGA\_TARGET.
- If you plan to use MEMORY\_TARGET, then you can estimate the SGA size as 60% of MEMORY\_TARGET, and buffer cache size as 60% of SGA size. That is, you can estimate the buffer cache size as 36% of MEMORY\_TARGET.

See Also:

"Using Automatic Memory Management"

# 6.5.3 Enabling Force Full Database Caching Mode

You can enable force full database caching mode for a database.

- 1. Connect to the instance as a user with ALTER DATABASE system privilege.
- 2. Ensure that the database is mounted but not open.

See "Starting an Instance and Mounting a Database".

3. Issue the following SQL statement:

ALTER DATABASE FORCE FULL DATABASE CACHING;

(Optional) Open the database:
 ALTER DATABASE OPEN;

# 6.5.4 Disabling Force Full Database Caching Mode

You can disable force full database caching mode for a database.

- **1.** Connect to the instance as a user with ALTER DATABASE system privilege.
- Ensure that the database is mounted but not open.
   See "Starting an Instance and Mounting a Database".
- 3. Issue the following SQL statement:

ALTER DATABASE NO FORCE FULL DATABASE CACHING;

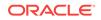

4. (Optional) Open the database:

ALTER DATABASE OPEN;

# 6.6 Configuring Database Smart Flash Cache

The Database Smart Flash Cache feature is a transparent extension of the database buffer cache using solid state device (SSD) technology. Database Smart Flash Cache can greatly improve the performance of Oracle databases by reducing the amount of disk I/O at a much lower cost than adding an equivalent amount of RAM.

- When to Configure Database Smart Flash Cache You should consider configuring Database Smart Flash Cache when certain conditions are met.
- Sizing Database Smart Flash Cache As a general rule, size Database Smart Flash Cache to be between 2 times and 10 times the size of the buffer cache.
- Tuning Memory for Database Smart Flash Cache For each database block moved from the buffer cache to Database Smart Flash Cache, a small amount of metadata about the block is kept in the buffer cache.
- Database Smart Flash Cache Initialization Parameters You can use a set of initialization parameters to configure Database Smart Flash Cache.
- Database Smart Flash Cache in an Oracle Real Applications Clusters Environment

Oracle recommends that you configure a Database Smart Flash Cache on either all or none of the instances in an Oracle Real Application Clusters environment. Also, the total flash cache size configured on each instance should be approximately the same.

#### See Also:

"Memory Architecture Overview" for a description of Database Smart Flash Cache

# 6.6.1 When to Configure Database Smart Flash Cache

You should consider configuring Database Smart Flash Cache when certain conditions are met.

Consider adding Database Smart Flash Cache when all of the following conditions are true:

- Your database is running on the Solaris or Oracle Linux operating systems. Database Smart Flash Cache is supported on these operating systems only.
- The Buffer Pool Advisory section of your Automatic Workload Repository (AWR) report or STATSPACK report indicates that doubling the size of the buffer cache would be beneficial.
- db file sequential read is a top wait event.

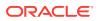

• You have spare CPU.

#### Note:

You cannot share one flash file among multiple instances. However, you can share a single flash device among multiple instances if you use a logical volume manager or similar tool to statically partition the flash device.

# 6.6.2 Sizing Database Smart Flash Cache

As a general rule, size Database Smart Flash Cache to be between 2 times and 10 times the size of the buffer cache.

Any multiplier less than two would not provide any benefit. If you are using automatic shared memory management, make Database Smart Flash Cache between 2 times and 10 times the size of SGA\_TARGET. Using 80% of the size of SGA\_TARGET instead of the full size would also suffice for this calculation.

# 6.6.3 Tuning Memory for Database Smart Flash Cache

For each database block moved from the buffer cache to Database Smart Flash Cache, a small amount of metadata about the block is kept in the buffer cache.

For a single instance database, the metadata consumes approximately 100 bytes. For an Oracle Real Application Clusters (Oracle RAC) database, it is closer to 200 bytes. You must therefore take this extra memory requirement into account when adding Database Smart Flash Cache.

To tune memory for the Database Smart Flash Cache, complete one of the following actions:

- If you are managing memory manually, then increase the size of the buffer cache by an amount approximately equal to the number of database blocks that fit into the Database Smart Flash Cache as configured, multiplied by 100 (or 200 for Oracle RAC).
- If you are using automatic memory management, then increase the size of the MEMORY\_TARGET initialization parameter using the algorithm described above. You may first have to increase the size of the MEMORY\_MAX\_TARGET initialization parameter .
- If you are using automatic shared memory management, then increase the size of the sga\_target initialization parameter.

Also, for an Oracle RAC database that uses the flash cache, additional memory must be allocated to the shared pool for Global Cache Service (GCS) resources. Each GCS resource requires approximately 208 bytes in the shared pool.

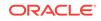

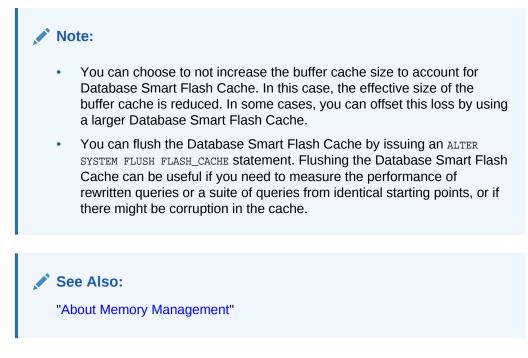

# 6.6.4 Database Smart Flash Cache Initialization Parameters

You can use a set of initialization parameters to configure Database Smart Flash Cache.

| Parameter           | Description                                                                                                    |
|---------------------|----------------------------------------------------------------------------------------------------|
| DB_FLASH_CACHE_FILE | Specifies a list of paths and file names for the files to contain<br>Database Smart Flash Cache, in either the operating system<br>file system or an Oracle Automatic Storage Management<br>disk group. If a specified file does not exist, then the<br>database creates it during startup. Each file must reside on a<br>flash device. If you configure Database Smart Flash Cache<br>on a disk drive (spindle), then performance may suffer. A<br>maximum of 16 files is supported. |
| DB_FLASH_CACHE_SIZE | Specifies the size of each file in your Database Smart Flash<br>Cache. Each size corresponds with a file specified in<br>DB_FLASH_CACHE_FILE. The files and sizes correspond in the<br>order that they are specified. An error is raised if the number<br>of specified sizes does not match the number of specified<br>files.                                                                                                    |
|                     | Each size specification must be less than or equal to the<br>physical memory size of its flash device. The size is<br>expressed as <i>n</i> G, indicating the number of gigabytes (GB).<br>For example, to specify a 16 GB Database Smart Flash<br>Cache, set DB_FLASH_CACHE_SIZE value to 16G.                                                                                                    |

Table 6-4 Database Smart Flash Cache Initialization Parameters

For example, assume that your Database Smart Flash Cache uses following flash devices:

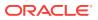

| File     | Size |  |
|----------|------|--|
| /dev/sda | 32G  |  |
| /dev/sdb | 32G  |  |
| /dev/sdc | 64G  |  |

You can set the initialization parameters to the following values:

DB\_FLASH\_CACHE\_FILE = /dev/sda, /dev/sdb, /dev/sdc

DB\_FLASH\_CACHE\_SIZE = 32G, 32G, 64G

You can query the V\$FLASHFILESTAT view to determine the cumulative latency and read counts of each file and compute the average latency.

You can use ALTER SYSTEM to set DB\_FLASH\_CACHE\_SIZE to zero for each flash device you wish to disable. You can also use ALTER SYSTEM to set the size for any disabled flash device back to its original size to reenable it. However, dynamically changing the size of Database Smart Flash Cache is not supported.

#### 💉 See Also:

Oracle Database Reference for more information about the initialization parameters described in this section and for more information about the V\$FLASHFILESTAT VIEW

# 6.6.5 Database Smart Flash Cache in an Oracle Real Applications Clusters Environment

Oracle recommends that you configure a Database Smart Flash Cache on either all or none of the instances in an Oracle Real Application Clusters environment. Also, the total flash cache size configured on each instance should be approximately the same.

# 6.7 Improving Query Performance with the Memoptimized Rowstore

The Memoptimized Rowstore enables fast lookup of data for the tables that are frequently queried based on primary key columns. This feature is particularly useful for the applications such as Internet of Things (IoT).

The Memoptimized Rowstore uses a memory area in the system global area (SGA) called the *memoptimize pool* that stores the hash indexes of the tables when enabled for fast lookup. The MEMOPTIMIZE\_POOL\_SIZE initialization parameter controls the size of the memoptimize pool.

You can enable a table for fast lookup by including the MEMOPTIMIZE FOR READ clause in a CREATE TABLE or ALTER TABLE statement.

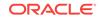

#### Note:

This feature is available starting with Oracle Database 18c.

#### See Also:

- Oracle Database Concepts for information about the memoptimize pool memory architecture
- Oracle Database Performance Tuning Guide for information about configuring and using the Memoptimized Rowstore
- Oracle Database Reference for information about the MEMOPTIMIZE\_POOL\_SIZE initialization parameter

# 6.8 Improving Query Performance with Oracle Database In-Memory

Oracle Database In-Memory (Database In-Memory) is a suite of features, first introduced in Oracle Database 12*c* Release 1 (12.1.0.2), that greatly improves performance for real-time analytics and mixed workloads.

The Database In-Memory features can drastically improve the performance of queries that do the following:

- Scan a large number of rows and apply filters that use operators such as <, >, =, and  ${\tt IN}$
- Select a small number of columns from a table or a materialized view having large number of columns, such as a query that accesses 5 out of 100 columns
- Select LOB columns using SQL operators
- Join small dimension tables with large fact tables
- Aggregate data

The Database In-Memory feature set includes the In-Memory Column Store (IM column store), advanced query optimizations, and availability solutions.

#### IM Column Store

The IM column store is the key feature of Database In-Memory. The IM column store maintains copies of tables, partitions, and individual columns in a special compressed columnar format that is optimized for rapid scans. The IM column store resides in the In-Memory Area, which is an optional portion of the system global area (SGA).

The IM column store does not replace row-based storage or the database buffer cache, but supplements it. The database enables data to be in memory in both a row-based and columnar format, providing the best of both worlds. The IM column store provides an additional transaction-consistent copy of table data that is independent of the disk format.

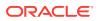

#### Advanced Query Optimizations

Database In-Memory includes several performance optimizations for analytic queries:

- In-Memory Expression (IM expression): Enables to identify and populate hot expressions in the IM column store.
- Join Group: Enables to eliminate the performance overhead of decompressing and hashing column values.
- In-Memory Aggregation (IM aggregation): Enhances performance of aggregation queries that join small dimension tables with large fact tables.
- Repopulation: Enhances performance of queries by automatically repopulating the IM column store with the modified objects.
- In-Memory Dynamic Scans (IM dynamic scans): Enhances performance of queries by automatically using lightweight threads to parallelize table scans when the CPU resources are idle.

#### High Availability Support

Database In-Memory includes the following availability features:

- Reduces the time to populate data into the IM column store when a database instance restarts. This functionality is achieved using the In-Memory FastStart (IM FastStart) feature.
- Provides the IM column store on each node in an Oracle Real Application Clusters (Oracle RAC) environment.
- Provides the IM column store on standby databases in an Active Data Guard environment.

#### See Also:

- Oracle Database In-Memory Guide
- Oracle Video: Managing Oracle Database In-Memory

# 6.9 Memory Management Reference

Automatic memory management is supported only on some platforms. Also, you can query a set of data dictionary views for information on memory management.

- Platforms That Support Automatic Memory Management Some platforms support automatic memory management.
- Memory Management Data Dictionary Views
   A set of dynamic performance views provide information on memory management.

# 6.9.1 Platforms That Support Automatic Memory Management

Some platforms support automatic memory management.

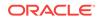

The following platforms support automatic memory management—the Oracle Database ability to automatically tune the sizes of the SGA and PGA, redistributing memory from one to the other on demand to optimize performance:

- Linux
- Solaris
- Windows
- HP-UX
- AIX

# 6.9.2 Memory Management Data Dictionary Views

A set of dynamic performance views provide information on memory management.

| View                         | Description                                                                                                    |
|------------------------------|----------------------------------------------------------------------------------------------------|
| V\$SGA                       | Displays summary information about the system global area (SGA).                                                                                                    |
| V\$SGAINFO                   | Displays size information about the SGA, including the sizes of different SGA components, the granule size, and free memory.                                                                                                    |
| V\$SGASTAT                   | Displays detailed information about how memory is allocated within the shared pool, large pool, Java pool, and Streams pool.                                                                                                    |
| V\$PGASTAT                   | Displays PGA memory usage statistics as well as<br>statistics about the automatic PGA memory manager<br>when it is enabled (that is, when PGA_AGGREGATE_TARGET<br>is set). Cumulative values in V\$PGASTAT are<br>accumulated since instance startup. |
| V\$MEMORY_DYNAMIC_COMPONENTS | Displays information on the current size of all<br>automatically tuned and static memory components,<br>with the last operation (for example, grow or shrink) that<br>occurred on each.                                                               |
| V\$SGA_DYNAMIC_COMPONENTS    | Displays the current sizes of all SGA components, and the last operation for each component.                                                                                                    |
| V\$SGA_DYNAMIC_FREE_MEMORY   | Displays information about the amount of SGA memory available for future dynamic SGA resize operations.                                                                                                    |
| V\$MEMORY_CURRENT_RESIZE_OPS | Displays information about resize operations that are<br>currently in progress. A resize operation is an<br>enlargement or reduction of the SGA, the instance<br>PGA, or a dynamic SGA component.                                                     |
| V\$SGA_CURRENT_RESIZE_OPS    | Displays information about dynamic SGA component resize operations that are currently in progress.                                                                                                    |
| V\$MEMORY_RESIZE_OPS         | Displays information about the last 800 completed<br>memory component resize operations, including<br>automatic grow and shrink operations for SGA_TARGET<br>and PGA_AGGREGATE_TARGET.                                                                |
| V\$SGA_RESIZE_OPS            | Displays information about the last 800 completed SGA component resize operations.                                                                                                    |
| V\$MEMORY_TARGET_ADVICE      | Displays information that helps you tune MEMORY_TARGET if you enabled automatic memory management.                                                                                                    |

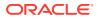

| View                 | Description                                                                                 |
|----------------------|---------------------------------------------------------------------------------------------|
| V\$SGA_TARGET_ADVICE | Displays information that helps you tune SGA_TARGET.                                        |
| V\$PGA_TARGET_ADVICE | Displays information that helps you tune PGA_AGGREGATE_TARGET.                              |
| V\$IM_SEGMENTS       | Displays information about the storage allocated for all segments in the IM column store.   |
|                      | <b>Note:</b> This view is available starting with Oracle Database 12c Release 1 (12.1.0.2). |

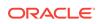

# Managing Users and Securing the Database

Establish a security policy for every database.

- The Importance of Establishing a Security Policy for Your Database It is important to develop a security policy for every database. The security policy establishes methods for protecting your database from accidental or malicious destruction of data or damage to the database infrastructure.
- Managing Users and Resources

To connect to the database, each user must specify a valid user name that has been previously defined to the database. An account must have been established for the user, with information about the user being stored in the data dictionary.

- User Privileges and Roles Privileges and roles are used to control user access to data and the types of SQL statements that can be executed.
  - Auditing Database Activity You can monitor and record selected user database actions, including those performed by administrators. You can monitor system-wide actions as well as actions performed on individual database objects. This type of monitoring is called database auditing.
- Predefined User Accounts Oracle Database includes several predefined user accounts.

# 7.1 The Importance of Establishing a Security Policy for Your Database

It is important to develop a security policy for every database. The security policy establishes methods for protecting your database from accidental or malicious destruction of data or damage to the database infrastructure.

Each database can have an administrator, referred to as the security administrator, who is responsible for implementing and maintaining the database security policy If the database system is small, the database administrator can have the responsibilities of the security administrator. However, if the database system is large, a designated person or group of people may have sole responsibility as security administrator.

For information about establishing security policies for your database, see *Oracle Database Security Guide*.

# 7.2 Managing Users and Resources

To connect to the database, each user must specify a valid user name that has been previously defined to the database. An account must have been established for the user, with information about the user being stored in the data dictionary.

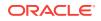

When you create a database user (account), you specify the following attributes of the user:

- User name
- Authentication method
- Default tablespace
- Temporary tablespace
- Other tablespaces and quotas
- User profile

To learn how to create and manage users, see Oracle Database Security Guide.

## 7.3 User Privileges and Roles

Privileges and roles are used to control user access to data and the types of SQL statements that can be executed.

The table that follows describes the three types of privileges and roles:

| Туре                | Description                                                                                                    |
|---------------------|----------------------------------------------------------------------------------------------------|
| System<br>privilege | A system-defined privilege usually granted only by administrators. These privileges allow users to perform specific database operations.                                                                                                    |
| Object privilege    | A system-defined privilege that controls access to a specific object.                                                                                                    |
| Role                | A collection of privileges and other roles. Some system-defined roles exist,<br>but most are created by administrators. Roles group together privileges and<br>other roles, which facilitates the granting of multiple privileges and roles to<br>users. |

Privileges and roles can be granted to other users by users who have been granted the privilege to do so. The granting of roles and privileges starts at the administrator level. At database creation, the administrative user sys is created and granted all system privileges and predefined Oracle Database roles. User sys can then grant privileges and roles to other users, and also grant those users the right to grant specific privileges to others.

To learn how to administer privileges and roles for users, see *Oracle Database Security Guide*.

## 7.4 Auditing Database Activity

You can monitor and record selected user database actions, including those performed by administrators. You can monitor system-wide actions as well as actions performed on individual database objects. This type of monitoring is called database auditing.

You can create unified audit policies and manage these audit policies using SQL statements. Oracle Database provides default unified audit policies that contain the standard audit settings, and you can create custom unified audit policies. You can also create fine-grained audit policies using the DBMS\_FGA PL/SQL package.

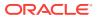

#### See Also:

Complete background information and instructions for database auditing are in the following documents:

- Oracle Database 2 Day + Security Guide
- Oracle Database Security Guide

## 7.5 Predefined User Accounts

Oracle Database includes several predefined user accounts.

The three types of predefined accounts are:

• Administrative accounts (SYS, SYSTEM, SYSBACKUP, SYSDG, SYSKM, SYSRAC, SYSMAN, and DBSNMP)

SYS, SYSTEM, SYSBACKUP, SYSDG, SYSKM, and SYSRAC are described in "About Database Administrator Security and Privileges". SYSMAN is used to perform Oracle Enterprise Manager Cloud Control administration tasks. The management agent of Cloud Control uses the DBSNMP account to monitor and manage the database. You must not delete these accounts.

Sample schema accounts

These optional accounts are used for examples in Oracle Database documentation and instructional materials. Examples are HR, SH, and OE. You must unlock these accounts and reset their passwords before using them.

• Internal accounts.

These accounts are created so that individual Oracle Database features or components can have their own schemas. You must not delete internal accounts, and you must not attempt to log in with them.

See Also:

Oracle Database 2 Day + Security Guide for a table of predefined accounts.

Oracle Database Sample Schemas

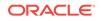

# 8 Monitoring the Database

It is important that you monitor the operation of your database on a regular basis. Doing so not only informs you of errors that have not yet come to your attention but also gives you a better understanding of the normal operation of your database. Being familiar with normal behavior in turn helps you recognize when something is wrong.

Monitoring Errors and Alerts

You can monitor database errors and alerts to prevent, detect, and solve problems.

- Monitoring Performance Monitoring performance includes monitoring locks and wait events and querying a set of data dictionary views.
- Monitoring Quarantined Objects

Object quarantine enables an Oracle database to function even when there are corrupted, unrecoverable objects. The v\$QUARANTINE view contains information about quarantined objects.

# 8.1 Monitoring Errors and Alerts

You can monitor database errors and alerts to prevent, detect, and solve problems.

#### Note:

The easiest and best way to monitor the database for errors and alerts is with the Database Home page in Oracle Enterprise Manager Cloud Control (Cloud Control). See the Cloud Control online help for more information. This section provides alternate methods for monitoring, using data dictionary views, PL/SQL packages, and other command-line facilities.

• Monitoring Errors with Trace Files and the Alert Log

A trace file is a file that contains diagnostic data used to investigate problems. An alert log is a file that provides a chronological log of database messages and errors.

Monitoring a Database with Server-Generated Alerts
 A server-generated alert is a notification from the Oracle Database server of an
 impending problem.

## 8.1.1 Monitoring Errors with Trace Files and the Alert Log

A trace file is a file that contains diagnostic data used to investigate problems. An alert log is a file that provides a chronological log of database messages and errors.

• About Monitoring Errors with Trace Files and the Alert Log The trace file and alert log contain information about errors.

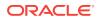

- Controlling the Size of an Alert Log To control the size of an alert log, you must manually delete the file when you no longer need it. Otherwise the database continues to append to the file.
- Controlling the Size of Trace Files
   You can control the maximum size of all trace files (excluding the alert log) using
   the initialization parameter MAX\_DUMP\_FILE\_SIZE.
- Controlling When Oracle Database Writes to Trace Files
   Background processes always write to a trace file when appropriate.
  - Reading the Trace File for Shared Server Sessions If shared server is enabled, each session using a dispatcher is routed to a shared server process, and trace information is written to the server trace file only if the session has enabled tracing (or if an error is encountered). Therefore, to track tracing for a specific session that connects using a dispatcher, you might have to explore several shared server trace files.

## 8.1.1.1 About Monitoring Errors with Trace Files and the Alert Log

The trace file and alert log contain information about errors.

Each server and background process can write to an associated **trace file**. When an internal error is detected by a process, it dumps information about the error to its trace file. Some of the information written to a trace file is intended for the database administrator, and other information is for Oracle Support Services. Trace file information is also used to tune applications and instances.

#### Note:

Critical errors also create incidents and incident dumps in the Automatic Diagnostic Repository. See Managing Diagnostic Data for more information.

The **alert log** is a chronological log of messages and errors, and includes the following items:

- All internal errors (ORA-00600), block corruption errors (ORA-01578), and deadlock errors (ORA-00060) that occur
- Administrative operations, such as some CREATE, ALTER, and DROP statements and STARTUP, SHUTDOWN, and ARCHIVELOG statements
- Messages and errors relating to the functions of shared server and dispatcher processes
- Errors occurring during the automatic refresh of a materialized view
- The values of all initialization parameters that had nondefault values at the time the database and instance start

Oracle Database uses the alert log to record these operations as an alternative to displaying the information on an operator's console (although some systems also display information on the console). If an operation is successful, a "completed" message is written in the alert log, along with a timestamp.

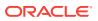

The alert log is maintained as both an XML-formatted file and a text-formatted file. You can view either format of the alert log with any text editor or you can use the ADRCI utility to view the XML-formatted version of the file with the XML tags stripped.

Check the alert log and trace files of an instance periodically to learn whether the background processes have encountered errors. For example, when the log writer process (LGWR) cannot write to a member of a log group, an error message indicating the nature of the problem is written to the LGWR trace file and the alert log. Such an error message means that a media or I/O problem has occurred and should be corrected immediately.

Oracle Database also writes values of initialization parameters to the alert log, in addition to other important statistics.

The alert log and all trace files for background and server processes are written to the Automatic Diagnostic Repository, the location of which is specified by the DIAGNOSTIC\_DEST initialization parameter. The names of trace files are operating system specific, but each file usually includes the name of the process writing the file (such as LGWR and RECO).

#### See Also:

- Managing Diagnostic Data for information on the Automatic Diagnostic Repository.
- "Alert Log" for additional information about the alert log.
- "Viewing the Alert Log"
- Oracle Database Utilities for information on the ADRCI utility.
- Your operating system specific Oracle documentation for information about the names of trace files

## 8.1.1.2 Controlling the Size of an Alert Log

To control the size of an alert log, you must manually delete the file when you no longer need it. Otherwise the database continues to append to the file.

You can safely delete the alert log while the instance is running, although you should consider making an archived copy of it first. This archived copy could prove valuable if you should have a future problem that requires investigating the history of an instance.

To control the size of an alert log:

• Delete the alert log file.

## 8.1.1.3 Controlling the Size of Trace Files

You can control the maximum size of all trace files (excluding the alert log) using the initialization parameter MAX\_DUMP\_FILE\_SIZE.

You can set this parameter in the following ways:

• A numerical value specifies the maximum size in operating system blocks. The specified value is multiplied by the block size to obtain the limit.

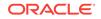

- A number followed by a K, M, or G suffix specifies the file size in kilobytes, megabytes, or gigabytes.
- UNLIMITED, which is the default, specifies no limit.
- Trace File Segmentation and MAX\_DUMP\_FILE\_SIZE Oracle Database can automatically segment trace files based on the limit you specify with the MAX\_DUMP\_FILE\_SIZE initialization parameter. When a limit is reached, the database renames the current trace file using a sequential number, and creates an empty file with the original name.

#### See Also:

- Oracle Database Reference for more information about the MAX\_DUMP\_FILE\_SIZE initialization parameter
- "About the Oracle Database Fault Diagnosability Infrastructure" for more information about IPS

### 8.1.1.3.1 Trace File Segmentation and MAX\_DUMP\_FILE\_SIZE

Oracle Database can automatically segment trace files based on the limit you specify with the MAX\_DUMP\_FILE\_SIZE initialization parameter. When a limit is reached, the database renames the current trace file using a sequential number, and creates an empty file with the original name.

The following table describes how trace files are segmented based on the MAX\_DUMP\_FILE\_SIZE setting.

| MAX_DUMP_FILE_SIZE<br>Setting | Trace File Segmentation                                                                                                    |
|-------------------------------|----------------------------------------------------------------------------------------------------|
| UNLIMITED                     | Trace files are not segmented.                                                                                                    |
| Larger than 15M               | Trace files are segmented on a boundary that is 1/5 of the MAX_DUMP_FILE_SIZE setting. Trace files with sizes that are less than this boundary in size are not segmented. For example, if the MAX_DUMP_FILE_SIZE setting is 100M, then the boundary is 20 MB (1/5 of 100 MB). |
| 15M or less                   | Trace files are not segmented.                                                                                                    |

| Table 8-1 The MAX_DUMP_FILE | E_SIZE Parameter and Trace File Segmentation |
|-----------------------------|----------------------------------------------|
|-----------------------------|----------------------------------------------|

There can be up to five segments, but the total combined size of the segments cannot exceed the MAX\_DUMP\_FILE\_SIZE limit. When the combined size of all segments of the trace file exceeds the specified limit, the oldest segment after the first segment is deleted, and a new, empty segment is created. Therefore, the trace file always contains the most recent trace information. The first segment is not deleted because it might contain relevant information about the initial state of the process.

Segmentation improves space management for trace files. Specifically, segmentation enables you to manage trace files in the following ways:

• You can purge old trace files when they are no longer needed.

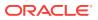

 You can diagnose problems with smaller trace files and isolate trace files that must be packaged for the incident packaging service (IPS).

#### Note:

Any segment that covers a time range that includes an incident is not deleted. It is kept in addition to the five default segments.

## 8.1.1.4 Controlling When Oracle Database Writes to Trace Files

Background processes always write to a trace file when appropriate.

In the case of the ARC*n* background process, it is possible, through the LOG\_ARCHIVE\_TRACE initialization parameter, to control the amount and type of trace information that is produced. To do so:

 Follow the instructions described in "Controlling Trace Output Generated by the Archivelog Process".

Other background processes do not have this flexibility.

Trace files are written on behalf of server processes whenever critical errors occur. Additionally, setting the initialization parameter SQL\_TRACE = TRUE causes the SQL trace facility to generate performance statistics for the processing of all SQL statements for an instance and write them to the Automatic Diagnostic Repository.

Optionally, you can request that trace files be generated for server processes. Regardless of the current value of the sQL\_TRACE initialization parameter, each session can enable or disable trace logging on behalf of the associated server process by using the SQL statement ALTER SESSION SET SQL\_TRACE. This example enables the SQL trace facility for a specific session:

ALTER SESSION SET SQL\_TRACE TRUE;

Use the DBMS\_SESSION or the DBMS\_MONITOR packages to control SQL tracing for a session.

#### Note:

The SQL trace facility for server processes can cause significant system overhead resulting in severe performance impact, so you should enable this feature only when collecting statistics.

#### See Also:

 Managing Diagnostic Data for more information on how the database handles critical errors, otherwise known as "incidents."

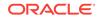

## 8.1.1.5 Reading the Trace File for Shared Server Sessions

If shared server is enabled, each session using a dispatcher is routed to a shared server process, and trace information is written to the server trace file only if the session has enabled tracing (or if an error is encountered). Therefore, to track tracing for a specific session that connects using a dispatcher, you might have to explore several shared server trace files.

To help you, Oracle provides a command line utility program, trcsess, which consolidates all trace information pertaining to a user session in one place and orders the information by time.

#### See Also:

Oracle Database SQL Tuning Guide for information about using the SQL trace facility and using TKPROF and tracess to interpret the generated trace files

## 8.1.2 Monitoring a Database with Server-Generated Alerts

A server-generated alert is a notification from the Oracle Database server of an impending problem.

- About Monitoring a Database with Server-Generated Alerts
   A server-generated alert may contain suggestions for correcting the problem.

   Notifications are also provided when the problem condition has been cleared.
- Setting and Retrieving Thresholds for Server-Generated Alerts
   You can view and change threshold settings for the server alert metrics using the
   set\_threshold and Get\_threshold procedures of the DBMS\_SERVER\_ALERT PL/SQL
   package.
- Viewing Server-Generated Alerts The easiest way to view server-generated alerts is by accessing the Database Home page of Cloud Control, but there are other methods of viewing these alerts.
- Server-Generated Alerts Data Dictionary Views You can query data dictionary views for information about server-generated alerts.

## 8.1.2.1 About Monitoring a Database with Server-Generated Alerts

A server-generated alert may contain suggestions for correcting the problem. Notifications are also provided when the problem condition has been cleared.

Alerts are automatically generated when a problem occurs or when data does not match expected values for metrics, such as the following:

- Physical Reads Per Second
- User Commits Per Second
- SQL Service Response Time

Server-generated alerts can be based on threshold levels or can issue simply because an event has occurred. Threshold-based alerts can be triggered at both threshold

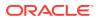

warning and critical levels. The value of these levels can be customer-defined or internal values, and some alerts have default threshold levels which you can change if appropriate. For example, by default a server-generated alert is generated for tablespace space usage when the percentage of space usage exceeds either the 85% warning or 97% critical threshold level. Examples of alerts not based on threshold levels are:

- Snapshot Too Old
- Resumable Session Suspended
- Recovery Area Space Usage

An alert message is sent to the predefined persistent queue ALERT\_QUE owned by the user SYS. Cloud Control reads this queue and provides notifications about outstanding server alerts, and sometimes suggests actions for correcting the problem. The alerts are displayed on the Cloud Control Database Home page and can be configured to send email or pager notifications to selected administrators. If an alert cannot be written to the alert queue, a message about the alert is written to the Oracle Database alert log.

Background processes periodically flush the data to the Automatic Workload Repository to capture a history of metric values. The alert history table and ALERT\_QUE are purged automatically by the system at regular intervals.

## 8.1.2.2 Setting and Retrieving Thresholds for Server-Generated Alerts

You can view and change threshold settings for the server alert metrics using the SET\_THRESHOLD and GET\_THRESHOLD procedures of the DBMS\_SERVER\_ALERT PL/SQL package.

#### Note:

The most convenient way to set and retrieve threshold values is to use the graphical interface of Cloud Control. See the Cloud Control online help about managing alerts for instructions.

#### Setting Threshold Levels

The SET\_THRESHOLD procedure in the DBMS\_SERVER\_ALERT package can set threshold levels.

• Retrieving Threshold Information The GET\_THRESHOLD procedure in the DBMS\_SERVER\_ALERT package can retrieve threshold information.

#### See Also:

Oracle Database PL/SQL Packages and Types Reference for information about the DBMS\_SERVER\_ALERT package

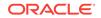

#### 8.1.2.2.1 Setting Threshold Levels

The SET\_THRESHOLD procedure in the DBMS\_SERVER\_ALERT package can set threshold levels.

To set threshold levels:

• Run SET\_THRESHOLD procedure in the DBMS\_SERVER\_ALERT package, and specify the appropriate arguments.

The following example shows how to set thresholds with the SET\_THRESHOLD procedure for CPU time for each user call for an instance:

```
DBMS_SERVER_ALERT.SET_THRESHOLD(
DBMS_SERVER_ALERT.OPERATOR_GE, '8000',
DBMS_SERVER_ALERT.OPERATOR_GE, '10000', 1, 2, 'inst1',
DBMS_SERVER_ALERT.OBJECT_TYPE_SERVICE, 'main.regress.rdbms.dev.us.example.com');
```

In this example, a warning alert is issued when CPU time exceeds 8000 microseconds for each user call and a critical alert is issued when CPU time exceeds 10,000 microseconds for each user call. The arguments include:

- CPU\_TIME\_PER\_CALL specifies the metric identifier. For a list of support metrics, see Oracle Database PL/SQL Packages and Types Reference.
- The observation period is set to 1 minute. This period specifies the number of minutes that the condition must deviate from the threshold value before the alert is issued.
- The number of consecutive occurrences is set to 2. This number specifies how many times the metric value must violate the threshold values before the alert is generated.
- The name of the instance is set to inst1.
- The constant DBMS\_ALERT.OBJECT\_TYPE\_SERVICE specifies the object type on which the threshold is set. In this example, the service name is main.regress.rdbms.dev.us.example.com.

#### 8.1.2.2.2 Retrieving Threshold Information

The GET\_THRESHOLD procedure in the DBMS\_SERVER\_ALERT package can retrieve threshold information.

To retrieve threshold values:

• Run the GET\_THRESHOLD procedure in the DBMS\_SERVER\_ALERT package and specify the appropriate arguments.

The following example retrieves threshold values:

```
DECLARE

warning_operator BINARY_INTEGER;

warning_value VARCHAR2(60);

critical_operator BINARY_INTEGER;

critical_value VARCHAR2(60);

observation_period BINARY_INTEGER;

consecutive_occurrences BINARY_INTEGER;

BEGIN

DEMS_SERVER_ALERT.GET_THRESHOLD(

DBMS_SERVER_ALERT.CPU_TIME_PER_CALL, warning_operator, warning_value,
```

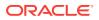

```
critical_operator, critical_value, observation_period,
consecutive_occurrences, 'instl',
DBMS_SERVER_ALERT.OBJECT_TYPE_SERVICE, 'main.regress.rdbms.dev.us.example.com');
DBMS_OUTPUT.PUT_LINE('Warning operator: '|| warning_operator);
DBMS_OUTPUT.PUT_LINE('Warning value: '|| warning_value);
DBMS_OUTPUT.PUT_LINE('Critical operator: '|| critical_operator);
DBMS_OUTPUT.PUT_LINE('Critical value: '|| critical_value);
DBMS_OUTPUT.PUT_LINE('Critical value: '|| critical_value);
DBMS_OUTPUT.PUT_LINE('Consecutive occurrences:'|| consecutive_occurrences);
END;
/
```

You can also check specific threshold settings with the DBA\_THRESHOLDS view. For example:

```
SELECT metrics_name, warning_value, critical_value, consecutive_occurrences
FROM DBA_THRESHOLDS
WHERE metrics_name LIKE '%CPU Time%';
```

## 8.1.2.3 Viewing Server-Generated Alerts

The easiest way to view server-generated alerts is by accessing the Database Home page of Cloud Control, but there are other methods of viewing these alerts.

If you use your own tool rather than Cloud Control to display alerts, then complete the following steps to view server-generated alerts:

- **1.** Subscribe to the ALERT\_QUE.
- 2. Read the ALERT\_QUE.
- 3. Display an alert notification after setting the threshold levels for an alert

To create an agent and subscribe the agent to the ALERT\_QUE, complete the following steps:

- **1.** Run the CREATE\_AQ\_AGENT procedure of the DBMS\_AQADM package.
- 2. Run the add\_subscriber procedure of the dbms\_aqadm package.
- Associate a database user with the subscribing agent, because only a user associated with the subscribing agent can access queued messages in the secure ALERT\_QUE.
- 4. Assign the enqueue privilege to the user by running the ENABLE\_DB\_ACCESS and GRANT\_QUEUE\_PRIVILEGE procedures of the DBMS\_AQADM package.
- 5. Register with the DBMS\_AQ.REGISTER procedure to receive an asynchronous notification when an alert is enqueued to ALERT\_QUE. The notification can be in the form of email, HTTP post, or PL/SQL procedure.

To read an alert message, complete the following steps:

- 1. Use the DBMS\_AQ.DEQUEUE procedure or OCIAQDeq call.
- 2. After the message has been dequeued, use the DBMS\_SERVER\_ALERT.EXPAND\_MESSAGE procedure to expand the text of the message.

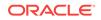

#### See Also:

- Oracle Database PL/SQL Packages and Types Reference for information about the DBMS\_AQ package
- Oracle Database PL/SQL Packages and Types Reference for information about the DBMS\_AQADM package

## 8.1.2.4 Server-Generated Alerts Data Dictionary Views

You can query data dictionary views for information about server-generated alerts.

| View                   | Description                                                                     |
|------------------------|---------------------------------------------------------------------------------|
| DBA_THRESHOLDS         | Lists the threshold settings defined for the instance                           |
| DBA_OUTSTANDING_ALERTS | Describes the outstanding alerts in the database                                |
| DBA_ALERT_HISTORY      | Lists a history of alerts that have been cleared                                |
| V\$ALERT_TYPES         | Provides information such as group and type for each alert                      |
| V\$METRICNAME          | Contains the names, identifiers, and other information about the system metrics |
| V\$METRIC              | Contains system-level metric values                                             |
| V\$METRIC_HISTORY      | Contains a history of system-level metric values                                |
|                        |                                                                                 |

## 8.2 Monitoring Performance

Monitoring performance includes monitoring locks and wait events and querying a set of data dictionary views.

Monitoring database performance is covered in detail in Oracle Database Performance Tuning Guide and Oracle Database SQL Tuning Guide.

Monitoring Locks

Locks are mechanisms that prevent destructive interaction between transactions accessing the same resource. The resources can be either user objects, such as tables and rows, or system objects not visible to users, such as shared data structures in memory and data dictionary rows.

About Monitoring Wait Events

Wait events are statistics that are incremented by a server process to indicate that it had to wait for an event to complete before being able to continue processing. A session could wait for a variety of reasons, including waiting for more input, waiting for the operating system to complete a service such as a disk write, or it could wait for a lock or latch.

#### Performance Monitoring Data Dictionary Views You can query a set of data dictionary views to monitor an Oracle Database instance.

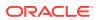

## 8.2.1 Monitoring Locks

Locks are mechanisms that prevent destructive interaction between transactions accessing the same resource. The resources can be either user objects, such as tables and rows, or system objects not visible to users, such as shared data structures in memory and data dictionary rows.

Oracle Database automatically obtains and manages necessary locks when executing SQL statements, so you need not be concerned with such details. However, the database also lets you lock data manually.

A deadlock can occur when two or more users are waiting for data locked by each other. Deadlocks prevent some transactions from continuing to work. Oracle Database automatically detects deadlock situations and resolves them by rolling back one of the statements involved in the deadlock, thereby releasing one set of the conflicting row locks.

Oracle Database is designed to avoid deadlocks, and they are not common. Most often they occur when transactions explicitly override the default locking of the database. Deadlocks can affect the performance of your database, so Oracle provides some scripts and views that enable you to monitor locks.

To monitor locks:

- 1. Run the catblock.sql, which creates lock views.
- 2. Run the utllockt.sql script, which uses the views created by catblock.sql to display, in a tree fashion, the sessions in the system that are waiting for locks and the locks that they are waiting for.

The location of the script files is operating system dependent.

#### See Also:

- "Performance Monitoring Data Dictionary Views"
- Oracle Database Concepts contains more information about locks.

## 8.2.2 About Monitoring Wait Events

Wait events are statistics that are incremented by a server process to indicate that it had to wait for an event to complete before being able to continue processing. A session could wait for a variety of reasons, including waiting for more input, waiting for the operating system to complete a service such as a disk write, or it could wait for a lock or latch.

When a session is waiting for resources, it is not doing any useful work. A large number of waits is a source of concern. Wait event data reveals various symptoms of problems that might be affecting performance, such as latch contention, buffer contention, and I/O contention.

Oracle provides several views that display wait event statistics. A discussion of these views and their role in instance tuning is contained in *Oracle Database Performance Tuning Guide*.

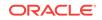

## 8.2.3 Performance Monitoring Data Dictionary Views

You can query a set of data dictionary views to monitor an Oracle Database instance.

These views are general in their scope. Other views, more specific to a process, are discussed in the section of this book where the process is described.

| View              | Description<br>Lists the locks currently held by Oracle Database and outstanding<br>requests for a lock or latch                                                                            |  |  |  |  |
|-------------------|----------------------------------------------------------------------------------------------------|--|--|--|--|
| V\$LOCK           |                                                                                                    |  |  |  |  |
| DBA_BLOCKERS      | Displays a session if it is holding a lock on an object for which another session is waiting                                                                                                |  |  |  |  |
| DBA_WAITERS       | Displays a session if it is waiting for a locked object                                                                                                    |  |  |  |  |
| DBA_DDL_LOCKS     | Lists all DDL locks held in the database and all outstanding requests for a DDL lock                                                                                                    |  |  |  |  |
| DBA_DML_LOCKS     | Lists all DML locks held in the database and all outstanding requests for a DML lock                                                                                                    |  |  |  |  |
| DBA_LOCK          | Lists all locks or latches held in the database and all outstanding requests for a lock or latch                                                                                            |  |  |  |  |
| DBA_LOCK_INTERNAL | Displays a row for each lock or latch that is being held, and one row for each outstanding request for a lock or latch                                                                      |  |  |  |  |
| V\$LOCKED_OBJECT  | Lists all locks acquired by every transaction on the system                                                                                                    |  |  |  |  |
| V\$SESSION_WAIT   | Lists the resources or events for which active sessions are waiting                                                                                                    |  |  |  |  |
| V\$SYSSTAT        | Contains session statistics                                                                                                    |  |  |  |  |
| V\$RESOURCE_LIMIT | Provides information about current and maximum global resource utilization for some system resources                                                                                        |  |  |  |  |
| V\$SQLAREA        | Contains statistics about shared SQL area and contains one row<br>for each SQL string. Also provides statistics about SQL statements<br>that are in memory, parsed, and ready for execution |  |  |  |  |
| V\$LATCH          | Contains statistics for nonparent latches and summary statistics for parent latches                                                                                                    |  |  |  |  |

# 8.3 Monitoring Quarantined Objects

Object quarantine enables an Oracle database to function even when there are corrupted, unrecoverable objects. The v\$QUARANTINE view contains information about quarantined objects.

- About Object Quarantine
   Object quarantine isolates an object that has raised an error and monitors the
   object for impacts on the system.
- Viewing Quarantined Objects
   The v\$QUARANTINE view stores information about the objects that are currently
   quarantined.

## 8.3.1 About Object Quarantine

Object quarantine isolates an object that has raised an error and monitors the object for impacts on the system.

Some Oracle Database errors, such as ORA-00600 and ORA-07445, typically cause the process to abort, which can cause the database to abort. When such an error is encountered, object quarantine attempts to isolate the resource that caused the error so that the database can continue to run. The resource is isolated in memory so that it does not affect the rest of the database. The V\$QUARANTINE view stores information about the objects that are currently quarantined.

Most database resources can raise errors that can cause a database to abort. For example, library cache memory objects can raise such errors.

In a multitenant environment, a multitenant container database (CDB) can, in some cases, use object quarantine to isolate and abort a pluggable database (PDB) that has raised a serious error instead of aborting the CDB.

A quarantined resource typically remains quarantined until the database is restarted. If a resource is quarantined for a PDB in a CDB, then the resource is quarantined until the PDB is closed and re-opened.

## 8.3.2 Viewing Quarantined Objects

The v\$QUARANTINE view stores information about the objects that are currently quarantined.

- 1. Connect to the database as an administrative user.
- 2. Query the v\$QUARANTINE view.

#### Example 8-1 Querying the V\$QUARANTINE View

This query shows the resources that are currently quarantined.

COLUMN OBJECT FORMAT A10 COLUMN ADDRESS FORMAT A10 COLUMN BYTES FORMAT 99999999 COLUMN ERROR FORMAT A20 COLUMN TIMESTAMP FORMAT A20 SELECT OBJECT, ADDRESS, BYTES, ERROR, TIMESTAMP FROM V\$QUARANTINE;

Your output is similar to the following:

| OBJECT  | ADDRESS             | BYTES | ERROR                                                                                                    | TIMESTAMP |
|---------|---------------------|-------|----------------------------------------------------------------------------------------------------|-----------|
| session | 000000078<br>B54BC8 | 9528  | ORA-00600: internal<br>error code, argument<br>s: [12345], [], [],<br>[], [], [], [], [], [],<br>[], [], [], [] |           |

This output shows the following about the quarantined resource:

• The name of the resource is "session."

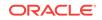

- The start address of the memory region being quarantined is 0000000078B54BC8. Typically, this is the address of the resource, such as the session in this example.
- The resource is using 9528 bytes of memory in quarantine.
- The message of the error that caused the resource to be placed in quarantine is "ORA-00600 internal error code."
- The timestamp shows the date and time of the error.

# 9 Managing Diagnostic Data

Oracle Database includes an advanced fault diagnosability infrastructure for collecting and managing diagnostic data. **Diagnostic data** includes the trace files, dumps, and core files that are also present in previous releases, plus new types of diagnostic data that enable customers and Oracle Support to identify, investigate, track, and resolve problems quickly and effectively.

- About the Oracle Database Fault Diagnosability Infrastructure Oracle Database includes a fault diagnosability infrastructure for preventing, detecting, diagnosing, and resolving database problems.
- Investigating, Reporting, and Resolving a Problem

You can use the Enterprise Manager Support Workbench (Support Workbench) to investigate and report a problem (critical error), and in some cases, resolve the problem. You can use a "roadmap" that summarizes the typical set of tasks that you must perform.

• Viewing Problems with the Support Workbench

You use the Enterprise Manager Support Workbench home page to view all problems or only those within a specified time period.

Creating a User-Reported Problem

System-generated problems—critical errors generated internally to the database are automatically added to the Automatic Diagnostic Repository (ADR) and tracked in the Support Workbench.

#### • Viewing the Alert Log

You can view the alert log with a text editor, with Cloud Control, or with the ADRCI utility.

• Finding Trace Files

Trace files are stored in the Automatic Diagnostic Repository (ADR), in the trace directory under each ADR home. To help you locate individual trace files within this directory, you can use data dictionary views. For example, you can find the path to your current session's trace file or to the trace file for each Oracle Database process.

- Running Health Checks with Health Monitor You can run diagnostic checks on a database with Health Monitor.
- Repairing SQL Failures with the SQL Repair Advisor In the rare case that a SQL statement fails with a critical error, you can run the SQL Repair Advisor to try to repair the failed statement.
- Repairing Data Corruptions with the Data Recovery Advisor You use the Data Recovery Advisor to repair data block corruptions, undo corruptions, data dictionary corruptions, and more.
- Creating, Editing, and Uploading Custom Incident Packages
  Using the Enterprise Manager Support Workbench (Support Workbench), you can
  create, edit, and upload custom incident packages. With custom incident
  packages, you have fine control over the diagnostic data that you send to Oracle
  Support.

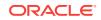

# 9.1 About the Oracle Database Fault Diagnosability Infrastructure

Oracle Database includes a fault diagnosability infrastructure for preventing, detecting, diagnosing, and resolving database problems.

Fault Diagnosability Infrastructure Overview

The fault diagnosability infrastructure aids in preventing, detecting, diagnosing, and resolving problems. The problems that are targeted in particular are critical errors such as those caused by code bugs, metadata corruption, and customer data corruption.

• Incidents and Problems

A **problem** is a critical error in a database instance, Oracle Automatic Storage Management (Oracle ASM) instance, or other Oracle product or component. An **incident** is a single occurrence of a problem.

- Fault Diagnosability Infrastructure Components The fault diagnosability infrastructure consists of several components, including the Automatic Diagnostic Repository (ADR), various logs, trace files, the Enterprise Manager Support Workbench, and the ADRCI Command-Line Utility.
- Structure, Contents, and Location of the Automatic Diagnostic Repository The Automatic Diagnostic Repository (ADR) is a directory structure that is stored outside of the database. It is therefore available for problem diagnosis when the database is down.

## 9.1.1 Fault Diagnosability Infrastructure Overview

The fault diagnosability infrastructure aids in preventing, detecting, diagnosing, and resolving problems. The problems that are targeted in particular are critical errors such as those caused by code bugs, metadata corruption, and customer data corruption.

When a critical error occurs, it is assigned an incident number, and diagnostic data for the error (such as trace files) are immediately captured and tagged with this number. The data is then stored in the Automatic Diagnostic Repository (ADR)—a file-based repository outside the database—where it can later be retrieved by incident number and analyzed.

The goals of the fault diagnosability infrastructure are the following:

- First-failure diagnosis
- Problem prevention
- Limiting damage and interruptions after a problem is detected
- Reducing problem diagnostic time
- Reducing problem resolution time
- Simplifying customer interaction with Oracle Support

The keys to achieving these goals are the following technologies:

 Automatic capture of diagnostic data upon first failure—For critical errors, the ability to capture error information at first-failure greatly increases the chance of a quick problem resolution and reduced downtime. An always-on memory-based

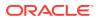

tracing system proactively collects diagnostic data from many database components, and can help isolate root causes of problems. Such proactive diagnostic data is similar to the data collected by airplane "black box" flight recorders. When a problem is detected, alerts are generated and the fault diagnosability infrastructure is activated to capture and store diagnostic data. The data is stored in a repository that is outside the database (and therefore available when the database is down), and is easily accessible with command line utilities and Oracle Enterprise Manager Cloud Control (Cloud Control).

- Standardized trace formats—Standardizing trace formats across all database components enables DBAs and Oracle Support personnel to use a single set of tools for problem analysis. Problems are more easily diagnosed, and downtime is reduced.
- **Health checks**—Upon detecting a critical error, the fault diagnosability infrastructure can run one or more health checks to perform deeper analysis of a critical error. Health check results are then added to the other diagnostic data collected for the error. Individual health checks look for data block corruptions, undo and redo corruption, data dictionary corruption, and more. As a DBA, you can manually invoke these health checks, either on a regular basis or as required.
- Incident packaging service (IPS) and incident packages—The IPS enables you to automatically and easily gather the diagnostic data—traces, dumps, health check reports, and more—pertaining to a critical error and package the data into a zip file for transmission to Oracle Support. Because all diagnostic data relating to a critical error are tagged with that error's incident number, you do not have to search through trace files and other files to determine the files that are required for analysis; the incident packaging service identifies the required files automatically and adds them to the zip file. Before creating the zip file, the IPS first collects diagnostic data into an intermediate logical structure called an incident package (package). Packages are stored in the Automatic Diagnostic Repository. If you choose to, you can access this intermediate logical structure, view and modify its contents, add or remove additional diagnostic data at any time, and when you are ready, create the zip file from the package. After these steps are completed, the zip file is ready to be uploaded to Oracle Support.
- **Data Recovery Advisor**—The Data Recovery Advisor integrates with database health checks and RMAN to display data corruption problems, assess the extent of each problem (critical, high priority, low priority), describe the impact of a problem, recommend repair options, conduct a feasibility check of the customer-chosen option, and automate the repair process.
- SQL Test Case Builder—For many SQL-related problems, obtaining a reproducible test case is an important factor in problem resolution speed. The SQL Test Case Builder automates the sometimes difficult and time-consuming process of gathering as much information as possible about the problem and the environment in which it occurred. After quickly gathering this information, you can upload it to Oracle Support to enable support personnel to easily and accurately reproduce the problem.

## 9.1.2 Incidents and Problems

A **problem** is a critical error in a database instance, Oracle Automatic Storage Management (Oracle ASM) instance, or other Oracle product or component. An **incident** is a single occurrence of a problem.

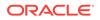

#### About Incidents and Problems

To facilitate diagnosis and resolution of critical errors, the fault diagnosability infrastructure introduces two concepts for Oracle Database: problems and incidents.

Incident Flood Control

It is conceivable that a problem could generate dozens or perhaps hundreds of incidents in a short period of time. This would generate too much diagnostic data, which would consume too much space in the ADR and could possibly slow down your efforts to diagnose and resolve the problem. For these reasons, the fault diagnosability infrastructure applies *flood control* to incident generation after certain thresholds are reached.

#### Related Problems Across the Topology

For any problem identified in a database instance, the diagnosability framework can identify related problems across the topology of your Oracle Database installation.

#### 9.1.2.1 About Incidents and Problems

To facilitate diagnosis and resolution of critical errors, the fault diagnosability infrastructure introduces two concepts for Oracle Database: problems and incidents.

A **problem** is a critical error in a database instance, Oracle Automatic Storage Management (Oracle ASM) instance, or other Oracle product or component. Critical errors manifest as internal errors, such as ORA-00600, or other severe errors, such as ORA-07445 (operating system exception) or ORA-04031 (out of memory in the shared pool). Problems are tracked in the ADR. Each problem has a *problem key*, which is a text string that describes the problem. It includes an error code (such as ORA 600) and in some cases, one or more error parameters.

An **incident** is a single occurrence of a problem. When a problem (critical error) occurs multiple times, an incident is created for each occurrence. Incidents are timestamped and tracked in the Automatic Diagnostic Repository (ADR). Each incident is identified by a numeric incident ID, which is unique within the ADR. When an incident occurs, the database:

- Makes an entry in the alert log.
- Sends an *incident alert* to Cloud Control.
- Gathers first-failure diagnostic data about the incident in the form of dump files (incident dumps).
- Tags the incident dumps with the incident ID.
- Stores the incident dumps in an ADR subdirectory created for that incident.

Diagnosis and resolution of a critical error usually starts with an incident alert. Incident alerts are displayed on the Cloud Control Database Home page or Oracle Automatic Storage Management Home page. The Database Home page also displays in its Related Alerts section any critical alerts in the Oracle ASM instance or other Oracle products or components. After viewing an alert, you can then view the problem and its associated incidents with Cloud Control or with the ADRCI command-line utility.

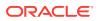

See Also:

- "Viewing Problems with the Support Workbench"
- "Investigating, Reporting, and Resolving a Problem"
- "ADRCI Command-Line Utility"

## 9.1.2.2 Incident Flood Control

It is conceivable that a problem could generate dozens or perhaps hundreds of incidents in a short period of time. This would generate too much diagnostic data, which would consume too much space in the ADR and could possibly slow down your efforts to diagnose and resolve the problem. For these reasons, the fault diagnosability infrastructure applies *flood control* to incident generation after certain thresholds are reached.

A **flood-controlled incident** is an incident that generates an alert log entry, is recorded in the ADR, but does not generate incident dumps. Flood-controlled incidents provide a way of informing you that a critical error is ongoing, without overloading the system with diagnostic data. You can choose to view or hide flood-controlled incidents when viewing incidents with Cloud Control or the ADRCI command-line utility.

Threshold levels for incident flood control are predetermined and cannot be changed. They are defined as follows:

- After five incidents occur for the same problem key in one hour, subsequent incidents for this problem key are flood-controlled. Normal (non-flood-controlled) recording of incidents for that problem key begins again in the next hour.
- After 25 incidents occur for the same problem key in one day, subsequent incidents for this problem key are flood-controlled. Normal recording of incidents for that problem key begins again on the next day.

In addition, after 50 incidents for the same problem key occur in one hour, or 250 incidents for the same problem key occur in one day, subsequent incidents for this problem key are not recorded at all in the ADR. In these cases, the database writes a message to the alert log indicating that no further incidents will be recorded. As long as incidents continue to be generated for this problem key, this message is added to the alert log every ten minutes until the hour or the day expires. Upon expiration of the hour or day, normal recording of incidents for that problem key begins again.

## 9.1.2.3 Related Problems Across the Topology

For any problem identified in a database instance, the diagnosability framework can identify related problems across the topology of your Oracle Database installation.

In a single instance environment, a related problem could be identified in the local Oracle ASM instance. In an Oracle RAC environment, a related problem could be identified in any database instance or Oracle ASM instance on any other node. When investigating problems, you are able to view and gather information on any related problems.

A problem is related to the original problem if it occurs within a designated time period or shares the same execution context identifier. An **execution context identifier** 

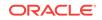

**(ECID)** is a globally unique identifier used to tag and track a single call through the Oracle software stack, for example, a call to Oracle Fusion Middleware that then calls into Oracle Database to retrieve data. The ECID is typically generated in the middle tier and is passed to the database as an Oracle Call Interface (OCI) attribute. When a single call has failures on multiple tiers of the Oracle software stack, problems that are generated are tagged with the same ECID so that they can be correlated. You can then determine the tier on which the originating problem occurred.

## 9.1.3 Fault Diagnosability Infrastructure Components

The fault diagnosability infrastructure consists of several components, including the Automatic Diagnostic Repository (ADR), various logs, trace files, the Enterprise Manager Support Workbench, and the ADRCI Command-Line Utility.

#### Automatic Diagnostic Repository (ADR)

The ADR is a file-based repository for database diagnostic data such as traces, dumps, the alert log, health monitor reports, and more. It has a unified directory structure across multiple instances and multiple products.

- Alert Log The alert log is an XML file that is a chronological log of messages and errors.
- Trace Files, Dumps, and Core Files

Trace files, dumps, and core files contain diagnostic data that are used to investigate problems. They are stored in the ADR.

• DDL Log

The data definition language (DDL) log is a file that has the same format and basic behavior as the alert log, but it only contains the DDL statements issued by the database.

#### Debug Log

An Oracle Database component can detect conditions, states, or events that are unusual, but which do not inhibit correct operation of the detecting component. The component can issue a warning about these conditions, states, or events. The debug log is a file that records these warnings.

#### • Other ADR Contents

In addition to files mentioned in the previous sections, the ADR contains health monitor reports, data repair records, SQL test cases, incident packages, and more. These components are described later in the chapter.

#### Enterprise Manager Support Workbench

The Enterprise Manager Support Workbench (Support Workbench) is a facility that enables you to investigate, report, and in some cases, repair problems (critical errors), all with an easy-to-use graphical interface.

#### ADRCI Command-Line Utility

The ADR Command Interpreter (ADRCI) is a utility that enables you to investigate problems, view health check reports, and package first-failure diagnostic data, all within a command-line environment.

## 9.1.3.1 Automatic Diagnostic Repository (ADR)

The ADR is a file-based repository for database diagnostic data such as traces, dumps, the alert log, health monitor reports, and more. It has a unified directory structure across multiple instances and multiple products.

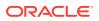

The database, Oracle Automatic Storage Management (Oracle ASM), the listener, Oracle Clusterware, and other Oracle products or components store all diagnostic data in the ADR. Each instance of each product stores diagnostic data underneath its own home directory within the ADR. For example, in an Oracle Real Application Clusters environment with shared storage and Oracle ASM, each database instance and each Oracle ASM instance has an ADR home directory. ADR's unified directory structure, consistent diagnostic data formats across products and instances, and a unified set of tools enable customers and Oracle Support to correlate and analyze diagnostic data across multiple instances. With Oracle Clusterware, each host node in the cluster has an ADR home directory.

#### Note:

Because all diagnostic data, including the alert log, are stored in the ADR, the initialization parameters <code>BACKGROUND\_DUMP\_DEST</code> and <code>USER\_DUMP\_DEST</code> are deprecated. They are replaced by the initialization parameter <code>DIAGNOSTIC\_DEST</code>, which identifies the location of the ADR.

#### See Also:

"Structure, Contents, and Location of the Automatic Diagnostic Repository" for more information on the DIAGNOSTIC\_DEST parameter and on ADR homes.

## 9.1.3.2 Alert Log

The alert log is an XML file that is a chronological log of messages and errors.

There is one alert log in each ADR home. Each alert log is specific to its component type, such as database, Oracle ASM, listener, and Oracle Clusterware.

For the database, the alert log includes messages about the following:

- Critical errors (incidents)
- Administrative operations, such as starting up or shutting down the database, recovering the database, creating or dropping a tablespace, and others.
- · Errors during automatic refresh of a materialized view
- Other database events

You can view the alert log in text format (with the XML tags stripped) with Cloud Control and with the ADRCI utility. There is also a text-formatted version of the alert log stored in the ADR for backward compatibility. However, Oracle recommends that any parsing of the alert log contents be done with the XML-formatted version, because the text format is unstructured and may change from release to release.

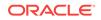

See Also:

- "ADRCI Command-Line Utility"
- "Viewing the Alert Log"

## 9.1.3.3 Trace Files, Dumps, and Core Files

Trace files, dumps, and core files contain diagnostic data that are used to investigate problems. They are stored in the ADR.

#### Trace Files

Each server and background process can write to an associated trace file. Trace files are updated periodically over the life of the process and can contain information on the process environment, status, activities, and errors. In addition, when a process detects a critical error, it writes information about the error to its trace file.

#### Dumps

A dump is a specific type of trace file. A dump is typically a one-time output of diagnostic data in response to an event (such as an incident), whereas a trace tends to be continuous output of diagnostic data.

Core Files

A core file contains a memory dump, in an all-binary, port-specific format.

#### 9.1.3.3.1 Trace Files

Each server and background process can write to an associated trace file. Trace files are updated periodically over the life of the process and can contain information on the process environment, status, activities, and errors. In addition, when a process detects a critical error, it writes information about the error to its trace file.

The SQL trace facility also creates trace files, which provide performance information on individual SQL statements. You can enable SQL tracing for a session or an instance.

Trace file names are platform-dependent. Typically, database background process trace file names contain the Oracle SID, the background process name, and the operating system process number, while server process trace file names contain the Oracle SID, the string "ora", and the operating system process number. The file extension is .trc. An example of a server process trace file name is orcl\_ora\_344.trc. Trace files are sometimes accompanied by corresponding trace metadata (.trm) files, which contain structural information about trace files and are used for searching and navigation.

Oracle Database includes tools that help you analyze trace files. For more information on application tracing, SQL tracing, and tracing tools, see *Oracle Database SQL Tuning Guide*.

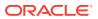

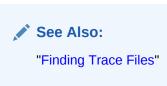

#### 9.1.3.3.2 Dumps

A dump is a specific type of trace file. A dump is typically a one-time output of diagnostic data in response to an event (such as an incident), whereas a trace tends to be continuous output of diagnostic data.

When an incident occurs, the database writes one or more dumps to the incident directory created for the incident. Incident dumps also contain the incident number in the file name.

#### 9.1.3.3.3 Core Files

A core file contains a memory dump, in an all-binary, port-specific format.

Core file names include the string "core" and the operating system process ID. Core files are useful to Oracle Support engineers only. Core files are not found on all platforms.

## 9.1.3.4 DDL Log

The data definition language (DDL) log is a file that has the same format and basic behavior as the alert log, but it only contains the DDL statements issued by the database.

The DDL log is created only for the RDBMS component and only if the ENABLE\_DDL\_LOGGING initialization parameter is set to TRUE. When this parameter is set to FALSE, DDL statements are not included in any log.

The DDL log contains one log record for each DDL statement issued by the database. The DDL log is included in IPS incident packages.

There are two DDL logs that contain the same information. One is an XML file, and the other is a text file. The DDL log is stored in the log/ddl subdirectory of the ADR home.

#### 🖍 See Also:

Oracle Database Reference for more information about the ENABLE\_DDL\_LOGGING initialization parameter

## 9.1.3.5 Debug Log

An Oracle Database component can detect conditions, states, or events that are unusual, but which do not inhibit correct operation of the detecting component. The component can issue a warning about these conditions, states, or events. The debug log is a file that records these warnings.

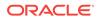

These warnings recorded in the debug log are not serious enough to warrant an incident or a write to the alert log. They do warrant a record in a log file because they might be needed to diagnose a future problem.

The debug log has the same format and basic behavior as the alert log, but it only contains information about possible problems that might need to be corrected.

The debug log reduces the amount of information in the alert log and trace files. It also improves the visibility of debug information.

The debug log is included in IPS incident packages. The debug log's contents are intended for Oracle Support. Database administrators should not use the debug log directly.

#### Note:

Because there is a separate debug log starting with Oracle Database 12*c*, the alert log and the trace files are streamlined. They now contain fewer warnings of the type that are recorded in the debug log.

### 9.1.3.6 Other ADR Contents

In addition to files mentioned in the previous sections, the ADR contains health monitor reports, data repair records, SQL test cases, incident packages, and more. These components are described later in the chapter.

## 9.1.3.7 Enterprise Manager Support Workbench

The Enterprise Manager Support Workbench (Support Workbench) is a facility that enables you to investigate, report, and in some cases, repair problems (critical errors), all with an easy-to-use graphical interface.

The Support Workbench provides a self-service means for you to gather first-failure diagnostic data, obtain a support request number, and upload diagnostic data to Oracle Support with a minimum of effort and in a very short time, thereby reducing time-to-resolution for problems. The Support Workbench also recommends and provides easy access to Oracle advisors that help you repair SQL-related problems, data corruption problems, and more.

## 9.1.3.8 ADRCI Command-Line Utility

The ADR Command Interpreter (ADRCI) is a utility that enables you to investigate problems, view health check reports, and package first-failure diagnostic data, all within a command-line environment.

You can then upload the package to Oracle Support. ADRCI also enables you to view the names of the trace files in the ADR, and to view the alert log with XML tags stripped, with and without content filtering.

For more information on ADRCI, see Oracle Database Utilities.

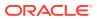

# 9.1.4 Structure, Contents, and Location of the Automatic Diagnostic Repository

The Automatic Diagnostic Repository (ADR) is a directory structure that is stored outside of the database. It is therefore available for problem diagnosis when the database is down.

The ADR root directory is known as **ADR base**. Its location is set by the DIAGNOSTIC\_DEST initialization parameter. If this parameter is omitted or left null, the database sets DIAGNOSTIC\_DEST upon startup as follows:

- If environment variable <code>oracle\_base</code> is set, <code>diagnostic\_dest</code> is set to the directory designated by <code>oracle\_base</code>.
- If environment variable ORACLE\_BASE is not set, DIAGNOSTIC\_DEST is set to ORACLE\_HOME/log.

Within ADR base, there can be multiple ADR homes, where each ADR home is the root directory for all diagnostic data—traces, dumps, the alert log, and so on—for a particular instance of a particular Oracle product or component. For example, in an Oracle Real Application Clusters environment with Oracle ASM, each database instance, Oracle ASM instance, and listener has an ADR home.

ADR homes reside in ADR base subdirectories that are named according to the product or component type. Figure 9-1 illustrates these top-level subdirectories.

#### Figure 9-1 Product/Component Type Subdirectories in the ADR

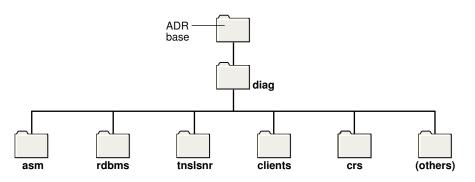

#### Note:

Additional subdirectories might be created in the ADR depending on your configuration. Some products automatically purge expired diagnostic data from ADR. For other products, you can use the ADRCI utility PURGE command at regular intervals to purge expired diagnostic data.

The location of each ADR home is given by the following path, which starts at the ADR base directory:

diag/product\_type/product\_id/instance\_id

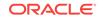

As an example, Table 9-1 lists the values of the various path components for an Oracle Database instance.

| Path Component | Value for Oracle Database |
|----------------|---------------------------|
| product_type   | rdbms                     |
| product_id     | DB_UNIQUE_NAME            |
| instance_id    | SID                       |

#### Table 9-1 ADR Home Path Components for Oracle Database

For example, for a database with a SID and database unique name both equal to orclbi, the ADR home would be in the following location:

```
ADR_base/diag/rdbms/orclbi/orclbi/
```

Similarly, the ADR home path for the Oracle ASM instance in a single-instance environment would be:

ADR\_base/diag/asm/+asm/+asm/

#### **ADR Home Subdirectories**

Within each ADR home directory are subdirectories that contain the diagnostic data. Table 9-2 lists some of these subdirectories and their contents.

Table 9-2 ADR Home Subdirectories

| Subdirectory Name | Contents                                                                                                    |
|-------------------|----------------------------------------------------------------------------------------------------|
| alert             | The XML-formatted alert log                                                                                                    |
| cdump             | Core files                                                                                                    |
| incident          | Multiple subdirectories, where each subdirectory is named for a particular incident, and where each contains dumps pertaining only to that incident                                         |
| trace             | Background and server process trace files, SQL trace files, and the text-formatted alert log                                                                                                |
| (others)          | Other subdirectories of ADR home, which store incident packages,<br>health monitor reports, logs other than the alert log (such as the DDL log<br>and the debug log), and other information |

Figure 9-2 illustrates the complete directory hierarchy of the ADR for a database instance.

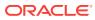

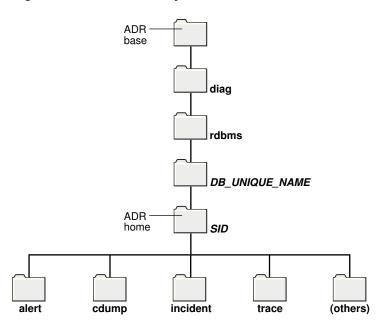

#### Figure 9-2 ADR Directory Structure for a Database Instance

#### ADR in an Oracle Clusterware Environment

Oracle Clusterware uses ADR and has its own Oracle home and Oracle base. The ADR directory structure for Oracle Clusterware is different from that of a database instance. There is only one instance of Oracle Clusterware on a system, so Clusterware ADR homes use only a system's host name as a differentiator.

When Oracle Clusterware is configured, the ADR home uses crs for both the product type and the instance ID, and the system host name is used for the product ID. Thus, on a host named dbprod01, the CRS ADR home would be:

ADR\_base/diag/crs/dbprod01/crs/

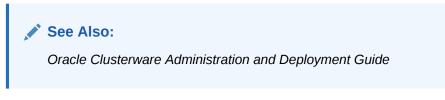

#### ADR in an Oracle Real Application Clusters Environment

In an Oracle Real Application Clusters (Oracle RAC) environment, each node can have ADR base on its own local storage, or ADR base can be set to a location on shared storage. You can use ADRCI to view aggregated diagnostic data from all instances on a single report.

#### **ADR in Oracle Client**

Each installation of Oracle Client includes an ADR for diagnostic data associated with critical failures in any of the Oracle Client components. The ADRCI utility is installed with Oracle Client so that you can examine diagnostic data and package it to enable it for upload to Oracle Support.

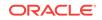

#### Viewing ADR Locations with the V\$DIAG\_INFO View

The V\$DIAG\_INFO view lists all important ADR locations for the current Oracle Database instance.

SELECT \* FROM V\$DIAG\_INFO;

| INST_ID NAME                                                                                                    | VALUE                                                                                                    |
|----------------------------------------------------------------------------------------------------|----------------------------------------------------------------------------------------------------|
| INST_ID NAME<br>1 Diag Enabled<br>1 ADR Base<br>1 ADR Home<br>1 Diag Trace<br>1 Diag Alert<br>1 Diag Incident<br>1 Diag Cdump<br>1 Health Monitor<br>1 Default Trace File | VALUE<br>TRUE<br>/u01/oracle<br>/u01/oracle/diag/rdbms/orclbi/orclbi<br>/u01/oracle/diag/rdbms/orclbi/orclbi/trace<br>/u01/oracle/diag/rdbms/orclbi/orclbi/alert<br>/u01/oracle/diag/rdbms/orclbi/orclbi/incident<br>/u01/oracle/diag/rdbms/orclbi/orclbi/cdump<br>/u01/oracle/diag/rdbms/orclbi/orclbi/hm<br>/u01/oracle/diag/rdbms/orclbi/orclbi/trace/orcl ora 22769.trc |
| 1 Active Problem Count<br>1 Active Incident Count                                                                                                    | -                                                                                                    |

The following table describes some of the information displayed by this view.

Table 9-3 Data in the V\$DIAG\_INFO View

| Name                  | Description                                                                                                    |
|-----------------------|----------------------------------------------------------------------------------------------------|
| ADR Base              | Path of ADR base                                                                                                    |
| ADR Home              | Path of ADR home for the current database instance                                                                                       |
| Diag Trace            | Location of background process trace files, server process trace files, SQL trace files, and the text-formatted version of the alert log |
| Diag Alert            | Location of the XML-formatted version of the alert log                                                                                   |
| Default Trace<br>File | Path to the trace file for the current session                                                                                           |

#### Viewing Critical Errors with the V\$DIAG\_CRITICAL\_ERROR View

The V\$DIAG\_CRITICAL\_ERROR view lists all of the non-internal errors designated as critical errors for the current Oracle Database release. The view does not list internal errors because internal errors are always designated as critical errors.

The following example shows the output for the v\$DIAG\_CRITICAL\_ERROR view:

| SELECT | * | FROM | V\$DIAG_ | CRITICAL | ERROR; |
|--------|---|------|----------|----------|--------|
|--------|---|------|----------|----------|--------|

| FACILITY | ERROR |
|----------|-------|
|          |       |
| ORA      | 7445  |
| ORA      | 4030  |
| ORA      | 4031  |
| ORA      | 29740 |
| ORA      | 255   |
| ORA      | 355   |
| ORA      | 356   |
| ORA      | 239   |
| ORA      | 240   |
| ORA      | 494   |
|          |       |

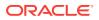

| ORA | 3137  |
|-----|-------|
| ORA | 227   |
| ORA | 353   |
| ORA | 1578  |
| ORA | 32701 |
| ORA | 32703 |
| ORA | 29770 |
| ORA | 29771 |
| ORA | 445   |
| ORA | 25319 |
| OCI | 3106  |
| OCI | 3113  |
| OCI | 3135  |
|     |       |

The following table describes the information displayed by this view.

Table 9-4 Data in the V\$DIAG\_CRITICAL\_ERROR View

| Column   | Description                                                                                          |
|----------|----------------------------------------------------------------------------------------------------|
| FACILITY | The facility that can report the error, such as Oracle Database (ORA) or Oracle Call Interface (OCI) |
| ERROR    | The error number                                                                                     |

💉 See Also:

"About Incidents and Problems" for more information about internal errors

# 9.2 Investigating, Reporting, and Resolving a Problem

You can use the Enterprise Manager Support Workbench (Support Workbench) to investigate and report a problem (critical error), and in some cases, resolve the problem. You can use a "roadmap" that summarizes the typical set of tasks that you must perform.

#### Note:

The tasks described in this section are all Cloud Control–based. You can also accomplish all of these tasks (or their equivalents) with the ADRCI command-line utility, with PL/SQL packages such as DBMS\_HM and DBMS\_SQLDIAG, and with other software tools. See Oracle Database Utilities for more information on the ADRCI utility, and see Oracle Database PL/SQL Packages and Types Reference for information on PL/SQL packages.

• Roadmap—Investigating, Reporting, and Resolving a Problem You can begin investigating a problem by starting from the Support Workbench home page in Cloud Control. However, the more typical workflow begins with a critical error alert on the Database Home page.

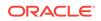

- Task 1: View Critical Error Alerts in Cloud Control You begin the process of investigating problems (critical errors) by reviewing critical error alerts on the Database Home page or Oracle Automatic Storage Management Home page.
- Task 2: View Problem Details
   You continue your investigation from the Incident Manager Problem Details page.
- Task 3: (Optional) Gather Additional Diagnostic Information You can perform the following activities to gather additional diagnostic information for a problem. This additional information is then automatically included in the diagnostic data uploaded to Oracle Support. If you are unsure about performing these activities, then check with your Oracle Support representative.
- Task 4: (Optional) Create a Service Request At this point, you can create an Oracle Support service request and record the service request number with the problem information.
- Task 5: Package and Upload Diagnostic Data to Oracle Support For this task, you use the quick packaging process of the Support Workbench to package and upload the diagnostic information for the problem to Oracle Support.
- Task 6: Track the Service Request and Implement Any Repairs After uploading diagnostic information to Oracle Support, you might perform various activities to track the service request, to collect additional diagnostic information, and to implement repairs.

#### See Also:

"About the Oracle Database Fault Diagnosability Infrastructure" for more information on problems and their diagnostic data

## 9.2.1 Roadmap—Investigating, Reporting, and Resolving a Problem

You can begin investigating a problem by starting from the Support Workbench home page in Cloud Control. However, the more typical workflow begins with a critical error alert on the Database Home page.

Figure 9-3 illustrates the tasks that you complete to investigate, report, and in some cases, resolve a problem.

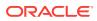

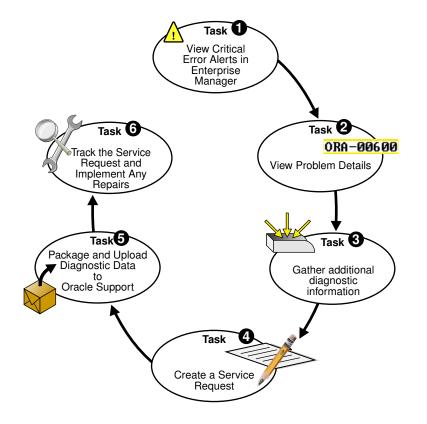

#### Figure 9-3 Workflow for Investigating, Reporting, and Resolving a Problem

The following are task descriptions. Subsequent sections provide details for each task.

#### • Task 1: View Critical Error Alerts in Cloud Control

Start by accessing the Database Home page in Cloud Control and reviewing critical error alerts. Select an alert for which to view details, and then go to the Problem Details page.

#### • Task 2: View Problem Details

Examine the problem details and view a list of all incidents that were recorded for the problem. Display findings from any health checks that were automatically run.

#### Task 3: (Optional) Gather Additional Diagnostic Information

Optionally run additional health checks or other diagnostics. For SQL-related errors, optionally invoke the SQL Test Case Builder, which gathers all required data related to a SQL problem and packages the information in a way that enables the problem to be reproduced at Oracle Support.

#### Task 4: (Optional) Create a Service Request

Optionally create a service request with My Oracle Support and record the service request number with the problem information. If you skip this step, you can create a service request later, or the Support Workbench can create one for you.

#### • Task 5: Package and Upload Diagnostic Data to Oracle Support

Invoke a guided workflow (a *wizard*) that automatically packages the gathered diagnostic data for a problem and uploads the data to Oracle Support.

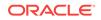

#### Task 6: Track the Service Request and Implement Any Repairs

Optionally maintain an activity log for the service request in the Support Workbench. Run Oracle advisors to help repair SQL failures or corrupted data.

See Also:

"Viewing Problems with the Support Workbench"

## 9.2.2 Task 1: View Critical Error Alerts in Cloud Control

You begin the process of investigating problems (critical errors) by reviewing critical error alerts on the Database Home page or Oracle Automatic Storage Management Home page.

To view critical error alerts:

- 1. Access the Database Home page in Cloud Control.
- 2. View the alerts in the Incidents and Problems section.

If necessary, click the hide/show icon next to the Alerts heading to display the alerts.

Also, in the Category list, you can select a particular category to view alerts for only that category.

| Image: control of the second second secon |                     |        | related targets | Category All |                  | 0 86 40  |                 |
|----------------------------------------------------------------------------------------------------|---------------------|--------|-----------------|--------------|------------------|----------|-----------------|
| wap Utilization is       Image: Constraint of the second second                            | ummary              | Target | Severity        | Status       | Escalation level | Туре     |                 |
| Incident         Incident         O days 23 hours           roblem: Resource         Image: Constraint of the second of the second of                                                               | roblem: ORA 600     |        | 8               | New          | -                | Problem  | 0 days 0 hours  |
| roblem: Resource         Image: System P         Image: System P         Image:                                                                                                    | wap Utilization is  |        | 8               | New          | -                | Incident | 0 days 15 hours |
| roblem: System P 📋 🙆 New - Problem 1 days 1 hours                                                                                                    | nternal error () de |        | 8               | New          | -                | Incident | 0 days 23 hours |
|                                                                                                    | roblem: Resource    |        | 8               | New          | -                | Problem  | 1 days 1 hours  |
| ablespace SAMPL 🗐 😢 New - Incident 1 days 1 hours                                                                                                    | roblem: System P    |        | 8               | New          | -                | Problem  | 1 days 1 hours  |
|                                                                                                    | ablespace SAMPL     |        | 8               | New          | -                | Incident | 1 days 1 hours  |
|                                                                                                    |                     |        | 8               | New          | -                | Incident | 1 days 1 hours  |

3. In the Summary column, click the message of the critical error alert that you want to investigate.

The General subpage of the Incident Manager Problem Details page appears. This page includes:

- Problem details
- Controls that allow you to acknowledge, clear, or record a comment about the alert in the Tracking section
- Links that enable you to diagnose the problem using Support Workbench and package the diagnostics in the Guided Resolution section.

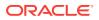

Other sections might appear depending on the type of problem you are investigating.

To view more information about the problem, click the following subpages on the Incident Manager Problem Details page:

- The Incidents subpage contains information about individual incidents for the problem.
- The My Oracle Support Knowledge subpage provides access to My Oracle Support for more information about the problem.
- The Updates subpage shows any updates entered about the problem.
- The Related Problems subpage shows other open problems with the same problem key as the current problem.
- 4. Perform one of the following actions:
  - To view the details of the problem associated with the critical error alert that you are investigating, proceed with "Task 2: View Problem Details".
  - If there are several related problems and you want to view more information about them, then complete these steps:
    - View problems and incidents as described in "Viewing Problems with the Support Workbench".
    - Select a single problem and view problem details, as described in "Viewing Problems with the Support Workbench".
    - Continue with "Task 3: (Optional) Gather Additional Diagnostic Information".

## 9.2.3 Task 2: View Problem Details

You continue your investigation from the Incident Manager Problem Details page.

To view problem details:

1. On the General subpage of the Incident Manager Problem Details page, click **Support Workbench: Problem Details** in the Diagnostics subsection.

The Support Workbench Problem Details page appears.

- 2. (Optional) Complete one or more of the following actions:
  - In the Investigate and Resolve section, under Diagnose, click Related Problems Across Topology.

A page appears showing any related problems in the local Oracle Automatic Storage Management (Oracle ASM) instance, or in the database or Oracle ASM instances on other nodes in an Oracle Real Application Clusters environment. This step is recommended if any critical alerts appear in the Related Alerts section on the Cloud Control Database Home page.

See "Related Problems Across the Topology" for more information.

• To view incident details, in the Incidents subpage, select an incident, and then click **View**.

The Incident Details page appears, showing the Dump Files subpage.

• On the Incident Details page, select **Checker Findings** to view the Checker Findings subpage.

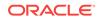

This page displays findings from any health checks that were automatically run when the critical error was detected.

## 9.2.4 Task 3: (Optional) Gather Additional Diagnostic Information

You can perform the following activities to gather additional diagnostic information for a problem. This additional information is then automatically included in the diagnostic data uploaded to Oracle Support. If you are unsure about performing these activities, then check with your Oracle Support representative.

Manually invoke additional health checks.

See "Running Health Checks with Health Monitor".

Invoke the SQL Test Case Builder.

## 9.2.5 Task 4: (Optional) Create a Service Request

At this point, you can create an Oracle Support service request and record the service request number with the problem information.

If you choose to skip this task, then the Support Workbench will automatically create a draft service request for you in "Task 5: Package and Upload Diagnostic Data to Oracle Support".

To create a service request:

1. From the Enterprise menu, select My Oracle Support, then Service Requests.

The My Oracle Support Login and Registration page appears.

2. Log in to My Oracle Support and create a service request in the usual manner.

(Optional) Remember the service request number (SR#) for the next step.

- 3. (Optional) Return to the Problem Details page, and then do the following:
  - a. In the Summary section, click the Edit button that is adjacent to the SR# label.
  - **b.** Enter the SR#, and then click **OK**.

The SR# is recorded in the Problem Details page. This is for your reference only. See "Viewing Problems with the Support Workbench" for information about returning to the Problem Details page.

## 9.2.6 Task 5: Package and Upload Diagnostic Data to Oracle Support

For this task, you use the quick packaging process of the Support Workbench to package and upload the diagnostic information for the problem to Oracle Support.

Quick packaging has a minimum of steps, organized in a guided workflow (a wizard). The wizard assists you with creating an incident package (package) for a single problem, creating a zip file from the package, and uploading the file. With quick packaging, you are not able to edit or otherwise customize the diagnostic information that is uploaded. However, quick packaging is the more direct, straightforward method to package and upload diagnostic data.

To edit or remove sensitive data from the diagnostic information, enclose additional user files (such as application configuration files or scripts), or perform other customizations before uploading, you must use the custom packaging process, which

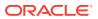

is a more manual process and has more steps. See "Creating, Editing, and Uploading Custom Incident Packages" for instructions. If you choose to follow those instructions instead of the instructions here in Task 5, do so now and then continue with Task 6: Track the Service Request and Implement Any Repairs when you are finished.

#### Note:

The Support Workbench uses Oracle Configuration Manager to upload the diagnostic data. If Oracle Configuration Manager is not installed or properly configured, the upload may fail. In this case, a message is displayed with a request that you upload the file to Oracle Support manually. You can upload manually with My Oracle Support.

For more information about Oracle Configuration Manager, see Oracle Configuration Manager Installation and Administration Guide.

To package and upload diagnostic data to Oracle Support:

1. On the Support Workbench Problem Details page, in the Investigate and Resolve section, click **Quick Package**.

The Create New Package page of the Quick Packaging wizard appears.

Note:

See "Viewing Problems with the Support Workbench" for instructions for returning to the Problem Details page if you are not already there.

- 2. (Optional) Enter a package name and description.
- Fill in any remaining fields on the page. If you have created a service request for this problem, then select the No option button for Create new Service Request (SR).

If you select the **Yes** option button for Create new Service Request (SR), then the Quick Packaging wizard creates a draft service request on your behalf. You must later log in to My Oracle Support and fill in the details of the service request.

#### Click Next.

The Quick Packaging wizard displays a page indicating that it is processing the command to create a new package. When it finished, the Quick Packaging: View Contents page is displayed.

4. Review the contents on the View Contents page, making a note of the size of the created package, then click **Next**.

The Quick Packaging: View Manifest page appears.

 Review the information on this page, making a note of the location of the manifest (listed next to the heading Path). After you have reviewed the information, click Next.

The Quick Packaging: Schedule page appears.

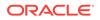

6. Choose either **Immediately**, or **Later**. If you select **Later**, then you provide additional information about the time the package should be submitted to My Oracle Support. After you have made your choice and provided any necessary information, click **Submit**.

The Processing: Packaging and Sending the Package progress page appears.

When the Quick Packaging wizard is complete, if a new draft service request was created, then the confirmation message contains a link to the draft service request in My Oracle Support in Cloud Control. You can review and edit the service request by clicking the link.

The package created by the Quick Packaging wizard remains available in the Support Workbench. You can then modify it with custom packaging operations (such as adding new incidents) and upload again at a later time. See "Viewing and Modifying Incident Packages".

## 9.2.7 Task 6: Track the Service Request and Implement Any Repairs

After uploading diagnostic information to Oracle Support, you might perform various activities to track the service request, to collect additional diagnostic information, and to implement repairs.

Among these activities are the following:

• Adding an Oracle bug number to the problem information.

To do so, on the Problem Details page, click the **Edit** button that is adjacent to the Bug# label. This is for your reference only.

• Adding comments to the problem activity log.

You may want to do this to share problem status or history information with other DBAs in your organization. For example, you could record the results of your conversations with Oracle Support. To add comments, complete the following steps:

- 1. Access the Problem Details page for the problem, as described in "Viewing Problems with the Support Workbench".
- 2. Click Activity Log to display the Activity Log subpage.
- 3. In the Comment field, enter a comment, and then click Add Comment.

Your comment is recorded in the activity log.

• As new incidents occur, adding them to the package and reuploading.

For this activity, you must use the custom packaging method described in "Creating, Editing, and Uploading Custom Incident Packages".

• Running health checks.

See "Running Health Checks with Health Monitor".

• Running a suggested Oracle advisor to implement repairs.

Access the suggested advisor in one of the following ways:

- Problem Details page—In the Self-Service tab of the Investigate and Resolve section
- Support Workbench home page—on the Checker Findings subpage
- Incident Details page—on the Checker Findings subpage

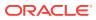

Table 9-5 lists the advisors that help repair critical errors.

| Table 9-5 | Oracle Advisors that Help Repair Critical Errors |
|-----------|--------------------------------------------------|
|-----------|--------------------------------------------------|

| Advisor               | Critical Errors Addressed                                             | See                                                         |  |
|-----------------------|-----------------------------------------------------------------------|-------------------------------------------------------------|--|
| Data Recovery Advisor | Corrupted blocks, corrupted or missing files, and other data failures | "Repairing Data Corruptions with the Data Recovery Advisor" |  |
| SQL Repair Advisor    | SQL statement failures                                                | "Repairing SQL Failures with the SQL Repair Advisor"        |  |

See Also:

"Viewing Problems with the Support Workbench" for instructions for viewing the Checker Findings subpage of the Incident Details page

## 9.3 Viewing Problems with the Support Workbench

You use the Enterprise Manager Support Workbench home page to view all problems or only those within a specified time period.

#### Figure 9-4 Enterprise Manager Support Workbench Home Page

|                      |                           | ben         |                                                  |                                             |                                  | Page Ref                              | reshed October 17, 20 | 12 12:59: | 30 PM PDT | Rel   |
|----------------------|---------------------------|-------------|--------------------------------------------------|---------------------------------------------|----------------------------------|---------------------------------------|-----------------------|-----------|-----------|-------|
| oblen                | ns (4)                    | Che         | cker Findings (0) Packages (0)                   |                                             |                                  |                                       |                       |           |           |       |
|                      |                           |             |                                                  |                                             |                                  |                                       |                       |           |           |       |
|                      | blems in L<br>idents in L |             |                                                  | All Active Problems<br>All Active Incidents |                                  |                                       | oblems 4<br>idents 4  |           |           |       |
|                      | ast Week                  |             |                                                  | All Active Inclusives                       |                                  | Filter by problem key                 |                       | G         | Advance   | ed Se |
|                      | Package                   | t Nor       | e   Show All Details   Hide All Details          |                                             |                                  |                                       |                       |           |           |       |
|                      | ,                         |             | Description                                      | Number Of<br>Incidents                      | Last Incident 💌                  | Last Comment                          |                       | Active    | Packaged  | SF    |
|                      | ⊳ Show                    | 4           | ORA 600 [13011]                                  | 1                                           | October 17, 2012 11:56:44<br>PDT | AM Created package<br>ORA600130_20121 | 017124010             | Yes       | No        |       |
|                      | ⊳ Show                    | 3           | PKey3:_ORA-<br>600_dbgris01:123,_addr=0xa9876543 | 1                                           | October 16, 2012 12:46:40<br>PDT | PM                                    |                       | No        | No        |       |
|                      | ⊳ Show                    | 2           | Resource Usage 2                                 | 1                                           | October 16, 2012 11:12:03<br>PDT | АМ                                    |                       | No        | No        |       |
|                      | ⊳ Show                    | 1           | System Performance 1                             | 1                                           | October 16, 2012 11:11:20<br>PDT | АМ                                    |                       | No        | No        |       |
| Peri                 | formanc                   | e ar        | d Critical Error Timeline                        |                                             |                                  |                                       |                       |           |           |       |
| 2.                   | °                         |             |                                                  |                                             |                                  |                                       |                       |           |           |       |
| 1.<br>1.<br>0.<br>0. | 0                         |             |                                                  |                                             |                                  |                                       | CPU                   |           |           |       |
| 0.                   | 0 L<br>10<br>Octob        | 11<br>per 2 |                                                  | 14                                          | 15 16                            | 17                                    | _                     |           |           |       |
|                      | _                         |             |                                                  | _                                           |                                  | ••                                    | 0                     |           |           |       |
|                      | le Re                     | sourc       | e Usage 2                                        |                                             |                                  |                                       |                       |           |           |       |

To access the Support Workbench home page (database or Oracle ASM):

- 1. Access the Database Home page in Cloud Control.
- 2. From the Oracle Database menu, select **Diagnostics**, then **Support Workbench**.

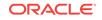

The Support Workbench home page for the database instance appears, showing the Problems subpage. By default the problems from the last 24 hours are displayed.

3. To view the Support Workbench home page for the Oracle ASM instance, click the link **Support Workbench (+ASM\_hostname)** in the Related Links section.

#### To view problems and incidents:

- 1. On the Support Workbench home page, select the desired time period from the View list. To view all problems, select **All**.
- 2. (Optional) If the Performance and Critical Error Timeline section is hidden, click the **Show/Hide** icon adjacent to the section heading to show the section.

This section enables you to view any correlation between performance changes and incident occurrences.

**3.** (Optional) Under the Details column, click **Show** to display a list of all incidents for a problem, and then click an incident ID to display the Incident Details page.

#### To view details for a particular problem:

1. On the Support Workbench home page, select the problem, and then click View.

The Problem Details page appears, showing the Incidents subpage. The incidents subpage shows all incidents that are open and that generated dumps—that is, that were not flood-controlled.

- 2. (Optional) To view both normal and flood-controlled incidents, select **All** in the Data Dumped list.
- 3. (Optional) To view details for an incident, select the incident, and then click View.

The Incident Details page appears.

- 4. (Optional) On the Incident Details page, to view checker findings for the incident, click **Checker Findings**.
- 5. (Optional) On the Incident Details page, to view the user actions that are available to you for the incident, click **Additional Diagnostics**. Each user action provides a way for you to gather additional diagnostics for the incident or its problem.

See Also:

## 9.4 Creating a User-Reported Problem

System-generated problems—critical errors generated internally to the database—are automatically added to the Automatic Diagnostic Repository (ADR) and tracked in the Support Workbench.

From the Support Workbench, you can gather additional diagnostic data on these problems, upload diagnostic data to Oracle Support, and in some cases, resolve the problems, all with the easy-to-use workflow that is explained in "Investigating, Reporting, and Resolving a Problem".

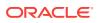

There may be a situation in which you want to manually add a problem that you noticed to the ADR so that you can put that problem through that same workflow. An example of such a situation might be a global database performance problem that was not diagnosed by Automatic Diagnostic Database Monitor (ADDM). The Support Workbench includes a mechanism for you to create and work with such a user-reported problem.

#### To create a user-reported problem:

**1.** Access the Support Workbench home page.

See "Viewing Problems with the Support Workbench" for instructions.

2. Under Related Links, click Create User-Reported Problem.

The Create User-Reported Problem page appears.

| Create | User-Reported Problem                                                    |                                                                                                    |                                            |
|--------|--------------------------------------------------------------------------|----------------------------------------------------------------------------------------------------|--------------------------------------------|
|        |                                                                          |                                                                                                    | Cancel                                     |
|        |                                                                          | our problem. Note that critical errors are automatically detect<br>commended advisor as that may resolve the issue and there |                                            |
| Run R  | ecommended Advisor Continue with C                                       | reation of Problem                                                                                                    |                                            |
| Select | Issue type                                                               | Description                                                                                                    | Recommended Advisor                        |
| 0      | System Performance                                                       | General Database Performance                                                                                                 | ADDM                                       |
| 0      | Query Performance                                                        | SQL Query Performance                                                                                                    | SQL Advisor                                |
| 0      | Resource Usage                                                           | Memory or Hard Disk Usage                                                                                                    | Memory Usage                               |
| 0      | Other                                                                    | Other Issue                                                                                                    |                                            |
|        | <sup>1</sup> you would like to create a user-reporte<br>upport Workbench | d problem for critical errors, please check if the system has a                                                              | Iready detected and created a problem from |
|        |                                                                          |                                                                                                    | Cancel                                     |

- **3.** If your problem matches one of the listed issue types, select the issue type, and then click **Run Recommended Advisor** to attempt to solve the problem with an Oracle advisor.
- 4. If the recommended advisor did not solve the problem, or if you did not run an advisor, do one of the following:
  - If your problem matches one of the listed issue types, select the issue type, and then click **Continue with Creation of Problem**.
  - If your problem does not match one of the listed issue types, select the issue type **Other** and then click **Continue with Creation of Problem**.

The Problem Details page appears.

5. Follow the instructions on the Problem Details page.

See "Investigating, Reporting, and Resolving a Problem" for more information.

#### See Also:

"About the Oracle Database Fault Diagnosability Infrastructure" for more information on problems and the ADR

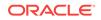

## 9.5 Viewing the Alert Log

You can view the alert log with a text editor, with Cloud Control, or with the ADRCI utility.

To view the alert log with Cloud Control:

- 1. Access the Database Home page in Cloud Control.
- 2. From the Oracle Database menu, select **Diagnostics**, then **Support Workbench**.
- 3. Under Related Links, click Alert Log Contents.

The View Alert Log Contents page appears.

4. Select the number of entries to view, and then click **Go**.

#### To view the alert log with a text editor:

- 1. Connect to the database with SQL\*Plus or another query tool, such as SQL Developer.
- 2. Query the V\$DIAG\_INFO view as shown in "Viewing ADR Locations with the V\$DIAG\_INFO View".
- 3. To view the text-only alert log, without the XML tags, complete these steps:
  - a. In the V\$DIAG\_INFO query results, note the path that corresponds to the Diag Trace entry, and change directory to that path.
  - **b.** Open file alert\_*SID*.log with a text editor.
- 4. To view the XML-formatted alert log, complete these steps:
  - a. In the V\$DIAG\_INFO query results, note the path that corresponds to the Diag Alert entry, and change directory to that path.
  - b. Open the file log.xml with a text editor.

#### 💉 See Also:

*Oracle Database Utilities* for information about using the ADRCI utility to view a text version of the alert log (with XML tags stripped) and to run queries against the alert log

## 9.6 Finding Trace Files

Trace files are stored in the Automatic Diagnostic Repository (ADR), in the trace directory under each ADR home. To help you locate individual trace files within this directory, you can use data dictionary views. For example, you can find the path to your current session's trace file or to the trace file for each Oracle Database process.

To find the trace file for your current session:

• Submit the following query:

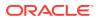

SELECT VALUE FROM V\$DIAG\_INFO WHERE NAME = 'Default Trace File';

The full path to the trace file is returned.

To find all trace files for the current instance:

Submit the following query:

SELECT VALUE FROM V\$DIAG\_INFO WHERE NAME = 'Diag Trace';

The path to the ADR trace directory for the current instance is returned.

#### To determine the trace file for each Oracle Database process:

Submit the following query:

SELECT PID, PROGRAM, TRACEFILE FROM V\$PROCESS;

See Also:

- "Structure, Contents, and Location of the Automatic Diagnostic Repository"
- The ADRCI SHOW TRACEFILE command in Oracle Database Utilities

## 9.7 Running Health Checks with Health Monitor

You can run diagnostic checks on a database with Health Monitor.

- About Health Monitor
   Oracle Database includes a framework called Health Monitor for running diagnostic checks on the database.
- Running Health Checks Manually Health Monitor can run health checks manually either by using the DBMS\_HM PL/SQL package or by using the Cloud Control interface, found on the Checkers subpage of the Advisor Central page.
- Viewing Checker Reports

After a checker has run, you can view a report of its execution. The report contains findings, recommendations, and other information. You can view reports using Cloud Control, the ADRCI utility, or the DBMS\_HM PL/SQL package. The following table indicates the report formats available with each viewing method.

- Health Monitor Views Instead of requesting a checker report, you can view the results of a specific checker run by directly querying the ADR data from which reports are created.
- Health Check Parameters Reference Some health checks require parameters. Parameters with a default value of (none) are mandatory.

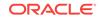

## 9.7.1 About Health Monitor

Oracle Database includes a framework called Health Monitor for running diagnostic checks on the database.

- About Health Monitor Checks Health Monitor checks (also known as checkers, health checks, or checks) examine various layers and components of the database.
- Types of Health Checks
   Health monitor runs several different types of checks.

## 9.7.1.1 About Health Monitor Checks

Health Monitor checks (also known as checkers, health checks, or checks) examine various layers and components of the database.

Health checks detect file corruptions, physical and logical block corruptions, undo and redo corruptions, data dictionary corruptions, and more. The health checks generate reports of their findings and, in many cases, recommendations for resolving problems. Health checks can be run in two ways:

- **Reactive**—The fault diagnosability infrastructure can run health checks automatically in response to a critical error.
- **Manual**—As a DBA, you can manually run health checks using either the DBMS\_HM PL/SQL package or the Cloud Control interface. You can run checkers on a regular basis if desired, or Oracle Support may ask you to run a checker while working with you on a service request.

Health Monitor checks store findings, recommendations, and other information in the Automatic Diagnostic Repository (ADR).

Health checks can run in two modes:

- **DB-online** mode means the check can be run while the database is open (that is, in OPEN mode or MOUNT mode).
- **DB-offline** mode means the check can be run when the instance is available but the database itself is closed (that is, in NOMOUNT mode).

All the health checks can be run in DB-online mode. Only the Redo Integrity Check and the DB Structure Integrity Check can be used in DB-offline mode.

Note:

"Automatic Diagnostic Repository (ADR)"

## 9.7.1.2 Types of Health Checks

Health monitor runs several different types of checks.

Health monitor runs the following checks:

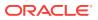

- **DB Structure Integrity Check**—This check verifies the integrity of database files and reports failures if these files are inaccessible, corrupt or inconsistent. If the database is in mount or open mode, this check examines the log files and data files listed in the control file. If the database is in NOMOUNT mode, only the control file is checked.
- Data Block Integrity Check—This check detects disk image block corruptions such as checksum failures, head/tail mismatch, and logical inconsistencies within the block. Most corruptions can be repaired using Block Media Recovery. Corrupted block information is also captured in the V\$DATABASE\_BLOCK\_CORRUPTION view. This check does not detect inter-block or inter-segment corruption.
- **Redo Integrity Check**—This check scans the contents of the redo log for accessibility and corruption, as well as the archive logs, if available. The Redo Integrity Check reports failures such as archive log or redo corruption.
- Undo Segment Integrity Check—This check finds logical undo corruptions. After locating an undo corruption, this check uses PMON and SMON to try to recover the corrupted transaction. If this recovery fails, then Health Monitor stores information about the corruption in v\$corrupt\_XID\_LIST. Most undo corruptions can be resolved by forcing a commit.
- **Transaction Integrity Check**—This check is identical to the Undo Segment Integrity Check except that it checks only one specific transaction.
- **Dictionary Integrity Check**—This check examines the integrity of core dictionary objects, such as tab\$ and col\$. It performs the following operations:
  - Verifies the contents of dictionary entries for each dictionary object.
  - Performs a cross-row level check, which verifies that logical constraints on rows in the dictionary are enforced.
  - Performs an object relationship check, which verifies that parent-child relationships between dictionary objects are enforced.

The Dictionary Integrity Check operates on the following dictionary objects:

tab\$, clu\$, fet\$, uet\$, seg\$, undo\$, ts\$, file\$, obj\$, ind\$, icol\$, col\$, user\$, con\$, cdef\$, ccol\$, bootstrap\$, objauth\$, ugroup\$, tsq\$, syn\$, view\$, typed\_view\$, superobj\$, seq\$, lob\$, coltype\$, subcoltype\$, ntab\$, refcon\$, opqtype\$, dependency\$, access\$, viewcon\$, icoldep\$, dual\$, sysauth\$, objpriv\$, defrole\$, and ecol\$.

## 9.7.2 Running Health Checks Manually

Health Monitor can run health checks manually either by using the DBMS\_HM PL/SQL package or by using the Cloud Control interface, found on the Checkers subpage of the Advisor Central page.

- Running Health Checks Using the DBMS\_HM PL/SQL Package The DBMS\_HM procedure for running a health check is called RUN\_CHECK.
- Running Health Checks Using Cloud Control Cloud Control provides an interface for running Health Monitor checkers.

## 9.7.2.1 Running Health Checks Using the DBMS\_HM PL/SQL Package

The DBMS\_HM procedure for running a health check is called RUN\_CHECK.

**1.** To call RUN\_CHECK, supply the name of the check and a name for the run, as follows:

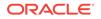

```
BEGIN
DBMS_HM.RUN_CHECK('Dictionary Integrity Check', 'my_run');
END;
/
```

2. To obtain a list of health check names, run the following query:

SELECT name FROM v\$hm\_check WHERE internal\_check='N';

Your output is similar to the following:

```
NAME

------

DB Structure Integrity Check

Data Block Integrity Check

Redo Integrity Check

Transaction Integrity Check

Undo Segment Integrity Check

Dictionary Integrity Check
```

Most health checks accept input parameters. You can view parameter names and descriptions with the V\$HM\_CHECK\_PARAM view. Some parameters are mandatory while others are optional. If optional parameters are omitted, defaults are used. The following query displays parameter information for all health checks:

```
SELECT c.name check_name, p.name parameter_name, p.type,
p.default_value, p.description
FROM v$hm_check_param p, v$hm_check c
WHERE p.check_id = c.id and c.internal_check = 'N'
ORDER BY c.name;
```

Input parameters are passed in the input\_params argument as name/value pairs separated by semicolons (;). The following example illustrates how to pass the transaction ID as a parameter to the Transaction Integrity Check:

```
BEGIN
DBMS_HM.RUN_CHECK (
    check_name => 'Transaction Integrity Check',
    run_name => 'my_run',
    input_params => 'TXN_ID=7.33.2');
END;
/
See Also:
    "Health Check Parameters Reference"
    Oracle Database PL/SQL Packages and Types Reference for more
```

examples of using DBMS\_HM.

## 9.7.2.2 Running Health Checks Using Cloud Control

Cloud Control provides an interface for running Health Monitor checkers.

To run a Health Monitor Checker using Cloud Control:

**1.** Access the Database Home page.

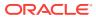

- 2. From the Performance menu, select Advisors Home.
- 3. Click Checkers to view the Checkers subpage.
- 4. In the Checkers section, click the checker you want to run.
- 5. Enter values for input parameters or, for optional parameters, leave them blank to accept the defaults.
- 6. Click OK, confirm your parameters, and click OK again.

## 9.7.3 Viewing Checker Reports

After a checker has run, you can view a report of its execution. The report contains findings, recommendations, and other information. You can view reports using Cloud Control, the ADRCI utility, or the DBMS\_HM PL/SQL package. The following table indicates the report formats available with each viewing method.

- About Viewing Checker Reports Results of checker runs (findings, recommendations, and other information) are stored in the ADR, but reports are not generated immediately.
- Viewing Reports Using Cloud Control You can also view Health Monitor reports and findings for a given checker run using Cloud Control.
- Viewing Reports Using DBMS\_HM You can view Health Monitor checker reports with the DBMS\_HM package function GET\_RUN\_REPORT.
- Viewing Reports Using the ADRCI Utility You can create and view Health Monitor checker reports using the ADRCI utility.

## 9.7.3.1 About Viewing Checker Reports

Results of checker runs (findings, recommendations, and other information) are stored in the ADR, but reports are not generated immediately.

| Report Viewing Method  | Report Formats Available |  |
|------------------------|--------------------------|--|
| Cloud Control          | HTML                     |  |
| DBMS_HM PL/SQL package | HTML, XML, and text      |  |
| ADRCI utility          | XML                      |  |

When you request a report with the DBMS\_HM PL/SQL package or with Cloud Control, if the report does not yet exist, it is first generated from the checker run data in the ADR, stored as a report file in XML format in the HM subdirectory of the ADR home for the current instance, and then displayed. If the report file already exists, it is just displayed. When using the ADRCI utility, you must first run a command to generate the report file if it does not exist, and then run another command to display its contents.

The preferred method to view checker reports is with Cloud Control.

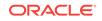

Note: "Automatic Diagnostic Repository (ADR)"

## 9.7.3.2 Viewing Reports Using Cloud Control

You can also view Health Monitor reports and findings for a given checker run using Cloud Control.

To view run findings using Cloud Control:

- **1.** Access the Database Home page.
- 2. From the Performance menu, select Advisors Home.
- 3. Click Checkers to view the Checkers subpage.
- 4. Click the run name for the checker run that you want to view.

The Run Detail page appears, showing the Findings subpage for that checker run.

5. Click **Runs** to display the Runs subpage.

Cloud Control displays more information about the checker run.

6. Click **View Report** to view the report for the checker run.

The report is displayed in a new browser window.

## 9.7.3.3 Viewing Reports Using DBMS\_HM

You can view Health Monitor checker reports with the  ${\tt DBMS\_HM}$  package function  ${\tt GET\_RUN\_REPORT}.$ 

This function enables you to request HTML, XML, or text formatting. The default format is text, as shown in the following SQL\*Plus example:

```
SET LONG 100000
SET LONGCHUNKSIZE 1000
SET PAGESIZE 1000
SET LINESIZE 512
SELECT DBMS_HM.GET_RUN_REPORT('HM_RUN_1061') FROM DUAL;
DBMS HM.GET RUN REPORT('HM RUN 1061')
_____
                                      _____
Run Name
                         : HM_RUN_1061
Run Id
                         : 1061
Check Name
                         : Data Block Integrity Check
                        : REACTIVE
Mode
                        : COMPLETED
Status
Start Time : 2007-05-12 22:11:02.032292 -07:00
End Time
                          : 2007-05-12 22:11:20.835135 -07:00
Error Encountered
                          : 0
Error Encountered : 0
Source Incident Id : 7418
Number of Incidents Created : 0
Input Parameters for the Run
BLC_DF_NUM=1
BLC_BL_NUM=64349
```

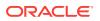

Run Findings And Recommendations Finding Finding Name : Media Block Corruption Finding ID : 1065 : FAILURE Туре Status : OPEN Priority : HIGH : Block 64349 in datafile 1: Message '/u01/app/oracle/dbs/t\_db1.f' is media corrupt Message : Object BMRTEST1 owned by SYS might be unavailable Finding Finding Name : Media Block Corruption Finding ID : 1071 Type : FAILURE : OPEN Status : HIGH Priority : Block 64351 in datafile 1: Message '/u01/app/oracle/dbs/t\_db1.f' is media corrupt : Object BMRTEST2 owned by SYS might be unavailable Message

#### 🖋 See Also:

Oracle Database PL/SQL Packages and Types Reference for details on the DBMS\_HM package.

### 9.7.3.4 Viewing Reports Using the ADRCI Utility

You can create and view Health Monitor checker reports using the ADRCI utility.

To create and view a checker report using ADRCI:

1. Ensure that operating system environment variables (such as <code>orACLE\_HOME</code>) are set properly, and then enter the following command at the operating system command prompt:

ADRCI

The utility starts and displays the following prompt:

adrci>>

Optionally, you can change the current ADR home. Use the SHOW HOMES command to list all ADR homes, and the SET HOMEPATH command to change the current ADR home. See *Oracle Database Utilities* for more information.

2. Enter the following command:

show hm\_run

This command lists all the checker runs (stored in v (v) registered in the ADR repository.

 Locate the checker run for which you want to create a report and note the checker run name. The REPORT\_FILE field contains a file name if a report already exists for this checker run. Otherwise, generate the report with the following command:

create report hm\_run run\_name

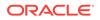

4. To view the report, enter the following command:

show report hm\_run run\_name

Note: "Automatic Diagnostic Repository (ADR)"

## 9.7.4 Health Monitor Views

Instead of requesting a checker report, you can view the results of a specific checker run by directly querying the ADR data from which reports are created.

This data is available through the views <code>v\$HM\_RUN</code>, <code>v\$HM\_FINDING</code>, and <code>v\$HM\_RECOMMENDATION</code>.

The following example queries the  $v_{\text{HM}_{RUN}}$  view to determine a history of checker runs:

SELECT run\_id, name, check\_name, run\_mode, src\_incident FROM v\$hm\_run;

| RUN_ID | NAME        | CHECK_NAME                   | RUN_MODE | SRC_INCIDENT |
|--------|-------------|------------------------------|----------|--------------|
|        |             |                              |          |              |
| 1      | HM_RUN_1    | DB Structure Integrity Check | REACTIVE | 0            |
| 101    | HM_RUN_101  | Transaction Integrity Check  | REACTIVE | 6073         |
| 121    | TXNCHK      | Transaction Integrity Check  | MANUAL   | 0            |
| 181    | HMR_tab\$   | Dictionary Integrity Check   | MANUAL   | 0            |
|        |             |                              |          |              |
|        |             |                              |          |              |
|        |             |                              |          |              |
| 981    | Proct_ts\$  | Dictionary Integrity Check   | MANUAL   | 0            |
| 1041   | HM_RUN_1041 | DB Structure Integrity Check | REACTIVE | 0            |
| 1061   | HM_RUN_1061 | Data Block Integrity Check   | REACTIVE | 7418         |

The next example queries the <code>v\$HM\_FINDING</code> view to obtain finding details for the reactive data block check with <code>RUN\_ID</code> 1061:

SELECT type, description FROM v\$hm\_finding WHERE run\_id = 1061;

| TYPE    | DESCRIPTION                                                                   |
|---------|-------------------------------------------------------------------------------|
| FAILURE | Block 64349 in datafile 1: '/u01/app/orac<br>le/dbs/t_db1.f' is media corrupt |
| FAILURE | Block 64351 in datafile 1: '/u01/app/orac<br>le/dbs/t_db1.f' is media corrupt |

See Also:

- "Types of Health Checks"
- Oracle Database Reference for more information on the V\$HM\_\* views

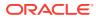

## 9.7.5 Health Check Parameters Reference

Some health checks require parameters. Parameters with a default value of  $({\tt none})$  are mandatory.

 Table 9-6
 Parameters for Data Block Integrity Check

| Parameter Name | Туре   | Default Value | Description            |
|----------------|--------|---------------|------------------------|
| BLC_DF_NUM     | Number | (none)        | Block data file number |
| BLC_BL_NUM     | Number | (none)        | Data block number      |

 Table 9-7
 Parameters for Redo Integrity Check

| Parameter Name | Туре | Default Value | Description                            |
|----------------|------|---------------|----------------------------------------|
| SCN_TEXT       | Text | 0             | SCN of the latest good redo (if known) |

#### Table 9-8 Parameters for Undo Segment Integrity Check

| Parameter Name | Туре | Default Value | Description         |
|----------------|------|---------------|---------------------|
| USN_NUMBER     | Text | (none)        | Undo segment number |

#### Table 9-9 Parameters for Transaction Integrity Check

| Parameter Name | Туре | Default Value | Description    |
|----------------|------|---------------|----------------|
| TXN_ID         | Text | (none)        | Transaction ID |

#### Table 9-10 Parameters for Dictionary Integrity Check

| Parameter Name | Туре | Default Value | Description                                                                                                    |
|----------------|------|---------------|----------------------------------------------------------------------------------------------------|
| CHECK_MASK     | Text | ALL           | Possible values are:                                                                                                    |
|                |      |               | <ul> <li>COLUMN_CHECKS—Run<br/>column checks only.<br/>Verify column-level<br/>constraints in the core<br/>tables.</li> </ul>                                        |
|                |      |               | <ul> <li>ROW_CHECKS—Run row<br/>checks only. Verify row-<br/>level constraints in the<br/>core tables.</li> </ul>                                                    |
|                |      |               | <ul> <li>REFERENTIAL_CHECKS—<br/>Run referential checks<br/>only. Verify referential<br/>constraints in the core<br/>tables.</li> <li>ALL—Run all checks.</li> </ul> |

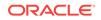

| Parameter Name | Туре | Default Value   | Description                                                                          |
|----------------|------|-----------------|--------------------------------------------------------------------------------------|
| TABLE_NAME     | Text | ALL_CORE_TABLES | Name of a single core table to<br>check. If omitted, all core<br>tables are checked. |

 Table 9-10
 (Cont.) Parameters for Dictionary Integrity Check

## 9.8 Repairing SQL Failures with the SQL Repair Advisor

In the rare case that a SQL statement fails with a critical error, you can run the SQL Repair Advisor to try to repair the failed statement.

- About the SQL Repair Advisor
   You run the SQL Repair Advisor after a SQL statement fails with a critical error.
- Running the SQL Repair Advisor
   You run the SQL Repair Advisor from the Problem Details page of the Support Workbench.
- Viewing, Disabling, or Removing a SQL Patch

After you apply a SQL patch with the SQL Repair Advisor, you may want to view it to confirm its presence, disable it, or remove it. One reason to remove a patch is if you install a later release of Oracle Database that fixes the bug that caused the failure in the patched SQL statement.

## 9.8.1 About the SQL Repair Advisor

You run the SQL Repair Advisor after a SQL statement fails with a critical error.

The advisor analyzes the statement and in many cases recommends a patch to repair the statement. If you implement the recommendation, the applied SQL patch circumvents the failure by causing the query optimizer to choose an alternate execution plan for future executions.

## 9.8.2 Running the SQL Repair Advisor

You run the SQL Repair Advisor from the Problem Details page of the Support Workbench.

Typically, you do so when you were already notified of a critical error caused by your SQL statement and that you followed the workflow described in "Investigating, Reporting, and Resolving a Problem".

#### To run the SQL Repair Advisor:

**1.** Access the Problem Details page for the problem that pertains to the failed SQL statement.

See "Viewing Problems with the Support Workbench" for instructions.

2. In the Investigate and Resolve section, under the Resolve heading, click **SQL Repair Advisor**.

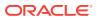

| Problem Details: ORA 600 [13011]                                                                                                    | Page Refreshed Octob                                                                                    | per 17, 2012 1:23:52 PM PDT Refresh    |  |
|----------------------------------------------------------------------------------------------------|----------------------------------------------------------------------------------------------------|----------------------------------------|--|
| Summary<br>SR# Edit<br>Bug# Edit                                                                                                    | Investigate and Resolve<br>Quick Packa<br>Assess Damage Collect and Send Diagnostic Da                  |                                        |  |
| Problem Id 4 Number of Incidents 1                                                                                                  | Run Checkers<br>Database Instance Health                                                                | Package the Problem<br>Track and Close |  |
| Active Yes<br>Packaged No<br>Last Dumped Incident<br>Timestamp October 17, 2012 11:56:44 AM PDT<br>Incident Source System Generated | Diagnose<br>Alert Log<br>Related Problems Across<br>Topology<br>Diagnostics for Last Dumped<br>Incident | Manage problem resolution              |  |
| User Impact<br>Checkers Run 0                                                                                                    | Search Knowledge Base Resolve SQL Repair Advisor                                                        |                                        |  |
| Checker Findings 0 Incidents Activity Log                                                                                           |                                                                                                    |                                        |  |
|                                                                                                    |                                                                                                    |                                        |  |

- 3. On the SQL Repair Advisor page, complete these steps:
  - a. Modify the preset task name if desired, optionally enter a task description, modify or clear the optional time limit for the advisor task, and adjust settings to schedule the advisor to run either immediately or at a future date and time.
  - b. Click Submit.

A "Processing" page appears. After a short delay, the SQL Repair Results page appears.

| SQL Repair Results: SQL_DIAG_1350505800642 |                               |                                       |                         |                                                     |                |            |  |
|--------------------------------------------|-------------------------------|---------------------------------------|-------------------------|-----------------------------------------------------|----------------|------------|--|
|                                            |                               |                                       | Page Refres             | shed Oct 17, 201                                    | 2 1:33:19 PM P | DT Refresh |  |
|                                            |                               | COMPLETED<br>cg465sv6jxcs7<br>1800    |                         | Started Oct 17, 2<br>mpleted Oct 17, 2<br>econds) 7 |                |            |  |
| Recom                                      | Recommendations               |                                       |                         |                                                     |                |            |  |
| View                                       |                               |                                       |                         |                                                     |                |            |  |
| Select                                     | SQL Text                      |                                       |                         | Parsing Schema                                      | SQL ID         | SQL Patch  |  |
| ۲                                          | delete /*+ USE_HASH_AGGREGATI | ON(@"SEL\$80F8B8C6") USE_HASH(@"SEL\$ | 80F8B8C6" "T1"@"DEL\$1" |                                                     | cg465sv6jxcs7  | ~          |  |

A check mark in the SQL Patch column indicates that a recommendation is present. The absence of a check mark in this column means that the SQL Repair Advisor was unable to devise a patch for the SQL statement.

#### Note:

If the SQL Repair Results page fails to appear, then complete these steps to display it:

- a. Go to the Database Home page.
- b. From the Performance menu, select Advisors Home.
- c. On the Advisor Central page, in the Results list, locate the most recent entry for the SQL Repair Advisor.
- d. Select the entry and click View Result.
- 4. If a recommendation is present (there is a check mark in the SQL Patch column), then click **View** to view the recommendation.

The Repair Recommendations page appears, showing the recommended patch for the statement.

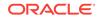

#### 5. Click Implement.

The SQL Repair Results page returns, showing a confirmation message.

6. (Optional) Click **Verify using SQL Worksheet** to run the statement in the SQL worksheet and verify that the patch successfully repaired the statement.

## 9.8.3 Viewing, Disabling, or Removing a SQL Patch

After you apply a SQL patch with the SQL Repair Advisor, you may want to view it to confirm its presence, disable it, or remove it. One reason to remove a patch is if you install a later release of Oracle Database that fixes the bug that caused the failure in the patched SQL statement.

To view, disable, or remove a SQL patch:

- 1. Access the Database Home page in Cloud Control.
- 2. From the Performance menu, select SQL, then SQL Plan Control.

The SQL Plan Control page appears.

3. Click **SQL Patch** to display the SQL Patch subpage.

The SQL Patch subpage displays all SQL patches in the database.

4. Locate the desired patch by examining the associated SQL text.

Click the SQL text to view the complete text of the statement. After viewing the SQL text, click **Return**.

5. To disable the patch on the SQL Patch subpage, select it, and then click **Disable**.

A confirmation message appears, and the patch status changes to DISABLED. You can later reenable the patch by selecting it and clicking **Enable**.

6. To remove the patch, select it, and then click **Drop**.

A confirmation message appears.

See Also:

"About the SQL Repair Advisor"

# 9.9 Repairing Data Corruptions with the Data Recovery Advisor

You use the Data Recovery Advisor to repair data block corruptions, undo corruptions, data dictionary corruptions, and more.

The Data Recovery Advisor integrates with the Enterprise Manager Support Workbench (Support Workbench), with the Health Monitor, and with the RMAN utility to display data corruption problems, assess the extent of each problem (critical, high priority, low priority), describe the impact of a problem, recommend repair options, conduct a feasibility check of the customer-chosen option, and automate the repair process.

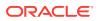

The Cloud Control online help provides details on how to use the Data Recovery Advisor. This section describes how to access the advisor from the Support Workbench.

The Data Recovery Advisor is automatically recommended by and accessible from the Support Workbench when you are viewing health checker findings that are related to a data corruption or other data failure. The Data Recovery Advisor is also available from the Advisor Central page.

To access the Data Recovery Advisor in Cloud Control:

1. Access the Database Home page in Cloud Control.

The Data Recovery Advisor is available only when you are connected as SYSDBA.

- 2. From the Oracle Database menu, select Diagnostics, then Support Workbench.
- 3. Click Checker Findings.

The Checker Findings subpage appears.

|          | Workbench                                            |                      |                                           | Page Refreshed Oct | ober 19, 20 | 012 6:51:42 AM PDT | Ref |
|----------|------------------------------------------------------|----------------------|-------------------------------------------|--------------------|-------------|--------------------|-----|
| oblems ( | 7) Checker Findings (9)                              | Packag               | ges (0)                                   |                    |             |                    |     |
| earch    |                                                      |                      |                                           |                    |             |                    |     |
| escripti | on Da                                                | mage Tran:           | slation Status Time I<br>Open V All       | Detected Go        |             |                    |     |
|          | <b>prruption</b><br>dings and click on the "Launch I | Recovery A           | Advisor" button to repair those findings. |                    |             |                    |     |
|          | ange and enertenene countern                         |                      |                                           |                    |             |                    |     |
| Laund    | h Recovery Advisor                                   |                      |                                           |                    |             |                    |     |
|          | h Recovery Advisor                                   | Collapse             | a All                                     |                    |             |                    |     |
|          | All Select None Expand All                           | Collapse<br>Priority | a All<br>Damage Translation               | Incident ID        | Status 💌    | Time Detected      |     |
| Select A | All Select None Expand All                           |                      | 1                                         | Incident ID        | Status 🔻    | Time Detected      |     |

 Select one or more data corruption findings and then click Launch Recovery Advisor.

#### See Also:

*Oracle Database 2 Day DBA* and *Oracle Database Backup and Recovery User's Guide* for more information about the Data Recovery Advisor

# 9.10 Creating, Editing, and Uploading Custom Incident Packages

Using the Enterprise Manager Support Workbench (Support Workbench), you can create, edit, and upload custom incident packages. With custom incident packages, you have fine control over the diagnostic data that you send to Oracle Support.

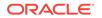

Incident Packages

You can collect diagnostic data into an intermediate logical structure called an incident package (package).

Packaging and Uploading Problems with Custom Packaging
 You use Support Workbench (Support Workbench) to create and upload custom

incident packages (packages). Before uploading, you can manually add, edit, and remove diagnostic data files from the package.

#### • Viewing and Modifying Incident Packages

After creating an incident package with the custom packaging method, you can view or modify the contents of the package before uploading the package to Oracle Support.

- Creating, Editing, and Uploading Correlated Packages
   After you upload a package to Oracle Support, you can create and upload one or more correlated packages.
- Deleting Correlated Packages
   You delete a correlated package with the Support Workbench for the target for which you created the package.
- Setting Incident Packaging Preferences

You can set incident packaging preferences. Examples of incident packaging preferences include the number of days to retain incident information, and the number of leading and trailing incidents to include in a package for each problem.

See Also:

"About the Oracle Database Fault Diagnosability Infrastructure"

## 9.10.1 Incident Packages

You can collect diagnostic data into an intermediate logical structure called an incident package (package).

About Incident Packages

For the customized approach to uploading diagnostic data to Oracle Support, you first collect the data into an intermediate logical structure called an incident package (package).

About Correlated Diagnostic Data in Incident Packages

To diagnose problem, it is sometimes necessary to examine not only diagnostic data that is directly related to the problem, but also diagnostic data that is *correlated* with the directly related data.

- About Quick Packaging and Custom Packaging The Support Workbench provides two methods for creating and uploading an incident package: the quick packaging method and the custom packaging method.
- About Correlated Packages Correlated packages provide a means of packaging and uploading diagnostic data for related problems.

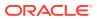

## 9.10.1.1 About Incident Packages

For the customized approach to uploading diagnostic data to Oracle Support, you first collect the data into an intermediate logical structure called an incident package (package).

A **package** is a collection of metadata that is stored in the Automatic Diagnostic Repository (ADR) and that points to diagnostic data files and other files both in and out of the ADR. When you create a package, you select one or more problems to add to the package. The Support Workbench then automatically adds to the package the problem information, incident information, and diagnostic data (such as trace files and dumps) associated with the selected problems. Because a problem can have many incidents (many occurrences of the same problem), by default only the first three and last three incidents for each problem are added to the package, excluding any incidents that are over 90 days old. You can change these default numbers on the Incident Packaging Configuration page of the Support Workbench.

After the package is created, you can add any type of external file to the package, remove selected files from the package, or edit selected files in the package to remove sensitive data. As you add and remove package contents, only the package metadata is modified.

When you are ready to upload the diagnostic data to Oracle Support, you first create a zip file that contains all the files referenced by the package metadata. You then upload the zip file through Oracle Configuration Manager.

### Note:

If you do not have Oracle Configuration Manager installed and properly configured, then you must upload the zip file manually through My Oracle Support.

For more information about Oracle Configuration Manager, see Oracle Configuration Manager Installation and Administration Guide.

#### See Also:

- "Packaging and Uploading Problems with Custom Packaging"
- "Viewing and Modifying Incident Packages"

## 9.10.1.2 About Correlated Diagnostic Data in Incident Packages

To diagnose problem, it is sometimes necessary to examine not only diagnostic data that is directly related to the problem, but also diagnostic data that is *correlated* with the directly related data.

Diagnostic data can be correlated by time, by process ID, or by other criteria. For example, when examining an incident, it may be helpful to also examine an incident that occurred five minutes after the original incident. Similarly, while it is clear that the

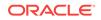

diagnostic data for an incident should include the trace file for the Oracle Database process that was running when the incident occurred, it might be helpful to also include trace files for other processes that are related to the original process.

Thus, when problems and their associated incidents are added to a package, any correlated incidents are added at the same time, with their associated trace files.

During the process of creating the physical file for a package, the Support Workbench calls upon the Incident Packaging Service to finalize the package. **Finalizing** means adding to the package any additional trace files that are correlated by time to incidents in the package, and adding other diagnostic information such as the alert log, health checker reports, SQL test cases, configuration information, and so on. Therefore, the number of files in the zip file may be greater than the number of files that the Support Workbench had previously displayed as the package contents.

The Incident Packaging Service follows a set of rules to determine the trace files in the ADR that are correlated to existing package data. You can modify some of those rules in the Incident Packaging Configuration page in Cloud Control.

Because both initial package data and added correlated data may contain sensitive information, it is important to have an opportunity to remove or edit files that contain this information before uploading to Oracle Support. For this reason, the Support Workbench enables you to run a command that finalizes the package as a separate operation. After manually finalizing a package, you can examine the package contents, remove or edit files, and then generate and upload a zip file.

#### Note:

Finalizing a package does not mean closing it to further modifications. You can continue to add diagnostic data to a finalized package. You can also finalize the same package multiple times. Each time that you finalize, any new correlated data is added.

See Also:

"Setting Incident Packaging Preferences"

## 9.10.1.3 About Quick Packaging and Custom Packaging

The Support Workbench provides two methods for creating and uploading an incident package: the quick packaging method and the custom packaging method.

**Quick Packaging**—This is the more automated method with a minimum of steps, organized in a guided workflow (a wizard). You select a single problem, provide a package name and description, and then schedule upload of the package contents, either immediately or at a specified date and time. The Support Workbench automatically places diagnostic data related to the problem into the package, finalizes the package, creates the zip file, and then uploads the file. With this method, you do not have the opportunity to add, edit, or remove package files or add other diagnostic data such as SQL test cases. However, it is the simplest and quickest way to get first-

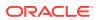

failure diagnostic data to Oracle Support. Quick packaging is the method used in the workflow described in "Investigating, Reporting, and Resolving a Problem".

When quick packaging is complete, the package that was created by the wizard remains. You can then modify the package with custom packaging operations at a later time and manually reupload.

**Custom Packaging**—This is the more manual method, with more steps. It is intended for expert Support Workbench users who want more control over the packaging process. With custom packaging, you can create a new package with one or more problems, or you can add one or more problems to an existing package. You can then perform a variety of operations on the new or updated package, including:

- · Adding or removing problems or incidents
- · Adding, editing, or removing trace files in the package
- Adding or removing external files of any type
- Adding other diagnostic data such as SQL test cases
- Manually finalizing the package and then viewing package contents to determine if you must edit or remove sensitive data or remove files to reduce package size.

You might conduct these operations over several days, before deciding that you have enough diagnostic information to send to Oracle Support.

With custom packaging, you create the zip file and request the upload to Oracle Support as two separate steps. Each of these steps can be performed immediately or scheduled for a future date and time.

See Also:

"Task 5: Package and Upload Diagnostic Data to Oracle Support" for instructions for the Quick Packaging method

## 9.10.1.4 About Correlated Packages

Correlated packages provide a means of packaging and uploading diagnostic data for related problems.

A database instance problem can have related problems in other database instances or in Oracle Automatic Storage Management instances, as described in "Related Problems Across the Topology". After you create and upload a package for one or more database instance problems (the "main package"), you can create and upload one or more correlated packages, each with one or more related problems. You can accomplish this only with the custom packaging workflow in Support Workbench.

#### See Also:

"Creating, Editing, and Uploading Correlated Packages"

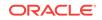

## 9.10.2 Packaging and Uploading Problems with Custom Packaging

You use Support Workbench (Support Workbench) to create and upload custom incident packages (packages). Before uploading, you can manually add, edit, and remove diagnostic data files from the package.

To package and upload problems with custom packaging:

**1**. Access the Support Workbench home page.

See "Viewing Problems with the Support Workbench" for instructions.

- (Optional) For each problem that you want to include in the package, indicate the service request number (SR#) associated with the problem, if any. To do so, complete the following steps for each problem:
  - a. In the Problems subpage at the bottom of the Support Workbench home page, select the problem, and then click **View**.

#### Note:

If you do not see the desired problem in the list of problems, or if there are too many problems to scroll through, select a time period from the View list and click **Go**. You can then select the desired problem and click **View**.

The Problem Details page appears.

**b.** Next to the SR# label, click **Edit**, enter a service request number, and then click **OK**.

The service request number is displayed on the Problem Details page.

c. Return to the Support Workbench home page by clicking **Support Workbench** in the locator links at the top of the page.

Database Instance: smple.example.com > Support Workbench > Problem Details: ORA 600 [13011]

3. On the Support Workbench home page, select the problems that you want to package, and then click **Package**.

The Select Packaging Mode page appears.

#### Note:

The packaging process may automatically select additional correlated problems to add to the package. An example of a correlated problem is one that occurs within a few minutes of the selected problem. See "About Correlated Diagnostic Data in Incident Packages" for more information.

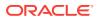

4. Select the **Custom packaging** option, and then click **Continue**.

The Select Package page appears.

| Custom P                                     | ackaging : Select Package               |                      |                       |                    |                                 | Cancel OK |  |
|----------------------------------------------|-----------------------------------------|----------------------|-----------------------|--------------------|---------------------------------|-----------|--|
| Problems Selected ORA 700 [kstmchkdrift_fwd] |                                         |                      |                       |                    |                                 |           |  |
|                                              | e a new package or select an existing o | one. Problems chosen | earlier will be addeo | I to this package. |                                 |           |  |
| 💿 Create Ne                                  | ew Package                              |                      |                       |                    |                                 |           |  |
|                                              | Package Name ORA700kst_2012             | 1019105523           |                       |                    |                                 |           |  |
| P                                            | ackage Description                      |                      |                       |                    |                                 |           |  |
| ◯ Select fro                                 | m Existing Packages                     |                      |                       |                    |                                 |           |  |
| Select                                       | Name                                    | Status               | Description           | Main Problem Keys  | Created 💌                       |           |  |
| 0                                            | ORA600130_20121019074243                | Active               |                       | ORA 600 [13011]    | October 19, 2012 7:43:33 AM PDT |           |  |
|                                              |                                         |                      |                       |                    |                                 |           |  |
|                                              |                                         |                      |                       |                    |                                 | Cancel OK |  |

- 5. Do one of the following:
  - To create a new package, select the **Create new package** option, enter a package name and description, and then click **OK**.
  - To add the selected problems to an existing package, select the **Select from** existing packages option, select the package to update, and then click **OK**.

The Customize Package page appears. It displays the problems and incidents that are contained in the package, plus a selection of packaging tasks to choose from. You run these tasks against the new package or the updated existing package.

| Confirmation Package(ORA700kst_20121019105523) has been created successfully. Customize Package: ORA700kst_20121019105523 Page Refreshed October 19, 2012 10:57:22 AM PDT Refresh |                                                                    |                                                                             |                     |                                                                        |  |  |  |
|----------------------------------------------------------------------------------------------------|--------------------------------------------------------------------|-----------------------------------------------------------------------------|---------------------|------------------------------------------------------------------------|--|--|--|
| The package can be customized to edit its<br>Support.                                                                                                    | contents, to generate and include additional diag                  | nostic data or to scrub user data. Once t                                   | he package i        | s ready it can be sent to Oracle                                       |  |  |  |
| Summary                                                                                                    |                                                                    | Packaging Tasks                                                             |                     |                                                                        |  |  |  |
| Status<br>Type                                                                                                    | Active<br>Main                                                     |                                                                             | Generate            | e Upload File Send to Oracle                                           |  |  |  |
| Total Size (uncompressed)<br>Incremental Size (uncompressed)<br>Created                                                                                                    | Mam<br>14.84 MB<br>14.84 MB<br>October 19, 2012 10:57:19 AM PDT    | Edit Contents<br>Add Problems<br>Exclude Problems<br>View Package Manifest  | Copy ou             | Iser Data<br>ut Files to Edit Contents<br>Files to Replace Contents    |  |  |  |
| Description<br>Problems in Package                                                                                                    | N/A<br>ORA 700 [kstmchkdrift_fwd]<br>ORA 445                       | Additional Diagnostic Data<br>Gather Additional Dumps<br>Add External Files | Finish C<br>General | Oracle Support<br>ontents Preparation<br>te Upload File<br>sload Files |  |  |  |
| Incidents Previously Excluded by User<br>Files Excluded by User                                                                                                    | 0 Include<br>0 Include                                             |                                                                             |                     |                                                                        |  |  |  |
| Incidents Files Activity Log                                                                                                    |                                                                    |                                                                             |                     |                                                                        |  |  |  |
| Add Incidents Add Recent Incidents                                                                                                    |                                                                    |                                                                             |                     |                                                                        |  |  |  |
| Exclude Select All Select None                                                                                                    |                                                                    |                                                                             |                     |                                                                        |  |  |  |
| Select ID 📥 Type Problem ID                                                                                                    | Description                                                        |                                                                             | Size (MB)           | Timestamp                                                              |  |  |  |
| 8838 Main                                                                                                    | 6 ORA-700 [kstmchkdrift_fwd] [kstmrmtickantk<br>[1350541403758987] | eeper:highres][78284864]                                                    | 2.39                | October 17, 2012 11:32:26 PM<br>PDT                                    |  |  |  |

6. (Optional) In the Packaging Tasks section, click links to perform one or more packaging tasks. Or, use other controls on the Customize Package page and its subpages to manipulate the package. Return to the Customize Package page when you are finished.

See "Viewing and Modifying Incident Packages" for instructions for some of the most common packaging tasks.

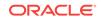

 In the Packaging Tasks section of the Customize Package page, under the heading Send to Oracle Support, click Finish Contents Preparation to finalize the package.

A list (or partial list) of files included in the package is displayed. (This may take a while.) The list includes files that were determined to contain correlated diagnostic information and added by the finalization process.

See "About Correlated Diagnostic Data in Incident Packages" for a definition of package finalization.

8. Click **Files** to view all the files in the package. Examine the list to see if there are any files that might contain sensitive data that you do not want to expose. If you find such files, then exclude (remove) or edit them.

See "Editing Incident Package Files (Copying Out and In)" and "Removing Incident Package Files" for instructions for editing and removing files.

To view the contents of a file, click the eyeglasses icon in the rightmost column in the table of files. Enter host credentials, if prompted.

#### Note:

Trace files are generally for Oracle internal use only.

9. Click Generate Upload File.

The Generate Upload File page appears.

**10.** Select the **Full** or **Incremental** option to generate a full package zip file or an incremental package zip file.

For a full package zip file, all the contents of the package (original contents and all correlated data) are always added to the zip file.

For an incremental package zip file, only the diagnostic information that is new or modified since the last time that you created a zip file for the same package is added to the zip file. For example, if trace information was appended to a trace file since that file was last included in the generated physical file for a package, the trace file is added to the incremental package zip file. Conversely, if no changes were made to a trace file since it was last uploaded for a package, that trace file is not included in the incremental package zip file.

#### Note:

The Incremental option is dimmed (unavailable) if an upload file was never created for the package.

**11.** Schedule file creation either immediately or at a future date and time (select **Immediately** or **Later**), and then click **Submit**.

File creation can use significant system resources, so it may be advisable to schedule it for a period of low system usage.

A Processing page appears, and creation of the zip file proceeds. A confirmation page appears when processing is complete.

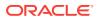

#### Note:

The package is automatically finalized when the zip file is created.

12. Click OK.

The Customize Package page returns.

13. Click Send to Oracle.

The View/Send Upload Files page appears.

14. (Optional) Click the **Send Correlated Packages** link to create correlated packages and send them to Oracle.

See "Creating, Editing, and Uploading Correlated Packages". When you are finished working with correlated packages, return to the View/Send Upload Files page by clicking the **Package Details** link at the top of the page, clicking **Customize Package**, and then clicking **Send to Oracle** again.

15. Select the zip files to upload, and then click Send to Oracle.

The Send to Oracle page appears. The selected zip files are listed in a table.

- 16. Fill in the requested My Oracle Support information. Next to Create new Service Request (SR), select Yes or No. If you select Yes, a draft service request is created for you. You must later log in to My Oracle Support and fill in the service request details. If you select No, enter an existing service request number.
- **17.** Schedule the upload to take place immediately or at a future date and time, and then click **Submit**.

A Processing page appears. If the upload is completed successfully, a confirmation page appears. If the upload could not complete, an error page appears. The error page may include a message that requests that you upload the zip file to Oracle manually. If so, contact your Oracle Support representative for instructions.

**18.** Click **OK**.

The View/Send Upload Files page returns. Under the Time Sent column, check the status of the files that you attempted to upload.

#### Note:

The Support Workbench uses Oracle Configuration Manager to upload the physical files. If Oracle Configuration Manager is not installed or properly configured, the upload may fail. In this case, a message is displayed with a path to the package zip file and a request that you upload the file to Oracle Support manually. You can upload manually with My Oracle Support.

For more information about Oracle Configuration Manager, see Oracle Configuration Manager Installation and Administration Guide.

19. (Optional) Create and upload correlated packages.

See "Creating, Editing, and Uploading Correlated Packages" for instructions.

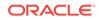

#### See Also:

- "About Incidents and Problems"
- "About Incident Packages"
- "About Quick Packaging and Custom Packaging"

## 9.10.3 Viewing and Modifying Incident Packages

After creating an incident package with the custom packaging method, you can view or modify the contents of the package before uploading the package to Oracle Support.

In addition, after using the quick packaging method to package and upload diagnostic data, you can view or modify the contents of the package that the Support Workbench created, and then reupload the package. To modify a package, you choose from among a selection of *packaging tasks*, most of which are available from the Customize Package page.

• Viewing Package Details

The Package Details page contains information about the incidents, trace files, and other files in a package, and enables you to view and add to the package activity log.

• Accessing the Customize Package Page

The Customize Package page is used to perform various packaging tasks, such as adding and removing problems; adding, removing, and scrubbing (editing) package files; and generating and uploading the package zip file.

- Editing Incident Package Files (Copying Out and In) The Support Workbench enables you to edit one or more files in an incident package.
- Adding an External File to an Incident Package You can add any type of external file to an incident package.
- Removing Incident Package Files You can remove one or more files of any type from the incident package.
- Viewing and Updating the Incident Package Activity Log The Support Workbench maintains an activity log for each incident package.

#### See Also:

- "About Incident Packages"
- "Packaging and Uploading Problems with Custom Packaging"

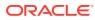

## 9.10.3.1 Viewing Package Details

The Package Details page contains information about the incidents, trace files, and other files in a package, and enables you to view and add to the package activity log.

To view package details:

**1.** Access the Support Workbench home page.

See "Viewing Problems with the Support Workbench" for instructions.

2. Click **Packages** to view the Packages subpage.

A list of packages that are currently in the Automatic Diagnostic Repository (ADR) is displayed.

3. (Optional) To reduce the number of packages displayed, enter text into the **Search** field above the list, and then click **Go**.

All packages that contain the search text anywhere in the package name are displayed. To view the full list of packages, remove the text from the **Search** field and click **Go** again.

4. Under the Package Name column, click the link for the desired package.

The Package Details page appears.

## 9.10.3.2 Accessing the Customize Package Page

The Customize Package page is used to perform various packaging tasks, such as adding and removing problems; adding, removing, and scrubbing (editing) package files; and generating and uploading the package zip file.

To access the Customize Package page:

- 1. Access the Package Details page for the desired package, as described in "Viewing Package Details".
- 2. Click Customize Package.

The Customize Package page appears.

## 9.10.3.3 Editing Incident Package Files (Copying Out and In)

The Support Workbench enables you to edit one or more files in an incident package.

You may want to do this to delete or overwrite sensitive data in the files. To edit package files, you must first copy the files out of the package into a designated directory, edit the files with a text editor or other utility, and then copy the files back into the package, overwriting the original package files.

The following procedure assumes that the package is already created and contains diagnostic data.

To edit incident package files:

1. Access the Customize Package page for the desired incident package.

See "Accessing the Customize Package Page" for instructions.

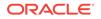

2. In the Packaging Tasks section, under the Scrub User Data heading, click Copy out Files to Edit contents.

If prompted for host credentials, enter credentials and then click **OK**.

The Copy Out Files page appears. It displays the name of the host to which you can copy files.

- 3. Do one of the following to specify a destination directory for the files:
  - Enter a directory path in the **Destination Folder** field.
  - Click the magnifying glass icon next to the **Destination Folder** field, and then complete the following steps:
    - a. If prompted for host credentials, enter credentials for the host to which you want to copy out the files, and then click OK. (Select Save as Preferred Credential to avoid the prompt for credentials next time.)

The Browse and Select: File or Directory window appears.

b. Select the desired destination directory, and then click Select.

The Browse and Select: File or Directory window closes, and the path to the selected directory appears in the Destination Folder field of the Copy Out Files page.

4. Under Files to Copy Out, select the desired files, and then click **OK**.

#### Note:

If you do not see the desired files, then they may be on another page. Click the **Next** link to view the next page. Continue clicking **Next**, or select from the list of file numbers (to the left of the Next link) until you see the desired files. You can then select the files and click **OK**.

The Customize Package page returns, displaying a confirmation message that lists the files that were copied out.

- 5. Using a text editor or other utility, edit the files.
- 6. On the Customize Package page, in the Packaging Tasks section, under the Scrub User Data heading, click **Copy in Files to Replace Contents**.

The Copy In Files page appears. It displays the files that you copied out.

7. Select the files to copy in, and then click **OK**.

The files are copied into the package, overwriting the existing files. The Customize Package page returns, displaying a confirmation message that lists the files that were copied in.

#### 9.10.3.4 Adding an External File to an Incident Package

You can add any type of external file to an incident package.

To add an external file to an incident package:

1. Access the Customize Package page for the desired incident package.

See "Accessing the Customize Package Page" for instructions.

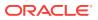

2. Click the **Files** link to view the Files subpage.

From this page, you can add and remove files to and from the package.

3. Click Add external files.

The Add External File page appears. It displays the host name from which you may select a file.

- 4. Do one of the following to specify a file to add:
  - Enter the full path to the file in the **File Name** field.
  - Click the magnifying glass icon next to the **File Name** field, and then complete the following steps:
    - a. If prompted for host credentials, enter credentials for the host on which the external file resides, and then click OK. (Select Save as Preferred Credential to avoid the prompt for credentials next time.)
    - b. In the Browse and Select: File or Directory window, select the desired file and then click Select.

The Browse and Select window closes, and the path to the selected file appears in the File Name field of the Add External File page.

5. Click OK.

The Customize Package page returns, displaying the Files subpage. The selected file is now shown in the list of files.

## 9.10.3.5 Removing Incident Package Files

You can remove one or more files of any type from the incident package.

To remove incident package files:

**1.** Access the Customize Package page for the desired incident package.

See "Accessing the Customize Package Page" for instructions.

2. Click the **Files** link to view the Files subpage.

A list of files in the package is displayed.

If you have not yet generated a physical file for this package, all package files are displayed in the list. If you have already generated a physical file, then a View list appears above the files list. It enables you to choose between viewing only incremental package contents or the full package contents. The default selection is incremental package contents. This default selection displays only those package files that were created or modified since the last time that a physical file was generated for the package. Select **Full package contents** from the View list to view all package files.

3. Select the files to remove, and then click **Exclude**.

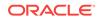

#### Note:

If you do not see the desired files, then they may be on another page. Click the **Next** link to view the next page. Continue clicking **Next**, or select from the list of file numbers (to the left of the Next link) until you see the desired files. You can then select the files and click **Remove**.

## 9.10.3.6 Viewing and Updating the Incident Package Activity Log

The Support Workbench maintains an activity log for each incident package.

Most activities that you perform on a package, such as adding or removing files or creating a package zip file, are recorded in the log. You can also add your own notes to the log. This is especially useful if multiple database administrators are working with packages.

To view and update the incident package activity log:

1. Access the Package Details page for the desired incident package.

See "Viewing Package Details" for instructions.

2. Click the Activity Log link to view the Activity Log subpage.

The activity log is displayed.

**3.** To add your own comment to the activity log, enter text into the **Comment** field, and then click **Add Comment**.

Your comment is appended to the list.

## 9.10.4 Creating, Editing, and Uploading Correlated Packages

After you upload a package to Oracle Support, you can create and upload one or more correlated packages.

This is recommended if critical alerts appeared in the Related Alerts section of the Database Home page. The correlated packages are associated with the original package, also known as the **main package**. The main package contains problems that occurred in a database instance. Correlated packages contain problems that occurred on other instances (Oracle ASM instances or other database instances) and that are related problems for the problems in the main package. There can be only one correlated package for each related instance.

To create, edit, and upload a correlated package:

1. View the Package Details page for the main package.

See "Viewing Package Details" for instructions.

- 2. On the Package Details page, click **Customize Package**.
- 3. On the Customize Package page, in the Packaging Tasks section, under Additional Diagnostic Data, click **Create/Update Correlated Packages**.
- On the Correlated Packages page, under Correlated Packages, select one or more instances that have incidents and click Create.

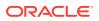

A confirmation message appears, and the package IDs of the newly created correlated packages appear in the ID column.

5. Select the instance on which you created the correlated package, and click **Finish Contents Preparation**.

A confirmation message appears.

- 6. (Optional) View and edit a correlated package by completing these steps:
  - a. Click the package ID to view the package.

If prompted for credentials, enter them and click Login.

- b. On the Package Details page, click Files to view the files in the package.
- c. Click **Customize Package** and perform any desired customization tasks, as described in "Viewing and Modifying Incident Packages".
- 7. For each correlated package to upload, click Generate Upload File.
- 8. For each correlated package to send to Oracle, select the package and click **Send to Oracle**.

#### Note:

If **Send to Oracle** is unavailable (dimmed), then there were no correlated incidents for the instance.

#### See Also:

- "About Correlated Packages"
- "Related Problems Across the Topology"

## 9.10.5 Deleting Correlated Packages

You delete a correlated package with the Support Workbench for the target for which you created the package.

For example, if you created a correlated package for an Oracle ASM instance target, access the Support Workbench for that Oracle ASM instance.

To delete a correlated package:

1. Access the Support Workbench for the target on which you created the correlated package.

#### 👌 Tip:

See the Related Links section at the bottom of any Support Workbench page. Or, see "Viewing Problems with the Support Workbench"

2. Click **Packages** to view the Packages subpage.

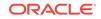

- **3.** Locate the correlated package in the list. Verify that it is a correlated package by viewing the package description.
- 4. Select the package and click **Delete**.
- 5. On the confirmation page, click **Yes**.

#### See Also:

- "About Correlated Packages"
- "Related Problems Across the Topology"

## 9.10.6 Setting Incident Packaging Preferences

You can set incident packaging preferences. Examples of incident packaging preferences include the number of days to retain incident information, and the number of leading and trailing incidents to include in a package for each problem.

By default, if a problem has many incidents, only the first three and last three incidents are packaged. You can change these and other incident packaging preferences with Cloud Control or with the ADRCI utility.

To set incident packaging preferences with Cloud Control:

**1**. Access the Support Workbench home page.

See "Viewing Problems with the Support Workbench" for instructions.

2. In the Related Links section at the bottom of the page, click **Incident Packaging Configuration**.

The View Incident Packaging Configuration page appears. Click **Help** to view descriptions of the settings on this page.

3. Click Edit.

The Edit Incident Packaging Configuration page appears.

4. Edit settings, and then click **OK** to apply changes.

#### See Also:

- "About Incident Packages"
- "About Incidents and Problems"
- "Task 5: Package and Upload Diagnostic Data to Oracle Support"
- Oracle Database Utilities for information on ADRCI

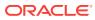

## Part II Oracle Database Structure and Storage

You can create and manage database structures and storage components.

- Managing Control Files You can create, back up, and drop control files.
  - Managing the Redo Log You manage the redo log by completing tasks such as creating redo log groups and members, relocating and renaming redo log members, dropping redo log groups and members, and forcing log switches.
- Managing Archived Redo Log Files
   You manage the archived redo log files by completing tasks such as choosing
  - between NOARCHIVELOG OF ARCHIVELOG mode and specifying archive destinations.
  - Managing Tablespaces A tablespace is a database storage unit that groups related logical structures together. The database data files are stored in tablespaces.
  - Managing Data Files and Temp Files You can manage data files and temp files by performing tasks such as creating them, altering them, and dropping them.
  - Transporting Data

Transporting data moves the data from one database to another.

Managing Undo

•

For a default installation, Oracle Database automatically manages undo. There is typically no need for DBA intervention. However, if your installation uses Oracle Flashback operations, you may need to perform some undo management tasks to ensure the success of these operations.

Using Oracle Managed Files

Oracle Database can manage the files that comprise the database.

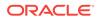

## 10 Managing Control Files

You can create, back up, and drop control files.

- What Is a Control File? Every Oracle Database has a **control file**, which is a small binary file that records the physical structure of the database.
- Guidelines for Control Files You can follow guidelines to manage the control files for a database.
- Creating Control Files You can create, copy, rename, and relocate control files.
- Troubleshooting After Creating Control Files After issuing the CREATE CONTROLFILE statement, you may encounter some errors.
- Backing Up Control Files
   Use the Alter DATABASE BACKUP CONTROLFILE statement to back up your control files.
- Recovering a Control File Using a Current Copy You can recover your control file from a current backup or from a multiplexed copy.
- Dropping Control Files You can drop control files, but the database should have at least two control files at all times.
- Control Files Data Dictionary Views You can query a set of data dictionary views for information about control files.

#### See Also:

- Oracle Database Concepts for an overview of control files
- Using Oracle Managed Files for information about creating control files that are both created and managed by the Oracle Database server

## 10.1 What Is a Control File?

Every Oracle Database has a **control file**, which is a small binary file that records the physical structure of the database.

The control file includes:

- The database name
- Names and locations of associated data files and redo log files
- The timestamp of the database creation

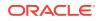

- The current log sequence number
- Checkpoint information

The control file must be available for writing by the Oracle Database server whenever the database is open. Without the control file, the database cannot be mounted and recovery is difficult.

The control file of an Oracle Database is created at the same time as the database. By default, at least one copy of the control file is created during database creation. On some operating systems the default is to create multiple copies. You should create two or more copies of the control file during database creation. You can also create control files later, if you lose control files or want to change particular settings in the control files.

### 10.2 Guidelines for Control Files

You can follow guidelines to manage the control files for a database.

• Provide File Names for the Control Files

You specify control file names using the CONTROL\_FILES initialization parameter in the database initialization parameter file. The instance recognizes and opens all the listed file during startup, and the instance writes to and maintains all listed control files during database operation.

- Multiplex Control Files on Different Disks
   Every Oracle Database should have at least two control files, each stored on a
   different physical disk.
- Back Up Control Files It is very important that you back up your control files. This is true initially, and every time you change the physical structure of your database.
- Manage the Size of Control Files

The main determinants of the size of a control file are the values set for the MAXDATAFILES, MAXLOGFILES, MAXLOGMEMBERS, MAXLOGHISTORY, and MAXINSTANCES parameters in the CREATE DATABASE statement that created the associated database.

### 10.2.1 Provide File Names for the Control Files

You specify control file names using the <code>CONTROL\_FILES</code> initialization parameter in the database initialization parameter file. The instance recognizes and opens all the listed file during startup, and the instance writes to and maintains all listed control files during database operation.

If you do not specify files for <code>CONTROL\_FILES</code> before database creation:

- If you are not using Oracle Managed Files, then the database creates a control file and uses a default file name. The default name is operating system specific.
- If you are using Oracle Managed Files, then the initialization parameters you set to enable that feature determine the name and location of the control files.
- If you are using Oracle Automatic Storage Management (Oracle ASM), you can place incomplete Oracle ASM file names in the DB\_CREATE\_FILE\_DEST and DB\_RECOVERY\_FILE\_DEST initialization parameters. Oracle ASM then automatically creates control files in the appropriate places.

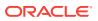

#### **Related Topics**

- Creating Initial Control Files The initial control files of an Oracle Database are created when you issue the CREATE DATABASE statement.
- Using Oracle Managed Files Oracle Database can manage the files that comprise the database.
- Oracle Automatic Storage Management Administrator's Guide

### 10.2.2 Multiplex Control Files on Different Disks

Every Oracle Database should have at least two control files, each stored on a different physical disk.

If a control file is damaged due to a disk failure, the associated instance must be shut down. Once the disk drive is repaired, the damaged control file can be restored using the intact copy of the control file from the other disk and the instance can be restarted. In this case, no media recovery is required.

The behavior of multiplexed control files is this:

- The database writes to all file names listed for the initialization parameter CONTROL\_FILES in the database initialization parameter file.
- The database reads only the first file listed in the CONTROL\_FILES parameter during database operation.
- If any of the control files become unavailable during database operation, the instance becomes inoperable and should be aborted.

#### Note:

Oracle strongly recommends that your database has a minimum of two control files and that they are located on separate physical disks.

One way to multiplex control files is to store a control file copy on every disk drive that stores members of redo log groups, if the redo log is multiplexed. By storing control files in these locations, you minimize the risk that all control files and all groups of the redo log will be lost in a single disk failure.

#### 10.2.3 Back Up Control Files

It is very important that you back up your control files. This is true initially, and every time you change the physical structure of your database.

Such structural changes include:

- Adding, dropping, or renaming data files
- Adding or dropping a tablespace, or altering the read/write state of the tablespace
- Adding or dropping redo log files or groups

The methods for backing up control files are discussed in "Backing Up Control Files".

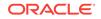

### 10.2.4 Manage the Size of Control Files

The main determinants of the size of a control file are the values set for the MAXDATAFILES, MAXLOGFILES, MAXLOGMEMBERS, MAXLOGHISTORY, and MAXINSTANCES parameters in the CREATE DATABASE statement that created the associated database.

Increasing the values of these parameters increases the size of a control file of the associated database.

#### See Also:

- Your operating system specific Oracle documentation contains more information about the maximum control file size.
- Oracle Database SQL Language Reference for a description of the CREATE DATABASE statement

### **10.3 Creating Control Files**

You can create, copy, rename, and relocate control files.

- Creating Initial Control Files The initial control files of an Oracle Database are created when you issue the CREATE DATABASE statement.
- Creating Additional Copies, Renaming, and Relocating Control Files You can create an additional control file copy for multiplexing by copying an existing control file to a new location and adding the file name to the list of control files.
- Creating New Control Files

You can create new control files when all of the control files for the database have been permanently damaged and you do not have a control file backup or when you want to change the database name.

### 10.3.1 Creating Initial Control Files

The initial control files of an Oracle Database are created when you issue the CREATE DATABASE statement.

The names of the control files are specified by the CONTROL\_FILES parameter in the initialization parameter file used during database creation. The file names specified in CONTROL\_FILES should be fully specified and are operating system specific. The following is an example of a CONTROL\_FILES initialization parameter:

If files with the specified names currently exist at the time of database creation, you must specify the CONTROLFILE REUSE clause in the CREATE DATABASE statement, or else an

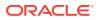

error occurs. Also, if the size of the old control file differs from the SIZE parameter of the new one, you cannot use the REUSE clause.

The size of the control file changes between some releases of Oracle Database, as well as when the number of files specified in the control file changes. Configuration parameters such as MAXLOGFILES, MAXLOGMEMBERS, MAXLOGHISTORY, MAXDATAFILES, and MAXINSTANCES affect control file size.

You can subsequently change the value of the CONTROL\_FILES initialization parameter to add more control files or to change the names or locations of existing control files.

#### See Also:

Your operating system specific Oracle documentation contains more information about specifying control files.

## 10.3.2 Creating Additional Copies, Renaming, and Relocating Control Files

You can create an additional control file copy for multiplexing by copying an existing control file to a new location and adding the file name to the list of control files.

Similarly, you rename an existing control file by copying the file to its new name or location, and changing the file name in the control file list. In both cases, to guarantee that control files do not change during the procedure, shut down the database before copying the control file.

To add a multiplexed copy of the current control file or to rename a control file:

- 1. Shut down the database.
- 2. Copy an existing control file to a new location, using operating system commands.
- 3. Edit the CONTROL\_FILES parameter in the database initialization parameter file to add the new control file name, or to change the existing control file name.
- 4. Restart the database.

#### 10.3.3 Creating New Control Files

You can create new control files when all of the control files for the database have been permanently damaged and you do not have a control file backup or when you want to change the database name.

- When to Create New Control Files You must create new control files in certain situations.
- The CREATE CONTROLFILE Statement You can create a new control file for a database using the CREATE CONTROLFILE statement.
- Creating New Control Files
   You can create new control files for your database.

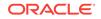

#### 10.3.3.1 When to Create New Control Files

You must create new control files in certain situations.

It is necessary for you to create new control files in the following situations:

- All control files for the database have been permanently damaged and you do not have a control file backup.
- You want to change the database name.

For example, you would change a database name if it conflicted with another database name in a distributed environment.

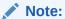

You can change the database name and DBID (internal database identifier) using the DBNEWID utility. See *Oracle Database Utilities* for information about using this utility.

#### 10.3.3.2 The CREATE CONTROLFILE Statement

You can create a new control file for a database using the CREATE CONTROLFILE statement.

The following statement creates a new control file for the prod database (a database that formerly used a different database name):

```
CREATE CONTROLFILE
   SET DATABASE prod
  LOGFILE GROUP 1 ('/u01/oracle/prod/redo01_01.log',
                    '/u01/oracle/prod/redo01_02.log'),
           GROUP 2 ('/u01/oracle/prod/redo02_01.log',
                    '/u01/oracle/prod/redo02_02.log'),
           GROUP 3 ('/u01/oracle/prod/redo03_01.log',
                    '/u01/oracle/prod/redo03_02.log')
   RESETLOGS
   DATAFILE '/u01/oracle/prod/system01.dbf' SIZE 3M,
            '/u01/oracle/prod/rbs01.dbs' SIZE 5M,
            '/u01/oracle/prod/users01.dbs' SIZE 5M,
            '/u01/oracle/prod/temp01.dbs' SIZE 5M
   MAXLOGFILES 50
   MAXLOGMEMBERS 3
  MAXLOGHISTORY 400
  MAXDATAFILES 200
  MAXINSTANCES 6
  ARCHIVELOG;
```

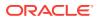

#### Note:

- The CREATE CONTROLFILE statement can potentially damage specified data files and redo log files. Omitting a file name can cause loss of the data in that file, or loss of access to the entire database. Use caution when issuing this statement and be sure to follow the instructions in "Creating New Control Files".
- If the database had forced logging enabled before creating the new control file, and you want it to continue to be enabled, then you must specify the FORCE LOGGING clause in the CREATE CONTROLFILE statement. See "Specifying FORCE LOGGING Mode".

#### See Also:

Oracle Database SQL Language Reference describes the complete syntax of the CREATE CONTROLFILE statement

#### 10.3.3.3 Creating New Control Files

You can create new control files for your database.

Complete the following steps to create a new control file.

1. Make a list of all data files and redo log files of the database.

If you follow recommendations for control file backups as discussed in "Backing Up Control Files", you will already have a list of data files and redo log files that reflect the current structure of the database. However, if you have no such list, executing the following statements will produce one.

SELECT MEMBER FROM V\$LOGFILE; SELECT NAME FROM V\$DATAFILE; SELECT VALUE FROM V\$PARAMETER WHERE NAME = 'control files';

If you have no such lists and your control file has been damaged so that the database cannot be opened, try to locate all of the data files and redo log files that constitute the database. Any files not specified in step 5 are not recoverable once a new control file has been created. Moreover, if you omit any of the files that comprise the SYSTEM tablespace, you might not be able to recover the database.

2. Shut down the database.

If the database is open, shut down the database normally if possible. Use the IMMEDIATE OF ABORT clauses only as a last resort.

- 3. Back up all data files and redo log files of the database.
- 4. Start up a new instance, but do not mount or open the database:

STARTUP NOMOUNT

5. Create a new control file for the database using the CREATE CONTROLFILE statement.

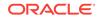

When creating a new control file, specify the RESETLOGS clause if you have lost any redo log groups in addition to control files. In this case, you will need to recover from the loss of the redo logs (step 8). You must specify the RESETLOGS clause if you have renamed the database. Otherwise, select the NORESETLOGS clause.

- 6. Store a backup of the new control file on an offline storage device. See "Backing Up Control Files" for instructions for creating a backup.
- 7. Edit the CONTROL\_FILES initialization parameter for the database to indicate all of the control files now part of your database as created in step 5 (not including the backup control file). If you are renaming the database, edit the DB\_NAME parameter in your instance parameter file to specify the new name.
- 8. Recover the database if necessary. If you are not recovering the database, skip to step 9.

If you are creating the control file as part of recovery, recover the database. If the new control file was created using the NORESETLOGS clause, you can recover the database with complete, closed database recovery.

If the new control file was created using the RESETLOGS clause, you must specify USING BACKUP CONTROL FILE. If you have lost online redo logs, archived redo log files, or data files, use the procedures for recovering those files.

#### See Also:

*Oracle Database Backup and Recovery User's Guide* for information about recovering your database and methods of recovering a lost control file

- 9. Open the database using one of the following methods:
  - If you did not perform recovery, or you performed complete, closed database recovery in step 8, open the database normally.

ALTER DATABASE OPEN;

• If you specified RESETLOGS when creating the control file, use the ALTER DATABASE statement, indicating RESETLOGS.

ALTER DATABASE OPEN RESETLOGS;

The database is now open and available for use.

### 10.4 Troubleshooting After Creating Control Files

After issuing the **CREATE** CONTROLFILE statement, you may encounter some errors.

Checking for Missing or Extra Files

After creating a new control file and using it to open the database, check the alert log to see if the database has detected inconsistencies between the data dictionary and the control file, such as a data file in the data dictionary includes that the control file does not list.

Handling Errors During CREATE CONTROLFILE
 If Oracle Database sends you an error when you attempt to me

If Oracle Database sends you an error when you attempt to mount and open the database after creating a new control file, the most likely cause is that you omitted

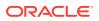

a file from the CREATE CONTROLFILE statement or included one that should not have been listed.

### 10.4.1 Checking for Missing or Extra Files

After creating a new control file and using it to open the database, check the alert log to see if the database has detected inconsistencies between the data dictionary and the control file, such as a data file in the data dictionary includes that the control file does not list.

If a data file exists in the data dictionary but not in the new control file, the database creates a placeholder entry in the control file under the name MISSINGnnnn, where nnnn is the file number in decimal. MISSINGnnnn is flagged in the control file as being offline and requiring media recovery.

If the actual data file corresponding to MISSINGnnnn is read-only or offline normal, then you can make the data file accessible by renaming MISSINGnnnn to the name of the actual data file. If MISSINGnnnn corresponds to a data file that was not read-only or offline normal, then you cannot use the rename operation to make the data file accessible, because the data file requires media recovery that is precluded by the results of RESETLOGS. In this case, you must drop the tablespace containing the data file.

Conversely, if a data file listed in the control file is not present in the data dictionary, then the database removes references to it from the new control file. In both cases, the database includes an explanatory message in the alert log to let you know what was found.

### 10.4.2 Handling Errors During CREATE CONTROLFILE

If Oracle Database sends you an error when you attempt to mount and open the database after creating a new control file, the most likely cause is that you omitted a file from the CREATE CONTROLFILE statement or included one that should not have been listed.

Typically, the error is ORA-01173, ORA-01176, ORA-01177, ORA-01215, or ORA-01216. In this case, you should restore the files you backed up in "Creating New Control Files" and repeat the procedure in that task, using the correct file names.

### 10.5 Backing Up Control Files

Use the Alter database backup controlfile statement to back up your control files.

You have two options:

• Back up the control file to a binary file (duplicate of existing control file) using the following statement:

ALTER DATABASE BACKUP CONTROLFILE TO '/oracle/backup/control.bkp';

• Produce SQL statements that can later be used to re-create your control file:

ALTER DATABASE BACKUP CONTROLFILE TO TRACE;

This command writes a SQL script to a trace file where it can be captured and edited to reproduce the control file. View the alert log to determine the name and location of the trace file.

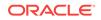

#### See Also:

- Oracle Database Backup and Recovery User's Guide for more information on backing up your control files
- "Viewing the Alert Log"

### 10.6 Recovering a Control File Using a Current Copy

You can recover your control file from a current backup or from a multiplexed copy.

- Recovering from Control File Corruption Using a Control File Copy If a control file becomes corrupted, then you can recover it using a control file copy.
- Recovering from Permanent Media Failure Using a Control File Copy If there is permanent media failure, then you can recover by using a control file copy.

# 10.6.1 Recovering from Control File Corruption Using a Control File Copy

If a control file becomes corrupted, then you can recover it using a control file copy.

This method assumes that one of the control files specified in the <code>CONTROL\_FILES</code> parameter is corrupted, that the control file directory is still accessible, and that you have a multiplexed copy of the control file.

1. With the instance shut down, use an operating system command to overwrite the bad control file with a good copy:

% cp /u03/oracle/prod/control03.ctl /u02/oracle/prod/control02.ctl

2. Start SQL\*Plus and open the database:

SQL> STARTUP

## 10.6.2 Recovering from Permanent Media Failure Using a Control File Copy

If there is permanent media failure, then you can recover by using a control file copy.

This method assumes that one of the control files specified in the <code>CONTROL\_FILES</code> parameter is inaccessible due to a permanent media failure and that you have a multiplexed copy of the control file.

**1.** With the instance shut down, use an operating system command to copy the current copy of the control file to a new, accessible location:

% cp /u01/oracle/prod/control01.ctl /u04/oracle/prod/control03.ctl

2. Edit the CONTROL\_FILES parameter in the initialization parameter file to replace the bad location with the new location:

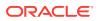

```
CONTROL_FILES = (/u01/oracle/prod/control01.ctl,
/u02/oracle/prod/control02.ctl,
/u04/oracle/prod/control03.ctl)
```

3. Start SQL\*Plus and open the database:

SQL> STARTUP

If you have multiplexed control files, you can get the database started up quickly by editing the <code>CONTROL\_FILES</code> initialization parameter. Remove the bad control file from <code>CONTROL\_FILES</code> setting and you can restart the database immediately. Then you can perform the reconstruction of the bad control file and at some later time shut down and restart the database after editing the <code>CONTROL\_FILES</code> initialization parameter to include the recovered control file.

### **10.7 Dropping Control Files**

You can drop control files, but the database should have at least two control files at all times.

You want to drop control files from the database, for example, if the location of a control file is no longer appropriate.

- 1. Shut down the database.
- 2. Edit the CONTROL\_FILES parameter in the database initialization parameter file to delete the old control file name.
- 3. Restart the database.

#### Note:

This operation does not physically delete the unwanted control file from the disk. Use operating system commands to delete the unnecessary file after you have dropped the control file from the database.

### 10.8 Control Files Data Dictionary Views

You can query a set of data dictionary views for information about control files.

The following views display information about control files:

| View                          | Description                                                                                       |
|-------------------------------|---------------------------------------------------------------------------------------------------|
| V\$DATABASE                   | Displays database information from the control file                                               |
| V\$CONTROLFILE                | Lists the names of control files                                                                  |
| V\$CONTROLFILE_RECORD_SECTION | Displays information about control file record sections                                           |
| V\$PARAMETER                  | Displays the names of control files as specified in the<br>CONTROL_FILES initialization parameter |

This example lists the names of the control files.

SQL> SELECT NAME FROM V\$CONTROLFILE;

NAME

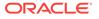

/u01/oracle/prod/control01.ctl /u02/oracle/prod/control02.ctl

/u03/oracle/prod/control03.ctl

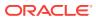

## 11 Managing the Redo Log

You manage the redo log by completing tasks such as creating redo log groups and members, relocating and renaming redo log members, dropping redo log groups and members, and forcing log switches.

#### • What Is the Redo Log?

The most crucial structure for recovery operations is the **redo log**, which consists of two or more preallocated files that store all changes made to the database as they occur. Every instance of an Oracle Database has an associated redo log to protect the database in case of an instance failure.

- Planning the Redo Log You can follow guidelines when configuring a database instance redo log.
- Creating Redo Log Groups and Members

Plan the redo log for a database and create all required groups and members of redo log files during database creation. However, there are situations where you might want to create additional groups or members. For example, adding groups to a redo log can correct redo log group availability problems.

- Relocating and Renaming Redo Log Members
   You can use operating system commands to relocate redo logs, then use the ALTER DATABASE statement to make their new names (locations) known to the database.
- Dropping Redo Log Groups and Members In some cases, you may want to drop an entire group of redo log members.
- Forcing Log Switches

A log switch occurs when LGWR stops writing to one redo log group and starts writing to another. By default, a log switch occurs automatically when the current redo log file group fills.

- Verifying Blocks in Redo Log Files You can configure the database to use checksums to verify blocks in the redo log files.
- Clearing a Redo Log File

A redo log file might become corrupted while the database is open, and ultimately stop database activity because archiving cannot continue.

Precedence of FORCE LOGGING Settings

You can set FORCE LOGGING and NOLOGGING at various levels, such as for a database, pluggable database (PDB), tablespace, or database object. When FORCE LOGGING is set at one or more levels, the precedence of FORCE LOGGING settings determines what is logged in the redo log.

Redo Log Data Dictionary Views
 You can query a set of data dictionary views for information about the redo log.

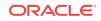

#### See Also:

Using Oracle Managed Files for information about redo log files that are both created and managed by the Oracle Database server

### 11.1 What Is the Redo Log?

The most crucial structure for recovery operations is the **redo log**, which consists of two or more preallocated files that store all changes made to the database as they occur. Every instance of an Oracle Database has an associated redo log to protect the database in case of an instance failure.

Redo Threads When speaking in the context of multiple database instances, the redo log for each database instance is also referred to as a *redo thread*.

- Redo Log Contents
   Redo log files are filled with redo records.
- How Oracle Database Writes to the Redo Log
   The redo log for a database consists of two or more redo log files. The database
   requires a minimum of two files to guarantee that one is always available for
   writing while the other is being archived (if the database is in ARCHIVELOG mode).

#### 11.1.1 Redo Threads

When speaking in the context of multiple database instances, the redo log for each database instance is also referred to as a *redo thread*.

In typical configurations, only one database instance accesses an Oracle Database, so only one thread is present. In an Oracle Real Application Clusters environment, however, two or more instances concurrently access a single database and each instance has its own thread of redo. A separate redo thread for each instance avoids contention for a single set of redo log files, thereby eliminating a potential performance bottleneck.

This chapter describes how to configure and manage the redo log on a standard single-instance Oracle Database. The thread number can be assumed to be 1 in all discussions and examples of statements. For information about redo log groups in an Oracle Real Application Clusters environment, see Oracle Real Application Clusters Administration and Deployment Guide.

### 11.1.2 Redo Log Contents

Redo log files are filled with redo records.

A redo record, also called a **redo entry**, is made up of a group of **change vectors**, each of which is a description of a change made to a single block in the database. For example, if you change a salary value in an employee table, you generate a redo record containing change vectors that describe changes to the data segment block for the table, the undo segment data block, and the transaction table of the undo segments.

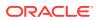

Redo entries record data that you can use to reconstruct all changes made to the database, including the undo segments. Therefore, the redo log also protects rollback data. When you recover the database using redo data, the database reads the change vectors in the redo records and applies the changes to the relevant blocks.

Redo records are buffered in a circular fashion in the redo log buffer of the SGA (see "How Oracle Database Writes to the Redo Log") and are written to one of the redo log files by the Log Writer (LGWR) database background process. Whenever a transaction is committed, LGWR writes the transaction redo records from the redo log buffer of the SGA to a redo log file, and assigns a **system change number** (SCN) to identify the redo records for each committed transaction. Only when all redo records associated with a given transaction are safely on disk in the online logs is the user process notified that the transaction has been committed.

Redo records can also be written to a redo log file before the corresponding transaction is committed. If the redo log buffer fills, or another transaction commits, LGWR flushes all of the redo log entries in the redo log buffer to a redo log file, even though some redo records may not be committed. If necessary, the database can roll back these changes.

#### 11.1.3 How Oracle Database Writes to the Redo Log

The redo log for a database consists of two or more redo log files. The database requires a minimum of two files to guarantee that one is always available for writing while the other is being archived (if the database is in ARCHIVELOG mode).

See "Managing Archived Redo Log Files" for more information.

LGWR writes to redo log files in a circular fashion. When the current redo log file fills, LGWR begins writing to the next available redo log file. When the last available redo log file is filled, LGWR returns to the first redo log file and writes to it, starting the cycle again. Figure 11-1 illustrates the circular writing of the redo log file. The numbers next to each line indicate the sequence in which LGWR writes to each redo log file.

Filled redo log files are available to LGWR for reuse depending on whether archiving is enabled.

- If archiving is disabled (the database is in NOARCHIVELOG mode), a filled redo log file is available after the changes recorded in it have been written to the data files.
- If archiving is enabled (the database is in ARCHIVELOG mode), a filled redo log file is available to LGWR after the changes recorded in it have been written to the data files *and* the file has been archived.

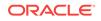

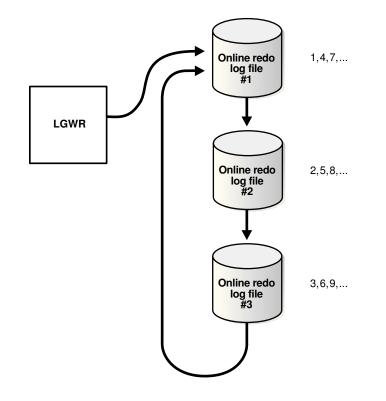

#### Figure 11-1 Reuse of Redo Log Files by LGWR

Active (Current) and Inactive Redo Log Files
 Oracle Database uses only one redo log file at a time to store redo records written
 from the redo log buffer. The redo log file that LGWR is actively writing to is called
 the current redo log file.

#### Log Switches and Log Sequence Numbers

A **log switch** is the point at which the database stops writing to one redo log file and begins writing to another. Normally, a log switch occurs when the current redo log file is completely filled and writing must continue to the next redo log file.

#### 11.1.3.1 Active (Current) and Inactive Redo Log Files

Oracle Database uses only one redo log file at a time to store redo records written from the redo log buffer. The redo log file that LGWR is actively writing to is called the **current** redo log file.

Redo log files that are required for instance recovery are called **active** redo log files. Redo log files that are no longer required for instance recovery are called **inactive** redo log files.

If you have enabled archiving (the database is in ARCHIVELOG mode), then the database cannot reuse or overwrite an active online log file until one of the archiver background processes (ARC*n*) has archived its contents. If archiving is disabled (the database is in NOARCHIVELOG mode), then when the last redo log file is full, LGWR continues by overwriting the next log file in the sequence when it becomes inactive.

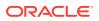

#### 11.1.3.2 Log Switches and Log Sequence Numbers

A **log switch** is the point at which the database stops writing to one redo log file and begins writing to another. Normally, a log switch occurs when the current redo log file is completely filled and writing must continue to the next redo log file.

However, you can configure log switches to occur at regular intervals, regardless of whether the current redo log file is completely filled. You can also force log switches manually.

Oracle Database assigns each redo log file a new **log sequence number** every time a log switch occurs and LGWR begins writing to it. When the database archives redo log files, the archived log retains its log sequence number. A redo log file that is cycled back for use is given the next available log sequence number.

Each online or archived redo log file is uniquely identified by its log sequence number. During crash, instance, or media recovery, the database properly applies redo log files in ascending order by using the log sequence number of the necessary archived and redo log files.

### 11.2 Planning the Redo Log

You can follow guidelines when configuring a database instance redo log.

• Multiplexing Redo Log Files

To protect against a failure involving the redo log itself, Oracle Database allows a **multiplexed** redo log, meaning that two or more identical copies of the redo log can be automatically maintained in separate locations.

Placing Redo Log Members on Different Disks

When setting up a multiplexed redo log, place members of a group on different physical disks. If a single disk fails, then only one member of a group becomes unavailable to LGWR and other members remain accessible to LGWR, so the instance can continue to function.

#### • Planning the Size of Redo Log Files

When setting the size of redo log files, consider whether you will be archiving the redo log. Redo log files should be sized so that a filled group can be archived to a single unit of offline storage media (such as a tape or disk), with the least amount of space on the medium left unused.

Planning the Block Size of Redo Log Files

Unlike the database block size, which can be between 2K and 32K, redo log files always default to a block size that is equal to the physical sector size of the disk. Historically, this has typically been 512 bytes (512B).

- Choosing the Number of Redo Log Files
   The best way to determine the appropriate number of redo log files for a database instance is to test different configurations. The optimum configuration has the fewest groups possible without hampering LGWR from writing redo log information.
- Controlling Archive Lag You can force all enabled redo log threads to switch their current logs at regular time intervals.

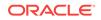

### 11.2.1 Multiplexing Redo Log Files

To protect against a failure involving the redo log itself, Oracle Database allows a **multiplexed** redo log, meaning that two or more identical copies of the redo log can be automatically maintained in separate locations.

For the most benefit, these locations should be on separate disks. Even if all copies of the redo log are on the same disk, however, the redundancy can help protect against I/O errors, file corruption, and so on. When redo log files are multiplexed, LGWR concurrently writes the same redo log information to multiple identical redo log files, thereby eliminating a single point of redo log failure.

Multiplexing is implemented by creating *groups* of redo log files. A **group** consists of a redo log file and its multiplexed copies. Each identical copy is said to be a **member** of the group. Each redo log group is defined by a number, such as group 1, group 2, and so on.

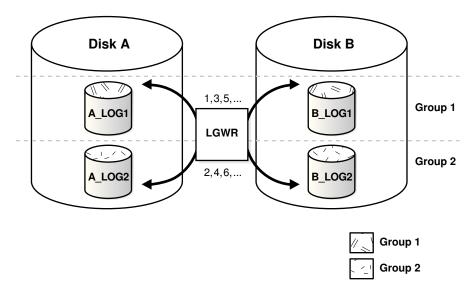

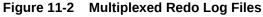

In Figure 11-2, <code>A\_LOG1</code> and <code>B\_LOG1</code> are both members of Group 1, <code>A\_LOG2</code> and <code>B\_LOG2</code> are both members of Group 2, and so forth. Each member in a group must be the same size.

Each member of a log file group is concurrently active—that is, concurrently written to by LGWR—as indicated by the identical log sequence numbers assigned by LGWR. In Figure 11-2, first LGWR writes concurrently to both A\_LOG1 and B\_LOG1. Then it writes concurrently to both A\_LOG2 and B\_LOG2, and so on. LGWR never writes concurrently to members of different groups (for example, to A\_LOG1 and B\_LOG2).

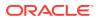

#### Note:

Oracle recommends that you multiplex your redo log files. The loss of the log file data can be catastrophic if recovery is required. Note that when you multiplex the redo log, the database must increase the amount of I/O that it performs. Depending on your configuration, this may impact overall database performance.

#### • Responding to Redo Log Failure

Whenever LGWR cannot write to a member of a group, the database marks that member as INVALID and writes an error message to the LGWR trace file and to the database alert log to indicate the problem with the inaccessible files.

#### • Legal and Illegal Configurations

In most cases, a multiplexed redo log should be symmetrical: all groups of the redo log should have the same number of members. However, the database does not require that a multiplexed redo log be symmetrical.

#### 11.2.1.1 Responding to Redo Log Failure

Whenever LGWR cannot write to a member of a group, the database marks that member as INVALID and writes an error message to the LGWR trace file and to the database alert log to indicate the problem with the inaccessible files.

The specific reaction of LGWR when a redo log member is unavailable depends on the reason for the lack of availability, as summarized in the table that follows.

| Condition                                                                                        | LGWR Action                                                                                                    |  |  |  |
|--------------------------------------------------------------------------------------------------|----------------------------------------------------------------------------------------------------|--|--|--|
| LGWR can successfully write<br>to at least one member in a<br>group                              | Writing proceeds as normal. LGWR writes to the available members of a group and ignores the unavailable members.                                                                                                    |  |  |  |
| LGWR cannot access the next<br>group at a log switch because<br>the group must be archived       | Database operation temporarily halts until the group becomes<br>available or until the group is archived.                                                                                                    |  |  |  |
| All members of the next group<br>are inaccessible to LGWR at a<br>log switch because of media    | Oracle Database returns an error, and the database instance<br>shuts down. In this case, you may need to perform media<br>recovery on the database from the loss of a redo log file.                                                                                                    |  |  |  |
| failure                                                                                          | If the database checkpoint has moved beyond the lost redo<br>log, media recovery is not necessary, because the database<br>has saved the data recorded in the redo log to the data files.<br>You need only drop the inaccessible redo log group. If the<br>database did not archive the bad log, use ALTER DATABASE<br>CLEAR LOGFILE UNARCHIVED to disable archiving before the log<br>can be dropped.                          |  |  |  |
| All members of a group<br>suddenly become inaccessible<br>to LGWR while it is writing to<br>them | Oracle Database returns an error and the database instance<br>immediately shuts down. In this case, you may need to<br>perform media recovery. If the media containing the log is not<br>actually lostfor example, if the drive for the log was<br>inadvertently turned offmedia recovery may not be needed.<br>In this case, you need only turn the drive back on and let the<br>database perform automatic instance recovery. |  |  |  |

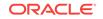

#### 11.2.1.2 Legal and Illegal Configurations

In most cases, a multiplexed redo log should be symmetrical: all groups of the redo log should have the same number of members. However, the database does not require that a multiplexed redo log be symmetrical.

For example, one group can have only one member, and other groups can have two members. This configuration protects against disk failures that temporarily affect some redo log members but leave others intact.

The only requirement for an instance redo log is that it have at least two groups. Figure 11-3 shows legal and illegal multiplexed redo log configurations. The second configuration is illegal because it has only one group.

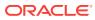

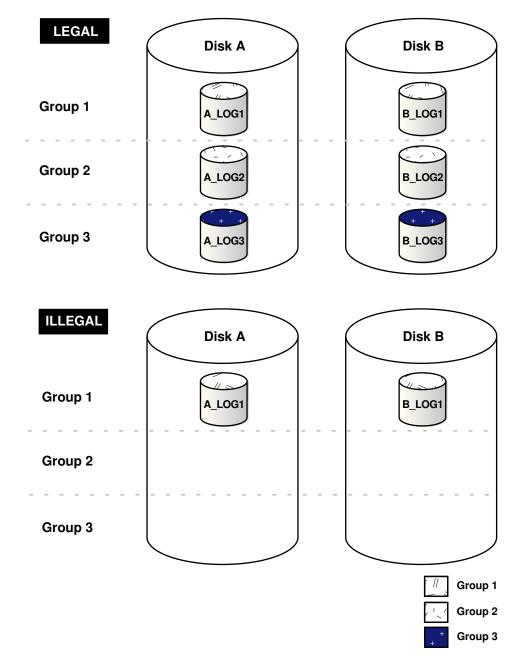

Figure 11-3 Legal and Illegal Multiplexed Redo Log Configuration

### 11.2.2 Placing Redo Log Members on Different Disks

When setting up a multiplexed redo log, place members of a group on different physical disks. If a single disk fails, then only one member of a group becomes unavailable to LGWR and other members remain accessible to LGWR, so the instance can continue to function.

If you archive the redo log, spread redo log members across disks to eliminate contention between the LGWR and ARC*n* background processes. For example, if you have two groups of multiplexed redo log members (a *duplexed* redo log), place each member on a different disk and set your archiving destination to a fifth disk. Doing so

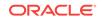

will avoid contention between LGWR (writing to the members) and ARC*n* (reading the members).

Data files should also be placed on different disks from redo log files to reduce contention in writing data blocks and redo records.

### 11.2.3 Planning the Size of Redo Log Files

When setting the size of redo log files, consider whether you will be archiving the redo log. Redo log files should be sized so that a filled group can be archived to a single unit of offline storage media (such as a tape or disk), with the least amount of space on the medium left unused.

For example, suppose only one filled redo log group can fit on a tape and 49% of the tape storage capacity remains unused. In this case, it is better to decrease the size of the redo log files slightly, so that two log groups could be archived on each tape.

All members of the same multiplexed redo log group must be the same size. Members of different groups can have different sizes. However, there is no advantage in varying file size between groups. If checkpoints are not set to occur between log switches, make all groups the same size to guarantee that checkpoints occur at regular intervals.

The minimum size permitted for a redo log file is 4 MB.

#### See Also:

Your operating system–specific Oracle documentation. The default size of redo log files is operating system dependent.

### 11.2.4 Planning the Block Size of Redo Log Files

Unlike the database block size, which can be between 2K and 32K, redo log files always default to a block size that is equal to the physical sector size of the disk. Historically, this has typically been 512 bytes (512B).

Some newer high-capacity disk drives offer 4K byte (4K) sector sizes for both increased ECC capability and improved format efficiency. Most Oracle Database platforms are able to detect this larger sector size. The database then automatically creates redo log files with a 4K block size on those disks.

However, with a block size of 4K, there is increased redo wastage. In fact, the amount of redo wastage in 4K blocks versus 512B blocks is significant. You can determine the amount of redo wastage by viewing the statistics stored in the v\$SESSTAT and V\$SYSSTAT views.

SQL> SELECT name, value FROM v\$sysstat WHERE name = 'redo wastage';

| NAME         | VALUE    |
|--------------|----------|
|              |          |
| redo wastage | 17941684 |

To avoid the additional redo wastage, if you are using emulation-mode disks—4K sector size disk drives that emulate a 512B sector size at the disk interface—you can

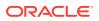

override the default 4K block size for redo logs by specifying a 512B block size or, for some platforms, a 1K block size. However, you will incur a significant performance degradation when a redo log write is not aligned with the beginning of the 4K physical sector. Because seven out of eight 512B slots in a 4K physical sector are not aligned, performance degradation typically does occur. Thus, you must evaluate the trade-off between performance and disk wastage when planning the redo log block size on 4K sector size emulation-mode disks.

You can specify the block size of online redo log files with the BLOCKSIZE keyword in the CREATE DATABASE, ALTER DATABASE, and CREATE CONTROLFILE statements. On some platforms, the permissible block sizes are 512 and 4096. On other platforms, the permissible block sizes are 1024 and 4096.

The following statement adds a redo log file group with a block size of 512B. The BLOCKSIZE 512 clause is valid but not required for 512B sector size disks. For 4K sector size emulation-mode disks, the BLOCKSIZE 512 clause overrides the default 4K size.

```
ALTER DATABASE orcl ADD LOGFILE
```

```
GROUP 4 ('/u01/logs/orcl/redo04a.log','/u01/logs/orcl/redo04b.log')
SIZE 100M BLOCKSIZE 512 REUSE;
```

To ascertain the redo log file block size, run the following query:

SQL> SELECT BLOCKSIZE FROM V\$LOG;

BLOCKSIZE -----512

See Also:

- Oracle Database SQL Language Reference for information about the ALTER DATABASE command.
- Oracle Database Reference for information about the v\$SESSTAT view
- Oracle Database Reference for information about the V\$SYSSTAT view

### 11.2.5 Choosing the Number of Redo Log Files

The best way to determine the appropriate number of redo log files for a database instance is to test different configurations. The optimum configuration has the fewest groups possible without hampering LGWR from writing redo log information.

In some cases, a database instance may require only two groups. In other situations, a database instance may require additional groups to guarantee that a recycled group is always available to LGWR. During testing, the easiest way to determine whether the current redo log configuration is satisfactory is to examine the contents of the LGWR trace file and the database alert log. If messages indicate that LGWR frequently has to wait for a group because a checkpoint has not completed or a group has not been archived, add groups.

Consider the parameters that can limit the number of redo log files before setting up or altering the configuration of an instance redo log. The following parameters limit the number of redo log files that you can add to a database:

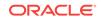

- The MAXLOGFILES parameter used in the CREATE DATABASE statement determines the maximum number of groups of redo log files for each database. Group values can range from 1 to MAXLOGFILES. You can exceed the MAXLOGFILES limit, and the control files expand as needed. If MAXLOGFILES is not specified for the CREATE DATABASE statement, then the database uses an operating system specific default value.
- The MAXLOGMEMBERS parameter used in the CREATE DATABASE statement determines the maximum number of members for each group. As with MAXLOGFILES, the only way to override this upper limit is to re-create the database or control file. Therefore, it is important to consider this limit before creating a database. If no MAXLOGMEMBERS parameter is specified for the CREATE DATABASE statement, then the database uses an operating system default value.

#### See Also:

Your operating system specific Oracle documentation for the default and legal values of the MAXLOGFILES and MAXLOGMEMBERS parameters

### 11.2.6 Controlling Archive Lag

You can force all enabled redo log threads to switch their current logs at regular time intervals.

In a primary/standby database configuration, changes are made available to the standby database by archiving redo logs at the primary site and then shipping them to the standby database. The changes that are being applied by the standby database can lag behind the changes that are occurring on the primary database, because the standby database must wait for the changes in the primary database redo log to be archived (into the archived redo log) and then shipped to it. To limit this lag, you can set the ARCHIVE\_LAG\_TARGET initialization parameter. Setting this parameter lets you specify in seconds how long that lag can be.

• Setting the ARCHIVE\_LAG\_TARGET Initialization Parameter

When you set the ARCHIVE\_LAG\_TARGET initialization parameter, you cause the database to examine the current redo log for the instance periodically and determine when to switch the log.

• Factors Affecting the Setting of ARCHIVE\_LAG\_TARGET There are several factors to consider when you are setting the ARCHIVE\_LAG\_TARGET initialization parameter.

### 11.2.6.1 Setting the ARCHIVE\_LAG\_TARGET Initialization Parameter

When you set the ARCHIVE\_LAG\_TARGET initialization parameter, you cause the database to examine the current redo log for the instance periodically and determine when to switch the log.

If the following conditions are met, then the instance will switch the log:

- The current log was created before *n* seconds ago, and the estimated archival time for the current log is *m* seconds (proportional to the number of redo blocks used in the current log), where *n* + *m* exceeds the value of the ARCHIVE\_LAG\_TARGET initialization parameter.
- The current log contains redo records.

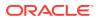

In an Oracle Real Application Clusters environment, the instance also causes other threads to switch and archive their logs if they are falling behind. This can be particularly useful when one instance in the cluster is more idle than the other instances (as when you are running a 2-node primary/secondary configuration of Oracle Real Application Clusters).

The ARCHIVE\_LAG\_TARGET initialization parameter provides an upper limit for how long (in seconds) the current log of the database can span. Because the estimated archival time is also considered, this is not the exact log switch time.

• Set the ARCHIVE\_LAG\_TARGET initialization parameter.

The following initialization parameter setting sets the log switch interval to 30 minutes (a typical value).

ARCHIVE\_LAG\_TARGET = 1800

A value of 0 disables this time-based log switching functionality. This is the default setting.

You can set the ARCHIVE\_LAG\_TARGET initialization parameter even if there is no standby database. For example, the ARCHIVE\_LAG\_TARGET parameter can be set specifically to force logs to be switched and archived.

ARCHIVE\_LAG\_TARGET is a dynamic parameter and can be set with the ALTER SYSTEM SET statement.

#### Note:

The ARCHIVE\_LAG\_TARGET parameter must be set to the same value in all instances of an Oracle Real Application Clusters environment. Failing to do so results in unpredictable behavior.

#### 11.2.6.2 Factors Affecting the Setting of ARCHIVE\_LAG\_TARGET

There are several factors to consider when you are setting the <code>ARCHIVE\_LAG\_TARGET</code> initialization parameter.

Consider the following factors when determining if you want to set the ARCHIVE\_LAG\_TARGET initialization parameter and in determining the value for this parameter.

- Overhead of switching (as well as archiving) logs
- How frequently normal log switches occur as a result of log full conditions
- How much redo loss is tolerated in the standby database

Setting ARCHIVE\_LAG\_TARGET may not be very useful if natural log switches already occur more frequently than the interval specified. However, in the case of irregularities of redo generation speed, the interval does provide an upper limit for the time range each current log covers.

If the ARCHIVE\_LAG\_TARGET initialization parameter is set to a very low value, there can be a negative impact on performance. This can force frequent log switches. Set the parameter to a reasonable value so as not to degrade the performance of the primary database.

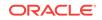

### 11.3 Creating Redo Log Groups and Members

Plan the redo log for a database and create all required groups and members of redo log files during database creation. However, there are situations where you might want to create additional groups or members. For example, adding groups to a redo log can correct redo log group availability problems.

To create new redo log groups and members, you must have the Alter database system privilege. A database can have up to MAXLOGFILES groups.

Creating Redo Log Groups

To create a new group of redo log files, use the SQL statement ALTER DATABASE with the ADD LOGFILE clause.

#### Creating Redo Log Members

In some cases, it might not be necessary to create a complete group of redo log files. A group could already exist, but not be complete because one or more members of the group were dropped (for example, because of a disk failure). In this case, you can add new members to an existing group.

#### See Also:

*Oracle Database SQL Language Reference* for a complete description of the ALTER DATABASE statement

### 11.3.1 Creating Redo Log Groups

To create a new group of redo log files, use the SQL statement ALTER DATABASE with the ADD LOGFILE clause.

• Run the SQL statement ALTER DATABASE with the ADD LOGFILE clause.

For example, the following statement adds a new group of redo logs to the database:

```
ALTER DATABASE
```

```
ADD LOGFILE ('/oracle/dbs/log1c.rdo', '/oracle/dbs/log2c.rdo') SIZE 100M;
```

#### Note:

Provide full path names of new log members to specify their location. Otherwise, the files are created in either the default or current directory of the database server, depending upon your operating system.

You can also specify the number that identifies the group using the GROUP clause:

```
ALTER DATABASE
ADD LOGFILE GROUP 10 ('/oracle/dbs/log1c.rdo', '/oracle/dbs/log2c.rdo')
SIZE 100M BLOCKSIZE 512;
```

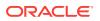

Using group numbers can make administering redo log groups easier. However, the group number must be between 1 and MAXLOGFILES. Do not skip redo log file group numbers (that is, do not number your groups 10, 20, 30, and so on), or you will consume unnecessary space in the control files of the database.

In the preceding statement, the BLOCKSIZE clause is optional. See "Planning the Block Size of Redo Log Files" for more information.

#### 11.3.2 Creating Redo Log Members

In some cases, it might not be necessary to create a complete group of redo log files. A group could already exist, but not be complete because one or more members of the group were dropped (for example, because of a disk failure). In this case, you can add new members to an existing group.

To create new redo log members for an existing group:

Run the SQL statement ALTER DATABASE with the ADD LOGFILE MEMBER clause.

For example, the following statement adds a new redo log member to redo log group number 2:

ALTER DATABASE ADD LOGFILE MEMBER '/oracle/dbs/log2b.rdo' TO GROUP 2;

Notice that file names must be specified, but sizes need not be. The size of the new members is determined from the size of the existing members of the group.

When using the ALTER DATABASE statement, you can alternatively identify the target group by specifying all of the other members of the group in the TO clause, as shown in the following example:

```
ALTER DATABASE ADD LOGFILE MEMBER '/oracle/dbs/log2c.rdo'
TO ('/oracle/dbs/log2a.rdo', '/oracle/dbs/log2b.rdo');
```

#### Note:

Fully specify the file names of new log members to indicate where the operating system files should be created. Otherwise, the files will be created in either the default or current directory of the database server, depending upon your operating system. You may also note that the status of the new log member is shown as INVALID. This is normal and it will change to active (blank) when it is first used.

### 11.4 Relocating and Renaming Redo Log Members

You can use operating system commands to relocate redo logs, then use the ALTER DATABASE statement to make their new names (locations) known to the database.

This procedure is necessary, for example, if the disk currently used for some redo log files is going to be removed, or if data files and several redo log files are stored on the same disk and should be separated to reduce contention.

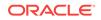

To rename redo log members, you must have the ALTER DATABASE system privilege. Additionally, you might also need operating system privileges to copy files to the desired location and privileges to open and back up the database.

Before relocating your redo logs, or making any other structural changes to the database, completely back up the database in case you experience problems while performing the operation. As a precaution, after renaming or relocating a set of redo log files, immediately back up the database control file.

Use the following steps for relocating redo logs. The example used to illustrate these steps assumes:

- The log files are located on two disks: diska and diskb.
- The redo log is duplexed: one group consists of the members /diska/logs/ logla.rdo and /diskb/logs/loglb.rdo, and the second group consists of the members /diska/logs/log2a.rdo and /diskb/logs/log2b.rdo.
- The redo log files located on diska must be relocated to diskc. The new file names will reflect the new location: /diskc/logs/log1c.rdo and /diskc/logs/log2c.rdo.

To rename redo log members:

**1**. Shut down the database.

SHUTDOWN

2. Copy the redo log files to the new location.

Operating system files, such as redo log members, must be copied using the appropriate operating system commands. See your operating system specific documentation for more information about copying files.

#### Note:

You can execute an operating system command to copy a file (or perform other operating system commands) without exiting SQL\*Plus by using the HOST command. Some operating systems allow you to use a character in place of the word HOST. For example, you can use an exclamation point (!) in UNIX.

The following example uses operating system commands (UNIX) to move the redo log members to a new location:

mv /diska/logs/log1a.rdo /diskc/logs/log1c.rdo
mv /diska/logs/log2a.rdo /diskc/logs/log2c.rdo

3. Startup the database, mount, but do not open it.

CONNECT / as SYSDBA STARTUP MOUNT

4. Rename the redo log members.

Use the ALTER DATABASE statement with the RENAME FILE clause to rename the database redo log files.

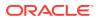

```
ALTER DATABASE
RENAME FILE '/diska/logs/log1a.rdo', '/diska/logs/log2a.rdo'
TO '/diskc/logs/log1c.rdo', '/diskc/logs/log2c.rdo';
```

5. Open the database for normal operation.

The redo log alterations take effect when the database is opened.

ALTER DATABASE OPEN;

### 11.5 Dropping Redo Log Groups and Members

In some cases, you may want to drop an entire group of redo log members.

For example, you want to reduce the number of groups in an instance redo log. In a different case, you may want to drop one or more specific redo log members. For example, if a disk failure occurs, you may need to drop all the redo log files on the failed disk so that the database does not try to write to the inaccessible files. In other situations, particular redo log files become unnecessary. For example, a file might be stored in an inappropriate location.

- Dropping Log Groups You can drop a redo log group.
- Dropping Redo Log Members You can drop redo log members.

### 11.5.1 Dropping Log Groups

You can drop a redo log group.

To drop a redo log group, you must have the ALTER DATABASE system privilege. Before dropping a redo log group, consider the following restrictions and precautions:

- An instance requires at least two groups of redo log files, regardless of the number of members in the groups. (A group comprises one or more members.)
- You can drop a redo log group only if it is inactive. If you must drop the current group, then first force a log switch to occur.
- Make sure a redo log group is archived (if archiving is enabled) before dropping it. To see whether this has happened, use the v\$LOG view.

SELECT GROUP#, ARCHIVED, STATUS FROM V\$LOG;

| GROUP# ARC |     | STATUS   |
|------------|-----|----------|
|            |     |          |
| 1          | YES | ACTIVE   |
| 2 NO       |     | CURRENT  |
| 3          | YES | INACTIVE |
| 4          | YES | INACTIVE |

To drop a redo log group:

• Run the SQL statement ALTER DATABASE with the DROP LOGFILE clause.

For example, the following statement drops redo log group number 3:

```
ALTER DATABASE DROP LOGFILE GROUP 3;
```

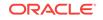

When a redo log group is dropped from the database, and you are not using the Oracle Managed Files feature, the operating system files are not deleted from disk. Rather, the control files of the associated database are updated to drop the members of the group from the database structure. After dropping a redo log group, ensure that the drop completed successfully, and then use the appropriate operating system command to delete the dropped redo log files.

When using Oracle Managed Files, the cleanup of operating systems files is done automatically for you.

### 11.5.2 Dropping Redo Log Members

You can drop redo log members.

To drop a redo log member, you must have the ALTER DATABASE system privilege. Consider the following restrictions and precautions before dropping individual redo log members:

- It is permissible to drop redo log files so that a multiplexed redo log becomes temporarily asymmetric. For example, if you use duplexed groups of redo log files, you can drop one member of one group, even though all other groups have two members each. However, you should rectify this situation immediately so that all groups have at least two members, and thereby eliminate the single point of failure possible for the redo log.
- An instance always requires at least two valid groups of redo log files, regardless
  of the number of members in the groups. (A group comprises one or more
  members.) If the member you want to drop is the last valid member of the group,
  you cannot drop the member until the other members become valid. To see a redo
  log file status, use the V\$LOGFILE view. A redo log file becomes INVALID if the
  database cannot access it. It becomes STALE if the database suspects that it is not
  complete or correct. A stale log file becomes valid again the next time its group is
  made the active group.
- You can drop a redo log member only if it is *not* part of an active or current group. To drop a member of an active group, first force a log switch to occur.
- Make sure the group to which a redo log member belongs is archived (if archiving is enabled) before dropping the member. To see whether this has happened, use the v\$LOG view.

To drop specific inactive redo log members:

• Run the Alter DATABASE statement with the DROP LOGFILE MEMBER clause.

The following statement drops the redo log /oracle/dbs/log3c.rdo:

ALTER DATABASE DROP LOGFILE MEMBER '/oracle/dbs/log3c.rdo';

When a redo log member is dropped from the database, the operating system file is not deleted from disk. Rather, the control files of the associated database are updated to drop the member from the database structure. After dropping a redo log file, ensure that the drop completed successfully, and then use the appropriate operating system command to delete the dropped redo log file.

To drop a member of an active group, you must first force a log switch.

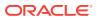

### 11.6 Forcing Log Switches

A log switch occurs when LGWR stops writing to one redo log group and starts writing to another. By default, a log switch occurs automatically when the current redo log file group fills.

You can force a log switch to make the currently active group inactive and available for redo log maintenance operations. For example, you want to drop the currently active group, but are not able to do so until the group is inactive. You may also want to force a log switch if the currently active group must be archived at a specific time before the members of the group are completely filled. This option is useful in configurations with large redo log files that take a long time to fill.

To force a log switch, you must have the ALTER SYSTEM privilege.

To force a log switch,

• Run the ALTER SYSTEM statement with the SWITCH LOGFILE clause.

For example, the following statement forces a log switch:

ALTER SYSTEM SWITCH LOGFILE;

### 11.7 Verifying Blocks in Redo Log Files

You can configure the database to use checksums to verify blocks in the redo log files.

If you set the initialization parameter DB\_BLOCK\_CHECKSUM to TYPICAL (the default), then the database computes a checksum for each database block when it is written to disk, including each redo log block as it is being written to the current log. The checksum is stored the header of the block.

Oracle Database uses the checksum to detect corruption in a redo log block. The database verifies the redo log block when the block is read from an archived log during recovery and when it writes the block to an archive log file. An error is raised and written to the alert log if corruption is detected.

If corruption is detected in a redo log block while trying to archive it, the system attempts to read the block from another member in the group. If the block is corrupted in all members of the redo log group, then archiving cannot proceed.

The value of the DB\_BLOCK\_CHECKSUM parameter can be changed dynamically using the ALTER SYSTEM statement.

#### Note:

There is a slight overhead and decrease in database performance with DB\_BLOCK\_CHECKSUM enabled. Monitor your database performance to decide if the benefit of using data block checksums to detect corruption outweighs the performance impact.

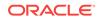

#### See Also:

Oracle Database Reference for a description of the DB\_BLOCK\_CHECKSUM initialization parameter

### 11.8 Clearing a Redo Log File

A redo log file might become corrupted while the database is open, and ultimately stop database activity because archiving cannot continue.

In this situation, to reinitialize the file without shutting down the database:

Run the alter database clear logfile SQL statement.

The following statement clears the log files in redo log group number 3:

ALTER DATABASE CLEAR LOGFILE GROUP 3;

This statement overcomes two situations where dropping redo logs is not possible:

- If there are only two log groups
- The corrupt redo log file belongs to the current group

If the corrupt redo log file has not been archived, use the UNARCHIVED keyword in the statement.

ALTER DATABASE CLEAR UNARCHIVED LOGFILE GROUP 3;

This statement clears the corrupted redo logs and avoids archiving them. The cleared redo logs are available for use even though they were not archived.

If you clear a log file that is needed for recovery of a backup, then you can no longer recover from that backup. The database writes a message in the alert log describing the backups from which you cannot recover.

#### Note:

If you clear an unarchived redo log file, you should make another backup of the database.

To clear an unarchived redo log that is needed to bring an offline tablespace online, use the UNRECOVERABLE DATAFILE clause in the ALTER DATABASE CLEAR LOGFILE statement.

If you clear a redo log needed to bring an offline tablespace online, you will not be able to bring the tablespace online again. You will have to drop the tablespace or perform an incomplete recovery. Note that tablespaces taken offline normal do not require recovery.

### 11.9 Precedence of FORCE LOGGING Settings

You can set FORCE LOGGING and NOLOGGING at various levels, such as for a database, pluggable database (PDB), tablespace, or database object. When FORCE LOGGING is set

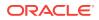

at one or more levels, the precedence of FORCE LOGGING settings determines what is logged in the redo log.

You can put a multitenant container database (CDB) and a non-CDB into FORCE LOGGING mode. In this mode, the database logs all changes in the database except for changes in temporary tablespaces and temporary segments. This setting takes precedence over and is independent of any NOLOGGING OF FORCE LOGGING settings you specify for individual tablespaces and any NOLOGGING settings you specify for individual database objects.

You can also put a tablespace into FORCE LOGGING mode. The database logs all changes to all objects in the tablespace except changes to temporary segments, overriding any NOLOGGING setting for individual objects.

In addition, you can specify a logging attribute with the *logging\_clause* for various types of database objects that determines whether certain DML operations will be logged in the redo log file (LOGGING) or not (NOLOGGING). You can specify a logging attribute for the following types of database objects:

- Tables
- Indexes
- Materialized views

The following table summarizes the logging settings at each level and shows the result for a non-CDB.

| Database Tablespace |                  | Database Object<br>LOGGING Attribute | Result     |
|---------------------|------------------|--------------------------------------|------------|
| FORCE LOGGING       | Ignored          | Ignored                              | Logged     |
| NO FORCE LOGGING    | FORCE LOGGING    | Ignored                              | Logged     |
| NO FORCE LOGGING    | NO FORCE LOGGING | LOGGING                              | Logged     |
| NO FORCE LOGGING    | NO FORCE LOGGING | NOLOGGING                            | Not Logged |

#### Table 11-1 Precedence of FORCE LOGGING Settings for a Non-CDB

The following table summarizes the logging settings at each level and shows the result for a CDB.

| l able 11-2 | Precedence of FORCE LOGGING Settings for a CDB |  |
|-------------|------------------------------------------------|--|
|             |                                                |  |

| CDB                 | PDB                                          | Tablespace    | Database Object<br>LOGGING<br>Attribute | Result     |
|---------------------|----------------------------------------------|---------------|-----------------------------------------|------------|
| FORCE LOGGING       | Ignored                                      | Ignored       | Ignored                                 | Logged     |
| NO FORCE<br>LOGGING | ENABLE FORCE<br>LOGGING                      | Ignored       | Ignored                                 | Logged     |
| NO FORCE<br>LOGGING | ENABLE FORCE<br>NOLOGGING                    | Ignored       | Ignored                                 | Not Logged |
| NO FORCE<br>LOGGING | DISABLE FORCE<br>[NO]LOGGING (NO<br>setting) | FORCE LOGGING | Ignored                                 | Logged     |

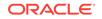

| CDB                 | PDB                                          | Tablespace          | Database Object<br>LOGGING<br>Attribute | Result     |
|---------------------|----------------------------------------------|---------------------|-----------------------------------------|------------|
| NO FORCE<br>LOGGING | DISABLE FORCE<br>[NO]LOGGING (no<br>setting) | NO FORCE<br>LOGGING | LOGGING                                 | Logged     |
| NO FORCE<br>LOGGING | DISABLE FORCE<br>[NO]LOGGING (no<br>setting) | NO FORCE<br>LOGGING | NOLOGGING                               | Not Logged |

#### Table 11-2 (Cont.) Precedence of FORCE LOGGING Settings for a CDB

### 11.10 Redo Log Data Dictionary Views

You can query a set of data dictionary views for information about the redo log.

The following views provide information on redo logs.

| View           | Description                                                  |
|----------------|--------------------------------------------------------------|
| V\$LOG         | Displays the redo log file information from the control file |
| V\$LOGFILE     | Identifies redo log groups and members and member status     |
| V\$LOG_HISTORY | Contains log history information                             |

The following query returns the control file information about the redo log for a database.

| SELECT | GROUP#, | THREAI | D#, SEQUE | NCE#, BYT | ES, I | MEMBERS, | ARCHIVED,               |
|--------|---------|--------|-----------|-----------|-------|----------|-------------------------|
|        | STATUS, | FIRST_ | _CHANGE#, | FIRST_TI  | ME    |          |                         |
| FROM   | V\$LOG; |        |           |           |       |          |                         |
|        |         |        |           |           |       |          |                         |
| GROUP# | THREAD# | SEQ    | BYTES     | MEMBERS   | ARC   | STATUS   | FIRST_CHANGE# FIRST_TIM |
|        |         |        |           |           |       |          |                         |
| 1      | 1       | 10605  | 1048576   | 1         | YES   | ACTIVE   | 11515628 16-APR-00      |
| 2      | 1       | 10606  | 1048576   | 1         | NO    | CURRENT  | 11517595 16-APR-00      |
| 3      | 1       | 10603  | 1048576   | 1         | YES   | INACTIVE | 11511666 16-APR-00      |
| 4      | 1       | 10604  | 1048576   | 1         | YES   | INACTIVE | 11513647 16-APR-00      |
|        |         |        |           |           |       |          |                         |

To see the names of all of the member of a group, use a query similar to the following:

SELECT GROUP#, STATUS, MEMBER FROM V\$LOGFILE;

| MEMBER                            |
|-----------------------------------|
|                                   |
| D:\ORANT\ORADATA\IDDB2\REDO04.LOG |
| D:\ORANT\ORADATA\IDDB2\REDO03.LOG |
| D:\ORANT\ORADATA\IDDB2\REDO02.LOG |
| D:\ORANT\ORADATA\IDDB2\REDO01.LOG |
|                                   |

If STATUS is blank for a member, then the file is in use.

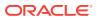

## 12 Managing Archived Redo Log Files

You manage the archived redo log files by completing tasks such as choosing between NOARCHIVELOG or ARCHIVELOG mode and specifying archive destinations.

#### • What Is the Archived Redo Log?

Oracle Database lets you save filled groups of redo log files to one or more offline destinations, known collectively as the **archived redo log**.

- Choosing Between NOARCHIVELOG and ARCHIVELOG Mode You must choose between running your database in NOARCHIVELOG or ARCHIVELOG mode.
- Controlling Archiving

You can set the archiving mode for your database and adjust the number of archiver processes.

Specifying Archive Destinations Before you can archive redo logs, you must determine the destination to which you will archive, and familiarize yourself with the various destination states.

• About Log Transmission Modes

The two modes of transmitting archived logs to their destination are **normal archiving transmission** and **standby transmission** mode. Normal transmission involves transmitting files to a local disk. Standby transmission involves transmitting files through a network to either a local or remote standby database.

#### Managing Archive Destination Failure Sometimes archive destinations can fail, causing problems when you operate in automatic archiving mode. Oracle Database provides procedures to help you minimize the problems associated with destination failure.

- Controlling Trace Output Generated by the Archivelog Process
   Background processes always write to a trace file when appropriate. In the case of
   the archivelog process, you can control the output that is generated to the trace
   file.
- Viewing Information About the Archived Redo Log You can display information about the archived redo log using dynamic performance views or the ARCHIVE LOG LIST command.

#### See Also:

- Using Oracle Managed Files for information about creating an archived redo log that is both created and managed by the Oracle Database server
- Oracle Real Application Clusters Administration and Deployment Guide for information specific to archiving in the Oracle Real Application Clusters environment

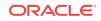

### 12.1 What Is the Archived Redo Log?

Oracle Database lets you save filled groups of redo log files to one or more offline destinations, known collectively as the **archived redo log**.

The process of turning redo log files into archived redo log files is called **archiving**. This process is only possible if the database is running in **ARCHIVELOG mode**. You can choose automatic or manual archiving.

An archived redo log file is a copy of one of the filled members of a redo log group. It includes the redo entries and the unique log sequence number of the identical member of the redo log group. For example, if you are multiplexing your redo log, and if group 1 contains identical member files  $a_{log1}$  and  $b_{log1}$ , then the archiver process (ARC*n*) will archive one of these member files. Should  $a_{log1}$  become corrupted, then ARC*n* can still archive the identical  $b_{log1}$ . The archived redo log contains a copy of every group created since you enabled archiving.

When the database is running in ARCHIVELOG mode, the log writer process (LGWR) cannot reuse and hence overwrite a redo log group until it has been archived. The background process ARC*n* automates archiving operations when automatic archiving is enabled. The database starts multiple archiver processes as needed to ensure that the archiving of filled redo logs does not fall behind.

You can use archived redo log files to:

- Recover a database
- Update a standby database
- Get information about the history of a database using the LogMiner utility

#### See Also:

The following sources document the uses for archived redo log files:

- Oracle Database Backup and Recovery User's Guide
- Oracle Data Guard Concepts and Administration discusses setting up and maintaining a standby database
- Oracle Database Utilities contains instructions for using the LogMiner PL/SQL package

# 12.2 Choosing Between NOARCHIVELOG and ARCHIVELOG Mode

You must choose between running your database in NOARCHIVELOG or ARCHIVELOG mode.

The choice of whether to enable the archiving of filled groups of redo log files depends on the availability and reliability requirements of the application running on the database. If you cannot afford to lose any data in your database in the event of a disk failure, use ARCHIVELOG mode. The archiving of filled redo log files can require you to perform extra administrative operations.

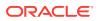

- Running a Database in NOARCHIVELOG Mode When you run your database in NOARCHIVELOG mode, you disable the archiving of the redo log.
- Running a Database in ARCHIVELOG Mode
   When you run a database in ARCHIVELOG mode, you enable the archiving of the redo log.

### 12.2.1 Running a Database in NOARCHIVELOG Mode

When you run your database in NOARCHIVELOG mode, you disable the archiving of the redo log.

The database control file indicates that filled groups are not required to be archived. Therefore, when a filled group becomes inactive after a log switch, the group is available for reuse by LGWR.

NOARCHIVELOG mode protects a database from instance failure but not from media failure. Only the most recent changes made to the database, which are stored in the online redo log groups, are available for instance recovery. If a media failure occurs while the database is in NOARCHIVELOG mode, you can only restore the database to the point of the most recent full database backup. You cannot recover transactions subsequent to that backup.

In NOARCHIVELOG mode you cannot perform online tablespace backups, nor can you use online tablespace backups taken earlier while the database was in ARCHIVELOG mode. To restore a database operating in NOARCHIVELOG mode, you can use only whole database backups taken while the database is closed. Therefore, if you decide to operate a database in NOARCHIVELOG mode, take whole database backups at regular, frequent intervals.

### 12.2.2 Running a Database in ARCHIVELOG Mode

When you run a database in ARCHIVELOG mode, you enable the archiving of the redo log.

The database control file indicates that a group of filled redo log files cannot be reused by LGWR until the group is archived. A filled group becomes available for archiving immediately after a redo log switch occurs.

The archiving of filled groups has these advantages:

- A database backup, together with online and archived redo log files, guarantees that you can recover all committed transactions in the event of an operating system or disk failure.
- If you keep archived logs available, you can use a backup taken while the database is open and in normal system use.
- You can keep a standby database current with its original database by continuously applying the original archived redo log files to the standby.

You can configure an instance to archive filled redo log files automatically, or you can archive manually. For convenience and efficiency, automatic archiving is usually best. Figure 12-1 illustrates how the archiver process (ARC0 in this illustration) writes filled redo log files to the database archived redo log.

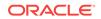

If all databases in a distributed database operate in ARCHIVELOG mode, you can perform coordinated distributed database recovery. However, if any database in a distributed database is in NOARCHIVELOG mode, recovery of a global distributed database (to make all databases consistent) is limited by the last full backup of any database operating in NOARCHIVELOG mode.

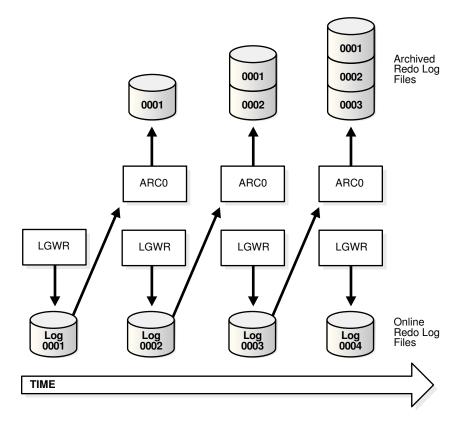

#### Figure 12-1 Redo Log File Use in ARCHIVELOG Mode

#### **Tip:**

It is good practice to move archived redo log files and corresponding database backups from the local disk to permanent offline storage media such as tape. A primary value of archived logs is database recovery, so you want to ensure that these logs are safe should disaster strike your primary database.

# 12.3 Controlling Archiving

You can set the archiving mode for your database and adjust the number of archiver processes.

#### • Setting the Initial Database Archiving Mode

You set the initial archiving mode as part of database creation in the CREATE DATABASE statement.

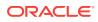

Changing the Database Archiving Mode

To change the archiving mode of the database, use the ALTER DATABASE statement with the ARCHIVELOG OR NOARCHIVELOG clause.

- Performing Manual Archiving For convenience and efficiency, automatic archiving is usually best. However, you can configure your database for manual archiving only.
- Adjusting the Number of Archiver Processes The LOG\_ARCHIVE\_MAX\_PROCESSES initialization parameter specifies the number of ARC*n* processes that the database initially starts. The default is four processes.

#### 🖋 See Also:

Your Oracle operating system specific documentation for additional information on controlling archiving modes

## 12.3.1 Setting the Initial Database Archiving Mode

You set the initial archiving mode as part of database creation in the CREATE DATABASE statement.

Usually, you can use the default of NOARCHIVELOG mode at database creation because there is no need to archive the redo information generated by that process. After creating the database, decide whether to change the initial archiving mode.

If you specify ARCHIVELOG mode, you must have initialization parameters set that specify the destinations for the archived redo log files (see "Setting Initialization Parameters for Archive Destinations").

## 12.3.2 Changing the Database Archiving Mode

To change the archiving mode of the database, use the ALTER DATABASE statement with the ARCHIVELOG or NOARCHIVELOG clause.

To change the archiving mode, you must be connected to the database with administrator privileges (AS SYSDBA).

The following steps switch the database archiving mode from NOARCHIVELOG to ARCHIVELOG:

1. Shut down the database instance.

SHUTDOWN IMMEDIATE

An open database must first be closed and any associated instances shut down before you can switch the database archiving mode. You cannot change the mode from ARCHIVELOG to NOARCHIVELOG if any data files need media recovery.

2. Back up the database.

Before making any major change to a database, always back up the database to protect against any problems. This will be your final backup of the database in NOARCHIVELOG mode and can be used if something goes wrong during the change to ARCHIVELOG mode. See Oracle Database Backup and Recovery User's Guide for information about taking database backups.

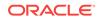

- 3. Edit the initialization parameter file to include the initialization parameters that specify the destinations for the archived redo log files (see "Setting Initialization Parameters for Archive Destinations").
- 4. Start a new instance and mount, but do not open, the database.

STARTUP MOUNT

To enable or disable archiving, the database must be mounted but not open.

5. Change the database archiving mode. Then open the database for normal operations.

ALTER DATABASE ARCHIVELOG; ALTER DATABASE OPEN;

6. Shut down the database.

SHUTDOWN IMMEDIATE

7. Back up the database.

Changing the database archiving mode updates the control file. After changing the database archiving mode, you must back up all of your database files and control file. Any previous backup is no longer usable because it was taken in NOARCHIVELOG mode.

See Also:

*Oracle Real Application Clusters Administration and Deployment Guide* for more information about switching the archiving mode when using Real Application Clusters

# 12.3.3 Performing Manual Archiving

For convenience and efficiency, automatic archiving is usually best. However, you can configure your database for manual archiving only.

When you operate your database in manual ARCHIVELOG mode, you must archive inactive groups of filled redo log files or your database operation can be temporarily suspended.

To operate your database in manual archiving mode:

**1.** Follow the procedure described in "Changing the Database Archiving Mode ", but replace the ALTER DATABASE statement with the following statement:

ALTER DATABASE ARCHIVELOG MANUAL;

- 2. Connect to the database as a user with administrator privileges.
- 3. Ensure that the database is either mounted or open.
- 4. Use the ALTER SYSTEM Statement with the ARCHIVE LOG clause to manually archive filled redo log files. For example, the following statement archives all unarchived redo log files:

ALTER SYSTEM ARCHIVE LOG ALL;

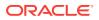

When you use manual archiving mode, you cannot specify any standby databases in the archiving destinations.

Even when automatic archiving is enabled, you can use manual archiving for such actions as rearchiving an inactive group of filled redo log members to another location. In this case, it is possible for the instance to reuse the redo log group before you have finished manually archiving, and thereby overwrite the files. If this happens, the database writes an error message to the alert log.

#### **Related Topics**

 Running a Database in ARCHIVELOG Mode When you run a database in ARCHIVELOG mode, you enable the archiving of the redo log.

## 12.3.4 Adjusting the Number of Archiver Processes

The LOG\_ARCHIVE\_MAX\_PROCESSES initialization parameter specifies the number of ARC*n* processes that the database initially starts. The default is four processes.

To avoid any run-time overhead of starting additional ARCn processes:

• Set the LOG\_ARCHIVE\_MAX\_PROCESSES initialization parameter to specify that up to 30 ARC*n* processes be started at instance startup.

The LOG\_ARCHIVE\_MAX\_PROCESSES parameter is dynamic, so you can change it using the ALTER SYSTEM statement.

The following statement configures the database to start six ARC*n* processes upon startup:

ALTER SYSTEM SET LOG\_ARCHIVE\_MAX\_PROCESSES=6;

The statement also has an immediate effect on the currently running instance. It increases or decreases the current number of running ARC*n* processes to six.

# 12.4 Specifying Archive Destinations

Before you can archive redo logs, you must determine the destination to which you will archive, and familiarize yourself with the various destination states.

The dynamic performance (V\$) views, listed in "Viewing Information About the Archived Redo Log", provide all needed archive information.

- Setting Initialization Parameters for Archive Destinations You can choose to archive redo logs to a single destination or to multiple destinations.
- Expanding Alternate Destinations with Log Archive Destination Groups You can expand the number of alternate archive destinations by using log archive destination groups.
- Understanding Archive Destination Status
   Several variables determine an archive destination's status.
- Specifying Alternate Destinations
   To specify that a location be an archive destination only in the event of a failure of
   another destination, you can make it an alternate destination. Both local and
   remote destinations can be alternates.

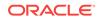

# 12.4.1 Setting Initialization Parameters for Archive Destinations

You can choose to archive redo logs to a single destination or to multiple destinations.

Destinations can be local—within the local file system or an Oracle Automatic Storage Management (Oracle ASM) disk group—or remote (on a standby database). When you archive to multiple destinations, a copy of each filled redo log file is written to each destination. These redundant copies help ensure that archived logs are always available in the event of a failure at one of the destinations.

To archive to only a single destination:

• Specify that destination using the LOG\_ARCHIVE\_DEST initialization parameter.

To archive to multiple destinations:

• Choose to archive to two or more locations using the LOG\_ARCHIVE\_DEST\_n initialization parameters, or to archive only to a primary and secondary destination using the LOG\_ARCHIVE\_DEST and LOG\_ARCHIVE\_DUPLEX\_DEST initialization parameters.

For local destinations, in addition to the local file system or an Oracle ASM disk group, you can archive to the Fast Recovery Area. The database uses the Fast Recovery Area to store and automatically manage disk space for a variety of files related to backup and recovery. See *Oracle Database Backup and Recovery User's Guide* for details about the Fast Recovery Area.

Typically, you determine archive log destinations during database planning, and you set the initialization parameters for archive destinations during database installation. However, you can use the ALTER SYSTEM command to dynamically add or change archive destinations after your database is running. Any destination changes that you make take effect at the next log switch (automatic or manual).

The following table summarizes the archive destination alternatives, which are further described in the sections that follow.

| Method                                                                                            | Initialization Parameter                                                            | Host                                       | Example                                        |
|---------------------------------------------------------------------------------------------------|-------------------------------------------------------------------------------------|--------------------------------------------|------------------------------------------------|
| 1                                                                                                 | LOG_ARCHIVE_DEST_n where:                                                           | Local or remote                            | LOG_ARCHIVE_DEST_1 = 'LOCATION=/<br>disk1/arc' |
|                                                                                                   | <i>n</i> is an integer from 1 to 31. Archive destinations 1 to 10 are available for |                                            | LOG_ARCHIVE_DEST_2 = 'LOCATION=/<br>disk2/arc' |
| local or remote locations. Archive destinations 11 to 31 are available for remote locations only. |                                                                                     | LOG_ARCHIVE_DEST_3 =<br>'SERVICE=standby1' |                                                |
| 2                                                                                                 | LOG_ARCHIVE_DEST and                                                                | Local only                                 | LOG_ARCHIVE_DEST = '/disk1/arc'                |
|                                                                                                   | LOG_ARCHIVE_DUPLEX_DEST                                                             |                                            | LOG_ARCHIVE_DUPLEX_DEST = '/disk2/<br>arc'     |

- Method 1: Using the LOG\_ARCHIVE\_DEST\_n Parameter
   You can use the LOG\_ARCHIVE\_DEST\_n initialization parameter to specify different destinations for archived logs.
- Method 2: Using LOG\_ARCHIVE\_DEST and LOG\_ARCHIVE\_DUPLEX\_DEST To specify a maximum of two locations, use the LOG\_ARCHIVE\_DEST parameter to specify a primary archive destination and the LOG\_ARCHIVE\_DUPLEX\_DEST to specify an optional secondary archive destination.

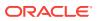

## 12.4.1.1 Method 1: Using the LOG\_ARCHIVE\_DEST\_n Parameter

You can use the LOG\_ARCHIVE\_DEST\_*n* initialization parameter to specify different destinations for archived logs.

Set the  $LOG\_ARCHIVE\_DEST\_n$  initialization parameter (where *n* is an integer from 1 to 31) to specify from one to 31. Each numerically suffixed parameter uniquely identifies an individual destination.

You specify the location for LOG\_ARCHIVE\_DEST\_n using the keywords explained in the following table:

| Keyword                                                           | Indicates                                                      | Example                                                      |
|-------------------------------------------------------------------|----------------------------------------------------------------|--------------------------------------------------------------|
| LOCATION A local file system location or<br>Oracle ASM disk group | -                                                              | <pre>Of LOG_ARCHIVE_DEST_n = 'LOCATION=/disk1/arc'</pre>     |
|                                                                   | <pre>LOG_ARCHIVE_DEST_n = 'LOCATION=+DGROUP1/orcl/arc_1'</pre> |                                                              |
| LOCATION                                                          | The Fast Recovery Area                                         | LOG_ARCHIVE_DEST_n =<br>'LOCATION=USE_DB_RECOVERY_FILE_DEST' |
| SERVICE                                                           | Remote archival through<br>Oracle Net service name.            | <pre>LOG_ARCHIVE_DEST_n = 'SERVICE=standby1'</pre>           |

If you use the LOCATION keyword, specify one of the following:

- A valid path name in your operating system's local file system
- An Oracle ASM disk group
- The keyword USE\_DB\_RECOVERY\_FILE\_DEST to indicate the Fast Recovery Area

If you specify SERVICE, supply a net service name that Oracle Net can resolve to a connect descriptor for a standby database. The connect descriptor contains the information necessary for connecting to the remote database.

Perform the following steps to set the destination for archived redo log files using the LOG\_ARCHIVE\_DEST\_*n* initialization parameter:

**1.** Set the LOG\_ARCHIVE\_DEST\_*n* initialization parameter to specify from one to 31 archiving locations. For example, enter:

LOG\_ARCHIVE\_DEST\_1 = 'LOCATION = /disk1/archive' LOG\_ARCHIVE\_DEST\_2 = 'LOCATION = /disk2/archive' LOG\_ARCHIVE\_DEST\_3 = 'LOCATION = +RECOVERY/orcl/arc\_3'

If you are archiving to a standby database, then use the SERVICE keyword to specify a valid net service name. For example, enter:

LOG\_ARCHIVE\_DEST\_4 = 'SERVICE = standby1'

2. (Optional) Set the LOG\_ARCHIVE\_FORMAT initialization parameter, using %t to include the thread number as part of the file name, %s to include the log sequence number, and %r to include the resetlogs ID (a timestamp value represented in ub4). Use capital letters (%T, %s, and %R) to pad the file name to the left with zeroes.

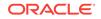

#### Note:

The database requires the specification of resetlogs ID (%r) when you include the LOG\_ARCHIVE\_FORMAT parameter. The default for this parameter is operating system dependent.

The incarnation of a database changes when you open it with the RESETLOGS option. Specifying %r causes the database to capture the resetlogs ID in the archived redo log file name. See *Oracle Database Backup and Recovery User's Guide* for more information about this method of recovery.

The following example shows a setting of LOG\_ARCHIVE\_FORMAT:

LOG\_ARCHIVE\_FORMAT = arch\_%t\_%s\_%r.arc

This setting will generate archived logs as follows for thread 1; log sequence numbers 100, 101, and 102; resetlogs ID 509210197. The identical resetlogs ID indicates that the files are all from the same database incarnation:

```
/disk1/archive/arch_1_100_509210197.arc,
/disk1/archive/arch_1_101_509210197.arc,
/disk1/archive/arch_1_102_509210197.arc
/disk2/archive/arch_1_100_509210197.arc,
/disk2/archive/arch_1_101_509210197.arc,
/disk2/archive/arch_1_102_509210197.arc
```

```
/disk3/archive/arch_1_100_509210197.arc,
/disk3/archive/arch_1_101_509210197.arc,
/disk3/archive/arch_1_102_509210197.arc
```

The LOG\_ARCHIVE\_FORMAT initialization parameter is ignored in some cases. See Oracle Database Reference for more information about this parameter.

# 12.4.1.2 Method 2: Using LOG\_ARCHIVE\_DEST and LOG\_ARCHIVE\_DUPLEX\_DEST

To specify a maximum of two locations, use the LOG\_ARCHIVE\_DEST parameter to specify a primary archive destination and the LOG\_ARCHIVE\_DUPLEX\_DEST to specify an optional secondary archive destination.

All locations must be local. Whenever the database archives a redo log, it archives it to every destination specified by either set of parameters.

Perform the following steps the use method 2:

1. Specify destinations for the Log\_ARCHIVE\_DEST and Log\_ARCHIVE\_DUPLEX\_DEST parameter (you can also specify Log\_ARCHIVE\_DUPLEX\_DEST dynamically using the ALTER SYSTEM statement). For example, enter:

```
LOG_ARCHIVE_DEST = '/disk1/archive'
LOG_ARCHIVE_DUPLEX_DEST = '/disk2/archive'
```

 Set the LOG\_ARCHIVE\_FORMAT initialization parameter as described in step 2 for method 1.

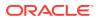

#### Note:

If you configure a Fast Recovery Area (by setting the <code>db\_RECOVERY\_FILE\_DEST</code> and <code>db\_RECOVERY\_FILE\_DEST\_SIZE</code> parameters) and do not specify any local archive destinations, the database automatically selects the Fast Recovery Area as a local archive destination and sets <code>log\_ARCHIVE\_DEST\_1</code> to <code>USE\_DB\_RECOVERY\_FILE\_DEST.</code>

#### **WARNING**:

You must ensure that there is sufficient disk space at all times for archive log destinations. If the database encounters a disk full error as it attempts to archive a log file, a fatal error occurs and the database stops responding. You can check the alert log for a disk full message.

#### See Also:

- Oracle Database Reference for additional information about the initialization parameters used to control the archiving of redo logs
- Oracle Data Guard Concepts and Administration for information about using the LOG\_ARCHIVE\_DEST\_n initialization parameter for specifying a standby destination. There are additional keywords that can be specified with this initialization parameter that are not discussed in this book.
- Oracle Database Net Services Administrator's Guide for a discussion of net service names and connect descriptors.
- Oracle Database Backup and Recovery User's Guide for information about the Fast Recovery Area

# 12.4.2 Expanding Alternate Destinations with Log Archive Destination Groups

You can expand the number of alternate archive destinations by using log archive destination groups.

- About Log Archive Destination Groups
   A log archive destination group specifies multiple archive destinations, and the
   destinations in the group can be prioritized. You can specify multiple groups to
   expand the number of possible archive destinations for your database.
- Specifying Log Archive Destination Groups Use the GROUP attribute of the LOG\_ARCHIVE\_DEST\_n initialization parameter to specify log archive destination groups.

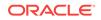

## 12.4.2.1 About Log Archive Destination Groups

A log archive destination group specifies multiple archive destinations, and the destinations in the group can be prioritized. You can specify multiple groups to expand the number of possible archive destinations for your database.

To specify a log archive destination group, use the GROUP attribute of the LOG\_ARCHIVE\_DEST\_n initialization parameter. There can be up to 30 log archive destinations included in a group. One member of each group is active, and the others are available for use in the event of a failure of the active destination. If the active destination becomes inactive, then Oracle Database switches to an available destination as long as one or more are available in the group. You can indicate which destinations to use first by prioritizing the destinations with the PRIORITY attribute.

A log archive destination group is referenced by a group number, which is specified when the group is created. There can be up to eight groups. To specify where to archive the redo data within a group, all of the log archive destinations must specify the SERVICE attribute.

To prioritize the destinations in a group, set the PRIORITY attribute for a destination to an integer in the range of 1 through 8. The lower number indicates the higher priority. The priority determines which destination within a group to make active when the database is mounted or when the active destination fails. For example, a PRIORITY value of 2 is higher priority than a PRIORITY value of 7. Therefore, if the currently active destination with the PRIORITY value of 1 in the group becomes inactive, then the destination with the PRIORITY value of 2 is used before the destination with the PRIORITY value of 7. If the PRIORITY value of 7. If the PRIORITY attribute is not set for a destination, then the default value is 1.

The priority is also considered when a previously failed destination becomes available. If an active destination fails, and Oracle Database switches to a destination with a lower priority, then Oracle Database switches back to the destination with higher priority when it becomes available again. For example, if an active destination with priority 1 becomes inactive, and Oracle Database switches to a destination with priority 2, then Oracle Database switches back to the destination with priority 1 when it becomes available again, even if the priority 2 destination did not fail.

However, more than one destination assigned to the same group can have the same priority. For example, there can be three destinations with priority 1. In such a group, a failure of the active destination results in a switch to another member with the same priority. In this case, there is no switch back to the original destination when it becomes available again because both destinations have the same priority. If the second destination fails after the first destination has become available again, then the database will switch to the first destination or to another destination in the group with the same priority.

See Also:

Oracle Data Guard Concepts and Administration

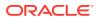

## 12.4.2.2 Specifying Log Archive Destination Groups

Use the group attribute of the LOG\_ARCHIVE\_DEST\_*n* initialization parameter to specify log archive destination groups.

You can create up to eight log archive destination groups, and each group can have up to 30 destinations specified.

To specify log archive destination groups, the database must be running in ARCHIVELOG mode.

• Set the LOG\_ARCHIVE\_DEST\_n initialization parameter, and include the GROUP attribute to specify log archive destination groups.

Optionally, include the **PRIORITY** attribute to specify which log archive destination within a group to make active when the system is started or when a destination fails.

#### Example 12-1 Specifying Two Log Archive Destination Groups

This example specifies two log archive destination groups (1 and 2). Each group has three log archive destinations specified.

```
LOG_ARCHIVE_DEST_1 = 'SERVICE=SITEA VALID_FOR=(ONLINE_LOGFILES, PRIMARY_ROLE) GROUP=1'
LOG_ARCHIVE_DEST_2 = 'SERVICE=SITED VALID_FOR=(ONLINE_LOGFILES, PRIMARY_ROLE) GROUP=1'
LOG_ARCHIVE_DEST_3 = 'SERVICE=SITEC VALID_FOR=(ONLINE_LOGFILES, PRIMARY_ROLE) GROUP=1'
LOG_ARCHIVE_DEST_4 = 'SERVICE=SITE1 VALID_FOR=(ONLINE_LOGFILES, PRIMARY_ROLE) GROUP=2'
LOG_ARCHIVE_DEST_5 = 'SERVICE=SITE2 VALID_FOR=(ONLINE_LOGFILES, PRIMARY_ROLE) GROUP=2'
LOG_ARCHIVE_DEST_6 = 'SERVICE=SITE3 VALID_FOR=(ONLINE_LOGFILES, PRIMARY_ROLE) GROUP=2'
```

#### Example 12-2 Specifying Priority Within a Log Archive Destination Group

This example specifies different priority levels for destinations within a single log archive destination group. Specifically, destination 1 and 2 are both at priority level 1, destination 3 is at priority level 2, and destination 4 is at priority level 3.

```
LOG_ARCHIVE_DEST_1 = 'SERVICE=SITE1 SYNC VALID_FOR=(ONLINE_LOGFILES,PRIMARY_ROLE)
GROUP=1 PRIORITY=1'
LOG_ARCHIVE_DEST_2 = 'SERVICE=SITE2 SYNC VALID_FOR=(ONLINE_LOGFILES,PRIMARY_ROLE)
GROUP=1 PRIORITY=1'
LOG_ARCHIVE_DEST_3 = 'SERVICE=SITE3 ASYNC VALID_FOR=(ONLINE_LOGFILES,PRIMARY_ROLE)
GROUP=1 PRIORITY=2'
LOG_ARCHIVE_DEST_4 = 'SERVICE=SITE4 ASYNC VALID_FOR=(ONLINE_LOGFILES,PRIMARY_ROLE)
GROUP=1 PRIORITY=3'
```

In this example, sites 1, 2 and 3 could be Oracle Data Guard far sync instances that only forward the redo, and site 4 is the actual remote standby database. Alternatively, sites 1, 2, 3, and 4 could all be standby databases which are configured to cascade the redo to the other sites when they are the active destination.

The following priority rules are followed:

- The default active destination can be destination 1 or destination 2 because both are at priority level 1.
- If destination 1 is active but then becomes unavailable, then Oracle Database switches to destination 2. Similarly, if destination 2 is active but then becomes unavailable, then Oracle Database switches to destination 1. When either destination 1 or 2 is available, one of them is used.

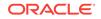

- If both destination 1 and destination 2 become unavailable, then destination 3 is used.
- If, when destination 3 is active, destination 1 or destination 2 becomes available, Oracle Database switches to the available priority 1 destination.
- If destination 1, 2, and 3 all become unavailable, then destination 4 is used.
- If, when destination 4 is active, destination 1, 2, or 3 becomes available, Oracle Database switches to the available priority 1 destination first and then to the available priority 2 destination.

See Also:

Oracle Data Guard Concepts and Administration

## 12.4.3 Understanding Archive Destination Status

Several variables determine an archive destination's status.

Each archive destination has the following variable characteristics that determine its status:

- Valid/Invalid: indicates whether the disk location or service name information is specified and valid
- **Enabled/Disabled**: indicates the availability state of the location and whether the database can use the destination
- Active/Inactive: indicates whether there was a problem accessing the destination

Several combinations of these characteristics are possible. To obtain the current status and other information about each destination for an instance, query the V\$ARCHIVE\_DEST View.

The LOG\_ARCHIVE\_DEST\_STATE\_n (where n is an integer from 1 to 31) initialization parameter lets you control the availability state of the specified destination (n).

- ENABLE indicates that the database can use the destination.
- DEFER indicates that the location is temporarily disabled.
- ALTERNATE indicates that the destination is an alternate. The availability state of an alternate destination is DEFER. If its parent destination fails, the availability state of the alternate becomes ENABLE. ALTERNATE cannot be specified for destinations LOG\_ARCHIVE\_DEST\_11 to LOG\_ARCHIVE\_DEST\_31.

# 12.4.4 Specifying Alternate Destinations

To specify that a location be an archive destination only in the event of a failure of another destination, you can make it an alternate destination. Both local and remote destinations can be alternates.

The following example makes LOG\_ARCHIVE\_DEST\_4 an alternate for LOG\_ARCHIVE\_DEST\_3:

```
ALTER SYSTEM SET LOG_ARCHIVE_DEST_4 = 'LOCATION=/disk4/arch';
ALTER SYSTEM SET LOG_ARCHIVE_DEST_3 = 'LOCATION=/disk3/arch MAX_FAILURE=1
ALTERNATE=LOG_ARCHIVE_DEST_4';
```

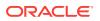

ALTER SYSTEM SET LOG\_ARCHIVE\_DEST\_STATE\_4=ALTERNATE;

SQL> SELECT dest\_name, status, destination FROM v\$archive\_dest;

| DEST_NAME          | STATUS    | DESTINATION |
|--------------------|-----------|-------------|
| LOG_ARCHIVE_DEST_1 | VALID     | /diskl/arch |
| LOG_ARCHIVE_DEST_2 | VALID     | /disk2/arch |
| LOG_ARCHIVE_DEST_3 | VALID     | /disk3/arch |
| LOG_ARCHIVE_DEST_4 | ALTERNATE | /disk4/arch |

# 12.5 About Log Transmission Modes

The two modes of transmitting archived logs to their destination are **normal archiving transmission** and **standby transmission** mode. Normal transmission involves transmitting files to a local disk. Standby transmission involves transmitting files through a network to either a local or remote standby database.

- Normal Transmission Mode In normal transmission mode, the archiving destination is another disk drive of the database server.
- Standby Transmission Mode
   In standby transmission mode, the archiving destination is either a local or remote standby database.

## 12.5.1 Normal Transmission Mode

In normal transmission mode, the archiving destination is another disk drive of the database server.

In this configuration archiving does not contend with other files required by the instance and can complete more quickly. Specify the destination with either the LOG\_ARCHIVE\_DEST\_n or LOG\_ARCHIVE\_DEST parameters.

# 12.5.2 Standby Transmission Mode

In standby transmission mode, the archiving destination is either a local or remote standby database.

#### Note:

You can maintain a standby database on a local disk, but Oracle strongly encourages you to maximize disaster protection by maintaining your standby database at a remote site.

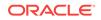

#### See Also:

- Oracle Data Guard Concepts and Administration
- Oracle Database Net Services Administrator's Guide for information about connecting to a remote database using a service name

# 12.6 Managing Archive Destination Failure

Sometimes archive destinations can fail, causing problems when you operate in automatic archiving mode. Oracle Database provides procedures to help you minimize the problems associated with destination failure.

Specifying the Minimum Number of Successful Destinations

The optional initialization parameter  $LOG\_ARCHIVE\_MIN\_SUCCEED\_DEST=n$  determines the minimum number of destinations to which the database must successfully archive a redo log group before it can reuse online log files. The default value is 1. Valid values for *n* are 1 to 2 if you are using duplexing, or 1 to 31 if you are multiplexing.

• Rearchiving to a Failed Destination

Use the REOPEN attribute of the LOG\_ARCHIVE\_DEST\_*n* parameter to specify whether and when ARC*n* should attempt to rearchive to a failed destination following an error. REOPEN applies to all errors, not just OPEN errors.

## 12.6.1 Specifying the Minimum Number of Successful Destinations

The optional initialization parameter  $LOG_ARCHIVE_MIN_SUCCEED_DEST=n$  determines the minimum number of destinations to which the database must successfully archive a redo log group before it can reuse online log files. The default value is 1. Valid values for *n* are 1 to 2 if you are using duplexing, or 1 to 31 if you are multiplexing.

- Specifying Mandatory and Optional Destinations The LOG\_ARCHIVE\_DEST\_*n* initialization parameter lets you specify whether a destination is OPTIONAL (the default) or MANDATORY.
- Specifying the Number of Successful Destinations: Scenarios You can see the relationship between the LOG\_ARCHIVE\_DEST\_n and LOG\_ARCHIVE\_MIN\_SUCCEED\_DEST initialization parameters most easily through sample scenarios.

### 12.6.1.1 Specifying Mandatory and Optional Destinations

The LOG\_ARCHIVE\_DEST\_*n* initialization parameter lets you specify whether a destination is OPTIONAL (the default) or MANDATORY.

• Set the destination as OPTIONAL (the default) or MANDATORY in the LOG\_ARCHIVE\_DEST\_n initialization parameter.

The LOG\_ARCHIVE\_MIN\_SUCCEED\_DEST=*n* parameter uses all MANDATORY destinations plus some number of non-standby OPTIONAL destinations to determine whether LGWR can overwrite the online log. The following rules apply:

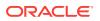

- Omitting the MANDATORY attribute for a destination is the same as specifying OPTIONAL.
- You must have at least one local destination, which you can declare OPTIONAL OR MANDATORY.
- The MANDATORY attribute can only be specified for destinations LOG\_ARCHIVE\_DEST\_1 through LOG\_ARCHIVE\_DEST\_10.
- When you specify a value for LOG\_ARCHIVE\_MIN\_SUCCEED\_DEST=n, Oracle Database will treat at least one local destination as MANDATORY, because the minimum value for LOG\_ARCHIVE\_MIN\_SUCCEED\_DEST is 1.
- The LOG\_ARCHIVE\_MIN\_SUCCEED\_DEST value cannot be greater than the number of destinations, nor can it be greater than the number of MANDATORY destinations plus the number of OPTIONAL local destinations.
- If you DEFER a MANDATORY destination, and the database overwrites the online log without transferring the archived log to the standby site, then you must transfer the log to the standby manually.

If you are duplexing the archived logs, you can establish which destinations are mandatory or optional by using the LOG\_ARCHIVE\_DEST and LOG\_ARCHIVE\_DUPLEX\_DEST parameters. The following rules apply:

- Any destination declared by LOG\_ARCHIVE\_DEST is mandatory.
- Any destination declared by Log\_ARCHIVE\_DUPLEX\_DEST is optional if LOG\_ARCHIVE\_MIN\_SUCCEED\_DEST = 1 and mandatory if LOG\_ARCHIVE\_MIN\_SUCCEED\_DEST = 2.

### 12.6.1.2 Specifying the Number of Successful Destinations: Scenarios

You can see the relationship between the LOG\_ARCHIVE\_DEST\_n and LOG\_ARCHIVE\_MIN\_SUCCEED\_DEST initialization parameters most easily through sample scenarios.

- Scenario for Archiving to Optional Local Destinations In this scenario, you archive to three local destinations, each of which you declare as OPTIONAL.
- Scenario for Archiving to Both Mandatory and Optional Destinations In this scenario, you archive to MANDATORY and OPTIONAL local destinations.

#### 12.6.1.2.1 Scenario for Archiving to Optional Local Destinations

In this scenario, you archive to three local destinations, each of which you declare as <code>OPTIONAL</code>.

Table 12-1 illustrates the possible values for  $LOG_ARCHIVE_MIN_SUCCEED_DEST=n$  in this case.

Table 12-1 LOG\_ARCHIVE\_MIN\_SUCCEED\_DEST Values for Scenario 1

| Value | Meaning                                                                                      |
|-------|----------------------------------------------------------------------------------------------|
| 1     | The database can reuse log files only if at least one of the OPTIONAL destinations succeeds. |

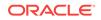

| Value        | Meaning                                                                                     |
|--------------|---------------------------------------------------------------------------------------------|
| 2            | The database can reuse log files only if at least two of the OPTIONAL destinations succeed. |
| 3            | The database can reuse log files only if all of the OPTIONAL destinations succeed.          |
| 4 or greater | ERROR: The value is greater than the number of destinations.                                |

#### Table 12-1 (Cont.) LOG\_ARCHIVE\_MIN\_SUCCEED\_DEST Values for Scenario 1

This scenario shows that even though you do not explicitly set any of your destinations to MANDATORY using the  $LOG\_ARCHIVE\_DEST\_n$  parameter, the database must successfully archive to one or more of these locations when  $LOG\_ARCHIVE\_MIN\_SUCCEED\_DEST$  is set to 1, 2, or 3.

#### 12.6.1.2.2 Scenario for Archiving to Both Mandatory and Optional Destinations

In this scenario, you archive to MANDATORY and OPTIONAL local destinations.

Consider a case in which:

- You specify two MANDATORY destinations.
- You specify two OPTIONAL destinations.
- No destination is a standby database.

Table 12-2 shows the possible values for LOG\_ARCHIVE\_MIN\_SUCCEED\_DEST=*n*.

| Table 12-2 | LOG_ARCHIVE | _MIN_SUCCEED | _DEST Values for Scenario 2 |
|------------|-------------|--------------|-----------------------------|
|------------|-------------|--------------|-----------------------------|

| Value        | Meaning                                                                                            |
|--------------|----------------------------------------------------------------------------------------------------|
| 1            | The database ignores the value and uses the number of MANDATORY destinations (in this example, 2). |
| 2            | The database can reuse log files even if no OPTIONAL destination succeeds.                         |
| 3            | The database can reuse logs only if at least one OPTIONAL destination succeeds.                    |
| 4            | The database can reuse logs only if both OPTIONAL destinations succeed.                            |
| 5 or greater | ERROR: The value is greater than the number of destinations.                                       |

This case shows that the database must archive to the destinations you specify as MANDATORY, regardless of whether you set LOG\_ARCHIVE\_MIN\_SUCCEED\_DEST to archive to a smaller number of destinations.

# 12.6.2 Rearchiving to a Failed Destination

Use the REOPEN attribute of the LOG\_ARCHIVE\_DEST\_*n* parameter to specify whether and when ARC*n* should attempt to rearchive to a failed destination following an error. REOPEN applies to all errors, not just OPEN errors.

REOPEN=n sets the minimum number of seconds before ARC*n* should try to reopen a failed destination. The default value for *n* is 300 seconds. A value of 0 is the same as turning off the REOPEN attribute; ARC*n* will not attempt to archive after a failure. If you do

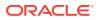

not specify the **REOPEN** keyword, ARC*n* will never reopen a destination following an error.

You cannot use **REOPEN** to specify the number of attempts ARC*n* should make to reconnect and transfer archived logs. The **REOPEN** attempt either succeeds or fails.

When you specify **REOPEN** for an OPTIONAL destination, the database can overwrite online logs if there is an error. If you specify **REOPEN** for a MANDATORY destination, the database stalls the production database when it cannot successfully archive. In this situation, consider the following options:

- Archive manually to the failed destination.
- Change the destination by deferring the destination, specifying the destination as optional, or changing the service.
- Drop the destination.

When using the **REOPEN** keyword, note the following:

- ARC*n* reopens a destination only when *starting* an archive operation from the beginning of the log file, never *during* a current operation. ARC*n* always retries the log copy from the beginning.
- If you specified REOPEN, either with a specified time the default, ARC*n* checks to see whether the time of the recorded error plus the REOPEN interval is less than the current time. If it is, ARC*n* retries the log copy.
- The REOPEN clause successfully affects the ACTIVE=TRUE destination state. The VALID and ENABLED states are not changed.

Something wrong here. A destination can be inactive, or valid, or disabled. There is no ACTIVE status. So I think maybe it should say, "The REOPEN clause sets the destination status to VALID" ...? DL

# 12.7 Controlling Trace Output Generated by the Archivelog Process

Background processes always write to a trace file when appropriate. In the case of the archivelog process, you can control the output that is generated to the trace file.

To control the output that is generated to the trace file for the archivelog process:

• Set the LOG\_ARCHIVE\_TRACE initialization parameter to specify a trace level, such as 0, 1, 2, 4, 8, and so on.

You can combine tracing levels by specifying a value equal to the sum of the individual levels that you would like to trace. For example, setting LOG\_ARCHIVE\_TRACE=12 will generate trace level 8 and 4 output. You can set different values for the primary and any standby database.

The default value for the LOG\_ARCHIVE\_TRACE parameter is 0. At this level, the archivelog process generates appropriate alert and trace entries for error conditions.

You can change the value of this parameter dynamically using the ALTER SYSTEM statement. For example:

ALTER SYSTEM SET LOG\_ARCHIVE\_TRACE=12;

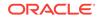

Changes initiated in this manner will take effect at the start of the next archiving operation.

#### See Also:

- "Monitoring Errors with Trace Files and the Alert Log"
- Oracle Database Reference for more information about the LOG\_ARCHIVE\_TRACE initialization parameter, including descriptions of the valid values for this parameter
- Oracle Data Guard Concepts and Administration for information about using this parameter with a standby database

# 12.8 Viewing Information About the Archived Redo Log

You can display information about the archived redo log using dynamic performance views or the ARCHIVE LOG LIST command.

- Archived Redo Log Files Views You can query a set of dynamic performance views for information about archived redo log files.
- Using the ARCHIVE LOG LIST Command The SQL\*Plus command ARCHIVE LOG LIST displays archiving information for the connected instance.

# 12.8.1 Archived Redo Log Files Views

You can query a set of dynamic performance views for information about archived redo log files.

Several dynamic performance views contain useful information about archived redo log files, as summarized in the following table.

| Dynamic Performance View | Description                                                                                                    |
|--------------------------|----------------------------------------------------------------------------------------------------|
| V\$DATABASE              | Shows if the database is in ARCHIVELOG or NOARCHIVELOG mode and if MANUAL (archiving mode) has been specified.                                            |
| V\$ARCHIVED_LOG          | Displays historical archived log information from the control file. If you use a recovery catalog, the RC_ARCHIVED_LOG view contains similar information. |
| V\$ARCHIVE_DEST          | Describes the current instance, all archive destinations, and the current value, mode, and status of these destinations.                                  |
| V\$ARCHIVE_PROCESSES     | Displays information about the state of the various archive processes for an instance.                                                                    |
| V\$BACKUP_REDOLOG        | Contains information about any backups of archived logs. If you use a recovery catalog, the RC_BACKUP_REDOLOG contains similar information.               |
| V\$LOG                   | Displays all redo log groups for the database and indicates which need to be archived.                                                                    |

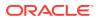

| Dynamic Performance View | Description                                                                                                    |
|--------------------------|----------------------------------------------------------------------------------------------------|
| V\$LOG_HISTORY           | Contains log history information such as which logs have<br>been archived and the SCN range for each archived log. |

For example, the following query displays which redo log group requires archiving:

To see the current archiving mode, query the V\$DATABASE view:

SELECT LOG\_MODE FROM SYS.V\$DATABASE;

LOG\_MODE -----NOARCHIVELOG

## 12.8.2 Using the ARCHIVE LOG LIST Command

The SQL\*Plus command ARCHIVE LOG LIST displays archiving information for the connected instance.

#### For example:

SQL> ARCHIVE LOG LIST

| Database log mode            | Archive Mode                    |
|------------------------------|---------------------------------|
| Automatic archival           | Enabled                         |
| Archive destination          | D:\oracle\oradata\IDDB2\archive |
| Oldest online log sequence   | 11160                           |
| Next log sequence to archive | 11163                           |
| Current log sequence         | 11163                           |

This display tells you all the necessary information regarding the archived redo log settings for the current instance:

- The database is currently operating in ARCHIVELOG mode.
- Automatic archiving is enabled.
- The archived redo log destination is D:\oracle\oradata\IDDB2\archive.
- The oldest filled redo log group has a sequence number of 11160.
- The next filled redo log group to archive has a sequence number of 11163.
- The current redo log file has a sequence number of 11163.

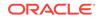

### See Also:

SQL\*Plus User's Guide and Reference for more information on the ARCHIVE LOG LIST command

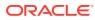

# 13 Managing Tablespaces

A tablespace is a database storage unit that groups related logical structures together. The database data files are stored in tablespaces.

- Guidelines for Managing Tablespaces You can follow guidelines for working with tablespaces.
- Creating Tablespaces
   You create a tablespace to group related logical structures, such as tables and indexes, together. The database data files are stored in tablespaces.
- Consider Storing Tablespaces in the In-Memory Column Store

You can enable a tablespace for the In-Memory Column Store during tablespace creation or by altering a tablespace. When this enable a tablespace for the In-Memory Column Store, all tables in the tablespace are enabled for the In-Memory Column Store by default.

• Specifying Nonstandard Block Sizes for Tablespaces

You can create tablespaces with block sizes different from the standard database block size, which is specified by the DB\_BLOCK\_SIZE initialization parameter. This feature lets you transport tablespaces with unlike block sizes between databases.

• Controlling the Writing of Redo Records For some database operations, you can control whether the database generates redo records.

Altering Tablespace Availability

You can take an online tablespace offline so that it is temporarily unavailable for general use. The rest of the database remains open and available for users to access data. Conversely, you can bring an offline tablespace online to make the schema objects within the tablespace available to database users. The database must be open to alter the availability of a tablespace.

Using Read-Only Tablespaces
 A tablespace can be put into read-only mode. This prevents any data stored in it from being updated.

- Altering and Maintaining Tablespaces You can alter and maintain tablespaces by performing such tasks as adding data files and temp files to them.
- Renaming Tablespaces

Using the RENAME TO clause of the ALTER TABLESPACE, you can rename a permanent or temporary tablespace.

Dropping Tablespaces

You can drop a tablespace and its contents (the segments contained in the tablespace) from the database if the tablespace and its contents are no longer required.

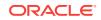

- Managing Lost Write Protection with Shadow Tablespaces
   A data block lost write occurs when an I/O subsystem acknowledges the
   completion of the block write, but the write did not occur in the persistent storage.
   Shadow lost write protection can protect against lost writes.
- Managing the SYSAUX Tablespace

The SYSAUX tablespace was installed as an auxiliary tablespace to the SYSTEM tablespace when you created your database. Some database components that formerly created and used separate tablespaces now occupy the SYSAUX tablespace.

- Correcting Problems with Locally Managed Tablespaces
   Oracle Database includes aids for correcting problems with locally managed tablespaces.
- Migrating the SYSTEM Tablespace to a Locally Managed Tablespace Use the DBMS\_SPACE\_ADMIN.TABLESPACE\_MIGRATE\_TO\_LOCAL procedure to migrate the SYSTEM tablespace from dictionary-managed to locally managed.
- Viewing Information About Tablespaces Oracle Database includes data dictionary views that you can query for information about tablespaces.

#### See Also:

- Oracle Database Concepts
- Using Oracle Managed Files for information about creating data files and temp files that are both created and managed by the Oracle Database server
- "Transporting Tablespaces Between Databases"

# 13.1 Guidelines for Managing Tablespaces

You can follow guidelines for working with tablespaces.

- Use Multiple Tablespaces
   Using multiple tablespaces allows you more flexibility in performing database
   operations.
- Assign Tablespace Quotas to Users

Grant to users who will be creating tables, clusters, materialized views, indexes, and other objects the privilege to create the object and a **quota** (space allowance or limit) in the tablespace intended to hold the object segment.

# 13.1.1 Use Multiple Tablespaces

Using multiple tablespaces allows you more flexibility in performing database operations.

When a database has multiple tablespaces, you can:

• Separate user data from data dictionary data to reduce I/O contention.

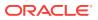

- Separate data of one application from the data of another to prevent multiple applications from being affected if a tablespace must be taken offline.
- Store the data files of different tablespaces on different disk drives to reduce I/O contention.
- Take individual tablespaces offline while others remain online, providing better overall availability.
- Optimizing tablespace use by reserving a tablespace for a particular type of database use, such as high update activity, read-only activity, or temporary segment storage.
- Back up individual tablespaces.

Some operating systems set a limit on the number of files that can be open simultaneously. Such limits can affect the number of tablespaces that can be simultaneously online. To avoid exceeding your operating system limit, plan your tablespaces efficiently. Create only enough tablespaces to fulfill your needs, and create these tablespaces with as few files as possible. If you must increase the size of a tablespace, then add one or two large data files, or create data files with autoextension enabled, rather than creating many small data files.

Review your data in light of these factors and decide how many tablespaces you need for your database design.

## 13.1.2 Assign Tablespace Quotas to Users

Grant to users who will be creating tables, clusters, materialized views, indexes, and other objects the privilege to create the object and a **quota** (space allowance or limit) in the tablespace intended to hold the object segment.

#### Note:

For PL/SQL objects such as packages, procedures, and functions, users only need the privileges to create the objects. No explicit tablespace quota is required to create these PL/SQL objects.

#### See Also:

*Oracle Database Security Guide* for information about creating users and assigning tablespace quotas.

# **13.2 Creating Tablespaces**

You create a tablespace to group related logical structures, such as tables and indexes, together. The database data files are stored in tablespaces.

#### About Creating Tablespaces

To create a new tablespace, use the SQL statement CREATE TABLESPACE OF CREATE TEMPORARY TABLESPACE. You must have the CREATE TABLESPACE system privilege to create a tablespace.

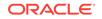

- Locally Managed Tablespaces
   A locally managed tablespace uses a bitmap stored in each data file to manage the extents.
- Bigfile Tablespaces Bigfile tablespaces can increase the storage capacity of a database and reduce the burden of managing many data files and temp files.
- Tablespaces with Default Compression Attributes
   When you create a tablespace, you can specify that all tables and indexes, or their partitions, created in a tablespace are compressed by default.
- Encrypted Tablespaces You can encrypt any permanent tablespace to protect sensitive data.
- Temporary Tablespaces Temporary tablespaces can improve the concurrency of multiple sort operations that do not fit in memory. These tablespaces also improve the efficiency of space management operations during sorts.
- Temporary Tablespace Groups

A temporary tablespace group is a tablespace group that is assigned as the default temporary tablespace for the database.

# 13.2.1 About Creating Tablespaces

To create a new tablespace, use the SQL statement CREATE TABLESPACE OF CREATE TEMPORARY TABLESPACE. You must have the CREATE TABLESPACE system privilege to create a tablespace.

Before you can create a tablespace, you must create a database to contain it. The primary tablespace in any database is the SYSTEM tablespace, which contains information basic to the functioning of the database server, such as the data dictionary and the system rollback segment. The SYSTEM tablespace is the first tablespace created at database creation. It is managed as any other tablespace, but requires a higher level of privilege and is restricted in some ways. For example, you cannot rename or drop the SYSTEM tablespace or take it offline.

The SYSAUX tablespace, which acts as an auxiliary tablespace to the SYSTEM tablespace, is also always created when you create a database. It contains the schemas used by various Oracle products and features, so that those products do not require their own tablespaces. As for the SYSTEM tablespace, management of the SYSAUX tablespace requires a higher level of security and you cannot rename or drop it. The management of the SYSAUX tablespace is discussed separately in "Managing the SYSAUX Tablespace".

The steps for creating tablespaces vary by operating system, but the first step is always to use your operating system to create a directory structure in which your data files will be allocated. On most operating systems, you specify the size and fully specified file names of data files when you create a new tablespace or alter an existing tablespace by adding data files. Whether you are creating a new tablespace or modifying an existing one, the database automatically allocates and formats the data files as specified.

You can also use the CREATE UNDO TABLESPACE statement to create a special type of tablespace called an **undo tablespace**, which is specifically designed to contain undo records. These are records generated by the database that are used to roll back, or undo, changes to the database for recovery, read consistency, or as requested by a

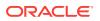

ROLLBACK statement. Creating and managing undo tablespaces is the subject of Managing Undo .

You can use the ALTER TABLESPACE OF ALTER DATABASE statements to alter the tablespace. You must have the ALTER TABLESPACE OF ALTER DATABASE system privilege, correspondingly.

#### 💉 See Also:

- "Creating and Configuring an Oracle Database" and your Oracle Database installation documentation for your operating system for information about tablespaces that are created at database creation
- Oracle Database SQL Language Reference for more information about the syntax and semantics of the CREATE TABLESPACE, CREATE TEMPORARY TABLESPACE, ALTER TABLESPACE, and ALTER DATABASE statements.
- "Specifying Database Block Sizes" for information about initialization parameters necessary to create tablespaces with nonstandard block sizes

# 13.2.2 Locally Managed Tablespaces

A locally managed tablespace uses a bitmap stored in each data file to manage the extents.

- About Locally Managed Tablespaces
   Locally managed tablespaces track all extent information in the tablespace itself
   by using bitmaps.
- Creating a Locally Managed Tablespace Create a locally managed tablespace by specifying LOCAL in the EXTENT MANAGEMENT clause of the CREATE TABLESPACE statement.
- Specifying Segment Space Management in Locally Managed Tablespaces In a locally managed tablespace, there are two methods that Oracle Database can use to manage segment space: automatic and manual.

### 13.2.2.1 About Locally Managed Tablespaces

Locally managed tablespaces track all extent information in the tablespace itself by using bitmaps.

Locally managed tablespaces provide the following benefits:

- Fast, concurrent space operations. Space allocations and deallocations modify locally managed resources (bitmaps stored in header files).
- Enhanced performance
- Readable standby databases are allowed, because locally managed temporary tablespaces do not generate any undo or redo.
- Space allocation is simplified, because when the AUTOALLOCATE clause is specified, the database automatically selects the appropriate extent size.

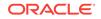

- User reliance on the data dictionary is reduced, because the necessary information is stored in file headers and bitmap blocks.
- Coalescing free extents is unnecessary for locally managed tablespaces.

All tablespaces, including the SYSTEM tablespace, can be locally managed.

The DBMS\_SPACE\_ADMIN package provides maintenance procedures for locally managed tablespaces.

#### See Also:

- "Creating a Locally Managed SYSTEM Tablespace", "Migrating the SYSTEM Tablespace to a Locally Managed Tablespace", and "Diagnosing and Repairing Locally Managed Tablespace Problems"
- "Bigfile Tablespaces" for information about creating another type of locally managed tablespace that contains only a single data file or temp file.
- Oracle Database PL/SQL Packages and Types Reference for information on the DBMS\_SPACE\_ADMIN package

## 13.2.2.2 Creating a Locally Managed Tablespace

Create a locally managed tablespace by specifying LOCAL in the EXTENT MANAGEMENT clause of the CREATE TABLESPACE statement.

This is the default for new permanent tablespaces, but you must specify the EXTENT MANAGEMENT LOCAL clause to specify either the AUTOALLOCATE clause or the UNIFORM clause. You can have the database manage extents for you automatically with the AUTOALLOCATE clause (the default), or you can specify that the tablespace is managed with uniform extents of a specific size (UNIFORM).

If you expect the tablespace to contain objects of varying sizes requiring many extents with different extent sizes, then AUTOALLOCATE is the best choice. AUTOALLOCATE is also a good choice if it is not important for you to have a lot of control over space allocation and deallocation, because it simplifies tablespace management. Some space may be wasted with this setting, but the benefit of having Oracle Database manage your space most likely outweighs this drawback.

If you want exact control over unused space, and you can predict exactly the space to be allocated for an object or objects and the number and size of extents, then UNIFORM is a good choice. This setting ensures that you will never have unusable space in your tablespace.

When you do not explicitly specify the type of extent management, Oracle Database determines extent management as follows:

- If the CREATE TABLESPACE statement omits the DEFAULT storage clause, then the database creates a locally managed autoallocated tablespace.
- If the CREATE TABLESPACE statement includes a DEFAULT storage clause, then the database considers the following:

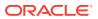

- If you specified the MINIMUM EXTENT clause, the database evaluates whether the values of MINIMUM EXTENT, INITIAL, and NEXT are equal and the value of PCTINCREASE is 0. If so, the database creates a locally managed uniform tablespace with extent size = INITIAL. If the MINIMUM EXTENT, INITIAL, and NEXT parameters are not equal, or if PCTINCREASE is not 0, then the database ignores any extent storage parameters you may specify and creates a locally managed, autoallocated tablespace.
- If you did not specify MINIMUM EXTENT clause, then the database evaluates only whether the storage values of INITIAL and NEXT are equal and PCTINCREASE is 0.
   If so, the tablespace is locally managed and uniform. Otherwise, the tablespace is locally managed and autoallocated.

For example, the following statement creates a locally managed tablespace named Imtbsb and specifies AUTOALLOCATE:

CREATE TABLESPACE lmtbsb DATAFILE '/u02/oracle/data/lmtbsb01.dbf' SIZE 50M EXTENT MANAGEMENT LOCAL AUTOALLOCATE;

AUTOALLOCATE causes the tablespace to be system managed with a minimum extent size of 64K.

The alternative to AUTOALLOCATE is UNIFORM. which specifies that the tablespace is managed with extents of uniform size. You can specify that size in the SIZE clause of UNIFORM. If you omit SIZE, then the default size is 1M.

The following example creates a tablespace with uniform 128K extents. (In a database with 2K blocks, each extent would be equivalent to 64 database blocks). Each 128K extent is represented by a bit in the extent bitmap for this file.

```
CREATE TABLESPACE lmtbsb DATAFILE '/u02/oracle/data/lmtbsb01.dbf' SIZE 50M
EXTENT MANAGEMENT LOCAL UNIFORM SIZE 128K;
```

You cannot specify the DEFAULT storage clause, MINIMUM EXTENT, OR TEMPORARY when you explicitly specify EXTENT MANAGEMENT LOCAL. To create a temporary locally managed tablespace, use the CREATE TEMPORARY TABLESPACE statement.

#### Note:

When you allocate a data file for a locally managed tablespace, you should allow space for metadata used for space management (the extent bitmap or space header segment) which are part of user space. For example, if you specify the UNIFORM clause in the extent management clause but you omit the SIZE parameter, then the default extent size is 1MB. In that case, the size specified for the data file must be larger (at least one block plus space for the bitmap) than 1MB.

# 13.2.2.3 Specifying Segment Space Management in Locally Managed Tablespaces

In a locally managed tablespace, there are two methods that Oracle Database can use to manage segment space: automatic and manual.

Manual segment space management uses linked lists called "freelists" to manage free space in the segment, while automatic segment space management uses bitmaps.

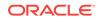

Automatic segment space management is the more efficient method, and is the default for all new permanent, locally managed tablespaces.

Automatic segment space management delivers better space utilization than manual segment space management. It is also self-tuning, in that it scales with increasing number of users or instances. In an Oracle Real Application Clusters environment, automatic segment space management allows for a dynamic affinity of space to instances. In addition, for many standard workloads, application performance with automatic segment space management is better than the performance of a well-tuned application using manual segment space management.

Although automatic segment space management is the default for all new permanent, locally managed tablespaces, you can explicitly enable it with the SEGMENT SPACE MANAGEMENT AUTO clause.

For example, the following statement creates tablespace <code>lmtbsb</code> with automatic segment space management:

```
CREATE TABLESPACE lmtbsb DATAFILE '/u02/oracle/data/lmtbsb01.dbf' SIZE 50M
EXTENT MANAGEMENT LOCAL
SEGMENT SPACE MANAGEMENT AUTO;
```

The SEGMENT SPACE MANAGEMENT MANUAL clause disables automatic segment space management.

The segment space management that you specify at tablespace creation time applies to all segments subsequently created in the tablespace. You cannot change the segment space management mode of a tablespace.

#### Note:

- If you set extent management to LOCAL UNIFORM, then you must ensure that each extent contains at least 5 database blocks.
- If you set extent management to LOCAL AUTOALLOCATE, and if the database block size is 16K or greater, then Oracle manages segment space by creating extents with a minimum size of 5 blocks rounded up to 64K.
- You cannot specify automatic segment space management for the SYSTEM tablespace.

Locally managed tablespaces using automatic segment space management can be created as single-file or bigfile tablespaces, as described in "Bigfile Tablespaces".

### 13.2.3 Bigfile Tablespaces

Bigfile tablespaces can increase the storage capacity of a database and reduce the burden of managing many data files and temp files.

#### About Bigfile Tablespaces

A **bigfile tablespace** is a tablespace with a single, but potentially very large (up to 4G blocks) data file. Traditional smallfile tablespaces, in contrast, can contain multiple data files, but the files cannot be as large.

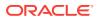

- Creating a Bigfile Tablespace To create a bigfile tablespace, specify the BIGFILE keyword of the CREATE TABLESPACE statement (CREATE BIGFILE TABLESPACE ...).
- Identifying a Bigfile Tablespace You can query a set of data dictionary views for information about bigfile tablespaces.

## 13.2.3.1 About Bigfile Tablespaces

A **bigfile tablespace** is a tablespace with a single, but potentially very large (up to 4G blocks) data file. Traditional smallfile tablespaces, in contrast, can contain multiple data files, but the files cannot be as large.

The benefits of bigfile tablespaces are the following:

- A bigfile tablespace with 8K blocks can contain a 32 terabyte data file. A bigfile tablespace with 32K blocks can contain a 128 terabyte data file. The maximum number of data files in an Oracle Database is limited (usually to 64K files). Therefore, bigfile tablespaces can significantly enhance the storage capacity of an Oracle Database.
- Bigfile tablespaces can reduce the number of data files needed for a database. An additional benefit is that the DB\_FILES initialization parameter and MAXDATAFILES parameter of the CREATE DATABASE and CREATE CONTROLFILE Statements can be adjusted to reduce the amount of SGA space required for data file information and the size of the control file.
- Bigfile tablespaces simplify database management by providing data file transparency. SQL syntax for the ALTER TABLESPACE statement lets you perform operations on tablespaces, rather than the underlying individual data files.

Bigfile tablespaces are supported only for locally managed tablespaces with automatic segment space management, with three exceptions: locally managed undo tablespaces, temporary tablespaces, and the SYSTEM tablespace.

#### Note:

- Bigfile tablespaces are intended to be used with Automatic Storage Management (Oracle ASM) or other logical volume managers that supports striping or RAID, and dynamically extensible logical volumes.
- Avoid creating bigfile tablespaces on a system that does not support striping because of negative implications for parallel query execution and RMAN backup parallelization.
- Using bigfile tablespaces on platforms that do not support large file sizes is not recommended and can limit tablespace capacity. See your operating system specific documentation for information about maximum supported file sizes.

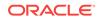

## 13.2.3.2 Creating a Bigfile Tablespace

To create a bigfile tablespace, specify the **BIGFILE** keyword of the CREATE TABLESPACE statement (CREATE BIGFILE TABLESPACE ...).

Oracle Database automatically creates a locally managed tablespace with automatic segment space management. You can, but need not, specify EXTENT MANAGEMENT LOCAL and SEGMENT SPACE MANAGEMENT AUTO in this statement. However, the database returns an error if you specify EXTENT MANAGEMENT DICTIONARY OR SEGMENT SPACE MANAGEMENT MANUAL. The remaining syntax of the statement is the same as for the CREATE TABLESPACE statement, but you can only specify one data file. For example:

```
CREATE BIGFILE TABLESPACE bigtbs
DATAFILE '/u02/oracle/data/bigtbs01.dbf' SIZE 50G
...
```

You can specify SIZE in kilobytes (K), megabytes (M), gigabytes (G), or terabytes (T).

If the default tablespace type was set to BIGFILE at database creation, you need not specify the keyword BIGFILE in the CREATE TABLESPACE statement. A bigfile tablespace is created by default.

If the default tablespace type was set to **BIGFILE** at database creation, but you want to create a traditional (smallfile) tablespace, then specify a **CREATE** SMALLFILE TABLESPACE statement to override the default tablespace type for the tablespace that you are creating.

See Also:
"Supporting Bigfile Tablespaces During Database Creation"

## 13.2.3.3 Identifying a Bigfile Tablespace

You can query a set of data dictionary views for information about bigfile tablespaces.

The following views contain a **BIGFILE** column that identifies a tablespace as a bigfile tablespace:

- DBA\_TABLESPACES
- USER\_TABLESPACES
- V\$TABLESPACE

Query these views for information about bigfile tablespaces.

You can also identify a bigfile tablespace by the relative file number of its single data file. That number is 1024 on most platforms, but 4096 on OS/390.

## 13.2.4 Tablespaces with Default Compression Attributes

When you create a tablespace, you can specify that all tables and indexes, or their partitions, created in a tablespace are compressed by default.

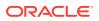

About Tablespaces with Default Compression Attributes

When you create a tablespace, you can specify the default compression of data for all tables and indexes created in the tablespace. The default compression level also applies to the partitions that comprise the tablespace. Compressing this data can reduce disk use.

Creating Tablespaces with Default Compression Attributes

When you create a tablespace, you can specify the type of table compression using the DEFAULT keyword, followed by the table compression clause including the compression type. You can also specify the type of index compression using the DEFAULT keyword, followed by index compression clause and the index compression type.

#### 13.2.4.1 About Tablespaces with Default Compression Attributes

When you create a tablespace, you can specify the default compression of data for all tables and indexes created in the tablespace. The default compression level also applies to the partitions that comprise the tablespace. Compressing this data can reduce disk use.

#### 13.2.4.2 Creating Tablespaces with Default Compression Attributes

When you create a tablespace, you can specify the type of table compression using the DEFAULT keyword, followed by the table compression clause including the compression type. You can also specify the type of index compression using the DEFAULT keyword, followed by index compression clause and the index compression type.

The following statement indicates that all tables and partitions created in the tablespace are to use advanced row compression, unless otherwise specified:

CREATE TABLESPACE ... DEFAULT ROW STORE COMPRESS ADVANCED ... ;

You can override the default tablespace compression specification when you create a table or partition in that tablespace.

The following statement indicates that all indexes created in the tablespace are to use high level advanced index compression, unless otherwise specified:

CREATE TABLESPACE ... DEFAULT INDEX COMPRESS ADVANCED HIGH ... ;

You can override the default tablespace compression specification when you create an index in that tablespace.

## 13.2.5 Encrypted Tablespaces

You can encrypt any permanent tablespace to protect sensitive data.

- About Encrypted Tablespaces Encrypted tablespaces primarily protect your data from unauthorized access by means other than through the database. For example, when encrypted tablespaces are written to backup media for travel from one Oracle database to another or for travel to an off-site facility for storage, they remain encrypted.
- Creating Encrypted Tablespaces You can create encrypted tablespaces to protect your data from unauthorized access.

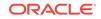

#### • Viewing Information About Encrypted Tablespaces

You can query the DBA\_TABLESPACES and USER\_TABLESPACES data dictionary views for information about encrypted tablespaces.

### 13.2.5.1 About Encrypted Tablespaces

Encrypted tablespaces primarily protect your data from unauthorized access by means other than through the database. For example, when encrypted tablespaces are written to backup media for travel from one Oracle database to another or for travel to an off-site facility for storage, they remain encrypted.

Also, encrypted tablespaces protect data from users who try to circumvent the security features of the database and access database files directly through the operating system file system. Tablespace encryption is completely transparent to your applications, so no application modification is necessary.

Tablespace encryption does not address all security issues. It does not, for example, provide access control from within the database. Any user who is granted privileges on objects stored in an encrypted tablespace can access those objects without providing any kind of additional password or key.

When you encrypt a tablespace, all tablespace blocks are encrypted. All segment types are supported for encryption, including tables, clusters, indexes, LOBs (BASICFILE and SECUREFILE), table and index partitions, and so on.

#### Note:

There is no need to use LOB encryption on **SECUREFILE** LOBS stored in an encrypted tablespace.

To maximize security, data from an encrypted tablespace is automatically encrypted when written to the undo tablespace, to the redo logs, and to any temporary tablespace. However, starting with Oracle Database 12c Release 2 (12.2), you can optionally encrypt undo tablespaces and temporary tablespaces.

For partitioned tables and indexes that have different partitions in different tablespaces, it is permitted to use both encrypted and non-encrypted tablespaces in the same table or index.

Tablespace encryption uses the Transparent Data Encryption feature of Oracle Database, which requires that you create a keystore to store the master encryption key for the database. The keystore must be open before you can create the encrypted tablespace and before you can store or retrieve encrypted data. When you open the keystore, it is available to all session, and it remains open until you explicitly close it or until the database is shut down.

Transparent Data Encryption supports industry-standard encryption algorithms, including the following types of encryption algorithms Advanced Encryption Standard (AES) and Triple Data Encryption Standard (3DES) algorithms:

- Advanced Encryption Standard (AES)
- ARIA
- GHOST

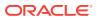

- SEED
- Triple Data Encryption Standard (3DES)

See *Oracle Database Advanced Security Guide* for detailed information about the supported encryption algorithms.

The encryption key length is implied by the algorithm name. For example, the AES128 algorithm uses 128-bit keys. You specify the algorithm to use when you create the tablespace, and different tablespaces can use different algorithms. Although longer key lengths theoretically provide greater security, there is a trade-off in CPU overhead. If you do not specify the algorithm in your CREATE TABLESPACE statement, then AES128 is the default. There is no disk space overhead for encrypting a tablespace.

After an encrypted table is created, you can use an ALTER TABLESPACE statement to decrypt it or change its key. You can also use an ALTER TABLESPACE statement to encrypt a tablespace that is not encrypted.

#### Restrictions

The following are restrictions for encrypted tablespaces:

- Encrypted tablespaces are subject to restrictions when they are transported to another database. See "General Limitations on Transporting Data".
- When recovering a database with encrypted tablespaces (for example after a SHUTDOWN ABORT or a catastrophic error that brings down the database instance), you must open the keystore after database mount and before database open, so that the recovery process can decrypt data blocks and redo.

In addition, see *Oracle Database Advanced Security Guide* for general restrictions for Transparent Data Encryption.

#### See Also:

- Oracle Database 2 Day + Security Guide for more information about Transparent Data Encryption and for instructions about creating and opening keystores
- "Consider Encrypting Columns That Contain Sensitive Data" for an alternative to encrypting an entire tablespace
- Oracle Real Application Clusters Administration and Deployment Guide for information on using a keystore in an Oracle Real Application Clusters environment
- Oracle Database SQL Language Reference for information about the CREATE TABLESPACE statement

### 13.2.5.2 Creating Encrypted Tablespaces

You can create encrypted tablespaces to protect your data from unauthorized access.

To encrypt a tablespace, you must open the database with the COMPATIBLE initialization parameter set to 11.2.0 or higher. Any user who can create a tablespace can create an encrypted tablespace.

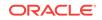

To create an encrypted tablespace:

Run a CREATE TABLESPACE statement with an ENCRYPTION clause.

#### Examples

The following statement creates an encrypted tablespace with the default encryption algorithm:

```
CREATE TABLESPACE securespace
DATAFILE '/u01/app/oracle/oradata/orcl/secure01.dbf' SIZE 100M
ENCRYPTION ENCRYPT;
```

The following statement creates the same tablespace with the AES256 algorithm:

```
CREATE TABLESPACE securespace
DATAFILE '/u01/app/oracle/oradata/orcl/secure01.dbf' SIZE 100M
ENCRYPTION USING 'AES256' ENCRYPT;
```

See Also: Oracle Database Advanced Security Guide

## 13.2.5.3 Viewing Information About Encrypted Tablespaces

You can query the DBA\_TABLESPACES and USER\_TABLESPACES data dictionary views for information about encrypted tablespaces.

The DBA\_TABLESPACES and USER\_TABLESPACES data dictionary views include a column named ENCRYPTED. This column contains YES for encrypted tablespaces.

The view V\$ENCRYPTED\_TABLESPACES lists all currently encrypted tablespaces. The following query displays the name and encryption algorithm of encrypted tablespaces:

```
SELECT t.name, e.encryptionalg algorithm
FROM v$tablespace t, v$encrypted_tablespaces e
WHERE t.ts# = e.ts#;
```

#### Note:

You can convert an existing tablespace to an encrypted tablespace.

#### See Also:

*Oracle Database Advanced Security Guide* for information about convert an existing tablespace to an encrypted tablespace

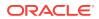

# 13.2.6 Temporary Tablespaces

Temporary tablespaces can improve the concurrency of multiple sort operations that do not fit in memory. These tablespaces also improve the efficiency of space management operations during sorts.

• About Temporary Tablespaces

A **temporary tablespace** contains transient data that persists only for the duration of the session. Temporary tablespaces can improve the concurrency of multiple sort operations that do not fit in memory and can improve the efficiency of space management operations during sorts.

- Creating a Locally Managed Temporary Tablespace
   Because space management is much simpler and more efficient in locally managed tablespaces, they are ideally suited for temporary tablespaces.
- Creating a Bigfile Temporary Tablespace Just as for regular tablespaces, you can create single-file (bigfile) temporary tablespaces.
- Viewing Space Usage for Temporary Tablespaces
   The DBA\_TEMP\_FREE\_SPACE dictionary view contains information about space usage
   for each temporary tablespace.

## 13.2.6.1 About Temporary Tablespaces

A **temporary tablespace** contains transient data that persists only for the duration of the session. Temporary tablespaces can improve the concurrency of multiple sort operations that do not fit in memory and can improve the efficiency of space management operations during sorts.

Temporary tablespaces are used to store the following:

- Intermediate sort results
- · Temporary tables and temporary indexes
- Temporary LOBs
- Temporary B-trees

Within a temporary tablespace, all sort operations for a particular instance share a single *sort segment*, and sort segments exist for every instance that performs sort operations that require temporary space. A sort segment is created by the first statement after startup that uses the temporary tablespace for sorting, and is released only at shutdown.

By default, a single temporary tablespace named TEMP is created for each new Oracle Database installation. You can create additional temporary tablespaces with the CREATE TABLESPACE statement. You can assign a temporary tablespace to each database user with the CREATE USER OF ALTER USER Statement. A single temporary tablespace can be shared by multiple users.

You cannot explicitly create objects in a temporary tablespace.

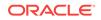

#### Note:

The exception to the preceding statement is a temporary table. When you create a temporary table, its rows are stored in your default temporary tablespace, unless you create the table in a new temporary tablespace. See "Creating a Temporary Table" for more information.

Starting with Oracle Database 12c Release 2 (12.2), local temporary tablespaces are available. A local temporary tablespace stores separate, non-shared temp files for every database instance. A local temporary tablespace is used only for spilling temporary results of SQL statements, such as queries that involve sorts, hash aggregations, and joins. These results are only accessible within an instance. In contrast, a shared temporary tablespace resides on a shared disk and is available to all instances. To create a local temporary tablespace, use a CREATE LOCAL TEMPORARY TABLESPACE statement. Shared temporary tablespaces were available in prior releases of Oracle Database and were called "temporary tablespaces." In this *Oracle Database Administrator's Guide*, the term "temporary tablespace" refers to a shared temporary tablespace unless specified otherwise.

#### **Default Temporary Tablespace**

Users who are not explicitly assigned a temporary tablespace use the database default temporary tablespace, which for new installations is TEMP. You can change the default temporary tablespace for the database with the following command:

ALTER DATABASE DEFAULT TEMPORARY TABLESPACE tablespace\_name;

To determine the current default temporary tablespace for the database, run the following query:

SELECT PROPERTY\_NAME, PROPERTY\_VALUE FROM DATABASE\_PROPERTIES WHERE PROPERTY NAME='DEFAULT TEMP\_TABLESPACE';

PROPERTY\_NAME PROPERTY\_VALUE \_\_\_\_\_\_DEFAULT\_TEMP\_TABLESPACE TEMP

#### Space Allocation in a Temporary Tablespace

You can view the allocation and deallocation of space in a temporary tablespace sort segment using the <code>v\$sort\_segment</code> view. The <code>v\$tempseg\_usage</code> view identifies the current sort users in those segments.

When a sort operation that uses temporary space completes, allocated extents in the sort segment are not deallocated; they are just marked as free and available for reuse. The DBA\_TEMP\_FREE\_SPACE view displays the total allocated and free space in each temporary tablespace. See "Viewing Space Usage for Temporary Tablespaces" for more information. You can manually shrink a locally managed temporary tablespace that has a large amount of unused space. See "Shrinking a Locally Managed Temporary Tablespace" for details.

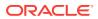

#### See Also:

- Oracle Database Security Guide for information about creating users and assigning temporary tablespaces
- Oracle Database Concepts for more information about local temporary tablespaces, shared temporary tablespaces, and the default temporary tablespace
- Oracle Database Reference for more information about the V\$SORT\_SEGMENT, V\$TEMPSEG\_USAGE, and DBA\_TEMP\_FREE\_SPACE views
- Oracle Database Performance Tuning Guide for a discussion on tuning sorts
- Oracle Real Application Clusters Administration and Deployment Guide for more information about local temporary tablespace

### 13.2.6.2 Creating a Locally Managed Temporary Tablespace

Because space management is much simpler and more efficient in locally managed tablespaces, they are ideally suited for temporary tablespaces.

Locally managed temporary tablespaces use **temp files**, which do not modify data outside of the temporary tablespace or generate any redo for temporary tablespace data. Because of this, they enable you to perform on-disk sorting operations in a read-only or standby database.

You also use different views for viewing information about temp files than you would for data files. The <code>v\$tempfile</code> and <code>dba\_temp\_files</code> views are analogous to the <code>v\$datafile</code> and <code>dba\_data\_files</code> views.

To create a locally managed temporary tablespace, you use the CREATE TEMPORARY TABLESPACE statement, which requires that you have the CREATE TABLESPACE system privilege.

The following statement creates a temporary tablespace in which each extent is 16M. Each 16M extent (which is the equivalent of 8000 blocks when the standard block size is 2K) is represented by a bit in the bitmap for the file.

CREATE TEMPORARY TABLESPACE lmtemp TEMPFILE '/u02/oracle/data/lmtemp01.dbf' SIZE 20M REUSE EXTENT MANAGEMENT LOCAL UNIFORM SIZE 16M;

The extent management clause is optional for temporary tablespaces because all temporary tablespaces are created with locally managed extents of a uniform size. If an extent size is specified in the EXTENT SIZE clause, then it is used. If it is not specified, then, Oracle Database uses the tablespace size and file sizes to determine the default extent size.

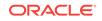

#### Note:

On some operating systems, the database does not allocate space for the temp file until the temp file blocks are actually accessed. This delay in space allocation results in faster creation and resizing of temp files, but it requires that sufficient disk space is available when the temp files are later used. See your operating system documentation to determine whether the database allocates temp file space in this way on your system.

#### 13.2.6.3 Creating a Bigfile Temporary Tablespace

Just as for regular tablespaces, you can create single-file (bigfile) temporary tablespaces.

To create a bigfile temporary tablespace:

• Run the CREATE BIGFILE TEMPORARY TABLESPACE statement to create a single-temp file tablespace.

See the sections "Creating a Bigfile Tablespace" and "Altering a Bigfile Tablespace" for information about bigfile tablespaces, but consider that you are creating temporary tablespaces that use temp files instead of data files.

#### 13.2.6.4 Viewing Space Usage for Temporary Tablespaces

SELECT \* from DBA\_TEMP\_FREE\_SPACE;

The DBA\_TEMP\_FREE\_SPACE dictionary view contains information about space usage for each temporary tablespace.

The information includes the space allocated and the free space. You can query this view for these statistics using the following statement:

| TABLESPACE_NAME | TABLESPACE_SIZE | ALLOCATED_SPACE | FREE_SPACE |
|-----------------|-----------------|-----------------|------------|
|                 |                 |                 |            |
| TEMP            | 250609664       | 250609664       | 249561088  |

## 13.2.7 Temporary Tablespace Groups

A temporary tablespace group is a tablespace group that is assigned as the default temporary tablespace for the database.

Multiple Temporary Tablespaces: Using Tablespace Groups

A **tablespace group** enables a user to consume temporary space from multiple tablespaces. Using a tablespace group, rather than a single temporary tablespace, can alleviate problems caused where one tablespace is inadequate to hold the results of a sort, particularly on a table that has many partitions. A tablespace group enables parallel execution servers in a single parallel operation to use multiple temporary tablespaces.

#### Creating a Tablespace Group

You create a tablespace group implicitly when you include the TABLESPACE GROUP clause in the CREATE TEMPORARY TABLESPACE OF ALTER TABLESPACE statement and the specified tablespace group does not currently exist.

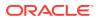

#### Changing Members of a Tablespace Group

You can add a tablespace to an existing tablespace group by specifying the existing group name in the TABLESPACE GROUP clause of the CREATE TEMPORARY TABLESPACE OF ALTER TABLESPACE Statement.

• Assigning a Tablespace Group as the Default Temporary Tablespace Use the ALTER DATABASE...DEFAULT TEMPORARY TABLESPACE statement to assign a tablespace group as the default temporary tablespace for the database.

### 13.2.7.1 Multiple Temporary Tablespaces: Using Tablespace Groups

A **tablespace group** enables a user to consume temporary space from multiple tablespaces. Using a tablespace group, rather than a single temporary tablespace, can alleviate problems caused where one tablespace is inadequate to hold the results of a sort, particularly on a table that has many partitions. A tablespace group enables parallel execution servers in a single parallel operation to use multiple temporary tablespaces.

A tablespace group has the following characteristics:

- It contains at least one tablespace. There is no explicit limit on the maximum number of tablespaces that are contained in a group.
- It shares the namespace of tablespaces, so its name cannot be the same as any tablespace.
- You can specify a tablespace group name wherever a tablespace name would appear when you assign a default temporary tablespace for the database or a temporary tablespace for a user.

You do not explicitly create a tablespace group. Rather, it is created implicitly when you assign the first temporary tablespace to the group. The group is deleted when the last temporary tablespace it contains is removed from it.

The view DBA\_TABLESPACE\_GROUPS lists tablespace groups and their member tablespaces.

#### 💉 See Also:

*Oracle Database Security Guide* for more information about assigning a temporary tablespace or tablespace group to a user

#### 13.2.7.2 Creating a Tablespace Group

You create a tablespace group implicitly when you include the TABLESPACE GROUP clause in the CREATE TEMPORARY TABLESPACE OF ALTER TABLESPACE statement and the specified tablespace group does not currently exist.

For example, if neither group1 nor group2 exists, then the following statements create those groups, each of which has only the specified tablespace as a member:

CREATE TEMPORARY TABLESPACE lmtemp2 TEMPFILE '/u02/oracle/data/lmtemp201.dbf'
SIZE 50M
TABLESPACE GROUP group1;

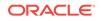

ALTER TABLESPACE 1mtemp TABLESPACE GROUP group2;

### 13.2.7.3 Changing Members of a Tablespace Group

You can add a tablespace to an existing tablespace group by specifying the existing group name in the TABLESPACE GROUP clause of the CREATE TEMPORARY TABLESPACE OF ALTER TABLESPACE statement.

For example, the following statement adds a tablespace to an existing group. It creates and adds tablespace lmtemp3 to group1, so that group1 contains tablespaces lmtemp2 and lmtemp3.

CREATE TEMPORARY TABLESPACE lmtemp3 TEMPFILE '/u02/oracle/data/lmtemp301.dbf' SIZE 25M TABLESPACE GROUP group1;

The following statement also adds a tablespace to an existing group, but in this case because tablespace lmtemp2 already belongs to group1, it is in effect moved from group1 to group2:

ALTER TABLESPACE 1mtemp2 TABLESPACE GROUP group2;

Now group2 contains both 1mtemp and 1mtemp2, while group1 consists of only tmtemp3.

You can remove a tablespace from a group as shown in the following statement:

ALTER TABLESPACE 1mtemp3 TABLESPACE GROUP '';

Tablespace lmtemp3 no longer belongs to any group. Further, since there are no longer any members of group1, this results in the implicit deletion of group1.

#### 13.2.7.4 Assigning a Tablespace Group as the Default Temporary Tablespace

Use the ALTER DATABASE...DEFAULT TEMPORARY TABLESPACE statement to assign a tablespace group as the default temporary tablespace for the database.

For example:

ALTER DATABASE DEFAULT TEMPORARY TABLESPACE group2;

Any user who has not explicitly been assigned a temporary tablespace will now use tablespaces lmtemp and lmtemp2.

If a tablespace group is specified as the default temporary tablespace, you cannot drop any of its member tablespaces. You must first remove the tablespace from the tablespace group. Likewise, you cannot drop a single temporary tablespace as long as it is the default temporary tablespace.

# 13.3 Consider Storing Tablespaces in the In-Memory Column Store

You can enable a tablespace for the In-Memory Column Store during tablespace creation or by altering a tablespace. When this enable a tablespace for the In-Memory Column Store, all tables in the tablespace are enabled for the In-Memory Column Store by default.

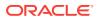

Note:

This feature is available starting with Oracle Database 12c Release 1 (12.1.0.2).

The In-Memory Column Store is an optional portion of the system global area (SGA) that stores copies of tables, table partitions, and other database objects that is optimized for rapid scans. In the In-Memory Column Store, table data is stored by column rather than row in the SGA.

See Also:

"Improving Query Performance with Oracle Database In-Memory"

## 13.4 Specifying Nonstandard Block Sizes for Tablespaces

You can create tablespaces with block sizes different from the standard database block size, which is specified by the DB\_BLOCK\_SIZE initialization parameter. This feature lets you transport tablespaces with unlike block sizes between databases.

To create a tablespace with a block size different from the database standard block size:

• Use the **BLOCKSIZE** clause of the CREATE TABLESPACE statement.

In order for the BLOCKSIZE clause to succeed, you must have already set the DB\_CACHE\_SIZE and at least one DB\_nK\_CACHE\_SIZE initialization parameter. Further, and the integer you specify in the BLOCKSIZE clause must correspond with the setting of one DB\_nK\_CACHE\_SIZE parameter setting. Although redundant, specifying a BLOCKSIZE equal to the standard block size, as specified by the DB\_BLOCK\_SIZE initialization parameter, is allowed.

The following statement creates tablespace <code>lmtbsb</code>, but specifies a block size that differs from the standard database block size (as specified by the <code>DB\_BLOCK\_SIZE</code> initialization parameter):

```
CREATE TABLESPACE lmtbsb DATAFILE '/u02/oracle/data/lmtbsb01.dbf' SIZE 50M
EXTENT MANAGEMENT LOCAL UNIFORM SIZE 128K
BLOCKSIZE 8K;
```

#### 🖋 See Also:

- "Specifying Database Block Sizes"
- "Setting the Buffer Cache Initialization Parameters" for information about the DB\_CACHE\_SIZE and DB\_nK\_CACHE\_SIZE parameter settings
- "Transporting Tablespaces Between Databases"

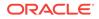

## 13.5 Controlling the Writing of Redo Records

For some database operations, you can control whether the database generates redo records.

Without redo, no media recovery is possible. However, suppressing redo generation can improve performance, and may be appropriate for easily recoverable operations. An example of such an operation is a CREATE TABLE...AS SELECT statement, which can be repeated in case of database or instance failure.

To suppress redo when these operations are performed for objects within the tablespace:

• Specify the NOLOGGING clause in the CREATE TABLESPACE statement.

If you do not include this clause, or if you specify LOGGING instead, then the database generates redo when changes are made to objects in the tablespace. Redo is never generated for temporary segments or in temporary tablespaces, regardless of the logging attribute.

The logging attribute specified at the tablespace level is the default attribute for objects created within the tablespace. You can override this default logging attribute by specifying LOGGING or NOLOGGING at the schema object level--for example, in a CREATE TABLE statement.

If you have a standby database, NOLOGGING mode causes problems with the availability and accuracy of the standby database. To overcome this problem, you can specify FORCE LOGGING mode. When you include the FORCE LOGGING clause in the CREATE TABLESPACE statement, you force the generation of redo records for all operations that make changes to objects in a tablespace. This overrides any specification made at the object level.

If you transport a tablespace that is in FORCE LOGGING mode to another database, the new tablespace will not maintain the FORCE LOGGING mode.

#### 🖍 See Also:

- Oracle Database SQL Language Reference for information about operations that can be done in NOLOGGING mode
- "Specifying FORCE LOGGING Mode" for more information about FORCE LOGGING mode and for information about the effects of the FORCE LOGGING clause used with the CREATE DATABASE statement

## 13.6 Altering Tablespace Availability

You can take an online tablespace offline so that it is temporarily unavailable for general use. The rest of the database remains open and available for users to access data. Conversely, you can bring an offline tablespace online to make the schema objects within the tablespace available to database users. The database must be open to alter the availability of a tablespace.

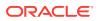

To alter the availability of a tablespace, use the ALTER TABLESPACE statement. You must have the ALTER TABLESPACE or MANAGE TABLESPACE system privilege.

- Taking Tablespaces Offline Taking a tablespace offline makes it unavailable for normal access.
  - Bringing Tablespaces Online You can bring any tablespace in an Oracle Database online whenever the database is open. A tablespace is normally online so that the data contained within it is available to database users.

See Also:

"Altering Data File Availability" for information about altering the availability of individual data files within a tablespace

## 13.6.1 Taking Tablespaces Offline

Taking a tablespace offline makes it unavailable for normal access.

You may want to take a tablespace offline for any of the following reasons:

- To make a portion of the database unavailable while allowing normal access to the remainder of the database
- To perform an offline tablespace backup (even though a tablespace can be backed up while online and in use)
- To make an application and its group of tables temporarily unavailable while updating or maintaining the application
- To rename or relocate tablespace data files

See "Renaming and Relocating Data Files" for details.

To take a tablespace offline:

• Run an Alter TABLESPACE statement with the OFFLINE clause.

When a tablespace is taken offline, the database takes all the associated files offline.

You cannot take the following tablespaces offline:

- SYSTEM
- The undo tablespace
- Temporary tablespaces

Before taking a tablespace offline, consider altering the tablespace allocation of any users who have been assigned the tablespace as a default tablespace. Doing so is advisable because those users will not be able to access objects in the tablespace while it is offline.

You can specify any of the following parameters as part of the ALTER TABLESPACE...OFFLINE statement:

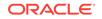

| Clause    | Description                                                                                                    |
|-----------|----------------------------------------------------------------------------------------------------|
| NORMAL    | A tablespace can be taken offline normally if no error conditions exist<br>for any of the data files of the tablespace. No data file in the<br>tablespace can be currently offline as the result of a write error. When<br>you specify OFFLINE NORMAL, the database takes a checkpoint for all<br>data files of the tablespace as it takes them offline. NORMAL is the<br>default. |
| TEMPORARY | A tablespace can be taken offline temporarily, even if there are error conditions for one or more files of the tablespace. When you specify OFFLINE TEMPORARY, the database takes offline the data files that are not already offline, checkpointing them as it does so.                                                                                                    |
|           | If no files are offline, but you use the temporary clause, media<br>recovery is not required to bring the tablespace back online.<br>However, if one or more files of the tablespace are offline because of<br>write errors, and you take the tablespace offline temporarily, the<br>tablespace requires recovery before you can bring it back online.                             |
| IMMEDIATE | A tablespace can be taken offline immediately, without the database taking a checkpoint on any of the data files. When you specify OFFLINE IMMEDIATE, media recovery for the tablespace is required before the tablespace can be brought online. You cannot take a tablespace offline immediately if the database is running in NOARCHIVELOG mode.                                 |

#### Note:

If you must take a tablespace offline, use the NORMAL clause (the default) if possible. This setting guarantees that the tablespace will not require recovery to come back online, even if after incomplete recovery you reset the redo log sequence using an ALTER DATABASE OPEN RESETLOGS statement.

Specify TEMPORARY only when you cannot take the tablespace offline normally. In this case, only the files taken offline because of errors need to be recovered before the tablespace can be brought online. Specify IMMEDIATE only after trying both the normal and temporary settings.

The following example takes the users tablespace offline normally:

ALTER TABLESPACE users OFFLINE NORMAL;

## 13.6.2 Bringing Tablespaces Online

You can bring any tablespace in an Oracle Database online whenever the database is open. A tablespace is normally online so that the data contained within it is available to database users.

To bring a tablespace online:

• Run an Alter TABLESPACE statement with the ONLINE clause.

If a tablespace to be brought online was not taken offline "cleanly" (that is, using the NORMAL clause of the ALTER TABLESPACE OFFLINE statement), you must first perform media

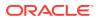

recovery on the tablespace before bringing it online. Otherwise, the database returns an error and the tablespace remains offline.

For example, the following statement brings the users tablespace online:

ALTER TABLESPACE users ONLINE;

#### See Also:

*Oracle Database Backup and Recovery User's Guide* for information about performing media recovery

## 13.7 Using Read-Only Tablespaces

A tablespace can be put into read-only mode. This prevents any data stored in it from being updated.

- About Read-Only Tablespaces
   Making a tablespace read-only prevents write operations on the data files in the tablespace.
- Making a Tablespace Read-Only You can make a tablespace read-only using the ALTER TABLESPACE statement with the READ ONLY clause.
- Making a Read-Only Tablespace Writable Making a read-only tablespace writable allows write operations on the data files in the tablespace.
- Creating a Read-Only Tablespace on a WORM Device You can create a read-only tablespace on a CD-ROM or WORM (Write Once-Read Many) device.
- Delaying the Opening of Data Files in Read-Only Tablespaces
   You can delay the opening of data files for read-only tablespaces until there is an attempt to access them.

### 13.7.1 About Read-Only Tablespaces

Making a tablespace read-only prevents write operations on the data files in the tablespace.

The primary purpose of read-only tablespaces is to eliminate the need to perform backup and recovery of large, static portions of a database. Read-only tablespaces also provide a way to protecting historical data so that users cannot modify it. Making a tablespace read-only prevents updates on all tables in the tablespace, regardless of a user's update privilege level.

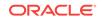

#### Note:

Making a tablespace read-only cannot in itself be used to satisfy archiving or data publishing requirements, because the tablespace can only be brought online in the database in which it was created. However, you can meet such requirements by using the transportable tablespace feature, as described in "Transporting Tablespaces Between Databases".

You can drop items, such as tables or indexes, from a read-only tablespace, but you cannot create or alter objects in a read-only tablespace. You can execute statements that update the file description in the data dictionary, such as ALTER TABLE...ADD or ALTER TABLE...MODIFY, but you will not be able to use the new description until the tablespace is made read/write.

Read-only tablespaces can be transported to other databases. And, since read-only tablespaces can never be updated, they can reside on CD-ROM or WORM (Write Once-Read Many) devices.

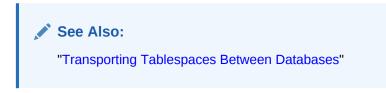

## 13.7.2 Making a Tablespace Read-Only

You can make a tablespace read-only using the ALTER TABLESPACE statement with the READ ONLY clause.

All tablespaces are initially created as read/write. You must have the Alter TABLESPACE or MANAGE TABLESPACE system privilege.

Before you can make a tablespace read-only, the following conditions must be met.

- The tablespace must be online. This is necessary to ensure that there is no undo information that must be applied to the tablespace.
- The tablespace cannot be the active undo tablespace or **SYSTEM** tablespace.
- The tablespace must not currently be involved in an online backup, because the end of a backup updates the header file of all data files in the tablespace.
- The tablespace cannot be a temporary tablespace.

To change a tablespace to read-only:

• Use the READ ONLY clause in the ALTER TABLESPACE statement.

For example the following statement makes the flights tablespace read-only:

ALTER TABLESPACE flights READ ONLY;

For better performance while accessing data in a read-only tablespace, you can issue a query that accesses all of the blocks of the tables in the tablespace just before making it read-only. A simple query, such as SELECT COUNT (\*), executed against each table ensures that the data blocks in the tablespace can be subsequently accessed

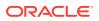

most efficiently. This eliminates the need for the database to check the status of the transactions that most recently modified the blocks.

You can issue the ALTER TABLESPACE...READ ONLY statement while the database is processing transactions. After the statement is issued, the tablespace is put into a transitional read-only mode, and the ALTER command waits for existing transactions to complete by committing or by rolling back. No further DML operations are allowed to the tablespace, and if a DML statement attempts further changes, then an error is returned.

The ALTER TABLESPACE...READ ONLY statement waits for the following transactions to either commit or roll back before returning: transactions that have pending or uncommitted changes to the tablespace and that were started before you issued the statement. If a transaction started before the statement remains active, but rolls back to a savepoint, rolling back its changes to the tablespace, then the statement no longer waits for this active transaction.

If you find it is taking a long time for the ALTER TABLESPACE statement to complete, then you can identify the transactions that are preventing the read-only state from taking effect. You can then notify the owners of those transactions and decide whether to terminate the transactions, if necessary.

The following example identifies the transaction entry for the ALTER TABLESPACE...READ ONLY statement and displays its session address (saddr):

The start SCN of each active transaction is stored in the V\$TRANSACTION view. Displaying this view sorted by ascending start SCN lists the transactions in execution order. From the preceding example, you already know the session address of the transaction entry for the read-only statement, and you can now locate it in the V\$TRANSACTION view. All transactions with smaller start SCN, which indicates an earlier execution, can potentially hold up the quiesce and subsequent read-only state of the tablespace.

```
SELECT SES_ADDR, START_SCNB
FROM V$TRANSACTION
ORDER BY START_SCNB;
```

SES\_ADDR START\_SCNB

| 800352A0 | 3621 - | > waiting on this txn                    |
|----------|--------|------------------------------------------|
| 80035A50 | 3623 - | > waiting on this txn                    |
| 80034AF0 | 3628 - | > this is the ALTER TABLESPACE statement |
| 80037910 | 3629   | > don't care about this txn              |

You can now find the owners of the blocking transactions.

```
SELECT T.SES_ADDR, S.USERNAME, S.MACHINE
FROM V$SESSION S, V$TRANSACTION T
WHERE T.SES_ADDR = S.SADDR
ORDER BY T.SES_ADDR
```

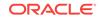

| SES_ADDR | USERNAME | MACHINE   |   |         |      |      |
|----------|----------|-----------|---|---------|------|------|
|          |          |           |   |         |      |      |
| 800352A0 | DAVIDB   | DAVIDBLAP | > | Contact | this | user |
| 80035A50 | MIKEL    | LAB61     | > | Contact | this | user |
| 80034AF0 | DBA01    | STEVEFLAP |   |         |      |      |
| 80037910 | NICKD    | NICKDLAP  |   |         |      |      |

After making the tablespace read-only, it is advisable to back it up immediately. As long as the tablespace remains read-only, no further backups of the tablespace are necessary, because no changes can be made to it.

See Also:

Oracle Database Backup and Recovery User's Guide

## 13.7.3 Making a Read-Only Tablespace Writable

Making a read-only tablespace writable allows write operations on the data files in the tablespace.

You must have the Alter TABLESPACE OF MANAGE TABLESPACE system privilege.

To change a tablespace to allow write operations:

• Use the READ WRITE keywords in the ALTER TABLESPACE statement

A prerequisite to making the tablespace read/write is that all of the data files in the tablespace, as well as the tablespace itself, must be online. Use the DATAFILE...ONLINE clause of the ALTER DATABASE statement to bring a data file online. The V\$DATAFILE view lists the current status of data files.

For example, the following statement makes the flights tablespace writable:

ALTER TABLESPACE flights READ WRITE;

Making a read-only tablespace writable updates the control file entry for the data files, so that you can use the read-only version of the data files as a starting point for recovery.

## 13.7.4 Creating a Read-Only Tablespace on a WORM Device

You can create a read-only tablespace on a CD-ROM or WORM (Write Once-Read Many) device.

Follow these steps to create a read-only tablespace on a CD-ROM or WORM device.

- 1. Create a writable tablespace on another device. Create the objects that belong in the tablespace and insert your data.
- 2. Alter the tablespace to make it read-only.
- **3.** Copy the data files of the tablespace onto the WORM device. Use operating system commands to copy the files.
- 4. Take the tablespace offline.

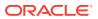

- 5. Rename the data files to coincide with the names of the data files you copied onto your WORM device. Use ALTER TABLESPACE with the RENAME DATAFILE clause. Renaming the data files changes their names in the control file.
- 6. Bring the tablespace back online.

## 13.7.5 Delaying the Opening of Data Files in Read-Only Tablespaces

You can delay the opening of data files for read-only tablespaces until there is an attempt to access them.

When substantial portions of a very large database are stored in read-only tablespaces that are located on slow-access devices or hierarchical storage, you should consider setting the READ\_ONLY\_OPEN\_DELAYED initialization parameter to TRUE. This speeds certain operations, primarily opening the database, by causing data files in read-only tablespaces to be accessed for the first time only when an attempt is made to read data stored within them.

Setting READ\_ONLY\_OPEN\_DELAYED=TRUE has the following side-effects:

- A missing or bad read-only file is not detected at open time. It is only discovered when there is an attempt to access it.
- ALTER SYSTEM CHECK DATAFILES does not check read-only files.
- ALTER TABLESPACE...ONLINE and ALTER DATABASE DATAFILE...ONLINE do not check read-only files. They are checked only upon the first access.
- V\$RECOVER\_FILE, V\$BACKUP, and V\$DATAFILE\_HEADER do not access read-only files.
   Read-only files are indicated in the results list with the error "DELAYED OPEN", with zeroes for the values of other columns.
- v\$DATAFILE does not access read-only files. Read-only files have a size of "0" listed.
- V\$RECOVERY\_LOG does not access read-only files. Logs they could need for recovery are not added to the list.
- ALTER DATABASE NOARCHIVELOG does not access read-only files. It proceeds even if there is a read-only file that requires recovery.

#### Note:

- RECOVER DATABASE and ALTER DATABASE OPEN RESETLOGS continue to access all read-only data files regardless of the parameter value. To avoid accessing read-only files for these operations, take those files offline.
- If a backup control file is used, the read-only status of some files may be inaccurate. This can cause some of these operations to return unexpected results. Care should be taken in this situation.

## 13.8 Altering and Maintaining Tablespaces

You can alter and maintain tablespaces by performing such tasks as adding data files and temp files to them.

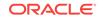

- Increasing the Size of a Tablespace You can increase the size of a tablespace by either increasing the size of a data file in the tablespace or adding one.
- Altering a Locally Managed Tablespace You can add a data file to a locally managed tablespace, alter its availability, make it read-only or read/write, rename it, or enable/disable autoextension.
- Altering a Bigfile Tablespace You can resize or autoextend a bigfile tablespace.
- Altering a Locally Managed Temporary Tablespace
   You can alter a locally managed temporary tablespace to add a temp file, take a temp file offline, or bring a temp file online.
- Shrinking a Locally Managed Temporary Tablespace You can shrink locally managed temporary tablespaces and release unused space.

## 13.8.1 Increasing the Size of a Tablespace

You can increase the size of a tablespace by either increasing the size of a data file in the tablespace or adding one.

See "Changing Data File Size" and "Creating Data Files and Adding Data Files to a Tablespace " for more information.

Additionally, you can enable automatic file extension (AUTOEXTEND) to data files and bigfile tablespaces. See "Enabling and Disabling Automatic Extension for a Data File".

## 13.8.2 Altering a Locally Managed Tablespace

You can add a data file to a locally managed tablespace, alter its availability, make it read-only or read/write, rename it, or enable/disable autoextension.

You cannot alter a locally managed tablespace to a locally managed temporary tablespace, nor can you change its method of segment space management. Coalescing free extents is unnecessary for locally managed tablespaces. However, you can use the ALTER TABLESPACE statement on locally managed tablespaces for some operations, including the following:

• Adding a data file. For example:

ALTER TABLESPACE lmtbsb ADD DATAFILE '/u02/oracle/data/lmtbsb02.dbf' SIZE 1M;

- Altering tablespace availability (ONLINE/OFFLINE).
- Making a tablespace read-only or read/write.
- Renaming a data file, or enabling or disabling the autoextension of the size of a data file in the tablespace.

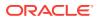

See Also:

- "Altering Tablespace Availability "
- "About Read-Only Tablespaces"
- "Managing Data Files and Temp Files"

## 13.8.3 Altering a Bigfile Tablespace

You can resize or autoextend a bigfile tablespace.

Two clauses of the ALTER TABLESPACE statement support data file transparency when you are using bigfile tablespaces:

• RESIZE: The RESIZE clause lets you resize the single data file in a bigfile tablespace to an absolute size, without referring to the data file. For example:

ALTER TABLESPACE bigtbs RESIZE 80G;

• AUTOEXTEND (used outside of the ADD DATAFILE clause):

With a bigfile tablespace, you can use the AUTOEXTEND clause outside of the ADD DATAFILE clause. For example:

ALTER TABLESPACE bigtbs AUTOEXTEND ON NEXT 20G;

An error is raised if you specify an ADD DATAFILE clause for a bigfile tablespace.

## 13.8.4 Altering a Locally Managed Temporary Tablespace

You can alter a locally managed temporary tablespace to add a temp file, take a temp file offline, or bring a temp file online.

#### Note:

You cannot use the ALTER TABLESPACE statement, with the TEMPORARY keyword, to change a locally managed permanent tablespace into a locally managed temporary tablespace. You must use the CREATE TEMPORARY TABLESPACE statement to create a locally managed temporary tablespace.

You can use ALTER TABLESPACE to add a temp file, take a temp file offline, or bring a temp file online, as illustrated in the following examples:

```
ALTER TABLESPACE lmtemp
ADD TEMPFILE '/u02/oracle/data/lmtemp02.dbf' SIZE 18M REUSE;
ALTER TABLESPACE lmtemp TEMPFILE OFFLINE;
ALTER TABLESPACE lmtemp TEMPFILE ONLINE;
```

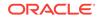

Note: You cannot take a temporary tablespace offline. Instead, you take its temp file offline. The view V\$TEMPFILE displays online status for a temp file.

The ALTER DATABASE statement can be used to alter temp files.

The following statements take offline and bring online temp files. They behave identically to the last two ALTER TABLESPACE statements in the previous example.

ALTER DATABASE TEMPFILE '/u02/oracle/data/lmtemp02.dbf' OFFLINE; ALTER DATABASE TEMPFILE '/u02/oracle/data/lmtemp02.dbf' ONLINE;

The following statement resizes a temp file:

ALTER DATABASE TEMPFILE '/u02/oracle/data/lmtemp02.dbf' RESIZE 18M;

The following statement drops a temp file and deletes its operating system file:

ALTER DATABASE TEMPFILE '/u02/oracle/data/lmtemp02.dbf' DROP INCLUDING DATAFILES;

The tablespace to which this temp file belonged remains. A message is written to the alert log for the temp file that was deleted. If an operating system error prevents the deletion of the file, the statement still succeeds, but a message describing the error is written to the alert log.

It is also possible to use the ALTER DATABASE statement to enable or disable the automatic extension of an existing temp file, and to rename a temp file. See *Oracle Database SQL Language Reference* for the required syntax.

#### Note:

To rename a temp file, you take the temp file offline, use operating system commands to rename or relocate the temp file, and then use the ALTER DATABASE RENAME FILE command to update the database control files.

## 13.8.5 Shrinking a Locally Managed Temporary Tablespace

You can shrink locally managed temporary tablespaces and release unused space.

Large sort operations performed by the database may result in a temporary tablespace growing and occupying a considerable amount of disk space. After the sort operation completes, the extra space is not released; it is just marked as free and available for reuse. Therefore, a single large sort operation might result in a large amount of allocated temporary space that remains unused after the sort operation is complete. For this reason, the database enables you to shrink locally managed temporary tablespaces and release unused space.

To shrink a temporary tablespace:

• Use the Shrink Space clause of the Alter TableSpace statement.

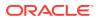

To shrink a specific temp file of a temporary tablespace:

• Use the shrink tempfile clause of the alter tablespace statement .

Shrinking frees as much space as possible while maintaining the other attributes of the tablespace or temp file. The optional KEEP clause defines a minimum size for the tablespace or temp file.

Shrinking is an online operation, which means that user sessions can continue to allocate sort extents if needed, and already-running queries are not affected.

The following example shrinks the locally managed temporary tablespace lmtmp1 while ensuring a minimum size of 20M.

ALTER TABLESPACE 1mtemp1 SHRINK SPACE KEEP 20M;

The following example shrinks the temp file lmtemp02.dbf of the locally managed temporary tablespace lmtmp2. Because the KEEP clause is omitted, the database attempts to shrink the temp file to the minimum possible size.

ALTER TABLESPACE lmtemp2 SHRINK TEMPFILE '/u02/oracle/data/lmtemp02.dbf';

## 13.9 Renaming Tablespaces

Using the RENAME TO clause of the ALTER TABLESPACE, you can rename a permanent or temporary tablespace.

For example, the following statement renames the users tablespace:

ALTER TABLESPACE users RENAME TO usersts;

When you rename a tablespace the database updates all references to the tablespace name in the data dictionary, control file, and (online) data file headers. The database does not change the tablespace ID so if this tablespace were, for example, the default tablespace for a user, then the renamed tablespace would show as the default tablespace for the user in the DBA\_USERS view.

The following affect the operation of this statement:

- If the tablespace being renamed is the SYSTEM tablespace or the SYSAUX tablespace, then it will not be renamed and an error is raised.
- If any data file in the tablespace is offline, or if the tablespace is offline, then the tablespace is not renamed and an error is raised.
- If the tablespace is read only, then data file headers are not updated. This should not be regarded as corruption; instead, it causes a message to be written to the alert log indicating that data file headers have not been renamed. The data dictionary and control file are updated.
- If the tablespace is the default temporary tablespace, then the corresponding entry in the database properties table is updated and the DATABASE\_PROPERTIES view shows the new name.
- If the tablespace is an undo tablespace and if the following conditions are met, then the tablespace name is changed to the new tablespace name in the server parameter file (SPFILE).
  - The server parameter file was used to start up the database.
  - The tablespace name is specified as the UNDO\_TABLESPACE for any instance.

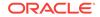

If a traditional initialization parameter file (PFILE) is being used then a message is written to the alert log stating that the initialization parameter file must be manually changed.

## 13.10 Dropping Tablespaces

You can drop a tablespace and its contents (the segments contained in the tablespace) from the database if the tablespace and its contents are no longer required.

You must have the DROP TABLESPACE system privilege to drop a tablespace.

#### Note:

Once a tablespace has been dropped, the data in the tablespace is not recoverable. Therefore, ensure that all data contained in a tablespace to be dropped will not be required in the future. Also, immediately before and after dropping a tablespace from a database, back up the database completely. This is *strongly recommended* so that you can recover the database if you mistakenly drop a tablespace, or if the database experiences a problem in the future after the tablespace has been dropped.

When you drop a tablespace, the file pointers in the control file of the associated database are removed. You can optionally direct Oracle Database to delete the operating system files (data files) that constituted the dropped tablespace. If you do not direct the database to delete the data files at the same time that it deletes the tablespace, you must later use the appropriate commands of your operating system to delete them.

You cannot drop a tablespace that contains any active segments. For example, if a table in the tablespace is currently being used or the tablespace contains undo data needed to roll back uncommitted transactions, you cannot drop the tablespace. The tablespace can be online or offline, but it is best to take the tablespace offline before dropping it.

To drop a tablespace:

• Use the DROP TABLESPACE statement.

The following statement drops the users tablespace, including the segments in the tablespace:

DROP TABLESPACE users INCLUDING CONTENTS;

If the tablespace is empty (does not contain any tables, views, or other structures), you do not need to specify the INCLUDING CONTENTS clause. Use the CASCADE CONSTRAINTS clause to drop all referential integrity constraints from tables outside the tablespace that refer to primary and unique keys of tables inside the tablespace.

To delete the data files associated with a tablespace at the same time that the tablespace is dropped, use the INCLUDING CONTENTS AND DATAFILES clause. The following statement drops the users tablespace and its associated data files:

DROP TABLESPACE users INCLUDING CONTENTS AND DATAFILES;

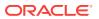

A message is written to the alert log for each data file that is deleted. If an operating system error prevents the deletion of a file, the DROP TABLESPACE statement still succeeds, but a message describing the error is written to the alert log.

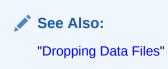

# 13.11 Managing Lost Write Protection with Shadow Tablespaces

A data block lost write occurs when an I/O subsystem acknowledges the completion of the block write, but the write did not occur in the persistent storage. Shadow lost write protection can protect against lost writes.

About Shadow Lost Write Protection

A data block lost write occurs when an I/O subsystem acknowledges the completion of the block write even though the write did not occur or when a former image of the block overwrites the current image. Shadow lost write protection can protect against lost writes for tablespaces or for individual data files.

- Creating Shadow Tablespaces for Shadow Lost Write Protection To create a shadow tablespace for shadow lost write protection, issue a CREATE BIGFILE TABLESPACE statement with the LOST WRITE PROTECTION clause.
- Enabling Shadow Lost Write Protection for a Database To enable shadow lost write protection for a multitenant container database (CDB) or a non-CDB, use the ALTER DATABASE statement with the ENABLE LOST WRITE PROTECTION clause. To enable shadow lost write protection for a pluggable database (PDB), use the ALTER PLUGGABLE DATABASE statement with the ENABLE LOST WRITE PROTECTION clause.
- Enabling Shadow Lost Write Protection for Tablespaces and Data Files You can enable shadow lost write protection for tablespaces and data files.
  - Disabling Shadow Lost Write Protection for a Database To disable shadow lost write protection for a multitenant container database (CDB) or non-CDB, issue an ALTER DATABASE statement with the DISABLE LOST WRITE PROTECTION clause. To disable shadow lost write protection for a pluggable database (PDB), issue an ALTER PLUGGABLE DATABASE statement with the DISABLE LOST WRITE PROTECTION clause.
- Removing or Suspending Shadow Lost Write Protection You can remove or suspend shadow lost write protection for a tablespace or a data file.
- Dropping a Shadow Tablespace

You can drop a shadow tablespace using the DROP TABLESPACE statement. If you use the DROP TABLESPACE statement with the INCLUDING CONTENTS clause, then the shadow tablespace is dropped along with its contents. If you use the DROP TABLESPACE statement without the INCLUDING CONTENTS clause, then before dropping the shadow tablespace, its contents are moved to another shadow tablespace, if it exists and has a sufficient free space.

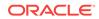

## 13.11.1 About Shadow Lost Write Protection

A data block lost write occurs when an I/O subsystem acknowledges the completion of the block write even though the write did not occur or when a former image of the block overwrites the current image. Shadow lost write protection can protect against lost writes for tablespaces or for individual data files.

Shadow lost write protection provides fast detection and immediate response to a lost write. Using shadow lost write protection can minimize data loss and the time required to repair a database.

To use shadow lost write protection, you must enable it for the database and create one or more shadow tablespaces. A shadow tablespace is a special-purpose bigfile tablespace that contains only system change numbers (SCNs) for tracked data files. You create a shadow tablespace by including the LOST WRITE PROTECTION clause in the CREATE TABLESPACE statement.

When a tracked data block is read from disk, shadow lost write protection can detect a lost write by comparing the SCN for the block in the shadow tablespace with the SCN of the most recent write in the block being read. If the shadow entry has an SCN greater than the data block being read, then a lost write has occurred. When a lost write is detected, an error is returned.

An undetected lost write can result in data corruption because the incorrect data can be used for other DML transactions. Shadow lost write protection detects a lost write before it is consumed to prevent data corruption. You can enable shadow lost write protection for specific tablespaces and data files. Therefore, you can choose to enable it only for your most important data. You do not need to use it to track all of your data. In addition, shadow tablespaces are flexible. You can replace one shadow tablespace with another to change its configuration or location.

#### Figure 13-1 Shadow Lost Write Protection

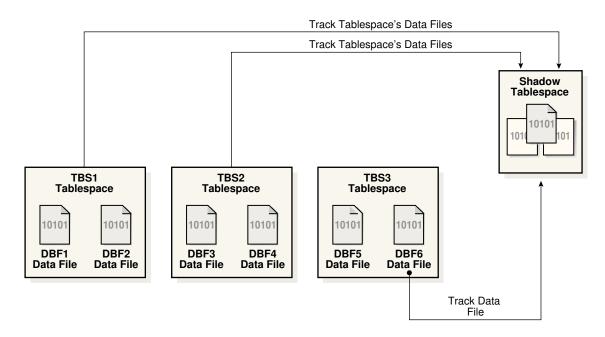

When shadow lost write protection is enabled, it is enabled for normal DML operations and SQL\*Loader conventional path load and direct path load operations. It is also enabled for Recovery Manager (RMAN) backups. An RMAN backup checks the blocks being read for lost writes and raises an error if such a block is found.

After shadow lost write protection is enabled for a tablespace or data file, you can suspend it if you want to stop collecting new lost write information and checking for lost writes for them. When shadow lost write protection is suspended. the tracking data is preserved in the shadow tablespace, and you can re-enable shadow lost write protection. If you remove shadow lost write protection for a data file or a tablespace, then its tracking data is deleted and is no longer reusable.

You enable a tablespace for shadow lost write protection by including the LOST WRITE PROTECTION clause in an ALTER TABLESPACE statement, and you enable a data file for shadow lost write protection by including the LOST WRITE PROTECTION clause in an ALTER DATABASE *data\_file\_name* statement. When shadow lost write protection is enabled for a tablespace, all of the tablespace's current and future data files are enabled for shadow lost write protection.

Oracle Database assigns a tracked data file to a specific shadow tablespace automatically. You cannot specify which shadow tablespace is used for a particular data file. The amount of space in shadow tablespaces should be at least 2% of the space used by the data files enabled for shadow lost write protection.

#### Note:

- If you increase the size of a tracked data file, then shadow lost write protection attempts to resize the tracking data in the corresponding shadow tablespace. If there is insufficient space to track all of the data, then shadow lost write protection inserts a warning message into the log and continues to track the data that it can using the available shadow space.
- A flashback of a database causes any shadow lost write protection data to be removed. After the flashback, shadow lost write protection tracks the data as it is repopulated and updates are made to the shadow tracking data as block updates occur.
- Shadow lost write protection is not related to lost write protection that is configured with the DB\_LOST\_WRITE\_PROTECT initialization parameter and a standby database.

## 13.11.2 Creating Shadow Tablespaces for Shadow Lost Write Protection

To create a shadow tablespace for shadow lost write protection, issue a CREATE BIGFILE TABLESPACE statement with the LOST WRITE PROTECTION clause.

A shadow tablespace can be used by any tablespace or data file enabled for shadow lost write protection. The amount of space in shadow tablespaces should be at least 2% of the space used by data files enabled for shadow lost write protection. A shadow tablespace must be a bigfile tablespace.

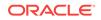

#### Note:

For creating shadow tablespaces, the database compatibility level must be 18.0.0 or higher.

#### To create a shadow tablespace in a database:

- 1. In SQL\*Plus, connect to the database as a user with CREATE TABLESPACE system privilege.
- 2. Issue a create bigfile tablespace statement with the lost write protection clause.

#### Example 13-1 Creating a Shadow Tablespace for Shadow Lost Write Protection

This example creates the shadow\_lwp1 tablespace as a shadow tablespace for shadow lost write protection.

```
CREATE BIGFILE TABLESPACE shadow_lwp1 DATAFILE 'shadow_lwp1.df'
SIZE 10M LOST WRITE PROTECTION;
```

### 13.11.3 Enabling Shadow Lost Write Protection for a Database

To enable shadow lost write protection for a multitenant container database (CDB) or a non-CDB, use the ALTER DATABASE statement with the ENABLE LOST WRITE PROTECTION clause. To enable shadow lost write protection for a pluggable database (PDB), use the ALTER PLUGGABLE DATABASE statement with the ENABLE LOST WRITE PROTECTION clause.

Before you can enable individual tablespaces and data files for shadow lost write protection, you must create at least one shadow tablespace, and you must enable the database that contains it for shadow lost write protection. After doing so, you can use ALTER TABLESPACE statements to enable tablespaces for shadow lost write protection, and you can use ALTER DATABASE statements to enable data files for shadow lost write protection.

#### Note:

- For enabling shadow lost write protection for a database, the database compatibility level must be 18.0.0 or higher, and at least one shadow tablespace must exist.
- Enabling or disabling shadow lost write protection for a CDB root does not impact the shadow lost write protection for the PDBs. Therefore, shadow lost write protection can be enabled for a PDB even if it is disabled for the CDB root.
- When you enable shadow lost write protection for a database, a shadow tablespace is automatically assigned to it.

#### To enable shadow lost write protection for a database:

1. In SQL\*Plus, connect to a user with the required privileges:

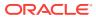

- In a non-CDB or CDB root, connect as a user with ALTER DATABASE system privilege.
- In an application root, PDB, or application PDB, connect as a user with ALTER PLUGGABLE DATABASE system privilege.
- 2. Do one of the following:
  - For a non-CDB or a CDB root, issue an ALTER DATABASE statement with the ENABLE LOST WRITE PROTECTION Clause.
  - For an application root, PDB, or application PDB, issue an ALTER PLUGGABLE DATABASE statement with the ENABLE LOST WRITE PROTECTION clause.

## Example 13-2 Enabling Shadow Lost Write Protection for a Non-CDB or CDB Root

ALTER DATABASE ENABLE LOST WRITE PROTECTION;

#### Example 13-3 Enabling Shadow Lost Write Protection for a PDB

ALTER PLUGGABLE DATABASE ENABLE LOST WRITE PROTECTION;

#### **Related Topics**

• Creating Shadow Tablespaces for Shadow Lost Write Protection To create a shadow tablespace for shadow lost write protection, issue a CREATE BIGFILE TABLESPACE statement with the LOST WRITE PROTECTION clause.

## 13.11.4 Enabling Shadow Lost Write Protection for Tablespaces and Data Files

You can enable shadow lost write protection for tablespaces and data files.

To enable shadow lost write protection for a tablespace, issue an ALTER TABLESPACE statement with the ENABLE LOST WRITE PROTECTION clause. To enable shadow lost write protection for a data file, issue an ALTER DATABASE *data\_file\_name* statement with the ENABLE LOST WRITE PROTECTION clause. When you enable shadow lost write protection for a tablespace, all of the data files of the tablespace are enabled for shadow lost write protection, and any data files added to the tablespace are enabled for shadow lost write protection.

#### Note:

- To enable shadow lost write protection for a tablespace or data file, shadow lost write protection must be enabled for the database and at least one shadow tablespace must exist.
- When you enable shadow lost write protection for a tablespace or data file, a shadow tablespace is automatically assigned to it.

#### To enable shadow lost write protection for a tablespace or a data file:

1. In SQL\*Plus, connect to the database as a user with the required privileges:

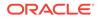

- If you are enabling shadow lost write protection for a tablespace, then connect as a user with ALTER TABLESPACE privilege.
- If you are enabling shadow lost write protection for a data file used by a non-CDB or a CDB root, then connect as a user with ALTER DATABASE privilege.
- If you are enabling shadow lost write protection for a data file used by an application root, PDB, or application PDB, then connect as a user with ALTER PLUGGABLE DATABASE privilege.
- 2. Perform one of the following actions:
  - To enable shadow lost write protection for a tablespace, issue an ALTER TABLESPACE statement with the ENABLE LOST WRITE PROTECTION clause.
  - To enable shadow lost write protection for a data file that is used by a non-CDB or a CDB root, issue an ALTER DATABASE DATAFILE *data\_file\_name* statement with the ENABLE LOST WRITE PROTECTION clause, and replace *data\_file\_name* with the name of the data file.
  - To enable shadow lost write protection for a data file that is used by an application root, PDB, or application PDB, issue an ALTER PLUGGABLE DATABASE DATAFILE *data\_file\_name* statement with the ENABLE LOST WRITE PROTECTION clause, and replace *data\_file\_name* with the name of the data file.

#### Example 13-4 Enabling Shadow Lost Write Protection for a Tablespace

This example enables lost write protection for the tbsu1 tablespace.

ALTER TABLESPACE tbsul ENABLE LOST WRITE PROTECTION;

## Example 13-5 Enabling Shadow Lost Write Protection for a Data File Used by a Non-CDB or CDB Root

This example enables shadow lost write protection for the dfile1.df data file.

ALTER DATABASE DATAFILE 'dfile1.df' ENABLE LOST WRITE PROTECTION;

## Example 13-6 Enabling Shadow Lost Write Protection for a Data File Used by an Application Root, a PDB, or an Application PDB

This example enables shadow lost write protection for the dfile2.df data file.

ALTER PLUGGABLE DATABASE DATAFILE 'dfile2.df' ENABLE LOST WRITE PROTECTION;

#### **Related Topics**

• Enabling Shadow Lost Write Protection for a Database

To enable shadow lost write protection for a multitenant container database (CDB) or a non-CDB, use the ALTER DATABASE statement with the ENABLE LOST WRITE PROTECTION clause. To enable shadow lost write protection for a pluggable database (PDB), use the ALTER PLUGGABLE DATABASE statement with the ENABLE LOST WRITE PROTECTION clause.

• Creating Shadow Tablespaces for Shadow Lost Write Protection To create a shadow tablespace for shadow lost write protection, issue a CREATE BIGFILE TABLESPACE Statement with the LOST WRITE PROTECTION Clause.

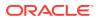

## 13.11.5 Disabling Shadow Lost Write Protection for a Database

To disable shadow lost write protection for a multitenant container database (CDB) or non-CDB, issue an ALTER DATABASE statement with the DISABLE LOST WRITE PROTECTION clause. To disable shadow lost write protection for a pluggable database (PDB), issue an ALTER PLUGGABLE DATABASE statement with the DISABLE LOST WRITE PROTECTION clause.

When you disable shadow lost write protection for a database, no tablespaces or data files in the database can be protected by shadow lost write protection.

#### Note:

- Disabling shadow lost write protection does not remove the data in the existing shadow tablespace, but this data is no longer updated or checked. If you want to remove the data in the shadow tablespace, then you can drop the shadow tablespace using the DROP TABLESPACE statement with the INCLUDING CONTENTS clause.
- Enabling or disabling shadow lost write protection for a CDB root does not impact the shadow lost write protection for the PDBs.

#### To disable shadow lost write protection for a database:

- 1. In SQL\*Plus, connect to a user with the required privileges:
  - In a non-CDB or CDB root, connect as a user with ALTER DATABASE system privilege.
  - In an application root, PDB, or application PDB, connect as a user with ALTER PLUGGABLE DATABASE system privilege.
- 2. Do one of the following:
  - For a non-CDB or a CDB root, issue an ALTER DATABASE statement with the DISABLE LOST WRITE PROTECTION clause.
  - For an application root, PDB, or application PDB, issue an ALTER PLUGGABLE DATABASE statement with the DISABLE LOST WRITE PROTECTION clause.

## Example 13-7 Disabling Shadow Lost Write Protection for a Non-CDB or CDB Root

ALTER DATABASE DISABLE LOST WRITE PROTECTION;

#### Example 13-8 Disabling Shadow Lost Write Protection for a PDB

ALTER PLUGGABLE DATABASE DISABLE LOST WRITE PROTECTION;

#### **Related Topics**

Removing or Suspending Shadow Lost Write Protection
 You can remove or suspend shadow lost write protection for a tablespace or a data file.

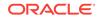

## 13.11.6 Removing or Suspending Shadow Lost Write Protection

You can remove or suspend shadow lost write protection for a tablespace or a data file.

When shadow lost write protection is no longer needed for a tablespace or data file, you can choose one of the following options:

- You can remove shadow lost write protection. This option deletes tracking information for the tablespace or data file from shadow tablespaces. This option also stops the collection of new lost write information for the tablespace or data file and stops checking for new lost writes for them.
- You can suspend shadow lost write protection. This option stops the collection of new lost write information for the tablespace or data file and stops checking for new lost writes for them. However, the old lost write information remains in the shadow tablespace. If shadow lost write protection is re-enabled for the tablespace or data file, then the old lost write information can be used for them.

When you remove or suspend shadow lost write protection for a tablespace, shadow lost write protection is removed or suspended for all of the data files of the tablespace.

## To remove or suspend shadow lost write protection for a tablespace or a data file:

- 1. In SQL\*Plus, connect to the database as a user with the required privileges:
  - If you are removing or suspending shadow lost write protection for a tablespace, then connect as a user with ALTER TABLESPACE privilege.
  - If you are removing or suspending shadow lost write protection for a data file used by a non-CDB or a CDB root, then connect as a user with ALTER DATABASE privilege.
  - If you are removing or suspending shadow lost write protection for a data file used by an application root, PDB, or application PDB, then connect as a user with ALTER PLUGGABLE DATABASE privilege.
- 2. Perform one of the following actions:
  - To remove or suspend shadow lost write protection for a tablespace, issue an ALTER TABLESPACE statement with the REMOVE LOST WRITE PROTECTION clause or the suspend LOST WRITE PROTECTION clause, respectively.
  - To remove or suspend shadow lost write protection for a data file that is used by a non-CDB or a CDB root, issue an ALTER DATABASE DATAFILE data\_file\_name statement with the REMOVE LOST WRITE PROTECTION clause or SUSPEND LOST WRITE PROTECTION clause, respectively, and replace data\_file\_name with the name of the data file.
  - To remove or suspend shadow lost write protection for a data file that is used by an application root, PDB, or application PDB, issue an ALTER PLUGGABLE DATABASE DATAFILE *data\_file\_name* statement with the REMOVE LOST WRITE PROTECTION clause or SUSPEND LOST WRITE PROTECTION clause, respectively, and replace *data\_file\_name* with the name of the data file.

#### Example 13-9 Removing Shadow Lost Write Protection for a Tablespace

This example removes lost write protection for the tbsu1 tablespace.

ALTER TABLESPACE tbsul REMOVE LOST WRITE PROTECTION;

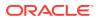

## Example 13-10 Suspending Shadow Lost Write Protection for a Data File Used by a Non-CDB

This example suspends shadow lost write protection for the dfile1.df data file, which is used by a non-CDB.

ALTER DATABASE DATAFILE 'dfile1.df' SUSPEND LOST WRITE PROTECTION;

## Example 13-11 Removing Shadow Lost Write Protection for a Data File Used by a PDB

This example removes shadow lost write protection for the dfile2.df data file, which is used by a PDB.

ALTER PLUGGABLE DATABASE DATAFILE 'dfile2.df' SUSPEND LOST WRITE PROTECTION;

## 13.11.7 Dropping a Shadow Tablespace

You can drop a shadow tablespace using the DROP TABLESPACE statement. If you use the DROP TABLESPACE statement with the INCLUDING CONTENTS clause, then the shadow tablespace is dropped along with its contents. If you use the DROP TABLESPACE statement without the INCLUDING CONTENTS clause, then before dropping the shadow tablespace, its contents are moved to another shadow tablespace, if it exists and has a sufficient free space.

## 13.12 Managing the SYSAUX Tablespace

The SYSAUX tablespace was installed as an auxiliary tablespace to the SYSTEM tablespace when you created your database. Some database components that formerly created and used separate tablespaces now occupy the SYSAUX tablespace.

If the SYSAUX tablespace becomes unavailable, core database functionality will remain operational. The database features that use the SYSAUX tablespace could fail, or function with limited capability.

- Monitoring Occupants of the SYSAUX Tablespace You can monitor the occupants of the SYSAUX tablespace.
- Moving Occupants Out Of or Into the SYSAUX Tablespace The v\$sysaux\_occupants view provides a move procedure for each occupant of the sysaux tablespace.
- Controlling the Size of the SYSAUX Tablespace

The sysaux tablespace is occupied by several database components, and its total size is governed by the space consumed by those components. The space consumed by the components, in turn, depends on which features or functionality are being used and on the nature of the database workload.

## 13.12.1 Monitoring Occupants of the SYSAUX Tablespace

You can monitor the occupants of the SYSAUX tablespace.

The list of registered occupants of the SYSAUX tablespace are discussed in "About the SYSAUX Tablespace". These components can use the SYSAUX tablespace, and their installation provides the means of establishing their occupancy of the SYSAUX tablespace.

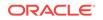

To monitor the occupants of the SYSAUX tablespace:

• Query the v\$SYSAUX\_OCCUPANTS view.

This view lists the following information about the occupants of the SYSAUX tablespace:

- Name of the occupant
- Occupant description
- Schema name
- Move procedure
- Current space usage

View information is maintained by the occupants.

🖍 See Also:

Oracle Database Reference for a detailed description of the v\$sysaux\_occupants view

## 13.12.2 Moving Occupants Out Of or Into the SYSAUX Tablespace

The v\$sysaux\_occupants view provides a move procedure for each occupant of the sysaux tablespace.

You will have an option at component install time to specify that you do not want the component to reside in SYSAUX. Also, if you later decide that the component should be relocated to a designated tablespace, you can use the move procedure for that component, as specified in the v\$SYSAUX\_OCCUPANTS view, to perform the move.

The move procedure also lets you move a component from another tablespace into the SYSAUX tablespace.

## 13.12.3 Controlling the Size of the SYSAUX Tablespace

The sysaux tablespace is occupied by several database components, and its total size is governed by the space consumed by those components. The space consumed by the components, in turn, depends on which features or functionality are being used and on the nature of the database workload.

The largest portion of the SYSAUX tablespace is occupied by the Automatic Workload Repository (AWR). The space consumed by the AWR is determined by several factors, including the number of active sessions in the system at any given time, the snapshot interval, and the historical data retention period. A typical system with an average of 10 concurrent active sessions may require approximately 200 to 300 MB of space for its AWR data.

The following table provides guidelines on sizing the SYSAUX tablespace based on the system configuration and expected load.

| Parameter/Recommendation | Small | Medium | Large |
|--------------------------|-------|--------|-------|
| Number of CPUs           | 2     | 8      | 32    |

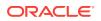

| Parameter/Recommendation                                         | Small  | Medium | Large  |
|------------------------------------------------------------------|--------|--------|--------|
| Number of concurrently active sessions                           | 10     | 20     | 100    |
| Number of user objects: tables and indexes                       | 500    | 5,000  | 50,000 |
| Estimated SYSAUX size at steady state with default configuration | 500 MB | 2 GB   | 5 GB   |

You can control the size of the AWR by changing the snapshot interval and historical data retention period. For more information on managing the AWR snapshot interval and retention period, see *Oracle Database Performance Tuning Guide*.

Another major occupant of the SYSAUX tablespace is the embedded Oracle Enterprise Manager Cloud Control repository. This repository is used by Cloud Control to store its metadata. The size of this repository depends on database activity and on configuration-related information stored in the repository.

Other database components in the SYSAUX tablespace will grow in size only if their associated features (for example, Oracle Text and Oracle Streams) are in use. If the features are not used, then these components do not have any significant effect on the size of the SYSAUX tablespace.

# 13.13 Correcting Problems with Locally Managed Tablespaces

Oracle Database includes aids for correcting problems with locally managed tablespaces.

- Diagnosing and Repairing Locally Managed Tablespace Problems
   Oracle Database includes the DBMS\_SPACE\_ADMIN package, which is a collection of aids for diagnosing and repairing problems in locally managed tablespaces.
- Scenario 1: Fixing Bitmap When Allocated Blocks are Marked Free (No Overlap) The TABLESPACE\_VERIFY procedure discovers that a segment has allocated blocks that are marked free in the bitmap, but no overlap between segments is reported.
- Scenario 2: Dropping a Corrupted Segment You cannot drop a segment because the bitmap has segment blocks marked "free". The system has automatically marked the segment corrupted.
- Scenario 3: Fixing Bitmap Where Overlap is Reported The TABLESPACE\_VERIFY procedure reports some overlapping. Some of the real data must be sacrificed based on previous internal errors.
- Scenario 4: Correcting Media Corruption of Bitmap Blocks A set of bitmap blocks has media corruption.
- Scenario 5: Migrating from a Dictionary-Managed to a Locally Managed Tablespace
   Use the TABLESPACE MIGRATE TO LOCAL procedure to migrate a dictionary-mana

Use the <code>TABLESPACE\_MIGRATE\_TO\_LOCAL</code> procedure to migrate a dictionary-managed tablespace to a locally managed tablespace.

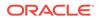

## 13.13.1 Diagnosing and Repairing Locally Managed Tablespace Problems

Oracle Database includes the DBMS\_SPACE\_ADMIN package, which is a collection of aids for diagnosing and repairing problems in locally managed tablespaces.

#### DBMS\_SPACE\_ADMIN Package Procedures

The following table lists the DBMS\_SPACE\_ADMIN package procedures. See Oracle Database PL/SQL Packages and Types Reference for details on each procedure.

| Procedure                     | Description                                                                                                    |  |
|-------------------------------|----------------------------------------------------------------------------------------------------|--|
| ASSM_SEGMENT_VERIFY           | Verifies the integrity of segments created in tablespaces<br>that have automatic segment space management<br>enabled. Outputs a dump file named<br><i>sid_ora_process_id.trc</i> to the location that correspond<br>to the Diag Trace entry in the V\$DIAG_INFO view.                                                                                                    |  |
|                               | Use SEGMENT_VERIFY for tablespaces with manual<br>segment space management.                                                                                                    |  |
| ASSM_TABLESPACE_VERIFY        | Verifies the integrity of tablespaces that have automatic segment space management enabled. Outputs a dump file named <i>sid_ora_process_id.trc</i> to the location that corresponds to the Diag Trace entry in the V\$DIAG_INFO view.                                                                                                    |  |
|                               | Use TABLESPACE_VERIFY for tablespaces with manual segment space management.                                                                                                    |  |
| DROP_EMPTY_SEGMENTS           | Drops segments from empty tables or table partitions and dependent objects                                                                                                    |  |
| MATERIALIZE_DEFERRED_SEGMENTS | Materializes segments for tables and table partitions with deferred segment creation and their dependent objects.                                                                                                    |  |
| SEGMENT_CORRUPT               | Marks the segment corrupt or valid so that appropriate error recovery can be done                                                                                                    |  |
| SEGMENT_DROP_CORRUPT          | Drops a segment currently marked corrupt (without reclaiming space)                                                                                                    |  |
| SEGMENT_DUMP                  | Dumps the segment header and bitmap blocks of a specific segment to a dump file named <i>sid_ora_process_id.trc</i> in the location that corresponds to the Diag Trace entry in the V\$DIAG_INFO view. Provides an option to select a slightly abbreviated dump, which includes segment header and includes bitmap block summaries, without percent-free states of each block. |  |
| SEGMENT_VERIFY                | Verifies the consistency of the extent map of the segment                                                                                                    |  |
| TABLESPACE_FIX_BITMAPS        | Marks the appropriate DBA range (extent) as free or used in bitmap                                                                                                    |  |
| TABLESPACE_FIX_SEGMENT_STATES | Fixes the state of the segments in a tablespace in which migration was stopped                                                                                                    |  |
| TABLESPACE_MIGRATE_FROM_LOCAL | Migrates a locally managed tablespace to dictionary-<br>managed tablespace                                                                                                    |  |

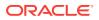

| Procedure                   | Description                                                                                   |
|-----------------------------|-----------------------------------------------------------------------------------------------|
| TABLESPACE_MIGRATE_TO_LOCAL | Migrates a dictionary-managed tablespace to a locally managed tablespace                      |
| TABLESPACE_REBUILD_BITMAPS  | Rebuilds the appropriate bitmaps                                                              |
| TABLESPACE_REBUILD_QUOTAS   | Rebuilds quotas for a specific tablespace                                                     |
| TABLESPACE_RELOCATE_BITMAPS | Relocates the bitmaps to the specified destination                                            |
| TABLESPACE_VERIFY           | Verifies that the bitmaps and extent maps for the segments in the tablespace are synchronized |

The following scenarios describe typical situations in which you can use the DBMS\_SPACE\_ADMIN package to diagnose and resolve problems.

#### Note:

Some of these procedures can result in lost and unrecoverable data if not used properly. You should work with Oracle Support Services if you have doubts about these procedures.

#### See Also:

- Oracle Database PL/SQL Packages and Types Reference for details about the DBMS\_SPACE\_ADMIN package
- "Viewing ADR Locations with the V\$DIAG\_INFO View"

## 13.13.2 Scenario 1: Fixing Bitmap When Allocated Blocks are Marked Free (No Overlap)

The TABLESPACE\_VERIFY procedure discovers that a segment has allocated blocks that are marked free in the bitmap, but no overlap between segments is reported.

In this scenario, perform the following tasks:

- 1. Call the SEGMENT\_DUMP procedure to dump the ranges that the administrator allocated to the segment.
- 2. For each range, call the TABLESPACE\_FIX\_BITMAPS procedure with the TABLESPACE\_EXTENT\_MAKE\_USED option to mark the space as used.
- 3. Call TABLESPACE\_REBUILD\_QUOTAS to rebuild quotas.

## 13.13.3 Scenario 2: Dropping a Corrupted Segment

You cannot drop a segment because the bitmap has segment blocks marked "free". The system has automatically marked the segment corrupted.

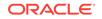

In this scenario, perform the following tasks:

- **1.** Call the SEGMENT\_VERIFY procedure with the SEGMENT\_VERIFY\_EXTENTS\_GLOBAL option. If no overlaps are reported, then proceed with steps 2 through 5.
- 2. Call the SEGMENT\_DUMP procedure to dump the DBA ranges allocated to the segment.
- **3.** For each range, call TABLESPACE\_FIX\_BITMAPS with the TABLESPACE\_EXTENT\_MAKE\_FREE option to mark the space as free.
- 4. Call SEGMENT\_DROP\_CORRUPT to drop the SEG\$ entry.
- 5. Call TABLESPACE\_REBUILD\_QUOTAS to rebuild quotas.

## 13.13.4 Scenario 3: Fixing Bitmap Where Overlap is Reported

The TABLESPACE\_VERIFY procedure reports some overlapping. Some of the real data must be sacrificed based on previous internal errors.

After choosing the object to be sacrificed, in this case say, table  $t_1$ , perform the following tasks:

- **1.** Make a list of all objects that t1 overlaps.
- 2. Drop table t1. If necessary, follow up by calling the SEGMENT\_DROP\_CORRUPT procedure.
- 3. Call the SEGMENT\_VERIFY procedure on all objects that t1 overlapped. If necessary, call the TABLESPACE\_FIX\_BITMAPS procedure to mark appropriate bitmap blocks as used.
- 4. Rerun the TABLESPACE\_VERIFY procedure to verify that the problem is resolved.

## 13.13.5 Scenario 4: Correcting Media Corruption of Bitmap Blocks

A set of bitmap blocks has media corruption.

In this scenario, perform the following tasks:

- 1. Call the TABLESPACE\_REBUILD\_BITMAPS procedure, either on all bitmap blocks, or on a single block if only one is corrupt.
- 2. Call the TABLESPACE\_REBUILD\_QUOTAS procedure to rebuild quotas.
- 3. Call the TABLESPACE\_VERIFY procedure to verify that the bitmaps are consistent.

## 13.13.6 Scenario 5: Migrating from a Dictionary-Managed to a Locally Managed Tablespace

Use the TABLESPACE\_MIGRATE\_TO\_LOCAL procedure to migrate a dictionary-managed tablespace to a locally managed tablespace.

This operation is done online, but space management operations are blocked until the migration has been completed. Therefore, you can read or modify data while the migration is in progress, but if you are loading a large amount of data that requires the allocation of additional extents, then the operation may be blocked.

Assume that the database block size is 2K and the existing extent sizes in tablespace  $tbs_1$  are 10, 50, and 10,000 blocks (used, used, and free). The MINIMUM EXTENT value

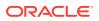

is 20K (10 blocks). Allow the system to choose the bitmap allocation unit. The value of 10 blocks is chosen, because it is the highest common denominator and does not exceed MINIMUM EXTENT.

The statement to convert tbs\_1 to a locally managed tablespace is as follows:

EXEC DBMS\_SPACE\_ADMIN.TABLESPACE\_MIGRATE\_TO\_LOCAL ('tbs\_1');

If you choose to specify an allocation unit size, it must be a factor of the unit size calculated by the system.

# 13.14 Migrating the SYSTEM Tablespace to a Locally Managed Tablespace

Use the DBMS\_SPACE\_ADMIN.TABLESPACE\_MIGRATE\_TO\_LOCAL procedure to migrate the SYSTEM tablespace from dictionary-managed to locally managed.

Before performing the migration the following conditions must be met:

- The database has a default temporary tablespace that is not SYSTEM.
- There are no rollback segments in the dictionary-managed tablespace.
- There is at least one online rollback segment in a locally managed tablespace, or if using automatic undo management, an undo tablespace is online.
- All tablespaces other than the tablespace containing the undo space (that is, the tablespace containing the rollback segment or the undo tablespace) are in readonly mode.
- The SYSAUX tablespace is offline.
- The system is in restricted mode.
- There is a cold backup of the database.

All of these conditions, except for the cold backup, are enforced by the TABLESPACE\_MIGRATE\_TO\_LOCAL procedure.

The following statement performs the migration:

SQL> EXECUTE DBMS\_SPACE\_ADMIN.TABLESPACE\_MIGRATE\_TO\_LOCAL('SYSTEM');

#### Note:

After the SYSTEM tablespace is migrated to locally managed, any dictionarymanaged tablespaces in the database cannot be made read/write. If you want to use the dictionary-managed tablespaces in read/write mode, then Oracle recommends that you first migrate these tablespaces to locally managed before migrating the SYSTEM tablespace.

## **13.15** Viewing Information About Tablespaces

Oracle Database includes data dictionary views that you can query for information about tablespaces.

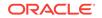

- Tablespace Data Dictionary Views The following data dictionary and dynamic performance views provide useful information about the tablespaces of a database.
- Example 1: Listing Tablespaces and Default Storage Parameters You can query the DBA\_TABLESPACES view to list the names and default storage parameters.
- Example 2: Listing the Data Files and Associated Tablespaces of a Database You can query the DBA\_DATA\_FILES view to list the names, sizes, and associated tablespaces of a database.
- Example 3: Displaying Statistics for Free Space (Extents) of Each Tablespace You can query the DBA\_FREE\_SPACE view to display statistics about free extents and coalescing activity for each tablespace in the database.

## 13.15.1 Tablespace Data Dictionary Views

The following data dictionary and dynamic performance views provide useful information about the tablespaces of a database.

| View                                 | Description                                                                                                   |
|--------------------------------------|----------------------------------------------------------------------------------------------------|
| V\$TABLESPACE                        | Name and number of all tablespaces from the control file.                                                     |
| V\$ENCRYPTED_TABLESPACES             | Name and encryption algorithm of all encrypted tablespaces.                                                   |
| DBA_TABLESPACES,<br>USER_TABLESPACES | Descriptions of all (or user accessible) tablespaces.                                                         |
| DBA_TABLESPACE_GROUPS                | Displays the tablespace groups and the tablespaces that belong to them.                                       |
| DBA_SEGMENTS, USER_SEGMENTS          | Information about segments within all (or user accessible) tablespaces.                                       |
| DBA_EXTENTS, USER_EXTENTS            | Information about data extents within all (or user accessible) tablespaces.                                   |
| DBA_FREE_SPACE,<br>USER_FREE_SPACE   | Information about free extents within all (or user accessible) tablespaces.                                   |
| DBA_TEMP_FREE_SPACE                  | Displays the total allocated and free space in each temporary tablespace.                                     |
| V\$DATAFILE                          | Information about all data files, including tablespace number of owning tablespace.                           |
| V\$TEMPFILE                          | Information about all temp files, including tablespace number of owning tablespace.                           |
| DBA_DATA_FILES                       | Shows files (data files) belonging to tablespaces.                                                            |
| DBA_TEMP_FILES                       | Shows files (temp files) belonging to temporary tablespaces.                                                  |
| V\$TEMP_EXTENT_MAP                   | Information for all extents in all locally managed temporary tablespaces.                                     |
| V\$TEMP_EXTENT_POOL                  | For locally managed temporary tablespaces: the state of temporary space cached and used for by each instance. |
| V\$TEMP_SPACE_HEADER                 | Shows space used/free for each temp file.                                                                     |
| DBA_USERS                            | Default and temporary tablespaces for all users.                                                              |

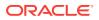

| View             | Description                                                                                                    |
|------------------|----------------------------------------------------------------------------------------------------|
| DBA_TS_QUOTAS    | Lists tablespace quotas for all users.                                                                                                 |
| V\$SORT_SEGMENT  | Information about every sort segment in a given instance.<br>The view is only updated when the tablespace is of the<br>TEMPORARY type. |
| V\$TEMPSEG_USAGE | Describes temporary (sort) segment usage by user for temporary or permanent tablespaces.                                               |

## 13.15.2 Example 1: Listing Tablespaces and Default Storage Parameters

You can query the DBA\_TABLESPACES view to list the names and default storage parameters.

To list the names and default storage parameters of all tablespaces in a database, use the following query on the DBA\_TABLESPACES view:

```
SELECT TABLESPACE_NAME "TABLESPACE",
INITIAL_EXTENT "INITIAL_EXT",
NEXT_EXTENT "NEXT_EXT",
MIN_EXTENTS "MIN_EXT",
MAX_EXTENTS "MAX_EXT",
PCT_INCREASE
FROM DBA_TABLESPACES;
TABLESPACE INITIAL_EXT NEXT_EXT MIN_EXT MAX_EXT PCT_INCREASE
```

|         | —       | _       | — | —  | - |
|---------|---------|---------|---|----|---|
|         |         |         |   |    |   |
| RBS     | 1048576 | 1048576 | 2 | 40 | 0 |
| SYSTEM  | 106496  | 106496  | 1 | 99 | 1 |
| TEMP    | 106496  | 106496  | 1 | 99 | 0 |
| TESTTBS | 57344   | 16384   | 2 | 10 | 1 |
| USERS   | 57344   | 57344   | 1 | 99 | 1 |
|         |         |         |   |    |   |

## 13.15.3 Example 2: Listing the Data Files and Associated Tablespaces of a Database

You can query the DBA\_DATA\_FILES view to list the names, sizes, and associated tablespaces of a database.

To list the names, sizes, and associated tablespaces of a database, enter the following query on the DBA\_DATA\_FILES view:

```
SELECT FILE_NAME, BLOCKS, TABLESPACE_NAME
FROM DBA DATA FILES;
```

| FILE_NAME                           | BLOCKS | TABLESPACE_NAME |
|-------------------------------------|--------|-----------------|
|                                     |        |                 |
| /U02/ORACLE/IDDB3/DBF/RBS01.DBF     | 1536   | RBS             |
| /U02/ORACLE/IDDB3/DBF/SYSTEM01.DBF  | 6586   | SYSTEM          |
| /U02/ORACLE/IDDB3/DBF/TEMP01.DBF    | 6400   | TEMP            |
| /U02/ORACLE/IDDB3/DBF/TESTTBS01.DBF | 6400   | TESTTBS         |
| /U02/ORACLE/IDDB3/DBF/USERS01.DBF   | 384    | USERS           |

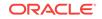

TOTAL

## 13.15.4 Example 3: Displaying Statistics for Free Space (Extents) of Each Tablespace

You can query the DBA\_FREE\_SPACE view to display statistics about free extents and coalescing activity for each tablespace in the database.

To produce statistics about free extents and coalescing activity for each tablespace in the database, enter the following query:

```
SELECT TABLESPACE_NAME "TABLESPACE", FILE_ID,
COUNT(*) "PIECES",
MAX(blocks) "MAXIMUM",
MIN(blocks) "MINIMUM",
AVG(blocks) "AVERAGE",
SUM(blocks) "TOTAL"
FROM DBA_FREE_SPACE
GROUP BY TABLESPACE_NAME, FILE_ID;
TABLESPACE FILE_ID PIECES MAXIMUM MINIMUM AVERAGE
```

| - |             | -                 | -                               |                                            | -                                                                                                    |
|---|-------------|-------------------|---------------------------------|--------------------------------------------|----------------------------------------------------------------------------------------------------|
|   |             |                   |                                 |                                            |                                                                                                    |
| 2 | 1           | 955               | 955                             | 955                                        | 955                                                                                                    |
| 1 | 1           | 119               | 119                             | 119                                        | 119                                                                                                    |
| 4 | 1           | 6399              | 6399                            | 6399                                       | 6399                                                                                                    |
| 5 | 5           | 6364              | 3                               | 1278                                       | 6390                                                                                                    |
| 3 | 1           | 363               | 363                             | 363                                        | 363                                                                                                    |
|   | 1<br>4<br>5 | 1 1<br>4 1<br>5 5 | 1 1 119<br>4 1 6399<br>5 5 6364 | 1 1 119 119<br>4 1 6399 6399<br>5 5 6364 3 | 1         1         119         119         119           4         1         6399         6399         6399           5         5         6364         3         1278 |

PIECES shows the number of free space extents in the tablespace file, MAXIMUM and MINIMUM show the largest and smallest contiguous area of space in database blocks, AVERAGE shows the average size in blocks of a free space extent, and TOTAL shows the amount of free space in each tablespace file in blocks. This query is useful when you are going to create a new object or you know that a segment is about to extend, and you want to ensure that there is enough space in the containing tablespace.

## 14 Managing Data Files and Temp Files

You can manage data files and temp files by performing tasks such as creating them, altering them, and dropping them.

#### Note:

Temp files are a special class of data files that are associated only with temporary tablespaces. Information in this chapter applies to both data files and temp files except where differences are noted. Temp files are further described in "Creating a Locally Managed Temporary Tablespace"

- Guidelines for Managing Data Files
   You can follow guidelines for managing data files.
- Creating Data Files and Adding Data Files to a Tablespace You can create data files and associate them with a tablespace using several different SQL statements.
- Changing Data File Size You can alter the size of a data file. For example, you can increase the size of one or more data files when more space is needed in the database.
- Altering Data File Availability You must alter data file availability to perform certain tasks, such as performing an offline backup of a data file or relocating an offline data file.
- Renaming and Relocating Data Files
   You can rename online or offline data files to either change their names or relocate them.
- Dropping Data Files You use the DROP DATAFILE and DROP TEMPFILE clauses of the ALTER TABLESPACE statement to drop a single data file or temp file.
- Verifying Data Blocks in Data Files To configure the database to use checksums to verify data blocks, set the initialization parameter DB\_BLOCK\_CHECKSUM to TYPICAL (the default).
- Copying Files Using the Database Server You can use the DBMS\_FILE\_TRANSFER package to copy a file within a database or transfer a file between databases.
  - Mapping Files to Physical Devices In an environment where data files are file system files, it is relatively straight forward to see the association between a tablespace and the underlying device. Oracle Database provides views, such as DBA\_TABLESPACES, DBA\_DATA\_FILES, and V\$DATAFILE, that provide a mapping of files onto devices. These mappings, along with device statistics can be used to evaluate I/O performance.

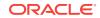

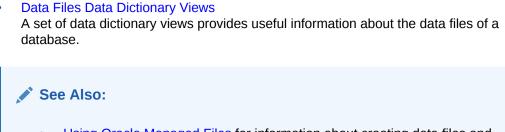

- Using Oracle Managed Files for information about creating data files and temp files that are both created and managed by the Oracle Database server
- Oracle Database Concepts

# 14.1 Guidelines for Managing Data Files

You can follow guidelines for managing data files.

About Data Files

Data files are physical files of the operating system that store the data of all logical structures in the database. They must be explicitly created for each tablespace.

- Determine the Number of Data Files You must determine the number of data files for your database.
- Determine the Size of Data Files
   When creating a tablespace, you should estimate the potential size of database objects and create sufficient data files.
  - Place Data Files Appropriately Tablespace location is determined by the physical location of the data files that constitute that tablespace. Use the hardware resources of your computer appropriately.
- Store Data Files Separate from Redo Log Files

Data files should not be stored on the same disk drive that stores the database redo log files. If the data files and redo log files are stored on the same disk drive and that disk drive fails, the files cannot be used in your database recovery procedures.

# 14.1.1 About Data Files

Data files are physical files of the operating system that store the data of all logical structures in the database. They must be explicitly created for each tablespace.

Oracle Database assigns each data file two associated file numbers, an absolute file number and a relative file number, that are used to uniquely identify it. These numbers are described in the following table:

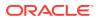

| Type of File<br>Number | Description                                                                                                    |
|------------------------|----------------------------------------------------------------------------------------------------|
| Absolute               | Uniquely identifies a data file <i>in the database</i> . This file number can be<br>used in many SQL statements that reference data files in place of using<br>the file name. The absolute file number can be found in the FILE#<br>column of the V\$DATAFILE or V\$TEMPFILE view, or in the FILE_ID column<br>of the DBA_DATA_FILES or DBA_TEMP_FILES view.                                                                            |
| Relative               | Uniquely identifies a data file <i>within a tablespace</i> . For small and mediun size databases, relative file numbers usually have the same value as the absolute file number. However, when the number of data files in a database exceeds a threshold (typically 1023), the relative file number differs from the absolute file number. In a bigfile tablespace, the relative file number is always 1024 (4096 on OS/390 platform). |

## 14.1.2 Determine the Number of Data Files

You must determine the number of data files for your database.

• About Determining the Number of Data Files

At least one data file is required for the SYSTEM and SYSAUX tablespaces of a database. Your database should contain several other tablespaces with their associated data files or temp files. The number of data files that you anticipate creating for your database can affect the settings of initialization parameters and the specification of CREATE DATABASE statement clauses.

- Determine a Value for the DB\_FILES Initialization Parameter When starting an Oracle Database instance, the DB\_FILES initialization parameter indicates the amount of SGA space to reserve for data file information and thus, the maximum number of data files that can be created for the instance.
- Consider Possible Limitations When Adding Data Files to a Tablespace There are some limitations to consider when adding data files to a tablespace.
- Consider the Performance Impact of the Number of Data Files The number of data files contained in a tablespace, and ultimately the database, can have an impact upon performance.

## 14.1.2.1 About Determining the Number of Data Files

At least one data file is required for the SYSTEM and SYSAUX tablespaces of a database. Your database should contain several other tablespaces with their associated data files or temp files. The number of data files that you anticipate creating for your database can affect the settings of initialization parameters and the specification of CREATE DATABASE statement clauses.

Be aware that your operating system might impose limits on the number of data files contained in your Oracle Database. Also consider that the number of data files, and how and where they are allocated can affect the performance of your database.

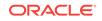

#### Note:

One means of controlling the number of data files in your database and simplifying their management is to use bigfile tablespaces. Bigfile tablespaces comprise a single, very large data file and are especially useful in ultra large databases and where a logical volume manager is used for managing operating system files. Bigfile tablespaces are discussed in "Bigfile Tablespaces".

Consider the following guidelines when determining the number of data files for your database.

### 14.1.2.2 Determine a Value for the DB\_FILES Initialization Parameter

When starting an Oracle Database instance, the DB\_FILES initialization parameter indicates the amount of SGA space to reserve for data file information and thus, the maximum number of data files that can be created for the instance.

This limit applies for the life of the instance. You can change the value of DB\_FILES (by changing the initialization parameter setting), but the new value does not take effect until you shut down and restart the instance.

When determining a value for DB\_FILES, take the following into consideration:

- If the value of DB\_FILES is too low, you cannot add data files beyond the DB\_FILES limit without first shutting down the database.
- If the value of DB\_FILES is too high, memory is unnecessarily consumed.

# 14.1.2.3 Consider Possible Limitations When Adding Data Files to a Tablespace

There are some limitations to consider when adding data files to a tablespace.

You can add data files to traditional smallfile tablespaces, subject to the following limitations:

- Operating systems often impose a limit on the number of files a process can open simultaneously. More data files cannot be created when the operating system limit of open files is reached.
- Operating systems impose limits on the number and size of data files.
- The database imposes a maximum limit on the number of data files for any Oracle Database opened by any instance. This limit is operating system specific.
- You cannot exceed the number of data files specified by the DB\_FILES initialization parameter.
- When you issue CREATE DATABASE OF CREATE CONTROLFILE Statements, the MAXDATAFILES parameter specifies an initial size of the data file portion of the control file. However, if you attempt to add a new file whose number is greater than MAXDATAFILES, but less than or equal to DB\_FILES, the control file will expand automatically so that the data files section can accommodate more files.

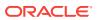

## 14.1.2.4 Consider the Performance Impact of the Number of Data Files

The number of data files contained in a tablespace, and ultimately the database, can have an impact upon performance.

Oracle Database allows more data files in the database than the operating system defined limit. The database DBW*n* processes can open all online data files. Oracle Database is capable of treating open file descriptors as a cache, automatically closing files when the number of open file descriptors reaches the operating system-defined limit. This can have a negative performance impact. When possible, adjust the operating system limit on open file descriptors so that it is larger than the number of online data files in the database.

#### See Also:

- Your operating system specific Oracle documentation for more information on operating system limits
- Oracle Database SQL Language Reference for more information about the MAXDATAFILES parameter of the CREATE DATABASE OF CREATE CONTROLFILE statement

# 14.1.3 Determine the Size of Data Files

When creating a tablespace, you should estimate the potential size of database objects and create sufficient data files.

Later, if needed, you can create additional data files and add them to a tablespace to increase the total amount of disk space allocated to it, and consequently the database. Preferably, place data files on multiple devices to ensure that data is spread evenly across all devices.

# 14.1.4 Place Data Files Appropriately

Tablespace location is determined by the physical location of the data files that constitute that tablespace. Use the hardware resources of your computer appropriately.

For example, if several disk drives are available to store the database, consider placing potentially contending data files on separate disks. This way, when users query information, both disk drives can work simultaneously, retrieving data at the same time.

#### 💉 See Also:

*Oracle Database Performance Tuning Guide* for information about I/O and the placement of data files

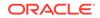

# 14.1.5 Store Data Files Separate from Redo Log Files

Data files should not be stored on the same disk drive that stores the database redo log files. If the data files and redo log files are stored on the same disk drive and that disk drive fails, the files cannot be used in your database recovery procedures.

If you multiplex your redo log files, then the likelihood of losing all of your redo log files is low, so you can store data files on the same drive as some redo log files.

# 14.2 Creating Data Files and Adding Data Files to a Tablespace

You can create data files and associate them with a tablespace using several different SQL statements.

In all cases, you can either specify the file specifications for the data files being created, or you can use the Oracle Managed Files feature to create files that are created and managed by the database server. The table includes a brief description of the statement, as used to create data files, and references the section of this book where use of the statement is specifically described:

| SQL Statement                  | Description                                                                                                    | Additional Information                                         |
|--------------------------------|----------------------------------------------------------------------------------------------------|----------------------------------------------------------------|
| CREATE TABLESPACE              | Creates a tablespace and the data files that comprise it                                                                                       | "Creating Tablespaces"                                         |
| CREATE TEMPORARY TABLESPACE    | Creates a locally-managed<br>temporary tablespace and the<br><i>tempfiles</i> (temp files are a special<br>kind of data file) that comprise it | "Creating a Locally<br>Managed Temporary<br>Tablespace"        |
| ALTER TABLESPACE ADD DATAFILE  | Creates and adds a data file to a tablespace                                                                                                   | "Altering a Locally<br>Managed Tablespace"                     |
| ALTER TABLESPACE ADD TEMPFILE  | Creates and adds a temp file to a temporary tablespace                                                                                         | "Altering a Locally<br>Managed Temporary<br>Tablespace"        |
| CREATE DATABASE                | Creates a database and associated data files                                                                                                   | "Creating a Database with<br>the CREATE DATABASE<br>Statement" |
| ALTER DATABASE CREATE DATAFILE | Creates a new empty data file in<br>place of an old oneuseful to re-<br>create a data file that was lost with<br>no backup.                    | See Oracle Database<br>Backup and Recovery<br>User's Guide.    |

If you add new data files to a tablespace and do not fully specify the file names, the database creates the data files in the default database directory or the current directory, depending upon your operating system. Oracle recommends you always specify a fully qualified name for a data file. Unless you want to reuse existing files, make sure the new file names do not conflict with other files. Old files that have been previously dropped will be overwritten.

If a statement that creates a data file fails, the database removes any created operating system files. However, because of the large number of potential errors that

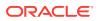

can occur with file systems and storage subsystems, there can be situations where you must manually remove the files using operating system commands.

# 14.3 Changing Data File Size

You can alter the size of a data file. For example, you can increase the size of one or more data files when more space is needed in the database.

Enabling and Disabling Automatic Extension for a Data File

You can create data files or alter existing data files so that they automatically increase in size when more space is needed in the database. The file size increases in specified increments up to a specified maximum.

• Manually Resizing a Data File You can manually increase or decrease the size of a data file using the ALTER DATABASE statement.

# 14.3.1 Enabling and Disabling Automatic Extension for a Data File

You can create data files or alter existing data files so that they automatically increase in size when more space is needed in the database. The file size increases in specified increments up to a specified maximum.

Setting your data files to extend automatically provides these advantages:

- · Reduces the need for immediate intervention when a tablespace runs out of space
- Ensures applications will not halt or be suspended because of failures to allocate extents

You can specify automatic file extension by specifying an AUTOEXTEND ON clause when you create data files using the following SQL statements:

- CREATE DATABASE
- ALTER DATABASE
- CREATE TABLESPACE
- ALTER TABLESPACE

To enable or disable automatic extension for a data file:

- **1.** Determine whether a data file is auto-extensible by querying the DBA\_DATA\_FILES view and examining the AUTOEXTENSIBLE column.
- 2. Enable or disable automatic file extension for existing data files, or manually resize a data file, using the ALTER DATABASE statement with the AUTOEXTEND clause. For a bigfile tablespace, use the ALTER TABLESPACE statement with the AUTOEXTEND clause.

The following example enables automatic extension for a data file added to the users tablespace:

```
ALTER TABLESPACE users

ADD DATAFILE '/u02/oracle/rbdb1/users03.dbf' SIZE 10M

AUTOEXTEND ON

NEXT 512K

MAXSIZE 250M;
```

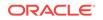

The value of NEXT is the minimum size of the increments added to the file when it extends. The value of MAXSIZE is the maximum size to which the file can automatically extend.

The next example disables the automatic extension for the data file.

```
ALTER DATABASE DATAFILE '/u02/oracle/rbdb1/users03.dbf'
AUTOEXTEND OFF;
```

#### See Also:

Oracle Database SQL Language Reference for more information about the SQL statements for creating or altering data files

## 14.3.2 Manually Resizing a Data File

You can manually increase or decrease the size of a data file using the ALTER DATABASE statement.

Therefore, you can add more space to your database without adding more data files. This is beneficial if you are concerned about reaching the maximum number of data files allowed in your database.

For a bigfile tablespace, you can use the ALTER TABLESPACE statement to resize a data file. You are not allowed to add a data file to a bigfile tablespace.

Manually reducing the sizes of data files enables you to reclaim unused space in the database. This is useful for correcting errors in estimates of space requirements.

In the following example, assume that the data file /u02/oracle/rbdb1/stuff01.dbf has extended up to 250M. However, because its tablespace now stores smaller objects, the data file can be reduced in size.

The following statement decreases the size of data file /u02/oracle/rbdb1/stuff01.dbf:

```
ALTER DATABASE DATAFILE '/u02/oracle/rbdb1/stuff01.dbf'
RESIZE 100M;
```

#### Note:

It is not always possible to decrease the size of a file to a specific value. It could be that the file contains data beyond the specified decreased size, in which case the database will return an error.

# 14.4 Altering Data File Availability

You must alter data file availability to perform certain tasks, such as performing an offline backup of a data file or relocating an offline data file.

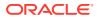

About Altering Data File Availability

You can alter the availability of individual data files or temp files by taking them offline or bringing them online. Offline data files are unavailable to the database and cannot be accessed until they are brought back online.

- Bringing Data Files Online or Taking Offline in ARCHIVELOG Mode
   To bring an individual data file online or take an individual data file offline, issue
   the ALTER DATABASE statement and include the DATAFILE clause.
- Taking Data Files Offline in NOARCHIVELOG Mode To take a data file offline when the database is in NOARCHIVELOG mode, use the ALTER DATABASE statement with both the DATAFILE and OFFLINE FOR DROP clauses.
- Altering the Availability of All Data Files or Temp Files in a Tablespace Clauses of the ALTER TABLESPACE statement allow you to change the online or offline status of all of the data files or temp files within a tablespace.

# 14.4.1 About Altering Data File Availability

You can alter the availability of individual data files or temp files by taking them offline or bringing them online. Offline data files are unavailable to the database and cannot be accessed until they are brought back online.

Reasons for altering data file availability include the following:

- You want to perform an offline backup of a data file.
- You want to rename or relocate an offline data file. You can first take the data file offline or take the tablespace offline.
- The database has problems writing to a data file and automatically takes the data file offline. Later, after resolving the problem, you can bring the data file back online manually.
- A data file becomes missing or corrupted. You must take it offline before you can open the database.

The data files of a read-only tablespace can be taken offline or brought online, but bringing a file online does not affect the read-only status of the tablespace. You cannot write to the data file until the tablespace is returned to the read/write state.

#### Note:

You can make all data files of a tablespace temporarily unavailable by taking the tablespace itself offline. You *must* leave these files in the tablespace to bring the tablespace back online, although you can relocate or rename them following procedures similar to those shown in "Renaming and Relocating Data Files".

For more information, see "Taking Tablespaces Offline".

To take a data file offline or bring it online, you must have the ALTER DATABASE System privilege. To take all data files or temp files offline using the ALTER TABLESPACE statement, you must have the ALTER TABLESPACE OR MANAGE TABLESPACE System privilege. In an Oracle Real Application Clusters environment, the database must be open in exclusive mode.

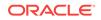

# 14.4.2 Bringing Data Files Online or Taking Offline in ARCHIVELOG Mode

To bring an individual data file online or take an individual data file offline, issue the ALTER DATABASE statement and include the DATAFILE clause.

The following statement brings the specified data file online:

ALTER DATABASE DATAFILE '/u02/oracle/rbdb1/stuff01.dbf' ONLINE;

To take the same file offline, issue the following statement:

ALTER DATABASE DATAFILE '/u02/oracle/rbdb1/stuff01.dbf' OFFLINE;

#### Note:

To use this form of the ALTER DATABASE statement, the database must be in ARCHIVELOG mode. This requirement prevents you from accidentally losing the data file, since taking the data file offline while in NOARCHIVELOG mode is likely to result in losing the file.

# 14.4.3 Taking Data Files Offline in NOARCHIVELOG Mode

To take a data file offline when the database is in NOARCHIVELOG mode, use the ALTER DATABASE statement with both the DATAFILE and OFFLINE FOR DROP clauses.

- The OFFLINE keyword causes the database to mark the data file OFFLINE, whether or not it is corrupted, so that you can open the database.
- The FOR DROP keywords mark the data file for subsequent dropping. Such a data file can no longer be brought back online.

#### Note:

This operation does not actually drop the data file. It remains in the data dictionary, and you must drop it yourself using one of the following methods:

- An Alter TABLESPACE ... DROP DATAFILE Statement.
  - After an OFFLINE FOR DROP, this method works for dictionary managed tablespaces only.
- A DROP TABLESPACE ... INCLUDING CONTENTS AND DATAFILES STATEMENT
- If the preceding methods fail, an operating system command to delete the data file. This is the least desirable method, as it leaves references to the data file in the data dictionary and control files.

The following statement takes the specified data file offline and marks it to be dropped:

ALTER DATABASE DATAFILE '/u02/oracle/rbdb1/users03.dbf' OFFLINE FOR DROP;

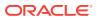

# 14.4.4 Altering the Availability of All Data Files or Temp Files in a Tablespace

Clauses of the ALTER TABLESPACE statement allow you to change the online or offline status of all of the data files or temp files within a tablespace.

Specifically, the statements that affect online/offline status are:

- ALTER TABLESPACE ... DATAFILE {ONLINE|OFFLINE}
- ALTER TABLESPACE ... TEMPFILE {ONLINE|OFFLINE}

You are required only to enter the tablespace name, not the individual data files or temp files. All of the data files or temp files are affected, but the online/offline status of the tablespace itself is not changed.

In most cases the preceding ALTER TABLESPACE statements can be issued whenever the database is mounted, even if it is not open. However, the database *must not* be open if the tablespace is the SYSTEM tablespace, an undo tablespace, or the default temporary tablespace. The ALTER DATABASE DATAFILE and ALTER DATABASE TEMPFILE statements also have ONLINE/OFFLINE clauses, however in those statements you must enter all of the file names for the tablespace.

The syntax is different from the ALTER TABLESPACE...ONLINE|OFFLINE statement that alters tablespace availability, because that is a different operation. The ALTER TABLESPACE statement takes data files offline as well as the tablespace, but it cannot be used to alter the status of a temporary tablespace or its temp file(s).

# 14.5 Renaming and Relocating Data Files

You can rename online or offline data files to either change their names or relocate them.

- Renaming and Relocating Online Data Files
   You can use the ALTER DATABASE MOVE DATAFILE SQL statement to rename or relocate online data files. This statement enables you to rename or relocate a data file while the database is open and users are accessing the data file.
- Renaming and Relocating Offline Data Files You can rename and relocate offline data files.

# 14.5.1 Renaming and Relocating Online Data Files

You can use the ALTER DATABASE MOVE DATAFILE SQL statement to rename or relocate online data files. This statement enables you to rename or relocate a data file while the database is open and users are accessing the data file.

When you rename or relocate online data files, the pointers to the data files, as recorded in the database control file, are changed. The files are also physically renamed or relocated at the operating system level.

You might rename or relocate online data files because you want to allow users to access the data files when you perform one of the following tasks:

Move the data files from one type of storage to another

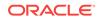

- Move data files that are accessed infrequently to lower cost storage
- Make a tablespace read-only and move its data files to write-once storage
- Move a database into Oracle Automatic Storage Management (Oracle ASM)

When you run the ALTER DATABASE MOVE DATAFILE statement and a file with the same name exists in the destination location, you can specify the REUSE option to overwrite the existing file. When REUSE is not specified, and a file with the same name exists in the destination location, the existing file is not overwritten, and the statement returns an error.

By default, when you run the ALTER DATABASE MOVE DATAFILE statement and specify a new location for a data file, the statement moves the data file. However, you can specify the KEEP option to retain the data file in the old location and copy it to the new location. In this case, the database only uses the data file in the new location when the statement completes successfully.

When you rename or relocate a data file with ALTER DATABASE MOVE DATAFILE statement, Oracle Database creates a copy of the data file when it is performing the operation. Ensure that there is adequate disk space for the original data file and the copy during the operation.

You can view the name, location, and online status of each data file by querying the DBA\_DATA\_FILES view.

**Video** 

#### Note:

- The ALTER DATABASE MOVE DATAFILE statement raises an error if the specified data file is offline.
- If you are using a standby database, then you can perform an online move data file operation independently on the primary and on the standby (either physical or logical). The standby is not affected when a data file is moved on the primary, and vice versa. See *Oracle Data Guard Concepts and Administration* for more information.
- A flashback operation does not relocate a moved data file to its previous location. If you move a data file online from one location to another and later flash back the database to a point in time before the move, then the data file remains in the new location, but the contents of the data file are changed to the contents at the time specified in the flashback. See *Oracle Database Backup and Recovery User's Guide* for more information about flashback database operations.
- When you relocate a data file on the Windows platform, the original data file might be retained in the old location, even when the KEEP option is omitted. In this case, the database only uses the data file in the new location when the statement completes successfully. You can delete the old data file manually after the operation completes if necessary.

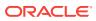

To rename or relocate online data files:

1. In SQL\*Plus, connect to the database as a user with ALTER DATABASE system privilege.

See "Starting Up a Database Using SQL\*Plus".

2. Issue the ALTER DATABASE MOVE DATAFILE statement and specify the data file.

#### Example 14-1 Renaming an Online Data File

This example renames the data file user1.dbf to user01.dbf while keeping the data file in the same location.

```
ALTER DATABASE MOVE DATAFILE '/u01/oracle/rbdb1/user1.dbf'
TO '/u01/oracle/rbdb1/user01.dbf';
```

#### Example 14-2 Relocating an Online Data File

This example moves the data file user1.dbf from the /u01/oracle/rbdb1/ directory to the /u02/oracle/rbdb1/ directory. After the operation, the file is no longer in the /u01/ oracle/rbdb1/ directory.

```
ALTER DATABASE MOVE DATAFILE '/u01/oracle/rbdb1/user1.dbf'
TO '/u02/oracle/rbdb1/user1.dbf';
```

#### Example 14-3 Copying an Online Data File

This example copies the data file <code>user1.dbf</code> from the /u01/oracle/rbdb1/ directory to the /u02/oracle/rbdb1/ directory. After the operation, the old file is retained in the /u01/ oracle/rbdb1/ directory.

```
ALTER DATABASE MOVE DATAFILE '/u01/oracle/rbdb1/user1.dbf'
TO '/u02/oracle/rbdb1/user1.dbf' KEEP;
```

#### Example 14-4 Relocating an Online Data File and Overwriting an Existing File

This example moves the data file user1.dbf from the /u01/oracle/rbdb1/ directory to the /u02/oracle/rbdb1/ directory. If a file with the same name exists in the /u02/oracle/ rbdb1/ directory, then the statement overwrites the file.

```
ALTER DATABASE MOVE DATAFILE '/u01/oracle/rbdb1/user1.dbf'
TO '/u02/oracle/rbdb1/user1.dbf' REUSE;
```

#### Example 14-5 Relocating an Online Data File to Oracle ASM

This example moves the data file user1.dbf from the /u01/oracle/rbdb1/ directory to an Oracle ASM location.

```
ALTER DATABASE MOVE DATAFILE '/u01/oracle/rbdb1/user1.dbf'
TO '+dgroup_01/data/orcl/datafile/user1.dbf';
```

#### Example 14-6 Moving a File from One ASM Location to Another ASM Location

This example moves the data file from one Oracle ASM location to another Oracle ASM location.

ALTER DATABASE MOVE DATAFILE '+dgroup\_01/data/orcl/datafile/user1.dbf' TO '+dgroup\_02/data/orcl/datafile/user1.dbf';

You also can move an online data file with Oracle ASM by mirroring the data file and then removing the original file location from the mirror. The online data file move

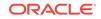

operation might be faster when you use Oracle ASM to move the file instead of the ALTER DATABASE MOVE DATAFILE statement.

#### See Also:

- Oracle Database SQL Language Reference for more information about the ALTER DATABASE statement
- Oracle Automatic Storage Management Administrator's Guide

# 14.5.2 Renaming and Relocating Offline Data Files

You can rename and relocate offline data files.

When you rename and relocate offline data files, only the pointers to the data files, as recorded in the database control file, are changed. Files are not physically renamed, and they are not copied at the operating system level.

• Procedures for Renaming and Relocating Offline Data Files in a Single Tablespace

You can rename and relocate offline data files that can be used for a single tablespace. You must have ALTER TABLESPACE system privilege to perform these procedures.

• Renaming and Relocating Offline Data Files in Multiple Tablespaces You can rename and relocate data files in one or more tablespaces using the ALTER DATABASE RENAME FILE Statement.

# 14.5.2.1 Procedures for Renaming and Relocating Offline Data Files in a Single Tablespace

You can rename and relocate offline data files that can be used for a single tablespace. You must have ALTER TABLESPACE system privilege to perform these procedures.

- Renaming Offline Data Files in a Single Tablespace You can rename offline data files in a single tablespace.
- Relocating Offline Data Files in a Single Tablespace
   You can relocate offline data files in a single tablespace.

#### See Also:

"Taking Tablespaces Offline" for more information about taking tablespaces offline in preparation for renaming or relocating data files

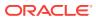

#### 14.5.2.1.1 Renaming Offline Data Files in a Single Tablespace

You can rename offline data files in a single tablespace.

To rename offline data files in a single tablespace, complete the following steps:

**1.** Take the tablespace that contains the data files offline. The database must be open.

For example:

ALTER TABLESPACE users OFFLINE NORMAL;

- 2. Rename the data files using the operating system.
- **3.** Use the ALTER TABLESPACE statement with the RENAME DATAFILE clause to change the file names within the database.

For example, the following statement renames the data files /u02/oracle/rbdb1/ user1.dbf and /u02/oracle/rbdb1/user2.dbf to/u02/oracle/rbdb1/users01.dbf and /u02/oracle/rbdb1/users02.dbf, respectively:

Always provide complete file names (including their paths) to properly identify the old and new data files. In particular, specify the old data file name exactly as it appears in the DBA\_DATA\_FILES view of the data dictionary.

- 4. Back up the database. After making any structural changes to a database, always perform an immediate and complete backup.
- 5. Bring the tablespace back online using an ALTER TABLESPACE statement with the ONLINE clause:

ALTER TABLESPACE users ONLINE

#### 14.5.2.1.2 Relocating Offline Data Files in a Single Tablespace

You can relocate offline data files in a single tablespace.

Here is a sample procedure for relocating an offline data file.

Assume the following conditions:

- An open database has a tablespace named users that is made up of data files all located on the same disk.
- The data files of the users tablespace are to be relocated to different and separate disk drives.
- You are currently connected with administrator privileges to the open database.
- You have a current backup of the database.

Complete the following steps:

1. If you do not know the specific file names or sizes, you can obtain this information by issuing the following query of the data dictionary view DBA\_DATA\_FILES:

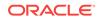

SQL> SELECT FILE\_NAME, BYTES FROM DBA\_DATA\_FILES
2> WHERE TABLESPACE\_NAME = 'USERS';

| FILE_NAME                     | BYTES     |
|-------------------------------|-----------|
|                               |           |
| /u02/oracle/rbdb1/users01.dbf | 102400000 |
| /u02/oracle/rbdb1/users02.dbf | 102400000 |

2. Take the tablespace containing the data files offline:

ALTER TABLESPACE users OFFLINE NORMAL;

 Copy the data files to their new locations and rename them using the operating system. You can copy the files using the DBMS\_FILE\_TRANSFER package discussed in "Copying Files Using the Database Server".

#### Note:

You can temporarily exit SQL\*Plus to execute an operating system command to copy a file by using the SQL\*Plus HOST command.

4. Rename the data files within the database.

The data file pointers for the files that comprise the users tablespace, recorded in the control file of the associated database, must now be changed from the old names to the new names.

Use the alter tablespace...Rename datafile statement.

```
ALTER TABLESPACE users

RENAME DATAFILE '/u02/oracle/rbdb1/users01.dbf',

'/u02/oracle/rbdb1/users02.dbf'

TO '/u03/oracle/rbdb1/users01.dbf',

'/u04/oracle/rbdb1/users02.dbf';
```

- 5. Back up the database. After making any structural changes to a database, always perform an immediate and complete backup.
- 6. Bring the tablespace back online using an ALTER TABLESPACE statement with the ONLINE clause:

ALTER TABLESPACE users ONLINE

#### 14.5.2.2 Renaming and Relocating Offline Data Files in Multiple Tablespaces

You can rename and relocate data files in one or more tablespaces using the ALTER DATABASE RENAME FILE statement.

This method is the only choice if you want to rename or relocate data files of several tablespaces in one operation. You must have the ALTER DATABASE system privilege.

#### Note:

To rename or relocate data files of the SYSTEM tablespace, the default temporary tablespace, or the active undo tablespace you must use this ALTER DATABASE method because you cannot take these tablespaces offline.

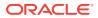

To rename data files in multiple tablespaces, follow these steps.

1. Ensure that the database is mounted but closed.

```
Note:
```

Optionally, the database does not have to be closed, but the data files (or temp files) must be offline.

- Copy the data files to be renamed to their new locations and new names, using the operating system. You can copy the files using the DBMS\_FILE\_TRANSFER package discussed in "Copying Files Using the Database Server".
- **3.** Use ALTER DATABASE to rename the file pointers in the database control file.

For example, the following statement renames the data files/u02/oracle/rbdb1/ sort01.dbf and /u02/oracle/rbdb1/user3.dbf to /u02/oracle/rbdb1/temp01.dbf and /u02/oracle/rbdb1/users03.dbf, respectively:

```
ALTER DATABASE

RENAME FILE '/u02/oracle/rbdb1/sort01.dbf',

'/u02/oracle/rbdb1/user3.dbf'

TO '/u02/oracle/rbdb1/temp01.dbf',

'/u02/oracle/rbdb1/users03.dbf';
```

Always provide complete file names (including their paths) to properly identify the old and new data files. In particular, specify the old data file names exactly as they appear in the DBA\_DATA\_FILES view.

4. Back up the database. After making any structural changes to a database, always perform an immediate and complete backup.

# 14.6 Dropping Data Files

You use the DROP DATAFILE and DROP TEMPFILE clauses of the ALTER TABLESPACE statement to drop a single data file or temp file.

The data file must be empty. (A data file is considered to be empty when no extents remain allocated from it.) When you drop a data file or temp file, references to the data file or temp file are removed from the data dictionary and control files, and the physical file is deleted from the file system or Oracle Automatic Storage Management (Oracle ASM) disk group.

The following example drops the data file identified by the alias <code>example\_df3.f</code> in the Oracle ASM disk group <code>DGROUP1</code>. The data file belongs to the <code>example</code> tablespace.

ALTER TABLESPACE example DROP DATAFILE '+DGROUP1/example\_df3.f';

The next example drops the temp file lmtemp02.dbf, which belongs to the lmtemp tablespace.

ALTER TABLESPACE lmtemp DROP TEMPFILE '/u02/oracle/data/lmtemp02.dbf';

This is equivalent to the following statement:

ALTER DATABASE TEMPFILE '/u02/oracle/data/lmtemp02.dbf' DROP INCLUDING DATAFILES;

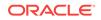

#### Note:

If there are sessions using a temp file, and you attempt to drop the temp file, then an error is returned, and the temp file is not dropped. In this case, the temp file is taken offline, and queries that attempt to use the temp file will fail while the temp file is offline.

See Oracle Database SQL Language Reference for ALTER TABLESPACE syntax details.

#### **Restrictions for Dropping Data Files**

The following are restrictions for dropping data files and temp files:

- The database must be open.
- If a data file is not empty, it cannot be dropped.

If you must remove a data file that is not empty and that cannot be made empty by dropping schema objects, you must drop the tablespace that contains the data file.

• You cannot drop the first or only data file in a tablespace.

Therefore, DROP DATAFILE cannot be used with a bigfile tablespace.

- You cannot drop data files in a read-only tablespace that was migrated from dictionary managed to locally managed. Dropping a data file from all other readonly tablespaces is supported.
- You cannot drop data files in the SYSTEM tablespace.
- If a data file in a locally managed tablespace is offline, it cannot be dropped.

See Also: Dropping Tablespaces

# 14.7 Verifying Data Blocks in Data Files

To configure the database to use checksums to verify data blocks, set the initialization parameter DB\_BLOCK\_CHECKSUM to TYPICAL (the default).

This setting causes the DBW*n* process and the direct loader to calculate a checksum for each block and to store the checksum in the block header when writing the block to disk.

The checksum is verified when the block is read, but only if DB\_BLOCK\_CHECKSUM is TRUE and the last write of the block stored a checksum. If corruption is detected, the database returns message ORA-01578 and writes information about the corruption to the alert log.

The value of the DB\_BLOCK\_CHECKSUM parameter can be changed dynamically using the ALTER SYSTEM statement. Regardless of the setting of this parameter, checksums are always used to verify data blocks in the SYSTEM tablespace.

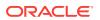

See Also:

Oracle Database Reference for more information about the DB\_BLOCK\_CHECKSUM initialization parameter

# 14.8 Copying Files Using the Database Server

You can use the DBMS\_FILE\_TRANSFER package to copy a file within a database or transfer a file between databases.

About Copying Files Using the Database Server

You do not necessarily have to use the operating system to copy a file within a database, or transfer a file between databases as you would do when using the transportable tablespace feature.

Copying a File on a Local File System

You can use the COPY\_FILE procedure in the DBMS\_FILE\_TRANSFER package to copy a file on a local file system.

• Third-Party File Transfer

Although the procedures in the DBMS\_FILE\_TRANSFER package typically are invoked as local procedure calls, they can also be invoked as remote procedure calls. A remote procedure call lets you copy a file within a database even when you are connected to a different database.

- Advanced File Transfer Mechanisms
   You can create more sophisticated file transfer mechanisms using both the DBMS\_FILE\_TRANSFER package and the DBMS\_SCHEDULER package.
- File Transfer and the DBMS\_SCHEDULER Package You can use the DBMS\_SCHEDULER package to transfer files automatically within a single database and between databases.

# 14.8.1 About Copying Files Using the Database Server

You do not necessarily have to use the operating system to copy a file within a database, or transfer a file between databases as you would do when using the transportable tablespace feature.

You can use the DBMS\_FILE\_TRANSFER package, or you can use Streams propagation. Using Streams is not discussed in this book, but an example of using the DBMS\_FILE\_TRANSFER package is shown in "Copying a File on a Local File System".

The DBMS\_FILE\_TRANSFER package can use a local file system or an Oracle Automatic Storage Management (Oracle ASM) disk group as the source or destination for a file transfer. Only Oracle database files (data files, temp files, control files, and so on) can be involved in transfers to and from Oracle ASM.

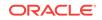

#### Caution:

Do not use the DBMS\_FILE\_TRANSFER package to copy or transfer a file that is being modified by a database because doing so may result in an inconsistent file.

On UNIX systems, the owner of a file created by the DBMS\_FILE\_TRANSFER package is the owner of the shadow process running the instance. Normally, this owner is ORACLE. A file created using DBMS\_FILE\_TRANSFER is always writable and readable by all processes in the database, but non privileged users who need to read or write such a file directly may need access from a system administrator.

See Also:

- Oracle Streams Concepts and Administration
- "Transporting Tablespaces Between Databases"
- Oracle Database PL/SQL Packages and Types Reference for a description of the DBMS\_FILE\_TRANSFER package.

# 14.8.2 Copying a File on a Local File System

You can use the COPY\_FILE procedure in the DBMS\_FILE\_TRANSFER package to copy a file on a local file system.

The following example illustrates using the <code>COPY\_FILE</code> procedure in the <code>DBMS\_FILE\_TRANSFER</code> package to copy a file on a local file system. The example copies a binary file named <code>db1.dat</code> from the <code>/usr/admin/source</code> directory to the <code>/usr/admin/</code> destination directory as <code>db1\_copy.dat</code> on a local file system:

- 1. In SQL\*Plus, connect as an administrative user who can grant privileges and create directory objects using SQL.
- 2. Use the SQL command CREATE DIRECTORY to create a directory object for the directory from which you want to copy the file. A directory object is similar to an alias for the directory. For example, to create a directory object called SOURCE\_DIR for the /usr/admin/source directory on your computer system, execute the following statement:

CREATE DIRECTORY SOURCE\_DIR AS '/usr/admin/source';

3. Use the SQL command CREATE DIRECTORY to create a directory object for the directory into which you want to copy the binary file. For example, to create a directory object called DEST\_DIR for the /usr/admin/destination directory on your computer system, execute the following statement:

CREATE DIRECTORY DEST\_DIR AS '/usr/admin/destination';

4. Grant the required privileges to the user who will run the COPY\_FILE procedure. In this example, the strmadmin user runs the procedure.

GRANT EXECUTE ON DBMS\_FILE\_TRANSFER TO strmadmin;

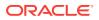

GRANT READ ON DIRECTORY source\_dir TO strmadmin;

GRANT WRITE ON DIRECTORY dest\_dir TO strmadmin;

5. Connect as strmadmin user and provide the user password when prompted:

CONNECT strmadmin

6. Run the COPY\_FILE procedure to copy the file:

```
BEGIN
DBMS_FILE_TRANSFER.COPY_FILE(
    source_directory_object => 'SOURCE_DIR',
    destination_directory_object => 'dbl.dat',
    destination_file_name => 'dbl_copy.dat');
END;
/
```

The source\_file\_name parameter must specify a file that is in the directory specified by the source\_directory\_object parameter before running the procedure, and the destination\_file\_name parameter must specify the new name of the file in the new location specified in the destination\_directory\_object parameter. Relative paths and symbolic links are not allowed in the directory objects for the source\_directory\_object and destination\_directory\_object parameters.

#### Caution:

Do not use the DBMS\_FILE\_TRANSFER package to copy or transfer a file that is being modified by a database because doing so may result in an inconsistent file.

# 14.8.3 Third-Party File Transfer

Although the procedures in the DBMS\_FILE\_TRANSFER package typically are invoked as local procedure calls, they can also be invoked as remote procedure calls. A remote procedure call lets you copy a file within a database even when you are connected to a different database.

For example, you can make a copy of a file on database DB, even if you are connected to another database, by executing the following remote procedure call:

DBMS\_FILE\_TRANSFER.COPY\_FILE@DB(...)

Using remote procedure calls enables you to copy a file between two databases, even if you are not connected to either database. For example, you can connect to database A and then transfer a file from database B to database C. In this example, database A is the third party because it is neither the source of nor the destination for the transferred file.

A third-party file transfer can both push and pull a file. Continuing with the previous example, you can perform a third-party file transfer if you have a database link from A to either B or C, and that database has a database link to the other database. Database A does not need a database link to both B and C.

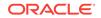

For example, if you have a database link from A to B, and another database link from B to C, then you can run the following procedure at A to transfer a file from B to C:

DBMS\_FILE\_TRANSFER.PUT\_FILE@B(...)

This configuration pushes the file.

Alternatively, if you have a database link from A to c, and another database link from c to B, then you can run the following procedure at database A to transfer a file from B to c:

DBMS\_FILE\_TRANSFER.GET\_FILE@C(...)

This configuration pulls the file.

# 14.8.4 Advanced File Transfer Mechanisms

You can create more sophisticated file transfer mechanisms using both the DBMS\_FILE\_TRANSFER package and the DBMS\_SCHEDULER package.

For example, when several databases have a copy of the file you want to transfer, you can consider factors such as source availability, source load, and communication bandwidth to the destination database when deciding which source database to contact first and which source databases to try if failures occur. In this case, the information about these factors must be available to you, and you must create the mechanism that considers these factors.

As another example, when early completion time is more important than load, you can submit several Scheduler jobs to transfer files in parallel. As a final example, knowing something about file layout on the source and destination databases enables you to minimize disk contention by performing or scheduling simultaneous transfers only if they use different I/O devices.

# 14.8.5 File Transfer and the DBMS\_SCHEDULER Package

You can use the DBMS\_SCHEDULER package to transfer files automatically within a single database and between databases.

Third-party file transfers are also supported by the DBMS\_SCHEDULER package. You can monitor a long-running file transfer done by the Scheduler using the V\$SESSION\_LONGOPS dynamic performance view at the databases reading or writing the file. Any database links used by a Scheduler job must be fixed user database links.

You can use a restartable Scheduler job to improve the reliability of file transfers automatically, especially if there are intermittent failures. If a file transfer fails before the destination file is closed, then you can restart the file transfer from the beginning once the database has removed any partially written destination file. Hence you should consider using a restartable Scheduler job to transfer a file if the rest of the job is restartable. See Scheduling Jobs with Oracle Scheduler for more information on Scheduler jobs.

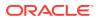

#### Note:

If a single restartable job transfers several files, then you should consider restart scenarios in which some of the files have been transferred already and some have not been transferred yet.

# 14.9 Mapping Files to Physical Devices

In an environment where data files are file system files, it is relatively straight forward to see the association between a tablespace and the underlying device. Oracle Database provides views, such as DBA\_TABLESPACES, DBA\_DATA\_FILES, and V\$DATAFILE, that provide a mapping of files onto devices. These mappings, along with device statistics can be used to evaluate I/O performance.

However, with the introduction of host based Logical Volume Managers (LVM), and sophisticated storage subsystems that provide RAID (Redundant Array of Inexpensive Disks) features, it is not easy to determine file to device mapping. This poses a problem because it becomes difficult to determine your "hottest" files when they are hidden behind a "black box". This section presents the Oracle Database approach to resolving this problem.

#### Note:

This section presents an overview of the Oracle Database file mapping interface and explains how to use the DBMS\_STORAGE\_MAP package and dynamic performance views to expose the mapping of files onto physical devices. You can more easily access this functionality through the Oracle Enterprise Manager Cloud Control. It provides an easy to use graphical interface for mapping files to physical devices. See the Cloud Control online help for more information.

- Overview of Oracle Database File Mapping Interface
   To acquire an understanding of I/O performance, one must have detailed knowledge of the storage hierarchy in which files reside.
- How the Oracle Database File Mapping Interface Works
   Oracle Database file mapping includes the following components: the FMON is a
   background process, the FMPUTL process, and mapping libraries.
- Using the Oracle Database File Mapping Interface You can use the Oracle Database file mapping interface to enable file mapping and obtain information about file mapping in a set of views.
- File Mapping Examples
   Examples illustrates some of the powerful capabilities of the Oracle Database file mapping feature.

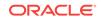

# 14.9.1 Overview of Oracle Database File Mapping Interface

To acquire an understanding of I/O performance, one must have detailed knowledge of the storage hierarchy in which files reside.

Oracle Database provides a mechanism to show a complete mapping of a file to intermediate layers of logical volumes to actual physical devices. This is accomplished though a set of dynamic performance views (v\$ views). Using these views, you can locate the exact disk on which any block of a file resides.

To build these views, storage vendors must provide mapping libraries that are responsible for mapping their particular I/O stack elements. The database communicates with these libraries through an external non-Oracle Database process that is spawned by a background process called FMON. FMON is responsible for managing the mapping information. Oracle provides a PL/SQL package, DBMS\_STORAGE\_MAP, that you use to invoke mapping operations that populate the mapping views.

#### Note:

If you are not using Oracle Automatic Storage Management, then the file mapping interface is not available on Windows platforms. If you are using Oracle Automatic Storage Management, then the file mapping interface is available on all platforms.

#### See Also:

*Oracle Automatic Storage Management Administrator's Guide* for information about using file mapping with Oracle ASM

# 14.9.2 How the Oracle Database File Mapping Interface Works

Oracle Database file mapping includes the following components: the FMON is a background process, the FMPUTL process, and mapping libraries.

- Components of File Mapping The file mapping mechanism includes several components.
- Mapping Structures You must understand mapping structures and the Oracle Database representation of these structures to interpret the information in the mapping views.
- Example of Mapping Structures An example illustrates mapping structures.
- Configuration ID The configuration ID captures the version information associated with elements or files.

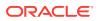

## 14.9.2.1 Components of File Mapping

The file mapping mechanism includes several components.

The following figure shows the components of the file mapping mechanism.

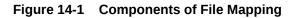

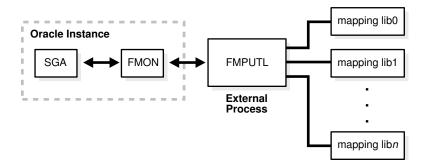

#### Note:

Starting with Oracle Database 12c, the FILE\_MAPPING initialization parameter, the FMPUTL process, and the mapping libraries are deprecated.

#### FMON

FMON is a background process started by the database whenever the FILE\_MAPPING initialization parameter is set to true. FMON builds map information and refreshing mapping information when a change occurs.

#### • External Process (FMPUTL)

FMON spawns an external non-Oracle Database process called FMPUTL, that communicates directly with the vendor supplied mapping libraries.

Mapping Libraries

Oracle Database uses mapping libraries to discover mapping information for the elements that are owned by a particular mapping library.

#### 14.9.2.1.1 FMON

FMON is a background process started by the database whenever the FILE\_MAPPING initialization parameter is set to true. FMON builds map information and refreshing mapping information when a change occurs.

FMON is responsible for:

- Building mapping information, which is stored in the SGA. This information is composed of the following structures:
  - Files
  - File system extents

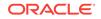

- Elements
- Subelements

These structures are explained in "Mapping Structures".

- Refreshing mapping information when a change occurs because of:
  - Changes to data files (size)
  - Addition or deletion of data files
  - Changes to the storage configuration (not frequent)
- Saving mapping information in the data dictionary to maintain a view of the information that is persistent across startup and shutdown operations
- Restoring mapping information into the SGA at instance startup. This avoids the need for a potentially expensive complete rebuild of the mapping information on every instance startup.

You help control this mapping using procedures that are invoked with the DBMS\_STORAGE\_MAP package.

#### 14.9.2.1.2 External Process (FMPUTL)

FMON spawns an external non-Oracle Database process called FMPUTL, that communicates directly with the vendor supplied mapping libraries.

This process obtains the mapping information through all levels of the I/O stack, assuming that mapping libraries exist for all levels. On some platforms the external process requires that the SETUID bit is set to ON because root privileges are needed to map through all levels of the I/O mapping stack.

The external process is responsible for discovering the mapping libraries and dynamically loading them into its address space.

#### 14.9.2.1.3 Mapping Libraries

Oracle Database uses mapping libraries to discover mapping information for the elements that are owned by a particular mapping library.

Through these mapping libraries information about individual I/O stack elements is communicated. This information is used to populate dynamic performance views that can be queried by users.

Mapping libraries need to exist for all levels of the stack for the mapping to be complete, and different libraries may own their own parts of the I/O mapping stack. For example, a VERITAS VxVM library would own the stack elements related to the VERITAS Volume Manager, and an EMC library would own all EMC storage specific layers of the I/O mapping stack.

Mapping libraries are vendor supplied. However, Oracle currently supplies a mapping library for EMC storage. The mapping libraries available to a database server are identified in a special file named filemap.ora.

### 14.9.2.2 Mapping Structures

You must understand mapping structures and the Oracle Database representation of these structures to interpret the information in the mapping views.

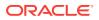

The following are the primary structures that compose the mapping information:

Files

A file mapping structure provides a set of attributes for a file, including file size, number of file system extents that the file is composed of, and the file type.

File system extents

A file system extent mapping structure describes a contiguous chunk of blocks residing on one element. This includes the device offset, the extent size, the file offset, the type (data or parity), and the name of the element where the extent resides.

#### Note:

File system extents are different from Oracle Database extents. File system extents are physical contiguous blocks of data written to a device as managed by the file system. Oracle Database extents are logical structures managed by the database, such as tablespace extents.

Elements

An element mapping structure is the abstract mapping structure that describes a storage component within the I/O stack. Elements may be mirrors, stripes, partitions, RAID5, concatenated elements, and disks. These structures are the mapping building blocks.

Subelements

A subelement mapping structure describes the link between an element and the next elements in the I/O mapping stack. This structure contains the subelement number, size, the element name where the subelement exists, and the element offset.

All of these mapping structures are illustrated in the following example.

## 14.9.2.3 Example of Mapping Structures

An example illustrates mapping structures.

Consider an Oracle Database which is composed of two data files X and Y. Both files X and Y reside on a file system mounted on volume A. File X is composed of two extents while file Y is composed of only one extent.

The two extents of File X and the one extent of File Y both map to Element A. Element A is striped to Elements B and C. Element A maps to Elements B and C by way of Subelements B0 and C1, respectively.

Element B is a partition of Element D (a physical disk), and is mapped to Element D by way of subelement D0.

Element C is mirrored over Elements E and F (both physical disks), and is mirrored to those physical disks by way of Subelements E0 and F1, respectively.

All of the mapping structures are illustrated in Figure 14-2.

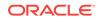

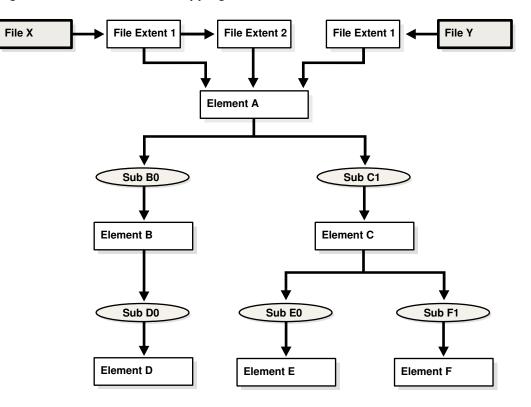

#### Figure 14-2 Illustration of Mapping Structures

Note that the mapping structures represented are sufficient to describe the entire mapping information for the Oracle Database instance and consequently to map every logical block within the file into a (element name, element offset) tuple (or more in case of mirroring) at each level within the I/O stack.

# 14.9.2.4 Configuration ID

The configuration ID captures the version information associated with elements or files.

The vendor library provides the configuration ID and updates it whenever a change occurs. Without a configuration ID, there is no way for the database to tell whether the mapping has changed.

There are two kinds of configuration IDs:

Persistent

These configuration IDs are persistent across instance shutdown

Non-persistent

The configuration IDs are not persistent across instance shutdown. The database is only capable of refreshing the mapping information while the instance is up.

# 14.9.3 Using the Oracle Database File Mapping Interface

You can use the Oracle Database file mapping interface to enable file mapping and obtain information about file mapping in a set of views.

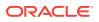

- Enabling File Mapping You can enable file mapping.
- Using the DBMS\_STORAGE\_MAP Package The DBMS\_STORAGE\_MAP package enables you to control the mapping operations.
- Obtaining Information from the File Mapping Views Mapping information generated by DBMS\_STORAGE\_MAP package is captured in dynamic performance views.

## 14.9.3.1 Enabling File Mapping

You can enable file mapping.

To enable file mapping:

 Ensure that a valid filemap.ora file exists in the /opt/ORCLfmap/prot1\_32/etc directory for 32-bit platforms, or in the /opt/ORCLfmap/prot1\_64/etc directory for 64-bit platforms.

#### Note:

While the format and content of the filemap.ora file is discussed here, it is for informational reasons only. The filemap.ora file is created by the database when your system is installed. Until such time that vendors supply their own libraries, there will be only one entry in the filemap.ora file, and that is the Oracle-supplied EMC library. This file should be modified manually by uncommenting this entry *only* if an EMC Symmetrix array is available.

The filemap.ora file is the configuration file that describes all of the available mapping libraries. FMON requires that a filemap.ora file exists and that it points to a valid path to mapping libraries. Otherwise, it will not start successfully.

The following row must be included in filemap.ora for each library:

lib=vendor\_name:mapping\_library\_path

where:

- vendor\_name should be oracle for the EMC Symmetric library
- mapping\_library\_path is the full path of the mapping library

Note that the ordering of the libraries in this file is extremely important. The libraries are queried based on their order in the configuration file.

The file mapping service can be started even if no mapping libraries are available. The filemap.ora file still must be present even though it is empty. In this case, the mapping service is constrained in the sense that new mapping information cannot be discovered. Only restore and drop operations are allowed in such a configuration.

2. Set the FILE\_MAPPING initialization parameter to TRUE.

The instance does not have to be shut down to set this parameter. You can set it using the following ALTER SYSTEM statement:

ALTER SYSTEM SET FILE\_MAPPING=TRUE;

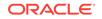

- 3. Invoke the appropriate DBMS\_STORAGE\_MAP mapping procedure. You have two options:
  - In a cold startup scenario, the Oracle Database is just started and no mapping operation has been invoked yet. You execute the DBMS\_STORAGE\_MAP.MAP\_ALL procedure to build the mapping information for the entire I/O subsystem associated with the database.
  - In a warm start scenario where the mapping information is already built, you
    have the option to invoke the DBMS\_STORAGE\_MAP.MAP\_SAVE procedure to save the
    mapping information in the data dictionary. (Note that this procedure is
    invoked in DBMS\_STORAGE\_MAP.MAP\_ALL() by default.) This forces all of the
    mapping information in the SGA to be flushed to disk.

Once you restart the database, use DBMS\_STORAGE\_MAP.RESTORE() to restore the mapping information into the SGA. If needed, DBMS\_STORAGE\_MAP.MAP\_ALL() can be called to refresh the mapping information.

## 14.9.3.2 Using the DBMS\_STORAGE\_MAP Package

The DBMS\_STORAGE\_MAP package enables you to control the mapping operations.

The various procedures available to you are described in the following table.

| Procedure    | Use to:                                                                                             |
|--------------|----------------------------------------------------------------------------------------------------|
| MAP_OBJECT   | Build the mapping information for the database object identified by object name, owner, and type    |
| MAP_ELEMENT  | Build mapping information for the specified element                                                 |
| MAP_FILE     | Build mapping information for the specified file name                                               |
| MAP_ALL      | Build entire mapping information for all types of database files (excluding archive logs)           |
| DROP_ELEMENT | Drop the mapping information for a specified element                                                |
| DROP_FILE    | Drop the file mapping information for the specified file name                                       |
| DROP_ALL     | Drop all mapping information in the SGA for this instance                                           |
| SAVE         | Save into the data dictionary the required information needed to regenerate the entire mapping      |
| RESTORE      | Load the entire mapping information from the data dictionary into the shared memory of the instance |
| LOCK_MAP     | Lock the mapping information in the SGA for this instance                                           |
| UNLOCK_MAP   | Unlock the mapping information in the SGA for this instance                                         |

#### See Also:

- Oracle Database PL/SQL Packages and Types Reference for a description of the DBMS\_STORAGE\_MAP package
- "File Mapping Examples" for an example of using the DBMS\_STORAGE\_MAP package

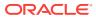

## 14.9.3.3 Obtaining Information from the File Mapping Views

Mapping information generated by DBMS\_STORAGE\_MAP package is captured in dynamic performance views.

Brief descriptions of these views are presented here.

| View                 | Description                                                                                                    |
|----------------------|----------------------------------------------------------------------------------------------------|
| V\$MAP_LIBRARY       | Contains a list of all mapping libraries that have been dynamically loaded by the external process                                           |
| V\$MAP_FILE          | Contains a list of all file mapping structures in the shared memory of the instance                                                          |
| V\$MAP_FILE_EXTENT   | Contains a list of all file system extent mapping structures in the shared memory of the instance                                            |
| V\$MAP_ELEMENT       | Contains a list of all element mapping structures in the SGA of the instance                                                                 |
| V\$MAP_EXT_ELEMENT   | Contains supplementary information for all element mapping                                                                                   |
| V\$MAP_SUBELEMENT    | Contains a list of all subelement mapping structures in the shared memory of the instance                                                    |
| V\$MAP_COMP_LIST     | Contains supplementary information for all element mapping structures.                                                                       |
| V\$MAP_FILE_IO_STACK | The hierarchical arrangement of storage containers for the file displayed as a series of rows. Each row represents a level in the hierarchy. |

However, the information generated by the DBMS\_STORAGE\_MAP.MAP\_OBJECT procedure is captured in a global temporary table named MAP\_OBJECT. This table displays the hierarchical arrangement of storage containers for objects. Each row in the table represents a level in the hierarchy. A description of the MAP\_OBJECT table follows.

| Column       | Data Type      | Description                                                                                                    |
|--------------|----------------|----------------------------------------------------------------------------------------------------|
| OBJECT_NAME  | VARCHAR2(2000) | Name of the object                                                                                                    |
| OBJECT_OWNER | VARCHAR2(2000) | Owner of the object                                                                                                    |
| OBJECT_TYPE  | VARCHAR2(2000) | Object type                                                                                                    |
| FILE_MAP_IDX | NUMBER         | File index (corresponds to FILE_MAP_IDX in<br>V\$MAP_FILE)                                                                                                    |
| DEPTH        | NUMBER         | Element depth within the I/O stack                                                                                                    |
| ELEM_IDX     | NUMBER         | Index corresponding to element                                                                                                    |
| CU_SIZE      | NUMBER         | Contiguous set of logical blocks of the file, in HKB (half KB) units, that is resident contiguously on the element                                                                                          |
| STRIDE       | NUMBER         | Number of HKB between contiguous units (CU) in the file that are contiguous on this element. Used in RAID5 and striped files.                                                                               |
| NUM_CU       | NUMBER         | Number of contiguous units that are adjacent to each<br>other on this element that are separated by STRIDE<br>HKB in the file. In RAID5, the number of contiguous<br>units also include the parity stripes. |

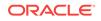

| Column        | Data Type      | Description                                                                                                |
|---------------|----------------|----------------------------------------------------------------------------------------------------|
| ELEM_OFFSET   | NUMBER         | Element offset in HKB units                                                                                |
| FILE_OFFSET   | NUMBER         | Offset in HKB units from the start of the file to the first byte of the contiguous units                   |
| DATA_TYPE     | VARCHAR2(2000) | Data type (DATA, PARITY, or DATA AND PARITY)                                                               |
| PARITY_POS    | NUMBER         | Position of the parity. Only for RAID5. This field is needed to distinguish the parity from the data part. |
| PARITY_PERIOD | NUMBER         | Parity period. Only for RAID5.                                                                             |

# 14.9.4 File Mapping Examples

Examples illustrates some of the powerful capabilities of the Oracle Database file mapping feature.

These capabilities include:

- The ability to map all the database files that span a particular device
- The ability to map a particular file into its corresponding devices
- The ability to map a particular database object, including its block distribution at all levels within the I/O stack

Consider an Oracle Database instance which is composed of two data files:

- t\_db1.f
- t\_db2.f

These files are created on a Solaris UFS file system mounted on a VERITAS VxVM host based striped volume, /dev/vx/dsk/ipfdg/ipf-vol1, that consists of the following host devices as externalized from an EMC Symmetrix array:

- /dev/vx/rdmp/c2t1d0s2
- /dev/vx/rdmp/c2t1d1s2

Note that the following examples require the execution of a  $MAP\_ALL()$  operation.

- Example 1: Map All Database Files that Span a Device An example illustrates returning all Oracle Database files associated with a host device.
- Example 2: Map a File Into Its Corresponding Devices An example displays a topological graph of a data file.
- Example 3: Map a Database Object An example displays the block distribution at all levels within the I/O stack for a table.

## 14.9.4.1 Example 1: Map All Database Files that Span a Device

An example illustrates returning all Oracle Database files associated with a host device.

The following query returns all Oracle Database files associated with the  $/{\tt dev/vx/rdmp/c2t1d1s2}$  host device:

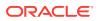

```
SELECT UNIQUE me.ELEM_NAME, mf.FILE_NAME
FROM V$MAP_FILE_IO_STACK fs, V$MAP_FILE mf, V$MAP_ELEMENT me
WHERE mf.FILE_MAP_IDX = fs.FILE_MAP_IDX
AND me.ELEM_IDX = fs.ELEM_IDX
AND me.ELEM_NAME = '/dev/vx/rdmp/c2tldls2';
```

The query results are:

| FILE_NAME           |
|---------------------|
|                     |
| /oracle/dbs/t_db1.f |
| /oracle/dbs/t_db2.f |
|                     |

## 14.9.4.2 Example 2: Map a File Into Its Corresponding Devices

An example displays a topological graph of a data file.

The following query displays a topological graph of the /oracle/dbs/t\_db1.f data file:

```
WITH fv AS
(SELECT FILE_MAP_IDX, FILE_NAME FROM V$MAP_FILE
WHERE FILE_NAME = '/oracle/dbs/t_db1.f')
SELECT fv.FILE_NAME, LPAD(' ', 4 * (LEVEL - 1)) || el.ELEM_NAME ELEM_NAME
FROM V$MAP_SUBELEMENT sb, V$MAP_ELEMENT el, fv,
(SELECT UNIQUE ELEM_IDX FROM V$MAP_FILE_IO_STACK io, fv
WHERE io.FILE_MAP_IDX = fv.FILE_MAP_IDX) fs
WHERE el.ELEM_IDX = sb.CHILD_IDX
AND fs.ELEM_IDX = el.ELEM_IDX
START WITH sb.PARENT_IDX IN
(SELECT DISTINCT ELEM_IDX
FROM V$MAP_FILE_EXTENT fe, fv
WHERE fv.FILE_MAP_IDX = fe.FILE_MAP_IDX)
CONNECT BY PRIOR sb.CHILD_IDX = sb.PARENT_IDX;
```

#### The resulting topological graph is:

| FILE_NAME           | ELEM_NAME                                      |
|---------------------|------------------------------------------------|
| /oracle/dbs/t_db1.f | sym_plex_/dev/vx/rdsk/ipfdq/ipf-vol111         |
| /oracle/dbs/t_db1.f |                                                |
| /oracle/dbs/t_db1.f | /dev/vx/rdmp/c2t1d0s2                          |
| /oracle/dbs/t_db1.f |                                                |
| /oracle/dbs/t_db1.f | _sym_hyper_000183600407_00C_0                  |
| /oracle/dbs/t_db1.f | _sym_hyper_000183600407_00C_1                  |
| /oracle/dbs/t_db1.f | _sym_subdisk_/dev/vx/rdsk/ipfdg/ipf-vol1_0_1_0 |
| /oracle/dbs/t_db1.f | /dev/vx/rdmp/c2t1d1s2                          |
| /oracle/dbs/t_db1.f | _sym_symdev_000183600407_00D                   |
| /oracle/dbs/t_db1.f | _sym_hyper_000183600407_00D_0                  |
| /oracle/dbs/t_db1.f | _sym_hyper_000183600407_00D_1                  |
|                     |                                                |

## 14.9.4.3 Example 3: Map a Database Object

An example displays the block distribution at all levels within the I/O stack for a table.

This example displays the block distribution at all levels within the I/O stack for the scott.bonus table.

A MAP\_OBJECT() operation must first be executed as follows:

EXECUTE DBMS\_STORAGE\_MAP.MAP\_OBJECT('BONUS','SCOTT','TABLE');

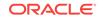

#### The query is as follows:

The following is the result of the query. Note that the  ${\tt o\_size}$  column is expressed in KB.

| O_NAME | O_OWNER | O_TYPE | FILE_NAME           | ELEM_NAME                                          | DEPTH | O_SIZE |
|--------|---------|--------|---------------------|----------------------------------------------------|-------|--------|
| BONUS  | SCOTT   | TABLE  | /oracle/dbs/t_db1.f | /dev/vx/dsk/ipfdg/ipf-vol1                         | 0     | 20     |
| BONUS  | SCOTT   | TABLE  | /oracle/dbs/t_dbl.f | _sym_plex_/dev/vx/rdsk/ipf<br>pdg/if-vol1 -1 -1    | 1     | 20     |
| BONUS  | SCOTT   | TABLE  | /oracle/dbs/t_db1.f | _sym_subdisk_/dev/vx/rdsk/<br>ipfdg/ipf-vol1_0_1_0 | 2     | 12     |
| BONUS  | SCOTT   | TABLE  | /oracle/dbs/t_db1.f | _sym_subdisk_/dev/vx/rdsk/ipf<br>dg/ipf-vol1_0_2_0 | 2     | 8      |
| BONUS  | SCOTT   | TABLE  | /oracle/dbs/t_db1.f | /dev/vx/rdmp/c2t1d1s2                              | 3     | 12     |
| BONUS  | SCOTT   | TABLE  | /oracle/dbs/t_db1.f | /dev/vx/rdmp/c2t1d2s2                              | 3     | 8      |
| BONUS  | SCOTT   | TABLE  | /oracle/dbs/t_db1.f | _sym_symdev_000183600407_00D                       | 4     | 12     |
| BONUS  | SCOTT   | TABLE  | /oracle/dbs/t_db1.f | _sym_symdev_000183600407_00E                       | 4     | 8      |
| BONUS  | SCOTT   | TABLE  | /oracle/dbs/t_db1.f | _sym_hyper_000183600407_00D_0                      | 5     | 12     |
| BONUS  | SCOTT   | TABLE  | /oracle/dbs/t_db1.f | _sym_hyper_000183600407_00D_1                      | 5     | 12     |
| BONUS  | SCOTT   | TABLE  | /oracle/dbs/t_db1.f | _sym_hyper_000183600407_00E_0                      | б     | 8      |
| BONUS  | SCOTT   | TABLE  | /oracle/dbs/t_db1.f | _sym_hyper_000183600407_00E_1                      | 6     | 8      |

# 14.10 Data Files Data Dictionary Views

A set of data dictionary views provides useful information about the data files of a database.

| View               | Description                                                                                                    |  |
|--------------------|----------------------------------------------------------------------------------------------------|--|
| DBA_DATA_FILES     | Provides descriptive information about each data file, including<br>the tablespace to which it belongs and the file ID. The file ID<br>can be used to join with other views for detail information. |  |
| DBA_EXTENTS        | DBA view describes the extents comprising all segments in the                                                                                                    |  |
| USER_EXTENTS       | database. Contains the file ID of the data file containing the extent. USER view describes extents of the segments belonging to objects owned by the current user.                                  |  |
| DBA_FREE_SPACE     | DBA view lists the free extents in all tablespaces. Includes the                                                                                                    |  |
| USER_FREE_SPACE    | file ID of the data file containing the extent. USER view lists t<br>free extents in the tablespaces accessible to the current us                                                                   |  |
| V\$DATAFILE        | Contains data file information from the control file                                                                                                    |  |
| V\$DATAFILE_HEADER | Contains information from data file headers                                                                                                    |  |

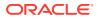

This example illustrates the use of one of these views, v\$DATAFILE.

SELECT NAME, FILE#, STATUS, CHECKPOINT\_CHANGE# "CHECKPOINT" FROM V\$DATAFILE;

| NAME                           | FILE# | STATUS  | CHECKPOINT |
|--------------------------------|-------|---------|------------|
|                                |       |         |            |
| /u01/oracle/rbdb1/system01.dbf | 1     | SYSTEM  | 3839       |
| /u02/oracle/rbdb1/temp01.dbf   | 2     | ONLINE  | 3782       |
| /u02/oracle/rbdb1/users03.dbf  | 3     | OFFLINE | 3782       |

FILE# lists the file number of each data file; the first data file in the SYSTEM tablespace created with the database is always file 1. STATUS lists other information about a data file. If a data file is part of the SYSTEM tablespace, its status is SYSTEM (unless it requires recovery). If a data file in a non-SYSTEM tablespace is online, its status is ONLINE. If a data file in a non-SYSTEM tablespace is offline, its status can be either OFFLINE or RECOVER. CHECKPOINT lists the final SCN (system change number) written for the most recent checkpoint of a data file.

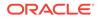

# 15 Transporting Data

Transporting data moves the data from one database to another.

- About Transporting Data You can transport data at the following levels: database, tablespaces, tables, partitions, and subpartitions.
- Transporting Databases You can transport a database to a new Oracle Database instance.
- Transporting Tablespaces Between Databases You can transport tablespaces between databases.
- Transporting Tables, Partitions, or Subpartitions Between Databases You can transport tables, partitions, and subpartitions between databases.
- Converting Data Between Platforms

When you perform a transportable operation, and the source platform and the target platform are of different endianness, you must convert the data being transported to the target format. If they are of the same endianness, then no conversion is necessary and data can be transported as if they were on the same platform. You can use the DBMS\_FILE\_TRANSFER package or the RMAN CONVERT command to convert data.

• Guidelines for Transferring Data Files You should follow a set of guidelines when transferring the data files.

# 15.1 About Transporting Data

You can transport data at the following levels: database, tablespaces, tables, partitions, and subpartitions.

• Purpose of Transporting Data

Transporting data is much faster than performing either an export/import or unload/load of the same data. It is faster because, for user-defined tablespaces, the data files containing all of the actual data are copied to the target location, and you use Data Pump to transfer only the metadata of the database objects to the new database.

- Transporting Data: Scenarios
   Transporting data is useful in several scenarios.
- Transporting Data Across Platforms You can transport data across platforms.
- General Limitations on Transporting Data There are general limitations on transporting data. There are also limitations that are specific to full transportable export/import, transportable tablespaces, or transportable tables.
- Compatibility Considerations for Transporting Data When transporting data, Oracle Database computes the lowest compatibility level at which the target database must run.

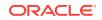

# 15.1.1 Purpose of Transporting Data

Transporting data is much faster than performing either an export/import or unload/ load of the same data. It is faster because, for user-defined tablespaces, the data files containing all of the actual data are copied to the target location, and you use Data Pump to transfer only the metadata of the database objects to the new database.

You can transport data at any of the following levels:

Database

You can use the **full transportable export/import** feature to move an entire database to a different database instance.

Tablespaces

You can use the **transportable tablespaces** feature to move a set of tablespaces between databases.

Tables, partitions, and subpartitions

You can use the **transportable tables** feature to move a set of tables, partitions, and subpartitions between databases.

Transportable tablespaces and transportable tables only transports data that resides in user-defined tablespaces. However, full transportable export/import transports data that resides in both user-defined and administrative tablespaces, such as SYSTEM and SYSAUX. Full transportable export/import transports metadata for objects contained within the user-defined tablespaces and both the metadata and data for user-defined objects contained within the administrative tablespaces. Specifically, with full transportable export/import, the export dump file includes only the metadata for objects contained within the user-defined tablespaces, but it includes both the metadata and the data for user-defined objects contained within the administrative tablespaces.

# 15.1.2 Transporting Data: Scenarios

Transporting data is useful in several scenarios.

- Scenarios for Full Transportable Export/import The full transportable export/import feature is useful in several scenarios.
- Scenarios for Transportable Tablespaces or Transportable Tables The transportable tablespaces or transportable tables feature is useful in several scenarios.

## 15.1.2.1 Scenarios for Full Transportable Export/import

The full transportable export/import feature is useful in several scenarios.

- Moving a Non-CDB Into a CDB The multitenant architecture enables an Oracle database to function as a multitenant container database (CDB) that includes one or many customer-created pluggable databases (PDBs). You can move a non-CDB into a CDB by transporting the database.
- Moving a Database to a New Computer System You can use full transportable export/import to move a database from one computer system to another. You might want to move a database to a new

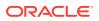

computer system to upgrade the hardware or to move the database to a different platform.

Upgrading to a New Release of Oracle Database You can use full transportable export/import to upgrade a database from an Oracle Database 11g Release 2 (11.2.0.3) or later to Oracle Database 18c.

### 15.1.2.1.1 Moving a Non-CDB Into a CDB

The multitenant architecture enables an Oracle database to function as a multitenant container database (CDB) that includes one or many customer-created pluggable databases (PDBs). You can move a non-CDB into a CDB by transporting the database.

The transported database becomes a pluggable database (PDB) associated with the CDB. Full transportable export/import can move an Oracle Database 11g Release 2 (11.2.0.3) or later database into an Oracle Database 18c CDB efficiently.

#### See Also:

- "Transporting a Database Using an Export Dump File" for instructions that describe transporting a non-CDB into a PDB in an Oracle Database 18c CDB
- "Transporting a Database Over the Network" for an example that transports an Oracle Database 11g Release 2 (11.2.0.3) database into a PDB in an Oracle Database 18c CDB
- Oracle Multitenant Administrator's Guide

#### 15.1.2.1.2 Moving a Database to a New Computer System

You can use full transportable export/import to move a database from one computer system to another. You might want to move a database to a new computer system to upgrade the hardware or to move the database to a different platform.

#### See Also:

- "Transporting Databases"
- "Transporting Data Across Platforms"

### 15.1.2.1.3 Upgrading to a New Release of Oracle Database

You can use full transportable export/import to upgrade a database from an Oracle Database 11g Release 2 (11.2.0.3) or later to Oracle Database 18c.

To do so, install Oracle Database 18c and create an empty database. Next, use full transportable export/import to transport the Oracle Database 11g Release 2 (11.2.0.3) or later database into the Oracle Database 18c database.

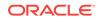

- "Transporting Databases"
- Oracle Database Installation Guide

### 15.1.2.2 Scenarios for Transportable Tablespaces or Transportable Tables

The transportable tablespaces or transportable tables feature is useful in several scenarios.

- Scenarios That Apply to Transportable Tablespaces or Transportable Tables For some scenarios, either transportable tablespaces or transportable tables can be useful. For other scenarios, only transportable tablespaces can be useful, or only transportable tables can be useful.
- Transporting and Attaching Partitions for Data Warehousing You can use transportable tables and transportable tablespaces to attach partitions for data warehousing.
- Publishing Structured Data on CDs Transportable tablespaces and transportable tables both provide a way to publish structured data on CDs.
- Mounting the Same Tablespace Read-Only on Multiple Databases You can use transportable tablespaces to mount a tablespace read-only on multiple databases.
- Archiving Historical Data

When you use transportable tablespaces or transportable tables, the transported data is a self-contained set of files that can be imported into any Oracle database. Therefore, you can archive old or historical data in an enterprise data warehouse using the transportable tablespaces and transportable tables procedures.

- Using Transportable Tablespaces to Perform TSPITR You can use transportable tablespaces to perform tablespace point-in-time recovery (TSPITR).
- Copying or Moving Individual Tables You can use transportable tables to move a table or a set of tables from one database to another without transporting the entire tablespaces that contain the tables. You can also copy or move individual partitions and subpartitions from one database to another using transportable tables.

#### 15.1.2.2.1 Scenarios That Apply to Transportable Tablespaces or Transportable Tables

For some scenarios, either transportable tablespaces or transportable tables can be useful. For other scenarios, only transportable tablespaces can be useful, or only transportable tables can be useful.

Table 15-1 shows which feature can be used for each scenario.

| Scenarios                                                     | Transportable<br>Tablespaces | Transportable<br>Tables |
|---------------------------------------------------------------|------------------------------|-------------------------|
| Transporting and Attaching Partitions for Data<br>Warehousing | Yes                          | Yes                     |
| Publishing Structured Data on CDs                             | Yes                          | Yes                     |
| Archiving Historical Data                                     | Yes                          | Yes                     |
| Using Transportable Tablespaces to Perform TSPITR             | Yes                          | No                      |
| Copying or Moving Individual Tables                           | No                           | Yes                     |

#### Table 15-1 Scenarios for Transportable Tablespaces and Transportable Tables

The following sections describe these scenarios in more detail.

#### 15.1.2.2.2 Transporting and Attaching Partitions for Data Warehousing

You can use transportable tables and tranportable tablespaces to attach partitions for data warehousing.

Typical enterprise data warehouses contain one or more large fact tables. These fact tables can be partitioned by date, making the enterprise data warehouse a historical database. You can build indexes to speed up star queries. Oracle recommends that you build local indexes for such historically partitioned tables to avoid rebuilding global indexes every time you drop the oldest partition from the historical database.

Suppose every month you would like to load one month of data into the data warehouse. There is a large fact table in the data warehouse called sales, which has the following columns:

CREATE TABLE sales (invoice\_no NUMBER, sale\_year INT NOT NULL, sale\_month INT NOT NULL, sale\_day INT NOT NULL) PARTITION BY RANGE (sale\_year, sale\_month, sale\_day) (partition jan2011 VALUES LESS THAN (2011, 2, 1), partition feb2011 VALUES LESS THAN (2011, 3, 1), partition mar2011 VALUES LESS THAN (2011, 4, 1), partition apr2011 VALUES LESS THAN (2011, 5, 1), partition may2011 VALUES LESS THAN (2011, 5, 1), partition may2011 VALUES LESS THAN (2011, 6, 1), partition jun2011 VALUES LESS THAN (2011, 7, 1));

You create a local non-prefixed index:

CREATE INDEX sales\_index ON sales(invoice\_no) LOCAL;

Initially, all partitions are empty, and are in the same default tablespace. Each month, you want to create one partition and attach it to the partitioned sales table.

Suppose it is July 2011, and you would like to load the July sales data into the partitioned table. In a staging database, you create a table, jul\_sales with the same column types as the sales table. Optionally, you can create a new tablespace, ts\_jul, before you create the table, and create the table in this tablespace. You can create the table jul\_sales using the CREATE TABLE ... AS SELECT statement. After creating and populating jul\_sales, you can also create an index, jul\_sale\_index, for the table, indexing the same column as the local index in the sales table. For detailed

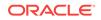

information about creating and populating a staging table in a data warehousing environment, see *Oracle Database Data Warehousing Guide*.

After creating the table and building the index, transport the table's data to the data warehouse in one of the following ways:

- You can use transportable tables to transport the jul\_sales table to the data warehouse.
- If you created the  $ts_{jul}$  tablespace, then you can use transportable tablespaces to transport the tablespace  $ts_{jul}$  to the data warehouse.

In the data warehouse, add a partition to the sales table for the July sales data. This also creates another partition for the local non-prefixed index:

```
ALTER TABLE sales ADD PARTITION jul2011 VALUES LESS THAN (2011, 8, 1);
```

Attach the transported table jul\_sales to the table sales by exchanging it with the new partition:

```
ALTER TABLE sales EXCHANGE PARTITION jul2011 WITH TABLE jul_sales
INCLUDING INDEXES
WITHOUT VALIDATION;
```

This statement places the July sales data into the new partition jul2011, attaching the new data to the partitioned table. This statement also converts the index jul\_sale\_index into a partition of the local index for the sales table. This statement should return immediately, because it only operates on the structural information and it simply switches database pointers. If you know that the data in the new partition does not overlap with data in previous partitions, you are advised to specify the WITHOUT VALIDATION clause. Otherwise, the statement goes through all the new data in the new partition in an attempt to validate the range of that partition.

If all partitions of the sales table came from the same staging database (the staging database is never destroyed), then the exchange statement always succeeds. In general, however, if data in a partitioned table comes from different databases, then the exchange operation might fail. For example, if the jan2011 partition of sales did not come from the same staging database, then the preceding exchange operation can fail, returning the following error:

<code>ORA-19728:</code> data object number conflict between table <code>JUL\_SALES</code> and <code>partition JAN2011</code> in table <code>SALES</code>

To resolve this conflict, move the offending partition by issuing the following statement:

ALTER TABLE sales MOVE PARTITION jan2011;

Then retry the exchange operation.

After the exchange succeeds, you can safely drop jul\_sales and jul\_sale\_index (both are now empty). Thus you have successfully loaded the July sales data into your data warehouse.

#### 15.1.2.2.3 Publishing Structured Data on CDs

Transportable tablespaces and transportable tables both provide a way to publish structured data on CDs.

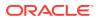

You can copy the data to be published, including the data files and export dump file, to a CD. This CD can then be distributed. If you are using transportable tablespaces, then you must generate a transportable set before copying the data to the CD.

When customers receive this CD, they can add the CD contents to an existing database without having to copy the data files from the CD to disk storage. For example, suppose on a Microsoft Windows system D: drive is the CD drive. You can import the data in data file catalog.f and the export dump file expdat.dmp as follows:

impdp user\_name/password DUMPFILE=expdat.dmp DIRECTORY=dpump\_dir TRANSPORT\_DATAFILES='D:\catalog.f'

You can remove the CD while the database is still up. Subsequent queries to the data return an error indicating that the database cannot open the data files on the CD. However, operations to other parts of the database are not affected. Placing the CD back into the drive makes the data readable again.

Removing the CD is the same as removing the data files of a read-only tablespace. If you shut down and restart the database, then the database indicates that it cannot find the removed data file and does not open the database (unless you set the initialization parameter READ\_ONLY\_OPEN\_DELAYED to TRUE). When READ\_ONLY\_OPEN\_DELAYED is set to TRUE, the database reads the file only when someone queries the data. Thus, when transporting data from a CD, set the READ\_ONLY\_OPEN\_DELAYED initialization parameter to TRUE, unless the CD is permanently attached to the database.

#### 15.1.2.2.4 Mounting the Same Tablespace Read-Only on Multiple Databases

You can use transportable tablespaces to mount a tablespace read-only on multiple databases.

In this way, separate databases can share the same data on disk instead of duplicating data on separate disks. The tablespace data files must be accessible by all databases. To avoid database corruption, the tablespace must remain read-only in all the databases mounting the tablespace, and the tablespace's data files must be read-only at the operating system level.

The following are two scenarios for mounting the same tablespace read-only on multiple databases:

• The tablespace originates in a database that is separate from the databases that will share the tablespace.

You generate a transportable set in the source database, put the transportable set onto a disk that is accessible to all databases, and then import the metadata into each database on which you want to mount the tablespace.

 The tablespace already belongs to one of the databases that will share the tablespace.

It is assumed that the data files are already on a shared disk. In the database where the tablespace already exists, you make the tablespace read-only, generate the transportable set, and then import the tablespace into the other databases, leaving the data files in the same location on the shared disk.

You can make a disk accessible by multiple computers in several ways. You can use either a cluster file system or raw disk. You can also use network file system (NFS), but be aware that if a user queries the shared tablespace while NFS is down, the database will hang until the NFS operation times out.

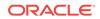

Later, you can drop the read-only tablespace in some of the databases. Doing so does not modify the data files for the tablespace. Thus, the drop operation does not corrupt the tablespace. Do not make the tablespace read/write unless only one database is mounting the tablespace.

### 15.1.2.2.5 Archiving Historical Data

When you use transportable tablespaces or transportable tables, the transported data is a self-contained set of files that can be imported into any Oracle database. Therefore, you can archive old or historical data in an enterprise data warehouse using the transportable tablespaces and transportable tables procedures.

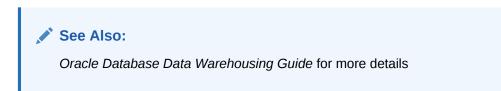

### 15.1.2.2.6 Using Transportable Tablespaces to Perform TSPITR

You can use transportable tablespaces to perform tablespace point-in-time recovery (TSPITR).

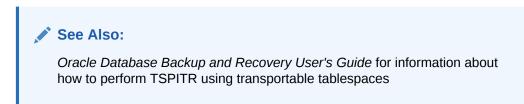

### 15.1.2.2.7 Copying or Moving Individual Tables

You can use transportable tables to move a table or a set of tables from one database to another without transporting the entire tablespaces that contain the tables. You can also copy or move individual partitions and subpartitions from one database to another using transportable tables.

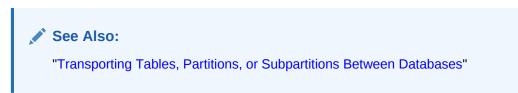

# 15.1.3 Transporting Data Across Platforms

You can transport data across platforms.

This capability can be used to:

- Allow a database to be migrated from one platform to another
- Provide an easier and more efficient means for content providers to publish structured data and distribute it to customers running Oracle Database on different platforms

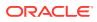

- Simplify the distribution of data from a data warehouse environment to data marts, which are often running on smaller platforms
- Enable the sharing of read-only tablespaces between Oracle Database installations on different operating systems or platforms, assuming that your storage system is accessible from those platforms and the platforms all have the same endianness, as described in the sections that follow.

Many, but not all, platforms are supported for cross-platform data transport. You can query the <code>v\$TRANSPORTABLE\_PLATFORM</code> view to see the platforms that are supported, and to determine each platform's endian format (byte ordering). The following query displays the platforms that support cross-platform data transport:

|            | FORM_NAME FORMAT A40<br>AN_FORMAT A14                                         |               |
|------------|-------------------------------------------------------------------------------|---------------|
| FROM V\$TR | FORM_ID, PLATFORM_NAME, ENDIAN_FORMAT<br>ANSPORTABLE_PLATFORM<br>PLATFORM_ID; |               |
| —          | PLATFORM_NAME                                                                 | ENDIAN_FORMAT |
|            | Solaris[tm] OE (32-bit)                                                       | Big           |
| 2          | Solaris[tm] OE (64-bit)                                                       | Big           |
| 3          | HP-UX (64-bit)                                                                | Big           |
| 4          | HP-UX IA (64-bit)                                                             | Big           |
| 5          | HP Tru64 UNIX                                                                 | Little        |
| 6          | AIX-Based Systems (64-bit)                                                    | Big           |
| 7          | Microsoft Windows IA (32-bit)                                                 | Little        |
| 8          | Microsoft Windows IA (64-bit)                                                 | Little        |
| 9          | IBM zSeries Based Linux                                                       | Big           |
| 10         | Linux IA (32-bit)                                                             | Little        |
| 11         | Linux IA (64-bit)                                                             | Little        |
| 12         | Microsoft Windows x86 64-bit                                                  | Little        |
| 13         | Linux x86 64-bit                                                              | Little        |
| 15         | HP Open VMS                                                                   | Little        |
| 16         | Apple Mac OS                                                                  | Big           |
| 17         | Solaris Operating System (x86)                                                | Little        |
| 18         | IBM Power Based Linux                                                         | Big           |
| 19         | HP IA Open VMS                                                                | Little        |
| 20         | Solaris Operating System (x86-64)                                             | Little        |
| 21         | Apple Mac OS (x86-64)                                                         | Little        |

If source platform and the target platform are of the same endianness, then no conversion is necessary, and data can be transported as if they were on the same platform.

If the source platform and the target platform are of different endianness, then the data being transported must be converted to the target platform format. You can convert the data using one of the following methods:

• The get\_file or put\_file procedure in the DBMS\_file\_transfer package

When you use one of these procedures to move data files between the source platform and the target platform, each block in each data file is converted to the target platform's endianness. The conversion occurs on the target platform.

• The RMAN CONVERT command

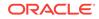

Running the RMAN CONVERT command is an additional step that can be completed on the source or target platform. It converts the data being transported to the target platform format.

Before the data in a data file can be transported to a different platform, the data file header must identify the platform to which it belongs. When you are transporting readonly tablespaces between Oracle Database installations on different platforms, you can accomplish this by making the data file read/write at least once.

See Also: "Converting Data Between Platforms"

# 15.1.4 General Limitations on Transporting Data

There are general limitations on transporting data. There are also limitations that are specific to full transportable export/import, transportable tablespaces, or transportable tables.

Be aware of the following general limitations as you plan to transport data:

- The source and the target databases must use compatible database character sets. Specifically, one of the following must be true:
  - The database character sets of the source and the target databases are the same.
  - The source database character set is a strict (binary) subset of the target database character set, and the following three conditions are true:
    - \* The source database is Oracle Database 10*g* Release 1 (10.1.0.3) or later.
    - \* The tablespaces to be transported contain no table columns with character length semantics or the maximum character width is the same in both the source and target database character sets.
    - \* The data to be transported contains no columns with the CLOB data type, or the source and the target database character sets are both single-byte or both multibyte.
  - The source database character set is a strict (binary) subset of the target database character set, and the following two conditions are true:
    - \* The source database is before Oracle Database 10g Release 1 (10.1.0.3).
    - \* The maximum character width is the same in the source and target database character sets.

#### Note:

The subset-superset relationship between character sets recognized by Oracle Database is documented in the Oracle Database Globalization Support Guide.

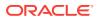

- The source and the target databases must use compatible national character sets. Specifically, one of the following must be true:
  - The national character sets of the source and target databases are the same.
  - The source database is Oracle Database 10g Release 1 (10.1.0.3) or later and the tablespaces to be transported contain no columns with NCHAR, NVARCHAR2, or NCLOB data type.
- When running a transportable export operation, the following limitations apply:
  - The default tablespace of the user performing the export must not be one of the tablespaces being transported.
  - The default tablespace of the user performing the export must be writable.
- In a non-CDB, you cannot transport a tablespace to a target database that contains a tablespace of the same name.

In a CDB, you cannot transport a tablespace to a target container that contains a tablespace of the same name. However, different containers can have tablespaces with the same name.

You can use the REMAP\_TABLESPACE import parameter to import the database objects into a different tablespace. Alternatively, before the transport operation, you can rename either the tablespace to be transported or the target tablespace.

Starting with Oracle Database 12c Release 2 (12.2), the Recovery Manager (RMAN) RECOVER command can move tables to a different schema while remapping a tablespace. See *Oracle Database Backup and Recovery User's Guide* for more information.

- In a CDB, the default Data Pump directory object, DATA\_PUMP\_DIR, does not work with PDBs. You must define an explicit directory object within the PDB that you are using with Data Pump export/import.
- Transporting data with XMLTypes has the following limitations:
  - The target database must have XML DB installed.
  - Schemas referenced by XMLType tables cannot be the XML DB standard schemas.
  - If the schema for a transported XMLType table is not present in the target database, then it is imported and registered. If the schema already exists in the target database, then a message is displayed during import.
  - You must use only Data Pump to export and import the metadata for data that contains XMLTypes.

The following query returns a list of tablespaces that contain XMLTypes:

select distinct p.tablespace\_name from dba\_tablespaces p, dba\_xml\_tables x, dba\_users u, all\_all\_tables t where t.table\_name=x.table\_name and t.tablespace\_name=p.tablespace\_name and x.owner=u.username;

See Oracle XML DB Developer's Guide for information on XMLTypes.

• Types whose interpretation is application-specific and opaque to the database (such as RAW, BFILE, and the AnyTypes) can be transported, but they are not converted as part of the cross-platform transport operation. Their actual structure is known only to the application, so the application must address any endianness issues after these types are moved to the new platform. Types and objects that

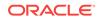

use these opaque types, either directly or indirectly, are also subject to this limitation.

• When you transport a tablespace containing tables with TIMESTAMP WITH LOCAL TIME ZONE (TSLTZ) data between databases with different time zones, the tables with the TSLTZ data are not transported. Error messages describe the tables that were not transported. However, tables in the tablespace that do not contain TSLTZ data are transported.

You can determine the time zone of a database with the following query:

SELECT DBTIMEZONE FROM DUAL;

You can alter the time zone for a database with an ALTER DATABASE SQL statement.

You can use Data Pump to perform a conventional export/import of tables with TSLTZ data after the transport operation completes.

 Analytic workspaces cannot be part of cross-platform transport operations. If the source platform and target platform are different, then use Data Pump export/ import to export and import analytic workspaces. See Oracle OLAP DML Reference for more information about analytic workspaces.

#### Note:

Do not invoke Data Pump export utility expdp or import utility impdp as SYSDBA, except at the request of Oracle technical support. SYSDBA is used internally and has specialized functions; its behavior is not the same as for general users.

Certain limitations are specific to full transportable export/import, transportable tablespaces, or transportable tables. See the appropriate section for information:

- "Limitations on Full Transportable Export/import"
- "Limitations on Transportable Tablespaces"
- "Limitations on Transportable Tables"

# 15.1.5 Compatibility Considerations for Transporting Data

When transporting data, Oracle Database computes the lowest compatibility level at which the target database must run.

A tablespace or table can always be transported to a database with the same or higher compatibility setting using transportable tablespaces, whether the target database is on the same or a different platform. The database signals an error if the compatibility level of the source database is higher than the compatibility level of the target database.

The following table shows the minimum compatibility requirements of the source and target databases in various scenarios. The source and target database need not have the same compatibility setting.

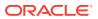

| Transport Scenario                                                                                                    | Minimum Compatibility Setting                                                                                |                                                            |  |
|----------------------------------------------------------------------------------------------------|----------------------------------------------------------------------------------------------------|------------------------------------------------------------|--|
|                                                                                                    | Source Database                                                                                              | Target Database                                            |  |
| Transporting a database using full transportable export/import                                                                 | 12.0 (COMPATIBLE<br>initialization parameter<br>setting for an Oracle<br>Database 12c or later<br>database   | 12.0 (COMPATIBLE<br>initialization parameter<br>setting)   |  |
|                                                                                                    | 12 (VERSION Data Pump<br>export parameter setting for<br>an 11.2.0.3 or later<br>database)                   |                                                            |  |
| Transporting a tablespace<br>between databases on the same<br>platform using transportable<br>tablespaces                      | 8.0 (COMPATIBLE initialization parameter setting)                                                            | 8.0 (COMPATIBLE initialization parameter setting)          |  |
| Transporting a tablespace with<br>different database block size than<br>the target database using<br>transportable tablespaces | 9.0 (COMPATIBLE initialization parameter setting)                                                            | 9.0 (COMPATIBLE initialization parameter setting)          |  |
| Transporting a tablespace<br>between databases on different<br>platforms using transportable<br>tablespaces                    | 10.0 (COMPATIBLE<br>initialization parameter<br>setting)                                                     | 10.0 (COMPATIBLE<br>initialization parameter<br>setting)   |  |
| Transporting tables between databases                                                                                          | 11.2.0 (COMPATIBLE<br>initialization parameter<br>setting for an Oracle<br>Database 12c or later<br>database | 11.2.0 (COMPATIBLE<br>initialization parameter<br>setting) |  |

#### Table 15-2 Minimum Compatibility Requirements

When you use full transportable export/import, the source database must be an Oracle Database 11*g* Release 2 (11.2.0.3) or later database, and the target database must be an Oracle Database 12*c* or later database. When transporting a database from Oracle Database 11*g* Release 2 (11.2.0.3) or later database to Oracle Database 12*c* or later database, the version Data Pump export parameter must be set to 12 or higher. When transporting a database from an Oracle Database 18*c* database, the compatible initialization parameter must be set to 18.0.0 or higher.

# **15.2 Transporting Databases**

You can transport a database to a new Oracle Database instance.

- Introduction to Full Transportable Export/Import You can use the full transportable export/import feature to copy an entire database from one Oracle Database instance to another.
- Limitations on Full Transportable Export/import There are limitations on full transportable export/import.
- Transporting a Database Using an Export Dump File You can transport a database using an export dump file.

ORACLE

#### • Transporting a Database Over the Network You can transport a database over the network.

# 15.2.1 Introduction to Full Transportable Export/Import

You can use the full transportable export/import feature to copy an entire database from one Oracle Database instance to another.

You can use Data Pump to produce an export dump file, transport the dump file to the target database if necessary, and then import the export dump file. Alternatively, you can use Data Pump to copy the database over the network.

The tablespaces in the database being transported can be either dictionary managed or locally managed. The tablespaces in the database are not required to be of the same block size as the target database standard block size.

#### Note:

This method for transporting a database requires that you place the userdefined tablespaces in the database in read-only mode until you complete the export. If this is undesirable, then you can use the transportable tablespaces from backup feature described in *Oracle Database Backup and Recovery User's Guide*.

See Also:

"About Transporting Data"

# 15.2.2 Limitations on Full Transportable Export/import

There are limitations on full transportable export/import.

Be aware of the following limitations on full transportable export/import:

- The general limitations described in "General Limitations on Transporting Data" apply to full transportable export/import.
- You cannot transport an encrypted tablespace to a platform with different endianness.

To transport an encrypted tablespace to a platform with the same endianness, during export set the ENCRYPTION\_PWD\_PROMPT export utility parameter to YES, or use the ENCRYPTION\_PASSWORD export utility parameter. During import, use the equivalent import utility parameter, and set the value to the same password that was used for the export.

• Full transportable export/import can export and import user-defined database objects in administrative tablespaces using conventional Data Pump export/import, such as direct path or external table. Administrative tablespaces are non-user tablespaces supplied with Oracle Database, such as the SYSTEM and SYSAUX tablespaces.

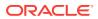

- Full transportable export/import cannot transport a database object that is defined in both an administrative tablespace (such as SYSTEM and SYSAUX) and a userdefined tablespace. For example, a partitioned table might be stored in both a user-defined tablespace and an administrative tablespace. If you have such database objects in your database, then you can redefine them before transporting them so that they are stored entirely in either an administrative tablespace or a user-defined tablespace. If the database objects cannot be redefined, then you can use conventional Data Pump export/import.
- When transporting a database over the network using full transportable export/ import, auditing cannot be enabled for tables stored in an administrative tablespace (such as SYSTEM and SYSAUX) when the audit trail information itself is stored in a user-defined tablespace. See *Oracle Database Security Guide* for more information about auditing.

# 15.2.3 Transporting a Database Using an Export Dump File

You can transport a database using an export dump file.

The following list of tasks summarizes the process of transporting a database using an export dump file. Details for each task are provided in the subsequent example.

1. At the source database, place each of the user-defined tablespaces in read-only mode and export the database.

Ensure that the following parameters are set to the specified values:

- TRANSPORTABLE=ALWAYS
- FULL=Y

If the source database is an Oracle Database 11g Release 2 (11.2.0.3) or later Oracle Database 11g database, then you must set the VERSION parameter to 12 or higher.

If the source database contains any encrypted tablespaces or tablespaces containing tables with encrypted columns, then you must either specify ENCRYPTION\_PWD\_PROMPT=YES, Or specify the ENCRYPTION\_PASSWORD parameter.

The export dump file includes the metadata for objects contained within the userdefined tablespaces and both the metadata and data for user-defined objects contained within the administrative tablespaces, such as **SYSTEM** and **SYSAUX**.

2. Transport the export dump file.

Copy the export dump file to a place that is accessible to the target database.

3. Transport the data files for all of the user-defined tablespaces in the database.

Copy the data files to a place that is accessible to the target database.

If the source platform and target platform are different, then check the endian format of each platform by running the query on the <code>v\$TRANSPORTABLE\_PLATFORM</code> view in "Transporting Data Across Platforms".

If the source platform's endian format is different from the target platform's endian format, then use one of the following methods to convert the data files:

• Use the GET\_FILE or PUT\_FILE procedure in the DBMS\_FILE\_TRANSFER package to transfer the data files. These procedures convert the data files to the target platform's endian format automatically.

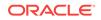

• Use the RMAN CONVERT command to convert the data files to the target platform's endian format.

See "Converting Data Between Platforms" for more information.

- 4. (Optional) Restore the user-defined tablespaces to read/write mode on the source database.
- 5. At the target database, import the database.

When the import is complete, the user-defined tablespaces are in read/write mode.

#### Example

These tasks for transporting a database are illustrated more fully in the example that follows, where it is assumed the following data files and tablespaces exist:

| Tablespace | Туре           | Data File                                 |
|------------|----------------|-------------------------------------------|
| sales      | User-defined   | /u01/app/oracle/oradata/mydb/sales01.dbf  |
| customers  | User-defined   | /u01/app/oracle/oradata/mydb/cust01.dbf   |
| employees  | User-defined   | /u01/app/oracle/oradata/mydb/emp01.dbf    |
| SYSTEM     | Administrative | /u01/app/oracle/oradata/mydb/system01.dbf |
| SYSAUX     | Administrative | /u01/app/oracle/oradata/mydb/sysaux01.dbf |

This example makes the following additional assumptions:

- The target database is a new database that is being populated with the data from the source database. The name of the source database is mydb.
- Both the source database and the target database are Oracle Database 18c databases.

Complete the following tasks to transport the database using an export dump file:

#### Task 1 Generate the Export Dump File

Generate the export dump file by completing the following steps:

1. Start SQL\*Plus and connect to the database as an administrator or as a user who has either the ALTER TABLESPACE OF MANAGE TABLESPACE system privilege.

See "Connecting to the Database with SQL\*Plus" for instructions.

2. Make all of the user-defined tablespaces in the database read-only.

ALTER TABLESPACE sales READ ONLY;

ALTER TABLESPACE customers READ ONLY;

ALTER TABLESPACE employees READ ONLY;

3. Invoke the Data Pump export utility as a user with DATAPUMP\_EXP\_FULL\_DATABASE role and specify the full transportable export/import options.

SQL> HOST

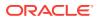

Password: password

You must always specify TRANSPORTABLE=ALWAYS, which determines whether the transportable option is used.

This example specifies the following Data Pump parameters:

- The FULL parameter specifies that the entire database is being exported.
- The DUMPFILE parameter specifies the name of the structural information export dump file to be created, expdat.dmp.
- The DIRECTORY parameter specifies the directory object that points to the operating system or Oracle Automatic Storage Management location of the dump file. You must create the DIRECTORY object before invoking Data Pump, and you must grant the READ and WRITE object privileges on the directory to the user running the Export utility. See Oracle Database SQL Language Reference for information on the CREATE DIRECTORY command.

In a non-CDB, the directory object DATA\_PUMP\_DIR is created automatically. Read and write access to this directory is automatically granted to the DBA role, and thus to users SYS and SYSTEM.

However, the directory object DATA\_PUMP\_DIR is not created automatically in a PDB. Therefore, when importing into a PDB, create a directory object in the PDB and specify the directory object when you run Data Pump.

#### See Also:

- Oracle Database Utilities for information about the default directory when the DIRECTORY parameter is omitted
- Oracle Multitenant Administrator's Guide for more information about PDBs
- The LOGFILE parameter specifies the file name of the log file to be written by the export utility. In this example, the log file is written to the same directory as the dump file, but it can be written to a different location.

To perform a full transportable export on an Oracle Database 11g Release 2 (11.2.0.3) or later Oracle Database 11g database, use the VERSION parameter, as shown in the following example:

expdp user\_name full=y dumpfile=expdat.dmp directory=data\_pump\_dir
 transportable=always version=12 logfile=export.log

Full transportable import is supported only for Oracle Database 12c and later databases.

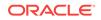

In this example, the Data Pump utility is used to export only data dictionary structural information (metadata) for the user-defined tablespaces. Actual data is unloaded only for the administrative tablespaces (SYSTEM and SYSAUX), so this operation goes relatively quickly even for large user-defined tablespaces.

4. Check the log file for errors, and take note of the dump file and data files that you must transport to the target database. expdp outputs the names and paths of these files in messages like these:

5. When finished, exit back to SQL\*Plus:

\$ exit

See Also:

Oracle Database Utilities for information about using the Data Pump utility

#### Task 2 Transport the Export Dump File

Transport the dump file to the directory pointed to by the DATA\_PUMP\_DIR directory object, or to any other directory of your choosing. The new location must be accessible to the target database.

At the target database, run the following query to determine the location of DATA\_PUMP\_DIR:

SELECT \* FROM DBA\_DIRECTORIES WHERE DIRECTORY\_NAME = 'DATA\_PUMP\_DIR';

 OWNER
 DIRECTORY\_NAME
 DIRECTORY\_PATH

 SYS
 DATA\_PUMP\_DIR
 C:\app\orauser\admin\orawin\dpdump\

#### Task 3 Transport the Data Files for the User-Defined Tablespaces

Transport the data files of the user-defined tablespaces in the database to a place that is accessible to the target database.

In this example, transfer the following data files from the source database to the target database:

- sales01.dbf
- cust01.dbf

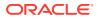

emp01.dbf

If you are transporting the database to a platform different from the source platform, then determine if cross-platform database transport is supported for both the source and target platforms, and determine the endianness of each platform. If both platforms have the same endianness, then no conversion is necessary. Otherwise you must do a conversion of each tablespace in the database either at the source or target database.

If you are transporting the database to a different platform, you can execute the following query on each platform. If the query returns a row, then the platform supports cross-platform tablespace transport.

SELECT d.PLATFORM\_NAME, ENDIAN\_FORMAT
FROM V\$TRANSPORTABLE\_PLATFORM tp, V\$DATABASE d
WHERE tp.PLATFORM\_NAME = d.PLATFORM\_NAME;

The following is the query result from the source platform:

| PLATFORM_NAM | E           | ENDIAN | I_FORMAT |
|--------------|-------------|--------|----------|
|              |             |        |          |
| Solaris[tm]  | OE (32-bit) | Big    |          |

The following is the query result from the target platform:

| PLATFORM_N | JAME    |    |          | ENDIAN_FORMAT |
|------------|---------|----|----------|---------------|
|            |         |    |          |               |
| Microsoft  | Windows | IA | (32-bit) | Little        |

In this example, you can see that the endian formats are different. Therefore, in this case, a conversion is necessary for transporting the database. Use either the GET\_FILE or PUT\_FILE procedure in the DBMS\_FILE\_TRANSFER package to transfer the data files. These procedures convert the data files to the target platform's endian format automatically. Transport the data files to the location of the existing data files of the target database. On the UNIX and Linux platforms, this location is typically /u01/app/ oracle/oradata/dbname/ or +DISKGROUP/dbname/datafile/. Alternatively, you can use the RMAN convert command to convert the data files. See "Converting Data Between Platforms" for more information.

#### Note:

If no endianness conversion of the tablespaces is needed, then you can transfer the files using any file transfer method.

See Also:

"Guidelines for Transferring Data Files"

#### Task 4 (Optional) Restore Tablespaces to Read/Write Mode

Make the transported tablespaces read/write again at the source database, as follows:

ALTER TABLESPACE sales READ WRITE; ALTER TABLESPACE customers READ WRITE; ALTER TABLESPACE employees READ WRITE;

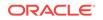

You can postpone this task to first ensure that the import process succeeds.

#### Task 5 At the Target Database, Import the Database

Invoke the Data Pump import utility as a user with DATAPUMP\_IMP\_FULL\_DATABASE role and specify the full transportable export/import options.

```
impdp user_name full=Y dumpfile=expdat.dmp directory=data_pump_dir
transport_datafiles=
    '/u01/app/oracle/oradata/mydb/sales01.dbf',
    '/u01/app/oracle/oradata/mydb/cust01.dbf',
    '/u01/app/oracle/oradata/mydb/emp01.dbf'
logfile=import.log
```

#### Password: password

This example specifies the following Data Pump parameters:

- The FULL parameter specifies that the entire database is being imported in FULL mode.
- The DUMPFILE parameter specifies the exported file containing the metadata for the user-defined tablespaces and both the metadata and data for the administrative tablespaces to be imported.
- The DIRECTORY parameter specifies the directory object that identifies the location of the export dump file. You must create the DIRECTORY object before invoking Data Pump, and you must grant the READ and WRITE object privileges on the directory to the user running the Import utility. See Oracle Database SQL Language Reference for information on the CREATE DIRECTORY command.

In a non-CDB, the directory object DATA\_PUMP\_DIR is created automatically. Read and write access to this directory is automatically granted to the DBA role, and thus to users sys and system.

However, the directory object DATA\_PUMP\_DIR is not created automatically in a PDB. Therefore, when importing into a PDB, create a directory object in the PDB and specify the directory object when you run Data Pump.

#### See Also:

- Oracle Database Utilities for information about the default directory when the DIRECTORY parameter is omitted
- Oracle Multitenant Administrator's Guide for more information about PDBs
- The TRANSPORT\_DATAFILES parameter identifies all of the data files to be imported.

You can specify the TRANSPORT\_DATAFILES parameter multiple times in a parameter file specified with the PARFILE parameter if there are many data files.

 The LOGFILE parameter specifies the file name of the log file to be written by the import utility. In this example, the log file is written to the directory from which the dump file is read, but it can be written to a different location.

After this statement executes successfully, check the import log file to ensure that no unexpected error has occurred.

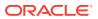

When dealing with a large number of data files, specifying the list of data file names in the statement line can be a laborious process. It can even exceed the statement line limit. In this situation, you can use an import parameter file. For example, you can invoke the Data Pump import utility as follows:

impdp user\_name parfile='par.f'

For example, par.f might contain the following lines:

```
FULL=Y
DUMPFILE=expdat.dmp
DIRECTORY=data_pump_dir
TRANSPORT_DATAFILES=
'/u01/app/oracle/oradata/mydb/sales01.dbf',
'/u01/app/oracle/oradata/mydb/cust01.dbf',
'/u01/app/oracle/oradata/mydb/emp01.dbf'
LOGFILE=import.log
```

### Note:

- During the import, user-defined tablespaces might be temporarily made read/write for metadata loading. Ensure that no user changes are made to the data during the import. At the successful completion of the import, all user-defined tablespaces are made read/write.
- When performing a network database import, the TRANSPORTABLE parameter must be set to always.
- When you are importing into a PDB in a CDB, specify the connect identifier for the PDB after the user name. For example, if the connect identifier for the PDB is hrpdb, then enter the following when you run the Oracle Data Pump Import utility:

impdp user\_name@hrpdb ...

#### See Also:

- Oracle Database Utilities for information about using the import utility
- Oracle Multitenant Administrator's Guide

### 15.2.4 Transporting a Database Over the Network

You can transport a database over the network.

To transport a database over the network, you perform an import using the NETWORK\_LINK parameter, the import is performed using a database link, and there is no dump file involved.

The following list of tasks summarizes the process of transporting a database over the network. Details for each task are provided in the subsequent example.

**1.** Create a database link from the target database to the source database.

ORACLE

The import operation must be performed by a user on the target database with DATAPUMP\_IMP\_FULL\_DATABASE role, and the database link must connect to a user on the source database with DATAPUMP\_EXP\_FULL\_DATABASE role. The user on the source database cannot be a user with SYSDBA administrative privilege. If the database link is a connected user database link, then the user on the target database cannot be a user with SYSDBA administrative privilege. See "Users of Database Links" for information about connected user database links.

- 2. In the source database, make the user-defined tablespaces in the database readonly.
- 3. Transport the data files for the all of the user-defined tablespaces in the database.

Copy the data files to a place that is accessible to the target database.

If the source platform and target platform are different, then check the endian format of each platform by running the query on the <code>v\$TRANSPORTABLE\_PLATFORM</code> view in "Transporting Data Across Platforms".

If the source platform's endian format is different from the target platform's endian format, then use one of the following methods to convert the data files:

- Use the GET\_FILE or PUT\_FILE procedure in the DBMS\_FILE\_TRANSFER package to transfer the data files. These procedures convert the data files to the target platform's endian format automatically.
- Use the RMAN CONVERT command to convert the data files to the target platform's endian format.

See "Converting Data Between Platforms" for more information.

4. At the target database, import the database.

Invoke the Data Pump utility to import the metadata for the user-defined tablespaces and both the metadata and data for the administrative tablespaces.

Ensure that the following parameters are set to the specified values:

- TRANSPORTABLE=ALWAYS
- TRANSPORT\_DATAFILES=list\_of\_datafiles
- FULL=Y
- NETWORK\_LINK=source\_database\_link

Replace *source\_database\_link* with the name of the database link to the source database.

• VERSION=12

If the source database is an Oracle Database 11*g* Release 2 (11.2.0.3) or later Oracle Database 11*g* database, then the VERSION parameter is required and must be set to 12. If the source database is an Oracle Database 12*c* or later database, then the VERSION parameter is not required.

If the source database contains any encrypted tablespaces or tablespaces containing tables with encrypted columns, then you must either specify ENCRYPTION\_PWD\_PROMPT=YES, Or specify the ENCRYPTION\_PASSWORD parameter.

The Data Pump network import copies the metadata for objects contained within the user-defined tablespaces and both the metadata and data for user-defined objects contained within the administrative tablespaces, such as SYSTEM and SYSAUX.

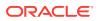

When the import is complete, the user-defined tablespaces are in read/write mode.

5. (Optional) Restore the user-defined tablespaces to read/write mode on the source database.

#### Example

These tasks for transporting a database are illustrated more fully in the example that follows, where it is assumed the following data files and tablespaces exist:

| Tablespace | Туре           | Data File                                 |
|------------|----------------|-------------------------------------------|
| sales      | User-defined   | /u01/app/oracle/oradata/mydb/sales01.dbf  |
| customers  | User-defined   | /u01/app/oracle/oradata/mydb/cust01.dbf   |
| employees  | User-defined   | /u01/app/oracle/oradata/mydb/emp01.dbf    |
| SYSTEM     | Administrative | /u01/app/oracle/oradata/mydb/system01.dbf |
| SYSAUX     | Administrative | /u01/app/oracle/oradata/mydb/sysaux01.dbf |

This example makes the following additional assumptions:

- The target database is a new database that is being populated with the data from the source database. The name of the source database is sourcedb.
- The source database and target database are running on the same platform with the same endianness.

To check the endianness of a platform, run the following query:

SELECT d.PLATFORM\_NAME, ENDIAN\_FORMAT
FROM V\$TRANSPORTABLE\_PLATFORM tp, V\$DATABASE d
WHERE tp.PLATFORM\_NAME = d.PLATFORM\_NAME;

- The sales tablespace is encrypted. The other tablespaces are not encrypted.
- The source database is an Oracle Database 11g Release 2 (11.2.0.3) database and the target database is an Oracle Database 18c database.

#### Note:

This example illustrates the tasks required to transport an Oracle Database 11g Release 2 (11.2.0.3) or later Oracle Database 11g database to a new Oracle Database 18c PDB inside of a CDB. See Oracle Multitenant Administrator's Guide. These tasks also illustrate how to transport one non-CDB to another non-CDB.

Complete the following tasks to transport the database over the network:

# Task 1 Create a Database Link from the Target Database to the Source Database

Create a database link from the target database to the source database by completing the following steps:

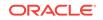

**1.** Ensure that network connectivity is configured between the source database and the target database.

See Oracle Database Net Services Administrator's Guide for instructions.

 Start SQL\*Plus and connect to the target database as the administrator who will transport the database with Data Pump import. This user must have DATAPUMP\_IMP\_FULL\_DATABASE role to transport the database.

See "Connecting to the Database with SQL\*Plus" for instructions.

3. Create the database link:

CREATE PUBLIC DATABASE LINK sourcedb USING 'sourcedb';

Specify the service name for the source database in the using clause.

During the import operation, the database link must connect to a user on the source database with DATAPUMP\_EXP\_FULL\_DATABASE role. The user on the source database cannot be a user with SYSDBA administrative privilege.

#### See Also:

- "Creating Database Links"
- Oracle Database SQL Language Reference

#### Task 2 Make the User-Defined Tablespaces Read-Only

Complete the following steps:

1. Start SQL\*Plus and connect to the source database as an administrator or as a user who has either the ALTER TABLESPACE OF MANAGE TABLESPACE system privilege.

See "Connecting to the Database with SQL\*Plus" for instructions.

2. Make all of the user-defined tablespaces in the database read-only.

ALTER TABLESPACE sales READ ONLY;

ALTER TABLESPACE customers READ ONLY;

ALTER TABLESPACE employees READ ONLY;

#### Task 3 Transport the Data Files for the User-Defined Tablespaces

Transport the data files to the location of the existing data files of the target database. On the UNIX and Linux platforms, this location is typically /u01/app/oracle/oradata/ *dbnamel* or +*DISKGROUP/dbname/*datafile/.

In this example, transfer the following data files from the source database to the target database:

- sales01.dbf
- cust01.dbf
- emp01.dbf

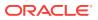

"Guidelines for Transferring Data Files"

#### Task 4 At the Target Database, Import the Database

Invoke the Data Pump import utility as a user with DATAPUMP\_IMP\_FULL\_DATABASE role and specify the full transportable export/import options.

```
impdp user_name full=Y network_link=sourcedb transportable=always
transport_datafiles=
    '/u01/app/oracle/oradata/mydb/sales01.dbf',
    '/u01/app/oracle/oradata/mydb/cust01.dbf',
    '/u01/app/oracle/oradata/mydb/emp01.dbf'
encryption_pwd_prompt=YES version=12 logfile=import.log
```

```
Password: password
```

This example specifies the following Data Pump parameters:

- The FULL parameter specifies that the entire database is being imported in FULL mode.
- The NETWORK\_LINK parameter specifies the database link used for the network import.
- The TRANSPORTABLE parameter specifies that the import uses the transportable option.
- The transport\_datafiles parameter identifies all of the data files to be imported.

You can specify the TRANSPORT\_DATAFILES parameter multiple times in a parameter file specified with the PARFILE parameter if there are many data files.

- The ENCRYPTION\_PWD\_PROMPT parameter instructs Data Pump to prompt you for the encryption password, and Data Pump encrypts data and metadata sent over the network connection. Either the ENCRYPTION\_PWD\_PROMPT parameter or the ENCRYPTION\_PASSWORD parameter is required when encrypted tablespaces or tables with encrypted columns are part of the import operation.
- The VERSION parameter is set to 12 because the source database is an Oracle Database 11g Release 2 (11.2.0.3) or later Oracle Database 11g database.
- The LOGFILE parameter specifies the file name of the log file to be written by the import utility.

After this statement executes successfully, check the import log file to ensure that no unexpected error has occurred.

When dealing with a large number of data files, specifying the list of data file names in the statement line can be a laborious process. It can even exceed the statement line limit. In this situation, you can use an import parameter file.

Use of an import parameter file is also recommended when encrypted tablespaces or tables with encrypted columns are part of the import operation. In this case, specify ENCRYPTION\_PWD\_PROMPT=YES in the import parameter file.

For example, you can invoke the Data Pump import utility as follows:

impdp user\_name parfile='par.f'

For example, par.f might contain the following lines:

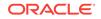

```
FULL=Y
NETWORK_LINK=sourcedb
TRANSPORTABLE=always
TRANSPORT_DATAFILES=
'/u01/app/oracle/oradata/mydb/sales01.dbf',
'/u01/app/oracle/oradata/mydb/cust01.dbf',
'/u01/app/oracle/oradata/mydb/emp01.dbf'
ENCRYPTION_PWD_PROMPT=YES
VERSION=12
LOGFILE=import.log
```

- During the import, user-defined tablespaces might be temporarily made read/write for metadata loading. Ensure that no user changes are made to the data during the import. At the successful completion of the import, all user-defined tablespaces are made read/write.
- When you are importing into a PDB in a CDB, specify the connect identifier for the PDB after the user name. For example, if the connect identifier for the PDB is hrpdb, then enter the following when you run the Oracle Data Pump Import utility:

impdp user\_name@hrpdb ...

#### See Also:

Oracle Database Utilities for information about using the import utility

Task 5 (Optional) Restore User-Defined Tablespaces to Read/Write Mode Make the user-defined tablespaces read/write again at the source database, as follows:

ALTER TABLESPACE sales READ WRITE; ALTER TABLESPACE customers READ WRITE; ALTER TABLESPACE employees READ WRITE;

You can postpone this task to first ensure that the import process succeeds.

# **15.3 Transporting Tablespaces Between Databases**

You can transport tablespaces between databases.

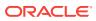

To import a transportable tablespace set into an Oracle database on a different platform, both databases must have compatibility set to at least 10.0.0. See "Compatibility Considerations for Transporting Data" for a discussion of database compatibility for transporting tablespaces across release levels.

- Introduction to Transportable Tablespaces You can use the transportable tablespaces feature to copy a set of tablespaces from one Oracle Database to another.
- Limitations on Transportable Tablespaces There are limitations on transportable tablespace.
- Transporting Tablespaces Between Databases You can transport a tablespace between databases.

### 15.3.1 Introduction to Transportable Tablespaces

You can use the transportable tablespaces feature to copy a set of tablespaces from one Oracle Database to another.

The tablespaces being transported can be either dictionary managed or locally managed. The transported tablespaces are not required to be of the same block size as the target database standard block size. These scenarios are discussed in "Transporting Data: Scenarios".

There are two ways to transport a tablespace:

- Manually, following the steps described in this section. This involves issuing commands to SQL\*Plus and Data Pump.
- Using the Transport Tablespaces Wizard in Oracle Enterprise Manager Cloud Control

#### To run the Transport Tablespaces Wizard:

- **1.** Log in to Cloud Control with a user that has the DATAPUMP\_EXP\_FULL\_DATABASE role.
- 2. Access the Database Home page.
- 3. From the Schema menu, select **Database Export/Import**, then **Transport Tablespaces**.

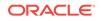

- This method for transporting tablespaces requires that you place the tablespaces to be transported in read-only mode until you complete the transporting process. If this is undesirable, you can use the transportable tablespaces from backup feature, described in *Oracle Database Backup and Recovery User's Guide*.
- You must use Data Pump for transportable tablespaces. The only circumstance under which you can use the original import and export utilities, IMP and EXP, is for a backward migration of XMLType data to an Oracle Database 10g Release 2 (10.2) or earlier database. See *Oracle Database Utilities* for more information on these utilities and to *Oracle XML DB Developer's Guide* for more information on XMLTypes.

#### See Also:

- "About Transporting Data"
- Oracle Database Data Warehousing Guide for information about using transportable tablespaces in a data warehousing environment

# 15.3.2 Limitations on Transportable Tablespaces

There are limitations on transportable tablespace.

Be aware of the following limitations for transportable tablespaces:

- The general limitations described in "General Limitations on Transporting Data" apply to transportable tablespaces.
- When transporting a tablespace set, objects with underlying objects (such as materialized views) or contained objects (such as partitioned tables) are not transportable unless all of the underlying or contained objects are in the tablespace set.
- Transportable tablespaces cannot transport tables with TIMESTAMP WITH TIMEZONE (TSTZ) data across platforms with different time zone file versions. These tables are skipped automatically in a transportable tablespaces operation. These tables can be exported and imported conventionally.

See Oracle Database Utilities for more information.

• Administrative tablespaces, such as **SYSTEM** and **SYSAUX**, cannot be included in a transportable tablespace set.

### 15.3.3 Transporting Tablespaces Between Databases

You can transport a tablespace between databases.

The following list of tasks summarizes the process of transporting a tablespace. Details for each task are provided in the subsequent example.

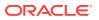

- **1.** Pick a self-contained set of tablespaces.
- 2. At the source database, place the set of tablespaces in read-only mode and generate a transportable tablespace set.

A transportable tablespace set (or transportable set) consists of data files for the set of tablespaces being transported and an export dump file containing structural information (metadata) for the set of tablespaces. You use Data Pump to perform the export.

3. Transport the export dump file.

Copy the export dump file to a place that is accessible to the target database.

4. Transport the tablespace set.

Copy the data files to a place that is accessible to the target database.

If the source platform and target platform are different, then check the endian format of each platform by running the query on the V\$TRANSPORTABLE\_PLATFORM view in "Transporting Data Across Platforms".

If the source platform's endian format is different from the target platform's endian format, then use one of the following methods to convert the data files:

- Use the GET\_FILE or PUT\_FILE procedure in the DBMS\_FILE\_TRANSFER package to transfer the data files. These procedures convert the data files to the target platform's endian format automatically.
- Use the RMAN CONVERT command to convert the data files to the target platform's endian format.

See "Converting Data Between Platforms" for more information.

- 5. (Optional) Restore tablespaces to read/write mode on the source database.
- 6. At the target database, import the tablespace set.

Invoke the Data Pump utility to import the metadata for the tablespace set.

#### Example 15-1 Example

These tasks for transporting a tablespace are illustrated more fully in the example that follows, where it is assumed the following data files and tablespaces exist:

| Tablespace | Data File                                     |
|------------|-----------------------------------------------|
| sales_1    | /u01/app/oracle/oradata/salesdb/sales_101.dbf |
| sales_2    | /u01/app/oracle/oradata/salesdb/sales_201.dbf |

#### Task 1: Pick a Self-Contained Set of Tablespaces

There may be logical or physical dependencies between objects in the transportable set and those outside of the set. You can only transport a set of tablespaces that is self-contained. In this context "self-contained" means that there are no references from inside the set of tablespaces pointing outside of the tablespaces.

• Task 2: Generate a Transportable Tablespace Set

After ensuring you have a self-contained set of tablespaces that you want to transport, generate a transportable tablespace set.

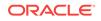

- Task 3: Transport the Export Dump File Transport the dump file to the directory pointed to by the DATA\_PUMP\_DIR directory object, or to any other directory of your choosing. The new location must be accessible to the target database.
- Task 4: Transport the Tablespace Set Transport the data files of the tablespaces to a place that is accessible to the target database.
- Task 5: (Optional) Restore Tablespaces to Read/Write Mode Make the transported tablespaces read/write again at the source database.
- Task 6: Import the Tablespace Set To complete the transportable tablespaces operation, import the tablespace set.

### 15.3.3.1 Task 1: Pick a Self-Contained Set of Tablespaces

There may be logical or physical dependencies between objects in the transportable set and those outside of the set. You can only transport a set of tablespaces that is self-contained. In this context "self-contained" means that there are no references from inside the set of tablespaces pointing outside of the tablespaces.

Some examples of self contained tablespace violations are:

 An index inside the set of tablespaces is for a table outside of the set of tablespaces.

#### Note:

It is not a violation if a corresponding index for a table is outside of the set of tablespaces.

• A partitioned table is partially contained in the set of tablespaces.

The tablespace set you want to copy must contain either all partitions of a partitioned table, or none of the partitions of a partitioned table. To transport a subset of a partition table, you must exchange the partitions into tables.

See Oracle Database VLDB and Partitioning Guide for information about exchanging partitions.

• A referential integrity constraint points to a table across a set boundary.

When transporting a set of tablespaces, you can choose to include referential integrity constraints. However, doing so can affect whether a set of tablespaces is self-contained. If you decide not to transport constraints, then the constraints are not considered as pointers.

- A table inside the set of tablespaces contains a LOB column that points to LOBS outside the set of tablespaces.
- An XML DB schema (\*.xsd) that was registered by user A imports a global schema that was registered by user B, and the following is true: the default tablespace for user A is tablespace A, the default tablespace for user B is tablespace B, and only tablespace A is included in the set of tablespaces.

To determine whether a set of tablespaces is self-contained, you can invoke the TRANSPORT\_SET\_CHECK procedure in the Oracle supplied package DBMS\_TTS. You must

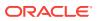

have been granted the EXECUTE\_CATALOG\_ROLE role (initially signed to SYS) to execute this procedure.

When you invoke the DBMS\_TTS package, you specify the list of tablespaces in the transportable set to be checked for self containment. You can optionally specify if constraints must be included. For strict or full containment, you must additionally set the TTS\_FULL\_CHECK parameter to TRUE.

The strict or full containment check is for cases that require capturing not only references going outside the transportable set, but also those coming into the set. Tablespace Point-in-Time Recovery (TSPITR) is one such case where dependent objects must be fully contained or fully outside the transportable set.

For example, it is a violation to perform TSPITR on a tablespace containing a table t but not its index  $\pm$  because the index and data will be inconsistent after the transport. A full containment check ensures that there are no dependencies going outside or coming into the transportable set. See the example for TSPITR in the Oracle Database Backup and Recovery User's Guide.

#### Note:

The default for transportable tablespaces is to check for self containment rather than full containment.

The following statement can be used to determine whether tablespaces sales\_1 and sales\_2 are self-contained, with referential integrity constraints taken into consideration (indicated by TRUE).

EXECUTE DBMS\_TTS.TRANSPORT\_SET\_CHECK('sales\_1,sales\_2', TRUE);

After invoking this PL/SQL package, you can see all violations by selecting from the TRANSPORT\_SET\_VIOLATIONS view. If the set of tablespaces is self-contained, this view is empty. The following example illustrates a case where there are two violations: a foreign key constraint, dept\_fk, across the tablespace set boundary, and a partitioned table, jim.sales, that is partially contained in the tablespace set.

SELECT \* FROM TRANSPORT\_SET\_VIOLATIONS;

VIOLATIONS

Constraint DEPT\_FK between table JIM.EMP in tablespace SALES\_1 and table JIM.DEPT in tablespace OTHER Partitioned table JIM.SALES is partially contained in the transportable set

These violations must be resolved before <code>sales\_1</code> and <code>sales\_2</code> are transportable. As noted in the next task, one choice for bypassing the integrity constraint violation is to not export the integrity constraints.

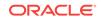

- Oracle Database PL/SQL Packages and Types Reference for more information about the DBMS\_TTS package
- Oracle Database Backup and Recovery User's Guide for information specific to using the DBMS\_TTS package for TSPITR

### 15.3.3.2 Task 2: Generate a Transportable Tablespace Set

After ensuring you have a self-contained set of tablespaces that you want to transport, generate a transportable tablespace set.

To generate a transportable tablespace set:

1. Start SQL\*Plus and connect to the database as an administrator or as a user who has either the ALTER TABLESPACE OF MANAGE TABLESPACE system privilege.

See "Connecting to the Database with SQL\*Plus" for instructions.

2. Make all tablespaces in the set read-only.

ALTER TABLESPACE sales\_1 READ ONLY;

ALTER TABLESPACE sales\_2 READ ONLY;

3. Invoke the Data Pump export utility as a user with DATAPUMP\_EXP\_FULL\_DATABASE role and specify the tablespaces in the transportable set.

SQL> HOST

Password: password

You must always specify TRANSPORT\_TABLESPACES, which specifies that the transportable option is used. This example specifies the following additional Data Pump parameters:

- The DUMPFILE parameter specifies the name of the structural information export dump file to be created, expdat.dmp.
- The DIRECTORY parameter specifies the directory object that points to the operating system or Oracle Automatic Storage Management location of the dump file. You must create the DIRECTORY object before invoking Data Pump, and you must grant the READ and WRITE object privileges on the directory to the user running the Export utility. See Oracle Database SQL Language Reference for information on the CREATE DIRECTORY command.

In a non-CDB, the directory object DATA\_PUMP\_DIR is created automatically. Read and write access to this directory is automatically granted to the DBA role, and thus to users SYS and SYSTEM.

However, the directory object DATA\_PUMP\_DIR is not created automatically in a PDB. Therefore, when importing into a PDB, create a directory object in the PDB and specify the directory object when you run Data Pump.

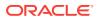

- Oracle Database Utilities for information about the default directory when the DIRECTORY parameter is omitted
- Oracle Multitenant Administrator's Guide for more information about PDBs
- The LOGFILE parameter specifies the file name of the log file to be written by the export utility. In this example, the log file is written to the same directory as the dump file, but it can be written to a different location.
- Triggers and indexes are included in the export operation by default.

To perform a transport tablespace operation with a strict containment check, use the TRANSPORT\_FULL\_CHECK parameter, as shown in the following example:

```
expdp use_name dumpfile=expdat.dmp directory=data_pump_dir
    transport_tablespaces=sales_1,sales_2 transport_full_check=y
    logfile=tts_export.log
```

In this case, the Data Pump export utility verifies that there are no dependencies between the objects inside the transportable set and objects outside the transportable set. If the tablespace set being transported is not self-contained, then the export fails and indicates that the transportable set is not self-contained. You must then return to Task 2 to resolve all violations.

#### Note:

In this example, the Data Pump utility is used to export only data dictionary structural information (metadata) for the tablespaces. No actual data is unloaded, so this operation goes relatively quickly even for large tablespace sets.

4. Check the log file for errors, and take note of the dump file and data files that you must transport to the target database. expdp outputs the names and paths of these files in messages like these:

\$ EXIT

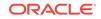

*Oracle Database Utilities* for information about using the Data Pump utility

### 15.3.3.3 Task 3: Transport the Export Dump File

Transport the dump file to the directory pointed to by the DATA\_PUMP\_DIR directory object, or to any other directory of your choosing. The new location must be accessible to the target database.

At the target database, run the following query to determine the location of DATA\_PUMP\_DIR:

### 15.3.3.4 Task 4: Transport the Tablespace Set

Transport the data files of the tablespaces to a place that is accessible to the target database.

In this example, transfer the following files from the source database to the target database:

- sales\_101.dbf
- sales\_201.dbf

If you are transporting the tablespace set to a platform different from the source platform, then determine if cross-platform tablespace transport is supported for both the source and target platforms, and determine the endianness of each platform. If both platforms have the same endianness, no conversion is necessary. Otherwise you must do a conversion of the tablespace set either at the source or target database.

If you are transporting sales\_1 and sales\_2 to a different platform, you can execute the following query on each platform. If the query returns a row, the platform supports cross-platform tablespace transport.

SELECT d.PLATFORM\_NAME, ENDIAN\_FORMAT
FROM V\$TRANSPORTABLE\_PLATFORM tp, V\$DATABASE d
WHERE tp.PLATFORM\_NAME = d.PLATFORM\_NAME;

The following is the query result from the source platform:

| PLATFORM_NAME           | ENDIAN_FORMAT |
|-------------------------|---------------|
|                         |               |
| Solaris[tm] OE (32-bit) | Big           |

The following is the result from the target platform:

| PLATFORM_N | JAME    |    |          | ENDIAN_FORMAT |
|------------|---------|----|----------|---------------|
|            |         |    |          |               |
| Microsoft  | Windows | IA | (32-bit) | Little        |

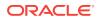

In this example, you can see that the endian formats are different. Therefore, in this case, a conversion is necessary for transporting the database. Use either the GET\_FILE or PUT\_FILE procedure in the DBMS\_FILE\_TRANSFER package to transfer the data files. These procedures convert the data files to the target platform's endian format automatically. Transport the data files to the location of the existing data files of the target database. On the UNIX and Linux platforms, this location is typically /u01/app/ oracle/oradata/dbname/ or +DISKGROUP/dbname/datafile/. Alternatively, you can use the RMAN CONVERT command to convert the data files. See "Converting Data Between Platforms" for more information.

Note:

If no endianness conversion of the tablespaces is needed, then you can transfer the files using any file transfer method.

See Also:

"Guidelines for Transferring Data Files"

### 15.3.3.5 Task 5: (Optional) Restore Tablespaces to Read/Write Mode

Make the transported tablespaces read/write again at the source database.

The following statements make the sales\_1 and sales\_2 tablespaces read/write:

ALTER TABLESPACE sales\_1 READ WRITE; ALTER TABLESPACE sales\_2 READ WRITE;

You can postpone this task to first ensure that the import process succeeds.

### 15.3.3.6 Task 6: Import the Tablespace Set

To complete the transportable tablespaces operation, import the tablespace set.

To import the tablespace set:

**1.** Invoke the Data Pump import utility as a user with DATAPUMP\_IMP\_FULL\_DATABASE role and import the tablespace metadata.

```
impdp user_name dumpfile=expdat.dmp directory=data_pump_dir
transport_datafiles=
'c:\app\orauser\oradata\orawin\sales_101.dbf',
'c:\app\orauser\oradata\orawin\sales_201.dbf'
remap_schema=sales1:crm1 remap_schema=sales2:crm2
logfile=tts_import.log
```

Password: password

This example specifies the following Data Pump parameters:

 The DUMPFILE parameter specifies the exported file containing the metadata for the tablespaces to be imported.

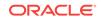

• The DIRECTORY parameter specifies the directory object that identifies the location of the export dump file. You must create the DIRECTORY object before invoking Data Pump, and you must grant the READ and WRITE object privileges on the directory to the user running the Import utility. See Oracle Database SQL Language Reference for information on the CREATE DIRECTORY command.

In a non-CDB, the directory object DATA\_PUMP\_DIR is created automatically. Read and write access to this directory is automatically granted to the DBA role, and thus to users sys and system.

However, the directory object DATA\_PUMP\_DIR is not created automatically in a PDB. Therefore, when importing into a PDB, create a directory object in the PDB and specify the directory object when you run Data Pump.

#### See Also:

- Oracle Database Utilities for information about the default directory when the DIRECTORY parameter is omitted
- Oracle Multitenant Administrator's Guide for more information about PDBs
- The TRANSPORT\_DATAFILES parameter identifies all of the data files containing the tablespaces to be imported.

You can specify the TRANSPORT\_DATAFILES parameter multiple times in a parameter file specified with the PARFILE parameter if there are many data files.

• The REMAP\_SCHEMA parameter changes the ownership of database objects. If you do not specify REMAP\_SCHEMA, then all database objects (such as tables and indexes) are created in the same user schema as in the source database, and those users must already exist in the target database. If they do not exist, then the import utility returns an error. In this example, objects in the tablespace set owned by sales1 in the source database will be owned by crm1 in the target database after the tablespace set is imported. Similarly, objects owned by sales2 in the source database will be owned by crm2 in the target database. In this case, the target database is not required to have users sales1 and sales2, but must have users crm1 and crm2.

Starting with Oracle Database 12c Release 2 (12.2), the Recovery Manager (RMAN) RECOVER command can move tables to a different schema while remapping a table. See *Oracle Database Backup and Recovery User's Guide* for more information.

• The LOGFILE parameter specifies the file name of the log file to be written by the import utility. In this example, the log file is written to the directory from which the dump file is read, but it can be written to a different location.

After this statement executes successfully, all tablespaces in the set being copied remain in read-only mode. Check the import log file to ensure that no error has occurred.

When dealing with a large number of data files, specifying the list of data file names in the statement line can be a laborious process. It can even exceed the statement line limit. In this situation, you can use an import parameter file. For example, you can invoke the Data Pump import utility as follows:

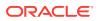

```
impdp user_name parfile='par.f'
```

The par.f parameter file contains the following:

```
DUMPFILE=expdat.dmp
DIRECTORY=data_pump_dir
TRANSPORT_DATAFILES=
'C:\app\orauser\oradata\orawin\sales_101.dbf',
'C:\app\orauser\oradata\orawin\sales_201.dbf'
REMAP_SCHEMA=sales1:crm1 REMAP_SCHEMA=sales2:crm2
LOGFILE=tts_import.log
```

```
See Also:
```

Oracle Database Utilities for information about using the import utility

2. If required, put the tablespaces into read/write mode on the target database.

# 15.4 Transporting Tables, Partitions, or Subpartitions Between Databases

You can transport tables, partitions, and subpartitions between databases.

- Introduction to Transportable Tables
   You can use the transportable tables feature to copy a set of tables, partitions, or subpartitions from one Oracle Database to another. A transportable tables operation moves metadata for the specified tables, partitions, or subpartitions to the target database.
- Limitations on Transportable Tables There are limitations on transportable tables.
- Transporting Tables, Partitions, or Subpartitions Using an Export Dump File You can transport tables, partitions, or subpartitions between databases using an export file.
- Transporting Tables, Partitions, or Subpartitions Over the Network To transport tables over the network, you perform an import using the NETWORK\_LINK parameter, the import is performed using a database link, and there is no dump file involved.

# 15.4.1 Introduction to Transportable Tables

You can use the transportable tables feature to copy a set of tables, partitions, or subpartitions from one Oracle Database to another. A transportable tables operation moves metadata for the specified tables, partitions, or subpartitions to the target database.

A transportable tables operation automatically identifies the tablespaces used by the specified tables. To move the data, you copy the data files for these tablespaces to the target database. The Data Pump import automatically frees the blocks in the data files occupied by tables, partitions, or subpartitions that were not part of the transportable tables operation. It also frees the blocks occupied by the dependent objects of the tables that were not part of the transportable tables that were not part of the transportable tables operation.

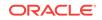

You can transport the tables, partitions, and subpartitions in the following ways:

Using an export dump file

During the export, specify the TABLES parameter and set the TRANSPORTABLE parameter to ALWAYS. During import, do not specify the TRANSPORTABLE parameter. Data Pump import recognizes the transportable tables operation automatically.

Over the network

During the import, specify the TABLES parameter, set the TRANSPORTABLE parameter to ALWAYS, and specify the NETWORK\_LINK parameter to identify the source database.

# 15.4.2 Limitations on Transportable Tables

There are limitations on transportable tables.

Be aware of the following limitations for transportable tables:

- The general limitations described in "General Limitations on Transporting Data" apply to transportable tables.
- You cannot transport a table to a target database that contains a table of the same name in the same schema. However, you can use the REMAP\_TABLE import parameter to import the data into a different table. Alternatively, before the transport operation, you can rename either the table to be transported or the target table.

Starting with Oracle Database 12c Release 2 (12.2), the Recovery Manager (RMAN) RECOVER command can move tables to a different schema while remapping a table. See *Oracle Database Backup and Recovery User's Guide* for more information.

- The following are limitations related to encryption:
  - You cannot transport tables that are in encrypted tablespaces.
  - You cannot transport tables with encrypted columns.
- You cannot transport tables with TIMESTAMP WITH TIMEZONE (TSTZ) data across platforms with different time zone file versions.

See Oracle Database Utilities for more information.

# 15.4.3 Transporting Tables, Partitions, or Subpartitions Using an Export Dump File

You can transport tables, partitions, or subpartitions between databases using an export file.

The following list of tasks summarizes the process of transporting tables between databases using an export dump file. Details for each task are provided in the subsequent example.

1. Pick a set of tables, partitions, or subpartitions.

If you are transporting partitions, then you can specify partitions from only one table in a transportable tables operation, and no other tables can be transported in the same operation. Also, if only a subset of a table's partitions are exported in a

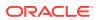

transportable tables operation, then on import each partition becomes a non-partitioned table.

2. At the source database, place the tablespaces associated with the data files for the tables, partitions, or subpartitions in read-only mode.

To view the tablespace for a table, query the DBA\_TABLES view. To view the data file for a tablespace, query the DBA\_DATA\_FILES view.

- 3. Perform the Data Pump export.
- 4. Transport the export dump file.

Copy the export dump file to a place that is accessible to the target database.

5. Transport the data files for the tables, partitions, or subpartitions.

Copy the data files to a place that is accessible to the target database.

If the source platform and target platform are different, then check the endian format of each platform by running the query on the <code>v\$TRANSPORTABLE\_PLATFORM</code> view in "Transporting Data Across Platforms".

If the source platform's endian format is different from the target platform's endian format, then use one of the following methods to convert the data files:

- Use the GET\_FILE or PUT\_FILE procedure in the DBMS\_FILE\_TRANSFER package to transfer the data files. These procedures convert the data files to the target platform's endian format automatically.
- Use the RMAN CONVERT command to convert the data files to the target platform's endian format.

See "Converting Data Between Platforms" for more information.

- 6. (Optional) Restore tablespaces to read/write mode on the source database.
- 7. At the target database, perform the import.

Invoke the Data Pump utility to import the metadata for the tables.

#### Example

These tasks for transporting tables, partitions, and subpartitions using a Data Pump dump file are illustrated more fully in the example that follows, where it is assumed that the following partitions exist in the sh.sales\_prt table:

- sales\_q1\_2000
- sales\_q2\_2000
- sales\_q3\_2000
- sales\_q4\_2000

This example transports two of these partitions to the target database.

The following SQL statements create the  $sales_prt$  table and its and partitions in the sh schema and the tablespace and data file for the table. The statements also insert data into the partitions by using data in the sh sample schemas.

```
CREATE TABLESPACE sales_prt_tbs
DATAFILE 'sales_prt.dbf' SIZE 20M
ONLINE;
```

```
CREATE TABLE sh.sales_prt
```

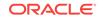

```
(prod_id
                NUMBER(6),
    cust_id
                 NUMBER,
    time_id
                 DATE,
    channel_id CHAR(1),
    promo_id NUMBER(6),
    quantity_sold NUMBER(3),
    amount_sold NUMBER(10,2))
       PARTITION BY RANGE (time_id)
        (PARTITION SALES_Q1_2000 VALUES LESS THAN
                 (TO_DATE('01-APR-2000', 'DD-MON-YYYY', 'NLS_DATE_LANGUAGE =
American')),
         PARTITION SALES_Q2_2000 VALUES LESS THAN
                 (TO_DATE('01-JUL-2000', 'DD-MON-YYYY', 'NLS_DATE_LANGUAGE =
American')),
         PARTITION SALES 03 2000 VALUES LESS THAN
                 (TO_DATE('01-OCT-2000','DD-MON-YYYY','NLS_DATE_LANGUAGE =
American')),
         PARTITION SALES_Q4_2000 VALUES LESS THAN
                 (TO_DATE('01-JAN-2001','DD-MON-YYYY','NLS_DATE_LANGUAGE =
American')))
TABLESPACE sales_prt_tbs;
INSERT INTO sh.sales_prt PARTITION(sales_q1_2000)
 SELECT * FROM sh.sales PARTITION(sales_q1_2000);
INSERT INTO sh.sales_prt PARTITION(sales_q2_2000)
 SELECT * FROM sh.sales PARTITION(sales_q2_2000);
INSERT INTO sh.sales_prt PARTITION(sales_q3_2000)
 SELECT * FROM sh.sales PARTITION(sales_q3_2000);
INSERT INTO sh.sales_prt PARTITION(sales_q4_2000)
 SELECT * FROM sh.sales PARTITION(sales_q4_2000);
```

COMMIT;

This example makes the following additional assumptions:

- The name of the source database is sourcedb.
- The source database and target database are running on the same platform with the same endianness. To check the endianness of a platform, run the following query:

```
SELECT d.PLATFORM_NAME, ENDIAN_FORMAT
FROM V$TRANSPORTABLE_PLATFORM tp, V$DATABASE d
WHERE tp.PLATFORM_NAME = d.PLATFORM_NAME;
```

• Only the sales\_q1\_2000 and sales\_q2\_2000 partitions are transported to the target database. The other two partitions are not transported.

Complete the following tasks to transport the partitions using an export dump file:

#### Task 1 Generate the Export Dump File

Generate the export dump file by completing the following steps:

1. Start SQL\*Plus and connect to the source database as an administrator or as a user who has either the ALTER TABLESPACE OF MANAGE TABLESPACE system privilege.

See "Connecting to the Database with SQL\*Plus" for instructions.

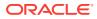

2. Make all of the tablespaces that contain the tables being transported read-only.

ALTER TABLESPACE sales\_prt\_tbs READ ONLY;

3. Invoke the Data Pump export utility as a user with DATAPUMP\_EXP\_FULL\_DATABASE role and specify the transportable tables options.

SQL> HOST

expdp user\_name dumpfile=sales\_prt.dmp directory=data\_pump\_dir tables=sh.sales\_prt:sales\_q1\_2000,sh.sales\_prt:sales\_q2\_2000 transportable=always logfile=exp.log

Password: password

You must always specify TRANSPORTABLE=ALWAYS, which specifies that the transportable option is used.

This example specifies the following additional Data Pump parameters:

- The DUMPFILE parameter specifies the name of the structural information export dump file to be created, sales\_prt.dmp.
- The DIRECTORY parameter specifies the directory object that points to the operating system or Oracle Automatic Storage Management location of the dump file. You must create the DIRECTORY object before invoking Data Pump, and you must grant the READ and WRITE object privileges on the directory to the user running the Export utility. See Oracle Database SQL Language Reference for information on the CREATE DIRECTORY command.

In a non-CDB, the directory object DATA\_PUMP\_DIR is created automatically. Read and write access to this directory is automatically granted to the DBA role, and thus to users SYS and SYSTEM.

However, the directory object DATA\_PUMP\_DIR is not created automatically in a PDB. Therefore, when importing into a PDB, create a directory object in the PDB and specify the directory object when you run Data Pump.

## See Also:

- Oracle Database Utilities for information about the default directory when the DIRECTORY parameter is omitted
- Oracle Multitenant Administrator's Guide for more information about PDBs
- The TABLES parameter specifies the tables, partitions, or subpartitions being exported.
- The LOGFILE parameter specifies the file name of the log file to be written by the export utility. In this example, the log file is written to the same directory as the dump file, but it can be written to a different location.
- 4. Check the log file for unexpected errors, and take note of the dump file and data files that you must transport to the target database. expdp outputs the names and paths of these files in messages like these:

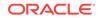

Job "SYSTEM"."SYS\_EXPORT\_TABLE\_01" successfully completed at 11:32:13

#### 5. When finished, exit back to SQL\*Plus:

\$ exit

#### See Also:

Oracle Database Utilities for information about using the Data Pump utility

#### Task 2 Transport the Export Dump File

Transport the dump file to the directory pointed to by the DATA\_PUMP\_DIR directory object on the target database, or to any other directory of your choosing. The new location must be accessible to the target database.

In this example, transfer the  $sales_prt.dmp$  dump file from the source database to the target database.

At the target database, run the following query to determine the location of DATA\_PUMP\_DIR:

| SELECT * F | ROM DBA_DIRECTORI | ES WHERE DIRECTORY_NAME = 'DATA_PUMP_DIR'; |
|------------|-------------------|--------------------------------------------|
| OWNER      | DIRECTORY_NAME    | DIRECTORY_PATH                             |
| SYS        | DATA_PUMP_DIR     | /u01/app/oracle/rdbms/log/                 |

#### Task 3 Transport the Data Files for the Tables

Transport the data files of the tablespaces containing the tables being transported to a place that is accessible to the target database.

Typically, you transport the data files to the location of the existing data files of the target database. On the UNIX and Linux platforms, this location is typically /u01/app/ oracle/oradata/dbname/ or +DISKGROUP/dbname/datafile/.

In this example, transfer the sales\_prt.dbf data file from the source database to the target database.

See Also: "Guidelines for Transferring Data Files"

#### Task 4 (Optional) Restore Tablespaces to Read/Write Mode

Make the tablespaces that contain the tables being transported read/write again at the source database, as follows:

ALTER TABLESPACE sales\_prt\_tbs READ WRITE;

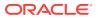

You can postpone this task to first ensure that the import process succeeds.

#### Task 5 At the Target Database, Import the Partitions

At the target database, invoke the Data Pump import utility as a user with DATAPUMP\_IMP\_FULL\_DATABASE role and specify the transportable tables options.

```
impdp user_name dumpfile=sales_prt.dmp directory=data_pump_dir
    transport_datafiles='/u01/app/oracle/oradata/targetdb/sales_prt.dbf'
    tables=sh.sales_prt:sales_q1_2000,sh.sales_prt:sales_q2_2000
    logfile=imp.log
```

Password: password

This example specifies the following Data Pump parameters:

- The DUMPFILE parameter specifies the exported file containing the metadata for the data to be imported.
- The DIRECTORY parameter specifies the directory object that identifies the location of the export dump file. You must create the DIRECTORY object before invoking Data Pump, and you must grant the READ and WRITE object privileges on the directory to the user running the Import utility. See Oracle Database SQL Language Reference for information on the CREATE DIRECTORY command.

In a non-CDB, the directory object DATA\_PUMP\_DIR is created automatically. Read and write access to this directory is automatically granted to the DBA role, and thus to users SYS and SYSTEM.

However, the directory object DATA\_PUMP\_DIR is not created automatically in a PDB. Therefore, when importing into a PDB, create a directory object in the PDB and specify the directory object when you run Data Pump.

## See Also:

- Oracle Database Utilities for information about the default directory when the DIRECTORY parameter is omitted
- Oracle Multitenant Administrator's Guide for more information about PDBs
- The TRANSPORT\_DATAFILES parameter identifies all of the data files to be imported.

You can specify the TRANSPORT\_DATAFILES parameter multiple times in a parameter file specified with the PARFILE parameter if there are many data files.

- The TABLES parameter specifies the tables, partitions, or subpartitions being imported.
- The LOGFILE parameter specifies the file name of the log file to be written by the import utility. In this example, the log file is written to the directory from which the dump file is read, but it can be written to a different location.

After this statement executes successfully, check the import log file to ensure that no unexpected error has occurred.

When dealing with a large number of data files, specifying the list of data file names in the statement line can be a laborious process. It can even exceed the statement line limit. In this situation, you can use an import parameter file. For example, you can invoke the Data Pump import utility as follows:

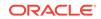

```
impdp user_name parfile='par.f'
```

For example, par.f might contain the following lines:

```
DUMPFILE=sales_prt.dmp
DIRECTORY=data_pump_dir
TRANSPORT_DATAFILES='/u01/app/oracle/oradata/targetdb/sales_prt.dbf'
TABLES=sh.sales_prt:sales_q1_2000,sh.sales_prt:sales_q2_2000
LOGFILE=imp.log
```

## Note:

- The partitions are imported as separate tables in the target database because this example transports a subset of partitions.
- During the import, tablespaces might be temporarily made read/write for metadata loading. Ensure that no user changes are made to the data during the import. At the successful completion of the import, all userdefined tablespaces are made read/write.
- When performing a network database import, the TRANSPORTABLE parameter must be set to always.

See Also:

Oracle Database Utilities for information about using the import utility

# 15.4.4 Transporting Tables, Partitions, or Subpartitions Over the Network

To transport tables over the network, you perform an import using the NETWORK\_LINK parameter, the import is performed using a database link, and there is no dump file involved.

The following list of tasks summarizes the process of transporting tables, partitions, and subpartitions between databases over the network. Details for each task are provided in the subsequent example.

1. Pick a set of tables, partitions, or subpartitions.

If you are transporting partitions, then you can specify partitions from only one table in a transportable tables operation, and no other tables can be transported in the same operation. Also, if only a subset of a table's partitions are exported in a transportable tables operation, then on import each partition becomes a non-partitioned table.

2. At the source database, place the tablespaces associated with the data files for the tables, partitions, or subpartitions in read-only mode.

To view the tablespace for a table, query the DBA\_TABLES view. To view the data file for a tablespace, query the DBA\_DATA\_FILES view.

**3.** Transport the data files for the tables, partitions, or subpartitions.

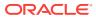

Copy the data files to a place that is accessible to the target database.

If the source platform and target platform are different, then check the endian format of each platform by running the query on the V\$TRANSPORTABLE\_PLATFORM view in "Transporting Data Across Platforms".

If the source platform's endian format is different from the target platform's endian format, then use one of the following methods to convert the data files:

- Use the GET\_FILE or PUT\_FILE procedure in the DBMS\_FILE\_TRANSFER package to transfer the data files. These procedures convert the data files to the target platform's endian format automatically.
- Use the RMAN CONVERT command to convert the data files to the target platform's endian format.

See "Converting Data Between Platforms" for more information.

4. At the target database, perform the import.

Invoke the Data Pump utility to import the metadata for the tables.

5. (Optional) Restore tablespaces to read/write mode on the source database.

#### Example

These tasks for transporting tables over the network are illustrated more fully in the example that follows, where it is assumed that the tables exist in the source database:

| Table          | Tablespace | Data File                                   |
|----------------|------------|---------------------------------------------|
| hr.emp_ttbs    | emp_tsp    | /u01/app/oracle/oradata/sourcedb/emp.dbf    |
| oe.orders_ttbs | orders_tsp | /u01/app/oracle/oradata/sourcedb/orders.dbf |

This example transports these tables to the target database. To complete the example, these tables must exist on the source database.

The following SQL statements create the tables in the hr schema and the tablespaces and data files for the tables. The statements also insert data into the tables by using data in the hr and oe sample schemas.

```
CREATE TABLESPACE emp_tsp
DATAFILE 'emp.dbf' SIZE 1M
ONLINE;
CREATE TABLE hr.emp_ttbs(
  employee_id NUMBER(6),
  first_name VARCHAR2(20),
  last_name VARCHAR2(25),
  email VARCHAR2(25),
  phone_number VARCHAR2(20),
  hire_date DATE,
  job_id VARCHAR2(10),
  salary NUMBER(8,2),
  commission_pct NUMBER(8,2),
  commission_pct NUMBER(2,2),
  manager_id NUMBER(6),
  department_id NUMBER(6),
  department_id NUMBER(4))
TABLESPACE emp_tsp;
INSERT INTO hr.emp_ttbs SELECT * FROM hr.employees;
CREATE TABLESPACE orders_tsp
```

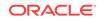

```
DATAFILE 'orders.dbf' SIZE 1M

ONLINE;

CREATE TABLE oe.orders_ttbs(

order_id NUMBER(12),

order_date TIMESTAMP WITH LOCAL TIME ZONE,

order_mode VARCHAR2(8),

customer_id NUMBER(6),

order_status NUMBER(2),

order_total NUMBER(8,2),

sales_rep_id NUMBER(6),

promotion_id NUMBER(6),

TABLESPACE orders_tsp;

INSERT INTO oe.orders_ttbs SELECT * FROM oe.orders;

COMMIT;
```

This example makes the following additional assumptions:

- The name of the source database is sourcedb.
- The source database and target database are running on the same platform with the same endianness. To check the endianness of a platform, run the following query:

```
SELECT d.PLATFORM_NAME, ENDIAN_FORMAT
FROM V$TRANSPORTABLE_PLATFORM tp, V$DATABASE d
WHERE tp.PLATFORM_NAME = d.PLATFORM_NAME;
```

Complete the following tasks to transport the tables over the network:

# Task 1 Create a Database Link from the Target Database to the Source Database

Create a database link from the target database to the source database by completing the following steps:

1. Ensure that network connectivity is configured between the source database and the target database.

See Oracle Database Net Services Administrator's Guide for instructions.

 Start SQL\*Plus and connect to the target database as the administrator who will transport the data with Data Pump import. This user must have DATAPUMP\_IMP\_FULL\_DATABASE role to transport the data.

See "Connecting to the Database with SQL\*Plus" for instructions.

3. Create the database link:

CREATE PUBLIC DATABASE LINK sourcedb USING 'sourcedb';

Specify the service name for the source database in the using clause.

During the import operation, the database link must connect to a user on the source database with DATAPUMP\_EXP\_FULL\_DATABASE role. The user on the source database cannot be a user with SYSDBA administrative privilege.

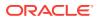

See Also:

- "Creating Database Links"
- Oracle Database SQL Language Reference

#### Task 2 Make the Tablespaces Containing the Tables Read-Only

At the source database, complete the following steps:

1. Start SQL\*Plus and connect to the source database as an administrator or as a user who has either the ALTER TABLESPACE OF MANAGE TABLESPACE system privilege.

See "Connecting to the Database with SQL\*Plus" for instructions.

2. Make all of the tablespaces that contain data to be transported read-only.

ALTER TABLESPACE emp\_tsp READ ONLY; ALTER TABLESPACE orders\_tsp READ ONLY;

#### Task 3 Transport the Data Files for the Tables

Transport the data files of the tablespaces containing the tables being transported to a place that is accessible to the target database.

Typically, you transport the data files to the location of the existing data files of the target database. On the UNIX and Linux platforms, this location is typically /u01/app/ oracle/oradata/dbname/ or +DISKGROUP/dbname/datafile/.

In this example, transfer the emp.dbf and orders.dbf data files from the source database to the target database.

See Also: "Guidelines for Transferring Data Files"

#### Task 4 At the Target Database, Import the Database

Invoke the Data Pump import utility as a user with DATAPUMP\_IMP\_FULL\_DATABASE role and specify the full transportable export/import options.

```
impdp user_name network_link=sourcedb transportable=always
transport_datafiles=
    '/u01/app/oracle/oradata/targetdb/emp.dbf'
    '/u01/app/oracle/oradata/targetdb/orders.dbf'
    tables=hr.emp_ttbs,oe.orders_ttbs
    logfile=import.log
```

Password: password

This example specifies the following Data Pump parameters:

- The NETWORK\_LINK parameter specifies the database link to the source database used for the network import.
- The TRANSPORTABLE parameter specifies that the import uses the transportable option.

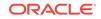

• The TRANSPORT\_DATAFILES parameter identifies all of the data files to be imported.

You can specify the TRANSPORT\_DATAFILES parameter multiple times in a parameter file specified with the PARFILE parameter if there are many data files.

- The TABLES parameter specifies the tables to be imported.
- The LOGFILE parameter specifies the file name of the log file to be written by the import utility.

After this statement executes successfully, check the import log file to ensure that no unexpected error has occurred.

When dealing with a large number of data files, specifying the list of data file names in the statement line can be a laborious process. It can even exceed the statement line limit. In this situation, you can use an import parameter file. For example, you can invoke the Data Pump import utility as follows:

impdp user\_name parfile='par.f'

For example, par.f might contain the following lines:

```
NETWORK_LINK=sourcedb
TRANSPORTABLE=always
TRANSPORT_DATAFILES=
    '/u01/app/oracle/oradata/targetdb/emp.dbf'
    '/u01/app/oracle/oradata/targetdb/orders.dbf'
TABLES=hr.emp_ttbs,oe.orders_ttbs
LOGFILE=import.log
```

## Note:

During the import, user-defined tablespaces might be temporarily made read/write for metadata loading. Ensure that no user changes are made to the data during the import. At the successful completion of the import, all user-defined tablespaces are made read/write.

#### See Also:

Oracle Database Utilities for information about using the import utility

#### Task 5 (Optional) Restore Tablespaces to Read/Write Mode

Make the tables that contain the tables being transported read/write again at the source database, as follows:

```
ALTER TABLESPACE emp_tsp READ WRITE;
ALTER TABLESPACE orders tsp READ WRITE;
```

# 15.5 Converting Data Between Platforms

When you perform a transportable operation, and the source platform and the target platform are of different endianness, you must convert the data being transported to the target format. If they are of the same endianness, then no conversion is necessary and data can be transported as if they were on the same platform. You can use the DBMS\_FILE\_TRANSFER package or the RMAN CONVERT command to convert data.

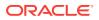

## Note:

Some limitations might apply that are not described in these sections. Refer to the following documentation for more information:

- "Transporting Data Across Platforms" for information about checking the endianness of platforms
- Oracle Database PL/SQL Packages and Types Reference for information about limitations related to the DBMS\_FILE\_TRANSFER package
- Oracle Database Backup and Recovery Reference for information about limitations related to the RMAN CONVERT command
- Converting Data Between Platforms Using the DBMS\_FILE\_TRANSFER Package You can use the GET\_FILE or PUT\_FILE procedure in the DBMS\_FILE\_TRANSFER package to convert data between platforms during the data file transfer.
- Converting Data Between Platforms Using RMAN When you use the RMAN CONVERT command to convert data, you can either convert the data on the source platform after running Data Pump export, or you can convert it on the target platform before running Data Pump import. In either case, you must transfer the data files from the source system to the target system.

# 15.5.1 Converting Data Between Platforms Using the DBMS\_FILE\_TRANSFER Package

You can use the GET\_FILE or PUT\_FILE procedure in the DBMS\_FILE\_TRANSFER package to convert data between platforms during the data file transfer.

When you use one of these procedures to move data files between the source platform and the target platform, each block in each data file is converted to the target platform's endianness.

This section uses an example to describe how to use the DBMS\_FILE\_TRANSFER package to convert a data file to a different platform. The example makes the following assumptions:

- The GET\_FILE procedure will transfer the data file.
- The mytable.342.123456789 data file is being transferred to a different platform.
- The endianness of the source platform is different from the endianness of the target platform.
- The global name of the source database is dbsa.example.com.
- Both the source database and the target database use Oracle Automatic Storage Management (Oracle ASM).

## Note:

You can also use the DBMS\_FILE\_TRANSFER package to transfer data files between platforms with the same endianness.

ORACLE

Complete the following steps to convert the data file by transferring it with the  $GET_FILE$  procedure:

 Connect to the source database as an administrative user that can create directory objects.

See "Connecting to the Database with SQL\*Plus" for instructions.

2. Create a directory object for the directory that contains the data file that will be transferred to the target database.

For example, to create a directory object named sales\_dir\_source for the +data/ dbsa/datafile directory, execute the following SQL statement:

```
CREATE OR REPLACE DIRECTORY sales_dir_source
AS '+data/dbsa/datafile';
```

The specified file system directory must exist when you create the directory object.

 Connect to the target database as an administrative user that can create database links, create directory objects, and run the procedures in the DBMS\_FILE\_TRANSFER package.

See "Connecting to the Database with SQL\*Plus" for instructions.

4. Create a database link from the target database to the source database.

The connected user at the source database must have read privilege on the directory object you created in Step 2.

See "Creating Database Links".

5. Create a directory object to store the data files that will be transferred to the target database.

The user at the local database who will run the procedure in the DBMS\_FILE\_TRANSFER package must have write privilege on the directory object.

For example, to create a directory object named sales\_dir\_target for the +data/ dbsb/datafile directory, execute the following SQL statement:

```
CREATE OR REPLACE DIRECTORY sales_dir_target
   AS '+data/dbsb/datafile';
```

6. Run the GET\_FILE procedure in the DBMS\_FILE\_TRANSFER package to transfer the data file.

For example, run the following procedure to transfer the mytable.342.123456789 data file from the source database to the target database using the database link you created in Step 4:

```
BEGIN
DBMS_FILE_TRANSFER.GET_FILE(
   source_directory_object => 'sales_dir_source',
   source_file_name => 'mytable.342.123456789',
   source_database => 'dbsa.example.com',
   destination_directory_object => 'sales_dir_target',
   destination_file_name => 'mytable');
END;
/
```

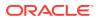

## Note:

In this example, the destination data file name is <code>mytable</code>. Oracle ASM does not allow a fully qualified file name form in the <code>destination\_file\_name</code> parameter of the <code>GET\_FILE</code> procedure.

## See Also:

- Oracle Database PL/SQL Packages and Types Reference for more information about using the DBMS\_FILE\_TRANSFER package
- Oracle Automatic Storage Management Administrator's Guide for information about fully qualified file name forms in ASM

## 15.5.2 Converting Data Between Platforms Using RMAN

When you use the RMAN CONVERT command to convert data, you can either convert the data on the source platform after running Data Pump export, or you can convert it on the target platform before running Data Pump import. In either case, you must transfer the data files from the source system to the target system.

You can convert data with the following RMAN CONVERT commands:

- CONVERT DATAFILE
- CONVERT TABLESPACE
- CONVERT DATABASE

## Note:

Datatype restrictions apply to the RMAN CONVERT command.

- Converting Tablespaces on the Source System After Export An example illustrates how to use the RMAN CONVERT TABLESPACE command to convert tablespaces to a different platform.
- Converting Data Files on the Target System Before Import An example illustrates how to use the RMAN CONVERT DATAFILE command to convert data files to a different platform.

## See Also:

- Oracle Database Backup and Recovery Reference
- Oracle Database Backup and Recovery User's Guide

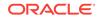

## 15.5.2.1 Converting Tablespaces on the Source System After Export

An example illustrates how to use the RMAN CONVERT TABLESPACE command to convert tablespaces to a different platform.

The example makes the following assumptions:

- The sales\_1 and sales\_2 tablespaces are being transported to a different platform.
- The endianness of the source platform is different from the endianness of the target platform.
- You want to convert the data on the source system, before transporting the tablespace set to the target system.
- You have completed the Data Pump export on the source database.

Complete the following steps to convert the tablespaces on the source system:

1. At a command prompt, start RMAN and connect to the source database:

```
$ RMAN TARGET /
Recovery Manager: Release 12.1.0.1.0 - Production
Copyright (c) 1982, 2012, Oracle and/or its affiliates. All rights reserved.
connected to target database: salesdb (DBID=3295731590)
```

2. Use the RMAN CONVERT TABLESPACE command to convert the data files into a temporary location on the source platform.

In this example, assume that the temporary location, directory /tmp, has already been created. The converted data files are assigned names by the system.

```
RMAN> CONVERT TABLESPACE sales_1, sales_2
2> TO PLATFORM 'Microsoft Windows IA (32-bit)'
3> FORMAT '/tmp/%U';
Starting conversion at source at 30-SEP-08
using channel ORA_DISK_1
channel ORA_DISK_1: starting datafile conversion
input datafile file number=00007 name=/u01/app/oracle/oradata/salesdb/
sales_101.dbf
converted datafile=/tmp/data_D-SALESDB_I-1192614013_TS-SALES_1_FNO-7_03jru08s
channel ORA_DISK_1: datafile conversion complete, elapsed time: 00:00:45
channel ORA_DISK_1: starting datafile conversion
input datafile file number=00008 name=/u01/app/oracle/oradata/salesdb/
sales_201.dbf
converted datafile=/tmp/data D-SALESDB I-1192614013 TS-SALES 2 FNO-8 04jru0aa
channel ORA_DISK_1: datafile conversion complete, elapsed time: 00:00:25
Finished conversion at source at 30-SEP-08
```

## See Also:

Oracle Database Backup and Recovery Reference for a description of the RMAN CONVERT command

3. Exit Recovery Manager:

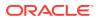

RMAN> exit Recovery Manager complete.

4. Transfer the data files to the target system.

See "Guidelines for Transferring Data Files".

## 15.5.2.2 Converting Data Files on the Target System Before Import

An example illustrates how to use the RMAN CONVERT DATAFILE command to convert data files to a different platform.

During the conversion, you identify the data files by file name, not by tablespace name. Until the tablespace metadata is imported, the target instance has no way of knowing the desired tablespace names.

The example makes the following assumptions:

• You have not yet converted the data files for the tablespaces being transported.

If you used the DBMS\_FILE\_TRANSFER package to transfer the data files to the target system, then the data files were converted automatically during the file transfer. See "Converting Data Between Platforms Using the DBMS\_FILE\_TRANSFER Package".

- The following data files are being transported to a different platform:
  - C:\Temp\sales\_101.dbf
  - C:\Temp\sales\_201.dbf

The data files must be accessible to the target database. If they are not accessible to the target database, then transfer the data files to the target system. See "Guidelines for Transferring Data Files".

- The endianness of the source platform is different from the endianness of the target platform.
- You want to convert the data on the target system, before performing the Data Pump import.
- The converted data files are placed in C:\app\orauser\oradata\orawin\, which is the location of the existing data files for the target system:

Complete the following steps to convert the tablespaces on the target system:

1. If you are in SQL\*Plus, then return to the host system:

SQL> HOST

2. Use the RMAN CONVERT DATAFILE command to convert the data files on the target platform:

```
C:\>RMAN TARGET /
Recovery Manager: Release 12.1.0.1.0 - Production
Copyright (c) 1982, 2012, Oracle and/or its affiliates. All rights reserved.
connected to target database: ORAWIN (DBID=3462152886)
RMAN> CONVERT DATAFILE
2>'C:\Temp\sales_101.dbf',
3>'C:\Temp\sales_201.dbf'
```

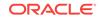

```
4>TO PLATFORM="Microsoft Windows IA (32-bit)"
5>FROM PLATFORM="Solaris[tm] OE (32-bit)"
6>DB_FILE_NAME_CONVERT=
7>'C:\Temp\', 'C:\app\orauser\oradata\orawin\'
8> PARALLELISM=4;
```

If the source location, the target location, or both do not use Oracle Automatic Storage Management (Oracle ASM), then the source and target platforms are optional. RMAN determines the source platform by examining the data file, and the target platform defaults to the platform of the host running the conversion.

If both the source and target locations use Oracle ASM, then you must specify the source and target platforms in the DB\_FILE\_NAME\_CONVERT clause.

See Also:

Oracle Database Backup and Recovery Reference for a description of the RMAN CONVERT command

3. Exit Recovery Manager:

```
RMAN> exit
Recovery Manager complete.
```

# 15.6 Guidelines for Transferring Data Files

You should follow a set of guidelines when transferring the data files.

If both the source and target are file systems, then you can transport using:

- Any facility for copying flat files (for example, an operating system copy utility or ftp)
- The DBMS\_FILE\_TRANSFER package
- RMAN
- Any facility for publishing on CDs

If either the source or target is an Oracle Automatic Storage Management (Oracle ASM) disk group, then you can use:

• ftp to or from the /sys/asm virtual folder in the XML DB repository

See Oracle Automatic Storage Management Administrator's Guide for more information.

- The DBMS\_FILE\_TRANSFER package
- RMAN

Do not transport the data files for the administrative tablespaces (such as SYSTEM and SYSAUX) or any undo or temporary tablespaces.

If you are transporting data of a different block size than the standard block size of the database receiving the data, then you must first have a DB\_nK\_CACHE\_SIZE initialization parameter entry in the receiving database parameter file.

For example, if you are transporting data with an 8K block size into a database with a 4K standard block size, then you must include a DB\_8K\_CACHE\_SIZE initialization

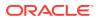

parameter entry in the parameter file. If it is not already included in the parameter file, then this parameter can be set using the ALTER SYSTEM SET Statement.

See Oracle Database Reference for information about specifying values for the DB\_nK\_CACHE\_SIZE initialization parameter.

Starting with Oracle Database 12c, the GET\_FILE or PUT\_FILE procedure in the DBMS\_FILE\_TRANSFER package can convert data between platforms during the data file transfer. See "Converting Data Between Platforms".

Starting with Oracle Database 12*c*, RMAN can transfer files using network-enabled restore. RMAN restores database files, over the network, from a remote database instance by using the FROM SERVICE clause of the RESTORE command. The primary advantage of network-enabled restore is that it eliminates the requirement for a restore of the backup to a staging area on disk and the need to transfer the copy. Therefore, network-enabled restore saves disk space and time. This technique can also provide the following advantages during file transfer: compression, encryption, and transfer of used data blocks only. See *Oracle Database Backup and Recovery User's Guide* for more information.

## Note:

Exercise caution when using the UNIX dd utility to copy raw-device files between databases, and note that Oracle Database 12*c* and later do not support raw devices for database files. The dd utility can be used to copy an entire source raw-device file, or it can be invoked with options that instruct it to copy only a specific range of blocks from the source raw-device file.

It is difficult to ascertain actual data file size for a raw-device file because of hidden control information that is stored as part of the data file. If you must use the dd utility to operate on raw devices, then specify the entire source raw-device file contents. If you move database file content from a raw device to either ASM or a file system to adhere to the desupport of raw devices with Oracle Database 12c and later, then use an Oracle-provided tool such as RMAN.

## See Also:

"Copying Files Using the Database Server" for information about using the DBMS\_FILE\_TRANSFER package to copy the files that are being transported and their metadata

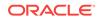

# 16 Managing Undo

For a default installation, Oracle Database automatically manages undo. There is typically no need for DBA intervention. However, if your installation uses Oracle Flashback operations, you may need to perform some undo management tasks to ensure the success of these operations.

#### • What Is Undo?

Oracle Database creates and manages information that is used to roll back, or undo, changes to the database. Such information consists of records of the actions of transactions, primarily before they are committed. These records are collectively referred to as **undo**.

- Introduction to Automatic Undo Management
   Oracle Database can manage undo information and space automatically.
- Setting the Minimum Undo Retention Period You specify the minimum undo retention period (in seconds) by setting the UNDO\_RETENTION initialization parameter.

Sizing a Fixed-Size Undo Tablespace
 Automatic tuning of undo retention typically achieves better results with a fixed-size undo tablespace. If you decide to use a fixed-size undo tablespace, then the

Undo Advisor can help you estimate needed capacity.

### Managing Undo Tablespaces

You manage undo tablespaces by completing tasks such as creating, altering, and dropping them. You can also switch undo tablespaces and establish user quotas for undo space.

Migrating to Automatic Undo Management
 If you are currently using rollback segments to manage undo space, Oracle
 strongly recommends that you migrate your database to automatic undo
 management.

#### Managing Temporary Undo

By default, undo records for temporary tables are stored in the undo tablespace and are logged in the redo, which is the same way undo is managed for persistent tables. However, you can use the TEMP\_UNDO\_ENABLED initialization parameter to separate undo for temporary tables from undo for persistent tables. When this parameter is set to TRUE, the undo for temporary tables is called **temporary undo**.

#### • Undo Space Data Dictionary Views You can query a set of views for information about undo space in the automatic undo management mode.

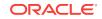

## See Also:

Using Oracle Managed Files for information about creating an undo tablespace whose data files are both created and managed by Oracle Database.

# 16.1 What Is Undo?

Oracle Database creates and manages information that is used to roll back, or undo, changes to the database. Such information consists of records of the actions of transactions, primarily before they are committed. These records are collectively referred to as **undo**.

Undo records are used to:

- Roll back transactions when a ROLLBACK statement is issued
- Recover the database
- Provide read consistency
- Analyze data as of an earlier point in time by using Oracle Flashback Query
- Recover from logical corruptions using Oracle Flashback features

When a ROLLBACK statement is issued, undo records are used to undo changes that were made to the database by the uncommitted transaction. During database recovery, undo records are used to undo any uncommitted changes applied from the redo log to the data files. Undo records provide read consistency by maintaining the before image of the data for users who are accessing the data at the same time that another user is changing it.

See Also: Oracle Database Concepts

# 16.2 Introduction to Automatic Undo Management

Oracle Database can manage undo information and space automatically.

Overview of Automatic Undo Management

Oracle provides a fully automated mechanism, referred to as automatic undo management, for managing undo information and space. With automatic undo management, the database manages undo segments in an undo tablespace.

 The Undo Retention Period
 The undo retention period is the minimum amount of time that Oracle Database attempts to retain old undo information before overwriting it.

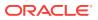

## 16.2.1 Overview of Automatic Undo Management

Oracle provides a fully automated mechanism, referred to as automatic undo management, for managing undo information and space. With automatic undo management, the database manages undo segments in an undo tablespace.

Automatic undo management is the default mode for a newly installed database. An auto-extending undo tablespace named UNDOTBS1 is automatically created when you create the database with Database Configuration Assistant (DBCA).

You can also create an undo tablespace explicitly. The methods of creating an undo tablespace are explained in "Creating an Undo Tablespace".

When the database instance starts, the database automatically selects the first available undo tablespace. If no undo tablespace is available, then the instance starts without an undo tablespace and stores undo records in the SYSTEM tablespace. This is not recommended, and an alert message is written to the alert log file to warn that the system is running without an undo tablespace.

If the database contains multiple undo tablespaces, then you can optionally specify at startup that you want to use a specific undo tablespace. This is done by setting the UNDO\_TABLESPACE initialization parameter, as shown in this example:

UNDO\_TABLESPACE = undotbs\_01

If the tablespace specified in the initialization parameter does not exist, the **STARTUP** command fails. The **UNDO\_TABLESPACE** parameter can be used to assign a specific undo tablespace to an instance in an Oracle Real Application Clusters environment.

The database can also run in *manual undo management mode*. In this mode, undo space is managed through rollback segments, and no undo tablespace is used.

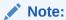

Space management for rollback segments is complex. Oracle strongly recommends leaving the database in automatic undo management mode.

The following is a summary of the initialization parameters for undo management:

| Initialization Parameter | Description                                                                                                    |
|--------------------------|----------------------------------------------------------------------------------------------------|
| UNDO_MANAGEMENT          | If AUTO or null, enables automatic undo management. If MANUAL, sets manual undo management mode. The default is AUTO.                                                                                                    |
| UNDO_TABLESPACE          | Optional, and valid only in automatic undo management mode.<br>Specifies the name of an undo tablespace. Use only when the<br>database has multiple undo tablespaces and you want to direct<br>the database instance to use a particular undo tablespace. |

When automatic undo management is enabled, if the initialization parameter file contains parameters relating to manual undo management, they are ignored.

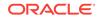

## Note:

Earlier releases of Oracle Database default to manual undo management mode. To change to automatic undo management, you must first create an undo tablespace and then change the UNDO\_MANAGEMENT initialization parameter to AUTO. If your Oracle Database is Oracle9*i* or later and you want to change to automatic undo management, see *Oracle Database Upgrade Guide* for instructions.

A null UNDO\_MANAGEMENT initialization parameter defaults to automatic undo management mode in Oracle Database 11g and later, but defaults to manual undo management mode in earlier releases. You must therefore use caution when upgrading a previous release to the current release. *Oracle Database Upgrade Guide* describes the correct method of migrating to automatic undo management mode, including information on how to size the undo tablespace.

## 16.2.2 The Undo Retention Period

The **undo retention period** is the minimum amount of time that Oracle Database attempts to retain old undo information before overwriting it.

About the Undo Retention Period

When automatic undo management is enabled, there is always a current **undo retention period**, which is the minimum amount of time that Oracle Database attempts to retain old undo information before overwriting it.

- Automatic Tuning of Undo Retention Oracle Database automatically tunes the undo retention period based on how the undo tablespace is configured.
- Retention Guarantee To guarantee the success of long-running queries or Oracle Flashback operations, you can enable retention guarantee.
- Undo Retention Tuning and Alert Thresholds
   For a fixed-size undo tablespace, the database calculates the best possible retention based on database statistics and on the size of the undo tablespace.
- Tracking the Tuned Undo Retention Period You can determine the current retention period by querying the TUNED\_UNDORETENTION column of the v\$UNDOSTAT view.

## 16.2.2.1 About the Undo Retention Period

When automatic undo management is enabled, there is always a current **undo retention period**, which is the minimum amount of time that Oracle Database attempts to retain old undo information before overwriting it.

After a transaction is committed, undo data is no longer needed for rollback or transaction recovery purposes. However, for consistent read purposes, long-running queries may require this old undo information for producing older images of data blocks. Furthermore, the success of several Oracle Flashback features can also depend upon the availability of older undo information. For these reasons, it is desirable to retain the old undo information for as long as possible.

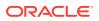

Old (committed) undo information that is older than the current undo retention period is said to be *expired* and its space is available to be overwritten by new transactions. Old undo information with an age that is less than the current undo retention period is said to be *unexpired* and is retained for consistent read and Oracle Flashback operations.

Oracle Database automatically tunes the undo retention period based on undo tablespace size and system activity. You can optionally specify a minimum undo retention period (in seconds) by setting the UNDO\_RETENTION initialization parameter. The exact impact this parameter on undo retention is as follows:

- The UNDO\_RETENTION parameter is ignored for a fixed size undo tablespace. The database always tunes the undo retention period for the best possible retention, based on system activity and undo tablespace size. See "Automatic Tuning of Undo Retention" for more information.
- For an undo tablespace with the AUTOEXTEND option enabled, the database attempts to honor the minimum retention period specified by UNDO\_RETENTION. When space is low, instead of overwriting unexpired undo information, the tablespace auto-extends. If the MAXSIZE clause is specified for an auto-extending undo tablespace, when the maximum size is reached, the database may begin to overwrite unexpired undo information. The UNDOTES1 tablespace that is automatically created by DBCA is auto-extending.

## 16.2.2.2 Automatic Tuning of Undo Retention

Oracle Database automatically tunes the undo retention period based on how the undo tablespace is configured.

- If the undo tablespace is configured with the AUTOEXTEND option, the database dynamically tunes the undo retention period to be somewhat longer than the longest-running active query on the system. However, this retention period may be insufficient to accommodate Oracle Flashback operations. Oracle Flashback operations resulting in snapshot too old errors are the indicator that you must intervene to ensure that sufficient undo data is retained to support these operations. To better accommodate Oracle Flashback features, you can either set the UNDO\_RETENTION parameter to a value equal to the longest expected Oracle Flashback operation, or you can change the undo tablespace to fixed size.
- If the undo tablespace is fixed size, the database dynamically tunes the undo retention period for the best possible retention for that tablespace size and the current system load. This best possible retention time is typically significantly greater than the duration of the longest-running active query.

If you decide to change the undo tablespace to fixed-size, you must choose a tablespace size that is sufficiently large. If you choose an undo tablespace size that is too small, the following two errors could occur:

- DML could fail because there is not enough space to accommodate undo for new transactions.
- Long-running queries could fail with a snapshot too old error, which means that there was insufficient undo data for read consistency.

See "Sizing a Fixed-Size Undo Tablespace" for more information.

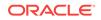

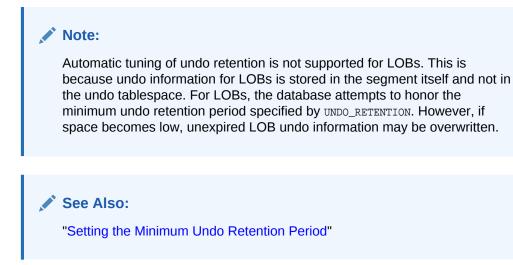

## 16.2.2.3 Retention Guarantee

To guarantee the success of long-running queries or Oracle Flashback operations, you can enable retention guarantee.

If retention guarantee is enabled, then the specified minimum undo retention is guaranteed; the database never overwrites unexpired undo data even if it means that transactions fail due to lack of space in the undo tablespace. If retention guarantee is not enabled, then the database can overwrite unexpired undo when space is low, thus lowering the undo retention for the system. This option is disabled by default.

## **WARNING**:

Enabling retention guarantee can cause multiple DML operations to fail. Use with caution.

You enable retention guarantee by specifying the RETENTION GUARANTEE clause for the undo tablespace when you create it with either the CREATE DATABASE OF CREATE UNDO TABLESPACE statement. Or, you can later specify this clause in an ALTER TABLESPACE statement. You disable retention guarantee with the RETENTION NOGUARANTEE clause.

You can use the DBA\_TABLESPACES view to determine the retention guarantee setting for the undo tablespace. A column named RETENTION contains a value of GUARANTEE, NOGUARANTEE, OR NOT APPLY, where NOT APPLY is used for tablespaces other than the undo tablespace.

## 16.2.2.4 Undo Retention Tuning and Alert Thresholds

For a fixed-size undo tablespace, the database calculates the best possible retention based on database statistics and on the size of the undo tablespace.

For optimal undo management, rather than tuning based on 100% of the tablespace size, the database tunes the undo retention period based on 85% of the tablespace size, or on the warning alert threshold percentage for space used, whichever is lower. (The warning alert threshold defaults to 85%, but can be changed.) Therefore, if you set the warning alert threshold of the undo tablespace below 85%, this may reduce the

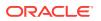

tuned size of the undo retention period. For more information on tablespace alert thresholds, see "Managing Tablespace Alerts".

## 16.2.2.5 Tracking the Tuned Undo Retention Period

You can determine the current retention period by querying the TUNED\_UNDORETENTION column of the v\$UNDOSTAT view.

This view contains one row for each 10-minute statistics collection interval over the last 4 days. (Beyond 4 days, the data is available in the DBA\_HIST\_UNDOSTAT view.) TUNED\_UNDORETENTION is given in seconds.

select to\_char(begin\_time, 'DD-MON-RR HH24:MI') begin\_time, to\_char(end\_time, 'DD-MON-RR HH24:MI') end\_time, tuned\_undoretention from v\$undostat order by end\_time;

| BEGIN_TIME      | END_TIME       | TUNED_UNDORETENTION |
|-----------------|----------------|---------------------|
|                 |                |                     |
| 04-FEB-05 00:01 | 04-FEB-05 00:1 | 1 12100             |
|                 |                |                     |
| 07-FEB-05 23:21 | 07-FEB-05 23:3 | 1 86700             |
| 07-FEB-05 23:31 | 07-FEB-05 23:4 | 1 86700             |
| 07-FEB-05 23:41 | 07-FEB-05 23:5 | 1 86700             |
| 07-FEB-05 23:51 | 07-FEB-05 23:5 | 2 86700             |
|                 |                |                     |

576 rows selected.

See Oracle Database Reference for more information about V\$UNDOSTAT.

# 16.3 Setting the Minimum Undo Retention Period

You specify the minimum undo retention period (in seconds) by setting the UNDO\_RETENTION initialization parameter.

As described in "About the Undo Retention Period", the current undo retention period may be automatically tuned to be greater than UNDO\_RETENTION, or, unless retention guarantee is enabled, less than UNDO\_RETENTION if space in the undo tablespace is low.

To set the minimum undo retention period:

- Do one of the following:
  - Set UNDO\_RETENTION in the initialization parameter file.

UNDO\_RETENTION = 1800

- Change UNDO\_RETENTION at any time using the ALTER SYSTEM statement:

```
ALTER SYSTEM SET UNDO_RETENTION = 2400;
```

The effect of an UNDO\_RETENTION parameter change is immediate, but it can only be honored if the current undo tablespace has enough space.

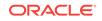

# 16.4 Sizing a Fixed-Size Undo Tablespace

Automatic tuning of undo retention typically achieves better results with a fixed-size undo tablespace. If you decide to use a fixed-size undo tablespace, then the Undo Advisor can help you estimate needed capacity.

You can access the Undo Advisor through Oracle Enterprise Manager Database Express (EM Express) or through the DBMS\_ADVISOR PL/SQL package. EM Express is the preferred method of accessing the advisor. For more information on using the Undo Advisor through EM Express, see *Oracle Database 2 Day DBA*.

The Undo Advisor relies for its analysis on data collected in the Automatic Workload Repository (AWR). It is therefore important that the AWR have adequate workload statistics available so that the Undo Advisor can make accurate recommendations. For newly created databases, adequate statistics may not be available immediately. In such cases, continue to use the default auto-extending undo tablespace until at least one workload cycle completes.

An adjustment to the collection interval and retention period for AWR statistics can affect the precision and the type of recommendations that the advisor produces. See *Oracle Database Performance Tuning Guide* for more information.

To use the Undo Advisor, you first estimate these two values:

The length of your expected longest running query

After the database has completed a workload cycle, you can view the Longest Running Query field on the System Activity subpage of the Automatic Undo Management page.

The longest interval that you will require for Oracle Flashback operations

For example, if you expect to run Oracle Flashback queries for up to 48 hours in the past, your Oracle Flashback requirement is 48 hours.

You then take the maximum of these two values and use that value as input to the Undo Advisor.

Running the Undo Advisor does not alter the size of the undo tablespace. The advisor just returns a recommendation. You must use ALTER DATABASE statements to change the tablespace data files to fixed sizes.

The following example assumes that the undo tablespace has one auto-extending data file named undotbs.dbf. The example changes the tablespace to a fixed size of 300MB.

```
ALTER DATABASE DATAFILE '/oracle/dbs/undotbs.dbf' RESIZE 300M;
ALTER DATABASE DATAFILE '/oracle/dbs/undotbs.dbf' AUTOEXTEND OFF;
```

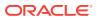

## Note:

To make the undo tablespace fixed-size, Oracle suggests that you first allow enough time after database creation to run a full workload, thus allowing the undo tablespace to grow to its minimum required size to handle the workload. Then, you can use the Undo Advisor to determine, if desired, how much larger to set the size of the undo tablespace to allow for long-running queries and Oracle Flashback operations.

#### Activating the Undo Advisor PL/SQL Interface

You can activate the Undo Advisor by creating an undo advisor task through the advisor framework.

## 🖍 See Also:

*Oracle Database 2 Day DBA* for instructions for computing the minimum undo tablespace size with the Undo Advisor

## 16.4.1 Activating the Undo Advisor PL/SQL Interface

You can activate the Undo Advisor by creating an undo advisor task through the advisor framework.

The following example creates an undo advisor task to evaluate the undo tablespace. The name of the advisor is 'Undo Advisor'. The analysis is based on Automatic Workload Repository snapshots, which you must specify by setting parameters START\_SNAPSHOT and END\_SNAPSHOT. In the following example, the START\_SNAPSHOT is "1" and END\_SNAPSHOT is "2".

```
DECLARE
tid NUMBER;
tname VARCHAR2(30);
oid NUMBER;
BEGIN
DBMS_ADVISOR.CREATE_TASK('Undo Advisor', tid, tname, 'Undo Advisor Task');
DBMS_ADVISOR.CREATE_OBJECT(tname, 'UNDO_TBS', null, null, null, 'null', oid);
DBMS_ADVISOR.SET_TASK_PARAMETER(tname, 'TARGET_OBJECTS', oid);
DBMS_ADVISOR.SET_TASK_PARAMETER(tname, 'START_SNAPSHOT', 1);
DBMS_ADVISOR.SET_TASK_PARAMETER(tname, 'END_SNAPSHOT', 2);
DBMS_ADVISOR.SET_TASK_PARAMETER(tname, 'INSTANCE', 1);
DBMS_ADVISOR.SET_TASK_PARAMETER(tname);
END;
/
```

After you have created the advisor task, you can view the output and recommendations in the Automatic Database Diagnostic Monitor in EM Express. This information is also available in the DBA\_ADVISOR\_\* data dictionary views (DBA\_ADVISOR\_TASKS, DBA\_ADVISOR\_OBJECTS, DBA\_ADVISOR\_FINDINGS, DBA\_ADVISOR\_RECOMMENDATIONS, and so on).

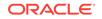

## See Also:

- "Using the Segment Advisor" for an example of creating an advisor task for a different advisor
- Oracle Database 2 Day DBA for information about the Automatic Database Diagnostic Monitor in EM Express
- Oracle Database Reference for information about the DBA\_ADVISOR\_\* data
   dictionary views

# 16.5 Managing Undo Tablespaces

You manage undo tablespaces by completing tasks such as creating, altering, and dropping them. You can also switch undo tablespaces and establish user quotas for undo space.

• Creating an Undo Tablespace

Although Database Configuration Assistant (DBCA) automatically creates an undo tablespace for new installations, there may be occasions when you want to manually create an undo tablespace.

- Altering an Undo Tablespace You can alter an undo tablespaces using the ALTER TABLESPACE statement.
- Dropping an Undo Tablespace Use the DROP TABLESPACE statement to drop an undo tablespace.
- Switching Undo Tablespaces

You can switch from using one undo tablespace to another. Because the UNDO\_TABLESPACE initialization parameter is a dynamic parameter, the ALTER SYSTEM SET statement can be used to assign a new undo tablespace.

- Establishing User Quotas for Undo Space
   You can use the Oracle Database Resource Manager to establish user quotas for undo space. The Database Resource Manager directive UNDO\_POOL allows DBAs to limit the amount of undo space consumed by a group of users (resource consumer group).
- Managing Space Threshold Alerts for the Undo Tablespace
   Oracle Database provides proactive help in managing tablespace disk space use by alerting you when tablespaces run low on available space.

## 16.5.1 Creating an Undo Tablespace

Although Database Configuration Assistant (DBCA) automatically creates an undo tablespace for new installations, there may be occasions when you want to manually create an undo tablespace.

About Creating an Undo Tablespace When you are creating a database, you can create an undo tablespace with the CREATE DATABASE statement. In an existing database, you can create an undo tablespace with the CREATE UNDO TABLESPACE statement.

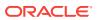

- Using CREATE DATABASE to Create an Undo Tablespace You can create a specific undo tablespace using the UNDO TABLESPACE clause of the CREATE DATABASE statement.
- Using the CREATE UNDO TABLESPACE Statement The CREATE UNDO TABLESPACE statement is the same as the CREATE TABLESPACE statement, but the UNDO keyword is specified. The database determines most of the attributes of the undo tablespace, but you can specify the DATAFILE clause.

## 16.5.1.1 About Creating an Undo Tablespace

When you are creating a database, you can create an undo tablespace with the CREATE DATABASE statement. In an existing database, you can create an undo tablespace with the CREATE UNDO TABLESPACE statement.

There are two methods of creating an undo tablespace. The first method creates the undo tablespace when the CREATE DATABASE statement is issued. This occurs when you are creating a new database, and the instance is started in automatic undo management mode (UNDO\_MANAGEMENT = AUTO). The second method is used with an existing database. It uses the CREATE UNDO TABLESPACE statement.

You cannot create database objects in an undo tablespace. It is reserved for systemmanaged undo data.

Oracle Database enables you to create a single-file undo tablespace. Single-file, or bigfile, tablespaces are discussed in "Bigfile Tablespaces".

## 16.5.1.2 Using CREATE DATABASE to Create an Undo Tablespace

You can create a specific undo tablespace using the UNDO TABLESPACE clause of the CREATE DATABASE statement.

The following statement illustrates using the UNDO TABLESPACE clause in a CREATE DATABASE statement. The undo tablespace is named undotbs\_01 and one data file, /u01/ oracle/rbdb1/undo0101.dbf, is allocated for it.

```
CREATE DATABASE rbdb1

CONTROLFILE REUSE

.

.

.

UNDO TABLESPACE undotbs_01 DATAFILE '/u01/oracle/rbdb1/undo0101.dbf';
```

If the undo tablespace cannot be created successfully during CREATE DATABASE, the entire CREATE DATABASE operation fails. You must clean up the database files, correct the error and retry the CREATE DATABASE operation.

The CREATE DATABASE statement also lets you create a single-file undo tablespace at database creation. This is discussed in "Supporting Bigfile Tablespaces During Database Creation".

## See Also:

Oracle Database SQL Language Reference for the syntax for using the CREATE DATABASE statement to create an undo tablespace

ORACLE

## 16.5.1.3 Using the CREATE UNDO TABLESPACE Statement

The CREATE UNDO TABLESPACE statement is the same as the CREATE TABLESPACE statement, but the UNDO keyword is specified. The database determines most of the attributes of the undo tablespace, but you can specify the DATAFILE clause.

This example creates the undotbs\_02 undo tablespace with the AUTOEXTEND option:

```
CREATE UNDO TABLESPACE undotbs_02
DATAFILE '/u01/oracle/rbdb1/undo0201.dbf' SIZE 2M REUSE AUTOEXTEND ON;
```

You can create multiple undo tablespaces, but only one of them can be active at any one time.

#### See Also:

Oracle Database SQL Language Reference for the syntax for using the CREATE UNDO TABLESPACE statement to create an undo tablespace

## 16.5.2 Altering an Undo Tablespace

You can alter an undo tablespaces using the ALTER TABLESPACE statement.

However, since most aspects of undo tablespaces are system managed, you need only be concerned with the following actions:

- Adding a data file
- Renaming a data file
- Bringing a data file online or taking it offline
- Beginning or ending an open backup on a data file
- Enabling and disabling undo retention guarantee

These are also the only attributes you are permitted to alter.

If an undo tablespace runs out of space, or you want to prevent it from doing so, you can add more files to it or resize existing data files.

The following example adds another data file to undo tablespace undotbs\_01:

```
ALTER TABLESPACE undotbs_01
ADD DATAFILE '/u01/oracle/rbdb1/undo0102.dbf' AUTOEXTEND ON NEXT 1M
MAXSIZE UNLIMITED;
```

You can use the ALTER DATABASE...DATAFILE statement to resize or extend a data file.

#### See Also:

- "Changing Data File Size"
- Oracle Database SQL Language Reference for ALTER TABLESPACE Syntax

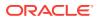

## 16.5.3 Dropping an Undo Tablespace

Use the DROP TABLESPACE statement to drop an undo tablespace.

The following example drops the undo tablespace undotbs\_01:

DROP TABLESPACE undotbs\_01;

An undo tablespace can only be dropped if it is not currently used by any instance. If the undo tablespace contains any outstanding transactions (for example, a transaction died but has not yet been recovered), the DROP TABLESPACE statement fails. However, since DROP TABLESPACE drops an undo tablespace even if it contains unexpired undo information (within retention period), you must be careful not to drop an undo tablespace if undo information is needed by some existing queries.

DROP TABLESPACE for undo tablespaces behaves like DROP TABLESPACE...INCLUDING CONTENTS. All contents of the undo tablespace are removed.

## See Also:

Oracle Database SQL Language Reference for DROP TABLESPACE SYNTAX

## 16.5.4 Switching Undo Tablespaces

You can switch from using one undo tablespace to another. Because the UNDO\_TABLESPACE initialization parameter is a dynamic parameter, the ALTER SYSTEM SET statement can be used to assign a new undo tablespace.

The following statement switches to a new undo tablespace:

ALTER SYSTEM SET UNDO\_TABLESPACE = undotbs\_02;

Assuming undotbs\_01 is the current undo tablespace, after this command successfully executes, the instance uses undotbs\_02 in place of undotbs\_01 as its undo tablespace.

If any of the following conditions exist for the tablespace being switched to, an error is reported and no switching occurs:

- The tablespace does not exist
- The tablespace is not an undo tablespace
- The tablespace is already being used by another instance (in an Oracle RAC environment only)

The database is online while the switch operation is performed, and user transactions can be executed while this command is being executed. When the switch operation completes successfully, all transactions started after the switch operation began are assigned to transaction tables in the new undo tablespace.

The switch operation does not wait for transactions in the old undo tablespace to commit. If there are any pending transactions in the old undo tablespace, the old undo tablespace enters into a PENDING OFFLINE mode (status). In this mode, existing transactions can continue to execute, but undo records for new user transactions cannot be stored in this undo tablespace.

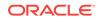

An undo tablespace can exist in this PENDING OFFLINE mode, even after the switch operation completes successfully. A PENDING OFFLINE undo tablespace cannot be used by another instance, nor can it be dropped. Eventually, after all active transactions have committed, the undo tablespace automatically goes from the PENDING OFFLINE mode to the OFFLINE mode. From then on, the undo tablespace is available for other instances (in an Oracle Real Application Cluster environment).

If the parameter value for UNDO TABLESPACE is set to " (two single quotes), then the current undo tablespace is switched out and the next available undo tablespace is switched in. Use this statement with care because there may be no undo tablespace available.

The following example unassigns the current undo tablespace:

ALTER SYSTEM SET UNDO\_TABLESPACE = '';

## 16.5.5 Establishing User Quotas for Undo Space

You can use the Oracle Database Resource Manager to establish user quotas for undo space. The Database Resource Manager directive UNDO\_POOL allows DBAs to limit the amount of undo space consumed by a group of users (resource consumer group).

You can specify an undo pool for each consumer group. An undo pool controls the amount of total undo that can be generated by a consumer group. When the total undo generated by a consumer group exceeds its undo limit, the current UPDATE transaction generating the undo is terminated. No other members of the consumer group can perform further updates until undo space is freed from the pool.

When no  $undo_Pool$  directive is explicitly defined, users are allowed unlimited undo space.

See Also:

Managing Resources with Oracle Database Resource Manager

## 16.5.6 Managing Space Threshold Alerts for the Undo Tablespace

Oracle Database provides proactive help in managing tablespace disk space use by alerting you when tablespaces run low on available space.

See "Managing Tablespace Alerts" for information on how to set alert thresholds for the undo tablespace.

In addition to the proactive undo space alerts, Oracle Database also provides alerts if your system has long-running queries that cause SNAPSHOT TOO OLD errors. To prevent excessive alerts, the long query alert is issued at most once every 24 hours. When the alert is generated, you can check the Undo Advisor Page of EM Express to get more information about the undo tablespace. For more information on using the Undo Advisor through EM Express, see *Oracle Database 2 Day DBA*.

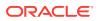

# 16.6 Migrating to Automatic Undo Management

If you are currently using rollback segments to manage undo space, Oracle strongly recommends that you migrate your database to automatic undo management.

For instructions, see Oracle Database Upgrade Guide.

# 16.7 Managing Temporary Undo

By default, undo records for temporary tables are stored in the undo tablespace and are logged in the redo, which is the same way undo is managed for persistent tables. However, you can use the TEMP\_UNDO\_ENABLED initialization parameter to separate undo for temporary tables from undo for persistent tables. When this parameter is set to TRUE, the undo for temporary tables is called **temporary undo**.

### • About Managing Temporary Undo

Temporary undo records are stored in the database's temporary tablespaces and thus are not logged in the redo log. When temporary undo is enabled, some of the segments used by the temporary tablespaces store the temporary undo, and these segments are called **temporary undo segments**.

## Enabling and Disabling Temporary Undo

You can enable or disable temporary undo for a session or for the system. To do so, set the TEMP\_UNDO\_ENABLED initialization parameter.

## 16.7.1 About Managing Temporary Undo

Temporary undo records are stored in the database's temporary tablespaces and thus are not logged in the redo log. When temporary undo is enabled, some of the segments used by the temporary tablespaces store the temporary undo, and these segments are called **temporary undo segments**.

When temporary undo is enabled, it might be necessary to increase the size of the temporary tablespaces to account for the undo records.

Enabling temporary undo provides the following benefits:

• Temporary undo reduces the amount of undo stored in the undo tablespaces.

Less undo in the undo tablespaces can result in more realistic undo retention period requirements for undo records.

• Temporary undo reduces the size of the redo log.

Performance is improved because less data is written to the redo log, and components that parse redo log records, such as LogMiner, perform better because there is less redo data to parse.

• Temporary undo enables data manipulation language (DML) operations on temporary tables in a physical standby database with the Oracle Active Data Guard option. However, data definition language (DDL) operations that create temporary tables must be issued on the primary database.

You can enable temporary undo for a specific session or for the whole system. When you enable temporary undo for a session using an ALTER SESSION statement, the session creates temporary undo without affecting other sessions. When you enable

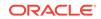

temporary undo for the system using an ALTER SYSTEM statement, all existing sessions and new sessions create temporary undo.

When a session uses temporary objects for the first time, the current value of the TEMP\_UNDO\_ENABLED initialization parameter is set for the rest of the session. Therefore, if temporary undo is enabled for a session and the session uses temporary objects, then temporary undo cannot be disabled for the session. Similarly, if temporary undo is disabled for a session and the session uses temporary objects, then temporary undo cannot be enabled for the session.

Temporary undo is enabled by default for a physical standby database with the Oracle Active Data Guard option. The TEMP\_UNDO\_ENABLED initialization parameter has no effect on a physical standby database with Active Data Guard option because of the default setting.

### Note:

Temporary undo can be enabled only if the compatibility level of the database is 12.0.0 or higher.

## See Also:

- "Creating a Temporary Table"
- "About the Undo Retention Period"
- Oracle Database Reference for more information about the TEMP\_UNDO\_ENABLED initialization parameter
- Oracle Data Guard Concepts and Administration
- Oracle Database Concepts for more information about temporary undo segments

## 16.7.2 Enabling and Disabling Temporary Undo

You can enable or disable temporary undo for a session or for the system. To do so, set the TEMP\_UNDO\_ENABLED initialization parameter.

To enable or disable temporary undo:

1. In SQL\*Plus, connect to the database.

If you are enabling or disabling temporary undo for a session, then start the session in SQL\*Plus.

If you are enabling or disabling temporary undo for the system, then connect as an administrative user with the ALTER SYSTEM system privilege in SQL\*Plus.

See "Connecting to the Database with SQL\*Plus".

- 2. Set the TEMP\_UNDO\_ENABLED initialization parameter:
  - To enable temporary undo for a session, run the following SQL statement:

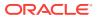

ALTER SESSION SET TEMP\_UNDO\_ENABLED = TRUE;

• To disable temporary undo for a session, run the following SQL statement:

ALTER SESSION SET TEMP\_UNDO\_ENABLED = FALSE;

To enable temporary undo for the system, run the following SQL statement:

ALTER SYSTEM SET TEMP\_UNDO\_ENABLED = TRUE;

After temporary undo is enabled for the system, a session can disable temporary undo using the ALTER SESSION statement.

To disable temporary undo for the system, run the following SQL statement:

ALTER SYSTEM SET TEMP\_UNDO\_ENABLED = FALSE;

After temporary undo is disabled for the system, a session can enable temporary undo using the ALTER SESSION statement.

You can also enable temporary undo for the system by setting TEMP\_UNDO\_ENABLED to TRUE in a server parameter file or a text initialization parameter file. In this case, all new sessions create temporary undo unless temporary undo is disabled for the system by an ALTER SYSTEM statement or for a session by an ALTER SESSION statement.

## See Also:

- Oracle Database Reference for more information about the TEMP\_UNDO\_ENABLED initialization parameter
- Oracle Data Guard Concepts and Administration for information about enabling and disabling temporary undo in an Oracle Data Guard environment

## 16.8 Undo Space Data Dictionary Views

You can query a set of views for information about undo space in the automatic undo management mode.

In addition to views listed here, you can obtain information from the views available for viewing tablespace and data file information. See "Data Files Data Dictionary Views" for information on getting information about those views.

The following dynamic performance views are useful for obtaining space information about the undo tablespace:

| View        | Description                                                                                                    |
|-------------|----------------------------------------------------------------------------------------------------|
| V\$UNDOSTAT | Contains statistics for monitoring and tuning undo space.<br>Use this view to help estimate the amount of undo space<br>required for the current workload. The database also uses<br>this information to help tune undo usage in the system. This<br>view is meaningful only in automatic undo management<br>mode. |

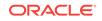

| View              | Description                                                                                                    |
|-------------------|----------------------------------------------------------------------------------------------------|
| V\$TEMPUNDOSTAT   | Contains statistics for monitoring and tuning temporary undo<br>space. Use this view to help estimate the amount of<br>temporary undo space required in the temporary tablespaces<br>for the current workload. The database also uses this<br>information to help tune temporary undo usage in the<br>system. This view is meaningful only when temporary undo is<br>enabled. |
| V\$ROLLSTAT       | For automatic undo management mode, information reflects behavior of the undo segments in the undo tablespace                                                                                                    |
| V\$TRANSACTION    | Contains undo segment information                                                                                                    |
| DBA_UNDO_EXTENTS  | Shows the status and size of each extent in the undo tablespace.                                                                                                    |
| DBA_HIST_UNDOSTAT | Contains statistical snapshots of V\$UNDOSTAT information.                                                                                                    |

The v\$UNDOSTAT view is useful for monitoring the effects of transaction execution on undo space in the current instance. Statistics are available for undo space consumption, transaction concurrency, the tuning of undo retention, and the length and SQL ID of long-running queries in the instance.

Each row in the view contains statistics collected in the instance for a ten-minute interval. The rows are in descending order by the BEGIN\_TIME column value. Each row belongs to the time interval marked by (BEGIN\_TIME, END\_TIME). Each column represents the data collected for the particular statistic in that time interval. The first row of the view contains statistics for the (partial) current time period. The view contains a total of 576 rows, spanning a 4 day cycle.

The following example shows the results of a query on the V\$UNDOSTAT view.

SELECT TO\_CHAR(BEGIN\_TIME, 'MM/DD/YYYY HH24:MI:SS') BEGIN\_TIME, TO\_CHAR(END\_TIME, 'MM/DD/YYYY HH24:MI:SS') END\_TIME, UNDOTSN, UNDOBLKS, TXNCOUNT, MAXCONCURRENCY AS "MAXCON" FROM v\$UNDOSTAT WHERE rownum <= 144;</pre>

| BEGIN_TIME          | END_TIME                                                          | UNDOTSN     | UNDOBLKS        | TXNCOUNT                         | MAXCON      |
|---------------------|-------------------------------------------------------------------|-------------|-----------------|----------------------------------|-------------|
|                     | 10/28/2004 14:32:17                                               | 8           | 74              | 12071108                         | 3           |
| 10/28/2004 14:05:12 | 10/28/2004 14:25:12<br>10/28/2004 14:15:12<br>10/28/2004 14:05:12 | 8<br>8<br>8 | 49<br>125<br>99 | 12070698<br>12070220<br>12066511 | 2<br>1<br>2 |
|                     | 10/27/2004 14:55:12                                               | 8           | 15              | 11831676                         | 1           |
|                     | 10/27/2004 14:45:12                                               | 8           | 154             | 11831165                         | 2           |

144 rows selected.

The preceding example shows how undo space is consumed in the system for the previous 24 hours from the time 14:35:12 on 10/27/2004.

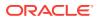

# 17 Using Oracle Managed Files

Oracle Database can manage the files that comprise the database.

- About Oracle Managed Files Oracle Managed Files eases database administration, reduces errors, and reduces wasted disk space.
- Enabling the Creation and Use of Oracle Managed Files You set certain initialization parameters to enable and use Oracle Managed Files.
- Creating Oracle Managed Files You can use Oracle Managed Files to create data files, temp files, control files, redo log files, and archived log.
- Operation of Oracle Managed Files The file names of Oracle Managed Files are accepted in SQL statements wherever a file name is used to identify an existing file.
- Scenarios for Using Oracle Managed Files
   Scenarios illustrate how to use Oracle Managed Files.

# 17.1 About Oracle Managed Files

Oracle Managed Files eases database administration, reduces errors, and reduces wasted disk space.

What Is Oracle Managed Files?
 Using Oracle Managed Files simplifies the administration of an Oracle Database.

Oracle Managed Files eliminates the need for you, the DBA, to directly manage the operating system files that comprise an Oracle Database.

- Who Can Use Oracle Managed Files? Oracle Managed Files is most useful for certain types of databases.
- What Is a Logical Volume Manager?

A logical volume manager (LVM) is a software package available with most operating systems. Sometimes it is called a logical disk manager (LDM). It allows pieces of multiple physical disks to be combined into a single contiguous address space that appears as one disk to higher layers of software.

• What Is a File System?

A file system is a data structure built inside a contiguous disk address space. A file manager (FM) is a software package that manipulates file systems, but it is sometimes called the file system.

- Benefits of Using Oracle Managed Files
   Oracle Managed Files provides several benefits.
- Oracle Managed Files and Existing Functionality Using Oracle Managed Files does not eliminate any existing functionality.

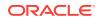

## 17.1.1 What Is Oracle Managed Files?

Using Oracle Managed Files simplifies the administration of an Oracle Database. Oracle Managed Files eliminates the need for you, the DBA, to directly manage the operating system files that comprise an Oracle Database.

With Oracle Managed Files, you specify file system directories in which the database automatically creates, names, and manages files at the database object level. For example, you need only specify that you want to create a tablespace; you do not need to specify the name and path of the tablespace's data file with the DATAFILE clause. This feature works well with a logical volume manager (LVM).

The database internally uses standard file system interfaces to create and delete files as needed for the following database structures:

- Tablespaces
- Redo log files
- Control files
- Archived logs
- Block change tracking files
- Flashback logs
- RMAN backups

Through initialization parameters, you specify the file system directory to be used for a particular type of file. The database then ensures that a unique file, an Oracle managed file, is created and deleted when no longer needed.

This feature does not affect the creation or naming of administrative files such as trace files, audit files, alert logs, and core files.

#### See Also:

*Oracle Automatic Storage Management Administrator's Guide* for information about Oracle Automatic Storage Management (Oracle ASM), the Oracle Database integrated file system and volume manager that extends the power of Oracle Managed Files. With Oracle Managed Files, files are created and managed automatically for you, but with Oracle ASM, you get the additional benefits of features such as striping, software mirroring, and dynamic storage configuration, without the need to purchase a third-party logical volume manager.

## 17.1.2 Who Can Use Oracle Managed Files?

Oracle Managed Files is most useful for certain types of databases.

Oracle Managed Files are most useful for the following types of databases:

• Databases that are supported by the following:

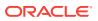

- A logical volume manager that supports striping/RAID and dynamically extensible logical volumes
- A file system that provides large, extensible files
- Low end or test databases

Because Oracle Managed Files require that you use the operating system file system, you lose control over how files are laid out on the disks, and thus, you lose some I/O tuning ability.

## 17.1.3 What Is a Logical Volume Manager?

A logical volume manager (LVM) is a software package available with most operating systems. Sometimes it is called a logical disk manager (LDM). It allows pieces of multiple physical disks to be combined into a single contiguous address space that appears as one disk to higher layers of software.

An LVM can make the logical volume have better capacity, performance, reliability, and availability characteristics than any of the underlying physical disks. It uses techniques such as mirroring, striping, concatenation, and RAID 5 to implement these characteristics.

Some LVMs allow the characteristics of a logical volume to be changed after it is created, even while it is in use. The volume may be resized or mirrored, or it may be relocated to different physical disks.

## 17.1.4 What Is a File System?

A file system is a data structure built inside a contiguous disk address space. A file manager (FM) is a software package that manipulates file systems, but it is sometimes called the file system.

All operating systems have file managers. The primary task of a file manager is to allocate and deallocate disk space into files within a file system.

A file system allows the disk space to be allocated to a large number of files. Each file is made to appear as a contiguous address space to applications such as Oracle Database. The files may not actually be contiguous within the disk space of the file system. Files can be created, read, written, resized, and deleted. Each file has a name associated with it that is used to refer to the file.

A file system is commonly built on top of a logical volume constructed by an LVM. Thus all the files in a particular file system have the same performance, reliability, and availability characteristics inherited from the underlying logical volume. A file system is a single pool of storage that is shared by all the files in the file system. If a file system is out of space, then none of the files in that file system can grow. Space available in one file system does not affect space in another file system. However some LVM/FM combinations allow space to be added or removed from a file system.

An operating system can support multiple file systems. Multiple file systems are constructed to give different storage characteristics to different files as well as to divide the available disk space into pools that do not affect each other.

## 17.1.5 Benefits of Using Oracle Managed Files

Oracle Managed Files provides several benefits.

**ORACLE**<sup>°</sup>

Consider the following benefits of using Oracle Managed Files:

They make the administration of the database easier.

There is no need to invent file names and define specific storage requirements. A consistent set of rules is used to name all relevant files. The file system defines the characteristics of the storage and the pool where it is allocated.

• They reduce corruption caused by administrators specifying the wrong file.

Each Oracle managed file and file name is unique. Using the same file in two different databases is a common mistake that can cause very large down times and loss of committed transactions. Using two different names that refer to the same file is another mistake that causes major corruptions.

• They reduce wasted disk space consumed by obsolete files.

Oracle Database automatically removes old Oracle Managed Files when they are no longer needed. Much disk space is wasted in large systems simply because no one is sure if a particular file is still required. This also simplifies the administrative task of removing files that are no longer required on disk and prevents the mistake of deleting the wrong file.

• They simplify creation of test and development databases.

You can minimize the time spent making decisions regarding file structure and naming, and you have fewer file management tasks. You can focus better on meeting the actual requirements of your test or development database.

• Oracle Managed Files make development of portable third-party tools easier.

Oracle Managed Files eliminate the need to put operating system specific file names in SQL scripts.

## 17.1.6 Oracle Managed Files and Existing Functionality

Using Oracle Managed Files does not eliminate any existing functionality.

Existing databases are able to operate as they always have. New files can be created as managed files while old ones are administered in the old way. Thus, a database can have a mixture of Oracle managed and unmanaged files.

# 17.2 Enabling the Creation and Use of Oracle Managed Files

You set certain initialization parameters to enable and use Oracle Managed Files.

- Initialization Parameters That Enable Oracle Managed Files The following table lists the initialization parameters that enable the use of Oracle Managed Files.
- Setting the DB\_CREATE\_FILE\_DEST Initialization Parameter The DB\_CREATE\_FILE\_DEST initialization parameter specifies the location of important database files.
- Setting the DB\_RECOVERY\_FILE\_DEST Parameter Include the DB\_RECOVERY\_FILE\_DEST and DB\_RECOVERY\_FILE\_DEST\_SIZE parameters in your initialization parameter file to identify the default location for the Fast Recovery Area.

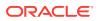

#### Setting the DB\_CREATE\_ONLINE\_LOG\_DEST\_n Initialization Parameters The DB\_CREATE\_ONLINE\_LOG\_DEST\_n initialization parameters specify the locations of

the redo log files and the control files.

## 17.2.1 Initialization Parameters That Enable Oracle Managed Files

The following table lists the initialization parameters that enable the use of Oracle Managed Files.

| Initialization Parameter    | Description                                                                                                    |
|-----------------------------|----------------------------------------------------------------------------------------------------|
| DB_CREATE_FILE_DEST         | Defines the location of the default file system directory or<br>Oracle ASM disk group where the database creates data files<br>or temp files when no file specification is given in the create<br>operation. Also used as the default location for redo log and<br>control files if DB_CREATE_ONLINE_LOG_DEST_n are not<br>specified.                                                                                                    |
| DB_CREATE_ONLINE_LOG_DEST_n | Defines the location of the default file system directory or<br>Oracle ASM disk group for redo log files and control file<br>creation when no file specification is given in the create<br>operation. By changing <i>n</i> , you can use this initialization<br>parameter multiple times, where <i>n</i> specifies a multiplexed<br>copy of the redo log or control file. You can specify up to five<br>multiplexed copies.                                                                                                    |
| DB_RECOVERY_FILE_DEST       | Defines the location of the Fast Recovery Area, which is the default file system directory or Oracle ASM disk group where the database creates RMAN backups when no format option is used, archived logs when no other local destination is configured, and flashback logs. Also used as the default location for redo log and control files or multiplexed copies of redo log and control files if DB_CREATE_ONLINE_LOG_DEST_n are not specified. When this parameter is specified, the DB_RECOVERY_FILE_DEST_SIZE initialization parameter must also be specified. |

The file system directories specified by these parameters must already exist; the database does not create them. The directory must also have permissions to allow the database to create the files in it.

The default location is used whenever a location is not explicitly specified for the operation creating the file. The database creates the file name, and a file thus created is an Oracle managed file.

Both of these initialization parameters are dynamic, and can be set using the Alter system or Alter session statement.

#### See Also:

- Oracle Database Reference for additional information about initialization
   parameters
- "How Oracle Managed Files Are Named"

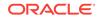

## 17.2.2 Setting the DB\_CREATE\_FILE\_DEST Initialization Parameter

The DB\_CREATE\_FILE\_DEST initialization parameter specifies the location of important database files.

Include the DB\_CREATE\_FILE\_DEST initialization parameter in your initialization parameter file to identify the default location for the database server to create:

- Data files
- Temp files
- Redo log files
- Control files
- Block change tracking files

You specify the name of a file system directory that becomes the default location for the creation of the operating system files for these entities. The following example sets /u01/app/oracle/oradata as the default directory to use when creating Oracle Managed Files:

```
DB_CREATE_FILE_DEST = '/u01/app/oracle/oradata'
```

## 17.2.3 Setting the DB\_RECOVERY\_FILE\_DEST Parameter

Include the DB\_RECOVERY\_FILE\_DEST and DB\_RECOVERY\_FILE\_DEST\_SIZE parameters in your initialization parameter file to identify the default location for the Fast Recovery Area.

The Fast Recovery Area contains:

- Redo log files or multiplexed copies of redo log files
- Control files or multiplexed copies of control files
- RMAN backups (data file copies, control file copies, backup pieces, control file autobackups)
- Archived logs
- Flashback logs

You specify the name of file system directory that becomes the default location for creation of the operating system files for these entities. For example:

```
DB_RECOVERY_FILE_DEST = '/u01/app/oracle/fast_recovery_area'
DB_RECOVERY_FILE_DEST_SIZE = 20G
```

# 17.2.4 Setting the DB\_CREATE\_ONLINE\_LOG\_DEST\_n Initialization Parameters

The  $DB\_CREATE\_ONLINE\_LOG\_DEST\_n$  initialization parameters specify the locations of the redo log files and the control files.

Include the DB\_CREATE\_ONLINE\_LOG\_DEST\_*n* initialization parameters in your initialization parameter file to identify the default locations for the database server to create:

Redo log files

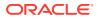

Control files

You specify the name of a file system directory or Oracle ASM disk group that becomes the default location for the creation of the files for these entities. You can specify up to five multiplexed locations.

For the creation of redo log files and control files only, this parameter overrides any default location specified in the DB\_CREATE\_FILE\_DEST and DB\_RECOVERY\_FILE\_DEST initialization parameters. If you do not specify a DB\_CREATE\_FILE\_DEST parameter, but you do specify the DB\_CREATE\_ONLINE\_LOG\_DEST\_n parameter, then only redo log files and control files can be created as Oracle Managed Files.

It is recommended that you specify at least two parameters. For example:

DB\_CREATE\_ONLINE\_LOG\_DEST\_1 = '/u02/oradata' DB\_CREATE\_ONLINE\_LOG\_DEST\_2 = '/u03/oradata'

This allows multiplexing, which provides greater fault-tolerance for the redo log and control file if one of the destinations fails.

## 17.3 Creating Oracle Managed Files

You can use Oracle Managed Files to create data files, temp files, control files, redo log files, and archived log.

- When Oracle Database Creates Oracle Managed Files
   Oracle Database creates Oracle Managed Files when certain conditions are met.
- How Oracle Managed Files Are Named
   The file names of Oracle Managed Files comply with the Optimal Flexible Architecture (OFA) standard for file naming.
- Creating Oracle Managed Files at Database Creation
   The CREATE DATABASE statement can perform actions related to Oracle Managed
   Files.
- Creating Data Files for Tablespaces Using Oracle Managed Files
   Oracle Database can create data files for tablespaces using Oracle Managed Files when certain conditions are met.
- Creating Temp Files for Temporary Tablespaces Using Oracle Managed Files Oracle Database can create temp files for temporary tablespaces using Oracle Managed Files when certain conditions are met.
- Creating Control Files Using Oracle Managed Files
   Oracle Database can create control files using Oracle Managed Files when certain conditions are met.
- Creating Redo Log Files Using Oracle Managed Files Redo log files are created at database creation time. They can also be created when you issue either of the following statements: ALTER DATABASE ADD LOGFILE and ALTER DATABASE OPEN RESETLOGS.
- Creating Archived Logs Using Oracle Managed Files Archived logs are created by a background process or by a SQL statement.

## 17.3.1 When Oracle Database Creates Oracle Managed Files

Oracle Database creates Oracle Managed Files when certain conditions are met.

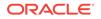

If you have met any of the following conditions, then Oracle Database creates Oracle Managed Files for you, as appropriate, when no file specification is given in the create operation:

- You have included any of the DB\_CREATE\_FILE\_DEST, DB\_RECOVERY\_FILE\_DEST, Or DB\_CREATE\_ONLINE\_LOG\_DEST\_*n* initialization parameters in your initialization parameter file.
- You have issued the ALTER SYSTEM statement to dynamically set any of DB\_RECOVERY\_FILE\_DEST, DB\_CREATE\_FILE\_DEST, OF DB\_CREATE\_ONLINE\_LOG\_DEST\_n initialization parameters
- You have issued the ALTER SESSION statement to dynamically set any of the DB\_CREATE\_FILE\_DEST, DB\_RECOVERY\_FILE\_DEST, OF DB\_CREATE\_ONLINE\_LOG\_DEST\_n initialization parameters.

If a statement that creates an Oracle managed file finds an error or does not complete due to some failure, then any Oracle Managed Files created by the statement are automatically deleted as part of the recovery of the error or failure. However, because of the large number of potential errors that can occur with file systems and storage subsystems, there can be situations where you must manually remove the files using operating system commands.

## 17.3.2 How Oracle Managed Files Are Named

The file names of Oracle Managed Files comply with the Optimal Flexible Architecture (OFA) standard for file naming.

#### Note:

The naming scheme described in this section applies only to files created in operating system file systems. The naming scheme for files created in Oracle Automatic Storage Management (Oracle ASM) disk groups is described in *Oracle Automatic Storage Management Administrator's Guide*.

The assigned names are intended to meet the following requirements:

- Database files are easily distinguishable from all other files.
- Files of one database type are easily distinguishable from other database types.
- Files are clearly associated with important attributes specific to the file type. For example, a data file name may include the tablespace name to allow for easy association of data file to tablespace, or an archived log name may include the thread, sequence, and creation date.

No two Oracle Managed Files are given the same name. The name that is used for creation of an Oracle managed file is constructed from three sources:

- The default creation location
- A file name template that is chosen based on the type of the file. The template also depends on the operating system platform and whether or not Oracle Automatic Storage Management is used.

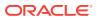

 A unique string created by Oracle Database or the operating system. This ensures that file creation does not damage an existing file and that the file cannot be mistaken for some other file.

As a specific example, file names for Oracle Managed Files have the following format on a Solaris file system:

destination\_prefix/o1\_mf\_%t\_%u\_.dbf

where:

destination\_prefix is destination\_location/db\_unique\_name/datafile

where:

- destination\_location is the location specified in DB\_CREATE\_FILE\_DEST
- db\_unique\_name is the globally unique name (DB\_UNIQUE\_NAME initialization parameter) of the target database. If there is no DB\_UNIQUE\_NAME parameter, then the DB\_NAME initialization parameter value is used.
- %t is the tablespace name.
- %u is an eight-character string that guarantees uniqueness

For example, assume the following parameter settings:

```
DB_CREATE_FILE_DEST = /u01/app/oracle/oradata
DB_UNIQUE_NAME = PAYROLL
```

Then an example data file name would be:

/u01/app/oracle/oradata/PAYROLL/datafile/o1\_mf\_tbs1\_2ixh90q\_.dbf

Names for other file types are similar. Names on other platforms are also similar, subject to the constraints of the naming rules of the platform.

The examples on the following pages use Oracle managed file names as they might appear with a Solaris file system as an OMF destination.

#### Note:

Do not rename an Oracle managed file. The database identifies an Oracle managed file based on its name. If you rename the file, the database is no longer able to recognize it as an Oracle managed file and will not manage the file accordingly.

## 17.3.3 Creating Oracle Managed Files at Database Creation

The CREATE DATABASE statement can perform actions related to Oracle Managed Files.

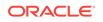

#### Note:

The rules and defaults in this section also apply to creating a database with Database Configuration Assistant (DBCA). With DBCA, you use a graphical interface to enable Oracle Managed Files and to specify file locations that correspond to the initialization parameters described in this section.

#### • Specifying Control Files at Database Creation

At database creation, the control file is created in the files specified by the CONTROL\_FILES initialization parameter.

- Specifying Redo Log Files at Database Creation The LOGFILE clause is not required in the CREATE DATABASE statement, and omitting it provides a simple means of creating Oracle managed redo log files.
- Specifying the SYSTEM and SYSAUX Tablespace Data Files at Database Creation

The DATAFILE OR SYSAUX DATAFILE clause is not required in the CREATE DATABASE statement, and omitting it provides a simple means of creating Oracle managed data files for the SYSTEM and SYSAUX tablespaces.

- Specifying the Undo Tablespace Data File at Database Creation The DATAFILE subclause of the UNDO TABLESPACE clause is optional and a file name is not required in the file specification.
- Specifying the Default Temporary Tablespace Temp File at Database Creation The TEMPFILE subclause is optional for the DEFAULT TEMPORARY TABLESPACE clause and a file name is not required in the file specification.
- CREATE DATABASE Statement Using Oracle Managed Files: Examples Examples illustrate creating a database with the CREATE DATABASE statement when using the Oracle Managed Files feature.

#### 💉 See Also:

Oracle Database SQL Language Reference for a description of the CREATE DATABASE statement

#### 17.3.3.1 Specifying Control Files at Database Creation

At database creation, the control file is created in the files specified by the CONTROL\_FILES initialization parameter.

If the CONTROL\_FILES parameter is not set and at least one of the initialization parameters required for the creation of Oracle Managed Files is set, then an Oracle managed control file is created in the default control file destinations. In order of precedence, the default destination is defined as follows:

 One or more control files as specified in the DB\_CREATE\_ONLINE\_LOG\_DEST\_n initialization parameter. The file in the first directory is the primary control file.
 When DB\_CREATE\_ONLINE\_LOG\_DEST\_n is specified, the database does not create a

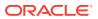

control file in DB\_CREATE\_FILE\_DEST or in DB\_RECOVERY\_FILE\_DEST (the Fast Recovery Area).

- If no value is specified for DB\_CREATE\_ONLINE\_LOG\_DEST\_*n*, but values are set for both the DB\_CREATE\_FILE\_DEST and DB\_RECOVERY\_FILE\_DEST, then the database creates one control file in each location. The location specified in DB\_CREATE\_FILE\_DEST is the primary control file.
- If a value is specified only for DB\_CREATE\_FILE\_DEST, then the database creates one control file in that location.
- If a value is specified only for DB\_RECOVERY\_FILE\_DEST, then the database creates one control file in that location.

If the <code>CONTROL\_FILES</code> parameter is not set and none of these initialization parameters are set, then the Oracle Database default action is operating system dependent. At least one copy of a control file is created in an operating system dependent default location. Any copies of control files created in this fashion are not Oracle Managed Files, and you must add a <code>CONTROL\_FILES</code> initialization parameter to any initialization parameter file.

If the database creates an Oracle managed control file, and if there is a server parameter file, then the database creates a <code>CONTROL\_FILES</code> initialization parameter entry in the server parameter file. If there is no server parameter file, then you must manually include a <code>CONTROL\_FILES</code> initialization parameter entry in the text initialization parameter file.

See Also:

**Managing Control Files** 

### 17.3.3.2 Specifying Redo Log Files at Database Creation

The LOGFILE clause is not required in the CREATE DATABASE statement, and omitting it provides a simple means of creating Oracle managed redo log files.

If the LOGFILE clause is omitted, then redo log files are created in the default redo log file destinations. In order of precedence, the default destination is defined as follows:

- If either the DB\_CREATE\_ONLINE\_LOG\_DEST\_*n* is set, then the database creates a log file member in each directory specified, up to the value of the MAXLOGMEMBERS initialization parameter.
- If the DB\_CREATE\_ONLINE\_LOG\_DEST\_n parameter is not set, but both the DB\_CREATE\_FILE\_DEST and DB\_RECOVERY\_FILE\_DEST initialization parameters are set, then the database creates one Oracle managed log file member in each of those locations. The log file in the DB\_CREATE\_FILE\_DEST destination is the first member.
- If only the DB\_CREATE\_FILE\_DEST initialization parameter is specified, then the database creates a log file member in that location.
- If only the DB\_RECOVERY\_FILE\_DEST initialization parameter is specified, then the database creates a log file member in that location.

The default size of an Oracle managed redo log file is 100 MB.

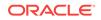

Optionally, you can create Oracle managed redo log files, and override default attributes, by including the LOGFILE clause but omitting a file name. Redo log files are created the same way, except for the following: If no file name is provided in the LOGFILE clause of CREATE DATABASE, and none of the initialization parameters required for creating Oracle Managed Files are provided, then the CREATE DATABASE statement fails.

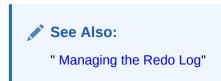

## 17.3.3.3 Specifying the SYSTEM and SYSAUX Tablespace Data Files at Database Creation

The DATAFILE OR SYSAUX DATAFILE clause is not required in the CREATE DATABASE statement, and omitting it provides a simple means of creating Oracle managed data files for the SYSTEM and SYSAUX tablespaces.

If the DATAFILE clause is omitted, then one of the following actions occurs:

- If DB\_CREATE\_FILE\_DEST is set, then one Oracle managed data file for the SYSTEM tablespace and another for the SYSAUX tablespace are created in the DB\_CREATE\_FILE\_DEST directory.
- If DB\_CREATE\_FILE\_DEST is not set, then the database creates one SYSTEM and one SYSAUX tablespace data file whose names and sizes are operating system dependent. Any SYSTEM or SYSAUX tablespace data file created in this manner is not an Oracle managed file.

By default, Oracle managed data files, including those for the SYSTEM and SYSAUX tablespaces, are 100MB and autoextensible. When autoextension is required, the database extends the data file by its existing size or 100 MB, whichever is smaller. You can also explicitly specify the autoextensible unit using the NEXT parameter of the STORAGE clause when you specify the data file (in a CREATE OF ALTER TABLESPACE operation).

Optionally, you can create an Oracle managed data file for the SYSTEM or SYSAUX tablespace and override default attributes. This is done by including the DATAFILE clause, omitting a file name, but specifying overriding attributes. When a file name is not supplied and the DB\_CREATE\_FILE\_DEST parameter is set, an Oracle managed data file for the SYSTEM or SYSAUX tablespace is created in the DB\_CREATE\_FILE\_DEST directory with the specified attributes being overridden. However, if a file name is not supplied and the DB\_CREATE\_FILE\_DEST parameter is not set, then the CREATE DATABASE statement fails.

When overriding the default attributes of an Oracle managed file, if a SIZE value is specified but no AUTOEXTEND clause is specified, then the data file is *not* autoextensible.

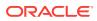

## 17.3.3.4 Specifying the Undo Tablespace Data File at Database Creation

The DATAFILE subclause of the UNDO TABLESPACE clause is optional and a file name is not required in the file specification.

If a file name is not supplied and the DB\_CREATE\_FILE\_DEST parameter is set, then an Oracle managed data file is created in the DB\_CREATE\_FILE\_DEST directory. If DB\_CREATE\_FILE\_DEST is not set, then the statement fails with a syntax error.

The UNDO TABLESPACE clause itself is optional in the CREATE DATABASE statement. If it is not supplied, and automatic undo management mode is enabled (the default), then a default undo tablespace named SYS\_UNDOTS is created and a 20 MB data file that is autoextensible is allocated as follows:

- If DB\_CREATE\_FILE\_DEST is set, then an Oracle managed data file is created in the indicated directory.
- If DB\_CREATE\_FILE\_DEST is not set, then the data file location is operating system specific.

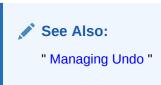

## 17.3.3.5 Specifying the Default Temporary Tablespace Temp File at Database Creation

The TEMPFILE subclause is optional for the DEFAULT TEMPORARY TABLESPACE clause and a file name is not required in the file specification.

If a file name is not supplied and the DB\_CREATE\_FILE\_DEST parameter set, then an Oracle managed temp file is created in the DB\_CREATE\_FILE\_DEST directory. If DB\_CREATE\_FILE\_DEST is not set, then the CREATE DATABASE statement fails with a syntax error.

The DEFAULT TEMPORARY TABLESPACE clause itself is optional. If it is not specified, then no default temporary tablespace is created.

The default size for an Oracle managed temp file is 100 MB and the file is autoextensible with an unlimited maximum size.

## 17.3.3.6 CREATE DATABASE Statement Using Oracle Managed Files: Examples

Examples illustrate creating a database with the CREATE DATABASE statement when using the Oracle Managed Files feature.

#### **CREATE DATABASE: Example 1**

This example creates a database with the following Oracle Managed Files:

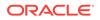

- A SYSTEM tablespace data file in directory /u01/app/oracle/oradata that is autoextensible up to an unlimited size.
- A SYSAUX tablespace data file in directory /u01/app/oracle/oradata that is autoextensible up to an unlimited size. The tablespace is locally managed with automatic segment-space management.
- Two online log groups with two members of 100 MB each, one each in /u02/ oradata and /u03/oradata.
- If automatic undo management mode is enabled (the default), then an undo tablespace data file in directory /u01/app/oracle/oradata that is 20 MB and autoextensible up to an unlimited size. An undo tablespace named sys\_UNDOTS is created.
- If no CONTROL\_FILES initialization parameter is specified, then two control files, one each in /u02/oradata and /u03/oradata. The control file in /u02/oradata is the primary control file.

The following parameter settings relating to Oracle Managed Files, are included in the initialization parameter file:

```
DB_CREATE_FILE_DEST = '/u01/app/oracle/oradata'
DB_CREATE_ONLINE_LOG_DEST_1 = '/u02/oradata'
DB_CREATE_ONLINE_LOG_DEST_2 = '/u03/oradata'
```

The following statement is issued at the SQL prompt:

CREATE DATABASE sample;

To create the database with a locally managed system tablespace, add the EXTENT MANAGEMENT LOCAL clause:

CREATE DATABASE sample EXTENT MANAGEMENT LOCAL;

Without this clause, the **SYSTEM** tablespace is dictionary managed. Oracle recommends that you create a locally managed **SYSTEM** tablespace.

#### **CREATE DATABASE: Example 2**

This example creates a database with the following Oracle Managed Files:

- A SYSTEM tablespace data file in directory /u01/app/oracle/oradata that is autoextensible up to an unlimited size.
- A sysAUX tablespace data file in directory /u01/app/oracle/oradata that is autoextensible up to an unlimited size. The tablespace is locally managed with automatic segment-space management.
- Two redo log files of 100 MB each in directory /u01/app/oracle/oradata. They are not multiplexed.
- An undo tablespace data file in directory /u01/app/oracle/oradata that is 20 MB and autoextensible up to an unlimited size. An undo tablespace named sys\_UNDOTS is created.
- A control file in /u01/app/oracle/oradata.

In this example, it is assumed that:

• No DB\_CREATE\_ONLINE\_LOG\_DEST\_n initialization parameters are specified in the initialization parameter file.

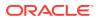

- No CONTROL\_FILES initialization parameter was specified in the initialization parameter file.
- Automatic undo management mode is enabled.

The following statements are issued at the SQL prompt:

ALTER SYSTEM SET DB\_CREATE\_FILE\_DEST = '/u01/app/oracle/oradata'; CREATE DATABASE sample2 EXTENT MANAGEMENT LOCAL;

This database configuration is not recommended for a production database. The example illustrates how a very low-end database or simple test database can easily be created. To better protect this database from failures, at least one more control file should be created and the redo log should be multiplexed.

#### **CREATE DATABASE: Example 3**

In this example, the file size for the Oracle Managed Files for the default temporary tablespace and undo tablespace are specified. A database with the following Oracle Managed Files is created:

- A 400 MB SYSTEM tablespace data file in directory /u01/app/oracle/oradata. Because SIZE is specified, the file in not autoextensible.
- A 200 MB SYSAUX tablespace data file in directory /u01/app/oracle/oradata.
   Because SIZE is specified, the file in not autoextensible. The tablespace is locally managed with automatic segment-space management.
- Two redo log groups with two members of 100 MB each, one each in directories /u02/oradata and /u03/oradata.
- For the default temporary tablespace dflt\_ts, a 10 MB temp file in directory /u01/app/oracle/oradata. Because SIZE is specified, the file in not autoextensible.
- For the undo tablespace undo\_ts, a 100 MB data file in directory /u01/app/oracle/ oradata. Because SIZE is specified, the file is not autoextensible.
- If no CONTROL\_FILES initialization parameter was specified, then two control files, one each in directories /u02/oradata and /u03/oradata. The control file in /u02/ oradata is the primary control file.

The following parameter settings are included in the initialization parameter file:

```
DB_CREATE_FILE_DEST = '/u01/app/oracle/oradata'
DB_CREATE_ONLINE_LOG_DEST_1 = '/u02/oradata'
DB_CREATE_ONLINE_LOG_DEST_2 = '/u03/oradata'
```

The following statement is issued at the SQL prompt:

CREATE DATABASE sample3 EXTENT MANAGEMENT LOCAL DATAFILE SIZE 400M SYSAUX DATAFILE SIZE 200M DEFAULT TEMPORARY TABLESPACE dflt\_ts TEMPFILE SIZE 10M UNDO TABLESPACE undo ts DATAFILE SIZE 100M;

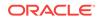

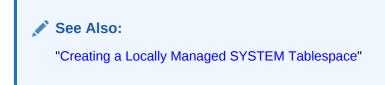

# 17.3.4 Creating Data Files for Tablespaces Using Oracle Managed Files

Oracle Database can create data files for tablespaces using Oracle Managed Files when certain conditions are met.

- About Creating Data Files for Tablespaces Using Oracle Managed Files When certain conditions are met, the following SQL statements can create data files for tablespaces using Oracle Managed Files: CREATE TABLESPACE, CREATE UNDO TABLESPACE, and ALTER TABLESPACE ... ADD DATAFILE.
- CREATE TABLESPACE: Examples
   Examples illustrate creating tablespaces with Oracle Managed Files.
- CREATE UNDO TABLESPACE: Example An example illustrates creating an undo tablespace.
- ALTER TABLESPACE: Example An example illustrates adding an Oracle managed autoextensible data file to a tablespace.

## 17.3.4.1 About Creating Data Files for Tablespaces Using Oracle Managed Files

When certain conditions are met, the following SQL statements can create data files for tablespaces using Oracle Managed Files: CREATE TABLESPACE, CREATE UNDO TABLESPACE, and ALTER TABLESPACE ... ADD DATAFILE.

The following statements can create data files:

- CREATE TABLESPACE
- CREATE UNDO TABLESPACE
- ALTER TABLESPACE ... ADD DATAFILE

When creating a tablespace, either a permanent tablespace or an undo tablespace, the DATAFILE clause is optional. When you include the DATAFILE clause, the file name is optional. If the DATAFILE clause or file name is not provided, then the following rules apply:

- If the DB\_CREATE\_FILE\_DEST initialization parameter is specified, then an Oracle managed data file is created in the location specified by the parameter.
- If the DB\_CREATE\_FILE\_DEST initialization parameter is not specified, then the statement creating the data file fails.

When you add a data file to a tablespace with the ALTER TABLESPACE...ADD DATAFILE statement the file name is optional. If the file name is not specified, then the same rules apply as discussed in the previous paragraph.

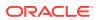

By default, an Oracle managed data file for a permanent tablespace is 100 MB and is autoextensible with an unlimited maximum size. However, if in your DATAFILE clause you override these defaults by specifying a SIZE value (and no AUTOEXTEND clause), then the data file is *not* autoextensible.

#### See Also:

- "Specifying the SYSTEM and SYSAUX Tablespace Data Files at Database Creation"
- "Specifying the Undo Tablespace Data File at Database Creation"
- "Managing Tablespaces"

### 17.3.4.2 CREATE TABLESPACE: Examples

Examples illustrate creating tablespaces with Oracle Managed Files.

#### See Also:

Oracle Database SQL Language Reference for a description of the CREATE TABLESPACE statement

#### **CREATE TABLESPACE: Example 1**

The following example sets the default location for data file creations to /u01/oradata and then creates a tablespace tbs\_1 with a data file in that location. The data file is 100 MB and is autoextensible with an unlimited maximum size.

```
SQL> ALTER SYSTEM SET DB_CREATE_FILE_DEST = '/u01/oradata';
SQL> CREATE TABLESPACE tbs_1;
```

#### **CREATE TABLESPACE: Example 2**

This example creates a tablespace named  $tbs_2$  with a data file in the directory /u01/ oradata. The data file initial size is 400 MB, and because the SIZE clause is specified, the data file is not autoextensible.

The following parameter setting is included in the initialization parameter file:

DB\_CREATE\_FILE\_DEST = '/u01/oradata'

The following statement is issued at the SQL prompt:

SQL> CREATE TABLESPACE tbs\_2 DATAFILE SIZE 400M;

#### **CREATE TABLESPACE: Example 3**

This example creates a tablespace named  $tbs_3$  with an autoextensible data file in the directory /u01/oradata with a maximum size of 800 MB and an initial size of 100 MB:

The following parameter setting is included in the initialization parameter file:

ORACLE

DB\_CREATE\_FILE\_DEST = '/u01/oradata'

The following statement is issued at the SQL prompt:

SQL> CREATE TABLESPACE tbs\_3 DATAFILE AUTOEXTEND ON MAXSIZE 800M;

#### **CREATE TABLESPACE: Example 4**

The following example sets the default location for data file creations to /u01/oradata and then creates a tablespace named tbs\_4 in that directory with two data files. Both data files have an initial size of 200 MB, and because a SIZE value is specified, they are not autoextensible

```
SQL> ALTER SYSTEM SET DB_CREATE_FILE_DEST = '/u01/oradata';
SQL> CREATE TABLESPACE tbs_4 DATAFILE SIZE 200M, SIZE 200M;
```

### 17.3.4.3 CREATE UNDO TABLESPACE: Example

An example illustrates creating an undo tablespace.

The following example creates an undo tablespace named <code>undotbs\_1</code> with a data file in the directory <code>/u01/oradata</code>. The data file for the undo tablespace is 100 MB and is autoextensible with an unlimited maximum size.

1. Set the following initialization parameter:

DB\_CREATE\_FILE\_DEST = '/u01/oradata'

2. Issue the following SQL statement:

SQL> CREATE UNDO TABLESPACE undotbs\_1;

#### See Also:

Oracle Database SQL Language Reference for a description of the CREATE UNDO TABLESPACE statement

#### 17.3.4.4 ALTER TABLESPACE: Example

An example illustrates adding an Oracle managed autoextensible data file to a tablespace.

This example adds an Oracle managed autoextensible data file to the  $tbs_1$  tablespace. The data file has an initial size of 100 MB and a maximum size of 800 MB.

**1.** Set the following initialization parameter:

DB\_CREATE\_FILE\_DEST = '/u01/oradata'

2. Issue the following SQL statement:

SQL> ALTER TABLESPACE tbs\_1 ADD DATAFILE AUTOEXTEND ON MAXSIZE 800M;

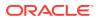

#### See Also:

Oracle Database SQL Language Reference for a description of the ALTER TABLESPACE statement

# 17.3.5 Creating Temp Files for Temporary Tablespaces Using Oracle Managed Files

Oracle Database can create temp files for temporary tablespaces using Oracle Managed Files when certain conditions are met.

 About Creating Temp Files for Temporary Tablespaces Using Oracle Managed Files

When certain conditions are met, the following SQL statements can create temp files for tablespaces using Oracle Managed Files: CREATE TEMPORARY TABLESPACE and ALTER TABLESPACE ... ADD TEMPFILE.

- CREATE TEMPORARY TABLESPACE: Example An example illustrates creating a temporary tablespace.
- ALTER TABLESPACE... ADD TEMPFILE: Example An example illustrates adding a temp file to a temporary tablespace.

## 17.3.5.1 About Creating Temp Files for Temporary Tablespaces Using Oracle Managed Files

When certain conditions are met, the following SQL statements can create temp files for tablespaces using Oracle Managed Files: CREATE TEMPORARY TABLESPACE and ALTER TABLESPACE ... ADD TEMPFILE.

The following statements that create temp files are relevant to the discussion in this section:

- CREATE TEMPORARY TABLESPACE
- ALTER TABLESPACE ... ADD TEMPFILE

When creating a temporary tablespace the TEMPFILE clause is optional. If you include the TEMPFILE clause, then the file name is optional. If the TEMPFILE clause or file name is not provided, then the following rules apply:

- If the DB\_CREATE\_FILE\_DEST initialization parameter is specified, then an Oracle managed temp file is created in the location specified by the parameter.
- If the DB\_CREATE\_FILE\_DEST initialization parameter is not specified, then the statement creating the temp file fails.

When you add a temp file to a tablespace with the ALTER TABLESPACE...ADD TEMPFILE statement the file name is optional. If the file name is not specified, then the same rules apply as discussed in the previous paragraph.

When overriding the default attributes of an Oracle managed file, if a SIZE value is specified but no AUTOEXTEND clause is specified, then the data file is *not* autoextensible.

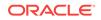

See Also: "Specifying the Default Temporary Tablespace Temp File at Database Creation"

## 17.3.5.2 CREATE TEMPORARY TABLESPACE: Example

An example illustrates creating a temporary tablespace.

The following example sets the default location for data file creations to /u01/oradata and then creates a tablespace named temptbs\_1 with a temp file in that location. The temp file is 100 MB and is autoextensible with an unlimited maximum size.

```
SQL> ALTER SYSTEM SET DB_CREATE_FILE_DEST = '/u01/oradata';
SQL> CREATE TEMPORARY TABLESPACE temptbs_1;
```

#### See Also:

Oracle Database SQL Language Reference for a description of the CREATE TABLESPACE statement

### 17.3.5.3 ALTER TABLESPACE... ADD TEMPFILE: Example

An example illustrates adding a temp file to a temporary tablespace.

The following example sets the default location for data file creations to /u03/oradata and then adds a temp file in the default location to a tablespace named temptbs\_1. The temp file initial size is 100 MB. It is autoextensible with an unlimited maximum size.

```
SQL> ALTER SYSTEM SET DB_CREATE_FILE_DEST = '/u03/oradata';
SQL> ALTER TABLESPACE TBS_1 ADD TEMPFILE;
```

#### See Also:

Oracle Database SQL Language Reference for a description of the ALTER TABLESPACE statement

## 17.3.6 Creating Control Files Using Oracle Managed Files

Oracle Database can create control files using Oracle Managed Files when certain conditions are met.

- About Creating Control Files Using Oracle Managed Files
   When certain conditions are met, the CREATE CONTROLFILE SQL statements can create control files using Oracle Managed Files.
- CREATE CONTROLFILE Using NORESETLOGS Keyword: Example An example illustrates creating a control file using the CREATE CONTROLFILE statement with the NORESETLOGS keyword.

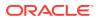

#### CREATE CONTROLFILE Using RESETLOGS Keyword: Example

An example illustrates creating a control file using the CREATE CONTROLFILE statement with the RESETLOGS keyword.

### 17.3.6.1 About Creating Control Files Using Oracle Managed Files

When certain conditions are met, the CREATE CONTROLFILE SQL statements can create control files using Oracle Managed Files.

When you issue the CREATE CONTROLFILE Statement, a control file is created (or reused, if REUSE is specified) in the files specified by the CONTROL\_FILES initialization parameter. If the CONTROL\_FILES parameter is not set, then the control file is created in the default control file destinations. The default destination is determined according to the precedence documented in "Specifying Control Files at Database Creation".

If Oracle Database creates an Oracle managed control file, and there is a server parameter file, then the database creates a CONTROL\_FILES initialization parameter for the server parameter file. If there is no server parameter file, then you must create a CONTROL\_FILES initialization parameter manually and include it in the initialization parameter file.

If the data files in the database are Oracle Managed Files, then the databasegenerated file names for the files must be supplied in the DATAFILE clause of the statement.

If the redo log files are Oracle Managed Files, then the NORESETLOGS or RESETLOGS keyword determines what can be supplied in the LOGFILE clause:

- If the NORESETLOGS keyword is used, then the database-generated file names for the Oracle managed redo log files must be supplied in the LOGFILE clause.
- If the RESETLOGS keyword is used, then the redo log file names can be supplied as with the CREATE DATABASE statement. See "Specifying Redo Log Files at Database Creation".

The sections that follow contain examples of using the CREATE CONTROLFILE statement with Oracle Managed Files.

#### See Also:

- Oracle Database SQL Language Reference for a description of the CREATE CONTROLFILE statement
- "Specifying Control Files at Database Creation"

### 17.3.6.2 CREATE CONTROLFILE Using NORESETLOGS Keyword: Example

An example illustrates creating a control file using the CREATE CONTROLFILE statement with the NORESETLOGS keyword.

The following CREATE CONTROLFILE statement is generated by an ALTER DATABASE BACKUP CONTROLFILE TO TRACE statement for a database with Oracle managed data files and redo log files:

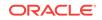

```
CREATE CONTROLFILE
    DATABASE sample
    LOGFILE
      GROUP 1 ('/u01/oradata/SAMPLE/onlinelog/o1_mf_1_o220rtt9_.log',
                '/u02/oradata/SAMPLE/onlinelog/o1_mf_1_v2o0b2i3_.log')
                 SIZE 100M,
      GROUP 2 ('/u01/oradata/SAMPLE/onlinelog/o1_mf_2_p22056iw_.log',
                '/u02/oradata/SAMPLE/onlinelog/o1_mf_2_p02rcyg3_.log')
                 SIZE 100M
    NORESETLOGS
     DATAFILE '/u01/oradata/SAMPLE/datafile/o1_mf_system_xu34ybm2_.dbf'
              STZE 100M.
              '/u01/oradata/SAMPLE/datafile/o1_mf_sysaux_aawbmz51_.dbf'
              SIZE 100M,
              '/u01/oradata/SAMPLE/datafile/o1_mf_sys_undo_apgbmz51_.dbf'
              SIZE 100M
    MAXLOGETLES 5
    MAXLOGHISTORY 100
    MAXDATAFILES 10
    MAXINSTANCES 2
    ARCHIVELOG;
```

### 17.3.6.3 CREATE CONTROLFILE Using RESETLOGS Keyword: Example

An example illustrates creating a control file using the CREATE CONTROLFILE statement with the RESETLOGS keyword.

The following is an example of a CREATE CONTROLFILE statement with the RESETLOGS option. Some combination of DB\_CREATE\_FILE\_DEST, DB\_RECOVERY\_FILE\_DEST, and DB\_CREATE\_ONLINE\_LOG\_DEST\_n or must be set.

Later, you must issue the ALTER DATABASE OPEN RESETLOGS statement to re-create the redo log files. This is discussed in "Using the ALTER DATABASE OPEN RESETLOGS Statement". If the previous log files are Oracle Managed Files, then they are not deleted.

## 17.3.7 Creating Redo Log Files Using Oracle Managed Files

Redo log files are created at database creation time. They can also be created when you issue either of the following statements: ALTER DATABASE ADD LOGFILE and ALTER DATABASE OPEN RESETLOGS.

Using the ALTER DATABASE ADD LOGFILE Statement

The ALTER DATABASE ADD LOGFILE statement lets you later add a new group to your current redo log.

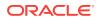

#### Using the ALTER DATABASE OPEN RESETLOGS Statement

If you previously created a control file specifying RESETLOGS and either did not specify file names or specified nonexistent file names, then the database creates redo log files for you when you issue the ALTER DATABASE OPEN RESETLOGS statement.

#### 💉 See Also:

Oracle Database SQL Language Reference for a description of the ALTER DATABASE statement

#### 17.3.7.1 Using the ALTER DATABASE ADD LOGFILE Statement

The ALTER DATABASE ADD LOGFILE statement lets you later add a new group to your current redo log.

The file name in the ADD LOGFILE clause is optional if you are using Oracle Managed Files. If a file name is not provided, then a redo log file is created in the default log file destination. The default destination is determined according to the precedence documented in "Specifying Redo Log Files at Database Creation".

If a file name is not provided and you have not provided one of the initialization parameters required for creating Oracle Managed Files, then the statement returns an error.

The default size for an Oracle managed log file is 100 MB.

You continue to add and drop redo log file members by specifying complete file names.

#### See Also:

- "Specifying Redo Log Files at Database Creation"
- "About Creating Control Files Using Oracle Managed Files"

#### Adding New Redo Log Files: Example

The following example creates a log group with a member in /u01/oradata and another member in /u02/oradata. The size of each log file is 100 MB.

The following parameter settings are included in the initialization parameter file:

DB\_CREATE\_ONLINE\_LOG\_DEST\_1 = '/u01/oradata' DB\_CREATE\_ONLINE\_LOG\_DEST\_2 = '/u02/oradata'

The following statement is issued at the SQL prompt:

SQL> ALTER DATABASE ADD LOGFILE;

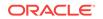

### 17.3.7.2 Using the ALTER DATABASE OPEN RESETLOGS Statement

If you previously created a control file specifying RESETLOGS and either did not specify file names or specified nonexistent file names, then the database creates redo log files for you when you issue the ALTER DATABASE OPEN RESETLOGS statement.

The rules for determining the directories in which to store redo log files, when none are specified in the control file, are the same as those discussed in "Specifying Redo Log Files at Database Creation".

## 17.3.8 Creating Archived Logs Using Oracle Managed Files

Archived logs are created by a background process or by a SQL statement.

Archived logs are created in the DB\_RECOVERY\_FILE\_DEST location when:

- The ARC or LGWR background process archives an online redo log or
- An Alter system archive log current statement is issued.

For example, assume that the following parameter settings are included in the initialization parameter file:

```
DB_RECOVERY_FILE_DEST_SIZE = 20G
DB_RECOVERY_FILE_DEST = '/u01/oradata'
LOG_ARCHIVE_DEST_1 = 'LOCATION=USE_DB_RECOVERY_FILE_DEST'
```

## 17.4 Operation of Oracle Managed Files

The file names of Oracle Managed Files are accepted in SQL statements wherever a file name is used to identify an existing file.

These file names, like other file names, are stored in the control file and, if using Recovery Manager (RMAN) for backup and recovery, in the RMAN catalog. They are visible in all of the usual fixed and dynamic performance views that are available for monitoring data files and temp files (for example, v\$DATAFILE OF DBA\_DATA\_FILES).

The following are some examples of statements using database-generated file names:

```
SQL> ALTER DATABASE
2> RENAME FILE '/u01/oradata/mydb/datafile/o1_mf_tbs01_ziw3bopb_.dbf'
3> TO '/u01/oradata/mydb/tbs0101.dbf';
SQL> ALTER DATABASE
2> DROP LOGFILE '/u01/oradata/mydb/onlinelog/o1_mf_1_w094n2xi_.log';
SQL> ALTER TABLE emp
2> ALLOCATE EXTENT
3> (DATAFILE '/u01/oradata/mydb/datafile/o1_mf_tbs1_2ixfh90q_.dbf');
```

You can backup and restore Oracle managed data files, temp files, and control files as you would corresponding non Oracle Managed Files. Using database-generated file names does not impact the use of logical backup files such as export files. This is particularly important for tablespace point-in-time recovery (TSPITR) and transportable tablespace export files.

There are some cases where Oracle Managed Files behave differently, including operations that drop files or rename file, and operations involving standby databases.

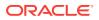

#### • Dropping Data Files and Temp Files

Unlike files that are not managed by the database, when an Oracle managed data file or temp file is dropped, the file name is removed from the control file and the file is automatically deleted from the file system.

Dropping Redo Log Files

When an Oracle managed redo log file is dropped, its Oracle Managed Files are deleted. You specify the group or members to be dropped.

#### Renaming Files

With Oracle Managed Files, SQL statements that rename files do not actually rename the files on the operating system, but rather, the names in the control file are changed.

#### Managing Standby Databases

The data files, control files, and redo log files in a standby database can be managed by the database. This is independent of whether Oracle Managed Files are used on the primary database.

## 17.4.1 Dropping Data Files and Temp Files

Unlike files that are not managed by the database, when an Oracle managed data file or temp file is dropped, the file name is removed from the control file and the file is automatically deleted from the file system.

The statements that delete Oracle Managed Files when they are dropped are:

- DROP TABLESPACE
- ALTER DATABASE TEMPFILE ... DROP

You can also use these statements, which always delete files, Oracle managed or not:

- ALTER TABLESPACE ... DROP DATAFILE
- ALTER TABLESPACE ... DROP TEMPFILE

## 17.4.2 Dropping Redo Log Files

When an Oracle managed redo log file is dropped, its Oracle Managed Files are deleted. You specify the group or members to be dropped.

The following statements drop and delete redo log files:

- ALTER DATABASE DROP LOGFILE
- ALTER DATABASE DROP LOGFILE MEMBER

## 17.4.3 Renaming Files

With Oracle Managed Files, SQL statements that rename files do not actually rename the files on the operating system, but rather, the names in the control file are changed.

The following statements are used to rename files:

- ALTER DATABASE RENAME FILE
- ALTER TABLESPACE ... RENAME DATAFILE

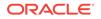

If the old file is an Oracle managed file and it exists, then it is deleted. You must specify each file name using the conventions for file names on your operating system when you issue this statement.

## 17.4.4 Managing Standby Databases

The data files, control files, and redo log files in a standby database can be managed by the database. This is independent of whether Oracle Managed Files are used on the primary database.

When recovery of a standby database encounters redo for the creation of a data file, if the data file is an Oracle managed file, then the recovery process creates an empty file in the local default file system location. This allows the redo for the new file to be applied immediately without any human intervention.

When recovery of a standby database encounters redo for the deletion of a tablespace, it deletes any Oracle managed data files in the local file system. Note that this is independent of the INCLUDING DATAFILES option issued at the primary database.

## 17.5 Scenarios for Using Oracle Managed Files

Scenarios illustrate how to use Oracle Managed Files.

- Scenario 1: Create and Manage a Database with Multiplexed Redo Logs An example illustrates creating and managing a database with multiplexed redo logs.
- Scenario 2: Create and Manage a Database with Database and Fast Recovery Areas

An example illustrates creating and managing a database with both database and fast recovery areas.

• Scenario 3: Adding Oracle Managed Files to an Existing Database An example illustrates adding Oracle Managed Files to an existing database.

# 17.5.1 Scenario 1: Create and Manage a Database with Multiplexed Redo Logs

An example illustrates creating and managing a database with multiplexed redo logs.

In this scenario, a DBA creates a database where the data files and redo log files are created in separate directories. The redo log files and control files are multiplexed. The database uses an undo tablespace, and has a default temporary tablespace. The following are tasks involved with creating and maintaining this database.

1. Setting the initialization parameters

The DBA includes three generic file creation defaults in the initialization parameter file before creating the database. Automatic undo management mode (the default) is also specified.

```
DB_CREATE_FILE_DEST = '/u01/oradata'
DB_CREATE_ONLINE_LOG_DEST_1 = '/u02/oradata'
DB_CREATE_ONLINE_LOG_DEST_2 = '/u03/oradata'
UNDO_MANAGEMENT = AUTO
```

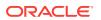

The DB\_CREATE\_FILE\_DEST parameter sets the default file system directory for the data files and temp files.

The DB\_CREATE\_ONLINE\_LOG\_DEST\_1 and DB\_CREATE\_ONLINE\_LOG\_DEST\_2 parameters set the default file system directories for redo log file and control file creation. Each redo log file and control file is multiplexed across the two directories.

2. Creating a database

Once the initialization parameters are set, the database can be created by using this statement:

```
SQL> CREATE DATABASE sample
2> DEFAULT TEMPORARY TABLESPACE dflttmp;
```

Because a DATAFILE clause is not present and the DB\_CREATE\_FILE\_DEST initialization parameter is set, the SYSTEM tablespace data file is created in the default file system (/u01/oradata in this scenario). The file name is uniquely generated by the database. The file is autoextensible with an initial size of 100 MB and an unlimited maximum size. The file is an Oracle managed file. A similar data file is created for the SYSAUX tablespace.

Because a LOGFILE clause is not present, two redo log groups are created. Each log group has two members, with one member in the DB\_CREATE\_ONLINE\_LOG\_DEST\_1 location and the other member in the DB\_CREATE\_ONLINE\_LOG\_DEST\_2 location. The file names are uniquely generated by the database. The log files are created with a size of 100 MB. The log file members are Oracle Managed Files.

Similarly, because the <code>control\_FILEs</code> initialization parameter is not present, and two <code>DB\_CREATE\_ONLINE\_LOG\_DEST\_n</code> initialization parameters are specified, two control files are created. The control file located in the <code>DB\_CREATE\_ONLINE\_LOG\_DEST\_1</code> location is the primary control file; the control file located in the <code>DB\_CREATE\_ONLINE\_LOG\_DEST\_2</code> location is a multiplexed copy. The file names are uniquely generated by the database. They are Oracle Managed Files. Assuming there is a server parameter file, a <code>control\_FILEs</code> initialization parameter is generated.

Automatic undo management mode is specified, but because an undo tablespace is not specified and the DB\_CREATE\_FILE\_DEST initialization parameter is set, a default undo tablespace named UNDOTES is created in the directory specified by DB\_CREATE\_FILE\_DEST. The data file is a 20 MB data file that is autoextensible. It is an Oracle managed file.

Lastly, a default temporary tablespace named dflttmp is specified. Because  $DB\_CREATE\_FILE\_DEST$  is included in the parameter file, the temp file for dflttmp is created in the directory specified by that parameter. The temp file is 100 MB and is autoextensible with an unlimited maximum size. It is an Oracle managed file.

The resultant file tree, with generated file names, is as follows:

```
/u01
/oradata
/SAMPLE
/datafile
/o1_mf_system_cmr7t30p_.dbf
/o1_mf_sysaux_cmr7t88p_.dbf
/o1_mf_sys_undo_2ixfh90q_.dbf
/o1_mf_dflttmp_157se6ff_.tmp
/u02
/oradata
/SAMPLE
```

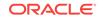

```
/onlinelog
    /o1_mf_1_0orrm31z_.log
    /o1_mf_2_2xyz16am_.log
    /controlfile
    /o1_mf_cmr7t30p_.ctl
/u03
    /oradata
    /SAMPLE
    /onlinelog
    /o1_mf_1_ixfvm8w9_.log
    /o1_mf_2_q89tmp28_.log
    /controlfile
    /o1_mf_x1sr8t36_.ctl
```

The internally generated file names can be seen when selecting from the usual views. For example:

SQL> SELECT NAME FROM V\$DATAFILE;

NAME /u01/oradata/SAMPLE/datafile/o1\_mf\_system\_cmr7t30p\_.dbf /u01/oradata/SAMPLE/datafile/o1\_mf\_sysaux\_cmr7t88p\_.dbf /u01/oradata/SAMPLE/datafile/o1\_mf\_sys\_undo\_2ixfh90q\_.dbf

3 rows selected

3. Managing control files

The control file was created when generating the database, and a <code>CONTROL\_FILES</code> initialization parameter was added to the parameter file. If needed, then the DBA can re-create the control file or build a new one for the database using the <code>CREATE</code> CONTROLFILE statement.

The correct Oracle managed file names must be used in the DATAFILE and LOGFILE clauses. The ALTER DATABASE BACKUP CONTROLFILE TO TRACE statement generates a script with the correct file names. Alternatively, the file names can be found by selecting from the V\$DATAFILE, V\$TEMPFILE, and V\$LOGFILE views. The following example re-creates the control file for the sample database:

```
CREATE CONTROLFILE REUSE
 DATABASE sample
 LOGFILE
    GROUP 1('/u02/oradata/SAMPLE/onlinelog/o1_mf_1_0orrm31z_.log',
            '/u03/oradata/SAMPLE/onlinelog/o1_mf_1_ixfvm8w9_.log'),
    GROUP 2('/u02/oradata/SAMPLE/onlinelog/o1_mf_2_2xyz16am_.log',
            '/u03/oradata/SAMPLE/onlinelog/o1_mf_2_q89tmp28_.log')
 NORESETLOGS
  DATAFILE '/u01/oradata/SAMPLE/datafile/o1_mf_system_cmr7t30p_.dbf',
           '/u01/oradata/SAMPLE/datafile/o1_mf_sysaux_cmr7t88p_.dbf',
           '/u01/oradata/SAMPLE/datafile/o1_mf_sys_undo_2ixfh90g_.dbf',
           '/u01/oradata/SAMPLE/datafile/o1_mf_dflttmp_157se6ff_.tmp'
  MAXLOGFILES 5
 MAXLOGHISTORY 100
 MAXDATAFILES 10
 MAXINSTANCES 2
 ARCHIVELOG;
```

The control file created by this statement is located as specified by the CONTROL\_FILES initialization parameter that was generated when the database was created. The REUSE clause causes any existing files to be overwritten.

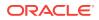

4. Managing the redo log

To create a new group of redo log files, the DBA can use the ALTER DATABASE ADD LOGFILE statement. The following statement adds a log file with a member in the DB\_CREATE\_ONLINE\_LOG\_DEST\_1 location and a member in the

 ${\tt DB\_CREATE\_ONLINE\_LOG\_DEST\_2}$  location. These files are Oracle Managed Files.

SQL> ALTER DATABASE ADD LOGFILE;

Log file members continue to be added and dropped by specifying complete file names.

The GROUP clause can be used to drop a log group. In the following example the operating system file associated with each Oracle managed log file member is automatically deleted.

SQL> ALTER DATABASE DROP LOGFILE GROUP 3;

5. Managing tablespaces

The default storage for all data files for future tablespace creations in the sample database is the location specified by the DB\_CREATE\_FILE\_DEST initialization parameter (/u01/oradata in this scenario). Any data files for which no file name is specified, are created in the file system specified by the initialization parameter DB\_CREATE\_FILE\_DEST. For example:

SQL> CREATE TABLESPACE tbs\_1;

The preceding statement creates a tablespace whose storage is in /u01/oradata. A data file is created with an initial of 100 MB and it is autoextensible with an unlimited maximum size. The data file is an Oracle managed file.

When the tablespace is dropped, the Oracle Managed Files for the tablespace are automatically removed. The following statement drops the tablespace and all the Oracle Managed Files used for its storage:

SQL> DROP TABLESPACE tbs\_1;

Once the first data file is full, the database does not automatically create a new data file. More space can be added to the tablespace by adding another Oracle managed data file. The following statement adds another data file in the location specified by DB\_CREATE\_FILE\_DEST:

SQL> ALTER TABLESPACE tbs\_1 ADD DATAFILE;

The default file system can be changed by changing the initialization parameter. This does not change any existing data files. It only affects future creations. This can be done dynamically using the following statement:

SQL> ALTER SYSTEM SET DB\_CREATE\_FILE\_DEST='/u04/oradata';

6. Archiving redo information

Archiving of redo log files is no different for Oracle Managed Files, than it is for unmanaged files. A file system location for the archived redo log files can be specified using the LOG\_ARCHIVE\_DEST\_n initialization parameters. The file names are formed based on the LOG\_ARCHIVE\_FORMAT parameter or its default. The archived logs are not Oracle Managed Files.

7. Backup, restore, and recover

Since an Oracle managed file is compatible with standard operating system files, you can use operating system utilities to backup or restore Oracle Managed Files.

All existing methods for backing up, restoring, and recovering the database work for Oracle Managed Files.

# 17.5.2 Scenario 2: Create and Manage a Database with Database and Fast Recovery Areas

An example illustrates creating and managing a database with both database and fast recovery areas.

In this scenario, a DBA creates a database where the control files and redo log files are multiplexed. Archived logs and RMAN backups are created in the Fast Recovery Area. The following tasks are involved in creating and maintaining this database:

1. Setting the initialization parameters

The DBA includes the following generic file creation defaults:

```
DB_CREATE_FILE_DEST = '/u01/oradata'
DB_RECOVERY_FILE_DEST_SIZE = 10G
DB_RECOVERY_FILE_DEST = '/u02/oradata'
LOG_ARCHIVE_DEST_1 = 'LOCATION = USE_DB_RECOVERY_FILE_DEST'
```

The DB\_CREATE\_FILE\_DEST parameter sets the default file system directory for data files, temp files, control files, and redo logs.

The DB\_RECOVERY\_FILE\_DEST parameter sets the default file system directory for control files, redo logs, and RMAN backups.

The LOG\_ARCHIVE\_DEST\_1 configuration 'LOCATION=USE\_DB\_RECOVERY\_FILE\_DEST' redirects archived logs to the DB\_RECOVERY\_FILE\_DEST location.

The DB\_CREATE\_FILE\_DEST and DB\_RECOVERY\_FILE\_DEST parameters set the default directory for log file and control file creation. Each redo log and control file is multiplexed across the two directories.

- 2. Creating a database
- 3. Managing control files
- 4. Managing the redo log
- 5. Managing tablespaces

Tasks 2, 3, 4, and 5 are the same as in Scenario 1, except that the control files and redo logs are multiplexed across the DB\_CREATE\_FILE\_DEST and DB\_RECOVERY\_FILE\_DEST locations.

6. Archiving redo log information

Archiving online logs is no different for Oracle Managed Files than it is for unmanaged files. The archived logs are created in <code>DB\_RECOVERY\_FILE\_DEST</code> and are Oracle Managed Files.

7. Backup, restore, and recover

An Oracle managed file is compatible with standard operating system files, so you can use operating system utilities to backup or restore Oracle Managed Files. All existing methods for backing up, restoring, and recovering the database work for Oracle Managed Files. When no format option is specified, all disk backups by RMAN are created in the DB\_RECOVERY\_FILE\_DEST location. The backups are Oracle Managed Files.

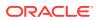

## 17.5.3 Scenario 3: Adding Oracle Managed Files to an Existing Database

An example illustrates adding Oracle Managed Files to an existing database.

Assume in this case that an existing database does not have any Oracle Managed Files, but the DBA would like to create new tablespaces with Oracle Managed Files and locate them in directory /u03/oradata.

1. Setting the initialization parameters

To allow automatic data file creation, set the DB\_CREATE\_FILE\_DEST initialization parameter to the file system directory in which to create the data files. This can be done dynamically as follows:

SQL> ALTER SYSTEM SET DB\_CREATE\_FILE\_DEST = '/u03/oradata';

2. Creating tablespaces

Once DB\_CREATE\_FILE\_DEST is set, the DATAFILE clause can be omitted from a CREATE TABLESPACE statement. The data file is created in the location specified by DB\_CREATE\_FILE\_DEST by default. For example:

SQL> CREATE TABLESPACE tbs\_2;

When the tbs\_2 tablespace is dropped, its data files are automatically deleted.

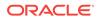

## Part III Schema Objects

You can create and manage schema objects in Oracle Database.

- Managing Schema Objects You can create and manage several types of schema objects with Oracle Database.
- Managing Space for Schema Objects
   Managing space for schema objects involves tasks such as managing tablespace alerts and space allocation, reclaiming unused space, dropping unused object storage, monitoring space usage, and capacity planning.
- Managing Tables
   Managing tables includes tasks such as creating tables, loading tables, altering tables, and dropping tables.
- Managing Indexes
- Managing Clusters Using clusters can improve performance and reduce disk space requirements.
- Managing Hash Clusters Hash clusters can improve the performance of data retrieval.
- Managing Views, Sequences, and Synonyms You can create and manage views, sequences, and synonyms with Oracle Database.
- Repairing Corrupted Data You can detect and correct data block corruption.

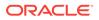

## 18 Managing Schema Objects

You can create and manage several types of schema objects with Oracle Database.

• Creating Multiple Tables and Views in a Single Operation

You can create several tables and views and grant privileges in one operation using the CREATE SCHEMA statement. If an individual table, view or grant fails, the entire statement is rolled back. None of the objects are created, nor are the privileges granted.

• Analyzing Tables, Indexes, and Clusters

You can collecting statistics on schema objects, analyze the statistics, and validate the schema objects.

• Truncating Tables and Clusters

You can delete all rows of a table or all rows in a group of clustered tables so that the table (or cluster) still exists, but is completely empty. For example, consider a table that contains monthly data, and at the end of each month, you must empty it (delete all rows) after archiving its data.

• Enabling and Disabling Triggers

Database triggers are procedures that are stored in the database and activated ("fired") when specific conditions occur, such as adding a row to a table.

#### Managing Integrity Constraints

Integrity constraints are rules that restrict the values for one or more columns in a table. Constraint clauses can appear in either CREATE TABLE OF ALTER TABLE statements, and identify the column or columns affected by the constraint and identify the constraint.

Renaming Schema Objects
 There are several ways to rename an object.

Managing Object Dependencies Oracle Database provides an automatic mechanism to ensure that a dependent object is always up to date with respect to its referenced objects. You can also manually recompile invalid object.

#### Managing Object Name Resolution

Object names referenced in SQL statements can consist of several pieces, separated by periods. Oracle Database performs specific actions to resolve an object name.

- Switching to a Different Schema Use an ALTER SESSION SQL statement to switch to a different schema.
- Managing Editions

Application developers who are upgrading their applications using edition-based redefinition may ask you to perform edition-related tasks that require DBA privileges.

Displaying Information About Schema Objects

Oracle Database provides a PL/SQL package that enables you to determine the DDL that created an object and data dictionary views that you can use to display information about schema objects.

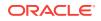

# 18.1 Creating Multiple Tables and Views in a Single Operation

You can create several tables and views and grant privileges in one operation using the CREATE SCHEMA statement. If an individual table, view or grant fails, the entire statement is rolled back. None of the objects are created, nor are the privileges granted.

Specifically, the CREATE SCHEMA statement can include *only* CREATE TABLE, CREATE VIEW, and GRANT statements. You must have the privileges necessary to issue the included statements. You are not actually creating a schema, that is done when the user is created with a CREATE USER statement. Rather, you are populating the schema.

The following statement creates two tables and a view that joins data from the two tables:

```
CREATE SCHEMA AUTHORIZATION scott
    CREATE TABLE dept (
       deptno NUMBER(3,0) PRIMARY KEY,
       dname VARCHAR2(15),
       loc VARCHAR2(25))
    CREATE TABLE emp (
       empno NUMBER(5,0) PRIMARY KEY,
        ename VARCHAR2(15) NOT NULL,
        job VARCHAR2(10),
       mgr NUMBER(5,0),
       hiredate DATE DEFAULT (sysdate),
       sal NUMBER(7,2),
       comm NUMBER(7,2),
       deptno NUMBER(3,0) NOT NULL
       CONSTRAINT dept_fkey REFERENCES dept)
   CREATE VIEW sales_staff AS
       SELECT empno, ename, sal, comm
       FROM emp
        WHERE deptno = 30
        WITH CHECK OPTION CONSTRAINT sales_staff_cnst
        GRANT SELECT ON sales_staff TO human_resources;
```

The CREATE SCHEMA statement does not support Oracle Database extensions to the ANSI CREATE TABLE and CREATE VIEW statements, including the STORAGE clause.

#### See Also:

Oracle Database SQL Language Reference for syntax and other information about the CREATE SCHEMA statement

## 18.2 Analyzing Tables, Indexes, and Clusters

You can collecting statistics on schema objects, analyze the statistics, and validate the schema objects.

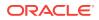

- About Analyzing Tables, Indexes, and Clusters You can collect information about schema objects and analyze that information.
- Using DBMS\_STATS to Collect Table and Index Statistics
   You can use the DBMS\_STATS package or the ANALYZE statement to gather statistics
   about the physical storage characteristics of a table, index, or cluster. These
   statistics are stored in the data dictionary and can be used by the optimizer to
   choose the most efficient execution plan for SQL statements accessing analyzed
   objects.
- Validating Tables, Indexes, Clusters, and Materialized Views To verify the integrity of the structure of a table, index, cluster, or materialized view, use the ANALYZE statement with the VALIDATE STRUCTURE option.
- Cross Validation of a Table and an Index with a Query In some cases, an ANALYZE statement takes an inordinate amount of time to complete. In these cases, you can use a SQL query to validate an index.
- Listing Chained Rows of Tables and Clusters

You can look at the chained and migrated rows of a table or cluster using the ANALYZE statement with the LIST CHAINED ROWS clause. The results of this statement are stored in a specified table created explicitly to accept the information returned by the LIST CHAINED ROWS clause. These results are useful in determining whether you have enough room for updates to rows.

## 18.2.1 About Analyzing Tables, Indexes, and Clusters

You can collect information about schema objects and analyze that information.

You analyze a schema object (table, index, or cluster) to:

- Collect and manage statistics for it
- Verify the validity of its storage format
- · Identify migrated and chained rows of a table or cluster

#### Note:

Do not use the COMPUTE and ESTIMATE clauses of ANALYZE to collect optimizer statistics. These clauses have been deprecated. Instead, use the DBMS\_STATS package, which lets you collect statistics in parallel, collect global statistics for partitioned objects, and fine tune your statistics collection in other ways. The cost-based optimizer, which depends upon statistics, will eventually use only statistics that have been collected by DBMS\_STATS. See *Oracle Database PL/SQL Packages and Types Reference* for more information on the DBMS\_STATS package.

You must use the ANALYZE statement (rather than DBMS\_STATS) for statistics collection not related to the cost-based optimizer, such as:

- To use the validate or list chained rows clauses
- To collect information on freelist blocks

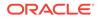

## 18.2.2 Using DBMS\_STATS to Collect Table and Index Statistics

You can use the DBMS\_STATS package or the ANALYZE statement to gather statistics about the physical storage characteristics of a table, index, or cluster. These statistics are stored in the data dictionary and can be used by the optimizer to choose the most efficient execution plan for SQL statements accessing analyzed objects.

Oracle recommends using the more versatile DBMS\_STATS package for gathering optimizer statistics, but you must use the ANALYZE statement to collect statistics unrelated to the optimizer, such as empty blocks, average space, and so forth.

The DBMS\_STATS package allows both the gathering of statistics, including utilizing parallel execution, and the external manipulation of statistics. Statistics can be stored in tables outside of the data dictionary, where they can be manipulated without affecting the optimizer. Statistics can be copied between databases or backup copies can be made.

The following DBMS\_STATS procedures enable the gathering of optimizer statistics:

- GATHER\_INDEX\_STATS
- GATHER\_TABLE\_STATS
- GATHER\_SCHEMA\_STATS
- GATHER\_DATABASE\_STATS

#### 🖋 See Also:

- Oracle Database SQL Tuning Guide for information about using DBMS\_STATS to gather statistics for the optimizer
- Oracle Database PL/SQL Packages and Types Reference for a description of the DBMS\_STATS package

## 18.2.3 Validating Tables, Indexes, Clusters, and Materialized Views

To verify the integrity of the structure of a table, index, cluster, or materialized view, use the ANALYZE statement with the VALIDATE STRUCTURE option.

If the structure is valid, then no error is returned. However, if the structure is corrupt, then you receive an error message.

For example, in rare cases such as hardware or other system failures, an index can become corrupted and not perform correctly. When validating the index, you can confirm that every entry in the index points to the correct row of the associated table. If the index is corrupt, then you can drop and re-create it.

If a table, index, or cluster is corrupt, then drop it and re-create it. If a materialized view is corrupt, then perform a complete refresh and ensure that you have remedied the problem. If the problem is not corrected, then drop and re-create the materialized view.

The following statement analyzes the emp table:

ANALYZE TABLE emp VALIDATE STRUCTURE;

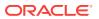

You can validate an object and all dependent objects (for example, indexes) by including the CASCADE option. The following statement validates the emp table and all associated indexes:

ANALYZE TABLE emp VALIDATE STRUCTURE CASCADE;

By default the CASCADE option performs a complete validation. Because this operation can be resource intensive, you can perform a faster version of the validation by using the FAST clause. This version checks for the existence of corruptions using an optimized check algorithm, but does not report details about the corruption. If the FAST check finds a corruption, then you can then use the CASCADE option without the FAST clause to locate it. The following statement performs a fast validation on the emp table and all associated indexes:

ANALYZE TABLE emp VALIDATE STRUCTURE CASCADE FAST;

If fast validation takes an inordinate amount of time, then you have the option of validating individual indexes with a SQL query. See "Cross Validation of a Table and an Index with a Query".

You can specify that you want to perform structure validation online while DML is occurring against the object being validated. Validation is less comprehensive with ongoing DML affecting the object, but this is offset by the flexibility of being able to perform ANALYZE online. The following statement validates the emp table and all associated indexes online:

ANALYZE TABLE emp VALIDATE STRUCTURE CASCADE ONLINE;

See Also:

Oracle Database SQL Language Reference for more information on the ANALYZE statement

## 18.2.4 Cross Validation of a Table and an Index with a Query

In some cases, an ANALYZE statement takes an inordinate amount of time to complete. In these cases, you can use a SQL query to validate an index.

If the query determines that there is an inconsistency between a table and an index, then you can use an ANALYZE statement for a thorough analysis of the index. Since typically most objects in a database are not corrupt, you can use this quick query to eliminate a number of tables as candidates for corruption and only use the ANALYZE statement on tables that might be corrupt.

To validate an index, run the following query:

SELECT /\*+ FULL(ALIAS) PARALLEL(ALIAS, DOP) \*/ SUM(ORA\_HASH(ROWID))
FROM table\_name ALIAS
WHERE ALIAS.index\_column IS NOT NULL
MINUS SELECT /\*+ INDEX\_FFS(ALIAS index\_name)
PARALLEL\_INDEX(ALIAS, index\_name, DOP) \*/ SUM(ORA\_HASH(ROWID))
FROM table\_name ALIAS WHERE ALIAS.index\_column IS NOT NULL;

When you run the query, make the following substitutions:

Enter the table name for the table\_name placeholder.

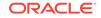

- Enter the index column for the *index\_column* placeholder.
- Enter the index name for the *index\_name* placeholder.

If the query returns any rows, then there is a possible inconsistency, and you can use an ANALYZE statement for further diagnosis.

### See Also: Oracle Database SQL Language Reference for more information about the ANALYZE statement

# 18.2.5 Listing Chained Rows of Tables and Clusters

You can look at the chained and migrated rows of a table or cluster using the ANALYZE statement with the LIST CHAINED ROWS clause. The results of this statement are stored in a specified table created explicitly to accept the information returned by the LIST CHAINED ROWS clause. These results are useful in determining whether you have enough room for updates to rows.

- Creating a CHAINED\_ROWS Table To create the table to accept data returned by an ANALYZE...LIST CHAINED ROWS statement, execute the UTLCHAIN.SQL or UTLCHN1.SQL script.
- Eliminating Migrated or Chained Rows in a Table You can use the information in the CHAINED\_ROWS table to reduce or eliminate migrated and chained rows in an existing table.

### 18.2.5.1 Creating a CHAINED\_ROWS Table

To create the table to accept data returned by an ANALYZE...LIST CHAINED ROWS statement, execute the UTLCHAIN.SQL or UTLCHN1.SQL script.

These scripts are provided by the database. They create a table named CHAINED\_ROWS in the schema of the user submitting the script.

### Note:

Your choice of script to execute for creating the CHAINED\_ROWS table depends on the compatibility level of your database and the type of table you are analyzing. See the *Oracle Database SQL Language Reference* for more information.

After a CHAINED\_ROWS table is created, you specify it in the INTO clause of the ANALYZE statement. For example, the following statement inserts rows containing information about the chained rows in the emp\_dept cluster into the CHAINED\_ROWS table:

ANALYZE CLUSTER emp\_dept LIST CHAINED ROWS INTO CHAINED\_ROWS;

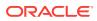

See Also:

- Oracle Database Reference for a description of the CHAINED\_ROWS table
- "Using the Segment Advisor" for information on how the Segment Advisor reports tables with excess row chaining.

### 18.2.5.2 Eliminating Migrated or Chained Rows in a Table

You can use the information in the CHAINED\_ROWS table to reduce or eliminate migrated and chained rows in an existing table.

Use the following procedure:

1. Use the ANALYZE statement to collect information about migrated and chained rows.

ANALYZE TABLE order\_hist LIST CHAINED ROWS;

2. Query the output table:

The output lists all rows that are either migrated or chained.

- 3. If the output table shows that you have many migrated or chained rows, then you can eliminate migrated rows by continuing through the following steps:
- Create an intermediate table with the same columns as the existing table to hold the migrated and chained rows:

```
CREATE TABLE int_order_hist

AS SELECT *

FROM order_hist

WHERE ROWID IN

(SELECT HEAD_ROWID

FROM CHAINED_ROWS

WHERE TABLE_NAME = 'ORDER_HIST');
```

5. Delete the migrated and chained rows from the existing table:

```
DELETE FROM order_hist

WHERE ROWID IN

(SELECT HEAD_ROWID

FROM CHAINED_ROWS

WHERE TABLE_NAME = 'ORDER_HIST');
```

6. Insert the rows of the intermediate table into the existing table:

```
INSERT INTO order_hist
   SELECT *
   FROM int_order_hist;
```

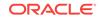

7. Drop the intermediate table:

DROP TABLE int\_order\_history;

8. Delete the information collected in step 1 from the output table:

```
DELETE FROM CHAINED_ROWS
    WHERE TABLE_NAME = 'ORDER_HIST';
```

9. Use the ANALYZE statement again, and query the output table.

Any rows that appear in the output table are chained. You can eliminate chained rows only by increasing your data block size. It might not be possible to avoid chaining in all situations. Chaining is often unavoidable with tables that have a LONG column or large CHAR or VARCHAR2 columns.

# **18.3 Truncating Tables and Clusters**

You can delete all rows of a table or all rows in a group of clustered tables so that the table (or cluster) still exists, but is completely empty. For example, consider a table that contains monthly data, and at the end of each month, you must empty it (delete all rows) after archiving its data.

- Using DELETE to Truncate a Table You can delete the rows of a table using the DELETE SQL statement.
- Using DROP and CREATE to Truncate a Table You can drop a table and then re-create the table to truncate it.
- Using TRUNCATE You can delete all rows of the table using the TRUNCATE statement.

# 18.3.1 Using DELETE to Truncate a Table

You can delete the rows of a table using the DELETE SQL statement.

For example, the following statement deletes all rows from the emp table:

DELETE FROM emp;

If there are many rows present in a table or cluster when using the DELETE statement, significant system resources are consumed as the rows are deleted. For example, CPU time, redo log space, and undo segment space from the table and any associated indexes require resources. Also, as each row is deleted, triggers can be fired. The space previously allocated to the resulting empty table or cluster remains associated with that object. With DELETE you can choose which rows to delete, whereas TRUNCATE and DROP affect the entire object.

### See Also:

*Oracle Database SQL Language Reference* for syntax and other information about the DELETE statement

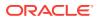

### 18.3.2 Using DROP and CREATE to Truncate a Table

You can drop a table and then re-create the table to truncate it.

For example, the following statements drop and then re-create the emp table:

DROP TABLE emp; CREATE TABLE emp ( ... );

When dropping and re-creating a table or cluster, all associated indexes, integrity constraints, and triggers are also dropped, and all objects that depend on the dropped table or clustered table are invalidated. Also, all grants for the dropped table or clustered table are dropped.

### 18.3.3 Using TRUNCATE

You can delete all rows of the table using the TRUNCATE statement.

For example, the following statement truncates the emp table:

TRUNCATE TABLE emp;

Using the TRUNCATE statement provides a fast, efficient method for deleting all rows from a table or cluster. A TRUNCATE statement does not generate any undo information and it commits immediately. It is a DDL statement and cannot be rolled back. A TRUNCATE statement does not affect any structures associated with the table being truncated (constraints and triggers) or authorizations. A TRUNCATE statement also specifies whether space currently allocated for the table is returned to the containing tablespace after truncation.

You can truncate any table or cluster in your own schema. Any user who has the DROP ANY TABLE system privilege can truncate a table or cluster in any schema.

Before truncating a table or clustered table containing a parent key, all referencing foreign keys in different tables must be disabled. A self-referential constraint does not have to be disabled.

As a TRUNCATE statement deletes rows from a table, triggers associated with the table are not fired. Also, a TRUNCATE statement does not generate any audit information corresponding to DELETE statements if auditing is enabled. Instead, a single audit record is generated for the TRUNCATE statement being issued.

A hash cluster cannot be truncated, nor can tables within a hash or index cluster be individually truncated. Truncation of an index cluster deletes all rows from all tables in the cluster. If all the rows must be deleted from an individual clustered table, use the DELETE statement or drop and re-create the table.

The TRUNCATE statement has several options that control whether space currently allocated for a table or cluster is returned to the containing tablespace after truncation.

These options also apply to any associated indexes. When a table or cluster is truncated, all associated indexes are also truncated. The storage parameters for a truncated table, cluster, or associated indexes are not changed as a result of the truncation.

These TRUNCATE options are:

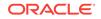

- DROP STORAGE, the default option, reduces the number of extents allocated to the resulting table to the original setting for MINEXTENTS. Freed extents are then returned to the system and can be used by other objects.
- DROP ALL STORAGE drops the segment. In addition to the TRUNCATE TABLE Statement, DROP ALL STORAGE also applies to the ALTER TABLE TRUNCATE (SUB)PARTITION Statement. This option also drops any dependent object segments associated with the partition being truncated.

DROP ALL STORAGE is not supported for clusters.

TRUNCATE TABLE emp DROP ALL STORAGE;

• REUSE STORAGE specifies that all space currently allocated for the table or cluster remains allocated to it. For example, the following statement truncates the emp\_dept cluster, leaving all extents previously allocated for the cluster available for subsequent inserts and deletes:

TRUNCATE CLUSTER emp\_dept REUSE STORAGE;

#### See Also:

- Oracle Database SQL Language Reference for syntax and other information about the TRUNCATE TABLE statement
- Oracle Database SQL Language Reference for syntax and other information about the TRUNCATE CLUSTER statement
- Oracle Database Security Guide for information about auditing

# 18.4 Enabling and Disabling Triggers

Database triggers are procedures that are stored in the database and activated ("fired") when specific conditions occur, such as adding a row to a table.

You can use triggers to supplement the standard capabilities of the database to provide a highly customized database management system. For example, you can create a trigger to restrict DML operations against a table, allowing only statements issued during regular business hours.

#### About Enabling and Disabling Triggers

An enabled trigger executes its trigger body if a triggering statement is issued and the trigger restriction, if any, evaluates to true. By default, triggers are enabled when first created. A disabled trigger does not execute its trigger body, even if a triggering statement is issued and the trigger restriction (if any) evaluates to true.

Enabling Triggers

You enable a disabled trigger using the ALTER TRIGGER statement with the ENABLE option.

• Disabling Triggers You disable a trigger using the ALTER TRIGGER statement with the DISABLE option.

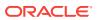

# 18.4.1 About Enabling and Disabling Triggers

An enabled trigger executes its trigger body if a triggering statement is issued and the trigger restriction, if any, evaluates to true. By default, triggers are enabled when first created. A disabled trigger does not execute its trigger body, even if a triggering statement is issued and the trigger restriction (if any) evaluates to true.

Database triggers can be associated with a table, schema, or database. They are implicitly fired when:

- DML statements are executed (INSERT, UPDATE, DELETE) against an associated table
- Certain DDL statements are executed (for example: ALTER, CREATE, DROP) on objects within a database or schema
- A specified database event occurs (for example: startup, shutdown, servererror)

This is not a complete list. See the *Oracle Database SQL Language Reference* for a full list of statements and database events that cause triggers to fire.

Create triggers with the CREATE TRIGGER statement. They can be defined as firing BEFORE or AFTER the triggering event, or INSTEAD OF it. The following statement creates a trigger scott.emp\_permit\_changes on table scott.emp. The trigger fires before any of the specified statements are executed.

You can later remove a trigger from the database by issuing the DROP TRIGGER statement.

To enable or disable triggers using the ALTER TABLE Statement, you must own the table, have the ALTER object privilege for the table, or have the ALTER ANY TABLE System privilege. To enable or disable an individual trigger using the ALTER TRIGGER Statement, you must own the trigger or have the ALTER ANY TRIGGER System privilege.

### See Also:

- Oracle Database Concepts for a more detailed description of triggers
- Oracle Database SQL Language Reference for syntax of the CREATE TRIGGER statement
- Oracle Database PL/SQL Language Reference for information about creating and using triggers

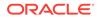

## 18.4.2 Enabling Triggers

You enable a disabled trigger using the ALTER TRIGGER statement with the ENABLE option.

To enable the disabled trigger named reorder on the inventory table, enter the following statement:

ALTER TRIGGER reorder ENABLE;

To enable all triggers defined for a specific table, use the ALTER TABLE Statement with the ENABLE ALL TRIGGERS option. To enable all triggers defined for the INVENTORY table, enter the following statement:

ALTER TABLE inventory ENABLE ALL TRIGGERS;

#### See Also:

Oracle Database SQL Language Reference for syntax and other information about the ALTER TRIGGER statement

### 18.4.3 Disabling Triggers

You disable a trigger using the ALTER TRIGGER statement with the DISABLE option.

Consider temporarily disabling a trigger if one of the following conditions is true:

- An object that the trigger references is not available.
- You must perform a large data load and want it to proceed quickly without firing triggers.
- You are loading data into the table to which the trigger applies.

To disable the trigger reorder on the inventory table, enter the following statement:

ALTER TRIGGER reorder DISABLE;

You can disable all triggers associated with a table at the same time using the ALTER TABLE statement with the DISABLE ALL TRIGGERS option. For example, to disable all triggers defined for the inventory table, enter the following statement:

```
ALTER TABLE inventory
DISABLE ALL TRIGGERS;
```

# 18.5 Managing Integrity Constraints

Integrity constraints are rules that restrict the values for one or more columns in a table. Constraint clauses can appear in either CREATE TABLE OF ALTER TABLE Statements, and identify the column or columns affected by the constraint and identify the conditions of the constraint.

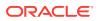

#### Integrity Constraint States

Integrity constraints enforce business rules and prevent the entry of invalid information into tables.

#### Setting Integrity Constraints Upon Definition

When an integrity constraint is defined in a CREATE TABLE OF ALTER TABLE Statement, it can be enabled, disabled, or validated or not validated as determined by your specification of the ENABLE/DISABLE clause. If the ENABLE/DISABLE clause is not specified in a constraint definition, the database automatically enables and validates the constraint.

#### Modifying, Renaming, or Dropping Existing Integrity Constraints

You can use the ALTER TABLE statement to enable, disable, modify, or drop a constraint. When the database is using a UNIQUE OF PRIMARY KEY index to enforce a constraint, and constraints associated with that index are dropped or disabled, the index is dropped, unless you specify otherwise.

#### Deferring Constraint Checks

When the database checks a constraint, it signals an error if the constraint is not satisfied. You can defer checking the validity of constraints until the end of a transaction. When you issue the SET CONSTRAINTS Statement, the SET CONSTRAINTS mode lasts for the duration of the transaction, or until another SET CONSTRAINTS statement resets the mode.

#### Reporting Constraint Exceptions

If exceptions exist when a constraint is validated, then an error is returned and the integrity constraint remains novalidated. When a statement is not successfully executed because integrity constraint exceptions exist, the statement is rolled back. If exceptions exist, then you cannot validate the constraint until all exceptions to the constraint are either updated or deleted.

#### Viewing Constraint Information

Oracle Database provides a set of views that enable you to see constraint definitions on tables and to identify columns that are specified in constraints.

### See Also:

- Oracle Database Concepts for a more thorough discussion of integrity constraints
- Oracle Database Development Guide for detailed information and examples of using integrity constraints in applications

### 18.5.1 Integrity Constraint States

Integrity constraints enforce business rules and prevent the entry of invalid information into tables.

#### About Integrity Constraint States

You can specify that a constraint is enabled (ENABLE) or disabled (DISABLE). If a constraint is enabled, data is checked as it is entered or updated in the database, and data that does not conform to the constraint is prevented from being entered. If a constraint is disabled, then data that does not conform can be allowed to enter the database.

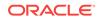

About Disabling Constraints
 To enforce the rules defined by integrity constraint

To enforce the rules defined by integrity constraints, the constraints should always be enabled, but you can consider disabling them in certain situations.

- About Enabling Constraints While a constraint is enabled, no row violating the constraint can be inserted into the table.
- About the Enable Novalidate Constraint State When a constraint is in the enable novalidate state, all subsequent statements are checked for conformity to the constraint. However, any existing data in the table is not checked.
- Efficient Use of Integrity Constraints: A Procedure It is important to use integrity constraint states in a particular order.

### 18.5.1.1 About Integrity Constraint States

You can specify that a constraint is enabled (ENABLE) or disabled (DISABLE). If a constraint is enabled, data is checked as it is entered or updated in the database, and data that does not conform to the constraint is prevented from being entered. If a constraint is disabled, then data that does not conform can be allowed to enter the database.

Additionally, you can specify that existing data in the table must conform to the constraint (VALIDATE). Conversely, if you specify NOVALIDATE, you are not ensured that existing data conforms.

An integrity constraint defined on a table can be in one of the following states:

- ENABLE, VALIDATE
- ENABLE, NOVALIDATE
- DISABLE, VALIDATE
- DISABLE, NOVALIDATE

For details about the meaning of these states and an understanding of their consequences, see the *Oracle Database SQL Language Reference*. Some of these consequences are discussed here.

### 18.5.1.2 About Disabling Constraints

To enforce the rules defined by integrity constraints, the constraints should always be enabled, but you can consider disabling them in certain situations.

However, consider temporarily disabling the integrity constraints of a table for the following performance reasons:

- When loading large amounts of data into a table
- When performing batch operations that make massive changes to a table (for example, changing every employee's number by adding 1000 to the existing number)
- When importing or exporting one table at a time

In all three cases, temporarily disabling integrity constraints can improve the performance of the operation, especially in data warehouse configurations.

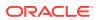

It is possible to enter data that violates a constraint while that constraint is disabled. Thus, you should always enable the constraint after completing any of the operations listed in the preceding bullet list.

### 18.5.1.3 About Enabling Constraints

While a constraint is enabled, no row violating the constraint can be inserted into the table.

However, while the constraint is disabled such a row can be inserted. This row is known as an exception to the constraint. If the constraint is in the enable novalidated state, violations resulting from data entered while the constraint was disabled remain. The rows that violate the constraint must be either updated or deleted in order for the constraint to be put in the validated state.

You can identify exceptions to a specific integrity constraint while attempting to enable the constraint. See "Reporting Constraint Exceptions". All rows violating constraints are noted in an EXCEPTIONS table, which you can examine.

### 18.5.1.4 About the Enable Novalidate Constraint State

When a constraint is in the enable novalidate state, all subsequent statements are checked for conformity to the constraint. However, any existing data in the table is not checked.

A table with enable novalidated constraints can contain invalid data, but it is not possible to add new invalid data to it. Enabling constraints in the novalidated state is most useful in data warehouse configurations that are uploading valid OLTP data.

Enabling a constraint does not require validation. Enabling a constraint novalidate is much faster than enabling and validating a constraint. Also, validating a constraint that is already enabled does not require any DML locks during validation (unlike validating a previously disabled constraint). Enforcement guarantees that no violations are introduced during the validation. Hence, enabling without validating enables you to reduce the downtime typically associated with enabling a constraint.

### 18.5.1.5 Efficient Use of Integrity Constraints: A Procedure

It is important to use integrity constraint states in a particular order.

Using integrity constraint states in the following order can ensure the best benefits:

- **1**. Disable state.
- 2. Perform the operation (load, export, import).
- 3. Enable novalidate state.
- 4. Enable state.

Some benefits of using constraints in this order are:

- No locks are held.
- All constraints can go to enable state concurrently.
- · Constraint enabling is done in parallel.
- Concurrent activity on table is permitted.

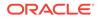

### 18.5.2 Setting Integrity Constraints Upon Definition

When an integrity constraint is defined in a CREATE TABLE OF ALTER TABLE Statement, it can be enabled, disabled, or validated or not validated as determined by your specification of the ENABLE/DISABLE clause. If the ENABLE/DISABLE clause is not specified in a constraint definition, the database automatically enables and validates the constraint.

- Disabling Constraints Upon Definition You can disable an integrity constraint when you define it.
- Enabling Constraints Upon Definition You can enable an integrity constraint when you define it.

### 18.5.2.1 Disabling Constraints Upon Definition

You can disable an integrity constraint when you define it.

The following CREATE TABLE and ALTER TABLE statements both define and disable integrity constraints:

```
CREATE TABLE emp (
empno NUMBER(5) PRIMARY KEY DISABLE, . . . ;
ALTER TABLE emp
ADD PRIMARY KEY (empno) DISABLE;
```

An ALTER TABLE statement that defines and disables an integrity constraint never fails because of rows in the table that violate the integrity constraint. The definition of the constraint is allowed because its rule is not enforced.

### 18.5.2.2 Enabling Constraints Upon Definition

You can enable an integrity constraint when you define it.

The following CREATE TABLE and ALTER TABLE statements both define and enable integrity constraints:

```
CREATE TABLE emp (
   empno NUMBER(5) CONSTRAINT emp.pk PRIMARY KEY, . . . ;
ALTER TABLE emp
   ADD CONSTRAINT emp.pk PRIMARY KEY (empno);
```

An ALTER TABLE statement that defines and attempts to enable an integrity constraint can fail because rows of the table violate the integrity constraint. If this case, the statement is rolled back and the constraint definition is not stored and not enabled.

When you enable a UNIQUE or PRIMARY KEY constraint an associated index is created.

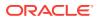

Note: An efficient procedure for enabling a constraint that can make use of parallelism is described in "Efficient Use of Integrity Constraints: A Procedure".

See Also: "Creating an Index Associated with a Constraint"

# 18.5.3 Modifying, Renaming, or Dropping Existing Integrity Constraints

You can use the ALTER TABLE statement to enable, disable, modify, or drop a constraint. When the database is using a UNIQUE or PRIMARY KEY index to enforce a constraint, and constraints associated with that index are dropped or disabled, the index is dropped, unless you specify otherwise.

While enabled foreign keys reference a PRIMARY or UNIQUE key, you cannot disable or drop the PRIMARY or UNIQUE key constraint or the index.

- Disabling and Enabling Constraints
   You can disable enabled integrity constraints and enable disabled integrity constraints.
- Renaming Constraints

The ALTER TABLE...RENAME CONSTRAINT statement enables you to rename any currently existing constraint for a table. The new constraint name must not conflict with any existing constraint names for a user.

Dropping Constraints

You can drop an integrity constraint if the rule that it enforces is no longer true, or if the constraint is no longer needed.

### 18.5.3.1 Disabling and Enabling Constraints

You can disable enabled integrity constraints and enable disabled integrity constraints.

The following statements disable integrity constraints. The second statement specifies that the associated indexes are to be kept.

```
ALTER TABLE dept
DISABLE CONSTRAINT dname_ukey;
ALTER TABLE dept
DISABLE PRIMARY KEY KEEP INDEX,
DISABLE UNIQUE (dname, loc) KEEP INDEX;
```

The following statements enable novalidate disabled integrity constraints:

```
ALTER TABLE dept
ENABLE NOVALIDATE CONSTRAINT dname_ukey;
```

ALTER TABLE dept

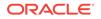

ENABLE NOVALIDATE PRIMARY KEY, ENABLE NOVALIDATE UNIQUE (dname, loc);

The following statements enable or validate disabled integrity constraints:

ALTER TABLE dept MODIFY CONSTRAINT dname\_key VALIDATE;

ALTER TABLE dept MODIFY PRIMARY KEY ENABLE NOVALIDATE;

The following statements enable disabled integrity constraints:

```
ALTER TABLE dept
ENABLE CONSTRAINT dname_ukey;
ALTER TABLE dept
ENABLE PRIMARY KEY,
ENABLE UNIQUE (dname, loc);
```

To disable or drop a UNIQUE key or PRIMARY KEY constraint and all dependent FOREIGN KEY constraints in a single step, use the CASCADE option of the DISABLE or DROP clauses. For example, the following statement disables a PRIMARY KEY constraint and any FOREIGN KEY constraints that depend on it:

```
ALTER TABLE dept
DISABLE PRIMARY KEY CASCADE;
```

### 18.5.3.2 Renaming Constraints

The ALTER TABLE...RENAME CONSTRAINT statement enables you to rename any currently existing constraint for a table. The new constraint name must not conflict with any existing constraint names for a user.

The following statement renames the dname\_ukey constraint for table dept:

```
ALTER TABLE dept
RENAME CONSTRAINT dname ukey TO dname unikey;
```

When you rename a constraint, all dependencies on the base table remain valid.

The RENAME CONSTRAINT clause provides a means of renaming system generated constraint names.

### 18.5.3.3 Dropping Constraints

You can drop an integrity constraint if the rule that it enforces is no longer true, or if the constraint is no longer needed.

You can drop the constraint using the ALTER TABLE statement with one of the following clauses:

- DROP PRIMARY KEY
- DROP UNIQUE
- DROP CONSTRAINT

The following two statements drop integrity constraints. The second statement keeps the index associated with the PRIMARY KEY constraint:

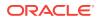

```
ALTER TABLE dept
DROP UNIQUE (dname, loc);
ALTER TABLE emp
DROP PRIMARY KEY KEEP INDEX
DROP CONSTRAINT dept_fkey;
```

If FOREIGN KEYS reference a UNIQUE OF PRIMARY KEY, YOU must include the CASCADE CONSTRAINTS clause in the DROP statement, or you cannot drop the constraint.

### 18.5.4 Deferring Constraint Checks

When the database checks a constraint, it signals an error if the constraint is not satisfied. You can defer checking the validity of constraints until the end of a transaction. When you issue the SET CONSTRAINTS Statement, the SET CONSTRAINTS mode lasts for the duration of the transaction, or until another SET CONSTRAINTS statement resets the mode.

### Note:

- You cannot issue a SET CONSTRAINT statement inside a trigger.
- Deferrable unique and primary keys must use nonunique indexes.

#### Set All Constraints Deferred

When constraints must be deferred for a transaction, you must set all constraints deferred before you actually begin processing any data within the application being used to manipulate the data.

#### Check the Commit (Optional)

You can check for constraint violations before committing by issuing the SET CONSTRAINTS ALL IMMEDIATE statement just before issuing the COMMIT.

### 18.5.4.1 Set All Constraints Deferred

When constraints must be deferred for a transaction, you must set all constraints deferred before you actually begin processing any data within the application being used to manipulate the data.

Use the following DML statement to set all deferrable constraints deferred:

SET CONSTRAINTS ALL DEFERRED;

#### Note:

The SET CONSTRAINTS Statement applies only to the current transaction. The defaults specified when you create a constraint remain as long as the constraint exists. The ALTER SESSION SET CONSTRAINTS statement applies for the current session only.

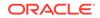

### 18.5.4.2 Check the Commit (Optional)

You can check for constraint violations before committing by issuing the SET CONSTRAINTS ALL IMMEDIATE statement just before issuing the COMMIT.

If there are any problems with a constraint, then this statement fails and the constraint causing the error is identified. If you commit while constraints are violated, then the transaction is rolled back and you receive an error message.

# 18.5.5 Reporting Constraint Exceptions

If exceptions exist when a constraint is validated, then an error is returned and the integrity constraint remains novalidated. When a statement is not successfully executed because integrity constraint exceptions exist, the statement is rolled back. If exceptions exist, then you cannot validate the constraint until all exceptions to the constraint are either updated or deleted.

To determine which rows violate the integrity constraint, issue the ALTER TABLE statement with the EXCEPTIONS option in the ENABLE clause. The EXCEPTIONS option places the rowid, table owner, table name, and constraint name of all exception rows into a specified table.

You must create an appropriate exceptions report table to accept information from the EXCEPTIONS option of the ENABLE clause before enabling the constraint. You can create an exception table by executing the UTLEXCPT.SQL script or the UTLEXPT1.SQL script.

### Note:

Your choice of script to execute for creating the EXCEPTIONS table depends on the type of table you are analyzing. See the *Oracle Database SQL Language Reference* for more information.

Both of these scripts create a table named EXCEPTIONS. You can create additional exceptions tables with different names by modifying and resubmitting the script.

The following statement attempts to validate the PRIMARY KEY of the dept table, and if exceptions exist, information is inserted into a table named EXCEPTIONS:

ALTER TABLE dept ENABLE PRIMARY KEY EXCEPTIONS INTO EXCEPTIONS;

If duplicate primary key values exist in the dept table and the name of the PRIMARY KEY constraint on dept is sys\_c00610, then the following query will display those exceptions:

SELECT \* FROM EXCEPTIONS;

#### The following exceptions are shown:

| frowid             | OWNER | TABLE_NAME | CONSTRAINT |
|--------------------|-------|------------|------------|
|                    |       |            |            |
| AAAAZ9AABAAABvqAAB | SCOTT | DEPT       | SYS_C00610 |
| aaaaz9aabaaabvqaag | SCOTT | DEPT       | SYS_C00610 |

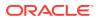

A more informative query would be to join the rows in an exception report table and the master table to list the actual rows that violate a specific constraint, as shown in the following statement and results:

```
SELECT deptno, dname, loc FROM dept, EXCEPTIONS
   WHERE EXCEPTIONS.constraint = 'SYS_C00610'
   AND dept.rowid = EXCEPTIONS.row_id;
```

| DEPTNO | DNAME      | LOC      |
|--------|------------|----------|
|        |            |          |
| 10     | ACCOUNTING | NEW YORK |
| 10     | RESEARCH   | DALLAS   |
|        |            |          |

All rows that violate a constraint must be either updated or deleted from the table containing the constraint. When updating exceptions, you must change the value violating the constraint to a value consistent with the constraint or to a null. After the row in the master table is updated or deleted, the corresponding rows for the exception in the exception report table should be deleted to avoid confusion with later exception reports. The statements that update the master table and the exception report table should be in the same transaction to ensure transaction consistency.

To correct the exceptions in the previous examples, you might issue the following transaction:

```
UPDATE dept SET deptno = 20 WHERE dname = 'RESEARCH';
DELETE FROM EXCEPTIONS WHERE constraint = 'SYS_C00610';
COMMIT;
```

When managing exceptions, the goal is to eliminate all exceptions in your exception report table.

### Note:

While you are correcting current exceptions for a table with the constraint disabled, it is possible for other users to issue statements creating new exceptions. You can avoid this by marking the constraint ENABLE NOVALIDATE before you start eliminating exceptions.

#### 🖋 See Also:

Oracle Database Reference for a description of the EXCEPTIONS table

### 18.5.6 Viewing Constraint Information

Oracle Database provides a set of views that enable you to see constraint definitions on tables and to identify columns that are specified in constraints.

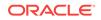

| View              | Description                                                                                                    |  |  |
|-------------------|----------------------------------------------------------------------------------------------------|--|--|
| DBA_CONSTRAINTS   | DBA view describes all constraint definitions in the database.                                                                                                    |  |  |
| ALL_CONSTRAINTS   | ALL view describes constraint definitions accessible to current                                                                                                    |  |  |
| USER_CONSTRAINTS  | user. USER view describes constraint definitions owned by the current user.                                                                                               |  |  |
| DBA_CONS_COLUMNS  | DBA view describes all columns in the database that are                                                                                                    |  |  |
| ALL_CONS_COLUMNS  | specified in constraints. ALL view describes only those                                                                                                    |  |  |
| USER_CONS_COLUMNS | columns accessible to current user that are specified in constraints. USER view describes only those columns owned by the current user that are specified in constraints. |  |  |

### See Also:

- Oracle Database Reference for information about the \*\_CONSTRAINTS views
- Oracle Database Reference for information about the \*\_cons\_columns views

# 18.6 Renaming Schema Objects

There are several ways to rename an object.

To rename an object, it must be in your schema. You can rename schema objects in either of the following ways:

- Drop and re-create the object
- Rename the object using the RENAME statement
- Rename the object using the ALTER ... RENAME statement (for indexes and triggers)

If you drop and re-create an object, all privileges granted for that object are lost. Privileges must be regranted when the object is re-created.

A table, view, sequence, or a private synonym of a table, view, or sequence can be renamed using the RENAME statement. When using the RENAME statement, integrity constraints, indexes, and grants made for the object are carried forward for the new name. For example, the following statement renames the sales\_staff view:

RENAME sales\_staff TO dept\_30;

#### Note:

You cannot use RENAME for a stored PL/SQL program unit, public synonym, or cluster. To rename such an object, you must drop and re-create it.

Before renaming a schema object, consider the following effects:

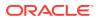

- All views and PL/SQL program units dependent on a renamed object become invalid, and must be recompiled before next use.
- All synonyms for a renamed object return an error when used.

#### See Also:

Oracle Database SQL Language Reference for syntax of the RENAME statement

# 18.7 Managing Object Dependencies

Oracle Database provides an automatic mechanism to ensure that a dependent object is always up to date with respect to its referenced objects. You can also manually recompile invalid object.

About Object Dependencies and Object Invalidation

Some types of schema objects reference other objects. An object that references another object is called a **dependent object**, and an object being referenced is a **referenced object**. These references are established at compile time, and if the compiler cannot resolve them, the dependent object being compiled is marked *invalid*.

- Manually Recompiling Invalid Objects with DDL
   You can use an ALTER statement to manually recompile a single schema object.
- Manually Recompiling Invalid Objects with PL/SQL Package Procedures The RECOMP\_SERIAL procedure recompiles all invalid objects in a specified schema, or all invalid objects in the database if you do not supply the schema name argument. The RECOMP\_PARALLEL procedure does the same, but in parallel, employing multiple CPUs.

### 18.7.1 About Object Dependencies and Object Invalidation

Some types of schema objects reference other objects. An object that references another object is called a **dependent object**, and an object being referenced is a **referenced object**. These references are established at compile time, and if the compiler cannot resolve them, the dependent object being compiled is marked *invalid*.

For example, a view contains a query that references tables or other views, and a PL/SQL subprogram might invoke other subprograms and might use static SQL to reference tables or views.

Oracle Database provides an automatic mechanism to ensure that a dependent object is always up to date with respect to its referenced objects. When a dependent object is created, the database tracks dependencies between the dependent object and its referenced objects. When a referenced object is changed in a way that might affect a dependent object, the dependent object is marked invalid. An invalid dependent object must be recompiled against the new definition of a referenced object before the dependent object can be used. Recompilation occurs automatically when the invalid dependent object is referenced.

It is important to be aware of changes that can invalidate schema objects, because invalidation affects applications running on the database. This section describes how

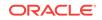

objects become invalid, how you can identify invalid objects, and how you can validate invalid objects.

#### **Object Invalidation**

In a typical running application, you would not expect to see views or stored procedures become invalid, because applications typically do not change table structures or change view or stored procedure definitions during normal execution. Changes to tables, views, or PL/SQL units typically occur when an application is patched or upgraded using a patch script or ad-hoc DDL statements. Dependent objects might be left invalid after a patch has been applied to change a set of referenced objects.

Use the following query to display the set of invalid objects in the database:

```
SELECT object_name, object_type FROM dba_objects
WHERE status = 'INVALID';
```

The Database Home page in Oracle Enterprise Manager Cloud Control displays an alert when schema objects become invalid.

Object invalidation affects applications in two ways. First, an invalid object must be revalidated before it can be used by an application. Revalidation adds latency to application execution. If the number of invalid objects is large, the added latency on the first execution can be significant. Second, invalidation of a procedure, function or package can cause exceptions in other sessions concurrently executing the procedure, function or package. If a patch is applied when the application is in use in a different session, the session executing the application notices that an object in use has been invalidated and raises one of the following 4 exceptions: ORA-04061, ORA-04064, ORA-04065 or ORA-04068. These exceptions must be remedied by restarting application sessions following a patch.

You can force the database to recompile a schema object using the appropriate SQL statement with the COMPILE clause. See "Manually Recompiling Invalid Objects with DDL" for more information.

If you know that there are a large number of invalid objects, use the UTL\_RECOMP PL/SQL package to perform a mass recompilation. See "Manually Recompiling Invalid Objects with PL/SQL Package Procedures" for details.

The following are some general rules for the invalidation of schema objects:

Between a referenced object and each of its dependent objects, the database tracks the elements of the referenced object that are involved in the dependency. For example, if a single-table view selects only a subset of columns in a table, only those columns are involved in the dependency. For each dependent of an object, if a change is made to the definition of any element involved in the dependency (including dropping the element), the dependent object is invalidated. Conversely, if changes are made only to definitions of elements that are not involved in the dependency, the dependency, the dependent object remains valid.

In many cases, therefore, developers can avoid invalidation of dependent objects and unnecessary extra work for the database if they exercise care when changing schema objects.

• Dependent objects are *cascade invalidated*. If any object becomes invalid for any reason, all of that object's dependent objects are immediately invalidated.

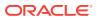

 If you revoke any object privileges on a schema object, dependent objects are cascade invalidated.

See Also:

*Oracle Database Concepts* for more detailed information about schema object dependencies

## 18.7.2 Manually Recompiling Invalid Objects with DDL

You can use an ALTER statement to manually recompile a single schema object.

For example, to recompile package body Pkg1, you would execute the following DDL statement:

ALTER PACKAGE pkg1 COMPILE REUSE SETTINGS;

#### 💉 See Also:

Oracle Database SQL Language Reference for syntax and other information about the various ALTER statements

# 18.7.3 Manually Recompiling Invalid Objects with PL/SQL Package Procedures

The RECOMP\_SERIAL procedure recompiles all invalid objects in a specified schema, or all invalid objects in the database if you do not supply the schema name argument. The RECOMP\_PARALLEL procedure does the same, but in parallel, employing multiple CPUs.

Following an application upgrade or patch, it is good practice to revalidate invalid objects to avoid application latencies that result from on-demand object revalidation. Oracle provides the UTL\_RECOMP package to assist in object revalidation.

#### Examples

Execute the following PL/SQL block to revalidate all invalid objects in the database, in parallel and in dependency order:

```
begin
    utl_recomp.recomp_parallel();
end;
/
```

You can also revalidate individual invalid objects using the package DBMS\_UTILITY. The following PL/SQL block revalidates the procedure UPDATE\_SALARY in schema HR:

```
begin
   dbms_utility.validate('HR', 'UPDATE_SALARY', namespace=>1);
end;
/
```

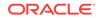

The following PL/SQL block revalidates the package body HR.ACCT\_MGMT:

```
begin
   dbms_utility.validate('HR', 'ACCT_MGMT', namespace=>2);
end;
'
```

#### See Also:

- Oracle Database PL/SQL Packages and Types Reference for more information on the UTL\_RECOMP package
- Oracle Database PL/SQL Packages and Types Reference for more information on the DBMS\_UTILITY package

# 18.8 Managing Object Name Resolution

Object names referenced in SQL statements can consist of several pieces, separated by periods. Oracle Database performs specific actions to resolve an object name.

The following describes how the database resolves an object name.

- 1. Oracle Database attempts to qualify the first piece of the name referenced in the SQL statement. For example, in scott.emp, scott is the first piece. If there is only one piece, the one piece is considered the first piece.
  - a. In the current schema, the database searches for an object whose name matches the first piece of the object name. If it does not find such an object, it continues with step 1.b.
  - **b.** The database searches for a public synonym that matches the first piece of the name. If it does not find one, it continues with step **1**.c.
  - c. The database searches for a schema whose name matches the first piece of the object name. If it finds one, then the schema is the qualified schema, and it continues with step 1.d.

If no schema is found in step 1.c, the object cannot be qualified and the database returns an error.

d. In the qualified schema, the database searches for an object whose name matches the second piece of the object name.

If the second piece does not correspond to an object in the previously qualified schema or there is not a second piece, then the database returns an error.

2. A schema object has been qualified. Any remaining pieces of the name must match a valid part of the found object. For example, if scott.emp.deptno is the name, scott is qualified as a schema, emp is qualified as a table, and deptno must correspond to a column (because emp is a table). If emp is qualified as a package, deptno must correspond to a public constant, variable, procedure, or function of that package.

When global object names are used in a distributed database, either explicitly or indirectly within a synonym, the local database resolves the reference locally. For example, it resolves a synonym to global object name of a remote table. The partially

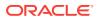

resolved statement is shipped to the remote database, and the remote database completes the resolution of the object as described here.

Because of how the database resolves references, it is possible for an object to depend on the nonexistence of other objects. This situation occurs when the dependent object uses a reference that would be interpreted differently were another object present. For example, assume the following:

- At the current point in time, the company schema contains a table named emp.
- A PUBLIC synonym named emp is created for company.emp and the SELECT privilege for company.emp is granted to the PUBLIC role.
- The jward schema does not contain a table or private synonym named emp.
- The user jward creates a view in his schema with the following statement:

```
CREATE VIEW dept_salaries AS
SELECT deptno, MIN(sal), AVG(sal), MAX(sal) FROM emp
GROUP BY deptno
ORDER BY deptno;
```

When jward creates the dept\_salaries view, the reference to emp is resolved by first looking for jward.emp as a table, view, or private synonym, none of which is found, and then as a public synonym named emp, which is found. As a result, the database notes that jward.dept\_salaries depends on the nonexistence of jward.emp and on the existence of public.emp.

Now assume that jward decides to create a new view named emp in his schema using the following statement:

```
CREATE VIEW emp AS
SELECT empno, ename, mgr, deptno
FROM company.emp;
```

Notice that jward.emp does not have the same structure as company.emp.

As it attempts to resolve references in object definitions, the database internally makes note of dependencies that the new dependent object has on "nonexistent" objects-schema objects that, if they existed, would change the interpretation of the object's definition. Such dependencies must be noted in case a nonexistent object is later created. If a nonexistent object is created, all dependent objects must be invalidated so that dependent objects can be recompiled and verified and all dependent functionbased indexes must be marked unusable.

Therefore, in the previous example, as jward.emp is created, jward.dept\_salaries is invalidated because it depends on jward.emp. Then when jward.dept\_salaries is used, the database attempts to recompile the view. As the database resolves the reference to emp, it finds jward.emp (public.emp is no longer the referenced object). Because jward.emp does not have a sal column, the database finds errors when replacing the view, leaving it invalid.

In summary, you must manage dependencies on nonexistent objects checked during object resolution in case the nonexistent object is later created.

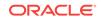

#### See Also:

"Schema Objects and Database Links" for information about name resolution in a distributed database

# 18.9 Switching to a Different Schema

Use an ALTER SESSION SQL statement to switch to a different schema.

The following statement sets the schema of the current session to the schema name specified in the statement.

ALTER SESSION SET CURRENT\_SCHEMA = <schema name>

In subsequent SQL statements, Oracle Database uses this schema name as the schema qualifier when the qualifier is omitted. In addition, the database uses the temporary tablespace of the specified schema for sorts, joins, and storage of temporary database objects. The session retains its original privileges and does not acquire any extra privileges by the preceding ALTER SESSION statement.

In the following example, provide the password when prompted:

```
CONNECT scott
ALTER SESSION SET CURRENT_SCHEMA = joe;
SELECT * FROM emp;
```

Because emp is not schema-qualified, the table name is resolved under schema joe. But if scott does not have select privilege on table joe.emp, then scott cannot execute the SELECT statement.

# **18.10 Managing Editions**

Application developers who are upgrading their applications using edition-based redefinition may ask you to perform edition-related tasks that require DBA privileges.

```
About Editions and Edition-Based Redefinition
Edition-based redefinition enables you to upgrade an application's database
objects while the application is in use, thus minimizing or eliminating down time.
This is accomplished by changing (redefining) database objects in a private
environment known as an edition.
```

- DBA Tasks for Edition-Based Redefinition
   A user must have the required privileges to perform tasks related to edition-based redefinition.
- Setting the Database Default Edition
   There is always a default edition for the database. This is the edition that a
   database session initially uses if it does not explicitly indicate an edition when
   connecting.
- Querying the Database Default Edition The database default edition is stored as a database property.

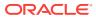

• Setting the Edition Attribute of a Database Service

You can set the edition attribute of a database service when you create the service, or you can modify an existing database service to set its edition attribute.

- Using an Edition
   To view or modify objects in a particular edition, you must use the edition first. You
   can specify an edition to use when you connect to the database. If you do not
   specify an edition, then your session starts in the database default edition.
- Editions Data Dictionary Views There are several data dictionary views that aid with managing editions.

### 18.10.1 About Editions and Edition-Based Redefinition

Edition-based redefinition enables you to upgrade an application's database objects while the application is in use, thus minimizing or eliminating down time. This is accomplished by changing (redefining) database objects in a private environment known as an **edition**.

Only when all changes have been made and tested do you make the new version of the application available to users.

### See Also:

*Oracle Database Development Guide* for a complete discussion of editionbased redefinition

### 18.10.2 DBA Tasks for Edition-Based Redefinition

A user must have the required privileges to perform tasks related to edition-based redefinition.

 Table 18-1 summarizes the edition-related tasks that require privileges typically

 granted only to DBAs. Any user that is granted the DBA role can perform these tasks.

| Task                                                           | See                                                   |
|----------------------------------------------------------------|-------------------------------------------------------|
| Grant or revoke privileges to create, alter, and drop editions | The CREATE EDITION and DROP EDITION SQL statements    |
| Enable editions for a schema                                   | Oracle Database Development Guide                     |
| Set the database default edition                               | "Setting the Database Default Edition"                |
| Set the edition attribute of a database service                | "Setting the Edition Attribute of a Database Service" |

Table 18-1 DBA Tasks for Edition-Based Redefinition

# 18.10.3 Setting the Database Default Edition

There is always a default edition for the database. This is the edition that a database session initially uses if it does not explicitly indicate an edition when connecting.

To set the database default edition:

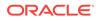

- **1.** Connect to the database as a user with the ALTER DATABASE privilege and USE privilege WITH GRANT OPTION on the edition.
- 2. Enter the following statement:

```
ALTER DATABASE DEFAULT EDITION = edition_name;
```

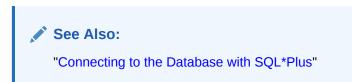

# 18.10.4 Querying the Database Default Edition

The database default edition is stored as a database property.

To query the database default edition:

- 1. Connect to the database as any user.
- 2. Enter the following statement:

```
SELECT PROPERTY_VALUE FROM DATABASE_PROPERTIES WHERE
PROPERTY_NAME = 'DEFAULT_EDITION';
```

```
PROPERTY_VALUE
-----
ORA$BASE
```

# Note: The property name DEFAULT\_EDITION is case sensitive and must be supplied as upper case.

# 18.10.5 Setting the Edition Attribute of a Database Service

You can set the edition attribute of a database service when you create the service, or you can modify an existing database service to set its edition attribute.

### Note:

The number of database services for an instance has an upper limit. See *Oracle Database Reference* for more information about this limit.

#### About Setting the Edition Attribute of a Database Service

When you set the edition attribute of a service, all subsequent connections that specify the service, such as client connections and DBMS\_SCHEDULER jobs, use this edition as the initial session edition. However, if a session connection specifies a different edition, then the edition specified in the session connection is used for the session edition.

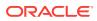

- Setting the Edition Attribute During Database Service Creation You can use the SRVCTL utility or the DBMS\_SERVICE package to set the edition attribute of a database service when you create the service.
- Setting the Edition Attribute of an Existing Database Service You can use the SRVCTL utility or the DBMS\_SERVICE package to set the edition attribute of an existing database service.

### 18.10.5.1 About Setting the Edition Attribute of a Database Service

When you set the edition attribute of a service, all subsequent connections that specify the service, such as client connections and DBMS\_SCHEDULER jobs, use this edition as the initial session edition. However, if a session connection specifies a different edition, then the edition specified in the session connection is used for the session edition.

To check the edition attribute of a database service, query the EDITION column in the ALL\_SERVICES view or the DBA\_SERVICES view.

### 18.10.5.2 Setting the Edition Attribute During Database Service Creation

You can use the SRVCTL utility or the DBMS\_SERVICE package to set the edition attribute of a database service when you create the service.

Follow the instructions in "Creating Database Services" and use the appropriate option for setting the edition attribute for the database service:

• If your single-instance database is being managed by Oracle Restart, use the SRVCTL utility to create the database service and specify the -edition option to set its edition attribute.

For the database with the  $DB\_UNIQUE\_NAME$  of dbcrm, this example creates a new database service named crmbatch and sets the edition attribute of the database service to e2:

srvctl add service -db dbcrm -service crmbatch -edition e2

• If your single-instance database is not being managed by Oracle Restart, use the DBMS\_SERVICE.CREATE\_SERVICE procedure, and specify the edition parameter to set the edition attribute of the database service.

### 18.10.5.3 Setting the Edition Attribute of an Existing Database Service

You can use the SRVCTL utility or the DBMS\_SERVICE package to set the edition attribute of an existing database service.

To set the edition attribute of an existing database service:

- **1**. Stop the database service.
- 2. Set the edition attribute of the database service using the appropriate option:
  - If your single-instance database is being managed by Oracle Restart, use the SRVCTL utility to modify the database service and specify the -edition option to set its edition attribute.

For the database with the DB\_UNIQUE\_NAME of dbcrm, this example modifies a database service named crmbatch and sets the edition attribute of the service to e3:

srvctl modify service -db dbcrm -service crmbatch -edition e3

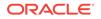

- If your single-instance database is not being managed by Oracle Restart, use the DBMS\_SERVICE.MODIFY\_SERVICE procedure, and specify the edition parameter to set the edition attribute of the database service. Ensure that the modify\_edition parameter is set to TRUE when you run the MODIFY\_SERVICE procedure.
- 3. Start the database service.

### See Also:

- Configuring Automatic Restart of an Oracle Database for information managing database services using Oracle Restart
- Oracle Database PL/SQL Packages and Types Reference for information about managing database services using the DBMS\_SERVICE package

### 18.10.6 Using an Edition

To view or modify objects in a particular edition, you must *use* the edition first. You can specify an edition to use when you connect to the database. If you do not specify an edition, then your session starts in the database default edition.

To use a different edition, submit the following statement:

ALTER SESSION SET EDITION=edition\_name;

The following statements first set the current edition to e2 and then to ora\$base:

ALTER SESSION SET EDITION=e2; ... ALTER SESSION SET EDITION=ora\$base;

#### See Also:

- Oracle Database Development Guide for more information about using editions, and for instructions for determining the current edition
- "Connecting to the Database with SQL\*Plus"

# 18.10.7 Editions Data Dictionary Views

There are several data dictionary views that aid with managing editions.

The following table lists three of them. For a complete list, see *Oracle Database Development Guide*.

| View       | Description                                                               |
|------------|---------------------------------------------------------------------------|
| *_EDITIONS | Lists all editions in the database. (Note: USER_EDITIONS does not exist.) |

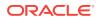

| View         | Description                                                                                          |
|--------------|----------------------------------------------------------------------------------------------------|
| *_OBJECTS    | Describes every object in the database that is visible (actual or inherited) in the current edition. |
| *_OBJECTS_AE | Describes every actual object in the database, across all editions.                                  |

# 18.11 Displaying Information About Schema Objects

Oracle Database provides a PL/SQL package that enables you to determine the DDL that created an object and data dictionary views that you can use to display information about schema objects.

- Using a PL/SQL Package to Display Information About Schema Objects The Oracle-supplied PL/SQL package procedure DBMS\_METADATA.GET\_DDL lets you obtain metadata (in the form of DDL used to create the object) about a schema object.
- Schema Objects Data Dictionary Views These views display general information about schema objects.

# 18.11.1 Using a PL/SQL Package to Display Information About Schema Objects

The Oracle-supplied PL/SQL package procedure DBMS\_METADATA.GET\_DDL lets you obtain metadata (in the form of DDL used to create the object) about a schema object.

### See Also:

Oracle Database PL/SQL Packages and Types Reference for a description of the DBMS\_METADATA package

#### Example: Using the DBMS\_METADATA Package

The DBMS\_METADATA package is a powerful tool for obtaining the complete definition of a schema object. It enables you to obtain all of the attributes of an object in one pass. The object is described as DDL that can be used to (re)create it.

In the following statements the GET\_DDL function is used to fetch the DDL for all tables in the current schema, filtering out nested tables and overflow segments. The SET\_TRANSFORM\_PARAM (with the handle value equal to DBMS\_METADATA.SESSION\_TRANSFORM meaning "for the current session") is used to specify that storage clauses are not to be returned in the SQL DDL. Afterwards, the session-level transform parameters are reset to their defaults. Once set, transform parameter values remain in effect until specifically reset to their defaults.

```
EXECUTE DBMS_METADATA.SET_TRANSFORM_PARAM(
    DBMS_METADATA.SESSION_TRANSFORM,'STORAGE',false);
SELECT DBMS_METADATA.GET_DDL('TABLE',u.table_name)
    FROM USER_ALL_TABLES u
    WHERE u.nested='NO'
    AND (u.iot_type is null or u.iot_type='IOT');
```

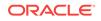

```
EXECUTE DBMS_METADATA.SET_TRANSFORM_PARAM(
DBMS_METADATA.SESSION_TRANSFORM,'DEFAULT');
```

The output from DBMS\_METADATA.GET\_DDL is a LONG data type. When using SQL\*Plus, your output may be truncated by default. Issue the following SQL\*Plus command before issuing the DBMS\_METADATA.GET\_DDL statement to ensure that your output is not truncated:

SQL> SET LONG 9999

# 18.11.2 Schema Objects Data Dictionary Views

These views display general information about schema objects.

| View              | Description                                                       |  |
|-------------------|-------------------------------------------------------------------|--|
| DBA_OBJECTS       | DBA view describes all schema objects in the database. ALL view   |  |
| ALL_OBJECTS       | describes objects accessible to current user. USER view describes |  |
| USER_OBJECTS      | objects owned by the current user.                                |  |
| DBA_CATALOG       | List the name, type, and owner (USER view does not display        |  |
| ALL_CATALOG       | owner) for all tables, views, synonyms, and sequences in the      |  |
| USER_CATALOG      | database.                                                         |  |
| DBA_DEPENDENCIES  | List all dependencies between procedures, packages, functions,    |  |
| ALL_DEPENDENCIES  | package bodies, and triggers, including dependencies on views     |  |
| USER_DEPENDENCIES | without any database links.                                       |  |

- Example 1: Displaying Schema Objects By Type You can query the USER\_OBJECTS view to list all of the objects owned by the user issuing the query.
- Example 2: Displaying Dependencies of Views and Synonyms When you create a view or a synonym, the view or synonym is based on its underlying base object. The ALL\_DEPENDENCIES, USER\_DEPENDENCIES, and DBA\_DEPENDENCIES data dictionary views can be used to reveal the dependencies for a view.

### 18.11.2.1 Example 1: Displaying Schema Objects By Type

You can query the USER\_OBJECTS view to list all of the objects owned by the user issuing the query.

The following query lists all of the objects owned by the user issuing the query:

```
SELECT OBJECT_NAME, OBJECT_TYPE
FROM USER_OBJECTS;
```

#### The following is the query output:

| OBJECT_NAME    | OBJECT_TYPE |
|----------------|-------------|
|                |             |
| EMP_DEPT       | CLUSTER     |
| EMP            | TABLE       |
| DEPT           | TABLE       |
| EMP_DEPT_INDEX | INDEX       |

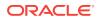

| PUBLIC_EMP | SYNONYM |
|------------|---------|
| EMP_MGR    | VIEW    |

### 18.11.2.2 Example 2: Displaying Dependencies of Views and Synonyms

When you create a view or a synonym, the view or synonym is based on its underlying base object. The ALL\_DEPENDENCIES, USER\_DEPENDENCIES, and DBA\_DEPENDENCIES data dictionary views can be used to reveal the dependencies for a view.

The ALL\_SYNONYMS, USER\_SYNONYMS, and DBA\_SYNONYMS data dictionary views can be used to list the base object of a synonym. For example, the following query lists the base objects for the synonyms created by user jward:

SELECT TABLE\_OWNER, TABLE\_NAME, SYNONYM\_NAME
FROM DBA\_SYNONYMS
WHERE OWNER = 'JWARD';

The following is the query output:

| TABLE_OWNER | TABLE_NAME | SYNONYM_NAME |
|-------------|------------|--------------|
|             |            |              |
| SCOTT       | DEPT       | DEPT         |
| SCOTT       | EMP        | EMP          |

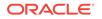

# 19 Managing Space for Schema Objects

Managing space for schema objects involves tasks such as managing tablespace alerts and space allocation, reclaiming unused space, dropping unused object storage, monitoring space usage, and capacity planning.

- Managing Tablespace Alerts Oracle Database provides proactive help in managing disk space for tablespaces by alerting you when available space is running low.
- Managing Resumable Space Allocation You can suspend, and later resume, the execution of large database operations.
- Reclaiming Unused Space You can reclaim unused space. Segment Advisor, is an Oracle Database component that identifies segments that have space available for reclamation.
- Dropping Unused Object Storage

The DBMS\_SPACE\_ADMIN package includes the DROP\_EMPTY\_SEGMENTS procedure, which enables you to drop segments for empty tables and partitions that have been migrated from previous releases. This includes segments of dependent objects of the table, such as index segments, where possible.

- Understanding Space Usage of Data Types When creating tables and other data structures, you must know how much space they will require. Each data type has different space requirements.
- Displaying Information About Space Usage for Schema Objects Oracle Database provides data dictionary views and PL/SQL packages that allow you to display information about the space usage of schema objects.
  - Capacity Planning for Database Objects Oracle Database provides two ways to plan capacity for database objects: with Cloud Control or with the DBMS\_SPACE PL/SQL package. Three procedures in the DBMS\_SPACE package enable you to predict the size of new objects and monitor the size of existing database objects.

# 19.1 Managing Tablespace Alerts

Oracle Database provides proactive help in managing disk space for tablespaces by alerting you when available space is running low.

About Managing Tablespace Alerts

Two alert thresholds are defined by default: **warning** and **critical**. The warning threshold is the limit at which space is beginning to run low. The critical threshold is a serious limit that warrants your immediate attention. The database issues alerts at both thresholds.

#### • Setting Alert Thresholds

For each tablespace, you can set just percent-full thresholds, just free-spaceremaining thresholds, or both types of thresholds simultaneously. Setting either type of threshold to zero disables it.

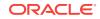

#### • Viewing Alerts

You view alerts by accessing a Database Home page in Cloud Control and viewing the Incidents and Problems section.

• Limitations Threshold-based alerts have the some limitations.

# 19.1.1 About Managing Tablespace Alerts

Two alert thresholds are defined by default: **warning** and **critical**. The warning threshold is the limit at which space is beginning to run low. The critical threshold is a serious limit that warrants your immediate attention. The database issues alerts at both thresholds.

There are two ways to specify alert thresholds for both locally managed and dictionary managed tablespaces:

• By percent full

For both warning and critical thresholds, when space used becomes greater than or equal to a percent of total space, an alert is issued.

• By free space remaining (in kilobytes (KB))

For both warning and critical thresholds, when remaining space falls below an amount in KB, an alert is issued. Free-space-remaining thresholds are more useful for very large tablespaces.

Alerts for locally managed tablespaces are server-generated. For dictionary managed tablespaces, Oracle Enterprise Manager Cloud Control (Cloud Control) provides this functionality. See "Monitoring a Database with Server-Generated Alerts" for more information.

New tablespaces are assigned alert thresholds as follows:

- Locally managed tablespace—When you create a new locally managed tablespace, it is assigned the default threshold values defined for the database. A newly created database has a default of 85% full for the warning threshold and 97% full for the critical threshold. Defaults for free space remaining thresholds for a new database are both zero (disabled). You can change these database defaults, as described later in this section.
- Dictionary managed tablespace—When you create a new dictionary managed tablespace, it is assigned the threshold values that Cloud Control lists for "All others" in the metrics categories "Tablespace Free Space (MB) (dictionary managed)" and "Tablespace Space Used (%) (dictionary managed)." You change these values on the Metric and Policy Settings page.

### Note:

In a database that is upgraded from Oracle 9*i* or earlier to Oracle Database 10*g* or later, database defaults for all locally managed tablespace alert thresholds are set to zero. This setting effectively disables the alert mechanism to avoid excessive alerts in a newly migrated database.

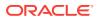

### 19.1.2 Setting Alert Thresholds

For each tablespace, you can set just percent-full thresholds, just free-spaceremaining thresholds, or both types of thresholds simultaneously. Setting either type of threshold to zero disables it.

The ideal setting for the warning threshold is one that issues an alert early enough for you to resolve the problem before it becomes critical. The critical threshold should be one that issues an alert still early enough so that you can take immediate action to avoid loss of service.

#### To set alert threshold values for locally managed tablespaces:

- Do one of the following:
  - Use the Tablespaces page of Cloud Control.

See the Cloud Control online help for information about changing the space usage alert thresholds for a tablespace.

- Use the DBMS\_SERVER\_ALERT.SET\_THRESHOLD package procedure.

See Oracle Database PL/SQL Packages and Types Reference for details.

#### To set alert threshold values for dictionary managed tablespaces:

• Use the Tablespaces page of Cloud Control.

See the Cloud Control online help for information about changing the space usage alert thresholds for a tablespace.

#### Example - Setting an Alert Threshold with Cloud Control

You receive an alert in Cloud Control when a space usage threshold for a tablespace is reached. There are two types of space usage alerts that you can enable: **warning**, for when tablespace space is somewhat low, and **critical**, for when the tablespace is almost completely full and action must be taken immediately.

For both warning and critical alerts, you can specify alert thresholds in the following ways:

• By space used (%)

When space used becomes greater than or equal to a percentage of total space, an alert is issued.

• By free space (MB)

When remaining space falls below an amount (in MB), an alert is issued.

Free-space thresholds are more useful for large tablespaces. For example, for a 10 TB tablespace, setting the percentage full critical alert to as high as 99 percent means that the database would issue an alert when there is still 100 GB of free space remaining. Usually, 100 GB remaining would not be a critical situation, and the alert would not be useful. For this tablespace, it might be better to use a free-space threshold, which you could set to issue a critical alert when 5 GB of free space remains.

For both warning and critical alerts for a tablespace, you can enable either the space used threshold or the free-space threshold, or you can enable both thresholds.

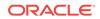

To change space usage alert thresholds for tablespaces:

- **1.** Go to the Database Home page.
- From the Administration menu, select Storage, then Tablespaces. The Tablespaces page appears.
- Select the tablespace whose threshold you want to change, and then click Edit. The Edit Tablespace page appears, showing the General subpage.
- 4. Click the **Thresholds** tab at the top of the page to display the Thresholds subpage.
- 5. In the Space Used (%) section, do one of the following:
  - Accept the default thresholds.
  - Select Specify Thresholds, and then enter a Warning (%) threshold and a Critical (%) threshold.
  - Select Disable Thresholds to disable the percentage full thresholds.
- 6. In the Free Space (MB) section, do one of the following:
  - Accept the default thresholds.
  - Select Specify Thresholds, and then enter a Warning (MB) threshold and a Critical (MB) threshold.
  - Select Disable Thresholds to disable the threshold for free space remaining.
- 7. Click Apply.

A confirmation message appears.

#### Example—Setting an Alert Threshold Value with a Package Procedure

The following example sets the free-space-remaining thresholds in the USERS tablespace to 10 MB (warning) and 2 MB (critical), and disables the percent-full thresholds. The USERS tablespace is a locally managed tablespace.

```
BEGIN
DBMS SERVER ALERT.SET THRESHOLD(
   metrics_id => DBMS_SERVER_ALERT.TABLESPACE_BYT_FREE,
   warning_operator => DBMS_SERVER_ALERT.OPERATOR_LE,
warning_value => '10240',
critical_operator => DBMS_SERVER_ALERT.OPERATOR_LE,
critical_value => '2048',
observation_period => 1,
    consecutive_occurrences => 1,
    instance_name => NULL,
    object_type
                                    => DBMS_SERVER_ALERT.OBJECT_TYPE_TABLESPACE,
                            => DBMS_SERV
=> 'USERS');
    object_name
DBMS_SERVER_ALERT.SET_THRESHOLD(
   metrics_id => DBMS_SERVER_ALERT.TABLESPACE_PCT_FULL,
warning_operator => DBMS_SERVER_ALERT.OPERATOR_GT,
warning_value => '0',
critical_operator => DBMS_SERVER_ALERT.OPERATOR_GT,
critical_value => '0',
    observation_period => 1,
    consecutive_occurrences => 1,
    instance name
                                      => NULL,
```

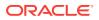

```
object_type => DBMS_SERVER_ALERT.OBJECT_TYPE_TABLESPACE,
object_name => 'USERS');
END;
```

#### Note:

When setting nonzero values for percent-full thresholds, use the greater-than-or-equal-to operator, <code>OPERATOR\_GE</code>.

#### **Restoring a Tablespace to Database Default Thresholds**

After explicitly setting values for locally managed tablespace alert thresholds, you can cause the values to revert to the database defaults by setting them to <code>NULL</code> with <code>DBMS\_SERVER\_ALERT.SET\_THRESHOLD</code>.

#### **Modifying Database Default Thresholds**

To modify database default thresholds for locally managed tablespaces, invoke DBMS\_SERVER\_ALERT.SET\_THRESHOLD as shown in the previous example, but set object\_name to NULL. All tablespaces that use the database default are then switched to the new default.

# 19.1.3 Viewing Alerts

You view alerts by accessing a Database Home page in Cloud Control and viewing the Incidents and Problems section.

| Incidents and Problems                         |              |                 |                  |          | ©.                        |
|------------------------------------------------|--------------|-----------------|------------------|----------|---------------------------|
| View 👻 Target Local target and related targets | 🔽 Category A | I 🔽 🖸 🛛 🕻       | 🛿 1 🔺 0 🛛 🏲 0    |          |                           |
| Summary                                        | Target       | Severity Status | Escalation level | Туре     | Time since last<br>update |
| Tablespace SAMPLES is 100 percent full         |              | 🛞 New           | -                | Incident | 0 days 0 hours            |
|                                                |              |                 |                  |          |                           |
|                                                |              |                 |                  |          |                           |
|                                                |              |                 |                  |          |                           |
|                                                |              |                 |                  |          |                           |
| olumns Hidden 13                               |              |                 |                  |          | Updated in last 31 da     |

You can also view alerts for locally managed tablespaces with the DBA\_OUTSTANDING\_ALERTS view. See "Server-Generated Alerts Data Dictionary Views" for more information.

### 19.1.4 Limitations

Threshold-based alerts have the some limitations.

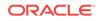

These limitations include the following:

- Alerts are not issued for locally managed tablespaces that are offline or in readonly mode. However, the database reactivates the alert system for such tablespaces after they become read/write or available.
- When you take a tablespace offline or put it in read-only mode, you should disable the alerts for the tablespace by setting the thresholds to zero. You can then reenable the alerts by resetting the thresholds when the tablespace is once again online and in read/write mode.

### See Also:

- "Monitoring a Database with Server-Generated Alerts" for additional information on server-generated alerts in general
- Oracle Database PL/SQL Packages and Types Reference for information on the procedures of the DBMS\_SERVER\_ALERT package and how to use them
- "Reclaiming Unused Space" for various ways to reclaim space that is no longer being used in the tablespace
- "Purging Objects in the Recycle Bin" for information on reclaiming recycle bin space

# **19.2 Managing Resumable Space Allocation**

You can suspend, and later resume, the execution of large database operations.

Resumable Space Allocation Overview

Oracle Database provides a means for suspending, and later resuming, the execution of large database operations in the event of space allocation failures. Therefore, you can take corrective action instead of the Oracle Database server returning an error to the user. After the error condition is corrected, the suspended operation automatically resumes. This feature is called **resumable space allocation**. The statements that are affected are called resumable statements.

- Enabling and Disabling Resumable Space Allocation You enable and disable resumable space allocation by running SQL statements and setting certain initialization parameters.
- Using a LOGON Trigger to Set Default Resumable Mode Another method of setting default resumable mode, other than setting the RESUMABLE\_TIMEOUT initialization parameter, is that you can register a database level LOGON trigger to alter a user's session to enable resumable and set a timeout interval.
- Detecting Suspended Statements When a resumable statement is suspended, the error is not raised to the client. In order for corrective action to be taken, Oracle Database provides alternative methods for notifying users of the error and for providing information about the circumstances.

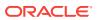

#### • Operation-Suspended Alert

When a resumable session is suspended, an operation-suspended alert is issued on the object that needs allocation of resource for the operation to complete.

• Resumable Space Allocation Example: Registering an AFTER SUSPEND Trigger An example illustrates how to create a system wide AFTER SUSPEND trigger and register it as user sys at the database level.

# 19.2.1 Resumable Space Allocation Overview

Oracle Database provides a means for suspending, and later resuming, the execution of large database operations in the event of space allocation failures. Therefore, you can take corrective action instead of the Oracle Database server returning an error to the user. After the error condition is corrected, the suspended operation automatically resumes. This feature is called **resumable space allocation**. The statements that are affected are called resumable statements.

- How Resumable Space Allocation Works
   An overview shows how resumable space allocation works.
- What Operations are Resumable? Some operations are resumable.
- What Errors are Correctable? Some errors are correctable.
- Resumable Space Allocation and Distributed Operations In a distributed environment, if a user enables or disables resumable space allocation, or a DBA alters the RESUMABLE\_TIMEOUT initialization parameter, then the local instance is affected. RESUMABLE cannot be enabled remotely.
- Parallel Execution and Resumable Space Allocation
   In parallel execution, if one of the parallel execution server processes encounters a correctable error, then that server process suspends its execution.

# 19.2.1.1 How Resumable Space Allocation Works

An overview shows how resumable space allocation works.

- **1.** A statement executes in resumable mode only if its session has been enabled for resumable space allocation by one of the following actions:
  - The ALTER SESSION ENABLE RESUMABLE statement is issued in the session before the statement executes when the RESUMABLE\_TIMEOUT initialization parameter is set to a nonzero value.
  - The ALTER SESSION ENABLE RESUMABLE TIMEOUT timeout\_value statement is issued in the session before the statement executes, and the timeout\_value is a nonzero value.
- 2. A resumable statement is suspended when one of the following conditions occur (these conditions result in corresponding errors being signalled for non-resumable statements):
  - Out of space condition
  - Maximum extents reached condition
  - Space quota exceeded condition.

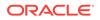

- 3. When the execution of a resumable statement is suspended, there are mechanisms to perform user supplied operations, log errors, and query the status of the statement execution. When a resumable statement is suspended the following actions are taken:
  - The error is reported in the alert log.
  - The system issues the Resumable Session Suspended alert.
  - If the user registered a trigger on the AFTER SUSPEND system event, the user trigger is executed. A user supplied PL/SQL procedure can access the error message data using the DBMS\_RESUMABLE package and the DBA\_ or USER\_RESUMABLE view.
- 4. Suspending a statement automatically results in suspending the transaction. Thus all transactional resources are held through a statement suspend and resume.
- 5. When the error condition is resolved (for example, as a result of user intervention or perhaps sort space released by other queries), the suspended statement automatically resumes execution and the Resumable Session Suspended alert is cleared.
- 6. A suspended statement can be forced to throw the exception using the DBMS\_RESUMABLE.ABORT() procedure. This procedure can be called by a DBA, or by the user who issued the statement.
- 7. A suspension time out interval, specified by the RESUMABLE\_TIMEOUT initialization parameter or by the timeout value in the ALTER SESSION ENABLE RESUMABLE TIMEOUT statement, is associated with resumable statements. A resumable statement that is suspended for the timeout interval wakes up and returns the exception to the user if the error condition is not resolved within the timeout interval.
- 8. A resumable statement can be suspended and resumed multiple times during execution.

### 19.2.1.2 What Operations are Resumable?

Some operations are resumable.

The following operations are resumable:

Queries

SELECT statements that run out of temporary space (for sort areas) are candidates for resumable execution. When using OCI, the calls <code>OCIStmtExecute()</code> and <code>OCIStmtFetch()</code> are candidates.

• DML

INSERT, UPDATE, and DELETE statements are candidates. The interface used to execute them does not matter; it can be OCI, PL/SQL, or another interface. Also, INSERT INTO...SELECT from external tables can be resumable.

Import/Export

As for SQL\*Loader, a command line parameter controls whether statements are resumable after recoverable errors.

• DDL

The following statements are candidates for resumable execution:

CREATE TABLE ... AS SELECT

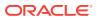

- CREATE INDEX
- ALTER INDEX ... REBUILD
- ALTER TABLE ... MOVE PARTITION
- ALTER TABLE ... SPLIT PARTITION
- ALTER INDEX ... REBUILD PARTITION
- ALTER INDEX ... SPLIT PARTITION
- CREATE MATERIALIZED VIEW
- CREATE MATERIALIZED VIEW LOG

#### 19.2.1.3 What Errors are Correctable?

Some errors are correctable.

There are three classes of correctable errors:

Out of space condition

The operation cannot acquire any more extents for a table/index/temporary segment/undo segment/cluster/LOB/table partition/index partition in a tablespace. For example, the following errors fall in this category:

ORA-01653 unable to extend table ... in tablespace ... ORA-01654 unable to extend index ... in tablespace ...

Maximum extents reached condition

The number of extents in a table/index/temporary segment/undo segment/ cluster/LOB/table partition/index partition equals the maximum extents defined on the object. For example, the following errors fall in this category:

ORA-01631 max # extents ... reached in table ... ORA-01632 max # extents ... reached in index ...

Space quota exceeded condition

The user has exceeded his assigned space quota in the tablespace. Specifically, this is noted by the following error:

ORA-01536 space quote exceeded for tablespace string

### 19.2.1.4 Resumable Space Allocation and Distributed Operations

In a distributed environment, if a user enables or disables resumable space allocation, or a DBA alters the RESUMABLE\_TIMEOUT initialization parameter, then the local instance is affected. RESUMABLE cannot be enabled remotely.

In a distributed transaction, sessions on remote instances are suspended only if the remote instance has already enabled RESUMABLE on the instance or sessions at its site.

#### 19.2.1.5 Parallel Execution and Resumable Space Allocation

In parallel execution, if one of the parallel execution server processes encounters a correctable error, then that server process suspends its execution.

Other parallel execution server processes will continue executing their respective tasks, until either they encounter an error or are blocked (directly or indirectly) by the

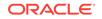

suspended server process. When the correctable error is resolved, the suspended process resumes execution and the parallel operation continues execution. If the suspended operation is terminated, then the parallel operation aborts, throwing the error to the user.

Different parallel execution server processes may encounter one or more correctable errors. This may result in firing an AFTER SUSPEND trigger multiple times, in parallel. Also, if a parallel execution server process encounters a non-correctable error while another parallel execution server process is suspended, the suspended statement is immediately aborted.

For parallel execution, every parallel execution coordinator and server process has its own entry in the DBA\_ or USER\_RESUMABLE view.

# 19.2.2 Enabling and Disabling Resumable Space Allocation

You enable and disable resumable space allocation by running SQL statements and setting certain initialization parameters.

- About Enabling and Disabling Resumable Space Allocation Resumable space allocation is only possible when statements are executed within a session that has resumable mode enabled.
- Setting the RESUMABLE\_TIMEOUT Initialization Parameter You can specify a default system wide timeout interval by setting the RESUMABLE\_TIMEOUT initialization parameter.
- Using ALTER SESSION to Enable and Disable Resumable Space Allocation Within a session, a user can issue the ALTER SESSION SET Statement to set the RESUMABLE\_TIMEOUT initialization parameter and enable resumable space allocation, change a timeout value, or to disable resumable mode.

# 19.2.2.1 About Enabling and Disabling Resumable Space Allocation

Resumable space allocation is only possible when statements are executed within a session that has resumable mode enabled.

Resumable space allocation is enabled for a session when the ALTER SESSION ENABLE RESUMABLE statement is executed, and the RESUMABLE\_TIMEOUT initialization parameter is set to a non-zero value for the session. When the RESUMABLE\_TIMEOUT initialization parameter is set at the system level, it is the default for an ALTER SESSION ENABLE RESUMABLE statement that does not specify a timeout value. When an ALTER SESSION ENABLE RESUMABLE statement specifies a timeout value, it overrides the system default.

Resumable space allocation is disabled for a session in all of the following cases when the ALTER SESSION ENABLE RESUMABLE Statement is executed:

- The session does not execute an Alter Session ENABLE RESUMABLE Statement.
- The session executes an Alter session disable resumable statement.
- The session executes an ALTER SESSION ENABLE RESUMABLE statement, and the timeout value is zero.

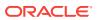

#### Note:

Because suspended statements can hold up some system resources, users must be granted the RESUMABLE system privilege before they are allowed to enable resumable space allocation and execute resumable statements.

### 19.2.2.2 Setting the RESUMABLE\_TIMEOUT Initialization Parameter

You can specify a default system wide timeout interval by setting the RESUMABLE\_TIMEOUT initialization parameter.

For example, the following setting of the RESUMABLE\_TIMEOUT parameter in the initialization parameter file sets the timeout period to 1 hour:

RESUMABLE\_TIMEOUT = 3600

If this parameter is set to 0, then resumable space allocation is disabled even for sessions that run an ALTER SESSION ENABLE RESUMABLE statement without a timeout value.

You can also use the ALTER SYSTEM SET statement to change the value of this parameter at the system level. For example, the following statement disables resumable space allocation for all sessions that run an ALTER SESSION ENABLE RESUMABLE statement without a timeout value:

ALTER SYSTEM SET RESUMABLE\_TIMEOUT=0;

# 19.2.2.3 Using ALTER SESSION to Enable and Disable Resumable Space Allocation

Within a session, a user can issue the ALTER SESSION SET statement to set the RESUMABLE\_TIMEOUT initialization parameter and enable resumable space allocation, change a timeout value, or to disable resumable mode.

A user can enable resumable mode for a session with the default system RESUMABLE\_TIMEOUT value using the following SQL statement:

ALTER SESSION ENABLE RESUMABLE;

To disable resumable mode, a user issues the following statement:

ALTER SESSION DISABLE RESUMABLE;

The default for a new session is resumable mode disabled.

The user can also specify a timeout interval, and can provide a name used to identify a resumable statement. These are discussed separately in following sections.

Specifying a Timeout Interval
 When you enable resumable mode, you can set a timeout period, after which a suspended statement will error if no intervention has taken place.

 Naming Resumable Statements Resumable statements can be identified by name.

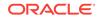

See Also: "Using a LOGON Trigger to Set Default Resumable Mode"

### 19.2.2.3.1 Specifying a Timeout Interval

When you enable resumable mode, you can set a timeout period, after which a suspended statement will error if no intervention has taken place.

The following statement specifies that resumable transactions will time out and error after 3600 seconds:

ALTER SESSION ENABLE RESUMABLE TIMEOUT 3600;

The value of TIMEOUT remains in effect until it is changed by another ALTER SESSION ENABLE RESUMABLE statement, it is changed by another means, or the session ends. If the RESUMABLE\_TIMEOUT initialization parameter is not set, then the default timeout interval when using the ENABLE RESUMABLE TIMEOUT clause to enable resumable mode is 7200 seconds.

#### See Also:

"Setting the RESUMABLE\_TIMEOUT Initialization Parameter " for other methods of changing the timeout interval for resumable space allocation

#### 19.2.2.3.2 Naming Resumable Statements

Resumable statements can be identified by name.

The following statement assigns a name to resumable statements:

ALTER SESSION ENABLE RESUMABLE TIMEOUT 3600 NAME 'insert into table';

The NAME value remains in effect until it is changed by another ALTER SESSION ENABLE RESUMABLE statement, or the session ends. The default value for NAME is 'User username(userid), Session sessionid, Instance instanceid'.

The name of the statement is used to identify the resumable statement in the DBA\_RESUMABLE and USER\_RESUMABLE views.

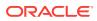

# 19.2.3 Using a LOGON Trigger to Set Default Resumable Mode

Another method of setting default resumable mode, other than setting the RESUMABLE\_TIMEOUT initialization parameter, is that you can register a database level LOGON trigger to alter a user's session to enable resumable and set a timeout interval.

#### Note:

If there are multiple triggers registered that change default mode and timeout for resumable statements, the result will be unspecified because Oracle Database does not guarantee the order of trigger invocation.

# 19.2.4 Detecting Suspended Statements

When a resumable statement is suspended, the error is not raised to the client. In order for corrective action to be taken, Oracle Database provides alternative methods for notifying users of the error and for providing information about the circumstances.

- Notifying Users: The AFTER SUSPEND System Event and Trigger
  When a resumable statement encounters a correctable error, the system internally
  generates the AFTER SUSPEND System event. Users can register triggers for this
  event at both the database and schema level. If a user registers a trigger to handle
  this system event, the trigger is executed after a SQL statement has been
  suspended.
- Using Views to Obtain Information About Suspended Statements You can query a set of views for information about the status of resumable statements.
- Using the DBMS\_RESUMABLE Package The DBMS\_RESUMABLE package helps control resumable space allocation.

# 19.2.4.1 Notifying Users: The AFTER SUSPEND System Event and Trigger

When a resumable statement encounters a correctable error, the system internally generates the AFTER SUSPEND system event. Users can register triggers for this event at both the database and schema level. If a user registers a trigger to handle this system event, the trigger is executed after a SQL statement has been suspended.

SQL statements executed within a AFTER SUSPEND trigger are always non-resumable and are always autonomous. Transactions started within the trigger use the SYSTEM rollback segment. These conditions are imposed to overcome deadlocks and reduce the chance of the trigger experiencing the same error condition as the statement.

Users can use the <code>user\_resumable</code> or <code>dba\_resumable</code> views, or the <code>dbms\_resumable.space\_error\_info</code> function, within triggers to get information about the resumable statements.

Triggers can also call the DBMS\_RESUMABLE package to terminate suspended statements and modify resumable timeout values. In the following example, the default system timeout is changed by creating a system wide AFTER SUSPEND trigger that calls DBMS\_RESUMABLE to set the timeout to 3 hours:

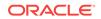

```
CREATE OR REPLACE TRIGGER resumable_default_timeout

AFTER SUSPEND

ON DATABASE

BEGIN

DBMS_RESUMABLE.SET_TIMEOUT(10800);

END;

/

See Also:

Oracle Database PL/SQL Language Reference for information about triggers

and system events
```

# 19.2.4.2 Using Views to Obtain Information About Suspended Statements

You can query a set of views for information about the status of resumable statements.

| View            | Description                                                                                                    |
|-----------------|----------------------------------------------------------------------------------------------------|
| DBA_RESUMABLE   | These views contain rows for all currently executing or suspended                                                                                                    |
| USER_RESUMABLE  | resumable statements. They can be used by a DBA, AFTER<br>SUSPEND trigger, or another session to monitor the progress of, or<br>obtain specific information about, resumable statements.                                      |
| V\$SESSION_WAIT | When a statement is suspended the session invoking the statement is put into a wait state. A row is inserted into this view for the session with the EVENT column containing "statement suspended, wait error to be cleared". |

# 19.2.4.3 Using the DBMS\_RESUMABLE Package

The DBMS\_RESUMABLE package helps control resumable space allocation.

You can invoke the following procedures:

| Procedure                      | Description                                                                                                    |
|--------------------------------|----------------------------------------------------------------------------------------------------|
| ABORT(sessionID)               | This procedure aborts a suspended resumable<br>statement. The parameter sessionID is the session ID<br>in which the statement is executing. For parallel DML/<br>DDL, sessionID is any session ID which participates<br>in the parallel DML/DDL. |
|                                | Oracle Database guarantees that the ABORT operation<br>always succeeds. It may be called either inside or<br>outside of the AFTER SUSPEND trigger.                                                                                               |
|                                | The caller of ABORT must be the owner of the session<br>with sessionID, have ALTER SYSTEM privilege, or have<br>DBA privileges.                                                                                                    |
| GET_SESSION_TIMEOUT(sessionID) | This function returns the current timeout value of resumable space allocation for the session with sessionID. This returned timeout is in seconds. If the session does not exist, this function returns -1.                                      |

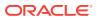

| Procedure                                              | Description                                                                                                    |
|--------------------------------------------------------|----------------------------------------------------------------------------------------------------|
| <pre>SET_SESSION_TIMEOUT(sessionID,<br/>timeout)</pre> | This procedure sets the timeout interval of resumable<br>space allocation for the session with sessionID. The<br>parameter timeout is in seconds. The new timeout<br>setting will applies to the session immediately. If the<br>session does not exist, no action is taken. |
| GET_TIMEOUT()                                          | This function returns the current timeout value of resumable space allocation for the current session. The returned value is in seconds.                                                                                                    |
| SET_TIMEOUT(timeout)                                   | This procedure sets a timeout value for resumable<br>space allocation for the current session. The<br>parameter timeout is in seconds. The new timeout<br>setting applies to the session immediately.                                                                       |

See Also:

Oracle Database PL/SQL Packages and Types Reference for details about the DBMS\_RESUMABLE package.

# 19.2.5 Operation-Suspended Alert

When a resumable session is suspended, an operation-suspended alert is issued on the object that needs allocation of resource for the operation to complete.

Once the resource is allocated and the operation completes, the operation-suspended alert is cleared. See "Managing Tablespace Alerts" for more information on system-generated alerts.

# 19.2.6 Resumable Space Allocation Example: Registering an AFTER SUSPEND Trigger

An example illustrates how to create a system wide AFTER SUSPEND trigger and register it as user SYS at the database level.

Whenever a resumable statement is suspended in any session, this trigger can have either of two effects:

- If an undo segment has reached its space limit, then a message is sent to the DBA and the statement is aborted.
- If any other recoverable error has occurred, the timeout interval is reset to 8 hours.

Here are the statements for this example:

```
CREATE OR REPLACE TRIGGER resumable_default
AFTER SUSPEND
ON DATABASE
DECLARE
    /* declare transaction in this trigger is autonomous */
    /* this is not required because transactions within a trigger
    are always autonomous */
    PRAGMA AUTONOMOUS_TRANSACTION;
```

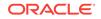

```
cur_sid
                    NUMBER;
  cur_inst
                    NUMBER;
  errno
                    NUMBER;
  err_type
                    VARCHAR2;
                   VARCHAR2;
  object_owner
                    VARCHAR2;
  object_type
   table_space_name VARCHAR2;
  object_name
                    VARCHAR2;
   sub_object_name VARCHAR2;
   error_txt
                    VARCHAR2;
   msg_body
                    VARCHAR2;
   ret_value
                    BOOLEAN;
                    UTL_SMTP.CONNECTION;
  mail_conn
BEGIN
   -- Get session ID
  SELECT DISTINCT(SID) INTO cur_SID FROM V$MYSTAT;
   -- Get instance number
  cur_inst := userenv('instance');
   -- Get space error information
   ret_value :=
   DBMS_RESUMABLE.SPACE_ERROR_INFO(err_type,object_type,object_owner,
        table_space_name,object_name, sub_object_name);
   /*
   -- If the error is related to undo segments, log error, send email
   -- to DBA, and abort the statement. Otherwise, set timeout to 8 hours.
   ___
   -- sys.rbs_error is a table which is to be
   -- created by a DBA manually and defined as
   -- (sql_text VARCHAR2(1000), error_msg VARCHAR2(4000),
   -- suspend_time DATE)
   */
   IF OBJECT_TYPE = 'UNDO SEGMENT' THEN
       /* LOG ERROR */
       INSERT INTO sys.rbs_error (
          SELECT SQL_TEXT, ERROR_MSG, SUSPEND_TIME
          FROM DBMS_RESUMABLE
          WHERE SESSION_ID = cur_sid AND INSTANCE_ID = cur_inst
       );
       SELECT ERROR_MSG INTO error_txt FROM DBMS_RESUMABLE
          WHERE SESSION_ID = cur_sid and INSTANCE_ID = cur_inst;
        -- Send email to receipient through UTL_SMTP package
        msg_body:='Subject: Space Error Occurred
                  Space limit reached for undo segment ' || object_name ||
                  on ' || TO_CHAR(SYSDATE, 'Month dd, YYYY, HH:MIam') ||
                   '. Error message was ' || error_txt;
        mail_conn := UTL_SMTP.OPEN_CONNECTION('localhost', 25);
        UTL_SMTP.HELO(mail_conn, 'localhost');
        UTL_SMTP.MAIL(mail_conn, 'sender@localhost');
        UTL_SMTP.RCPT(mail_conn, 'recipient@localhost');
        UTL_SMTP.DATA(mail_conn, msg_body);
       UTL_SMTP.QUIT(mail_conn);
        -- Abort the statement
       DBMS_RESUMABLE.ABORT(cur_sid);
    ELSE
```

```
-- Set timeout to 8 hours
DBMS_RESUMABLE.SET_TIMEOUT(28800);
END IF;
/* commit autonomous transaction */
COMMIT;
END;
/
```

# 19.3 Reclaiming Unused Space

You can reclaim unused space. Segment Advisor, is an Oracle Database component that identifies segments that have space available for reclamation.

About Reclaimable Unused Space Over time, updates and deletes on objects within a tablespace can create pockets of empty space that individually are not large enough to be reused for new data. This type of empty space is referred to as fragmented free space.

- The Segment Advisor
   The Segment Advisor identifies segments that have space available for reclamation.
- Shrinking Database Segments Online You use online segment shrink to reclaim fragmented free space below the high water mark in an Oracle Database segment.
  - Deallocating Unused Space When you deallocate unused space, the database frees the unused space at the unused (high water mark) end of the database segment and makes the space available for other segments in the tablespace.

# 19.3.1 About Reclaimable Unused Space

Over time, updates and deletes on objects within a tablespace can create pockets of empty space that individually are not large enough to be reused for new data. This type of empty space is referred to as fragmented free space.

Objects with fragmented free space can result in much wasted space, and can impact database performance. The preferred way to defragment and reclaim this space is to perform an **online segment shrink**. This process consolidates fragmented free space below the high water mark and compacts the segment. After compaction, the high water mark is moved, resulting in new free space above the high water mark. That space above the high water mark is then deallocated. The segment remains available for queries and DML during most of the operation, and no extra disk space need be allocated.

You use the **Segment Advisor** to identify segments that would benefit from online segment shrink. Only segments in locally managed tablespaces with automatic segment space management (ASSM) are eligible. Other restrictions on segment type exist. For more information, see "Shrinking Database Segments Online".

If a table with reclaimable space is not eligible for online segment shrink, or if you want to make changes to logical or physical attributes of the table while reclaiming space, then you can use **online table redefinition** as an alternative to segment shrink. Online redefinition is also referred to as **reorganization**. Unlike online segment shrink,

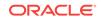

it requires extra disk space to be allocated. See "Redefining Tables Online" for more information.

# 19.3.2 The Segment Advisor

The Segment Advisor identifies segments that have space available for reclamation.

• About the Segment Advisor

The Segment Advisor performs its analysis by examining usage and growth statistics in the Automatic Workload Repository (AWR), and by sampling the data in the segment.

- Using the Segment Advisor To use the Segment Advisor, check the results of Automatic Segment Advisor, and, optionally, run the Segment Advisor manually.
- Automatic Segment Advisor
   The Automatic Segment Advisor is an automated maintenance task that is configured to run during all maintenance windows.
- Running the Segment Advisor Manually You can manually run the Segment Advisor at any time with Cloud Control or with PL/SQL package procedure calls.
- Viewing Segment Advisor Results The Segment Advisor creates several types of results: recommendations, findings, actions, and objects.
- Configuring the Automatic Segment Advisor
   The Automatic Segment Advisor is an automated maintenance task. As such, you
   can use Cloud Control or PL/SQL package procedure calls to modify when (and if)
   this task runs. You can also control the resources allotted to it by modifying the
   appropriate resource plans.
- Viewing Automatic Segment Advisor Information You can query views to display information specific to the Automatic Segment Advisor.

# 19.3.2.1 About the Segment Advisor

The Segment Advisor performs its analysis by examining usage and growth statistics in the Automatic Workload Repository (AWR), and by sampling the data in the segment.

It is configured to run during maintenance windows as an automated maintenance task, and you can also run it on demand (manually). The Segment Advisor automated maintenance task is known as the Automatic Segment Advisor. You can use this information for capacity planning and for arriving at an informed decision about which segments to shrink.

The Segment Advisor generates the following types of advice:

• If the Segment Advisor determines that an object has a significant amount of free space, it recommends online segment shrink. If the object is a table that is not eligible for shrinking, as in the case of a table in a tablespace without automatic segment space management, the Segment Advisor recommends online table redefinition.

ORACLE

- If the Segment Advisor determines that a table could benefit from compression with the advanced row compression method, it makes a recommendation to that effect. (Automatic Segment Advisor only. See "Automatic Segment Advisor".)
- If the Segment Advisor encounters a table with row chaining above a certain threshold, it records that fact that the table has an excess of chained rows.

#### Note:

The Segment Advisor flags only the type of row chaining that results from updates that increase row length.

If you receive a space management alert, or if you decide that you want to reclaim space, you should start with the Segment Advisor.

### 19.3.2.2 Using the Segment Advisor

To use the Segment Advisor, check the results of Automatic Segment Advisor, and, optionally, run the Segment Advisor manually.

To use the Segment Advisor:

1. Check the results of the Automatic Segment Advisor.

To understand the Automatic Segment Advisor, see "Automatic Segment Advisor", later in this section. For details on how to view results, see "Viewing Segment Advisor Results".

2. (Optional) Obtain updated results on individual segments by rerunning the Segment Advisor manually.

See "Running the Segment Advisor Manually", later in this section.

### 19.3.2.3 Automatic Segment Advisor

The Automatic Segment Advisor is an automated maintenance task that is configured to run during all maintenance windows.

The Automatic Segment Advisor does not analyze every database object. Instead, it examines database statistics, samples segment data, and then selects the following objects to analyze:

- Tablespaces that have exceeded a critical or warning space threshold
- Segments that have the most activity
- Segments that have the highest growth rate

In addition, the Automatic Segment Advisor evaluates tables that are at least 10MB and that have at least three indexes to determine the amount of space saved if the tables are compressed with the advanced row compression method.

If an object is selected for analysis but the maintenance window expires before the Segment Advisor can process the object, the object is included in the next Automatic Segment Advisor run.

You cannot change the set of tablespaces and segments that the Automatic Segment Advisor selects for analysis. You can, however, enable or disable the Automatic

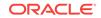

Segment Advisor task, change the times during which the Automatic Segment Advisor is scheduled to run, or adjust automated maintenance task system resource utilization. See "Configuring the Automatic Segment Advisor" for more information.

#### See Also:

- "Viewing Segment Advisor Results"
- Managing Automated Database Maintenance Tasks
- "Consider Using Table Compression" for more information on advanced row compression

# 19.3.2.4 Running the Segment Advisor Manually

You can manually run the Segment Advisor at any time with Cloud Control or with PL/SQL package procedure calls.

Reasons to manually run the Segment Advisor include the following:

- You want to analyze a tablespace or segment that was not selected by the Automatic Segment Advisor.
- You want to repeat the analysis of an individual tablespace or segment to get more up-to-date recommendations.

You can request advice from the Segment Advisor at three levels:

- **Segment level**—Advice is generated for a single segment, such as an unpartitioned table, a partition or subpartition of a partitioned table, an index, or a LOB column.
- **Object level**—Advice is generated for an entire object, such as a table or index. If the object is partitioned, advice is generated on all the partitions of the object. In addition, if you run Segment Advisor manually from Cloud Control, you can request advice on the object's dependent objects, such as indexes and LOB segments for a table.
- **Tablespace level**—Advice is generated for every segment in a tablespace.

The OBJECT\_TYPE column of Table 19-2 shows the types of objects for which you can request advice.

- Running the Segment Advisor Manually with Cloud Control
  You can run the Segment Advisor manually with Cloud Control
- Running the Segment Advisor Manually with PL/SQL
   You can run the Segment Advisor with the DBMS\_ADVISOR package.

#### 19.3.2.4.1 Running the Segment Advisor Manually with Cloud Control

You can run the Segment Advisor manually with Cloud Control

You must have the OEM\_ADVISOR role to run the Segment Advisor manually with Cloud Control. There are two ways to run the Segment Advisor:

• Using the Segment Advisor Wizard

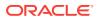

This method enables you to request advice at the tablespace level or object level. At the object level, you can request advice on tables, indexes, table partitions, and index partitions.

• Using the Run Segment Advisor command on a schema object page.

For example, if you display a list of tables on the Tables page (accessible from the Schema menu), you can select a table and then select **Run Segment Advisor** from the Actions menu.

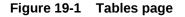

| Tables    | Tables          |                                                                       |                   |                       |                |                  |                           |        |
|-----------|-----------------|-----------------------------------------------------------------------|-------------------|-----------------------|----------------|------------------|---------------------------|--------|
|           |                 |                                                                       |                   |                       | C              | bject Type       | Table                     | ¥      |
| Search    |                 |                                                                       |                   |                       |                |                  |                           |        |
| Select an | object type and | optionally enter a schema na                                          | ame and an object | name to filter the    | data that is   | ; displayed in   | your results set.         |        |
| Sch       | nema HR         |                                                                       | 6                 |                       |                |                  |                           |        |
| Object N  | lame            |                                                                       |                   |                       |                |                  |                           |        |
|           | Go              |                                                                       |                   |                       |                |                  |                           |        |
|           |                 | all uppercase matches beginning<br>ool (%) in a double quoted string. |                   | itered. To run an exa | t or case-ser: | isitive match, ( | double quote the search s | tring. |
| Selection | n Mode Single   | <b>v</b>                                                              |                   |                       |                |                  | Create                    | е      |
| Edit      | View Delete Wit | h Options Actions Run Se                                              | egment Advisor    | 🖌 Go                  |                |                  |                           |        |
| Select    | Schema 🔺        | Table Name                                                            | Tablespace        | Partitioned           | Rows           | Last Analyz      | ed                        |        |
| ۲         | HR              | COUNTRIES                                                             | EXAMPLE           | NO                    | 25             | Oct 4, 2012      | 2 1:42:44 PM PDT          |        |
| 0         | HR              | DEPARTMENTS                                                           | EXAMPLE           | NO                    | 27             | Oct 4, 2012      | 2 1:42:44 PM PDT          |        |
| 0         | HR              | EMPLOYEES                                                             | EXAMPLE           | NO                    | 107            | Oct 4, 2012      | 2 1:42:44 PM PDT          |        |

This method enables you to include the schema object's dependent objects in the Segment Advisor run. For example, if you select a table and select **Run Segment Advisor**, Cloud Control displays the table's dependent objects, such as partitions, index segments, LOB segments, and so on. You can then select dependent objects to include in the run.

In both cases, Cloud Control creates the Segment Advisor task as an Oracle Database Scheduler job. You can schedule the job to run immediately, or can take advantage of advanced scheduling features offered by the Scheduler.

#### To run the Segment Advisor manually with the Segment Advisor Wizard:

- **1.** Access the Database Home page.
- 2. From the Performance menu, select **Advisors Home**.

The Advisor Central page appears. (See Figure 19-2.)

3. Under Advisors, click Segment Advisor.

The first page of the Segment Advisor wizard appears.

4. Follow the wizard steps to schedule the Segment Advisor job, and then click **Submit** on the final wizard page.

The Advisor Central page reappears, with the new Segment Advisor job at the top of the list under the Results heading. The job status is **SCHEDULED** or **RUNNING**. (If you do not see your job, then use the search fields above the list to display it.)

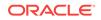

5. Check the status of the job. If it is not COMPLETED, then use the **Refresh** control at the top of the page to refresh the page. (Do not use your browser's Refresh icon.)

When the job status changes to COMPLETED, select the job by clicking in the **Select** column, and then click **View Result**.

|          | -                                                                                                    |                    |                        |                                              |      |           |                                                     |                    |                      |
|----------|----------------------------------------------------------------------------------------------------|--------------------|------------------------|----------------------------------------------|------|-----------|-----------------------------------------------------|--------------------|----------------------|
| Adviso   | r Central                                                                                                    |                    |                        |                                              |      |           |                                                     |                    |                      |
| Adviso   | rs Checkers                                                                                                    |                    |                        |                                              |      |           |                                                     |                    |                      |
|          |                                                                                                    |                    |                        |                                              |      |           | View                                                | Data Real Time: 1  | 5 Second Refresh 💌   |
| Advisor  | 'S                                                                                                    |                    |                        |                                              |      |           |                                                     |                    |                      |
| Segment  | Availability Architecture<br>Advisor<br>Performance Advisor                                                                                                    | (MAA) Adviso       |                        | atic Undo Management<br>/ Advisors<br>Visors |      |           | Data Recovery Ad<br>MTTR Advisor<br>SQL Performance |                    |                      |
| Advisor  | Tasks                                                                                                    |                    |                        |                                              |      |           |                                                     |                    |                      |
| ricifico | - uoko                                                                                                    |                    |                        |                                              |      |           |                                                     | Chang              | e Default Parameters |
| Search   |                                                                                                    |                    |                        |                                              |      |           |                                                     |                    |                      |
|          |                                                                                                    |                    | ask name to filter the | data that is displayed in y                  |      | set.      |                                                     |                    |                      |
| Advisory | 1700                                                                                                    | Task Name          |                        | Advisor Runs Sta                             |      |           |                                                     |                    |                      |
| All Type | es 💌                                                                                                    |                    |                        | 🛛 Last 31 Days 💌 🛛 Al                        |      | 💙 Go      |                                                     |                    |                      |
|          | By default, the search returns all uppercase matches beginning with the string you entered. To run an exact or case-sensitive match, double quote the search string. You can use the wildcard symbol (%) in a double quoted string. |                    |                        |                                              |      |           |                                                     |                    |                      |
| Results  | 5                                                                                                    |                    |                        |                                              |      |           |                                                     |                    |                      |
| View R   | esult Delete Actions                                                                                                    | Re-schedule        | 🖌 Go                   |                                              |      |           |                                                     | Previous 1-25 of   | 105 💌 Next 25        |
| Select   | Name                                                                                                    | Advisory<br>Type   | Description            |                                              | User | Status    | Start Time 🔻                                        | Duration (seconds) | Expires In (days)    |
| ۲        | SEGMENTADV_1437724                                                                                                    | Segment<br>Advisor | •                      | ased on object growth trer                   |      | COMPLETED | Oct 15, 2012<br>12:41:27 PM                         | 2                  | 30                   |

#### Figure 19-2 Advisor Central page

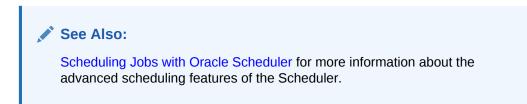

### 19.3.2.4.2 Running the Segment Advisor Manually with PL/SQL

You can run the Segment Advisor with the DBMS\_ADVISOR package.

You use package procedures to create a Segment Advisor task, set task arguments, and then execute the task. You must have the ADVISOR privilege. Table 19-1 shows the procedures that are relevant for the Segment Advisor. See Oracle Database PL/SQL Packages and Types Reference for more details on these procedures.

#### Table 19-1 DBMS\_ADVISOR package procedures relevant to the Segment Advisor

| Package Procedure Name | Description                                                                                                    |
|------------------------|----------------------------------------------------------------------------------------------------|
| CREATE_TASK            | Use this procedure to create the Segment Advisor task. Specify 'Segment Advisor' as the value of the ADVISOR_NAME parameter. |

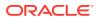

| Package Procedure Name | Description                                                                                                    |
|------------------------|----------------------------------------------------------------------------------------------------|
| CREATE_OBJECT          | Use this procedure to identify the target object for segment space advice. The parameter values of this procedure depend upon the object type. Table 19-2 lists the parameter values for each type of object.                                                        |
|                        | Note: To request advice on an IOT overflow segment, use an object type of TABLE, TABLE PARTITION, or TABLE SUBPARTITION. Use the following query to find the overflow segment for an IOT and to determine the overflow segment table name to use with CREATE_OBJECT: |
|                        | <pre>select table_name, iot_name, iot_type from dba_tables;</pre>                                                                                                    |
| SET_TASK_PARAMETER     | Use this procedure to describe the segment advice that you need. Table 19-3 shows the relevant input parameters of this procedure. Parameters not listed here are not used by the Segment Advisor.                                                                   |
| EXECUTE_TASK           | Use this procedure to execute the Segment Advisor task.                                                                                                    |

#### Table 19-1 (Cont.) DBMS\_ADVISOR package procedures relevant to the Segment Advisor

#### Table 19-2 Input Parameters for DBMS\_ADVISOR.CREATE\_OBJECT

| OBJECT_TYPE           | ATTR1           | ATTR2        | ATTR3                         | ATTR4                 |
|-----------------------|-----------------|--------------|-------------------------------|-----------------------|
| TABLESPACE            | tablespace name | NULL         | NULL                          | Unused. Specify NULL. |
| TABLE                 | schema name     | table name   | NULL                          | Unused. Specify NULL. |
| INDEX                 | schema name     | index name   | NULL                          | Unused. Specify NULL. |
| TABLE PARTITION       | schema name     | table name   | table partition<br>name       | Unused. Specify NULL. |
| INDEX PARTITION       | schema name     | index name   | index partition<br>name       | Unused. Specify NULL. |
| TABLE<br>SUBPARTITION | schema name     | table name   | table<br>subpartition<br>name | Unused. Specify NULL. |
| INDEX<br>SUBPARTITION | schema name     | index name   | index<br>subpartition<br>name | Unused. Specify NULL. |
| LOB                   | schema name     | segment name | NULL                          | Unused. Specify NULL. |
| LOB PARTITION         | schema name     | segment name | lob partition<br>name         | Unused. Specify NULL. |
| LOB<br>SUBPARTITION   | schema name     | segment name | lob<br>subpartition<br>name   | Unused. Specify NULL. |

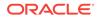

| Input Parameter | Description                                                                  | Possible Values                                                                                                    | Default Value |
|-----------------|------------------------------------------------------------------------------|----------------------------------------------------------------------------------------------------|---------------|
| time_limit      | The time limit for the<br>Segment Advisor run,<br>specified in seconds.      | Any number of seconds                                                                                                 | UNLIMITED     |
| recommend_all   | Whether the Segment<br>Advisor should generate<br>findings for all segments. | TRUE: Findings are<br>generated on all segments<br>specified, whether or not<br>space reclamation is<br>recommended.  | TRUE          |
|                 |                                                                              | FALSE: Findings are<br>generated only for those<br>objects that generate<br>recommendations for<br>space reclamation. |               |

Table 19-3 Input for DBMS\_ADVISOR.SET\_TASK\_PARAMETER

#### Example

The example that follows shows how to use the DBMS\_ADVISOR procedures to run the Segment Advisor for the sample table hr.employees. The user executing these package procedures must have the EXECUTE object privilege on the package or the ADVISOR system privilege.

Note that passing an object type of TABLE to DBMS\_ADVISOR.CREATE\_OBJECT amounts to an object level request. If the table is not partitioned, the table segment is analyzed (without any dependent segments like index or LOB segments). If the table is partitioned, the Segment Advisor analyzes all table partitions and generates separate findings and recommendations for each.

```
variable id number;
begin
  declare
 name varchar2(100);
  descr varchar2(500);
  obj_id number;
 begin
  name:='Manual_Employees';
  descr:='Segment Advisor Example';
  dbms_advisor.create_task (
    advisor_name => 'Segment Advisor',
    task_id => :id,
task_name => name,
task_desc => descr
    task_desc
                    => descr);
  dbms_advisor.create_object (
    task_name => name,
    object_type => 'TABLE',
attr1 => 'HR',
    attr2
                    => 'EMPLOYEES',
    attr3
                    => NULL,
    attr4
                    => NULL,
    attr5 => NULL,
object_id => obj_id);
  dbms_advisor.set_task_parameter(
```

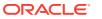

```
task_name => name,
parameter => 'recommend_all',
value => 'TRUE');
dbms_advisor.execute_task(name);
end;
end;
```

# 19.3.2.5 Viewing Segment Advisor Results

The Segment Advisor creates several types of results: recommendations, findings, actions, and objects.

You can view results in the following ways:

- With Cloud Control
- By querying the DBA\_ADVISOR\_\* views
- By calling the DBMS\_SPACE.ASA\_RECOMMENDATIONS function

Table 19-4 describes the various result types and their associated  ${\tt DBA\_ADVISOR\_*}$  views.

| Result Type     | Associated View                 | Description                                                                                                    |
|-----------------|---------------------------------|----------------------------------------------------------------------------------------------------|
| Recommendations | DBA_ADVISOR_RECOMMENDATIO<br>NS | If a segment would benefit from a segment shrink,<br>reorganization, or compression, the Segment Advisor<br>generates a recommendation for the segment. Table 19-5<br>shows examples of generated findings and<br>recommendations.                                                                                                    |
| Findings        | DBA_ADVISOR_FINDINGS            | Findings are a report of what the Segment Advisor<br>observed in analyzed segments. Findings include space<br>used and free space statistics for each analyzed segment.<br>Not all findings result in a recommendation. (There may be<br>only a few recommendations, but there could be many<br>findings.) When running the Segment Advisor manually<br>with PL/SQL, if you specify 'TRUE' for recommend_all in<br>the SET_TASK_PARAMETER procedure, then the Segment<br>Advisor generates a finding for each segment that qualifies<br>for analysis, whether or not a recommendation is made for<br>that segment. For row chaining advice, the Automatic<br>Segment Advisor generates findings only, and not<br>recommendations. If the Automatic Segment Advisor has<br>no space reclamation recommendations to make, it does<br>not generate findings. However, the Automatic Segment<br>Advisor may generate findings for tables that could benefit<br>from advanced row compression. |
| Actions         | DBA_ADVISOR_ACTIONS             | Every recommendation is associated with a suggested<br>action to perform: either segment shrink, online redefinition<br>(reorganization), or compression. The<br>DBA_ADVISOR_ACTIONS view provides either the SQL that<br>you can use to perform a segment shrink or table<br>compression, or a suggestion to reorganize the object.                                                                                                    |

#### Table 19-4 Segment Advisor Result Types

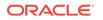

| Result Type    | Associated View                                              | Description                                                                                                    |
|----------------|--------------------------------------------------------------|----------------------------------------------------------------------------------------------------|
| Objects        | DBA_ADVISOR_OBJECTS                                          | All findings, recommendations, and actions are associated<br>with an object. If the Segment Advisor analyzes multiple<br>segments, as with a tablespace or partitioned table, then<br>one entry is created in the DBA_ADVISOR_OBJECTS view for<br>each analyzed segment. Table 19-2 defines the columns<br>in this view to query for information on the analyzed<br>segments. You can correlate the objects in this view with<br>the objects in the findings, recommendations, and actions<br>views. |
|                | With Cloud Control, you ca                                   | Results with Cloud Control<br>an view Segment Advisor results for both Automatic<br>I manual Segment Advisor runs.                                                                                                    |
|                |                                                              | Results by Querying the DBA_ADVISOR_* Views<br>Ivisor results by querying the DBA_ADVISOR_* views.                                                                                                    |
|                | table object that contains f                                 |                                                                                                    |
|                | See Also:<br>Oracle Database PL/So<br>DBMS_SPACE.ASA_RECOMME | QL Packages and Types Reference for details on the NDATIONS function                                                                                                    |
| 19.3.2.5.1 Vie | -<br>ewing Segment Advisor Rest                              | ults with Cloud Control                                                                                                    |

#### Table 19-4 (Cont.) Segment Advisor Result Types

With Cloud Control, you can view Segment Advisor results for both Automatic Segment Advisor runs and manual Segment Advisor runs.

You can view the following types of results:

- All recommendations (multiple automatic and manual Segment Advisor runs)
- Recommendations from the last Automatic Segment Advisor run
- Recommendations from a specific run
- Row chaining findings

You can also view a list of the segments that were analyzed by the last Automatic Segment Advisor run.

#### To view Segment Advisor results with Cloud Control—All runs:

- **1.** Access the Database Home page.
- 2. From the Administration menu, select **Storage**, then **Segment Advisor**.

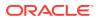

The Segment Advisor Recommendations page appears. Recommendations are organized by tablespace.

**3.** If any recommendations are present, select a tablespace, and then click **Recommendation Details**.

The Recommendation Details page appears. You can initiate the recommended activity from this page (shrink or reorganize).

#### Note:

Do not attempt to shrink or reorganize LOBs because doing so results in errors.

#### **Tip**:

The list entries are sorted in descending order by reclaimable space. You can click column headings to change the sort order or to change from ascending to descending order.

# To view Segment Advisor results with Cloud Control—Last Automatic Segment Advisor run:

- **1.** Access the Database Home page.
- 2. From the Administration menu, select Storage, then Segment Advisor.

The Segment Advisor Recommendations page appears. Recommendations are organized by tablespace.

The Segment Advisor Recommendations page appears.

- 3. In the View list, select Recommendations from Last Automatic Run.
- If any recommendations are present, select a tablespace and click Recommendation Details.

The Recommendation Details page appears. You can initiate the recommended activity from this page (shrink or reorganize).

#### Note:

Do not attempt to shrink or reorganize LOBs because doing so results in errors.

#### To view Segment Advisor results with Cloud Control—Specific run:

- **1.** Access the Database Home page.
- 2. From the Performance menu, select Advisors Home.

The Advisor Central page appears. (See Figure 19-2.)

Check that your task appears in the list under the Results heading. If it does not, complete these steps:

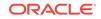

- a. In the Search section of the page, under Advisor Type, select **Segment** Advisor.
- **b.** In the Advisor Runs list, select **All** or the desired time period.
- c. (Optional) Enter a task name.
- d. Click Go.

Your Segment Advisor task appears in the Results section.

- 4. Check the status of the job. If it is not COMPLETED, use the **Refresh** control at the top of the page to refresh the page. (Do not use your browser's Refresh icon.)
- 5. Click the task name.

The Segment Advisor Task page appears, with recommendations organized by tablespace.

6. Select a tablespace in the list, and then click Recommendation Details.

The Recommendation Details page appears. You can initiate the recommended activity from this page (shrink or reorganize).

#### To view row chaining findings:

- **1.** Access the Database Home page.
- 2. From the Administration menu, select Storage, then Segment Advisor.

The Segment Advisor Recommendations page appears. Recommendations are organized by tablespace.

The Segment Advisor Recommendations page appears.

3. Under the Related Links heading, click **Chained Row Analysis**.

The Chained Row Analysis page appears, showing all segments that have chained rows, with a chained rows percentage for each.

#### 19.3.2.5.2 Viewing Segment Advisor Results by Querying the DBA ADVISOR \* Views

You can view Segment Advisor results by querying the DBA\_ADVISOR\_\* views.

The headings of Table 19-5 show the columns in the DBA\_ADVISOR\_\* views that contain output from the Segment Advisor. See *Oracle Database Reference* for a description of these views. The table contents summarize the possible outcomes. In addition, Table 19-2 defines the columns in the DBA\_ADVISOR\_OBJECTS view that contain information on the analyzed segments.

Before querying the DBA\_ADVISOR\_\* views, you can check that the Segment Advisor task is complete by querying the STATUS column in DBA\_ADVISOR\_TASKS.

select task\_name, status from dba\_advisor\_tasks
 where owner = 'STEVE' and advisor\_name = 'Segment Advisor';
TASK\_NAME STATUS
-----Manual Employees COMPLETED

The following example shows how to query the DBA\_ADVISOR\_\* views to retrieve findings from all Segment Advisor runs submitted by user STEVE:

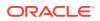

select af.task\_name, ao.attr2 segname, ao.attr3 partition, ao.type, af.message from dba\_advisor\_findings af, dba\_advisor\_objects ao where ao.task\_id = af.task\_id and ao.object\_id = af.object\_id and ao.owner = 'STEVE';

| TASK_NAME          | SEGNAME     | PARTITION      | TYPE            | MESSAGE                                              |
|--------------------|-------------|----------------|-----------------|------------------------------------------------------|
| Manual_Employees   | EMPLOYEES   |                | TABLE           | The free space in the obje<br>ct is less than 10MB.  |
| Manual_Salestable4 | SALESTABLE4 | SALESTABLE4_P1 | TABLE PARTITION | Perform shrink, estimated savings is 74444154 bytes. |
| Manual_Salestable4 | SALESTABLE4 | SALESTABLE4_P2 | TABLE PARTITION | The free space in the obje<br>ct is less than 10MB.  |

| Table 19-5 | Segment Advisor | <b>Outcomes: Summary</b> |
|------------|-----------------|--------------------------|
|------------|-----------------|--------------------------|

| MESSAGE column of<br>DBA_ADVISOR_FINDIN<br>GS                                                                            | MORE_INFO column of<br>DBA_ADVISOR_FINDING<br>S                   | BENEFIT_TYPE column of<br>DBA_ADVISOR_RECOMM<br>ENDATIONS                                                      | ATTR1 column of<br>DBA_ADVISOR_ACTION<br>S                             |
|----------------------------------------------------------------------------------------------------|-------------------------------------------------------------------|----------------------------------------------------------------------------------------------------|------------------------------------------------------------------------|
| Insufficient information to make a recommendation.                                                                       | -                                                                 | -                                                                                                    | -                                                                      |
| The free space in the object is less than 10MB.                                                                          | Allocated Space:xxx: Used<br>Space:xxx: Reclaimable<br>Space :xxx | -                                                                                                    | -                                                                      |
| The object has some free space but cannot be shrunk because                                                              | Allocated Space:xxx: Used<br>Space:xxx: Reclaimable<br>Space :xxx | -                                                                                                    | -                                                                      |
| The free space in the object is less than the size of the last extent.                                                   | Allocated Space:xxx: Used<br>Space:xxx: Reclaimable<br>Space :xxx | -                                                                                                    | -                                                                      |
| Perform shrink, estimated savings is <i>xxx</i> bytes.                                                                   | Allocated Space:xxx: Used<br>Space:xxx: Reclaimable<br>Space :xxx | Perform shrink, estimated savings is <i>xxx</i> bytes.                                                         | The command to execute.<br>For example: ALTER<br>object SHRINK SPACE;) |
| Enable row movement of<br>the table <i>schema.table</i> and<br>perform shrink, estimated<br>savings is <i>xxx</i> bytes. | Allocated Space:xxx: Used<br>Space:xxx: Reclaimable<br>Space :xxx | Enable row movement of the table <i>schema.table</i> and perform shrink, estimated savings is <i>xxx</i> bytes | The command to execute.<br>For example: ALTER<br>object SHRINK SPACE;) |
| Perform re-org on the object <i>object</i> , estimated savings is <i>xxx</i> bytes.                                      | Allocated Space:xxx: Used<br>Space:xxx: Reclaimable<br>Space :xxx | Perform re-org on the object <i>object</i> , estimated savings is <i>xxx</i> bytes.                            | Perform re-org                                                         |
| (Note: This finding is for<br>objects with reclaimable<br>space that are not eligible<br>for online segment shrink.)     |                                                                   |                                                                                                    |                                                                        |
| The object has chained rows that can be removed by re-org.                                                               | <i>xx</i> percent chained rows can be removed by re-org.          | -                                                                                                    | -                                                                      |

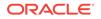

| MESSAGE column of<br>DBA_ADVISOR_FINDIN<br>GS                                          | MORE_INFO column of<br>DBA_ADVISOR_FINDING<br>S                                   | BENEFIT_TYPE column of<br>DBA_ADVISOR_RECOMM<br>ENDATIONS | ATTR1 column of<br>DBA_ADVISOR_ACTION<br>S                                               |
|----------------------------------------------------------------------------------------|-----------------------------------------------------------------------------------|-----------------------------------------------------------|------------------------------------------------------------------------------------------|
| Compress object<br>object_name, estimated<br>savings is xxx bytes.<br>(This outcome is | Compress object<br><i>object_name</i> , estimated<br>savings is <i>xxx</i> bytes. | -                                                         | The command to execute.<br>For example: ALTER TABLE<br>T1 ROW STORE COMPRESS<br>ADVANCED |
| generated by the<br>Automatic Segment<br>Advisor only)                                 |                                                                                   |                                                           | For this finding, see also<br>the ATTR2 column of<br>DBA_ADVISOR_ACTIONS.                |

#### Table 19-5 (Cont.) Segment Advisor Outcomes: Summary

# 19.3.2.5.3 Viewing Segment Advisor Results with DBMS SPACE.ASA RECOMMENDATIONS

The ASA\_RECOMMENDATIONS procedure in the DBMS\_SPACE package returns a nested table object that contains findings or recommendations for Automatic Segment Advisor runs and, optionally, manual Segment Advisor runs.

Calling this procedure may be easier than working with the DBA\_ADVISOR\_\* views, because the procedure performs all the required joins for you and returns information in an easily consumable format.

The following guery returns recommendations by the most recent run of the Auto Segment Advisor, with the suggested command to run to follow the recommendations:

| select tablespace_name, segment_name, segment_type, partition_name,<br>recommendations, c1 from<br>cable(dbms_space.asa_recommendations('FALSE', 'FALSE', 'FALSE')); |                                 |                 |  |  |  |
|----------------------------------------------------------------------------------------------------|---------------------------------|-----------------|--|--|--|
|                                                                                                    | SEGMENT_NAME                    |                 |  |  |  |
| PARTITION_NAME                                                                                                    |                                 |                 |  |  |  |
| RECOMMENDATIONS                                                                                                    |                                 |                 |  |  |  |
| C1                                                                                                    |                                 |                 |  |  |  |
| TVMDS_ASSM<br>ORDERS1_P2<br>Perform shrink, estimated savi:                                                                                                    | ORDERS1                         | TABLE PARTITION |  |  |  |
| TVMDS_ASSM<br>ORDERS1_P1<br>Perform shrink, estimated savi:                                                                                                    | ORDERS1                         | TABLE PARTITION |  |  |  |
|                                                                                                    | modify partition "ORDERS1_P1" s | hrink space     |  |  |  |
| TVMDS_ASSM_NEW                                                                                                    | ORDERS_NEW                      | TABLE           |  |  |  |
| Perform shrink, estimated savings is 155398992 bytes.<br>alter table "STEVE"."ORDERS_NEW" shrink space                                                               |                                 |                 |  |  |  |
| TVMDS_ASSM_NEW                                                                                                    | ORDERS_NEW_INDEX                | INDEX           |  |  |  |

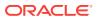

```
Perform shrink, estimated savings is 102759445 bytes.
alter index "STEVE"."ORDERS_NEW_INDEX" shrink space
```

See Oracle Database PL/SQL Packages and Types Reference for details on DBMS\_SPACE.ASA\_RECOMMENDATIONS.

# 19.3.2.6 Configuring the Automatic Segment Advisor

The Automatic Segment Advisor is an automated maintenance task. As such, you can use Cloud Control or PL/SQL package procedure calls to modify when (and if) this task runs. You can also control the resources allotted to it by modifying the appropriate resource plans.

You can call PL/SQL package procedures to make these changes, but the easier way to is to use Cloud Control.

To configure the Automatic Segment Advisor task with Cloud Control:

- 1. Log in to Cloud Control as user SYSTEM.
- 2. Access the Database Home page.
- 3. From the Administration menu, select Storage, then Segment Advisor.

The Segment Advisor Recommendations page appears.

4. Under the Related Links heading, click the link entitled **Automated Maintenance Tasks**.

The Automated Maintenance Tasks page appears.

5. Click **Configure**.

The Automated Maintenance Tasks Configuration page appears.

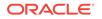

| ilobal Status 💿 Enabled             | enance Tasks Configura<br>Disabled                                                   | ation                    |                          |
|-------------------------------------|--------------------------------------------------------------------------------------|--------------------------|--------------------------|
| Task Settings                       | Ŭ.                                                                                   |                          |                          |
| Segment Adv                         | ring ③ Enabled ① Disabled<br>visor ④ Enabled ① Disabled<br>ning ① Enabled ④ Disabled |                          |                          |
| Maintenance Windo                   | w Group Assignment                                                                   |                          |                          |
|                                     |                                                                                      |                          | Edit Window Group        |
| Window                              | Optimizer Statistics Gathering                                                       | Segment Advisor          | Automatic SQL Tuning     |
|                                     | Select All   Select None                                                             | Select All   Select None | Select All   Select None |
| MONDAY_WINDOW                       | $\checkmark$                                                                         | ✓                        |                          |
|                                     |                                                                                      |                          |                          |
| TUESDAY_WINDOW                      |                                                                                      | <b></b>                  |                          |
| TUESDAY_WINDOW                      |                                                                                      |                          |                          |
|                                     |                                                                                      |                          |                          |
| WEDNESDAY_WINDOW                    |                                                                                      |                          |                          |
| WEDNESDAY_WINDOW<br>THURSDAY_WINDOW |                                                                                      |                          |                          |

- 6. To completely disable the Automatic Segment Advisor, under Task Settings, select **Disabled** next to the Segment Advisor label, and then click **Apply**.
- 7. To disable the Automatic Segment Advisor for specific maintenance windows, clear the desired check boxes under the Segment Advisor column, and then click **Apply**.
- 8. To modify the start and end times and durations of maintenance windows, click Edit Window Group.

The Edit Window Group page appears. Click the name of a maintenance window, and then click **Edit** to change the window's schedule.

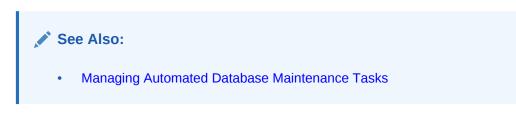

# 19.3.2.7 Viewing Automatic Segment Advisor Information

You can query views to display information specific to the Automatic Segment Advisor.

| View                    | Description                                                                                                    |
|-------------------------|----------------------------------------------------------------------------------------------------|
| DBA_AUTO_SEGADV_SUMMARY | Each row of this view summarizes one Automatic<br>Segment Advisor run. Fields include number of<br>tablespaces and segments processed, and number of<br>recommendations made. |

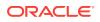

| View                | Description                                                                                                    |
|---------------------|----------------------------------------------------------------------------------------------------|
| DBA_AUTO_SEGADV_CTL | Contains control information that the Automatic<br>Segment Advisor uses to select and process segments<br>Each row contains information on a single object<br>(tablespace or segment), including whether the object<br>has been processed, and if so, the task ID under which<br>it was processed and the reason for selecting it. |

# 19.3.3 Shrinking Database Segments Online

You use online segment shrink to reclaim fragmented free space below the high water mark in an Oracle Database segment.

The benefits of segment shrink are these:

- Compaction of data leads to better cache utilization, which in turn leads to better online transaction processing (OLTP) performance.
- The compacted data requires fewer blocks to be scanned in full table scans, which in turns leads to better decision support system (DSS) performance.

Segment shrink is an online, in-place operation. DML operations and queries can be issued during the data movement phase of segment shrink. Concurrent DML operations are blocked for a short time at the end of the shrink operation, when the space is deallocated. Indexes are maintained during the shrink operation and remain usable after the operation is complete. Segment shrink does not require extra disk space to be allocated.

Segment shrink reclaims unused space both above and below the high water mark. In contrast, space deallocation reclaims unused space only above the high water mark. In shrink operations, by default, the database compacts the segment, adjusts the high water mark, and releases the reclaimed space.

Segment shrink requires that rows be moved to new locations. Therefore, you must first enable row movement in the object you want to shrink and disable any rowid-based triggers defined on the object. You enable row movement in a table with the ALTER TABLE ... ENABLE ROW MOVEMENT command.

Shrink operations can be performed only on segments in locally managed tablespaces with automatic segment space management (ASSM). Within an ASSM tablespace, all segment types are eligible for online segment shrink except these:

- IOT mapping tables
- Tables with rowid based materialized views
- Tables with function-based indexes
- SECUREFILE LOBS
- Tables compressed with the following compression methods:
  - Basic table compression using ROW STORE COMPRESS BASIC
  - Warehouse compression using COLUMN STORE COMPRESS FOR QUERY
  - Archive compression using COLUMN STORE COMPRESS FOR ARCHIVE

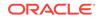

However, tables compressed with advanced row compression using ROW STORE COMPRESS ADVANCED are eligible for online segment shrink. See "Consider Using Table Compression" for information about table compression methods.

#### Note:

Shrinking database segments online might cause dependent database objects to become invalid. See "About Object Dependencies and Object Invalidation".

#### See Also:

*Oracle Database SQL Language Reference* for more information on the ALTER TABLE command.

#### **Invoking Online Segment Shrink**

Before invoking online segment shrink, view the findings and recommendations of the Segment Advisor. For more information, see "Using the Segment Advisor".

You invoke online segment shrink with Cloud Control or with SQL commands in SQL\*Plus. The remainder of this section discusses the command line method.

#### Note:

You can invoke segment shrink directly from the Recommendation Details page in Cloud Control. Or, to invoke segment shrink for an individual table in Cloud Control, display the table on the Tables page, select the table, and then click **Shrink Segment** in the Actions list. (See Figure 19-1.) Perform a similar operation in Cloud Control to shrink indexes, materialized views, and so on.

You can shrink space in a table, index-organized table, index, partition, subpartition, materialized view, or materialized view log. You do this using ALTER TABLE, ALTER INDEX, ALTER MATERIALIZED VIEW, OF ALTER MATERIALIZED VIEW LOG Statement with the SHRINK SPACE clause.

Two optional clauses let you control how the shrink operation proceeds:

• The COMPACT clause lets you divide the shrink segment operation into two phases. When you specify COMPACT, Oracle Database defragments the segment space and compacts the table rows but postpones the resetting of the high water mark and the deallocation of the space until a future time. This option is useful if you have long-running queries that might span the operation and attempt to read from blocks that have been reclaimed. The defragmentation and compaction results are saved to disk, so the data movement does not have to be redone during the second phase. You can reissue the SHRINK SPACE clause without the COMPACT clause during off-peak hours to complete the second phase.

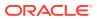

• The CASCADE clause extends the segment shrink operation to all dependent segments of the object. For example, if you specify CASCADE when shrinking a table segment, all indexes of the table will also be shrunk. (You need not specify CASCADE to shrink the partitions of a partitioned table.) To see a list of dependent segments of a given object, you can run the OBJECT\_DEPENDENT\_SEGMENTS procedure of the DBMS\_SPACE package.

As with other DDL operations, segment shrink causes subsequent SQL statements to be reparsed because of invalidation of cursors unless you specify the COMPACT clause.

#### Examples

Shrink a table and all of its dependent segments (including BASICFILE LOB segments):

ALTER TABLE employees SHRINK SPACE CASCADE;

Shrink a **BASICFILE** LOB segment only:

ALTER TABLE employees MODIFY LOB (perf\_review) (SHRINK SPACE);

Shrink a single partition of a partitioned table:

ALTER TABLE customers MODIFY PARTITION cust\_P1 SHRINK SPACE;

Shrink an IOT index segment and the overflow segment:

ALTER TABLE cities SHRINK SPACE CASCADE;

Shrink an IOT overflow segment only:

ALTER TABLE cities OVERFLOW SHRINK SPACE;

#### See Also:

- Oracle Database SQL Language Reference for the syntax and restrictions of the Alter TABLE, ALTER INDEX, ALTER MATERIALIZED VIEW, and ALTER MATERIALIZED VIEW LOG statements with the SHRINK SPACE clause
- Oracle Database SecureFiles and Large Objects Developer's Guide for more information about LOB segments

# 19.3.4 Deallocating Unused Space

When you deallocate unused space, the database frees the unused space at the unused (high water mark) end of the database segment and makes the space available for other segments in the tablespace.

Before deallocation, you can run the UNUSED\_SPACE procedure of the DBMS\_SPACE package, which returns information about the position of the high water mark and the amount of unused space in a segment. For segments in locally managed tablespaces with automatic segment space management, use the SPACE\_USAGE procedure for more accurate information on unused space.

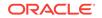

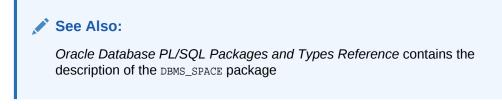

The following statements deallocate unused space in a segment (table, index or cluster):

ALTER TABLE table DEALLOCATE UNUSED KEEP integer; ALTER INDEX index DEALLOCATE UNUSED KEEP integer; ALTER CLUSTER cluster DEALLOCATE UNUSED KEEP integer;

The KEEP clause is optional and lets you specify the amount of space retained in the segment. You can verify that the deallocated space is freed by examining the DBA\_FREE\_SPACE view.

#### See Also:

- Oracle Database SQL Language Reference for details on the syntax and semantics of deallocating unused space
- Oracle Database Reference for more information about the DBA\_FREE\_SPACE View

# 19.4 Dropping Unused Object Storage

The DBMS\_SPACE\_ADMIN package includes the DROP\_EMPTY\_SEGMENTS procedure, which enables you to drop segments for empty tables and partitions that have been migrated from previous releases. This includes segments of dependent objects of the table, such as index segments, where possible.

The following example drops empty segments from every table in the database.

```
BEGIN
DBMS_SPACE_ADMIN.DROP_EMPTY_SEGMENTS();
END;
```

The following drops empty segments from the  ${\tt HR.EMPLOYEES}$  table, including dependent objects.

```
BEGIN
DBMS_SPACE_ADMIN.DROP_EMPTY_SEGMENTS(
    schema_name => 'HR',
    table_name => 'EMPLOYEES');
END;
```

This procedure requires 11.2.0 or higher compatibility level.

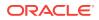

See Also:

See Oracle Database PL/SQL Packages and Types Reference for details about this procedure

# 19.5 Understanding Space Usage of Data Types

When creating tables and other data structures, you must know how much space they will require. Each data type has different space requirements.

The Oracle Database PL/SQL Language Reference and Oracle Database SQL Language Reference contain extensive descriptions of data types and their space requirements.

# 19.6 Displaying Information About Space Usage for Schema Objects

Oracle Database provides data dictionary views and PL/SQL packages that allow you to display information about the space usage of schema objects.

 Using PL/SQL Packages to Display Information About Schema Object Space Usage

A set of DBMS\_SPACE subprograms provide information about schema objects.

Schema Objects Space Usage Data Dictionary Views
 A set of data dictionary views display information about space usage in schema objects.

# 19.6.1 Using PL/SQL Packages to Display Information About Schema Object Space Usage

A set of DBMS\_SPACE subprograms provide information about schema objects.

| Package and Procedure/Function | Description                                                                                                    |
|--------------------------------|----------------------------------------------------------------------------------------------------|
| DBMS_SPACE.UNUSED_SPACE        | Returns information about unused space in an object (table, index, or cluster).                                                                                            |
| DBMS_SPACE.FREE_BLOCKS         | Returns information about free data blocks in an object (table, index, or cluster) whose segment free space is managed by free lists (segment space management is MANUAL). |
| DBMS_SPACE.SPACE_USAGE         | Returns information about free data blocks in an object (table, index, or cluster) whose segment space management is AUTO.                                                 |

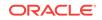

See Also: Oracle Database PL/SQL Packages and Types Reference for a description of the DBMS\_SPACE package

#### Example: Using DBMS\_SPACE.UNUSED\_SPACE

The following SQL\*Plus example uses the DBMS\_SPACE package to obtain unused space information.

```
SQL> VARIABLE total_blocks NUMBER
SQL> VARIABLE total_bytes NUMBER
SQL> VARIABLE unused_blocks NUMBER
SQL> VARIABLE unused_bytes NUMBER
SQL> VARIABLE lastextf NUMBER
SOL> VARIABLE last extb NUMBER
SOL> VARIABLE lastusedblock NUMBER
SQL> exec DBMS_SPACE.UNUSED_SPACE('SCOTT', 'EMP', 'TABLE', :total_blocks, -
> :total_bytes,:unused_blocks, :unused_bytes, :lastextf, -
>
    :last_extb, :lastusedblock);
PL/SQL procedure successfully completed.
SQL> PRINT
TOTAL_BLOCKS
_____
          5
TOTAL_BYTES
_____
     10240
. . .
LASTUSEDBLOCK
_____
           3
```

# 19.6.2 Schema Objects Space Usage Data Dictionary Views

A set of data dictionary views display information about space usage in schema objects.

These views display information about space usage in schema objects:

| View          | Description                                                                        |
|---------------|------------------------------------------------------------------------------------|
| DBA_SEGMENTS  | DBA view describes storage allocated for all database                              |
| USER_SEGMENTS | segments. User view describes storage allocated for segments for the current user. |
| DBA_EXTENTS   | DBA view describes extents comprising all segments in the                          |
| USER_EXTENTS  | database. User view describes extents comprising segments for the current user.    |

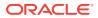

| View            | Description                                                          |
|-----------------|----------------------------------------------------------------------|
| DBA_FREE_SPACE  | DBA view lists free extents in all tablespaces. User view shows      |
| USER_FREE_SPACE | free space information for tablespaces for which the user has quota. |

- Example 1: Displaying Segment Information
   You can query the DBA\_SEGMENTS view to display segment information.
- Example 2: Displaying Extent Information You can query the DBA\_EXTENTS data dictionary view for information about the currently allocated extents in a database.
- Example 3: Displaying the Free Space (Extents) in a Tablespace You can query the DBA\_FREE\_SPACE data dictionary view for information about the free extents (extents not allocated to any segment) in a database.

# 19.6.2.1 Example 1: Displaying Segment Information

You can query the DBA\_SEGMENTS view to display segment information.

The following query returns the name and size of each index segment in schema hr:

SELECT SEGMENT\_NAME, TABLESPACE\_NAME, BYTES, BLOCKS, EXTENTS
FROM DBA\_SEGMENTS
WHERE SEGMENT\_TYPE = 'INDEX'
AND OWNER='HR'
ORDER BY SEGMENT\_NAME;

#### The query output is:

| SEGMENT_NAME            | TABLESPACE_NAME | BYTES | BLOCKS | EXTENTS |
|-------------------------|-----------------|-------|--------|---------|
|                         |                 |       |        |         |
| COUNTRY_C_ID_PK         | EXAMPLE         | 65536 | 32     | 1       |
| DEPT_ID_PK              | EXAMPLE         | 65536 | 32     | 1       |
| DEPT_LOCATION_IX        | EXAMPLE         | 65536 | 32     | 1       |
| EMP_DEPARTMENT_IX       | EXAMPLE         | 65536 | 32     | 1       |
| EMP_EMAIL_UK            | EXAMPLE         | 65536 | 32     | 1       |
| EMP_EMP_ID_PK           | EXAMPLE         | 65536 | 32     | 1       |
| EMP_JOB_IX              | EXAMPLE         | 65536 | 32     | 1       |
| EMP_MANAGER_IX          | EXAMPLE         | 65536 | 32     | 1       |
| EMP_NAME_IX             | EXAMPLE         | 65536 | 32     | 1       |
| JHIST_DEPARTMENT_IX     | EXAMPLE         | 65536 | 32     | 1       |
| JHIST_EMPLOYEE_IX       | EXAMPLE         | 65536 | 32     | 1       |
| JHIST_EMP_ID_ST_DATE_PK | EXAMPLE         | 65536 | 32     | 1       |
| JHIST_JOB_IX            | EXAMPLE         | 65536 | 32     | 1       |
| JOB_ID_PK               | EXAMPLE         | 65536 | 32     | 1       |
| LOC_CITY_IX             | EXAMPLE         | 65536 | 32     | 1       |
| LOC_COUNTRY_IX          | EXAMPLE         | 65536 | 32     | 1       |
| LOC_ID_PK               | EXAMPLE         | 65536 | 32     | 1       |
| LOC_STATE_PROVINCE_IX   | EXAMPLE         | 65536 | 32     | 1       |
| REG_ID_PK               | EXAMPLE         | 65536 | 32     | 1       |

19 rows selected.

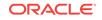

# 19.6.2.2 Example 2: Displaying Extent Information

You can query the DBA\_EXTENTS data dictionary view for information about the currently allocated extents in a database.

For example, the following query identifies the extents allocated to each index segment in the hr schema and the size of each of those extents:

SELECT SEGMENT\_NAME, SEGMENT\_TYPE, TABLESPACE\_NAME, EXTENT\_ID, BYTES, BLOCKS
FROM DBA\_EXTENTS
WHERE SEGMENT\_TYPE = 'INDEX'
AND OWNER='HR'
ORDER BY SEGMENT\_NAME;

The query output is:

| SEGMENT_NAME            | SEGMENT_TYPE | TABLESPACE_NAME | EXTENT_ID | BYTES | BLOCKS |
|-------------------------|--------------|-----------------|-----------|-------|--------|
| COUNTRY_C_ID_PK         | INDEX        | EXAMPLE         | 0         | 65536 | 32     |
| DEPT_ID_PK              | INDEX        | EXAMPLE         | 0         | 65536 | 32     |
| DEPT_LOCATION_IX        | INDEX        | EXAMPLE         | 0         | 65536 | 32     |
| EMP_DEPARTMENT_IX       | INDEX        | EXAMPLE         | 0         | 65536 | 32     |
| EMP_EMAIL_UK            | INDEX        | EXAMPLE         | 0         | 65536 | 32     |
| EMP_EMP_ID_PK           | INDEX        | EXAMPLE         | 0         | 65536 | 32     |
| EMP_JOB_IX              | INDEX        | EXAMPLE         | 0         | 65536 | 32     |
| EMP_MANAGER_IX          | INDEX        | EXAMPLE         | 0         | 65536 | 32     |
| EMP_NAME_IX             | INDEX        | EXAMPLE         | 0         | 65536 | 32     |
| JHIST_DEPARTMENT_IX     | INDEX        | EXAMPLE         | 0         | 65536 | 32     |
| JHIST_EMPLOYEE_IX       | INDEX        | EXAMPLE         | 0         | 65536 | 32     |
| JHIST_EMP_ID_ST_DATE_PK | INDEX        | EXAMPLE         | 0         | 65536 | 32     |
| JHIST_JOB_IX            | INDEX        | EXAMPLE         | 0         | 65536 | 32     |
| JOB_ID_PK               | INDEX        | EXAMPLE         | 0         | 65536 | 32     |
| LOC_CITY_IX             | INDEX        | EXAMPLE         | 0         | 65536 | 32     |
| LOC_COUNTRY_IX          | INDEX        | EXAMPLE         | 0         | 65536 | 32     |
| LOC_ID_PK               | INDEX        | EXAMPLE         | 0         | 65536 | 32     |
| LOC_STATE_PROVINCE_IX   | INDEX        | EXAMPLE         | 0         | 65536 | 32     |
| REG_ID_PK               | INDEX        | EXAMPLE         | 0         | 65536 | 32     |

19 rows selected.

For the hr schema, no segment has multiple extents allocated to it.

# 19.6.2.3 Example 3: Displaying the Free Space (Extents) in a Tablespace

You can query the DBA\_FREE\_SPACE data dictionary view for information about the free extents (extents not allocated to any segment) in a database.

For example, the following query reveals the amount of free space available as free extents in the SMUNDO tablespace:

SELECT TABLESPACE\_NAME, FILE\_ID, BYTES, BLOCKS
FROM DBA\_FREE\_SPACE
WHERE TABLESPACE\_NAME='SMUNDO';

#### The query output is:

| TABLESPACE_NAME | FILE_ID | BYTES | BLOCKS |
|-----------------|---------|-------|--------|
|                 |         |       |        |
| SMUNDO          | 3       | 65536 | 32     |

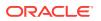

| SMUNDO | 3 | 65536   | 32   |
|--------|---|---------|------|
| SMUNDO | 3 | 65536   | 32   |
| SMUNDO | 3 | 65536   | 32   |
| SMUNDO | 3 | 65536   | 32   |
| SMUNDO | 3 | 65536   | 32   |
| SMUNDO | 3 | 131072  | 64   |
| SMUNDO | 3 | 131072  | 64   |
| SMUNDO | 3 | 65536   | 32   |
| SMUNDO | 3 | 3407872 | 1664 |
|        |   |         |      |

10 rows selected.

# 19.7 Capacity Planning for Database Objects

Oracle Database provides two ways to plan capacity for database objects: with Cloud Control or with the DBMS\_SPACE PL/SQL package. Three procedures in the DBMS\_SPACE package enable you to predict the size of new objects and monitor the size of existing database objects.

This documentation discusses the PL/SQL method. See Cloud Control online help and "Using the Segment Advisor" for details on capacity planning with Cloud Control.

• Estimating the Space Use of a Table

The size of a database table can vary greatly depending on tablespace storage attributes, tablespace block size, and many other factors. The CREATE\_TABLE\_COST procedure of the DBMS\_SPACE package lets you estimate the space use cost of creating a table.

- Estimating the Space Use of an Index The CREATE\_INDEX\_COST procedure of the DBMS\_SPACE package lets you estimate the space use cost of creating an index on an existing table.
- Obtaining Object Growth Trends

The OBJECT\_GROWTH\_TREND function of the DBMS\_SPACE package produces a table of one or more rows, where each row describes the space use of the object at a specific time.

# 19.7.1 Estimating the Space Use of a Table

The size of a database table can vary greatly depending on tablespace storage attributes, tablespace block size, and many other factors. The CREATE\_TABLE\_COST procedure of the DBMS\_SPACE package lets you estimate the space use cost of creating a table.

See Oracle Database PL/SQL Packages and Types Reference for details on the parameters of this procedure.

The procedure has two variants. The first variant uses average row size to estimate size. The second variant uses column information to estimate table size. Both variants require as input the following values:

- TABLESPACE\_NAME: The tablespace in which the object will be created. The default is the system tablespace.
- ROW\_COUNT: The anticipated number of rows in the table.
- PCT\_FREE: The percentage of free space you want to reserve in each block for future expansion of existing rows due to updates.

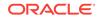

In addition, the first variant also requires as input a value for AVG\_ROW\_SIZE, which is the anticipated average row size in bytes.

The second variant also requires for each anticipated column values for COLINFOS, which is an object type comprising the attributes COL\_TYPE (the data type of the column) and COL\_SIZE (the number of characters or bytes in the column).

The procedure returns two values:

- USED\_BYTES: The actual bytes used by the data, including overhead for block metadata, PCT\_FREE space, and so forth.
- ALLOC\_BYTES: The amount of space anticipated to be allocated for the object taking into account the tablespace extent characteristics.

#### Note:

The default size of the first extent of any new segment for a partitioned table is 8 MB instead of 64 KB. This helps improve performance of inserts and queries on partitioned tables. Although partitioned tables will start with a larger initial size, once sufficient data is inserted, the space consumption will be the same as in previous releases. You can override this default by setting the INITIAL size in the storage clause for the table. This new default only applies to table partitions and LOB partitions.

# 19.7.2 Estimating the Space Use of an Index

The CREATE\_INDEX\_COST procedure of the DBMS\_SPACE package lets you estimate the space use cost of creating an index on an existing table.

The procedure requires as input the following values:

- DDL: The CREATE INDEX statement that would create the index. The table specified in this DDL statement must be an existing table.
- [Optional] PLAN\_TABLE: The name of the plan table to use. The default is NULL.

The results returned by this procedure depend on statistics gathered on the segment. Therefore, be sure to obtain statistics shortly before executing this procedure. In the absence of recent statistics, the procedure does not issue an error, but it may return inappropriate results. The procedure returns the following values:

- USED\_BYTES: The number of bytes representing the actual index data.
- ALLOC\_BYTES: The amount of space allocated for the index in the tablespace.

# 19.7.3 Obtaining Object Growth Trends

The <code>OBJECT\_GROWTH\_TREND</code> function of the <code>DBMS\_SPACE</code> package produces a table of one or more rows, where each row describes the space use of the object at a specific time.

The function retrieves the space use totals from the Automatic Workload Repository or computes current space use and combines it with historic space use changes retrieved from Automatic Workload Repository. See *Oracle Database PL/SQL Packages and Types Reference* for detailed information on the parameters of this function.

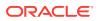

The function requires as input the following values:

- OBJECT\_OWNER: The owner of the object.
- OBJECT\_NAME: The name of the object.
- PARTITION\_NAME: The name of the table or index partition, is relevant. Specify NULL otherwise.
- OBJECT\_TYPE: The type of the object.
- START\_TIME: A TIMESTAMP value indicating the beginning of the growth trend analysis.
- END\_TIME: A TIMESTAMP value indicating the end of the growth trend analysis. The default is "Now".
- INTERVAL: The length in minutes of the reporting interval during which the function should retrieve space use information.
- SKIP\_INTERPOLATED: Determines whether the function should omit values based on recorded statistics before and after the INTERVAL ('YES') or not ('NO'). This setting is useful when the result table will be displayed as a table rather than a chart, because you can see more clearly how the actual recording interval relates to the requested reporting interval.

The function returns a table, each of row of which provides space use information on the object for one interval. If the return table is very large, the results are pipelined so that another application can consume the information as it is being produced. The output table has the following columns:

• TIMEPOINT: A TIMESTAMP value indicating the time of the reporting interval.

Records are not produced for values of TIME that precede the oldest recorded statistics for the object.

- SPACE\_USAGE: The number of bytes actually being used by the object data.
- SPACE\_ALLOC: The number of bytes allocated to the object in the tablespace at that time.
- QUALITY: A value indicating how well the requested reporting interval matches the actual recording of statistics. This information is useful because there is no guaranteed reporting interval for object size use statistics, and the actual reporting interval varies over time and from object to object.

The values of the QUALITY column are:

- GOOD: The value whenever the value of TIME is based on recorded statistics with a recorded timestamp within 10% of the INTERVAL specified in the input parameters.
  - INTERPOLATED: The value did not meet the criteria for GOOD, but was based on recorded statistics before and after the value of TIME. Current in-memory statistics can be collected across all instances in a cluster and treated as the "recorded" value for the present time.
  - PROJECTION: The value of TIME is in the future as of the time the table was produced. In an Oracle Real Application Clusters environment, the rules for recording statistics allow each instance to choose independently which objects will be selected.

The output returned by this function is an aggregation of values recorded across all instances in an Oracle RAC environment. Each value can be computed from a

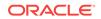

combination of good and INTERPOLATED values. The aggregate value returned is marked good if at least 80% of that value was derived from good instance values.

# 20 Managing Tables

Managing tables includes tasks such as creating tables, loading tables, altering tables, and dropping tables.

## Live SQL:

To view and run examples related to the ones in this chapter on Oracle Live SQL, go to *Oracle Live SQL: Creating and Modifying Tables*.

#### • About Tables

Tables are the basic unit of data storage in an Oracle Database. Data is stored in rows and columns.

• Guidelines for Managing Tables

Following guidelines can make the management of your tables easier and can improve performance when creating the table, as well as when loading, updating, and querying the table data.

- Creating Tables Create tables using the SQL statement CREATE TABLE.
- Loading Tables

There are several techniques for loading data into tables.

• Optimizing the Performance of Bulk Updates

The EXECUTE\_UPDATE procedure in the DBMS\_REDEFINITION package can optimize the performance of bulk updates to a table. Performance is optimized because the updates are not logged in the redo log.

Automatically Collecting Statistics on Tables

The PL/SQL package DBMS\_STATS lets you generate and manage statistics for costbased optimization. You can use this package to gather, modify, view, export, import, and delete statistics. You can also use this package to identify or name statistics that have been gathered.

Altering Tables

You alter a table using the ALTER TABLE statement. To alter a table, the table must be contained in your schema, or you must have either the ALTER object privilege for the table or the ALTER ANY TABLE System privilege.

Redefining Tables Online

You can modify the logical or physical structure of a table.

Researching and Reversing Erroneous Table Changes

To enable you to research and reverse erroneous changes to tables, Oracle Database provides a group of features that you can use to view past states of database objects or to return database objects to a previous state without using point-in-time media recovery. These features are known as **Oracle Flashback features**.

ORACLE

- Recovering Tables Using Oracle Flashback Table
   Oracle Flashback Table enables you to restore a table to its state as of a previous point in time.
- Dropping Tables To drop a table that you no longer need, use the DROP TABLE statement.
- Using Flashback Drop and Managing the Recycle Bin

When you drop a table, the database does not immediately remove the space associated with the table. The database renames the table and places it and any associated objects in a recycle bin, where, in case the table was dropped in error, it can be recovered at a later time. This feature is called Flashback Drop, and the FLASHBACK TABLE statement is used to restore the table.

- Managing Index-Organized Tables An index-organized table's storage organization is a variant of a primary B-tree index. Unlike a heap-organized table, data is stored in primary key order.
- Managing External Tables External tables do not reside in the database.
- Tables Data Dictionary Views You can query a set of data dictionary views for information about tables.

# 20.1 About Tables

Tables are the basic unit of data storage in an Oracle Database. Data is stored in rows and columns.

You define a table with a table name, such as employees, and a set of columns. You give each column a column name, such as employee\_id, last\_name, and job\_id; a data type, such as VARCHAR2, DATE, OR NUMBER; and a width. The width can be predetermined by the data type, as in DATE. If columns are of the NUMBER data type, define precision and scale instead of width. A row is a collection of column information corresponding to a single record.

You can specify rules for each column of a table. These rules are called integrity constraints. One example is a NOT NULL integrity constraint. This constraint forces the column to contain a value in every row.

You can invoke Transparent Data Encryption to encrypt data before storing it. If users attempt to circumvent the database access control mechanisms by looking inside Oracle data files directly with operating system tools, encryption prevents these users from viewing sensitive data.

Tables can also include virtual columns. A **virtual column** is like any other table column, except that its value is derived by evaluating an expression. The expression can include columns from the same table, constants, SQL functions, and user-defined PL/SQL functions. You cannot explicitly write to a virtual column.

Some column types, such as LOBS, varrays, and nested tables, are stored in their own segments. LOBS and varrays are stored in LOB segments, while nested tables are stored in storage tables. You can specify a STORAGE clause for these segments that will override storage parameters specified at the table level.

After you create a table, you insert rows of data using SQL statements or using an Oracle bulk load utility. Table data can then be queried, deleted, or updated using SQL.

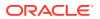

## 🖋 See Also:

- Oracle Database Concepts for an overview of tables
- Oracle Database SQL Language Reference for descriptions of Oracle
   Database data types
- Managing Space for Schema Objects for guidelines for managing space for tables
- Managing Schema Objects for information on additional aspects of managing tables, such as specifying integrity constraints and analyzing tables
- Oracle Database Advanced Security Guide for a discussion of Transparent Data Encryption

# 20.2 Guidelines for Managing Tables

Following guidelines can make the management of your tables easier and can improve performance when creating the table, as well as when loading, updating, and querying the table data.

Design Tables Before Creating Them Usually, the application developer is responsible for designing the elements of an application, including the tables. Database administrators are responsible for establishing the attributes of the underlying tablespace that will hold the application tables.

- Specify the Type of Table to Create You can create different types of tables with Oracle Database.
- Specify the Location of Each Table

It is advisable to specify the TABLESPACE clause in a CREATE TABLE statement to identify the tablespace that is to store the new table. For partitioned tables, you can optionally identify the tablespace that is to store each partition.

#### Consider Parallelizing Table Creation You can use parallel execution when creating tables using a subquery (AS SELECT) in the CREATE TABLE statement. Because multiple processes work together to create the table, performance of the table creation operation is improved.

Consider Using NOLOGGING When Creating Tables
 To create a table most efficiently use the NOLOGGING clause in the CREATE TABLE...AS
 SELECT statement. The NOLOGGING clause causes minimal redo information to be generated during the table creation.

- Consider Using Table Compression As your database grows in size, consider using table compression to save space and improve performance.
- Managing Table Compression Using Enterprise Manager Cloud Control You can manage table compression with Oracle Enterprise Manager Cloud Control.

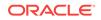

 Consider Using Segment-Level and Row-Level Compression Tiering Segment-level compression tiering enables you to specify compression at the segment level within a table. Row-level compression tiering enables you to specify compression at the row level within a table. You can use a combination of these on the same table for fine-grained control over how the data in the table is stored and managed.

#### Consider Using Attribute-Clustered Tables

An attribute-clustered table is a heap-organized table that stores data in close proximity on disk based on user-specified clustering directives.

#### Consider Using Zone Maps

A zone is a set of contiguous data blocks on disk. A zone map tracks the minimum and maximum of specified columns for all individual zones.

Consider Storing Tables in the In-Memory Column Store

The In-Memory Column Store is an optional portion of the system global area (SGA) that stores copies of tables, table partitions, and other database objects that is optimized for rapid scans. In the In-Memory Column Store, table data is stored by column rather than row in the SGA.

#### Consider Using Invisible Columns

You can use invisible column to make changes to a table without disrupting applications that use the table.

Consider Encrypting Columns That Contain Sensitive Data

You can encrypt individual table columns that contain sensitive data. Examples of sensitive data include social security numbers, credit card numbers, and medical records. Column encryption is transparent to your applications, with some restrictions.

#### Understand Deferred Segment Creation

When you create heap-organized tables in a locally managed tablespace, the database defers table segment creation until the first row is inserted.

#### • Materializing Segments

The DBMS\_SPACE\_ADMIN package includes the MATERIALIZE\_DEFERRED\_SEGMENTS() procedure, which enables you to materialize segments for tables, table partitions, and dependent objects created with deferred segment creation enabled.

- Estimate Table Size and Plan Accordingly
   Estimate the sizes of tables before creating them. Preferably, do this as part of
   database planning. Knowing the sizes, and uses, for database tables is an
   important part of database planning.
- Restrictions to Consider When Creating Tables There are restrictions to consider when you create tables.

# 20.2.1 Design Tables Before Creating Them

Usually, the application developer is responsible for designing the elements of an application, including the tables. Database administrators are responsible for establishing the attributes of the underlying tablespace that will hold the application tables.

Either the DBA or the applications developer, or both working jointly, can be responsible for the actual creation of the tables, depending upon the practices for a site. Working with the application developer, consider the following guidelines when designing tables:

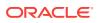

- Use descriptive names for tables, columns, indexes, and clusters.
- Be consistent in abbreviations and in the use of singular and plural forms of table names and columns.
- Document the meaning of each table and its columns with the COMMENT command.
- Normalize each table.
- Select the appropriate data type for each column.
- Consider whether your applications would benefit from adding one or more virtual columns to some tables.
- Define columns that allow nulls last, to conserve storage space.
- Cluster tables whenever appropriate, to conserve storage space and optimize performance of SQL statements.

Before creating a table, you should also determine whether to use integrity constraints. Integrity constraints can be defined on the columns of a table to enforce the business rules of your database automatically.

# 20.2.2 Specify the Type of Table to Create

You can create different types of tables with Oracle Database.

Here are the types of tables that you can create:

| Type of Table                      | Description                                                                                                    |
|------------------------------------|----------------------------------------------------------------------------------------------------|
| Ordinary (heap-organized)<br>table | This is the basic, general purpose type of table which is the primary subject of this chapter. Its data is stored as an unordered collection (heap).                                                                                                    |
| Clustered table                    | A clustered table is a table that is part of a cluster. A cluster is a group of tables that share the same data blocks because they share common columns and are often used together.<br>Clusters and clustered tables are discussed in Managing Clusters                                                                                                    |
| Index-organized table              | Unlike an ordinary (heap-organized) table, data for an index-<br>organized table is stored in a B-tree index structure in a primary<br>key sorted manner. Besides storing the primary key column<br>values of an index-organized table row, each index entry in the B-<br>tree stores the nonkey column values as well.                                                                                                    |
|                                    | Index-organized tables are discussed in "Managing Index-<br>Organized Tables ".                                                                                                    |
| Partitioned table                  | Partitioned tables enable your data to be broken down into<br>smaller, more manageable pieces called partitions, or even<br>subpartitions. Each partition can have separate physical attributes<br>such as compression enabled or disabled, type of compression,<br>physical storage settings, and tablespace, thus providing a<br>structure that can be better tuned for availability and performance<br>In addition, each partition can be managed individually, which car<br>simplify and reduce the time required for backup and<br>administration. |
|                                    | Partitioned tables are discussed in Oracle Database VLDB and Partitioning Guide.                                                                                                    |

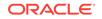

# 20.2.3 Specify the Location of Each Table

It is advisable to specify the TABLESPACE clause in a CREATE TABLE statement to identify the tablespace that is to store the new table. For partitioned tables, you can optionally identify the tablespace that is to store each partition.

Ensure that you have the appropriate privileges and quota on any tablespaces that you use. If you do not specify a tablespace in a CREATE TABLE statement, the table is created in your default tablespace.

When specifying the tablespace to contain a new table, ensure that you understand implications of your selection. By properly specifying a tablespace during the creation of each table, you can increase the performance of the database system and decrease the time needed for database administration.

The following situations illustrate how not specifying a tablespace, or specifying an inappropriate one, can affect performance:

- If users' objects are created in the SYSTEM tablespace, the performance of the database can suffer, since both data dictionary objects and user objects must contend for the same data files. Users' objects should not be stored in the SYSTEM tablespace. To avoid this, ensure that all users are assigned default tablespaces when they are created in the database.
- If application-associated tables are arbitrarily stored in various tablespaces, the time necessary to complete administrative operations (such as backup and recovery) for the data of that application can be increased.

# 20.2.4 Consider Parallelizing Table Creation

You can use parallel execution when creating tables using a subquery (AS SELECT) in the CREATE TABLE statement. Because multiple processes work together to create the table, performance of the table creation operation is improved.

Parallelizing table creation is discussed in the section "Parallelizing Table Creation".

# 20.2.5 Consider Using NOLOGGING When Creating Tables

To create a table most efficiently use the NOLOGGING clause in the CREATE TABLE...AS SELECT statement. The NOLOGGING clause causes minimal redo information to be generated during the table creation.

Using the NOLOGGING clause has the following benefits:

- Space is saved in the redo log files.
- The time it takes to create the table is decreased.
- Performance improves for parallel creation of large tables.

The NOLOGGING clause also specifies that subsequent direct loads using SQL\*Loader and direct load INSERT operations are not logged. Subsequent DML statements (UPDATE, DELETE, and conventional path insert) are unaffected by the NOLOGGING attribute of the table and generate redo.

If you cannot afford to lose the table after you have created it (for example, you will no longer have access to the data used to create the table) you should take a backup

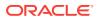

immediately after the table is created. In some situations, such as for tables that are created for temporary use, this precaution may not be necessary.

In general, the relative performance improvement of specifying NOLOGGING is greater for larger tables than for smaller tables. For small tables, NOLOGGING has little effect on the time it takes to create a table. However, for larger tables the performance improvement can be significant, especially when also parallelizing the table creation.

# 20.2.6 Consider Using Table Compression

As your database grows in size, consider using table compression to save space and improve performance.

- About Table Compression
   Compression saves disk space, reduces memory use in the database buffer cache, and can significantly speed guery execution during reads.
- Examples Related to Table Compression Examples illustrate using table compression.
- Compression and Partitioned Tables

A table can have both compressed and uncompressed partitions, and different partitions can use different compression methods. If the compression settings for a table and one of its partitions do not match, then the partition setting has precedence for the partition.

- Determining If a Table Is Compressed In the \*\_TABLES data dictionary views, compressed tables have ENABLED in the COMPRESSION column.
- Determining Which Rows Are Compressed To determine the compression level of a row, use the GET\_COMPRESSION\_TYPE function in the DBMS\_COMPRESSION package.
- Changing the Compression Level You can change the compression level for a partition, table, or tablespace.
- Adding and Dropping Columns in Compressed Tables
   Some restrictions apply when adding columns to a compressed table or dropping columns from a compressed table.
- Exporting and Importing Hybrid Columnar Compression Tables Hybrid Columnar Compression tables can be imported using the impdp command of the Data Pump Import utility.
- Restoring a Hybrid Columnar Compression Table There may be times when a Hybrid Columnar Compression table must be restored from a backup. The table can be restored to a system that supports Hybrid Columnar Compression, or to a system that does not support Hybrid Columnar Compression.
- Notes and Restrictions for Compressed Tables
   Consider notes and restrictions related to compressed tables.
- Packing Compressed Tables

If you use conventional DML on a table compressed with basic table compression or Hybrid Columnar Compression, then all inserted and updated rows are stored uncompressed or in a less-compressed format. To "pack" the compressed table so that these rows are compressed, use an ALTER TABLE MOVE statement.

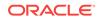

## 20.2.6.1 About Table Compression

Compression saves disk space, reduces memory use in the database buffer cache, and can significantly speed query execution during reads.

Compression has a cost in CPU overhead for data loading and DML. However, this cost is offset by reduced I/O requirements. Because compressed table data stays compressed in memory, compression can also improve performance for DML operations, as more rows can fit in the database buffer cache (and flash cache if it is enabled).

Table compression is completely transparent to applications. It is useful in decision support systems (DSS), online transaction processing (OLTP) systems, and archival systems.

You can specify compression for a tablespace, a table, or a partition. If specified at the tablespace level, then all tables created in that tablespace are compressed by default.

Oracle Database supports several methods of table compression. They are summarized in Table 20-1.

| Table<br>Compression<br>Method                               | Compression<br>Level | CPU Overhead | Applications | Notes                                                                                                    |
|--------------------------------------------------------------|----------------------|--------------|--------------|----------------------------------------------------------------------------------------------------|
| Basic table compression                                      | High                 | Minimal      | DSS          | None.                                                                                                    |
| Advanced row compression                                     | High                 | Minimal      | OLTP, DSS    | None.                                                                                                    |
| Warehouse<br>compression<br>(Hybrid Columnar<br>Compression) | Higher               | Higher       | DSS          | The compression<br>level and CPU<br>overhead depend<br>on compression<br>level specified<br>(LOW or HIGH). |
| Archive<br>compression<br>(Hybrid Columnar<br>Compression)   | Highest              | Highest      | Archiving    | The compression<br>level and CPU<br>overhead depend<br>on compression<br>level specified<br>(LOW or HIGH). |

#### Table 20-1 Table Compression Methods

When you use basic table compression, warehouse compression, or archive compression, compression only occurs when data is bulk loaded or array inserted into a table.

Basic table compression supports limited data types and SQL operations.

Advanced row compression is intended for OLTP applications and compresses data manipulated by any SQL operation. When you use advanced row compression, compression occurs while data is being inserted, updated, or bulk loaded into a table. Operations that permit advanced row compression include:

• Single-row inserts and updates

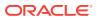

Inserts and updates are not compressed immediately. When updating an already compressed block, any columns that are not updated usually remain compressed. Updated columns are stored in an uncompressed format similar to any uncompressed block. The updated values are re-compressed when the block reaches a database-controlled threshold. Inserted data is also compressed when the data in the block reaches a database-controlled threshold.

Array inserts

Array inserts include INSERT INTO SELECT SQL statements without the APPEND hint, and array inserts from programmatic interfaces such as PL/SQL and the Oracle Call Interface (OCI).

- The following direct-path INSERT methods:
  - Direct path SQL\*Loader
  - CREATE TABLE AS SELECT **Statements**
  - Parallel INSERT statements
  - INSERT Statements with an APPEND OF APPEND\_VALUES hint

Inserts performed with these direct-path INSERT methods are compressed immediately.

Warehouse compression and archive compression achieve the highest compression levels because they use Hybrid Columnar Compression technology. Hybrid Columnar Compression technology uses a modified form of columnar storage instead of rowmajor storage. This enables the database to store similar data together, which improves the effectiveness of compression algorithms. For data that is updated, Hybrid Columnar Compression uses more CPU and moves the updated rows to row format so that future updates are faster. Because of this optimization, you should use it only for data that is updated infrequently.

The higher compression levels of Hybrid Columnar Compression are achieved only with data that is direct-path inserted or array inserted. Conventional inserts and updates are supported, but cause rows to be moved from columnar to row format, and reduce the compression level. You can use Automatic Data Optimization (ADO) policies to move these rows back to the desired level of Hybrid Columnar Compression automatically.

With Hybrid Columnar Compression (warehouse and archive), for array inserts to be compressed immediately, the following conditions must be met:

- The table must be stored in a locally managed tablespace with Automatic Segment Space Management (ASSM) enabled.
- The database compatibility level must be at 12.2.0 or higher.

Regardless of the compression method, DELETE operations on a compressed block are identical to DELETE operations on a non-compressed block. Any space obtained on a data block, caused by SQL DELETE operations, is reused by subsequent SQL INSERT operations. With Hybrid Columnar Compression technology, when all the rows in a compression unit are deleted, the space in the compression unit is available for reuse.

Table 20-2 lists characteristics of each table compression method.

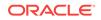

| Table Compression Method                                  | CREATE/ALTER<br>TABLE Syntax                       | Direct-Path or<br>Array Inserts                                                                   | Notes                                                                                                    |
|-----------------------------------------------------------|----------------------------------------------------|---------------------------------------------------------------------------------------------------|----------------------------------------------------------------------------------------------------|
| Basic table compression                                   | ROW STORE COMPRESS [BASIC]                         | Rows are<br>compressed with                                                                       | ROW STORE COMPRESS and ROW STORE<br>COMPRESS BASIC are equivalent.                                                                                                    |
|                                                           | basic table<br>compression.                        | Rows inserted without using direct-<br>path or array insert and updated rows<br>are uncompressed. |                                                                                                    |
| Advanced row compression                                  | ROW STORE COMPRESS<br>ADVANCED                     | Rows are<br>compressed with<br>advanced row<br>compression.                                       | Rows inserted with or without using<br>direct-path or array insert and<br>updated rows are compressed using<br>advanced row compression.                                                                                                    |
| Warehouse compression<br>(Hybrid Columnar<br>Compression) | COLUMN STORE<br>COMPRESS FOR QUERY<br>[LOW HIGH]   | Rows are<br>compressed with<br>warehouse<br>compression.                                          | This compression method can result<br>in high CPU overhead.<br>Updated rows and rows inserted<br>without using direct-path or array<br>insert are stored in row format<br>instead of column format, and thus<br>have a lower compression level. |
| Archive compression (Hybrid<br>Columnar Compression)      | COLUMN STORE<br>COMPRESS FOR<br>ARCHIVE [LOW HIGH] | Rows are<br>compressed with<br>archive<br>compression.                                            | This compression method can result<br>in high CPU overhead.<br>Updated rows and rows inserted<br>without using direct-path or array<br>insert are stored in row format<br>instead of column format, and thus<br>have a lower compression level. |

#### Table 20-2 Table Compression Characteristics

You specify table compression with the COMPRESS clause of the CREATE TABLE Statement. You can enable compression for an existing table by using these clauses in an ALTER TABLE statement. In this case, only data that is inserted or updated after compression is enabled is compressed. Using the ALTER TABLE MOVE statement also enables compression for data that is inserted and updated, but it compresses existing data as well. Similarly, you can disable table compression for an existing compressed table with the ALTER TABLE...NOCOMPRESS statement. In this case, all data that was already compressed remains compressed, and new data is inserted uncompressed.

The COLUMN STORE COMPRESS FOR QUERY HIGH Option is the default data warehouse compression mode. It provides good compression and performance when using Hybrid Columnar Compression on Exadata storage. The COLUMN STORE COMPRESS FOR QUERY LOW option should be used in environments where load performance is critical. It loads faster than data compressed with the COLUMN STORE COMPRESS FOR QUERY HIGH option.

The COLUMN STORE COMPRESS FOR ARCHIVE LOW Option is the default archive compression mode. It provides a high compression level and is ideal for infrequently-accessed data. The COLUMN STORE COMPRESS FOR ARCHIVE HIGH option should be used for data that is rarely accessed.

A compression advisor, provided by the DBMS\_COMPRESSION package, helps you determine the expected compression level for a particular table with a particular compression method.

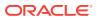

#### Note:

Hybrid Columnar Compression is dependent on the underlying storage system. See *Oracle Database Licensing Information* for more information.

#### See Also:

- Oracle Database Concepts for an overview of table compression
- "About Tablespaces with Default Compression Attributes"

## 20.2.6.2 Examples Related to Table Compression

Examples illustrate using table compression.

#### Example 20-1 Creating a Table with Advanced Row Compression

The following example enables advanced row compression on the table orders:

CREATE TABLE orders ... ROW STORE COMPRESS ADVANCED;

Data for the orders table is compressed during direct-path INSERT, array insert, and conventional DML.

#### Example 20-2 Creating a Table with Basic Table Compression

The following statements, which are equivalent, enable basic table compression on the sales\_history table, which is a fact table in a data warehouse:

CREATE TABLE sales\_history ... ROW STORE COMPRESS BASIC;

CREATE TABLE sales\_history ... ROW STORE COMPRESS;

Frequent queries are run against this table, but no DML is expected.

#### Example 20-3 Using Direct-Path Insert to Insert Rows Into a Table

This example demonstrates using the APPEND hint to insert rows into the sales\_history table using direct-path INSERT.

INSERT /\*+ APPEND \*/ INTO sales\_history SELECT \* FROM sales WHERE cust\_id=8890; COMMIT;

#### Example 20-4 Using an Array Insert to Insert Rows Into a Table

This example demonstrates using an array insert in SQL to insert rows into the sales\_history table.

INSERT INTO sales\_history SELECT \* FROM sales WHERE cust\_id=8890; COMMIT;

This example demonstrates using an array insert in PL/SQL to insert rows into the hr.jobs\_test table.

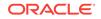

```
DECLARE

TYPE table_def IS TABLE OF hr.jobs%ROWTYPE;

array table_def := table_def();

BEGIN

SELECT * BULK COLLECT INTO array FROM hr.jobs;

FORALL i in array.first .. array.last

INSERT INTO hr.jobs_test VALUES array(i);

COMMIT;

END;

/
```

## Note:

With Hybrid Columnar Compression (warehouse and archive), for array inserts performed in SQL, PL/SQL, or OCI to be compressed immediately, the table must be stored in a locally managed tablespace with Automatic Segment Space Management (ASSM) enabled, and the database compatibility level must be at 12.2.0 or higher.

#### Example 20-5 Creating a Table with Warehouse Compression

This example enables Hybrid Columnar Compression on the table sales\_history:

CREATE TABLE sales\_history ... COLUMN STORE COMPRESS FOR QUERY;

The table is created with the default COLUMN STORE COMPRESS FOR QUERY HIGH option. This option provides a higher level of compression than basic table compression or advanced row compression. It works well when frequent queries are run against this table and no DML is expected.

#### Example 20-6 Creating a Table with Archive Compression

The following example enables Hybrid Columnar Compression on the table sales\_history:

CREATE TABLE sales\_history ... COLUMN STORE COMPRESS FOR ARCHIVE;

The table is created with the default COLUMN STORE COMPRESS FOR ARCHIVE LOW option. This option provides a higher level of compression than basic, advanced row, or warehouse compression. It works well when load performance is critical and data is accessed infrequently. The default COLUMN STORE COMPRESS FOR ARCHIVE LOW Option provides a lower level of compression than the COLUMN STORE COMPRESS FOR ARCHIVE HIGH option.

## 20.2.6.3 Compression and Partitioned Tables

A table can have both compressed and uncompressed partitions, and different partitions can use different compression methods. If the compression settings for a table and one of its partitions do not match, then the partition setting has precedence for the partition.

To change the compression method for a partition, do one of the following:

• To change the compression method for new data only, use ALTER TABLE ... MODIFY PARTITION ... COMPRESS ...

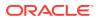

• To change the compression method for both new and existing data, use either ALTER TABLE ... MOVE PARTITION ... COMPRESS ... or online table redefinition.

When you execute these statements, specify the compression method. For example, run the following statement to change the compression method to advanced row compression for both new and existing data:

ALTER TABLE ... MOVE PARTITION ... ROW STORE COMPRESS ADVANCED...

## 20.2.6.4 Determining If a Table Is Compressed

In the \*\_TABLES data dictionary views, compressed tables have ENABLED in the COMPRESSION column.

For partitioned tables, this column is null, and the COMPRESSION column of the \*\_TAB\_PARTITIONS views indicates the partitions that are compressed. In addition, the COMPRESS\_FOR column indicates the compression method in use for the table or partition.

SQL> SELECT table\_name, compression, compress\_for FROM user\_tables;

| TABLE_NAME | COMPRESSION | COMPRESS_FOR |
|------------|-------------|--------------|
|            |             |              |
| T1         | DISABLED    |              |
| Т2         | ENABLED     | BASIC        |
| Т3         | ENABLED     | ADVANCED     |
| Т4         | ENABLED     | QUERY HIGH   |
| Т5         | ENABLED     | ARCHIVE LOW  |
|            |             |              |

SQL> SELECT table\_name, partition\_name, compression, compress\_for
 FROM user\_tab\_partitions;

| TABLE_NAME | PARTITION_NAME | COMPRESSION | COMPRESS_FOR |
|------------|----------------|-------------|--------------|
|            |                |             |              |
| SALES      | Q4_2004        | ENABLED     | ARCHIVE HIGH |
|            |                |             |              |
| SALES      | Q3_2008        | ENABLED     | QUERY HIGH   |
| SALES      | Q4_2008        | ENABLED     | QUERY HIGH   |
| SALES      | Q1_2009        | ENABLED     | ADVANCED     |
| SALES      | Q2_2009        | ENABLED     | ADVANCED     |
|            |                |             |              |

## 20.2.6.5 Determining Which Rows Are Compressed

To determine the compression level of a row, use the GET\_COMPRESSION\_TYPE function in the DBMS\_COMPRESSION package.

For example, the following query returns the compression type for a row in the hr.employees table:

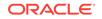

| 4096, 'Basic Table Compression',             |
|----------------------------------------------|
| 'Unknown Compression Type') compression_type |
| FROM DUAL;                                   |
|                                              |

## See Also:

Oracle Database PL/SQL Packages and Types Reference for additional information about GET\_COMPRESSION\_TYPE

## 20.2.6.6 Changing the Compression Level

You can change the compression level for a partition, table, or tablespace.

For example, suppose a company uses warehouse compression for its sales data, but sales data older than six months is rarely accessed. If the sales data is stored in a table that is partitioned based on the age of the data, then the compression level for the older data can be changed to archive compression to free disk space.

To change the compression level for a partition or subpartition, you can use the following statements:

- ALTER TABLE ... MOVE PARTITION ... ONLINE
- ALTER TABLE ... MOVE SUBPARTITION ... ONLINE

These two statements support the ONLINE keyword, which enables DML operations to run uninterrupted on the partition or subpartition that is being moved. These statements also automatically keep all the indexes updated while the partition or subpartition is being moved. You can also use the ALTER TABLE...MODIFY PARTITION statement or online redefinition to change the compression level for a partition.

If a table is not partitioned, then you can use the ALTER TABLE...MOVE...COMPRESS FOR... statement to change the compression level. The ALTER TABLE...MOVE statement does not permit DML statements against the table while the command is running. However, you can also use online redefinition to compress a table, which keeps the table available for queries and DML statements during the redefinition.

To change the compression level for a tablespace, use the ALTER TABLESPACE statement.

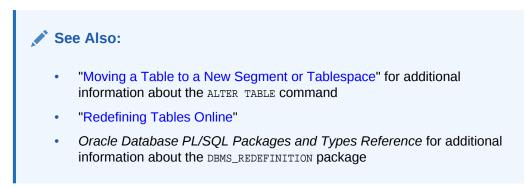

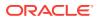

# 20.2.6.7 Adding and Dropping Columns in Compressed Tables

Some restrictions apply when adding columns to a compressed table or dropping columns from a compressed table.

The following restrictions apply when adding columns to compressed tables:

• Advanced row compression, warehouse compression, and archive compression: If a default value is specified for an added column and the table is already populated, then the conditions for optimized add column behavior must be met. These conditions are described in *Oracle Database SQL Language Reference*.

The following restrictions apply when dropping columns in compressed tables:

- Basic table compression: Dropping a column is not supported.
- Advanced row compression, warehouse compression, and archive compression: DROP COLUMN is supported, but internally the database sets the column UNUSED to avoid long-running decompression and recompression operations.

## 20.2.6.8 Exporting and Importing Hybrid Columnar Compression Tables

Hybrid Columnar Compression tables can be imported using the impdp command of the Data Pump Import utility.

By default, the impdp command preserves the table properties, and the imported table is a Hybrid Columnar Compression table. On tablespaces not supporting Hybrid Columnar Compression, the impdp command fails with an error. The tables can also be exported using the expdp command.

You can import the Hybrid Columnar Compression table as an uncompressed table using the TRANSFORM=SEGMENT\_ATTRIBUTES:n option clause of the impdp command.

An uncompressed or advanced row-compressed table can be converted to Hybrid Columnar Compression format during import. To convert a non-Hybrid Columnar Compression table to a Hybrid Columnar Compression table, do the following:

- **1.** Specify default compression for the tablespace using the Alter TABLESPACE ... SET DEFAULT COMPRESS command.
- 2. Override the **SEGMENT\_ATTRIBUTES** option of the imported table during import.

## See Also:

- Oracle Database Utilities for additional information about the Data Pump Import utility
- Oracle Database SQL Language Reference for additional information about the ALTER TABLESPACE command

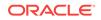

## 20.2.6.9 Restoring a Hybrid Columnar Compression Table

There may be times when a Hybrid Columnar Compression table must be restored from a backup. The table can be restored to a system that supports Hybrid Columnar Compression, or to a system that does not support Hybrid Columnar Compression.

When restoring a table with Hybrid Columnar Compression to a system that supports Hybrid Columnar Compression, restore the file using Oracle Recovery Manager (RMAN) as usual.

When a Hybrid Columnar Compression table is restored to a system that does not support Hybrid Columnar Compression, you must convert the table from Hybrid Columnar Compression to advanced row compression or an uncompressed format. To restore the table, do the following:

- 1. Ensure there is sufficient storage in environment to hold the data in uncompressed or advanced row compression format.
- 2. Use RMAN to restore the Hybrid Columnar Compression tablespace.
- 3. Complete one of the following actions to convert the table from Hybrid Columnar Compression to advanced row compression or an uncompressed format:
  - Use the following statement to change the data compression from Hybrid Columnar Compression to ROW STORE COMPRESS ADVANCED:

ALTER TABLE table\_name MOVE ROW STORE COMPRESS ADVANCED;

• Use the following statement to change the data compression from Hybrid Columnar Compression to NOCOMPRESS:

ALTER TABLE table\_name MOVE NOCOMPRESS;

• Use the following statement to change each partition to NOCOMPRESS:

ALTER TABLE table\_name MOVE PARTITION partition\_name NOCOMPRESS;

Change each partition separately.

If DML is required on the partition while it is being moved, then include the ONLINE keyword:

ALTER TABLE table\_name MOVE PARTITION partition\_name NOCOMPRESS ONLINE;

Moving a partition online might take longer than moving a partition offline.

• Use the following statement to move the data to NOCOMPRESS in parallel:

ALTER TABLE table\_name MOVE NOCOMPRESS PARALLEL;

## See Also:

- Oracle Database Backup and Recovery User's Guide for additional information about RMAN
- Oracle Database SQL Language Reference for additional information about the ALTER TABLE command

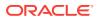

## 20.2.6.10 Notes and Restrictions for Compressed Tables

Consider notes and restrictions related to compressed tables.

The following are notes and restrictions related to compressed tables:

- Advanced row compression, warehouse compression, and archive compression are not supported for the following types of tables:
  - Index-organized tables
  - External tables
  - Tables with LONG OF LONG RAW COlumns
  - Temporary tables
  - Tables with **ROWDEPENDENCIES** enabled
  - Clustered tables
- Online segment shrink is not supported for tables compressed with the following compression methods:
  - Basic table compression using ROW STORE COMPRESS BASIC
  - Warehouse compression using COLUMN STORE COMPRESS FOR QUERY
  - Archive compression using COLUMN STORE COMPRESS FOR ARCHIVE
- The table compression methods described in this section do not apply to SecureFiles large objects (LOBs). SecureFiles LOBs have their own compression methods. See Oracle Database SecureFiles and Large Objects Developer's Guide for more information.
- Compression technology uses CPU. Ensure that you have enough available CPU to handle the additional load.
- Tables created with basic table compression have the PCT\_FREE parameter automatically set to 0 unless you specify otherwise.

## 20.2.6.11 Packing Compressed Tables

If you use conventional DML on a table compressed with basic table compression or Hybrid Columnar Compression, then all inserted and updated rows are stored uncompressed or in a less-compressed format. To "pack" the compressed table so that these rows are compressed, use an ALTER TABLE MOVE statement.

This operation takes an exclusive lock on the table, and therefore prevents any updates and loads until it completes. If this is not acceptable, then you can use online table redefinition.

When you move a partition or subpartition, you can use the ALTER TABLE MOVE statement to compress the partition or subpartition while still allowing DML operations to run interrupted on the partition or subpartition that is being moved.

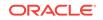

## See Also:

- Oracle Database SQL Language Reference for more details on the ALTER TABLE...COMPRESS and ALTER TABLE...MOVE statements, including restrictions
- Oracle Database VLDB and Partitioning Guide for more information on table partitioning
- "Redefining Tables Online"
- "Moving a Table to a New Segment or Tablespace" for more information about moving a table, partition, or subpartition

# 20.2.7 Managing Table Compression Using Enterprise Manager Cloud Control

You can manage table compression with Oracle Enterprise Manager Cloud Control.

- Table Compression and Enterprise Manager Cloud Control Enterprise Manager displays several central compression pages that summarize the compression features at the database and tablespace levels and contains links to different compression pages. The Compression pages display summaries of the compressed storage space at the database level and the tablespace level.
- Viewing the Compression Summary at the Database Level You can view the Compression Summary information at the database level.
- Viewing the Compression Summary at the Tablespace Level You can view the Compression Summary information at the tablespace level.
- Estimating the Compression Ratio You can run the Compression Advisor to calculate the compression ratio for a specific object.
- Compressing an Object You can compress an object such as a table.
- Viewing Compression Advice You can view compression advice from the Segment Advisor and take actions based on them.
- Initiating Automatic Data Optimization on an Object You can initiate Automatic Data Optimization on an object.

## 20.2.7.1 Table Compression and Enterprise Manager Cloud Control

Enterprise Manager displays several central compression pages that summarize the compression features at the database and tablespace levels and contains links to different compression pages. The Compression pages display summaries of the compressed storage space at the database level and the tablespace level.

On the database level, the Compression Summary for Database page shows the total database size (total size of all the objects, both compressed and uncompressed), the total size of compressed objects in the database, the total size of uncompressed objects to the total size of compressed objects to the total size of compressed

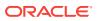

database size. This provides you with a general idea on how much storage space within a database is compressed. You can then take action based on the information displayed.

Likewise on the tablespace level, the Compression Summary for Tablespace page shows the total tablespace size (total size of all the objects, both compressed and uncompressed), the total size of compressed objects in the tablespace, the total size of uncompressed objects in the tablespace and the ratio of the total size of compressed objects to the total tablespace size.

You can use the Compression feature to perform the following tasks:

- View a summary of the compressed storage space for the top 100 tablespaces at the database level or the top 100 objects at the tablespace level. You can view a summary on how much storage space is compressed within each of top 100 tablespaces that use the most database storage, including the total size of the tablespace, the compressed size of a tablespace, the uncompressed size of tablespace, and the percentage of compressed storage within a tablespace. You can then perform compression tasks based on the information displayed.
- View the storage size that is compressed by each compression type for four object types: Table, Index, LOB (Large Objects), and DBFS (Oracle Database File System).
- Calculate the compression ratio for a specific object.
- Compress an object (tablespace, table, partition or LOB). This allows you to save storage space. You can run the Compression Advisor to ascertain how much space can be saved and then perform the compression action on the object.
- View compression advice from the Segment Advisor. You can access a link to the Segment Advisor to compress segments.

## 20.2.7.2 Viewing the Compression Summary at the Database Level

You can view the Compression Summary information at the database level.

1. From the Administration menu, choose Storage, then select Compression.

Enterprise Manager displays the Compression Summary for Top 100 Tablespaces page.

- 2. You can view the summary information about the storage compression at the database level, including in the Space Usage section the total database size, the total size of compressed objects in the database, and the ratio of the total size of compressed objects to the total database size, and the uncompressed objects size. Similar information for segment counts is also shown here in the Segment Count section.
- 3. You can view the storage size that is used by each compression type for four object types: Table, Index, LOB (Large Objects), and DBFS (Oracle Database File System). Clicking each color in the chart displays a Compression Summary of Segments page, which shows compression information for the top 100 segments by size in the database for a particular object type and compression type.

## 20.2.7.3 Viewing the Compression Summary at the Tablespace Level

You can view the Compression Summary information at the tablespace level.

1. From the Administration menu, choose Storage, then select Compression.

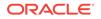

Enterprise Manager displays the Compression Summary for Top 100 Tablespaces page.

- 2. In the Top 100 Permanent Tablespaces by Size table, click on the row for the tablespace for which you want to view the compression summary.
- 3. Click Show Compression Details.

Enterprise Manager displays the Compression Summary for Top 100 Objects in Tablespace page. From this page, you can view the total tablespace size, the total size of compressed objects in the tablespace, the ratio of the total size of compressed objects to the total tablespace size, and the uncompressed objects size in a tablespace.

You can also view the compressed tablespace storage size by each compression type for four object types: Table, Index, LOB and DBFS. Clicking each color in the chart displays the Compression Summary of Segments dialog box, which shows compression information for the top 100 segments by size in the tablespace for a particular object type and compression type.

Finally, you can view the compression summary for each of the top 100 segments that use the most tablespace storage.

## 20.2.7.4 Estimating the Compression Ratio

You can run the Compression Advisor to calculate the compression ratio for a specific object.

1. From the Administration menu, choose Storage, then select Compression.

Enterprise Manager displays the Compression Summary for Top 100 Tablespaces page.

 From the Top 100 Permanent Tablespaces by Size table, select a tablespace and click Show Compression Details to view the compression details for the selected tablespace.

Enterprise Manager displays the Top 100 Objects By Size table.

3. Select an object and click Estimate Compression Ratio for the object.

Enterprise Manager displays the Estimate Compression Ratio dialog box. Enter the following information:

- Under the Input Parameters section, enter or select a Temporary Scratch Tablespace. You can enter the name directly or you can choose from the list that appears when you click the icon.
- Enter the Compression Type. You can choose from Basic, Advanced, Query Low, Query High, Archive Low, or Archive High. For HCC compression types (Query Low, Query High, Archive Low, or Archive High.), be sure the table contains at least one million rows.
- In the Schedule Job section, enter the Name of the job and a Description.
- In the Schedule section, enter the job information such as when to Start, whether or not to Repeat the job, whether or not there should be a Grace Period, and Duration information.
- Enter the Database Credentials and the Host Credentials in their respective sections.
- Click OK.

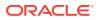

The job runs either immediately or is scheduled, and you are returned to the Compression Summary for Top 100 Objects in Tablespace page.

## 20.2.7.5 Compressing an Object

You can compress an object such as a table.

1. From the Administration menu, choose Storage, then select Compression.

Enterprise Manager displays the Compression Summary for Top 100 Tablespaces page.

2. From the Top 100 Permanent Tablespaces by Size table, select a tablespace and click **Show Compression Details** to view Compression details for the selected tablespace.

Enterprise Manager displays the Compression Summary for Top 100 Objects in Tablespace page.

3. Choose an object, such as a table, and click **Compress** to compress the object.

## 20.2.7.6 Viewing Compression Advice

You can view compression advice from the Segment Advisor and take actions based on them.

1. From the Administration menu, choose Storage, then select Compression.

Enterprise Manager displays the Compression Summary for Top 100 Tablespaces page.

2. In the Compression Advice section, click the number that displays in the Segments with Compression Advice field.

Enterprise Manager displays the Segment Advisor Recommendations page. You can use the Automatic Segment Advisor job to detect segment issues within maintenance windows. The recommendations are derived from the most recent runs of automatic and user-scheduled segment advisor jobs.

## 20.2.7.7 Initiating Automatic Data Optimization on an Object

You can initiate Automatic Data Optimization on an object.

1. From the Administration menu, choose Storage, then select Compression.

Enterprise Manager displays the Compression Summary for Top 100 Tablespaces page.

2. From the Top 100 Permanent Tablespaces by Size table, select a tablespace and click **Show Compression Details** to view the compression details for the selected tablespace.

Enterprise Manager displays the Compression Summary for Top 100 Objects in Tablespace page.

3. From the Top 100 Objects by Size table, select an object and click Automatic Data Compression.

Enterprise Manager displays the Edit page for the object where you can initiate Automatic Data Optimization on the object.

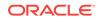

# 20.2.8 Consider Using Segment-Level and Row-Level Compression Tiering

Segment-level compression tiering enables you to specify compression at the segment level within a table. Row-level compression tiering enables you to specify compression at the row level within a table. You can use a combination of these on the same table for fine-grained control over how the data in the table is stored and managed.

As user modifications to segments and rows change over time, it is often beneficial to change the compression level for them. For example, some segments and rows might be modified often for a short period of time after they are added to the database, but modifications might become less frequent over time.

You can use compression tiering to specify which segments and rows are compressed based on rules. For example, you can specify that rows that have not been modified in two weeks are compressed with advanced row compression. You can also specify that segments that have not been modified in six months are compressed with warehouse compression.

The following prerequisites must be met before you can use segment-level and rowlevel compression tiering:

- The HEAT\_MAP initialization parameter must be set to ON.
- The COMPATIBLE initialization parameter must be set to 12.0.0 or higher.

To use segment-level compression tiering or row-level compression tiering, execute one of the following SQL statements and include an Automatic Data Optimization (ADO) policy that specifies the rules:

- CREATE TABLE
- ALTER TABLE

#### Example 20-7 Row-Level Compression Tiering

This example specifies row-level compression tiering for the oe.orders table. Oracle Database compresses rows using warehouse (QUERY) compression after 14 days with no modifications.

ALTER TABLE oe.orders ILM ADD POLICY COLUMN STORE COMPRESS FOR QUERY ROW AFTER 14 DAYS OF NO MODIFICATION;

#### Example 20-8 Segment-Level Compression Tiering

This example specifies segment-level compression tiering for the <code>oe.order\_items</code> table. Oracle Database compresses segments using archive (<code>ARCHIVE HIGH</code>) compression after six months with no modifications to any rows in the segment and no queries accessing any rows in the segment.

ALTER TABLE oe.order\_items ILM ADD POLICY COLUMN STORE COMPRESS FOR ARCHIVE HIGH SEGMENT AFTER 6 MONTHS OF NO ACCESS;

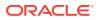

## Note:

These examples specify Hybrid Columnar Compression, which is dependent on the underlying storage system. See *Oracle Database Licensing Information* for more information.

## 💉 See Also:

- "Consider Using Table Compression" for information about different compression levels
- "Improving Query Performance with Oracle Database In-Memory"
- Oracle Database VLDB and Partitioning Guide for more information about segment-level and row-level compression tiering

# 20.2.9 Consider Using Attribute-Clustered Tables

An attribute-clustered table is a heap-organized table that stores data in close proximity on disk based on user-specified clustering directives.

## Note:

This feature is available starting with Oracle Database 12c Release 1 (12.1.0.2).

The directives are as follows:

• The CLUSTERING ... BY LINEAR ORDER directive orders data in a table according to specified columns.

BY LINEAR ORDER clustering, which is the default, is best when queries qualify the prefix of columns specified in the clustering clause. For example, if queries of sh.sales often specify either a customer ID or both customer ID and product ID, then you could cluster data in the table using the linear column order cust\_id, prod\_id. Note that the specified columns can be in multiple tables.

• The CLUSTERING ... BY INTERLEAVED ORDER directive orders data in one or more tables using a special algorithm, similar to a z-order function, that permits multicolumn I/O reduction.

BY INTERLEAVED ORDER clustering is best when queries specify a variety of column combinations. The columns can be in one or more tables. For example, if queries of sh.sales specify different dimensions in different orders, then you could cluster data in the sales table according to columns in these dimensions.

Attribute clustering is available for the following types of operations:

• Direct-path INSERT

See "Improving INSERT Performance with Direct-Path INSERT".

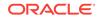

Online redefinition

See "Redefining Tables Online".

• Data movement operations, such as ALTER TABLE ... MOVE operations

See "Moving a Table to a New Segment or Tablespace".

• Partition maintenance operations that create new segments, such as ALTER TABLE ... MERGE PARTITION Operations

See Oracle Database VLDB and Partitioning Guide.

Attribute clustering is ignored for conventional DML.

An attribute-clustered table has the following advantages:

- More optimized single block I/O is possible for table lookups when attribute clustering is aligned with common index access. For example, optimized I/O is possible for an index range scan on the leading column you chose for attribute clustering.
- Data ordering enables more optimal pruning for Exadata storage indexes and inmemory min/max pruning.
- You can cluster fact tables based on joined attributes from other tables.
- Attribute clustering can improve data compression and in this way indirectly improve table scan costs. When the same values are close to each other on disk, the database can more easily compress them.

Attribute-clustered tables are often used in data warehousing environments, but they are useful in any environment that can benefit from these advantages. Use the CLUSTERING clause in a CREATE TABLE SQL statement to create an attribute-clustered table.

## 🖍 See Also:

- Oracle Database Concepts for conceptual information about attributeclustered tables
- Oracle Database Data Warehousing Guide for information about using attribute-clustered tables
- Oracle Database SQL Language Reference

# 20.2.10 Consider Using Zone Maps

A zone is a set of contiguous data blocks on disk. A zone map tracks the minimum and maximum of specified columns for all individual zones.

## Note:

This feature is available starting with Oracle Database 12c Release 1 (12.1.0.2).

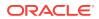

When a SQL statement contains predicates on columns stored in a zone map, the database compares the predicate values to the minimum and maximum stored in the zone to determine which zones to read during SQL execution. The primary benefit of zone maps is I/O reduction for table scans. I/O is reduced by skipping table blocks that are not needed in the query result. Use the CREATE MATERIALIZED ZONEMAP SQL statement to create a zone map.

Whenever attribute clustering is specified on a table, you can automatically create a zone map on the clustered columns. Due to clustering, minimum and maximum values of the columns are correlated with consecutive data blocks in the attribute-clustered table, which allows for more effective I/O pruning using the associated zone map.

## Note:

Zone maps and attribute-clustered tables can be used together or separately.

## See Also:

- "Consider Using Attribute-Clustered Tables"
- Oracle Database Concepts for conceptual information about zone maps
- Oracle Database Data Warehousing Guide for information about using zone maps
- Oracle Database SQL Language Reference for information about the CREATE MATERIALIZED ZONEMAP statement

# 20.2.11 Consider Storing Tables in the In-Memory Column Store

The In-Memory Column Store is an optional portion of the system global area (SGA) that stores copies of tables, table partitions, and other database objects that is optimized for rapid scans. In the In-Memory Column Store, table data is stored by column rather than row in the SGA.

## Note:

This feature is available starting with Oracle Database 12c Release 1 (12.1.0.2).

## See Also:

- "Improving Query Performance with Oracle Database In-Memory"
- Oracle Database Concepts

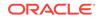

# 20.2.12 Consider Using Invisible Columns

You can use invisible column to make changes to a table without disrupting applications that use the table.

- Understand Invisible Columns
   You can make individual table columns invisible. Any generic access of a table does not show the invisible columns in the table.
- Invisible Columns and Column Ordering There are special considerations for invisible columns and column ordering.

## 20.2.12.1 Understand Invisible Columns

You can make individual table columns invisible. Any generic access of a table does not show the invisible columns in the table.

For example, the following operations do not display invisible columns in the output:

- SELECT \* FROM statements in SQL
- DESCRIBE commands in SQL\*Plus
- %ROWTYPE attribute declarations in PL/SQL
- Describes in Oracle Call Interface (OCI)

You can use a SELECT statement to display output for an invisible column only if you explicitly specify the invisible column in the column list. Similarly, you can insert a value into an invisible column only if you explicitly specify the invisible column in the column list for the INSERT statement. If you omit the column list in the INSERT statement, then the statement can only insert values into visible columns.

You can make a column invisible during table creation or when you add a column to a table, and you can later alter the table to make the same column visible. You can also alter a table to make a visible column invisible.

You might use invisible columns if you want to make changes to a table without disrupting applications that use the table. After you add an invisible column to a table, queries and other operations that must access the invisible column must refer to the column explicitly by name. When you migrate the application to account for the invisible columns, you can make the invisible columns visible.

Virtual columns can be invisible. Also, you can use an invisible column as a partitioning key during table creation.

The following restrictions apply to invisible columns:

- The following types of tables cannot have invisible columns:
  - External tables
  - Cluster tables
  - Temporary tables
- Attributes of user-defined types cannot be invisible.

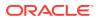

#### Note:

Invisible columns are not the same as system-generated hidden columns. You can make invisible columns visible, but you cannot make hidden columns visible.

## See Also:

- "Creating Tables"
- "Adding Table Columns"
- "Modifying an Existing Column Definition"

## 20.2.12.2 Invisible Columns and Column Ordering

There are special considerations for invisible columns and column ordering.

The database usually stores columns in the order in which they were listed in the CREATE TABLE statement. If you add a new column to a table, then the new column becomes the last column in the table's column order.

When a table contains one or more invisible columns, the invisible columns are not included in the column order for the table. Column ordering is important when all of the columns in a table are accessed. For example, a SELECT \* FROM statement displays columns in the table's column order. Because invisible columns are not included in this type of generic access of a table, they are not included in the column order.

When you make an invisible column visible, the column is included in the table's column order as the last column. When you make a visible column invisible, the invisible column is not included in the column order, and the order of the visible columns in the table might be re-arranged.

For example, consider the following table with an invisible column:

CREATE TABLE mytable (a INT, b INT INVISIBLE, c INT);

Because column b is invisible, this table has the following column order:

| Column | Column Order |
|--------|--------------|
| a      | 1            |
| C      | 2            |

Next, make column b visible:

ALTER TABLE mytable MODIFY (b VISIBLE);

When you make column b visible, it becomes the last column in the table's column order. Therefore, the table has the following column order:

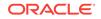

| Column | Column Order |
|--------|--------------|
| a      | 1            |
| С      | 2            |
| b      | 3            |

Consider another example that illustrates column ordering in tables with invisible columns. The following table does not contain any invisible columns:

CREATE TABLE mytable2 (x INT, y INT, z INT);

This table has the following column order:

| Column | Column Order |
|--------|--------------|
| x      | 1            |
| У      | 2            |
| Z      | 3            |

Next, make column y invisible:

ALTER TABLE mytable2 MODIFY (y INVISIBLE);

When you make column  $_{\rm Y}$  invisible, column  $_{\rm Y}$  is no longer included in the table's column order, and it changes the column order of column  $_{\rm Z}$ . Therefore, the table has the following column order:

| Column | Column Order |
|--------|--------------|
| x      | 1            |
| Ζ      | 2            |

Make column y visible again:

ALTER TABLE mytable2 MODIFY (y VISIBLE);

Column y is now last in the table's column order:

| Column | Column Order |
|--------|--------------|
| x      | 1            |
| Z      | 2            |
| У      | 3            |

## 20.2.13 Consider Encrypting Columns That Contain Sensitive Data

You can encrypt individual table columns that contain sensitive data. Examples of sensitive data include social security numbers, credit card numbers, and medical records. Column encryption is transparent to your applications, with some restrictions.

Although encryption is not meant to solve all security problems, it does protect your data from users who try to circumvent the security features of the database and access database files directly through the operating system file system.

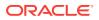

Column encryption uses the Transparent Data Encryption feature of Oracle Database, which requires that you create a keystore to store the master encryption key for the database. The keystore must be open before you can create a table with encrypted columns and before you can store or retrieve encrypted data. When you open the keystore, it is available to all sessions, and it remains open until you explicitly close it or until the database is shut down.

Transparent Data Encryption supports industry-standard encryption algorithms, including the following types of encryption algorithms Advanced Encryption Standard (AES) and Triple Data Encryption Standard (3DES) algorithms:

- Advanced Encryption Standard (AES)
- ARIA
- GHOST
- SEED
- Triple Data Encryption Standard (3DES)

See *Oracle Database Advanced Security Guide* for detailed information about the supported encryption algorithms.

You choose the algorithm to use when you create the table. All encrypted columns in the table use the same algorithm. The default is AES192. The encryption key length is implied by the algorithm name. For example, the AES128 algorithm uses 128-bit keys.

If you plan on encrypting many columns in one or more tables, you may want to consider encrypting an entire tablespace instead and storing these tables in that tablespace. Tablespace encryption, which also uses the Transparent Data Encryption feature but encrypts at the physical block level, can perform better than encrypting many columns. Another reason to encrypt at the tablespace level is to address the following limitations of column encryption:

- Certain data types, such as object data types, are not supported for column encryption.
- You cannot use the transportable tablespace feature for a tablespace that includes tables with encrypted columns.
- Other restrictions, which are detailed in *Oracle Database Advanced Security Guide*.

## See Also:

- Oracle Database Advanced Security Guide for more information about Transparent Data Encryption
- Oracle Database Enterprise User Security Administrator's Guide for instructions for creating and opening keystores
- Oracle Database SQL Language Reference for information about the CREATE TABLE statement
- Oracle Real Application Clusters Administration and Deployment Guide for information on using a keystore in an Oracle Real Application Clusters environment

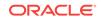

# 20.2.14 Understand Deferred Segment Creation

When you create heap-organized tables in a locally managed tablespace, the database defers table segment creation until the first row is inserted.

In addition, segment creation is deferred for any LOB columns of the table, any indexes created implicitly as part of table creation, and any indexes subsequently explicitly created on the table.

The advantages of this space allocation method are the following:

- It saves a significant amount of disk space in applications that create hundreds or thousands of tables upon installation, many of which might never be populated.
- It reduces application installation time.

There is a small performance penalty when the first row is inserted, because the new segment must be created at that time.

To enable deferred segment creation, compatibility must be set to 11.2.0 or higher.

The new clauses for the CREATE TABLE statement are:

- SEGMENT CREATION DEFERRED
- SEGMENT CREATION IMMEDIATE

These clauses override the default setting of the DEFERRED\_SEGMENT\_CREATION initialization parameter, TRUE, which defers segment creation. To disable deferred segment creation, set this parameter to FALSE.

Note that when you create a table with deferred segment creation, the new table appears in the \*\_TABLES views, but no entry for it appears in the \*\_SEGMENTS views until you insert the first row.

You can verify deferred segment creation by viewing the SEGMENT\_CREATED column in \*\_TABLES, \*\_INDEXES, and \*\_LOBS views for nonpartitioned tables, and in \*\_TAB\_PARTITIONS, \*\_IND\_PARTITIONS, and \*\_LOB\_PARTITIONS views for partitioned tables.

## Note:

With this new allocation method, it is essential that you do proper capacity planning so that the database has enough disk space to handle segment creation when tables are populated. See "Capacity Planning for Database Objects ".

The following example creates two tables to demonstrate deferred segment creation. The first table uses the SEGMENT CREATION DEFERRED clause. No segments are created for it initially. The second table uses the SEGMENT CREATION IMMEDIATE clause and, therefore, segments are created for it immediately.

```
CREATE TABLE part_time_employees (
    empno NUMBER(8),
    name VARCHAR2(30),
    hourly_rate NUMBER (7,2)
    )
```

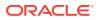

SEGMENT CREATION DEFERRED;

```
CREATE TABLE hourly_employees (
   empno NUMBER(8),
   name VARCHAR2(30),
   hourly_rate NUMBER (7,2)
   )
   SEGMENT CREATION IMMEDIATE
   PARTITION BY RANGE(empno)
   (PARTITION empno_to_100 VALUES LESS THAN (100),
   PARTITION empno_to_200 VALUES LESS THAN (200));
```

The following query against USER\_SEGMENTS returns two rows for HOURLY\_EMPLOYEES, one for each partition, but returns no rows for PART\_TIME\_EMPLOYEES because segment creation for that table was deferred.

SELECT segment\_name, partition\_name FROM user\_segments;

| SEGMENT_NAME                         | PARTITION_NAME               |
|--------------------------------------|------------------------------|
|                                      |                              |
| HOURLY_EMPLOYEES<br>HOURLY EMPLOYEES | EMPNO_TO_100<br>EMPNO TO 200 |

The user\_tables view shows that part\_time\_employees has no segments:

SELECT table\_name, segment\_created FROM user\_tables;

| TABLE_NAME          | SEGMENT_CREATED |
|---------------------|-----------------|
|                     |                 |
| PART_TIME_EMPLOYEES | NO              |
| HOURLY_EMPLOYEES    | N/A             |

For the HOURLY\_EMPLOYEES table, which is partitioned, the segment\_created column is N/A because the user\_tables view does not provide that information for partitioned tables. It is available from the user\_tables partitions view, shown below.

SELECT table\_name, segment\_created, partition\_name
FROM user\_tab\_partitions;

| TABLE_NAME       | SEGMENT_CREATED | PARTITION_NAME |
|------------------|-----------------|----------------|
|                  |                 |                |
| HOURLY_EMPLOYEES | YES             | EMPNO_TO_100   |
| HOURLY_EMPLOYEES | YES             | EMPNO_TO_200   |

The following statements add employees to these tables.

INSERT INTO hourly\_employees VALUES (99, 'FROSe', 20.00); INSERT INTO hourly\_employees VALUES (150, 'LROSe', 25.00);

INSERT INTO part\_time\_employees VALUES (50, 'KReilly', 10.00);

Repeating the same SELECT statements as before shows that PART\_TIME\_EMPLOYEES now has a segment, due to the insertion of row data. HOURLY\_EMPLOYEES remains as before.

SELECT segment\_name, partition\_name FROM user\_segments;

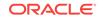

| HOURLY_EMPLOYEES     | EMPNO_TO_100                                |
|----------------------|---------------------------------------------|
| HOURLY_EMPLOYEES     | EMPNO_TO_200                                |
| SELECT table_name, s | <pre>egment_created FROM user_tables;</pre> |
| TABLE_NAME           | SEGMENT_CREATED                             |
| PART_TIME_EMPLOYEES  | YES                                         |
| HOURLY_EMPLOYEES     | N/A                                         |

The USER\_TAB\_PARTITIONS view does not change.

## See Also:

*Oracle Database SQL Language Reference* for notes and restrictions on deferred segment creation

## 20.2.15 Materializing Segments

The DBMS\_SPACE\_ADMIN package includes the MATERIALIZE\_DEFERRED\_SEGMENTS() procedure, which enables you to materialize segments for tables, table partitions, and dependent objects created with deferred segment creation enabled.

You can add segments as needed, rather than starting with more than you need and using database resources unnecessarily.

The following example materializes segments for the EMPLOYEES table in the HR schema.

```
BEGIN
DBMS_SPACE_ADMIN.MATERIALIZE_DEFERRED_SEGMENTS(
    schema_name => 'HR',
    table_name => 'EMPLOYEES');
END;
```

#### See Also:

Oracle Database PL/SQL Packages and Types Reference for details about this procedure

# 20.2.16 Estimate Table Size and Plan Accordingly

Estimate the sizes of tables before creating them. Preferably, do this as part of database planning. Knowing the sizes, and uses, for database tables is an important part of database planning.

You can use the combined estimated size of tables, along with estimates for indexes, undo space, and redo log files, to determine the amount of disk space that is required to hold an intended database. From these estimates, you can make correct hardware purchases.

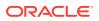

You can use the estimated size and growth rate of an individual table to better determine the attributes of a tablespace and its underlying data files that are best suited for the table. This can enable you to more easily manage the table disk space and improve I/O performance of applications that use the table.

See Also:
"Capacity Planning for Database Objects "

# 20.2.17 Restrictions to Consider When Creating Tables

There are restrictions to consider when you create tables.

Here are some restrictions that may affect your table planning and usage:

- Tables containing object types cannot be imported into a pre-Oracle8 database.
- You cannot merge an exported table into a preexisting table having the same name in a different schema.
- You cannot move types and extent tables to a different schema when the original data still exists in the database.
- Oracle Database has a limit on the total number of columns that a table (or attributes that an object type) can have. See *Oracle Database Reference* for this limit.

Further, when you create a table that contains user-defined type data, the database maps columns of user-defined type to relational columns for storing the user-defined type data. This causes additional relational columns to be created. This results in "hidden" relational columns that are not visible in a DESCRIBE table statement and are not returned by a SELECT \* statement. Therefore, when you create an object table, or a relational table with columns of REF, varray, nested table, or object type, be aware that the total number of columns that the database actually creates for the table can be more than those you specify.

## See Also:

Oracle Database Object-Relational Developer's Guide for more information about user-defined types

# 20.3 Creating Tables

Create tables using the SQL statement CREATE TABLE.

To create a new table in your schema, you must have the CREATE TABLE System privilege. To create a table in another user's schema, you must have the CREATE ANY TABLE System privilege. Additionally, the owner of the table must have a quota for the tablespace that contains the table, or the UNLIMITED TABLESPACE System privilege.

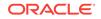

- Example: Creating a Table An example illustrates creating a table.
- Creating a Temporary Table

Temporary tables are useful in applications where a result set is to be buffered (temporarily persisted), perhaps because it is constructed by running multiple DML operations. You can create either a global temporary table or a private temporary table.

Parallelizing Table Creation

When you specify the AS SELECT clause to create a table and populate it with data from another table, you can use parallel execution.

## See Also:

Oracle Database SQL Language Reference for exact syntax of the CREATE TABLE and other SQL statements discussed in this chapter

# 20.3.1 Example: Creating a Table

An example illustrates creating a table.

When you issue the following statement, you create a table named  $admin_{emp}$  in the hr schema and store it in the  $admin_{tbs}$  tablespace:

 Live SQL:
 View and run a related example on Oracle Live SQL at Oracle Live SQL: Creating and Modifying Tables.

```
CREATE TABLE hr.admin_emp (
         empno NUMBER(5) PRIMARY KEY,
ename VARCHAR2(15) NOT NULL,
ssn NUMBER(9) ENCRYPT USING 'AES256',
job VARCHAR2(10),
mgr NUMBER(5),
          hiredate DATE DEFAULT (sysdate),
          photo BLOB,
          sal
                    NUMBER(7,2),
          hrly_rate NUMBER(7,2) GENERATED ALWAYS AS (sal/2080),
          comm NUMBER(7,2),
          deptno NUMBER(3) NOT NULL
                      CONSTRAINT admin_dept_fkey REFERENCES hr.departments
                      (department_id),
          comments VARCHAR2(32767),
                      VARCHAR2(10) INVISIBLE)
          status
   TABLESPACE admin tbs
   STORAGE ( INITIAL 50K);
```

COMMENT ON TABLE hr.admin\_emp IS 'Enhanced employee table';

Note the following about this example:

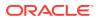

- Integrity constraints are defined on several columns of the table.
- The STORAGE clause specifies the size of the first extent. See Oracle Database SQL Language Reference for details on this clause.
- Encryption is defined on one column (ssn), through the Transparent Data Encryption feature of Oracle Database. The keystore must therefore be open for this CREATE TABLE statement to succeed.
- The photo column is of data type BLOB, which is a member of the set of data types called large objects (LOBs). LOBs are used to store semi-structured data (such as an XML tree) and unstructured data (such as the stream of bits in a color image).
- One column is defined as a virtual column (hrly\_rate). This column computes the employee's hourly rate as the yearly salary divided by 2,080. See *Oracle Database SQL Language Reference* for a discussion of rules for virtual columns.
- The comments column is a VARCHAR2 column that is larger than 4000 bytes. Beginning with Oracle Database 12c, the maximum size for the VARCHAR2, NVARCHAR2, and RAW data types is increased to 32767 bytes.

To use extended data types, set the MAX\_STRING\_SIZE initialization parameter to EXTENDED. See *Oracle Database Reference* for information about setting this parameter.

- The status column is invisible.
- A COMMENT statement is used to store a comment for the table. You query the \*\_TAB\_COMMENTS data dictionary views to retrieve such comments. See Oracle Database SQL Language Reference for more information.

#### See Also:

- Oracle Database SQL Language Reference for a description of the data types that you can specify for table columns
- "Managing Integrity Constraints"
- "Understand Invisible Columns"
- Oracle Database Advanced Security Guide for information about Transparent Data Encryption
- Oracle Database SecureFiles and Large Objects Developer's Guide for more information about LOBs.

# 20.3.2 Creating a Temporary Table

Temporary tables are useful in applications where a result set is to be buffered (temporarily persisted), perhaps because it is constructed by running multiple DML operations. You can create either a global temporary table or a private temporary table.

Overview of Temporary Tables
 A temporary table holds data that exists only for the duration of a transaction or session.

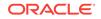

- Considerations When Creating Temporary Tables
   Be aware of some considerations when you create temporary tables.
- Creating Global Temporary Tables
   Global temporary tables are permanent database objects that are stored on disk and visible to all sessions connected to the database.
- Creating Private Temporary Tables Private temporary tables are temporary database objects that are dropped at the end of a transaction or session. Private temporary tables are stored in memory and each one is visible only to the session that created it.

## 20.3.2.1 Overview of Temporary Tables

A **temporary table** holds data that exists only for the duration of a transaction or session.

Data in a temporary table is private to the session. Each session can only see and modify its own data.

You can create either a **global temporary table** or a **private temporary table**. The following table shows the essential differences between them.

| Table 20-3 | <b>Temporary Table Characteristics</b> |
|------------|----------------------------------------|
|------------|----------------------------------------|

| Characteristic                 | Global                                                                                              | Private                                                                                                    |
|--------------------------------|----------------------------------------------------------------------------------------------------|----------------------------------------------------------------------------------------------------|
| Naming rules                   | Same as for permanent tables                                                                        | Must be prefixed with<br>ORA\$PTT_                                                                            |
| Visibility of table definition | All sessions                                                                                        | Only the session that created the table                                                                       |
| Storage of table definition    | Disk                                                                                                | Memory only                                                                                                   |
| Types                          | Transaction-specific (ON<br>COMMIT DELETE ROWS) or<br>session-specific (ON COMMIT<br>PRESERVE ROWS) | Transaction-specific (ON<br>COMMIT DROP DEFINITION) Or<br>session-specific (ON COMMIT<br>PRESERVE DEFINITION) |

A third type of temporary table, known as a **cursor-duration temporary table**, is created by the database automatically for certain types of queries.

### 🖍 See Also:

*Oracle Database SQL Tuning Guide* to learn more about cursor-duration temporary tables

## 20.3.2.2 Considerations When Creating Temporary Tables

Be aware of some considerations when you create temporary tables.

Unlike permanent tables, temporary tables do not automatically allocate a segment when they are created. Instead, segments are allocated when the first INSERT (or CREATE TABLE AS SELECT) is performed. Therefore, if a SELECT, UPDATE, OT DELETE is performed before the first INSERT, then the table appears to be empty.

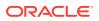

DDL operations (except TRUNCATE) are allowed on an existing temporary table only if no session is currently bound to that temporary table.

If you rollback a transaction, the data you entered is lost, although the table definition persists.

A transaction-specific temporary table allows only one transaction at a time. If there are several autonomous transactions in a single transaction scope, each autonomous transaction can use the table only as soon as the previous one commits.

Because the data in a temporary table is, by definition, temporary, backup and recovery of temporary table data is not available in the event of a system failure. To prepare for such a failure, you should develop alternative methods for preserving temporary table data.

## 20.3.2.3 Creating Global Temporary Tables

Global temporary tables are permanent database objects that are stored on disk and visible to all sessions connected to the database.

- About Creating Global Temporary Tables
   The metadata of a global temporary table is visible to multiple users and their sessions, but its content is local to a session.
- Examples: Creating a Global Temporary Table Examples illustrate how to create a global temporary table.

## 20.3.2.3.1 About Creating Global Temporary Tables

The metadata of a global temporary table is visible to multiple users and their sessions, but its content is local to a session.

For example, assume a Web-based airlines reservations application allows a customer to create several optional itineraries. Each itinerary is represented by a row in a global temporary table. The application updates the rows to reflect changes in the itineraries. When the customer decides which itinerary she wants to use, the application moves the row for that itinerary to a persistent table.

During the session, the itinerary data is private. At the end of the session, the optional itineraries are dropped.

The definition of a global temporary table is visible to all sessions, but the data in a global temporary table is visible only to the session that inserts the data into the table.

Use the CREATE GLOBAL TEMPORARY TABLE statement to create a global temporary table. The ON COMMIT clause indicates if the data in the table is **transaction-specific** (the default) or **session-specific**, the implications of which are as follows:

| ON COMMIT Setting | Implications                                                                                                    |
|-------------------|----------------------------------------------------------------------------------------------------|
| DELETE ROWS       | This creates a global temporary table that is transaction specific. A session becomes bound to the global temporary table with a transactions first insert into the table. The binding goes away at the end of the transaction. The database truncates the table (delete all rows) after each commit. |

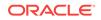

| ON COMMIT Setting | Implications                                                                                                    |
|-------------------|----------------------------------------------------------------------------------------------------|
| PRESERVE ROWS     | This creates a global temporary table that is session specific. A session gets bound to the global temporary table with the first insert into the table in the session. This binding goes away at the end of the session or by issuing a TRUNCATE of the table in the session. The database truncates the table when you terminate the session. |

## 20.3.2.3.2 Examples: Creating a Global Temporary Table

Examples illustrate how to create a global temporary table.

This statement creates a global temporary table that is transaction specific:

```
CREATE GLOBAL TEMPORARY TABLE admin_work_area_trans
(startdate DATE,
enddate DATE,
class CHAR(20))
ON COMMIT DELETE ROWS;
```

This statement creates a global temporary table that is session specific:

```
CREATE GLOBAL TEMPORARY TABLE admin_work_area_session
(startdate DATE,
enddate DATE,
class CHAR(20))
ON COMMIT PRESERVE ROWS;
```

Indexes can be created on global temporary tables. They are also temporary and the data in the index has the same session or transaction scope as the data in the underlying table.

By default, rows in a global temporary table are stored in the default temporary tablespace of the user who creates it. However, you can assign a global temporary table to another tablespace upon creation of the global temporary table by using the TABLESPACE clause of CREATE GLOBAL TEMPORARY TABLE. You can use this feature to conserve space used by global temporary tables. For example, if you must perform many small global temporary table operations and the default temporary tablespace is configured for sort operations and thus uses a large extent size, these small operations will consume lots of unnecessary disk space. In this case it is better to allocate a second temporary tablespace with a smaller extent size.

The following two statements create a temporary tablespace with a 64 KB extent size, and then a new global temporary table in that tablespace.

```
CREATE TEMPORARY TABLESPACE tbs_t1

TEMPFILE 'tbs_t1.f' SIZE 50m REUSE AUTOEXTEND ON

MAXSIZE UNLIMITED

EXTENT MANAGEMENT LOCAL UNIFORM SIZE 64K;

CREATE GLOBAL TEMPORARY TABLE admin_work_area

(startdate DATE,

enddate DATE,

class CHAR(20))

ON COMMIT DELETE ROWS

TABLESPACE tbs_t1;
```

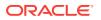

- "About Temporary Tablespaces"
- Oracle Database SQL Language Reference for more information about using the CREATE TABLE statement to create a global temporary table, including restrictions that apply

## 20.3.2.4 Creating Private Temporary Tables

Private temporary tables are temporary database objects that are dropped at the end of a transaction or session. Private temporary tables are stored in memory and each one is visible only to the session that created it.

- About Creating Private Temporary Tables The metadata and content of a private temporary table is visible only within the session that created the it.
- Examples: Creating a Private Temporary Table These examples illustrate creating a private temporary table.

### 20.3.2.4.1 About Creating Private Temporary Tables

The metadata and content of a private temporary table is visible only within the session that created the it.

Private temporary tables are useful in the following situations:

- When an application stores temporary data in transient tables that are populated once, read few times, and then dropped at the end of a transaction or session
- When a session is maintained indefinitely and must create different temporary tables for different transactions
- When the creation of a temporary table must not start a new transaction or commit an existing transaction
- When different sessions of the same user must use the same name for a temporary table
- When a temporary table is required for a read-only database

For example, assume a reporting application uses only one schema, but the application uses multiple connections with the schema to run different reports. The sessions use private temporary tables for calculations during individual transactions, and each session creates a private temporary table with the same name. When each transaction commits, its temporary data is no longer needed. Both the definition of a private temporary table and the data in a private temporary table is visible only to the session that created the table.

Use the CREATE PRIVATE TEMPORARY TABLE statement to create a private temporary table. The ON COMMIT clause indicates if the data in the table is **transaction-specific** (the default) or **session-specific**, the implications of which are as follows:

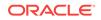

| ON COMMIT Setting      | Implications                                                                                                    |
|------------------------|----------------------------------------------------------------------------------------------------|
| DROP DEFINITION        | This creates a private temporary table that is transaction specific. All data in the table is lost, and the table is dropped at the end of transaction.                          |
| PRESERVE<br>DEFINITION | This creates a private temporary table that is session specific. All data<br>in the table is lost, and the table is dropped at the end of the session<br>that created the table. |

Note: Names of private temporary tables must be prefixed according to the initialization parameter private\_temp\_table\_prefix.

## 20.3.2.4.2 Examples: Creating a Private Temporary Table

These examples illustrate creating a private temporary table.

This statement creates a private temporary table that is transaction specific:

```
CREATE PRIVATE TEMPORARY TABLE ORA$PTT_sales_ptt_transaction
(time_id DATE,
amount_sold NUMBER(10,2))
ON COMMIT DROP DEFINITION;
```

This statement creates a private temporary table that is session specific:

```
CREATE PRIVATE TEMPORARY TABLE ORA$PTT_sales_ptt_session
(time_id DATE,
amount_sold NUMBER(10,2))
ON COMMIT PRESERVE DEFINITION;
```

By default, rows in a private temporary table are stored in the default temporary tablespace of the user who creates it. However, you can assign a private temporary table to another temporary tablespace during the creation of the temporary table by using the TABLESPACE clause of CREATE PRIVATE TEMPORARY TABLE Statement.

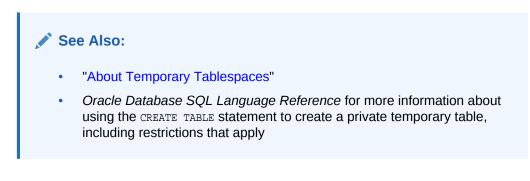

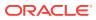

# 20.3.3 Parallelizing Table Creation

When you specify the AS SELECT clause to create a table and populate it with data from another table, you can use parallel execution.

The CREATE TABLE...AS SELECT Statement contains two parts: a CREATE part (DDL) and a SELECT part (query). Oracle Database can parallelize both parts of the statement. The CREATE part is parallelized if *one* of the following is true:

- A PARALLEL clause is included in the CREATE TABLE...AS SELECT statement
- An alter session force parallel ddl statement is specified

The query part is parallelized if *all* of the following are true:

- The query includes a parallel hint specification (PARALLEL or PARALLEL\_INDEX) or the CREATE part includes the PARALLEL clause or the schema objects referred to in the query have a PARALLEL declaration associated with them.
- At least one of the tables specified in the query requires either a full table scan or an index range scan spanning multiple partitions.

If you parallelize the creation of a table, that table then has a parallel declaration (the PARALLEL clause) associated with it. Any subsequent DML or queries on the table, for which parallelization is possible, will attempt to use parallel execution.

The following simple statement parallelizes the creation of a table and stores the result in a compressed format, using table compression:

```
CREATE TABLE hr.admin_emp_dept

PARALLEL COMPRESS

AS SELECT * FROM hr.employees

WHERE department_id = 10;
```

In this case, the PARALLEL clause tells the database to select an optimum number of parallel execution servers when creating the table.

#### See Also:

- Oracle Database VLDB and Partitioning Guide for detailed information on using parallel execution
- "Managing Processes for Parallel SQL Execution"

# 20.4 Loading Tables

There are several techniques for loading data into tables.

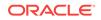

### Note:

The default size of the first extent of any new segment for a partitioned table is 8 MB instead of 64 KB. This helps improve performance of inserts and queries on partitioned tables. Although partitioned tables will start with a larger initial size, once sufficient data is inserted, the space consumption will be the same as in previous releases. You can override this default by setting the INITIAL size in the storage clause for the table. This new default only applies to table partitions and LOB partitions.

#### Methods for Loading Tables

There are several means of inserting or initially loading data into your tables.

- Improving INSERT Performance with Direct-Path INSERT
   When loading large amounts of data, you can improve load performance by using direct-path INSERT.
- Using Conventional Inserts to Load Tables

During **conventional INSERT operations**, the database reuses free space in the table, interleaving newly inserted data with existing data. During such operations, the database also maintains referential integrity constraints. Unlike direct-path INSERT operations, conventional INSERT operations do not require an exclusive lock on the table.

• Avoiding Bulk INSERT Failures with DML Error Logging You can avoid bulk INSERT failures by using the DML error logging feature.

# 20.4.1 Methods for Loading Tables

There are several means of inserting or initially loading data into your tables.

Most commonly used are the following:

| Method     | Description                                                                                                    |
|------------|----------------------------------------------------------------------------------------------------|
| SQL*Loader | This Oracle utility program loads data from external files into tables of an Oracle Database.                                                                                                    |
|            | Starting with Oracle Database 12c, SQL*Loader supports<br>express mode. SQL*Loader express mode eliminates the need<br>for a control file. Express mode simplifies loading data from<br>external files. With express mode, SQL*Loader attempts to use<br>the external table load method. If the external table load<br>method is not possible, then SQL*Loader attempts to use<br>direct path. If direct path is not possible, then SQL*Loader<br>uses conventional path. |
|            | SQL*Loader express mode automatically identifies the input<br>datatypes based on the table column types and controls<br>parallelism. SQL*Loader uses defaults to simplify usage, but<br>you can override many of the defaults with command line<br>parameters. You optionally can specify the direct path or the<br>conventional path load method instead of using express mode.<br>For information about SQL*Loader, see <i>Oracle Database</i>                          |
|            | Utilities.                                                                                                    |

| Method                                  | Description                                                                                                    |
|-----------------------------------------|----------------------------------------------------------------------------------------------------|
| CREATE TABLE AS SELECT statement (CTAS) | Using this SQL statement you can create a table and populate<br>it with data selected from another existing table, including an<br>external table.                                                                                                    |
| INSERT statement                        | The INSERT statement enables you to add rows to a table,<br>either by specifying the column values or by specifying a<br>subquery that selects data from another existing table,<br>including an external table.                                                                    |
|                                         | One form of the INSERT statement enables direct-path INSERT,<br>which can improve performance, and is useful for bulk loading.<br>See "Improving INSERT Performance with Direct-Path<br>INSERT".                                                                                    |
|                                         | If you are inserting a lot of data and want to avoid statement<br>termination and rollback if an error is encountered, you can<br>insert with DML error logging. See "Avoiding Bulk INSERT<br>Failures with DML Error Logging".                                                     |
| MERGE statement                         | The MERGE statement enables you to insert rows into or update<br>rows of a table, by selecting rows from another existing table. I<br>a row in the new data corresponds to an item that already<br>exists in the table, then an UPDATE is performed, else an INSER<br>is performed. |

#### Note:

Only a few details and examples of inserting data into tables are included in this book. Oracle documentation specific to data warehousing and application development provide more extensive information about inserting and manipulating data in tables. See:

- Oracle Database Data Warehousing Guide
- Oracle Database SecureFiles and Large Objects Developer's Guide

#### See Also:

"Managing External Tables"

# 20.4.2 Improving INSERT Performance with Direct-Path INSERT

When loading large amounts of data, you can improve load performance by using direct-path INSERT.

- About Direct-Path INSERT
   Direct-path insert operations are typically faster than conventional insert
   operations.
- How Direct-Path INSERT Works You can use direct-path INSERT on both partitioned and nonpartitioned tables.

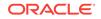

 Loading Data with Direct-Path INSERT You can load data with direct-path INSERT by using direct-path INSERT SQL statements, inserting data in parallel mode, or by using the Oracle SQL\*Lo

statements, inserting data in parallel mode, or by using the Oracle SQL\*Loader utility in direct-path mode. A direct-path INSERT can be done in either serial or parallel mode.

- Logging Modes for Direct-Path INSERT
   Direct-path INSERT lets you choose whether to log redo and undo information during the insert operation.
- Additional Considerations for Direct-Path INSERT

## 20.4.2.1 About Direct-Path INSERT

Direct-path insert operations are typically faster than conventional insert operations.

Oracle Database inserts data into a table in one of two ways:

- During **conventional INSERT operations**, the database reuses free space in the table, interleaving newly inserted data with existing data. During such operations, the database also maintains referential integrity constraints.
- During **direct-path INSERT operations**, the database appends the inserted data after existing data in the table. Data is written directly into data files, bypassing the buffer cache. Free space in the table is not reused, and referential integrity constraints are ignored. Direct-path INSERT can perform significantly better than conventional insert.

The database can insert data either in serial mode, where one process executes the statement, or in parallel mode, where multiple processes work together simultaneously to run a single SQL statement. The latter is referred to as parallel execution.

The following are benefits of direct-path INSERT:

- During direct-path INSERT, you can disable the logging of redo and undo entries to reduce load time. Conventional insert operations, in contrast, must always log such entries, because those operations reuse free space and maintain referential integrity.
- Direct-path INSERT operations ensure atomicity of the transaction, even when run in parallel mode. Atomicity cannot be guaranteed during parallel direct path loads (using SQL\*Loader).

When performing parallel direct path loads, one notable difference between SQL\*Loader and INSERT statements is the following: If errors occur during parallel direct path loads with SQL\*Loader, the load completes, but some indexes could be marked UNUSABLE at the end of the load. Parallel direct-path INSERT, in contrast, rolls back the statement if errors occur during index update.

### Note:

A conventional INSERT operation checks for violations of NOT NULL constraints during the insert. Therefore, if a NOT NULL constraint is violated for a conventional INSERT operation, then the error is returned during the insert. A direct-path INSERT operation checks for violations of NOT NULL constraints before the insert. Therefore, if a NOT NULL constraint is violated for a direct-path INSERT operation, then the error is returned before the insert.

## 20.4.2.2 How Direct-Path INSERT Works

You can use direct-path INSERT on both partitioned and nonpartitioned tables.

- Serial Direct-Path INSERT into Partitioned or Nonpartitioned Tables The single process inserts data beyond the current high water mark of the table segment or of each partition segment. (The **high-water mark** is the level at which blocks have never been formatted to receive data.) When a COMMIT runs, the highwater mark is updated to the new value, making the data visible to users.
- Parallel Direct-Path INSERT into Partitioned Tables This situation is analogous to serial direct-path INSERT. Each parallel execution server is assigned one or more partitions, with no more than one process working on a single partition.
- Parallel Direct-Path INSERT into Nonpartitioned Tables Each parallel execution server allocates a new temporary segment and inserts data into that temporary segment. When a COMMIT runs, the parallel execution coordinator merges the new temporary segments into the primary table segment, where it is visible to users.

## 20.4.2.2.1 Serial Direct-Path INSERT into Partitioned or Nonpartitioned Tables

The single process inserts data beyond the current high water mark of the table segment or of each partition segment. (The **high-water mark** is the level at which blocks have never been formatted to receive data.) When a **COMMIT** runs, the high-water mark is updated to the new value, making the data visible to users.

### 20.4.2.2.2 Parallel Direct-Path INSERT into Partitioned Tables

This situation is analogous to serial direct-path INSERT. Each parallel execution server is assigned one or more partitions, with no more than one process working on a single partition.

Each parallel execution server inserts data beyond the current high-water mark of its assigned partition segment(s). When a COMMIT runs, the high-water mark of each partition segment is updated to its new value, making the data visible to users.

### 20.4.2.2.3 Parallel Direct-Path INSERT into Nonpartitioned Tables

Each parallel execution server allocates a new temporary segment and inserts data into that temporary segment. When a COMMIT runs, the parallel execution coordinator merges the new temporary segments into the primary table segment, where it is visible to users.

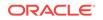

## 20.4.2.3 Loading Data with Direct-Path INSERT

You can load data with direct-path INSERT by using direct-path INSERT SQL statements, inserting data in parallel mode, or by using the Oracle SQL\*Loader utility in direct-path mode. A direct-path INSERT can be done in either serial or parallel mode.

- Serial Mode Inserts with SQL Statements There are various ways to activate direct-path INSERT in serial mode with SQL.
- Parallel Mode Inserts with SQL Statements
   When you are inserting in parallel mode, direct-path INSERT is the default.
   However, you can insert in parallel mode using conventional INSERT by using the NOAPPEND PARALLEL hint.

### 20.4.2.3.1 Serial Mode Inserts with SQL Statements

There are various ways to activate direct-path INSERT in serial mode with SQL.

You can activate direct-path INSERT in serial mode with SQL in the following ways:

- If you are performing an INSERT with a subquery, specify the APPEND hint in each INSERT statement, either immediately after the INSERT keyword, or immediately after the SELECT keyword in the subquery of the INSERT statement.
- If you are performing an INSERT with the VALUES clause, specify the APPEND\_VALUES hint in each INSERT statement immediately after the INSERT keyword. Direct-path INSERT with the VALUES clause is best used when there are hundreds of thousands or millions of rows to load. The typical usage scenario is for array inserts using OCI. Another usage scenario might be inserts in a FORALL statement in PL/SQL.

If you specify the APPEND hint (as opposed to the APPEND\_VALUES hint) in an INSERT statement with a VALUES clause, the APPEND hint is ignored and a conventional insert is performed.

The following is an example of using the APPEND hint to perform a direct-path INSERT:

INSERT /\*+ APPEND \*/ INTO sales\_hist SELECT \* FROM sales WHERE cust\_id=8890;

The following PL/SQL code fragment is an example of using the APPEND\_VALUES hint:

```
FORALL i IN 1..numrecords
INSERT /*+ APPEND_VALUES */ INTO orderdata
VALUES(ordernum(i), custid(i), orderdate(i), shipmode(i), paymentid(i));
COMMIT;
```

## 20.4.2.3.2 Parallel Mode Inserts with SQL Statements

When you are inserting in parallel mode, direct-path INSERT is the default. However, you can insert in parallel mode using conventional INSERT by using the NOAPPEND PARALLEL hint.

To run in parallel DML mode, the following requirements must be met:

- You must have Oracle Enterprise Edition installed.
- You must enable parallel DML in your session. To do this, submit the following statement:

```
ALTER SESSION { ENABLE | FORCE } PARALLEL DML;
```

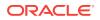

- You must meet at least one of the following requirements:
  - Specify the parallel attribute for the target table, either at create time or subsequently
  - Specify the parallel hint for each insert operation
  - Set the database initialization parameter PARALLEL\_DEGREE\_POLICY to AUTO

To disable direct-path INSERT, specify the NOAPPEND hint in each INSERT statement. Doing so overrides parallel DML mode.

#### Note:

You cannot query or modify data inserted using direct-path INSERT immediately after the insert is complete. If you attempt to do so, an ORA-12838 error is generated. You must first issue a COMMIT statement before attempting to read or modify the newly-inserted data.

#### See Also:

- "Using Conventional Inserts to Load Tables"
- Oracle Database SQL Tuning Guide for more information on using hints
- Oracle Database SQL Language Reference for more information on the subquery syntax of INSERT statements and for additional restrictions on using direct-path INSERT

## 20.4.2.4 Logging Modes for Direct-Path INSERT

Direct-path INSERT lets you choose whether to log redo and undo information during the insert operation.

You specify the logging mode for direct-path INSERT in the following ways:

- You can specify logging mode for a table, partition, index, or LOB storage at create time (in a CREATE statement) or subsequently (in an ALTER statement).
- If you do not specify either LOGGING or NOLOGGING at these times:
  - The logging attribute of a partition defaults to the logging attribute of its table.
  - The logging attribute of a table or index defaults to the logging attribute of the tablespace in which it resides.
  - The logging attribute of LOB storage defaults to LOGGING if you specify CACHE for LOB storage. If you do not specify CACHE, then the logging attributes defaults to that of the tablespace in which the LOB values resides.
- You set the logging attribute of a tablespace in a CREATE TABLESPACE Or ALTER TABLESPACE statements.

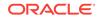

#### Note:

If the database or tablespace is in FORCE LOGGING mode, then direct-path INSERT always logs, regardless of the logging setting.

#### Direct-Path INSERT with Logging

In this mode, Oracle Database performs full redo logging for instance and media recovery.

Direct-Path INSERT without Logging

In this mode, Oracle Database inserts data without redo or undo logging. Instead, the database logs a small number of block range invalidation redo records and periodically updates the control file with information about the most recent direct write.

### 20.4.2.4.1 Direct-Path INSERT with Logging

In this mode, Oracle Database performs full redo logging for instance and media recovery.

If the database is in ARCHIVELOG mode, then you can archive redo logs to tape. If the database is in NOARCHIVELOG mode, then you can recover instance crashes but not disk failures.

### 20.4.2.4.2 Direct-Path INSERT without Logging

In this mode, Oracle Database inserts data without redo or undo logging. Instead, the database logs a small number of block range invalidation redo records and periodically updates the control file with information about the most recent direct write.

Direct-path INSERT without logging improves performance. However, if you subsequently must perform media recovery, the invalidation redo records mark a range of blocks as logically corrupt, because no redo data was logged for them. Therefore, it is important that you back up the data after such an insert operation.

You can significantly improve the performance of unrecoverable direct-path inserts by disabling the periodic update of the control files. You do so by setting the initialization parameter DB\_UNRECOVERABLE\_SCN\_TRACKING to FALSE. However, if you perform an unrecoverable direct-path insert with these control file updates disabled, you will no longer be able to accurately query the database to determine if any data files are currently unrecoverable.

## See Also:

- Oracle Database Backup and Recovery User's Guide for more information about unrecoverable data files
- The section "Determining If a Backup Is Required After Unrecoverable Operations" in Oracle Data Guard Concepts and Administration

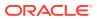

## 20.4.2.5 Additional Considerations for Direct-Path INSERT

When using direct-path INSERT, consider issues related to compressed tables, index maintenance, disk space, and locking.

Compressed Tables and Direct-Path INSERT

If a table is created with the basic table compression, then you must use directpath INSERT to compress table data as it is loaded. If a table is created with advanced row, warehouse, or archive compression, then best compression ratios are achieved with direct-path INSERT.

- Index Maintenance with Direct-Path INSERT Oracle Database performs index maintenance at the end of direct-path INSERT operations on tables (partitioned or nonpartitioned) that have indexes.
- Space Considerations with Direct-Path INSERT Direct-path INSERT requires more space than conventional path INSERT.
- Locking Considerations with Direct-Path INSERT During direct-path INSERT, the database obtains exclusive locks on the table (or on all partitions of a partitioned table).

20.4.2.5.1 Compressed Tables and Direct-Path INSERT

If a table is created with the basic table compression, then you must use direct-path INSERT to compress table data as it is loaded. If a table is created with advanced row, warehouse, or archive compression, then best compression ratios are achieved with direct-path INSERT.

See "Consider Using Table Compression" for more information.

## 20.4.2.5.2 Index Maintenance with Direct-Path INSERT

Oracle Database performs index maintenance at the end of direct-path INSERT operations on tables (partitioned or nonpartitioned) that have indexes.

This index maintenance is performed by the parallel execution servers for parallel direct-path INSERT or by the single process for serial direct-path INSERT. You can avoid the performance impact of index maintenance by making the index unusable before the INSERT operation and then rebuilding it afterward.

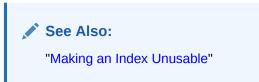

## 20.4.2.5.3 Space Considerations with Direct-Path INSERT

Direct-path INSERT requires more space than conventional path INSERT.

All serial direct-path INSERT operations, as well as parallel direct-path INSERT into partitioned tables, insert data above the high-water mark of the affected segment. This requires some additional space.

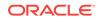

Parallel direct-path INSERT into nonpartitioned tables requires even more space, because it creates a temporary segment for each degree of parallelism. If the nonpartitioned table is not in a locally managed tablespace in automatic segment-space management mode, you can modify the values of the NEXT and PCTINCREASE storage parameter and MINIMUM EXTENT tablespace parameter to provide sufficient (but not excess) storage for the temporary segments. Choose values for these parameters so that:

- The size of each extent is not too small (no less than 1 MB). This setting affects the total number of extents in the object.
- The size of each extent is not so large that the parallel INSERT results in wasted space on segments that are larger than necessary.

After the direct-path INSERT operation is complete, you can reset these parameters to settings more appropriate for serial operations.

### 20.4.2.5.4 Locking Considerations with Direct-Path INSERT

During direct-path INSERT, the database obtains exclusive locks on the table (or on all partitions of a partitioned table).

As a result, users cannot perform any concurrent insert, update, or delete operations on the table, and concurrent index creation and build operations are not permitted. Concurrent queries, however, are supported, but the query will return only the information before the insert operation.

## 20.4.3 Using Conventional Inserts to Load Tables

During **conventional INSERT operations**, the database reuses free space in the table, interleaving newly inserted data with existing data. During such operations, the database also maintains referential integrity constraints. Unlike direct-path INSERT operations, conventional INSERT operations do not require an exclusive lock on the table.

Several other restrictions apply to direct-path INSERT operations that do not apply to conventional INSERT operations. See *Oracle Database SQL Language Reference* for information about these restrictions.

You can perform a conventional INSERT operation in serial mode or in parallel mode using the NOAPPEND hint.

The following is an example of using the NOAPPEND hint to perform a conventional INSERT in serial mode:

INSERT /\*+ NOAPPEND \*/ INTO sales\_hist SELECT \* FROM sales WHERE cust\_id=8890;

The following is an example of using the NOAPPEND hint to perform a conventional INSERT in parallel mode:

```
INSERT /*+ NOAPPEND PARALLEL */ INTO sales_hist
   SELECT * FROM sales;
```

To run in parallel DML mode, the following requirements must be met:

- You must have Oracle Enterprise Edition installed.
- You must enable parallel DML in your session. To do this, submit the following statement:

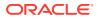

```
ALTER SESSION { ENABLE | FORCE } PARALLEL DML;
```

- You must meet at least one of the following requirements:
  - Specify the parallel attribute for the target table, either at create time or subsequently
  - Specify the PARALLEL hint for each insert operation
  - Set the database initialization parameter <code>parallel\_degree\_policy</code> to auto

# 20.4.4 Avoiding Bulk INSERT Failures with DML Error Logging

You can avoid bulk INSERT failures by using the DML error logging feature.

- Inserting Data with DML Error Logging
  When you load a table using an INSERT statement with subquery, if an error occurs,
  the statement is terminated and rolled back in its entirety. This can be wasteful of
  time and system resources. For such INSERT statements, you can avoid this
  situation by using the DML error logging feature.
- Error Logging Table Format The error logging table has a specific format.
- Creating an Error Logging Table
   You can create an error logging table manually, or you can use a PL/SQL package to automatically create one for you.
- Error Logging Restrictions and Caveats Some errors are not logged in error logging tables.

## 20.4.4.1 Inserting Data with DML Error Logging

When you load a table using an INSERT statement with subquery, if an error occurs, the statement is terminated and rolled back in its entirety. This can be wasteful of time and system resources. For such INSERT statements, you can avoid this situation by using the DML error logging feature.

To use DML error logging, you add a statement clause that specifies the name of an error logging table into which the database records errors encountered during DML operations. When you add this error logging clause to the INSERT statement, certain types of errors no longer terminate and roll back the statement. Instead, each error is logged and the statement continues. You then take corrective action on the erroneous rows at a later time.

DML error logging works with INSERT, UPDATE, MERGE, and DELETE statements. This section focuses on INSERT statements.

To insert data with DML error logging:

1. Create an error logging table. (Optional)

You can create the table manually or use the DBMS\_ERRLOG package to automatically create it for you. See "Creating an Error Logging Table" for details.

- 2. Execute an INSERT statement and include an error logging clause. This clause:
  - Optionally references the error logging table that you created. If you do not provide an error logging table name, the database logs to an error logging table with a default name. The default error logging table name is ERR\$\_

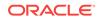

followed by the first 25 characters of the name of the table that is being inserted into.

- Optionally includes a **tag** (a numeric or string literal in parentheses) that gets added to the error log to help identify the statement that caused the errors. If the tag is omitted, a NULL value is used.
- Optionally includes a **REJECT LIMIT** subclause.

This subclause indicates the maximum number of errors that can be encountered before the INSERT statement terminates and rolls back. You can also specify UNLIMITED. The default reject limit is zero, which means that upon encountering the first error, the error is logged and the statement rolls back. For parallel DML operations, the reject limit is applied to each parallel execution server.

#### Note:

If the statement exceeds the reject limit and rolls back, the error logging table retains the log entries recorded so far.

See Oracle Database SQL Language Reference for error logging clause syntax information.

**3.** Query the error logging table and take corrective action for the rows that generated errors.

See "Error Logging Table Format", later in this section, for details on the error logging table structure.

#### Example 20-9 Inserting Data with DML Error Logging

The following statement inserts rows into the DW\_EMPL table and logs errors to the ERR\_EMPL table. The tag 'daily\_load' is copied to each log entry. The statement terminates and rolls back if the number of errors exceeds 25.

```
INSERT INTO dw_empl
SELECT employee_id, first_name, last_name, hire_date, salary, department_id
FROM employees
WHERE hire_date > sysdate - 7
LOG ERRORS INTO err_empl ('daily_load') REJECT LIMIT 25
```

For more examples, see Oracle Database SQL Language Reference and Oracle Database Data Warehousing Guide.

## 20.4.4.2 Error Logging Table Format

The error logging table has a specific format.

The error logging table consists of two parts:

 A mandatory set of columns that describe the error. For example, one column contains the Oracle error number.

Table 20-4 lists these error description columns.

ORACLE

 An optional set of columns that contain data from the row that caused the error. The column names match the column names from the table being inserted into (the "DML table").

The number of columns in this part of the error logging table can be zero, one, or more, up to the number of columns in the DML table. If a column exists in the error logging table that has the same name as a column in the DML table, the corresponding data from the offending row being inserted is written to this error logging table column. If a DML table column does not have a corresponding column in the error logging table, the column is not logged. If the error logging table column, the column with a name that does not match a DML table column, the column is ignored.

Because type conversion errors are one type of error that might occur, the data types of the optional columns in the error logging table must be types that can capture any value without data loss or conversion errors. (If the optional log columns were of the same types as the DML table columns, capturing the problematic data into the log could suffer the same data conversion problem that caused the error.) The database makes a best effort to log a meaningful value for data that causes conversion errors. If a value cannot be derived, NULL is logged for the column. An error on insertion into the error logging table causes the statement to terminate.

Table 20-5 lists the recommended error logging table column data types to use for each data type from the DML table. These recommended data types are used when you create the error logging table automatically with the DBMS\_ERRLOG package.

| Column Name      | Data Type      | Description                                                                                                    |
|------------------|----------------|----------------------------------------------------------------------------------------------------|
| ORA_ERR_NUMBER\$ | NUMBER         | Oracle error number                                                                                                    |
| ORA_ERR_MESG\$   | VARCHAR2(2000) | Oracle error message text                                                                                                    |
| ORA_ERR_ROWID\$  | ROWID          | Rowid of the row in error (for update and delete)                                                                                     |
| ORA_ERR_OPTYP\$  | VARCHAR2(2)    | Type of operation: insert ( $I$ ), update ( $U$ ), delete ( $D$ )                                                                     |
|                  |                | Note: Errors from the update clause and insert clause of a $\tt MERGE$ operation are distinguished by the $\tt U$ and $\tt I$ values. |
| ORA_ERR_TAG\$    | VARCHAR2(2000) | Value of the tag supplied by the user in the error logging clause                                                                     |

#### Table 20-4 Mandatory Error Description Columns

#### Table 20-5 Error Logging Table Column Data Types

| DML Table<br>Column Type | Error Logging<br>Table Column<br>Type | Notes                                   |
|--------------------------|---------------------------------------|-----------------------------------------|
| NUMBER                   | VARCHAR2(4000)                        | Able to log conversion errors           |
| CHAR/VARCHAR2(n)         | VARCHAR2(4000)                        | Logs any value without information loss |
| NCHAR/<br>NVARCHAR2(n)   | NVARCHAR2(4000)                       | Logs any value without information loss |

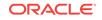

| DML Table<br>Column Type | Error Logging<br>Table Column<br>Type | Notes                                                                                                    |
|--------------------------|---------------------------------------|----------------------------------------------------------------------------------------------------|
| DATE/TIMESTAMP           | VARCHAR2(4000)                        | Logs any value without information loss. Converts to character format with the default date/time format mask |
| RAW                      | RAW(2000)                             | Logs any value without information loss                                                                      |
| ROWID                    | UROWID                                | Logs any rowid type                                                                                          |
| LONG/LOB                 |                                       | Not supported                                                                                                |
| User-defined types       |                                       | Not supported                                                                                                |

#### Table 20-5 (Cont.) Error Logging Table Column Data Types

## 20.4.4.3 Creating an Error Logging Table

You can create an error logging table manually, or you can use a PL/SQL package to automatically create one for you.

- Creating an Error Logging Table Automatically You use the DBMS\_ERRLOG package to automatically create an error logging table.
- Creating an Error Logging Table Manually You use standard DDL to manually create the error logging table.

### 20.4.4.3.1 Creating an Error Logging Table Automatically

You use the DBMS\_ERRLOG package to automatically create an error logging table.

The CREATE\_ERROR\_LOG procedure creates an error logging table with all of the mandatory error description columns plus all of the columns from the named DML table, and performs the data type mappings shown in Table 20-5.

The following statement creates the error logging table used in the previous example.

EXECUTE DBMS\_ERRLOG.CREATE\_ERROR\_LOG('DW\_EMPL', 'ERR\_EMPL');

See Oracle Database PL/SQL Packages and Types Reference for details on DBMS\_ERRLOG.

## 20.4.4.3.2 Creating an Error Logging Table Manually

You use standard DDL to manually create the error logging table.

See "Error Logging Table Format" for table structure requirements. You must include all mandatory error description columns. They can be in any order, but must be the first columns in the table.

## 20.4.4.4 Error Logging Restrictions and Caveats

Some errors are not logged in error logging tables.

Oracle Database logs the following errors during DML operations:

Column values that are too large

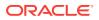

- Constraint violations (NOT NULL, unique, referential, and check constraints)
- Errors raised during trigger execution
- Errors resulting from type conversion between a column in a subquery and the corresponding column of the table
- Partition mapping errors
- Certain MERGE operation errors (ORA-30926: Unable to get a stable set of rows for MERGE operation.)

Some errors are not logged, and cause the DML operation to terminate and roll back. For a list of these errors and for other DML logging restrictions, see the discussion of the error\_logging\_clause in the INSERT section of *Oracle Database SQL Language Reference*.

Space Considerations

Ensure that you consider space requirements before using DML error logging. You require available space not only for the table being inserted into, but also for the error logging table.

Security

The user who issues the INSERT statement with DML error logging must have INSERT privileges on the error logging table.

### 20.4.4.1 Space Considerations

Ensure that you consider space requirements before using DML error logging. You require available space not only for the table being inserted into, but also for the error logging table.

### 20.4.4.4.2 Security

The user who issues the INSERT statement with DML error logging must have INSERT privileges on the error logging table.

See Also:

Oracle Database SQL Language Reference and Oracle Database Data Warehousing Guide for DML error logging examples.

# 20.5 Optimizing the Performance of Bulk Updates

The EXECUTE\_UPDATE procedure in the DBMS\_REDEFINITION package can optimize the performance of bulk updates to a table. Performance is optimized because the updates are not logged in the redo log.

The EXECUTE\_UPDATE procedure automatically uses the components of online table redefinition, such an interim table, a materialized view, and a materialized view log, to enable optimized bulk updates to a table. The EXECUTE\_UPDATE procedure also removes fragmentation of the affected rows and ensures that the update is atomic. If the bulk updates raise any errors, then you can use the ABORT\_UPDATE procedure to undo the changes made by the EXECUTE\_UPDATE procedure.

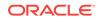

The following restrictions apply to the EXECUTE\_UPDATE procedure:

- All of the restrictions that apply to online table redefinition apply to the EXECUTE\_UPDATE procedure and the ABORT\_UPDATE procedure.
- You cannot run more than one EXECUTE\_UPDATE procedure on a table at the same time.
- While the EXECUTE\_UPDATE procedure is running on a table, do not make DML changes on the table from a different session. These DML changes are lost when the EXECUTE\_UPDATE procedure completes.
- The table cannot have any triggers that fire on UPDATE statements.
- The UPDATE statement passed to the EXECUTE\_UPDATE procedure cannot have a table with a partition-extended name.
- The table cannot have the following user-defined types: varrays, REFs, and nested tables.
- The table cannot have the following Oracle-supplied types: ANYTYPE, ANYDATASET, URI types, SD0\_TOP0\_GEOMETRY, SD0\_GEORASTER, and Expression.
- The table cannot have the following types of columns: hidden column, virtual column, unused column, pseudocolumns, or identity column.
- The table cannot be an object table.
- The table cannot have a Virtual Private Database (VPD) policy.
- The table cannot have check constraints.
- The table cannot be enabled for row archival.

To optimize the performance of bulk updates:

**1.** In SQL\*Plus, connect as a user with the required privileges for performing online redefinition of a table.

Specifically, the user must have the privileges described in "Privileges Required for the DBMS\_REDEFINITION Package".

2. Run the EXECUTE\_UPDATE procedure, and specify the SQL statement that performs the bulk update.

If errors result, then use the <code>ABORT\_UPDATE</code> procedure to undo the changes made by the <code>EXECUTE\_UPDATE</code> procedure.

3. Perform a back up of the updated data.

Because the EXECUTE\_UPDATE procedure does not log changes in the redo log, recovery is not possible until you perform a back up of the database or of the tablespace that contains the updated table.

#### Example 20-10 Performing an Optimized Bulk Update of Product Data

This example performs a bulk update on the <code>oe.order\_items</code> table. Specifically, it sets the <code>unit\_price</code> of each order item with a <code>product\_id</code> of 3106 to 45. If the bulk update fails, then the <code>ABORT\_UPDATE</code> procedure cancels all of the changes performed by the <code>EXECUTE\_UPDATE</code> procedure, which returns the data to its state before the procedure was run.

BEGIN

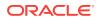

```
DBMS_REDEFINITION.EXECUTE_UPDATE(update_stmt);
EXCEPTION
WHEN NO_DATA_FOUND THEN
DBMS_OUTPUT.PUT_LINE ('No Data found for SELECT');
DBMS_REDEFINITION.ABORT_UPDATE(update_stmt);
WHEN OTHERS THEN
DBMS_OUTPUT.PUT_LINE ('Reason for failure is'|| SQLERRM);
IF (SQLCODE = 100)
THEN
DBMS_REDEFINITION.ABORT_UPDATE(update_stmt);
END IF;
END;
/
```

# 20.6 Automatically Collecting Statistics on Tables

The PL/SQL package DBMS\_STATS lets you generate and manage statistics for costbased optimization. You can use this package to gather, modify, view, export, import, and delete statistics. You can also use this package to identify or name statistics that have been gathered.

Formerly, you enabled DBMS\_STATS to automatically gather statistics for a table by specifying the MONITORING keyword in the CREATE (or ALTER) TABLE Statement. The MONITORING and NOMONITORING keywords have been deprecated and statistics are collected automatically. If you do specify these keywords, they are ignored.

Monitoring tracks the approximate number of INSERT, UPDATE, and DELETE operations for the table since the last time statistics were gathered. Information about how many rows are affected is maintained in the SGA, until periodically (about every three hours) SMON incorporates the data into the data dictionary. This data dictionary information is made visible through the DBA\_TAB\_MODIFICATIONS, ALL\_TAB\_MODIFICATIONS, or USER\_TAB\_MODIFICATIONS views. The database uses these views to identify tables with stale statistics.

The default for the STATISTICS\_LEVEL initialization parameter is TYPICAL, which enables automatic statistics collection. Automatic statistics collection and the DBMS\_STATS package enable the optimizer to generate accurate execution plans. Setting the STATISTICS\_LEVEL initialization parameter to BASIC disables the collection of many of the important statistics required by Oracle Database features and functionality. To disable monitoring of all tables, set the STATISTICS\_LEVEL initialization parameter to BASIC statistics collection and the DBMS\_STATS package enable the optimizer to generate accurate execution plans.

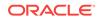

- Oracle Database Reference for detailed information on the STATISTICS\_LEVEL initialization parameter
- Oracle Database SQL Tuning Guide for information on managing optimizer statistics
- Oracle Database PL/SQL Packages and Types Reference for information about using the DBMS\_STATS package
- "About Automated Maintenance Tasks" for information on using the Scheduler to collect statistics automatically

# 20.7 Altering Tables

You alter a table using the ALTER TABLE Statement. To alter a table, the table must be contained in your schema, or you must have either the ALTER object privilege for the table or the ALTER ANY TABLE System privilege.

### Note:

Before altering a table, familiarize yourself with the consequences of doing so. The *Oracle Database SQL Language Reference* lists many of these consequences in the descriptions of the ALTER TABLE clauses.

If a view, materialized view, trigger, domain index, function-based index, check constraint, function, procedure of package depends on a base table, the alteration of the base table or its columns can affect the dependent object. See "Managing Object Dependencies" for information about how the database manages dependencies.

- Reasons for Using the ALTER TABLE Statement
   There are several reasons to use the ALTER TABLE statement.
- Altering Physical Attributes of a Table There are several considerations when you alter the physical attributes of a table.
- Moving a Table to a New Segment or Tablespace
   You can move a table to a new segment or tablespace to enable compression or to perform data maintenance.
- Manually Allocating Storage for a Table Oracle Database dynamically allocates additional extents for the data segment of a table, as required. However, perhaps you want to allocate an additional extent for a table explicitly. For example, in an Oracle Real Application Clusters environment, an extent of a table can be allocated explicitly for a specific instance.

#### Modifying an Existing Column Definition Use the ALTER TABLE...MODIFY statement to modify an existing column definition. You can modify column data type, default value, column constraint, column expression (for virtual columns), column encryption, and visible/invisible property.

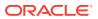

- Adding Table Columns To add a column to an existing table, use the ALTER TABLE...ADD statement.
- Renaming Table Columns Oracle Database lets you rename existing columns in a table. Use the RENAME COLUMN clause of the ALTER TABLE statement to rename a column.
- Dropping Table Columns

You can drop columns that are no longer needed from a table, including an indexorganized table. This provides a convenient means to free space in a database, and avoids your having to export/import data then re-create indexes and constraints.

Placing a Table in Read-Only Mode

You can place a table in read-only mode with the ALTER TABLE...READ ONLY statement, and return it to read/write mode with the ALTER TABLE...READ WRITE statement.

# 20.7.1 Reasons for Using the ALTER TABLE Statement

There are several reasons to use the ALTER TABLE Statement.

You can use the ALTER TABLE statement to perform any of the following actions that affect a table:

- Modify physical characteristics (INITRANS or storage parameters)
- Move the table to a new segment or tablespace
- · Explicitly allocate an extent or deallocate unused space
- Add, drop, or rename columns, or modify an existing column definition (data type, length, default value, NOT NULL integrity constraint, column expression (for virtual columns), and encryption properties.)
- Modify the logging attributes of the table
- Modify the cache/NOCACHE attributes
- · Add, modify or drop integrity constraints associated with the table
- Enable or disable integrity constraints or triggers associated with the table
- Modify the degree of parallelism for the table
- Rename a table
- Put a table in read-only mode and return it to read/write mode
- Add or modify index-organized table characteristics
- Alter the characteristics of an external table
- Add or modify LOB columns
- Add or modify object type, nested table, or varray columns
- Modify table partitions

Starting with Oracle Database 12c, you can perform some operations on more than two partitions or subpartitions at a time, such as split partition and merge partitions operations. See *Oracle Database VLDB and Partitioning Guide* for information.

Many of these operations are discussed in succeeding sections.

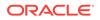

# 20.7.2 Altering Physical Attributes of a Table

There are several considerations when you alter the physical attributes of a table.

When altering the transaction entry setting INITRANS of a table, note that a new setting for INITRANS applies only to data blocks subsequently allocated for the table.

The storage parameters INITIAL and MINEXTENTS cannot be altered. All new settings for the other storage parameters (for example, NEXT, PCTINCREASE) affect only extents subsequently allocated for the table. The size of the next extent allocated is determined by the current values of NEXT and PCTINCREASE, and is not based on previous values of these parameters.

### See Also:

The discussions of the physical attributes clause and the storage clause in *Oracle Database SQL Language Reference* 

# 20.7.3 Moving a Table to a New Segment or Tablespace

You can move a table to a new segment or tablespace to enable compression or to perform data maintenance.

About Moving a Table to a New Segment or Tablespace

The ALTER TABLE...MOVE [PARTITION|SUBPARTITION] statement enables you to move a table, partition, or subpartition to change any physical storage attribute, such as compression, or the tablespace, assuming you have the appropriate quota in the target tablespace.

- Moving a Table Use the ALTER TABLE...MOVE statement to move a table to a new segment or tablespace.
- Moving a Table Partition or Subpartition Online
   Use the ALTER TABLE...MOVE PARTITION Statement or ALTER TABLE...MOVE
   SUBPARTITION Statement to move a table partition or subpartition, respectively.

## 20.7.3.1 About Moving a Table to a New Segment or Tablespace

The ALTER TABLE...MOVE [PARTITION|SUBPARTITION] statement enables you to move a table, partition, or subpartition to change any physical storage attribute, such as compression, or the tablespace, assuming you have the appropriate quota in the target tablespace.

ALTER TABLE...MOVE statements support the ONLINE keyword, which enables data manipulation language (DML) operations to run uninterrupted on the table, partition, or subpartition that is being moved. The following statements move a table, partition, or subpartition online:

- ALTER TABLE ... MOVE ... ONLINE
- ALTER TABLE ... MOVE PARTITION ... ONLINE
- ALTER TABLE ... MOVE SUBPARTITION ... ONLINE

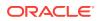

Moving a table changes the rowids of the rows in the table. If you move a table and include the ONLINE keyword and the UPDATE INDEXES clause, then the indexes remain usable during the move operation. If you include the UPDATE INDEXES clause but not the ONLINE keyword, then the indexes are usable immediately after the move operation. The UPDATE INDEXES clause can only change the storage properties for the global indexes on the table or storage properties for the index partitions of any global partitioned index on the table. If you do not include the UPDATE INDEXES clause, then the changes to the rowids cause the indexes on the table to be marked UNUSABLE, and DML accessing the table using these indexes receive an ORA-01502 error. In this case, the indexes on the table must be dropped or rebuilt.

A move operation causes any statistics for the table to become invalid, and new statistics should be collected after moving the table.

If the table includes LOB column(s), then this statement can be used to move the table along with LOB data and LOB index segments (associated with this table) that are explicitly specified. If not specified, then the default is to not move the LOB data and LOB index segments.

## 20.7.3.2 Moving a Table

Use the ALTER TABLE...MOVE statement to move a table to a new segment or tablespace.

When you use the ONLINE keyword with this statement, data manipulation language (DML) operations can continue to run uninterrupted on the table that is being moved. If you do not include the ONLINE keyword, then concurrent DML operations are not possible on the data in the table during the move operation.

To move a table:

1. In SQL\*Plus, connect as a user with the necessary privileges to alter the table.

See Oracle Database SQL Language Reference for information about the privileges required to alter a table.

2. Run the ALTER TABLE ... MOVE statement.

#### Example 20-11 Moving a Table to a New Tablespace in Online Mode

The following statement moves the hr.jobs table online to a new segment and tablespace, specifying new storage parameters. The ONLINE keyword means that DML operations can run on the table uninterrupted during the move operation. The  $hr_tbs$  tablespace must exist.

```
ALTER TABLE hr.jobs MOVE ONLINE
STORAGE ( INITIAL 20K
NEXT 40K
MINEXTENTS 2
MAXEXTENTS 20
PCTINCREASE 0 )
TABLESPACE hr tbs;
```

#### Example 20-12 Moving a Table and Updating the Table's Indexes

Assume the following statements created a table and its indexes:

```
CREATE TABLE dept_exp (
DEPTNO NUMBER (2) NOT NULL,
DNAME VARCHAR2 (14),
```

**ORACLE**<sup>®</sup>

```
LOC VARCHAR2 (13))
TABLESPACE tbs_1;
CREATE INDEX i1_deptno ON dept_exp(deptno) TABLESPACE tbs_1;
CREATE INDEX i2_dname ON dept_exp(dname) TABLESPACE tbs_1;
```

The following statement moves the table to a new tablespace ( $tbs_2$ ) and compresses the table. It also moves index i2\_dbname to tablespace  $tbs_2$  and specifies that both the i1\_deptno index and the i2\_dname index are usable after the move operation.

```
ALTER TABLE dept_exp MOVE
COMPRESS TABLESPACE tbs_2
UPDATE INDEXES
(i1_deptno TABLESPACE tbs_1,
i2_dname TABLESPACE tbs_2);
```

Notice that this statement does not include the ONLINE keyword. However, the ONLINE keyword is supported if DML operations must be able to run on the table uninterrupted during the move operation, or if the indexes must be usable during the move operation.

Before running these statements, the tbs\_1 and tbs\_2 tablespaces must exist.

## 20.7.3.3 Moving a Table Partition or Subpartition Online

Use the ALTER TABLE...MOVE PARTITION statement or ALTER TABLE...MOVE SUBPARTITION statement to move a table partition or subpartition, respectively.

When you use the ONLINE keyword with either of these statements, DML operations can continue to run uninterrupted on the partition or subpartition that is being moved. If you do not include the ONLINE keyword, then DML operations are not permitted on the data in the partition or subpartition until the move operation is complete.

When you include the UPDATE INDEXES clause, these statements maintain both local and global indexes during the move. Therefore, using the ONLINE keyword with these statements eliminates the time it takes to regain partition performance after the move by maintaining global indexes and manually rebuilding indexes.

Some restrictions apply to moving table partitions and subpartitions. See *Oracle Database SQL Language Reference* for information about these restrictions.

To move a table partition or subpartition online:

1. In SQL\*Plus, connect as a user with the necessary privileges to alter the table and move the partition or subpartition.

See Oracle Database SQL Language Reference for information about the required privileges.

See "Connecting to the Database with SQL\*Plus".

2. Run the Alter TABLE ... MOVE PARTITION OF ALTER TABLE ... MOVE SUBPARTITION statement.

#### Example 20-13 Moving a Table Partition to a New Segment

The following statement moves the sales\_q4\_2003 partition of the sh.sales table to a new segment with advanced row compression and index maintenance included:

```
ALTER TABLE sales MOVE PARTITION sales_q4_2003
ROW STORE COMPRESS ADVANCED UPDATE INDEXES ONLINE;
```

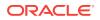

- Oracle Database VLDB and Partitioning Guide
- Oracle Database SQL Language Reference

# 20.7.4 Manually Allocating Storage for a Table

Oracle Database dynamically allocates additional extents for the data segment of a table, as required. However, perhaps you want to allocate an additional extent for a table explicitly. For example, in an Oracle Real Application Clusters environment, an extent of a table can be allocated explicitly for a specific instance.

You can allocate a new extent for a table using the ALTER TABLE...ALLOCATE EXTENT statement.

You can also explicitly deallocate unused space using the DEALLOCATE UNUSED clause of ALTER TABLE. This is described in "Reclaiming Unused Space".

# 20.7.5 Modifying an Existing Column Definition

Use the ALTER TABLE...MODIFY statement to modify an existing column definition. You can modify column data type, default value, column constraint, column expression (for virtual columns), column encryption, and visible/invisible property.

You can increase the length of an existing column, or decrease it, if all existing data satisfies the new length. Beginning with Oracle Database 12c, you can specify a maximum size of 32767 bytes for the VARCHAR2, NVARCHAR2, and RAW data types. Before this release, the maximum size was 4000 bytes for the VARCHAR2 and NVARCHAR2 data types, and 2000 bytes for the RAW data type. To use extended data types, set the MAX\_STRING\_SIZE initialization parameter to EXTENDED.

You can change a column from byte semantics to CHAR semantics or vice versa. You must set the initialization parameter BLANK\_TRIMMING=TRUE to decrease the length of a non-empty CHAR column.

If you are modifying a table to increase the length of a column of data type CHAR, then realize that this can be a time consuming operation and can require substantial additional storage, especially if the table contains many rows. This is because the CHAR value in each row must be blank-padded to satisfy the new column length.

If you modify the visible/invisible property of a column, then you cannot include any other column modification options in the same SQL statement.

# Example 20-14 Changing the Length of a Column to a Size Larger Than 4000 Bytes

This example changes the length of the product\_description column in the oe.product\_information table to 32767 bytes.

ALTER TABLE oe.product\_information MODIFY(product\_description VARCHAR2(32767));

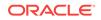

- Oracle Database SQL Language Reference for additional information about modifying table columns and additional restrictions
- Oracle Database Reference for information about the MAX\_STRING\_SIZE initialization parameter

# 20.7.6 Adding Table Columns

To add a column to an existing table, use the ALTER TABLE...ADD statement.

The following statement alters the hr.admin\_emp table to add a new column named bonus:

```
ALTER TABLE hr.admin_emp
ADD (bonus NUMBER (7,2));
```

## 💉 Live SQL:

View and run a related example on Oracle Live SQL at *Oracle Live SQL: Creating and Modifying Tables*.

If a new column is added to a table, then the column is initially NULL unless you specify the DEFAULT clause. If you specify the DEFAULT clause for a nullable column for some table types, then the default value is stored as metadata, but the column itself is not populated with data. However, subsequent queries that specify the new column are rewritten so that the default value is returned in the result set. This behavior optimizes the resource usage and storage requirements for the operation.

You can add a column with a NOT NULL constraint only if the table does not contain any rows, or you specify a default value.

#### Note:

- If you enable basic table compression on a table, then you can add columns only if you do not specify default values.
- If you enable advanced row compression on a table, then you can add columns to that table with or without default values.
- If the new column is a virtual column, its value is determined by its column expression. (Note that a virtual column's value is calculated only when it is queried.)

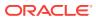

- Oracle Database SQL Language Reference for rules and restrictions for adding table columns
- "Consider Using Table Compression"
- Oracle Database Concepts
- "Example: Creating a Table" for an example of a virtual column

# 20.7.7 Renaming Table Columns

Oracle Database lets you rename existing columns in a table. Use the RENAME COLUMN clause of the ALTER TABLE statement to rename a column.

The new name must not conflict with the name of any existing column in the table. No other clauses are allowed with the RENAME COLUMN clause.

The following statement renames the comm column of the hr.admin\_emp table.

ALTER TABLE hr.admin\_emp RENAME COLUMN comm TO commission;

### 💉 Live SQL:

View and run a related example on Oracle Live SQL at Oracle Live SQL: Creating and Modifying Tables.

As noted earlier, altering a table column can invalidate dependent objects. However, when you rename a column, the database updates associated data dictionary tables to ensure that function-based indexes and check constraints remain valid.

Oracle Database also lets you rename column constraints. This is discussed in "Renaming Constraints".

### Note:

The RENAME TO clause of ALTER TABLE appears similar in syntax to the RENAME COLUMN clause, but is used for renaming the table itself.

# 20.7.8 Dropping Table Columns

You can drop columns that are no longer needed from a table, including an indexorganized table. This provides a convenient means to free space in a database, and avoids your having to export/import data then re-create indexes and constraints.

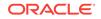

#### Note:

You cannot drop all columns from a table, nor can you drop columns from a table owned by sys. Any attempt to do so results in an error.

#### Removing Columns from Tables

When you issue an ALTER TABLE...DROP COLUMN statement, the column descriptor and the data associated with the target column are removed from each row in the table. You can drop multiple columns with one statement.

#### Marking Columns Unused

If you are concerned about the length of time it could take to drop column data from all of the rows in a large table, you can use the ALTER TABLE...SET UNUSED statement.

#### Removing Unused Columns

The ALTER TABLE...DROP UNUSED COLUMNS statement is the only action allowed on unused columns. It physically removes unused columns from the table and reclaims disk space.

#### Dropping Columns in Compressed Tables

If you enable advanced row compression on a table, then you can drop table columns. If you enable basic table compression only, then you cannot drop columns.

#### See Also:

*Oracle Database SQL Language Reference* for information about additional restrictions and options for dropping columns from a table

## 20.7.8.1 Removing Columns from Tables

When you issue an ALTER TABLE...DROP COLUMN statement, the column descriptor and the data associated with the target column are removed from each row in the table. You can drop multiple columns with one statement.

The following statements are examples of dropping columns from the hr.admin\_emp table. The first statement drops only the sal column:

ALTER TABLE hr.admin\_emp DROP COLUMN sal;

The next statement drops both the bonus and comm columns:

ALTER TABLE hr.admin\_emp DROP (bonus, commission);

### 💉 Live SQL:

View and run a related example on Oracle Live SQL at *Oracle Live SQL: Creating and Modifying Tables*.

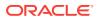

## 20.7.8.2 Marking Columns Unused

If you are concerned about the length of time it could take to drop column data from all of the rows in a large table, you can use the ALTER TABLE...SET UNUSED statement.

This statement marks one or more columns as unused, but does not actually remove the target column data or restore the disk space occupied by these columns. However, a column that is marked as unused is not displayed in queries or data dictionary views, and its name is removed so that a new column can reuse that name. In most cases, constraints, indexes, and statistics defined on the column are also removed. The exception is that any internal indexes for LOB columns that are marked unused are not removed.

To mark the hiredate and mgr columns as unused, execute the following statement:

ALTER TABLE hr.admin\_emp SET UNUSED (hiredate, mgr);

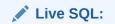

View and run a related example on Oracle Live SQL at *Oracle Live SQL: Creating and Modifying Tables*.

You can later remove columns that are marked as unused by issuing an ALTER TABLE...DROP UNUSED COLUMNS statement. Unused columns are also removed from the target table whenever an explicit drop of any particular column or columns of the table is issued.

The data dictionary views <code>user\_unused\_col\_tabs</code>, <code>all\_unused\_col\_tabs</code>, or <code>DBA\_UNUSED\_COL\_TABS</code> can be used to list all tables containing unused columns. The <code>count field</code> shows the number of unused columns in the table.

SELECT \* FROM DBA\_UNUSED\_COL\_TABS;

| OWNER | TABLE_NAME | COUNT |
|-------|------------|-------|
|       |            |       |
| HR    | ADMIN_EMP  | 2     |

For external tables, the SET UNUSED statement is transparently converted into an ALTER TABLE DROP COLUMN statement. Because external tables consist of metadata only in the database, the DROP COLUMN statement performs equivalently to the SET UNUSED statement.

## 20.7.8.3 Removing Unused Columns

The ALTER TABLE...DROP UNUSED COLUMNS statement is the only action allowed on unused columns. It physically removes unused columns from the table and reclaims disk space.

In the ALTER TABLE statement that follows, the optional clause CHECKPOINT is specified. This clause causes a checkpoint to be applied after processing the specified number of rows, in this case 250. Checkpointing cuts down on the amount of undo logs accumulated during the drop column operation to avoid a potential exhaustion of undo space.

ALTER TABLE hr.admin\_emp DROP UNUSED COLUMNS CHECKPOINT 250;

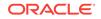

Live SQL: View and run a related example on Oracle Live SQL at Oracle Live SQL: Creating and Modifying Tables.

## 20.7.8.4 Dropping Columns in Compressed Tables

If you enable advanced row compression on a table, then you can drop table columns. If you enable basic table compression only, then you cannot drop columns.

See Also: "Consider Using Table Compression"

# 20.7.9 Placing a Table in Read-Only Mode

You can place a table in read-only mode with the ALTER TABLE...READ ONLY statement, and return it to read/write mode with the ALTER TABLE...READ WRITE statement.

An example of a table for which read-only mode makes sense is a configuration table. If your application contains configuration tables that are not modified after installation and that must not be modified by users, your application installation scripts can place these tables in read-only mode.

To place a table in read-only mode, you must have the ALTER TABLE privilege on the table or the ALTER ANY TABLE privilege. In addition, the COMPATIBLE initialization parameter must be set to 11.2.0 or higher.

The following example places the SALES table in read-only mode:

ALTER TABLE SALES READ ONLY;

The following example returns the table to read/write mode:

ALTER TABLE SALES READ WRITE;

When a table is in read-only mode, operations that attempt to modify table data are disallowed. A SELECT *column\_list* ON *table\_name* statement on a table must always return the same data set after a table or partition has been placed in read-only mode.

The following operations are not permitted on a read-only table:

- All DML operations on the read-only table or on a read-only partition
- TRUNCATE TABLE
- SELECT FOR UPDATE
- ALTER TABLE RENAME/DROP COLUMN
- DROP of a read-only partition or a partition of a read only table
- ALTER TABLE SET COLUMN UNUSED
- ALTER TABLE DROP/TRUNCATE/EXCHANGE (SUB)PARTITION

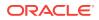

- ALTER TABLE UPGRADE INCLUDING DATA OF ALTER TYPE CASCADE INCLUDING TABLE DATA for a type with read-only table dependents
- Online redefinition
- FLASHBACK TABLE

The following operations are permitted on a read-only table:

- SELECT
- CREATE/ALTER/DROP INDEX
- ALTER TABLE ADD/MODIFY COLUMN
- ALTER TABLE ADD/MODIFY/DROP/ENABLE/DISABLE CONSTRAINT
- ALTER TABLE for physical property changes
- ALTER TABLE DROP UNUSED COLUMNS
- ALTER TABLE ADD/COALESCE/MERGE/MODIFY/MOVE/RENAME/SPLIT (SUB)PARTITION
- ALTER TABLE MOVE
- ALTER TABLE ENABLE ROW MOVEMENT **and** ALTER TABLE SHRINK
- RENAME TABLE **and** ALTER TABLE RENAME TO
- DROP TABLE
- ALTER TABLE DEALLOCATE UNUSED
- ALTER TABLE ADD/DROP SUPPLEMENTAL LOG

### See Also:

- Oracle Database SQL Language Reference for more information about the ALTER TABLE statement
- Oracle Database VLDB and Partitioning Guide for more information about read-only partitions

# 20.8 Redefining Tables Online

You can modify the logical or physical structure of a table.

About Redefining Tables Online

In any database system, it is occasionally necessary to modify the logical or physical structure of a table to improve the performance of queries or DML, accommodate application changes, or Manage storage. You can redefine tables online with the DBMS\_REDEFINITION package.

- Features of Online Table Redefinition
   Online table redefinition enables you to modify a table in several different ways while the table remains online.
- Privileges Required for the DBMS\_REDEFINITION Package Execute privileges on the DBMS\_REDEFINITION package are required to run subprograms in the package. Execute privileges on the DBMS\_REDEFINITION package are granted to EXECUTE\_CATALOG\_ROLE.

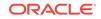

- Restrictions for Online Redefinition of Tables Several restrictions apply to online redefinition of tables.
- Performing Online Redefinition with the REDEF\_TABLE Procedure You can use the REDEF\_TABLE procedure in the DBMS\_REDEFINITION package to perform online redefinition of a table's storage properties.
- Redefining Tables Online with Multiple Procedures in DBMS\_REDEFINITION You can use multiple procedures in the DBMS\_REDEFINITION package to redefine tables online.
- Results of the Redefinition Process
   There are several results of the redefinition process.
  - Performing Intermediate Synchronization During the redefinition process, you can synchronize the interim table with the original table if there were a large number of DML statements executed on the original table.
- Refreshing Dependent Materialized Views During Online Table Redefinition To refresh dependent fast refreshable materialized views during online table redefinition, set the refresh\_dep\_mviews parameter to Y in the REDEF\_TABLE procedure or the START\_REDEF\_TABLE procedure.
- Monitoring Online Table Redefinition Progress You can query the v\$ONLINE\_REDEF view to monitor the progress of an online table redefinition operation.
- Restarting Online Table Redefinition After a Failure If online table redefinition fails, then you can check the DBA\_REDEFINITION\_STATUS view to see the error information and restartable information.
- Rolling Back Online Table Redefinition You can enable roll back of a table after online table redefinition to return the table to its original definition and preserve DML changes made to the table.
- Aborting Online Table Redefinition and Cleaning Up After Errors
   You can abort the online redefinition process. Doing so drops temporary logs and
   tables associated with the redefinition process. After this procedure is called, you
   can drop the interim table and its dependent objects.
- Online Redefinition of One or More Partitions
   You can redefine online one or more partitions of a table. This is useful if, for
   example, you want to move partitions to a different tablespace and keep the
   partitions available for DML during the operation.
- Online Table Redefinition Examples Examples illustrate online redefinition of tables.

# 20.8.1 About Redefining Tables Online

In any database system, it is occasionally necessary to modify the logical or physical structure of a table to improve the performance of queries or DML, accommodate application changes, or Manage storage. You can redefine tables online with the DBMS\_REDEFINITION package.

Oracle Database provides a mechanism to make table structure modifications without significantly affecting the availability of the table. The mechanism is called **online table redefinition**. Redefining tables online provides a substantial increase in availability compared to traditional methods of redefining tables.

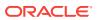

When a table is redefined online, it is accessible to both queries and DML during much of the redefinition process. Typically, the table is locked in the exclusive mode only during a very small window that is independent of the size of the table and complexity of the redefinition, and that is completely transparent to users. However, if there are many concurrent DML operations during redefinition, then a longer wait might be necessary before the table can be locked.

Online table redefinition requires an amount of free space that is approximately equivalent to the space used by the table being redefined. More space may be required if new columns are added.

You can perform online table redefinition with the Oracle Enterprise Manager Cloud Control (Cloud Control) Reorganize Objects wizard or with the DBMS\_REDEFINITION package.

### Note:

### To invoke the Reorganize Objects wizard:

- 1. On the Tables page of Cloud Control, click in the **Select** column to select the table to redefine.
- 2. In the Actions list, select **Reorganize**.
- 3. Click Go.

### See Also:

Oracle Database PL/SQL Packages and Types Reference for a description of the DBMS\_REDEFINITION package

# 20.8.2 Features of Online Table Redefinition

Online table redefinition enables you to modify a table in several different ways while the table remains online.

Online table redefinition enables you to:

- Modify the storage parameters of a table or cluster
- Move a table or cluster to a different tablespace

### Note:

If it is not important to keep a table available for DML when moving it to another tablespace, then you can use the simpler ALTER TABLE MOVE command. See "Moving a Table to a New Segment or Tablespace".

- Add, modify, or drop one or more columns in a table or cluster
- Add or drop partitioning support (non-clustered tables only)

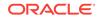

- Change partition structure
- Change physical properties of a single table partition or subpartition, including moving it to a different tablespace in the same schema

Starting with Oracle Database 12*c*, you can move a partition or subpartition online without using online table redefinition. DML operations can continue to run uninterrupted on the partition or subpartition that is being moved. See "Moving a Table to a New Segment or Tablespace".

Change physical properties of a materialized view log or an Oracle Database
 Advanced Queuing queue table

### Note:

The REDEF\_TABLE procedure in the DBMS\_REDEFINITION package does not support changing physical properties of an Oracle Database Advanced Queuing queue table.

- Add support for parallel queries
- Re-create a table or cluster to reduce fragmentation

Note:

In many cases, online segment shrink is an easier way to reduce fragmentation. See "Reclaiming Unused Space".

- Change the organization of a normal table (heap organized) to an index-organized table, or do the reverse.
- Convert a relational table into a table with object columns, or do the reverse.
- Convert an object table into a relational table or a table with object columns, or do the reverse.
- Compress, or change the compression type for, a table, partition, index key, or LOB columns.
- Convert LOB columns from BasicFiles LOB storage to SecureFiles LOB storage, or do the reverse.
- You can enable roll back of a table after online table redefinition to return the table to its original definition and preserve DML changes made to the table.
- You can refresh dependent fast refreshable materialized views during online table redefinition by setting the refresh\_dep\_mviews parameter to Y in the REDEF\_TABLE procedure or the START\_REDEF\_TABLE procedure.
- You can query the v\$ONLINE\_REDEF view to monitor the progress of an online table redefinition operation.
- When online table redefinition fails, often you can correct the problem that caused the failure and restart the online redefinition process where it last stopped.

You can combine two or more of the usage examples above into one operation. See "Example 8" in "Online Table Redefinition Examples" for an example.

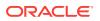

# 20.8.3 Privileges Required for the DBMS\_REDEFINITION Package

Execute privileges on the DBMS\_REDEFINITION package are required to run subprograms in the package. Execute privileges on the DBMS\_REDEFINITION package are granted to EXECUTE\_CATALOG\_ROLE.

In addition, for a user to redefine a table in the user's schema using the package, the user must be granted the following privileges:

- CREATE TABLE
- CREATE MATERIALIZED VIEW

The CREATE TRIGGER privilege is also required to execute the COPY\_TABLE\_DEPENDENTS procedure.

For a user to redefine a table in other schemas using the package, the user must be granted the following privileges:

- CREATE ANY TABLE
- ALTER ANY TABLE
- DROP ANY TABLE
- LOCK ANY TABLE
- SELECT ANY TABLE

The following additional privileges are required to execute <code>COPY\_TABLE\_DEPENDENTS</code> on tables in other schemas:

- CREATE ANY TRIGGER
- CREATE ANY INDEX

# 20.8.4 Restrictions for Online Redefinition of Tables

Several restrictions apply to online redefinition of tables.

The following restrictions apply to the online redefinition of tables:

- If the table is to be redefined using primary key or pseudo-primary keys (unique keys or constraints with all component columns having *not null* constraints), then the post-redefinition table must have the same primary key or pseudo-primary key columns. If the table is to be redefined using rowids, then the table must not be an index-organized table.
- After redefining a table that has a materialized view log, the subsequent refresh of any dependent materialized view must be a complete refresh.

There is an exception to this restriction. When online table redefinition uses the REDEF\_TABLE or START\_REDEF\_TABLE procedure, and the refresh\_dep\_mviews parameter is set to y in the procedure, any dependent materialized views configured for incremental refresh are refreshed during the online table redefinition operation.

• Tables that are replicated in an n-way master configuration can be redefined, but horizontal subsetting (subset of rows in the table), vertical subsetting (subset of columns in the table), and column transformations are not allowed.

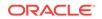

- The overflow table of an index-organized table cannot be redefined online independently.
- Tables for which Flashback Data Archive is enabled cannot be redefined online. You cannot enable Flashback Data Archive for the interim table.
- Tables with LONG columns can be redefined online, but those columns must be converted to CLOBS. Also, LONG RAW columns must be converted to BLOBS. Tables with LOB columns are acceptable.
- On a system with sufficient resources for parallel execution, and in the case where the interim table is not partitioned, redefinition of a LONG column to a LOB column can be executed in parallel, provided that:
  - The segment used to store the LOB column in the interim table belongs to a locally managed tablespace with Automatic Segment Space Management (ASSM) enabled.
  - There is a simple mapping from one LONG column to one LOB column, and the interim table has only one LOB column.

In the case where the interim table is partitioned, the normal methods for parallel execution for partitioning apply.

- Tables in the SYS and SYSTEM schema cannot be redefined online.
- Temporary tables cannot be redefined.
- A subset of rows in the table cannot be redefined.
- Only simple deterministic expressions, sequences, and SYSDATE can be used when mapping the columns in the interim table to those of the original table. For example, subqueries are not allowed.
- If new columns are being added as part of the redefinition and there are no column mappings for these columns, then they must not be declared NOT NULL until the redefinition is complete.
- There cannot be any referential constraints between the table being redefined and the interim table.
- Table redefinition cannot be done NOLOGGING.
- For materialized view logs and queue tables, online redefinition is restricted to changes in physical properties. No horizontal or vertical subsetting is permitted, nor are any column transformations. The only valid value for the column mapping string is NULL.
- You cannot perform online redefinition on a partition that includes one or more nested tables.
- You can convert a VARRAY to a nested table with the CAST operator in the column mapping. However, you cannot convert a nested table to a VARRAY.
- When the columns in the col\_mapping parameter of the DBMS\_REDEFINITION.START\_REDEF\_TABLE procedure include a sequence, the orderby\_cols parameter must be NULL.
- For tables with a Virtual Private Database (VPD) security policy, when the copy\_vpd\_opt parameter is specified as DBMS\_REDEFINITION.CONS\_VPD\_AUTO, the following restrictions apply:
  - The column mapping string between the original table and interim table must be NULL or '\*'.

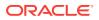

- No VPD policies can exist on the interim table.

See "Handling Virtual Private Database (VPD) Policies During Online Redefinition". Also, see *Oracle Database Security Guide* for information about VPD policies.

• Online redefinition cannot run on multiple tables concurrently in separate DBMS\_REDEFINITION sessions if the tables are related by reference partitioning.

See Oracle Database VLDB and Partitioning Guide for more information about reference partitioning.

• Online redefinition of an object table or XMLTYPE table can cause a dangling REF in other tables if those other tables have a REF column that references the redefined table.

See Oracle Database SQL Language Reference for more information about dangling REFS.

- Tables that use Oracle Label Security (OLS) cannot be redefined online. See Oracle Label Security Administrator's Guide.
- Tables with fine-grained access control cannot be redefined online.
- Tables that use Oracle Real Application Security cannot be redefined online. See Oracle Database Security Guide.

# 20.8.5 Performing Online Redefinition with the REDEF\_TABLE Procedure

You can use the **REDEF\_TABLE** procedure in the DBMS\_REDEFINITION package to perform online redefinition of a table's storage properties.

The REDEF\_TABLE procedure enables you to perform online redefinition a table's storage properties in a single step when you want to change the following properties:

- Tablespace changes, including a tablespace change for a table, partition, index, or LOB columns
- Compression type changes, including a compression type change for a table, partition, index key, or LOB columns
- For LOB columns, a change to **SECUREFILE** or **BASICFILE** storage

When your online redefinition operation is not limited to these changes, you must perform online redefinition of the table using multiple steps. The steps include invoking multiple procedures in the DBMS\_REDEFINITION package, including the following procedures: CAN\_REDEF\_TABLE, START\_REDEF\_TABLE, COPY\_TABLE\_DEPENDENTS, and FINISH\_REDEF\_TABLE.

### Note:

Online table redefinition rollback is not supported when the REDEF\_TABLE procedure is used to redefine a table.

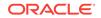

### See Also:

- Oracle Database PL/SQL Packages and Types Reference for procedure details
- Example 1 in "Online Table Redefinition Examples"
- "Performing Online Redefinition with Multiple Procedures in DBMS\_REDEFINITION" for more information

# 20.8.6 Redefining Tables Online with Multiple Procedures in DBMS\_REDEFINITION

You can use multiple procedures in the DBMS\_REDEFINITION package to redefine tables online.

- Performing Online Redefinition with Multiple Procedures in DBMS\_REDEFINITION
   You can use multiple procedures in the DBMS\_REDEFINITION package to perform online redefinition of a table.
- Constructing a Column Mapping String
   The column mapping string that you pass as an argument to START\_REDEF\_TABLE
   contains a comma-delimited list of column mapping pairs.
- Handling Virtual Private Database (VPD) Policies During Online Redefinition If the original table being redefined has VPD policies specified for it, then you can use the copy\_vpd\_opt parameter in the START\_REDEF\_TABLE procedure to handle these policies during online redefinition.
- Creating Dependent Objects Automatically You use the COPY\_TABLE\_DEPENDENTS procedure to automatically create dependent objects on the interim table.
- Creating Dependent Objects Manually
   If you manually create dependent objects on the interim table with SQL\*Plus or
   Cloud Control, then you must use the REGISTER\_DEPENDENT\_OBJECT procedure to
   register the dependent objects. Registering dependent objects enables the
   redefinition completion process to restore dependent object names to what they
   were before redefinition.

# 20.8.6.1 Performing Online Redefinition with Multiple Procedures in DBMS\_REDEFINITION

You can use multiple procedures in the DBMS\_REDEFINITION package to perform online redefinition of a table.

To redefine a table online using multiple steps:

1. Choose the redefinition method: by key or by rowid

**By key**—Select a primary key or pseudo-primary key to use for the redefinition. Pseudo-primary keys are unique keys with all component columns having NOT NULL constraints. For this method, the versions of the tables before and after redefinition

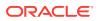

should have the same primary key columns. This is the preferred and default method of redefinition.

**By rowid**—Use this method if no key is available. In this method, a hidden column named M\_ROW\$\$ is added to the post-redefined version of the table. It is recommended that this column be dropped or marked as unused after the redefinition is complete. The final phase of redefinition automatically sets this column unused. You can then use the ALTER TABLE ... DROP UNUSED COLUMNS statement to drop it.

You cannot use this method on index-organized tables.

- 2. Verify that the table can be redefined online by invoking the CAN\_REDEF\_TABLE procedure. If the table is not a candidate for online redefinition, then this procedure raises an error indicating why the table cannot be redefined online.
- 3. Create an empty interim table (in the same schema as the table to be redefined) with all of the desired logical and physical attributes. If columns are to be dropped, then do not include them in the definition of the interim table. If a column is to be added, then add the column definition to the interim table. If a column is to be modified, then create it in the interim table with the properties that you want.

It is not necessary to create the interim table with all the indexes, constraints, grants, and triggers of the table being redefined, because these will be defined in step 7 when you copy dependent objects.

4. If you are redefining a partitioned table with the rowid method, then enable row movement on the interim table.

ALTER TABLE ... ENABLE ROW MOVEMENT;

5. (Optional) If you are redefining a large table and want to improve the performance of the next step by running it in parallel, issue the following statements:

ALTER SESSION FORCE PARALLEL DML PARALLEL degree-of-parallelism; ALTER SESSION FORCE PARALLEL QUERY PARALLEL degree-of-parallelism;

- 6. Start the redefinition process by calling START\_REDEF\_TABLE, providing the following:
  - The schema and table name of the table to be redefined in the uname and orig\_table parameters, respectively
  - The interim table name in the int\_table parameter
  - A column mapping string that maps the columns of table to be redefined to the columns of the interim table in the col\_mapping parameter

See "Constructing a Column Mapping String" for details.

The redefinition method in the options\_flag parameter

Package constants are provided for specifying the redefinition method. DBMS\_REDEFINITION.CONS\_USE\_PK is used to indicate that the redefinition should be done using primary keys or pseudo-primary keys. DBMS\_REDEFINITION.CONS\_USE\_ROWID is use to indicate that the redefinition should be done using rowids. If this argument is omitted, the default method of redefinition (CONS\_USE\_PK) is assumed.

- Optionally, the columns to be used in ordering rows in the orderby\_cols parameter
- The partition name or names in the part\_name parameter when redefining one partition or multiple partitions of a partitioned table

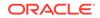

See "Online Redefinition of One or More Partitions" for details.

 The method for handling Virtual Private Database (VPD) policies defined on the table in the copy\_vpd\_opt parameter

See "Handling Virtual Private Database (VPD) Policies During Online Redefinition" for details.

Because this process involves copying data, it may take a while. The table being redefined remains available for queries and DML during the entire process.

### Note:

- You can query the DBA\_REDEFINITION\_OBJECTS view to list the objects currently involved in online redefinition.
- If start\_redef\_table fails for any reason, you must call abort\_redef\_table, otherwise subsequent attempts to redefine the table will fail.
- 7. Copy dependent objects (such as triggers, indexes, materialized view logs, grants, and constraints) and statistics from the table being redefined to the interim table, using one of the following two methods. Method 1 is the preferred method because it is more automatic, but there may be times that you would choose to use method 2. Method 1 also enables you to copy table statistics to the interim table.
  - Method 1: Automatically Creating Dependent Objects

Use the COPY\_TABLE\_DEPENDENTS procedure to automatically create dependent objects on the interim table. This procedure also **registers** the dependent objects. Registering the dependent objects enables the identities of these objects and their copied counterparts to be automatically swapped later as part of the redefinition completion process. The result is that when the redefinition is completed, the names of the dependent objects will be the same as the names of the original dependent objects.

For more information, see "Creating Dependent Objects Automatically".

Method 2: Manually Creating Dependent Objects

You can manually create dependent objects on the interim table and then register them. For more information, see "Creating Dependent Objects Manually".

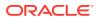

### Note:

In Oracle9*i*, you were *required* to manually create the triggers, indexes, grants, and constraints on the interim table, and there may still be situations where you want to or must do so. In such cases, any referential constraints involving the interim table (that is, the interim table is either a parent or a child table of the referential constraint) must be created disabled. When online redefinition completes, the referential constraint is automatically enabled. In addition, until the redefinition process is either completed or aborted, any trigger defined on the interim table does not execute.

8. Execute the FINISH\_REDEF\_TABLE procedure to complete the redefinition of the table. During this procedure, the original table is locked in exclusive mode for a very short time, independent of the amount of data in the original table. However, FINISH\_REDEF\_TABLE will wait for all pending DML to commit before completing the redefinition.

You can use the dml\_lock\_timeout parameter in the FINISH\_REDEF\_TABLE procedure to specify how long the procedure waits for pending DML to commit. The parameter specifies the number of seconds to wait before the procedure ends gracefully. When you specify a non-NULL value for this parameter, you can restart the FINISH\_REDEF\_TABLE procedure, and it continues from the point at which it timed out. When the parameter is set to NULL, the procedure does not time out. In this case, if you stop the procedure manually, then you must abort the online table redefinition using the ABORT\_REDEF\_TABLE procedure and start over from step 6.

**9.** Wait for any long-running queries against the interim table to complete, and then drop the interim table.

If you drop the interim table while there are active queries running against it, you may encounter an ORA-08103 error ("object no longer exists").

### See Also:

- "Online Table Redefinition Examples"
- Oracle Database PL/SQL Packages and Types Reference for package details

## 20.8.6.2 Constructing a Column Mapping String

The column mapping string that you pass as an argument to **START\_REDEF\_TABLE** contains a comma-delimited list of column mapping pairs.

Each pair has the following syntax:

[expression] column\_name

The *column\_name* term indicates a column in the interim table. The optional *expression* can include columns from the table being redefined, constants, operators, function or method calls, and so on, in accordance with the rules for expressions in a SQL SELECT statement. However, only simple deterministic subexpressions—that is,

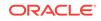

subexpressions whose results do not vary between one evaluation and the next—plus sequences and SYSDATE can be used. No subqueries are permitted. In the simplest case, the expression consists of just a column name from the table being redefined.

If an expression is present, its value is placed in the designated interim table column during redefinition. If the expression is omitted, it is assumed that both the table being redefined and the interim table have a column named *column\_name*, and the value of that column in the table being redefined is placed in the same column in the interim table.

For example, if the override column in the table being redefined is to be renamed to override\_commission, and every override commission is to be raised by 2%, the correct column mapping pair is:

override\*1.02 override\_commission

If you supply '\*' or NULL as the column mapping string, it is assumed that all the columns (with their names unchanged) are to be included in the interim table. Otherwise, only those columns specified explicitly in the string are considered. The order of the column mapping pairs is unimportant.

For examples of column mapping strings, see "Online Table Redefinition Examples".

### **Data Conversions**

When mapping columns, you can convert data types, with some restrictions.

If you provide '\*' or NULL as the column mapping string, only the implicit conversions permitted by SQL are supported. For example, you can convert from CHAR to VARCHAR2, from INTEGER to NUMBER, and so on.

To perform other data type conversions, including converting from one object type to another or one collection type to another, you must provide a column mapping pair with an expression that performs the conversion. The expression can include the CAST function, built-in functions like TO\_NUMBER, conversion functions that you create, and so on.

# 20.8.6.3 Handling Virtual Private Database (VPD) Policies During Online Redefinition

If the original table being redefined has VPD policies specified for it, then you can use the <code>copy\_vpd\_opt</code> parameter in the <code>start\_Redef\_table</code> procedure to handle these policies during online redefinition.

You can specify the following values for this parameter:

| Parameter Value                 | Description                                                                                                    |
|---------------------------------|----------------------------------------------------------------------------------------------------|
| DBMS_REDEFINITION.CONS_VPD_NONE | Specify this value if there are no VPD policies on the original table. This value is the default.                              |
|                                 | If this value is specified, and VPD policies exist for the original table, then an error is raised.                            |
| DBMS_REDEFINITION.CONS_VPD_AUTO | Specify this value to copy the VPD policies automatically from the original table to the new table during online redefinition. |

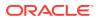

| Parameter Value                   | Description                                                                                                    |
|-----------------------------------|----------------------------------------------------------------------------------------------------|
| DBMS_REDEFINITION.CONS_VPD_MANUAL | Specify this value to copy the VPD policies manually from the original table to the new table during online redefinition. |

If there are no VPD policies specified for the original table, then specify the default value of DBMS\_REDEFINITION.CONS\_VPD\_NONE for the copy\_vpd\_opt parameter.

Specify DBMS\_REDEFINITION.CONS\_VPD\_AUTO for the copy\_vpd\_opt parameter when the column names and column types are the same for the original table and the interim table. To use this value, the column mapping string between original table and interim table must be NULL or '\*'. When you use DBMS\_REDEFINITION.CONS\_VPD\_AUTO for the copy\_vpd\_opt parameter, only the table owner and the user invoking online redefinition can access the interim table during online redefinition.

Specify DBMS\_REDEFINITION.CONS\_VPD\_MANUAL for the copy\_vpd\_opt parameter when either of the following conditions are true:

- There are VPD policies specified for the original table, and there are column mappings between the original table and the interim table.
- You want to add or modify VPD policies during online redefinition of the table.

To copy the VPD policies manually, you specify the VPD policies for the interim table before you run the *start\_redef\_table* procedure. When online redefinition of the table is complete, the redefined table has the modified policies.

### See Also:

- "Restrictions for Online Redefinition of Tables" for restrictions related to tables with VPD policies
- "Online Table Redefinition Examples" for an example that redefines a table with VPD policies
- Oracle Database Security Guide

## 20.8.6.4 Creating Dependent Objects Automatically

You use the COPY\_TABLE\_DEPENDENTS procedure to automatically create dependent objects on the interim table.

You can discover if errors occurred while copying dependent objects by checking the num\_errors output argument. If the ignore\_errors argument is set to TRUE, the COPY\_TABLE\_DEPENDENTS procedure continues copying dependent objects even if an error is encountered when creating an object. You can view these errors by querying the DBA\_REDEFINITION\_ERRORS View.

Reasons for errors include:

- A lack of system resources
- A change in the logical structure of the table that would require recoding the dependent object.

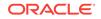

See Example 3 in "Online Table Redefinition Examples" for a discussion of this type of error.

If ignore\_errors is set to FALSE, the COPY\_TABLE\_DEPENDENTS procedure stops copying objects as soon as any error is encountered.

After you correct any errors you can again attempt to copy the dependent objects by reexecuting the COPY\_TABLE\_DEPENDENTS procedure. Optionally you can create the objects manually and then register them as explained in "Creating Dependent Objects Manually". The COPY\_TABLE\_DEPENDENTS procedure can be used multiple times as necessary. If an object has already been successfully copied, it is not copied again.

## 20.8.6.5 Creating Dependent Objects Manually

If you manually create dependent objects on the interim table with SQL\*Plus or Cloud Control, then you must use the REGISTER\_DEPENDENT\_OBJECT procedure to register the dependent objects. Registering dependent objects enables the redefinition completion process to restore dependent object names to what they were before redefinition.

The following are examples changes that require you to create dependent objects manually:

- Moving an index to another tablespace
- Modifying the columns of an index
- Modifying a constraint
- Modifying a trigger
- Modifying a materialized view log

When you run the <code>REGISTER\_DEPENDENT\_OBJECT</code> procedure, you must specify that type of the dependent object with the <code>dep\_type</code> parameter. You can specify the following constants in this parameter:

- DEMS\_REDEFINITION.CONS\_INDEX when the dependent object is an index
- DEMS\_REDEFINITION.CONS\_CONSTRAINT when the dependent object type is a constraint
- DEMS\_REDEFINITION.CONS\_TRIGGER when the dependent object is a trigger
- DEMS\_REDEFINITION.CONS\_MVLOG when the dependent object is a materialized view log

You would also use the REGISTER\_DEPENDENT\_OBJECT procedure if the COPY\_TABLE\_DEPENDENTS procedure failed to copy a dependent object and manual intervention is required.

You can query the DBA\_REDEFINITION\_OBJECTS view to determine which dependent objects are registered. This view shows dependent objects that were registered explicitly with the REGISTER\_DEPENDENT\_OBJECT procedure or implicitly with the COPY\_TABLE\_DEPENDENTS procedure. Only current information is shown in the view.

The UNREGISTER\_DEPENDENT\_OBJECT procedure can be used to unregister a dependent object on the table being redefined and on the interim table.

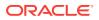

### Note:

- Manually created dependent objects do not have to be identical to their corresponding original dependent objects. For example, when manually creating a materialized view log on the interim table, you can log different columns. In addition, the interim table can have more or fewer dependent objects.
- If the table being redefined includes named LOB segments, then the LOB segment names are replaced by system-generated names during online redefinition. To avoid this, you can create the interim table with new LOB segment names.

### See Also:

Example 4 in "Online Table Redefinition Examples" for an example that registers a dependent object

# 20.8.7 Results of the Redefinition Process

There are several results of the redefinition process.

The following are the end results of the redefinition process:

- The original table is redefined with the columns, indexes, constraints, grants, triggers, and statistics of the interim table, assuming that either REDEF\_TABLE or COPY\_TABLE\_DEPENDENTS was used.
- Dependent objects that were registered, either explicitly using REGISTER\_DEPENDENT\_OBJECT Or implicitly using COPY\_TABLE\_DEPENDENTS, are renamed automatically so that dependent object names on the redefined table are the same as before redefinition.

### Note:

If no registration is done or no automatic copying is done, then you must manually rename the dependent objects.

- The referential constraints involving the interim table now involve the redefined table and are enabled.
- Any indexes, triggers, materialized view logs, grants, and constraints defined on the original table (before redefinition) are transferred to the interim table and are dropped when the user drops the interim table. Any referential constraints involving the original table before the redefinition now involve the interim table and are disabled.
- Some PL/SQL objects, views, synonyms, and other table-dependent objects may become invalidated. Only those objects that depend on elements of the table that were changed are invalidated. For example, if a PL/SQL procedure queries only

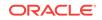

columns of the redefined table that were unchanged by the redefinition, the procedure remains valid. See "Managing Object Dependencies" for more information about schema object dependencies.

# 20.8.8 Performing Intermediate Synchronization

During the redefinition process, you can synchronize the interim table with the original table if there were a large number of DML statements executed on the original table.

After the redefinition process has been started by calling START\_REDEF\_TABLE and before FINISH\_REDEF\_TABLE has been called, a large number of DML statements might have been executed on the original table. If you know that this is the case, then it is recommended that you periodically synchronize the interim table with the original table.

When you start an online table redefinition operation with the START\_REDEF\_TABLE procedure, it creates an internal materialized view to facilitate synchronization. This internal materialized view is refreshed to synchronize the interim table with the original table.

To synchronize the interim table with the original table:

• Run the sync\_interim\_table procedure in the dbms\_redefinition package.

Calling this procedure reduces the time taken by FINISH\_REDEF\_TABLE to complete the redefinition process. There is no limit to the number of times that you can call SYNC\_INTERIM\_TABLE.

The small amount of time that the original table is locked during FINISH\_REDEF\_TABLE is independent of whether SYNC\_INTERIM\_TABLE has been called.

# 20.8.9 Refreshing Dependent Materialized Views During Online Table Redefinition

To refresh dependent fast refreshable materialized views during online table redefinition, set the refresh\_dep\_mviews parameter to y in the REDEF\_TABLE procedure or the START\_REDEF\_TABLE procedure.

A dependent materialized view is any materialized view that is defined on the table being redefined. Performing a complete refresh of dependent materialized views after online table redefinition can be time consuming. You can incrementally refresh fast refreshable materialized views during online table redefinition to make the operation more efficient.

The following restrictions apply to refreshing a dependent materialized view:

- The materialized view must be fast refreshable.
- ROWID materialized views are not supported.
- Materialized join views are not supported.

A complete refresh of dependent ROWID materialized views and materialized join views is required after online table redefinition.

1. In SQL\*Plus, connect as a user with the required privileges for performing online redefinition of a table.

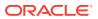

Specifically, the user must have the privileges described in "Privileges Required for the DBMS\_REDEFINITION Package".

See "Connecting to the Database with SQL\*Plus".

- 2. Perform an online redefinition of a table using one of the following methods:
  - Running the REDEF\_TABLE procedure and ensuring that the refresh\_dep\_mviews parameter is set to y.
     With this method, fast refresh of dependent materialized views is performed once at the end of the redefinition operation.
  - Starting online table redefinition with the START\_REDEF\_TABLE procedure and ensuring that the refresh\_dep\_mviews parameter is set to Y. This method ends with the FINISH\_REDEF\_TABLE procedure.
     With this method, fast refresh of dependent materialized views is performed when the START\_REDEF\_TABLE procedure is run, each time the SYNC\_INTERIM\_TABLE procedure is run, and when the FINISH\_REDEF\_TABLE procedure is run.

### Note:

- You can check the value of the refresh\_dep\_mviews parameter for an online table redefinition operation by querying the DBA\_REDEFINITION\_STATUS view.
- You can check on the progress of a refresh that is run automatically during online table redefinition by querying the REFRESH\_STATEMENT\_SQL\_ID and REFRESH\_STATEMENT columns in the V\$ONLINE\_REDEF view. You can use the SQL\_ID value returned in the REFRESH\_STATEMENT\_SQL\_ID column to monitor the progress of a refresh in views such as the V\$SQL view and the V\$SQL\_MONITOR view.
- If you want to change the value of the refresh\_dep\_mviews parameter during an online table redefinition operation, then you can use the DBMS\_REDEFINITION.SET\_PARAM procedure to reset the parameter.

# Example 20-15 Refreshing Dependent Materialized Views While Running the REDEF\_TABLE Procedure

hr.employees

```
BEGIN
DBMS_REDEFINITION.REDEF_TABLE(
    uname => 'HR',
    tname => 'EMPLOYEES',
    table_compression_type => 'ROW STORE COMPRESS ADVANCED',
    refresh_dep_mviews => 'Y');
END;
/
```

# Example 20-16 Refreshing Dependent Materialized Views While Starting with the START\_REDEF\_TABLE Procedure

Assume that you want to redefine the oe.orders table. The table definition is:

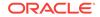

```
CREATE TABLE oe.orders(
    order_id NUMBER(12),
    order_date TIMESTAMP WITH LOCAL TIME ZONE,
    order_mode VARCHAR2(8),
    customer_id NUMBER(6),
    order_status NUMBER(2),
    order_total NUMBER(8,2),
    sales_rep_id NUMBER(6),
    promotion_id NUMBER(6));
```

This example redefines the table to increase the size of the order\_mode column to 16. The interim table definition is:

```
CREATE TABLE oe.int_orders(
    order_id     NUMBER(12),
    order_date     TIMESTAMP WITH LOCAL TIME ZONE,
    order_mode     VARCHAR2(16),
    customer_id     NUMBER(6),
    order_status     NUMBER(2),
    order_total     NUMBER(8,2),
    sales_rep_id     NUMBER(6),
    promotion_id     NUMBER(6));
```

Also assume that this table has dependent materialized views. The table has a materialized view log created with the following statement:

CREATE MATERIALIZED VIEW LOG ON oe.orders WITH PRIMARY KEY, ROWID;

The oe.orders table has the following dependent materialized views:

```
CREATE MATERIALIZED VIEW oe.orders_pk REFRESH FAST AS
SELECT * FROM oe.orders;
```

CREATE MATERIALIZED VIEW oe.orders\_rowid REFRESH FAST WITH ROWID AS SELECT \* FROM oe.orders;

The oe.orders\_pk materialized view is a fast refreshable, primary key materialized view. Therefore, it can be refreshed during online table redefinition.

The oe.orders\_rowid materialized view is fast refreshable, but it is a ROWID materialized view. Therefore, it cannot be refreshed during online table redefinition.

Complete the following steps to perform online table redefinition on the oe.orders table while refreshing the oe.orders\_pk materialized view:

1. Start the redefinition process.

```
BEGIN
DBMS_REDEFINITION.START_REDEF_TABLE(
    uname => 'oe',
    orig_table => 'orders',
    int_table => 'int_orders',
    options_flag => DBMS_REDEFINITION.CONS_USE_PK,
    refresh_dep_mviews => 'Y');
END;
/
```

2. Copy dependent objects. (Automatically create any triggers, indexes, materialized view logs, grants, and constraints on oe.int\_orders.)

```
DECLARE
num_errors PLS_INTEGER;
```

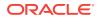

```
BEGIN
DBMS_REDEFINITION.COPY_TABLE_DEPENDENTS(
    uname => 'oe',
    orig_table => 'orders',
    int_table => 'int_orders',
    copy_indexes => DBMS_REDEFINITION.CONS_ORIG_PARAMS,
    copy_triggers => TRUE,
    copy_constraints => TRUE,
    copy_privileges => TRUE,
    ignore_errors => TRUE,
    num_errors => num_errors);
END;
/
```

3. Check the redefinition status:

```
SELECT REDEFINITION_ID, REFRESH_DEP_MVIEWS
FROM DBA_REDEFINITION_STATUS
WHERE BASE_TABLE_OWNER = 'OE' AND BASE_TABLE_NAME = 'ORDERS';
```

4. Perform DML on the original table. For example:

```
INSERT INTO oe.orders VALUES(3000,sysdate,'direct',102,1,42283.2,154,NULL);
COMMIT;
```

5. Synchronize the interim table oe.int\_orders. This step refreshes the dependent materialized view oe.orders\_pk.

```
BEGIN
DBMS_REDEFINITION.SYNC_INTERIM_TABLE(
    uname => 'OE',
    orig_table => 'ORDERS',
    int_table => 'INT_ORDERS');
END;
/
```

6. Check the refresh status of the dependent materialized views for the oe.orders table:

```
SELECT m.OWNER, m.MVIEW_NAME, m.STALENESS, m.LAST_REFRESH_DATE
FROM ALL_MVIEWS m, ALL_MVIEW_DETAIL_RELATIONS d
WHERE m.OWNER=d.OWNER AND
m. MVIEW_NAME=d.MVIEW_NAME AND
d.DETAILOBJ_OWNER = 'OE' AND
d.DETAILOBJ_NAME = 'ORDERS';
```

The <code>oe.orders\_pk</code> materialized view was refreshed during the previous step, so it has <code>FRESH</code> for its <code>staleness</code> status. The <code>oe.orders\_rowid</code> materialized view was not refreshed during the previous step, so it has <code>NEEDS\_COMPLILE</code> for its <code>staleness</code> status.

7. Complete the redefinition.

```
BEGIN
   DBMS_REDEFINITION.FINISH_REDEF_TABLE(
     uname => 'OE',
     orig_table => 'ORDERS',
     int_table => 'INT_ORDERS');
END;
/
```

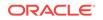

You can query the <code>oe.orders\_pk</code> materialized view to confirm that the new row inserted into the <code>oe.orders</code> table exist in the materialized view because it was refreshed during online table redefinition.

### **Related Topics**

Monitoring Online Table Redefinition Progress

You can query the v\$ONLINE\_REDEF view to monitor the progress of an online table redefinition operation.

# 20.8.10 Monitoring Online Table Redefinition Progress

You can query the v\$ONLINE\_REDEF view to monitor the progress of an online table redefinition operation.

During the process of redefining a table online, some operations can take a long time to execute. While these operations are executing, you can query the <code>v\$ONLINE\_REDEF</code> view for detailed information about the progress of the operation. For example, it can take a long time for the <code>DBMS\_REDEFINITION.START\_REDEF\_TABLE</code> procedure to load data into the interim table.

The v\$ONLINE\_REDEF view provides a percentage complete value for the operation in the PROGRESS column. This view shows the current step in the total number of steps required to complete the operation in the OPERATION column. For example, if there are 10 steps in the operation, then this column might show step 6 out of 10. The view also includes a SUBOPERATION column and a DETAILED\_MESSAGE column for more granular information about the current operation.

During the online table redefinition process, an internal materialized view is created, and this materialized view is refreshed during some operations to keep the original table and the interim table synchronized. You can check on the progress of a refresh that is run automatically during online table redefinition by querying the REFRESH\_STATEMENT\_SQL\_ID and REFRESH\_STATEMENT columns in the V\$ONLINE\_REDEF view. You can use the sQL\_ID value returned in the REFRESH\_STATEMENT\_SQL\_ID column to monitor the progress of a refresh in views such as the V\$SQL\_view and the V\$SQL\_MONITOR view.

- **1.** Connect to the database in a session that is separate from the session that is performing online table redefinition.
- 2. Query the v\$online\_redef view.

### Example 20-17 Monitoring Online Table Redefinition Progress

This example redefines the Oracle-supplied sh.customers table by adding a cust\_alt\_phone\_number column.

CREATE TABLE customers (

| cust_id                | NUMBER        | NOT | NULL, |
|------------------------|---------------|-----|-------|
| cust_first_name        | VARCHAR2(20)  | NOT | NULL, |
| cust_last_name         | VARCHAR2(40)  | NOT | NULL, |
| cust_gender            | CHAR(1)       | NOT | NULL, |
| cust_year_of_birth     | NUMBER(4)     | NOT | NULL, |
| cust_marital_status    | VARCHAR2(20), |     |       |
| cust_street_address    | VARCHAR2(40)  | NOT | NULL, |
| cust_postal_code       | VARCHAR2(10)  | NOT | NULL, |
| cust_city              | VARCHAR2(30)  | NOT | NULL, |
| cust_city_id           | NUMBER        | NOT | NULL, |
| cust_state_province    | VARCHAR2(40)  | NOT | NULL, |
| cust_state_province_id | NUMBER        | NOT | NULL, |
|                        |               |     |       |

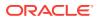

| country_id             | NUMBER        | NOT | NULL, |
|------------------------|---------------|-----|-------|
| cust_main_phone_number | VARCHAR2(25)  | NOT | NULL, |
| cust_income_level      | VARCHAR2(30), |     |       |
| cust_credit_limit      | NUMBER,       |     |       |
| cust_email             | VARCHAR2(50), |     |       |
| cust_total             | VARCHAR2(14)  | NOT | NULL, |
| cust_total_id          | NUMBER        | NOT | NULL, |
| cust_src_id            | NUMBER,       |     |       |
| cust_eff_from          | DATE,         |     |       |
| cust_eff_to            | DATE,         |     |       |
| cust_valid             | VARCHAR2(1)); |     |       |

This table contains a large amount of data, and some of the operations in the online table redefinition process will take time. This example monitors various operations by querying the v\$ONLINE\_REDEF view.

In SQL\*Plus, connect as a user with the required privileges for performing online 1. redefinition of a table.

Specifically, the user must have the privileges described in "Privileges Required for the DBMS REDEFINITION Package".

See "Connecting to the Database with SQL\*Plus".

2. Create an interim table sh.int\_customers.

| CREATE TABLE sh.int_custome | ers (          |     |       |
|-----------------------------|----------------|-----|-------|
| cust_id                     | NUMBER         | NOT | NULL, |
| cust_first_name             | VARCHAR2(20)   | NOT | NULL, |
| cust_last_name              | VARCHAR2(40)   | NOT | NULL, |
| cust_gender                 | CHAR(1)        | NOT | NULL, |
| cust_year_of_birth          | NUMBER(4)      | NOT | NULL, |
| cust_marital_status         | VARCHAR2(20),  |     |       |
| cust_street_address         | VARCHAR2(40)   | NOT | NULL, |
| cust_postal_code            | VARCHAR2(10)   | NOT | NULL, |
| cust_city                   | VARCHAR2(30)   | NOT | NULL, |
| cust_city_id                | NUMBER         | NOT | NULL, |
| cust_state_province         | VARCHAR2(40)   | NOT | NULL, |
| cust_state_province_id      | NUMBER         | NOT | NULL, |
| country_id                  | NUMBER         | NOT | NULL, |
| cust_main_phone_number      | VARCHAR2(25)   | NOT | NULL, |
| cust_income_level           | VARCHAR2(30),  |     |       |
| cust_credit_limit           | NUMBER,        |     |       |
| cust_email                  | VARCHAR2(50),  |     |       |
| cust_total                  | VARCHAR2(14)   | NOT | NULL, |
| cust_total_id               | NUMBER         | NOT | NULL, |
| cust_src_id                 | NUMBER,        |     |       |
| cust_eff_from               | DATE,          |     |       |
| cust_eff_to                 | DATE,          |     |       |
| cust_valid                  | VARCHAR2(1),   |     |       |
| cust_alt_phone_number       | VARCHAR2(25)); |     |       |

3. Start the redefinition process, and monitor the progress of the operation.

```
BEGIN
  DBMS_REDEFINITION.START_REDEF_TABLE(
   uname => 'sh',
    orig_table => 'customers',
int_table => 'int_customers',
    options_flag => DBMS_REDEFINITION.CONS_USE_PK);
END;
/
```

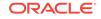

As this operation is running, and in a session that is separate from the session that is performing online table redefinition, query the <code>v\$ONLINE\_REDEF</code> view to monitor its progress:

SELECT \* FROM V\$ONLINE\_REDEF;

Output from this query might show the following:

- START\_REDEF\_TABLE FOR OPERATION
- complete refresh the materialized view for SUBOPERATION
- step 6 out of 7 for PROGRESS
- 4. Copy dependent objects. (Automatically create any triggers, indexes, materialized view logs, grants, and constraints on sh.int\_customers.)

```
DECLARE
num_errors PLS_INTEGER;
BEGIN
DBMS_REDEFINITION.COPY_TABLE_DEPENDENTS(
    uname => 'sh',
    orig_table => 'customers',
    int_table => 'int_customers',
    copy_indexes => DBMS_REDEFINITION.CONS_ORIG_PARAMS,
    copy_triggers => TRUE,
    copy_constraints => TRUE,
    copy_privileges => TRUE,
    ignore_errors => TRUE,
    num_errors => num_errors);
END;
/
```

As this operation is running, and in a session that is separate from the session that is performing online table redefinition, query the v\$ONLINE\_REDEF view to monitor its progress:

SELECT \* FROM V\$ONLINE\_REDEF;

Output from this query might show the following:

- COPY\_TABLE\_DEPENDENTS **for** OPERATION
- copy the indexes for SUBOPERATION
- step 3 out of 7 for PROGRESS

Note that the ignore\_errors argument is set to TRUE for this call. The reason is that the interim table was created with a primary key constraint, and when COPY\_TABLE\_DEPENDENTS attempts to copy the primary key constraint and index from the original table, errors occur. You can ignore these errors.

5. Synchronize the interim table hr.int\_emp\_redef.

```
BEGIN
DBMS_REDEFINITION.SYNC_INTERIM_TABLE(
    uname => 'sh',
    orig_table => 'customers',
    int_table => 'int_customers');
END;
/
```

6. Complete the redefinition.

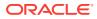

```
BEGIN
DBMS_REDEFINITION.FINISH_REDEF_TABLE(
    uname => 'sh',
    orig_table => 'customers',
    int_table => 'int_customers');
END;
/
```

### **Related Topics**

 Refreshing Dependent Materialized Views During Online Table Redefinition To refresh dependent fast refreshable materialized views during online table redefinition, set the refresh\_dep\_mviews parameter to Y in the REDEF\_TABLE procedure or the START\_REDEF\_TABLE procedure.

## 20.8.11 Restarting Online Table Redefinition After a Failure

If online table redefinition fails, then you can check the DBA\_REDEFINITION\_STATUS view to see the error information and restartable information.

If RESTARTABLE is Y, then you can correct the error and restart the online redefinition process where it last stopped. If RESTARTABLE is N, you must abort the redefinition operation.

In some cases, it is possible to restart the online redefinition of a table after a failure. Restarting the operation means that the online redefinition process begins where it stopped because of the failure, and no work is lost. For example, if a SYNC\_INTERIM\_TABLE procedure call fails because of an "unable to extent table in tablespace" error, then the problem can be corrected by increasing the size of the tablespace that ran out of space and rerunning the SYNC\_INTERIM\_TABLE procedure call.

If online table redefinition fails, then you can complete the following steps to restart it:

1. Query the DBA\_REDEFINITION\_STATUS view to determine the cause of the failure and the action required to correct it.

For example, run the following query:

```
SELECT BASE_TABLE_NAME,
INTERIM_OBJECT_NAME,
OPERATION,
STATUS,
RESTARTABLE,
ACTION
FROM DBA_REDEFINITION_STATUS;
```

If the RESTARTABLE value is Y, then the operation can be restarted. If the RESTARTABLE value is N, then the operation cannot be restarted, and redefinition must be performed again from the beginning.

- 2. Perform the action specified in the query results from the previous step.
- **3.** Restart the online redefinition with the operation specified in the query results, and run all of the subsequent operations to finish online redefinition of the table.

### Example 20-18 SYNC\_INTERIM\_TABLE Procedure Call Failure

This example illustrates restarting an online redefinition operation that failed on a SYNC\_INTERIM\_TABLE procedure call with the following error:

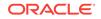

```
BEGIN
DBMS_REDEFINITION.SYNC_INTERIM_TABLE('U1', 'ORIG', 'INT');
END;
/
ORA-42009: error occurred while synchronizing the redefinition
ORA-01653: unable to extend table U1.INT by 8 in tablespace my_tbs
ORA-06512: at "SYS.DBMS_REDEFINITION", line 148
ORA-06512: at "SYS.DBMS_REDEFINITION", line 2807
ORA-06512: at line 2
```

1. Query the DBA\_REDEFINITION\_STATUS view:

SELECT BASE\_TABLE\_NAME, INT\_TABLE\_NAME, OPERATION, STATUS, RESTARTABLE, ACTION
FROM DBA\_REDEFINITION\_STATUS;

| BASE_TABLE_NAME | INT_OBJ_NAME | OPERATION          | STATUS | RESTARTABLE | ACTION    |
|-----------------|--------------|--------------------|--------|-------------|-----------|
|                 |              |                    |        |             |           |
| ORIG            | INT          | SYNC_INTERIM_TABLE | FAILED | Y           | Fix error |

The online redefinition operation can be restarted because RESTARTABLE is y in the query results. To restart the operation, correct the error returned when the operation failed and restart the operation. In this example, the error is "ORA-01653: unable to extend table U1.INT by 8 in tablespace my\_tbs".

2. Increase the size of the my\_tbs tablespace by adding a data file to it:

```
ALTER TABLESPACE my_tbs
ADD DATAFILE '/u02/oracle/data/my_tbs2.dbf' SIZE 100M;
```

3. Rerun SYNC\_INTERIM\_TABLE procedure call:

```
BEGIN
DBMS_REDEFINITION.SYNC_INTERIM_TABLE('U1', 'ORIG', 'INT');
END;
/
```

### Example 20-19 Materialized View Log Problem

After the redefinition is started on the original table, there can be a problem with the materialized view log. For example, the materialized view log might be accidentally dropped or corrupted for some reason. In such cases, errors similar to the following are returned:

```
ERROR at line 1:
ORA-42010: error occurred while synchronizing the redefinition
ORA-12034: materialized view log on "HR"."T1" younger than last refresh
```

Assume a table that was created with the following SQL statement is being redefined:

```
CREATE TABLE hr.t1(
c1 NUMBER PRIMARY KEY,
c2 NUMBER)
TABLESPACE example_tbs;
```

Assume an interim table was created with the following SQL statement that changes the table's tablespace:

```
CREATE TABLE hr.int_t1(
c1 NUMBER PRIMARY KEY,
c2 NUMBER)
TABLESPACE hr_tbs;
```

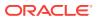

 In SQL\*Plus, connect as a user with the required privileges for performing online redefinition of a table.

Specifically, the user must have the privileges described in "Privileges Required for the DBMS\_REDEFINITION Package".

See "Connecting to the Database with SQL\*Plus".

2. Start the redefinition process.

```
BEGIN
DBMS_REDEFINITION.START_REDEF_TABLE(
    uname => 'hr',
    orig_table => 't1',
    int_table => 'int_t1');
END;
/
```

Drop the materialized view log on the original table.

DROP MATERIALIZED VIEW LOG ON hr.tl;

4. Create a new materialized view log on the original table.

```
CREATE MATERIALIZED VIEW LOG ON hr.t1
WITH COMMIT SCN PURGE
IMMEDIATE ASYNCHRONOUS;
```

5. Synchronize the interim table hr.int\_t1.

```
BEGIN
DBMS_REDEFINITION.SYNC_INTERIM_TABLE(
    uname => 'hr',
    orig_table => 't1',
    int_table => 'int_t1');
END;
/
BEGIN
*
ERROR at line 1:
ORA-42010: error occurred while synchronizing the redefinition
ORA-12034: materialized view log on "HR"."T1" younger than last refresh
```

6. Because an error was returned, check the DBA\_REDEFINITION\_STATUS view.

```
COLUMN BASE_OBJECT_NAME FORMAT A11
COLUMN OPERATION FORMAT A10
COLUMN STATUS FORMAT A10
COLUMN RESTARTABLE FORMAT A11
COLUMN ERR_TXT FORMAT A15
COLUMN ACTION FORMAT A18
SELECT BASE_OBJECT_NAME, OPERATION, STATUS, RESTARTABLE, ERR_TXT, ACTION
  FROM DBA_REDEFINITION_STATUS
  ORDER BY BASE_TABLE_NAME, BASE_OBJECT_NAME;
BASE OBJECT OPERATION STATUS RESTARTABLE ERR TXT
                                                ACTION
_____
         SYNC_REDEF Failure N
т1
                                      ORA-12034: mate Abort redefinition
          TABLE
                                      rialized view l
                                      og on "HR"."T1"
```

younger than 1 ast refresh

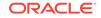

The online redefinition operation cannot be restarted because RESTARTABLE is N in the query results, and the ACTION column indicates that the online table redefinition operation must be aborted.

7. Abort the online table redefinition operation.

```
BEGIN
DBMS_REDEFINITION.ABORT_REDEF_TABLE(
    uname => 'hr',
    orig_table => 't1',
    int_table => 'int_t1');
END;
/
```

# 20.8.12 Rolling Back Online Table Redefinition

You can enable roll back of a table after online table redefinition to return the table to its original definition and preserve DML changes made to the table.

```
About Online Table Redefinition Rollback
After online table redefinition, you can roll back the table to its definition before
online table redefinition while preserving all data manipulation language (DML)
changes made to the table.
```

• Performing Online Table Redefinition Rollback

The ROLLBACK procedure in the DBMS\_REDEFINITION package returns a table that was redefined online to its original definition while preserving DML changes.

## 20.8.12.1 About Online Table Redefinition Rollback

After online table redefinition, you can roll back the table to its definition before online table redefinition while preserving all data manipulation language (DML) changes made to the table.

In some cases, you might want to undo an online redefinition of a table. For example, the performance of operations on the table might be worse after the redefinition than it was before the redefinition. In these cases, you can roll back the table to its original definition while preserving all of the DML changes made to the table after it was redefined. Online table redefinition rollback is used mainly when redefinition changes the storage characteristics of the table, and the changes unexpectedly result in degraded performance.

To enable rollback of online table redefinition, the ENABLE\_ROLLBACK parameter must be set to TRUE in the DBMS\_REDEFINITION.START\_TABLE\_REDEF procedure. When this parameter is set to true, Oracle Database maintains the interim table created during redefinition after redefinition is complete. You can run the SYNC\_INTERIM\_TABLE procedure to synchronize the interim table periodically to apply DML changes made to the redefined table to the interim table. An internal materialized view and materialized view log enables maintenance of the interim table. If you decide to roll back the online table redefinition, then the interim table is synchronized, and Oracle Database switches back to it so that the table has its original definition.

The following restrictions apply to online table redefinition rollback:

 When there is no one to one mapping of the original table's columns to interim table's columns, there must be no operators or functions in column mappings during redefinition.

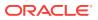

There can be operators and functions in column mappings when there is a one to one mapping of the original table's columns to interim table's columns.

• When rollback is enabled for a redefinition, the table cannot be redefined again until the online table redefinition is rolled back or aborted.

### 20.8.12.2 Performing Online Table Redefinition Rollback

The ROLLBACK procedure in the DBMS\_REDEFINITION package returns a table that was redefined online to its original definition while preserving DML changes.

To use the ROLLBACK procedure, online table redefinition rollback must be enabled during online table redefinition. If you decide to retain the changes made by online table redefinition, then you can run the ABORT\_ROLLBACK procedure.

**1.** Perform an online redefinition of a table, starting with the START\_REDEF\_TABLE procedure and ending with the FINISH\_REDEF\_TABLE procedure.

The ENABLE\_ROLLBACK parameter must be set to TRUE in the START\_REDEF\_TABLE procedure. The default for this parameter is FALSE.

2. Optional: Periodically, run the SYNC\_INTERIM\_TABLE procedure to apply DML changes made to the redefined table to the interim table.

You can improve the performance of the online table redefinition rollback if you periodically apply the DML changes to the interim table.

- 3. Choose one of the following options:
  - If you want to undo the changes made by online table redefinition and return to the original table definition, then run the ROLLBACK procedure in the DBMS\_REDEFINITION package.
  - If you want to retain the changes made by online table redefinition, then run the ABORT\_ROLLBACK procedure in the DBMS\_REDEFINITION package. Aborting the rollback stops maintenance of the interim table and removes the materialized view and materialized view log that enabled rollback.

### Example 20-20 Rolling Back Online Table Redefinition

This example illustrates online redefinition of a table by changing the storage characteristics for the table. Specifically, this example compresses the tablespace for the table during online redefinition. Assume that you want to evaluate the performance of the table after online redefinition is complete. If the table does not perform as well as expected, then you want to be able to roll back the changes made by online redefinition.

Assume that the following statements created the original tablespace and table:

```
CREATE TABLESPACE tst_rollback_tbs
DATAFILE 'tst_rollback_tbs.dbf' SIZE 10M
ONLINE;
CREATE TABLE hr.tst_rollback
(rllbck_id NUMBER(6) PRIMARY KEY,
rllbck_name VARCHAR2(20))
TABLESPACE tst_rollback_tbs
STORAGE (INITIAL 2M);
```

**1.** In SQL\*Plus, connect as a user with the required privileges for performing online redefinition of a table.

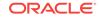

Specifically, the user must have the privileges described in "Privileges Required for the DBMS\_REDEFINITION Package".

See "Connecting to the Database with SQL\*Plus".

2. Create a compressed tablespace for the interim table.

```
CREATE TABLESPACE tst_cmp_rollback_tbs
DEFAULT ROW STORE COMPRESS ADVANCED
DATAFILE 'tst_cmp_rollback_tbs.dbf' SIZE 10M
ONLINE;
```

3. Create an interim table hr.int\_tst\_rollback.

```
CREATE TABLE hr.int_tst_rollback
(rllbck_id NUMBER(6) PRIMARY KEY,
rllbck_name VARCHAR2(20))
TABLESPACE tst_cmp_rollback_tbs
STORAGE (INITIAL 2M);
```

Ensure that the interim table uses the compressed tablespace created in the previous step.

4. Start the redefinition process.

```
BEGIN
DBMS_REDEFINITION.START_REDEF_TABLE(
    uname => 'hr',
    orig_table => 'tst_rollback',
    int_table => 'int_tst_rollback',
    options_flag => DBMS_REDEFINITION.CONS_USE_PK,
    enable_rollback => TRUE);
END;
/
```

Ensure that enable\_rollback is set to TRUE so that the changes made by online redefinition can be rolled back.

5. Copy dependent objects.

```
DECLARE
num_errors PLS_INTEGER;
BEGIN

DBMS_REDEFINITION.COPY_TABLE_DEPENDENTS(
    uname => 'hr',
    orig_table => 'tst_rollback',
    int_table => 'int_tst_rollback',
    copy_indexes => DBMS_REDEFINITION.CONS_ORIG_PARAMS,
    copy_triggers => TRUE,
    copy_constraints => TRUE,
    copy_privileges => TRUE,
    ignore_errors => TRUE,
    num_errors => num_errors);
END;
/
```

6. Query the DBA\_REDEFINITION\_ERRORS view to check for errors.

```
SET LONG 8000
SET PAGES 8000
COLUMN OBJECT_NAME HEADING 'Object Name' FORMAT A20
COLUMN BASE_TABLE_NAME HEADING 'Base Table Name' FORMAT A10
COLUMN DDL_TXT HEADING 'DDL That Caused Error' FORMAT A40
```

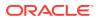

SELECT OBJECT\_NAME, BASE\_TABLE\_NAME, DDL\_TXT FROM DBA\_REDEFINITION\_ERRORS;

You can ignore errors related to the primary key and indexes.

7. Synchronize the interim table hr.int\_tst\_rollback.

```
BEGIN
DBMS_REDEFINITION.SYNC_INTERIM_TABLE(
    uname => 'hr',
    orig_table => 'tst_rollback',
    int_table => 'int_tst_rollback');
END;
/
```

8. Complete the redefinition.

```
BEGIN
DBMS_REDEFINITION.FINISH_REDEF_TABLE(
    uname => 'hr',
    orig_table => 'tst_rollback',
    int_table => 'int_tst_rollback');
END;
/
```

The table hr.tst\_rollbck is locked in the exclusive mode only for a small window toward the end of this step. After this call the table hr.tst\_rollback is redefined such that it has all the attributes of the hr.int\_tst\_rollback table. In this example, the tablespace for the hr.tst\_rollbck table is now compressed.

 During the evaluation period, you can periodically synchronize the interim table hr.int\_tst\_rollback.

```
BEGIN
DBMS_REDEFINITION.SYNC_INTERIM_TABLE(
    uname => 'hr',
    orig_table => 'tst_rollback',
    int_table => 'int_tst_rollback');
END;
/
```

Synchronizing the tables updates the original table with the DML changes made to the redefined table. When you synchronize the tables periodically, a rollback operation is more efficient because fewer DML changes must be made to the original table. You can query the STATUS column of the DBA\_REDEFINITION\_STATUS view to determine the status of the rollback operation.

- **10.** Perform one of the following actions:
  - Assume that the redefined table did not perform as well as expected, and roll back the changes made by online redefinition.

```
BEGIN
DBMS_REDEFINITION.ROLLBACK(
    uname => 'hr',
    orig_table => 'tst_rollback',
    int_table => 'int_tst_rollback');
END;
/
```

 Assume that the redefined table performed as expected, and abort the rollback to retain the changes made by online table redefinition and clean up the database objects that enable rollback.

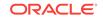

```
BEGIN
DBMS_REDEFINITION.ABORT_ROLLBACK(
    uname => 'hr',
    orig_table => 'tst_rollback',
    int_table => 'int_tst_rollback');
END;
/
```

# 20.8.13 Aborting Online Table Redefinition and Cleaning Up After Errors

You can abort the online redefinition process. Doing so drops temporary logs and tables associated with the redefinition process. After this procedure is called, you can drop the interim table and its dependent objects.

To abort the online redefinition process in the event that an error is raised during the redefinition process, or if you choose to terminate the redefinition process manually:

• Run the **ABORT\_REDEF\_TABLE** procedure.

If the online redefinition process must be restarted, if you do not first call ABORT\_REDEF\_TABLE, then subsequent attempts to redefine the table will fail.

### Note:

It is not necessary to call the ABORT\_REDEF\_TABLE procedure if the redefinition process stops because the FINISH\_REDEF\_TABLE procedure has timed out. The dml\_lock\_timeout parameter in the FINISH\_REDEF\_TABLE procedure controls the time-out period. See step 8 in "Performing Online Redefinition with Multiple Procedures in DBMS\_REDEFINITION" for more information

# 20.8.14 Online Redefinition of One or More Partitions

You can redefine online one or more partitions of a table. This is useful if, for example, you want to move partitions to a different tablespace and keep the partitions available for DML during the operation.

You can redefine multiple partitions in a table at one time. If you do, then multiple interim tables are required during the table redefinition process. Ensure that you have enough free space and undo space to complete the table redefinition.

When you redefine multiple partitions, you can specify that the redefinition continues even if it encounters an error for a particular partition. To do so, set the continue\_after\_errors parameter to TRUE in redefinition procedures in the DBMS\_REDEFINITION package. You can check the DBA\_REDEFINITION\_STATUS view to see if any errors were encountered during the redefinition process. The STATUS column in this view shows whether the redefinition process succeeded or failed for each partition.

You can also redefine an entire table one partition at a time to reduce resource requirements. For example, to move a very large table to a different tablespace, you can move it one partition at a time to minimize the free space and undo space required to complete the move.

Redefining partitions differs from redefining a table in the following ways:

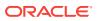

- There is no need to copy dependent objects. It is not valid to use the COPY\_TABLE\_DEPENDENTS procedure when redefining a single partition.
- You must manually create and register any local indexes on the interim table. See "Creating Dependent Objects Manually".
- The column mapping string for START\_REDEF\_TABLE must be NULL.

### Note:

Starting with Oracle Database 12c, you can use the simpler ALTER TABLE...MOVE PARTITION ... ONLINE Statement to move a partition or subpartition online without using online table redefinition. DML operations can continue to run uninterrupted on the partition or subpartition that is being moved. See "Moving a Table to a New Segment or Tablespace".

• Rules for Online Redefinition of a Single Partition The underlying mechanism for redefinition of a single partition is the **exchange partition** capability of the database (ALTER TABLE...EXCHANGE PARTITION).

See Also:

Oracle Database VLDB and Partitioning Guide

## 20.8.14.1 Rules for Online Redefinition of a Single Partition

The underlying mechanism for redefinition of a single partition is the **exchange partition** capability of the database (ALTER TABLE...EXCHANGE PARTITION).

Rules and restrictions for online redefinition of a single partition are therefore governed by this mechanism. Here are some general restrictions:

- No logical changes (such as adding or dropping a column) are permitted.
- No changes to the partitioning method (such as changing from range partitioning to hash partitioning) are permitted.

Here are the rules for defining the interim table:

- If the partition being redefined is a range, hash, or list partition, then the interim table must be nonpartitioned.
- If the partition being redefined is a range partition of a composite range-hash partitioned table, then the interim table must be a hash partitioned table. In addition, the partitioning key of the interim table must be identical to the subpartitioning key of the range-hash partitioned table, and the number of partitions in the interim table must be identical to the number of subpartitions in the range partition being redefined.
- If the partition being redefined is a range partition of a composite range-list partitioned table, then the interim table must be a list partitioned table. In addition, the partitioning key of the interim table must be identical to the subpartitioning key

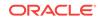

of the range-list partitioned table, and the values lists of the interim table's list partitions must exactly match the values lists of the list subpartitions in the range partition being redefined.

• If you define the interim table as compressed, then you must use the by-key method of redefinition, not the by-rowid method.

These additional rules apply if the table being redefined is a partitioned indexorganized table:

- The interim table must also be index-organized.
- The original and interim tables must have primary keys on the same columns, in the same order.
- If prefix compression is enabled, then it must be enabled for both the original and interim tables, with the same prefix length.
- Both the original and interim tables must have overflow segments, or neither can have them. Likewise for mapping tables.

### See Also:

- The section "Exchanging Partitions" in Oracle Database VLDB and Partitioning Guide
- "Online Table Redefinition Examples" for examples that redefine tables
   with partitions

# 20.8.15 Online Table Redefinition Examples

Examples illustrate online redefinition of tables.

For the following examples, see *Oracle Database PL/SQL Packages and Types Reference* for descriptions of all DBMS\_REDEFINITION subprograms.

| Example   | Description                                                                                                    |
|-----------|----------------------------------------------------------------------------------------------------|
| Example 1 | Redefines a table's storage properties in a single step with the REDEF_TABLE procedure.                                       |
| Example 2 | Redefines a table by adding new columns and adding partitioning.                                                              |
| Example 3 | Demonstrates redefinition with object data types.                                                                             |
| Example 4 | Demonstrates redefinition with manually registered dependent objects.                                                         |
| Example 5 | Redefines multiple partitions, moving them to different tablespaces.                                                          |
| Example 6 | Redefines a table with virtual private database (VPD) policies without changing the properties of any of the table's columns. |
| Example 7 | Redefines a table with VPD policies and changes the properties of one of the table's columns.                                 |
| Example 8 | Redefines a table by making multiple changes using online redefinition.                                                       |

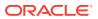

#### Example 1

This example illustrates online redefinition of a table's storage properties using the REDEF\_TABLE procedure.

The original table, named print\_ads, is defined in the pm schema as follows:

| Name    | Null? | Туре      |
|---------|-------|-----------|
|         |       |           |
| AD_ID   |       | NUMBER(6) |
| AD_TEXT |       | CLOB      |

In this table, the LOB column ad\_text uses BasicFiles LOB storage.

An index for the table was created with the following SQL statement:

```
CREATE INDEX pm.print_ads_ix
   ON print_ads (ad_id)
 TABLESPACE example;
```

The table is redefined as follows:

- The table is compressed with advanced row compression.
- The table's tablespace is changed from EXAMPLE to NEWTBS. This example assumes that the NEWTBS tablespace exists.
- The index is compressed with COMPRESS 1 compression.
- The index's tablespace is changed from EXAMPLE to NEWIDXTBS. This example assumes that the NEWIDXTBS tablespace exists.
- The LOB column in the table is compressed with COMPRESS HIGH compression.
- The tablespace for the LOB column is changed from EXAMPLE to NEWLOBTBS. This example assumes that the NEWLOBTBS tablespace exists.
- The LOB column is changed to SecureFiles LOB storage.

The steps in this redefinition are illustrated below.

In SQL\*Plus, connect as a user with the required privileges for performing online 1. redefinition of a table.

Specifically, the user must have the privileges described in "Privileges Required for the DBMS REDEFINITION Package".

See "Connecting to the Database with SQL\*Plus".

Run the **REDEF\_TABLE** procedure: 2.

```
REGIN
  DBMS_REDEFINITION.REDEF_TABLE(
    uname
                                      => 'PM',
     tname
                                         => 'PRINT_ADS',
     table_compression_type => 'ROW STORE COMPRESS ADVANCED',
table_part_tablespace => 'NEWTBS',
     index_key_compression_type => 'COMPRESS 1',
    index_tablespace => 'NEWIDXTBS',
lob_compression_type => 'COMPRESS HIGH',
lob_tablespace => 'NEWLOBTBS',
lob_store_as => 'SECURFETLE');
     lob_store_as
                                         => 'SECUREFILE');
END;
```

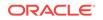

/

Note: If an errors occurs, then the interim table is dropped, and the REDEF\_TABLE procedure must be re-executed.

### Example 2

This example illustrates online redefinition of a table by adding new columns and adding partitioning.

The original table, named emp\_redef, is defined in the hr schema as follows:

```
Name Type

EMPNO NUMBER(5) <- Primary key

ENAME VARCHAR2(15)

JOB VARCHAR2(10)

DEPTNO NUMBER(3)
```

The table is redefined as follows:

- New columns mgr, hiredate, sal, and bonus are added.
- The new column bonus is initialized to 0 (zero).
- The column deptno has its value increased by 10.
- The redefined table is partitioned by range on empno.

The steps in this redefinition are illustrated below.

1. In SQL\*Plus, connect as a user with the required privileges for performing online redefinition of a table.

Specifically, the user must have the privileges described in "Privileges Required for the DBMS REDEFINITION Package".

See "Connecting to the Database with SQL\*Plus".

2. Verify that the table is a candidate for online redefinition. In this case you specify that the redefinition is to be done using primary keys or pseudo-primary keys.

```
BEGIN
DBMS_REDEFINITION.CAN_REDEF_TABLE(
    uname => 'hr',
    tname =>'emp_redef',
    options_flag => DBMS_REDEFINITION.CONS_USE_PK);
END;
/
```

3. Create an interim table hr.int\_emp\_redef.

```
CREATE TABLE hr.int_emp_redef
(empno NUMBER(5) PRIMARY KEY,
ename VARCHAR2(15) NOT NULL,
job VARCHAR2(10),
mgr NUMBER(5),
hiredate DATE DEFAULT (sysdate),
sal NUMBER(7,2),
deptno NUMBER(3) NOT NULL,
bonus NUMBER (7,2) DEFAULT(0))
```

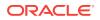

```
PARTITION BY RANGE(empno)
  (PARTITION emp1000 VALUES LESS THAN (1000) TABLESPACE admin_tbs,
  PARTITION emp2000 VALUES LESS THAN (2000) TABLESPACE admin_tbs2);
```

Ensure that the specified tablespaces exist.

4. Start the redefinition process.

 Copy dependent objects. (Automatically create any triggers, indexes, materialized view logs, grants, and constraints on hr.int\_emp\_redef.)

```
DECLARE
num_errors PLS_INTEGER;
BEGIN

DBMS_REDEFINITION.COPY_TABLE_DEPENDENTS(
    uname => 'hr',
    orig_table => 'emp_redef',
    int_table => 'int_emp_redef',
    copy_indexes => DBMS_REDEFINITION.CONS_ORIG_PARAMS,
    copy_triggers => TRUE,
    copy_constraints => TRUE,
    copy_privileges => TRUE,
    ignore_errors => TRUE,
    num_errors => num_errors);
END;
/
```

Note that the ignore\_errors argument is set to TRUE for this call. The reason is that the interim table was created with a primary key constraint, and when COPY\_TABLE\_DEPENDENTS attempts to copy the primary key constraint and index from the original table, errors occur. You can ignore these errors, but you must run the query shown in the next step to see if there are other errors.

6. Query the DBA\_REDEFINITION\_ERRORS view to check for errors.

```
SET LONG 8000
SET PAGES 8000
COLUMN OBJECT_NAME HEADING 'Object Name' FORMAT A20
COLUMN BASE_TABLE_NAME HEADING 'Base Table Name' FORMAT A10
COLUMN DDL_TXT HEADING 'DDL That Caused Error' FORMAT A40
SELECT OBJECT_NAME, BASE_TABLE_NAME, DDL_TXT FROM
       DBA_REDEFINITION_ERRORS;
Object Name
                 Base Table DDL That Caused Error
_____
SYS_C006796
                EMP_REDEF CREATE UNIQUE INDEX "HR"."TMP$$_SYS_C006
                            7960" ON "HR"."INT EMP REDEF" ("EMPNO")
                             PCTFREE 10 INITRANS 2 MAXTRANS 255
                              STORAGE(INITIAL 65536 NEXT 1048576 MIN
                            EXTENTS 1 MAXEXTENTS 2147483645
```

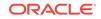

|             |           | PCTINCREASE 0 FREELISTS 1 FREELIST GRO     |
|-------------|-----------|--------------------------------------------|
|             |           | UPS 1                                      |
|             |           | BUFFER_POOL DEFAULT)                       |
|             |           | TABLESPACE "ADMIN_TBS"                     |
| SYS_C006794 | EMP_REDEF | ALTER TABLE "HR"."INT_EMP_REDEF" MODIFY    |
|             |           | ("ENAME" CONSTRAINT "TMP\$\$_SYS_C0067940" |
|             |           | NOT NULL ENABLE NOVALIDATE)                |
| SYS_C006795 | EMP_REDEF | ALTER TABLE "HR"."INT_EMP_REDEF" MODIFY    |
|             |           | ("DEPTNO" CONSTRAINT "TMP\$\$_SYS_C0067950 |
|             |           | " NOT NULL ENABLE NOVALIDATE)              |
| SYS_C006796 | EMP_REDEF | ALTER TABLE "HR"."INT_EMP_REDEF" ADD CON   |
|             |           | STRAINT "TMP\$\$_SYS_C0067960" PRIMARY KEY |
|             |           | ( "EMPNO" )                                |
|             |           | USING INDEX PCTFREE 10 INITRANS 2 MAXT     |
|             |           | RANS 255                                   |
|             |           | STORAGE(INITIAL 65536 NEXT 1048576 MIN     |
|             |           | EXTENTS 1 MAXEXTENTS 2147483645            |
|             |           | PCTINCREASE 0 FREELISTS 1 FREELIST GRO     |
|             |           | UPS 1                                      |
|             |           | BUFFER_POOL DEFAULT)                       |
|             |           | TABLESPACE "ADMIN_TBS" ENABLE NOVALID      |
|             |           | ATE                                        |

These errors are caused by the existing primary key constraint on the interim table and can be ignored. Note that with this approach, the names of the primary key constraint and index on the post-redefined table are changed. An alternate approach, one that avoids errors and name changes, would be to define the interim table without a primary key constraint. In this case, the primary key constraint and index are copied from the original table.

### Note:

The best approach is to define the interim table with a primary key constraint, use REGISTER\_DEPENDENT\_OBJECT to register the primary key constraint and index, and then copy the remaining dependent objects with COPY\_TABLE\_DEPENDENTS. This approach avoids errors and ensures that the redefined table always has a primary key and that the dependent object names do not change.

7. (Optional) Synchronize the interim table hr.int\_emp\_redef.

```
BEGIN
DBMS_REDEFINITION.SYNC_INTERIM_TABLE(
    uname => 'hr',
    orig_table => 'emp_redef',
    int_table => 'int_emp_redef');
END;
/
```

8. Complete the redefinition.

```
BEGIN
DBMS_REDEFINITION.FINISH_REDEF_TABLE(
    uname => 'hr',
    orig_table => 'emp_redef',
    int_table => 'int_emp_redef');
END;
/
```

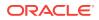

The table hr.emp\_redef is locked in the exclusive mode only for a small window toward the end of this step. After this call the table hr.emp\_redef is redefined such that it has all the attributes of the hr.int\_emp\_redef table.

Consider specifying a non-NULL value for the dml\_lock\_timeout parameter in this procedure. See step 8 in "Performing Online Redefinition with Multiple Procedures in DBMS\_REDEFINITION" for more information.

9. Wait for any long-running queries against the interim table to complete, and then drop the interim table.

### **Example 3**

This example redefines a table to change columns into object attributes. The redefined table gets a new column that is an object type.

The original table, named customer, is defined as follows:

```
NameType------------CIDNUMBER<- Primary key</td>NAMEVARCHAR2(30)STREETVARCHAR2(100)CITYVARCHAR2(30)STATEVARCHAR2(2)ZIPNUMBER(5)
```

The type definition for the new object is:

```
CREATE TYPE addr_t AS OBJECT (
   street VARCHAR2(100),
   city VARCHAR2(30),
   state VARCHAR2(2),
   zip NUMBER(5, 0) );
/
```

Here are the steps for this redefinition:

 In SQL\*Plus, connect as a user with the required privileges for performing online redefinition of a table.

Specifically, the user must have the privileges described in "Privileges Required for the DBMS\_REDEFINITION Package".

See "Connecting to the Database with SQL\*Plus".

2. Verify that the table is a candidate for online redefinition. Specify that the redefinition is to be done using primary keys or pseudo-primary keys.

```
BEGIN
DBMS_REDEFINITION.CAN_REDEF_TABLE(
    uname => 'steve',
    tname => 'customer',
    options_flag => DBMS_REDEFINITION.CONS_USE_PK);
END;
/
```

3. Create the interim table int\_customer.

```
CREATE TABLE int_customer(
CID NUMBER,
NAME VARCHAR2(30),
```

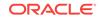

ADDR addr\_t);

Note that no primary key is defined on the interim table. When dependent objects are copied in step 6, the primary key constraint and index are copied.

4. Because customer is a very large table, specify parallel operations for the next step.

```
ALTER SESSION FORCE PARALLEL DML PARALLEL 4;
ALTER SESSION FORCE PARALLEL QUERY PARALLEL 4;
```

5. Start the redefinition process using primary keys.

```
BEGIN
DBMS_REDEFINITION.START_REDEF_TABLE(
   uname => 'steve',
   orig_table => 'customer',
   int_table => 'int_customer',
   col_mapping => 'cid cid, name name,
        addr_t(street, city, state, zip) addr');
END;
/
```

Note that addr\_t(street, city, state, zip) is a call to the object constructor.

6. Copy dependent objects.

```
DECLARE
num_errors PLS_INTEGER;
BEGIN

DBMS_REDEFINITION.COPY_TABLE_DEPENDENTS(
    uname => 'steve',
    orig_table => 'customer',
    int_table => 'int_customer',
    copy_indexes => DBMS_REDEFINITION.CONS_ORIG_PARAMS,
    copy_triggers => TRUE,
    copy_constraints => TRUE,
    copy_privileges => TRUE,
    ignore_errors => FALSE,
    num_errors => num_errors,
    copy_statistics => TRUE);
END;
/
```

Note that for this call, the final argument indicates that table statistics are to be copied to the interim table.

7. Optionally synchronize the interim table.

```
BEGIN
DBMS_REDEFINITION.SYNC_INTERIM_TABLE(
    uname => 'steve',
    orig_table => 'customer',
    int_table => 'int_customer');
END;
```

8. Complete the redefinition.

```
BEGIN
DBMS_REDEFINITION.FINISH_REDEF_TABLE(
    uname => 'steve',
    orig_table => 'customer',
```

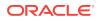

```
int_table => 'int_customer');
END;
/
```

Consider specifying a non-NULL value for the dml\_lock\_timeout parameter in this procedure. See step 8 in "Performing Online Redefinition with Multiple Procedures in DBMS\_REDEFINITION" for more information.

9. Wait for any long-running queries against the interim table to complete, and then drop the interim table.

#### Example 4

This example addresses the situation where a dependent object must be manually created and registered.

The table to be redefined is defined as follows:

CREATE TABLE steve.t1
 (c1 NUMBER);

The table has an index for column c1:

CREATE INDEX steve.index1 ON steve.t1(c1);

Consider the case where column c1 becomes column c2 after the redefinition. In this case, COPY\_TABLE\_DEPENDENTS tries to create an index on the interim table corresponding to index1, and tries to create it on a column c1, which does not exist in the interim table. This results in an error. You must therefore manually create the index on column c2 and register it.

Here are the steps for this redefinition:

 In SQL\*Plus, connect as a user with the required privileges for performing online redefinition of a table.

Specifically, the user must have the privileges described in "Privileges Required for the DBMS\_REDEFINITION Package".

See "Connecting to the Database with SQL\*Plus".

2. Ensure that t1 is a candidate for online redefinition with CAN\_REDEF\_TABLE, and then begin the redefinition process with START\_REDEF\_TABLE.

```
BEGIN
DBMS_REDEFINITION.CAN_REDEF_TABLE(
    uname => 'steve',
    tname => 't1',
    options_flag => DBMS_REDEFINITION.CONS_USE_ROWID);
END;
/
```

3. Create the interim table int\_t1 and create an index int\_index1 on column c2.

CREATE TABLE steve.int\_t1
 (c2 NUMBER);

CREATE INDEX steve.int\_index1 ON steve.int\_t1(c2);

#### 4. Start the redefinition process.

BEGIN DBMS\_REDEFINITION.START\_REDEF\_TABLE(

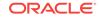

```
uname => 'steve',
orig_table => 't1',
int_table => 'int_t1',
col_mapping => 'c1 c2',
options_flag => DBMS_REDEFINITION.CONS_USE_ROWID);
END;
/
```

5. Register the original (index1) and interim (int\_index1) dependent objects.

```
BEGIN
```

```
DBMS_REDEFINITION.REGISTER_DEPENDENT_OBJECT(
    uname => 'steve',
    orig_table => 't1',
    int_table => 'int_t1',
    dep_type => DBMS_REDEFINITION.CONS_INDEX,
    dep_owner => 'steve',
    dep_orig_name => 'index1',
    dep_int_name => 'int_index1');
END;
/
```

6. Copy the dependent objects.

```
DECLARE
num_errors PLS_INTEGER;
BEGIN

DBMS_REDEFINITION.COPY_TABLE_DEPENDENTS(
    uname => 'steve',
    orig_table => 't1',
    int_table => 'int_t1',
    copy_indexes => DBMS_REDEFINITION.CONS_ORIG_PARAMS,
    copy_triggers => TRUE,
    copy_constraints => TRUE,
    copy_privileges => TRUE,
    ignore_errors => TRUE,
    num_errors => num_errors);
END;
/
```

7. Optionally synchronize the interim table.

```
BEGIN
DBMS_REDEFINITION.SYNC_INTERIM_TABLE(
    uname => 'steve',
    orig_table => 't1',
    int_table => 'int_t1');
END;
/
```

8. Complete the redefinition.

```
BEGIN
DBMS_REDEFINITION.FINISH_REDEF_TABLE(
    uname => 'steve',
    orig_table => 't1',
    int_table => 'int_t1');
END;
/
```

**9.** Wait for any long-running queries against the interim table to complete, and then drop the interim table.

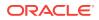

#### Example 5

This example demonstrates redefining multiple partitions. It moves two of the partitions of a range-partitioned sales table to new tablespaces. The table containing the partitions to be redefined is defined as follows:

```
CREATE TABLE steve.salestable
 (s_productid NUMBER,
 s_saledate DATE,
 s_custid NUMBER,
 s_totalprice NUMBER)
 TABLESPACE users
 PARTITION BY RANGE(s_saledate)
 (PARTITION sall0q1 VALUES LESS THAN (TO_DATE('01-APR-2010', 'DD-MON-YYYY')),
 PARTITION sall0q2 VALUES LESS THAN (TO_DATE('01-JUL-2010', 'DD-MON-YYYY')),
 PARTITION sall0q3 VALUES LESS THAN (TO_DATE('01-OCT-2010', 'DD-MON-YYYY')),
 PARTITION sall0q4 VALUES LESS THAN (TO_DATE('01-JAN-2011', 'DD-MON-YYYY'));
```

This example moves the sal10q1 partition to the sales1 tablespace and the sal10q2 partition to the sales2 tablespace. The sal10q3 and sal10q4 partitions are not moved.

To move the partitions, the tablespaces sales1 and sales2 must exist. The following examples create these tablespaces:

```
CREATE TABLESPACE sales1 DATAFILE '/u02/oracle/data/sales01.dbf' SIZE 50M
EXTENT MANAGEMENT LOCAL AUTOALLOCATE;
```

```
CREATE TABLESPACE sales2 DATAFILE '/u02/oracle/data/sales02.dbf' SIZE 50M EXTENT MANAGEMENT LOCAL AUTOALLOCATE;
```

## Note:

You can also complete this operation by executing two ALTER TABLE ... MOVE PARTITION ... ONLINE statements. See "Moving a Table to a New Segment or Tablespace".

The table has a local partitioned index that is defined as follows:

```
CREATE INDEX steve.sales_index ON steve.salestable (s_saledate, s_productid, s_custid) LOCAL;
```

Here are the steps. In the following procedure calls, note the extra argument: partition name (part\_name).

 In SQL\*Plus, connect as a user with the required privileges for performing online redefinition of a table.

Specifically, the user must have the privileges described in "Privileges Required for the DBMS\_REDEFINITION Package".

See "Connecting to the Database with SQL\*Plus".

2. Ensure that salestable is a candidate for redefinition.

```
BEGIN
DBMS_REDEFINITION.CAN_REDEF_TABLE(
uname => 'steve',
tname => 'salestable',
```

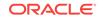

```
options_flag => DBMS_REDEFINITION.CONS_USE_ROWID,
    part_name => 'sall0q1, sall0q2');
END;
/
```

 Create the interim tables in the new tablespaces. Because this is a redefinition of a range partition, the interim tables are nonpartitioned.

```
CREATE TABLE steve.int_salestb1
 (s_productid NUMBER,
 s_saledate DATE,
 s_custid NUMBER,
 s_totalprice NUMBER)
 TABLESPACE sales1;
CREATE TABLE steve.int_salestb2
 (s_productid NUMBER,
 s_saledate DATE,
 s_custid NUMBER,
 s_totalprice NUMBER)
 TABLESPACE sales2;
```

4. Start the redefinition process using rowid.

```
BEGIN
DBMS_REDEFINITION.START_REDEF_TABLE(
uname => 'steve',
orig_table => 'salestable',
int_table => 'int_salestb1, int_salestb2',
col_mapping => NULL,
options_flag => DBMS_REDEFINITION.CONS_USE_ROWID,
part_name => 'sal10q1, sal10q2',
continue_after_errors => TRUE);
END;
/
```

Notice that the part\_name parameter specifies both of the partitions and that the int\_table parameter specifies the interim table for each partition. Also, the continue\_after\_errors parameter is set to TRUE so that the redefinition process continues even if it encounters an error for a particular partition.

5. Manually create any local indexes on the interim tables.

```
CREATE INDEX steve.int_sales1_index ON steve.int_salestb1
(s_saledate, s_productid, s_custid)
TABLESPACE sales1;
```

```
CREATE INDEX steve.int_sales2_index ON steve.int_salestb2
(s_saledate, s_productid, s_custid)
TABLESPACE sales2;
```

6. Optionally synchronize the interim tables.

```
BEGIN
DBMS_REDEFINITION.SYNC_INTERIM_TABLE(
    uname => 'steve',
    orig_table => 'salestable',
    int_table => 'int_salestb1, int_salestb2',
    part_name => 'sal10q1, sal10q2',
    continue_after_errors => TRUE);
END;
/
```

7. Complete the redefinition.

```
BEGIN
DBMS_REDEFINITION.FINISH_REDEF_TABLE(
    uname => 'steve',
    orig_table => 'salestable',
    int_table => 'int_salestb1, int_salestb2',
    part_name => 'sall0q1, sall0q2',
    continue_after_errors => TRUE);
END;
/
```

Consider specifying a non-NULL value for the dml\_lock\_timeout parameter in this procedure. See step 8 in "Performing Online Redefinition with Multiple Procedures in DBMS\_REDEFINITION" for more information.

- 8. Wait for any long-running queries against the interim tables to complete, and then drop the interim tables.
- 9. (Optional) Query the DBA\_REDEFINITION\_STATUS view to ensure that the redefinition succeeded for each partition.

```
SELECT BASE_TABLE_OWNER, BASE_TABLE_NAME, OPERATION, STATUS
FROM DBA_REDEFINITION_STATUS;
```

If redefinition failed for any partition, then query the DBA\_REDEFINITION\_ERRORS view to determine the cause of the failure. Correct the conditions that caused the failure, and rerun online redefinition.

The following query shows that two of the partitions in the table have been moved to the new tablespaces:

SELECT PARTITION\_NAME, TABLESPACE\_NAME FROM DBA\_TAB\_PARTITIONS
WHERE TABLE\_NAME = 'SALESTABLE';

| PARTITION_NAME | TABLESPACE_NAME |
|----------------|-----------------|
|                |                 |
| SAL10Q1        | SALES1          |
| SAL10Q2        | SALES2          |
| SAL10Q3        | USERS           |
| SAL10Q4        | USERS           |

4 rows selected.

#### **Example 6**

This example illustrates online redefinition of a table with virtual private database (VPD) policies. The example disables all triggers for a table without changing any of the column names or column types in the table.

The table to be redefined is defined as follows:

```
CREATE TABLE hr.employees(

employee_id NUMBER(6) PRIMARY KEY,

first_name VARCHAR2(20),

last_name VARCHAR2(25)

CONSTRAINT emp_last_name_nn NOT NULL,

email VARCHAR2(25)

CONSTRAINT emp_email_nn NOT NULL,

phone_number VARCHAR2(20),

hire_date DATE

CONSTRAINT emp_hire_date_nn NOT NULL,

job_id VARCHAR2(10)

CONSTRAINT emp_job_nn NOT NULL,
```

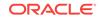

```
salary NUMBER(8,2),
commission_pct NUMBER(2,2),
manager_id NUMBER(6),
department_id NUMBER(4),
CONSTRAINT emp_salary_min
CHECK (salary > 0),
CONSTRAINT emp_email_uk
UNIQUE (email));
```

If you installed the HR sample schema, then this table exists in your database.

Assume that the following auth\_emp\_dep\_100 function is created for the VPD policy:

```
CREATE OR REPLACE FUNCTION hr.auth_emp_dep_100(
  schema_var IN VARCHAR2,
  table_var IN VARCHAR2
 )
 RETURN VARCHAR2
 AS
  return_val VARCHAR2 (400);
  unm
          VARCHAR2(30);
 BEGIN
  SELECT USER INTO unm FROM DUAL;
  IF (unm = 'HR') THEN
  return_val := NULL;
 ELSE
 return_val := 'DEPARTMENT_ID = 100';
 END IF;
RETURN return_val;
END auth_emp_dep_100;
```

The following ADD\_POLICY procedure specifies a VPD policy for the original table hr.employees using the auth\_emp\_dep\_100 function:

```
BEGIN
DBMS_RLS.ADD_POLICY (
    object_schema => 'hr',
    object_name => 'employees',
    policy_name => 'employees_policy',
    function_schema => 'hr',
    policy_function => 'auth_emp_dep_100',
    statement_types => 'select, insert, update, delete'
    );
END;
/
```

In this example, the hr.employees table is redefined to disable all of its triggers. No column names or column types are changed during redefinition. Therefore, specify DBMS\_REDEFINITION.CONS\_VPD\_AUTO for the copy\_vpd\_opt in the START\_REFEF\_TABLE procedure.

The steps in this redefinition are illustrated below.

1. In SQL\*Plus, connect as a user with the required privileges for performing online redefinition of a table and the required privileges for managing VPD policies.

Specifically, the user must have the privileges described in "Privileges Required for the DBMS\_REDEFINITION Package" and EXECUTE privilege on the DBMS\_RLS package.

See "Connecting to the Database with SQL\*Plus".

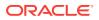

2. Verify that the table is a candidate for online redefinition. In this case you specify that the redefinition is to be done using primary keys or pseudo-primary keys.

```
BEGIN
```

3. Create an interim table hr.int\_employees.

```
CREATE TABLE hr.int_employees(
employee_id NUMBER(6),
first_name VARCHAR2(20),
last_name VARCHAR2(25),
email VARCHAR2(25),
phone_number VARCHAR2(20),
hire_date DATE,
job_id VARCHAR2(10),
salary NUMBER(8,2),
commission_pct NUMBER(2,2),
manager_id NUMBER(6),
department_id NUMBER(4));
```

4. Start the redefinition process.

```
BEGIN
```

```
DBMS_REDEFINITION.START_REDEF_TABLE (
    uname => 'hr',
    orig_table => 'employees',
    int_table => 'int_employees',
    col_mapping => NULL,
    options_flag => DBMS_REDEFINITION.CONS_USE_PK,
    orderby_cols => NULL,
    part_name => NULL,
    copy_vpd_opt => DBMS_REDEFINITION.CONS_VPD_AUTO);
END;
```

When the <code>copy\_vpd\_opt</code> parameter is set to <code>DBMS\_REDEFINITION.CONS\_VPD\_AUTO</code>, only the table owner and the user invoking online redefinition can access the interim table during online redefinition.

Also, notice that the col\_mapping parameter is set to NULL. When the copy\_vpd\_opt parameter is set to DBMS\_REDEFINITION.CONS\_VPD\_AUTO, the col\_mapping parameter must be NULL or '\*'. See "Handling Virtual Private Database (VPD) Policies During Online Redefinition".

5. Copy dependent objects. (Automatically create any triggers, indexes, materialized view logs, grants, and constraints on hr.int\_employees.)

```
DECLARE
num_errors PLS_INTEGER;
BEGIN
DBMS_REDEFINITION.COPY_TABLE_DEPENDENTS(
    uname => 'hr',
    orig_table => 'employees',
    int_table => 'int_employees',
    copy_indexes => DBMS_REDEFINITION.CONS_ORIG_PARAMS,
    copy_triggers => TRUE,
    copy_constraints => TRUE,
    copy_privileges => TRUE,
    ignore_errors => FALSE,
```

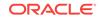

```
num_errors => num_errors);
END;
/
```

6. Disable all of the triggers on the interim table.

```
ALTER TABLE hr.int_employees
DISABLE ALL TRIGGERS;
```

7. (Optional) Synchronize the interim table hr.int\_employees.

```
BEGIN
DBMS_REDEFINITION.SYNC_INTERIM_TABLE(
    uname => 'hr',
    orig_table => 'employees',
    int_table => 'int_employees');
END;
/
```

8. Complete the redefinition.

```
BEGIN
DBMS_REDEFINITION.FINISH_REDEF_TABLE(
    uname => 'hr',
    orig_table => 'employees',
    int_table => 'int_employees');
END;
/
```

The table hr.employees is locked in the exclusive mode only for a small window toward the end of this step. After this call the table hr.employees is redefined such that it has all the attributes of the hr.int\_employees table.

Consider specifying a non-NULL value for the dml\_lock\_timeout parameter in this procedure. See step 8 in "Performing Online Redefinition with Multiple Procedures in DBMS\_REDEFINITION" for more information.

**9.** Wait for any long-running queries against the interim table to complete, and then drop the interim table.

### Example 7

This example illustrates online redefinition of a table with virtual private database (VPD) policies. The example changes the name of a column in the table.

The table to be redefined is defined as follows:

If you installed the  $o_E$  sample schema, then this table exists in your database.

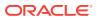

Assume that the following auth\_orders function is created for the VPD policy:

```
CREATE OR REPLACE FUNCTION oe.auth_orders(
 schema_var IN VARCHAR2,
 table_var IN VARCHAR2
 )
RETURN VARCHAR2
AS
 return val VARCHAR2 (400);
          VARCHAR2(30);
 unm
BEGIN
 SELECT USER INTO unm FROM DUAL;
 IF (unm = 'OE') THEN
 return_val := NULL;
ELSE
 return_val := 'SALES_REP_ID = 159';
 END IF;
RETURN return_val;
END auth_orders;
```

The following ADD\_POLICY procedure specifies a VPD policy for the original table oe.orders using the auth\_orders function:

```
BEGIN
DBMS_RLS.ADD_POLICY (
    object_schema => 'oe',
    object_name => 'orders',
    policy_name => 'orders_policy',
    function_schema => 'oe',
    policy_function => 'auth_orders',
    statement_types => 'select, insert, update, delete');
END;
/
```

In this example, the table is redefined to change the sales\_rep\_id column to sale\_pid. When one or more column names or column types change during redefinition, you must specify DBMS\_REDEFINITION.CONS\_VPD\_MANUAL for the copy\_vpd\_opt in the START\_REFEF\_TABLE procedure.

The steps in this redefinition are illustrated below.

1. In SQL\*Plus, connect as a user with the required privileges for performing online redefinition of a table and the required privileges for managing VPD policies.

Specifically, the user must have the privileges described in "Privileges Required for the DBMS\_REDEFINITION Package" and EXECUTE privilege on the DBMS\_RLS package.

See "Connecting to the Database with SQL\*Plus".

 Verify that the table is a candidate for online redefinition. In this case you specify that the redefinition is to be done using primary keys or pseudo-primary keys.

```
BEGIN
DBMS_REDEFINITION.CAN_REDEF_TABLE(
    uname => 'oe',
    tname => 'orders',
    options_flag => DBMS_REDEFINITION.CONS_USE_PK);
END;
/
```

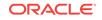

3. Create an interim table oe.int\_orders.

```
CREATE TABLE oe.int_orders(
    order_id     NUMBER(12),
    order_date     TIMESTAMP WITH LOCAL TIME ZONE,
    order_mode     VARCHAR2(8),
    customer_id     NUMBER(6),
    order_status     NUMBER(2),
    order_total     NUMBER(8,2),
    sales_pid     NUMBER(6),
    promotion_id     NUMBER(6));
```

Note that the sales\_rep\_id column is changed to the sales\_pid column in the interim table.

Start the redefinition process.

```
BEGIN
 DBMS_REDEFINITION.START_REDEF_TABLE (
            => 'oe',
   uname
   orig_table => 'orders',
   int_table => 'int_orders',
   col_mapping => 'order_id order_id, order_date order_date, order_mode
                     order_mode, customer_id customer_id, order_status
                     order_status, order_total order_total, sales_rep_id
                     sales_pid, promotion_id promotion_id',
   options_flag => DBMS_REDEFINITION.CONS_USE_PK,
   orderby_cols => NULL,
   part_name => NULL,
   copy_vpd_opt => DBMS_REDEFINITION.CONS_VPD_MANUAL);
END;
/
```

Because a column name is different in the original table and the interim table, DBMS\_REDEFINITION.CONS\_VPD\_MANUAL must be specified for the copy\_vpd\_opt parameter. See "Handling Virtual Private Database (VPD) Policies During Online Redefinition".

5. Create the VPD policy on the interim table.

In this example, complete the following steps:

a. Create a new function called auth\_orders\_sales\_pid for the VPD policy that specifies the sales\_pid column instead of the sales\_rep\_id column:

```
CREATE OR REPLACE FUNCTION oe.auth_orders_sales_pid(
 schema_var IN VARCHAR2,
 table_var IN VARCHAR2
)
RETURN VARCHAR2
AS
 return_val VARCHAR2 (400);
 unm
        VARCHAR2(30);
BEGIN
 SELECT USER INTO unm FROM DUAL;
 IF (unm = 'OE') THEN
 return_val := NULL;
ELSE
 return_val := 'SALES_PID = 159';
 END IF;
RETURN return_val;
END auth_orders_sales_pid;
```

**b.** Run the ADD\_POLICY procedure and specify the new function auth\_orders\_sales\_pid and the interim table int\_orders:

```
BEGIN
DBMS_RLS.ADD_POLICY (
    object_schema => 'oe',
    object_name => 'int_orders',
    policy_name => 'orders_policy',
    function_schema => 'oe',
    policy_function => 'auth_orders_sales_pid',
    statement_types => 'select, insert, update, delete');
END;
/
```

6. Copy dependent objects. (Automatically create any triggers, indexes, materialized view logs, grants, and constraints on oe.int\_orders.)

```
DECLARE
num_errors PLS_INTEGER;
BEGIN

DBMS_REDEFINITION.COPY_TABLE_DEPENDENTS(
    uname => 'oe',
    orig_table => 'orders',
    int_table => 'int_orders',
    copy_indexes => DBMS_REDEFINITION.CONS_ORIG_PARAMS,
    copy_triggers => TRUE,
    copy_constraints => TRUE,
    copy_privileges => TRUE,
    ignore_errors => TRUE,
    num_errors => num_errors);
END;
/
```

Note that the <code>ignore\_errors</code> argument is set to <code>TRUE</code> for this call. The reason is that the original table has an index and a constraint related to the <code>sales\_rep\_id</code> column, and this column is changed to <code>sales\_pid</code> in the interim table. The next step shows the errors and describes how to create the index and the constraint on the interim table.

7. Query the DBA\_REDEFINITION\_ERRORS view to check for errors.

```
SET LONG 8000
SET PAGES 8000
COLUMN OBJECT_NAME HEADING 'Object Name' FORMAT A20
COLUMN BASE_TABLE_NAME HEADING 'Base Table Name' FORMAT A10
COLUMN DDL_TXT HEADING 'DDL That Caused Error' FORMAT A40
SELECT OBJECT_NAME, BASE_TABLE_NAME, DDL_TXT FROM
       DBA_REDEFINITION_ERRORS;
Object Name
                Base Table DDL That Caused Error
_____
ORDERS_SALES_REP_FK ORDERS ALTER TABLE "OE"."INT_ORDERS" ADD CONSTR
                            AINT "TMP$$_ORDERS_SALES_REP_FK1" FOREIG
                            N KEY ("SALES_REP_ID")
                                     REFERENCES "HR". "EMPLOYEES"
                            ("EMPLOYE
                            E ID") ON DELETE SET NULL DISABLE
ORD_SALES_REP_IX
                            CREATE INDEX "OE". "TMP$$ ORD SALES REP I
                  ORDERS
                            X0" ON "OE"."INT_ORDERS" ("SALES_REP_ID"
                            )
                              PCTFREE 10 INITRANS 2 MAXTRANS 255 COM
```

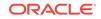

```
PUTE STATISTICS

STORAGE(INITIAL 65536 NEXT 1048576 MIN

EXTENTS 1 MAXEXTENTS 2147483645

PCTINCREASE 0 FREELISTS 1 FREELIST GRO

UPS 1

BUFFER_POOL DEFAULT)

TABLESPACE "EXAMPLE"

ALTER TABLE "OE"."INT_ORDERS" ADD CONSTR

AINT "TMP$$_TMP$$_ORDERS_SALES_RE0" FORE

IGN KEY ("SALES_REP_ID")

REFERENCES "HR"."INT_EMPLOYEES"

("EMP

LOYEE_ID") ON DELETE SET NULL DISABLE
```

If necessary, correct the errors reported in the output.

In this example, original table has an index and a foreign key constraint on the sales\_rep\_id column. The index and the constraint could not be copied to the interim table because the name of the column changed from sales\_rep\_id to sales\_pid.

To correct the problems, add the index and the constraint on the interim table by completing the following steps:

a. Add the index:

```
ALTER TABLE oe.int_orders
ADD (CONSTRAINT orders_sales_pid_fk
FOREIGN KEY (sales_pid)
REFERENCES hr.employees(employee_id)
ON DELETE SET NULL);
```

b. Add the foreign key constraint:

CREATE INDEX ord\_sales\_pid\_ix ON oe.int\_orders (sales\_pid);

8. (Optional) Synchronize the interim table oe.int\_orders.

```
BEGIN
DBMS_REDEFINITION.SYNC_INTERIM_TABLE(
    uname => 'oe',
    orig_table => 'orders',
    int_table => 'int_orders');
END;
/
```

9. Complete the redefinition.

```
BEGIN
DBMS_REDEFINITION.FINISH_REDEF_TABLE(
    uname => 'oe',
    orig_table => 'orders',
    int_table => 'int_orders');
END;
/
```

The table <code>oe.orders</code> is locked in the exclusive mode only for a small window toward the end of this step. After this call the table <code>oe.orders</code> is redefined such that it has all the attributes of the <code>oe.int\_orders</code> table.

Consider specifying a non-NULL value for the dml\_lock\_timeout parameter in this procedure. See step 8 in "Performing Online Redefinition with Multiple Procedures in DBMS\_REDEFINITION" for more information.

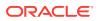

**10.** Wait for any long-running queries against the interim table to complete, and then drop the interim table.

#### **Example 8**

This example illustrates making multiple changes to a table using online redefinition.

The table to be redefined is defined as follows:

```
CREATE TABLE testredef.original(
    coll NUMBER PRIMARY KEY,
    col2 VARCHAR2(10),
    col3 CLOB,
    col4 DATE)
ORGANIZATION INDEX;
```

The table is redefined as follows:

- The table is compressed with advanced row compression.
- The LOB column is changed to SecureFiles LOB storage.
- The table's tablespace is changed from example to testredeftbs, and the table's block size is changed from 8KB to 16KB.

This example assumes that the database block size is 8KB. This example also assumes that the DB\_16K\_CACHE\_SIZE initialization parameter is set and that the testredef tablespace was created with a 16KB block size. For example:

```
CREATE TABLESPACE testredeftbs
DATAFILE '/u01/app/oracle/oradata/testredef01.dbf' SIZE 500M EXTENT
MANAGEMENT LOCAL AUTOALLOCATE
SEGMENT SPACE MANAGEMENT AUTO
BLOCKSIZE 16384;
```

- The table is partitioned on the coll column.
- The col5 column is added.
- The col2 column is dropped.
- Columns col3 and col4 are renamed, and their position in the table is changed.
- The type of the col3 column is changed from DATE to TIMESTAMP.
- The table is changed from an index-organized table (IOT) to a heap-organized table.
- The table is defragmented.

To demonstrate defragmentation, the table must be populated. For the purposes of this example, you can use this PL/SQL block to populate the table:

```
DECLARE
V_CLOB CLOB;
BEGIN
FOR I IN 0..999 LOOP
V_CLOB := NULL;
FOR J IN 1..1000 LOOP
V_CLOB := V_CLOB||TO_CHAR(I,'0000');
END LOOP;
INSERT INTO testredef.original VALUES(I,TO_CHAR(I),V_CLOB,SYSDATE+I);
COMMIT;
END LOOP;
COMMIT;
```

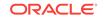

END; /

3.

Run the following SQL statement to fragment the table by deleting every third row:

DELETE FROM testredef.original WHERE (COL1/3) <> TRUNC(COL1/3);

You can confirm the fragmentation by using the DBMS SPACE.SPACE USAGE procedure.

```
See Also:
Oracle Database PL/SQL Packages and Types Reference for more
information about the DBMS_SPACE.SPACE_USAGE procedure
```

The steps in this redefinition are illustrated below.

1. In SQL\*Plus, connect as a user with the required privileges for performing online redefinition of a table.

Specifically, the user must have the privileges described in "Privileges Required for the DBMS REDEFINITION Package".

See "Connecting to the Database with SQL\*Plus".

2. Verify that the table is a candidate for online redefinition. In this case you specify that the redefinition is to be done using primary keys or pseudo-primary keys.

```
BEGIN
      DBMS_REDEFINITION.CAN_REDEF_TABLE(
        uname => 'testredef',
tname => 'original',
        options_flag => DBMS_REDEFINITION.CONS_USE_PK);
    END;
   Create an interim table testredef.interim.
    CREATE TABLE testredef.interim(
        coll NUMBER,
        col3 TIMESTAMP,
        col4 CLOB,
        col5 VARCHAR2(3))
        LOB(col4) STORE AS SECUREFILE (NOCACHE FILESYSTEM_LIKE_LOGGING)
        PARTITION BY RANGE (COL1) (
           PARTITION par1 VALUES LESS THAN (333),
           PARTITION par2 VALUES LESS THAN (666),
           PARTITION par3 VALUES LESS THAN (MAXVALUE))
       TABLESPACE testredeftbs
       ROW STORE COMPRESS ADVANCED;
4. Start the redefinition process.
    BEGIN
```

```
DBMS_REDEFINITION.START_REDEF_TABLE(
    uname => 'testredef',
    orig_table => 'original',
    int_table => 'interim',
    col_mapping => 'col1 col1, TO_TIMESTAMP(col4) col3, col3 col4',
    options_flag => DBMS_REDEFINITION.CONS_USE_PK);
END;
/
```

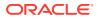

#### 5. Copy the dependent objects.

```
DECLARE
num_errors PLS_INTEGER;
BEGIN

DBMS_REDEFINITION.COPY_TABLE_DEPENDENTS(
    uname => 'testredef',
    orig_table => 'original',
    int_table => 'interim',
    copy_indexes => DBMS_REDEFINITION.CONS_ORIG_PARAMS,
    copy_triggers => TRUE,
    copy_constraints => TRUE,
    copy_privileges => TRUE,
    ignore_errors => TRUE,
    num_errors => num_errors);
END;
```

/

6. Optionally synchronize the interim table.

```
BEGIN
DBMS_REDEFINITION.SYNC_INTERIM_TABLE(
    uname => 'testredef',
    orig_table => 'original',
    int_table => 'interim');
END;
```

```
/
```

7. Complete the redefinition.

```
BEGIN
   DBMS_REDEFINITION.FINISH_REDEF_TABLE(
     uname => 'testredef',
     orig_table => 'original',
     int_table => 'interim');
END;
/
```

See Also:

Oracle Database Sample Schemas

# 20.9 Researching and Reversing Erroneous Table Changes

To enable you to research and reverse erroneous changes to tables, Oracle Database provides a group of features that you can use to view past states of database objects or to return database objects to a previous state without using point-in-time media recovery. These features are known as **Oracle Flashback features**.

To research an erroneous change, you can use multiple Oracle Flashback queries to view row data at specific points in time. A more efficient approach would be to use Oracle Flashback Version Query to view all changes to a row over a period of time. With this feature, you append a VERSIONS clause to a SELECT statement that specifies a system change number (SCN) or timestamp range between which you want to view changes to row values. The query also can return associated metadata, such as the transaction responsible for the change.

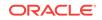

After you identify an erroneous transaction, you can use Oracle Flashback Transaction Query to identify other changes that were made by the transaction. You can then use Oracle Flashback Transaction to reverse the erroneous transaction. (Note that Oracle Flashback Transaction must also reverse all dependent transactions—subsequent transactions involving the same rows as the erroneous transaction.) You also have the option of using Oracle Flashback Table, described in "Recovering Tables Using Oracle Flashback Table".

### Note:

You must be using automatic undo management to use Oracle Flashback features. See "Introduction to Automatic Undo Management ".

### See Also:

*Oracle Database Development Guide* for information about Oracle Flashback features.

# 20.10 Recovering Tables Using Oracle Flashback Table

Oracle Flashback Table enables you to restore a table to its state as of a previous point in time.

It provides a fast, online solution for recovering a table that has been accidentally modified or deleted by a user or application. In many cases, Oracle Flashback Table eliminates the need for you to perform more complicated point-in-time recovery operations.

Oracle Flashback Table:

- Restores all data in a specified table to a previous point in time described by a timestamp or SCN.
- Performs the restore operation online.
- Automatically maintains all of the table attributes, such as indexes, triggers, and constraints that are necessary for an application to function with the flashed-back table.
- Maintains any remote state in a distributed environment. For example, all of the table modifications required by replication if a replicated table is flashed back.
- Maintains data integrity as specified by constraints. Tables are flashed back
  provided none of the table constraints are violated. This includes any referential
  integrity constraints specified between a table included in the FLASHBACK TABLE
  statement and another table that is not included in the FLASHBACK TABLE statement.
- Even after a flashback operation, the data in the original table is not lost. You can later revert to the original state.

### Note:

You must be using automatic undo management to use Oracle Flashback Table. See "Introduction to Automatic Undo Management ".

### See Also:

Oracle Database Backup and Recovery User's Guide for more information about the FLASHBACK TABLE statement.

# 20.11 Dropping Tables

To drop a table that you no longer need, use the DROP TABLE statement.

The table must be contained in your schema or you must have the DROP ANY TABLE system privilege.

### Note:

Before dropping a table, familiarize yourself with the consequences of doing so:

- Dropping a table removes the table definition from the data dictionary. All
  rows of the table are no longer accessible.
- All indexes and triggers associated with a table are dropped.
- All views and PL/SQL program units dependent on a dropped table remain, yet become invalid (not usable). See "Managing Object Dependencies" for information about how the database manages dependencies.
- All synonyms for a dropped table remain, but return an error when used.
- All extents allocated for a table that is dropped are returned to the free space of the tablespace and can be used by any other object requiring new extents or new objects. All rows corresponding to a clustered table are deleted from the blocks of the cluster. Clustered tables are the subject of Managing Clusters.

The following statement drops the hr.int\_admin\_emp table:

DROP TABLE hr.int\_admin\_emp;

If the table to be dropped contains any primary or unique keys referenced by foreign keys of other tables and you intend to drop the FOREIGN KEY constraints of the child tables, then include the CASCADE clause in the DROP TABLE statement, as shown below:

DROP TABLE hr.admin\_emp CASCADE CONSTRAINTS;

**ORACLE**<sup>°</sup>

When you drop a table, normally the database does not immediately release the space associated with the table. Rather, the database renames the table and places it in a recycle bin, where it can later be recovered with the FLASHBACK TABLE statement if you find that you dropped the table in error. If you should want to immediately release the space associated with the table at the time you issue the DROP TABLE statement, include the PURGE clause as shown in the following statement:

DROP TABLE hr.admin\_emp PURGE;

Perhaps instead of dropping a table, you want to truncate it. The TRUNCATE statement provides a fast, efficient method for deleting all rows from a table, but it does not affect any structures associated with the table being truncated (column definitions, constraints, triggers, and so forth) or authorizations. The TRUNCATE statement is discussed in "Truncating Tables and Clusters".

### 💉 Live SQL:

View and run a related example on Oracle Live SQL at *Oracle Live SQL: Creating and Modifying Tables*.

# 20.12 Using Flashback Drop and Managing the Recycle Bin

When you drop a table, the database does not immediately remove the space associated with the table. The database renames the table and places it and any associated objects in a recycle bin, where, in case the table was dropped in error, it can be recovered at a later time. This feature is called Flashback Drop, and the FLASHBACK TABLE statement is used to restore the table.

Before discussing the use of the FLASHBACK TABLE statement for this purpose, it is important to understand how the recycle bin works, and how you manage its contents.

### • What Is the Recycle Bin?

The recycle bin is actually a data dictionary table containing information about dropped objects. Dropped tables and any associated objects such as indexes, constraints, nested tables, and so on are not removed and still occupy space.

### • Enabling and Disabling the Recycle Bin

When the recycle bin is enabled, dropped tables and their dependent objects are placed in the recycle bin. When the recycle bin is disabled, dropped tables and their dependent objects are *not* placed in the recycle bin; they are dropped, and you must use other means to recover them (such as recovering from backup).

 Viewing and Querying Objects in the Recycle Bin Oracle Database provides two views for obtaining information about objects in the recycle bin.

### Purging Objects in the Recycle Bin If you decide that you are never going to restore an item from the recycle bin, then you can use the PURGE statement to remove the items and their associated objects from the recycle bin and release their storage space. You need the same privileges as if you were dropping the item.

• Restoring Tables from the Recycle Bin Use the FLASHBACK TABLE ... TO BEFORE DROP statement to recover objects from the recycle bin.

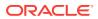

# 20.12.1 What Is the Recycle Bin?

The recycle bin is actually a data dictionary table containing information about dropped objects. Dropped tables and any associated objects such as indexes, constraints, nested tables, and so on are not removed and still occupy space.

They continue to count against user space quotas, until specifically purged from the recycle bin or the unlikely situation where they must be purged by the database because of tablespace space constraints.

Each user can be thought of as having his own recycle bin, because, unless a user has the SYSDBA privilege, the only objects that the user has access to in the recycle bin are those that the user owns. A user can view his objects in the recycle bin using the following statement:

SELECT \* FROM RECYCLEBIN;

Only the DROP TABLE SQL statement places objects in the recycle bin. It adds the table and its associated objects so that they can be recovered as a group. In addition to the table itself, the associated objects that are added to the recycle bin can include the following types of objects:

- Nested tables
- LOB segments
- Indexes
- Constraints (excluding foreign key constraints)
- Triggers
- Clusters

When you drop a tablespace including its contents, the objects in the tablespace are not placed in the recycle bin and the database purges any entries in the recycle bin for objects located in the tablespace. The database also purges any recycle bin entries for objects in a tablespace when you drop the tablespace, not including contents, and the tablespace is otherwise empty. Likewise:

- When you drop a user, any objects belonging to the user are not placed in the recycle bin and any objects in the recycle bin are purged.
- When you drop a cluster, its member tables are not placed in the recycle bin and any former member tables in the recycle bin are purged.
- When you drop a type, any dependent objects such as subtypes are not placed in the recycle bin and any former dependent objects in the recycle bin are purged.

### **Object Naming in the Recycle Bin**

When a dropped table is moved to the recycle bin, the table and its associated objects are given system-generated names. This is necessary to avoid name conflicts that may arise if multiple tables have the same name. This could occur under the following circumstances:

- A user drops a table, re-creates it with the same name, then drops it again.
- Two users have tables with the same name, and both users drop their tables.

The renaming convention is as follows:

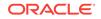

BIN\$unique\_id\$version

where:

- *unique\_id* is a 26-character globally unique identifier for this object, which makes the recycle bin name unique across all databases
- version is a version number assigned by the database

# 20.12.2 Enabling and Disabling the Recycle Bin

When the recycle bin is enabled, dropped tables and their dependent objects are placed in the recycle bin. When the recycle bin is disabled, dropped tables and their dependent objects are *not* placed in the recycle bin; they are dropped, and you must use other means to recover them (such as recovering from backup).

Disabling the recycle bin does not purge or otherwise affect objects already in the recycle bin. The recycle bin is enabled by default.

You enable and disable the recycle bin by changing the recyclebin initialization parameter. This parameter is not dynamic, so a database restart is required when you change it with an ALTER SYSTEM statement.

To enable the recycle bin:

**1.** Issue one of the following statements:

ALTER SESSION SET recyclebin = ON;

ALTER SYSTEM SET recyclebin = ON SCOPE = SPFILE;

2. If you used ALTER SYSTEM, restart the database.

To disable the recycle bin:

**1.** Issue one of the following statements:

ALTER SESSION SET recyclebin = OFF;

ALTER SYSTEM SET recyclebin = OFF SCOPE = SPFILE;

2. If you used ALTER SYSTEM, restart the database.

See Also:

- "About Initialization Parameters and Initialization Parameter Files" for more information on initialization parameters
- "Changing Initialization Parameter Values" for a description of dynamic and static initialization parameters

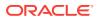

# 20.12.3 Viewing and Querying Objects in the Recycle Bin

Oracle Database provides two views for obtaining information about objects in the recycle bin.

| View            | Description                                                                                                    |
|-----------------|----------------------------------------------------------------------------------------------------|
| USER_RECYCLEBIN | This view can be used by users to see their own dropped objects in the recycle bin. It has a synonym RECYCLEBIN, for ease of use. |
| DBA_RECYCLEBIN  | This view gives administrators visibility to all dropped objects in the recycle bin                                               |

One use for these views is to identify the name that the database has assigned to a dropped object, as shown in the following example:

```
SELECT object_name, original_name FROM dba_recyclebin
WHERE owner = 'HR';
```

You can also view the contents of the recycle bin using the SQL\*Plus command SHOW RECYCLEBIN.

SQL> show recyclebin

| ORIGINAL NAME | RECYCLEBIN NAME                  | OBJECT TYPE | DROP TIME           |
|---------------|----------------------------------|-------------|---------------------|
|               |                                  |             |                     |
| EMPLOYEES     | BIN\$yrMKlZaVMhfgNAgAIMenRA==\$0 | TABLE       | 2003-10-27:14:00:19 |

You can query objects that are in the recycle bin, just as you can query other objects. However, you must specify the name of the object as it is identified in the recycle bin. For example:

SELECT \* FROM "BIN\$yrMKlZaVMhfgNAgAIMenRA==\$0";

# 20.12.4 Purging Objects in the Recycle Bin

If you decide that you are never going to restore an item from the recycle bin, then you can use the PURGE statement to remove the items and their associated objects from the recycle bin and release their storage space. You need the same privileges as if you were dropping the item.

When you use the PURGE statement to purge a table, you can use the name that the table is known by in the recycle bin or the original name of the table. The recycle bin name can be obtained from either the DBA\_ or USER\_RECYCLEBIN view as shown in "Viewing and Querying Objects in the Recycle Bin". The following hypothetical example purges the table hr.int\_admin\_emp, which was renamed to BIN%jsleilx392mk2=293\$0 when it was placed in the recycle bin:

PURGE TABLE "BIN\$jsleilx392mk2=293\$0";

You can achieve the same result with the following statement:

PURGE TABLE int\_admin\_emp;

**ORACLE**<sup>®</sup>

You can use the PURGE statement to purge all the objects in the recycle bin that are from a specified tablespace or only the tablespace objects belonging to a specified user, as shown in the following examples:

```
PURGE TABLESPACE example;
PURGE TABLESPACE example USER oe;
```

Users can purge the recycle bin of their own objects, and release space for objects, by using the following statement:

PURGE RECYCLEBIN;

If you have the SYSDBA privilege or the PURGE DBA\_RECYCLEBIN System privilege, then you can purge the entire recycle bin by specifying DBA\_RECYCLEBIN, instead of RECYCLEBIN in the previous statement.

You can also use the PURGE statement to purge an index from the recycle bin or to purge from the recycle bin all objects in a specified tablespace.

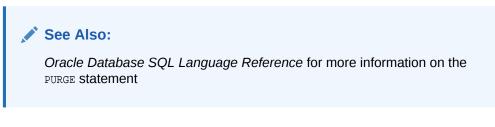

# 20.12.5 Restoring Tables from the Recycle Bin

Use the FLASHBACK TABLE ... TO BEFORE DROP statement to recover objects from the recycle bin.

You can specify either the name of the table in the recycle bin or the original table name. An optional RENAME TO clause lets you rename the table as you recover it. The recycle bin name can be obtained from either the DBA\_ Or USER\_RECYCLEBIN view as shown in "Viewing and Querying Objects in the Recycle Bin". To use the FLASHBACK TABLE ... TO BEFORE DROP Statement, you need the same privileges required to drop the table.

The following example restores int\_admin\_emp table and assigns to it a new name:

FLASHBACK TABLE int\_admin\_emp TO BEFORE DROP RENAME TO int2\_admin\_emp;

The system-generated recycle bin name is very useful if you have dropped a table multiple times. For example, suppose you have three versions of the int2\_admin\_emp table in the recycle bin and you want to recover the second version. You can do this by issuing two FLASHBACK TABLE statements, or you can query the recycle bin and then flashback to the appropriate system-generated name, as shown in the following example. Including the create time in the query can help you verify that you are restoring the correct table.

SELECT object\_name, original\_name, createtime FROM recyclebin;

```
        OBJECT_NAME
        ORIGINAL_NAME
        CREATETIME

        BIN$yrMKlZalMhfgNAgAIMenRA==$0
        INT2_ADMIN_EMP
        2006-02-05:21:05:52

        BIN$yrMKlZaVMhfgNAgAIMenRA==$0
        INT2_ADMIN_EMP
        2006-02-05:21:25:13

        BIN$yrMKlZaQMhfgNAgAIMenRA==$0
        INT2_ADMIN_EMP
        2006-02-05:21:25:13
```

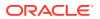

FLASHBACK TABLE "BIN\$yrMKlZaVMhfgNAgAIMenRA==\$0" TO BEFORE DROP;

#### **Restoring Dependent Objects**

When you restore a table from the recycle bin, dependent objects such as indexes do not get their original names back; they retain their system-generated recycle bin names. You must manually rename dependent objects to restore their original names. If you plan to manually restore original names for dependent objects, ensure that you make note of each dependent object's system-generated recycle bin name *before* you restore the table.

The following is an example of restoring the original names of some of the indexes of the dropped table JOB\_HISTORY, from the HR sample schema. The example assumes that you are logged in as the HR user.

**1.** After dropping JOB\_HISTORY and before restoring it from the recycle bin, run the following query:

SELECT OBJECT\_NAME, ORIGINAL\_NAME, TYPE FROM RECYCLEBIN;

| OBJECT_NAME                      | ORIGINAL_NAME           | TYPE  |
|----------------------------------|-------------------------|-------|
|                                  |                         |       |
| BIN\$DBo9UChtZSbgQFeMiAdCcQ==\$0 | JHIST_JOB_IX            | INDEX |
| BIN\$DBo9UChuZSbgQFeMiAdCcQ==\$0 | JHIST_EMPLOYEE_IX       | INDEX |
| BIN\$DBo9UChvZSbgQFeMiAdCcQ==\$0 | JHIST_DEPARTMENT_IX     | INDEX |
| BIN\$DBo9UChwZSbgQFeMiAdCcQ==\$0 | JHIST_EMP_ID_ST_DATE_PK | INDEX |
| BIN\$DBo9UChxZSbgQFeMiAdCcQ==\$0 | JOB_HISTORY             | TABLE |
|                                  |                         |       |

2. Restore the table with the following command:

FLASHBACK TABLE JOB\_HISTORY TO BEFORE DROP;

 Run the following query to verify that all JOB\_HISTORY indexes retained their systemgenerated recycle bin names:

SELECT INDEX\_NAME FROM USER\_INDEXES WHERE TABLE\_NAME = 'JOB\_HISTORY';

INDEX\_NAME

```
BIN$DBo9UChwZSbgQFeMiAdCcQ==$0
BIN$DBo9UChtZSbgQFeMiAdCcQ==$0
BIN$DBo9UChuZSbgQFeMiAdCcQ==$0
BIN$DBo9UChvZSbgQFeMiAdCcQ==$0
```

4. Restore the original names of the first two indexes as follows:

```
ALTER INDEX "BIN$DB09UChtZSbgQFeMiAdCcQ==$0" RENAME TO JHIST_JOB_IX;
ALTER INDEX "BIN$DB09UChuZSbgQFeMiAdCcQ==$0" RENAME TO JHIST_EMPLOYEE_IX;
```

Note that double quotes are required around the system-generated names.

# 20.13 Managing Index-Organized Tables

An index-organized table's storage organization is a variant of a primary B-tree index. Unlike a heap-organized table, data is stored in primary key order.

What Are Index-Organized Tables?

An **index-organized table** has a storage organization that is a variant of a primary B-tree. Unlike an ordinary (heap-organized) table whose data is stored as an unordered collection (heap), data for an index-organized table is stored in a B-tree

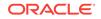

index structure in a primary key sorted manner. Each leaf block in the index structure stores both the key and nonkey columns.

- Creating Index-Organized Tables Index-organized tables provide fast primary key access and high availability.
- Maintaining Index-Organized Tables
   Index-organized tables differ from ordinary tables only in physical organization.
   Logically, they are manipulated in the same manner as ordinary tables. You can specify an index-organized table just as you would specify a regular table in INSERT, SELECT, DELETE, and UPDATE statements.
- Creating Secondary Indexes on Index-Organized Tables A secondary index is an index on an index-organized table. The secondary index is an independent schema object and is stored separately from the indexorganized table.
- Analyzing Index-Organized Tables
   Just like ordinary tables, index-organized tables are analyzed using the DBMS\_STATS
   package, or the ANALYZE statement.
- Using the ORDER BY Clause with Index-Organized Tables If an ORDER BY clause only references the primary key column or a prefix of it, then the optimizer avoids the sorting overhead, as the rows are returned sorted on the primary key columns.
- Converting Index-Organized Tables to Regular Tables
   You can convert index-organized tables to regular (heap organized) tables using the Oracle import or export utilities, or the CREATE TABLE...AS SELECT statement.

# 20.13.1 What Are Index-Organized Tables?

An **index-organized table** has a storage organization that is a variant of a primary Btree. Unlike an ordinary (heap-organized) table whose data is stored as an unordered collection (heap), data for an index-organized table is stored in a B-tree index structure in a primary key sorted manner. Each leaf block in the index structure stores both the key and nonkey columns.

The structure of an index-organized table provides the following benefits:

- Fast random access on the primary key because an index-only scan is sufficient. And, because there is no separate table storage area, changes to the table data (such as adding new rows, updating rows, or deleting rows) result only in updating the index structure.
- Fast range access on the primary key because the rows are clustered in primary key order.
- Lower storage requirements because duplication of primary keys is avoided. They are not stored both in the index and underlying table, as is true with heap-organized tables.

Index-organized tables have full table functionality. They support features such as constraints, triggers, LOB and object columns, partitioning, parallel operations, online reorganization, and replication. And, they offer these additional features:

- Prefix compression
- Overflow storage area and specific column placement
- Secondary indexes, including bitmap indexes.

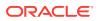

Index-organized tables are ideal for OLTP applications, which require fast primary key access and high availability. For example, queries and DML on an orders table used in electronic order processing are predominantly based on primary key access, and heavy volume of concurrent DML can cause row chaining and inefficient space usage in indexes, resulting in a frequent need to reorganize. Because an index-organized table can be reorganized online and without invalidating its secondary indexes, the window of unavailability is greatly reduced or eliminated.

Index-organized tables are suitable for modeling application-specific index structures. For example, content-based information retrieval applications containing text, image and audio data require inverted indexes that can be effectively modeled using indexorganized tables. A fundamental component of an internet search engine is an inverted index that can be modeled using index-organized tables.

These are but a few of the applications for index-organized tables.

## See Also:

- Oracle Database Concepts for a more thorough description of indexorganized tables
- Oracle Database VLDB and Partitioning Guide for information about partitioning index-organized tables

# 20.13.2 Creating Index-Organized Tables

Index-organized tables provide fast primary key access and high availability.

- About Creating Index-Organized Tables You use the CREATE TABLE statement to create index-organized tables.
- Example: Creating an Index-Organized Table An example illustrates creating an index-organized table.
- Restrictions for Index-Organized Tables
   Several restrictions apply when you are creating an index-organized table.
- Creating Index-Organized Tables That Contain Object Types Index-organized tables can store object types.
- Choosing and Monitoring a Threshold Value Choose a threshold value that can accommodate your key columns, as well as the first few nonkey columns (if they are frequently accessed).
- Using the INCLUDING Clause In addition to specifying PCTTHRESHOLD, you can use the INCLUDING clause to control which nonkey columns are stored with the key columns in an index-organized table.
- Parallelizing Index-Organized Table Creation
   The CREATE TABLE...AS SELECT statement enables you to create an index-organized
   table and load data from an existing table into it. By including the PARALLEL clause,
   the load can be done in parallel.

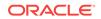

### Using Prefix Compression

Creating an index-organized table using prefix compression (also known as key compression) enables you to eliminate repeated occurrences of key column prefix values.

## 20.13.2.1 About Creating Index-Organized Tables

You use the CREATE TABLE statement to create index-organized tables.

When you create an index-organized table, but you must provide additional information:

- An ORGANIZATION INDEX qualifier, which indicates that this is an index-organized table
- A primary key, specified through a column constraint clause (for a single column primary key) or a table constraint clause (for a multiple-column primary key).

Optionally, you can specify the following:

- An OVERFLOW clause, which preserves dense clustering of the B-tree index by enabling the storage of some of the nonkey columns in a separate overflow data segment.
- A PCTTHRESHOLD value, which, when an overflow segment is being used, defines the
  maximum size of the portion of the row that is stored in the index block, as a
  percentage of block size. Rows columns that would cause the row size to exceed
  this maximum are stored in the overflow segment. The row is broken at a column
  boundary into two pieces, a head piece and tail piece. The head piece fits in the
  specified threshold and is stored along with the key in the index leaf block. The tail
  piece is stored in the overflow area as one or more row pieces. Thus, the index
  entry contains the key value, the nonkey column values that fit the specified
  threshold, and a pointer to the rest of the row.
- An INCLUDING clause, which can be used to specify the nonkey columns that are to be stored in the index block with the primary key.

## 20.13.2.2 Example: Creating an Index-Organized Table

An example illustrates creating an index-organized table.

The following statement creates an index-organized table:

This example creates an index-organized table named <code>admin\_docindex</code>, with a primary key composed of the columns <code>token</code> and <code>doc\_id</code>. The <code>overFLOW</code> and <code>PCTTHRESHOLD</code> clauses specify that if the length of a row exceeds 20% of the index block size, then the column that exceeded that threshold and all columns after it are moved to the overflow segment. The overflow segment is stored in the <code>admin\_tbs2</code> tablespace.

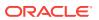

### See Also:

*Oracle Database SQL Language Reference* for more information about the syntax to create an index-organized table

## 20.13.2.3 Restrictions for Index-Organized Tables

Several restrictions apply when you are creating an index-organized table.

The following are restrictions on creating index-organized tables.

- The maximum number of columns is 1000.
- The maximum number of columns in the index portion of a row is 255, including both key and nonkey columns. If more than 255 columns are required, you must use an overflow segment.
- The maximum number of columns that you can include in the primary key is 32.
- PCTTHRESHOLD must be in the range of 1–50. The default is 50.
- All key columns must fit within the specified threshold.
- If the maximum size of a row exceeds 50% of the index block size and you do not specify an overflow segment, the CREATE TABLE statement fails.
- Index-organized tables cannot have virtual columns.
- When a table has a foreign key, and the parent of the foreign key is an indexorganized table, a session that updates a row that contains the foreign key can hang when another session is updating a non-key column in the parent table.

For example, consider a scenario in which a departments table is an indexorganized table, and department\_id is its primary key. There is an employees table with a department\_id column that is a foreign key of the departments table. Assume a session is updating the department\_name in a row in the departments table for which the department\_id is 20 while another session is updating a row in the employees table for which the department\_id is 20. In this case, the session updating the employees table can hang until the session updating the departments table commits or rolls back.

## 20.13.2.4 Creating Index-Organized Tables That Contain Object Types

Index-organized tables can store object types.

The following example creates object type admin\_typ, then creates an index-organized table containing a column of object type admin\_typ:

```
CREATE OR REPLACE TYPE admin_typ AS OBJECT
  (coll NUMBER, col2 VARCHAR2(6));
CREATE TABLE admin_iot (cl NUMBER primary key, c2 admin_typ)
  ORGANIZATION INDEX;
```

You can also create an index-organized table of object types. For example:

CREATE TABLE admin\_iot2 OF admin\_typ (col1 PRIMARY KEY) ORGANIZATION INDEX;

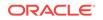

Another example, that follows, shows that index-organized tables store nested tables efficiently. For a nested table column, the database internally creates a storage table to hold all the nested table rows.

```
CREATE TYPE project_t AS OBJECT(pno NUMBER, pname VARCHAR2(80));
/
CREATE TYPE project_set AS TABLE OF project_t;
/
CREATE TABLE proj_tab (eno NUMBER, projects PROJECT_SET)
NESTED TABLE projects STORE AS emp_project_tab
               ((PRIMARY KEY(nested_table_id, pno)))
ORGANIZATION INDEX)
RETURN AS LOCATOR;
```

The rows belonging to a single nested table instance are identified by a nested\_table\_id column. If an ordinary table is used to store nested table columns, the nested table rows typically get de-clustered. But when you use an index-organized table, the nested table rows can be clustered based on the nested\_table\_id column.

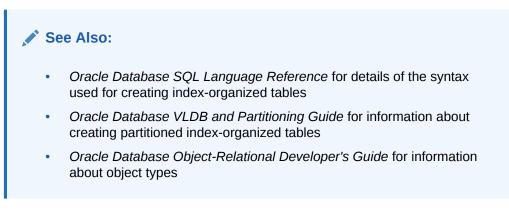

## 20.13.2.5 Choosing and Monitoring a Threshold Value

Choose a threshold value that can accommodate your key columns, as well as the first few nonkey columns (if they are frequently accessed).

After choosing a threshold value, you can monitor tables to verify that the value you specified is appropriate. You can use the ANALYZE TABLE ... LIST CHAINED ROWS Statement to determine the number and identity of rows exceeding the threshold value.

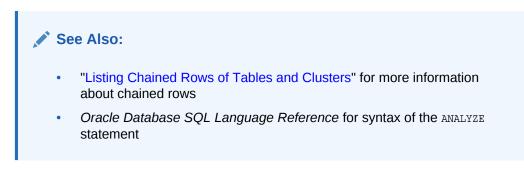

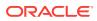

## 20.13.2.6 Using the INCLUDING Clause

In addition to specifying PCTTHRESHOLD, you can use the INCLUDING clause to control which nonkey columns are stored with the key columns in an index-organized table.

The database accommodates all nonkey columns up to and including the column specified in the INCLUDING clause in the index leaf block, provided it does not exceed the specified threshold. All nonkey columns beyond the column specified in the INCLUDING clause are stored in the overflow segment. If the INCLUDING and PCTTHRESHOLD clauses conflict, PCTTHRESHOLD takes precedence.

### Note:

Oracle Database moves all primary key columns of an indexed-organized table to the beginning of the table (in their key order) to provide efficient primary key–based access. As an example:

```
CREATE TABLE admin_iot4(a INT, b INT, c INT, d INT,
primary key(c,b))
ORGANIZATION INDEX;
```

The stored column order is: c b a d (instead of: a b c d). The last primary key column is b, based on the stored column order. The INCLUDING column can be the last primary key column (b in this example), or any nonkey column (that is, any column after b in the stored column order).

The following CREATE TABLE statement is similar to the one shown earlier in "Example: Creating an Index-Organized Table" but is modified to create an index-organized table where the token\_offsets column value is always stored in the overflow area:

Here, only nonkey columns before token\_offsets (in this case a single column only) are stored with the key column values in the index leaf block.

## 20.13.2.7 Parallelizing Index-Organized Table Creation

The CREATE TABLE...AS SELECT statement enables you to create an index-organized table and load data from an existing table into it. By including the PARALLEL clause, the load can be done in parallel.

The following statement creates an index-organized table in parallel by selecting rows from the conventional table hr.jobs:

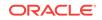

```
CREATE TABLE admin_iot3(i PRIMARY KEY, j, k, l)
ORGANIZATION INDEX
PARALLEL
AS SELECT * FROM hr.jobs;
```

This statement provides an alternative to parallel bulk-load using SQL\*Loader.

## 20.13.2.8 Using Prefix Compression

Creating an index-organized table using prefix compression (also known as key compression) enables you to eliminate repeated occurrences of key column prefix values.

Prefix compression breaks an index key into a prefix and a suffix entry. Compression is achieved by sharing the prefix entries among all the suffix entries in an index block. This sharing can lead to huge savings in space, allowing you to store more keys in each index block while improving performance.

You can enable prefix compression using the COMPRESS clause while:

- Creating an index-organized table
- Moving an index-organized table

You can also specify the prefix length (as the number of key columns), which identifies how the key columns are broken into a prefix and suffix entry.

```
CREATE TABLE admin_iot5(i INT, j INT, k INT, l INT, PRIMARY KEY (i, j, k))
ORGANIZATION INDEX COMPRESS;
```

The preceding statement is equivalent to the following statement:

CREATE TABLE admin\_iot6(i INT, j INT, k INT, l INT, PRIMARY KEY(i, j, k)) ORGANIZATION INDEX COMPRESS 2;

For the list of values (1,2,3), (1,2,4), (1,2,7), (1,3,5), (1,3,4), (1,4,4) the repeated occurrences of (1,2), (1,3) are compressed away.

You can also override the default prefix length used for compression as follows:

CREATE TABLE admin\_iot7(i INT, j INT, k INT, l INT, PRIMARY KEY (i, j, k)) ORGANIZATION INDEX COMPRESS 1;

For the list of values (1,2,3), (1,2,4), (1,2,7), (1,3,5), (1,3,4), (1,4,4), the repeated occurrences of 1 are compressed away.

You can disable compression as follows:

ALTER TABLE admin\_iot5 MOVE NOCOMPRESS;

One application of prefix compression is in a time-series application that uses a set of time-stamped rows belonging to a single item, such as a stock price. Index-organized tables are attractive for such applications because of the ability to cluster rows based on the primary key. By defining an index-organized table with primary key (stock symbol, time stamp), you can store and manipulate time-series data efficiently. You can achieve more storage savings by compressing repeated occurrences of the item identifier (for example, the stock symbol) in a time series by using an index-organized table with prefix compression.

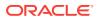

## See Also:

Oracle Database Concepts for more information about prefix compression

# 20.13.3 Maintaining Index-Organized Tables

Index-organized tables differ from ordinary tables only in physical organization. Logically, they are manipulated in the same manner as ordinary tables. You can specify an index-organized table just as you would specify a regular table in INSERT, SELECT, DELETE, and UPDATE statements.

### Altering Index-Organized Tables

All of the alter options available for ordinary tables are available for indexorganized tables. This includes ADD, MODIFY, and DROP COLUMNS and CONSTRAINTS. However, the primary key constraint for an index-organized table cannot be dropped, deferred, or disabled.

#### Moving (Rebuilding) Index-Organized Tables

Because index-organized tables are primarily stored in a B-tree index, you can encounter fragmentation as a consequence of incremental updates. However, you can use the ALTER TABLE...MOVE statement to rebuild the index and reduce this fragmentation.

## 20.13.3.1 Altering Index-Organized Tables

All of the alter options available for ordinary tables are available for index-organized tables. This includes ADD, MODIFY, and DROP COLUMNS and CONSTRAINTS. However, the primary key constraint for an index-organized table cannot be dropped, deferred, or disabled.

You can use the ALTER TABLE statement to modify physical and storage attributes for both primary key index and overflow data segments. All the attributes specified before the OVERFLOW keyword are applicable to the primary key index segment. All attributes specified after the OVERFLOW key word are applicable to the overflow data segment. For example, you can set the INITRANS of the primary key index segment to 4 and the overflow of the data segment INITRANS to 6 as follows:

ALTER TABLE admin\_docindex INITRANS 4 OVERFLOW INITRANS 6;

You can also alter PCTTHRESHOLD and INCLUDING column values. A new setting is used to break the row into head and overflow tail pieces during subsequent operations. For example, the PCTHRESHOLD and INCLUDING column values can be altered for the admin\_docindex table as follows:

ALTER TABLE admin\_docindex PCTTHRESHOLD 15 INCLUDING doc\_id;

By setting the INCLUDING column to doc\_id, all the columns that follow token\_frequency and token\_offsets, are stored in the overflow data segment.

For index-organized tables created without an overflow data segment, you can add an overflow data segment by using the ADD OVERFLOW clause. For example, you can add an overflow segment to table admin\_iot3 as follows:

ALTER TABLE admin\_iot3 ADD OVERFLOW TABLESPACE admin\_tbs2;

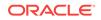

# 20.13.3.2 Moving (Rebuilding) Index-Organized Tables

Because index-organized tables are primarily stored in a B-tree index, you can encounter fragmentation as a consequence of incremental updates. However, you can use the ALTER TABLE...MOVE statement to rebuild the index and reduce this fragmentation.

The following statement rebuilds the index-organized table admin\_docindex:

```
ALTER TABLE admin_docindex MOVE;
```

You can rebuild index-organized tables online using the ONLINE keyword. The overflow data segment, if present, is rebuilt when the OVERFLOW keyword is specified. For example, to rebuild the admin\_docindex table but not the overflow data segment, perform a move online as follows:

```
ALTER TABLE admin_docindex MOVE ONLINE;
```

To rebuild the admin\_docindex table along with its overflow data segment perform the move operation as shown in the following statement. This statement also illustrates moving both the table and overflow data segment to new tablespaces.

```
ALTER TABLE admin_docindex MOVE TABLESPACE admin_tbs2
OVERFLOW TABLESPACE admin_tbs3;
```

In this last statement, an index-organized table with a LOB column (CLOB) is created. Later, the table is moved with the LOB index and data segment being rebuilt and moved to a new tablespace.

```
CREATE TABLE admin_iot_lob
  (c1 number (6) primary key,
   admin_lob CLOB)
   ORGANIZATION INDEX
  LOB (admin_lob) STORE AS (TABLESPACE admin_tbs2);
```

ALTER TABLE admin\_iot\_lob MOVE LOB (admin\_lob) STORE AS (TABLESPACE admin\_tbs3);

## 🖍 See Also:

Oracle Database SecureFiles and Large Objects Developer's Guide for information about LOBs in index-organized tables

# 20.13.4 Creating Secondary Indexes on Index-Organized Tables

A secondary index is an index on an index-organized table. The secondary index is an independent schema object and is stored separately from the index-organized table.

- About Secondary Indexes on Index-Organized Tables
   You can create secondary indexes on an index-organized tables to provide multiple access paths.
- Creating a Secondary Index on an Index-Organized Table You can create a secondary index on an index-organized table.

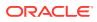

Maintaining Physical Guesses in Logical Rowids

A logical rowid can include a guess, which identifies the block location of a row at the time the guess is made. Instead of doing a full key search, the database uses the guess to search the block directly.

• Specifying Bitmap Indexes on Index-Organized Tables Bitmap indexes on index-organized tables are supported, provided the indexorganized table is created with a mapping table.

## 20.13.4.1 About Secondary Indexes on Index-Organized Tables

You can create secondary indexes on an index-organized tables to provide multiple access paths.

Secondary indexes on index-organized tables differ from indexes on ordinary tables in two ways:

- They store logical rowids instead of physical rowids. This is necessary because the inherent movability of rows in a B-tree index results in the rows having no permanent physical addresses. If the physical location of a row changes, its logical rowid remains valid. One effect of this is that a table maintenance operation, such as ALTER TABLE ... MOVE, does not make the secondary index unusable.
- The logical rowid also includes a physical guess which identifies the database block address at which the row is likely to be found. If the physical guess is correct, a secondary index scan would incur a single additional I/O once the secondary key is found. The performance would be similar to that of a secondary index-scan on an ordinary table.

Unique and non-unique secondary indexes, function-based secondary indexes, and bitmap indexes are supported as secondary indexes on index-organized tables.

## 20.13.4.2 Creating a Secondary Index on an Index-Organized Table

You can create a secondary index on an index-organized table.

The following statement shows the creation of a secondary index on the docindex index-organized table where doc\_id and token are the key columns:

CREATE INDEX Doc\_id\_index on Docindex(Doc\_id, Token);

This secondary index allows the database to efficiently process a query, such as the following, the involves a predicate on  $doc_id$ :

SELECT Token FROM Docindex WHERE Doc\_id = 1;

## 20.13.4.3 Maintaining Physical Guesses in Logical Rowids

A logical rowid can include a guess, which identifies the block location of a row at the time the guess is made. Instead of doing a full key search, the database uses the guess to search the block directly.

However, as new rows are inserted, guesses can become stale. The indexes are still usable through the primary key-component of the logical rowid, but access to rows is slower.

1. Collect index statistics with the DBMS\_STATS package to monitor the staleness of guesses.

ORACLE

The database checks whether the existing guesses are still valid and records the percentage of rows with valid guesses in the data dictionary.

- 2. Query the PCT\_DIRECT\_ACCESS column of the DBA\_INDEXES view (and related views) to show the statistics related to existing guesses.
- 3. To obtain fresh guesses, you can rebuild the secondary index.

Rebuilding a secondary index on an index-organized table involves reading the base table, unlike rebuilding an index on an ordinary table.

A quicker, more light weight means of fixing the guesses is to use the ALTER INDEX ... UPDATE BLOCK REFERENCES statement. This statement is performed online, while DML is still allowed on the underlying index-organized table.

After you rebuild a secondary index, or otherwise update the block references in the guesses, collect index statistics again.

## 20.13.4.4 Specifying Bitmap Indexes on Index-Organized Tables

Bitmap indexes on index-organized tables are supported, provided the indexorganized table is created with a mapping table.

This is done by specifying the MAPPING TABLE clause in the CREATE TABLE statement that you use to create the index-organized table, or in an ALTER TABLE statement to add the mapping table later.

See Also:

Oracle Database Concepts for a description of mapping tables

## 20.13.5 Analyzing Index-Organized Tables

Just like ordinary tables, index-organized tables are analyzed using the DBMS\_STATS package, or the ANALYZE statement.

- Collecting Optimizer Statistics for Index-Organized Tables To collect optimizer statistics, use the DBMS\_STATS package.
- Validating the Structure of Index-Organized Tables
   Use the ANALYZE statement to validate the structure of your index-organized table
   or to list any chained rows.

## 20.13.5.1 Collecting Optimizer Statistics for Index-Organized Tables

To collect optimizer statistics, use the DBMS\_STATS package.

For example, the following statement gathers statistics for the index-organized countries table in the hr schema:

EXECUTE DBMS\_STATS.GATHER\_TABLE\_STATS ('HR', 'COUNTRIES');

The DBMS\_STATS package analyzes both the primary key index segment and the overflow data segment, and computes logical as well as physical statistics for the table.

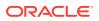

- The logical statistics can be queried using USER\_TABLES, ALL\_TABLES OF DBA\_TABLES.
- You can query the physical statistics of the primary key index segment using USER\_INDEXES, ALL\_INDEXES or DBA\_INDEXES (and using the primary key index name).
   For example, you can obtain the primary key index segment physical statistics for the table admin\_docindex as follows:

SELECT LAST\_ANALYZED, BLEVEL,LEAF\_BLOCKS, DISTINCT\_KEYS
FROM DBA\_INDEXES WHERE INDEX\_NAME= 'PK\_ADMIN\_DOCINDEX';

 You can query the physical statistics for the overflow data segment using the USER\_TABLES, ALL\_TABLES OF DBA\_TABLES. You can identify the overflow entry by searching for IOT\_TYPE = 'IOT\_OVERFLOW'. For example, you can obtain overflow data segment physical attributes associated with the admin\_docindex table as follows:

```
SELECT LAST_ANALYZED, NUM_ROWS, BLOCKS, EMPTY_BLOCKS
FROM DBA_TABLES WHERE IOT_TYPE='IOT_OVERFLOW'
and IOT_NAME= 'ADMIN_DOCINDEX';
```

### See Also:

- Oracle Database SQL Tuning Guide for more information about collecting optimizer statistics
- Oracle Database PL/SQL Packages and Types Reference for more information about of the DBMS\_STATS package

## 20.13.5.2 Validating the Structure of Index-Organized Tables

Use the ANALYZE statement to validate the structure of your index-organized table or to list any chained rows.

These operations are discussed in the following sections located elsewhere in this book:

- "Validating Tables, Indexes, Clusters, and Materialized Views"
- "Listing Chained Rows of Tables and Clusters"

### Note:

There are special considerations when listing chained rows for indexorganized tables. These are discussed in the *Oracle Database SQL Language Reference*.

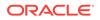

# 20.13.6 Using the ORDER BY Clause with Index-Organized Tables

If an ORDER BY clause only references the primary key column or a prefix of it, then the optimizer avoids the sorting overhead, as the rows are returned sorted on the primary key columns.

The following queries avoid sorting overhead because the data is already sorted on the primary key:

```
SELECT * FROM admin_docindex2 ORDER BY token, doc_id;
SELECT * FROM admin_docindex2 ORDER BY token;
```

If, however, you have an ORDER BY clause on a suffix of the primary key column or nonprimary-key columns, additional sorting is required (assuming no other secondary indexes are defined).

```
SELECT * FROM admin_docindex2 ORDER BY doc_id;
SELECT * FROM admin_docindex2 ORDER BY token_frequency;
```

# 20.13.7 Converting Index-Organized Tables to Regular Tables

You can convert index-organized tables to regular (heap organized) tables using the Oracle import or export utilities, or the CREATE TABLE...AS SELECT Statement.

To convert an index-organized table to a regular table:

- Export the index-organized table data using conventional path.
- Create a regular table definition with the same definition.
- Import the index-organized table data, making sure IGNORE=y (ensures that object exists error is ignored).

### Note:

Before converting an index-organized table to a regular table, be aware that index-organized tables cannot be exported using pre-Oracle8 versions of the Export utility.

### See Also:

*Oracle Database Utilities* for more details about using the original IMP and EXP utilities and the Data Pump import and export utilities

# 20.14 Managing External Tables

External tables do not reside in the database.

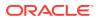

About External Tables

Oracle Database allows you read-only access to data in external tables. **External tables** are defined as tables that do not reside in the database, and they can be in any format for which an access driver is provided.

Creating External Tables

You create external tables using the CREATE TABLE statement with an ORGANIZATION EXTERNAL clause. This statement creates only metadata in the data dictionary.

- Altering External Tables You can modify an external table with the ALTER TABLE statement.
- Preprocessing External Tables

External tables can be preprocessed by user-supplied preprocessor programs. By using a preprocessing program, users can use data from a file that is not in a format supported by the driver.

- Overriding Parameters for External Tables in a Query The EXTERNAL MODIFY clause of a SELECT statement modifies external table parameters.
- Using Inline External Tables

Inline external tables enable the runtime definition of an external table as part of a SQL statement, without creating the external table as persistent object in the data dictionary.

Partitioning External Tables

For large amounts of data, partitioning for external tables provides fast query performance and enhanced data maintenance.

Dropping External Tables

For an external table, the DROP TABLE statement removes only the table metadata in the database. It has no affect on the actual data, which resides outside of the database.

System and Object Privileges for External Tables

System and object privileges for external tables are a subset of those for regular table.

## 20.14.1 About External Tables

Oracle Database allows you read-only access to data in external tables. **External tables** are defined as tables that do not reside in the database, and they can be in any format for which an access driver is provided.

By providing the database with metadata describing an external table, the database is able to expose the data in the external table as if it were data residing in a regular database table. The external data can be queried directly and in parallel using SQL.

You can, for example, select, join, or sort external table data. You can also create views and synonyms for external tables. However, no DML operations (UPDATE, INSERT, or DELETE) are possible, and no indexes can be created, on external tables.

External tables provide a framework to unload the result of an arbitrary SELECT statement into a platform-independent Oracle-proprietary format that can be used by Oracle Data Pump. External tables provide a valuable means for performing basic extraction, transformation, and loading (ETL) tasks that are common for data warehousing.

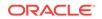

You define the metadata for external tables with the CREATE TABLE...ORGANIZATION EXTERNAL statement. This external table definition can be thought of as a view that allows running any SQL query against external data without requiring that the external data first be loaded into the database. An access driver is the mechanism used to read the external data in the table. When you use external tables to unload data, the metadata is automatically created based on the data types in the SELECT statement.

Oracle Database provides access drivers for external tables. The default access driver is <code>oracle\_loader</code>, which allows the reading of data from external files using the Oracle loader technology. The <code>oracle\_loader</code> access driver provides data mapping capabilities which are a subset of the control file syntax of SQL\*Loader utility. Another access driver, <code>oracle\_Datapump</code>, lets you unload data—that is, read data from the database and insert it into an external table, represented by one or more external files—and then reload it into an Oracle Database.

Starting with Oracle Database 12c Release 2 (12.2), new access drivers <code>ORACLE\_HIVE</code> and <code>ORACLE\_HDFS</code> are available. The <code>ORACLE\_HIVE</code> access driver can extract data stored in Apache Hive. The <code>ORACLE\_HDFS</code> access driver can extract data stored in a Hadoop Distributed File System (HDFS).

Starting with Oracle Database 18c, inline external tables are supported. Inline external tables enable the runtime definition of an external table as part of a SQL statement, without creating the external table as persistent object in the data dictionary.

#### Note:

The ANALYZE statement is not supported for gathering statistics for external tables. Use the DBMS\_STATS package instead.

#### See Also:

- Oracle Database SQL Language Reference for restrictions that apply to external tables
- Oracle Database Utilities for information about access drivers
- Oracle Database Data Warehousing Guide for information about using external tables for ETL in a data warehousing environment
- Oracle Database SQL Tuning Guide for information about using the
   DBMS\_STATS package
- Oracle Database Utilities for information about the ORACLE\_HIVE and ORACLE\_HDFS drivers and for more information about external tables

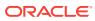

## 20.14.2 Creating External Tables

You create external tables using the CREATE TABLE statement with an ORGANIZATION EXTERNAL clause. This statement creates only metadata in the data dictionary.

#### Note:

- Starting with Oracle Database 12c Release 2 (12.2), you can partition external tables for fast query performance and enhanced data maintenance for large amounts of data.
- External tables can have virtual columns. However, a virtual column in an external table cannot be defined using the evaluation\_edition\_clause or the unusable\_edition\_clause.

The following example creates an external table and then uploads the data to a database table. Alternatively, you can unload data through the external table framework by specifying the AS *subquery* clause of the CREATE TABLE statement. External table data pump unload can use only the ORACLE\_DATAPUMP access driver.

#### **EXAMPLE: Creating an External Table and Loading Data**

In this example, the data for the external table resides in the two text files <code>empxt1.dat</code> and <code>empxt2.dat</code>.

The file empxt1.dat contains the following sample data:

```
360, Jane, Janus, ST_CLERK, 121, 17-MAY-2001, 3000, 0, 50, jjanus
361, Mark, Jasper, SA_REP, 145, 17-MAY-2001, 8000, .1, 80, mjasper
362, Brenda, Starr, AD_ASST, 200, 17-MAY-2001, 5500, 0, 10, bstarr
363, Alex, Alda, AC_MGR, 145, 17-MAY-2001, 9000, .15, 80, aalda
```

#### The file empxt2.dat contains the following sample data:

```
401, Jesse, Cromwell, HR_REP, 203, 17-MAY-2001, 7000, 0, 40, jcromwel
402, Abby, Applegate, IT_PROG, 103, 17-MAY-2001, 9000, .2, 60, aapplega
403, Carol, Cousins, AD_VP, 100, 17-MAY-2001, 27000, .3, 90, ccousins
404, John, Richardson, AC_ACCOUNT, 205, 17-MAY-2001, 5000, 0, 110, jrichard
```

The following SQL statements create an external table named <code>admin\_ext\_employees</code> in the hr schema and load data from the external table into the hr.employees table.

```
CONNECT / AS SYSDBA;
-- Set up directories and grant access to hr
CREATE OR REPLACE DIRECTORY admin_dat_dir
AS '/flatfiles/data';
CREATE OR REPLACE DIRECTORY admin_log_dir
AS '/flatfiles/log';
CREATE OR REPLACE DIRECTORY admin_bad_dir
AS '/flatfiles/bad';
GRANT READ ON DIRECTORY admin_dat_dir TO hr;
GRANT WRITE ON DIRECTORY admin_log_dir TO hr;
GRANT WRITE ON DIRECTORY admin_bad_dir TO hr;
-- hr connects. Provide the user password (hr) when prompted.
CONNECT hr
```

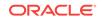

```
-- create the external table
CREATE TABLE admin_ext_employees
                                     NUMBER(4),
                  (employee_id
                   first_name
                                     VARCHAR2(20),
                   last_name
                                     VARCHAR2(25),
                    job_id
                                     VARCHAR2(10),
                   manager_id
                                     NUMBER(4),
                   hire_date
                                     DATE,
                   salary
                                     NUMBER(8,2),
                   commission_pct
                                     NUMBER(2,2),
                   department_id
                                     NUMBER(4),
                   email
                                     VARCHAR2(25)
                   )
    ORGANIZATION EXTERNAL
      TYPE ORACLE LOADER
      DEFAULT DIRECTORY admin_dat_dir
      ACCESS PARAMETERS
        records delimited by newline
        badfile admin_bad_dir:'empxt%a_%p.bad'
        logfile admin_log_dir:'empxt%a_%p.log'
        fields terminated by ','
        missing field values are null
         ( employee_id, first_name, last_name, job_id, manager_id,
          hire_date char date_format date mask "dd-mon-yyyy",
          salary, commission_pct, department_id, email
        )
       )
      LOCATION ('empxt1.dat', 'empxt2.dat')
     )
    PARALLEL
    REJECT LIMIT UNLIMITED;
-- enable parallel for loading (good if lots of data to load)
ALTER SESSION ENABLE PARALLEL DML;
-- load the data in hr employees table
INSERT INTO employees (employee_id, first_name, last_name, job_id, manager_id,
                      hire_date, salary, commission_pct, department_id, email)
            SELECT * FROM admin_ext_employees;
```

The following paragraphs contain descriptive information about this example.

The first few statements in this example create the directory objects for the operating system directories that contain the data sources, and for the bad record and log files specified in the access parameters. You must also grant READ or WRITE directory object privileges, as appropriate.

#### Note:

When creating a directory object or BFILEs, ensure that the following conditions are met:

- The operating system file must not be a symbolic or hard link.
- The operating system directory path named in the Oracle Database directory object must be an existing OS directory path.
- The operating system directory path named in the directory object should not contain any symbolic links in its components.

The TYPE specification indicates the access driver of the external table. The access driver is the API that interprets the external data for the database. If you omit the TYPE specification, ORACLE\_LOADER is the default access driver. You must specify the ORACLE\_DATAPUMP access driver if you specify the As *subquery* clause to unload data from one Oracle Database and reload it into the same or a different Oracle Database.

The access parameters, specified in the ACCESS PARAMETERS clause, are opaque to the database. These access parameters are defined by the access driver, and are provided to the access driver by the database when the external table is accessed. See *Oracle Database Utilities* for a description of the ORACLE\_LOADER access parameters.

The PARALLEL clause enables parallel query on the data sources. The granule of parallelism is by default a data source, but parallel access within a data source is implemented whenever possible. For example, if PARALLEL=3 were specified, then multiple parallel execution servers could be working on a data source. But, parallel access within a data source is provided by the access driver only if all of the following conditions are met:

- The media allows random positioning within a data source.
- It is possible to find a record boundary from a random position.
- The data files are large enough to make it worthwhile to break up into multiple chunks.

#### Note:

Specifying a PARALLEL clause is of value *only* when dealing with large amounts of data. Otherwise, it is not advisable to specify a PARALLEL clause, and doing so can be detrimental.

The REJECT LIMIT clause specifies that there is no limit on the number of errors that can occur during a query of the external data. For parallel access, the REJECT LIMIT applies to each parallel execution server independently. For example, if a REJECT LIMIT of 10 is specified, then each parallel query process can allow up to 10 rejections. Therefore, with a parallel degree of two and a REJECT LIMIT of 10, the statement might fail with between 10 and 20 rejections. If one parallel server processes all 10 rejections, then the limit is reached, and the statement is terminated. However, one parallel execution server could process nine rejections and another parallel execution server could

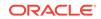

process nine rejections and the statement will succeed with 18 rejections. Hence, the only precisely enforced values for REJECT LIMIT on parallel query are 0 and UNLIMITED.

In this example, the INSERT INTO TABLE statement generates a dataflow from the external data source to the Oracle Database SQL engine where data is processed. As data is parsed by the access driver from the external table sources and provided to the external table interface, the external data is converted from its external representation to its Oracle Database internal data type.

#### See Also:

Oracle Database SQL Language Reference provides details of the syntax of the CREATE TABLE statement for creating external tables and specifies restrictions on the use of clauses

## 20.14.3 Altering External Tables

You can modify an external table with the ALTER TABLE statement.

You can use any of the ALTER TABLE clauses shown in Table 20-6 to change the characteristics of an external table. No other clauses are permitted.

| ALTER TABLE<br>Clause | Description                                                                                                    | Example                                                                 |
|-----------------------|----------------------------------------------------------------------------------------------------|-------------------------------------------------------------------------|
| REJECT LIMIT          | Changes the reject limit. The default value is 0.                                                                                                    | ALTER TABLE admin_ext_employees<br>REJECT LIMIT 100;                    |
| PROJECT COLUMN        | Determines how the access driver validates rows in subsequent queries:                                                                                                    | ALTER TABLE admin_ext_employees<br>PROJECT COLUMN REFERENCED;           |
|                       | <ul> <li>PROJECT COLUMN REFERENCED:<br/>the access driver processes<br/>only the columns in the select<br/>list of the query. This setting<br/>may not provide a consistent<br/>set of rows when querying a<br/>different column list from the<br/>same external table.</li> <li>PROJECT COLUMN ALL: the access<br/>driver processes all of the<br/>columns defined on the external<br/>table. This setting always<br/>provides a consistent set of<br/>rows when querying an external<br/>table. This is the default.</li> </ul> | ALTER TABLE admin_ext_employees<br>PROJECT COLUMN ALL;                  |
| DEFAULT DIRECTORY     | Changes the default directory specification.                                                                                                    | ALTER TABLE admin_ext_employees<br>DEFAULT DIRECTORY<br>admin_dat2_dir; |

Table 20-6 ALTER TABLE Clauses for External Tables

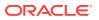

| ALTER TABLE<br>Clause | Description                                                                                                    | Example                                                                             |
|-----------------------|----------------------------------------------------------------------------------------------------|-------------------------------------------------------------------------------------|
| ACCESS PARAMETERS     | Allows access parameters to be<br>changed without dropping and re-<br>creating the external table<br>metadata.                                                                                                    | ALTER TABLE admin_ext_employees<br>ACCESS PARAMETERS<br>(FIELDS TERMINATED BY ';'); |
| LOCATION              | Allows data sources to be changed<br>without dropping and re-creating the<br>external table metadata.                                                                                                    | <pre>ALTER TABLE admin_ext_employees LOCATION ('empxt3.txt', 'empxt4.txt');</pre>   |
| PARALLEL              | No difference from regular tables.<br>Allows degree of parallelism to be<br>changed.                                                                                                    | No new syntax                                                                       |
| ADD COLUMN            | No difference from regular tables.<br>Allows a column to be added to an<br>external table. Virtual columns are<br>not permitted.                                                                                              | No new syntax                                                                       |
| MODIFY COLUMN         | No difference from regular tables.<br>Allows an external table column to<br>be modified. Virtual columns are not<br>permitted.                                                                                                | No new syntax                                                                       |
| SET UNUSED            | Transparently converted into an<br>ALTER TABLE DROP COLUMN<br>command. Because external tables<br>consist of metadata only in the<br>database, the DROP COLUMN<br>command performs equivalently to<br>the SET UNUSED command. | No new syntax                                                                       |
| DROP COLUMN           | No difference from regular tables.<br>Allows an external table column to<br>be dropped.                                                                                                    | No new syntax                                                                       |
| RENAME TO             | No difference from regular tables.<br>Allows external table to be renamed.                                                                                                    | No new syntax                                                                       |

Table 20-6 (Cont.) ALTER TABLE Clauses for External Tables

# 20.14.4 Preprocessing External Tables

External tables can be preprocessed by user-supplied preprocessor programs. By using a preprocessing program, users can use data from a file that is not in a format supported by the driver.

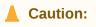

There are security implications to consider when using the **PREPROCESSOR** clause. See Oracle Database Security Guide for more information.

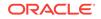

For example, a user may want to access data stored in a compressed format. Specifying a decompression program for the <code>ORACLE\_LOADER</code> access driver allows the data to be decompressed as the access driver processes the data.

To use the preprocessing feature, you must specify the PREPROCESSOR clause in the access parameters of the ORACLE\_LOADER access driver. The preprocessor must be a directory object, and the user accessing the external table must have EXECUTE privileges for the directory object. The following example includes the PREPROCESSOR clause and specifies the directory and preprocessor program.

CREATE TABLE sales\_transactions\_ext (PROD\_ID NUMBER, CUST\_ID NUMBER, TIME\_ID DATE, CHANNEL\_ID CHAR, PROMO\_ID NUMBER, QUANTITY\_SOLD NUMBER, AMOUNT\_SOLD NUMBER(10,2), UNIT\_COST NUMBER(10,2), UNIT\_PRICE NUMBER(10,2)) ORGANIZATION external (TYPE oracle\_loader DEFAULT DIRECTORY data\_file\_dir ACCESS PARAMETERS (RECORDS DELIMITED BY NEWLINE CHARACTERSET AL32UTF8 PREPROCESSOR exec\_file\_dir:'zcat' BADFILE log\_file\_dir: 'sh\_sales.bad\_xt' LOGFILE log\_file\_dir: 'sh\_sales.log\_xt' FIELDS TERMINATED BY "|" LDRTRIM ( PROD\_ID, CUST\_ID, TIME\_ID, CHANNEL\_ID, PROMO\_ID, QUANTITY\_SOLD, AMOUNT\_SOLD, UNIT COST, UNIT PRICE)) location ('sh\_sales.dat.gz') )REJECT LIMIT UNLIMITED;

The **PREPROCESSOR** clause is not available for databases that use Oracle Database Vault.

### Note:

On the Windows platform, a preprocessor program must have a .bat or .cmd extension.

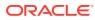

#### See Also:

- Oracle Database Utilities provides information more information about the preprocessor clause
- Oracle Database Security Guide for more information about the security implications of the PREPROCESSOR clause

## 20.14.5 Overriding Parameters for External Tables in a Query

The EXTERNAL MODIFY clause of a SELECT statement modifies external table parameters.

You can override the following clauses for an external table in an EXTERNAL MODIFY clause:

- DEFAULT DIRECTORY
- LOCATION
- ACCESS PARAMETERS
- REJECT LIMIT

You can modify more than one clause in a single query. A bind variable can be specified for LOCATION and REJECT LIMIT, but not for DEFAULT DIRECTORY OF ACCESS PARAMETERS.

The modifications only apply to the query. They do not affect the table permanently.

For partitioned external tables, only table-level clauses can be overridden.

- **1.** Connect to the database as a user with the privileges required to query the external table.
- 2. Issue a select statement on the external table with the EXTERNAL MODIFY clause.

#### Example 20-21 Overriding Parameters for External Tables in a Query

Assume an external table named sales\_external has a REJECT LIMIT set to 25. The following query modifies this setting to REJECT LIMIT UNLIMITED:

## 20.14.6 Using Inline External Tables

Inline external tables enable the runtime definition of an external table as part of a SQL statement, without creating the external table as persistent object in the data dictionary.

With inline external tables, the same syntax that is used to create an external table with a CREATE TABLE statement can be used in a SELECT statement at runtime. Specify inline external tables in the FROM clause of a query block. Queries that include inline external tables can also include regular tables for joins, aggregation, and so on.

The following SQL statement performs a runtime query on external data:

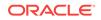

SELECT \* FROM sales\_external EXTERNAL MODIFY (LOCATION ('sales\_9.csv')
 REJECT LIMIT UNLIMITED);

```
SELECT * FROM EXTERNAL (
  (time_id DATE NOT NULL,
  prod_id INTEGER NOT NULL,
  quantity_sold NUMBER(10,2),
  amount_sold NUMBER(10,2))
  TYPE ORACLE_LOADER
  DEFAULT DIRECTORY data_dir1
  ACCESS PARAMETERS (
     RECORDS DELIMITED BY NEWLINE
     FIELDS TERMINATED BY '|')
 LOCATION ('sales_9.csv') REJECT LIMIT UNLIMITED) sales_external;
```

Although no table named sales\_external was created previously, this query reads the external data and returns the results.

#### Note:

Inline external tables do not support partitioning. The query can control which directories and files to scan, so that pruning can be accomplished by omitting files that are not needed for the query.

## 20.14.7 Partitioning External Tables

For large amounts of data, partitioning for external tables provides fast query performance and enhanced data maintenance.

- About Partitioning External Tables Partitioning data in external tables is similar to partitioning tables stored in the database, but there are some differences. The files for the partitioned external table can be stored on a file system, in Apache Hive storage, or in a Hadoop Distributed File System (HDFS).
- Restrictions for Partitioned External Tables Some restrictions apply to partitioned external tables.
- Creating a Partitioned External Table
   You create a non-composite partitioned external table by issuing a CREATE TABLE
   statement with the ORGANIZATION EXTERNAL clause and the PARTITION BY clause. To create a composite partitioned external table, the SUBPARTITION BY clause must also be included.
- Altering a Partitioned External Table
   You can use the ALTER TABLE statement to modify table-level external parameters, but not the partition-level and subpartition-level parameters, of a partitioned external table.

## 20.14.7.1 About Partitioning External Tables

Partitioning data in external tables is similar to partitioning tables stored in the database, but there are some differences. The files for the partitioned external table can be stored on a file system, in Apache Hive storage, or in a Hadoop Distributed File System (HDFS).

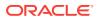

Before attempting to partition external tables, you should understand the concepts related to partitioning in *Oracle Database VLDB and Partitioning Guide*.

The main reason to partition external tables is to take advantage of the same performance improvements provided by partitioning tables stored in the database. Specifically, partition pruning and partition-wise joins can improve query performance. Partition pruning means that queries can focus on a subset of the data in an external table instead of all of the data because the query can apply to only one partition. Partition-wise joins can be applied when two tables are being joined and both tables are partitioned on the join key, or when a reference partitioned table is joined with its parent table. Partition-wise joins break a large join into smaller joins that occur between each of the partitions, completing the overall join in less time.

Most of the partitioning strategies that are supported for tables in the database are supported for external tables. External tables can be partitioned by range or list, and composite partitioning is supported. However, hash partitioning is not supported for external tables.

For a partitioned table that is stored in the database, storage for each partition is specified with a tablespace. For a partitioned external table, storage for each partition is specified by indicating the directory and files for each partition.

#### **Clauses for Creating Partitioned External Tables**

The clauses for creating a non-partitioned external table are the following:

- TYPE Specifies the access driver for the type of external table (ORACLE\_LOADER, ORACLE\_DATAPUMP, ORACLE\_HIVE, and ORACLE\_HDFS).
- DEFAULT DIRECTORY Specifies with a directory object the default directory to use for all input and output files that do not explicitly name a directory object.
- ACCESS PARAMETERS Describe the external data source.
- LOCATION Specifies the files for the external table.
- REJECT LIMIT Specifies the number of errors that can occur during a query of the external data.

When you create a partitioned external table, you must include a PARTITION clause that defines each partition. The following table describes the clauses allowed at each level during external table creation.

| Clause            | Table Level | Partition Level | Subpartition Level |
|-------------------|-------------|-----------------|--------------------|
| TYPE              | Allowed     | Not Allowed     | Not Allowed        |
| DEFAULT DIRECTORY | Allowed     | Allowed         | Allowed            |
| ACCESS PARAMETERS | Allowed     | Not Allowed     | Not Allowed        |
| LOCATION          | Not allowed | Allowed         | Allowed            |
| REJECT LIMIT      | Allowed     | Not allowed     | Not allowed        |

#### Table 20-7 External Table Clauses and Partitioning

For a non-composite partitioned table, files for a partition must be specified in the LOCATION clause for the partition. For a composite partitioned table, files for a subpartition must be specified in the LOCATION clause for the subpartition. When a partition has subpartitions, the LOCATION clause can be specified for subpartitions but

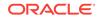

not for the partition. If the LOCATION clause is omitted for a partition or subpartition, then an empty partition or subpartition is created.

In the LOCATION clause, the files are named in the form *directory:file*, and one clause can specify multiple files. The *directory* portion is optional. The following rules apply for the directory used by a partition or subpartition:

- When a directory is specified in the LOCATION clause for a partition or subpartition, then it applies to that location only.
- In the LOCATION clause for a specific partition, for each file that does not have a directory specification, use the directory specified in the DEFAULT DIRECTORY clause for the partition or table level, in order.

For example, when the ORGANIZATION EXTERNAL clause of a CREATE TABLE Statement includes a DEFAULT DIRECTORY clause, and a PARTITION clause in the statement does not specify a directory for a file in its LOCATION clause, the file uses the directory specified in the DEFAULT DIRECTORY clause for the table.

• In the LOCATION clause for a specific subpartition, for each file that does not have a directory specification, use the directory specified in the DEFAULT DIRECTORY clause for the subpartition, partition, or table level, in order.

For example, when a PARTITION clause includes a DEFAULT DIRECTORY clause, and a SUBPARITION clause in the partition does not specify a directory for a file in its LOCATION clause, the file uses the directory specified in the DEFAULT DIRECTORY clause for the partition.

• The default directory for a partition or subpartition cannot be specified in a LOCATION clause. It can only be specified in a DEFAULT DIRECTORY clause.

See Also:

Example 20-23 illustrates the directory rules

#### Using the ORACLE\_HIVE Access Driver

Apache Hive has its own partitioning. To create partitioned external tables, use the CREATE\_EXTDDL\_FOR\_HIVE procedure in the DBMS\_HADOOP package. This procedure generates data definition language (DDL) statements that you can use to create a partitioned external table that corresponds with the partitioning in the Apache Hive storage.

The DBMS\_HADOOP package also includes the SYNC\_PARTITIONS\_FOR\_HIVE procedure. This procedure automatically synchronizes the partitioning of the partitioned external table in the Apache Hive storage with the partitioning metadata of the same table stored in the Oracle Database.

#### **Related Topics**

- Altering External Tables You can modify an external table with the ALTER TABLE statement.
- Oracle Database Utilities
- Oracle Database PL/SQL Packages and Types Reference

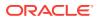

## 20.14.7.2 Restrictions for Partitioned External Tables

Some restrictions apply to partitioned external tables.

The following are restrictions for partitioned external tables:

- All restrictions that apply to non-partitioned external tables also apply to partitioned external tables.
- Partitioning restrictions that apply to tables stored in the database also apply to partitioned external tables, such as the maximum number of partitions.
- Oracle Database cannot guarantee that the external files for partitions contain data that satisfies partitioning definitions.
- Only the DEFAULT DIRECTORY and LOCATION clauses can be specified in a PARTITION or SUBPARTITION clause.
- When altering a partitioned external table with the ALTER TABLE Statement, the following clauses are not supported: MODIFY PARTITION, EXCHANGE PARTITION, MOVE PARTITION, MERGE PARTITIONS, SPLIT PARTITION, COALESCE PARTITION, and TRUNCATE PARTITION.
- Reference partitioning, automatic list partitioning, and interval partitioning are not supported.
- Subpartition templates are not supported.
- The <code>oracle\_datapump</code> access driver cannot populate external files for partitions using a <code>create table</code> as <code>select</code> statement.
- Incremental statistics are not gathered for partitioned external tables.
- In addition to restrictions on partitioning methods that can be used for the other drivers, range and composite partitioning are not supported for the ORACLE\_HIVE access driver.
- A SELECT statement with the EXTERNAL MODIFY clause cannot override partition-level or subpartition-level clauses. Only external clauses supported at the table level can be overridden with the EXTERNAL MODIFY clause. Because the LOCATION clause is not allowed at the table level for a partitioned external table, it cannot be overridden with the EXTERNAL MODIFY clause.

#### 🖍 See Also:

- "About External Tables"
- Oracle Database SQL Language Reference provides details of the syntax of the CREATE TABLE statement for creating external tables and specifies restrictions on the use of clauses

## 20.14.7.3 Creating a Partitioned External Table

You create a non-composite partitioned external table by issuing a CREATE TABLE statement with the ORGANIZATION EXTERNAL clause and the PARTITION BY Clause. To

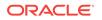

create a composite partitioned external table, the SUBPARTITION BY clause must also be included.

The PARTITION BY clause and the SUBPARTITION BY clause specify the locations of the external files for each partition and subpartition.

To create a partitioned external table, the database must be at 12.2.0 compatibility level or higher.

**1.** Connect to the database as a user with the privileges required to create the external table.

See Oracle Database SQL Language Reference for information about the required privileges.

2. Issue a create table statement with the organization external clause and the partition by clause. For a composite partitioned table, include the subpartition by clause also.

# Example 20-22 Creating a Partitioned External Table with Access Parameters Common to All Partitions

This example creates an external table named orders\_external\_range that is partitioned by the date data in the order\_date column. The ACCESS PARAMETERS clause is specified at the table level for the ORACLE\_LOADER access driver. The data\_dir1 directory object is the default directory object used for the partitions month1, month2, and month3. The pmax partition specifies the data\_dir2 directory object in the DEFAULT DIRECTORY clause, so the data\_dir2 directory object is used for the pmax partition.

```
-- Set up directories and grant access to oe
CREATE OR REPLACE DIRECTORY data_dir1
    AS '/flatfiles/data1';
CREATE OR REPLACE DIRECTORY data_dir2
    AS '/flatfiles/data2';
CREATE OR REPLACE DIRECTORY bad_dir
    AS '/flatfiles/bad';
CREATE OR REPLACE DIRECTORY log_dir
    AS '/flatfiles/log';
GRANT READ ON DIRECTORY data_dir1 TO oe;
GRANT READ ON DIRECTORY data_dir2 TO oe;
GRANT WRITE ON DIRECTORY bad_dir TO oe;
GRANT WRITE ON DIRECTORY log dir TO oe;
-- oe connects. Provide the user password (oe) when prompted.
CONNECT OF
-- create the partitioned external table
CREATE TABLE orders_external_range(
   order_idNUMBER(12),order_dateDATE NOT NULL,customer_idNUMBER(6) NOT NULL,order_statusNUMBER(2),order_totalNUMBER(8,2),sales_rep_idNUMBER(6))
ORGANIZATION EXTERNAL(
   TYPE ORACLE_LOADER
   DEFAULT DIRECTORY data_dir1
   ACCESS PARAMETERS(
      RECORDS DELIMITED BY NEWLINE
      BADFILE bad_dir: 'sh%a_%p.bad'
      LOGFILE log_dir: 'sh%a_%p.log'
      FIELDS TERMINATED BY '|'
      MISSING FIELD VALUES ARE NULL))
PARALLEL
```

```
REJECT LIMIT UNLIMITED
PARTITION BY RANGE (order_date)
(PARTITION monthl VALUES LESS THAN (TO_DATE('31-12-2014', 'DD-MM-YYYY'))
LOCATION ('sales_1.csv'),
PARTITION month2 VALUES LESS THAN (TO_DATE('31-01-2015', 'DD-MM-YYYY'))
LOCATION ('sales_2.csv'),
PARTITION month3 VALUES LESS THAN (TO_DATE('28-02-2015', 'DD-MM-YYYY'))
LOCATION ('sales_3.csv'),
PARTITION pmax VALUES LESS THAN (MAXVALUE)
DEFAULT DIRECTORY data dir2 LOCATION('sales 4.csv'));
```

In the previous example, the default directory data\_dir2 is specified for the pmax partition. You can also specify the directory for a specific location in this partition in the LOCATION clause in the following way:

```
PARTITION pmax VALUES LESS THAN (MAXVALUE)
LOCATION ('data_dir2:sales_4.csv')
```

Note that, in this case, the directory data\_dir2 is specified for the location sales\_4.csv, but the data\_dir2 directory is not the default directory for the partition. Therefore, the default directory for the pmax partition is the same as the default directory for the table, which is data\_dir1.

#### Example 20-23 Creating a Composite List-Range Partitioned External Table

This example creates an external table named accounts that is partitioned by the data in the region column. This partition is subpartitioned using range on the data in the balance column. The ACCESS PARAMETERS clause is specified at the table level for the ORACLE\_LOADER access driver. A LOCATION clause is specified for each subpartition.

There is a table-level DEFAULT DIRECTORY clause set to the data\_dir1 directory object, and this directory object is used for all of the subpartitions, except for the following:

- There is a partition-level DEFAULT DIRECTORY clause set to the data\_dir2 directory object for partition p\_southcentral. In that partition, the following subpartitions use this default directory: p\_sc\_low, p\_sc\_high, and p\_sc\_extraordinary.
- In partition p\_southcentral, the subpartition p\_sc\_average has a subpartition-level DEFAULT DIRECTORY clause set to the data\_dir3 directory object, and this subpartition uses the data\_dir3 directory object.
- As previously stated, the default directory for the p\_sc\_high subpartition is data\_dir2. The p\_sc\_high subpartition does not have a DEFAULT DIRECTORY clause, and the default directory data\_dir2 is inherited from the DEFAULT DIRECTORY specified in the PARTITION BY clause for the partition p\_southcentral. The files in the p\_sc\_high subpartition use the following directories:
  - The pschl.csv file uses data\_dir2, the default directory for the subpartition.
  - The psch2.csv file uses the data\_dir4 directory because the data\_dir4 directory is specified for that location.

```
-- Set up the directories and grant access to oe
CREATE OR REPLACE DIRECTORY data_dir1
AS '/stage/data1_dir';
CREATE OR REPLACE DIRECTORY data_dir2
AS '/stage/data2_dir';
CREATE OR REPLACE DIRECTORY data_dir3
AS '/stage/data3_dir';
CREATE OR REPLACE DIRECTORY data_dir4
AS '/stage/data4_dir';
```

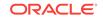

```
CREATE OR REPLACE DIRECTORY bad_dir
   AS '/stage/bad_dir';
CREATE OR REPLACE DIRECTORY log_dir
   AS '/stage/log dir';
GRANT READ ON DIRECTORY data_dir1 TO oe;
GRANT READ ON DIRECTORY data_dir2 TO oe;
GRANT READ ON DIRECTORY data_dir3 TO oe;
GRANT READ ON DIRECTORY data_dir4 TO oe;
GRANT WRITE ON DIRECTORY bad_dir TO oe;
GRANT WRITE ON DIRECTORY log_dir TO oe;
-- oe connects. Provide the user password (oe) when prompted.
CONNECT OF
-- create the partitioned external table
CREATE TABLE accounts
( id
                NUMBER,
  account_number NUMBER,
  customer_id NUMBER,
              NUMBER,
 balance
 branch_id NUMBER,
 region
              VARCHAR(2),
  status
                VARCHAR2(1)
)
ORGANIZATION EXTERNAL(
  TYPE ORACLE_LOADER
  DEFAULT DIRECTORY data_dir1
   ACCESS PARAMETERS(
     RECORDS DELIMITED BY NEWLINE
     BADFILE bad_dir: 'sh%a_%p.bad'
     LOGFILE log_dir: 'sh%a_%p.log'
     FIELDS TERMINATED BY '|'
     MISSING FIELD VALUES ARE NULL))
PARALLEL
REJECT LIMIT UNLIMITED
PARTITION BY LIST (region)
SUBPARTITION BY RANGE (balance)
( PARTITION p northwest VALUES ('OR', 'WA')
  ( SUBPARTITION p_nw_low VALUES LESS THAN (1000) LOCATION ('pnwl.csv'),
    SUBPARTITION p_nw_average VALUES LESS THAN (10000) LOCATION ('pnwa.csv'),
    SUBPARTITION p_nw_high VALUES LESS THAN (100000) LOCATION ('pnwh.csv'),
   SUBPARTITION p_nw_extraordinary VALUES LESS THAN (MAXVALUE) LOCATION ('pnwe.csv')
  ),
  PARTITION p_southwest VALUES ('AZ', 'UT', 'NM')
  (SUBPARTITION p_sw_low VALUES LESS THAN (1000) LOCATION ('pswl.csv'),
    SUBPARTITION p_sw_average VALUES LESS THAN (10000) LOCATION ('pswa.csv'),
    SUBPARTITION p_sw_high VALUES LESS THAN (100000) LOCATION ('pswh.csv'),
    SUBPARTITION p_sw_extraordinary VALUES LESS THAN (MAXVALUE) LOCATION ('pswe.csv')
  ),
  PARTITION p_northeast VALUES ('NY', 'VM', 'NJ')
  ( SUBPARTITION p_ne_low VALUES LESS THAN (1000) LOCATION ('pnel.csv'),
    SUBPARTITION p_ne_average VALUES LESS THAN (10000) LOCATION ('pnea.csv'),
    SUBPARTITION p_ne_high VALUES LESS THAN (100000) LOCATION ('pneh.csv'),
    SUBPARTITION p_ne_extraordinary VALUES LESS THAN (MAXVALUE) LOCATION ('pnee.csv')
  ),
  PARTITION p_southeast VALUES ('FL', 'GA')
  ( SUBPARTITION p_se_low VALUES LESS THAN (1000) LOCATION ('psel.csv'),
    SUBPARTITION p_se_average VALUES LESS THAN (10000) LOCATION ('psea.csv'),
    SUBPARTITION p_se_high VALUES LESS THAN (100000) LOCATION ('pseh.csv'),
    SUBPARTITION p se extraordinary VALUES LESS THAN (MAXVALUE) LOCATION ('psee.csv')
  ),
  PARTITION p_northcentral VALUES ('SD', 'WI')
  ( SUBPARTITION p_nc_low VALUES LESS THAN (1000) LOCATION ('pncl.csv'),
```

SUBPARTITION p\_nc\_average VALUES LESS THAN (10000) LOCATION ('pnca.csv'), SUBPARTITION p\_nc\_high VALUES LESS THAN (100000) LOCATION ('pnch.csv'), SUBPARTITION p nc extraordinary VALUES LESS THAN (MAXVALUE) LOCATION ('pnce.csv') ). PARTITION p\_southcentral VALUES ('OK', 'TX') DEFAULT DIRECTORY data\_dir2 ( SUBPARTITION p\_sc\_low VALUES LESS THAN (1000) LOCATION ('pscl.csv'), SUBPARTITION p\_sc\_average VALUES LESS THAN (10000) DEFAULT DIRECTORY data\_dir3 LOCATION ('psca.csv'), SUBPARTITION p\_sc\_high VALUES LESS THAN (100000) LOCATION ('pschl.csv', 'data\_dir4:psch2.csv'), SUBPARTITION p\_sc\_extraordinary VALUES LESS THAN (MAXVALUE) LOCATION ('psce.csv') ) ); See Also: Oracle Database VLDB and Partitioning Guide

## 20.14.7.4 Altering a Partitioned External Table

You can use the ALTER TABLE statement to modify table-level external parameters, but not the partition-level and subpartition-level parameters, of a partitioned external table.

The locations of external files are specified in the PARTITION BY and SUBPARTITION BY clauses. External files for a partition are specified in the partition's PARTITION BY clause. External files for a subpartition are specified in the subpartition's SUBPARTITION BY clause.

The only exception is that the LOCATION clause cannot be specified at the table level during the creation of a partitioned external table. Therefore, the LOCATION clause cannot be added at the table level in an ALTER TABLE statement that modifies a partitioned external table.

At the partition level, only ADD, DROP, and RENAME operations are supported. An ALTER TABLE statement cannot modify the attributes of existing partitions and subpartitions. However, you can include the DEFAULT DIRECTORY and LOCATION clauses in a PARTITION clause or SUBPARTITION clause when you add a new partition or subpartition.

- 1. Connect to the database as a user with the privileges required to alter the external table.
- 2. Issue an ALTER TABLE statement.

#### Example 20-24 Renaming a Partition of a Partitioned External Table

This example renames a partition of the partitioned external table named orders\_external\_range.

ALTER TABLE orders\_external\_range RENAME PARTITION pmax TO other\_months;

# 20.14.8 Dropping External Tables

For an external table, the DROP TABLE statement removes only the table metadata in the database. It has no affect on the actual data, which resides outside of the database.

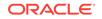

# 20.14.9 System and Object Privileges for External Tables

System and object privileges for external tables are a subset of those for regular table.

Only the following system privileges are applicable to external tables:

- ALTER ANY TABLE
- CREATE ANY TABLE
- DROP ANY TABLE
- READ ANY TABLE
- SELECT ANY TABLE

Only the following object privileges are applicable to external tables:

- ALTER
- READ
- SELECT

However, object privileges associated with a directory are:

- READ
- WRITE

For external tables, READ privileges are required on directory objects that contain data sources, while WRITE privileges are required for directory objects containing bad, log, or discard files.

# 20.15 Tables Data Dictionary Views

You can query a set of data dictionary views for information about tables.

The following views allow you to access information about tables.

| View              | Description                                                                                                    |  |
|-------------------|----------------------------------------------------------------------------------------------------|--|
| DBA_TABLES        | DBA view describes all relational tables in the database. ALL                                                                                             |  |
| ALL_TABLES        | view describes all tables accessible to the user. USER view is                                                                                            |  |
| USER_TABLES       | restricted to tables owned by the user. Some columns in these views contain statistics that are generated by the DBMS_STATS package or ANALYZE statement. |  |
| DBA_TAB_COLUMNS   | These views describe the columns of tables, views, and                                                                                                    |  |
| ALL_TAB_COLUMNS   | clusters in the database. Some columns in these views contain                                                                                             |  |
| USER_TAB_COLUMNS  | statistics that are generated by the DBMS_STATS package or<br>ANALYZE statement.                                                                          |  |
| DBA_ALL_TABLES    | These views describe all relational and object tables in the                                                                                              |  |
| ALL_ALL_TABLES    | database. Object tables are not specifically discussed in this                                                                                            |  |
| USER_ALL_TABLES   | book.                                                                                                    |  |
| DBA_TAB_COMMENTS  | These views display comments for tables and views.                                                                                                    |  |
| ALL_TAB_COMMENTS  | Comments are entered using the COMMENT statement.                                                                                                    |  |
| USER_TAB_COMMENTS |                                                                                                    |  |

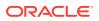

| View                                                                     | Description                                                                                                    |  |
|--------------------------------------------------------------------------|----------------------------------------------------------------------------------------------------|--|
| DBA_COL_COMMENTS                                                         | These views display comments for table and view columns.                                                                                                    |  |
| ALL_COL_COMMENTS                                                         | Comments are entered using the COMMENT statement.                                                                                                    |  |
| USER_COL_COMMENTS                                                        |                                                                                                    |  |
| DBA_EXTERNAL_TABLES                                                      | These views list the specific attributes of external tables in the                                                                                                    |  |
| ALL_EXTERNAL_TABLES                                                      | database.                                                                                                    |  |
| USER_EXTERNAL_TABLES                                                     |                                                                                                    |  |
| DBA_EXTERNAL_LOCATIONS                                                   | These views list the data sources for external tables.                                                                                                    |  |
| ALL_EXTERNAL_LOCATIONS                                                   |                                                                                                    |  |
| USER_EXTERNAL_LOCATIONS                                                  |                                                                                                    |  |
| DBA_XTERNAL_PART_TABLES                                                  | These views list the specific attributes of partitioned external                                                                                                    |  |
| ALL_XTERNAL_PART_TABLES                                                  | tables in the database.                                                                                                    |  |
| USER_XTERNAL_PART_TABLES                                                 |                                                                                                    |  |
| DBA_XTERNAL_TAB_PARTITIONS                                               | These views list the partition-level information for partitioned                                                                                                    |  |
| ALL_XTERNAL_TAB_PARTITIONS                                               | external tables in the database.                                                                                                    |  |
| USER_XTERNAL_TAB_PARTITION<br>S                                          |                                                                                                    |  |
| DBA_XTERNAL_TAB_SUBPARTITI<br>ONS                                        | These views list the subpartition-level information for partitioned external tables in the database.                                                                                        |  |
| ALL_XTERNAL_TAB_SUBPARTITI<br>ONS                                        |                                                                                                    |  |
| USER_XTERNAL_TAB_SUBPARTIT<br>IONS                                       |                                                                                                    |  |
| DBA_XTERNAL_LOC_PARTITIONS                                               | These views list the data sources for partitions in external                                                                                                    |  |
| ALL_XTERNAL_LOC_PARTITIONS                                               | tables.                                                                                                    |  |
| USER_XTERNAL_LOC_PARTITION<br>S                                          |                                                                                                    |  |
| DBA_XTERNAL_LOC_SUBPARTITI<br>ONS                                        | These views list the data sources for subpartitions in external tables.                                                                                                    |  |
| ALL_XTERNAL_LOC_SUBPARTITI<br>ONS                                        |                                                                                                    |  |
| USER_XTERNAL_LOC_SUBPARTIT<br>IONS                                       |                                                                                                    |  |
| DBA_TAB_HISTOGRAMS                                                       | These views describe histograms on tables and views.                                                                                                    |  |
| ALL_TAB_HISTOGRAMS                                                       |                                                                                                    |  |
| USER_TAB_HISTOGRAMS                                                      |                                                                                                    |  |
| DBA_TAB_STATISTICS                                                       | These views contain optimizer statistics for tables.                                                                                                    |  |
| ALL_TAB_STATISTICS                                                       |                                                                                                    |  |
| USER_TAB_STATISTICS                                                      |                                                                                                    |  |
| DBA_TAB_COL_STATISTICS<br>ALL_TAB_COL_STATISTICS                         | These views provide column statistics and histogram information extracted from the related TAB_COLUMNS views.                                                                               |  |
| USER_TAB_COL_STATISTICS                                                  |                                                                                                    |  |
| DBA_TAB_MODIFICATIONS<br>ALL_TAB_MODIFICATIONS<br>USER_TAB_MODIFICATIONS | These views describe tables that have been modified since the last time table statistics were gathered on them. They are not populated immediately, but after a time lapse (usually 3 hours |  |

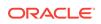

| View                   | Description                                                            |
|------------------------|------------------------------------------------------------------------|
| DBA_ENCRYPTED_COLUMNS  | These views list table columns that are encrypted, and for             |
| ALL_ENCRYPTED_COLUMNS  | each column, lists the encryption algorithm in use.                    |
| USER_ENCRYPTED_COLUMNS |                                                                        |
| DBA_UNUSED_COL_TABS    | These views list tables with unused columns, as marked by the          |
| ALL_UNUSED_COL_TABS    | ALTER TABLE SET UNUSED statement.                                      |
| USER_UNUSED_COL_TABS   |                                                                        |
| DBA_PARTIAL_DROP_TABS  | These views list tables that have partially completed DROP             |
| ALL_PARTIAL_DROP_TABS  | COLUMN operations. These operations could be incomplete                |
| USER_PARTIAL_DROP_TABS | because the operation was interrupted by the user or a system failure. |

#### **Example: Displaying Column Information**

Column information, such as name, data type, length, precision, scale, and default data values can be listed using one of the views ending with the \_COLUMNS suffix. For example, the following query lists all of the default column values for the <code>emp</code> and <code>dept</code> tables:

```
SELECT TABLE_NAME, COLUMN_NAME, DATA_TYPE, DATA_LENGTH, LAST_ANALYZED
FROM DBA_TAB_COLUMNS
WHERE OWNER = 'HR'
ORDER BY TABLE_NAME;
```

#### The following is the output from the query:

| TABLE_NAME  | COLUMN_NAME     | DATA_TYPE | DATA_LENGTH | LAST_ANALYZED |
|-------------|-----------------|-----------|-------------|---------------|
| COUNTRIES   | COUNTRY_ID      | CHAR      | 2           | 05-FEB-03     |
| COUNTRIES   | COUNTRY_NAME    | VARCHAR2  | 40          | 05-FEB-03     |
| COUNTRIES   | REGION_ID       | NUMBER    | 22          | 05-FEB-03     |
| DEPARTMENTS | DEPARTMENT_ID   | NUMBER    | 22          | 05-FEB-03     |
| DEPARTMENTS | DEPARTMENT_NAME | VARCHAR2  | 30          | 05-FEB-03     |
| DEPARTMENTS | MANAGER_ID      | NUMBER    | 22          | 05-FEB-03     |
| DEPARTMENTS | LOCATION_ID     | NUMBER    | 22          | 05-FEB-03     |
| EMPLOYEES   | EMPLOYEE_ID     | NUMBER    | 22          | 05-FEB-03     |
| EMPLOYEES   | FIRST_NAME      | VARCHAR2  | 20          | 05-FEB-03     |
| EMPLOYEES   | LAST_NAME       | VARCHAR2  | 25          | 05-FEB-03     |
| EMPLOYEES   | EMAIL           | VARCHAR2  | 25          | 05-FEB-03     |
|             |                 |           |             |               |
|             |                 |           |             |               |
|             |                 |           |             |               |
| LOCATIONS   | COUNTRY_ID      | CHAR      | 2           | 05-FEB-03     |
| REGIONS     | REGION_ID       | NUMBER    | 22          | 05-FEB-03     |
| REGIONS     | REGION_NAME     | VARCHAR2  | 25          | 05-FEB-03     |
|             |                 |           |             |               |

51 rows selected.

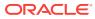

## See Also:

- Oracle Database Object-Relational Developer's Guide for information
   about object tables
- Oracle Database SQL Tuning Guide for information about histograms and generating statistics for tables
- "About Analyzing Tables, Indexes, and Clusters"

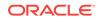

# 21 Managing Indexes

Indexes can provide faster data access. You can create, alter, monitor, and drop indexes.

About Indexes

Indexes are optional structures associated with tables and clusters that allow SQL queries to execute more quickly against a table.

- Guidelines for Managing Indexes You can follow guidelines for managing indexes.
- Creating Indexes

You can create several different types of indexes. You can create indexes explicitly, and you can create indexes associated with constraints.

Altering Indexes

You can alter an index by completing tasks such as changing its storage characteristics, rebuilding it, making it unusable, or making it visible or invisible.

- Monitoring Space Use of Indexes If key values in an index are inserted, updated, and deleted frequently, then the index can lose its acquired space efficiency over time.
- Dropping Indexes You can drop an index with the DROP INDEX statement.
- Indexes Data Dictionary Views
   You can query a set of data dictionary views for information about indexes.

# 21.1 About Indexes

Indexes are optional structures associated with tables and clusters that allow SQL queries to execute more quickly against a table.

Just as the index in this manual helps you locate information faster than if there were no index, an Oracle Database index provides a faster access path to table data. You can use indexes without rewriting any queries. Your results are the same, but you see them more quickly.

Oracle Database provides several indexing schemes that provide complementary performance functionality. These are:

- B-tree indexes: the default and the most common
- B-tree cluster indexes: defined specifically for cluster
- Hash cluster indexes: defined specifically for a hash cluster
- Global and local indexes: relate to partitioned tables and indexes
- Reverse key indexes: most useful for Oracle Real Application Clusters applications
- Bitmap indexes: compact; work best for columns with a small set of values

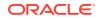

- Function-based indexes: contain the precomputed value of a function/expression
- Domain indexes: specific to an application or cartridge.

Indexes are logically and physically independent of the data in the associated table. Being independent structures, they require storage space. You can create or drop an index without affecting the base tables, database applications, or other indexes. The database automatically maintains indexes when you insert, update, and delete rows of the associated table. If you drop an index, all applications continue to work. However, access to previously indexed data might be slower.

## See Also:

- Oracle Database Concepts for an overview of indexes
- Managing Space for Schema Objects

# 21.2 Guidelines for Managing Indexes

You can follow guidelines for managing indexes.

Create Indexes After Inserting Table Data

Data is often inserted or loaded into a table using either the SQL\*Loader or an import utility. It is more efficient to create an index for a table after inserting or loading the data. If you create one or more indexes before loading data, then the database must update every index as each row is inserted.

- Index the Correct Tables and Columns
   Follow guidelines about tables and columns that are suitable for indexing.
- Order Index Columns for Performance The order of columns in the CREATE INDEX statement can affect query performance. In general, specify the most frequently used columns first.
- Limit the Number of Indexes for Each Table A table can have any number of indexes. However, the more indexes there are, the more overhead is incurred as the table is modified.
- Drop Indexes That Are No Longer Required It is best practice to drop indexes that are no longer required.
- Indexes and Deferred Segment Creation Index segment creation is deferred when the associated table defers segment creation. This is because index segment creation reflects the behavior of the table with which it is associated.
- Estimate Index Size and Set Storage Parameters
   Estimating the size of an index before creating one can facilitate better disk space
   planning and management.
- Specify the Tablespace for Each Index
   Indexes can be created in any tablespace. An index can be created in the same or different tablespace as the table it indexes.

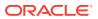

#### Consider Parallelizing Index Creation

You can parallelize index creation, much the same as you can parallelize table creation. Because multiple processes work together to create the index, the database can create the index more quickly than if a single server process created the index sequentially.

Consider Creating Indexes with NOLOGGING

You can create an index and generate minimal redo log records by specifying NOLOGGING in the CREATE INDEX statement.

- Understand When to Use Unusable or Invisible Indexes
   Use unusable or invisible indexes when you want to improve the performance of
   bulk loads, test the effects of removing an index before dropping it, or otherwise
   suspend the use of an index by the optimizer.
- Understand When to Create Multiple Indexes on the Same Set of Columns You can create multiple indexes on the same set of columns when the indexes are different in some way. For example, you can create a B-tree index and a bitmap index on the same set of columns.
- Consider Costs and Benefits of Coalescing or Rebuilding Indexes Improper sizing or increased growth can produce index fragmentation. To eliminate or reduce fragmentation, you can rebuild or coalesce the index. But before you perform either task weigh the costs and benefits of each option and choose the one that works best for your situation.
- Consider Cost Before Disabling or Dropping Constraints Because unique and primary keys have associated indexes, you should factor in the cost of dropping and creating indexes when considering whether to disable or drop a UNIQUE OF PRIMARY KEY constraint.
- Consider Using the In-Memory Column Store to Reduce the Number of Indexes
  The In-Memory Column Store is an optional portion of the system global area
  (SGA) that stores copies of tables, table partitions, and other database objects that
  is optimized for rapid scans. In the In-Memory Column Store, table data is stored
  by column rather than row in the SGA.

#### See Also:

•

- Oracle Database Concepts for conceptual information about indexes and indexing, including descriptions of the various indexing schemes offered by Oracle
- Oracle Database SQL Tuning Guide and Oracle Database Data Warehousing Guide for information about bitmap indexes
- Oracle Database Data Cartridge Developer's Guide for information about defining domain-specific operators and indexing schemes and integrating them into the Oracle Database server

## 21.2.1 Create Indexes After Inserting Table Data

Data is often inserted or loaded into a table using either the SQL\*Loader or an import utility. It is more efficient to create an index for a table after inserting or loading the

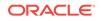

data. If you create one or more indexes before loading data, then the database must update every index as each row is inserted.

Creating an index on a table that already has data requires sort space. Some sort space comes from memory allocated for the index creator. The amount for each user is determined by the initialization parameter SORT\_AREA\_SIZE. The database also swaps sort information to and from temporary segments that are only allocated during the index creation in the user's temporary tablespace.

Under certain conditions, data can be loaded into a table with SQL\*Loader direct-path load, and an index can be created as data is loaded.

#### See Also:

*Oracle Database Utilities* for information about using SQL\*Loader for directpath load

## 21.2.2 Index the Correct Tables and Columns

Follow guidelines about tables and columns that are suitable for indexing.

Use the following guidelines for determining when to create an index:

- Create an index if you frequently want to retrieve less than 15% of the rows in a large table. The percentage varies greatly according to the relative speed of a table scan and how the row data is distributed in relation to the index key. The faster the table scan, the lower the percentage; the more clustered the row data, the higher the percentage.
- To improve performance on joins of multiple tables, index columns used for joins.

#### Note:

Primary and unique keys automatically have indexes, but you might want to create an index on a foreign key.

• Small tables do not require indexes. If a query is taking too long, then the table might have grown from small to large.

#### **Columns That Are Suitable for Indexing**

Some columns are strong candidates for indexing. Columns with one or more of the following characteristics are candidates for indexing:

- Values are relatively unique in the column.
- There is a wide range of values (good for regular indexes).
- There is a small range of values (good for bitmap indexes).
- The column contains many nulls, but queries often select all rows having a value. In this case, use the following phrase:

WHERE  $COL_X > -9.99 * power(10, 125)$ 

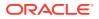

Using the preceding phrase is preferable to:

WHERE COL\_X IS NOT NULL

This is because the first uses an index on  $COL_X$  (assuming that  $COL_X$  is a numeric column).

#### **Columns That Are Not Suitable for Indexing**

Columns with the following characteristics are less suitable for indexing:

• There are many nulls in the column, and you do not search on the not null values.

LONG and LONG RAW columns cannot be indexed.

#### Virtual Columns

You can create unique or non-unique indexes on virtual columns. A table index defined on a virtual column is equivalent to a function-based index on the table.

See Also: "Creating a Function-Based Index"

## 21.2.3 Order Index Columns for Performance

The order of columns in the CREATE INDEX statement can affect query performance. In general, specify the most frequently used columns first.

If you create a single index across columns to speed up queries that access, for example, col1, col2, and col3; then queries that access just col1, or that access just col1 and col2, are also speeded up. But a query that accessed just col2, just col3, or just col2 and col3 does not use the index.

#### Note:

In some cases, such as when the leading column has very low cardinality, the database may use a skip scan of this type of index. See *Oracle Database Concepts* for more information about index skip scan.

## 21.2.4 Limit the Number of Indexes for Each Table

A table can have any number of indexes. However, the more indexes there are, the more overhead is incurred as the table is modified.

Specifically, when rows are inserted or deleted, all indexes on the table must be updated as well. Also, when a column is updated, all indexes that contain the column must be updated.

Thus, there is a trade-off between the speed of retrieving data from a table and the speed of updating the table. For example, if a table is primarily read-only, then having

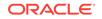

more indexes can be useful; but if a table is heavily updated, then having fewer indexes could be preferable.

## 21.2.5 Drop Indexes That Are No Longer Required

It is best practice to drop indexes that are no longer required.

Consider dropping an index if:

- It does not speed up queries. The table could be very small, or there could be many rows in the table but very few index entries.
- The queries in your applications do not use the index.
- The index must be dropped before being rebuilt.

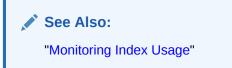

## 21.2.6 Indexes and Deferred Segment Creation

Index segment creation is deferred when the associated table defers segment creation. This is because index segment creation reflects the behavior of the table with which it is associated.

See Also: "Understand Deferred Segment Creation" for further information

## 21.2.7 Estimate Index Size and Set Storage Parameters

Estimating the size of an index before creating one can facilitate better disk space planning and management.

You can use the combined estimated size of indexes, along with estimates for tables, the undo tablespace, and redo log files, to determine the amount of disk space that is required to hold an intended database. From these estimates, you can make correct hardware purchases and other decisions.

Use the estimated size of an individual index to better manage the disk space that the index uses. When an index is created, you can set appropriate storage parameters and improve I/O performance of applications that use the index. For example, assume that you estimate the maximum size of an index before creating it. If you then set the storage parameters when you create the index, then fewer extents are allocated for the table data segment, and all of the index data is stored in a relatively contiguous section of disk space. This decreases the time necessary for disk I/O operations involving this index.

The maximum size of a single index entry is dependent on the block size of the database.

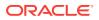

Storage parameters of an index segment created for the index used to enforce a primary key or unique key constraint can be set in either of the following ways:

- In the ENABLE ... USING INDEX Clause of the CREATE TABLE or ALTER TABLE Statement
- In the STORAGE clause of the ALTER INDEX statement

#### See Also:

- Oracle Database Reference for more information about the limits related to index size
- Oracle Database SQL Language Reference for information about creating an index on an extended data type column

## 21.2.8 Specify the Tablespace for Each Index

Indexes can be created in any tablespace. An index can be created in the same or different tablespace as the table it indexes.

If you use the same tablespace for a table and its index, then it can be more convenient to perform database maintenance (such as tablespace or file backup) or to ensure application availability. All the related data is always online together.

Using different tablespaces (on different disks) for a table and its index produces better performance than storing the table and index in the same tablespace. Disk contention is reduced. But, if you use different tablespaces for a table and its index, and one tablespace is offline (containing either data or index), then the statements referencing that table are not guaranteed to work.

## 21.2.9 Consider Parallelizing Index Creation

You can parallelize index creation, much the same as you can parallelize table creation. Because multiple processes work together to create the index, the database can create the index more quickly than if a single server process created the index sequentially.

When creating an index in parallel, storage parameters are used separately by each query server process. Therefore, an index created with an INITIAL value of 5M and a parallel degree of 12 consumes at least 60M of storage during index creation.

### 🖍 See Also:

*Oracle Database VLDB and Partitioning Guide* for information about using parallel execution

## 21.2.10 Consider Creating Indexes with NOLOGGING

You can create an index and generate minimal redo log records by specifying NOLOGGING in the CREATE INDEX statement.

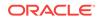

Note: Because indexes created using NOLOGGING are not archived, perform a backup after you create the index.

Creating an index with NOLOGGING has the following benefits:

- Space is saved in the redo log files.
- The time it takes to create the index is decreased.
- Performance improves for parallel creation of large indexes.

In general, the relative performance improvement is greater for larger indexes created without LOGGING than for smaller ones. Creating small indexes without LOGGING has little effect on the time it takes to create an index. However, for larger indexes the performance improvement can be significant, especially when you are also parallelizing the index creation.

## 21.2.11 Understand When to Use Unusable or Invisible Indexes

Use unusable or invisible indexes when you want to improve the performance of bulk loads, test the effects of removing an index before dropping it, or otherwise suspend the use of an index by the optimizer.

#### **Unusable indexes**

An **unusable index** is ignored by the optimizer and is not maintained by DML. One reason to make an index unusable is to improve bulk load performance. (Bulk loads go more quickly if the database does not need to maintain indexes when inserting rows.) Instead of dropping the index and later re-creating it, which requires you to recall the exact parameters of the CREATE INDEX statement, you can make the index unusable, and then rebuild it.

You can create an index in the unusable state, or you can mark an existing index or index partition unusable. In some cases the database may mark an index unusable, such as when a failure occurs while building the index. When one partition of a partitioned index is marked unusable, the other partitions of the index remain valid.

An unusable index or index partition must be rebuilt, or dropped and re-created, before it can be used. Truncating a table makes an unusable index valid.

When you make an existing index unusable, its index segment is dropped.

The functionality of unusable indexes depends on the setting of the skip\_unusable\_indexes initialization parameter. When skip\_unusable\_indexes is true (the default), then:

- DML statements against the table proceed, but unusable indexes are not maintained.
- DML statements terminate with an error if there are any unusable indexes that are used to enforce the UNIQUE constraint.
- For nonpartitioned indexes, the optimizer does not consider any unusable indexes when creating an access plan for SELECT statements. The only exception is when an index is explicitly specified with the INDEX() hint.

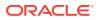

• For a partitioned index where one or more of the partitions is unusable, the optimizer can use table expansion. With table expansion, the optimizer transforms the query into a UNION ALL statement, with some subqueries accessing indexed partitions and other subqueries accessing partitions with unusable indexes. The optimizer can choose the most efficient access method available for a partition. See *Oracle Database SQL Tuning Guide* for more information about table expansion.

When **SKIP\_UNUSABLE\_INDEXES** is false, then:

- If any unusable indexes or index partitions are present, then any DML statements that would cause those indexes or index partitions to be updated are terminated with an error.
- For SELECT statements, if an unusable index or unusable index partition is present, but the optimizer does not choose to use it for the access plan, then the statement proceeds. However, if the optimizer does choose to use the unusable index or unusable index partition, then the statement terminates with an error.

#### **Invisible Indexes**

You can create invisible indexes or make an existing index invisible. An **invisible index** is ignored by the optimizer unless you explicitly set the OPTIMIZER\_USE\_INVISIBLE\_INDEXES initialization parameter to TRUE at the session or system level. Unlike unusable indexes, an invisible index is maintained during DML statements. Although you can make a partitioned index invisible, you cannot make an individual index partition invisible while leaving the other partitions visible.

Using invisible indexes, you can do the following:

- Test the removal of an index before dropping it.
- Use temporary index structures for certain operations or modules of an application without affecting the overall application.
- Add an index to a set of columns on which an index already exists.

#### See Also:

- "Creating an Unusable Index"
- "Creating an Invisible Index"
- "Making an Index Unusable"
- "Making an Index Invisible or Visible"

# 21.2.12 Understand When to Create Multiple Indexes on the Same Set of Columns

You can create multiple indexes on the same set of columns when the indexes are different in some way. For example, you can create a B-tree index and a bitmap index on the same set of columns.

When you have multiple indexes on the same set of columns, only one of these indexes can be visible at a time, and any other indexes must be invisible.

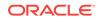

You might create different indexes on the same set of columns because they provide the flexibility to meet your requirements. You can also create multiple indexes on the same set of columns to perform application migrations without dropping an existing index and recreating it with different attributes.

Different types of indexes are useful in different scenarios. For example, B-tree indexes are often used in online transaction processing (OLTP) systems with many concurrent transactions, while bitmap indexes are often used in data warehousing systems that are mostly used for queries. Similarly, locally and globally partitioned indexes are useful in different scenarios. Locally partitioned indexes are easy to manage because partition maintenance operations automatically apply to them. Globally partitioned indexes are useful when you want the partitioning scheme of an index to be different from its table's partitioning scheme.

You can create multiple indexes on the same set of columns when at least one of the following index characteristics is different:

The indexes are of different types.

See "About Indexes" and Oracle Database Concepts for information about the different types of indexes.

However, the following exceptions apply:

- You cannot create a B-tree index and a B-tree cluster index on the same set of columns.
- You cannot create a B-tree index and an index-organized table on the same set of columns.
- The indexes use different partitioning.

Partitioning can be different in any of the following ways:

- Indexes that are not partitioned and indexes that are partitioned
- Indexes that are locally partitioned and indexes that are globally partitioned
- Indexes that differ in partitioning type (range or hash)
- The indexes have different uniqueness properties.

You can create both a unique and a non-unique index on the same set of columns.

#### See Also:

- "Creating Multiple Indexes on the Same Set of Columns"
- "Understand When to Use Unusable or Invisible Indexes"

# 21.2.13 Consider Costs and Benefits of Coalescing or Rebuilding Indexes

Improper sizing or increased growth can produce index fragmentation. To eliminate or reduce fragmentation, you can rebuild or coalesce the index. But before you perform either task weigh the costs and benefits of each option and choose the one that works best for your situation.

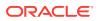

Table 21-1 is a comparison of the costs and benefits associated with rebuilding and coalescing indexes.

| Rebuild Index                                                                                             | Coalesce Index                                   |  |
|----------------------------------------------------------------------------------------------------|--------------------------------------------------|--|
| Quickly moves index to another tablespace                                                                 | Cannot move index to another tablespace          |  |
| Higher costs: requires more disk space                                                                    | Lower costs: does not require more disk space    |  |
| Creates new tree, shrinks height if applicable                                                            | Coalesces leaf blocks within same branch of tree |  |
| Enables you to quickly change storage and tablespace parameters without having to drop the original index | Quickly frees up index leaf blocks for use       |  |

#### Table 21-1 Costs and Benefits of Coalescing or Rebuilding Indexes

In situations where you have B-tree index leaf blocks that can be freed up for reuse, you can merge those leaf blocks using the following statement:

ALTER INDEX vmoore COALESCE;

Figure 21-1 illustrates the effect of an ALTER INDEX COALESCE on the index vmoore. Before performing the operation, the first two leaf blocks are 50% full. Therefore, you have an opportunity to reduce fragmentation and completely fill the first block, while freeing up the second.

#### Figure 21-1 Coalescing Indexes

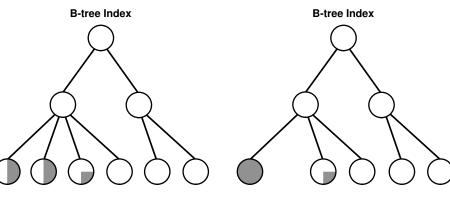

Before ALTER INDEX vmoore COALESCE;

After ALTER INDEX vmoore COALESCE;

## 21.2.14 Consider Cost Before Disabling or Dropping Constraints

Because unique and primary keys have associated indexes, you should factor in the cost of dropping and creating indexes when considering whether to disable or drop a UNIQUE OF PRIMARY KEY constraint.

If the associated index for a UNIQUE key or PRIMARY KEY constraint is extremely large, then you can save time by leaving the constraint enabled rather than dropping and recreating the large index. You also have the option of explicitly specifying that you want to keep or drop the index when dropping or disabling a UNIQUE OF PRIMARY KEY constraint.

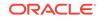

See Also: "Managing Integrity Constraints"

# 21.2.15 Consider Using the In-Memory Column Store to Reduce the Number of Indexes

The In-Memory Column Store is an optional portion of the system global area (SGA) that stores copies of tables, table partitions, and other database objects that is optimized for rapid scans. In the In-Memory Column Store, table data is stored by column rather than row in the SGA.

#### Note:

This feature is available starting with Oracle Database 12*c* Release 1 (12.1.0.2).

For tables used in OLTP or data warehousing environments, multiple indexes typically are created to improve the performance of analytic and reporting queries. These indexes can impede the performance of data manipulation language (DML) statements. When a table is stored in the In-Memory Column Store, indexes used for analytic or reporting queries can be greatly reduced or eliminated without affecting query performance. Eliminating these indexes can improve the performance of transactions and data loading operations.

See Also:

"Improving Query Performance with Oracle Database In-Memory"

# 21.3 Creating Indexes

You can create several different types of indexes. You can create indexes explicitly, and you can create indexes associated with constraints.

### Live SQL:

To view and run examples related to creating indexes on Oracle Live SQL, go to *Oracle Live SQL: Creating Indexes*.

## Prerequisites for Creating Indexes

Prerequisites must be met before you can create indexes.

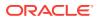

Creating an Index Explicitly

You can create indexes explicitly (outside of integrity constraints) using the SQL statement CREATE INDEX.

- Creating a Unique Index Explicitly Indexes can be unique or non-unique. Unique indexes guarantee that no two rows of a table have duplicate values in the key column (or columns). Non-unique indexes do not impose this restriction on the column values.
- Creating an Index Associated with a Constraint

You can create an index associated with a constraint when you issue the CREATE TABLE OF ALTER TABLE SQL statement.

Creating a Large Index

When creating an extremely large index, consider allocating a larger temporary tablespace for the index creation.

Creating an Index Online

You can create and rebuild indexes online. Therefore, you can update base tables at the same time you are building or rebuilding indexes on that table.

- Creating a Function-Based Index Function-based indexes facilitate queries that qualify a value returned by a function or expression. The value of the function or expression is precomputed and stored in the index.
- Creating a Compressed Index

As your database grows in size, consider using index compression to save disk space.

Creating an Unusable Index

When you create an index in the UNUSABLE state, it is ignored by the optimizer and is not maintained by DML. An unusable index must be rebuilt, or dropped and recreated, before it can be used.

Creating an Invisible Index

An invisible index is an index that is ignored by the optimizer unless you explicitly set the <code>OPTIMIZER\_USE\_INVISIBLE\_INDEXES</code> initialization parameter to <code>TRUE</code> at the session or system level.

Creating Multiple Indexes on the Same Set of Columns

You can create multiple indexes on the same set of columns when the indexes are different in some way.

## 21.3.1 Prerequisites for Creating Indexes

Prerequisites must be met before you can create indexes.

To create an index in your own schema, *at least one* of the following prerequisites must be met:

- The table or cluster to be indexed is in your own schema.
- You have INDEX privilege on the table to be indexed.
- You have CREATE ANY INDEX system privilege.

To create an index in another schema, *all* of the following prerequisites must be met:

• You have CREATE ANY INDEX system privilege.

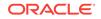

• The owner of the other schema has a quota for the tablespaces to contain the index or index partitions, or UNLIMITED TABLESPACE system privilege.

## 21.3.2 Creating an Index Explicitly

You can create indexes explicitly (outside of integrity constraints) using the SQL statement CREATE INDEX.

The following statement creates an index named emp\_ename for the ename column of the emp table:

```
CREATE INDEX emp_ename ON emp(ename)
TABLESPACE users
STORAGE (INITIAL 20K
NEXT 20k);
```

Notice that several storage settings and a tablespace are explicitly specified for the index. If you do not specify storage options (such as INITIAL and NEXT) for an index, then the default storage options of the default or specified tablespace are automatically used.

## Live SQL:

View and run a related example on Oracle Live SQL at *Oracle Live SQL: Creating Indexes.* 

### See Also:

Oracle Database SQL Language Reference for syntax and restrictions on the use of the CREATE INDEX statement

## 21.3.3 Creating a Unique Index Explicitly

Indexes can be unique or non-unique. Unique indexes guarantee that no two rows of a table have duplicate values in the key column (or columns). Non-unique indexes do not impose this restriction on the column values.

Use the CREATE UNIQUE INDEX statement to create a unique index. The following example creates a unique index:

```
CREATE UNIQUE INDEX dept_unique_index ON dept (dname)
TABLESPACE indx;
```

Alternatively, you can define UNIQUE integrity constraints on the desired columns. The database enforces UNIQUE integrity constraints by automatically defining a unique index on the unique key. This is discussed in the following section. However, it is advisable that any index that exists for query performance, including unique indexes, be created explicitly.

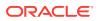

Live SQL: View and run a related example on Oracle Live SQL at Oracle Live SQL: Creating Indexes.

#### See Also:

*Oracle Database SQL Tuning Guide* for more information about creating an index for performance

## 21.3.4 Creating an Index Associated with a Constraint

You can create an index associated with a constraint when you issue the CREATE TABLE or ALTER TABLE SQL statement.

- About Creating an Index Associated with a Constraint Oracle Database enforces a UNIQUE key or PRIMARY KEY integrity constraint on a table by creating a unique index on the unique key or primary key.
- Specifying Storage Options for an Index Associated with a Constraint You can set the storage options for the indexes associated with UNIQUE and PRIMARY KEY constraints using the USING INDEX clause.
- Specifying the Index Associated with a Constraint You can specify details about the indexes associated with constraints.

## 21.3.4.1 About Creating an Index Associated with a Constraint

Oracle Database enforces a UNIQUE key or PRIMARY KEY integrity constraint on a table by creating a unique index on the unique key or primary key.

This index is automatically created by the database when the constraint is enabled. No action is required by you when you issue the CREATE TABLE OF ALTER TABLE Statement to create the index, but you can optionally specify a USING INDEX clause to exercise control over its creation. This includes both when a constraint is defined and enabled, and when a defined but disabled constraint is enabled.

To enable a UNIQUE or PRIMARY KEY constraint, thus creating an associated index, the owner of the table must have a quota for the tablespace intended to contain the index, or the UNLIMITED TABLESPACE system privilege. The index associated with a constraint always takes the name of the constraint, unless you optionally specify otherwise.

#### Note:

An efficient procedure for enabling a constraint that can make use of parallelism is described in "Efficient Use of Integrity Constraints: A Procedure".

ORACLE

#### 21.3.4.2 Specifying Storage Options for an Index Associated with a Constraint

You can set the storage options for the indexes associated with UNIQUE and PRIMARY KEY constraints using the USING INDEX clause.

The following CREATE TABLE statement enables a PRIMARY KEY constraint and specifies the storage options of the associated index:

```
CREATE TABLE emp (
empno NUMBER(5) PRIMARY KEY, age INTEGER)
ENABLE PRIMARY KEY USING INDEX
TABLESPACE users;
```

#### 21.3.4.3 Specifying the Index Associated with a Constraint

You can specify details about the indexes associated with constraints.

If you require more explicit control over the indexes associated with UNIQUE and PRIMARY KEY constraints, the database lets you:

- Specify an existing index that the database is to use to enforce the constraint
- Specify a CREATE INDEX statement that the database is to use to create the index and enforce the constraint

These options are specified using the USING INDEX clause. The following statements present some examples.

#### Example 1:

```
CREATE TABLE a (
al INT PRIMARY KEY USING INDEX (create index ai on a (al)));
```

#### Live SQL:

View and run a related example on Oracle Live SQL at *Oracle Live SQL: Creating Indexes*.

#### Example 2:

```
CREATE TABLE b(

b1 INT,

b2 INT,

CONSTRAINT bul UNIQUE (b1, b2)

USING INDEX (create unique index bi on b(b1, b2)),

CONSTRAINT bu2 UNIQUE (b2, b1) USING INDEX bi);
```

#### Example 3:

```
CREATE TABLE c(c1 INT, c2 INT);
CREATE INDEX ci ON c (c1, c2);
ALTER TABLE c ADD CONSTRAINT cpk PRIMARY KEY (c1) USING INDEX ci;
```

If a single statement creates an index with one constraint and also uses that index for another constraint, the system will attempt to rearrange the clauses to create the index before reusing it.

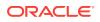

See Also: "Managing Integrity Constraints"

21.3.5 Creating a Large Index

When creating an extremely large index, consider allocating a larger temporary tablespace for the index creation.

To do so, complete the following steps:

- **1.** Create a new temporary tablespace using the CREATE TABLESPACE OF CREATE TEMPORARY TABLESPACE statement.
- 2. Use the TEMPORARY TABLESPACE option of the ALTER USER statement to make this your new temporary tablespace.
- 3. Create the index using the CREATE INDEX statement.
- 4. Drop this tablespace using the DROP TABLESPACE statement. Then use the ALTER USER statement to reset your temporary tablespace to your original temporary tablespace.

Using this procedure can avoid the problem of expanding your usual, and usually shared, temporary tablespace to an unreasonably large size that might affect future performance.

## 21.3.6 Creating an Index Online

You can create and rebuild indexes online. Therefore, you can update base tables at the same time you are building or rebuilding indexes on that table.

You can perform DML operations while the index build is taking place, but DDL operations are not allowed. Parallel DML is not supported when creating or rebuilding an index online.

The following statements illustrate online index build operations:

CREATE INDEX emp\_name ON emp (mgr, emp1, emp2, emp3) ONLINE;

#### Note:

Keep in mind that the time that it takes on online index build to complete is proportional to the size of the table and the number of concurrently executing DML statements. Therefore, it is best to start online index builds when DML activity is low.

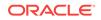

Live SQL:
 View and run a related example on Oracle Live SQL at Oracle Live SQL: Creating Indexes.
 See Also:
 "Rebuilding an Existing Index"

### 21.3.7 Creating a Function-Based Index

**Function-based indexes** facilitate queries that qualify a value returned by a function or expression. The value of the function or expression is precomputed and stored in the index.

In addition to the prerequisites for creating a conventional index, if the index is based on user-defined functions, then those functions must be marked DETERMINISTIC. Also, a function-based index is executed with the credentials of the owner of the function, so you must have the EXECUTE object privilege on the function.

#### Note:

CREATE INDEX stores the timestamp of the most recent function used in the function-based index. This timestamp is updated when the index is validated. When performing tablespace point-in-time recovery of a function-based index, if the timestamp on the most recent function used in the index is newer than the timestamp stored in the index, then the index is marked invalid. You must use the ANALYZE INDEX...VALIDATE STRUCTURE statement to validate this index.

To illustrate a function-based index, consider the following statement that defines a function-based index (area\_index) defined on the function area(geo):

CREATE INDEX area\_index ON rivers (area(geo));

In the following SQL statement, when area(geo) is referenced in the WHERE clause, the optimizer considers using the index area\_index.

SELECT id, geo, area(geo), desc FROM rivers WHERE Area(geo) >5000;

Because a function-based index depends upon any function it is using, it can be invalidated when a function changes. If the function is valid, then you can use an ALTER INDEX...ENABLE statement to enable a function-based index that has been disabled. The ALTER INDEX...DISABLE statement lets you disable the use of a function-based index. Consider doing this if you are working on the body of the function.

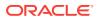

#### Note:

An alternative to creating a function-based index is to add a virtual column to the target table and index the virtual column. See "About Tables" for more information.

#### See Also:

- Oracle Database Concepts for more information about function-based indexes
- Oracle Database Development Guide for information about using function-based indexes in applications and examples of their use

## 21.3.8 Creating a Compressed Index

As your database grows in size, consider using index compression to save disk space.

- Creating an Index Using Prefix Compression Creating an index using prefix compression (also known as key compression) eliminates repeated occurrences of key column prefix values. Prefix compression is most useful for non-unique indexes with a large number of duplicates on the leading columns.
- Creating an Index Using Advanced Index Compression

Advanced index compression works well on all supported indexes, including those that are not good candidates for prefix compression. Creating an index using advanced index compression can reduce the size of all unique and non-unique indexes and improves the compression ratio significantly, while still providing efficient access to the indexes.

#### 21.3.8.1 Creating an Index Using Prefix Compression

Creating an index using prefix compression (also known as key compression) eliminates repeated occurrences of key column prefix values. Prefix compression is most useful for non-unique indexes with a large number of duplicates on the leading columns.

Prefix compression breaks an index key into a prefix and a suffix entry. Compression is achieved by sharing the prefix entries among all the suffix entries in an index block. This sharing can lead to substantial savings in space, allowing you to store more keys for each index block while improving performance.

Prefix compression can be useful in the following situations:

- You have a non-unique index where ROWID is appended to make the key unique. If you use prefix compression here, then the duplicate key is stored as a prefix entry on the index block without the ROWID. The remaining rows become suffix entries consisting of only the ROWID.
- You have a unique multicolumn index.

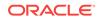

You enable prefix compression using the COMPRESS clause. The prefix length (as the number of key columns) can also be specified to identify how the key columns are broken into a prefix and suffix entry. For example, the following statement compresses duplicate occurrences of a key in the index leaf block:

```
CREATE INDEX hr.emp_ename ON emp(ename)
TABLESPACE users
COMPRESS 1;
```

You can also specify the COMPRESS clause during rebuild. For example, during rebuild, you can disable compression as follows:

ALTER INDEX hr.emp\_ename REBUILD NOCOMPRESS;

The COMPRESSION column in the ALL\_INDEXES view and ALL\_PART\_INDEXES views shows whether an index is compressed, and, if it is compressed, the type of compression enabled for the index.

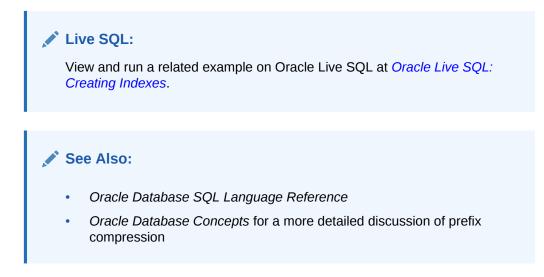

#### 21.3.8.2 Creating an Index Using Advanced Index Compression

Advanced index compression works well on all supported indexes, including those that are not good candidates for prefix compression. Creating an index using advanced index compression can reduce the size of all unique and non-unique indexes and improves the compression ratio significantly, while still providing efficient access to the indexes.

For a partitioned index, you can specify the compression type on a partition by partition basis. You can also specify advanced index compression on index partitions even when the parent index is not compressed.

Advanced index compression works at the block level to provide the best compression for each block.

You can enable advanced index compression using the COMPRESS ADVANCED clause and can specify the following compression levels:

 LOW: This level provides lower compression ratio at minimal CPU overhead. Before enabling COMPRESS ADVANCED LOW, the database must be at 12.1.0 or higher compatibility level.

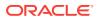

• HIGH: This level, the default, provides higher compression ratio at some CPU overhead. Before enabling COMPRESS ADVANCED HIGH, the database must be at 12.2.0 or higher compatibility level.

When a CREATE INDEX DDL statement is executed, a block is filled with rows. At high compression level, when the block is full, it is compressed with advanced index compression if enough space is saved to insert the next row. When a block becomes full, the block might be recompressed using advanced index compression to avoid splitting the block if enough space is saved to insert the incoming key.

The COMPRESSION column in the ALL\_INDEXES view shows whether an index is compressed, and, if it is compressed, the type of compression enabled for the index. The possible values for the COMPRESSION column are ADVANCED HIGH, ADVANCED LOW, DISABLED, OR ENABLED. THE COMPRESSION COlumn in the ALL\_IND\_PARTITIONS and ALL\_IND\_SUBPARTITIONS views indicates whether index compression is ENABLED or DISABLED for the partition or subpartition.

#### Note:

- Advanced index compression is not supported for bitmap indexes or index-organized tables.
- When low level advanced index compression is enabled, advanced index compression cannot be specified on a single column unique index. This restriction does not apply when high level advanced index compression is enabled.

# Example 21-1 Enabling Low Level Advanced Index Compression During Index Creation

For example, the following statement enables low level advanced index compression during the creation of the hr.emp\_mndp\_ix index:

CREATE INDEX hr.emp\_mndp\_ix ON hr.employees(manager\_id, department\_id) COMPRESS ADVANCED LOW;

# Example 21-2 Enabling High Level Advanced Index Compression During Index Rebuild

You can also specify the COMPRESS ADVANCED clause during an index rebuild. For example, during rebuild, you can enable high level advanced index compression for the hr.emp\_manager\_ix index as follows:

ALTER INDEX hr.emp\_manager\_ix REBUILD COMPRESS ADVANCED HIGH;

# 21.3.9 Creating an Unusable Index

When you create an index in the UNUSABLE state, it is ignored by the optimizer and is not maintained by DML. An unusable index must be rebuilt, or dropped and re-created, before it can be used.

If the index is partitioned, then all index partitions are marked UNUSABLE.

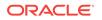

The database does not create an index segment when creating an unusable index.

The following procedure illustrates how to create unusable indexes and query the database for details about the index.

To create an unusable index:

1. If necessary, create the table to be indexed.

For example, create a hash-partitioned table called hr.employees\_part as follows:

2. Create an index with the keyword UNUSABLE.

The following example creates a locally partitioned index on <code>employees\_part</code>, naming the index partitions <code>pl\_i\_emp\_ename</code> and <code>p2\_i\_emp\_ename</code>, and making <code>pl\_i\_emp\_ename</code> unusable:

```
hr@PROD> CREATE INDEX i_emp_ename ON employees_part (employee_id)
2 LOCAL (PARTITION p1_i_emp_ename UNUSABLE, PARTITION p2_i_emp_ename);
```

Index created.

3. (Optional) Verify that the index is unusable by querying the data dictionary.

The following example queries the status of index  $i\_emp\_ename$  and its two partitions, showing that only partition  $p2\_i\_emp\_ename$  is unusable:

| hr@PROD> \$    | SELECT INDEX_NAME AS ' | "INDEX OR  | PARTITION | NAME", | STATUS |
|----------------|------------------------|------------|-----------|--------|--------|
| 2 FROM         | USER_INDEXES           |            |           |        |        |
| 3 WHERI        | E INDEX_NAME = 'I_EME  | P_ENAME '  |           |        |        |
| 4 UNIO         | N ALL                  |            |           |        |        |
| 5 SELE         | CT PARTITION_NAME AS ' | "INDEX OR  | PARTITION | NAME", | STATUS |
| 6 FROM         | USER_IND_PARTITIONS    | S          |           |        |        |
| 7 WHERI        | E PARTITION_NAME LIKE  | E '%I_EMP_ | ENAME%';  |        |        |
|                |                        |            |           |        |        |
| INDEX OR 1     | PARTITION NAME         | STATUS     |           |        |        |
|                |                        |            |           |        |        |
| I_EMP_ENAM     | ME                     | N/A        |           |        |        |
| P1_I_EMP_I     | ENAME                  | UNUSABLE   |           |        |        |
| P2_I_EMP_ENAME |                        | USABLE     |           |        |        |
|                |                        |            |           |        |        |

4. (Optional) Query the data dictionary to determine whether storage exists for the partitions.

For example, the following query shows that only index partition  $p_2_i\_emp\_ename$  occupies a segment. Because you created  $p_1_i\_emp\_ename$  as unusable, the database did not allocate a segment for it.

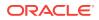

#### See Also:

- "Understand When to Use Unusable or Invisible Indexes"
- "Making an Index Unusable"
- Oracle Database SQL Language Reference for more information on creating unusable indexes, including restrictions.

## 21.3.10 Creating an Invisible Index

An invisible index is an index that is ignored by the optimizer unless you explicitly set the <code>OPTIMIZER\_USE\_INVISIBLE\_INDEXES</code> initialization parameter to <code>TRUE</code> at the session or system level.

To create an invisible index:

• Use the **CREATE INDEX** statement with the INVISIBLE keyword.

The following statement creates an invisible index named  $emp\_ename$  for the ename column of the emp table:

```
CREATE INDEX emp_ename ON emp(ename)
TABLESPACE users
STORAGE (INITIAL 20K
NEXT 20k)
INVISIBLE;
```

#### 💉 See Also:

- "Understand When to Use Unusable or Invisible Indexes"
- "Making an Index Invisible or Visible"
- Oracle Database SQL Language Reference for more information on creating invisible indexes

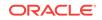

# 21.3.11 Creating Multiple Indexes on the Same Set of Columns

You can create multiple indexes on the same set of columns when the indexes are different in some way.

To create multiple indexes on the same set of columns, the following prerequisites must be met:

- The prerequisites for required privileges in "Creating Indexes".
- Only one index on the same set of columns can be visible at any point in time.

If you are creating a visible index, then any existing indexes on the set of columns must be invisible..

Alternatively, you can create an invisible index on the set of columns.

For example, the following steps create a B-tree index and a bitmap index on the same set of columns in the oe.orders table:

1. Create a B-tree index on the customer\_id and sales\_rep\_id columns in the oe.orders table:

CREATE INDEX oe.ord\_customer\_ix1 ON oe.orders (customer\_id, sales\_rep\_id);

The oe.ord\_customer\_ix1 index is visible by default.

2. Alter the index created in Step 1 to make it invisible:

ALTER INDEX oe.ord\_customer\_ix1 INVISIBLE;

Alternatively, you can add the INVISIBLE clause in Step 1 to avoid this step.

3. Create a bitmap index on the customer\_id and sales\_rep\_id columns in the oe.orders table:

CREATE BITMAP INDEX oe.ord\_customer\_ix2 ON oe.orders (customer\_id, sales\_rep\_id);

The oe.ord\_customer\_ix2 index is visible by default.

If the <code>oe.ord\_customer\_ix1</code> index created in Step 1 is visible, then the <code>CREATE BITMAP</code> INDEX statement in this step returns an error.

#### See Also:

- "Understand When to Create Multiple Indexes on the Same Set of Columns"
- "Understand When to Use Unusable or Invisible Indexes"
- "Creating an Invisible Index"

# **21.4 Altering Indexes**

You can alter an index by completing tasks such as changing its storage characteristics, rebuilding it, making it unusable, or making it visible or invisible.

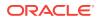

About Altering Indexes

To alter an index, your schema must contain the index, or you must have the Alter ANY INDEX system privilege.

Altering Storage Characteristics of an Index

Alter the storage parameters of any index, including those created by the database to enforce primary and unique key integrity constraints, using the ALTER INDEX statement.

Rebuilding an Existing Index

When you rebuild an index, you use an existing index as the data source. Creating an index in this manner enables you to change storage characteristics or move to a new tablespace. Rebuilding an index based on an existing data source removes intra-block fragmentation.

Making an Index Unusable

When you make an index unusable, it is ignored by the optimizer and is not maintained by DML. When you make one partition of a partitioned index unusable, the other partitions of the index remain valid.

- Making an Index Invisible or Visible Making an index invisible is an alternative to making it unusable or dropping it.
- Renaming an Index You can rename an index using an ALTER INDEX statement with the RENAME clause.
- Monitoring Index Usage

Oracle Database provides a means of monitoring indexes to determine whether they are being used. If an index is not being used, then it can be dropped, eliminating unnecessary statement overhead.

#### 21.4.1 About Altering Indexes

To alter an index, your schema must contain the index, or you must have the ALTER ANY INDEX system privilege.

With the ALTER INDEX statement, you can:

- Rebuild or coalesce an existing index
- Deallocate unused space or allocate a new extent
- Specify parallel execution (or not) and alter the degree of parallelism
- Alter storage parameters or physical attributes
- Specify LOGGING or NOLOGGING
- Enable or disable prefix compression
- Enable or disable advanced compression
- Mark the index unusable
- Make the index invisible
- Rename the index
- Start or stop the monitoring of index usage

You cannot alter index column structure.

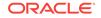

#### See Also:

• Oracle Database SQL Language Reference for details on the ALTER INDEX statement

#### 21.4.2 Altering Storage Characteristics of an Index

Alter the storage parameters of any index, including those created by the database to enforce primary and unique key integrity constraints, using the ALTER INDEX statement.

For example, the following statement alters the emp\_ename index:

```
ALTER INDEX emp_ename
STORAGE (NEXT 40);
```

The parameters INITIAL and MINEXTENTS cannot be altered. All new settings for the other storage parameters affect only extents subsequently allocated for the index.

For indexes that implement integrity constraints, you can adjust storage parameters by issuing an ALTER TABLE statement that includes the USING INDEX subclause of the ENABLE clause. For example, the following statement changes the storage options of the index created on table emp to enforce the primary key constraint:

```
ALTER TABLE emp
ENABLE PRIMARY KEY USING INDEX;
```

#### See Also:

Oracle Database SQL Language Reference for syntax and restrictions on the use of the ALTER INDEX statement

### 21.4.3 Rebuilding an Existing Index

When you rebuild an index, you use an existing index as the data source. Creating an index in this manner enables you to change storage characteristics or move to a new tablespace. Rebuilding an index based on an existing data source removes intra-block fragmentation.

Compared to dropping the index and using the CREATE INDEX statement, rebuilding an existing index offers better performance. Before rebuilding an existing index, compare the costs and benefits associated with rebuilding to those associated with coalescing indexes as described in "Consider Costs and Benefits of Coalescing or Rebuilding Indexes".

The following statement rebuilds the existing index emp\_name:

ALTER INDEX emp\_name REBUILD;

The REBUILD clause must immediately follow the index name, and precede any other options. It cannot be used with the DEALLOCATE UNUSED clause.

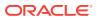

You have the option of rebuilding the index online. Rebuilding online enables you to update base tables at the same time that you are rebuilding. The following statement rebuilds the emp\_name index online:

ALTER INDEX emp\_name REBUILD ONLINE;

To rebuild an index in a different user's schema online, the ALTER ANY INDEX system privileges is required.

#### Note:

Online index rebuilding has stricter limitations on the maximum key length that can be handled, compared to other methods of rebuilding an index. If an ORA-1450 (maximum key length exceeded) error occurs when rebuilding online, try rebuilding offline, coalescing, or dropping and recreating the index.

If you do not have the space required to rebuild an index, you can choose instead to coalesce the index. Coalescing an index is an online operation.

See Also:

- "Creating an Index Online"
- "Monitoring Space Use of Indexes"

#### 21.4.4 Making an Index Unusable

When you make an index unusable, it is ignored by the optimizer and is not maintained by DML. When you make one partition of a partitioned index unusable, the other partitions of the index remain valid.

You must rebuild or drop and re-create an unusable index or index partition before using it.

The following procedure illustrates how to make an index and index partition unusable, and how to query the object status.

#### To make an index unusable:

1. Query the data dictionary to determine whether an existing index or index partition is usable or unusable.

For example, issue the following query (output truncated to save space):

| hr@PROD> SELECT INDEX_NAME AS | "INDEX OR | PART NAME", | STATUS, | SEGMENT_CREATED |
|-------------------------------|-----------|-------------|---------|-----------------|
| 2 FROM USER_INDEXES           |           |             |         |                 |
| 3 UNION ALL                   |           |             |         |                 |
| 4 SELECT PARTITION_NAME AS    | "INDEX OR | PART NAME", | STATUS, | SEGMENT_CREATED |
| 5 FROM USER_IND_PARTITION     | s;        |             |         |                 |
|                               |           |             |         |                 |
| INDEX OR PART NAME            | STATUS    | SEG         |         |                 |
|                               |           |             |         |                 |
| I_EMP_ENAME                   | N/A       | N/A         |         |                 |
|                               |           |             |         |                 |

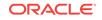

| JHIST_EMP_ID_ST_DATE_PK | VALID    | YES |
|-------------------------|----------|-----|
| JHIST_JOB_IX            | VALID    | YES |
| JHIST_EMPLOYEE_IX       | VALID    | YES |
| JHIST_DEPARTMENT_IX     | VALID    | YES |
| EMP_EMAIL_UK            | VALID    | NO  |
|                         |          |     |
|                         |          |     |
|                         |          |     |
| COUNTRY_C_ID_PK         | VALID    | YES |
| REG_ID_PK               | VALID    | YES |
| P2_I_EMP_ENAME          | USABLE   | YES |
| P1_I_EMP_ENAME          | UNUSABLE | NO  |
|                         |          |     |

22 rows selected.

The preceding output shows that only index partition p1\_i\_emp\_ename is unusable.

2. Make an index or index partition unusable by specifying the UNUSABLE keyword.

The following example makes index emplemail\_uk unusable:

hr@PROD> ALTER INDEX emp\_email\_uk UNUSABLE;

Index altered.

The following example makes index partition p2\_i\_emp\_ename unusable:

hr@PROD> ALTER INDEX i\_emp\_ename MODIFY PARTITION p2\_i\_emp\_ename UNUSABLE;

Index altered.

3. (Optional) Query the data dictionary to verify the status change.

For example, issue the following query (output truncated to save space):

hr@PROD> SELECT INDEX\_NAME AS "INDEX OR PARTITION NAME", STATUS,

- 2 SEGMENT\_CREATED
- 3 FROM USER\_INDEXES
- 4 UNION ALL
- 5 SELECT PARTITION\_NAME AS "INDEX OR PARTITION NAME", STATUS,
- 6 SEGMENT\_CREATED
- 7 FROM USER\_IND\_PARTITIONS;

| INDEX OR PARTITION NAME          | STATUS         | SEG       |
|----------------------------------|----------------|-----------|
|                                  |                |           |
| I_EMP_ENAME                      | N/A            | N/A       |
| JHIST_EMP_ID_ST_DATE_PK          | VALID          | YES       |
| JHIST_JOB_IX                     | VALID          | YES       |
| JHIST_EMPLOYEE_IX                | VALID          | YES       |
| JHIST_DEPARTMENT_IX              | VALID          | YES       |
| EMP EMAIL UK                     | UNUSABLE       | NO        |
|                                  |                |           |
|                                  |                |           |
| · ·                              |                |           |
|                                  |                |           |
| <br>COUNTRY_C_ID_PK              | VALID          | YES       |
| <br>COUNTRY_C_ID_PK<br>REG_ID_PK | VALID<br>VALID |           |
|                                  |                | YES       |
| REG_ID_PK                        | VALID          | YES<br>NO |

22 rows selected.

A query of space consumed by the i\_emp\_ename and emp\_email\_uk segments shows that the segments no longer exist:

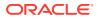

| 2 F    | D> SELECT SEGMENT_NAME, BYTES<br>ROM USER_SEGMENTS<br>HERE SEGMENT_NAME IN ('I_EMP_ENAME', 'EMP_EMAIL_UK');    |
|--------|----------------------------------------------------------------------------------------------------|
| no row | s selected                                                                                                    |
| 💉 Se   | e Also:                                                                                                    |
| •      | "Understand When to Use Unusable or Invisible Indexes"                                                         |
| •      | "Creating an Unusable Index"                                                                                   |
| •      | Oracle Database SQL Language Reference for more information about the UNUSABLE keyword, including restrictions |

## 21.4.5 Making an Index Invisible or Visible

Making an index invisible is an alternative to making it unusable or dropping it.

An invisible index is ignored by the optimizer unless you explicitly set the OPTIMIZER\_USE\_INVISIBLE\_INDEXES initialization parameter to TRUE at the session or system level. You cannot make an individual index partition invisible. Attempting to do so produces an error.

#### To make an index invisible:

Submit the following SQL statement:

ALTER INDEX index INVISIBLE;

#### To make an invisible index visible again:

Submit the following SQL statement:

ALTER INDEX index VISIBLE;

#### Note:

If there are multiple indexes on the same set of columns, then only one of these indexes can be visible at any point in time. If you try to make an index on a set of columns visible, and another index on the same set of columns is visible, then an error is returned.

To determine whether an index is visible or invisible:

• Query the dictionary views user\_indexes, all\_indexes, or dba\_indexes.

For example, to determine if the index ind1 is invisible, issue the following query:

SELECT INDEX\_NAME, VISIBILITY FROM USER\_INDEXES
WHERE INDEX\_NAME = 'IND1';

INDEX\_NAME VISIBILITY

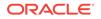

| IND1 | VISIBLE                                                |
|------|--------------------------------------------------------|
|      |                                                        |
|      |                                                        |
|      | ee Also:                                               |
| J 36 |                                                        |
|      |                                                        |
| •    | "Understand When to Use Unusable or Invisible Indexes" |
|      | "Creating an Invisible Index"                          |
| -    |                                                        |
| •    | "Creating Multiple Indexes on the Same Set of Columns" |
|      |                                                        |
|      | , ▲ Se                                                 |

## 21.4.6 Renaming an Index

You can rename an index using an ALTER INDEX statement with the RENAME clause.

To rename an index, issue this statement:

ALTER INDEX index\_name RENAME TO new\_name;

## 21.4.7 Monitoring Index Usage

Oracle Database provides a means of monitoring indexes to determine whether they are being used. If an index is not being used, then it can be dropped, eliminating unnecessary statement overhead.

To start monitoring the usage of an index, issue this statement:

ALTER INDEX index MONITORING USAGE;

Later, issue the following statement to stop the monitoring:

ALTER INDEX index NOMONITORING USAGE;

The view USER\_OBJECT\_USAGE can be queried for the index being monitored to see if the index has been used. The view contains a USED column whose value is YES or NO, depending upon if the index has been used within the time period being monitored. The view also contains the start and stop times of the monitoring period, and a MONITORING column (YES/NO) to indicate if usage monitoring is currently active.

Each time that you specify MONITORING USAGE, the USER\_OBJECT\_USAGE view is reset for the specified index. The previous usage information is cleared or reset, and a new start time is recorded. When you specify NOMONITORING USAGE, no further monitoring is performed, and the end time is recorded for the monitoring period. Until the next ALTER INDEX...MONITORING USAGE statement is issued, the view information is left unchanged.

# 21.5 Monitoring Space Use of Indexes

If key values in an index are inserted, updated, and deleted frequently, then the index can lose its acquired space efficiency over time.

Monitor index efficiency of space usage at regular intervals by first analyzing the index structure, using the ANALYZE INDEX...VALIDATE STRUCTURE statement, and then querying the INDEX\_STATS view:

SELECT PCT\_USED FROM INDEX\_STATS WHERE NAME = 'index';

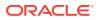

The percentage of index space usage varies according to how often index keys are inserted, updated, or deleted. Develop a history of average efficiency of space usage for an index by performing the following sequence of operations several times:

- Analyzing statistics
- Validating the index
- Checking PCT\_USED
- Dropping and rebuilding (or coalescing) the index

When you find that index space usage drops below its average, you can condense the index space by dropping the index and rebuilding it, or coalescing it.

See Also:

"About Analyzing Tables, Indexes, and Clusters"

# 21.6 Dropping Indexes

You can drop an index with the DROP INDEX statement.

To drop an index, the index must be contained in your schema, or you must have the DROP ANY INDEX system privilege.

Some reasons for dropping an index include:

- The index is no longer required.
- The index is not providing anticipated performance improvements for queries issued against the associated table. For example, the table might be very small, or there might be many rows in the table but very few index entries.
- Applications do not use the index to query the data.
- The index has become invalid and must be dropped before being rebuilt.
- The index has become too fragmented and must be dropped before being rebuilt.

When you drop an index, all extents of the index segment are returned to the containing tablespace and become available for other objects in the tablespace.

How you drop an index depends on whether you created the index explicitly with a CREATE INDEX statement, or implicitly by defining a key constraint on a table. If you created the index explicitly with the CREATE INDEX statement, then you can drop the index with the DROP INDEX statement. The following statement drops the emp\_ename index:

DROP INDEX emp\_ename;

You cannot drop only the index associated with an enabled UNIQUE key or PRIMARY KEY constraint. To drop a constraints associated index, you must disable or drop the constraint itself.

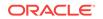

#### Note:

If a table is dropped, all associated indexes are dropped automatically.

#### See Also:

- Oracle Database SQL Language Reference for syntax and restrictions on the use of the DROP INDEX statement
- "Managing Integrity Constraints"
- "Making an Index Invisible or Visible" for an alternative to dropping indexes

# 21.7 Indexes Data Dictionary Views

You can query a set of data dictionary views for information about indexes.

The following views display information about indexes:

| View                                     | Description                                                                                                    |  |  |
|------------------------------------------|----------------------------------------------------------------------------------------------------|--|--|
| DBA_INDEXES                              | DBA view describes indexes on all tables in the database. ALL<br>view describes indexes on all tables accessible to the user. USER<br>view is restricted to indexes owned by the user. Some columns<br>in these views contain statistics that are generated by the<br>DBMS_STATS package or ANALYZE statement. |  |  |
| ALL_INDEXES                              |                                                                                                    |  |  |
| USER_INDEXES                             |                                                                                                    |  |  |
| DBA_IND_COLUMNS                          | These views describe the columns of indexes on tables. Some                                                                                                    |  |  |
| ALL_IND_COLUMNS                          | columns in these views contain statistics that are generated by the DBMS_STATS package or ANALYZE statement.                                                                                                    |  |  |
| USER_IND_COLUMNS                         | The DBMS_STATS package of ANALIZE Statement.                                                                                                    |  |  |
| DBA_IND_PARTITIONS                       | These views display, for each index partition, the partition-level                                                                                                    |  |  |
| ALL_IND_PARTITIONSALL_IN<br>D_PARTITIONS | partitioning information, the storage parameters for the partition,<br>and various partition statistics that are generated by the<br>DBMS_STATS package.                                                                                                    |  |  |
| USER_IND_PARTITIONS                      | DBMS_STATS package.                                                                                                    |  |  |
| DBA_IND_EXPRESSIONS                      | These views describe the expressions of function-based indexes on tables.                                                                                                    |  |  |
| ALL_IND_EXPRESSIONS                      |                                                                                                    |  |  |
| USER_IND_EXPRESSIONS                     |                                                                                                    |  |  |
| DBA_IND_STATISTICS                       | These views contain optimizer statistics for indexes.                                                                                                    |  |  |
| ALL_IND_STATISTICS                       |                                                                                                    |  |  |
| USER_IND_STATISTICS                      |                                                                                                    |  |  |
| INDEX_STATS                              | Stores information from the last ANALYZE INDEXVALIDATE STRUCTURE statement.                                                                                                    |  |  |
| INDEX_HISTOGRAM                          | Stores information from the last ANALYZE INDEXVALIDATE STRUCTURE statement.                                                                                                    |  |  |
| USER_OBJECT_USAGE                        | Contains index usage information produced by the ALTER INDEXMONITORING USAGE functionality.                                                                                                    |  |  |

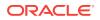

# 22 Managing Clusters

Using clusters can improve performance and reduce disk space requirements.

About Clusters

A **cluster** provides an optional method of storing table data. A cluster is made up of a group of tables that share the same data blocks. The tables are grouped together because they share common columns and are often used together.

- Guidelines for Managing Clusters You can follow guidelines for managing clusters.
- Creating Clusters and Objects That Use Them

You create a cluster using the CREATE CLUSTER statement. You create clustered table using the CREATE TABLE statement with the CLUSTER clause. You create a cluster index using the CREATE INDEX statement with the CLUSTER clause.

- Altering Clusters and Objects That Use Them You can alter a cluster to change its physical attributes, size, and default degree of parallelism.
- Dropping Clusters and Objects That Use Them You drop a cluster using the DROP CLUSTER statement. You drop a clustered table using the DROP TABLE statement. You drop a cluster index using the DROP INDEX statement.
- Clusters Data Dictionary Views You can query a set of data dictionary views for information about clusters.

# 22.1 About Clusters

A **cluster** provides an optional method of storing table data. A cluster is made up of a group of tables that share the same data blocks. The tables are grouped together because they share common columns and are often used together.

For example, the emp and dept table share the deptno column. When you cluster the emp and dept tables (see Figure 22-1), Oracle Database physically stores all rows for each department from both the emp and dept tables in the same data blocks.

Because clusters store related rows of different tables together in the same data blocks, properly used clusters offer two primary benefits:

- Disk I/O is reduced and access time improves for joins of clustered tables.
- The **cluster key** is the column, or group of columns, that the clustered tables have in common. You specify the columns of the cluster key when creating the cluster. You subsequently specify the same columns when creating every table added to the cluster. Each cluster key value is stored only once each in the cluster and the cluster index, no matter how many rows of different tables contain the value.

Therefore, less storage might be required to store related table and index data in a cluster than is necessary in non-clustered table format. For example, in

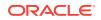

Figure 22-1, notice how each cluster key (each deptno) is stored just once for many rows that contain the same value in both the emp and dept tables.

After creating a cluster, you can create tables in the cluster. However, before any rows can be inserted into the clustered tables, a cluster index must be created. Using clusters does not affect the creation of additional indexes on the clustered tables; they can be created and dropped as usual.

You should not use clusters for tables that are frequently accessed individually.

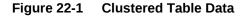

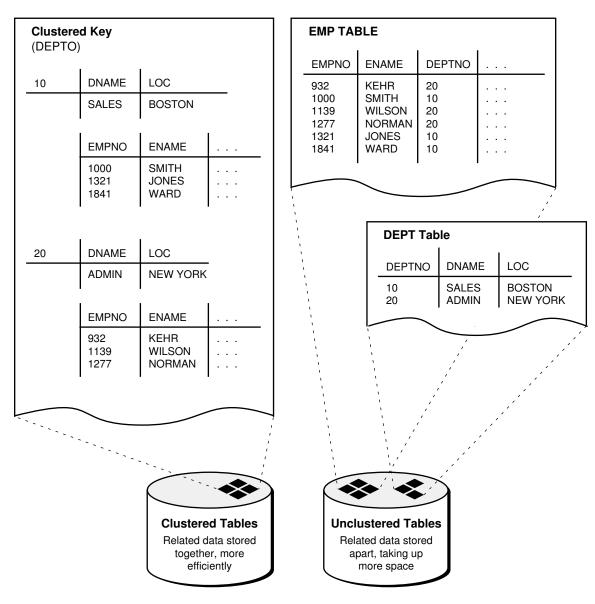

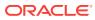

#### See Also:

- Managing Hash Clusters for a description of another type of cluster: a hash cluster
- Managing Space for Schema Objects is recommended reading before attempting tasks described in this chapter

# 22.2 Guidelines for Managing Clusters

You can follow guidelines for managing clusters.

- Choose Appropriate Tables for the Cluster Use clusters for tables that are primarily queries and frequently queried together.
- Choose Appropriate Columns for the Cluster Key Choose cluster key columns carefully. If multiple columns are used in queries that join the tables, make the cluster key a composite key. In general, the characteristics that indicate a good cluster index are the same as those for any index.
- Specify the Space Required by an Average Cluster Key and Its Associated Rows The CREATE CLUSTER statement has an optional clause, SIZE, which is the estimated number of bytes required by an average cluster key and its associated rows.
- Specify the Location of Each Cluster and Cluster Index Rows Always specify the TABLESPACE clause in a CREATE CLUSTER/INDEX statement to identify the tablespace to store the new cluster or index.
- Estimate Cluster Size and Set Storage Parameters Before creating a cluster, estimate the cluster size and set the storage parameters for the data segments of a cluster.

#### See Also:

- Oracle Database Concepts for more information about clusters
- Oracle Database SQL Tuning Guide for guidelines on when to use clusters

#### 22.2.1 Choose Appropriate Tables for the Cluster

Use clusters for tables that are primarily queries and frequently queried together.

Use clusters for tables for which the following conditions are true:

- The tables are primarily queried--that is, tables that are *not* predominantly inserted into or updated.
- Records from the tables are frequently queried together or joined.

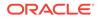

# 22.2.2 Choose Appropriate Columns for the Cluster Key

Choose cluster key columns carefully. If multiple columns are used in queries that join the tables, make the cluster key a composite key. In general, the characteristics that indicate a good cluster index are the same as those for any index.

For information about characteristics of a good index, see "Guidelines for Managing Indexes".

A good cluster key has enough unique values so that the group of rows corresponding to each key value fills approximately one data block. Having too few rows for each cluster key value can waste space and result in negligible performance gains. Cluster keys that are so specific that only a few rows share a common value can cause wasted space in blocks, unless a small SIZE was specified at cluster creation time (see "Specify the Space Required by an Average Cluster Key and Its Associated Rows").

Too many rows for each cluster key value can cause extra searching to find rows for that key. Cluster keys on values that are too general (for example, male and female) result in excessive searching and can result in worse performance than with no clustering.

A cluster index cannot be unique or include a column defined as long.

# 22.2.3 Specify the Space Required by an Average Cluster Key and Its Associated Rows

The CREATE CLUSTER statement has an optional clause, SIZE, which is the estimated number of bytes required by an average cluster key and its associated rows.

The database uses the SIZE parameter when performing the following tasks:

- Estimating the number of cluster keys (and associated rows) that can fit in a clustered data block
- Limiting the number of cluster keys placed in a clustered data block. This maximizes the storage efficiency of keys within a cluster.

SIZE does not limit the space that can be used by a given cluster key. For example, if SIZE is set such that two cluster keys can fit in one data block, any amount of the available data block space can still be used by either of the cluster keys.

By default, the database stores only one cluster key and its associated rows in each data block of the cluster data segment. Although block size can vary from one operating system to the next, the rule of one key for each block is maintained as clustered tables are imported to other databases on other systems.

If all the rows for a given cluster key value cannot fit in one block, the blocks are chained together to speed access to all the values with the given key. The cluster index points to the beginning of the chain of blocks, each of which contains the cluster key value and associated rows. If the cluster SIZE is such that multiple keys fit in a block, then blocks can belong to multiple chains.

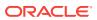

## 22.2.4 Specify the Location of Each Cluster and Cluster Index Rows

Always specify the TABLESPACE clause in a CREATE CLUSTER/INDEX statement to identify the tablespace to store the new cluster or index.

If you have the proper privileges and tablespace quota, you can create a new cluster and the associated cluster index in any tablespace that is currently online.

The cluster and its cluster index can be created in different tablespaces. In fact, creating a cluster and its index in different tablespaces that are stored on different storage devices allows table data and index data to be retrieved simultaneously with minimal disk contention.

### 22.2.5 Estimate Cluster Size and Set Storage Parameters

Before creating a cluster, estimate the cluster size and set the storage parameters for the data segments of a cluster.

The following are benefits of estimating cluster size before creating the cluster:

- You can use the combined estimated size of clusters, along with estimates for indexes and redo log files, to determine the amount of disk space that is required to hold an intended database. From these estimates, you can make correct hardware purchases and other decisions.
- You can use the estimated size of an individual cluster to better manage the disk space that the cluster will use. When a cluster is created, you can set appropriate storage parameters and improve I/O performance of applications that use the cluster.

Set the storage parameters for the data segments of a cluster using the STORAGE clause of the CREATE CLUSTER OF ALTER CLUSTER Statement, rather than the individual CREATE OF ALTER statements that put tables into the cluster. Storage parameters specified when creating or altering a clustered table are ignored. The storage parameters set for the cluster override the table storage parameters.

# 22.3 Creating Clusters and Objects That Use Them

You create a cluster using the CREATE CLUSTER statement. You create clustered table using the CREATE TABLE statement with the CLUSTER clause. You create a cluster index using the CREATE INDEX statement with the CLUSTER clause.

- Creating Clusters
   You create a cluster using the CREATE CLUSTER statement.
- Creating Clustered Tables You create a table in a cluster using the CREATE TABLE statement with the CLUSTER clause.
- Creating Cluster Indexes A cluster index must be created before any rows can be inserted into any clustered table.

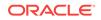

### 22.3.1 Creating Clusters

You create a cluster using the CREATE CLUSTER statement.

To create a cluster in your schema, you must have the CREATE CLUSTER system privilege and a quota for the tablespace intended to contain the cluster or the UNLIMITED TABLESPACE system privilege.

To create a cluster in another user's schema you must have the CREATE ANY CLUSTER system privilege, and the owner must have a quota for the tablespace intended to contain the cluster or the UNLIMITED TABLESPACE system privilege.

The following statement creates a cluster named <code>emp\_dept</code>, which stores the <code>emp</code> and <code>dept</code> tables, clustered by the <code>deptno</code> column:

```
CREATE CLUSTER emp_dept (deptno NUMBER(3))
SIZE 600
TABLESPACE users
STORAGE (INITIAL 200K
NEXT 300K
MINEXTENTS 2
PCTINCREASE 33);
```

If no INDEX keyword is specified, as is true in this example, an index cluster is created by default. You can also create a HASH cluster, when hash parameters (HASHKEYS, HASH IS, OT SINGLE TABLE HASHKEYS) are specified. Hash clusters are described in Managing Hash Clusters.

#### 22.3.2 Creating Clustered Tables

You create a table in a cluster using the CREATE TABLE statement with the CLUSTER clause.

To create a table in a cluster, you must have either the CREATE TABLE OF CREATE ANY TABLE System privilege. You do not need a tablespace quota or the UNLIMITED TABLESPACE system privilege to create a table in a cluster.

For example, the emp and dept tables can be created in the emp\_dept cluster using the following statements:

```
CREATE TABLE emp (
   empno NUMBER(5) PRIMARY KEY,
   ename VARCHAR2(15) NOT NULL,
    . . .
   deptno NUMBER(3) REFERENCES dept)
   CLUSTER emp_dept (deptno);
CREATE TABLE dept (
   deptno NUMBER(3) PRIMARY KEY, . . . )
   CLUSTER emp_dept (deptno);
```

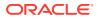

#### Note:

You can specify the schema for a clustered table in the CREATE TABLE statement. A clustered table can be in a different schema than the schema containing the cluster. Also, the names of the columns are not required to match, but their structure must match.

#### See Also:

Oracle Database SQL Language Reference for syntax of the CREATE TABLE statement for creating cluster tables

# 22.3.3 Creating Cluster Indexes

A cluster index must be created before any rows can be inserted into any clustered table.

To create a cluster index, one of the following conditions must be true:

- Your schema contains the cluster.
- You have the CREATE ANY INDEX system privilege.

In either case, you must also have either a quota for the tablespace intended to contain the cluster index, or the UNLIMITED TABLESPACE system privilege.

The following statement creates a cluster index for the emp\_dept cluster:

```
CREATE INDEX emp_dept_index
ON CLUSTER emp_dept
TABLESPACE users
STORAGE (INITIAL 50K
NEXT 50K
MINEXTENTS 2
MAXEXTENTS 10
PCTINCREASE 33);
```

The cluster index clause (ON CLUSTER) identifies the cluster, emp\_dept, for which the cluster index is being created. The statement also explicitly specifies several storage settings for the cluster and cluster index.

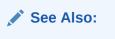

Oracle Database SQL Language Reference for syntax of the CREATE INDEX statement for creating cluster indexes

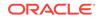

# 22.4 Altering Clusters and Objects That Use Them

You can alter a cluster to change its physical attributes, size, and default degree of parallelism.

- Altering Clusters You alter a cluster using the ALTER CLUSTER statement.
- Altering Clustered Tables
   You can alter clustered tables using the ALTER TABLE statement, but some parameters of a clustered table cannot be set with the ALTER TABLE statement.
- Altering Cluster Indexes You alter cluster indexes exactly as you do other indexes.

## 22.4.1 Altering Clusters

You alter a cluster using the Alter Cluster statement.

To alter a cluster, your schema must contain the cluster or you must have the ALTER ANY CLUSTER system privilege. You can alter an existing cluster to change the following settings:

- Physical attributes (INITRANS and storage characteristics)
- The average amount of space required to store all the rows for a cluster key value (SIZE)
- The default degree of parallelism

Additionally, you can explicitly allocate a new extent for the cluster, or deallocate any unused extents at the end of the cluster. The database dynamically allocates additional extents for the data segment of a cluster as required. In some circumstances, however, you might want to explicitly allocate an additional extent for a cluster. For example, when using Real Application Clusters, you can allocate an extent of a cluster explicitly for a specific instance. You allocate a new extent for a cluster using the ALTER CLUSTER statement with the ALLOCATE EXTENT clause.

When you alter the cluster size parameter (SIZE) of a cluster, the new settings apply to all data blocks used by the cluster, including blocks already allocated and blocks subsequently allocated for the cluster. Blocks already allocated for the table are reorganized when necessary (not immediately).

When you alter the transaction entry setting INITRANS of a cluster, the new setting for INITRANS applies only to data blocks subsequently allocated for the cluster.

The storage parameters INITIAL and MINEXTENTS cannot be altered. All new settings for the other storage parameters affect only extents subsequently allocated for the cluster.

To alter a cluster, use the Alter cluster statement.

#### See Also:

Oracle Database SQL Language Reference for syntax of the ALTER CLUSTER statement

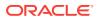

# 22.4.2 Altering Clustered Tables

You can alter clustered tables using the ALTER TABLE statement, but some parameters of a clustered table cannot be set with the ALTER TABLE statement.

However, any data block space parameters, transaction entry parameters, or storage parameters you set in an ALTER TABLE statement for a clustered table generate an error message (ORA-01771, illegal option for a clustered table). The database uses the parameters of the cluster for all clustered tables. Therefore, you can use the ALTER TABLE statement only to add or modify columns, drop non-cluster-key columns, or add, drop, enable, or disable integrity constraints or triggers for a clustered table. For information about altering tables, see "Altering Tables".

#### See Also:

Oracle Database SQL Language Reference for syntax of the ALTER TABLE statement

# 22.4.3 Altering Cluster Indexes

You alter cluster indexes exactly as you do other indexes.

See "Altering Indexes".

#### Note:

When estimating the size of cluster indexes, remember that the index is on each cluster key, not the actual rows. Therefore, each key appears only once in the index.

# 22.5 Dropping Clusters and Objects That Use Them

You drop a cluster using the DROP CLUSTER statement. You drop a clustered table using the DROP TABLE statement. You drop a cluster index using the DROP INDEX statement.

- Dropping Clusters
   You can drop a cluster using the DROP CLUSTER statement.
- Dropping Clustered Tables
   Clustered tables can be dropped individually without affecting the cluster, other clustered tables, or the cluster index. A clustered table is dropped just as a nonclustered table is dropped, with the DROP TABLE statement.

#### • Dropping Cluster Indexes A cluster index can be dropped without affecting the cluster or its clustered tables. However, clustered tables cannot be used if there is no cluster index; you must recreate the cluster index to allow access to the cluster.

ORACLE

# 22.5.1 Dropping Clusters

You can drop a cluster using the DROP CLUSTER statement.

A cluster can be dropped if the tables within the cluster are no longer needed. When a cluster is dropped, so are the tables within the cluster and the corresponding cluster index. All extents belonging to both the cluster data segment and the index segment of the cluster index are returned to the containing tablespace and become available for other segments within the tablespace.

To drop a cluster that contains no tables, and its cluster index, use the DROP CLUSTER statement. For example, the following statement drops the empty cluster named emp\_dept:

DROP CLUSTER emp\_dept;

If the cluster contains one or more clustered tables and you intend to drop the tables as well, add the INCLUDING TABLES clause of the DROP CLUSTER statement, as follows:

DROP CLUSTER emp\_dept INCLUDING TABLES;

If the INCLUDING TABLES clause is not included and the cluster contains tables, an error is returned.

If one or more tables in a cluster contain primary or unique keys that are referenced by FOREIGN KEY constraints of tables outside the cluster, the cluster cannot be dropped unless the dependent FOREIGN KEY constraints are also dropped. This can be easily done using the CASCADE CONSTRAINTS clause of the DROP CLUSTER statement, as shown in the following example:

DROP CLUSTER emp\_dept INCLUDING TABLES CASCADE CONSTRAINTS;

The database returns an error if you do not use the CASCADE CONSTRAINTS clause and constraints exist.

#### See Also:

Oracle Database SQL Language Reference for syntax of the DROP CLUSTER statement

### 22.5.2 Dropping Clustered Tables

Clustered tables can be dropped individually without affecting the cluster, other clustered tables, or the cluster index. A clustered table is dropped just as a nonclustered table is dropped, with the DROP TABLE statement.

To drop a cluster, your schema must contain the cluster or you must have the DROP ANY CLUSTER system privilege. You do not need additional privileges to drop a cluster that contains tables, even if the clustered tables are not owned by the owner of the cluster.

See "Dropping Table Columns ".

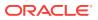

Note:

When you drop a single table from a cluster, the database deletes each row of the table individually. To maximize efficiency when you intend to drop an entire cluster, drop the cluster including all tables by using the DROP CLUSTER statement with the INCLUDING TABLES clause. Drop an individual table from a cluster (using the DROP TABLE statement) only if you want the rest of the cluster to remain.

# 22.5.3 Dropping Cluster Indexes

A cluster index can be dropped without affecting the cluster or its clustered tables. However, clustered tables cannot be used if there is no cluster index; you must recreate the cluster index to allow access to the cluster.

Cluster indexes are sometimes dropped as part of the procedure to rebuild a fragmented cluster index.

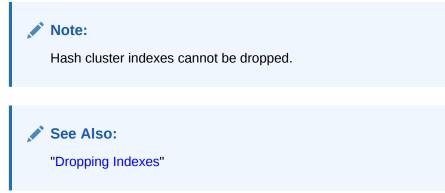

# 22.6 Clusters Data Dictionary Views

You can query a set of data dictionary views for information about clusters.

The following views display information about clusters:

| View                                | Description                                                                                                    |
|-------------------------------------|----------------------------------------------------------------------------------------------------|
| DBA_CLUSTERS                        | DBA view describes all clusters in the database. ALL view                                                                                                   |
| ALL_CLUSTERS                        | describes all clusters accessible to the user. USER view is                                                                                                 |
| USER_CLUSTERS                       | restricted to clusters owned by the user. Some columns in these views contain statistics that are generated by the DBMS_STATS package or ANALYZE statement. |
| DBA_CLU_COLUMNS<br>USER_CLU_COLUMNS | These views map table columns to cluster columns                                                                                                    |

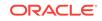

See Also: Oracle Database Reference for complete descriptions of these views

# 23 Managing Hash Clusters

Hash clusters can improve the performance of data retrieval.

About Hash Clusters

Storing a table in a hash cluster is an optional way to improve the performance of data retrieval. A hash cluster provides an alternative to a non-clustered table with an index or an index cluster.

• When to Use Hash Clusters

You can decide when to use hash clusters by contrasting situations where hashing is most useful against situations where there is no advantage. If you find your decision is to use indexing rather than hashing, then you should consider whether to store a table individually or as part of a cluster.

- Creating Different Types of Hash Clusters You can use the CREATE CLUSTER statement with the HASHKEYS clause to create different types of hash clusters.
- Altering Hash Clusters You can alter a hash cluster with the ALTER CLUSTER statement.
- Dropping Hash Clusters You can drop a hash cluster using the DROP CLUSTER statement.
- Hash Clusters Data Dictionary Views
   You can query a set of data dictionary views for information about hash clusters.

# 23.1 About Hash Clusters

Storing a table in a hash cluster is an optional way to improve the performance of data retrieval. A hash cluster provides an alternative to a non-clustered table with an index or an index cluster.

With an indexed table or index cluster, Oracle Database locates the rows in a table using key values that the database stores in a separate index. To use hashing, you create a hash cluster and load tables into it. The database physically stores the rows of a table in a hash cluster and retrieves them according to the results of a **hash function**.

Oracle Database uses a hash function to generate a distribution of numeric values, called **hash values**, that are based on specific cluster key values. The key of a hash cluster, like the key of an index cluster, can be a single column or composite key (multiple column key). To find or store a row in a hash cluster, the database applies the hash function to the cluster key value of the row. The resulting hash value corresponds to a data block in the cluster, which the database then reads or writes on behalf of the issued statement.

To find or store a row in an indexed table or cluster, a minimum of two (there are usually more) I/Os must be performed:

• One or more I/Os to find or store the key value in the index

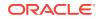

• Another I/O to read or write the row in the table or cluster

In contrast, the database uses a hash function to locate a row in a hash cluster; no I/O is required. As a result, a minimum of one I/O operation is necessary to read or write a row in a hash cluster.

See Also:

Managing Space for Schema Objects is recommended reading before attempting tasks described in this chapter.

# 23.2 When to Use Hash Clusters

You can decide when to use hash clusters by contrasting situations where hashing is most useful against situations where there is no advantage. If you find your decision is to use indexing rather than hashing, then you should consider whether to store a table individually or as part of a cluster.

#### Note:

Even if you decide to use hashing, a table can still have separate indexes on any columns, including the cluster key.

- Situations Where Hashing Is Useful Hashing is useful when most queries are equality queries on the cluster key and the tables in the hash cluster are primarily static in size.
- Situations Where Hashing Is Not Advantageous Hashing is not advantageous in certain situations.

#### 23.2.1 Situations Where Hashing Is Useful

Hashing is useful when most queries are equality queries on the cluster key and the tables in the hash cluster are primarily static in size.

Hashing is useful when you have the following conditions:

Most queries are equality queries on the cluster key:

```
SELECT ... WHERE cluster_key = ...;
```

In such cases, the cluster key in the equality condition is hashed, and the corresponding hash key is usually found with a single read. In comparison, for an indexed table the key value must first be found in the index (usually several reads), and then the row is read from the table (another read).

• The tables in the hash cluster are primarily static in size so that you can determine the number of rows and amount of space required for the tables in the cluster. If tables in a hash cluster require more space than the initial allocation for the cluster, performance degradation can be substantial because overflow blocks are required.

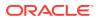

# 23.2.2 Situations Where Hashing Is Not Advantageous

Hashing is not advantageous in certain situations.

Hashing is not advantageous in the following situations:

• Most queries on the table retrieve rows over a range of cluster key values. For example, in full table scans or queries such as the following, a hash function cannot be used to determine the location of specific hash keys. Instead, the equivalent of a full table scan must be done to fetch the rows for the query.

SELECT . . . WHERE cluster\_key < . . . ;</pre>

With an index, key values are ordered in the index, so cluster key values that satisfy the WHERE clause of a query can be found with relatively few I/Os.

- The table is not static, but instead is continually growing. If a table grows without limit, the space required over the life of the table (its cluster) cannot be predetermined.
- Applications frequently perform full-table scans on the table and the table is sparsely populated. A full-table scan in this situation takes longer under hashing.
- You cannot afford to preallocate the space that the hash cluster will eventually need.

# 23.3 Creating Different Types of Hash Clusters

You can use the CREATE CLUSTER statement with the HASHKEYS clause to create different types of hash clusters.

Creating Hash Clusters

You create a hash cluster using a CREATE CLUSTER statement, but you specify a HASHKEYS clause.

Creating a Sorted Hash Cluster

A **sorted hash cluster** stores the rows corresponding to each value of the hash function in such a way that the database can efficiently return them in sorted order. For applications that always consume data in sorted order, sorted hash clusters can retrieve data faster by minimizing logical I/Os.

- Creating Single-Table Hash Clusters
   You can create a single-table hash cluster, which provides fast access to rows in a table. However, this table must be the only table in the hash cluster.
- Controlling Space Use Within a Hash Cluster

When creating a hash cluster, it is important to choose the cluster key correctly and set the HASH IS, SIZE, and HASHKEYS parameters so that performance and space use are optimal. The following guidelines describe how to set these parameters.

• Estimating Size Required by Hash Clusters As with index clusters, it is important to estimate the storage required for the data in a hash cluster.

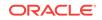

## 23.3.1 Creating Hash Clusters

You create a hash cluster using a CREATE CLUSTER statement, but you specify a HASHKEYS clause.

The following statement creates a cluster named trial\_cluster, clustered by the trialno column (the cluster key):

```
CREATE CLUSTER trial_cluster ( trialno NUMBER(5,0) )

TABLESPACE users

STORAGE ( INITIAL 250K

MEXT 50K

MINEXTENTS 1

MAXEXTENTS 3

PCTINCREASE 0 )

HASH IS trialno

HASHKEYS 150;
```

The following statement creates the trial table in the trial\_cluster hash cluster:

```
CREATE TABLE trial (
   trialno NUMBER(5,0) PRIMARY KEY,
   ... )
   CLUSTER trial_cluster (trialno);
```

As with index clusters, the key of a hash cluster can be a single column or a composite key (multiple column key). In the preceding example, the key is the trialno column.

The HASHKEYS value, in this case 150, specifies and limits the number of unique hash values that the hash function can generate. The database rounds the number specified to the nearest prime number.

If no HASH IS clause is specified, then the database uses an internal hash function. If the cluster key is already a unique identifier that is uniformly distributed over its range, then you can bypass the internal hash function and specify the cluster key as the hash value, as in the preceding example. You can also use the HASH IS clause to specify a user-defined hash function.

You cannot create a cluster index on a hash cluster, and you need not create an index on a hash cluster key.

#### See Also:

Managing Clusters for additional information about creating tables in a cluster, guidelines for setting parameters of the CREATE CLUSTER statement common to index and hash clusters, and the privileges required to create any cluster

### 23.3.2 Creating a Sorted Hash Cluster

A **sorted hash cluster** stores the rows corresponding to each value of the hash function in such a way that the database can efficiently return them in sorted order. For

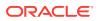

applications that always consume data in sorted order, sorted hash clusters can retrieve data faster by minimizing logical I/Os.

Assume that a telecommunications company stores detailed call records for a fixed number of originating telephone numbers through a telecommunications switch. From each originating telephone number there can be an unlimited number of calls.

The application stores calls records as calls are made. Each call has a detailed call record identified by a timestamp. For example, the application stores a call record with timestamp 0, then a call record with timestamp 1, and so on.

When generating bills for each originating phone number, the application processes them in first-in, first-out (FIFO) order. The following table shows sample details for three originating phone numbers:

| telephone_number | call_timestamp |  |
|------------------|----------------|--|
| 6505551212       | 0, 1, 2, 3, 4, |  |
| 6505551213       | 0, 1, 2, 3, 4, |  |
| 6505551214       | 0, 1, 2, 3, 4, |  |

In the following SQL statements, the telephone\_number column is the hash key. The hash cluster is sorted on the call\_timestamp and call\_duration columns. The example uses the same names for the clustering and sorting columns in the table definition as in the cluster definition, but this is not required. The number of hash keys is based on 10-digit telephone numbers.

```
CREATE CLUSTER call_detail_cluster (
  telephone_number NUMBER,
  call_timestamp NUMBER SORT,
  call duration NUMBER SORT )
 HASHKEYS 10000
 HASH IS telephone_number
 SIZE 256;
CREATE TABLE call_detail (
  telephone_number NUMBER,
  call_timestamp
call_duration
other info
                       NUMBER
                                SORT,
                       NUMBER
                                SORT,
  other_info
                       VARCHAR2(30) )
 CLUSTER call_detail_cluster (
   telephone_number, call_timestamp, call_duration );
```

#### Example 23-1 Data Inserted in Sequential Order

Suppose that you seed the call\_detail table with the rows in FIFO order as shown in this example.

INSERT INTO call\_detail VALUES (6505551212, 0, 9, 'misc info'); INSERT INTO call\_detail VALUES (6505551212, 1, 17, 'misc info'); INSERT INTO call\_detail VALUES (6505551212, 2, 5, 'misc info'); INSERT INTO call\_detail VALUES (6505551212, 3, 90, 'misc info'); INSERT INTO call\_detail VALUES (6505551213, 0, 35, 'misc info'); INSERT INTO call\_detail VALUES (6505551213, 1, 6, 'misc info'); INSERT INTO call\_detail VALUES (6505551213, 2, 4, 'misc info'); INSERT INTO call\_detail VALUES (6505551213, 3, 4, 'misc info'); INSERT INTO call\_detail VALUES (6505551213, 3, 4, 'misc info'); INSERT INTO call\_detail VALUES (6505551214, 0, 15, 'misc info'); INSERT INTO call\_detail VALUES (6505551214, 1, 20, 'misc info'); INSERT INTO call\_detail VALUES (6505551214, 2, 1, 'misc info');

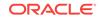

INSERT INTO call\_detail VALUES (6505551214, 3, 25, 'misc info'); COMMIT;

#### Example 23-2 Querying call\_detail

In this example, you SET AUTOTRACE ON, and then query the call\_detail table for the call details for the phone number 6505551212.

The query retrieves the rows ordered by timestamp even though no sort appears in the query plan.

Suppose you then delete the existing rows and insert the same rows out of sequence:

```
DELETE FROM call_detail;

INSERT INTO call_detail VALUES (6505551213, 3, 4, 'misc info');

INSERT INTO call_detail VALUES (6505551214, 0, 15, 'misc info');

INSERT INTO call_detail VALUES (6505551214, 0, 9, 'misc info');

INSERT INTO call_detail VALUES (6505551214, 1, 20, 'misc info');

INSERT INTO call_detail VALUES (6505551214, 2, 1, 'misc info');

INSERT INTO call_detail VALUES (6505551213, 1, 6, 'misc info');

INSERT INTO call_detail VALUES (6505551213, 2, 4, 'misc info');

INSERT INTO call_detail VALUES (6505551214, 3, 25, 'misc info');

INSERT INTO call_detail VALUES (6505551212, 1, 17, 'misc info');

INSERT INTO call_detail VALUES (6505551212, 2, 5, 'misc info');

INSERT INTO call_detail VALUES (6505551212, 3, 90, 'misc info');

INSERT INTO call_detail VALUES (6505551212, 3, 90, 'misc info');

INSERT INTO call_detail VALUES (6505551213, 0, 35, 'misc info');

INSERT INTO call_detail VALUES (6505551213, 0, 35, 'misc info');

INSERT INTO call_detail VALUES (6505551213, 0, 35, 'misc info');

INSERT INTO call_detail VALUES (6505551213, 0, 35, 'misc info');

INSERT INTO call_detail VALUES (6505551213, 0, 35, 'misc info');

INSERT INTO call_detail VALUES (6505551213, 0, 35, 'misc info');

INSERT INTO call_detail VALUES (6505551213, 0, 35, 'misc info');

INSERT INTO call_detail VALUES (6505551213, 0, 35, 'misc info');

INSERT INTO call_detail VALUES (6505551213, 0, 35, 'misc info');

INSERT INTO call_detail VALUES (6505551213, 0, 35, 'misc info');

INSERT INTO call_detail VALUES (6505551213, 0, 35, 'misc info');

INSERT INTO call_detail VALUES (6505551213, 0, 35, 'misc info');

INSERT INTO call_detail VALUES (6505551213, 0, 35, 'misc info');

INSERT INTO call_detail VALUES (6505551213, 0, 35, 'misc info');

COMMIT;
```

If you rerun the same query of call\_detail, the database again retrieves the rows in sorted order even though no ORDER BY clause is specified. No SORT ORDER BY operation appears in the query plan because the database performs an internal sort.

Now assume that you create a nonclustered table call\_detail\_nonclustered and then load it with the same sample values in Example 23-1. To retrieve the data in sorted order, you must use an ORDER BY clause as follows:

```
SQL> SELECT * FROM call_detail_nonclustered WHERE telephone_number = 6505551212
2 ORDER BY call_timestamp, call_duration;
```

TELEPHONE\_NUMBER CALL\_TIMESTAMP CALL\_DURATION OTHER\_INFO

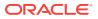

| 6505551212<br>6505551212 | 0               |              | sc info                        |
|--------------------------|-----------------|--------------|--------------------------------|
| 6505551212               | 1               |              | sc info<br>sc info             |
| 6505551212               | 2               |              | sc info                        |
| 6505551212               | 3               | 90 mis       | SC 1NIO                        |
| Execution Plan           |                 |              |                                |
|                          |                 |              |                                |
| Plan hash value: 2555    | 750302          |              |                                |
|                          |                 |              |                                |
|                          |                 |              |                                |
| Id  Operation            | Name            |              | Rows Bytes Cost (%CPU) Time    |
| 0 SELECT STATEMENT       | <br>I           |              | 4   224   4 (25)  00:00:01     |
|                          |                 |              |                                |
| 1 SORT ORDER BY          |                 |              |                                |
| *2 TABLE ACCESS F        | ULL CALL_DETAIL | _NONCLUSTERE | ED   4   224   3 (0)  00:00:01 |
|                          |                 |              |                                |

The preceding plan shows that in the nonclustered case the sort is more expensive than in the clustered case. The rows, bytes, cost, and time are all greater in the case of the table that is not stored in a sorted hash cluster.

#### 23.3.3 Creating Single-Table Hash Clusters

You can create a **single-table hash cluster**, which provides fast access to rows in a table. However, this table must be the only table in the hash cluster.

Essentially, there must be a one-to-one mapping between hash keys and data rows. The following statement creates a single-table hash cluster named peanut with the cluster key variety:

```
CREATE CLUSTER peanut (variety NUMBER)
SIZE 512 SINGLE TABLE HASHKEYS 500;
```

The database rounds the HASHKEYS value up to the nearest prime number, so this cluster has a maximum of 503 hash key values, each of size 512 bytes. The SINGLE TABLE clause is valid only for hash clusters. HASHKEYS must also be specified.

#### See Also:

Oracle Database SQL Language Reference for the syntax of the CREATE CLUSTER statement

### 23.3.4 Controlling Space Use Within a Hash Cluster

When creating a hash cluster, it is important to choose the cluster key correctly and set the HASH IS, SIZE, and HASHKEYS parameters so that performance and space use are optimal. The following guidelines describe how to set these parameters.

#### Choosing the Key

Choosing the correct cluster key is dependent on the most common types of queries issued against the clustered tables.

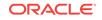

#### • Setting HASH IS

Specify the HASH IS parameter only if the cluster key is a single column of the NUMBER data type, and contains uniformly distributed integers.

- Setting SIZE SIZE should be set to the average amount of space required to hold all rows for any given hash key.
- Setting HASHKEYS

Specify the HASHKEYS clause to create a hash cluster and specify the number of hash values for the hash cluster.

• Controlling Space in Hash Clusters

Examples illustrate how to correctly choose the cluster key and set the HASH IS, SIZE, and HASHKEYS parameters. For all examples, assume that the data block size is 2K and that on average, 1950 bytes of each block is available data space (block size minus overhead).

### 23.3.4.1 Choosing the Key

Choosing the correct cluster key is dependent on the most common types of queries issued against the clustered tables.

For example, consider the emp table in a hash cluster. If queries often select rows by employee number, the empno column should be the cluster key. If queries often select rows by department number, the deptno column should be the cluster key. For hash clusters that contain a single table, the cluster key is typically the entire primary key of the contained table.

The key of a hash cluster, like that of an index cluster, can be a single column or a composite key (multiple column key). A hash cluster with a composite key must use the internal hash function of the database.

### 23.3.4.2 Setting HASH IS

Specify the HASH IS parameter only if the cluster key is a single column of the NUMBER data type, and contains uniformly distributed integers.

If these conditions apply, you can distribute rows in the cluster so that each unique cluster key value hashes, with no collisions (two cluster key values having the same hash value), to a unique hash value. If these conditions do not apply, omit this clause so that you use the internal hash function.

### 23.3.4.3 Setting SIZE

SIZE should be set to the average amount of space required to hold all rows for any given hash key.

Therefore, to properly determine SIZE, you must be aware of the characteristics of your data:

- If the hash cluster is to contain only a single table and the hash key values of the rows in that table are unique (one row for each value), SIZE can be set to the average row size in the cluster.
- If the hash cluster is to contain multiple tables, SIZE can be set to the average amount of space required to hold all rows associated with a representative hash value.

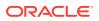

Further, once you have determined a (preliminary) value for SIZE, consider the following. If the SIZE value is small (more than four hash keys can be assigned for each data block) you can use this value for SIZE in the CREATE CLUSTER statement. However, if the value of SIZE is large (four or fewer hash keys can be assigned for each data block), then you should also consider the expected frequency of collisions and whether performance of data retrieval or efficiency of space usage is more important to you.

- If the hash cluster does not use the internal hash function (if you specified HASH IS) and you expect few or no collisions, you can use your preliminary value of SIZE. No collisions occur and space is used as efficiently as possible.
- If you expect frequent collisions on inserts, the likelihood of overflow blocks being allocated to store rows is high. To reduce the possibility of overflow blocks and maximize performance when collisions are frequent, you should adjust SIZE as shown in the following chart.

| Available Space for each Block /<br>Calculated SIZE | Setting for SIZE |
|-----------------------------------------------------|------------------|
| 1                                                   | SIZE             |
| 2                                                   | SIZE + 15%       |
| 3                                                   | SIZE + 12%       |
| 4                                                   | SIZE + 8%        |
| >4                                                  | SIZE             |

Overestimating the value of SIZE increases the amount of unused space in the cluster. If space efficiency is more important than the performance of data retrieval, disregard the adjustments shown in the preceding table and use the original value for SIZE.

### 23.3.4.4 Setting HASHKEYS

Specify the HASHKEYS clause to create a hash cluster and specify the number of hash values for the hash cluster.

For maximum distribution of rows in a hash cluster, the database rounds the HASHKEYS value up to the nearest prime number.

### 23.3.4.5 Controlling Space in Hash Clusters

Examples illustrate how to correctly choose the cluster key and set the HASH IS, SIZE, and HASHKEYS parameters. For all examples, assume that the data block size is 2K and that on average, 1950 bytes of each block is available data space (block size minus overhead).

- Controlling Space in Hash Clusters: Example 1 An example illustrates controlling space in hash clusters.
- Controlling Space in Hash Clusters: Example 2 An example illustrates controlling space in hash clusters.

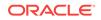

### 23.3.4.5.1 Controlling Space in Hash Clusters: Example 1

An example illustrates controlling space in hash clusters.

You decide to load the emp table into a hash cluster. Most queries retrieve employee records by their employee number. You estimate that the maximum number of rows in the emp table at any given time is 10000 and that the average row size is 55 bytes.

In this case, empno should be the cluster key. Because this column contains integers that are unique, the internal hash function can be bypassed. SIZE can be set to the average row size, 55 bytes. Note that 34 hash keys are assigned for each data block. HASHKEYS can be set to the number of rows in the table, 10000. The database rounds this value up to the next highest prime number: 10007.

```
CREATE CLUSTER emp_cluster (empno
NUMBER)
. . .
SIZE 55
HASH IS empno HASHKEYS 10000;
```

### 23.3.4.5.2 Controlling Space in Hash Clusters: Example 2

An example illustrates controlling space in hash clusters.

In this example, conditions are similar to the example in "Controlling Space in Hash Clusters: Example 1". In this case, however, rows are usually retrieved by department number. At most, there are 1000 departments with an average of 10 employees for each department. Department numbers increment by 10 (0, 10, 20, 30, . . .).

In this case, deptno should be the cluster key. Since this column contains integers that are uniformly distributed, the internal hash function can be bypassed. A preliminary value of SIZE (the average amount of space required to hold all rows for each department) is 55 bytes \* 10, or 550 bytes. Using this value for SIZE, only three hash keys can be assigned for each data block. If you expect some collisions and want maximum performance of data retrieval, slightly alter your estimated SIZE to prevent collisions from requiring overflow blocks. By adjusting SIZE by 12%, to 620 bytes (see "Setting SIZE"), there is more space for rows from expected collisions.

HASHKEYS can be set to the number of unique department numbers, 1000. The database rounds this value up to the next highest prime number: 1009.

CREATE CLUSTER emp\_cluster (deptno NUMBER) . . . SIZE 620 HASH IS deptno HASHKEYS 1000;

### 23.3.5 Estimating Size Required by Hash Clusters

As with index clusters, it is important to estimate the storage required for the data in a hash cluster.

Oracle Database guarantees that the initial allocation of space is sufficient to store the hash table according to the settings size and HASHKEYS. If settings for the storage parameters INITIAL, NEXT, and MINEXTENTS do not account for the hash table size, incremental (additional) extents are allocated until at least SIZE\*HASHKEYS is reached. For example, assume that the data block size is 2K, the available data space for each

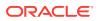

block is approximately 1900 bytes (data block size minus overhead), and that the STORAGE and HASH parameters are specified in the CREATE CLUSTER statement as follows:

```
STORAGE (INITIAL 100K
NEXT 150K
MINEXTENTS 1
PCTINCREASE 0)
SIZE 1500
HASHKEYS 100
```

In this example, only one hash key can be assigned for each data block. Therefore, the initial space required for the hash cluster is at least 100\*2K or 200K. The settings for the storage parameters do not account for this requirement. Therefore, an initial extent of 100K and a second extent of 150K are allocated to the hash cluster.

Alternatively, assume the HASH parameters are specified as follows:

SIZE 500 HASHKEYS 100

In this case, three hash keys are assigned to each data block. Therefore, the initial space required for the hash cluster is at least 34\*2K or 68K. The initial settings for the storage parameters are sufficient for this requirement (an initial extent of 100K is allocated to the hash cluster).

### 23.4 Altering Hash Clusters

You can alter a hash cluster with the ALTER CLUSTER statement.

For example, the following ALTER CLUSTER statement alters the emp\_dept cluster:

ALTER CLUSTER emp\_dept . . . ;

The implications for altering a hash cluster are identical to those for altering an index cluster, described in "Altering Clusters". However, the SIZE, HASHKEYS, and HASH IS parameters cannot be specified in an ALTER CLUSTER statement. To change these parameters, you must re-create the cluster, then copy the data from the original cluster.

### 23.5 Dropping Hash Clusters

You can drop a hash cluster using the DROP CLUSTER statement.

For example, the following DROP CLUSTER statement drops the emp\_dept cluster:

DROP CLUSTER emp\_dept;

A table in a hash cluster is dropped using the DROP TABLE statement. The implications of dropping hash clusters and tables in hash clusters are the same as those for dropping index clusters.

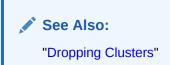

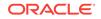

### 23.6 Hash Clusters Data Dictionary Views

You can query a set of data dictionary views for information about hash clusters.

The following views display information about hash clusters:

| View                          | Description                                                                                                    |
|-------------------------------|----------------------------------------------------------------------------------------------------|
| DBA_CLUSTERS                  | DBA view describes all clusters (including hash                                                                                                    |
| ALL_CLUSTERS                  | clusters) in the database. ALL view describes all<br>clusters accessible to the user. USER view is                                                                   |
| USER_CLUSTERS                 | restricted to clusters owned by the user. Some<br>columns in these views contain statistics that are<br>generated by the DBMS_STATS package or ANALYZE<br>statement. |
| DBA_CLU_COLUMNS               | These views map table columns to cluster columns.                                                                                                    |
| USER_CLU_COLUMNS              |                                                                                                    |
| DBA_CLUSTER_HASH_EXPRESSIONS  | These views list hash functions for hash clusters.                                                                                                    |
| ALL_CLUSTER_HASH_EXPRESSIONS  |                                                                                                    |
| USER_CLUSTER_HASH_EXPRESSIONS |                                                                                                    |

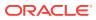

## 24 Managing Views, Sequences, and Synonyms

You can create and manage views, sequences, and synonyms with Oracle Database.

- Managing Views You can perform tasks such as creating views, replacing views, altering views, and dropping views.
- Managing Sequences You can perform tasks such as creating sequences, altering sequences, using sequences, and dropping sequences.
- Managing Synonyms You can perform tasks such as creating synonyms, using synonyms, and dropping synonyms.
- Views, Synonyms, and Sequences Data Dictionary Views
   You can query data dictionary views for information about views, synonyms, and sequences.

### 24.1 Managing Views

You can perform tasks such as creating views, replacing views, altering views, and dropping views.

### Live SQL:

To view and run examples related to managing views on Oracle Live SQL, go to *Oracle Live SQL: Creating, Replacing, and Dropping a View*.

#### About Views

A **view** is a logical representation of a table or combination of tables. In essence, a view is a stored query.

#### Creating Views and Join Views

You can create views using the CREATE VIEW statement. Each view is defined by a query that references tables, materialized views, or other views. You can also create join views that specify multiple base tables or views in the FROM clause.

#### Replacing Views

You can replace a view by dropping it and re-creating it or by issuing a CREATE VIEW statement that contains the OR REPLACE clause.

#### Using Views in Queries

You can query a view. You can also perform data manipulation language (DML) operations on views, with some restrictions.

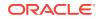

- DML Statements and Join Views Restrictions apply when issuing DML statements on join views.
- Altering Views You use the ALTER VIEW statement only to explicitly recompile a view that is invalid.
- Dropping Views You can drop a view with the DROP VIEW statement.

### 24.1.1 About Views

A **view** is a logical representation of a table or combination of tables. In essence, a view is a stored query.

A view derives its data from the tables on which it is based. These tables are called **base tables**. Base tables might in turn be actual tables or might be views themselves. All operations performed on a view actually affect the base table of the view. You can use views in almost the same way as tables. You can query, update, insert into, and delete from views, just as you can standard tables.

Views can provide a different representation (such as subsets or supersets) of the data that resides within other tables and views. Views are very powerful because they allow you to tailor the presentation of data to different types of users.

#### Note:

One special type of view is the editioning view, which is used only to support online upgrade of applications using edition-based redefinition. The remainder of this section on managing views describes all views except editioning views. See *Oracle Database Development Guide* for a discussion of editioning views and edition-based redefinition.

### See Also:

Oracle Database Concepts for an overview of views

### 24.1.2 Creating Views and Join Views

You can create views using the CREATE VIEW statement. Each view is defined by a query that references tables, materialized views, or other views. You can also create join views that specify multiple base tables or views in the FROM clause.

Creating Views

You can create a view with the CREATE VIEW statement.

Creating Join Views

You can also create views that specify multiple base tables or views in the FROM clause of a CREATE VIEW statement. These are called **join views**.

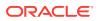

Expansion of Defining Queries at View Creation Time

When a view is created, Oracle Database expands any wildcard (\*) in a top-level view query into a column list. The resulting query is stored in the data dictionary; any subqueries are left intact.

Creating Views with Errors

If there are no syntax errors in a CREATE VIEW statement, then the database can create the view even if the defining query of the view cannot be executed. In this case, the view is considered "created with errors."

### 24.1.2.1 Creating Views

You can create a view with the CREATE VIEW statement.

To create a view, you must meet the following requirements:

- To create a view in your schema, you must have the CREATE VIEW privilege. To create a view in another user's schema, you must have the CREATE ANY VIEW system privilege. You can acquire these privileges explicitly or through a role.
- The owner of the view (whether it is you or another user) must have been explicitly granted privileges to access all objects referenced in the view definition. The owner *cannot* have obtained these privileges through roles. Also, the functionality of the view depends on the privileges of the view owner. For example, if the owner of the view has only the INSERT privilege for Scott's emp table, then the view can be used only to insert new rows into the emp table, not to SELECT, UPDATE, or DELETE rows.
- If the owner of the view intends to grant access to the view to other users, the owner must have received the object privileges to the base objects with the GRANT OPTION or the system privileges with the ADMIN OPTION.

You can create views using the CREATE VIEW statement. Each view is defined by a query that references tables, materialized views, or other views. As with all subqueries, the query that defines a view cannot contain the FOR UPDATE clause.

The following statement creates a view on a subset of data in the hr.departments table:

```
CREATE VIEW departments_hq AS
SELECT department_id, department_name, location_id
FROM hr.departments
WHERE location_id = 1700
WITH CHECK OPTION CONSTRAINT departments_hq_cnst;
```

The query that defines the departments\_hq view references only rows in location 1700. Furthermore, the CHECK OPTION creates the view with the constraint (named departments\_hq\_cnst) so that INSERT and UPDATE statements issued against the view cannot result in rows that the view cannot select. For example, the following INSERT statement successfully inserts a row into the departments table with the departments\_hq view, which contains all rows with location 1700:

INSERT INTO departments\_hq VALUES (300, 'NETWORKING', 1700);

However, the following INSERT statement returns an error because it attempts to insert a row for location 2700, which cannot be selected using the departments\_hq view:

INSERT INTO departments\_hq VALUES (301, 'TRANSPORTATION', 2700);

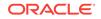

The view could have been constructed specifying the WITH READ ONLY clause, which prevents any updates, inserts, or deletes from being done to the base table through the view. If no WITH clause is specified, the view, with some restrictions, is inherently updatable.

You can also create views with invisible columns. For example, the following statements creates the departments\_hq\_man view and makes the manager\_id column invisible:

```
CREATE VIEW departments_hq_man
        (department_id, department_name, manager_id INVISIBLE, location_id)
   AS SELECT department_id, department_name, manager_id, location_id
   FROM hr.departments
   WHERE location_id = 1700
   WITH CHECK OPTION CONSTRAINT departments_hq_man_cnst;
```

### See Also:

- Oracle Database SQL Language Reference for syntax and semantics of the CREATE VIEW statement
- "Understand Invisible Columns"

### 24.1.2.2 Creating Join Views

You can also create views that specify multiple base tables or views in the FROM clause of a CREATE VIEW statement. These are called **join views**.

The following statement creates the division1\_staff view that joins data from the emp and dept tables:

CREATE VIEW division1\_staff AS SELECT ename, empno, job, dname FROM emp, dept WHERE emp.deptno IN (10, 30) AND emp.deptno = dept.deptno;

An **updatable join view** is a join view where update, insert, and delete operations are allowed. See "Updating a Join View" for further discussion.

### 24.1.2.3 Expansion of Defining Queries at View Creation Time

When a view is created, Oracle Database expands any wildcard (\*) in a top-level view query into a column list. The resulting query is stored in the data dictionary; any subqueries are left intact.

The column names in an expanded column list are enclosed in quotation marks to account for the possibility that the columns of the base object were originally entered with quotes and require them for the query to be syntactically correct.

As an example, assume that the dept view is created as follows:

CREATE VIEW dept AS SELECT \* FROM scott.dept;

The database stores the defining query of the dept view as:

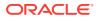

SELECT "DEPTNO", "DNAME", "LOC" FROM scott.dept;

Views created with errors do not have wildcards expanded. However, if the view is eventually compiled without errors, wildcards in the defining query are expanded.

### 24.1.2.4 Creating Views with Errors

If there are no syntax errors in a CREATE VIEW statement, then the database can create the view even if the defining query of the view cannot be executed. In this case, the view is considered "created with errors."

For example, when a view is created that refers to a nonexistent table or an invalid column of an existing table, or when the view owner does not have the required privileges, the view can be created anyway and entered into the data dictionary. However, the view is not yet usable.

To create a view with errors, you must include the FORCE clause of the CREATE VIEW statement.

```
CREATE FORCE VIEW AS ...;
```

By default, views with errors are created as INVALID. When you try to create such a view, the database returns a message indicating the view was created with errors. If conditions later change so that the query of an invalid view can be executed, the view can be recompiled and be made valid (usable). For information changing conditions and their impact on views, see "Managing Object Dependencies".

### 24.1.3 Replacing Views

You can replace a view by dropping it and re-creating it or by issuing a CREATE VIEW statement that contains the OR REPLACE clause.

To replace a view, you must have all of the privileges required to drop and create a view. If the definition of a view must change, the view must be replaced; you cannot use an ALTER VIEW statement to change the definition of a view. You can replace views in the following ways:

• You can drop and re-create the view.

#### Note:

When a view is dropped, all grants of corresponding object privileges are revoked from roles and users. After the view is re-created, privileges must be regranted.

• You can redefine the view with a CREATE VIEW statement that contains the OR REPLACE clause. The OR REPLACE clause replaces the current definition of a view and preserves the current security authorizations. For example, assume that you created the sales\_staff view as shown earlier, and, in addition, you granted several object privileges to roles and other users. However, now you must redefine the sales\_staff view to change the department number specified in the WHERE clause. You can replace the current version of the sales\_staff view with the following statement:

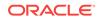

```
CREATE OR REPLACE VIEW sales_staff AS
SELECT empno, ename, deptno
FROM emp
WHERE deptno = 30
WITH CHECK OPTION CONSTRAINT sales_staff_cnst;
```

Before replacing a view, consider the following effects:

- Replacing a view replaces the view definition in the data dictionary. All underlying
  objects referenced by the view are not affected.
- If a constraint in the CHECK OPTION was previously defined but not included in the new view definition, the constraint is dropped.
- All views dependent on a replaced view become invalid (not usable). In addition, dependent PL/SQL program units may become invalid, depending on what was changed in the new version of the view. For example, if only the WHERE clause of the view changes, dependent PL/SQL program units remain valid. However, if any changes are made to the number of view columns or to the view column names or data types, dependent PL/SQL program units are invalidated. See "Managing Object Dependencies" for more information on how the database manages such dependencies.

### 24.1.4 Using Views in Queries

You can query a view. You can also perform data manipulation language (DML) operations on views, with some restrictions.

To issue a query or an INSERT, UPDATE, or DELETE statement against a view, you must have the SELECT, READ, INSERT, UPDATE, or DELETE object privilege for the view, respectively, either explicitly or through a role.

Views can be queried in the same manner as tables. For example, to query the Division1\_staff view, enter a valid SELECT statement that references the view:

| SELECT | * | FROM | Division1_ | _staff; |
|--------|---|------|------------|---------|
|        |   | PROM | DIVISIONI_ | _stall/ |

| ENAME  | EMPNO | JOB       | DNAME      |
|--------|-------|-----------|------------|
| CLARK  | 7782  | MANAGER   | ACCOUNTING |
| KING   | 7839  | PRESIDENT | ACCOUNTING |
| MILLER | 7934  | CLERK     | ACCOUNTING |
| ALLEN  | 7499  | SALESMAN  | SALES      |
| WARD   | 7521  | SALESMAN  | SALES      |
| JAMES  | 7900  | CLERK     | SALES      |
| TURNER | 7844  | SALESMAN  | SALES      |
| MARTIN | 7654  | SALESMAN  | SALES      |
| BLAKE  | 7698  | MANAGER   | SALES      |

With some restrictions, rows can be inserted into, updated in, or deleted from a base table using a view. The following statement inserts a new row into the emp table using the sales\_staff view:

INSERT INTO sales\_staff
VALUES (7954, 'OSTER', 30);

Restrictions on DML operations for views use the following criteria in the order listed:

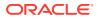

- 1. If a view is defined by a query that contains SET OF DISTINCT OPERATORS, A GROUP BY clause, or a group function, then rows cannot be inserted into, updated in, or deleted from the base tables using the view.
- 2. If a view is defined with WITH CHECK OPTION, a row cannot be inserted into, or updated in, the base table (using the view), if the view cannot select the row from the base table.
- **3.** If a NOT NULL column that does not have a DEFAULT clause is omitted from the view, then a row cannot be inserted into the base table using the view.
- 4. If the view was created by using an expression, such as DECODE(deptno, 10, "SALES", ...), then rows cannot be inserted into or updated in the base table using the view.

The constraint created by WITH CHECK OPTION of the sales\_staff view only allows rows that have a department number of 30 to be inserted into, or updated in, the emp table. Alternatively, assume that the sales\_staff view is defined by the following statement (that is, excluding the deptno column):

```
CREATE VIEW sales_staff AS
SELECT empno, ename
FROM emp
WHERE deptno = 10
WITH CHECK OPTION CONSTRAINT sales_staff_cnst;
```

Considering this view definition, you can update the empno or ename fields of existing records, but you cannot insert rows into the emp table through the sales\_staff view because the view does not let you alter the deptno field. If you had defined a DEFAULT value of 10 on the deptno field, then you could perform inserts.

When a user attempts to reference an invalid view, the database returns an error message to the user:

ORA-04063: view 'view\_name' has errors

This error message is returned when a view exists but is unusable due to errors in its query (whether it had errors when originally created or it was created successfully but became unusable later because underlying objects were altered or dropped).

### 24.1.5 DML Statements and Join Views

Restrictions apply when issuing DML statements on join views.

• Updating a Join View

An updatable join view (also referred to as a **modifiable join view**) is a view that contains multiple tables in the top-level FROM clause of the SELECT statement, and is not restricted by the WITH READ ONLY clause.

Key-Preserved Tables

The concept of a **key-preserved table** is fundamental to understanding the restrictions on modifying join views. A table is key-preserved if every key of the table can also be a key of the result of the join. So, a key-preserved table has its keys preserved through a join.

• Rules for DML Statements and Join Views The general rule is that any UPDATE, DELETE, or INSERT statement on a join view can modify only one underlying base table.

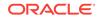

- Updating Views That Involve Outer Joins
   Views that involve outer joins are modifiable in some cases.
- Using the UPDATABLE\_COLUMNS Views
   A set of views can assist you in identifying inherently updatable join views.

### 24.1.5.1 Updating a Join View

An updatable join view (also referred to as a **modifiable join view**) is a view that contains multiple tables in the top-level FROM clause of the SELECT statement, and is not restricted by the WITH READ ONLY clause.

The rules for updatable join views are shown in the following table. Views that meet these criteria are said to be inherently updatable.

| Rule         | Description                                                                                                    |
|--------------|----------------------------------------------------------------------------------------------------|
| General Rule | Any INSERT, UPDATE, or DELETE operation on a join view can modify only one underlying base table at a time.                                                                                                    |
| update Rule  | All updatable columns of a join view must map to columns of a <b>key-preserved table</b> . See "Key-Preserved Tables" for a discussion of key-preserved tables. If the view is defined with the WITH CHECK OPTION clause, then all join columns and all columns of repeated tables are not updatable.              |
| delete Rule  | Rows from a join view can be deleted as long as there is exactly one key-preserved table in the join. The key preserved table can be repeated in the FROM clause. If the view is defined with the WITH CHECK OPTION clause and the key preserved table is repeated, then the rows cannot be deleted from the view. |
| INSERT Rule  | An INSERT statement must not explicitly or implicitly refer to the columns of a <b>non-key-preserved table</b> . If the join view is defined with the WITH CHECK OPTION clause, INSERT statements are not permitted.                                                                                               |

There are data dictionary views that indicate whether the columns in a join view are inherently updatable. See "Using the UPDATABLE\_ COLUMNS Views" for descriptions of these views.

#### Note:

There are some additional restrictions and conditions that can affect whether a join view is inherently updatable. Specifics are listed in the description of the CREATE VIEW statement in the Oracle Database SQL Language Reference.

If a view is not inherently updatable, it can be made updatable by creating an INSTEAD OF trigger on it. See *Oracle Database PL/SQL Language Reference* for information about triggers.

Additionally, if a view is a join on other nested views, then the other nested views must be mergeable into the top level view. For a discussion of mergeable and unmergeable views, and more generally, how the optimizer optimizes statements that reference views, see the *Oracle Database SQL Tuning Guide.* 

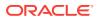

Examples illustrating the rules for inherently updatable join views, and a discussion of key-preserved tables, are presented in following sections. The examples in these sections work only if you explicitly define the primary and foreign keys in the tables, or define unique indexes. The following statements create the appropriately constrained table definitions for emp and dept.

```
CREATE TABLE dept (
     deptno NUMBER(4) PRIMARY KEY,
     dname
               VARCHAR2(14),
     loc
                VARCHAR2(13));
CREATE TABLE emp (
               NUMBER(4) PRIMARY KEY,
     empno
               VARCHAR2(10),
     ename
             VARCHAR2(9),
NUMBER(4),
     job
     mgr
     sal
               NUMBER(7,2),
     comm
               NUMBER(7,2),
     deptno NUMBER(2),
     FOREIGN KEY (DEPTNO) REFERENCES DEPT(DEPTNO));
```

You could also omit the primary and foreign key constraints listed in the preceding example, and create a UNIQUE INDEX on dept (deptno) to make the following examples work.

The following statement created the  $emp\_dept$  join view which is referenced in the examples:

```
CREATE VIEW emp_dept AS
SELECT emp.empno, emp.ename, emp.deptno, emp.sal, dept.dname, dept.loc
FROM emp, dept
WHERE emp.deptno = dept.deptno
AND dept.loc IN ('DALLAS', 'NEW YORK', 'BOSTON');
```

### 24.1.5.2 Key-Preserved Tables

The concept of a **key-preserved table** is fundamental to understanding the restrictions on modifying join views. A table is key-preserved if every key of the table can also be a key of the result of the join. So, a key-preserved table has its keys preserved through a join.

### Note:

It is not necessary that the key or keys of a table be selected for it to be key preserved. It is sufficient that if the key or keys were selected, then they would also be keys of the result of the join.

The key-preserving property of a table does not depend on the actual data in the table. It is, rather, a property of its schema. For example, if in the emp table there was at most one employee in each department, then deptno would be unique in the result of a join of emp and dept, but dept would still not be a key-preserved table.

If you select all rows from emp\_dept, the results are:

EMPNO ENAME DEPTNO DNAME LOC

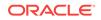

| 7782      | CLARK  | 10 | ACCOUNTING | NEW YORK |
|-----------|--------|----|------------|----------|
| 7839      | KING   | 10 | ACCOUNTING | NEW YORK |
| 7934      | MILLER | 10 | ACCOUNTING | NEW YORK |
| 7369      | SMITH  | 20 | RESEARCH   | DALLAS   |
| 7876      | ADAMS  | 20 | RESEARCH   | DALLAS   |
| 7902      | FORD   | 20 | RESEARCH   | DALLAS   |
| 7788      | SCOTT  | 20 | RESEARCH   | DALLAS   |
| 7566      | JONES  | 20 | RESEARCH   | DALLAS   |
| rows sele | ected. |    |            |          |

In this view, emp is a key-preserved table, because empno is a key of the emp table, and also a key of the result of the join. dept is *not* a key-preserved table, because although deptno is a key of the dept table, it is not a key of the join.

### 24.1.5.3 Rules for DML Statements and Join Views

8

The general rule is that any UPDATE, DELETE, or INSERT statement on a join view can modify only one underlying base table.

- UPDATE Statements and Join Views Examples illustrate UPDATE statements that can modify join views.
- DELETE Statements and Join Views

For most join views, a delete is successful only if there is *one and only one* keypreserved table in the join. The key-preserved table can be repeated in the FROM clause.

INSERT Statements and Join Views
 Examples illustrate INSERT statements that can modify join views.

### 24.1.5.3.1 UPDATE Statements and Join Views

Examples illustrate UPDATE statements that can modify join views.

The following example shows an UPDATE statement that successfully modifies the emp\_dept view:

```
UPDATE emp_dept
SET sal = sal * 1.10
WHERE deptno = 10;
```

The following UPDATE statement would be disallowed on the emp\_dept view:

```
UPDATE emp_dept
SET loc = 'BOSTON'
WHERE ename = 'SMITH';
```

This statement fails with an error (ORA-01779 cannot modify a column which maps to a non key-preserved table), because it attempts to modify the base dept table, and the dept table is not key-preserved in the emp\_dept view.

In general, all updatable columns of a join view must map to columns of a keypreserved table. If the view is defined using the WITH CHECK OPTION clause, then all join columns and all columns taken from tables that are referenced more than once in the view are not modifiable.

So, for example, if the emp\_dept view were defined using WITH CHECK OPTION, the following UPDATE statement would fail:

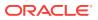

UPDATE emp\_dept SET deptno = 10 WHERE ename = 'SMITH';

The statement fails because it is trying to update a join column.

See Also: Oracle Database SQL Language Reference for syntax and additional information about the UPDATE statement

### 24.1.5.3.2 DELETE Statements and Join Views

For most join views, a delete is successful only if there is one and only one key-preserved table in the join. The key-preserved table can be repeated in the FROM clause.

The following DELETE statement works on the emp\_dept view:

```
DELETE FROM emp_dept
    WHERE ename = 'SMITH';
```

This DELETE statement on the  $emp\_dept$  view is legal because it can be translated to a DELETE operation on the base emp table, and because the emp table is the only key-preserved table in the join.

In the following view, a DELETE operation is permitted, because although there are two key-preserved tables, they are the same table. That is, the key-preserved table is repeated. In this case, the delete statement operates on the first table in the FROM clause (e1, in this example):

```
CREATE VIEW emp_emp AS
SELECT el.ename, e2.empno, e2.deptno
FROM emp el, emp e2
WHERE el.empno = e2.empno;
```

If a view is defined using the WITH CHECK OPTION clause and the key-preserved table is repeated, rows cannot be deleted from such a view.

CREATE VIEW emp\_mgr AS SELECT el.ename, e2.ename mname FROM emp el, emp e2 WHERE el.mgr = e2.empno WITH CHECK OPTION;

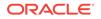

#### Note:

- If the DELETE statement uses the same column in its WHERE clause that was used to create the view as a join condition, then the delete operation can be successful when there are different key-preserved tables in the join. In this case, the DELETE statement operates on the first table in the FROM clause, and the tables in the FROM clause can be different from the tables in the WHERE clause.
- The DELETE statement is successful, even if it does not use the WHERE clause.
- The DELETE statement is successful, even if it uses a different column in its where clause than the one that was used to create the view as a join condition.
- The DELETE statement operates on the second table in the FROM clause in all the cases, because no primary key is defined on the second table.
- If a primary key is defined on the second table, then the DELETE statement operates on the first table in the FROM clause.

#### See Also:

Oracle Database SQL Language Reference for syntax and additional information about the DELETE statement

### 24.1.5.3.3 INSERT Statements and Join Views

Examples illustrate INSERT statements that can modify join views.

The following INSERT statement on the emp\_dept view succeeds:

INSERT INTO emp\_dept (ename, empno, deptno)
VALUES ('KURODA', 9010, 40);

This statement works because only one key-preserved base table is being modified (emp), and 40 is a valid deptno in the dept table (thus satisfying the FOREIGN KEY integrity constraint on the emp table).

An INSERT statement, such as the following, would fail for the same reason that such an UPDATE on the base emp table would fail: the FOREIGN KEY integrity constraint on the emp table is violated (because there is no deptno 77).

```
INSERT INTO emp_dept (ename, empno, deptno)
VALUES ('KURODA', 9010, 77);
```

The following INSERT statement would fail with an error (ORA-01776 cannot modify more than one base table through a join view):

```
INSERT INTO emp_dept (empno, ename, loc)
VALUES (9010, 'KURODA', 'BOSTON');
```

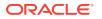

An INSERT cannot implicitly or explicitly refer to columns of a non-key-preserved table. If the join view is defined using the WITH CHECK OPTION clause, then you cannot perform an INSERT to it.

See Also: Oracle Database SQL Language Reference for syntax and additional information about the INSERT statement

### 24.1.5.4 Updating Views That Involve Outer Joins

Views that involve outer joins are modifiable in some cases.

#### For example:

CREATE VIEW emp\_dept\_ojl AS SELECT empno, ename, e.deptno, dname, loc FROM emp e, dept d WHERE e.deptno = d.deptno (+);

#### The statement:

SELECT \* FROM emp\_dept\_ojl;

#### Results in:

| EMPNO   | ENAME     | DEPTNO | DNAME      | LOC      |
|---------|-----------|--------|------------|----------|
|         |           |        |            |          |
| 7369    | SMITH     | 40     | OPERATIONS | BOSTON   |
| 7499    | ALLEN     | 30     | SALES      | CHICAGO  |
| 7566    | JONES     | 20     | RESEARCH   | DALLAS   |
| 7654    | MARTIN    | 30     | SALES      | CHICAGO  |
| 7698    | BLAKE     | 30     | SALES      | CHICAGO  |
| 7782    | CLARK     | 10     | ACCOUNTING | NEW YORK |
| 7788    | SCOTT     | 20     | RESEARCH   | DALLAS   |
| 7839    | KING      | 10     | ACCOUNTING | NEW YORK |
| 7844    | TURNER    | 30     | SALES      | CHICAGO  |
| 7876    | ADAMS     | 20     | RESEARCH   | DALLAS   |
| 7900    | JAMES     | 30     | SALES      | CHICAGO  |
| 7902    | FORD      | 20     | RESEARCH   | DALLAS   |
| 7934    | MILLER    | 10     | ACCOUNTING | NEW YORK |
| 7521    | WARD      | 30     | SALES      | CHICAGO  |
| 14 rows | selected. |        |            |          |

Columns in the base emp table of  $emp\_dept\_oj1$  are modifiable through the view, because emp is a key-preserved table in the join.

The following view also contains an outer join:

CREATE VIEW emp\_dept\_oj2 AS SELECT e.empno, e.ename, e.deptno, d.dname, d.loc FROM emp e, dept d WHERE e.deptno (+) = d.deptno;

#### The following statement:

SELECT \* FROM emp\_dept\_oj2;

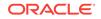

| EMPNO | ENAME  | DEPTNO | DNAME      | LOC      |
|-------|--------|--------|------------|----------|
|       |        |        |            |          |
| 7782  | CLARK  | 10     | ACCOUNTING | NEW YORK |
| 7839  | KING   | 10     | ACCOUNTING | NEW YORK |
| 7934  | MILLER | 10     | ACCOUNTING | NEW YORK |
| 7369  | SMITH  | 20     | RESEARCH   | DALLAS   |
| 7876  | ADAMS  | 20     | RESEARCH   | DALLAS   |
| 7902  | FORD   | 20     | RESEARCH   | DALLAS   |
| 7788  | SCOTT  | 20     | RESEARCH   | DALLAS   |
| 7566  | JONES  | 20     | RESEARCH   | DALLAS   |
| 7499  | ALLEN  | 30     | SALES      | CHICAGO  |
| 7698  | BLAKE  | 30     | SALES      | CHICAGO  |
| 7654  | MARTIN | 30     | SALES      | CHICAGO  |
| 7900  | JAMES  | 30     | SALES      | CHICAGO  |
| 7844  | TURNER | 30     | SALES      | CHICAGO  |
| 7521  | WARD   | 30     | SALES      | CHICAGO  |
|       |        |        | OPERATIONS | BOSTON   |
|       |        |        |            |          |

#### Results in:

15 rows selected.

In this view, emp is no longer a key-preserved table, because the empno column in the result of the join can have nulls (the last row in the preceding SELECT statement). So, UPDATE, DELETE, and INSERT operations cannot be performed on this view.

In the case of views containing an outer join on other nested views, a table is key preserved if the view or views containing the table are merged into their outer views, all the way to the top. A view which is being outer-joined is currently merged only if it is "simple." For example:

SELECT col1, col2, ... FROM T;

The select list of the view has no expressions.

If you are in doubt whether a view is modifiable, then you can select from the USER\_UPDATABLE\_COLUMNS view to see if it is. For example:

SELECT owner, table\_name, column\_name, updatable FROM USER\_UPDATABLE\_COLUMNS
 WHERE TABLE\_NAME = 'EMP\_DEPT\_VIEW';

This returns output similar to the following:

| OWNER       | TABLE_NAME | COLUMN_NAM | UPD |
|-------------|------------|------------|-----|
|             |            |            |     |
| SCOTT       | EMP_DEPT_V | EMPNO      | NO  |
| SCOTT       | EMP_DEPT_V | ENAME      | NO  |
| SCOTT       | EMP_DEPT_V | DEPTNO     | NO  |
| SCOTT       | EMP_DEPT_V | DNAME      | NO  |
| SCOTT       | EMP_DEPT_V | LOC        | NO  |
| 5 rows sele | ated       |            |     |

5 rows selected.

### 24.1.5.5 Using the UPDATABLE\_ COLUMNS Views

A set of views can assist you in identifying inherently updatable join views.

| View                  | Description                                                    |
|-----------------------|----------------------------------------------------------------|
| DBA_UPDATABLE_COLUMNS | Shows all columns in all tables and views that are modifiable. |

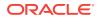

| View                   | Description                                                                           |
|------------------------|---------------------------------------------------------------------------------------|
| ALL_UPDATABLE_COLUMNS  | Shows all columns in all tables and views accessible to the user that are modifiable. |
| USER_UPDATABLE_COLUMNS | Shows all columns in all tables and views in the user's schema that are modifiable.   |

The updatable columns in view emp\_dept are shown below.

```
SELECT COLUMN_NAME, UPDATABLE
FROM USER_UPDATABLE_COLUMNS
WHERE TABLE_NAME = 'EMP_DEPT';
```

| COLUMN_NAME | UPD |
|-------------|-----|
|             |     |
| EMPNO       | YES |
| ENAME       | YES |
| DEPTNO      | YES |
| SAL         | YES |
| DNAME       | NO  |
| LOC         | NO  |

6 rows selected.

See Also:

*Oracle Database Reference* for complete descriptions of the updatable column views

### 24.1.6 Altering Views

You use the ALTER VIEW statement only to explicitly recompile a view that is invalid.

To change the definition of a view, see "Replacing Views".

The ALTER VIEW statement lets you locate recompilation errors before run time. To ensure that the alteration does not affect the view or other objects that depend on it, you can explicitly recompile a view after altering one of its base tables.

To use the ALTER VIEW statement, the view must be in your schema, or you must have the ALTER ANY TABLE system privilege.

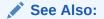

Oracle Database SQL Language Reference for syntax and additional information about the ALTER VIEW statement

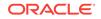

### 24.1.7 Dropping Views

You can drop a view with the DROP VIEW statement.

You can drop any view contained in your schema. To drop a view in another user's schema, you must have the DROP ANY VIEW system privilege. Drop a view using the DROP VIEW statement. For example, the following statement drops the emp\_dept view:

DROP VIEW emp\_dept;

#### See Also:

Oracle Database SQL Language Reference for syntax and additional information about the DROP VIEW statement

### 24.2 Managing Sequences

You can perform tasks such as creating sequences, altering sequences, using sequences, and dropping sequences.

About Sequences

**Sequences** are database objects from which multiple users can generate unique integers. The sequence generator generates sequential numbers, which can be used to generate unique primary keys automatically, and to coordinate keys across multiple rows or tables.

- Creating Sequences Create a sequence using the CREATE SEQUENCE statement.
- Altering Sequences Alter a sequence using the ALTER SEQUENCE statement.
- Using Sequences
   A sequence can be accessed and incremented by multiple users.
- Dropping Sequences
   If a sequence is no longer required, you can drop the sequence using the DROP SEQUENCE statement.

### 24.2.1 About Sequences

**Sequences** are database objects from which multiple users can generate unique integers. The sequence generator generates sequential numbers, which can be used to generate unique primary keys automatically, and to coordinate keys across multiple rows or tables.

Without sequences, sequential values can only be produced programmatically. A new primary key value can be obtained by selecting the most recently produced value and incrementing it. This method requires a lock during the transaction and causes multiple users to wait for the next value of the primary key; this waiting is known as **serialization**. If developers have such constructs in applications, then you should encourage the developers to replace them with access to sequences. Sequences eliminate serialization and improve the concurrency of an application.

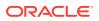

See Also:

Oracle Database Concepts for an overview of sequences

### 24.2.2 Creating Sequences

Create a sequence using the CREATE SEQUENCE statement.

To create a sequence in your schema, you must have the CREATE SEQUENCE System privilege. To create a sequence in another user's schema, you must have the CREATE ANY SEQUENCE privilege.

For example, the following statement creates a sequence used to generate employee numbers for the empno column of the emp table:

```
CREATE SEQUENCE emp_sequence
INCREMENT BY 1
START WITH 1
NOMAXVALUE
NOCYCLE
CACHE 10;
```

Notice that several parameters can be specified to control the function of sequences. You can use these parameters to indicate whether the sequence is ascending or descending, the starting point of the sequence, the minimum and maximum values, and the interval between sequence values. The NOCYCLE option indicates that the sequence cannot generate more values after reaching its maximum or minimum value.

The CACHE clause preallocates a set of sequence numbers and keeps them in memory so that sequence numbers can be accessed faster. When the last of the sequence numbers in the cache has been used, the database reads another set of numbers into the cache.

The database might skip sequence numbers if you choose to cache a set of sequence numbers. For example, when an instance abnormally shuts down (for example, when an instance failure occurs or a SHUTDOWN ABORT statement is issued), sequence numbers that have been cached but not used are lost. Also, sequence numbers that have been used but not saved are lost as well. The database might also skip cached sequence numbers after an export and import. See *Oracle Database Utilities* for details.

#### See Also:

- Oracle Database SQL Language Reference for the CREATE SEQUENCE statement syntax
- Oracle Real Application Clusters Administration and Deployment Guide for information about using sequences in an Oracle Real Application Clusters environment

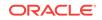

### 24.2.3 Altering Sequences

Alter a sequence using the ALTER SEQUENCE statement.

To alter a sequence, your schema must contain the sequence, you must have the ALTER object privilege on the sequence, or you must have the ALTER ANY SEQUENCE system privilege. You can alter a sequence to change any of the parameters that define how it generates sequence numbers. To change the starting point of a sequence, you can either drop the sequence and then re-create it, or use the RESTART clause to restart the sequence from the specified value. The value specified in the RESTART clause must be between the MINVALUE and MAXVALUE parameter values of the sequence.

The following example alters the emp\_sequence sequence:

```
ALTER SEQUENCE emp_sequence
INCREMENT BY 10
MAXVALUE 10000
CYCLE
CACHE 20;
```

#### See Also:

Oracle Database SQL Language Reference for syntax and additional information about the ALTER SEQUENCE statement

### 24.2.4 Using Sequences

A sequence can be accessed and incremented by multiple users.

To use a sequence, your schema must contain the sequence or you must have been granted the SELECT object privilege for another user's sequence. Once a sequence is defined, it can be accessed and incremented by multiple users (who have SELECT object privilege for the sequence containing the sequence) with no waiting. The database does not wait for a transaction that has incremented a sequence to complete before that sequence can be incremented again.

The examples outlined in the following sections show how sequences can be used in master/detail table relationships. Assume an order entry system is partially comprised of two tables, orders\_tab (master table) and line\_items\_tab (detail table), that hold information about customer orders. A sequence named order\_seq is defined by the following statement:

```
CREATE SEQUENCE Order_seq
START WITH 1
INCREMENT BY 1
NOMAXVALUE
NOCYCLE
CACHE 20;
```

#### • Referencing a Sequence

A sequence is referenced in SQL statements with the NEXTVAL and CURRVAL pseudocolumns; each new sequence number is generated by a reference to the

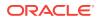

sequence pseudocolumn NEXTVAL, while the current sequence number can be repeatedly referenced using the pseudo-column CURRVAL.

- Caching Sequence Numbers
   Caching sequence numbers can improve access time.
- Making a Sequence Scalable A sequence can be made *scalable* by specifying the *scale* clause in the *create sequence* or *alter sequence* statement.

### 24.2.4.1 Referencing a Sequence

A sequence is referenced in SQL statements with the NEXTVAL and CURRVAL pseudocolumns; each new sequence number is generated by a reference to the sequence pseudocolumn NEXTVAL, while the current sequence number can be repeatedly referenced using the pseudo-column CURRVAL.

NEXTVAL and CURRVAL are not reserved words or keywords and can be used as pseudocolumn names in SQL statements such as SELECT, INSERT, or UPDATE.

- Generating Sequence Numbers with NEXTVAL To generate and use a sequence number, reference *seq\_name*.NEXTVAL in a SQL statement.
- Using Sequence Numbers with CURRVAL To use or refer to the current sequence value of your session, reference seq\_name.currval in a SQL statement.
- Uses and Restrictions of NEXTVAL and CURRVAL CURRVAL and NEXTVAL can be used in specific places, and restrictions apply to their use.

#### 24.2.4.1.1 Generating Sequence Numbers with NEXTVAL

To generate and use a sequence number, reference *seq\_name*.NEXTVAL in a SQL statement.

For example, assume a customer places an order. The sequence number can be referenced in a values list. For example:

```
INSERT INTO Orders_tab (Orderno, Custno)
VALUES (Order_seq.NEXTVAL, 1032);
```

Or, the sequence number can be referenced in the SET clause of an UPDATE statement. For example:

```
UPDATE Orders_tab
   SET Orderno = Order_seq.NEXTVAL
   WHERE Orderno = 10112;
```

The sequence number can also be referenced outermost SELECT of a query or subquery. For example:

SELECT Order\_seq.NEXTVAL FROM dual;

As defined, the first reference to order\_seq.NEXTVAL returns the value 1. Each subsequent statement that references order\_seq.NEXTVAL generates the next sequence number (2, 3, 4, . . .). The pseudo-column NEXTVAL can be used to generate as many new sequence numbers as necessary. However, only a single sequence number can

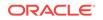

be generated for each row. In other words, if NEXTVAL is referenced more than once in a single statement, then the first reference generates the next number, and all subsequent references in the statement return the same number.

Once a sequence number is generated, the sequence number is available only to the session that generated the number. Independent of transactions committing or rolling back, other users referencing order\_seq.NEXTVAL obtain unique values. If two users are accessing the same sequence concurrently, then the sequence numbers each user receives might have gaps because sequence numbers are also being generated by the other user.

#### 24.2.4.1.2 Using Sequence Numbers with CURRVAL

To use or refer to the current sequence value of your session, reference *seq\_name*.currVAL in a SQL statement.

CURRVAL can only be used if *seq\_name*.NEXTVAL has been referenced in the current user session (in the current or a previous transaction). CURRVAL can be referenced as many times as necessary, including multiple times within the same statement. The next sequence number is not generated until NEXTVAL is referenced. Continuing with the previous example, you would finish placing the customer's order by inserting the line items for the order:

```
INSERT INTO Line_items_tab (Orderno, Partno, Quantity)
VALUES (Order_seq.CURRVAL, 20321, 3);
```

```
INSERT INTO Line_items_tab (Orderno, Partno, Quantity)
VALUES (Order_seq.CURRVAL, 29374, 1);
```

Assuming the INSERT statement given in the previous section generated a new sequence number of 347, both rows inserted by the statements in this section insert rows with order numbers of 347.

### 24.2.4.1.3 Uses and Restrictions of NEXTVAL and CURRVAL

CURRVAL and NEXTVAL can be used in specific places, and restrictions apply to their use.

CURRVAL and NEXTVAL can be used in the following places:

- VALUES clause of INSERT statements
- The SELECT list of a SELECT statement
- A view query or materialized view query

However, the use of CURRVAL and NEXTVAL in a materialized view query makes the materialized view complex. Therefore, it cannot be fast refreshed.

• The SET clause of an UPDATE statement

CURRVAL and NEXTVAL cannot be used in these places:

- A subquery
- A SELECT statement with the DISTINCT operator
- A SELECT statement with a GROUP BY OF ORDER BY Clause
- A SELECT statement that is combined with another SELECT statement with the UNION, INTERSECT, Or MINUS set operator
- The WHERE clause of a SELECT statement

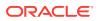

• The condition of a CHECK constraint

### 24.2.4.2 Caching Sequence Numbers

Caching sequence numbers can improve access time.

- About Caching Sequence Numbers Sequence numbers can be kept in the sequence cache in the System Global Area (SGA). Sequence numbers can be accessed more quickly in the sequence cache than they can be read from disk.
- The Number of Entries in the Sequence Cache When an application accesses a sequence in the sequence cache, the sequence numbers are read quickly. However, if an application accesses a sequence that is not in the cache, then the sequence must be read from disk to the cache before the sequence numbers are used.
- The Number of Values in Each Sequence Cache Entry

When a sequence is read into the sequence cache, sequence values are generated and stored in a cache entry. These values can then be accessed quickly.

### 24.2.4.2.1 About Caching Sequence Numbers

Sequence numbers can be kept in the sequence cache in the System Global Area (SGA). Sequence numbers can be accessed more quickly in the sequence cache than they can be read from disk.

The sequence cache consists of entries. Each entry can hold many sequence numbers for a single sequence.

Follow these guidelines for fast access to all sequence numbers:

- Be sure the sequence cache can hold all the sequences used concurrently by your applications.
- Increase the number of values for each sequence held in the sequence cache.

### 24.2.4.2.2 The Number of Entries in the Sequence Cache

When an application accesses a sequence in the sequence cache, the sequence numbers are read quickly. However, if an application accesses a sequence that is not in the cache, then the sequence must be read from disk to the cache before the sequence numbers are used.

If your applications use many sequences concurrently, then your sequence cache might not be large enough to hold all the sequences. In this case, access to sequence numbers might often require disk reads. For fast access to all sequences, be sure your cache has enough entries to hold all the sequences used concurrently by your applications.

### 24.2.4.2.3 The Number of Values in Each Sequence Cache Entry

When a sequence is read into the sequence cache, sequence values are generated and stored in a cache entry. These values can then be accessed quickly.

The number of sequence values stored in the cache is determined by the CACHE parameter in the CREATE SEQUENCE statement. The default value for this parameter is 20.

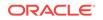

This CREATE SEQUENCE statement creates the  $seq^2$  sequence so that 50 values of the sequence are stored in the sequence cache:

```
CREATE SEQUENCE seq2
CACHE 50;
```

The first 50 values of  $seq_2$  can then be read from the cache. When the 51st value is accessed, the next 50 values will be read from disk.

Choosing a high value for CACHE lets you access more successive sequence numbers with fewer reads from disk to the sequence cache. However, if there is an instance failure, then all sequence values in the cache are lost. Cached sequence numbers also could be skipped after an export and import if transactions continue to access the sequence numbers while the export is running.

If you use the NOCACHE option in the CREATE SEQUENCE statement, then the values of the sequence are not stored in the sequence cache. In this case, every access to the sequence requires a disk read. Such disk reads slow access to the sequence. This CREATE SEQUENCE statement creates the SEQ3 sequence so that its values are never stored in the cache:

```
CREATE SEQUENCE seq3
NOCACHE;
```

### 24.2.4.3 Making a Sequence Scalable

A sequence can be made *scalable* by specifying the *scale* clause in the *create* sequence or *alter* sequence statement.

A scalable sequence is particularly efficient when used to generate unordered primary or unique keys for data ingestion workloads having high level of concurrency. Single Oracle database instances as well as Oracle RAC databases benefit from this feature. Scalable sequences significantly reduce the sequence and index block contention and provide better data load scalability compared to the solution of configuring a very large sequence cache using the CACHE clause of CREATE SEQUENCE OF ALTER SEQUENCE statement.

#### Note:

In addition to using a scalable sequence, you can also partition the data to increase the performance of a data load operation.

The following is the syntax for defining a scalable sequence:

```
CREATE | ALTER SEQUENCE sequence_name
...
SCALE [EXTEND | NOEXTEND] | NOSCALE
...
```

When the SCALE clause is specified, a 6 digit numeric scalable sequence offset number is prefixed to the digits of the sequence:

```
scalable sequence number = 6 digit scalable sequence offset number || normal
sequence number
```

where,

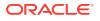

- || is the concatenation operator.
- 6 digit scalable sequence offset number = 3 digit *instance* offset number || 3 digit *session* offset number.

The 3 digit *instance* offset number is generated as [(instance id % 100) + 100]. The 3 digit *session* offset number is generated as [session id % 1000].

Additionally, you can also specify EXTEND or NOEXTEND option for the SCALE clause:

• EXTEND option

When the EXTEND option is specified for the SCALE clause, the scalable sequence values are of the length [x digits + y digits], where x is the number of digits in the scalable sequence offset number (default is 6 digits), and y is the number of digits specified in the MAXVALUE clause.

For example, for an ascending scalable sequence with MINVALUE of 1, MAXVALUE of 100 (3 digits), and EXTEND option specified, the scalable sequence values will be of 9 digits (6 digit scalable sequence offset number + 3 digit MAXVALUE) and will be of the form:

```
6 digit scalable sequence offset number || 001
6 digit scalable sequence offset number || 002
6 digit scalable sequence offset number || 003
...
6 digit scalable sequence offset number || 100
```

NOEXTEND option

When the NOEXTEND option is specified for the SCALE clause, which is the default option, the number of scalable sequence digits cannot exceed the number of digits specified in the MAXVALUE clause.

For example, for an ascending scalable sequence with MINVALUE of 1, MAXVALUE of 1000000 (7 digits), and NOEXTEND option specified, the scalable sequence values will be of 7 digits, because MAXVALUE of 1000000 contains 7 digits, and will be of the form:

```
6 digit scalable sequence offset number || 1
6 digit scalable sequence offset number || 2
6 digit scalable sequence offset number || 3
...
6 digit scalable sequence offset number || 9
```

Note that the NEXTVAL operation on this scalable sequence after the sequence value of [6 digit scalable sequence offset number || 9] will report the following error message, because the next scalable sequence value is [6 digit scalable sequence offset number || 10], which contains 8 digits and is greater than MAXVALUE of 1000000 that contains 7 digits:

ORA-64603: NEXTVAL cannot be instantiated for SQ. Widen the sequence by 1 digits or alter sequence with SCALE EXTEND.

#### Note:

The NOEXTEND option is useful for integration with the existing applications where sequences are used to populate fixed width columns.

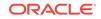

To convert an existing scalable sequence to a non-scalable sequence, use the <code>NOSCALE</code> clause in the <code>ALTER</code> sequence statement.

#### Note:

Oracle recommends that you should not specify ordering for a scalable sequence, because scalable sequence numbers are globally unordered.

To know whether a sequence is scalable or whether a scalable sequence is extendable, check the values of the following columns of the DBA\_SEQUENCES, USER\_SEQUENCES, and ALL\_SEQUENCES views.

### Table 24-1 Columns Related to Scalable Sequences in the DBA\_SEQUENCES, USER\_SEQUENCES, and ALL\_SEQUENCES Views

| Column Name | Description                                                                                                    |  |
|-------------|----------------------------------------------------------------------------------------------------|--|
| SCALE_FLAG  | Indicates whether the sequence is a scalable sequence:                                                                                                    |  |
|             | • Ү                                                                                                    |  |
|             | • N                                                                                                    |  |
| EXTEND_FLAG | Indicates whether the scalable sequence is <i>extendable</i> , that is, whether the EXTEND option is applied for the scalable sequence, so that sequence values can extend beyond the value specified for MAXVALUE: |  |
|             | • У                                                                                                    |  |
|             | • N                                                                                                    |  |

### 24.2.5 Dropping Sequences

If a sequence is no longer required, you can drop the sequence using the DROP SEQUENCE statement.

You can drop any sequence in your schema. To drop a sequence in another schema, you must have the DROP ANY SEQUENCE system privilege. For example, the following statement drops the order\_seq sequence:

DROP SEQUENCE order\_seq;

When a sequence is dropped, its definition is removed from the data dictionary. Any synonyms for the sequence remain, but return an error when referenced.

### See Also:

Oracle Database SQL Language Reference for syntax and additional information about the DROP SEQUENCE statement

### 24.3 Managing Synonyms

You can perform tasks such as creating synonyms, using synonyms, and dropping synonyms.

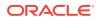

- About Synonyms A synonym is an alias for a schema object.
- Creating Synonyms
   Create a synonym using the CREATE SYNONYM statement.
- Using Synonyms in DML Statements A synonym can be referenced in a DML statement the same way that the underlying object of the synonym can be referenced.
- Dropping Synonyms

Drop a synonym that is no longer required using DROP SYNONYM statement. To drop a private synonym, omit the PUBLIC keyword. To drop a public synonym, include the PUBLIC keyword.

### 24.3.1 About Synonyms

A synonym is an alias for a schema object.

Synonyms can provide a level of security by masking the name and owner of an object and by providing location transparency for remote objects of a distributed database. Also, they are convenient to use and reduce the complexity of SQL statements for database users.

Synonyms allow underlying objects to be renamed or moved, where only the synonym must be redefined and applications based on the synonym continue to function without modification.

You can create both public and private synonyms. A **public** synonym is owned by the special user group named PUBLIC and is accessible to every user in a database. A **private** synonym is contained in the schema of a specific user and available only to the user and to grantees for the underlying object.

Synonyms themselves are not securable. When you grant object privileges on a synonym, you are really granting privileges on the underlying object, and the synonym is acting only as an alias for the object in the GRANT statement.

💉 See Also:

Oracle Database Concepts for a more complete description of synonyms

### 24.3.2 Creating Synonyms

Create a synonym using the CREATE SYNONYM statement.

To create a private synonym in your own schema, you must have the CREATE SYNONYM privilege. To create a private synonym in another user's schema, you must have the CREATE ANY SYNONYM privilege. To create a public synonym, you must have the CREATE PUBLIC SYNONYM system privilege.

When you create a synonym, the underlying schema object need not exist, nor do you need privileges to access the object for the CREATE SYNONYM statement to succeed. The following statement creates a public synonym named public\_emp on the emp table contained in the schema of jward:

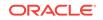

CREATE PUBLIC SYNONYM public\_emp FOR jward.emp

When you create a synonym for a remote procedure or function, you must qualify the remote object with its schema name. Alternatively, you can create a local public synonym on the database where the remote object resides, in which case the database link must be included in all subsequent calls to the procedure or function.

### See Also:

Oracle Database SQL Language Reference for syntax and additional information about the CREATE SYNONYM statement

### 24.3.3 Using Synonyms in DML Statements

A synonym can be referenced in a DML statement the same way that the underlying object of the synonym can be referenced.

You can successfully use any private synonym contained in your schema or any public synonym, assuming that you have the necessary privileges to access the underlying object, either explicitly, from an enabled role, or from PUBLIC. You can also reference any private synonym contained in another schema if you have been granted the necessary object privileges for the underlying object.

You can reference another user's synonym using only the object privileges that you have been granted. For example, if you have only the SELECT privilege on the jward.emp table, and the synonym jward.employee is created for jward.emp, you can query the jward.employee synonym, but you cannot insert rows using the jward.employee synonym.

For example, if a synonym named employee refers to a table or view, then the following statement is valid:

```
INSERT INTO employee (empno, ename, job)
VALUES (emp_sequence.NEXTVAL, 'SMITH', 'CLERK');
```

If the synonym named fire\_emp refers to a standalone procedure or package procedure, then you could execute it with the command

EXECUTE Fire\_emp(7344);

### 24.3.4 Dropping Synonyms

Drop a synonym that is no longer required using DROP SYNONYM statement. To drop a private synonym, omit the PUBLIC keyword. To drop a public synonym, include the PUBLIC keyword.

You can drop any private synonym in your own schema. To drop a private synonym in another user's schema, you must have the DROP ANY SYNONYM system privilege. To drop a public synonym, you must have the DROP PUBLIC SYNONYM system privilege.

For example, the following statement drops the private synonym named emp:

DROP SYNONYM emp;

The following statement drops the public synonym named public\_emp:

ORACLE

DROP PUBLIC SYNONYM public\_emp;

When you drop a synonym, its definition is removed from the data dictionary. All objects that reference a dropped synonym remain. However, they become invalid (not usable). For more information about how dropping synonyms can affect other schema objects, see "Managing Object Dependencies".

#### 💉 See Also:

Oracle Database SQL Language Reference for syntax and additional information about the DROP SYNONYM statement

# 24.4 Views, Synonyms, and Sequences Data Dictionary Views

You can query data dictionary views for information about views, synonyms, and sequences.

The following views display information about views, synonyms, and sequences:

| View                   | Description                                                                                                    |  |
|------------------------|----------------------------------------------------------------------------------------------------|--|
| DBA_VIEWS              | DBA view describes all views in the database. All view is                                                       |  |
| ALL_VIEWS              | restricted to views accessible to the current user. USER view is restricted to views owned by the current user. |  |
| USER_VIEWS             |                                                                                                    |  |
| DBA_SYNONYMS           | These views describe synonyms.                                                                                  |  |
| ALL_SYNONYMS           |                                                                                                    |  |
| USER_SYNONYMS          |                                                                                                    |  |
| DBA_SEQUENCES          | These views describe sequences.                                                                                 |  |
| ALL_SEQUENCES          |                                                                                                    |  |
| USER_SEQUENCES         |                                                                                                    |  |
| DBA_UPDATABLE_COLUMNS  | These views describe all columns in join views that ar                                                          |  |
| ALL_UPDATABLE_COLUMNS  | updatable.                                                                                                    |  |
| USER_UPDATABLE_COLUMNS |                                                                                                    |  |

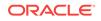

# 25 Repairing Corrupted Data

You can detect and correct data block corruption.

### Note:

If you are not familiar with the DBMS\_REPAIR package, then it is recommended that you work with an Oracle Support Services analyst when performing any of the repair procedures included in this package.

- Options for Repairing Data Block Corruption Oracle Database provides different methods for detecting and correcting data block corruption.
- About the DBMS\_REPAIR Package The DBMS\_REPAIR package contains data corruption repair procedures that enable you to detect and repair corrupt blocks in tables and indexes.
- Using the DBMS\_REPAIR Package
   You can use the DBMS\_REPAIR package to address data block corruption:
- DBMS\_REPAIR Examples Examples illustrate how to use the DBMS\_REPAIR package.

### 25.1 Options for Repairing Data Block Corruption

Oracle Database provides different methods for detecting and correcting data block corruption.

One method of correction is to drop and re-create an object after the corruption is detected. However, this is not always possible or desirable. If data block corruption is limited to a subset of rows, then another option is to rebuild the table by selecting all data except for the corrupt rows.

Another way to manage data block corruption is to use the DBMS\_REPAIR package. You can use DBMS\_REPAIR to detect and repair corrupt blocks in tables and indexes. You can continue to use objects while you attempt to rebuild or repair them.

You can also use the Recovery Manager (RMAN) command RECOVER BLOCK to recover a corrupt data block or set of data blocks.

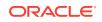

#### Note:

Any corruption that involves the loss of data requires analysis and understanding of how that data fits into the overall database system. Depending on the nature of the repair, you might lose data, and logical inconsistencies can be introduced. You must determine whether the repair approach provided by this package is the appropriate tool for each specific corruption problem.

#### See Also:

Oracle Database Backup and Recovery Reference for more information about the RECOVER BLOCK RMAN command

### 25.2 About the DBMS\_REPAIR Package

The DBMS\_REPAIR package contains data corruption repair procedures that enable you to detect and repair corrupt blocks in tables and indexes.

#### DBMS\_REPAIR Procedures

Procedures in the DBMS\_REPAIR package enable you to detect and repair corrupt blocks.

Limitations and Restrictions for DBMS\_REPAIR Procedures
 Some limitations and restrictions apply to DBMS\_REPAIR procedures.

#### See Also:

Oracle Database PL/SQL Packages and Types Reference for more information on the syntax, restrictions, and exceptions for the DBMS\_REPAIR procedures

### 25.2.1 DBMS\_REPAIR Procedures

Procedures in the DBMS\_REPAIR package enable you to detect and repair corrupt blocks.

The following table lists the procedures included in the DBMS\_REPAIR package.

| Procedure Name   | Description                                                                              |
|------------------|------------------------------------------------------------------------------------------|
| ADMIN_TABLES     | Provides administrative functions (create, drop, purge) for repair or orphan key tables. |
|                  | Note: These tables are always created in the SYS schema.                                 |
| CHECK_OBJECT     | Detects and reports corruptions in a table or index                                      |
| DUMP_ORPHAN_KEYS | Reports on index entries that point to rows in corrupt data blocks                       |

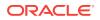

| Procedure Name      | Description                                                                                                    |
|---------------------|----------------------------------------------------------------------------------------------------|
| FIX_CORRUPT_BLOCKS  | Marks blocks as software corrupt that have been previously<br>identified as corrupt by the CHECK_OBJECT procedure                                    |
| REBUILD_FREELISTS   | Rebuilds the free lists of the object                                                                                                    |
| SEGMENT_FIX_STATUS  | Provides the capability to fix the corrupted state of a bitmap entry when segment space management is AUTO                                           |
| SKIP_CORRUPT_BLOCKS | When used, ignores blocks marked corrupt during table and index scans. If not used, you get error ORA-01578 when encountering blocks marked corrupt. |

These procedures are further described, with examples of their use, in "DBMS\_REPAIR Examples".

### 25.2.2 Limitations and Restrictions for DBMS\_REPAIR Procedures

Some limitations and restrictions apply to DBMS\_REPAIR procedures.

DBMS\_REPAIR procedures have the following limitations:

- Tables with LOB data types, nested tables, and varrays are supported, but the outof-line columns are ignored.
- Clusters are supported in the SKIP\_CORRUPT\_BLOCKS and REBUILD\_FREELISTS procedures, but not in the CHECK\_OBJECT procedure.
- Index-organized tables and LOB indexes are not supported.
- Global temporary tables are not supported.
- The DUMP\_ORPHAN\_KEYS procedure does not operate on bitmap indexes or functionbased indexes.
- The DUMP\_ORPHAN\_KEYS procedure processes keys that are no more than 3,950 bytes long.

### 25.3 Using the DBMS\_REPAIR Package

You can use the DBMS\_REPAIR package to address data block corruption:

- Task 1: Detect and Report Corruptions The first task is the detection and reporting of corruptions. Reporting not only indicates what is wrong with a block, but also identifies the associated repair directive.
- Task 2: Evaluate the Costs and Benefits of Using DBMS\_REPAIR Before using DBMS\_REPAIR you must weigh the benefits of its use in relation to the liabilities. You should also examine other options available for addressing corrupt objects.
- Task 3: Make Objects Usable DBMS\_REPAIR makes the object usable by ignoring corruptions during table and index scans.
- Task 4: Repair Corruptions and Rebuild Lost Data After making an object usable, perform the following repair activities.

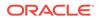

### 25.3.1 Task 1: Detect and Report Corruptions

The first task is the detection and reporting of corruptions. Reporting not only indicates what is wrong with a block, but also identifies the associated repair directive.

- About Detecting and Reporting Corruptions There are several ways to detect corruptions.
- DBMS\_REPAIR: Using the CHECK\_OBJECT and ADMIN\_TABLES Procedures The CHECK\_OBJECT procedure checks and reports block corruptions for a specified object. The ADMIN\_TABLES procedure creates a repair table that facilitates correcting corruptions.
- DB\_VERIFY: Performing an Offline Database Check
   Use DB\_VERIFY as an offline diagnostic utility when you encounter data corruption.
- ANALYZE: Reporting Corruption

The ANALYZE TABLE...VALIDATE STRUCTURE STATEMENT validates the structure of the analyzed object. If the database encounters corruption in the structure of the object, then an error message is returned. In this case, drop and re-create the object.

• DB\_BLOCK\_CHECKING Initialization Parameter You can enable database block checking by setting the DB\_BLOCK\_CHECKING initialization parameter to TRUE.

### 25.3.1.1 About Detecting and Reporting Corruptions

There are several ways to detect corruptions.

Table 25-1 describes the different detection methodologies.

| Detection Method                           | Description                                                                                                    |
|--------------------------------------------|----------------------------------------------------------------------------------------------------|
| DBMS_REPAIR PL/SQL package                 | Performs block checking for a specified table, partition, or index. It populates a repair table with results.                                                                                                    |
| DB_VERIFY utility                          | Performs block checking on an offline database                                                                                                    |
| ANALYZE TABLE SQL statement                | Used with the VALIDATE STRUCTURE option, the ANALYZE<br>TABLE statement verifies the integrity of the structure of an<br>index, table, or cluster; checks or verifies that tables and<br>indexes are synchronized. |
| DB_BLOCK_CHECKING initialization parameter | When DB_BLOCK_CHECKING=TRUE, corrupt blocks are identified before they are marked corrupt. Checks are performed when changes are made to a block.                                                                  |

#### Table 25-1 Comparison of Corruption Detection Methods

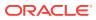

# 25.3.1.2 DBMS\_REPAIR: Using the CHECK\_OBJECT and ADMIN\_TABLES Procedures

The CHECK\_OBJECT procedure checks and reports block corruptions for a specified object. The ADMIN\_TABLES procedure creates a repair table that facilitates correcting corruptions.

The CHECK\_OBJECT procedure is similar to the ANALYZE...VALIDATE STRUCTURE statement for indexes and tables, block checking is performed for index and data blocks.

Not only does CHECK\_OBJECT report corruptions, but it also identifies any fixes that would occur if FIX\_CORRUPT\_BLOCKS is subsequently run on the object. This information is made available by populating a repair table, which must first be created by the ADMIN\_TABLES procedure.

After you run the CHECK\_OBJECT procedure, a simple query on the repair table shows the corruptions and repair directives for the object. With this information, you can assess how best to address the reported problems.

## 25.3.1.3 DB\_VERIFY: Performing an Offline Database Check

Use  ${\tt DB\_VERIFY}$  as an offline diagnostic utility when you encounter data corruption.

See Also:

Oracle Database Utilities for more information about DB\_VERIFY

### 25.3.1.4 ANALYZE: Reporting Corruption

The ANALYZE TABLE...VALIDATE STRUCTURE statement validates the structure of the analyzed object. If the database encounters corruption in the structure of the object, then an error message is returned. In this case, drop and re-create the object.

You can use the CASCADE clause of the ANALYZE TABLE statement to check the structure of the table and all of its indexes in one operation. Because this operation can consume significant resources, there is a FAST option that performs a lightweight check. See "Validating Tables, Indexes, Clusters, and Materialized Views" for details.

#### See Also:

Oracle Database SQL Language Reference for more information about the ANALYZE statement

## 25.3.1.5 DB\_BLOCK\_CHECKING Initialization Parameter

You can enable database block checking by setting the DB\_BLOCK\_CHECKING initialization parameter to TRUE.

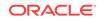

This checks data and index blocks for internal consistency whenever they are modified. DB\_BLOCK\_CHECKING is a dynamic parameter, modifiable by the ALTER SYSTEM SET statement. Block checking is always enabled for the system tablespace.

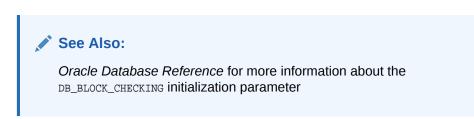

# 25.3.2 Task 2: Evaluate the Costs and Benefits of Using DBMS REPAIR

Before using DBMS\_REPAIR you must weigh the benefits of its use in relation to the liabilities. You should also examine other options available for addressing corrupt objects.

Begin by answering the following questions:

• What is the extent of the corruption?

To determine if there are corruptions and repair actions, execute the CHECK\_OBJECT procedure and query the repair table.

- What other options are available for addressing block corruptions? Consider the following:
  - If the data is available from another source, then drop, re-create, and repopulate the object.
  - Issue the CREATE TABLE...AS SELECT statement from the corrupt table to create a new one.
  - Ignore the corruption by excluding corrupt rows from **SELECT** statements.
  - Perform media recovery.
- What logical corruptions or side effects are introduced when you use DBMS\_REPAIR to make an object usable? Can these be addressed? What is the effort required to do so?

You might not have access to rows in blocks marked corrupt. However, a block can be marked corrupt even if there are rows that you can validly access.

It is also possible that referential integrity constraints are broken when blocks are marked corrupt. If this occurs, then disable and reenable the constraint; any inconsistencies are reported. After fixing all problems, you should be able to reenable the constraint.

Logical corruption can occur when there are triggers defined on the table. For example, if rows are reinserted, should insert triggers be fired or not? You can address these issues only if you understand triggers and their use in your installation.

If indexes and tables are not synchronized, then execute the DUMP\_ORPHAN\_KEYS procedure to obtain information from the keys that might be useful in rebuilding corrupted data. Then issue the ALTER INDEX...REBUILD ONLINE statement to synchronize the table with its indexes.

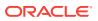

• If repair involves loss of data, can this data be retrieved?

You can retrieve data from the index when a data block is marked corrupt. The DUMP\_ORPHAN\_KEYS procedure can help you retrieve this information.

## 25.3.3 Task 3: Make Objects Usable

DBMS\_REPAIR makes the object usable by ignoring corruptions during table and index scans.

- Corruption Repair: Using the FIX\_CORRUPT\_BLOCKS and SKIP\_CORRUPT\_BLOCKS Procedures You can make a corrupt object usable by establishing an environment that skips corruptions that remain outside the scope of DBMS\_REPAIR capabilities.
- Implications When Skipping Corrupt Blocks
   When skipping corrupt blocks, a query can return different results in some situations.

# 25.3.3.1 Corruption Repair: Using the FIX\_CORRUPT\_BLOCKS and SKIP\_CORRUPT\_BLOCKS Procedures

You can make a corrupt object usable by establishing an environment that skips corruptions that remain outside the scope of DBMS\_REPAIR capabilities.

If corruptions involve a loss of data, such as a bad row in a data block, then all such blocks are marked corrupt by the <code>FIX\_CORRUPT\_BLOCKS</code> procedure. Then you can run the <code>SKIP\_CORRUPT\_BLOCKS</code> procedure, which skips blocks that are marked as corrupt. When the <code>SKIP\_FLAG</code> parameter in the procedure is set, table and index scans skip all blocks marked corrupt. This applies to both media and software corrupt blocks.

### 25.3.3.2 Implications When Skipping Corrupt Blocks

When skipping corrupt blocks, a query can return different results in some situations.

If an index and table are not synchronized, then a SET TRANSACTION READ ONLY transaction can be inconsistent in situations where one query probes only the index, and a subsequent query probes both the index and the table. If the table block is marked corrupt, then the two queries return different results, thereby breaking the rules of a read-only transaction. One way to approach this is not to skip corruptions in a SET TRANSACTION READ ONLY transaction.

A similar issue occurs when selecting rows that are chained. A query of the same row may or may not access the corruption, producing different results.

# 25.3.4 Task 4: Repair Corruptions and Rebuild Lost Data

After making an object usable, perform the following repair activities.

 Recover Data Using the DUMP\_ORPHAN\_KEYS Procedures The DUMP\_ORPHAN\_KEYS procedure reports on index entries that point to rows in corrupt data blocks. All such index entries are inserted into an orphan key table that stores the key and rowid of the corruption.

**ORACLE**<sup>®</sup>

• Fix Segment Bitmaps Using the SEGMENT\_FIX\_STATUS Procedure Use the segment\_FIX\_STATUS procedure if free space in segments is being managed by using bitmaps (segment space MANAGEMENT AUTO).

### 25.3.4.1 Recover Data Using the DUMP\_ORPHAN\_KEYS Procedures

The DUMP\_ORPHAN\_KEYS procedure reports on index entries that point to rows in corrupt data blocks. All such index entries are inserted into an orphan key table that stores the key and rowid of the corruption.

After the index entry information has been retrieved, you can rebuild the index using the ALTER INDEX...REBUILD ONLINE statement.

## 25.3.4.2 Fix Segment Bitmaps Using the SEGMENT\_FIX\_STATUS Procedure

Use the **SEGMENT\_FIX\_STATUS** procedure if free space in segments is being managed by using bitmaps (SEGMENT SPACE MANAGEMENT AUTO).

This procedure recalculates the state of a bitmap entry based on the current contents of the corresponding block. Alternatively, you can specify that a bitmap entry be set to a specific value. Usually the state is recalculated correctly and there is no need to force a setting.

# 25.4 DBMS\_REPAIR Examples

Examples illustrate how to use the DBMS\_REPAIR package.

- Examples: Building a Repair Table or Orphan Key Table A repair table provides information about the corruptions. An orphan key table provides information about index entries that point to corrupt rows.
- Example: Detecting Corruption An example illustrates detecting corruption with the CHECK\_OBJECT procedure.
- Example: Fixing Corrupt Blocks An example illustrates fixing corrupt blocks with the FIX\_CORRUPT\_BLOCKS procedure.
- Example: Finding Index Entries Pointing to Corrupt Data Blocks An example illustrates finding index entries pointing to corrupt data blocks using the DUMP\_ORPHAN\_KEYS procedure.
- Example: Skipping Corrupt Blocks An example illustrates skipping corrupt blocks using the SKIP\_CORRUPT\_BLOCKS procedure.

# 25.4.1 Examples: Building a Repair Table or Orphan Key Table

A repair table provides information about the corruptions. An orphan key table provides information about index entries that point to corrupt rows.

- About Repair Tables or Orphan Key Tables The ADMIN\_TABLES procedure is used to create, purge, or drop a repair table or an orphan key table.
- Example: Creating a Repair Table An example illustrates creating a repair table using the ADMIN\_TABLES procedure.

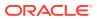

#### • Example: Creating an Orphan Key Table

An example illustrates creating an orphan key table using the ADMIN\_TABLES procedure.

### 25.4.1.1 About Repair Tables or Orphan Key Tables

The ADMIN\_TABLES procedure is used to create, purge, or drop a repair table or an orphan key table.

A repair table provides information about the corruptions that were found by the CHECK\_OBJECT procedure and how these will be addressed if the FIX\_CORRUPT\_BLOCKS procedure is run. Further, it is used to drive the execution of the FIX\_CORRUPT\_BLOCKS procedure.

An orphan key table is used when the DUMP\_ORPHAN\_KEYS procedure is executed and it discovers index entries that point to corrupt rows. The DUMP\_ORPHAN\_KEYS procedure populates the orphan key table by logging its activity and providing the index information in a usable manner.

### 25.4.1.2 Example: Creating a Repair Table

An example illustrates creating a repair table using the ADMIN\_TABLES procedure.

The following example creates a repair table for the users tablespace.

```
BEGIN
DBMS_REPAIR.ADMIN_TABLES (
    TABLE_NAME => 'REPAIR_TABLE',
    TABLE_TYPE => dbms_repair.repair_table,
    ACTION => dbms_repair.create_action,
    TABLESPACE => 'USERS');
END;
/
```

For each repair or orphan key table, a view is also created that eliminates any rows that pertain to objects that no longer exist. The name of the view corresponds to the name of the repair or orphan key table and is prefixed by DBA\_ (for example, DBA\_REPAIR\_TABLE Or DBA\_ORPHAN\_KEY\_TABLE).

The following query describes the repair table that was created for the users tablespace.

DESC REPAIR\_TABLE

| Name                | Nul | 1?   | Туре           |
|---------------------|-----|------|----------------|
|                     |     |      |                |
| OBJECT_ID           | NOT | NULL | NUMBER         |
| TABLESPACE_ID       | NOT | NULL | NUMBER         |
| RELATIVE_FILE_ID    | NOT | NULL | NUMBER         |
| BLOCK_ID            | NOT | NULL | NUMBER         |
| CORRUPT_TYPE        | NOT | NULL | NUMBER         |
| SCHEMA_NAME         | NOT | NULL | VARCHAR2(128)  |
| OBJECT_NAME         | NOT | NULL | VARCHAR2(128)  |
| BASEOBJECT_NAME     |     |      | VARCHAR2(128)  |
| PARTITION_NAME      |     |      | VARCHAR2(128)  |
| CORRUPT_DESCRIPTION |     |      | VARCHAR2(2000) |
| REPAIR_DESCRIPTION  |     |      | VARCHAR2(200)  |
| MARKED_CORRUPT      | NOT | NULL | VARCHAR2(10)   |
| CHECK_TIMESTAMP     | NOT | NULL | DATE           |

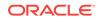

FIX\_TIMESTAMP DATE REFORMAT\_TIMESTAMP DATE

## 25.4.1.3 Example: Creating an Orphan Key Table

An example illustrates creating an orphan key table using the ADMIN\_TABLES procedure.

This example illustrates the creation of an orphan key table for the users tablespace.

```
BEGIN
DBMS_REPAIR.ADMIN_TABLES (
    TABLE_NAME => 'ORPHAN_KEY_TABLE',
    TABLE_TYPE => dbms_repair.orphan_table,
    ACTION => dbms_repair.create_action,
    TABLESPACE => 'USERS');
END;
/
```

The orphan key table is described in the following query:

```
DESC ORPHAN_KEY_TABLE
```

```
Name
                      Null?
                               Type
_____ ____
                     NOT NULL VARCHAR2(128)
SCHEMA_NAME
INDEX_NAME
                       NOT NULL VARCHAR2(128)
IPART_NAME
                               VARCHAR2(128)
           VARCHAI
NOT NULL NUMBER
NOT NULL, VARCHAI
INDEX_ID
TABLE_NAME
                     NOT NULL VARCHAR2(128)
PART_NAME
                              VARCHAR2(128)
TABLE_ID
                     NOT NULL NUMBER
KEYROWID
                      NOT NULL ROWID
KEY
                      NOT NULL ROWID
DUMP_TIMESTAMP
                     NOT NULL DATE
```

# 25.4.2 Example: Detecting Corruption

An example illustrates detecting corruption with the CHECK\_OBJECT procedure.

The CHECK\_OBJECT procedure checks the specified object, and populates the repair table with information about corruptions and repair directives. You can optionally specify a range, partition name, or subpartition name when you want to check a portion of an object.

Validation consists of checking all blocks in the object that have not previously been marked corrupt. For each block, the transaction and data layer portions are checked for self consistency. During CHECK\_OBJECT, if a block is encountered that has a corrupt buffer cache header, then that block is skipped.

The following is an example of executing the CHECK\_OBJECT procedure for the scott.dept table.

```
SET SERVEROUTPUT ON
DECLARE num_corrupt INT;
BEGIN
num_corrupt := 0;
DBMS_REPAIR.CHECK_OBJECT (
    SCHEMA_NAME => 'SCOTT',
    OBJECT_NAME => 'DEPT',
    REPAIR_TABLE_NAME => 'REPAIR_TABLE',
```

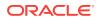

```
CORRUPT_COUNT => num_corrupt);
DBMS_OUTPUT.PUT_LINE('number corrupt: ' || TO_CHAR (num_corrupt));
END;
/
```

SQL\*Plus outputs the following line, indicating one corruption:

```
number corrupt: 1
```

Querying the repair table produces information describing the corruption and suggesting a repair action.

```
SELECT OBJECT_NAME, BLOCK_ID, CORRUPT_TYPE, MARKED_CORRUPT,
CORRUPT_DESCRIPTION, REPAIR_DESCRIPTION
FROM REPAIR_TABLE;
```

The corrupted block has not yet been marked corrupt, so this is the time to extract any meaningful data. After the block is marked corrupt, the entire block must be skipped.

# 25.4.3 Example: Fixing Corrupt Blocks

An example illustrates fixing corrupt blocks with the FIX\_CORRUPT\_BLOCKS procedure.

Use the FIX\_CORRUPT\_BLOCKS procedure to fix the corrupt blocks in specified objects based on information in the repair table that was generated by the CHECK\_OBJECT procedure. Before changing a block, the block is checked to ensure that the block is still corrupt. Corrupt blocks are repaired by marking the block software corrupt. When a repair is performed, the associated row in the repair table is updated with a timestamp.

This example fixes the corrupt block in table scott.dept that was reported by the CHECK\_OBJECT procedure.

```
SET SERVEROUTPUT ON
DECLARE num_fix INT;
BEGIN
num_fix := 0;
DBMS_REPAIR.FIX_CORRUPT_BLOCKS (
    SCHEMA_NAME => 'SCOTT',
    OBJECT_NAME=> 'DEPT',
    OBJECT_TYPE => dbms_repair.table_object,
    REPAIR_TABLE_NAME => 'REPAIR_TABLE',
    FIX_COUNT=> num_fix);
DBMS_OUTPUT.PUT_LINE('num fix: ' || TO_CHAR(num_fix));
END;
/
```

SQL\*Plus outputs the following line:

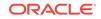

```
num fix: 1
The following query confirms that the repair was done.
SELECT OBJECT_NAME, BLOCK_ID, MARKED_CORRUPT
FROM REPAIR_TABLE;
OBJECT_NAME BLOCK_ID MARKED_COR
DEPT 3 TRUE
```

# 25.4.4 Example: Finding Index Entries Pointing to Corrupt Data Blocks

An example illustrates finding index entries pointing to corrupt data blocks using the DUMP\_ORPHAN\_KEYS procedure.

The DUMP\_ORPHAN\_KEYS procedure reports on index entries that point to rows in corrupt data blocks. For each index entry, a row is inserted into the specified orphan key table. The orphan key table must have been previously created.

This information can be useful for rebuilding lost rows in the table and for diagnostic purposes.

```
Note:
```

This should be run for every index associated with a table identified in the repair table.

In this example,  $pk\_dept$  is an index on the scott.dept table. It is scanned to determine if there are any index entries pointing to rows in the corrupt data block.

```
SET SERVEROUTPUT ON
DECLARE num_orphans INT;
BEGIN
num_orphans := 0;
DBMS_REPAIR.DUMP_ORPHAN_KEYS (
    SCHEMA_NAME => 'SCOTT',
    OBJECT_NAME => 'PK_DEPT',
    OBJECT_TYPE => dbms_repair.index_object,
    REPAIR_TABLE_NAME => 'REPAIR_TABLE',
    ORPHAN_TABLE_NAME => 'REPAIR_TABLE',
    KEY_COUNT => num_orphans);
DBMS_OUTPUT.PUT_LINE('orphan key count: ' || TO_CHAR(num_orphans));
END;
/
```

The following output indicates that there are three orphan keys:

orphan key count: 3

Index entries in the orphan key table implies that the index should be rebuilt. This guarantees that a table probe and an index probe return the same result set.

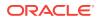

# 25.4.5 Example: Skipping Corrupt Blocks

An example illustrates skipping corrupt blocks using the SKIP\_CORRUPT\_BLOCKS procedure.

The skip\_corrupt\_blocks procedure enables or disables the skipping of corrupt blocks during index and table scans of the specified object. When the object is a table, skipping applies to the table and its indexes. When the object is a cluster, it applies to all of the tables in the cluster, and their respective indexes.

The following example enables the skipping of software corrupt blocks for the  ${\tt scott.dept}$  table:

```
BEGIN
DBMS_REPAIR.SKIP_CORRUPT_BLOCKS (
    SCHEMA_NAME => 'SCOTT',
    OBJECT_NAME => 'DEPT',
    OBJECT_TYPE => dbms_repair.table_object,
    FLAGS => dbms_repair.skip_flag);
END;
/
```

Querying scott's tables using the DBA\_TABLES view shows that SKIP\_CORRUPT is enabled for table scott.dept.

| OWNER | TABLE_NAME         | SKIP_COR |
|-------|--------------------|----------|
|       |                    |          |
| SCOTT | ACCOUNT            | DISABLED |
| SCOTT | BONUS              | DISABLED |
| SCOTT | DEPT               | ENABLED  |
| SCOTT | DOCINDEX           | DISABLED |
| SCOTT | EMP                | DISABLED |
| SCOTT | RECEIPT            | DISABLED |
| SCOTT | SALGRADE           | DISABLED |
| SCOTT | SCOTT_EMP          | DISABLED |
| SCOTT | SYS_IOT_OVER_12255 | DISABLED |
| SCOTT | WORK_AREA          | DISABLED |

SELECT OWNER, TABLE\_NAME, SKIP\_CORRUPT FROM DBA\_TABLES
WHERE OWNER = 'SCOTT';

10 rows selected.

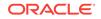

# Part IV

# Database Resource Management and Task Scheduling

You can manage automated database maintenance tasks, database resources, and task scheduling.

Managing Automated Database Maintenance Tasks
 Oracle Database has automated asygnal semmen maintenance

Oracle Database has automated several common maintenance tasks typically performed by database administrators. These automated maintenance tasks are performed when the system load is expected to be light. You can enable and disable individual maintenance tasks, and can configure when these tasks run and what resource allocations they are allotted.

- Managing Resources with Oracle Database Resource Manager Oracle Database Resource Manager (Resource Manager) enables you to manage resource allocation for a database.
- Oracle Scheduler Concepts You can schedule tasks with Oracle Scheduler.
- Scheduling Jobs with Oracle Scheduler You can create, run, and manage jobs with Oracle Scheduler.
- Administering Oracle Scheduler You can configure, manage, monitor, and troubleshoot Oracle Scheduler.

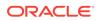

# 26 Managing Automated Database Maintenance Tasks

Oracle Database has automated several common maintenance tasks typically performed by database administrators. These automated maintenance tasks are performed when the system load is expected to be light. You can enable and disable individual maintenance tasks, and can configure when these tasks run and what resource allocations they are allotted.

#### Note:

This chapter explains how to administer automated maintenance tasks using PL/SQL packages. An easier way is to use the graphical interface of Oracle Enterprise Manager Cloud Control (Cloud Control).

To manage automatic maintenance tasks with Cloud Control:

- 1. Access the Database Home Page.
- 2. From the Administration menu, select **Oracle Scheduler**, then **Automated Maintenance Tasks**.
- 3. On the Automated Maintenance Tasks page, click **Configure**.

#### About Automated Maintenance Tasks

Automated maintenance tasks are tasks that are started automatically at regular intervals to perform maintenance operations on the database. An example is a task that gathers statistics on schema objects for the query optimizer.

#### About Maintenance Windows

A **maintenance window** is a contiguous time interval during which automated maintenance tasks are run. Maintenance windows are Oracle Scheduler windows that belong to the window group named MAINTENANCE\_WINDOW\_GROUP.

Configuring Automated Maintenance Tasks
 To enable or disable specific maintenance tasks in any subset of maintenance
 windows, you can use the DBMS\_AUTO\_TASK\_ADMIN PL/SQL package.

Configuring Maintenance Windows

You may want to adjust the predefined maintenance windows to a time suitable to your database environment or create a new maintenance window. You can customize maintenance windows using the DBMS\_SCHEDULER PL/SQL package.

 Configuring Resource Allocations for Automated Maintenance Tasks You can reduce or increase resource allocation to the automated maintenance tasks.

# Automated Maintenance Tasks Reference Oracle Database has predefined maintenance windows. It also has data dictionary views that you can guery for information about automated maintenance.

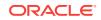

# 26.1 About Automated Maintenance Tasks

Automated maintenance tasks are tasks that are started automatically at regular intervals to perform maintenance operations on the database. An example is a task that gathers statistics on schema objects for the query optimizer.

Automated maintenance tasks run in *maintenance windows*, which are predefined time intervals that are intended to occur during a period of low system load. You can customize maintenance windows based on the resource usage patterns of your database, or disable certain default windows from running. You can also create your own maintenance windows.

Oracle Database has these predefined automated maintenance tasks:

 Automatic Optimizer Statistics Collection—Collects optimizer statistics for all schema objects in the database for which there are no statistics or only stale statistics. The statistics gathered by this task are used by the SQL query optimizer to improve the performance of SQL execution.

### See Also:

*Oracle Database SQL Tuning Guide* for more information on automatic statistics collection

• **Optimizer Statistics Advisor**—Analyzes how statistics are being gathered and suggests changes that can be made to fine tune statistics collection.

#### See Also:

Oracle Database SQL Tuning Guide

 Automatic Segment Advisor— Identifies segments that have space available for reclamation, and makes recommendations on how to defragment those segments.

You can also run the Segment Advisor manually to obtain more up-to-the-minute recommendations or to obtain recommendations on segments that the Automatic Segment Advisor did not examine for possible space reclamation.

See Also:

"Using the Segment Advisor" for more information.

 Automatic SQL Tuning Advisor—Examines the performance of high-load SQL statements, and makes recommendations on how to tune those statements. You can configure this advisor to automatically implement SQL profile recommendations.

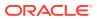

See Also:

*Oracle Database SQL Tuning Guide* for more information on SQL Tuning Advisor

 SQL Plan Management (SPM) Evolve Advisor—Evolves plans that have recently been added to the SQL plan baseline. The advisor simplifies plan evolution by eliminating the requirement to do it manually.

#### See Also:

*Oracle Database SQL Tuning Guide* for more information on SPM Evolve Advisor

By default, all of these automated maintenance tasks are configured to run in all maintenance windows.

# 26.2 About Maintenance Windows

A **maintenance window** is a contiguous time interval during which automated maintenance tasks are run. Maintenance windows are Oracle Scheduler windows that belong to the window group named MAINTENANCE\_WINDOW\_GROUP.

A Scheduler window can be a simple repeating interval (such as "between midnight and 6 a.m., every Saturday"), or a more complex interval (such as "between midnight and 6 a.m., on the last workday of every month, excluding company holidays").

When a maintenance window opens, Oracle Database creates an Oracle Scheduler job for each maintenance task that is scheduled to run in that window. Each job is assigned a job name that is generated at run time. All automated maintenance task job names begin with ORA\$AT. For example, the job for the Automatic Segment Advisor might be called ORA\$AT\_SA\_SPC\_SY\_26. When an automated maintenance task job finishes, it is deleted from the Oracle Scheduler job system. However, the job can still be found in the Scheduler job history.

#### Note:

To view job history, you must log in as the sys user.

In the case of a very long maintenance window, all automated maintenance tasks except Automatic SQL Tuning Advisor are restarted every four hours. This feature ensures that maintenance tasks are run regularly, regardless of window size.

The framework of automated maintenance tasks relies on maintenance windows being defined in the database. Table 26-1 lists the maintenance windows that are automatically defined with each new Oracle Database installation.

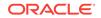

#### See Also:

 "About Jobs and Supporting Scheduler Objects" for more information on windows and groups.

# 26.3 Configuring Automated Maintenance Tasks

To enable or disable specific maintenance tasks in any subset of maintenance windows, you can use the DBMS\_AUTO\_TASK\_ADMIN PL/SQL package.

- Enabling and Disabling Maintenance Tasks for all Maintenance Windows With a single operation, you can disable or enable a particular automated maintenance task for all maintenance windows.
- Enabling and Disabling Maintenance Tasks for Specific Maintenance Windows By default, all maintenance tasks run in all predefined maintenance windows. You can disable a maintenance task for a specific window.

# 26.3.1 Enabling and Disabling Maintenance Tasks for all Maintenance Windows

With a single operation, you can disable or enable a particular automated maintenance task for all maintenance windows.

You can disable a particular automated maintenance task for all maintenance windows with a single operation. You do so by calling the DISABLE procedure of the DBMS\_AUTO\_TASK\_ADMIN PL/SQL package without supplying the window\_name argument. For example, you can completely disable the Automatic SQL Tuning Advisor task as follows:

```
BEGIN
   dbms_auto_task_admin.disable(
      client_name => 'sql tuning advisor',
      operation => NULL,
      window_name => NULL);
END;
/
```

To enable this maintenance task again, use the ENABLE procedure, as follows:

```
BEGIN
  dbms_auto_task_admin.enable(
     client_name => 'sql tuning advisor',
     operation => NULL,
     window_name => NULL);
END;
/
```

The task names to use for the client\_name argument are listed in the DBA\_AUTOTASK\_CLIENT database dictionary view.

To enable or disable all automated maintenance tasks for all windows, call the ENABLE or DISABLE procedure with no arguments.

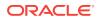

EXECUTE DBMS\_AUTO\_TASK\_ADMIN.DISABLE;

See Also:

- "Automated Maintenance Tasks Database Dictionary Views"
- Oracle Database PL/SQL Packages and Types Reference for more information on the DBMS\_AUTO\_TASK\_ADMIN PL/SQL package.

# 26.3.2 Enabling and Disabling Maintenance Tasks for Specific Maintenance Windows

By default, all maintenance tasks run in all predefined maintenance windows. You can disable a maintenance task for a specific window.

The following example disables the Automatic SQL Tuning Advisor from running in the window MONDAY\_WINDOW:

```
BEGIN
  dbms_auto_task_admin.disable(
    client_name => 'sql tuning advisor',
    operation => NULL,
    window_name => 'MONDAY_WINDOW');
END;
/
```

# 26.4 Configuring Maintenance Windows

You may want to adjust the predefined maintenance windows to a time suitable to your database environment or create a new maintenance window. You can customize maintenance windows using the DBMS\_SCHEDULER PL/SQL package.

- Modifying a Maintenance Window The DBMS\_SCHEDULER PL/SQL package includes a SET\_ATTRIBUTE procedure for modifying the attributes of a window.
- Creating a New Maintenance Window
   To create a new maintenance window, you must create an Oracle Scheduler
   window object and then add it to the window group MAINTENANCE\_WINDOW\_GROUP.
- Removing a Maintenance Window To remove an existing maintenance window, remove it from the MAINTENANCE\_WINDOW\_GROUP window group.

# 26.4.1 Modifying a Maintenance Window

The  $DBMS\_SCHEDULER$  PL/SQL package includes a  $SET\_ATTRIBUTE$  procedure for modifying the attributes of a window.

For example, the following script changes the duration of the maintenance window SATURDAY\_WINDOW to 4 hours:

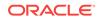

```
BEGIN
dbms_scheduler.disable(
    name => 'SATURDAY_WINDOW');
dbms_scheduler.set_attribute(
    name => 'SATURDAY_WINDOW',
    attribute => 'DURATION',
    value => numtodsinterval(4, 'hour'));
dbms_scheduler.enable(
    name => 'SATURDAY_WINDOW');
END;
'
```

Note that you must use the DBMS\_SCHEDULER.DISABLE subprogram to disable the window before making changes to it, and then re-enable the window with DBMS\_SCHEDULER.ENABLE when you are finished. If you change a window when it is currently open, the change does not take effect until the next time the window opens.

# See Also: "Managing Job Scheduling and Job Priorities with Windows" for more information about modifying windows.

# 26.4.2 Creating a New Maintenance Window

To create a new maintenance window, you must create an Oracle Scheduler window object and then add it to the window group MAINTENANCE\_WINDOW\_GROUP.

You use the DBMS\_SCHEDULER.CREATE\_WINDOW package procedure to create the window, and the DBMS\_SCHEDULER.ADD\_GROUP\_MEMBER procedure to add the new window to the window group.

The following example creates a maintenance window named EARLY\_MORNING\_WINDOW. This window runs for one hour daily between 5 a.m. and 6 a.m.

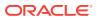

# 26.4.3 Removing a Maintenance Window

To remove an existing maintenance window, remove it from the MAINTENANCE\_WINDOW\_GROUP window group.

The window continues to exist but no longer runs automated maintenance tasks. Any other Oracle Scheduler jobs assigned to this window continue to run as usual.

The following example removes EARLY\_MORNING\_WINDOW from the window group:

```
BEGIN
DBMS_SCHEDULER.REMOVE_GROUP_MEMBER(
   group_name => 'MAINTENANCE_WINDOW_GROUP',
   member => 'EARLY_MORNING_WINDOW');
END;
/
```

```
See Also:
```

- "Removing a Member from a Window Group"
- "Dropping Windows"
- Oracle Database PL/SQL Packages and Types Reference for information on the DBMS\_SCHEDULER package

# 26.5 Configuring Resource Allocations for Automated Maintenance Tasks

You can reduce or increase resource allocation to the automated maintenance tasks.

- About Resource Allocations for Automated Maintenance Tasks By default, all predefined maintenance windows use the resource plan DEFAULT\_MAINTENANCE\_PLAN. Automated maintenance tasks run under its subplan ORA\$AUTOTASK. This subplan divides its portion of total resource allocation equally among the maintenance tasks.
- Changing Resource Allocations for Automated Maintenance Tasks
   To change the resource allocation for automated maintenance tasks within a
   maintenance window, you must change the percentage of resources allocated to
   the subplan ORA\$AUTOTASK in the resource plan for that window.

#### See Also:

Managing Resources with Oracle Database Resource Manager

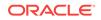

# 26.5.1 About Resource Allocations for Automated Maintenance Tasks

By default, all predefined maintenance windows use the resource plan DEFAULT\_MAINTENANCE\_PLAN. Automated maintenance tasks run under its subplan ORA\$AUTOTASK. This subplan divides its portion of total resource allocation equally among the maintenance tasks.

DEFAULT\_MAINTENANCE\_PLAN defines the following resource allocations:

| Consumer Group/subplan | Level 1 | Maximum Utilization Limit |
|------------------------|---------|---------------------------|
| ORA\$AUTOTASK          | 5%      | 90                        |
| OTHER_GROUPS           | 20%     | -                         |
| SYS_GROUP              | 75%     | -                         |

In this plan, any sessions in the SYS\_GROUP consumer group get priority. (Sessions in this group are sessions created by user accounts SYS and SYSTEM.) Any resource allocation that is unused by sessions in SYS\_GROUP is then shared by sessions belonging to the other consumer groups and subplans in the plan. Of that allocation, 5% goes to maintenance tasks and 20% goes to user sessions. The maximum utilization limit for ORA\$AUTOTASK is 90. Therefore, even if the CPU is idle, this group/plan cannot be allocated more than 90% of the CPU resources.

To reduce or increase resource allocation to the automated maintenance tasks, you make adjustments to DEFAULT\_MAINTENANCE\_PLAN. See "Changing Resource Allocations for Automated Maintenance Tasks" for more information.

Note that as with any resource plan, the portion of an allocation that is not used by a consumer group or subplan is available for other consumer groups or subplans. Note also that the Database Resource Manager does not begin to limit resource allocations according to resource plans until 100% of CPU is being used.

#### Note:

Although DEFAULT\_MAINTENANCE\_PLAN is the default, you can assign any resource plan to any maintenance window. If you do change a maintenance window resource plan, ensure that you include the subplan ORA\$AUTOTASK in the new plan.

#### See Also:

Managing Resources with Oracle Database Resource Manager for more information on resource plans.

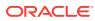

# 26.5.2 Changing Resource Allocations for Automated Maintenance Tasks

To change the resource allocation for automated maintenance tasks within a maintenance window, you must change the percentage of resources allocated to the subplan ORA\$AUTOTASK in the resource plan for that window.

(By default, the resource plan for each predefined maintenance window is DEFAULT\_MAINTENANCE\_PLAN.) You must also adjust the resource allocation for one or more other subplans or consumer groups in the window's resource plan such that the resource allocation at the top level of the plan adds up to 100%. For information on changing resource allocations, see Managing Resources with Oracle Database Resource Manager.

# 26.6 Automated Maintenance Tasks Reference

Oracle Database has predefined maintenance windows. It also has data dictionary views that you can query for information about automated maintenance.

- Predefined Maintenance Windows By default there are seven predefined maintenance windows, each one representing a day of the week.
- Automated Maintenance Tasks Database Dictionary Views
   You can query a set of data dictionary views for information about automated maintenance tasks.

# 26.6.1 Predefined Maintenance Windows

By default there are seven predefined maintenance windows, each one representing a day of the week.

The weekend maintenance windows, SATURDAY\_WINDOW and SUNDAY\_WINDOW, are longer in duration than the weekday maintenance windows. The window group MAINTENANCE\_WINDOW\_GROUP consists of these seven windows. The list of predefined maintenance windows is given in Table 26-1.

#### Table 26-1 Predefined Maintenance Windows

| Window Name      | Description                                        |
|------------------|----------------------------------------------------|
| MONDAY_WINDOW    | Starts at 10 p.m. on Monday and ends at 2 a.m.     |
| TUESDAY_WINDOW   | Starts at 10 p.m. on Tuesday and ends at 2 a.m.    |
| WEDNESDAY_WINDOW | Starts at 10 p.m. on Wednesday and ends at 2 a.m.  |
| THURSDAY_WINDOW  | Starts at 10 p.m. on Thursday and ends at 2 a.m.   |
| FRIDAY_WINDOW    | Starts at 10 p.m. on Friday and ends at 2 a.m.     |
| SATURDAY_WINDOW  | Starts at 6 a.m. on Saturday and is 20 hours long. |
| SUNDAY_WINDOW    | Starts at 6 a.m. on Sunday and is 20 hours long.   |

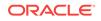

# 26.6.2 Automated Maintenance Tasks Database Dictionary Views

You can query a set of data dictionary views for information about automated maintenance tasks.

Table 26-2 displays information about database dictionary views for automated maintenance tasks:

| View Name                   | Description                                                                                                    |
|-----------------------------|----------------------------------------------------------------------------------------------------|
| DBA_AUTOTASK_CLIENT_JOB     | Contains information about currently running Scheduler<br>jobs created for automated maintenance tasks. It<br>provides information about some objects targeted by<br>those jobs, as well as some additional statistics from<br>previous instantiations of the same task. Some of this<br>additional data is taken from generic Scheduler views. |
| DBA_AUTOTASK_CLIENT         | Provides statistical data for each automated maintenance task over 7-day and 30-day periods.                                                                                                    |
| DBA_AUTOTASK_JOB_HISTORY    | Lists the history of automated maintenance task job<br>runs. Jobs are added to this view after they finish<br>executing.                                                                                                    |
| DBA_AUTOTASK_WINDOW_CLIENTS | Lists the windows that belong to<br>MAINTENANCE_WINDOW_GROUP, along with the Enabled or<br>Disabled status for the window for each maintenance<br>task. Primarily used by Cloud Control.                                                                                                    |
| DBA_AUTOTASK_CLIENT_HISTORY | Provides per-window history of job execution counts for<br>each automated maintenance task. This information is<br>viewable in the Job History page of Cloud Control.                                                                                                    |

 Table 26-2
 Automated Maintenance Tasks Database Dictionary Views

See Also:

"Resource Manager Data Dictionary Views" for column descriptions for views.

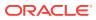

# 27 Managing Resources with Oracle Database Resource Manager

Oracle Database Resource Manager (Resource Manager) enables you to manage resource allocation for a database.

#### Note:

This chapter discusses using PL/SQL package procedures to administer the Resource Manager. An easier way to administer the Resource Manager is with the graphical user interface of Oracle Enterprise Manager Cloud Control (Cloud Control). For instructions about administering Resource Manager with Cloud Control, see the Cloud Control online help.

To use Resource Manager with Cloud Control:

- **1.** Access the Database Home Page.
- 2. From the Administration menu, select **Resource Manager**.

#### About Oracle Database Resource Manager

Oracle Database Resource Manager (the Resource Manager) enables you to manage multiple workloads within a database that are contending for system and database resources.

Assigning Sessions to Resource Consumer Groups

There are automatic and manual methods that database administrators, users, and applications can use to assign sessions to resource consumer groups. When a session is assigned to a resource consumer group, Oracle Database Resource Manager (the Resource Manager) can manage resource allocation for it.

 The Types of Resources Managed by the Resource Manager Resource plan directives specify how resources are allocated to resource consumer groups or subplans. Each directive can specify several different methods for allocating resources to its consumer group or subplan.

#### Creating a Simple Resource Plan

You can quickly create a simple resource plan that is adequate for many situations using the CREATE\_SIMPLE\_PLAN procedure.

 Creating a Complex Resource Plan
 When your situation calls for a more complex resource plan, you must create the plan, with its directives and consumer groups, in a staging area called the pending area, and then validate the plan before storing it in the data dictionary.

Enabling Oracle Database Resource Manager and Switching Plans You enable Oracle Database Resource Manager (the Resource Manager) by setting the RESOURCE\_MANAGER\_PLAN initialization parameter. This parameter specifies the top plan, identifying the plan to be used for the current instance. If no plan is specified with this parameter, the Resource Manager is not enabled.

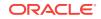

- Putting It All Together: Oracle Database Resource Manager Examples Examples illustrate how to allocate resources with Resource Manager.
- Managing Multiple Database Instances on a Single Server
   Oracle Database provides a method for managing CPU allocations on a multi-CPU server running multiple database instances. This method is called instance caging. Instance caging and Oracle Database Resource Manager (the Resource Manager) work together to support desired levels of service across multiple instances.
- Maintaining Consumer Groups, Plans, and Directives
   You can maintain consumer groups, resource plans, and resource plan directives
   for Oracle Database Resource Manager (the Resource Manager). You perform
   maintenance tasks using the DBMS\_RESOURCE\_MANAGER PL/SQL package.
- Viewing Database Resource Manager Configuration and Status You can use several static data dictionary views and dynamic performance views to view the current configuration and status of Oracle Database Resource Manager (the Resource Manager).
- Monitoring Oracle Database Resource Manager
   A set of dynamic performance views enable you to monitor the results of your
   Oracle Database Resource Manager settings.
- Interacting with Operating-System Resource Control Many operating systems provide tools for resource management. These tools often contain "workload manager" or "resource manager" in their names, and are intended to allow multiple applications to share the resources of a single server, using an administrator-defined policy. Examples are Hewlett Packard's Process Resource Manager or Solaris Containers, Zones, and Resource Pools.
- Oracle Database Resource Manager Reference Resource Manager includes predefined resource plans, consumer groups, and consumer groups mapping rules. You can query data dictionary views for information about your Resource Manager configuration.

# 27.1 About Oracle Database Resource Manager

Oracle Database Resource Manager (the Resource Manager) enables you to manage multiple workloads within a database that are contending for system and database resources.

- What Solutions Does the Resource Manager Provide for Workload Management? Resource Manager allows the database to have more control over how hardware resources are allocated.
- The Elements of Resource Manager Resource Manager includes several elements that you can manage.
- About Resource Manager Administration Privileges You must have the required privileges to administer the Resource Manager.

# 27.1.1 What Solutions Does the Resource Manager Provide for Workload Management?

Resource Manager allows the database to have more control over how hardware resources are allocated.

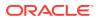

When database resource allocation decisions are left to the operating system, you may encounter the following problems with workload management:

Excessive overhead

Excessive overhead results from operating system context switching between Oracle Database server processes when the number of server processes is high.

Inefficient scheduling

The operating system deschedules database servers while they hold latches, which is inefficient.

Inappropriate allocation of resources

The operating system distributes resources equally among all active processes and cannot prioritize one task over another.

 Inability to manage database-specific resources, such as parallel execution servers and active sessions

The Resource Manager helps to overcome these problems by allowing the database more control over how hardware resources are allocated. In an environment with multiple concurrent user sessions that run jobs with differing priorities, all sessions should not be treated equally. The Resource Manager enables you to classify sessions into groups based on session attributes, and to then allocate resources to those groups in a way that optimizes hardware utilization for your application environment.

With the Resource Manager, you can:

- Guarantee certain sessions a minimum amount of CPU regardless of the load on the system and the number of users.
- Distribute available CPU by allocating percentages of CPU time to different users and applications. In a data warehouse, a higher percentage can be given to ROLAP (relational online analytical processing) applications than to batch jobs.
- Limit the degree of parallelism of any operation performed by members of a group of users.
- Manage the order of parallel statements in the parallel statement queue. Parallel statements from a critical application can be enqueued ahead of parallel statements from a low priority group of users.
- Limit the number of parallel execution servers that a group of users can use. This
  ensures that all the available parallel execution servers are not allocated to only
  one group of users.
- Create an active session pool. An active session pool consists of a specified maximum number of user sessions allowed to be concurrently active within a group of users. Additional sessions beyond the maximum are queued for execution, but you can specify a timeout period, after which queued jobs will terminate. The active session pool limits the total number of sessions actively competing for resources, thereby enabling active sessions to make faster progress.
- Monitor resources

When Resource Manager is enabled, Resource Manager automatically records statistics about resource usage, and you can examine these statistics using realtime SQL monitoring and the Resource Manager dynamic performance views (the V\$RSRC\_\* views). See "Monitoring Oracle Database Resource Manager" for

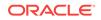

information about using real-time SQL monitoring and the Resource Manager dynamic performance views.

- Limit the amount of PGA memory used by each session that belongs to a group of users.
- Manage runaway sessions or calls in the following ways:
  - By detecting when a session or call consumes more than a specified amount of CPU, physical I/O, logical I/O, or elapsed time, and then automatically either terminating the session or call, or switching to a consumer group with a lower resource allocation or a limit on the percentage of CPU that the group can use

A logical I/O, also known as a buffer I/O, refers to reads and writes of buffers in the buffer cache. When a requested buffer is not found in memory, the database performs a physical I/O to copy the buffer from either disk or the flash cache into memory, and then a logical I/O to read the cached buffer.

- By recording detailed information about SQL statements that consume more than a specified amount of CPU, physical I/O, logical I/O, or elapsed time with real-time SQL monitoring
- By using the Automatic Workload Repository (AWR) to analyze a persistent record of SQL statements that consume more than a specified amount of CPU, physical I/O, logical I/O, or elapsed time
- By logging information about a runaway session without taking any other action related to the session
- Prevent the execution of operations that the optimizer estimates will run for a longer time than a specified limit.
- Limit the amount of time that a session can be idle. This can be further defined to mean only sessions that are blocking other sessions.
- Allow a database to use different resource plans, based on changing workload requirements. You can dynamically change the resource plan, for example, from a daytime resource plan to a nighttime resource plan, without having to shut down and restart the instance. You can also schedule a resource plan change with Oracle Scheduler. See Oracle Scheduler Concepts for more information.

# 27.1.2 The Elements of Resource Manager

Resource Manager includes several elements that you can manage.

- About the Elements of Resource Manager The elements of the Resource Manager include resource consumer groups, resource plans, and resource plan directives.
- About Resource Consumer Groups A resource consumer group (consumer group) is a collection of user sessions that are grouped together based on their processing needs.
- About Resource Plan Directives
   The Resource Manager allocates resources to consumer groups according to the set of resource plan directives (directives) that belong to the currently active resource plan.
- About Resource Plans A resource plan is a container for directives that specify how resources are allocated to resource consumer groups.

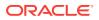

- Example: A Simple Resource Plan An example illustrates a simple resource plan.
- About Subplans Instead of referencing a consumer group, a resource plan directive (directive) can reference another resource plan. In this case, the plan is referred to as a subplan.
- Example: A Resource Plan with Subplans An example illustrates a resource plan with subplans.

## 27.1.2.1 About the Elements of Resource Manager

The elements of the Resource Manager include resource consumer groups, resource plans, and resource plan directives.

| Element                    | Description                                                                                                    |
|----------------------------|----------------------------------------------------------------------------------------------------|
| Resource consumer group    | A group of sessions that are grouped together based on resource<br>requirements. The Resource Manager allocates resources to resource<br>consumer groups, not to individual sessions.     |
| Resource plan              | A container for directives that specify how resources are allocated to resource consumer groups. You specify how the database allocates resources by activating a specific resource plan. |
| Resource plan<br>directive | Associates a resource consumer group with a particular plan and specifies how resources are to be allocated to that resource consumer group.                                              |

You use the DBMS\_RESOURCE\_MANAGER PL/SQL package to create and maintain these elements. The elements are stored in tables in the data dictionary. You can view information about them with data dictionary views.

See Also: "Resource Manager Data Dictionary Views"

## 27.1.2.2 About Resource Consumer Groups

A resource consumer group (consumer group) is a collection of user sessions that are grouped together based on their processing needs.

When a session is created, it is automatically mapped to a consumer group based on mapping rules that you set up. As a database administrator (DBA), you can manually switch a session to a different consumer group. Similarly, an application can run a PL/SQL package procedure that switches its session to a particular consumer group.

Because the Resource Manager allocates resources (such as CPU) only to consumer groups, when a session becomes a member of a consumer group, its resource allocation is determined by the allocation for the consumer group.

There are special consumer groups that are always present in the data dictionary. They cannot be modified or deleted. They are:

• SYS\_GROUP

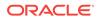

This is the initial consumer group for all sessions created by user accounts sys or system. This initial consumer group can be overridden by session-to-consumer group mapping rules.

• OTHER\_GROUPS

This consumer group contains all sessions that have not been assigned to a consumer group. Every resource plan must contain a directive to OTHER\_GROUPS.

There can be no more than 28 resource consumer groups in any active plan.

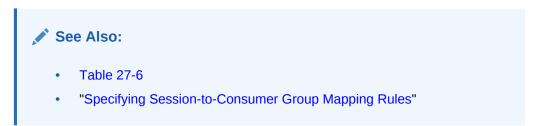

## 27.1.2.3 About Resource Plan Directives

The Resource Manager allocates resources to consumer groups according to the set of resource plan directives (directives) that belong to the currently active resource plan.

There is a parent-child relationship between a resource plan and its resource plan directives. Each directive references one consumer group, and no two directives for the currently active plan can reference the same consumer group.

A directive has several ways in which it can limit resource allocation for a consumer group. For example, it can control how much CPU the consumer group gets as a percentage of total CPU, and it can limit the total number of sessions that can be active in the consumer group. See "The Types of Resources Managed by the Resource Manager" for more information.

## 27.1.2.4 About Resource Plans

A resource plan is a container for directives that specify how resources are allocated to resource consumer groups.

In addition to the resource plans that are predefined for each Oracle database, you can create any number of resource plans. However, only one resource plan is active at a time. When a resource plan is active, each of its child resource plan directives controls resource allocation for a different consumer group. Each plan must include a directive that allocates resources to the consumer group named OTHER\_GROUPS. OTHER\_GROUPS applies to all sessions that belong to a consumer group that is not part of the currently active plan.

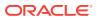

#### Note:

Although the term "resource plan" (or just "plan") denotes one element of the Resource Manager, in this chapter it is also used to refer to a complete *resource plan schema*, which includes the resource plan element itself, its resource plan directives, and the consumer groups that the directives reference. For example, when this chapter refers to the DAYTIME resource plan, it could mean either the resource plan element named DAYTIME, or the particular resource allocation schema that the DAYTIME resource plan and its directives define. Thus, for brevity, it is acceptable to say, "the DAYTIME plan favors interactive applications over batch applications."

## 27.1.2.5 Example: A Simple Resource Plan

An example illustrates a simple resource plan.

Figure 27-1 shows a simple resource plan for an organization that runs online transaction processing (OLTP) applications and reporting applications simultaneously during the daytime. The currently active plan, DAYTIME, allocates CPU resources among three resource consumer groups. Specifically, OLTP is allotted 75% of the CPU time, REPORTS is allotted 15%, and OTHER\_GROUPS receives the remaining 10%. Any group can use more resources than it is guaranteed if there is no resource contention. For example, OLTP is guaranteed 75% of the CPU, but if there is no resource contention, it can use up to 100% of the CPU.

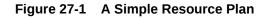

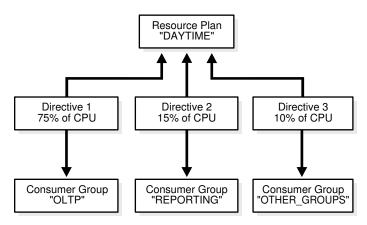

Oracle Database provides a procedure (CREATE\_SIMPLE\_PLAN) that enables you to quickly create a simple resource plan. This procedure is discussed in "Creating a Simple Resource Plan".

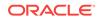

#### Note:

The currently active resource plan does not enforce allocations until CPU usage is at 100%. If the CPU usage is below 100%, the database is not CPU-bound and hence there is no need to enforce allocations to ensure that all sessions get their designated resource allocation.

In addition, when allocations are enforced, unused allocation by any consumer group can be used by other consumer groups. In the previous example, if the OLTP group does not use all of its allocation, the Resource Manager permits the REPORTS group or OTHER\_GROUPS group to use the unused allocation.

### 27.1.2.6 About Subplans

Instead of referencing a consumer group, a resource plan directive (directive) can reference another resource plan. In this case, the plan is referred to as a subplan.

The subplan itself has directives that allocate resources to consumer groups and other subplans. The resource allocation scheme then works like this: The *top* resource plan (the currently active plan) divides resources among consumer groups and subplans. Each subplan allocates its portion of the total resource allocation among its consumer groups and subplans. You can create hierarchical plans with any number of subplans.

You create a resource subplan in the same way that you create a resource plan. To create a plan that is to be used only as a subplan, you use the SUB\_PLAN argument in the package procedure DBMS\_RESOURCE\_MANAGER.CREATE\_PLAN.

In any top level plan, you can reference a subplan only once. A subplan is not required to have a directive to <code>OTHER\_GROUPS</code> and cannot be set as a resource plan.

### 27.1.2.7 Example: A Resource Plan with Subplans

An example illustrates a resource plan with subplans.

In this example, the Great Bread Company allocates the CPU resource as shown in Figure 27-2. The figure illustrates a top plan (great\_bread) and all of its descendents. For simplicity, the requirement to include the other\_groups consumer group is ignored, and resource plan directives are not shown, even though they are part of the plan. Rather, the CPU percentages that the directives allocate are shown along the connecting lines between plans, subplans, and consumer groups.

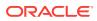

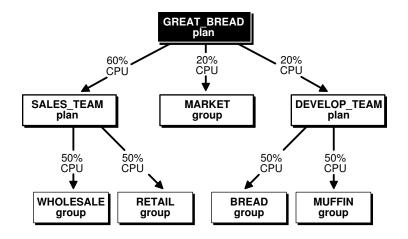

#### Figure 27-2 A Resource Plan With Subplans

The GREAT\_BREAD plan allocates resources as follows:

- 20% of CPU resources to the consumer group MARKET
- 60% of CPU resources to subplan SALES\_TEAM, which in turn divides its share equally between the WHOLESALE and RETAIL CONSUMER groups
- 20% of CPU resources to subplan DEVELOP\_TEAM, which in turn divides its resources equally between the BREAD and MUFFIN consumer groups

It is possible for a subplan or consumer group to have multiple parents. An example would be if the MARKET group were included in the SALES\_TEAM subplan. However, a plan cannot contain any loops. For example, the SALES\_TEAM subplan cannot have a directive that references the GREAT\_BREAD plan.

#### See Also:

"Putting It All Together: Oracle Database Resource Manager Examples" for an example of a more complex resource plan.

# 27.1.3 About Resource Manager Administration Privileges

You must have the required privileges to administer the Resource Manager.

You must have the system privilege ADMINISTER\_RESOURCE\_MANAGER to administer the Resource Manager. This privilege (with the ADMIN option) is granted to database administrators through the DBA role.

Being an administrator for the Resource Manager enables you to execute all of the procedures in the DBMS\_RESOURCE\_MANAGER PL/SQL package.

You may, as an administrator with the ADMIN option, choose to grant the administrative privilege to other users or roles. To do so, use the DBMS\_RESOURCE\_MANAGER\_PRIVS PL/SQL package. The relevant package procedures are listed in the following table.

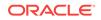

| Procedure               | Description                                                                   |
|-------------------------|-------------------------------------------------------------------------------|
| GRANT_SYSTEM_PRIVILEGE  | Grants the ADMINISTER_RESOURCE_MANAGER system privilege to a user or role.    |
| REVOKE_SYSTEM_PRIVILEGE | Revokes the ADMINISTER_RESOURCE_MANAGER system privilege from a user or role. |

The following PL/SQL block grants the administrative privilege to user HR, but does not grant HR the ADMIN option. Therefore, HR can execute all of the procedures in the DBMS\_RESOURCE\_MANAGER package, but HR cannot use the GRANT\_SYSTEM\_PRIVILEGE procedure to grant the administrative privilege to others.

```
BEGIN
DBMS_RESOURCE_MANAGER_PRIVS.GRANT_SYSTEM_PRIVILEGE(
GRANTEE_NAME => 'HR',
PRIVILEGE_NAME => 'ADMINISTER_RESOURCE_MANAGER',
ADMIN_OPTION => FALSE);
END;
/
```

You can revoke this privilege using the REVOKE\_SYSTEM\_PRVILEGE procedure.

#### Note:

The ADMINISTER\_RESOURCE\_MANAGER system privilege can only be granted or revoked using the DBMS\_RESOURCE\_MANAGER\_PRIVS package. It cannot be granted or revoked through the SQL GRANT or REVOKE statements.

#### See Also:

- Oracle Database PL/SQL Packages and Types Reference. for information about the DBMS\_RESOURCE\_MANAGER package
- Oracle Database PL/SQL Packages and Types Reference. for information about the DBMS\_RESOURCE\_MANAGER\_PRIVS package
- Oracle Database Security Guide for information about the ADMIN option

# 27.2 Assigning Sessions to Resource Consumer Groups

There are automatic and manual methods that database administrators, users, and applications can use to assign sessions to resource consumer groups. When a session is assigned to a resource consumer group, Oracle Database Resource Manager (the Resource Manager) can manage resource allocation for it.

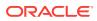

Note:

Sessions that are not assigned to a consumer group are placed in the consumer group <code>OTHER\_GROUPS</code>.

- Overview of Assigning Sessions to Resource Consumer Groups Before you enable the Resource Manager, you must specify how user sessions are assigned to resource consumer groups.
- Assigning an Initial Resource Consumer Group The initial consumer group of a session is determined by the mapping rules that you configure.
- Specifying Session-to-Consumer Group Mapping Rules You can create and prioritize session-to-consumer group mapping rules.
- Switching Resource Consumer Groups You can switch the resource consumer group of a session.
- Specifying Automatic Consumer Group Switching You can configure the Resource Manager to automatically switch a session to another consumer group when a certain condition is met.
- Granting and Revoking the Switch Privilege A user or application must have the switch privilege to switch a session to a specified resource consumer group.

# 27.2.1 Overview of Assigning Sessions to Resource Consumer Groups

Before you enable the Resource Manager, you must specify how user sessions are assigned to resource consumer groups.

You do this by creating *mapping rules* that enable the Resource Manager to automatically assign each session to a consumer group upon session startup, based upon session attributes. After a session is assigned to its initial consumer group and is running, you can call a procedure to manually switch the session to a different consumer group. You would typically do this if the session is using excessive resources and must be moved to a consumer group that is more limited in its resource allocation. You can also grant the *switch privilege* to users and to applications so that they can switch their sessions from one consumer group to another.

The database can also automatically switch a session from one consumer group to another (typically lower priority) consumer group when there are changes in session attributes or when a session exceeds designated resource consumption limits.

# 27.2.2 Assigning an Initial Resource Consumer Group

The initial consumer group of a session is determined by the mapping rules that you configure.

For information on how to configure mapping rules, see "Specifying Session-to-Consumer Group Mapping Rules".

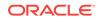

# 27.2.3 Specifying Session-to-Consumer Group Mapping Rules

You can create and prioritize session-to-consumer group mapping rules.

- About Session-to-Consumer Group Mapping Rules You can specify the initial consumer group for a session and dynamically switch the session to a different consumer group if the session attributes change.
- Creating Consumer Group Mapping Rules You use the SET\_CONSUMER\_GROUP\_MAPPING procedure to map a session attribute/ value pair to a consumer group.
- Modifying and Deleting Consumer Group Mapping Rules
   To modify a consumer group mapping rule, run the set\_CONSUMER\_GROUP\_MAPPING
   procedure against the desired attribute/value pair, specifying a new consumer
   group.
- Creating Mapping Rule Priorities To resolve conflicting mapping rules, you can establish a priority ordering of the session attributes from most important to least important.

### 27.2.3.1 About Session-to-Consumer Group Mapping Rules

You can specify the initial consumer group for a session and dynamically switch the session to a different consumer group if the session attributes change.

By creating session-to-consumer group mapping rules, you can:

- Specify the initial consumer group for a session based on session attributes.
- Enable the Resource Manager to dynamically switch a running session to another consumer group based on changing session attributes.

The mapping rules are based on session attributes such as the user name, the service that the session used to connect to the database, or the name of the client program.

To resolve conflicts among mapping rules, the Resource Manager orders the rules by priority. For example, suppose user SCOTT connects to the database with the SALES service. If one mapping rule states that user SCOTT starts in the MED\_PRIORITY consumer group, and another states that sessions that connect with the SALES service start in the HIGH\_PRIORITY consumer group, mapping rule priorities resolve this conflict.

There are two types of session attributes upon which mapping rules are based: login attributes and run-time attributes. The login attributes are meaningful only at session login time, when the Resource Manager determines the initial consumer group of the session. Run-time attributes apply any time during and after session login. You can reassign a logged in session to another consumer group by changing any of its run-time attributes.

You use the set\_CONSUMER\_GROUP\_MAPPING and SET\_CONSUMER\_GROUP\_MAPPING\_PRI procedures to configure the automatic assignment of sessions to consumer groups. You must use a pending area for these procedures. (You must create the pending area, run the procedures, optionally validate the pending area, and then submit the pending area. For examples of using the pending area, see "Creating a Complex Resource Plan".)

A session is automatically switched to a consumer group through mapping rules at distinct points in time:

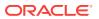

- When the session first logs in, the mapping rules are evaluated to determine the initial group of the session.
- If a session attribute is dynamically changed to a new value (which is only possible for run-time attributes), then the mapping rules are reevaluated, and the session might be switched to another consumer group.

#### **Predefined Consumer Group Mapping Rules**

Each Oracle database comes with a set of predefined consumer group mapping rules:

- As described in "About Resource Consumer Groups", all sessions created by user accounts SYS or SYSTEM are initially mapped to the SYS\_GROUP consumer group.
- Sessions performing a data load with Data Pump or performing backup or copy operations with RMAN are automatically mapped to the predefined consumer groups designated in Table 27-7.

You can use the DBMS\_RESOURCE\_MANAGER.SET\_CONSUMER\_GROUP\_MAPPING procedure to modify or delete any of these predefined mapping rules.

#### See Also:

- "Assigning an Initial Resource Consumer Group"
- "Specifying Automatic Switching with Mapping Rules"

## 27.2.3.2 Creating Consumer Group Mapping Rules

You use the **SET\_CONSUMER\_GROUP\_MAPPING** procedure to map a session attribute/value pair to a consumer group.

The parameters for this procedure are the following:

| Parameter      | Description                                                 |
|----------------|-------------------------------------------------------------|
| ATTRIBUTE      | The session attribute type, specified as a package constant |
| VALUE          | The value of the attribute                                  |
| CONSUMER_GROUP | The consumer group to map to for this attribute/value pair  |

ATTRIBUTE can be one of the following:

| Attribute          | Туре  | Description                                                             |
|--------------------|-------|-------------------------------------------------------------------------|
| ORACLE_USER        | Login | The Oracle Database user name                                           |
| SERVICE_NAME       | Login | The database service name used by the client to establish a connection  |
| CLIENT_OS_US<br>ER | Login | The operating system user name of the client that is logging in         |
| CLIENT_PROGR<br>AM | Login | The name of the client program used to log in to the server             |
| CLIENT_MACHI<br>NE | Login | The name of the computer from which the client is making the connection |

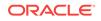

| Attribute                 | Туре     | Description                                                                                                    |
|---------------------------|----------|----------------------------------------------------------------------------------------------------|
| CLIENT_ID                 | Login    | The client identifier for the session<br>The client identifier session attribute is set by the<br>DBMS SESSION.SET IDENTIFIER procedure.                                                                                                    |
| MODULE_NAME               | Run-time |                                                                                                    |
| MODULE_NAME_<br>ACTION    | Run-time | A combination of the current module and the action being performed<br>as set by either of the following procedures or their equivalent OCI<br>attribute setting:                                                                                                    |
|                           |          | <ul> <li>DBMS_APPLICATION_INFO.SET_MODULE</li> <li>DBMS_APPLICATION_INFO.SET_ACTION</li> <li>The attribute is specified as the module name followed by a period         <ol> <li>(.), followed by the action name (module_name.action_name).</li> </ol> </li> </ul>                           |
| SERVICE_MODU<br>LE        | Run-time | A combination of service and module names in this form:<br>service_name.module_name                                                                                                    |
| SERVICE_MODU<br>LE_ACTION | Run-time | A combination of service name, module name, and action name, in this form: <pre>service_name.module_name.action_name</pre>                                                                                                    |
| ORACLE_FUNCT<br>ION       | Run-time | An RMAN or Data Pump operation. Valid values are DATALOAD,<br>BACKUP, and COPY. There are predefined mappings for each of these<br>values. If your session is performing any of these functions, it is<br>automatically mapped to a predefined consumer group. See<br>Table 27-7 for details. |

For example, the following PL/SQL block causes user **SCOTT** to map to the DEV\_GROUP consumer group every time that he logs in:

```
BEGIN
DBMS_RESOURCE_MANAGER.SET_CONSUMER_GROUP_MAPPING
(DBMS_RESOURCE_MANAGER.ORACLE_USER, 'SCOTT', 'DEV_GROUP');
END;
/
```

Again, you must create a pending area before running the **SET\_CONSUMER\_GROUP\_MAPPING** procedure.

You can use wildcards for the value of most attributes in the value parameter in the SET\_CONSUMER\_GROUP\_MAPPING procedure. To specify values with wildcards, use the same semantics as the SQL LIKE operator. Specifically, wildcards use the following semantics:

- % for a multicharacter wildcard
- \_ for a single character wildcard
- \ to escape the wildcards

Wildcards can only be used if the attribute is one of the following:

- CLIENT\_OS\_USER
- CLIENT\_PROGRAM
- CLIENT\_MACHINE
- MODULE\_NAME

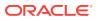

- MODULE\_NAME\_ACTION
- SERVICE\_MODULE
- SERVICE\_MODULE\_ACTION

### 27.2.3.3 Modifying and Deleting Consumer Group Mapping Rules

To modify a consumer group mapping rule, run the set\_CONSUMER\_GROUP\_MAPPING
procedure against the desired attribute/value pair, specifying a new consumer group.

To delete a rule, run the SET\_CONSUMER\_GROUP\_MAPPING procedure against the desired attribute/value pair and specify a NULL consumer group.

### 27.2.3.4 Creating Mapping Rule Priorities

To resolve conflicting mapping rules, you can establish a priority ordering of the session attributes from most important to least important.

You use the SET\_CONSUMER\_GROUP\_MAPPING\_PRI procedure to set the priority of each attribute to a unique integer from 1 (most important) to 12 (least important). The following example illustrates this setting of priorities:

```
BEGIN
DBMS_RESOURCE_MANAGER.SET_CONSUMER_GROUP_MAPPING_PRI(
    EXPLICIT => 1,
    SERVICE_MODULE_ACTION => 2,
    SERVICE_MODULE => 3,
    MODULE_NAME_ACTION => 4,
    MODULE_NAME => 5,
    SERVICE_NAME => 6,
    ORACLE_USER => 7,
    CLIENT_PROGRAM => 8,
    CLIENT_OS_USER => 9,
    CLIENT_MACHINE => 10,
    CLIENT_ID => 11);
END;
/
```

In this example, the priority of the database user name is set to 7 (less important), while the priority of the module name is set to 5 (more important).

#### Note:

SET\_CONSUMER\_GROUP\_MAPPING\_PRI requires that you include the pseudoattribute EXPLICIT as an argument. It must be set to 1. It indicates that explicit consumer group switches have the highest priority. You explicitly switch consumer groups with these package procedures, which are described in detail in Oracle Database PL/SQL Packages and Types Reference:

- DBMS\_SESSION.SWITCH\_CURRENT\_CONSUMER\_GROUP
- DBMS\_RESOURCE\_MANAGER.SWITCH\_CONSUMER\_GROUP\_FOR\_SESS
- DBMS\_RESOURCE\_MANAGER.SWITCH\_CONSUMER\_GROUP\_FOR\_USER

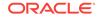

To illustrate how mapping rule priorities work, continuing with the previous example, assume that in addition to the mapping of user SCOTT to the DEV\_GROUP consumer group, there is also a module name mapping rule as follows:

BEGIN

```
DBMS_RESOURCE_MANAGER.SET_CONSUMER_GROUP_MAPPING
   (DBMS_RESOURCE_MANAGER.MODULE_NAME, 'EOD_REPORTS', 'LOW_PRIORITY');
END;
/
```

Now if the application in user SCOTT'S session sets its module name to EOD\_REPORTS, the session is reassigned to the LOW\_PRIORITY consumer group, because module name mapping has a higher priority than database user mapping.

You can query the view DBA\_RSRC\_MAPPING\_PRIORITY to see the current priority ordering of session attributes.

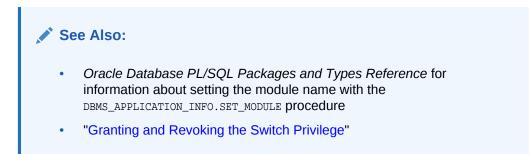

# 27.2.4 Switching Resource Consumer Groups

You can switch the resource consumer group of a session.

- Manually Switching Resource Consumer Groups You can change the resource consumer group of running sessions.
- Enabling Users or Applications to Manually Switch Consumer Groups You can grant a user the switch privilege so that he can switch his current consumer group using the switch\_CURRENT\_CONSUMER\_GROUP procedure in the DBMS\_SESSION package.

## 27.2.4.1 Manually Switching Resource Consumer Groups

You can change the resource consumer group of running sessions.

- About Manually Switching Resource Consumer Groups
   The DBMS\_RESOURCE\_MANAGER PL/SQL package provides two procedures that enable
   you to change the resource consumer group of running sessions.
- Switching a Single Session
   The switch\_consumer\_group\_for\_sess procedure causes the specified session to
   immediately be moved into the specified resource consumer group. In effect, this
   procedure can raise or lower priority of the session.
- Switching All Sessions for a User The switch\_consumer\_group\_for\_user procedure changes the resource consumer group for all sessions pertaining to the specified user name.

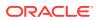

## 27.2.4.1.1 About Manually Switching Resource Consumer Groups

The DBMS\_RESOURCE\_MANAGER PL/SQL package provides two procedures that enable you to change the resource consumer group of running sessions.

Both of these procedures can also change the consumer group of any parallel execution server sessions associated with the coordinator session. The changes made by these procedures pertain to current sessions only; they are not persistent. They also do not change the initial consumer groups for users.

Instead of killing (terminating) a session of a user who is using excessive CPU, you can change that user's consumer group to one that is allocated fewer resources.

## 27.2.4.1.2 Switching a Single Session

The switch\_consumer\_group\_for\_sess procedure causes the specified session to immediately be moved into the specified resource consumer group. In effect, this procedure can raise or lower priority of the session.

The following PL/SQL block switches a specific session to a new consumer group. The session identifier (SID) is 17, the session serial number (SERIAL#) is 12345, and the new consumer group is the  $HIGH_PRIORITY$  consumer group.

The SID, session serial number, and current resource consumer group for a session are viewable using the V\$SESSION view.

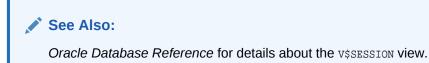

## 27.2.4.1.3 Switching All Sessions for a User

The switch\_consumer\_group\_for\_user procedure changes the resource consumer group for all sessions pertaining to the specified user name.

The following PL/SQL block switches all sessions that belong to user HR to the LOW\_GROUP consumer group:

```
BEGIN
DBMS_RESOURCE_MANAGER.SWITCH_CONSUMER_GROUP_FOR_USER ('HR',
    'LOW_GROUP');
END;
/
```

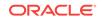

## 27.2.4.2 Enabling Users or Applications to Manually Switch Consumer Groups

You can grant a user the switch privilege so that he can switch his current consumer group using the SWITCH\_CURRENT\_CONSUMER\_GROUP procedure in the DBMS\_SESSION package.

A user can run this procedure from an interactive session, for example from SQL\*Plus, or an application can call this procedure to switch its session, effectively dynamically changing its priority.

The switch\_current\_consumer\_group procedure enables users to switch to only those consumer groups for which they have the switch privilege. If the caller is another procedure, then this procedure enables users to switch to a consumer group for which the owner of that procedure has switch privileges.

The parameters for this procedure are the following:

| Parameter              | Description                                                                                                    |
|------------------------|----------------------------------------------------------------------------------------------------|
| NEW_CONSUMER_GROUP     | The consumer group to which the user is switching.                                                                                                    |
| OLD_CONSUMER_GROUP     | Returns the name of the consumer group from which the user switched. Can be used to switch back later.                                                                    |
| INITIAL_GROUP_ON_ERROR | Controls behavior if a switching error occurs.<br>If TRUE, in the event of an error, the user is switched to the initial<br>consumer group.<br>If FALSE, raises an error. |

The following SQL\*Plus session illustrates switching to a new consumer group. By printing the value of the output parameter old\_group, the example illustrates how the old consumer group name is saved.

```
SET serveroutput on
DECLARE
    old_group varchar2(30);
BEGIN
    DBMS_SESSION.SWITCH_CURRENT_CONSUMER_GROUP('BATCH_GROUP', old_group, FALSE);
    DBMS_OUTPUT.PUT_LINE('OLD GROUP = ' || old_group);
END;
/
```

The following line is output:

OLD GROUP = OLTP\_GROUP

Note that the Resource Manager considers a switch to have taken place even if the SWITCH\_CURRENT\_CONSUMER\_GROUP procedure is called to switch the session to the consumer group that it is already in.

## Note:

The Resource Manager also works in environments where a generic database user name is used to log on to an application. The DBMS\_SESSION package can be called to switch the consumer group assignment of a session at session startup, or as particular modules are called.

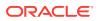

## 🖋 See Also:

- "Granting and Revoking the Switch Privilege"
- Oracle Database PL/SQL Packages and Types Reference for additional examples and more information about the DBMS\_SESSION package

# 27.2.5 Specifying Automatic Consumer Group Switching

You can configure the Resource Manager to automatically switch a session to another consumer group when a certain condition is met.

Automatic switching can occur when: a session attribute changes, causing a new mapping rule to take effect, or a session exceeds the CPU, physical I/O, or logical I/O resource consumption limits set by its consumer group, or it exceeds the elapsed time limit set by its consumer group.

• Specifying Automatic Switching with Mapping Rules

If a session attribute changes while the session is running, then the session-toconsumer group mapping rules are reevaluated. If a new rule takes effect, then the session might be moved to a different consumer group.

Specifying Automatic Switching by Setting Resource Limits
 You can manage runaway sessions or calls that use CPU, physical I/O, or logical
 I/O resources beyond a specified limit. A runaway session is a SQL query, while a runaway call is a PL/SQL call.

## 27.2.5.1 Specifying Automatic Switching with Mapping Rules

If a session attribute changes while the session is running, then the session-toconsumer group mapping rules are reevaluated. If a new rule takes effect, then the session might be moved to a different consumer group.

See "Specifying Session-to-Consumer Group Mapping Rules" for more information.

## 27.2.5.2 Specifying Automatic Switching by Setting Resource Limits

You can manage runaway sessions or calls that use CPU, physical I/O, or logical I/O resources beyond a specified limit. A runaway session is a SQL query, while a runaway call is a PL/SQL call.

When you create a resource plan directive for a consumer group, you can specify limits for CPU, physical I/O, or logical I/O resource consumption for sessions in that group. You can specify limits for physical I/O and logical I/O separately. You can also specify a limit for elapsed time. If the SWITCH\_FOR\_CALL resource plan directive is set to FALSE, then Resource Manager enforces these limits from the start of the session. If the SWITCH\_FOR\_CALL resource plan directive is set to TRUE, then Resource Manager enforces these limits from the start of the session. If the SWITCH\_FOR\_CALL resource plan directive is set to TRUE, then Resource Manager enforces these limits from the start of the SQL operation or PL/SQL block.

You can then specify the action that is to be taken if any single session or call exceeds one of these limits. The possible actions are the following:

• The session is dynamically switched to a designated consumer group.

The target consumer group is typically one that has lower resource allocations.

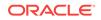

- The session is killed (terminated).
- The session's current SQL statement is aborted.
- Information about the session is logged, but no other action is taken for the session.

The following are the resource plan directive attributes that are involved in this type of automatic session switching.

- SWITCH\_GROUP
- SWITCH\_TIME
- SWITCH\_ESTIMATE
- SWITCH\_IO\_MEGABYTES
- SWITCH\_IO\_REQS
- SWITCH\_FOR\_CALL
- SWITCH\_IO\_LOGICAL
- SWITCH\_ELAPSED\_TIME

See "Creating Resource Plan Directives " for descriptions of these attributes.

Switches occur for sessions that are running and consuming resources, not waiting for user input or waiting for CPU cycles. After a session is switched, it continues in the target consumer group until it becomes idle, at which point it is switched back to its original consumer group. However, if SWITCH\_FOR\_CALL is set to TRUE, then the Resource Manager does not wait until the session is idle to return it to its original resource consumer group. Instead, the session is returned when the current top-level call completes. A **top-level call** in PL/SQL is an entire PL/SQL block treated as one call. A top-level call in SQL is an individual SQL statement.

SWITCH\_FOR\_CALL is useful for three-tier applications where the middle tier server is using session pooling.

A switched session is allowed to continue running even if the active session pool for the new group is full. Under these conditions, a consumer group can have more sessions running than specified by its active session pool.

When switch\_for\_call is false, the Resource Manager views a session as idle if a certain amount of time passes between calls. This time interval is a few seconds and is not configurable.

The following are examples of automatic switching based on resource limits. You must create a pending area before running these examples.

#### Example 1

The following PL/SQL block creates a resource plan directive for the OLTP group that switches any session in that group to the LOW\_GROUP consumer group if a call in the sessions exceeds 5 seconds of CPU time. This example prevents unexpectedly long queries from consuming too many resources. The switched-to consumer group is typically one with lower resource allocations.

BEGIN
DBMS\_RESOURCE\_MANAGER.CREATE\_PLAN\_DIRECTIVE (
PLAN => 'DAYTIME',
GROUP\_OR\_SUBPLAN => 'OLTP',
COMMENT => 'OLTP group',

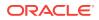

```
MGMT_P1 => 75,
SWITCH_GROUP => 'LOW_GROUP',
SWITCH_TIME => 5);
END;
/
```

#### Example 2

The following PL/SQL block creates a resource plan directive for the OLTP group that temporarily switches any session in that group to the LOW\_GROUP consumer group if the session exceeds 10,000 physical I/O requests or exceeds 2,500 Megabytes of data transferred. The session is returned to its original group after the offending top call is complete.

```
BEGIN
DBMS_RESOURCE_MANAGER.CREATE_PLAN_DIRECTIVE (
PLAN => 'DAYTIME',
GROUP_OR_SUBPLAN => 'OLTP',
COMMENT => 'OLTP group',
MGMT_P1 => 75,
SWITCH_GROUP => 'LOW_GROUP',
SWITCH_IO_REQS => 10000,
SWITCH_IO_MEGABYTES => 2500,
SWITCH_FOR_CALL => TRUE);
END;
/
```

#### Example 3

The following PL/SQL block creates a resource plan directive for the REPORTING group that kills (terminates) any session that exceeds 60 seconds of CPU time. This example prevents runaway queries from consuming too many resources.

```
BEGIN
DBMS_RESOURCE_MANAGER.CREATE_PLAN_DIRECTIVE (
PLAN => 'DAYTIME',
GROUP_OR_SUBPLAN => 'REPORTING',
COMMENT => 'REPORTING',
MGMT_P1 => 75,
SWITCH_GROUP => 'KILL_SESSION',
SWITCH_TIME => 60);
END;
/
```

In this example, the reserved consumer group name KILL\_SESSION is specified for SWITCH\_GROUP. Therefore, the session is terminated when the switch criteria is met. Other reserved consumer group names are CANCEL\_SQL and LOG\_ONLY. When CANCEL\_SQL is specified, the current call is canceled when switch criteria are met, but the session is not terminated. When LOG\_ONLY is specified, information about the session is recorded in real-time SQL monitoring, but no specific action is taken for the session.

#### **Example 4**

The following PL/SQL block creates a resource plan directive for the OLTP group that temporarily switches any session in that group to the LOW\_GROUP consumer group if the session exceeds 100 logical I/O requests. The session is returned to its original group after the offending top call is complete.

BEGIN DBMS\_RESOURCE\_MANAGER.CREATE\_PLAN\_DIRECTIVE (

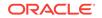

```
PLAN => 'DAYTIME',
GROUP_OR_SUBPLAN => 'OLTP',
COMMENT => 'OLTP group',
MGMT_P1 => 75,
SWITCH_GROUP => 'LOW_GROUP',
SWITCH_IO_LOGICAL => 100,
SWITCH_FOR_CALL => TRUE);
END;
/
```

### Example 5

The following PL/SQL block creates a resource plan directive for the OLTP group that temporarily switches any session in that group to the LOW\_GROUP consumer group if a call in a session exceeds five minutes (300 seconds). The session is returned to its original group after the offending top call is complete.

```
BEGIN
DBMS_RESOURCE_MANAGER.CREATE_PLAN_DIRECTIVE (
PLAN => 'DAYTIME',
GROUP_OR_SUBPLAN => 'OLTP',
COMMENT => 'OLTP group',
MGMT_P1 => 75,
SWITCH_GROUP => 'LOW_GROUP',
SWITCH_FOR_CALL => TRUE,
SWITCH_ELAPSED_TIME => 300);
END;
/
See Also:
```

- "Creating Resource Plan Directives "
- "What Solutions Does the Resource Manager Provide for Workload Management?" for information about logical I/O

# 27.2.6 Granting and Revoking the Switch Privilege

A user or application must have the switch privilege to switch a session to a specified resource consumer group.

About Granting and Revoking the Switch Privilege

Using the DBMS\_RESOURCE\_MANAGER\_PRIVS PL/SQL package, you can grant or revoke the switch privilege to a user, role, or PUBLIC. The switch privilege enables a user or application to switch a session to a specified resource consumer group.

- Granting the Switch Privilege
   You can grant a user the privilege to switch to a specific consumer group using the GRANT\_SWITCH\_CONSUMER\_GROUP procedure.
- Revoking Switch Privileges You can revoke a user's privilege to switch to a specific consumer group using the REVOKE\_SWITCH\_CONSUMER\_GROUP procedure.

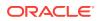

## 27.2.6.1 About Granting and Revoking the Switch Privilege

Using the DBMS\_RESOURCE\_MANAGER\_PRIVS PL/SQL package, you can grant or revoke the switch privilege to a user, role, or PUBLIC. The switch privilege enables a user or application to switch a session to a specified resource consumer group.

The package also enables you to revoke the switch privilege. The relevant package procedures are listed in the following table.

| Procedure                    | Description                                                                                             |
|------------------------------|----------------------------------------------------------------------------------------------------|
| GRANT_SWITCH_CONSUMER_GROUP  | Grants permission to a user, role, or PUBLIC to switch to a specified resource consumer group.          |
| REVOKE_SWITCH_CONSUMER_GROUP | Revokes permission for a user, role, or <b>PUBLIC</b> to switch to a specified resource consumer group. |

OTHER\_GROUPS has switch privileges granted to PUBLIC. Therefore, all users are automatically granted the switch privilege for this consumer group.

The following switches do not require explicit switch privilege:

- There is a consumer group mapping specified by the SET\_CONSUMER\_GROUP\_MAPPING procedure in the DBMS\_RESOURCE\_MANAGER package, and a session is switching to a different consumer group due to the mapping. See "Creating Consumer Group Mapping Rules".
- There is an automatic consumer group switch when a switch condition is met based on the setting of the switch\_group parameter of a resource plan directive.

Explicit switch privilege is required for a user to switch a session to a consumer group in all other cases.

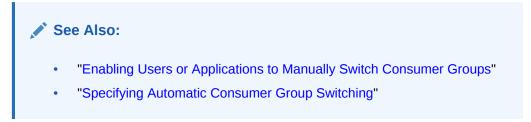

## 27.2.6.2 Granting the Switch Privilege

You can grant a user the privilege to switch to a specific consumer group using the grant\_switch\_consumer\_group procedure.

The following example grants user SCOTT the privilege to switch to consumer group OLTP.

```
BEGIN
DBMS_RESOURCE_MANAGER_PRIVS.GRANT_SWITCH_CONSUMER_GROUP (
GRANTEE_NAME => 'SCOTT',
CONSUMER_GROUP => 'OLTP',
GRANT_OPTION => TRUE);
END;
/
```

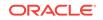

User SCOTT is also granted permission to grant switch privileges for OLTP to others.

If you grant permission to a role to switch to a particular resource consumer group, then any user who is granted that role and has enabled that role can switch his session to that consumer group.

If you grant PUBLIC the permission to switch to a particular consumer group, then any user can switch to that group.

If the grant\_option argument is true, then users granted switch privilege for the consumer group can also grant switch privileges for that consumer group to others.

## 27.2.6.3 Revoking Switch Privileges

You can revoke a user's privilege to switch to a specific consumer group using the REVOKE\_SWITCH\_CONSUMER\_GROUP procedure.

The following example revokes user **SCOTT's** privilege to switch to consumer group **OLTP**.

```
BEGIN
DBMS_RESOURCE_MANAGER_PRIVS.REVOKE_SWITCH_CONSUMER_GROUP (
    REVOKEE_NAME => 'SCOTT',
    CONSUMER_GROUP => 'OLTP');
END;
/
```

If you revoke a user's switch privileges for a particular consumer group, any subsequent attempts by that user to switch to that consumer group manually will fail. The user's session will then be automatically assigned to OTHER\_GROUPS.

If you revoke from a role the switch privileges to a consumer group, any users who had switch privileges for the consumer group only through that role are no longer able to switch to that consumer group.

If you revoke switch privileges to a consumer group from PUBLIC, any users other than those who are explicitly assigned switch privileges either directly or through a role are no longer able to switch to that consumer group.

# 27.3 The Types of Resources Managed by the Resource Manager

Resource plan directives specify how resources are allocated to resource consumer groups or subplans. Each directive can specify several different methods for allocating resources to its consumer group or subplan.

## CPU

To manage CPU resources, Resource Manager allocates resources among consumer groups and redistributes CPU resources that were allocated but were not used. You can also set a limit on the amount of CPU resources that can be allocated to a particular consumer group.

#### • Exadata I/O

Management attributes enable you to specify CPU resource allocation for Exadata I/O.

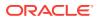

#### Parallel Execution Servers

Resource Manager can manage usage of the available parallel execution servers for a database.

Program Global Area (PGA)

To manage PGA resources, Resource Manager can limit the amount of PGA memory that can be allocated to each session in a particular consumer group.

#### Runaway Queries

Runaway sessions and calls can adversely impact overall performance if they are not managed properly. Resource Manager can take action when a session or call consumes more than a specified amount of CPU, physical I/O, logical I/O, or elapsed time. Resource Manager can either switch the session or call to a consumer group that is allocated a small amount of CPU or terminate the session or call.

#### Active Session Pool with Queuing

You can control the maximum number of concurrently active sessions allowed within a consumer group. This maximum defines the **active session pool**.

#### Undo Pool

You can specify an undo pool for each consumer group. An undo pool controls the total amount of undo for uncommitted transactions that can be generated by a consumer group.

Idle Time Limit

You can specify an amount of time that a session can be idle, after which it is terminated.

## 27.3.1 CPU

To manage CPU resources, Resource Manager allocates resources among consumer groups and redistributes CPU resources that were allocated but were not used. You can also set a limit on the amount of CPU resources that can be allocated to a particular consumer group.

Management Attributes

Management attributes enable you to specify how CPU resources are to be allocated among consumer groups and subplans.

Utilization Limit

Use the UTILIZATION\_LIMIT attribute to impose an absolute upper limit on CPU utilization for a resource consumer group. This absolute limit overrides any redistribution of CPU within a plan.

## 27.3.1.1 Management Attributes

Management attributes enable you to specify how CPU resources are to be allocated among consumer groups and subplans.

Multiple levels of CPU resource allocation (up to eight levels) provide a means of prioritizing CPU usage within a plan. Consumer groups and subplans at level 2 get resources that were not allocated at level 1 or that were allocated at level 1 but were not completely consumed by a consumer group or subplan at level 1. Similarly, resource consumers at level 3 are allocated resources only when some allocation remains from levels 1 and 2. The same rules apply to levels 4 through 8. Multiple levels not only provide a way of prioritizing, but they provide a way of explicitly specifying how all primary and leftover resources are to be used.

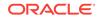

Use the management attributes  $MGMT_Pn$ , where *n* is an integer between 1 and 8, to specify multiple levels of CPU resource allocation. For example, use the  $MGMT_P1$  directive attribute to specify CPU resource allocation at level 1 and  $MGMT_P2$  directive attribute to specify resource allocation at level 2.

Use management attributes with parallel statement directive attributes, such as Degree of Parallelism Limit and Parallel Server Limit, to control parallel statement queuing. When parallel statement queuing is used, management attributes are used to determine which consumer group is allowed to issue the next parallel statement. For example, if you set the MGMT\_P1 directive attribute for a consumer group to 80, that group has an 80% chance of issuing the next parallel statement.

## See Also:

*Oracle Database VLDB and Partitioning Guide* for information about parallel statement queuing

Table 27-1 illustrates a simple resource plan with three levels.

| Consumer Group | Level 1 CPU<br>Allocation | Level 2 CPU<br>Allocation | Level 3 CPU<br>Allocation |
|----------------|---------------------------|---------------------------|---------------------------|
| HIGH_GROUP     | 80%                       |                           |                           |
| LOW_GROUP      |                           | 50%                       |                           |
| MAINT_SUBPLAN  |                           | 50%                       |                           |
| OTHER_GROUPS   |                           |                           | 100%                      |

#### Table 27-1 A Simple Three-Level Resource Plan

High priority applications run within HIGH\_GROUP, which is allocated 80% of CPU. Because HIGH\_GROUP is at level one, it gets priority for CPU utilization, but only up to 80% of CPU. This leaves a remaining 20% of CPU to be shared 50-50 by LOW\_GROUP and the MAINT\_SUPLAN at level 2. Any unused allocation from levels 1 and 2 are then available to OTHER\_GROUPS at level 3. Because OTHER\_GROUPS has no sibling consumer groups or subplans at its level, 100% is specified.

Within a particular level, CPU allocations are not fixed. If there is not sufficient load in a particular consumer group or subplan, residual CPU can be allocated to remaining consumer groups or subplans. Thus, when there is only one level, unused allocation by any consumer group or subplan can be redistributed to other "sibling" consumer groups or subplans. If there are multiple levels, then the unused allocation is distributed to the consumer groups or subplans at the next level. If the last level has unused allocations, these allocations can be redistributed to all other levels in proportion to their designated allocations.

As an example of redistribution of unused allocations from one level to another, if during a particular period, HIGH\_GROUP consumes only 25% of CPU, then 75% is available to be shared by LOW\_GROUP and MAINT\_SUBPLAN. Any unused portion of the 75% at level 2 is then made available to OTHER\_GROUPS at level 3. However, if OTHER\_GROUPS has no session activity at level 3, then the 75% at level 2 can be redistributed to all other consumer groups and subplans in the plan proportionally.

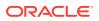

## 27.3.1.2 Utilization Limit

Use the UTILIZATION\_LIMIT attribute to impose an absolute upper limit on CPU utilization for a resource consumer group. This absolute limit overrides any redistribution of CPU within a plan.

In the previous scenario, suppose that due to inactivity elsewhere, LOW\_GROUP acquires 90% of CPU. Suppose that you do not want to allow LOW\_GROUP to use 90% of the server because you do not want non-critical sessions to inundate the CPUs. The UTILIZATION\_LIMIT attribute of resource plan directives can prevent this situation.

Setting the UTILIZATION\_LIMIT attribute is optional. If you omit this attribute for a consumer group, there is no limit on the amount of CPU that the consumer group can use. Therefore, if all the other applications are idle, a consumer group that does not have UTILIZATION\_LIMIT set can be allocated 100% of the CPU resources.

You can also use the UTILIZATION\_LIMIT attribute as the sole means of limiting CPU utilization for consumer groups, without specifying level limits.

Table 27-2 shows a variation of the previous plan. In this plan, using UTILIZATION\_LIMIT, CPU utilization is capped at 75% for LOW\_GROUP, 50% for MAINT\_SUBPLAN, and 75% for OTHER\_GROUPS. (Note that the sum of all utilization limits can exceed 100%. Each limit is applied independently.)

| Consumer Group | Level 1 CPU<br>Allocation | Level 2 CPU<br>Allocation | Level 3 CPU<br>Allocation | Utilization<br>Limit |
|----------------|---------------------------|---------------------------|---------------------------|----------------------|
| HIGH_GROUP     | 80%                       |                           |                           |                      |
| LOW_GROUP      |                           | 50%                       |                           | 75%                  |
| MAINT_SUBPLAN  |                           | 50%                       |                           | 50%                  |
| OTHER_GROUPS   |                           |                           | 100%                      | 75%                  |

## Table 27-2 A Three-Level Resource Plan with Utilization Limits

In the example described in Table 27-2, if HIGH\_GROUP is using only 10% of the CPU at a given time, then the remaining 90% is available to LOW\_GROUP and the consumer groups in MAINT\_SUBPLAN at level 2. If LOW\_GROUP uses only 20% of the CPU, then 70% can be allocated to MAINT\_SUBPLAN. However, MAINT\_SUBPLAN has a UTILIZATION\_LIMIT of 50%. Therefore, even though more CPU resources are available, the server cannot allocate more than 50% of the CPU to the consumer groups that belong to the subplan MAINT\_SUBPLAN.

You can set UTILIZATION\_LIMIT for both a subplan and the consumer groups that the subplan contains. In such cases, the limit for a consumer group is computed using the limits specified for the subplan and that consumer group. For example, the MAINT\_SUBPLAN contains the consumer groups MAINT\_GROUP1 and MAINT\_GROUP2. MAINT\_GROUP1 has UTILIZATION\_LIMIT set to 40%. However, the limit for MAINT\_SUBPLAN is set to 50%. Therefore, the limit for consumer group MAINT\_GROUP1 is computed as 40% of 50%, or 20%. For an example of how to compute UTILIZATION\_LIMIT for a consumer group when limits are specified for both the consumer group and the subplan to which the group belongs, see "Example 4 - Specifying a Utilization Limit for Consumer Groups and Subplans".

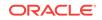

See Also:

- "Creating Resource Plan Directives "
- "Putting It All Together: Oracle Database Resource Manager Examples"

# 27.3.2 Exadata I/O

Management attributes enable you to specify CPU resource allocation for Exadata I/O.

## See Also:

The Exadata documentation for information about using management attributes for Exadata I/O

## 27.3.3 Parallel Execution Servers

Resource Manager can manage usage of the available parallel execution servers for a database.

#### Degree of Parallelism Limit

You can limit the maximum degree of parallelism for any operation within a consumer group. Use the <code>PARALLEL\_DEGREE\_LIMIT\_P1</code> directive attribute to specify the degree of parallelism for a consumer group.

### Parallel Server Limit

Use the PARALLEL\_SERVER\_LIMIT directive attribute to specify the maximum percentage of the parallel execution server pool that a particular consumer group can use. The number of parallel execution servers used by a particular consumer group is counted as the sum of the parallel execution servers used by all sessions in that consumer group.

#### Parallel Queue Timeout

The <code>PARALLEL\_QUEUE\_TIMEOUT</code> directive attribute enables you to specify the maximum time, in seconds, that a parallel statement can wait in the parallel statement queue before it is timed out.

## 27.3.3.1 Degree of Parallelism Limit

You can limit the maximum degree of parallelism for any operation within a consumer group. Use the <code>parallel\_DEGREE\_LIMIT\_P1</code> directive attribute to specify the degree of parallelism for a consumer group.

The degree of parallelism limit applies to one operation within a consumer group; it does not limit the total degree of parallelism across all operations within the consumer group. However, you can combine both the <code>PARALLEL\_DEGREE\_LIMIT\_P1</code> and the <code>PARALLEL\_SERVER\_LIMIT</code> directive attributes to achieve the desired control. For more information about the <code>PARALLEL\_SERVER\_LIMIT</code> attribute, see "Parallel Server Limit".

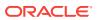

## See Also:

*Oracle Database VLDB and Partitioning Guide* for more information about degree of parallelism in producer/consumer operations

## 27.3.3.2 Parallel Server Limit

Use the <code>PARALLEL\_SERVER\_LIMIT</code> directive attribute to specify the maximum percentage of the parallel execution server pool that a particular consumer group can use. The number of parallel execution servers used by a particular consumer group is counted as the sum of the parallel execution servers used by all sessions in that consumer group.

It is possible for a single consumer group to launch enough parallel statements to use all of the available parallel execution servers. If this happens when a high-priority parallel statement from a different consumer group is run, then no parallel execution servers are available to allocate to this group. You can avoid such a scenario by limiting the number of parallel execution servers that can be used by a particular consumer group. You can also set the directive <code>PARALLEL\_STMT\_CRITICAL</code> to <code>BYPASS\_QUEUE</code> for the high-priority consumer group so that parallel statements from the consumer group bypass the parallel statement queue.

For example, assume that the total number of parallel execution servers is 32, as set by the <code>PARALLEL\_SERVERS\_TARGET</code> initialization parameter, and the <code>PARALLEL\_SERVER\_LIMIT</code> directive attribute for the consumer group <code>MY\_GROUP</code> is set to 50%. This consumer group can use a maximum of 50% of 32, or 16 parallel execution servers.

If your resource plan has management attributes (MGMT\_P1, MGMT\_P2, and so on), then a separate parallel statement queue is managed as a First In First Out (FIFO) queue for each management attribute.

If your resource plan does not have any management attributes, then a single parallel statement queue is managed as a FIFO queue.

In the case of an Oracle Real Application Clusters (Oracle RAC) environment, the target number of parallel execution servers is the sum of (PARALLEL\_SERVER\_LIMIT \* PARALLEL\_SERVERS\_TARGET / 100) across all Oracle RAC instances. If a consumer group is using the number of parallel execution servers computed above or more, then it has exceeded its limit, and its parallel statements will be queued.

If a consumer group does not have any parallel statements running within an Oracle RAC database, then the first parallel statement is allowed to exceed the limit specified by <code>PARALLEL\_SERVER\_LIMIT</code>.

## Note:

In an Oracle Real Application Clusters (Oracle RAC) environment, the PARALLEL\_SERVER\_LIMIT attribute applies to the entire cluster and not to a single instance.

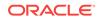

• Managing Parallel Statement Queuing Using Parallel Server Limit The PARALLEL\_SERVER\_LIMIT attribute enables you to specify when parallel statements from a consumer group can be queued. Oracle Database maintains a separate parallel statement queue for each consumer group.

## See Also:

- "Creating Resource Plan Directives "
- "Managing Parallel Statement Queuing Using Parallel Server Limit"
- Oracle Database VLDB and Partitioning Guide for information about parallel statement queuing

## 27.3.3.2.1 Managing Parallel Statement Queuing Using Parallel Server Limit

The <code>PARALLEL\_SERVER\_LIMIT</code> attribute enables you to specify when parallel statements from a consumer group can be queued. Oracle Database maintains a separate parallel statement queue for each consumer group.

A parallel statement from a consumer group is not run and instead is added to the parallel statement queue of that consumer group if the following conditions are met:

• PARALLEL\_DEGREE\_POLICY **is set to** auto.

Setting this initialization parameter to AUTO enables automatic degree of parallelism (Auto DOP), parallel statement queuing, and in-memory parallel execution.

Note that parallel statements which have <code>PARALLEL\_DEGREE\_POLICY</code> set to <code>MANUAL</code> or <code>LIMITED</code> are executed immediately and are not added to the parallel statement queue.

- The number of active parallel execution servers across all consumer groups exceeds the <code>parallel\_servers\_target</code> initialization parameter setting. This condition applies regardless of whether you specify <code>parallel\_server\_limit</code>. If <code>parallel\_server\_limit</code> is not specified, then it defaults to 100%.
- The sum of the number of active parallel execution servers for the consumer group and the degree of parallelism of the parallel statement exceeds the target number of active parallel execution servers.

The target number of active parallel execution servers is computed as follows:

parallel\_server\_limit/100 \* parallel\_servers\_target

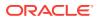

## Note:

Although parallel execution server usage is monitored for all sessions, the parallel execution server directive attributes you set affect only sessions for which parallel statement queuing is enabled (PARALLEL\_DEGREE\_POLICY is set to AUTO). If a session has the PARALLEL\_DEGREE\_POLICY set to MANUAL, parallel statements from this session are not queued. However, any parallel execution servers used by such sessions are included in the count that is used to determine the limit for PARALLEL\_SERVER\_LIMIT. Even if this limit is exceeded, parallel statements from this session are not queued.

## See Also:

"Parallel Server Limit"

## 27.3.3.3 Parallel Queue Timeout

The <code>PARALLEL\_QUEUE\_TIMEOUT</code> directive attribute enables you to specify the maximum time, in seconds, that a parallel statement can wait in the parallel statement queue before it is timed out.

When you use parallel statement queuing, if the database does not have sufficient resources to execute a parallel statement, the statement is queued until the required resources become available. However, there is a chance that a parallel statement may be waiting in the parallel statement queue for longer than is desired. You can prevent such scenarios by specifying the maximum time a parallel statement can wait in the parallel statement queue.

The PARALLEL\_QUEUE\_TIMEOUT attribute can be set for each consumer group. This attribute is applicable even if you do not specify other management attributes (MGMT\_P1, MGMT\_P2, and so on) in your resource plan.

## See Also:

*Oracle Database VLDB and Partitioning Guide* for more information about parallel statement queuing

## Note:

Because the parallel statement queue is clusterwide, all directives related to the parallel statement queue are also clusterwide.

You can control how a timed out parallel statement is handled by setting the PQ\_TIMEOUT\_ACTION attribute for each consumer group. You can set this attribute to the following values:

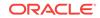

- CANCEL The statement execution ends with the error ORA-07454. This is the default action for a timed out parallel statement.
- RUN The statement runs immediately. If there are not sufficient parallel servers to run the statement immediately, then the statement is downgraded to run at a lower degree of parallelism.

## See Also:

"Example of Managing Parallel Statements Using Directive Attributes" for more information about the combined use of all the parallel execution server directive attributes

## 27.3.4 Program Global Area (PGA)

To manage PGA resources, Resource Manager can limit the amount of PGA memory that can be allocated to each session in a particular consumer group.

To limit the PGA resources for each session in a consumer group, set the session\_pga\_limit parameter in the package procedure
DBMS\_RESOURCE\_MANAGER.CREATE\_PLAN\_DIRECTIVE. The value of this parameter is the
maximum amount of PGA memory, in megabytes, allowed for each session in the
consumer group. If a session exceeds the limit set for its consumer group, then error
ORA-10260 is raised. This limit includes parallel query slaves and job queue
processes.

For example, poorly written PL/SQL code can consume an unbounded amount of PGA. You can use the session\_pga\_limit parameter to limit sessions that run PL/SQL code to ensure that those sessions do not use an inordinate amount of PGA resource.

The following table illustrates a simple resource plan with PGA limits.

| Consumer Group | session_pga_limit Value |
|----------------|-------------------------|
| HIGH_GROUP     | 20                      |
| LOW_GROUP      | 10                      |
| MAINT_SUBPLAN  | Null (unlimited)        |
| OTHER_GROUPS   | Null (unlimited)        |

## Table 27-3 A Simple Resource Plan with PGA Limits

In this resource plan, high priority applications run within <code>HIGH\_GROUP</code>, and each session in that group is limited to 20 MB of PGA resource. The sessions used by the lower priority applications within <code>LOW\_GROUP</code> are limited to 10 MB of PGA resource. The sessions used for maintenance jobs within <code>MAINT\_SUPLAN</code> and other sessions within <code>OTHER\_GROUPS</code> can use unlimited PGA resource.

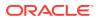

## Note:

You can limit the PGA usage of a whole instance with the PGA\_AGGREGATE\_LIMIT initialization parameter.

## 27.3.5 Runaway Queries

Runaway sessions and calls can adversely impact overall performance if they are not managed properly. Resource Manager can take action when a session or call consumes more than a specified amount of CPU, physical I/O, logical I/O, or elapsed time. Resource Manager can either switch the session or call to a consumer group that is allocated a small amount of CPU or terminate the session or call.

## Note:

Starting with Oracle Database 12c Release 2 (12.2), Resource Manager can also limit the amount of PGA memory that can be allocated to each session in a particular consumer group.

Automatic Consumer Group Switching You can control resource allocation by specifying criteria that, if met, causes the automatic switching of a session to a specified consumer group.

- Canceling SQL and Terminating Sessions
   You can also specify directives to cancel long-running SQL queries or to terminate long-running sessions based on the amount of system resources consumed.
- Execution Time Limit You can specify a maximum execution time allowed for an operation.

💉 See Also:

"Program Global Area (PGA)"

## 27.3.5.1 Automatic Consumer Group Switching

You can control resource allocation by specifying criteria that, if met, causes the automatic switching of a session to a specified consumer group.

Typically, this method is used to switch a session from a high-priority consumer group —one that receives a high proportion of system resources—to a lower priority consumer group because that session exceeded the expected resource consumption for a typical session in the group.

See "Specifying Automatic Switching by Setting Resource Limits" for more information.

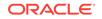

# 27.3.5.2 Canceling SQL and Terminating Sessions

You can also specify directives to cancel long-running SQL queries or to terminate long-running sessions based on the amount of system resources consumed.

See for more information.

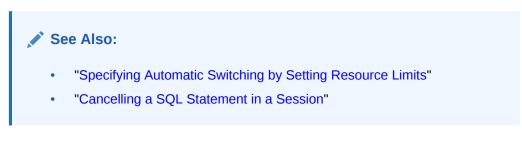

## 27.3.5.3 Execution Time Limit

You can specify a maximum execution time allowed for an operation.

If the database estimates that an operation will run longer than the specified maximum execution time, then the operation is terminated with an error. This error can be trapped and the operation rescheduled.

# 27.3.6 Active Session Pool with Queuing

You can control the maximum number of concurrently active sessions allowed within a consumer group. This maximum defines the **active session pool**.

An **active session** is a session that is actively processing a transaction or SQL statement. Specifically, an active session is either in a transaction, holding a user enqueue, or has an open cursor and has not been idle for over 5 seconds. An active session is considered active even if it is blocked, for example waiting for an I/O request to complete. When the active session pool is full, a session that is trying to process a call is placed into a queue. When an active session completes, the first session in the queue can then be removed from the queue and scheduled for execution. You can also specify a period after which a session in the execution queue times out, causing the call to terminate with an error.

Active session limits should not be used for OLTP workloads. In addition, active session limits should not be used to implement connection pooling or parallel statement queuing.

To manage parallel statements, you must use parallel statement queuing with the <code>PARALLEL\_SERVER\_LIMIT</code> attribute and management attributes (MGMT\_P1, MGMT\_P2, and so on).

# 27.3.7 Undo Pool

You can specify an undo pool for each consumer group. An undo pool controls the total amount of undo for uncommitted transactions that can be generated by a consumer group.

When the total undo generated by a consumer group exceeds its undo limit, the current DML statement generating the undo is terminated. No other members of the

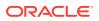

consumer group can perform further data manipulation until undo space is freed from the pool.

## 27.3.8 Idle Time Limit

You can specify an amount of time that a session can be idle, after which it is terminated.

You can also specify a more stringent idle time limit that applies to sessions that are idle and blocking other sessions.

# 27.4 Creating a Simple Resource Plan

You can quickly create a simple resource plan that is adequate for many situations using the CREATE\_SIMPLE\_PLAN procedure.

This procedure enables you to both create consumer groups and allocate resources to them by executing a single procedure call. Using this procedure, you are not required to invoke the procedures that are described in succeeding sections for creating a pending area, creating each consumer group individually, specifying resource plan directives, and so on.

You specify the following arguments for the CREATE\_SIMPLE\_PLAN procedure:

| Parameter       | Description                           |
|-----------------|---------------------------------------|
| SIMPLE_PLAN     | Name of the plan                      |
| CONSUMER_GROUP1 | Consumer group name for first group   |
| GROUP1_PERCENT  | CPU resource allocated to this group  |
| CONSUMER_GROUP2 | Consumer group name for second group  |
| GROUP2_PERCENT  | CPU resource allocated to this group  |
| CONSUMER_GROUP3 | Consumer group name for third group   |
| GROUP3_PERCENT  | CPU resource allocated to this group  |
| CONSUMER_GROUP4 | Consumer group name for fourth group  |
| GROUP4_PERCENT  | CPU resource allocated to this group  |
| CONSUMER_GROUP5 | Consumer group name for fifth group   |
| GROUP5_PERCENT  | CPU resource allocated to this group  |
| CONSUMER_GROUP6 | Consumer group name for sixth group   |
| GROUP6_PERCENT  | CPU resource allocated to this group  |
| CONSUMER_GROUP7 | Consumer group name for seventh group |
| GROUP7_PERCENT  | CPU resource allocated to this group  |
| CONSUMER_GROUP8 | Consumer group name for eighth group  |
| GROUP8_PERCENT  | CPU resource allocated to this group  |

You can specify up to eight consumer groups with this procedure. The only resource allocation method supported is CPU. The plan uses the EMPHASIS CPU allocation policy (the default) and each consumer group uses the ROUND\_ROBIN scheduling policy (also the default). Each consumer group specified in the plan is allocated its CPU percentage at level 2. Also implicitly included in the plan are SYS\_GROUP (a system-

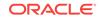

defined group that is the initial consumer group for the users sys and system) and OTHER\_GROUPS. The SYS\_GROUP consumer group is allocated 100% of the CPU at level 1, and OTHER\_GROUPS is allocated 100% of the CPU at level 3.

#### Example: Creating a Simple Plan with the CREATE\_SIMPLE\_PLAN Procedure

The following PL/SQL block creates a simple resource plan with two user-specified consumer groups:

```
BEGIN
DBMS_RESOURCE_MANAGER.CREATE_SIMPLE_PLAN(SIMPLE_PLAN => 'SIMPLE_PLAN1',
CONSUMER_GROUP1 => 'MYGROUP1', GROUP1_PERCENT => 80,
CONSUMER_GROUP2 => 'MYGROUP2', GROUP2_PERCENT => 20);
END;
/
```

Executing the preceding statements creates the following plan:

| Consumer Group | Level 1 | Level 2 | Level 3 |
|----------------|---------|---------|---------|
| SYS_GROUP      | 100%    | -       | -       |
| MYGROUP1       | -       | 80%     | -       |
| MYGROUP 2      | -       | 20%     | -       |
| OTHER_GROUPS   | -       | -       | 100%    |

```
See Also:
```

- "Creating a Resource Plan" for more information on the EMPHASIS CPU allocation policy
- "Creating Resource Consumer Groups " for more information on the ROUND\_ROBIN scheduling policy
- "Elements of the Resource Manager"

# 27.5 Creating a Complex Resource Plan

When your situation calls for a more complex resource plan, you must create the plan, with its directives and consumer groups, in a staging area called the pending area, and then validate the plan before storing it in the data dictionary.

The following is a summary of the steps required to create a complex resource plan.

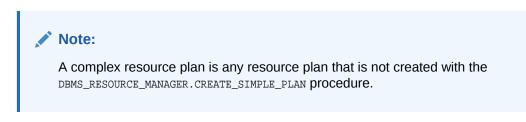

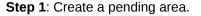

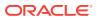

- Step 2: Create, modify, or delete consumer groups.
- Step 3: Map sessions to consumer groups.
- **Step 4**: Create the resource plan.
- Step 5: Create resource plan directives.
- Step 6: Validate the pending area.
- **Step 7**: Submit the pending area.

You use procedures in the DBMS\_RESOURCE\_MANAGER PL/SQL package to complete these steps.

About the Pending Area

The **pending area** is a staging area where you can create a new resource plan, update an existing plan, or delete a plan without affecting currently running applications.

- Creating a Pending Area You create a pending area with the CREATE\_PENDING\_AREA procedure.
- Creating Resource Consumer Groups You create a resource consumer group using the CREATE\_CONSUMER\_GROUP procedure.
- Mapping Sessions to Consumer Groups
   You can map sessions to consumer groups using the set\_consumer\_group\_mapping
   procedure.
- Creating a Resource Plan You create a resource plan with the CREATE\_PLAN procedure.
- Creating Resource Plan Directives

You use the CREATE\_PLAN\_DIRECTIVE procedure to create resource plan directives. Each directive belongs to a plan or subplan and allocates resources to either a consumer group or subplan.

• Validating the Pending Area

At any time when you are making changes in the pending area, you can call VALIDATE\_PENDING\_AREA to ensure that the pending area is valid so far.

- Submitting the Pending Area After you have validated your changes, call the SUBMIT\_PENDING\_AREA procedure to make your changes active.
- Clearing the Pending Area You can clear the pending area at any time using the CLEAR\_PENDING\_AREA procedure.

## See Also:

- Predefined Consumer Group Mapping Rules
- Oracle Database PL/SQL Packages and Types Reference for details on the DBMS\_RESOURCE\_MANAGER PL/SQL package.
- "Elements of the Resource Manager"

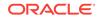

# 27.5.1 About the Pending Area

The **pending area** is a staging area where you can create a new resource plan, update an existing plan, or delete a plan without affecting currently running applications.

When you create a pending area, the database initializes it and then copies existing plans into the pending area so that they can be updated.

## 🔷 Tip:

After you create the pending area, if you list all plans by querying the DBA\_RSRC\_PLANS data dictionary view, you see two copies of each plan: one with the PENDING status, and one without. The plans with the PENDING status reflect any changes you made to the plans since creating the pending area. Pending changes can also be viewed for consumer groups using DBA\_RSRC\_CONSUMER\_GROUPS and for resource plan directives using DBA\_RSRC\_PLAN\_DIRECTIVES. See Resource Manager Data Dictionary Views for more information.

After you make changes in the pending area, you validate the pending area and then submit it. Upon submission, all pending changes are applied to the data dictionary, and the pending area is cleared and deactivated.

If you attempt to create, update, or delete a plan (or create, update, or delete consumer groups or resource plan directives) without first creating the pending area, you receive an error message.

Submitting the pending area does not activate any new plan that you create; it just stores new or updated plan information in the data dictionary. However, if you modify a plan that is currently active, the plan is reactivated with the new plan definition. See "Enabling Oracle Database Resource Manager and Switching Plans" for information about activating a resource plan.

When you create a pending area, no other users can create one until you submit or clear the pending area or log out.

## 27.5.2 Creating a Pending Area

You create a pending area with the CREATE\_PENDING\_AREA procedure.

#### Example: Creating a pending area:

The following PL/SQL block creates and initializes a pending area:

```
BEGIN
DBMS_RESOURCE_MANAGER.CREATE_PENDING_AREA();
END;
/
```

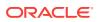

# 27.5.3 Creating Resource Consumer Groups

You create a resource consumer group using the CREATE\_CONSUMER\_GROUP procedure.

You can specify the following parameters:

| Parameter      | Description                                                                                                    |
|----------------|----------------------------------------------------------------------------------------------------|
| CONSUMER_GROUP | Name to assign to the consumer group.                                                                                                    |
| COMMENT        | Any comment.                                                                                                    |
| CPU_MTH        | Deprecated. Use MGMT_MTH.                                                                                                    |
| MGMT_MTH       | The resource allocation method for distributing CPU among sessions<br>in the consumer group. The default is 'ROUND-ROBIN', which uses a<br>round-robin scheduler to ensure that sessions are fairly executed.<br>'RUN-TO-COMPLETION' specifies that long-running sessions are<br>scheduled ahead of other sessions. This setting helps long-running<br>sessions (such as batch processes) complete sooner. |

#### **Example: Creating a Resource Consumer Group**

The following PL/SQL block creates a consumer group called OLTP with the default (ROUND-ROBIN) method of allocating resources to sessions in the group:

```
BEGIN
   DBMS_RESOURCE_MANAGER.CREATE_CONSUMER_GROUP (
    CONSUMER_GROUP => 'OLTP',
    COMMENT => 'OLTP applications');
END;
/
```

## See Also:

- "Updating a Consumer Group"
- "Deleting a Consumer Group"

# 27.5.4 Mapping Sessions to Consumer Groups

You can map sessions to consumer groups using the **SET\_CONSUMER\_GROUP\_MAPPING** procedure.

You can specify the following parameters:

| Parameter      | Description                                              |
|----------------|----------------------------------------------------------|
| ATTRIBUTE      | Session attribute type, specified as a package constant. |
| VALUE          | Value of the attribute.                                  |
| CONSUMER_GROUP | Name of the consumer group.                              |

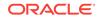

### Example: Mapping a Session to a Consumer Group

The following PL/SQL block maps the  ${\tt oe}$  user to the  ${\tt oLTP}$  consumer group:

```
BEGIN
DBMS_RESOURCE_MANAGER.SET_CONSUMER_GROUP_MAPPING(
ATTRIBUTE => DBMS_RESOURCE_MANAGER.ORACLE_USER,
VALUE => 'OE',
CONSUMER_GROUP => 'OLTP');
END;
/
See Also:
```

"Creating Consumer Group Mapping Rules"

# 27.5.5 Creating a Resource Plan

You create a resource plan with the CREATE\_PLAN procedure.

You can specify the parameters shown in the following table. The first two parameters are required. The remainder are optional.

| Parameter                 | Description                                                                                                    |
|---------------------------|----------------------------------------------------------------------------------------------------|
| PLAN                      | Name to assign to the plan.                                                                                                    |
| COMMENT                   | Any descriptive comment.                                                                                                    |
| CPU_MTH                   | Deprecated. Use MGMT_MTH.                                                                                                    |
| ACTIVE_SESS_POOL_MTH      | Active session pool resource allocation method.<br>ACTIVE_SESS_POOL_ABSOLUTE is the default and only method<br>available.                                                                                                    |
| PARALLEL_DEGREE_LIMIT_MTH | Resource allocation method for specifying a limit on the<br>PARALLEL_DEGREE_LIMIT_ABSOLUTE is the default and only<br>method available.                                                                                                    |
| QUEUEING_MTH              | Queuing resource allocation method. Controls the order in<br>which queued inactive sessions are removed from the queue<br>and added to the active session pool. FIFO_TIMEOUT is the<br>default and only method available.                                                                                                    |
| MGMT_MTH                  | Resource allocation method for specifying how much CPU each<br>consumer group or subplan gets. 'EMPHASIS', the default<br>method, is for single-level or multilevel plans that use<br>percentages to specify how CPU is distributed among consumer<br>groups. 'RATIO' is for single-level plans that use ratios to<br>specify how CPU is distributed. |
| SUB_PLAN                  | If TRUE, the plan cannot be used as the top plan; it can be used as a subplan only. Default is FALSE.                                                                                                    |

#### **Example: Creating a Resource Plan**

The following PL/SQL block creates a resource plan named DAYTIME:

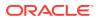

```
BEGIN
   DBMS_RESOURCE_MANAGER.CREATE_PLAN(
    PLAN => 'DAYTIME',
    COMMENT => 'More resources for OLTP applications');
END;
/
```

About the RATIO CPU Allocation Method The RATIO method is an alternate CPU allocation method intended for simple plans that have only a single level of CPU allocation.

## 27.5.5.1 About the RATIO CPU Allocation Method

The RATIO method is an alternate CPU allocation method intended for simple plans that have only a single level of CPU allocation.

Instead of percentages, you specify numbers corresponding to the ratio of CPU that you want to give to each consumer group. To use the RATIO method, you set the MGMT\_MTH argument for the CREATE\_PLAN procedure to 'RATIO'. See "Creating Resource Plan Directives " for an example of a plan that uses this method.

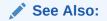

- "Updating a Plan"
- "Deleting a Plan"

# 27.5.6 Creating Resource Plan Directives

You use the CREATE\_PLAN\_DIRECTIVE procedure to create resource plan directives. Each directive belongs to a plan or subplan and allocates resources to either a consumer group or subplan.

## Note:

The set of directives for a resource plan and its subplans can name a particular subplan only once.

You can specify directives for a particular consumer group in a top plan and its subplans. However, Oracle recommends that the set of directives for a resource plan and its subplans name a particular consumer group only once.

You can specify the following parameters:

| Parameter        | Description                                                           |
|------------------|-----------------------------------------------------------------------|
| PLAN             | Name of the resource plan to which the directive belongs.             |
| GROUP_OR_SUBPLAN | Name of the consumer group or subplan to which to allocate resources. |
| COMMENT          | Any comment.                                                          |

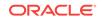

| Parameter                | Description                                                                                                    |
|--------------------------|----------------------------------------------------------------------------------------------------|
| CPU_P1                   | Deprecated. Use MGMT_P1.                                                                                                    |
| CPU_P2                   | Deprecated. Use MGMT_P2.                                                                                                    |
| CPU_P3                   | Deprecated. Use MGMT_P3.                                                                                                    |
| CPU_P4                   | Deprecated. Use MGMT_P4.                                                                                                    |
| CPU_P5                   | Deprecated. Use MGMT_P5.                                                                                                    |
| CPU_P6                   | Deprecated. Use MGMT_P6.                                                                                                    |
| CPU_P7                   | Deprecated. Use MGMT_P7.                                                                                                    |
| CPU_P8                   | Deprecated. Use MGMT_P8.                                                                                                    |
| ACTIVE_SESS_POOL_P1      | Specifies the maximum number of concurrently active sessions for a consumer group. Other sessions await execution in an inactive session queue. Default is UNLIMITED.                                                                                             |
| QUEUEING_P1              | Specifies time (in seconds) after which a session in an inactive session queue (waiting for execution) times out and the call is aborted. Default is UNLIMITED.                                                                                                   |
| PARALLEL_DEGREE_LIMIT_P1 | Specifies a limit on the degree of parallelism for any operation. Default is UNLIMITED.                                                                                                    |
| SWITCH_GROUP             | Specifies the consumer group to which a session is switched if switch criteria are met.                                                                                                    |
|                          | If the group name is CANCEL_SQL, then the current call is<br>canceled when switch criteria are met. If the group name is<br>CANCEL_SQL, then the SWITCH_FOR_CALL parameter is always set<br>to TRUE, overriding the user-specified setting.                       |
|                          | If the group name is KILL_SESSION, then the session is killed when switch criteria are met.                                                                                                    |
|                          | If the group name is LOG_ONLY, then information about the session is recorded in real-time SQL monitoring, but no specific action is taken for the session.                                                                                                    |
|                          | If NULL, then the session is not switched and no additional logging is performed. The default is NULL. An error is returned if this parameter is set to NULL and any other switch parameter is set to non-NULL.                                                   |
|                          | <b>Note:</b> The following consumer group names are reserved:<br>CANCEL_SQL, KILL_SESSION, and LOG_ONLY. An error results if you<br>attempt to create a consumer group with one of these names.                                                                   |
| SWITCH_TIME              | Specifies the time (in CPU seconds) that a call can execute before an action is taken. Default is UNLIMITED. The action is specified by SWITCH_GROUP.                                                                                                    |
| SWITCH_ESTIMATE          | If TRUE, the database estimates the execution time of each call,<br>and if estimated execution time exceeds SWITCH_TIME, the<br>session is switched to the SWITCH_GROUP before beginning the<br>call. Default is FALSE.                                           |
|                          | The execution time estimate is obtained from the optimizer. The accuracy of the estimate is dependent on many factors, especially the quality of the optimizer statistics. In general, you should expect statistics to be no more accurate than $\pm$ 10 minutes. |

| Parameter              | Description                                                                                                    |
|------------------------|----------------------------------------------------------------------------------------------------|
| MAX_EST_EXEC_TIME      | Specifies the maximum execution time (in CPU seconds) allowed for a call. If the optimizer estimates that a call will take longer than MAX_EST_EXEC_TIME, the call is not allowed to proceed and ORA-07455 is issued. If the optimizer does not provide an estimate, this directive has no effect. Default is UNLIMITED. |
|                        | The accuracy of the estimate is dependent on many factors, especially the quality of the optimizer statistics.                                                                                                    |
| UNDO_POOL              | Sets a maximum in kilobytes (K) on the total amount of undo for uncommitted transactions that can be generated by a consumer group. Default is UNLIMITED.                                                                                                    |
| MAX_IDLE_TIME          | Indicates the maximum session idle time, in seconds. Default is NULL, which implies unlimited.                                                                                                    |
| MAX_IDLE_BLOCKER_TIME  | Indicates the maximum session idle time of a blocking session, in seconds. Default is NULL, which implies unlimited.                                                                                                    |
| SWITCH_TIME_IN_CALL    | Deprecated. Use SWITCH_FOR_CALL.                                                                                                    |
| MGMT_P1                | For a plan with the MGMT_MTH parameter set to EMPHASIS,<br>specifies the CPU percentage to allocate at the first level. For<br>MGMT_MTH set to RATIO, specifies the weight of CPU usage.<br>Default is NULL for all MGMT_Pn parameters.                                                                                  |
| MGMT_P2                | For EMPHASIS, specifies CPU percentage to allocate at the second level. Not applicable for RATIO.                                                                                                    |
| MGMT_P3                | For EMPHASIS, specifies CPU percentage to allocate at the third level. Not applicable for RATIO.                                                                                                    |
| MGMT_P4                | For EMPHASIS, specifies CPU percentage to allocate at the fourth level. Not applicable for RATIO.                                                                                                    |
| MGMT_P5                | For EMPHASIS, specifies CPU percentage to allocate at the fifth level. Not applicable for RATIO.                                                                                                    |
| MGMT_P6                | For EMPHASIS, specifies CPU percentage to allocate at the sixth level. Not applicable for RATIO.                                                                                                    |
| MGMT_P7                | For EMPHASIS, specifies CPU percentage to allocate at the seventh level. Not applicable for RATIO.                                                                                                    |
| MGMT_P8                | For EMPHASIS, specifies CPU percentage to allocate at the eight level. Not applicable for RATIO.                                                                                                    |
| SWITCH_IO_MEGABYTES    | Specifies the number of megabytes of physical I/O that a sessio can transfer (read and write) before an action is taken. Default is UNLIMITED. The action is specified by SWITCH_GROUP.                                                                                                    |
| SWITCH_IO_REQS         | Specifies the number of physical I/O requests that a session can execute before an action is taken. Default is UNLIMITED. The action is specified by SWITCH_GROUP.                                                                                                    |
| SWITCH_FOR_CALL        | If TRUE, a session that was automatically switched to another consumer group (according to SWITCH_TIME, SWITCH_IO_MEGABYTES, or SWITCH_IO_REQS) is returned to its original consumer group when the top level call completes. Default is NULL.                                                                           |
| PARALLEL_QUEUE_TIMEOUT | Specifies the maximum time, in seconds, that a parallel statement can wait in the parallel statement queue before it is timed out.                                                                                                    |

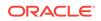

| Parameter              | Description                                                                                                    |
|------------------------|----------------------------------------------------------------------------------------------------|
| PARALLEL_SERVER_LIMIT  | Specifies the maximum percentage of the parallel execution<br>server pool that a particular consumer group can use. The<br>number of parallel execution servers used by a particular<br>consumer group is counted as the sum of the parallel execution<br>servers used by all sessions in that consumer group.                                      |
| UTILIZATION_LIMIT      | Specifies the maximum CPU utilization percentage permitted for<br>the consumer group. This value overrides any level allocations<br>for CPU (MGMT_P1 through MGMT_P8), and also imposes a limit on<br>total CPU utilization when unused allocations are redistributed.<br>You can specify this attribute and leave MGMT_P1 through<br>MGMT_P8 NULL. |
| SWITCH_IO_LOGICAL      | Number of logical I/O requests that will trigger the action<br>specified by SWITCH_GROUP. As with other switch directives, if<br>SWITCH_FOR_CALL is TRUE, then the number of logical I/O<br>requests is accumulated from the start of a call. Otherwise, the<br>number of logical I/O requests is accumulated for the length of<br>the session.     |
| SWITCH_ELAPSED_TIME    | Elapsed time, in seconds, that will trigger the action specified by<br>SWITCH_GROUP. As with other switch directives, if<br>SWITCH_FOR_CALL is TRUE, then the elapsed time is accumulated<br>from the start of a call. Otherwise, the elapsed time is<br>accumulated for the length of the session.                                                 |
| SHARES                 | Allocates resources among pluggable databases (PDBs) in a multitenant container database (CDB). Also allocates resources among consumer groups in a non-CDB or in a PDB.                                                                                                    |
|                        | See Oracle Multitenant Administrator's Guide.                                                                                                    |
| PARALLEL_STMT_CRITICAL | Specifies whether parallel statements from the consumer group are critical.                                                                                                    |
|                        | When BYPASS_QUEUE is specified, parallel statements from the<br>consumer group are critical. These statements bypass the<br>parallel queue and are executed immediately.                                                                                                    |
|                        | When FALSE or NULL (the default) is specified, parallel statements from the consumer group are not critical. These statements are added to the parallel queue when necessary.                                                                                                    |
| SESSION_PGA_LIMIT      | Specifies the maximum amount of PGA memory, in megabytes,<br>that can be allocated to each session in a particular consumer<br>group. If a session exceeds the limit, then its process is<br>terminated with an ORA-10260 error.                                                                                                    |

## Example 1

The following PL/SQL block creates a resource plan directive for plan DAYTIME. (It assumes that the DAYTIME plan and OLTP consumer group are already created in the pending area.)

```
BEGIN
DBMS_RESOURCE_MANAGER.CREATE_PLAN_DIRECTIVE (
    PLAN => 'DAYTIME',
    GROUP_OR_SUBPLAN => 'OLTP',
    COMMENT => 'OLTP group',
    MGMT_P1 => 75);
END;
/
```

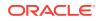

This directive assigns 75% of CPU resources to the OLTP consumer group at level 1.

You can also create the REPORTING consumer group, and then execute the following PL/SQL block:

```
BEGIN
 DBMS_RESOURCE_MANAGER.CREATE_PLAN_DIRECTIVE (
                   => 'DAYTIME',
  PLAN
  GROUP_OR_SUBPLAN
                         => 'REPORTING',
  COMMENT => 'Reporting group',
  MGMT_P1
                          => 15,
  PARALLEL_DEGREE_LIMIT_P1 => 8,
  ACTIVE_SESS_POOL_P1 => 4,
SESSION_PGA_LIMIT => 20);
 DBMS_RESOURCE_MANAGER.CREATE_PLAN_DIRECTIVE (
  PLAN
           => 'DAYTIME',
  GROUP_OR_SUBPLAN => 'OTHER_GROUPS',
COMMENT => 'This one is required',
  MGMT P1
                          => 10);
END;
```

In this plan, consumer group REPORTING has a maximum degree of parallelism of 8 for any operation, while none of the other consumer groups are limited in their degree of parallelism. In addition, the REPORTING group has a maximum of 4 concurrently active sessions. Each session can use a maximum of 20 MB of PGA memory.

#### Example 2

/

This example uses the RATIO method to allocate CPU, which uses ratios instead of percentages. Suppose your application suite offers three service levels to clients: Gold, Silver, and Bronze. You create three consumer groups named GOLD CG, SILVER\_CG, and BRONZE\_CG, and you create the following resource plan:

```
BEGIN
```

```
DBMS_RESOURCE_MANAGER.CREATE_PLAN
 (PLAN => 'SERVICE_LEVEL_PLAN',
 MGMT_MTH => 'RATIO',
 COMMENT
               => 'Plan that supports three service levels');
DBMS_RESOURCE_MANAGER.CREATE_PLAN_DIRECTIVE
 (PLAN => 'SERVICE_LEVEL_PLAN',
 GROUP_OR_SUBPLAN => 'GOLD_CG',
 COMMENT => 'Gold service level customers',
 MGMT_P1
               => 10);
DBMS_RESOURCE_MANAGER.CREATE_PLAN_DIRECTIVE
 (PLAN => 'SERVICE_LEVEL_PLAN',
 GROUP_OR_SUBPLAN => 'SILVER_CG',
 COMMENT => 'Silver service level customers',
MGMT_P1 => 5);
DBMS_RESOURCE_MANAGER.CREATE_PLAN_DIRECTIVE
 (PLAN => 'SERVICE_LEVEL_PLAN',
 GROUP_OR_SUBPLAN => 'BRONZE_CG',
 COMMENT => 'Bronze service level customers',
MGMT_P1 => 2);
DBMS_RESOURCE_MANAGER.CREATE_PLAN_DIRECTIVE
 (PLAN => 'SERVICE_LEVEL_PLAN',
 GROUP_OR_SUBPLAN => 'OTHER_GROUPS',
 COMMENT => 'Lowest priority sessions',
 MGMT P1
               => 1);
```

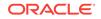

```
END;
```

The ratio of CPU allocation is 10:5:2:1 for the GOLD\_CG, SILVER\_CG, BRONZE\_CG, and OTHER\_GROUPS consumer groups, respectively.

If sessions exist only in the <code>gold\_CG</code> and <code>silver\_CG</code> consumer groups, then the ratio of CPU allocation is 10:5 between the two groups.

Conflicting Resource Plan Directives

Although this is allowed, Oracle strongly recommends that you avoid referencing the same consumer group from a top plan and any of its subplans.

## 27.5.6.1 Conflicting Resource Plan Directives

Although this is allowed, Oracle strongly recommends that you avoid referencing the same consumer group from a top plan and any of its subplans.

You may have occasion to reference the same consumer group from the top plan and any number of subplans. This results in multiple resource plan directives referring to the same consumer group.

Similarly, when multiple resource plan directives refer to the same consumer group, they have conflicting directives. Although this is allowed, Oracle strongly recommends that you avoid multiple resource plan directives that refer to the same consumer group.

See Also:

- "Updating a Resource Plan Directive"
- "Deleting a Resource Plan Directive"

## 27.5.7 Validating the Pending Area

At any time when you are making changes in the pending area, you can call VALIDATE\_PENDING\_AREA to ensure that the pending area is valid so far.

The following rules must be adhered to, and are checked by the validate procedure:

- No plan can contain any loops. A loop occurs when a subplan contains a directive that references a plan that is above the subplan in the plan hierarchy. For example, a subplan cannot reference the top plan.
- All plans and resource consumer groups referred to by plan directives must exist.
- All plans must have plan directives that point to either plans or resource consumer groups.
- All percentages in any given level must not add up to greater than 100.
- A plan that is currently being used as a top plan by an active instance cannot be deleted.
- The following parameters can appear only in plan directives that refer to resource consumer groups, not other resource plans:
  - ACTIVE\_SESS\_POOL\_P1

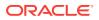

- MAX\_EST\_EXEC\_TIME
- MAX\_IDLE\_BLOCKER\_TIME
- MAX\_IDLE\_TIME
- PARALLEL\_DEGREE\_LIMIT\_P1
- QUEUEING\_P1
- SESSION\_PGA\_LIMIT
- SWITCH\_ESTIMATE
- SWITCH\_FOR\_CALL
- SWITCH\_GROUP
- SWITCH\_IO\_MEGABYTES
- SWITCH\_IO\_REQS
- SWITCH\_TIME
- UNDO\_POOL
- UTILIZATION\_LIMIT
- There can be no more than 28 resource consumer groups in any active plan. Also, at most, a plan can have 28 children.
- Plans and resource consumer groups cannot have the same name.
- There must be a plan directive for OTHER\_GROUPS somewhere in any active plan. This ensures that a session that is not part of any of the consumer groups included in the currently active plan is allocated resources (as specified by the directive for OTHER\_GROUPS).

VALIDATE\_PENDING\_AREA raises an error if any of the preceding rules are violated. You can then make changes to fix any problems and call the procedure again.

It is possible to create "orphan" consumer groups that have no plan directives referring to them. This allows the creation of consumer groups that will not currently be used, but might be part of some plan to be implemented in the future.

#### **Example: Validating the Pending Area:**

The following PL/SQL block validates the pending area.

```
BEGIN
DBMS_RESOURCE_MANAGER.VALIDATE_PENDING_AREA();
END;
/
```

"About the Pending Area"

See Also:

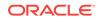

# 27.5.8 Submitting the Pending Area

After you have validated your changes, call the  ${\tt SUBMIT\_PENDING\_AREA}$  procedure to make your changes active.

The submit procedure also performs validation, so you do not necessarily need to make separate calls to the validate procedure. However, if you are making major changes to plans, debugging problems is often easier if you incrementally validate your changes. No changes are submitted (made active) until validation is successful on all of the changes in the pending area.

The SUBMIT\_PENDING\_AREA procedure clears (deactivates) the pending area after successfully validating and committing the changes.

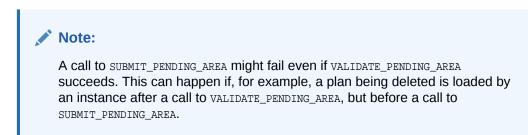

## Example: Submitting the Pending Area:

The following PL/SQL block submits the pending area:

```
BEGIN
   DBMS_RESOURCE_MANAGER.SUBMIT_PENDING_AREA();
END;
/
```

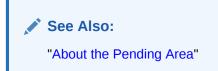

# 27.5.9 Clearing the Pending Area

You can clear the pending area at any time using the **CLEAR\_PENDING\_AREA** procedure.

This PL/SQL block causes all of your changes to be cleared from the pending area and deactivates the pending area:

```
BEGIN
DBMS_RESOURCE_MANAGER.CLEAR_PENDING_AREA();
END;
```

After calling CLEAR\_PENDING\_AREA, you must call the CREATE\_PENDING\_AREA procedure before you can again attempt to make changes.

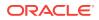

See Also:

"About the Pending Area"

# 27.6 Enabling Oracle Database Resource Manager and Switching Plans

You enable Oracle Database Resource Manager (the Resource Manager) by setting the RESOURCE\_MANAGER\_PLAN initialization parameter. This parameter specifies the top plan, identifying the plan to be used for the current instance. If no plan is specified with this parameter, the Resource Manager is not enabled.

By default the Resource Manager is not enabled, except during preconfigured maintenance windows, described later in this section.

The following statement in a text initialization parameter file activates the Resource Manager upon database startup and sets the top plan as mydb\_plan.

RESOURCE\_MANAGER\_PLAN = mydb\_plan

You can also activate or deactivate the Resource Manager, or change the current top plan, using the DBMS\_RESOURCE\_MANAGER.SWITCH\_PLAN package procedure or the ALTER SYSTEM statement.

The following SQL statement sets the top plan to mydb\_plan, and activates the Resource Manager if it is not already active:

ALTER SYSTEM SET RESOURCE\_MANAGER\_PLAN = 'mydb\_plan';

An error message is returned if the specified plan does not exist in the data dictionary.

#### Automatic Enabling of the Resource Manager by Oracle Scheduler Windows

The Resource Manager automatically activates if an Oracle Scheduler window that specifies a resource plan opens. When the Scheduler window closes, the resource plan associated with the window is disabled, and the resource plan that was running before the Scheduler window opened is reenabled. (If no resource plan was enabled before the window opened, then the Resource Manager is disabled.) In an Oracle Real Application Clusters environment, a Scheduler window applies to all instances, so the window's resource plan is enabled on every instance.

Note that by default a set of automated maintenance tasks run during **maintenance windows**, which are predefined Scheduler windows that are members of the MAINTENANCE\_WINDOW\_GROUP window group and which specify the DEFAULT\_MAINTENANCE\_PLAN resource plan. Thus, the Resource Manager activates by default during maintenance windows. You can modify these maintenance windows to use a different resource plan, if desired.

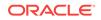

### Note:

If you change the plan associated with maintenance windows, then ensure that you include the subplan ORA\$AUTOTASK in the new plan.

## See Also:

- "Windows"
- Managing Automated Database Maintenance Tasks

#### **Disabling Plan Switches by Oracle Scheduler Windows**

In some cases, the automatic change of Resource Manager plans at Scheduler window boundaries may be undesirable. For example, if you have an important task to finish, and if you set the Resource Manager plan to give your task priority, then you expect that the plan will remain the same until you change it. However, because a Scheduler window could activate after you have set your plan, the Resource Manager plan might change while your task is running.

To prevent this situation, you can set the RESOURCE\_MANAGER\_PLAN initialization parameter to the name of the plan that you want for the system and prepend "FORCE:" to the name, as shown in the following SQL statement:

ALTER SYSTEM SET RESOURCE\_MANAGER\_PLAN = 'FORCE:mydb\_plan';

Using the prefix FORCE: indicates that the current resource plan can be changed only when the database administrator changes the value of the RESOURCE\_MANAGER\_PLAN initialization parameter. This restriction can be lifted by rerunning the command without preceding the plan name with "FORCE:".

The DBMS\_RESOURCE\_MANAGER.SWITCH\_PLAN package procedure has a similar capability.

#### See Also:

Oracle Database PL/SQL Packages and Types Reference for more information on DBMS\_RESOURCE\_MANAGER.SWITCH\_PLAN.

#### **Disabling the Resource Manager**

To disable the Resource Manager, complete the following steps:

1. Issue the following SQL statement:

ALTER SYSTEM SET RESOURCE\_MANAGER\_PLAN = '';

2. Disassociate the Resource Manager from all Oracle Scheduler windows.

To do so, for any Scheduler window that references a resource plan in its resource\_plan attribute, use the DBMS\_SCHEDULER.SET\_ATTRIBUTE procedure to set resource\_plan to the empty string ("). Qualify the window name with the SYS

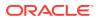

schema name if you are not logged in as user SYS. You can view Scheduler windows with the DBA\_SCHEDULER\_WINDOWS data dictionary view. See "Altering Windows" and Oracle Database PL/SQL Packages and Types Reference for more information.

## Note:

By default, all maintenance windows reference the DEFAULT\_MAINTENANCE\_PLAN resource plan. To completely disable the Resource Manager, you must alter all maintenance windows to remove this plan. However, use caution, because resource consumption by automated maintenance tasks will no longer be regulated, which may adversely affect the performance of your other sessions. See Managing Automated Database Maintenance Tasks for more information on maintenance windows.

# 27.7 Putting It All Together: Oracle Database Resource Manager Examples

Examples illustrate how to allocate resources with Resource Manager.

- Multilevel Plan Example An example illustrates a multilevel plan.
- Examples of Using the Utilization Limit Attribute You can use the UTILIZATION\_LIMIT directive attribute to limit the CPU utilization for applications. One of the most common scenarios in which this attribute can be used is for database consolidation.
- Example of Using Several Resource Allocation Methods An example illustrates using several resource allocation methods.
- Example of Managing Parallel Statements Using Directive Attributes An example illustrates managing parallel statements using directive attributes.
- An Oracle-Supplied Mixed Workload Plan Oracle Database includes a predefined resource plan, MIXED\_WORKLOAD\_PLAN, that prioritizes interactive operations over batch operations, and includes the required subplans and consumer groups recommended by Oracle.

## 27.7.1 Multilevel Plan Example

An example illustrates a multilevel plan.

The following PL/SQL block creates a multilevel plan as illustrated in Figure 27-3. Default resource allocation method settings are used for all plans and resource consumer groups.

```
BEGIN
DBMS_RESOURCE_MANAGER.CREATE_PENDING_AREA();
DBMS_RESOURCE_MANAGER.CREATE_PLAN(PLAN => 'bugdb_plan',
    COMMENT => 'Resource plan/method for bug users sessions');
DBMS_RESOURCE_MANAGER.CREATE_PLAN(PLAN => 'maildb_plan',
    COMMENT => 'Resource plan/method for mail users sessions');
DBMS_RESOURCE_MANAGER.CREATE_PLAN(PLAN => 'mydb_plan',
```

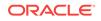

```
COMMENT => 'Resource plan/method for bug and mail users sessions');
DBMS_RESOURCE_MANAGER.CREATE_CONSUMER_GROUP(CONSUMER_GROUP => 'Online_group',
   COMMENT => 'Resource consumer group/method for online bug users sessions');
DBMS_RESOURCE_MANAGER.CREATE_CONSUMER_GROUP(CONSUMER_GROUP => 'Batch_group',
   COMMENT => 'Resource consumer group/method for batch job bug users sessions');
DBMS_RESOURCE_MANAGER.CREATE_CONSUMER_GROUP(CONSUMER_GROUP => 'Bug_Maint_group',
   COMMENT => 'Resource consumer group/method for users sessions for bug db maint');
DBMS_RESOURCE_MANAGER.CREATE_CONSUMER_GROUP(CONSUMER_GROUP => 'Users_group',
   COMMENT => 'Resource consumer group/method for mail users sessions');
DBMS_RESOURCE_MANAGER.CREATE_CONSUMER_GROUP(CONSUMER_GROUP => 'Postman_group',
  COMMENT => 'Resource consumer group/method for mail postman');
DBMS_RESOURCE_MANAGER.CREATE_CONSUMER_GROUP(CONSUMER_GROUP => 'Mail_Maint_group',
   COMMENT => 'Resource consumer group/method for users sessions for mail db maint');
DBMS_RESOURCE_MANAGER.CREATE_PLAN_DIRECTIVE(PLAN => 'bugdb_plan',
   GROUP_OR_SUBPLAN => 'Online_group',
   COMMENT => 'online bug users sessions at level 1', MGMT_P1 => 80, MGMT_P2=> 0);
DBMS_RESOURCE_MANAGER.CREATE_PLAN_DIRECTIVE(PLAN => 'bugdb_plan',
   GROUP_OR_SUBPLAN => 'Batch_group',
   COMMENT => 'batch bug users sessions at level 1', MGMT_P1 => 20, MGMT_P2 => 0,
   PARALLEL_DEGREE_LIMIT_P1 => 8);
DBMS_RESOURCE_MANAGER.CREATE_PLAN_DIRECTIVE(PLAN => 'bugdb_plan',
   GROUP_OR_SUBPLAN => 'Bug_Maint_group',
   COMMENT => 'bug maintenance users sessions at level 2', MGMT_P1 => 0, MGMT_P2 => 100);
DBMS_RESOURCE_MANAGER.CREATE_PLAN_DIRECTIVE(PLAN => 'bugdb_plan',
   GROUP_OR_SUBPLAN => 'OTHER_GROUPS',
   COMMENT => 'all other users sessions at level 3', MGMT_P1 => 0, MGMT_P2 => 0,
   MGMT_P3 => 100);
DBMS_RESOURCE_MANAGER.CREATE_PLAN_DIRECTIVE(PLAN => 'maildb_plan',
   GROUP_OR_SUBPLAN => 'Postman_group',
   COMMENT => 'mail postman at level 1', MGMT P1 => 40, MGMT P2 => 0);
DBMS_RESOURCE_MANAGER.CREATE_PLAN_DIRECTIVE(PLAN => 'maildb_plan',
   GROUP_OR_SUBPLAN => 'Users_group',
   COMMENT => 'mail users sessions at level 2', MGMT_P1 => 0, MGMT_P2 => 80);
DBMS_RESOURCE_MANAGER.CREATE_PLAN_DIRECTIVE(PLAN => 'maildb_plan',
   GROUP_OR_SUBPLAN => 'Mail_Maint_group',
   COMMENT => 'mail maintenance users sessions at level 2', MGMT_P1 => 0, MGMT_P2 => 20);
DBMS_RESOURCE_MANAGER.CREATE_PLAN_DIRECTIVE(PLAN => 'maildb_plan',
   GROUP OR SUBPLAN => 'OTHER GROUPS',
   COMMENT => 'all other users sessions at level 3', MGMT_P1 => 0, MGMT_P2 => 0,
   MGMT_P3 => 100);
DBMS_RESOURCE_MANAGER.CREATE_PLAN_DIRECTIVE(PLAN => 'mydb_plan',
   GROUP_OR_SUBPLAN => 'maildb_plan',
   COMMENT=> 'all mail users sessions at level 1', MGMT_P1 => 30);
DBMS_RESOURCE_MANAGER.CREATE_PLAN_DIRECTIVE(PLAN => 'mydb_plan',
   GROUP_OR_SUBPLAN => 'bugdb_plan',
   COMMENT => 'all bug users sessions at level 1', MGMT_P1 => 70);
DBMS_RESOURCE_MANAGER.VALIDATE_PENDING_AREA();
DBMS_RESOURCE_MANAGER.SUBMIT_PENDING_AREA();
END;
```

The preceding call to VALIDATE\_PENDING\_AREA is optional because the validation is implicitly performed in SUBMIT\_PENDING\_AREA.

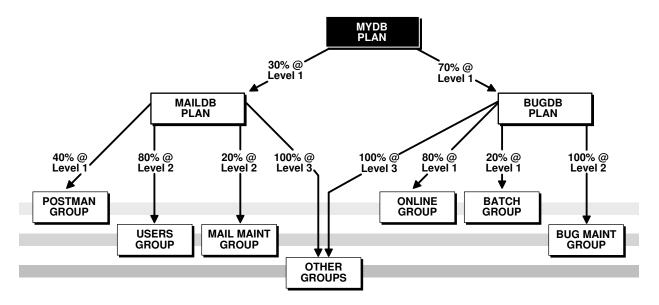

#### Figure 27-3 Multilevel Plan Schema

In this plan schema, CPU resources are allocated as follows:

- Under mydb\_plan, 30% of CPU is allocated to the maildb\_plan subplan, and 70% is allocated to the bugdb\_plan subplan. Both subplans are at level 1. Because mydb\_plan itself has no levels below level 1, any resource allocations that are unused by either subplan at level 1 can be used by its sibling subplan. Thus, if maildb\_plan uses only 20% of CPU, then 80% of CPU is available to bugdb\_plan.
- maildb\_plan and bugdb\_plan define allocations at levels 1, 2, and 3. The levels in these subplans are independent of levels in their parent plan, mydb\_plan. That is, all plans and subplans in a plan schema have their own level 1, level 2, level 3, and so on.
- Of the 30% of CPU allocated to maildb\_plan, 40% of that amount (effectively 12% of total CPU) is allocated to Postman\_group at level 1. Because Postman\_group has no siblings at level 1, there is an implied 60% remaining at level 1. This 60% is then shared by Users\_group and Mail\_Maint\_group at level 2, at 80% and 20%, respectively. In addition to this 60%, Users\_group and Mail\_Maint\_group can also use any of the 40% not used by Postman\_group at level 1.
- CPU resources not used by either Users\_group Or Mail\_Maint\_group at level 2 are allocated to OTHER\_GROUPS, because in multilevel plans, unused resources are reallocated to consumer groups or subplans at the next lower level, not to siblings at the same level. Thus, if Users\_group uses only 70% instead of 80%, the remaining 10% cannot be used by Mail\_Maint\_group. That 10% is available only to OTHER\_GROUPS at level 3.
- The 70% of CPU allocated to the bugdb\_plan subplan is allocated to its consumer groups in a similar fashion. If either Online\_group or Batch\_group does not use its full allocation, the remainder may be used by Bug\_Maint\_group. If Bug\_Maint\_group does not use all of that allocation, the remainder goes to OTHER\_GROUPS.

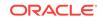

# 27.7.2 Examples of Using the Utilization Limit Attribute

You can use the UTILIZATION\_LIMIT directive attribute to limit the CPU utilization for applications. One of the most common scenarios in which this attribute can be used is for database consolidation.

During database consolidation, you may need to be able to do the following:

• Manage the performance impact that one application can have on another.

One method of managing this performance impact is to create a consumer group for each application and allocate resources to each consumer group.

• Limit the utilization of each application.

Typically, in addition to allocating a specific percentage of the CPU resources to each consumer group, you may need to limit the maximum CPU utilization for each group. This limit prevents a consumer group from using all of the CPU resources when all the other consumer groups are idle.

In some cases, you may want all application users to experience consistent performance regardless of the workload from other applications. This can be achieved by specifying a utilization limit for each consumer group in a resource plan.

The following examples demonstrate how to use the <code>utilization\_limit</code> resource plan directive attribute to:

- Restrict total database CPU utilization
- Quarantine runaway queries
- Limit CPU usage for applications
- Limit CPU utilization during maintenance windows

#### Example 1 - Restricting Overall Database CPU Utilization

In this example, regardless of database load, system workload from Oracle Database never exceeds 90% of CPU, leaving 10% of CPU for other applications sharing the server.

```
BEGIN
DBMS_RESOURCE_MANAGER.CREATE_PENDING_AREA();
DBMS_RESOURCE_MANAGER.CREATE_PLAN(
    PLAN => 'MAXCAP_PLAN',
    COMMENT => 'Limit overall database CPU');
DBMS_RESOURCE_MANAGER.CREATE_PLAN_DIRECTIVE(
    PLAN => 'MAXCAP_PLAN',
    GROUP_OR_SUBPLAN => 'OTHER_GROUPS',
    COMMENT => 'This group is mandatory',
    UTILIZATION_LIMIT => 90);
DBMS_RESOURCE_MANAGER.VALIDATE_PENDING_AREA();
DBMS_RESOURCE_MANAGER.SUBMIT_PENDING_AREA();
END;
```

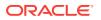

Because there is no plan directive other than the one for <code>OTHER\_GROUPS</code>, all sessions are mapped to <code>OTHER\_GROUPS</code>.

#### **Example 2 - Quarantining Runaway Queries**

In this example, runaway queries are switched to a consumer group with a utilization limit of 20%, limiting the amount of resources that they can consume until you can intervene. A runaway query is characterized here as one that takes more than 10 minutes of CPU time. Assume that session mapping rules start all sessions in START\_GROUP.

```
BEGIN
 DBMS_RESOURCE_MANAGER.CREATE_PENDING_AREA();
 DBMS_RESOURCE_MANAGER.CREATE_CONSUMER_GROUP (
     CONSUMER GROUP => 'START GROUP',
     COMMENT => 'Sessions start here');
 DBMS_RESOURCE_MANAGER.CREATE_CONSUMER_GROUP (
     CONSUMER_GROUP => 'QUARANTINE_GROUP',
     COMMENT => 'Sessions switched here to quarantine them');
 DBMS_RESOURCE_MANAGER.CREATE_PLAN(
          => 'Quarantine_plan',
   PLAN
   COMMENT => 'Quarantine runaway queries');
 DBMS_RESOURCE_MANAGER.CREATE_PLAN_DIRECTIVE(
          => 'Quarantine_plan',
   PT-AN
   GROUP_OR_SUBPLAN => 'START_GROUP',
COMMENT => 'Max CPU 10 minutes before switch',
                        => 75,
   MGMT_P1
   switch_group => 'QUARANTINE_GROUP',
nuite h time
                         => 600);
   switch_time
 DBMS_RESOURCE_MANAGER.CREATE_PLAN_DIRECTIVE(
                       => 'Quarantine_plan',
   PLAN
   GROUP_OR_SUBPLAN => 'OTHER_GROUPS',
COMMENT => 'Mandatory',
   MGMT P1
                          => 25);
 DBMS_RESOURCE_MANAGER.CREATE_PLAN_DIRECTIVE(
             => 'Quarantine_plan',
   PLAN
   GROUP_OR_SUBPLAN => 'QUARANTINE_GROUP',
COMMENT => 'Limited CPU',
MGMT_P2 => 100,
   UTILIZATION_LIMIT => 20);
 DBMS_RESOURCE_MANAGER.VALIDATE_PENDING_AREA();
 DBMS_RESOURCE_MANAGER.SUBMIT_PENDING_AREA();
END;
/
```

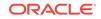

#### Note:

Although you could set the utilization limit to zero for QUARANTINE\_GROUP, thus completely quarantining runaway queries, it is recommended that you avoid doing this. If the runaway query is holding any resources—PGA memory, locks, and so on—required by any other session, then a zero allocation setting could lead to a deadlock.

#### **Example 3 - Limiting CPU for Applications**

In this example, assume that mapping rules map application sessions into one of four application groups. Each application group is allocated a utilization limit of 30%. This limits CPU utilization of any one application to 30%. The sum of the UTILIZATION\_LIMIT values exceeds 100%, which is permissible and acceptable in a situation where all applications are not active simultaneously.

#### BEGIN

```
DBMS_RESOURCE_MANAGER.CREATE_PENDING_AREA();
DBMS RESOURCE MANAGER.CREATE CONSUMER GROUP(
   CONSUMER_GROUP => 'APP1_GROUP',
   COMMENT => 'Apps group 1');
DBMS_RESOURCE_MANAGER.CREATE_CONSUMER_GROUP (
   CONSUMER_GROUP => 'APP2_GROUP',
   COMMENT => 'Apps group 2');
DBMS_RESOURCE_MANAGER.CREATE_CONSUMER_GROUP (
   CONSUMER GROUP => 'APP3 GROUP',
   COMMENT => 'Apps group 3');
DBMS RESOURCE MANAGER.CREATE CONSUMER GROUP (
   CONSUMER_GROUP => 'APP4_GROUP',
                => 'Apps group 4');
   COMMENT
DBMS_RESOURCE_MANAGER.CREATE_PLAN(
  PLAN => 'apps_plan',
  COMMENT => 'Application consolidation');
DBMS_RESOURCE_MANAGER.CREATE_PLAN_DIRECTIVE (
  PLAN => 'apps_plan',
GROUP_OR_SUBPLAN => 'APP1_GROUP',
  COMMENT => 'Apps group 1',
UTILIZATION_LIMIT => 30);
DBMS_RESOURCE_MANAGER.CREATE_PLAN_DIRECTIVE (
  PLAN => 'apps_plan',
GROUP_OR_SUBPLAN => 'APP2_GROUP',
  COMMENT => 'Apps group 2',
UTILIZATION_LIMIT => 30);
DBMS_RESOURCE_MANAGER.CREATE_PLAN_DIRECTIVE (
 PLAN => 'apps_plan',

GROUP_OR_SUBPLAN => 'APP3_GROUP',

COMMENT => 'Apps group 3',
  UTILIZATION_LIMIT => 30);
DBMS_RESOURCE_MANAGER.CREATE_PLAN_DIRECTIVE (
              => 'apps_plan',
  PLAN
  GROUP_OR_SUBPLAN => 'APP4_GROUP',
COMMENT => 'Apps group 4',
  UTILIZATION_LIMIT => 30);
DBMS_RESOURCE_MANAGER.CREATE_PLAN_DIRECTIVE (
```

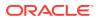

```
PLAN => 'apps_plan',
GROUP_OR_SUBPLAN => 'OTHER_GROUPS',
COMMENT => 'Mandatory',
UTILIZATION_LIMIT => 20);
DBMS_RESOURCE_MANAGER.VALIDATE_PENDING_AREA();
DBMS_RESOURCE_MANAGER.SUBMIT_PENDING_AREA();
END;
/
```

If all four application groups can fully use the CPU allocated to them (30% in this case), then the minimum CPU that is allocated to each application group is computed as a ratio of the application group's limit to the total of the limits of all application groups. In this example, all four application groups are allocated a utilization limit of 30%. Therefore, when all four groups fully use their limits, the CPU allocation to each group is 30/(30+30+30+30) = 25%.

#### Example 4 - Specifying a Utilization Limit for Consumer Groups and Subplans

The following example describes how the utilization limit is computed for scenarios, such as the one in Figure 27-4, where you set UTILIZATION\_LIMIT for a subplan and for consumer groups within the subplan. For simplicity, the requirement to include the OTHER\_GROUPS consumer group is ignored, and resource plan directives are not shown, even though they are part of the plan.

#### Figure 27-4 Resource Plan with Maximum Utilization for Subplan and Consumer Groups

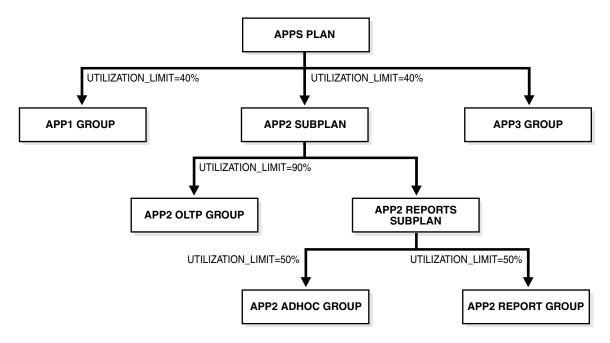

The following PL/SQL block creates the plan described in Figure 27-4.

```
BEGIN
DBMS_RESOURCE_MANAGER.CREATE_PENDING_AREA();
DBMS_RESOURCE_MANAGER.CREATE_CONSUMER_GROUP (
    CONSUMER_GROUP => 'APP1_GROUP',
    COMMENT => 'Group for application #1');
```

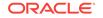

```
DBMS_RESOURCE_MANAGER.CREATE_CONSUMER_GROUP (
    CONSUMER_GROUP => 'APP2_OLTP_GROUP',
             => 'Group for OLTP activity in application #2');
    COMMENT
  DBMS RESOURCE MANAGER.CREATE CONSUMER GROUP (
    CONSUMER_GROUP => 'APP2_ADHOC_GROUP',
                => 'Group for ad-hoc queries in application #2');
    COMMENT
 DBMS_RESOURCE_MANAGER.CREATE_CONSUMER_GROUP (
    CONSUMER_GROUP => 'APP2_REPORT_GROUP',
              => 'Group for reports in application #2');
    COMMENT
  DBMS_RESOURCE_MANAGER.CREATE_PLAN(
   PLAN => 'APPS_PLAN',
   COMMENT => 'Plan for managing 3 applications');
 DBMS_RESOURCE_MANAGER.CREATE_PLAN(
   PLAN => 'APP2 SUBPLAN',
   COMMENT => 'Subplan for managing application #2',
   SUB PLAN => TRUE);
 DBMS_RESOURCE_MANAGER.CREATE_PLAN(
   PLAN => 'APP2_REPORTS_SUBPLAN',
   COMMENT => 'Subplan for managing reports in application #2',
   SUB_PLAN => TRUE);
 DBMS_RESOURCE_MANAGER.CREATE_PLAN_DIRECTIVE (
                       => 'APPS_PLAN',
   PLAN
   GROUP_OR_SUBPLAN
                      => 'APP1_GROUP',
                       => 'Limit CPU for application #1 to 40%',
   COMMENT
   UTILIZATION LIMIT
                        => 40);
 DBMS_RESOURCE_MANAGER.CREATE_PLAN_DIRECTIVE (
              => 'APPS_PLAN',
   PT-AN
   GROUP_OR_SUBPLAN
                      => 'APP2_SUBPLAN',
                      => 'Limit CPU for application #2 to 40%',
   COMMENT
   UTILIZATION_LIMIT => 40);
 DBMS_RESOURCE_MANAGER.CREATE_PLAN_DIRECTIVE (
                      => 'APP2_SUBPLAN',
=> 'APP2_OLTP_GROUP',
   PLAN
   GROUP_OR_SUBPLAN
   COMMENT
                        => 'Limit CPU for OLTP to 90% of application #2',
                      => 90);
   UTILIZATION LIMIT
 DBMS_RESOURCE_MANAGER.CREATE_PLAN_DIRECTIVE (
                   => 'APP2_SUBPLAN',
   PT-AN
   GROUP_OR_SUBPLAN => 'APP2_REPORTS_SUBPLAN',
   COMMENT
                      => 'Subplan for ad-hoc and normal reports for application
#2');
 DBMS_RESOURCE_MANAGER.CREATE_PLAN_DIRECTIVE (
               => 'APP2_REPORTS_SUBPLAN',
   PLAN
   GROUP_OR_SUBPLAN => 'APP2_ADHOC_GROUP',
   COMMENT
                      => 'Limit CPU for ad-hoc queries to 50% of application #2
reports',
   UTILIZATION_LIMIT => 50);
 DBMS_RESOURCE_MANAGER.CREATE_PLAN_DIRECTIVE (
                      => 'APP2_REPORTS_SUBPLAN',
   PLAN
   GROUP_OR_SUBPLAN => 'APP2_REPORT_GROUP',
                      => 'Limit CPU for reports to 50% of application #2
   COMMENT
reports',
   UTILIZATION_LIMIT
                        => 50);
 DBMS_RESOURCE_MANAGER.CREATE_PLAN_DIRECTIVE (
   PLAN
               => 'APPS_PLAN',
                      => 'OTHER_GROUPS',
   GROUP_OR_SUBPLAN
                        => 'No directives for default users');
   COMMENT
  DBMS_RESOURCE_MANAGER.VALIDATE_PENDING_AREA();
 DBMS_RESOURCE_MANAGER.SUBMIT_PENDING_AREA();
END;
/
```

In this example, the maximum CPU utilization for the consumer group APP1\_GROUP and subplan APP2\_SUBPLAN is set to 40%. The limit for the consumer groups APP2\_ADHOC\_GROUP and APP2\_REPORT\_GROUP is set to 50%.

Because there is no limit specified for the subplan APP2\_REPORTS\_SUBPLAN, it inherits the limit of its parent subplan APP2\_SUBPLAN, which is 40%. The absolute limit for the consumer group APP2\_REPORT\_GROUP is computed as 50% of its parent subplan, which is 50% of 40%, or 20%.

Similarly, because the consumer group APP2\_ADHOC\_GROUP is contained in the subplan APP2\_REPORTS\_SUBPLAN, its limit is computed as a percentage of its parent subplan. The utilization limit for the consumer group APP2\_ADHOC\_GROUP is 50% of 40%, or 20%.

The maximum CPU utilization for the consumer group APP2\_OLTP\_GROUP is set to 90%. The parent subplan of APP2\_OLTP\_GROUP, APP2\_SUBPLAN, has a limit of 40%. Therefore, the absolute limit for the group APP2\_OLTP\_GROUP is 90% of 40%, or 36%.

# 27.7.3 Example of Using Several Resource Allocation Methods

An example illustrates using several resource allocation methods.

The example presented here could represent a plan for a database supporting a packaged ERP (Enterprise Resource Planning) or CRM (Customer Relationship Management) application. The work in such an environment can be highly varied. There may be a mix of short transactions and quick queries, in combination with longer running batch jobs that include large parallel queries. The goal is to give good response time to OLTP (Online Transaction Processing), while allowing batch jobs to run in parallel.

| Group        | CPU<br>Resource<br>Allocation % | Parallel<br>Statement<br>Queuing       | Automatic<br>Consumer<br>Group | Maximum<br>Estimated<br>Execution | Undo Pool | PGA Limit for<br>Each Session |
|--------------|---------------------------------|----------------------------------------|--------------------------------|-----------------------------------|-----------|-------------------------------|
|              |                                 | -                                      | Switching                      | Time                              |           |                               |
| oltp         | 60%                             |                                        | Switch to<br>group: batch      |                                   | 200K      | 20M                           |
|              |                                 |                                        | Switch time: 3 secs            |                                   |           |                               |
| batch        | 30%                             | Parallel server<br>limit: 8            |                                | 3600 secs                         |           |                               |
|              |                                 | Parallel queue<br>timeout: 600<br>secs |                                |                                   |           |                               |
| OTHER_GROUPS | 10%                             |                                        |                                |                                   |           |                               |

The plan is summarized in the following table.

The following statements create the preceding plan, which is named erp\_plan:

```
BEGIN
DBMS_RESOURCE_MANAGER.CREATE_PENDING_AREA();
DBMS_RESOURCE_MANAGER.CREATE_PLAN(PLAN => 'erp_plan',
COMMENT => 'Resource plan/method for ERP Database');
DBMS_RESOURCE_MANAGER.CREATE_CONSUMER_GROUP(CONSUMER_GROUP => 'oltp',
COMMENT => 'Resource consumer group/method for OLTP jobs');
DBMS_RESOURCE_MANAGER.CREATE_CONSUMER_GROUP(CONSUMER_GROUP => 'batch',
COMMENT => 'Resource consumer group/method for BATCH jobs');
```

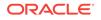

```
DBMS_RESOURCE_MANAGER.CREATE_PLAN_DIRECTIVE(PLAN => 'erp_plan',
    GROUP_OR_SUBPLAN => 'oltp', COMMENT => 'OLTP sessions', MGMT_P1 => 60,
    SWITCH_GROUP => 'batch', SWITCH_TIME => 3, UNDO_POOL => 200,
    SWITCH_FOR_CALL => TRUE, SESSION_PGA_LIMIT => 20);
    DBMS_RESOURCE_MANAGER.CREATE_PLAN_DIRECTIVE(PLAN => 'erp_plan',
    GROUP_OR_SUBPLAN => 'batch', COMMENT => 'BATCH sessions', MGMT_P1 => 30,
    PARALLEL_SERVER_LIMIT => 8, PARALLEL_QUEUE_TIMEOUT => 600,
    MAX_EST_EXEC_TIME => 3600);
    DBMS_RESOURCE_MANAGER.CREATE_PLAN_DIRECTIVE(PLAN => 'erp_plan',
    GROUP_OR_SUBPLAN => 'OTHER_GROUPS', COMMENT => 'mandatory', MGMT_P1 => 10);
    DBMS_RESOURCE_MANAGER.VALIDATE_PENDING_AREA();
    DBMS_RESOURCE_MANAGER.SUBMIT_PENDING_AREA();
    END;
    /
```

# 27.7.4 Example of Managing Parallel Statements Using Directive Attributes

An example illustrates managing parallel statements using directive attributes.

A typical data warehousing environment consists of different types of users with varying resource requirements. Users with common processing needs are grouped into a consumer group. The consumer group URGENT\_GROUP consists of users who run reports that provide important information to top management. This group generates a large number of parallel queries. Users from the consumer group ETL\_GROUP import data from source systems and perform extract, transform, and load (ETL) operations. The group OTHER\_GROUPS contains users who execute ad-hoc queries. You must manage the requirements of these diverse groups of users while optimizing performance.

You can use the following directive attributes to manage and optimize the execution of parallel statements:

- MGMT\_P
- PARALLEL\_SERVER\_LIMIT
- PARALLEL\_STMT\_CRITICAL
- PARALLEL\_QUEUE\_TIMEOUT
- PQ\_TIMEOUT\_ACTION
- PARALLEL\_DEGREE\_LIMIT\_P1
- SHARES

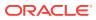

#### Note:

- The MGMT\_Pn management attributes and SHARES attribute control how a parallel statement is selected from the parallel statement queue for execution. You can prioritize the parallel statements of one consumer group over another by setting a higher value for the management attributes of that group.
- In a multitenant environment, if you want more per-workload management, then you can use the SHARES attribute to specify the share of resource allocation for pluggable databases (PDBs), which includes the parallel statement queuing resource. Alternatively, you can use the other directive attributes mentioned above.

Table 27-4 describes the resource allocations of the plan DW\_PLAN, which can be used to manage the needs of the data warehouse users. This plan contains the consumer groups URGENT\_GROUP, ETL\_GROUP, and OTHER\_GROUPS. This example demonstrates the use of directive attributes in ensuring that one application or consumer group does not use all the available parallel execution servers.

| Table 27-4 | <b>Resource Plan with Parallel Statement Directives</b> |
|------------|---------------------------------------------------------|
|            |                                                         |

| Consumer Group | Level 1 CPU<br>Allocation | Level 2 CPU<br>Allocation | Level 3 CPU<br>Allocation | PARALLEL_<br>DEGREE_LI<br>MIT_P1 | PARALLEL_S<br>ERVER_LIMIT | _   |
|----------------|---------------------------|---------------------------|---------------------------|----------------------------------|---------------------------|-----|
| URGENT_GROUP   | 100%                      |                           |                           | 12                               |                           |     |
| ETL_GROUP      |                           | 100%                      |                           | 8                                | 50%                       |     |
| OTHER_GROUPS   |                           |                           | 100%                      | 2                                | 50%                       | 360 |

In this example, the parameter PARALLEL\_SERVERS\_TARGET initialization parameter is set to 64, which means that the number of parallel execution servers available is 64. The total number of parallel execution servers that can be used for parallel statement execution before URGENT\_GROUP sessions with PARALLEL\_DEGREE\_POLICY set to AUTO are added to the parallel statement queue is equal to 64. Because the PARALLEL\_SERVER\_LIMIT attribute of ETL\_GROUP and OTHER\_GROUPs is 50%, the maximum number of parallel execution servers that can be used by these groups is 50% of 64, or 32 parallel execution servers each.

Note that parallel statements from a consumer group will only be queued if the PARALLEL\_DEGREE\_POLICY parameter is set to AUTO and the total number of active servers for the consumer group is higher than PARALLEL\_SERVERS\_TARGET. If PARALLEL\_DEGREE\_POLICY is set to MANUAL Or LIMITED, then the statements are run provided there are enough parallel execution servers available. The parallel execution servers used by such a statement will count toward the total number of parallel execution servers used by the consumer group. However, the parallel statement will not be added to the parallel statement queue.

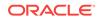

#### Tip:

For low-priority applications, it is a common practice to set low values for PARALLEL\_DEGREE\_LIMIT\_P1 and PARALLEL\_SERVER\_LIMIT.

Because URGENT\_GROUP has 100% of the allocation at level 1, its parallel statements will always be dequeued ahead of the other consumer groups from the parallel statement queue. Although URGENT\_GROUP has no PARALLEL\_SERVER\_LIMIT directive attribute, a statement issued by a session in this group might still be queued if there are not enough available parallel execution servers to run it.

When you create the resource plan directive for the <code>urgent\_group</code>, you can set the <code>PARALLEL\_STMT\_CRITICAL</code> parameter to <code>BYPASS\_QUEUE</code>. With this setting, parallel statements from the consumer group bypass the parallel statements queue and are executed immediately. However, the number of parallel execution servers might exceed the setting of the <code>PARALLEL\_SERVERS\_TARGET</code> initialization parameter, and the degree of parallelism might be lower if the limit set by the <code>PARALLEL\_MAX\_SERVERS</code> initialization parameter is reached.

The degree of parallelism, represented by <code>PARALLEL\_DEGREE\_LIMIT\_P1</code>, is set to 12 for <code>URGENT\_GROUP</code>. Therefore, each parallel statement from <code>URGENT\_GROUP</code> can use a maximum of 12 parallel execution servers. Similarly, each parallel statement from the <code>ETL\_GROUP</code> can use a maximum of 8 parallel execution servers and each parallel statement from the <code>oTHER\_GROUP</code> can use 2 parallel execution servers.

Suppose, at a given time, the only parallel statements are from the ETL\_GROUP, and they are using 26 out of the 32 parallel execution servers available to this group. Sessions from this consumer group have PARALLEL\_DEGREE\_POLICY set to AUTO. If another parallel statement with the PARALLEL\_DEGREE\_LIMIT\_P1 attribute set to 8 is launched from ETL\_GROUP, then this query cannot be run immediately because the available parallel execution servers in the ETL\_GROUP is 32-26=6 parallel execution servers. The new parallel statement is queued until the number of parallel execution servers it requires is available in ETL\_GROUP.

While the parallel statements in ETL\_GROUP are being executed, suppose a parallel statement is launched from OTHER\_GROUPS. This group still has 32 parallel execution servers available and so the parallel statement is executed.

The <code>PARALLEL\_QUEUE\_TIMEOUT</code> attribute for <code>OTHER\_GROUPS</code> is set to 360. Therefore, any parallel statement from this group can remain in the parallel execution server queue for 360 seconds only. After this time, the parallel statement is removed from the queue and the error <code>ORA-07454</code> is returned.

#### See Also:

- "Parallel Execution Servers"
- "Creating Resource Plan Directives "

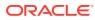

# 27.7.5 An Oracle-Supplied Mixed Workload Plan

Oracle Database includes a predefined resource plan, MIXED\_WORKLOAD\_PLAN, that prioritizes interactive operations over batch operations, and includes the required subplans and consumer groups recommended by Oracle.

| Group or              | CPU Resource Allocation |         |         |                                             |                                 |  |  |  |
|-----------------------|-------------------------|---------|---------|---------------------------------------------|---------------------------------|--|--|--|
| Subplan               | Level 1                 | Level 2 | Level 3 | Automatic<br>Consumer<br>Group<br>Switching | Max Degree<br>of<br>Parallelism |  |  |  |
| BATCH_GROUP           |                         |         | 100%    |                                             |                                 |  |  |  |
| INTERACTIVE_<br>GROUP |                         | 85%     |         | Switch to<br>group:<br>BATCH_GROUP          | 1                               |  |  |  |
|                       |                         |         |         | Switch time:<br>60 seconds                  |                                 |  |  |  |
|                       |                         |         |         | Switch for call:<br>TRUE                    |                                 |  |  |  |
| ORA\$AUTOTASK         |                         | 5%      |         |                                             |                                 |  |  |  |
| OTHER_GROUPS          |                         | 5%      |         |                                             |                                 |  |  |  |
| SYS_GROUP             | 100%                    |         |         |                                             |                                 |  |  |  |

MIXED\_WORKLOAD\_PLAN is defined as follows:

In this plan, because INTERACTIVE\_GROUP is intended for short transactions, any call that consumes more than 60 seconds of CPU time is automatically switched to BATCH\_GROUP, which is intended for longer batch operations.

You can use this predefined plan if it is appropriate for your environment. (You can modify the plan, or delete it if you do not intend to use it.) Note that there is nothing special about the names BATCH\_GROUP and INTERACTIVE\_GROUP. The names reflect only the intended purposes of the groups, and it is up to you to map application sessions to these groups and adjust CPU resource allocation percentages accordingly so that you achieve proper resource management for your interactive and batch applications. For example, to ensure that your interactive applications run under the INTERACTIVE\_GROUP consumer group, you must map your interactive applications' user sessions to this consumer group based on user name, service name, program name, module name, or action, as described in "Specifying Session-to-Consumer Group Mapping Rules". You must map your batch applications to the BATCH\_GROUP in the same way. Finally, you must enable this plan as described in "Enabling Oracle Database Resource Manager and Switching Plans".

See Table 27-5 and Table 27-6 for explanations of the other resource consumer groups and subplans in this plan.

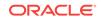

# 27.8 Managing Multiple Database Instances on a Single Server

Oracle Database provides a method for managing CPU allocations on a multi-CPU server running multiple database instances. This method is called instance caging. Instance caging and Oracle Database Resource Manager (the Resource Manager) work together to support desired levels of service across multiple instances.

About Instance Caging

A simple way to limit CPU consumption for each database instance is to use instance caging. **Instance caging** is a method that uses an initialization parameter to limit the number of CPUs that an instance can use simultaneously.

• Enabling Instance Caging You can enable instance caging using by creating a resource plan with CPU directives and setting the CPU\_COUNT initialization parameter.

# 27.8.1 About Instance Caging

A simple way to limit CPU consumption for each database instance is to use instance caging. **Instance caging** is a method that uses an initialization parameter to limit the number of CPUs that an instance can use simultaneously.

You might decide to run multiple Oracle database instances on a single multi-CPU server. A typical reason to do so would be server consolidation—using available hardware resources more efficiently. When running multiple instances on a single server, the instances compete for CPU. One resource-intensive database instance could significantly degrade the performance of the other instances. For example, on a 16-CPU system with four database instances, the operating system might be running one database instance on the majority of the CPUs during a period of heavy load for that instance. This could degrade performance in the other three instances. CPU allocation decisions such as this are made solely by the operating system; the user generally has no control over them.

In the previous example, if you use instance caging to limit the number of CPUs to four for each of the four instances, there is less likelihood that one instance can interfere with the others. When constrained to four CPUs, an instance might become CPU-bound. This is when the Resource Manager begins to do its work to allocate CPU among the various database sessions according to the resource plan that you set for the instance. Thus, instance caging and the Resource Manager together provide a simple, effective way to manage multiple instances on a single server.

There are two typical approaches to instance caging for a server:

Over-subscribing—You would use this approach for non-critical databases such as development and test systems, or low-load non-critical production systems. In this approach, the sum of the CPU limits for each instance exceeds the actual number of CPUs on the system. For example, on a 4-CPU system with four database instances, you might limit each instance to three CPUs. When a server is oversubscribed in this way, the instances can impact each other's performance. However, instance caging limits the impact and helps provide somewhat predictable performance. However, if one of the instances has a period of high load, the CPUs are available to handle it. This is a reasonable approach for non-

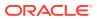

critical systems, because one or more of the instances may frequently be idle or at a very low load.

Partitioning—This approach is for critical production systems, where you want to
prevent instances from interfering with each other. You allocate CPUs such that
the sum of all allocations is equal to the number of CPUs on the server. For
example, on a 16-server system, you might allocate 8 CPUs to the first instance, 4
CPUs to the second, and 2 each to the remaining two instances. By dedicating
CPU resources to each database instance, the load on one instance cannot affect
another's, and each instance performs predictably.

#### Using Instance Caging with Utilization Limit

If you enable instance caging and set a utilization limit in your resource plan, then the absolute limit is computed as a percentage of the allocated CPU resources.

For example, if you enable instance caging and set the CPU\_COUNT to 4, and a consumer group has a utilization limit of 50%, then the consumer group can use a maximum of 50% of 4 CPUs, which is 2 CPUs.

# 27.8.2 Enabling Instance Caging

You can enable instance caging using by creating a resource plan with CPU directives and setting the CPU\_COUNT initialization parameter.

To enable instance caging, do the following for each instance on the server:

**1.** Enable the Resource Manager by assigning a resource plan, and ensure that the resource plan has CPU directives, using the MGMT\_P1 through MGMT\_P8 parameters.

See "Enabling Oracle Database Resource Manager and Switching Plans" for instructions.

2. Set the cpu\_count initialization parameter.

This is a dynamic parameter, and can be set with the following statement:

ALTER SYSTEM SET CPU\_COUNT = 4;

# 27.9 Maintaining Consumer Groups, Plans, and Directives

You can maintain consumer groups, resource plans, and resource plan directives for Oracle Database Resource Manager (the Resource Manager). You perform maintenance tasks using the DBMS\_RESOURCE\_MANAGER PL/SQL package.

• Updating a Consumer Group

You use the UPDATE\_CONSUMER\_GROUP procedure to update consumer group information.

- Deleting a Consumer Group
   The DELETE\_CONSUMER\_GROUP procedure deletes the specified consumer group.
- Updating a Plan You use the UPDATE\_PLAN procedure to update plan information.
- Deleting a Plan The DELETE\_PLAN procedure deletes the specified plan as well as all the plan directives associated with it.

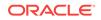

- Updating a Resource Plan Directive
   Use the update\_plan\_directive procedure to update plan directives.
- Deleting a Resource Plan Directive To delete a resource plan directive, use the Delete\_Plan\_Directive procedure.

#### See Also:

- Predefined Consumer Group Mapping Rules
- Oracle Database PL/SQL Packages and Types Reference for details on the DBMS\_RESOURCE\_MANAGER PL/SQL package.

# 27.9.1 Updating a Consumer Group

You use the UPDATE\_CONSUMER\_GROUP procedure to update consumer group information.

To update a consumer group:

- **1**. Create a pending area.
- 2. Run the update\_consumer\_group procedure .

If you do not specify the arguments for the <code>UPDATE\_CONSUMER\_GROUP</code> procedure, then they remain unchanged in the data dictionary.

3. Submit the pending area.

#### **Related Topics**

- Creating a Pending Area
   You create a pending area with the CREATE\_PENDING\_AREA procedure.
- Submitting the Pending Area After you have validated your changes, call the SUBMIT\_PENDING\_AREA procedure to make your changes active.

# 27.9.2 Deleting a Consumer Group

The DELETE\_CONSUMER\_GROUP procedure deletes the specified consumer group.

To delete a consumer group:

- 1. Create a pending area.
- 2. Run the Delete\_CONSUMER\_GROUP procedure .
- 3. Submit the pending area.

Upon deletion of a consumer group, all users having the deleted group as their initial consumer group are assigned the OTHER\_GROUPS as their initial consumer group. All currently running sessions belonging to a deleted consumer group are assigned to a new consumer group, based on the consumer group mapping rules. If no consumer group is found for a session through mapping, the session is switched to the OTHER\_GROUPS.

You cannot delete a consumer group if it is referenced by a resource plan directive.

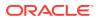

#### **Related Topics**

- Creating a Pending Area
   You create a pending area with the CREATE\_PENDING\_AREA procedure.
- Submitting the Pending Area After you have validated your changes, call the SUBMIT\_PENDING\_AREA procedure to make your changes active.

## 27.9.3 Updating a Plan

You use the UPDATE\_PLAN procedure to update plan information.

To update a plan:

- **1.** Create a pending area.
- 2. Run the UPDATE\_PLAN procedure. For example, the following PL/SQL block updates the COMMENT parameter:

```
BEGIN
DBMS_RESOURCE_MANAGER.UPDATE_PLAN(
    PLAN => 'DAYTIME',
    NEW_COMMENT => '50% more resources for OLTP applications');
END;
/
```

If you do not specify the arguments for the  $\tt UPDATE\_PLAN$  procedure, they remain unchanged in the data dictionary.

**3.** Submit the pending area.

#### **Related Topics**

- Creating a Pending Area You create a pending area with the CREATE\_PENDING\_AREA procedure.
- Submitting the Pending Area After you have validated your changes, call the SUBMIT\_PENDING\_AREA procedure to make your changes active.

## 27.9.4 Deleting a Plan

The  ${\tt DELETE\_PLAN}$  procedure deletes the specified plan as well as all the plan directives associated with it.

To delete a plan:

- 1. Create a pending area.
- 2. Run the DELETE\_PLAN\_CASCADE procedure. For example, the following PL/SQL block deletes the great\_bread plan and its directives.

```
BEGIN
DBMS_RESOURCE_MANAGER.DELETE_PLAN(PLAN => 'great_bread');
END;
/
```

If you do not specify the arguments for the UPDATE\_PLAN procedure, they remain unchanged in the data dictionary.

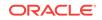

The resource consumer groups referenced by the deleted directives are not deleted, but they are no longer associated with the great\_bread plan.

The DELETE\_PLAN\_CASCADE procedure deletes the specified plan as well as all its descendants: plan directives and those subplans and resource consumer groups that are not marked by the database as mandatory. If DELETE\_PLAN\_CASCADE encounters an error, then it rolls back, leaving the plan unchanged.

You cannot delete the currently active plan.

3. Submit the pending area.

#### **Related Topics**

- Creating a Pending Area You create a pending area with the CREATE\_PENDING\_AREA procedure.
- Submitting the Pending Area After you have validated your changes, call the SUBMIT\_PENDING\_AREA procedure to make your changes active.

# 27.9.5 Updating a Resource Plan Directive

Use the update\_plan\_directive procedure to update plan directives.

To update a resource plan directive:

- **1**. Create a pending area.
- 2. Run the update\_plan\_directive procedure.

The following example adds a comment to a directive:

To clear (nullify) a comment, pass a null string (''). To clear (zero or nullify) any numeric directive parameter, set its new value to -1:

If you do not specify an argument for the <code>update\_plan\_directive</code> procedure, then its corresponding parameter in the directive remains unchanged.

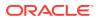

3. Submit the pending area.

#### **Related Topics**

- Creating a Pending Area You create a pending area with the CREATE\_PENDING\_AREA procedure.
- Submitting the Pending Area After you have validated your changes, call the SUBMIT\_PENDING\_AREA procedure to make your changes active.

# 27.9.6 Deleting a Resource Plan Directive

To delete a resource plan directive, use the Delete\_Plan\_DIRECTIVE procedure.

To delete a resource plan directive:

- **1.** Create a pending area.
- 2. Run the delete\_plan\_directive procedure.
- 3. Submit the pending area.

#### **Related Topics**

- Creating a Pending Area You create a pending area with the CREATE\_PENDING\_AREA procedure.
- Submitting the Pending Area After you have validated your changes, call the SUBMIT\_PENDING\_AREA procedure to make your changes active.

# 27.10 Viewing Database Resource Manager Configuration and Status

You can use several static data dictionary views and dynamic performance views to view the current configuration and status of Oracle Database Resource Manager (the Resource Manager).

- Viewing Consumer Groups Granted to Users or Roles The DBA\_RSRC\_CONSUMER\_GROUP\_PRIVS view displays the consumer groups granted to users or roles.
- Viewing Plan Information An example illustrates using the DBA\_RSRC\_PLANS view to display all of the resource plans defined in the database.
- Viewing Current Consumer Groups for Sessions You can use the V\$SESSION view to display the consumer groups that are currently assigned to sessions.
- Viewing the Currently Active Plans The V\$RSRC\_PLAN view displays currently active plans.

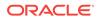

See Also:

*Oracle Database Reference* for details on all static data dictionary views and dynamic performance views

# 27.10.1 Viewing Consumer Groups Granted to Users or Roles

The DBA\_RSRC\_CONSUMER\_GROUP\_PRIVS view displays the consumer groups granted to users or roles.

Specifically, it displays the groups to which a user or role is allowed to belong or be switched. For example, in the view shown below, user SCOTT always starts in the SALES consumer group, can switch to the MARKETING group through a specific grant, and can switch to the DEFAULT\_CONSUMER\_GROUP (OTHER\_GROUPS) and LOW\_GROUP groups because they are granted to PUBLIC. SCOTT also can grant the SALES group but not the MARKETING group to other users.

SELECT \* FROM dba\_rsrc\_consumer\_group\_privs;

| GRANTEE | GRANTED_GROUP          | GRANT_OPTION | INITIAL_GROUP |
|---------|------------------------|--------------|---------------|
|         |                        |              |               |
| PUBLIC  | DEFAULT_CONSUMER_GROUP | YES          | YES           |
| PUBLIC  | LOW_GROUP              | NO           | NO            |
| SCOTT   | MARKETING              | NO           | NO            |
| SCOTT   | SALES                  | YES          | YES           |
| SYSTEM  | SYS_GROUP              | NO           | YES           |
|         |                        |              |               |

SCOTT was granted the ability to switch to these groups using the DBMS\_RESOURCE\_MANAGER\_PRIVS package.

# 27.10.2 Viewing Plan Information

An example illustrates using the DBA\_RSRC\_PLANS view to display all of the resource plans defined in the database.

All plans have a NULL status, meaning that they are not in the pending area.

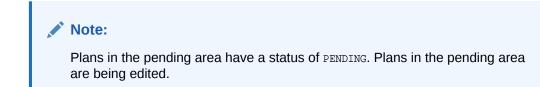

SELECT plan, status, comments FROM dba\_rsrc\_plans;

| PLAN                     | STATUS | COMMENTS                                 |
|--------------------------|--------|------------------------------------------|
|                          |        | Evenue alon for DCC workloads that aris  |
| DSS_PLAN                 |        | Example plan for DSS workloads that prio |
| ETL_CRITICAL_PLAN        |        | Example plan for DSS workloads that prio |
| MIXED_WORKLOAD_PLAN      |        | Example plan for a mixed workload that p |
| DEFAULT_MAINTENANCE_PLAN |        | Default plan for maintenance windows tha |
| DEFAULT_PLAN             |        | Default, basic, pre-defined plan that pr |
| INTERNAL_QUIESCE         |        | Plan for quiescing the database. This p  |

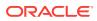

INTERNAL\_PLAN

Internally-used plan for disabling the r...

# 27.10.3 Viewing Current Consumer Groups for Sessions

You can use the V\$SESSION view to display the consumer groups that are currently assigned to sessions.

The following example queries the V\$SESSION view:

SELECT sid,serial#,username,resource\_consumer\_group FROM v\$session;

| SID | SERIAL# | USERNAME | RESOURCE_CONSUMER_GROUP |
|-----|---------|----------|-------------------------|
|     |         |          |                         |
| 11  | 136     | SYS      | SYS_GROUP               |
| 13  | 16570   | SCOTT    | SALES                   |
|     |         |          |                         |

# 27.10.4 Viewing the Currently Active Plans

The v\$RSRC\_PLAN view displays currently active plans.

This example sets <code>mydb\_plan</code>, as created by the example shown in "Multilevel Plan Example", as the top level plan. It then queries the <code>v\$RSRC\_PLAN</code> view to display the currently active plans. The view displays the current top level plan and all of its descendent subplans.

# 27.11 Monitoring Oracle Database Resource Manager

A set of dynamic performance views enable you to monitor the results of your Oracle Database Resource Manager settings.

Use the following dynamic performance views to help you monitor the results of your Oracle Database Resource Manager settings:

- V\$RSRC\_PLAN
- V\$RSRC\_CONSUMER\_GROUP
- V\$RSRC\_SESSION\_INFO
- V\$RSRC\_PLAN\_HISTORY
- V\$RSRC\_CONS\_GROUP\_HISTORY
- V\$RSRCMGRMETRIC

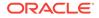

#### V\$RSRCMGRMETRIC\_HISTORY

These views provide:

- Current status information
- History of resource plan activations
- Current and historical statistics on resource consumption and CPU waits by both resource consumer group and session

In addition, historical statistics are available through the DBA\_HIST\_RSRC\_PLAN and DBA\_HIST\_RSRC\_CONSUMER\_GROUP views, which contain Automatic Workload Repository (AWR) snapshots of the v\$RSRC\_PLAN\_HISTORY and v\$RSRC\_CONS\_GROUP\_HISTORY, respectively.

For assistance with tuning, the views v\$RSRCMGRMETRIC and v\$RSRCMGRMETRIC\_HISTORY show how much time was spent waiting for CPU and how much CPU was consumed per minute for every consumer group for the past hour. These metrics can also be viewed graphically with Cloud Control, on the Resource Manager Statistics page.

When Resource Manager is enabled, Resource Manager automatically records statistics about resource usage, and you can examine these statistics using real-time SQL monitoring and Resource Manager dynamic performance views.

You can use real-time SQL monitoring by accessing the SQL Monitor page in Cloud Control or by querying the V\$SQL\_MONITOR view and other related views. The V\$SQL\_MONITOR view also includes information about the last action performed by Resource Manager for a consumer group in the following columns: RM\_CONSUMER\_GROUP, RM\_LAST\_ACTION, RM\_LAST\_ACTION\_REASON, and RM\_LAST\_ACTION\_TIME.

In addition, the following dynamic performance views contain statistics about resource usage:

- V\$RSRCMGRMETRIC
- V\$RSRCMGRMETRIC\_HISTORY
- V\$RSRC\_CONSUMER\_GROUP
- V\$RSRC\_CONS\_GROUP\_HISTORY

#### See Also:

*Oracle Database SQL Tuning Guide* for more information about real-time SQL monitoring

#### V\$RSRC\_PLAN

This view displays the currently active resource plan and its subplans.

SELECT name, is\_top\_plan FROM v\$rsrc\_plan;

| NAME                        | IS_TOP_PLAN |
|-----------------------------|-------------|
|                             |             |
| DEFAULT_PLAN                | TRUE        |
| ORA\$AUTOTASK               | FALSE       |
| ORA\$AUTOTASK_HIGH_SUB_PLAN | FALSE       |

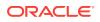

The plan for which IS\_TOP\_PLAN is TRUE is the currently active (top) plan, and the other plans are subplans of either the top plan or of other subplans in the list.

This view also contains other information, including the following:

- The INSTANCE\_CAGING column shows whether instance caging is enabled.
- The CPU\_MANAGED column shows whether CPU is being managed.
- The PARALLEL\_EXECUTION\_MANAGED column shows whether parallel statement queuing is enabled.

See Also:

Oracle Database Reference

#### V\$RSRC\_CONSUMER\_GROUP

Use the v\$RSRC\_CONSUMER\_GROUP view to monitor resources consumed, including CPU, I/O, and parallel execution servers. It can also be used to monitor statistics related to CPU resource management, runaway query management, parallel statement queuing, and so on. All of the statistics are cumulative from the time when the plan was activated.

```
SELECT name, active_sessions, queue_length,
consumed_cpu_time, cpu_waits, cpu_wait_time
```

| FROM | vststc_consumer_group, |  |
|------|------------------------|--|
|      |                        |  |

| NAME             | ACTIVE_SESSIONS | QUEUE_LENGTH | CONSUMED_CPU_TIME | CPU_WAITS | CPU_WAIT_TIME |  |
|------------------|-----------------|--------------|-------------------|-----------|---------------|--|
|                  |                 |              |                   |           |               |  |
| OLTP_ORDER_ENTRY | 1               | 0            | 29690             | 467       | 6709          |  |
| OTHER_GROUPS     | 0               | 0            | 5982366           | 4089      | 60425         |  |
| SYS_GROUP        | 1               | 0            | 2420704           | 914       | 19540         |  |
| DSS_QUERIES      | 4               | 2            | 4594660           | 3004      | 55700         |  |
|                  |                 |              |                   |           |               |  |

In the preceding query results, the DSS\_QUERIES consumer group has four sessions in its active session pool and two more sessions queued for activation.

A key measure in this view is CPU\_WAIT\_TIME. This indicates the total time that sessions in the consumer group waited for CPU because of resource management. Not included in this measure are waits due to latch or enqueue contention, I/O waits, and so on.

#### Note:

The v\$RSRC\_CONSUMER\_GROUP view records statistics for resources that are not currently being managed by Resource Manager. when the STATISTICS\_LEVEL initialization parameter is set to ALL or TYPICAL.

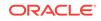

See Also: Oracle Database Reference

#### V\$RSRC\_SESSION\_INFO

Use this view to monitor the status of one or more sessions. The view shows how the session has been affected by the Resource Manager. It provides information such as:

- The consumer group that the session currently belongs to.
- The consumer group that the session originally belonged to.
- The session attribute that was used to map the session to the consumer group.
- Session state (RUNNING, WAIT\_FOR\_CPU, QUEUED, and so on).
- Current and cumulative statistics for metrics, such as CPU consumed, wait times, queued time, and number of active parallel servers used. Current statistics reflect statistics for the session since it joined its current consumer group. Cumulative statistics reflect statistics for the session in all consumer groups to which it has belonged since it was created.

```
SELECT se.sid sess_id, co.name consumer_group,
  se.state, se.consumed_cpu_time cpu_time, se.cpu_wait_time, se.queued_time
  FROM v$rsrc_session_info se, v$rsrc_consumer_group co
  WHERE se.current_consumer_group_id = co.id;
```

| SESS_ID | CONSUMER_GROUP   | STATE   | CPU_TIME | CPU_WAIT_TIME | QUEUED_TIME |
|---------|------------------|---------|----------|---------------|-------------|
|         |                  |         |          |               |             |
| 113     | OLTP_ORDER_ENTRY | WAITING | 137947   | 28846         | 0           |
| 135     | OTHER_GROUPS     | IDLE    | 785669   | 11126         | 0           |
| 124     | OTHER_GROUPS     | WAITING | 50401    | 14326         | 0           |
| 114     | SYS_GROUP        | RUNNING | 495      | 0             | 0           |
| 102     | SYS_GROUP        | IDLE    | 88054    | 80            | 0           |
| 147     | DSS_QUERIES      | WAITING | 460910   | 512154        | 0           |

CPU\_WAIT\_TIME in this view has the same meaning as in the v\$rsrc\_consumer\_group view, but applied to an individual session.

You can join this view with the V\$SESSION view for more information about a session.

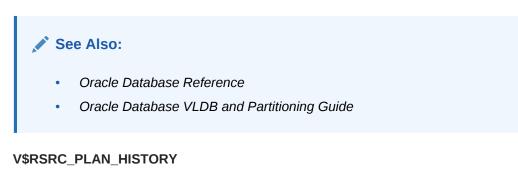

This view shows when resource plans were enabled or disabled on the instance. Each resource plan activation or deactivation is assigned a sequence number. For each entry in the view, the V\$RSRC\_CONS\_GROUP\_HISTORY view has a corresponding entry for each consumer group in the plan that shows the cumulative statistics for the consumer group. The two views are joined by the SEQUENCE# column in each.

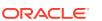

```
SELECT sequence# seq, name plan_name,
to_char(start_time, 'DD-MON-YY HH24:MM') start_time,
to_char(end_time, 'DD-MON-YY HH24:MM') end_time, window_name
FROM v$rsrc_plan_history;
```

| SEQ PLAN_NAME   | START             | _TIME      | END_TIME    |       | WINDOW_NAME      |
|-----------------|-------------------|------------|-------------|-------|------------------|
|                 |                   |            |             |       |                  |
| 1               | 29-MA             | Y-07 23:05 | 29-MAY-07 2 | 23:05 |                  |
| 2 DEFAULT_MAINT | ENANCE_PLAN 29-MA | Y-07 23:05 | 30-MAY-07 ( | 02:05 | TUESDAY_WINDOW   |
| 3               | 30-MA             | Y-07 02:05 | 30-MAY-07 2 | 22:05 |                  |
| 4 DEFAULT_MAINT | ENANCE_PLAN 30-MA | Y-07 22:05 | 31-MAY-07 ( | 02:05 | WEDNESDAY_WINDOW |
| 5               | 31-MA             | Y-07 02:05 | 31-MAY-07 2 | 22:05 |                  |
| 6 DEFAULT_MAINT | ENANCE_PLAN 31-MA | Y-07 22:05 |             |       | THURSDAY_WINDOW  |

A null value under **PLAN\_NAME** indicates that no plan was active.

AWR snapshots of this view are stored in the DBA\_HIST\_RSRC\_PLAN view.

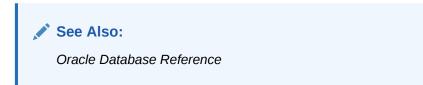

#### V\$RSRC\_CONS\_GROUP\_HISTORY

This view helps you understand how resources were shared among the consumer groups over time. The sequence# column corresponds to the column of the same name in the v\$RSRC\_PLAN\_HISTORY view. Therefore, you can determine the plan that was active for each row of consumer group statistics.

SELECT sequence# seq, name, cpu\_wait\_time, cpu\_waits, consumed\_cpu\_time FROM v\$rsrc\_cons\_group\_history;

| SEQ | NAME                       | CPU_WAIT_TIME | CPU_WAITS | CONSUMED_CPU_TIME |
|-----|----------------------------|---------------|-----------|-------------------|
|     |                            |               |           |                   |
| 2   | SYS_GROUP                  | 18133         | 691       | 33364431          |
| 2   | OTHER_GROUPS               | 51252         | 825       | 181058333         |
| 2   | ORA\$AUTOTASK_MEDIUM_GROUP | 21            | 5         | 4019709           |
| 2   | ORA\$AUTOTASK_URGENT_GROUP | 35            | 1         | 198760            |
| 2   | ORA\$AUTOTASK_STATS_GROUP  | 0             | 0         | 0                 |
| 2   | ORA\$AUTOTASK_SPACE_GROUP  | 0             | 0         | 0                 |
| 2   | ORA\$AUTOTASK_SQL_GROUP    | 0             | 0         | 0                 |
| 2   | ORA\$AUTOTASK_HEALTH_GROUP | 0             | 0         | 0                 |
| 4   | SYS_GROUP                  | 40344         | 85        | 42519265          |
| 4   | OTHER_GROUPS               | 123295        | 1040      | 371481422         |
| 4   | ORA\$AUTOTASK_MEDIUM_GROUP | 1             | 4         | 7433002           |
| 4   | ORA\$AUTOTASK_URGENT_GROUP | 22959         | 158       | 19964703          |
| 4   | ORA\$AUTOTASK_STATS_GROUP  | 0             | 0         | 0                 |
|     |                            |               |           |                   |

AWR snapshots of this view are stored in the DBA\_HIST\_RSRC\_CONSUMER\_GROUP view. Use DBA\_HIST\_RSRC\_CONSUMER\_GROUP with DBA\_HIST\_RSRC\_PLAN to determine the plan that was active for each historical set of consumer group statistics.

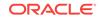

#### Note:

The v\$RSRC\_CONS\_GROUP\_HISTORY view records statistics for resources that are not currently being managed by Resource Manager. when the STATISTICS\_LEVEL initialization parameter is set to ALL or TYPICAL.

#### See Also:

- Oracle Database Reference
- Oracle Database Performance Tuning Guide for information about the AWR.

#### **V\$RSRCMGRMETRIC**

This view enables you to track CPU metrics in milliseconds, in terms of number of sessions, or in terms of utilization for the past one minute. It provides real-time metrics for each consumer group and is very useful in scenarios where you are running workloads and want to continuously monitor CPU resource utilization.

Use this view to compare the maximum possible CPU utilization and average CPU utilization percentage for consumer groups with other consumer group settings such as CPU time used, time waiting for CPU, average number of sessions that are consuming CPU, and number of sessions that are waiting for CPU allocation. For example, you can view the amount of CPU resources a consumer group used and how long it waited for resource allocation. Or, you can view how many sessions from each consumer group are executed against the total number of active sessions.

To track CPU consumption in terms of CPU utilization, use the CPU\_UTILIZATION\_LIMIT and AVG\_CPU\_UTILIZATION columns. AVG\_CPU\_UTILIZATION lists the average percentage of the server's CPU that is consumed by a consumer group. CPU\_UTILIZATION\_LIMIT represents the maximum percentage of the server's CPU that a consumer group can use. This limit is set using the UTILIZATION\_LIMIT directive attribute.

```
SELECT consumer_group_name, cpu_utilization_limit,
avg_cpu_utilization FROM v$rsrcmgrmetric;
```

Use the CPU\_CONSUMED\_TIME and CPU\_TIME\_WAIT columns to track CPU consumption and throttling in milliseconds. The column NUM\_CPUS represents the number of CPUs that Resource Manager is managing.

SELECT consumer\_group\_name, cpu\_consumed\_time, cpu\_wait\_time, num\_cpus FROM v\$rsrcmgrmetric;

To track the CPU consumption and throttling in terms of number of sessions, use the RUNNING\_SESSIONS\_LIMIT, AVG\_RUNNING\_SESSIONS, and AVG\_WAITING\_SESSIONS columns. RUNNING\_SESSIONS\_LIMIT lists the maximum number of sessions, from a particular consumer group, that can be running at any time. This limit is defined by the UTILIZATION\_LIMIT directive attribute that you set either for the consumer group or for a subplan that contains the consumer group. For each consumer group, AVG\_RUNNING\_SESSIONS lists the average number of sessions that are consuming CPU

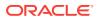

and AVG\_WAITING\_SESSIONS lists the average number of sessions that are waiting for CPU.

SELECT sequence#, consumer\_group\_name, running\_sessions\_limit, avg\_running\_sessions, avg\_waiting\_sessions FROM v\$rsrcmgrmetric;

To track parallel statements and parallel server use for a consumer group, use the AVG\_ACTIVE\_PARALLEL\_STMTS, AVG\_QUEUED\_PARALLEL\_STMTS, AVG\_ACTIVE\_PARALLEL\_SERVERS, AVG\_QUEUED\_PARALLEL\_SERVERS, and PARALLEL\_SERVERS\_LIMIT columns. AVG\_ACTIVE\_PARALLEL\_STMTS and AVG\_ACTIVE\_PARALLEL\_SERVERS list the average number of parallel statements running and the average number of parallel servers used by the parallel statements. AVG\_QUEUED\_PARALLEL\_STMTS and AVG\_QUEUED\_PARALLEL\_SERVERS list the average number of parallel statements queued and average number of parallel servers that were requested by queued parallel statements. PARALLEL\_SERVERS\_LIMIT lists the number of parallel servers allowed to be used by the consumer group.

SELECT avg\_active\_parallel\_stmts, avg\_queued\_parallel\_stmts, avg\_active\_parallel\_servers, avg\_queued\_parallel\_servers, parallel\_servers\_limit FROM v\$rsrcmgrmetric;

#### Note:

The v\$RSRCMGRMETRIC view records statistics for resources that are not currently being managed by Resource Manager. when the STATISTICS\_LEVEL initialization parameter is set to ALL or TYPICAL.

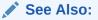

Oracle Database Reference

#### V\$RSRCMGRMETRIC\_HISTORY

The columns in the v\$RSRCMGRMETRIC\_HISTORY are the same view as V\$RSRCMGRMETRIC. The only difference between these views is that V\$RSRCMGRMETRIC contains metrics for the past one minute only, whereas V\$RSRCMGRMETRIC\_HISTORY contains metrics for the last 60 minutes.

#### Note:

The v\$RSRCMGRMETRIC\_HISTORY view records statistics for resources that are not currently being managed by Resource Manager. when the STATISTICS\_LEVEL initialization parameter is set to ALL or TYPICAL.

#### See Also:

Oracle Database Reference

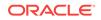

# 27.12 Interacting with Operating-System Resource Control

Many operating systems provide tools for resource management. These tools often contain "workload manager" or "resource manager" in their names, and are intended to allow multiple applications to share the resources of a single server, using an administrator-defined policy. Examples are Hewlett Packard's Process Resource Manager or Solaris Containers, Zones, and Resource Pools.

• Guidelines for Using Operating-System Resource Control Follow guidelines if you use operating-system resource control.

# 27.12.1 Guidelines for Using Operating-System Resource Control

Follow guidelines if you use operating-system resource control.

If you choose to use operating-system resource control with Oracle Database, then you must use it judiciously, according to the following guidelines:

- If you have multiple instances on a node, and you want to distribute resources among them, then each instance should be assigned to a dedicated operating-system resource manager group or managed entity. To run multiple instances in the managed entity, use instance caging to manage how the CPU resources within the managed entity should be distributed among the instances. When Oracle Database Resource Manager is managing CPU resources, it expects a fixed amount of CPU resources for the instance. Without instance caging, it expects the available CPU resources to be equal to the number of CPUs in the managed entity. With instance caging, it expects the available CPU resources to be equal to the number of CPU resources to be equal to the value of the CPU\_COUNT initialization parameter. If there are less CPU resources than expected, then the Oracle Database Resource Manager is not as effective at enforcing the resource allocations in the resource plan. See "Managing Multiple Database Instances on a Single Server" for information about instance caging.
- The dedicated entity running all the instance's processes must run at one priority (or resource consumption) level.
- The CPU resources assigned to the dedicated entity cannot be changed more frequently than once every few minutes.

If the operating-system resource manager is rapidly changing the CPU resources allocated to an Oracle instance, then the Oracle Database Resource Manager might not manage CPU resources effectively. In particular, if the CPU resources allocated to the Oracle instance changes more frequently than every couple of minutes, then these changes might not be observed by Oracle because it only checks for such changes every couple of minutes. In these cases, Oracle Database Resource Manager can over-schedule processes if it concludes that more CPU resources are available than there actually are, and it can underschedule processes if it over-schedules processes, then the UTILIZATION\_LIMIT directives might be exceeded, and the CPU directives might not be accurately enforced. If it under-schedules processes, then the Oracle instance might not fully use the server's resources.

- Process priority management must not be enabled.
- Management of individual database processes at different priority levels (for example, using the nice command on UNIX platforms) is not supported. Severe

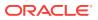

consequences, including instance crashes, can result. Similar undesirable results are possible if operating-system resource control is permitted to manage the memory to which an Oracle Database instance is pinned.

# 27.13 Oracle Database Resource Manager Reference

Resource Manager includes predefined resource plans, consumer groups, and consumer groups mapping rules. You can query data dictionary views for information about your Resource Manager configuration.

- Predefined Resource Plans and Consumer Groups Oracle Database includes predefined resource plans.
- Predefined Consumer Group Mapping Rules
   Oracle Database includes predefined consumer group mapping rules.
- Resource Manager Data Dictionary Views
   You can query a set of data dictionary views for information relating to database resource management.

# 27.13.1 Predefined Resource Plans and Consumer Groups

Oracle Database includes predefined resource plans.

Table 27-5 lists the resource plans and Table 27-6 lists the resource consumer groups that are predefined in each Oracle database. You can verify these by querying the views DBA\_RSRC\_PLANS and DBA\_RSRC\_CONSUMER\_GROUPS.

The following query displays the CPU allocations in the example plan DSS\_PLAN:

SELECT group\_or\_subplan, mgmt\_p1, mgmt\_p2, mgmt\_p3, mgmt\_p4
FROM dba\_rsrc\_plan\_directives WHERE plan = 'DSS\_PLAN';

| GROUP_OR_SUBPLAN   | MGMT_P1 | MGMT_P2 | MGMT_P3 | MGMT_P4 |
|--------------------|---------|---------|---------|---------|
|                    |         |         |         |         |
| SYS_GROUP          | 75      | 0       | 0       | 0       |
| DSS_CRITICAL_GROUP | 18      | 0       | 0       | 0       |
| DSS_GROUP          | 3       | 0       | 0       | 0       |
| ETL_GROUP          | 1       | 0       | 0       | 0       |
| BATCH_GROUP        | 1       | 0       | 0       | 0       |
| ORA\$AUTOTASK      | 1       | 0       | 0       | 0       |
| OTHER_GROUPS       | 1       | 0       | 0       | 0       |
|                    |         |         |         |         |

#### Table 27-5 Predefined Resource Plans

| Resource Plan            | Description                                                                                                    |
|--------------------------|----------------------------------------------------------------------------------------------------|
| DEFAULT_MAINTENANCE_PLAN | Default plan for maintenance windows. See "About Resource<br>Allocations for Automated Maintenance Tasks" for details of this<br>plan. Because maintenance windows are regular Oracle<br>Scheduler windows, you can change the resource plan<br>associated with them, if desired. If you do change a<br>maintenance window resource plan, ensure that you include the<br>subplan ORA\$AUTOTASK in the new plan. |
| DEFAULT_PLAN             | Basic default plan that prioritizes SYS_GROUP operations and allocates minimal resources for automated maintenance and diagnostics operations.                                                                                                    |

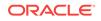

| Resource Plan       | Description                                                                                                    |
|---------------------|----------------------------------------------------------------------------------------------------|
| DSS_PLAN            | Example plan for a data warehouse that prioritizes critical DSS queries over non-critical DSS queries and ETL operations.                                  |
| ETL_CRITICAL_PLAN   | Example plan for a data warehouse that prioritizes ETL operations over DSS queries.                                                                        |
| INTERNAL_PLAN       | For disabling the resource manager. For internal use only.                                                                                                 |
| INTERNAL_QUIESCE    | For quiescing the database. This plan cannot be activated directly. To activate, use the QUIESCE command.                                                  |
| MIXED_WORKLOAD_PLAN | Example plan for a mixed workload that prioritizes interactive operations over batch operations. See "An Oracle-Supplied Mixed Workload Plan" for details. |

#### Table 27-5 (Cont.) Predefined Resource Plans

| Table 27-6 Pr | edefined Resourc | e Consumer Groups |
|---------------|------------------|-------------------|
|---------------|------------------|-------------------|

| Resource Consumer<br>Group | Description                                                                                                    |
|----------------------------|----------------------------------------------------------------------------------------------------|
| BATCH_GROUP                | Consumer group for batch operations. Referenced by the example plan MIXED_WORKLOAD_PLAN.                                                                                                    |
| DSS_CRITICAL_GROUP         | Consumer group for critical DSS queries. Referenced by the example plans DSS_PLAN and ETL_CRITICAL_PLAN.                                                                                                    |
| DSS_GROUP                  | Consumer group for non-critical DSS queries. Referenced by the example plans DSS_PLAN and ETL_CRITICAL_PLAN.                                                                                                    |
| ETL_GROUP                  | Consumer group for ETL jobs. Referenced by the example plans DSS_PLAN and ETL_CRITICAL_PLAN.                                                                                                    |
| INTERACTIVE_GROUP          | Consumer group for interactive, OLTP operations. Referenced by the example plan MIXED_WORKLOAD_PLAN.                                                                                                    |
| LOW_GROUP                  | Consumer group for low-priority sessions.                                                                                                    |
| ORA\$AUTOTASK              | Consumer group for maintenance tasks.                                                                                                    |
| OTHER_GROUPS               | Default consumer group for all sessions that do not have an<br>explicit initial consumer group, are not mapped to a consumer<br>group with session-to-consumer group mapping rules, or are<br>mapped to a consumer group that is not in the currently active<br>resource plan. |
|                            | OTHER_GROUPS must have a resource plan directive specified in every plan. It cannot be assigned explicitly to sessions through mapping rules.                                                                                                    |
| SYS_GROUP                  | Consumer group for system administrators. It is the initial consumer group for all sessions created by user accounts SYS or SYSTEM. This initial consumer group can be overridden by session-to-consumer group mapping rules.                                                  |

# 27.13.2 Predefined Consumer Group Mapping Rules

Oracle Database includes predefined consumer group mapping rules.

 Table 27-7 summarizes the consumer group mapping rules that are predefined in

 Oracle Database. You can verify these rules by querying the view

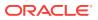

DBA\_RSRC\_GROUP\_MAPPINGS. You can use the

DBMS\_RESOURCE\_MANAGER.SET\_CONSUMER\_GROUP\_MAPPING procedure to modify or delete any of these mapping rules.

| Attribute       | Value    | Mapped<br>Consumer<br>Group | Notes                                                                                                    |
|-----------------|----------|-----------------------------|----------------------------------------------------------------------------------------------------|
| ORACLE_USER     | SYS      | SYS_GROUP                   |                                                                                                    |
| ORACLE_USER     | SYSTEM   | SYS_GROUP                   |                                                                                                    |
| ORACLE_FUNCTION | BACKUP   | BATCH_GROUP                 | The session is running a backup<br>operation with RMAN. The session is<br>automatically switched to<br>BATCH_GROUP when the operation<br>begins.          |
| ORACLE_FUNCTION | СОРҮ     | BATCH_GROUP                 | The session is running a copy<br>operation with RMAN. The session is<br>automatically switched to<br>BATCH_GROUP when the operation<br>begins.            |
| ORACLE_FUNCTION | DATALOAD | ETL_GROUP                   | The session is performing a data<br>load operation with Data Pump. The<br>session is automatically switched to<br>ETL_GROUP when the operation<br>begins. |

#### Table 27-7 Predefined Consumer Group Mapping Rules

See Also:

"Specifying Session-to-Consumer Group Mapping Rules"

# 27.13.3 Resource Manager Data Dictionary Views

You can query a set of data dictionary views for information relating to database resource management.

Table 27-8 lists views that are associated with the Resource Manager.

#### Table 27-8 Resource Manager Data Dictionary Views

| View                                                                    | Description                                                                                                    |
|-------------------------------------------------------------------------|----------------------------------------------------------------------------------------------------|
| DBA_RSRC_CONSUMER_GROUP_PRIV<br>S<br>USER_RSRC_CONSUMER_GROUP_PRI<br>VS | DBA view lists all resource consumer groups and the users<br>and roles to which they have been granted. USER view lists<br>all resource consumer groups granted to the user. |
| DBA_RSRC_CONSUMER_GROUPS                                                | Lists all resource consumer groups that exist in the database.                                                                                                    |

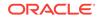

| View                                                              | Description                                                                                                    |
|-------------------------------------------------------------------|----------------------------------------------------------------------------------------------------|
| DBA_RSRC_MANAGER_SYSTEM_PRIV<br>S<br>USER_RSRC_MANAGER_SYSTEM_PRI | DBA view lists all users and roles that have been granted<br>Resource Manager system privileges. USER view lists all the<br>users that are granted system privileges for the<br>DBMS_RESOURCE_MANAGER package.                          |
| VS                                                                |                                                                                                    |
| DBA_RSRC_PLAN_DIRECTIVES                                          | Lists all resource plan directives that exist in the database.                                                                                                    |
| DBA_RSRC_PLANS                                                    | Lists all resource plans that exist in the database.                                                                                                    |
| DBA_RSRC_GROUP_MAPPINGS                                           | Lists all of the various mapping pairs for all of the session attributes.                                                                                                    |
| DBA_RSRC_MAPPING_PRIORITY                                         | Lists the current mapping priority of each attribute.                                                                                                    |
| DBA_HIST_RSRC_PLAN                                                | Displays historical information about resource plan<br>activation. This view contains AWR snapshots of<br>V\$RSRC_PLAN_HISTORY.                                                                                                    |
| DBA_HIST_RSRC_CONSUMER_GROUP                                      | Displays historical statistical information about consumer<br>groups. This view contains AWR snapshots of<br>V\$RSRC_CONS_GROUP_HISTORY.                                                                                                |
| DBA_USERS                                                         | DBA view contains information about all users of the                                                                                                    |
| USER_USERS                                                        | database. It contains the initial resource consumer group for<br>each user. USER view contains information about the curren<br>user. It contains the current user's initial resource consume<br>group.                                  |
| V\$RSRC_CONS_GROUP_HISTORY                                        | For each entry in the view V\$RSRC_PLAN_HISTORY, contains<br>an entry for each consumer group in the plan showing the<br>cumulative statistics for the consumer group.                                                                  |
| V\$RSRC_CONSUMER_GROUP                                            | Displays information about active resource consumer groups. This view can be used for tuning.                                                                                                    |
| V\$RSRCMGRMETRIC                                                  | Displays a history of resources consumed and cumulative<br>CPU wait time (due to resource management) per consume<br>group for the past minute.                                                                                         |
| V\$RSRCMGRMETRIC_HISTORY                                          | Displays a history of resources consumed and cumulative<br>CPU wait time (due to resource management) per consume<br>group for the past hour on a minute-by-minute basis. If a<br>new resource plan is enabled, the history is cleared. |
| V\$RSRC_PLAN                                                      | Displays the names of all currently active resource plans.                                                                                                    |
| V\$RSRC_PLAN_HISTORY                                              | Shows when Resource Manager plans were enabled or<br>disabled on the instance. It helps you understand how<br>resources were shared among the consumer groups over<br>time.                                                             |
| V\$RSRC_SESSION_INFO                                              | Displays Resource Manager statistics for each session.<br>Shows how the session has been affected by the Resource<br>Manager. Can be used for tuning.                                                                                   |
| V\$SESSION                                                        | Lists session information for each current session.<br>Specifically, lists the name of the resource consumer group<br>of each current session.                                                                                          |

#### Table 27-8 (Cont.) Resource Manager Data Dictionary Views

# 28 Oracle Scheduler Concepts

You can schedule tasks with Oracle Scheduler.

- Overview of Oracle Scheduler
   Oracle Database includes Oracle Scheduler, an enterprise job scheduler to help you simplify the scheduling of hundreds or even thousands of tasks. Oracle Scheduler (the Scheduler) is implemented by the procedures and functions in the DBMS\_SCHEDULER PL/SQL package.
- Jobs and Supporting Scheduler Objects
   You use jobs and other scheduler objects for task scheduling.
- More About Jobs
   There are different types of jobs. A job instance represents a specific run of a job.
   You can supply job arguments to override the default program argument values.
- Scheduler Architecture Scheduler components handle jobs.
- Scheduler Support for Oracle Data Guard Beginning with Oracle Database 11g Release 1 (11.1), the Scheduler can run jobs based on whether a database is a primary database or a logical standby in an Oracle Data Guard environment.

# 28.1 Overview of Oracle Scheduler

Oracle Database includes Oracle Scheduler, an enterprise job scheduler to help you simplify the scheduling of hundreds or even thousands of tasks. Oracle Scheduler (the Scheduler) is implemented by the procedures and functions in the DBMS\_SCHEDULER PL/SQL package.

The Scheduler enables you to control when and where various computing tasks take place in the enterprise environment. The Scheduler helps you effectively manage and plan these tasks. By ensuring that many routine computing tasks occur without manual intervention, you can lower operating costs, implement more reliable routines, minimize human error, and shorten the time windows needed.

The Scheduler provides sophisticated, flexible enterprise scheduling functionality, which you can use to:

#### • Run database program units

You can run program units, that is, PL/SQL anonymous blocks, PL/SQL stored procedures, and Java stored procedures on the local database or on one or more remote Oracle databases.

• Run external executables, (executables that are external to the database)

You can run **external executables**, such as applications, shell scripts, and batch files, on the local system or on one or more remote systems. Remote systems do not require an Oracle Database installation; they require only a Scheduler agent.

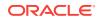

Scheduler agents are available for all platforms supported by Oracle Database and some additional platforms.

- Schedule job execution using the following methods:
  - Time-based scheduling

You can schedule a job to run at a particular date and time, either once or on a repeating basis. You can define complex repeat intervals, such as "every Monday and Thursday at 3:00 a.m. except on public holidays" or "the last Wednesday of each business quarter." See "Creating, Running, and Managing Jobs" for more information.

- Event-based scheduling

You can start jobs in response to system or business events. Your applications can detect events and then signal the Scheduler. Depending on the type of signal sent, the Scheduler starts a specific job. Examples of event-based scheduling include starting jobs when a file arrives on a system, when inventory falls below predetermined levels, or when a transaction fails. Beginning with Oracle Database 11*g* Release 2 (11.2), a Scheduler object called a file watcher simplifies the task of configuring a job to start when a file arrives on a local or remote system. See "Using Events to Start Jobs " for more information.

Dependency scheduling

You can set the Scheduler to run tasks based on the outcome of one or more previous tasks. You can define complex dependency chains that include branching and nested chains. See "Creating and Managing Job Chains" for more information.

• Prioritize jobs based on business requirements.

The Scheduler provides control over resource allocation among competing jobs, thus aligning job processing with your business needs. This is accomplished in the following ways:

Controlling Resources by Job Class

You can group jobs that share common characteristics and behavior into larger entities called job classes. You can prioritize among the classes by controlling the resources allocated to each class. Therefore, you can ensure that your critical jobs have priority and enough resources to complete. For example, for a critical project to load a data warehouse, you can combine all the data warehousing jobs into one class and give it priority over other jobs by allocating a high percentage of the available resources to it. You can also assign relative priorities to the jobs within a job class.

Controlling Job Prioritization based on Schedules

You can change job priorities based on a schedule. Because your definition of a critical job can change over time, the Scheduler also enables you to change the priority among your jobs over that time frame. For example, extract, transfer, and load (ETL) jobs used to load a data warehouse may be critical during non-peak hours but not during peak hours. Additionally, jobs that must run during the close of a business quarter may need to take priority over the ETL jobs. In these cases, you can change the priority among the job classes by changing the resources allocated to each class. See "Creating Job Classes" and "Creating Windows" for more information.

Manage and monitor jobs

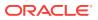

You can manage and monitor the multiple states that jobs go through, from creation to completion. The Scheduler logs activity so that you can easily track information such as the status of the job and the last run time of the job by querying views using Oracle Enterprise Manager Cloud Control or SQL. These views provide valuable information about jobs and their execution that can help you schedule and better manage your jobs. For example, a DBA can easily track all jobs that failed for a particular user. See "Scheduler Data Dictionary Views".

When you create a multiple-destination job, a job that is defined at one database but that runs on multiple remote hosts, you can monitor the status of the job at each destination individually or the overall status of the parent job as a whole.

For advanced job monitoring, your applications can subscribe to job state change notifications that the Scheduler delivers in event queues. The Scheduler can also send e-mail notifications when a job changes state.

See "Monitoring and Managing the Scheduler".

• Execute and manage jobs in a clustered environment

A cluster is a set of database instances that cooperates to perform the same task. Oracle Real Application Clusters (Oracle RAC) provides scalability and reliability without any change to your applications. The Scheduler fully supports execution of jobs in such a clustered environment. To balance the load on your system and for better performance, you can also specify the database service where you want a job to run. See "The Scheduler and Real Application Clusters" for more information.

# 28.2 Jobs and Supporting Scheduler Objects

You use jobs and other scheduler objects for task scheduling.

About Jobs and Supporting Scheduler Objects

To use the Scheduler, you create *Scheduler objects*. Schema objects define the what, when, and where for job scheduling. Scheduler objects enable a modular approach to managing tasks. One advantage of the modular approach is that objects can be reused when creating new tasks that are similar to existing tasks.

Programs

A program object (program) describes what is to be run by the Scheduler.

- Schedules A schedule object (schedule) specifies when and how many times a job is run.
- Jobs

A job describes a user-defined task.

Destinations

You can specify external and database destinations for running a job.

• File Watchers

A file watcher object (file watcher) defines the location, name, and other properties of a file whose arrival on a system causes the Scheduler to start a job.

Credentials

**Credentials** are user name and password pairs stored in a dedicated database object.

Chains

Chains are the means by which you can implement dependency scheduling, in which job starts depend on the outcomes of one or more previous jobs.

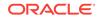

Job Classes

Job classes enable you to assign the same attributes to member jobs, set resource allocation for member jobs, and group jobs for prioritization.

- Windows A window is an interval of time to run a job.
- Groups
   A group designates a list of Scheduler objects.
- Incompatibilities

An incompatibility definition (or, incompatibility) specifies incompatible jobs or programs, where only one of the group can be running at a time.

# 28.2.1 About Jobs and Supporting Scheduler Objects

To use the Scheduler, you create *Scheduler objects*. Schema objects define the what, when, and where for job scheduling. Scheduler objects enable a modular approach to managing tasks. One advantage of the modular approach is that objects can be reused when creating new tasks that are similar to existing tasks.

The principal Scheduler object is the job. A **job** defines the action to perform, the schedule for the action, and the location or locations where the action takes place. Most other scheduler objects are created to support jobs.

#### Note:

The Oracle Scheduler job replaces the DBMS\_JOB package, which is still supported for backward compatibility. This chapter assumes that you are only using Scheduler jobs. If you are using both at once, or migrating from DBMS\_JOB to Scheduler jobs, see Support for DBMS\_JOB.

Each of these objects is described in detail later in this section.

Because Scheduler objects belong to schemas, you can grant object privileges on them. Some Scheduler objects, including job classes, windows, and window groups, are always created in the sys schema, even if the user is not sys. All other objects are created in the user's own schema or in a designated schema.

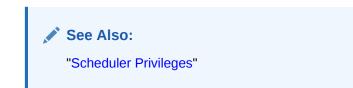

# 28.2.2 Programs

A program object (program) describes what is to be run by the Scheduler.

A program includes:

 An action: For example, the name of a stored procedure, the name of an executable found in the operating system file system (an "external executable"), or the text of a PL/SQL anonymous block.

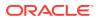

- A type: stored\_procedure, plsql\_block, sql\_script, external\_script, backup\_script, or executable, where executable indicates an external executable.
- Number of arguments: The number of arguments that the stored procedure or external executable accepts.

A program is a separate entity from a job. A job runs at a certain time or because a certain event occurred, and invokes a certain program. You can create jobs that point to existing program objects, which means that different jobs can use the same program and run the program at different times and with different settings. With the right privileges, different users can use the same program without having to redefine it. Therefore, you can create program libraries, where users can select from a list of existing programs.

If a stored procedure or external executable referenced by the program accepts arguments, you define these arguments in a separate step after creating the program. You can optionally define a default value for each argument.

#### See Also:

- "Creating Programs"
- "Jobs" for an overview of jobs

## 28.2.3 Schedules

A schedule object (schedule) specifies when and how many times a job is run.

Schedules can be shared by multiple jobs. For example, the end of a business quarter may be a common time frame for many jobs. Rather than defining an end-of-quarter schedule each time a new job is defined, job creators can point to a named schedule.

There are two types of schedules:

time schedules

With time schedules, you can schedule jobs to run immediately or at a later time. Time schedules include a start date and time, optional end date and time, and optional repeat interval.

event schedules

With event schedules, you can specify that a job executes when a certain event occurs, such as inventory falling below a threshold or a file arriving on a system. For more information on events, see "Using Events to Start Jobs ".

See Also: "Creating Schedules"

### 28.2.4 Jobs

A job describes a user-defined task.

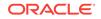

About Jobs

A job object (job) is a collection of metadata that describes a user-defined task. It defines what must be executed (the action), when (the one-time or recurring schedule or a triggering event), where (the destinations), and with what credentials. A job has an owner, which is the schema in which it is created.

• Specifying a Job Action

You can specify a job action by specifying the database program unit or external executable to be run or the name of an existing program object (program).

- Specifying a Job Schedule You can specify a job schedule by setting attributes of the job object or the name of an existing schedule object (schedule).
- Specifying a Job Destination You can specify a job destination in several different ways.
- Specifying a Job Credential You can specify a job credential by specifying a named credential object or by allowing the credential attribute of the job to remain NULL.

### 28.2.4.1 About Jobs

A job object (job) is a collection of metadata that describes a user-defined task. It defines what must be executed (the action), when (the one-time or recurring schedule or a triggering event), where (the destinations), and with what credentials. A job has an owner, which is the schema in which it is created.

A job that runs a database program unit is known as a **database job**. A job that runs an external executable is known as an **external job**.

Jobs that run database program units at one or more remote locations are called **remote database jobs**. Jobs that run external executables at one or more remote locations are called **remote external jobs**.

You define where a job runs by specifying a one or more destinations. Destinations are also Scheduler objects and are described later in this section. If you do not specify a destination, it is assumed that the job runs on the local database.

### 28.2.4.2 Specifying a Job Action

You can specify a job action by specifying the database program unit or external executable to be run or the name of an existing program object (program).

You specify the job action in one of the following ways:

- By specifying as a job attribute the database program unit or external executable to be run. This is known as specifying the job action **inline**.
- By specifying as a job attribute the name of an existing program, that specifies the database program unit or external executable to be run. The job owner must have the EXECUTE privilege on the program or the EXECUTE ANY PROGRAM System privilege.

### 28.2.4.3 Specifying a Job Schedule

You can specify a job schedule by setting attributes of the job object or the name of an existing schedule object (schedule).

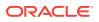

You specify the job schedule in one of the following ways:

- By setting attributes of the job object to define start and end dates and a repeat interval, or to define an event that starts the job. This is known as specifying the schedule **inline**.
- By specifying as a job attribute the name of an existing schedule, which defines start and end dates and a repeat interval, or defines an event.

## 28.2.4.4 Specifying a Job Destination

You can specify a job destination in several different ways.

You specify the job destinations in one of the following ways:

- By specifying as a job attribute a single named destination object. In this case, the job runs on one remote location.
- By specifying as a job attribute a named destination group, which is equivalent to a list of remote locations. In this case, the job runs on all remote locations.
- By not specifying a destination attribute, in which case the job runs locally. The job runs either of the following:
  - A database program unit on the local database (the database on which the job is created)
  - An external executable on the local host, depending on the job action type

## 28.2.4.5 Specifying a Job Credential

You can specify a job credential by specifying a named credential object or by allowing the credential attribute of the job to remain NULL.

You specify the job credentials in one of the following ways:

• By specifying as a job attribute a named credential object, which contains a database user name and password (for database jobs).

The job runs as the user named in the credential.

• By allowing the credential attribute of the job to remain NULL, in which case a local database job runs as the job owner. (See Table 28-1.) The job owner is the schema in which the job was created.

#### Note:

A local database job always runs as the user is who is the job owner and will ignore any named credential.

After you create a job and enable it, the Scheduler automatically runs the job according to its schedule or when the specified event is detected. You can view the run status of job and its job log by querying data dictionary views. If a job runs on multiple destinations, you can query the status of the job at each destination.

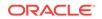

See Also:

- "Destinations"
- "More About Jobs"
- "Creating Jobs"
- "Scheduler Data Dictionary Views"

## 28.2.5 Destinations

You can specify external and database destinations for running a job.

- About Destinations A destination object (destination) defines a location for running a job.
- About Destinations and Scheduler Agents
   The remote location specified in a destination object must have a Scheduler agent
   running, and the agent must be registered with the database creating the job.

### 28.2.5.1 About Destinations

A destination object (destination) defines a location for running a job.

There are two types of destinations:

- External destination: Specifies a remote host name and IP address for running a remote external job.
- Database destination: Specifies a remote database instance for running a remote database job.

Jobs that run external executables (external jobs) must specify external destinations, and jobs that run database program units (database jobs) must specify database destinations.

If you specify a destination when you create a job, the job runs on that destination. If you do not specify a destination, the job runs locally, on the system on which it is created.

You can also create a destination group, which consists of a list of destinations, and reference this destination group when creating a job. In this case, the job runs on all destinations in the group.

#### Note:

Destination groups can also include the keyword LOCAL as a group member, indicating that the job also runs on the local host or local database.

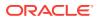

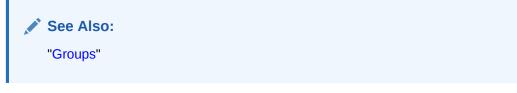

No object privileges are required to use a destination created by another user.

## 28.2.5.2 About Destinations and Scheduler Agents

The remote location specified in a destination object must have a Scheduler agent running, and the agent must be registered with the database creating the job.

The Scheduler agent enables the local Scheduler to communicate with the remote host, start and stop jobs there, and return remote job status to the local database. For complete details, see "Specifying Destinations".

External Destinations

You cannot explicitly create external destinations. They are created in your local database when you register a Scheduler agent with that database.

Database Destinations
 You create database destinations with the
 DBMS\_SCHEDULER.CREATE\_DATABASE\_DESTINATION procedure.

#### 28.2.5.2.1 External Destinations

You cannot explicitly create external destinations. They are created in your local database when you register a Scheduler agent with that database.

The name assigned to the external destination is the name of the agent. You can configure an agent name after you install it, or you can accept the default agent name, which is the first part of the host name (before the first dot separator). For example, if you install an agent on the host dbhostl.us.example.com, the agent name defaults to DBHOST1.

#### 28.2.5.2.2 Database Destinations

You create database destinations with the DBMS\_SCHEDULER.CREATE\_DATABASE\_DESTINATION procedure.

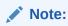

If you have multiple database instances running on the local host, you can run jobs on the other instances by creating database destinations for those instances. Thus, "remote" database instances do not necessarily have to reside on remote hosts. The local host must be running a Scheduler agent to support running remote database jobs on these additional instances.

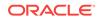

#### See Also:

- "Specifying Destinations"
- "Installing and Configuring the Scheduler Agent on a Remote Host"

## 28.2.6 File Watchers

A file watcher object (file watcher) defines the location, name, and other properties of a file whose arrival on a system causes the Scheduler to start a job.

You create a file watcher and then create any number of event-based jobs or event schedules that reference the file watcher. When the file watcher detects the arrival of the designated file, it raises a file arrival event. The job started by the file arrival event can retrieve the event message to learn about the newly arrived file.

A file watcher can watch for a file on the local system (the same host computer running Oracle Database) or a remote system, provided that the remote system is running the Scheduler agent.

To use file watchers, the database Java virtual machine (JVM) component must be installed.

See "About File Watchers" for more information.

See Also: "Creating File Watchers and File Watcher Jobs"

## 28.2.7 Credentials

Credentials are user name and password pairs stored in a dedicated database object.

Scheduler jobs use credentials to authenticate themselves with a database instance or the operating system in order to run. You use credentials for:

- Remote database jobs: The credential contains a database user name and password. The stored procedure or PL/SQL block specified in the remote database job runs as this database user.
- External jobs (local or remote): The credential contains a host operating system user name and password. The external executable of the job then runs with this user name and password.
- File watchers: The credential contains a host operating system user name and password. The job that processes the file arrival event uses this user name and password to access the arrived file.

You can query the \*\_CREDENTIALS views to see a list of credentials in the database. Credential passwords are stored obfuscated, and are not displayed in these views.

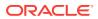

#### 🖋 See Also:

- "Specifying Scheduler Job Credentials"
- Oracle Database Security Guide for information about creating a credential using the DBMS\_CREDENTIAL.CREATE\_CREDENTIAL procedure

## 28.2.8 Chains

Chains are the means by which you can implement dependency scheduling, in which job starts depend on the outcomes of one or more previous jobs.

A chain consists of multiple steps that are combined using dependency rules. The dependency rules define the conditions that can be used to start or stop a step or the chain itself. Conditions can include the success, failure, or completion- or exit-codes of previous steps. Logical expressions, such as AND/OR, can be used in the conditions. In a sense, a chain resembles a decision tree, with many possible paths for selecting which tasks run and when.

In its simplest form, a chain consists of two or more Scheduler program objects (programs) that are linked together for a single, combined objective. An example of a chain might be "run program A followed by program B, and then run program C only if programs A and B complete successfully, otherwise wait an hour and then run program D."

As an example, you might want to create a chain to combine the different programs necessary for a successful financial transaction, such as validating and approving a loan application, and then funding the loan.

A Scheduler job can point to a chain instead of pointing to a single program object. The job then serves to start the chain. This job is referred to as the **chain job**. Multiple chain jobs can point to the same chain, and more than one of these jobs can run simultaneously, thereby creating multiple instances of the same chain, each at a different point of progress in the chain.

Each position within a chain is referred to as a **step**. Typically, after an initial set of chain steps has started, the execution of successive steps depends on the completion of one or more previous steps. Each step can point to one of the following:

A program object (program)

The program can run a database program unit (such as a stored procedure or PL/SQL anonymous block) or an external executable.

Another chain (a nested chain)

Chains can be nested to any level.

· An event schedule, inline event, or file watcher

After starting a step that points to an event schedule or that has an inline event specification, the step waits until the specified event is raised. Likewise, a step that references a file watcher inline or that points to an event schedule that references a file watcher waits until the file arrival event is raised. For a file arrival event or any other type of event, when the event occurs, the step completes, and steps that are dependent on the event step can run. A common example of an event in a chain is a user intervention, such an approval or rejection.

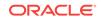

Multiple steps in the chain can invoke the same program or nested chain.

For each step, you can specify either a database destination or an external destination on which the step should run. If a destination is not specified, the step runs on the originating (local) database or the local host. Each step in a chain can run on a different destination.

Figure 28-1 shows a chain with multiple branches. The figure makes use of icons to indicate BEGIN, END, and a nested chain, which is Step 7, in the lower subbranch.

In this figure, rules could be defined as follows:

- If Step 1 completes successfully, start Step 2.
- If Step 1 fails with error code 20100, start Step 3.
- If Step 1 fails with any other error code, end the chain.

Additional rules govern the running of steps 4, 5, 6, and 7.

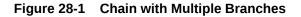

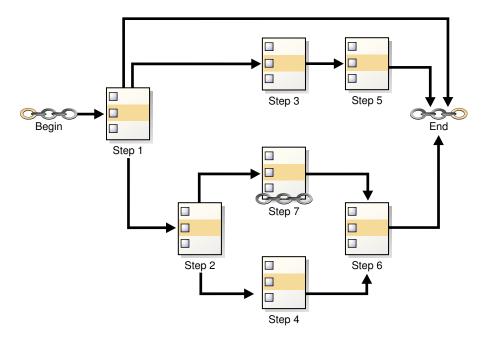

While a job pointing to a chain is running, the current state of all steps of the running chain can be monitored. For every step, the Scheduler creates a **step job** with the same job name and owner as the chain job. Each step job additionally has a step job subname to uniquely identify it. The step job subname is included as the JOB\_SUBNAME column in the views \*\_SCHEDULER\_RUNNING\_JOBS, \*\_SCHEDULER\_JOB\_LOG, and \*\_SCHEDULER\_JOB\_RUN\_DETAILS, and as the STEP\_JOB\_SUBNAME column in the \*\_SCHEDULER\_RUNNING\_CHAINS views.

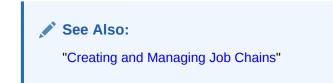

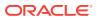

## 28.2.9 Job Classes

Job classes enable you to assign the same attributes to member jobs, set resource allocation for member jobs, and group jobs for prioritization.

You typically create job classes only when you are in the role of Scheduler administrator.

Job classes provide a way to:

Assign the same set of attribute values to member jobs

Each job class specifies a set of attributes, such as logging level. When you assign a job to a job class, the job inherits those attributes. For example, you can specify the same policy for purging log entries for all payroll jobs.

Set service affinity for member jobs

You can set the service attribute of a job class to a desired database service name. This determines the instances in a Real Application Clusters environment that run the member jobs, and optionally, the system resources that are assigned to member jobs. See "Service Affinity when Using the Scheduler" for more information.

Set resource allocation for member jobs

Job classes provide the link between the Database Resource Manager and the Scheduler, because each job class can specify a resource consumer group as an attribute. Member jobs then belong to the specified consumer group and are assigned resources according to settings in the current resource plan.

Alternatively, you can leave the resource\_consumer\_group attribute NULL and set the service attribute of a job class to a desired database service name. That service can in turn be mapped to a resource consumer group. If both the resource\_consumer\_group and service attributes are set, and the designated service maps to a resource consumer group, the resource consumer group named in the resource\_consumer\_group attribute takes precedence.

See Managing Resources with Oracle Database Resource Manager for more information on mapping services to consumer groups.

Group jobs for prioritization

Within the same job class, you can assign priority values of 1-5 to individual jobs so that if two jobs in the class are scheduled to start at the same time, the one with the higher priority takes precedence. This ensures that you do not have a less important job preventing the timely completion of a more important one.

If two jobs have the same assigned priority value, the job with the earlier start date takes precedence. If no priority is assigned to a job, its priority defaults to 3.

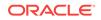

#### Note:

Job priorities are used only to prioritize among jobs in the same class.

There is no guarantee that a high priority job in class A will be started before a low priority job in class B, even if they share the same schedule. Prioritizing among jobs of different classes depends on the current resource plan and on the designated resource consumer group or service name of each job class.

When defining job classes, try to classify jobs by functionality. Consider dividing jobs into groups that access similar data, such as marketing, production, sales, finance, and human resources.

Some of the restrictions to keep in mind are:

- A job must be part of exactly one class. When you create a job, you can specify which class the job is part of. If you do not specify a class, the job automatically becomes part of the class DEFAULT\_JOB\_CLASS.
- Dropping a class while there are still jobs in that class results in an error. You can force a class to be dropped even if there are still jobs that are members of that class, but all jobs referring to that class are then automatically disabled and assigned to the class DEFAULT\_JOB\_CLASS. Jobs belonging to the dropped class that are already running continue to run under class settings determined at the start of the job.

#### 🖋 See Also:

- "Creating Job Classes"
- Oracle Database Reference to view job classes

## 28.2.10 Windows

A window is an interval of time to run a job.

About Windows

You create windows to automatically start jobs or to change resource allocation among jobs during various time periods of the day, week, and so on. A window is represented by an interval of time with a well-defined beginning and end, such as "from 12am-6am".

Overlapping Windows

Although Oracle does not recommend it, windows can overlap.

#### 28.2.10.1 About Windows

You create windows to automatically start jobs or to change resource allocation among jobs during various time periods of the day, week, and so on. A window is represented by an interval of time with a well-defined beginning and end, such as "from 12am-6am".

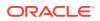

You typically create windows only when you are in the role of Scheduler administrator.

Windows work with job classes to control resource allocation. Each window specifies the resource plan to activate when the window **opens** (becomes active), and each job class specifies a resource consumer group or specifies a database service, which can map to a consumer group. A job that runs within a window, therefore, has resources allocated to it according to the consumer group of its job class and the resource plan of the window.

Figure 28-2 shows a workday that includes two windows. In this configuration, jobs belonging to the job class that links to Consumer Group 1 get more resources in the morning than in the afternoon. The opposite is true for jobs in the job class that links to Consumer Group 2.

#### Figure 28-2 Windows help define the resources that are allocated to jobs

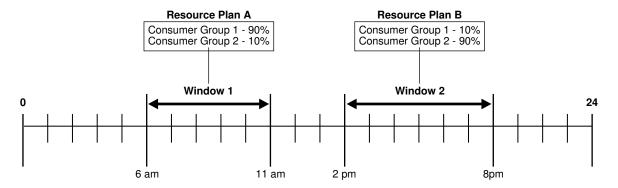

See Managing Resources with Oracle Database Resource Manager for more information on resource plans and consumer groups.

You can assign a priority to each window. If windows overlap, the window with the highest priority is chosen over other windows with lower priorities. The Scheduler automatically opens and closes windows as window start times and end times come and go.

A job can name a window in its schedule\_name attribute. The Scheduler then starts the job when the window opens. If a window is already open, and a new job is created that points to that window, the new job does not start until the next time the window opens.

#### Note:

If necessary, you can temporarily block windows from switching the current resource plan. For more information, see "Enabling Oracle Database Resource Manager and Switching Plans", or the discussion of the DBMS\_RESOURCE\_MANAGER.SWITCH\_PLAN package procedure in Oracle Database PL/SQL Packages and Types Reference.

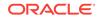

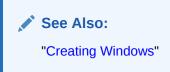

## 28.2.10.2 Overlapping Windows

Although Oracle does not recommend it, windows can overlap.

**Because only one window can be active at one time**, the following rules are used to determine which window is active when windows overlap:

- If windows of the same priority overlap, the window that is active will stay open. However, if the overlap is with a window of higher priority, the lower priority window will close and the window with the higher priority will open. Jobs currently running that had a schedule naming the low priority window may be stopped depending on the behavior you assigned when you created the job.
- If, at the end of a window, there are multiple windows defined, the window with the highest priority opens. If all windows have the same priority, the window that has the highest percentage of time remaining opens.
- An open window that is dropped automatically closes. At that point, the previous rule applies.

Whenever two windows overlap, an entry is written in the Scheduler log.

• Examples of Overlapping Windows Examples illustrate overlapping windows.

#### 28.2.10.2.1 Examples of Overlapping Windows

Examples illustrate overlapping windows.

Figure 28-3 illustrates a typical example of how windows, resource plans, and priorities might be determined for a 24 hour schedule. In the following two examples, assume that Window1 has been associated with Resource Plan1, Window2 with Resource Plan2, and so on.

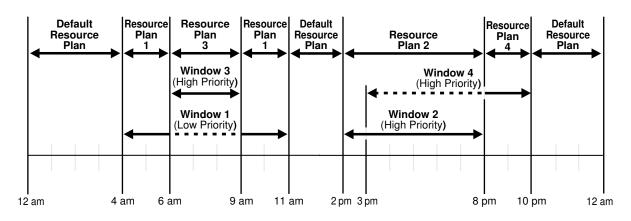

#### Figure 28-3 Windows and Resource Plans (Example 1)

In Figure 28-3, the following occurs:

• From 12AM to 4AM

No windows are open, so a default resource plan is in effect.

From 4AM to 6AM

Window1 has been assigned a low priority, but it opens because there are no high priority windows. Therefore, Resource Plan 1 is in effect.

• From 6AM to 9AM

Window3 will open because it has a higher priority than Window1, so Resource Plan 3 is in effect. The dotted line indicates Window1 is inactive.

• From 9AM to 11AM

Even though Window1 was closed at 6AM because of a higher priority window opening, at 9AM, this higher priority window is closed and Window1 still has two hours remaining on its original schedule. It will be reopened for these remaining two hours and resource plan will be in effect.

• From 11AM to 2PM

A default resource plan is in effect because no windows are open.

From 2PM to 3PM

Window2 will open so Resource Plan 2 is in effect.

From 3PM to 8PM

Window4 is of the same priority as Window2, so it does not interrupt Window2 and Resource Plan 2 is in effect. The dotted line indicates Window4 is inactive.

From 8PM to 10PM

Window4 will open so Resource Plan 4 is in effect.

• From 10PM to 12AM

A default resource plan is in effect because no windows are open.

Figure 28-4 illustrates another example of how windows, resource plans, and priorities might be determined for a 24 hour schedule.

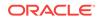

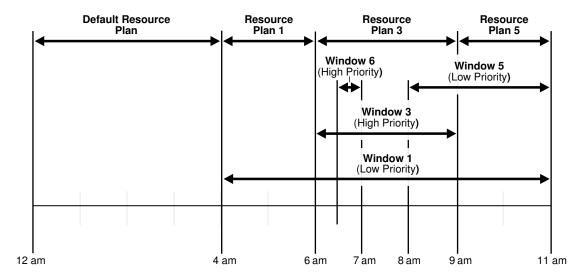

#### Figure 28-4 Windows and Resource Plans (Example 2)

In Figure 28-4, the following occurs:

• From 12AM to 4AM

A default resource plan is in effect.

• From 4AM to 6AM

Window1 has been assigned a low priority, but it opens because there are no high priority windows, so Resource Plan 1 is in effect.

From 6AM to 9AM

Window3 will open because it has a higher priority than Window1. Note that Window6 does not open because another high priority window is already in effect.

• From 9AM to 11AM

At 9AM, Window5 or Window1 are the two possibilities. They both have low priorities, so the choice is made based on which has a greater percentage of its duration remaining. Window5 has a larger percentage of time remaining compared to the total duration than Window1. Even if Window1 were to extend to, say, 11:30AM, Window5 would have 2/3 \* 100% of its duration remaining, while Window1 would have only 2.5/7 \* 100%, which is smaller. Thus, Resource Plan 5 will be in effect.

## 28.2.11 Groups

A group designates a list of Scheduler objects.

About Groups

Instead of passing a list of objects as an argument to a DBMS\_SCHEDULER package procedure, you create a group that has those objects as its members, and then pass the group name to the procedure.

Destination Groups

When you want a job to run at multiple destinations, you create a database destination group or external destination group and assign it to the destination\_name attribute of the job.

#### Window Groups

You can group windows for ease of use in scheduling jobs.

## 28.2.11.1 About Groups

Instead of passing a list of objects as an argument to a DBMS\_SCHEDULER package procedure, you create a group that has those objects as its members, and then pass the group name to the procedure.

There are three types of groups:

- Database destination groups: Members are database destinations, for running remote database jobs.
- External destination groups: Members are external destinations, for running remote external jobs.
- Window groups: Members are Scheduler windows.

All members of a group must be of the same type and each member must be unique.

You create a group with the DBMS\_SCHEDULER.CREATE\_GROUP procedure.

#### 28.2.11.2 Destination Groups

When you want a job to run at multiple destinations, you create a database destination group or external destination group and assign it to the destination\_name attribute of the job.

Specifying a destination group as the destination\_name attribute of a job is the only valid way to specify multiple destinations for the job.

## 28.2.11.3 Window Groups

You can group windows for ease of use in scheduling jobs.

You typically create window groups only when you are in the role of Scheduler administrator.

If a job must run during multiple time periods throughout the day, week, and so on, you can create a window for each time period, and then add the windows to a window group. You can then set the schedule\_name attribute of the job to the name of this window group, and the job executes during all the time periods specified by the windows in the window group.

For example, if you had a window called "Weekends" and a window called "Weeknights," you could add these two windows to a window group called "Downtime." The data warehousing staff could then create a job to run queries according to this Downtime window group—on weeknights and weekends—when the queries could be assigned a high percentage of available resources.

If a window in a window group is already open, and a new job is created that points to that window group, the job is not started until the next window in the window group opens.

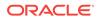

#### 🖍 See Also:

- "Creating Destination Groups for Multiple-Destination Jobs"
- "Creating Window Groups"
- "Windows"

## 28.2.12 Incompatibilities

An incompatibility definition (or, incompatibility) specifies incompatible jobs or programs, where only one of the group can be running at a time.

For example, if jobs A and B are defined as incompatible, the Scheduler ensures that only one of them can be running at any given time, *even if* their respective job schedules would otherwise cause them to run at the same time.

An incompatibility can be defined at the job level (the default) or the program level. For example, assume the following:

- Jobs J1 and J2 are based on program P1.
- Jobs J3, J4, and J5 and based on program P2.
- Jobs J6 and J7 are based on program P3.

In this scenario:

- If a job-level incompatibility definition specifies J3, J4, and J5, and if job J3 is running, then J4 and J5 cannot be running until J3 finishes.
- If a program-level incompatibility definition specifies P1, P2, and P3, jobs J1 and J2 can run simultaneously (unless a job-level constraint prevents J1 and J2 from running simultaneously); however, no jobs based on programs P2 and P3 can be running until all jobs based on P1 finish.

See Also:

Using Incompatibility Definitions

## 28.3 More About Jobs

There are different types of jobs. A job instance represents a specific run of a job. You can supply job arguments to override the default program argument values.

- Job Categories
   Oracle Scheduler supports several types of jobs.
- Job Instances

A job instance represents a specific run of a job. Jobs that are scheduled to run only once have only one instance. Jobs that have a repeating schedule or that run each time an event occurs have multiple instances, each run of the job representing an instance.

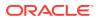

#### • Job Arguments

When a job references a program object (program), you can supply job arguments to override the default program argument values, or provide values for program arguments that have no default value. You can also provide argument values to an inline action (for example, a stored procedure) that the job specifies.

• How Programs, Jobs, and Schedules are Related

To define what is executed and when, you assign relationships among programs, jobs, and schedules.

#### See Also:

- "Creating Jobs"
- "Viewing the Job Log"

## 28.3.1 Job Categories

Oracle Scheduler supports several types of jobs.

Database Jobs

**Database jobs** run Oracle Database program units. You can run local and remote database jobs.

- External Jobs External jobs run executables outside of the database. You can run local and remote external jobs.
- Multiple-Destination Jobs

A multiple-destination job is a job whose instances run on multiple target databases or hosts, but can be controlled and monitored from one central database.

Chain Jobs

The **chain** is the Scheduler mechanism that enables dependency-based scheduling.

Detached Jobs

You use a detached job to start a script or application that runs in a separate process, independently and asynchronously to the Scheduler.

Lightweight Jobs

Use lightweight jobs when you have many short-duration jobs that run frequently. Under certain circumstances, using lightweight jobs can deliver a small performance gain.

In-Memory Jobs

Use in-memory jobs when many jobs should be created and run during a short period of time. In-memory jobs have a slightly larger memory footprint, but use memory cache to reduce disk access and the time required for job creation and execution. Performance gains can be significant.

Script Jobs

Beginning with Oracle Database 12*c*, you can use several new script jobs to run custom user scripts with SQL\*Plus, the RMAN interpreter, or a command shell

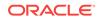

such as  ${\tt cmd.exe}$  for Windows and the  ${\tt sh}$  shell or another interpreter for UNIX based systems.

## 28.3.1.1 Database Jobs

**Database jobs** run Oracle Database program units. You can run local and remote database jobs.

About Database Jobs

**Database jobs** run Oracle Database program units, including PL/SQL anonymous blocks, PL/SQL stored procedures, and Java stored procedures.

Local Database Jobs

A local database job runs on the originating database, as the database user who is the job owner. The job owner is the name of the schema in which the job was created.

Remote Database Job

The target database for a remote database job can be an Oracle database on a remote host or another database instance on the same host as the originating database.

#### 28.3.1.1.1 About Database Jobs

**Database jobs** run Oracle Database program units, including PL/SQL anonymous blocks, PL/SQL stored procedures, and Java stored procedures.

For a database job where the action is specified inline, <code>job\_type</code> is set to <code>'PLSQL\_BLOCK'</code> or <code>'STORED\_PROCEDURE'</code>, and <code>job\_action</code> contains either the text of a PL/SQL anonymous block or the name of a stored procedure. (If a program is a named program object rather than program action specified inline, the corresponding <code>program\_type</code> and <code>program\_action</code> must be set accordingly.)

Database jobs that run on the originating database—the database on which they were created—are known as **local database jobs**, or just jobs. Database jobs that run on a target database other than the originating database are known as **remote database jobs**.

You can view run results for both local database and remote database jobs in the job log views on the originating database.

#### 28.3.1.1.2 Local Database Jobs

A local database job runs on the originating database, as the database user who is the job owner. The job owner is the name of the schema in which the job was created.

#### 28.3.1.1.3 Remote Database Job

The target database for a remote database job can be an Oracle database on a remote host or another database instance on the same host as the originating database.

You identify a remote database job by specifying the name of an existing database destination object in the destination\_name attribute of the job.

Creating a remote database job requires Oracle Database 11g Release 2 (11.2) or later. However, the target database for the job can be any release of Oracle Database. No patch is required for the target database; you only need to install a Scheduler

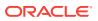

agent on the target database host (even if the target database host is the same as the originating database host) and register the agent with the originating database. The agent must be installed from Oracle Client 11g Release 2 (11.2) or later.

Remote database jobs must run as a user that is valid on the target database. You specify the required user name and password with a credential object that you assign to the remote database job.

#### See Also:

- "Credentials"
- "Creating Jobs"
- "Using the Oracle Scheduler Agent to Run Remote Jobs"
- "Viewing the Job Log"

### 28.3.1.2 External Jobs

External jobs run executables outside of the database. You can run local and remote external jobs.

About External Jobs

**External jobs** run external executables. An **external executable** is an operating system executable that runs outside the database, that is, external to the database.

#### About Local External Jobs

A local external job runs its external executable on the same computer as the Oracle database that schedules the job. For such a job, the destination\_name job attribute is NULL.

#### About Remote External Jobs

A remote external job runs its external executable on a remote host. The remote host may or may not have Oracle Database installed.

#### 28.3.1.2.1 About External Jobs

**External jobs** run external executables. An **external executable** is an operating system executable that runs outside the database, that is, external to the database.

For an external job, job\_type is specified as 'EXECUTABLE'. (If using named programs, the corresponding program\_type would be 'EXECUTABLE'.) The job\_action (or corresponding program\_action) is the full operating system—dependent path of the desired external executable, excluding any command line arguments. An example might be /usr/local/bin/perl Or C:\perl\bin\perl.

Note that a Windows batch file is not directly executable and must be run a command prompt (cmd.exe).

Like a database job, you can assign a schema when you create the external job. That schema then becomes the job owner. Although it is possible to create an external job in the sys schema, Oracle recommends against this practice.

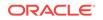

Both the CREATE JOB and CREATE EXTERNAL JOB privileges are required to create local or remote external jobs.

External executables must run as some operating system user. Thus, the Scheduler enables you to assign operating system credentials to any external job that you create. Like remote database jobs, you specify these credentials with a credential object (a credential) and assign the credential to the external job.

There are two types of external jobs: local external jobs and remote external jobs. A **local external job** runs its external executable on the same computer as the database that schedules the job. A **remote external job** runs its executable on a remote host. The remote host does not need to have an Oracle database; you need only install and register a Scheduler agent.

#### Note:

On Windows, the host user that runs the external executable must be assigned the Log on as a batch job logon privilege.

#### See Also:

- "Credentials"
- "Using the Oracle Scheduler Agent to Run Remote Jobs"

#### 28.3.1.2.2 About Local External Jobs

A local external job runs its external executable on the same computer as the Oracle database that schedules the job. For such a job, the destination\_name job attribute is <code>NULL</code>.

Local external jobs write stdout and stderr output to log files in the directory *ORACLE\_HOME*/scheduler/log. You can retrieve the contents of these files with DBMS\_SCHEDULER.GET\_FILE.

You do not have to assign a credential to a local external job, although Oracle strongly recommends that you do so for improved security. If you do not assign a credential, the job runs with default credentials. Table 28-1 shows the default credentials for different platforms and different job owners.

| Job in SYS Schema? | Platform       | Default Credentials                                                                                                    |
|--------------------|----------------|----------------------------------------------------------------------------------------------------|
| Yes                | All            | User who installed Oracle Database.                                                                                         |
| No                 | UNIX and Linux | Values of the run-user and run-group<br>attributes specified in the file<br><i>ORACLE_HOME</i> /rdbms/admin/externaljob.ora |

#### Table 28-1 Default Credentials for Local External Jobs

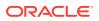

| Job in SYS S | Schema? Platform | Default Credentials                                                                                                    |
|--------------|------------------|----------------------------------------------------------------------------------------------------|
| No           | Windows          | User that the OracleJobSchedulerSID<br>Windows service runs as (either the Local<br>System account or a named local or domain<br>user).                          |
|              |                  | Note: You must manually enable and start this<br>service. For improved security, Oracle<br>recommends using a named user instead of<br>the Local System account. |

#### Table 28-1 (Cont.) Default Credentials for Local External Jobs

#### Note:

Default credentials are included for compatibility with previous releases of Oracle Database, and may be deprecated in a future release. It is, therefore, best to assign a credential to every local external job.

To disable the running of local external jobs that were not assigned credentials, remove the run\_user attribute from the <code>ORACLE\_HOME/rdbms/admin/externaljob.ora</code> file (UNIX and Linux) or stop the <code>OracleJobScheduler</code> service (Windows). These steps do not disable the running of local external jobs in the sys schema.

#### 💉 See Also:

- Your operating system–specific documentation for any post-installation configuration steps to support local external jobs
- Example 29-6

#### 28.3.1.2.3 About Remote External Jobs

A remote external job runs its external executable on a remote host. The remote host may or may not have Oracle Database installed.

To enable remote external jobs to run on a specific remote host, you must install a Scheduler agent on the remote host and register it with the local database. The database communicates with the agent to start external executables and to retrieve execution results.

When creating a remote external job, you specify the name of an existing external destination object in the destination\_name attribute of the job.

Remote external jobs write stdout and stderr output to log files in the directory *AGENT\_HOME*/data/log. You can retrieve the contents of these files with DBMS\_SCHEDULER.GET\_FILE. Example 29-6 illustrates how to retrieve stdout output. Although this example is for a local external job, the method is the same for remote external jobs.

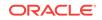

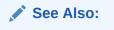

- "Credentials"
- "Using the Oracle Scheduler Agent to Run Remote Jobs"

## 28.3.1.3 Multiple-Destination Jobs

A multiple-destination job is a job whose instances run on multiple target databases or hosts, but can be controlled and monitored from one central database.

For DBAs or system administrators who must manage multiple databases or multiple hosts, a multiple-destination job can make administration considerably easier. With a multiple-destination job, you can:

- Specify several databases or hosts on which a job must run.
- Modify a job that is scheduled on multiple targets with a single operation.
- Stop jobs running on one or more remote targets.
- Determine the status (running, completed, failed, and so on) of the job instance at each of the remote targets.
- Determine the overall status of the collection of job instances.

A multiple-destination job can be viewed as a single entity for certain purposes and as a collection of independently running jobs for other purposes. When creating or altering the job metadata, the multiple-destination job looks like a single entity. However, when the job instances are running, they are better viewed as a collection of jobs that are nearly identical copies of each other. The job created at the source database is known as the **parent job**, and the job instances that run at the various destinations are known as **child jobs**.

You create a multiple-destination job by assigning a destination group to the destination\_name attribute of the job. The job runs at all destinations in the group at its scheduled time, or upon the detection of a specified event. The local host can be included as one of the destinations on which the job runs.

For a job whose action is a database program unit, you must specify a database destination group in the destination\_name attribute. The members of a database destination group include database destinations and the keyword LOCAL, which indicates the originating (local) database. For a job whose action is an external executable, you must specify an external destination group in the destination\_name attribute. The members of an external destination group include external destinations and the keyword LOCAL, which indicates the local, which indicates the local host.

#### Note:

Database destinations do not necessarily have to reference remote databases; they can reference additional database instances running on the same host as the database that creates the job.

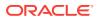

#### **Multiple-Destination Jobs and Time Zones**

Some job destinations might be in time zones that are different from that of the database on which the parent job is created (the *originating database*). In this case, the start time of the job is always based on the time zone of the originating database. So, if you create the parent job in London, England, specify a start time of 8:00 p.m., and specify destinations at Tokyo, Los Angeles, and New York, then all child jobs start at 8:00 p.m. London time. Start times at all destinations may not be exact, due to varying system loads, issues that require retries, and so on.

#### **Event-Based Multiple-Destination Jobs**

In the case of a multiple-destination job that is event-based, when the parent job detects the event at its host, it starts all the child jobs at all destinations. The child jobs themselves do not detect events at their respective hosts.

#### See Also:

- "Creating Multiple-Destination Jobs"
- "Monitoring Multiple Destination Jobs"
- "Destination Groups"
- "Using Events to Start Jobs "

## 28.3.1.4 Chain Jobs

The **chain** is the Scheduler mechanism that enables dependency-based scheduling.

In its simplest form, it defines a group of program objects and the dependencies among them. A job can point to a chain instead of pointing to a single program object. The job then serves to start the chain. For a chain job, job\_type is set to 'CHAIN'.

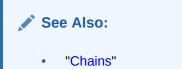

• "Creating and Managing Job Chains"

## 28.3.1.5 Detached Jobs

You use a detached job to start a script or application that runs in a separate process, independently and asynchronously to the Scheduler.

A detached job typically starts another process and then exits. Upon exit (when the job action is completed) a detached job remains in the running state. The running state indicates that the asynchronous process that the job started is still active. When the asynchronous process finishes its work, it must connect to the database and call DBMS\_SCHEDULER.END\_DETACHED\_JOB\_RUN, which ends the job.

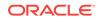

Detached jobs cannot be executed using run\_job to manually trigger execution, when the use\_current\_session parameter set to TRUE.

A job is detached if it points to a program object (program) that has its detached attribute set to TRUE (a **detached program**).

You use a detached job under the following two circumstances:

• When it is impractical to wait for the launched asynchronous process to complete because would hold resources unnecessarily.

An example is sending a request to an asynchronous Web service. It could take hours or days for the Web service to respond, and you do not want to hold a Scheduler job slave while waiting for the response. (See "Scheduler Architecture" for information about job slaves.)

• When it is impossible to wait for the launched asynchronous process to complete because the process shuts down the database.

An example would be using a Scheduler job to launch an RMAN script that shuts down the database, makes a cold backup, and then restarts the database. See "Creating Detached Jobs."

A detached job works as follows:

- 1. When it is time for the job to start, the job coordinator assigns a job slave to the job, and the job slave runs the program action defined in the detached program. The program action can be a PL/SQL block, a stored procedure, or an external executable.
- 2. The program action performs an immediate-return call of another script or executable, referred to here as Process A, and then exits. Because the work of the program action is complete, the job slave exits, but leaves the job in a running state.
- 3. Process A performs its processing. If it runs any DML against the database, it must commit its work. When processing is complete, Process A logs in to the database and calls END\_DETACHED\_JOB\_RUN.
- 4. The detached job is logged as completed.

You can also call STOP\_JOB to end a running detached job.

#### See Also:

"Creating Detached Jobs" for an example of performing a cold backup of the database with a detached job

## 28.3.1.6 Lightweight Jobs

Use lightweight jobs when you have many short-duration jobs that run frequently. Under certain circumstances, using lightweight jobs can deliver a small performance gain.

Lightweight jobs have the following characteristics:

• Unlike regular jobs, they are not schema objects.

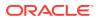

- They have significantly better create and drop times over regular jobs because they do not have the overhead of creating a schema object.
- They have lower average session create time than regular jobs.
- They have a small footprint on disk for job metadata and run-time data.

You designate a lightweight job by setting the <code>job\_style</code> job attribute to 'LIGHTWEIGHT'. (The default job style is 'REGULAR'.)

Like programs and schedules, regular jobs are schema objects. A regular job offers the maximum flexibility but does entail some overhead when it is created or dropped. The user has fine-grained control of the privileges on the job, and the job can have as its action a program or a stored procedure owned by another user.

If a relatively small number of jobs that run infrequently need to be created, then regular jobs are preferred over lightweight jobs.

A lightweight job must reference a program object (program) to specify a job action. The program must be already enabled when the lightweight job is created, and the program type must be either 'PLSQL\_BLOCK' or 'STORED\_PROCEDURE'. Because lightweight jobs are not schema objects, you cannot grant privileges on them. A lightweight job inherits privileges from its specified program. Thus, any user who has a certain set of privileges on the program has corresponding privileges on the lightweight job.

See Also:

"Creating Jobs Using a Named Program and Job Styles"

## 28.3.1.7 In-Memory Jobs

Use in-memory jobs when many jobs should be created and run during a short period of time. In-memory jobs have a slightly larger memory footprint, but use memory cache to reduce disk access and the time required for job creation and execution. Performance gains can be significant.

The following types of in-memory jobs are available: runtime (IN\_MEMORY\_RUNTIME) and full (IN\_MEMORY\_FULL).

• **In-memory runtime** jobs are based on Lightweight Jobs, so they are persistent. They can have a repeat interval and run multiple times.

By default, in-memory jobs are associated to the job\_class DEFAULT\_IN\_MEMORY\_JOB\_CLASS, which has a logging level of NONE. This means that by default, in-memory jobs produce no logging in the views related to Scheduler jobs, thus improving performance.

• **In-memory full** jobs exist only cached in memory, so they are not persistent. They must have a program associated, and they are meant to be run just once and discarded, so they cannot have a repeat interval. Because they do not have a backup on disk, they do not generate redo in creation or at run time, greatly speeding their operation.

In-memory full jobs are only present in the instance where they were created or in one of the RAC instances. They are not propagated to a logical or physical standby instance, and therefore can no longer run (and will be discarded) if the primary instance is switched out for the standby.

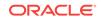

See Also:
"Creating Jobs Using a Named Program and Job Styles"

## 28.3.1.8 Script Jobs

Beginning with Oracle Database 12*c*, you can use several new script jobs to run custom user scripts with SQL\*Plus, the RMAN interpreter, or a command shell such as cmd.exe for Windows and the sh shell or another interpreter for UNIX based systems.

These executables all require OS credentials. These script jobs are:

• SQL Script Jobs: Requires a database destination.

SQL script jobs use the SQL\*Plus interpreter to run Scheduler jobs. Therefore, you can now use all SQL\*Plus features, including query output formatting.

In order to connect to the database after spawning, SQL script jobs need an authentication step. Users can authenticate inline, in the job action, or using the <code>connect\_credential</code> functionality provided by the Scheduler. To use the <code>connect\_credential</code> functionality, the user sets the <code>connect\_credential\_name</code> attribute of a job. Then, the job attempts to connect to the database using the username, password, and role of that <code>connect\_credential</code>.

External Script Jobs: requires a normal destination

External script jobs spawn a new shell interpreter, allowing a simple way to run command line scripts.

• Backup Script Jobs: Requires a database destination.

Backup script jobs provide a more direct way to specify RMAN scripts that create and execute backup tasks.

In order to connect to the database after spawning, backup script jobs need an authentication step. Users can authenticate inline, in the job action, or using the <code>connect\_credential</code> functionality provided by the Scheduler. To use the <code>connect\_credential</code> functionality, the user sets the <code>connect\_credential\_name</code> attribute of a job. Then, the job attempts to connect to the database using the username, password, and role of that <code>connect\_credential</code>.

Note that job or program actions must point to an appropriate script for each interpreter or have an appropriate inline script. For further details, see the <code>job\_action</code> parameters for the <code>CREATE\_JOB</code> subprogram or the <code>program\_action</code> parameters for the <code>CREATE\_PROGRAM</code> subprogram.

#### See Also:

- Oracle Database PL/SQL Packages and Types Reference for the CREATE\_JOB parameters
- Oracle Database PL/SQL Packages and Types Reference for CREATE\_PROGRAM parameters

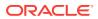

## 28.3.2 Job Instances

A job instance represents a specific run of a job. Jobs that are scheduled to run only once have only one instance. Jobs that have a repeating schedule or that run each time an event occurs have multiple instances, each run of the job representing an instance.

For example, a job that is scheduled to run only on Tuesday, Oct. 8th 2009 has one instance, a job that runs daily at noon for a week has seven instances, and a job that runs when a file arrives on a remote system has one instance for each file arrival event.

Multiple-destination jobs have one instance for each destination. If a multipledestination job has a repeating schedule, then there is one instance for each run of the job at each destination.

When a job is created, only one entry is added to the Scheduler's job table to represent the job. Depending on the logging level set, each time the job runs, an entry is added to the job log. Therefore, if you create a job that has a repeating schedule, there is one entry in the job views (\*\_SCHEDULER\_JOBS) and multiple entries in the job log. Each job instance log entry provides information about a particular run, such as the job completion status and the start and end time. Each run of the job is assigned a unique log id that appears in both the job log and job run details views (\*\_SCHEDULER\_JOB\_LOG and \*\_SCHEDULER\_JOB\_RUN\_DETAILS).

#### See Also:

- "Monitoring Jobs"
- "Scheduler Data Dictionary Views"

## 28.3.3 Job Arguments

When a job references a program object (program), you can supply job arguments to override the default program argument values, or provide values for program arguments that have no default value. You can also provide argument values to an inline action (for example, a stored procedure) that the job specifies.

A job cannot be enabled until all required program argument values are defined, either as defaults in a referenced program object, or as job arguments.

A common example of a job is one that runs a set of nightly reports. If different departments require different reports, you can create a program for this task that can be shared among different users from different departments. The program action runs a reports script, and the program has one argument: the department number. Each user can then create a job that points to this program and can specify the department number as a job argument.

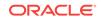

# See Also: "Setting Job Arguments" "Defining Program Arguments" "Creating Jobs"

## 28.3.4 How Programs, Jobs, and Schedules are Related

To define what is executed and when, you assign relationships among programs, jobs, and schedules.

Figure 28-5 illustrates examples of such relationships.

Figure 28-5 Relationships Among Programs, Jobs, and Schedules

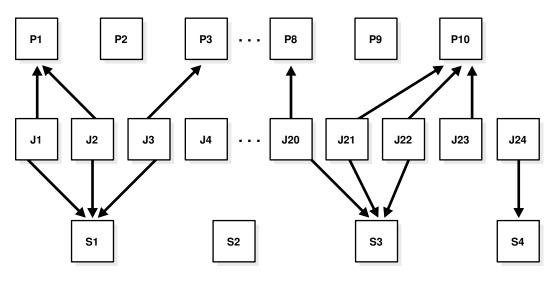

To understand Figure 28-5, consider a situation where tables are being analyzed. In this example, program P1 analyzes a table using the DBMS\_STATS package. The program has an input parameter for the table name. Two jobs, J1 and J2, both point to the same program, but each supplies a different table name. Additionally, schedule S1 specifies a run time of 2:00 a.m. every day. The end result is that the two tables named in J1 and J2 are analyzed daily at 2:00 a.m.

Note that J4 points to no other entity, so it is self-contained with all relevant information defined in the job itself. P2, P9 and S2 illustrate that you can leave a program or schedule unassigned if you want. You can, for example, create a program that calculates a year-end inventory and temporarily leave it unassigned to any job.

# 28.4 Scheduler Architecture

Scheduler components handle jobs.

Scheduler Components

Scheduler components include the job table, the job coordinator, and job slaves.

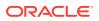

• The Job Table

The job table is a container for all the jobs, with one table for each database. The job table stores information for all jobs such as the owner name or the level of logging. You can find this information in the \*\_SCHEDULER\_JOBS views.

• The Job Coordinator

The job coordinator starts job slaves.

- How Jobs Execute
   Job slaves execute the jobs you submit.
- After Jobs Complete The slaves perform several operations after a job completes.
- Using the Scheduler in Real Application Clusters Environments You can use the Scheduler in an Oracle Real Application Clusters environment.

## 28.4.1 Scheduler Components

Scheduler components include the job table, the job coordinator, and job slaves.

Figure 28-6 illustrates how jobs are handled by the database.

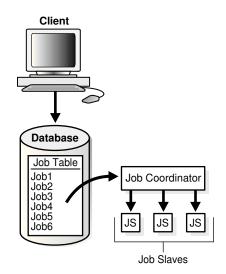

#### Figure 28-6 Scheduler Components

## 28.4.2 The Job Table

The job table is a container for all the jobs, with one table for each database. The job table stores information for all jobs such as the owner name or the level of logging. You can find this information in the \*\_SCHEDULER\_JOBS views.

Jobs are database objects, and therefore, can accumulate and take up too much space. To avoid this, job objects are automatically dropped by default after completion. This behavior is controlled by the auto\_drop job attribute.

See "Scheduler Data Dictionary Views" for the available job views and administration.

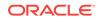

## 28.4.3 The Job Coordinator

The job coordinator starts job slaves.

- About The Job Coordinator The job coordinator, under the control of the database, controls and starts job slaves, making use of the information in the job table.
- Job Coordinator Actions The job coordinator performs several actions.
- Maximum Number of Scheduler Job Processes The coordinator automatically determines how many job slaves to start based on CPU load and the number of outstanding jobs.

## 28.4.3.1 About The Job Coordinator

The job coordinator, under the control of the database, controls and starts job slaves, making use of the information in the job table.

The job coordinator background process (cjqNNN) starts automatically and stops on an as-needed basis. At database startup, the job coordinator is not started, but the database does monitor whether there are any jobs to be executed, or windows to be opened in the near future. If so, it starts the coordinator.

As long as there are jobs or windows running, the coordinator continues to run. After there has been a certain period of Scheduler inactivity and there are no jobs or windows scheduled in the near future, the coordinator is automatically stopped.

When the database determines whether to start the job coordinator, it takes the service affinity of jobs into account. For example, if there is only one job scheduled in the near future and this job belongs to a job class that has service affinity for only two out of the four Oracle RAC instances, only the job coordinators for those two instances are started. See "Service Affinity when Using the Scheduler" for more information.

## 28.4.3.2 Job Coordinator Actions

The job coordinator performs several actions.

The job coordinator:

- Controls and spawns the job slaves
- Queries the job table
- Picks up jobs from the job table on a regular basis and places them in a memory cache. This improves performance by reducing trips to the disk
- Takes jobs from the memory cache and passes them to job slaves for execution
- Cleans up the job slave pool when slaves are no longer needed
- Goes to sleep when no jobs are scheduled
- Wakes up when a new job is about to be executed or a job was created using the CREATE\_JOB procedure
- Upon database, startup after an abnormal database shutdown, recovers any jobs that were running.

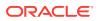

You do not need to set the time that the job coordinator checks the job table; the system chooses the time frame automatically.

One job coordinator is used per instance. This is also the case in Oracle RAC environments.

See Also: "Scheduler Data Dictionary Views" for job coordinator administration and "Using the Scheduler in Real Application Clusters Environments" for Oracle RAC information

## 28.4.3.3 Maximum Number of Scheduler Job Processes

The coordinator automatically determines how many job slaves to start based on CPU load and the number of outstanding jobs.

The JOB\_QUEUE\_PROCESSES initialization parameter can be used to limit the number of job slaves that the Scheduler can start.

See Also:

Oracle Database Reference for more information about the JOB\_QUEUE\_PROCESSES initialization parameter

## 28.4.4 How Jobs Execute

Job slaves execute the jobs you submit.

They are awakened by the job coordinator when it is time for a job to be executed. They gather metadata to run the job from the job table.

When a job is picked for processing, the job slave does the following:

- **1.** Gathers all the metadata needed to run the job, for example, program arguments and privilege information.
- 2. Starts a database session as the owner of the job, starts a transaction, and then starts executing the job.
- 3. Once the job is complete, the slave commits and ends the transaction.
- 4. Closes the session.

## 28.4.5 After Jobs Complete

The slaves perform several operations after a job completes.

When a job is done, the slaves do the following:

• Reschedule the job if required.

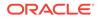

- Update the state in the job table to reflect whether the job has completed or is scheduled to run again.
- Insert an entry into the job log table.
- Update the run count, and if necessary, failure and retry counts.
- Clean up.
- Look for new work (if none, they go to sleep).

The Scheduler dynamically sizes the slave pool as required.

## 28.4.6 Using the Scheduler in Real Application Clusters Environments

You can use the Scheduler in an Oracle Real Application Clusters environment.

- The Scheduler and Real Application Clusters
   In an Oracle Real Application Clusters (Oracle RAC) environment, the Scheduler
   uses one job table for each database and one job coordinator for each instance.
- Service Affinity when Using the Scheduler The Scheduler enables you to specify the database service under which a job should be run (service affinity).

## 28.4.6.1 The Scheduler and Real Application Clusters

In an Oracle Real Application Clusters (Oracle RAC) environment, the Scheduler uses one job table for each database and one job coordinator for each instance.

The job coordinators communicate with each other to keep information current. The Scheduler attempts to balance the load of the jobs of a job class across all available instances when the job class has no service affinity, or across the instances assigned to a particular service when the job class does have service affinity.

Figure 28-7 illustrates a typical Oracle RAC architecture, with the job coordinator for each instance exchanging information with the others.

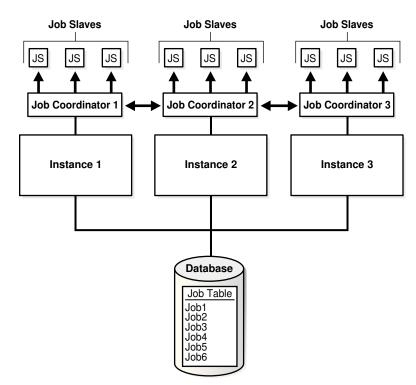

#### Figure 28-7 Oracle RAC Architecture and the Scheduler

## 28.4.6.2 Service Affinity when Using the Scheduler

The Scheduler enables you to specify the database service under which a job should be run (service affinity).

This ensures better availability than instance affinity because it guarantees that other nodes can be dynamically assigned to the service if an instance goes down. Instance affinity does not have this capability, so, when an instance goes down, none of the jobs with an affinity to that instance can run until the instance comes back up. Figure 28-8 illustrates a typical example of how services and instances could be used.

#### Figure 28-8 Service Affinity and the Scheduler

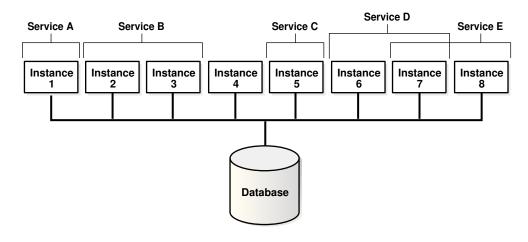

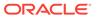

In Figure 28-8, you could change the properties of the services and the Scheduler automatically recognizes the change.

Each job class can specify a database service. If a service is not specified, the job class belongs to an internal service that is guaranteed to be mapped to every running instance.

# 28.5 Scheduler Support for Oracle Data Guard

Beginning with Oracle Database 11*g* Release 1 (11.1), the Scheduler can run jobs based on whether a database is a primary database or a logical standby in an Oracle Data Guard environment.

For a physical standby database, any changes made to Scheduler objects or any database changes made by Scheduler jobs on the primary database are applied to the physical standby like any other database changes.

For the primary database and logical standby databases, there is additional functionality that enables you to specify that a job can run only when the database is in the role of the primary database or a logical standby. You do this using the DBMS\_SCHEDULER.SET\_ATTRIBUTE procedure to set the database\_role job attribute to one of two values: 'PRIMARY' or 'LOGICAL STANDBY'. (To run a job in both roles, you can make a copy of the job and set database\_role to 'PRIMARY' for one job and to 'LOGICAL STANDBY' for the other). On switchover or failover, the Scheduler automatically switches to running jobs specific to the new role. DML is replicated to the job event log so that on failover, there is an available record of what ran successfully on the primary database until it failed.

Replication of scheduler jobs from a primary to a logical standby is limited to the upgrade target in a rolling upgrade done using the DBMS\_ROLLING package.

#### See Also:

- "Examples of Setting Attributes" for an example of setting the database\_role attribute
- "Example of Creating a Job In an Oracle Data Guard Environment"
- Oracle Data Guard Concepts and Administration

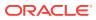

# 29 Scheduling Jobs with Oracle Scheduler

You can create, run, and manage jobs with Oracle Scheduler.

#### Note:

This chapter describes how to use the DBMS\_SCHEDULER package to work with Scheduler objects. You can accomplish the same tasks using Oracle Enterprise Manager Cloud Control and many of these tasks with Oracle SQL Developer.

See Oracle Database PL/SQL Packages and Types Reference for DBMS\_SCHEDULER information and the Cloud Control online help for information on Oracle Scheduler pages.

#### • About Scheduler Objects and Their Naming

You operate Oracle Scheduler by creating and managing a set of Scheduler objects. Each Scheduler object is a complete database schema object of the form [schema.]name. Scheduler objects follow the naming rules for database objects exactly and share the SQL namespace with other database objects.

- Creating, Running, and Managing Jobs
   A job is the combination of a schedule and a program, along with any additional arguments required by the program.
- Creating and Managing Programs to Define Jobs
   A program is a collection of metadata about a particular task. You optionally use a
   program to help define a job.
- Creating and Managing Schedules to Define Jobs

You optionally use a schedule object (a schedule) to define when a job should be run. Schedules can be shared among users by creating and saving them as objects in the database.

Using Events to Start Jobs Oracle Scheduler can start a job when an event is sent. An event is a message one application or system process sends to another.

• Creating and Managing Job Chains A job chain is a named series of tasks that are linked together for a combined objective.

 Using Incompatibility Definitions
 An incompatibility definition (or, incompatibility) specifies incompatible jobs or programs, where only one of the group can be running at a time.

 Managing Job Resources
 You can create and alter resources available for use by jobs, and control how many of a specified resource are available to a job.

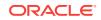

#### • Prioritizing Jobs

You prioritize Oracle Scheduler jobs using three Scheduler objects: job classes, windows, and window groups. These objects prioritize jobs by associating jobs with database resource manager consumer groups. This, in turn, controls the amount of resources allocated to these jobs. In addition, job classes enable you to set relative priorities among a group of jobs if all jobs in the group are allocated identical resource levels.

#### Monitoring Jobs

You can monitor jobs in several different ways.

# 29.1 About Scheduler Objects and Their Naming

You operate Oracle Scheduler by creating and managing a set of Scheduler objects. Each Scheduler object is a complete database schema object of the form [schema.]name. Scheduler objects follow the naming rules for database objects exactly and share the SQL namespace with other database objects.

Follow SQL naming rules to name Scheduler objects in the DBMS\_SCHEDULER package. By default, Scheduler object names are uppercase unless they are surrounded by double quotes. For example, when creating a job, job\_name => 'my\_job' is the same as job\_name => 'My\_Job' and job\_name => 'MY\_JOB', but different from job\_name => '"my\_job"'. These naming rules are also followed in those cases where commadelimited lists of Scheduler object names are used within the DBMS\_SCHEDULER package.

#### 🖍 See Also:

- Oracle Database SQL Language Reference for details regarding naming objects
- "About Jobs and Supporting Scheduler Objects"

# 29.2 Creating, Running, and Managing Jobs

A job is the combination of a schedule and a program, along with any additional arguments required by the program.

#### • Job Tasks and Their Procedures

You use procedures in the DBMS\_SCHEDULER package to administer common job tasks.

#### • Creating Jobs You create jobs using the DBMS\_SCHEDULER package or Cloud Control.

- Altering Jobs You alter a job by modifying its attributes. You do so using the SET\_ATTRIBUTE, SET\_ATTRIBUTE\_NULL, Or SET\_JOB\_ATTRIBUTESprocedures in the DBMS\_SCHEDULER package or Cloud Control.
- Running Jobs A job can be run in several different ways.

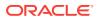

Stopping Jobs

You stop one or more running jobs using the STOP\_JOB procedure in the DBMS\_SCHEDULER package or Cloud Control.

Stopping External Jobs The Scheduler offers implementors of external jobs a mechanism to gracefully clean up after their external jobs when STOP\_JOB is called with force set to FALSE.

#### Stopping a Chain Job

If a job that points to a running chain is stopped, then all steps of the chain that are running are stopped.

Dropping Jobs

You drop one or more jobs using the DROP\_JOB procedure in the DBMS\_SCHEDULER package or Cloud Control.

Dropping Running Jobs

If a job is running at the time of the DROP\_JOB procedure call, then attempting to drop the job fails. You can modify this default behavior by setting either the force or defer option.

#### Dropping Multiple Jobs

When you specify multiple jobs to drop, the <code>commit\_semantics</code> argument of the <code>DBMS\_SCHEDULER.DROP\_JOB</code> procedure determines the outcome if an error occurs on one of the jobs.

#### Disabling Jobs

You disable one or more jobs using the DISABLE procedure in the DBMS\_SCHEDULER package or Cloud Control.

Enabling Jobs

You enable one or more jobs by using the ENABLE procedure in the DBMS\_SCHEDULER package or Cloud Control.

#### Copying Jobs

You copy a job using the COPY\_JOB procedure in the DBMS\_SCHEDULER or Cloud Control.

See Also:

"Jobs" for an overview of jobs.

## 29.2.1 Job Tasks and Their Procedures

You use procedures in the DBMS\_SCHEDULER package to administer common job tasks.

 Table 29-1 illustrates common job tasks and their appropriate procedures and privileges:

#### Table 29-1 Job Tasks and Their Procedures

| Task         | Procedure                              | Privilege Needed                        |
|--------------|----------------------------------------|-----------------------------------------|
| Create a job | CREATE_JOB OF CREATE_JOBS              | CREATE JOB OF CREATE ANY JOB            |
| Alter a job  | SET_ATTRIBUTE OF<br>SET_JOB_ATTRIBUTES | ALTER OF CREATE ANY JOB OF be the owner |

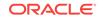

| Task          | Procedure | Privilege Needed                        |
|---------------|-----------|-----------------------------------------|
| Run a job     | RUN_JOB   | ALTER or CREATE ANY JOB or be the owner |
| Copy a job    | COPY_JOB  | ALTER or CREATE ANY JOB or be the owner |
| Drop a job    | DROP_JOB  | ALTER OF CREATE ANY JOB OF be the owner |
| Stop a job    | STOP_JOB  | ALTER or CREATE ANY JOB or be the owner |
| Disable a job | DISABLE   | ALTER or CREATE ANY JOB or be the owner |
| Enable a job  | ENABLE    | ALTER OF CREATE ANY JOB or be the owner |

Table 29-1 (Cont.) Job Tasks and Their Procedures

See "Scheduler Privileges" for further information regarding privileges.

## 29.2.2 Creating Jobs

You create jobs using the DBMS\_SCHEDULER package or Cloud Control.

- Overview of Creating Jobs You create one or more jobs using the DBMS\_SCHEDULER.CREATE\_JOB or DBMS\_SCHEDULER.CREATE\_JOBS procedures or Cloud Control.
- Specifying Job Actions, Schedules, Programs, and Styles Because the CREATE\_JOB procedure is overloaded, there are several different ways of using it.
- Specifying Scheduler Job Credentials Oracle Scheduler requires job credentials to authenticate with an Oracle database or the operating system before running.
- Specifying Destinations

For remote external jobs and remote database jobs, you specify the job destination by creating a destination object and assigning it to the destination\_name job attribute. A job with a NULL destination\_name attribute runs on the host where the job is created.

- Creating Multiple-Destination Jobs You can create a job that runs on multiple destinations, but that is managed from a single location.
  - Setting Job Arguments To set job arguments, use the SET\_JOB\_ARGUMENT\_VALUE or SET\_JOB\_ANYDATA\_VALUE procedures or Cloud Control. SET\_JOB\_ANYDATA\_VALUE is used for complex data types that cannot be represented as a VARCHAR2 string.
- Setting Additional Job Attributes After creating a job, you can set additional job attributes or change attribute values by using the SET\_ATTRIBUTE Or SET\_JOB\_ATTRIBUTES procedures.
- Creating Detached Jobs A detached job must point to a program object (program) that has its detached attribute set to TRUE.
- Creating Multiple Jobs in a Single Transaction
   If you must create many jobs, then you may be able to reduce transaction
   overhead and experience a performance gain if you use the CREATE\_JOBS
   procedure.

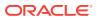

### • Techniques for External Jobs

This section contains the following examples, which demonstrate some practical techniques for external jobs.

# 29.2.2.1 Overview of Creating Jobs

You create one or more jobs using the DBMS\_SCHEDULER.CREATE\_JOB OR DBMS\_SCHEDULER.CREATE\_JOBS procedures or Cloud Control.

You use the CREATE\_JOB procedure to create a single job. This procedure is overloaded to enable you to create different types of jobs that are based on different objects. You can create multiple jobs in a single transaction using the CREATE\_JOBS procedure.

You must have the CREATE JOB privilege to create a job in your own schema, and the CREATE ANY JOB privilege to create a job in any schema except sys.

For each job being created, you specify a job type, an action, and a schedule. You can also optionally specify a credential name, a destination or destination group name, a job class, and other attributes. As soon as you enable a job, it is automatically run by the Scheduler at its next scheduled date and time. By default, jobs are disabled when created and must be enabled with DBMS\_SCHEDULER.ENABLE to run. You can also set the enabled argument of the CREATE\_JOB procedure to TRUE, in which case the job is ready to be automatically run, according to its schedule, as soon as you create it.

Some job attributes cannot be set with CREATE\_JOB, and instead must be set with DBMS\_SCHEDULER.SET\_ATTRIBUTE. For example, to set the logging\_level attribute for a job, you must call SET\_ATTRIBUTE after calling CREATE\_JOB.

You can create a job in another schema by specifying schema.job\_name. The creator of a job is, therefore, not necessarily the job owner. The job owner is the user in whose schema the job is created. The NLS environment of the job, when it runs, is the existing environment at the time the job was created.

The following example demonstrates creating a database job called <code>update\_sales</code>, which calls a package procedure in the <code>ops</code> schema that updates a sales summary table:

### BEGIN

| DBMS_SCHEDULER.CREA | TE_J | OB (                                           |
|---------------------|------|------------------------------------------------|
| job_name            | =>   | 'update_sales',                                |
| job_type            | =>   | 'STORED_PROCEDURE',                            |
| job_action          | =>   | 'OPS.SALES_PKG.UPDATE_SALES_SUMMARY',          |
| start_date          | =>   | '28-APR-08 07.00.00 PM Australia/Sydney',      |
| repeat_interval     | =>   | 'FREQ=DAILY;INTERVAL=2', /* every other day */ |
| end_date            | =>   | '20-NOV-08 07.00.00 PM Australia/Sydney',      |
| auto_drop           | =>   | FALSE,                                         |
| job_class           | =>   | 'batch_update_jobs',                           |
| comments            | =>   | 'My new job');                                 |
| END;                |      |                                                |
| ,                   |      |                                                |

Because no destination\_name attribute is specified, the job runs on the originating (local) database. The job runs as the user who created the job.

The repeat\_interval argument specifies that this job runs every other day until it reaches the end date and time. Another way to limit the number of times that a repeating job runs is to set its max\_runs attribute to a positive number.

ORACLE

The job is disabled when it is created, by default. You must enable it with DBMS\_SCHEDULER.ENABLE before the Scheduler will automatically run it.

Jobs are set to be automatically dropped by default after they complete. Setting the auto\_drop attribute to FALSE causes the job to persist. Note that repeating jobs are not auto-dropped unless the job end date passes, the maximum number of runs (max\_runs) is reached, or the maximum number of failures is reached (max\_failures).

After a job is created, it can be queried using the **\*\_SCHEDULER\_JOBS** views.

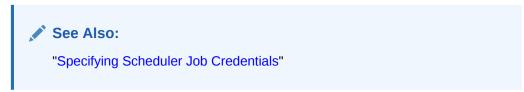

# 29.2.2.2 Specifying Job Actions, Schedules, Programs, and Styles

Because the CREATE\_JOB procedure is overloaded, there are several different ways of using it.

In addition to specifying the job action and job repeat interval as job attributes as shown in the example in "Overview of Creating Jobs", known as specifying the job action and job schedule *inline*, you can create a job that points to a program object (program) to specify the job action, a schedule object (schedule) to specify the repeat interval, or both a program and schedule. You can also create jobs by specifying job programs and job styles.

- Creating Jobs Using a Named Program
   You can create a job by pointing to a named program instead of inlining its action.
- Creating Jobs Using a Named Program and Job Styles
   You can create jobs using named programs and job styles. The following job
   styles are available: 'regular', 'LIGHTWEIGHT', 'IN\_MEMORY\_RUNTIME', 'IN\_MEMORY\_FULL'.
- Creating Jobs Using a Named Schedule You can create a job by pointing to a named schedule instead of inlining its schedule.
- Creating Jobs Using Named Programs and Schedules A job can be created by pointing to both a named program and a named schedule.

See Also:

- "Programs"
- "Schedules"

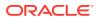

### 29.2.2.2.1 Creating Jobs Using a Named Program

You can create a job by pointing to a named program instead of inlining its action.

To create a job using a named program, you specify the value for program\_name in the CREATE\_JOB procedure when creating the job and do not specify the values for job\_type, job\_action, and number\_of\_arguments.

To use an existing program when creating a job, the owner of the job must be the owner of the program or have EXECUTE privileges on it. The following PL/SQL block is an example of a CREATE\_JOB procedure with a named program that creates a regular job called my\_new\_job1:

```
BEGIN
DBMS_SCHEDULER.CREATE_JOB (
   job_name => 'my_new_job1',
   program_name => 'my_saved_program',
   repeat_interval => 'FREQ=DAILY;BYHOUR=12',
   comments => 'Daily at noon');
END;
/
```

### 29.2.2.2 Creating Jobs Using a Named Program and Job Styles

You can create jobs using named programs and job styles. The following job styles are available: 'regular', 'lightweight', 'IN\_MEMORY\_RUNTIME', 'IN\_MEMORY\_FULL'.

The default job style is 'REGULAR' which is implied if no job style is provided. Examples of the other job types follow.

### LIGHTWEIGHT JObs

The following PL/SQL block creates a lightweight job. Lightweight jobs must reference a program, and the program type must be 'PLSQL\_BLOCK' or 'STORED\_PROCEDURE'. In addition, the program must be already enabled when you create the job.

```
BEGIN
DBMS_SCHEDULER.CREATE_JOB (
   job_name => 'my_lightweight_jobl',
   program_name => 'polling_prog_n2',
   repeat_interval => 'FREQ=SECONDLY;INTERVAL=10',
   end_date => '30-APR-09 04.00.00 AM Australia/Sydney',
   job_style => 'LIGHTWEIGHT',
   comments => 'Job that polls device n2 every 10 seconds');
END;
/
```

IN\_MEMORY\_RUNTIME Jobs

The following PL/SQL block creates an in-memory runtime job. In-memory runtime jobs have the same requirements and restrictions as lightweight jobs.

```
BEGIN
DBMS_SCHEDULER.CREATE_JOB (
   job_name => 'my_repeat_job',
   program_name => 'repeat_prog',
   start_date => systimestamp,
   repeat_interval => 'freq=secondly;interval=10',
   job_style => 'IN_MEMORY_RUNTIME',
   enabled => true);
```

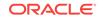

```
END;
/
```

 $\texttt{IN\_MEMORY\_FULL} \ Jobs$ 

The following PL/SQL creates an in-memory full job. In-memory full jobs require a program and cannot have a schedule or repeat interval. They run automatically when the job is enabled, and after running they are discarded.

```
BEGIN
DBMS_SCHEDULER.CREATE_JOB (
   job_name => 'my_immediate_job',
   program_name => 'fast_op',
   job_style => 'IN_MEMORY_FULL',
   enabled => true);
END;
/
See Also:
   "In-Memory Jobs"
```

### 29.2.2.3 Creating Jobs Using a Named Schedule

You can create a job by pointing to a named schedule instead of inlining its schedule.

To create a job using a named schedule, you specify the value for schedule\_name in the CREATE\_JOB procedure when creating the job and do not specify the values for start\_date, repeat\_interval, and end\_date.

You can use any named schedule to create a job because all schedules are created with access to PUBLIC. The following CREATE\_JOB procedure has a named schedule and creates a regular job called my\_new\_job2:

```
BEGIN
DBMS_SCHEDULER.CREATE_JOB (
   job_name => 'my_new_job2',
   job_type => 'PLSQL_BLOCK',
   job_action => 'BEGIN SALES_PKG.UPDATE_SALES_SUMMARY; END;',
   schedule_name => 'my_saved_schedule');
END;
/
```

### 29.2.2.4 Creating Jobs Using Named Programs and Schedules

A job can be created by pointing to both a named program and a named schedule.

For example, the following CREATE\_JOB procedure creates a regular job called my\_new\_job3, based on the existing program, my\_saved\_program1, and the existing schedule, my\_saved\_schedule1:

```
BEGIN
DBMS_SCHEDULER.CREATE_JOB (
   job_name => 'my_new_job3',
   program_name => 'my_saved_program1',
   schedule_name => 'my_saved_schedule1');
```

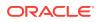

END;
See Also:
"Creating and Managing Programs to Define Jobs"
"Creating and Managing Schedules to Define Jobs"
"Using Events to Start Jobs "

# 29.2.2.3 Specifying Scheduler Job Credentials

Oracle Scheduler requires job credentials to authenticate with an Oracle database or the operating system before running.

For local external jobs, remote external jobs, and remote database jobs, you must specify the credentials under which the job runs. You do so by creating a credential object and assigning it to the credential\_name job attribute.

### Note:

A local database job always runs as the user is who is the job owner and will ignore any named credential.

To create a credential, call the DBMS\_CREDENTIAL.CREATE\_CREDENTIAL procedure.

You must have the CREATE CREDENTIAL privilege to create a credential in your own schema, and the CREATE ANY CREDENTIAL privilege to create a credential in any schema except SYS. A credential can be used only by a job whose owner has EXECUTE privileges on the credential or whose owner also owns the credential. Because a credential belongs to a schema like any other schema object, you use the GRANT SQL statement to grant privileges on a credential.

### Example 29-1 Creating a Credential

```
BEGIN
   DBMS_CREDENTIAL.CREATE_CREDENTIAL('DW_CREDENTIAL', 'dwuser', 'dW001515');
END;
/
```

GRANT EXECUTE ON DW\_CREDENTIAL TO salesuser;

You can query the \*\_CREDENTIALS views to see a list of credentials in the database. Credential passwords are stored obfuscated and are not displayed in these views.

### Note:

\*\_SCHEDULER\_CREDENTIALS is deprecated in Oracle Database 12c, but remains available, for reasons of backward compatibility.

ORACLE

### See Also:

Oracle Database Security Guide for information about creating a credential using the DBMS\_CREDENTIAL.CREATE\_CREDENTIAL procedure

# 29.2.2.4 Specifying Destinations

For remote external jobs and remote database jobs, you specify the job destination by creating a destination object and assigning it to the destination\_name job attribute. A job with a NULL destination\_name attribute runs on the host where the job is created.

- Destination Tasks and Their Procedures You use procedures in the DBMS\_SCHEDULER package to administer destination tasks.
- Creating Destinations A **destination** is a Scheduler object that defines a location for running a job.
- Creating Destination Groups for Multiple-Destination Jobs To create a job that runs on multiple destinations, you must create a destination group and assign that group to the destination\_name attribute of the job.
- Example: Creating a Remote Database Job An example illustrates creating a remote database job.

### 29.2.2.4.1 Destination Tasks and Their Procedures

You use procedures in the DBMS\_SCHEDULER package to administer destination tasks.

Table 29-2 illustrates destination tasks and their procedures and privileges:

| Task                                       | Procedure                       | Privilege Needed                        |
|--------------------------------------------|---------------------------------|-----------------------------------------|
| Create an external destination             | (none)                          | See "Creating Destinations"             |
| Drop an external destination               | DROP_AGENT_DESTINATION          | MANAGE SCHEDULER                        |
| Create a database destination              | CREATE_DATABASE_DESTINATIO<br>N | CREATE JOB OF CREATE ANY JOB            |
| Drop a database destination                | DROP_DATABASE_DESTINATION       | CREATE ANY JOB or be the owner          |
| Create a destination group                 | CREATE_GROUP                    | CREATE JOB OF CREATE ANY JOB            |
| Drop a destination<br>group                | DROP_GROUP                      | CREATE ANY JOB or be the owner          |
| Add members to a destination group         | ADD_GROUP_MEMBER                | ALTER OF CREATE ANY JOB OF be the owner |
| Remove members from<br>a destination group | REMOVE_GROUP_MEMBER             | ALTER OF CREATE ANY JOB OF be the owner |

### Table 29-2 Destination Tasks and Their Procedures

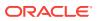

### 29.2.2.4.2 Creating Destinations

A **destination** is a Scheduler object that defines a location for running a job.

You designate the locations where a job runs by specifying either a single destination or a destination group in the destination\_name attribute of the job. If you leave the destination\_name attribute NULL, the job runs on the local host (the host where the job was created).

Use external destinations to specify locations where remote external jobs run. Use database destinations to specify locations where remote database jobs run.

You do not need object privileges to use a destination created by another user.

To create an external destination, register a remote Scheduler agent with the database.

See "Installing and Configuring the Scheduler Agent on a Remote Host" for instructions.

### Note:

There is no DBMS\_SCHEDULER package procedure to create an external destination. You create an external destination implicitly by registering a remote agent.

You can also register a local Scheduler agent if you have other database instances on the same host that are targets for remote jobs. This creates an external destination that references the local host.

The external destination name is automatically set to the agent name. To verify that the external destination was created, query the views DBA\_SCHEDULER\_EXTERNAL\_DESTS or ALL\_SCHEDULER\_EXTERNAL\_DESTS.

To create a database destination, call the DBMS\_SCHEDULER.CREATE\_DATABASE\_DESTINATION procedure.

You must specify the name of an external destination as a procedure argument. This designates the remote host that the database destination points to. You also specify a net service name or complete connect descriptor that identifies the database instance being connected to. If you specify a net service name, it must be resolved by the local tnsnames.ora file. If you do not specify a database instance, the remote Scheduler agent connects to its default database, which is specified in the agent configuration file.

To create a database destination, you must have the CREATE JOB system privilege. To create a database destination in a schema other than your own, you must have the CREATE ANY JOB privilege.

### Example 29-2 Creating a Database Destination

The following example creates a database destination named DBHOST1\_ORCLDW. For this example, assume the following:

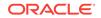

- You installed a Scheduler agent on the remote host dbhost1.example.com, and you registered the agent with the local database.
- You did not modify the agent configuration file to set the agent name. Therefore the agent name and the external destination name default to DBHOST1.
- You used Net Configuration Assistant on the local host to create a connect descriptor in the the Oracle Database instance named orcldw, which resides on the remote host dbhostl.example.com. You assigned a net service name (alias) of ORCLDW to this connect descriptor.

```
BEGIN
DBMS_SCHEDULER.CREATE_DATABASE_DESTINATION (
  destination_name => 'DBHOST1_ORCLDW',
  agent => 'DBHOST1',
  tns_name => 'ORCLDW',
  comments => 'Instance named orcldw on host dbhost1.example.com');
END;
/
```

To verify that the database destination was created, query the views \*\_SCHEDULER\_DB\_DESTS.

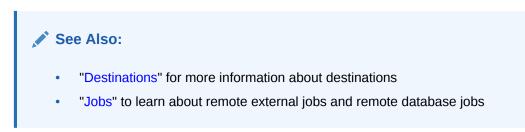

### 29.2.2.4.3 Creating Destination Groups for Multiple-Destination Jobs

To create a job that runs on multiple destinations, you must create a destination group and assign that group to the destination\_name attribute of the job.

You can specify group members (destinations) when you create the group, or you can add group members at a later time.

To create a destination group, call the DBMS\_SCHEDULER.CREATE\_GROUP procedure.

For remote external jobs you must specify a group of type 'EXTERNAL\_DEST', and all group members must be external destinations. For remote database jobs, you must specify a group of type 'DB\_DEST', and all members must be database destinations.

Members of destination groups have the following format:

[[schema.]credential@][schema.]destination

where:

- *credential* is the name of an existing credential.
- *destination* is the name of an existing database destination or external destination

The credential portion of a destination member is optional. If omitted, the job using this destination member uses its default credential.

You can include another group of the same type as a member of a destination group. Upon group creation, the Scheduler expands the included group into its members.

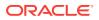

If you want the local host to be one of many destinations on which a job runs, you can include the keyword LOCAL as a group member for either type of destination group. LOCAL can be preceded by a credential only in an external destination group.

A group is owned by the user who creates it. You must have the CREATE JOB system privilege to create a group in your own schema, and the CREATE ANY JOB SYSTEM privilege to create a group in another schema. You can grant object privileges on a group to other users by granting **SELECT** on the group.

See Also:

"Groups" for an overview of groups.

### Example 29-3 Creating a Database Destination Group

This example creates a database destination group. Because some members do not include a credential, a job using this destination group must have default credentials.

```
BEGIN
```

/

```
DBMS_SCHEDULER.CREATE_GROUP(
    GROUP_NAME => 'all_dbs',
    GROUP_TYPE => 'DB_DEST',
    MEMBER => 'oltp_admin@orcl, orcldwl, LOCAL',
COMMENTS => 'All databases managed by me');
END;
```

The following code adds another member to the group.

```
BEGIN
 DBMS_SCHEDULER.ADD_GROUP_MEMBER(
   GROUP_NAME => 'all_dbs',
   MEMBER => 'dw_admin@orcldw2');
END;
```

### 29.2.2.4.4 Example: Creating a Remote Database Job

An example illustrates creating a remote database job.

The following example creates a remote database job by specifying a database destination object in the destination name object of the job. A credential must also be specified so the job can authenticate with the remote database. The example uses the credential created in Example 29-1 and the database destination created in Example 29-2.

```
BEGIN
DBMS_SCHEDULER.CREATE_JOB (
   job_name => 'SALES_SUMMARY1',
  job_type => 'STORED_PROCEDURE',
job_action => 'SALES_REPORT1',
start_date => '15-JUL-09 11.00.00 PM Europe/Warsaw',
  repeat interval => 'FREO=DAILY',
  credential_name => 'DW_CREDENTIAL',
  destination_name => 'DBHOST1_ORCLDW');
END;
/
```

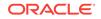

# 29.2.2.5 Creating Multiple-Destination Jobs

You can create a job that runs on multiple destinations, but that is managed from a single location.

A typical reason to do this is to run a database maintenance job on all of the databases that you administer. Rather than create the job on each database, you create the job once and designate multiple destinations for the job. From the database where you created the job (the *local database*), you can monitor the state and results of all instances of the job at all locations.

### To create a multiple-destination job:

 Call the DBMS\_SCHEDULER.CREATE\_JOB procedure and set the destination\_name attribute of the job to the name of database destination group or external destination group.

If not all destination group members include a credential prefix (the schema), assign a default credential to the job.

To include the local host or local database as one of the destinations on which the job runs, ensure that the keyword LOCAL is one of the members of the destination group.

To obtain a list of destination groups, submit this query:

ALL\_HOSTS

| SELECT owner, g | roup_name, group | _type, number_ | of_members FROM all_scheduler_groups |
|-----------------|------------------|----------------|--------------------------------------|
| WHERE group_t   | ype = 'DB_DEST'  | or group_type  | = 'EXTERNAL_DEST';                   |
|                 |                  |                |                                      |
| OWNER           | GROUP_NAME       | GROUP_TYPE     | NUMBER_OF_MEMBERS                    |
|                 |                  |                |                                      |
| DBA1            | ALL_DBS          | DB_DEST        | 4                                    |

EXTERNAL\_DEST

The following example creates a multiple-destination database job, using the database destination group created in Example 29-3. The user specified in the credential should have sufficient privileges to perform the job action.

4

### BEGIN

DBA1

```
DBMS_CREDENTIAL.CREATE_CREDENTIAL('DBA_CREDENTIAL', 'dbal', 'sYs040533');
DBMS_SCHEDULER.CREATE_JOB (
   job_name => 'MAINT_SET1',
   job_type => 'STORED_PROCEDURE',
   job_action => 'MAINT_PROC1',
   start_date => '15-JUL-09 11.00.00 PM Europe/Warsaw',
   repeat_interval => 'FREQ=DAILY',
   credential_name => 'DBA_CREDENTIAL',
   destination_name => 'ALL_DBS');
END;
/
```

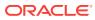

See Also:

- "Multiple-Destination Jobs"
- "Monitoring Multiple Destination Jobs"
- "Groups"

# 29.2.2.6 Setting Job Arguments

To set job arguments, use the SET\_JOB\_ARGUMENT\_VALUE OR SET\_JOB\_ANYDATA\_VALUE procedures or Cloud Control. SET\_JOB\_ANYDATA\_VALUE is used for complex data types that cannot be represented as a VARCHAR2 string.

After creating a job, you may need to set job arguments if:

- The inline job action is a stored procedure or other executable that requires arguments
- The job references a named program object and you want to override one or more default program arguments
- The job references a named program object and one or more of the program arguments were not assigned a default value

An example of a job that might need arguments is one that starts a reporting program that requires a start date and end date. The following code example sets the end date job argument, which is the second argument expected by the reporting program:

```
BEGIN
DBMS_SCHEDULER.SET_JOB_ARGUMENT_VALUE (
   job_name => 'ops_reports',
   argument_position => 2,
   argument_value => '12-DEC-03');
END;
/
```

If you use this procedure on an argument whose value has already been set, it will be overwritten. You can set argument values using either the argument name or the argument position. To use argument name, the job must reference a named program object, and the argument must have been assigned a name in the program object. If a program is inlined, only setting by position is supported. Arguments are not supported for jobs of type 'PLSQL\_BLOCK'.

To remove a value that has been set, use the RESET\_JOB\_ARGUMENT procedure. This procedure can be used for both regular and ANYDATA arguments.

SET\_JOB\_ARGUMENT\_VALUE only supports arguments of SQL type. Therefore, argument values that are not of SQL type, such as booleans, are not supported as program or job arguments.

See Also:

"Defining Program Arguments"

ORACLE

# 29.2.2.7 Setting Additional Job Attributes

After creating a job, you can set additional job attributes or change attribute values by using the SET\_ATTRIBUTE Or SET\_JOB\_ATTRIBUTES procedures.

You can also set job attributes with Cloud Control. Although many job attributes can be set with the call to CREATE\_JOB, some attributes, such as destination and credential\_name, can be set only with SET\_ATTRIBUTE or SET\_JOB\_ATTRIBUTEs after the job has been created.

# 29.2.2.8 Creating Detached Jobs

A detached job must point to a program object (program) that has its detached attribute set to TRUE.

The following example for Linux and UNIX creates a nightly job that performs a cold backup of the database. It contains three steps.

### Step 1—Create the Script That Invokes RMAN

Create a shell script that calls an RMAN script to perform a cold backup. The shell script is in \$ORACLE\_HOME/scripts/coldbackup.sh. It must be executable by the user who installed Oracle Database (typically the user oracle).

#!/bin/sh

```
export ORACLE_HOME=/u01/app/oracle/product/18.0.0/db_1
export ORACLE_SID=orcl
export LD_LIBRARY_PATH=$LD_LIBRARY_PATH:$ORACLE_HOME/lib
$ORACLE_HOME/bin/rman TARGET / @$ORACLE_HOME/scripts/coldbackup.rman
trace /u01/app/oracle/backup/coldbackup.out &
exit 0
```

### Step 2—Create the RMAN Script

Create an RMAN script that performs the cold backup and then ends the job. The script is in \$ORACLE\_HOME/scripts/coldbackup.rman.

```
run {
    # Shut down database for backups and put into MOUNT mode
    shutdown immediate
    startup mount
    # Perform full database backup
    backup full format "/u01/app/oracle/backup/%d_FULL_%U" (database) ;
    # Open database after backup
    alter database open;
    # Call notification routine to indicate job completed successfully
    sql " BEGIN DBMS_SCHEDULER.END_DETACHED_JOB_RUN(''sys.backup_job'', 0,
    null); END; ";
}
```

### Step 3—Create the Job and Use a Detached Program

Submit the following PL/SQL block:

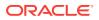

```
BEGIN
 DBMS_SCHEDULER.CREATE_PROGRAM(
   program_name => 'sys.backup_program',
   program_type => 'executable',
   program_action => '?/scripts/coldbackup.sh',
                 => TRUE);
   enabled
 DBMS_SCHEDULER.SET_ATTRIBUTE('sys.backup_program', 'detached', TRUE);
 DBMS_SCHEDULER.CREATE_JOB(
   job_name => 'sys.backup_job',
program_name => 'sys.backup_program',
   repeat_interval => 'FREQ=DAILY;BYHOUR=1;BYMINUTE=0');
 DBMS_SCHEDULER.ENABLE('sys.backup_job');
END;
/
      See Also:
       "Detached Jobs"
```

# 29.2.2.9 Creating Multiple Jobs in a Single Transaction

If you must create many jobs, then you may be able to reduce transaction overhead and experience a performance gain if you use the CREATE\_JOBS procedure.

Example 29-4 demonstrates how to use this procedure to create multiple jobs in a single transaction.

### Example 29-4 Creating Multiple Jobs in a Single Transaction

```
DECLARE
newjob sys.job_definition;
newjobarr sys.job_definition_array;
BEGIN
-- Create an array of JOB_DEFINITION object types
newjobarr := sys.job_definition_array();
 -- Allocate sufficient space in the array
newjobarr.extend(5);
 -- Add definitions for 5 jobs
FOR i IN 1..5 LOOP
  -- Create a JOB_DEFINITION object type
  newjob := sys.job_definition(job_name => 'TESTJOB' || to_char(i),
                     job_style => 'REGULAR',
                     program_name => 'PROG1',
                     repeat_interval => 'FREQ=HOURLY',
                     start_date => systimestamp + interval '600' second,
                     max_runs => 2,
                     auto drop => FALSE,
                     enabled => TRUE
                    );
   -- Add it to the array
   newjobarr(i) := newjob;
```

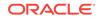

```
END LOOP;
 -- Call CREATE_JOBS to create jobs in one transaction
DBMS_SCHEDULER.CREATE_JOBS(newjobarr, 'TRANSACTIONAL');
END;
PL/SQL procedure successfully completed.
SELECT JOB_NAME FROM USER_SCHEDULER_JOBS;
JOB_NAME
------
TESTJOB1
TESTJOB2
TESTJOB3
TESTJOB4
TESTJOB5
5 rows selected.
      See Also:
      "Lightweight Jobs"
```

# 29.2.2.10 Techniques for External Jobs

This section contains the following examples, which demonstrate some practical techniques for external jobs.

### Example 29-5 Creating a Local External Job That Runs a Command Interpreter

This example demonstrates how to create a local external job on Windows that runs an interpreter command (in this case, mkdir). The job runs cmd.exe with the /c option.

```
BEGIN
DBMS_SCHEDULER.CREATE_JOB(
    job_name => 'MKDIR_JOB',
    job_type => 'EXECUTABLE',
    number_of_arguments => 3,
    job_action => '\windows\system32\cmd.exe',
    auto_drop => FALSE,
    credential_name => 'TESTCRED');
DBMS_SCHEDULER.SET_JOB_ARGUMENT_VALUE('mkdir_job',1,'/c');
DBMS_SCHEDULER.SET_JOB_ARGUMENT_VALUE('mkdir_job',2,'mkdir');
DBMS_SCHEDULER.SET_JOB_ARGUMENT_VALUE('mkdir_job',3,'\temp\extjob_test_dir');
DBMS_SCHEDULER.ENABLE('MKDIR_JOB');
END;
//
```

### Example 29-6 Creating a Local External Job and Viewing the Job Output

This example for Linux and UNIX shows how to create and run a local external job and then view the job output. When an external job runs, the Scheduler automatically retrieves the output from the job and stores it inside the database.

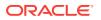

```
To see the output, query *_scheduler_job_run_details views.
-- User scott must have CREATE JOB, CREATE CREDENTIAL, and CREATE EXTERNAL JOB
-- privileges
GRANT CREATE JOB, CREATE EXTERNAL JOB TO scott ;
CONNECT scott/password
SET SERVEROUTPUT ON
-- Create a credential for the job to use
exec DBMS_CREDENTIAL.CREATE_CREDENTIAL('my_cred','host_username','host_passwd')
-- Create a job that lists a directory. After running, the job is dropped.
BEGIN
DBMS_SCHEDULER.CREATE_JOB(
 job_name => 'lsdir',
                    => 'EXECUTABLE',
 job_type
 job_action
                    => '/bin/ls',
 number_of_arguments => 1,
 enabled
                   => false,
                    => true,
 auto_drop
 credential_name => 'my_cred');
DBMS_SCHEDULER.SET_JOB_ARGUMENT_VALUE('lsdir',1,'/tmp');
DBMS_SCHEDULER.ENABLE('lsdir');
END;
/
-- Wait a bit for the job to run, and then check the job results.
SELECT job_name, status, error#, actual_start_date, additional_info
FROM user_scheduler_job_run_details WHERE job_name='LSDIR';
-- Now use the external log id from the additional_info column to
-- formulate the log file name and retrieve the output
DECLARE
my_clob clob;
log_id varchar2(50);
BEGIN
SELECT regexp_substr(additional_info,'job[_0-9]*') INTO log_id
  FROM user_scheduler_job_run_details WHERE job_name='LSDIR';
DBMS_LOB.CREATETEMPORARY(my_clob, false);
SELECT job_name, status, error#, errors, output FROM user_scheduler_job_run_details
WHERE job_name = 'LSDIR';
END;
/
```

### 💉 See Also:

- Oracle Database Security Guide for more information about external authentication
- "External Jobs"
- "Stopping External Jobs"
- "Troubleshooting Remote Jobs"

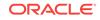

# 29.2.3 Altering Jobs

You alter a job by modifying its attributes. You do so using the <code>set\_attribute</code>, <code>set\_attribute\_null</code>, or <code>set\_job\_attributes</code> in the <code>dbms\_scheduler</code> package or Cloud Control.

See the CREATE\_JOB procedure in Oracle Database PL/SQL Packages and Types Reference for details on job attributes.

All jobs can be altered, and, except for the job name, all job attributes can be changed. If there is a running instance of the job when the change is made, it is not affected by the call. The change is only seen in future runs of the job.

In general, you should not alter a job that was automatically created for you by the database. Jobs that were created by the database have the column system set to true in job views. The attributes of a job are available in the  $*\_scheduler\_Jobs$  views.

It is valid for running jobs to alter their own job attributes. However, these changes do not take effect until the next scheduled run of the job.

See Oracle Database PL/SQL Packages and Types Reference for detailed information about the SET\_ATTRIBUTE, SET\_ATTRIBUTE\_NULL, and SET\_JOB\_ATTRIBUTEs procedures.

The following example changes the <code>repeat\_interval</code> of the job <code>update\_sales</code> to once per week on Wednesday.

```
BEGIN
  DBMS_SCHEDULER.SET_ATTRIBUTE (
   name => 'update_sales',
   attribute => 'repeat_interval',
   value => 'freq=weekly; byday=wed');
END;
/
```

# 29.2.4 Running Jobs

A job can be run in several different ways.

There are three ways in which a job can be run:

- According to the job schedule—In this case, provided that the job is enabled, the job is automatically picked up by the Scheduler job coordinator and run under the control of a job slave. The job runs as the user who is the job owner, or in the case of a local external job with a credential, as the user named in the credential. To find out whether the job succeeded, you must query the job views (\*\_SCHEDULER\_JOBS) or the job log (\*\_SCHEDULER\_JOB\_LOG and \*\_SCHEDULER\_JOB\_RUN\_DETAILS). See "How Jobs Execute" for more information job slaves and the Scheduler architecture.
- When an event occurs—Enabled event-based jobs start when a specified event is
  received on an event queue or when a file watcher raises a file arrival event. (See
  "Using Events to Start Jobs ".) Event-based jobs also run under the control of a job
  slave and run as the user who owns the job, or in the case of a local external job
  with a credential, as the user named in the credential. To find out whether the job
  succeeded, you must query the job views or the job log.
- By calling DBMS\_SCHEDULER.RUN\_JOB—You can use the RUN\_JOB procedure to test a job or to run it outside of its specified schedule. You can run the job

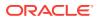

asynchronously, which is similar to the previous two methods of running a job, or synchronously, in which the job runs in the session that called RUN\_JOB, and as the user logged in to that session. The use\_current\_session argument of RUN\_JOB determines whether a job runs synchronously or asynchronously.

RUN\_JOB accepts a comma-delimited list of job names.

The following example asynchronously runs two jobs:

```
BEGIN
DBMS_SCHEDULER.RUN_JOB(
JOB_NAME => 'DSS.ETLJOB1, DSS.ETLJOB2',
USE_CURRENT_SESSION => FALSE);
END;
/
```

Note:

It is not necessary to call RUN\_JOB to run a job according to its schedule. Provided that job is enabled, the Scheduler runs it automatically.

# 29.2.5 Stopping Jobs

You stop one or more running jobs using the STOP\_JOB procedure in the DBMS\_SCHEDULER package or Cloud Control.

STOP\_JOB accepts a comma-delimited list of jobs, job classes, and job destination IDs. A **job destination ID** is a number, assigned by the Scheduler, that represents a unique combination of a job, a credential, and a destination. It serves as a convenient method for identifying a particular child job of a multiple-destination job and for stopping just that child. You obtain the job destination ID for a child job from the \*\_SCHEDULER\_JOB\_DESTS views.

If a job class is supplied, all running jobs in the job class are stopped. For example, the following statement stops job job1, all jobs in the job class  $dw_jobs$ , and two child jobs of a multiple-destination job:

```
BEGIN
   DBMS_SCHEDULER.STOP_JOB('job1, sys.dw_jobs, 984, 1223');
END;
/
```

All instances of the designated jobs are stopped. After stopping a job, the state of a one-time job is set to STOPPED, and the state of a repeating job is set to SCHEDULED (because the next run of the job is scheduled). In addition, an entry is made in the job log with OPERATION set to 'STOPPED', and ADDITIONAL\_INFO set to 'REASON="Stop job called by user: username".

By default, the Scheduler tries to gracefully stop a job using an interrupt mechanism. This method gives control back to the slave process, which can collect statistics of the job run. If the force option is set to TRUE, the job is abruptly terminated and certain runtime statistics might not be available for the job run.

Stopping a job that is running a chain automatically stops all running steps (by calling STOP\_JOB with the force option set to TRUE on each step).

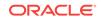

You can use the commit\_semantics argument of STOP\_JOB to control the outcome if multiple jobs are specified and errors occur when trying to stop one or more jobs. If you set this argument to ABSORB\_ERRORS, the procedure may be able to continue after encountering an error and attempt to stop the remaining jobs. If the procedure indicates that errors occurred, you can query the view SCHEDULER\_BATCH\_ERRORS to determine the nature of the errors. See "Dropping Jobs" for a more detailed discussion of commit semantics.

See Oracle Database PL/SQL Packages and Types Reference for detailed information about the STOP\_JOB procedure.

### Note:

When a job is stopped, only the current transaction is rolled back. This can cause data inconsistency.

# 29.2.6 Stopping External Jobs

The Scheduler offers implementors of external jobs a mechanism to gracefully clean up after their external jobs when STOP\_JOB is called with force set to FALSE.

The mechanism described in this section applies only to remote external jobs on the UNIX and Linux platforms.

On UNIX and Linux, a SIGTERM signal is sent to the process launched by the Scheduler. The implementor of the external job is expected to trap the SIGTERM in an interrupt handler, clean up whatever work the job has done, and exit.

On Windows, STOP\_JOB with force set to FALSE is supported. The process launched by the Scheduler is a console process. To stop it, the Scheduler sends a CTRL+BREAK to the process. The CTRL+BREAK can be handled by registering a handler with the SetConsoleCtrlHandler() routine.

# 29.2.7 Stopping a Chain Job

If a job that points to a running chain is stopped, then all steps of the chain that are running are stopped.

See "Stopping Individual Chain Steps" for information about stopping individual chain steps.

# 29.2.8 Dropping Jobs

You drop one or more jobs using the DROP\_JOB procedure in the DBMS\_SCHEDULER package or Cloud Control.

DROP\_JOB accepts a comma-delimited list of jobs and job classes. If a job class is supplied, all jobs in the job class are dropped, although the job class itself is not dropped. You cannot use job destination IDs with DROP\_JOB to drop the child of a multiple-destination job.

Use the DROP\_JOB\_CLASS procedure to drop a job class, as described in "Dropping Job Classes".

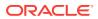

The following statement drops jobs job1 and job3, and all jobs in job classes jobclass1 and jobclass2:

```
BEGIN
   DBMS_SCHEDULER.DROP_JOB ('job1, job3, sys.jobclass1, sys.jobclass2');
END;
/
```

# 29.2.9 Dropping Running Jobs

If a job is running at the time of the DROP\_JOB procedure call, then attempting to drop the job fails. You can modify this default behavior by setting either the force or defer option.

When you set the force option to TRUE, the Scheduler first attempts to stop the running job by using an interrupt mechanism, calling STOP\_JOB with the force option set to FALSE. If the job stops successfully, it is then dropped. Alternatively, you can first call STOP\_JOB to stop the job and then call DROP\_JOB. If STOP\_JOB fails, you can call STOP\_JOB with the force option, provided you have the MANAGE SCHEDULER privilege. You can then drop the job. By default, force is set to FALSE for both the STOP\_JOB and DROP\_JOB procedures.

When you set the defer option to TRUE, the running job is allowed to complete and then dropped. The force and defer options are mutually exclusive; setting both results in an error.

# 29.2.10 Dropping Multiple Jobs

When you specify multiple jobs to drop, the <code>commit\_semantics</code> argument of the <code>DBMS\_SCHEDULER.DROP\_JOB</code> procedure determines the outcome if an error occurs on one of the jobs.

Possible values for this argument are:

- STOP\_ON\_FIRST\_ERROR, the default—The call returns on the first error and commits
  previous successful drop operations to disk.
- TRANSACTIONAL—The call returns on the first error and rolls back previous drop operations before the error. force must be FALSE.
- ABSORB\_ERRORS—The call tries to absorb any errors, attempts to drop the rest of the jobs, and commits all the drops that were successful.

Setting commit\_semantics is valid only when no job classes are included in the job\_name list. When you include job classes, default commit semantics (STOP\_ON\_FIRST\_ERROR) are in effect.

The following example drops the jobs myjob1 and myjob2 with the defer option and uses transactional commit semantics:

```
BEGIN
DBMS_SCHEDULER.DROP_JOB(
    job_name => 'myjob1, myjob2',
    defer => TRUE,
    commit_semantics => 'TRANSACTIONAL');
END;
/
```

This next example illustrates the ABSORB\_ERRORS commit semantics. Assume that myjob1 is running when the procedure is called and that myjob2 is not.

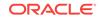

```
BEGIN
DBMS_SCHEDULER.DROP_JOB(
   job_name => 'myjob1, myjob2',
   commit_semantics => 'ABSORB_ERRORS');
END;
/
Error report:
ORA-27362: batch API call completed with errors
```

You can query the view SCHEDULER\_BATCH\_ERRORS to determine the nature of the errors.

SELECT object\_name, error\_code, error\_message FROM scheduler\_batch\_errors;

OBJECT\_NAME ERROR CODE ERROR\_MESSAGE STEVE.MYJOB1 27478 "ORA-27478: job "STEVE.MYJOB1" is running

Checking USER\_SCHEDULER\_JOBS, you would find that myjob2 was successfully dropped and that myjob1 is still present.

See Oracle Database PL/SQL Packages and Types Reference for detailed information about the DROP\_JOB procedure.

# 29.2.11 Disabling Jobs

You disable one or more jobs using the DISABLE procedure in the DBMS\_SCHEDULER package or Cloud Control.

Jobs can also become disabled by other means. For example, dropping a job class disables the class jobs. Dropping either the program or the schedule that jobs point to, disables the jobs. However, disabling either the program or the schedule that jobs point to does not disable the jobs, and therefore, results in errors when the Scheduler tries to run them.

Disabling a job means that, although the metadata of the job is there, it should not run and the job coordinator does not pick up these jobs for processing. When a job is disabled, its state in the job table is changed to disabled.

When a currently running job is disabled with the force option set to FALSE, an error returns. When force is set to TRUE, the job is disabled, but the currently running instance is allowed to finish.

If commit\_semantics is set to STOP\_ON\_FIRST\_ERROR, then the call returns on the first error and the previous successful disable operations are committed to disk. If commit\_semantics is set to TRANSACTIONAL and force is set to FALSE, then the call returns on the first error and rolls back the previous disable operations before the error. If commit\_semantics is set to ABSORB\_ERRORS, then the call tries to absorb any errors and attempts to disable the rest of the jobs and commits all the successful disable operations. If the procedure indicates that errors occurred, you can query the view SCHEDULER\_BATCH\_ERRORS to determine the nature of the errors.

By default, commit\_semantics is set to STOP\_ON\_FIRST\_ERROR.

You can also disable several jobs in one call by providing a comma-delimited list of job names or job class names to the DISABLE procedure call. For example, the following statement combines jobs with job classes:

BEGIN DBMS\_SCHEDULER.DISABLE('job1, job2, job3, sys.jobclass1, sys.jobclass2');

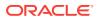

END;

See Oracle Database PL/SQL Packages and Types Reference for detailed information about the DISABLE procedure.

# 29.2.12 Enabling Jobs

You enable one or more jobs by using the ENABLE procedure in the DBMS\_SCHEDULER package or Cloud Control.

The effect of this procedure is that the job will be picked up by the job coordinator for processing. Jobs are created disabled by default, so you must enable them before they can run. When a job is enabled, a validity check is performed. If the check fails, the job is not enabled.

If you enable a disabled job, it begins to run immediately according to its schedule. Enabling a disabled job also resets the job RUN\_COUNT, FAILURE\_COUNT, and RETRY\_COUNT attributes.

If commit\_semantics is set to STOP\_ON\_FIRST\_ERROR, then the call returns on the first error and the previous successful enable operations are committed to disk. If commit\_semantics is set to TRANSACTIONAL, then the call returns on the first error and the previous enable operations before the error are rolled back. If commit\_semantics is set to ABSORB\_ERRORS, then the call tries to absorb any errors and attempts to enable the rest of the jobs and commits all the successful enable operations. If the procedure indicates that errors occurred, you can query the view SCHEDULER\_BATCH\_ERRORS to determine the nature of the errors.

By default, commit\_semantics is set to STOP\_ON\_FIRST\_ERROR.

You can enable several jobs in one call by providing a comma-delimited list of job names or job class names to the ENABLE procedure call. For example, the following statement combines jobs with job classes:

```
BEGIN
DBMS_SCHEDULER.ENABLE ('job1, job2, job3,
    sys.jobclass1, sys.jobclass2, sys.jobclass3');
END;
/
```

See Oracle Database PL/SQL Packages and Types Reference for detailed information about the ENABLE procedure.

# 29.2.13 Copying Jobs

You copy a job using the COPY\_JOB procedure in the DBMS\_SCHEDULER or Cloud Control.

This call copies all the attributes of the old job to the new job (except job name). The new job is created disabled.

See Oracle Database PL/SQL Packages and Types Reference for detailed information about the COPY\_JOB procedure.

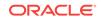

# 29.3 Creating and Managing Programs to Define Jobs

A program is a collection of metadata about a particular task. You optionally use a program to help define a job.

- Program Tasks and Their Procedures You use procedures in the DBMS\_SCHEDULER package to administer common program tasks.
- Creating Programs with Scheduler A program describes what is to be run by the Scheduler.
- Altering Programs You alter a program by modifying its attributes. You can use Cloud Control or the DBMS\_SCHEDULER.SET\_ATTRIBUTE and DBMS\_SCHEDULER.SET\_ATTRIBUTE\_NULL package procedures to alter programs.
- Dropping Programs

You drop one or more programs using the DROP\_PROGRAM procedure in the DBMS\_SCHEDULER package or Cloud Control.

Disabling Programs

You disable one or more programs using the DISABLE procedure in the DBMS\_SCHEDULER package or Cloud Control.

Enabling Programs

You enable one or more programs using the ENABLE procedure in the DBMS\_SCHEDULER package or Cloud Control.

### See Also:

"Programs" for an overview of programs.

# 29.3.1 Program Tasks and Their Procedures

You use procedures in the DBMS\_SCHEDULER package to administer common program tasks.

Table 29-3 illustrates common program tasks and their appropriate procedures and privileges:

| Task              | Procedure      | Privilege Needed                        |
|-------------------|----------------|-----------------------------------------|
| Create a program  | CREATE_PROGRAM | CREATE JOB OF CREATE ANY JOB            |
| Alter a program   | SET_ATTRIBUTE  | ALTER OF CREATE ANY JOB OF be the owner |
| Drop a program    | DROP_PROGRAM   | ALTER OF CREATE ANY JOB OF be the owner |
| Disable a program | DISABLE        | ALTER OF CREATE ANY JOB OF be the owner |
| Enable a program  | ENABLE         | ALTER OF CREATE ANY JOB OF be the owner |

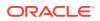

See "Scheduler Privileges" for further information regarding privileges.

# 29.3.2 Creating Programs with Scheduler

A program describes what is to be run by the Scheduler.

- Creating Programs
   You create programs by using the CREATE\_PROGRAM procedure or Cloud Control.
- Defining Program Arguments After creating a program, you can define program arguments.

### 29.3.2.1 Creating Programs

You create programs by using the CREATE\_PROGRAM procedure or Cloud Control.

By default, programs are created in the schema of the creator. To create a program in another user's schema, you must qualify the program name with the schema name. For other users to use your programs, they must have EXECUTE privileges on the program, therefore, once a program has been created, you must grant the EXECUTE privilege on it.

The following example creates a program called my\_program1:

```
BEGIN
DBMS_SCHEDULER.CREATE_PROGRAM (
    program_name => 'my_program1',
    program_action => '/usr/local/bin/date',
    program_type => 'EXECUTABLE',
    comments => 'My comments here');
END;
/
```

Programs are created in the disabled state by default; you must enable them before you can enable jobs that point to them.

Do not attempt to enable a program that requires arguments before you define all program arguments, which you must do in a DEFINE\_XXX\_ARGUMENT procedure as described in "Defining Program Arguments".

# 29.3.2.2 Defining Program Arguments

After creating a program, you can define program arguments.

You can define arguments by position in the calling sequence, with an optional argument name and optional default value. If no default value is defined for a program argument, the job that references the program must supply an argument value. (The job can also override a default value.) All argument values must be defined before the job can be enabled.

To set program argument values, use the DEFINE\_PROGRAM\_ARGUMENT OR DEFINE\_ANYDATA\_ARGUMENT procedures. Use DEFINE\_ANYDATA\_ARGUMENT for complex types that must be encapsulated in an ANYDATA object. An example of a program that might need arguments is one that starts a reporting program that requires a start date and end date. The following code example sets the end date argument, which is the second argument expected by the reporting program. The example also assigns a name to the argument so that you can refer to the argument by name (instead of

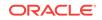

position) from other package procedures, including set\_job\_anydata\_value and set\_job\_argument\_value.

```
BEGIN
DBMS_SCHEDULER.DEFINE_PROGRAM_ARGUMENT (
    program_name => 'operations_reporting',
    argument_position => 2,
    argument_name => 'end_date',
    argument_type => 'VARCHAR2',
    default_value => '12-DEC-03');
END;
/
```

Valid values for the argument\_type argument must be SQL data types, therefore booleans are not supported. For external executables, only string types such as CHAR or VARCHAR2 are permitted.

You can drop a program argument either by name or by position, as in the following:

```
BEGIN
DBMS_SCHEDULER.DROP_PROGRAM_ARGUMENT (
    program_name => 'operations_reporting',
    argument_position => 2);
DBMS_SCHEDULER.DROP_PROGRAM_ARGUMENT (
    program_name => 'operations_reporting',
    argument_name => 'end_date');
END;
/
```

In some special cases, program logic depends on the Scheduler environment. The Scheduler has some predefined metadata arguments that can be passed as an argument to the program for this purpose. For example, for some jobs whose schedule is a window name, it is useful to know how much longer the window will be open when the job is started. This is possible by defining the window end time as a metadata argument to the program.

If a program needs access to specific job metadata, you can define a special metadata argument using the DEFINE\_METADATA\_ARGUMENT procedure, so values will be filled in by the Scheduler when the program is executed.

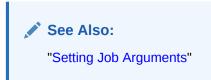

# 29.3.3 Altering Programs

You alter a program by modifying its attributes. You can use Cloud Control or the DBMS\_SCHEDULER.SET\_ATTRIBUTE and DBMS\_SCHEDULER.SET\_ATTRIBUTE\_NULL package procedures to alter programs.

See the DBMS\_SCHEDULER.CREATE\_PROGRAM procedure in Oracle Database PL/SQL Packages and Types Reference for details on program attributes.

If any currently running jobs use the program that you altered, they continue to run with the program as defined before the alter operation.

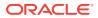

The following example changes the executable that program my\_program1 runs:

```
BEGIN
DBMS_SCHEDULER.SET_ATTRIBUTE (
    name => 'my_programl',
    attribute => 'program_action',
    value => '/usr/local/bin/salesreportsl');
END;
/
```

# 29.3.4 Dropping Programs

You drop one or more programs using the DROP\_PROGRAM procedure in the DBMS\_SCHEDULER package or Cloud Control.

When the program is dropped, any arguments that pertain it are also dropped. You can drop several programs in one call by providing a comma-delimited list of program names. For example, the following statement drops three programs:

```
BEGIN
   DBMS_SCHEDULER.DROP_PROGRAM('program1, program2, program3');
END;
/
```

Running jobs that point to the program are not affected by the DROP\_PROGRAM call and are allowed to continue.

If you set the force argument to TRUE, jobs pointing to this program are disabled and the program is dropped. If you set the force argument to FALSE, the default, the call fails if there are any jobs pointing to the program.

See Oracle Database PL/SQL Packages and Types Reference for detailed information about the DROP\_PROGRAM procedure.

# 29.3.5 Disabling Programs

You disable one or more programs using the DISABLE procedure in the DBMS\_SCHEDULER package or Cloud Control.

When a program is disabled, the status is changed to disabled. A disabled program implies that, although the metadata is still there, jobs that point to this program cannot run.

The DISABLE call does not affect running jobs that point to the program and they are allowed to continue. Also, disabling the program does not affect any arguments that pertain to it.

A program can also be disabled by other means, for example, if a program argument is dropped or the number\_of\_arguments is changed so that no arguments are defined.

See Oracle Database PL/SQL Packages and Types Reference for detailed information about the DISABLE procedure.

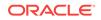

# 29.3.6 Enabling Programs

You enable one or more programs using the ENABLE procedure in the DBMS\_SCHEDULER package or Cloud Control.

When a program is enabled, the enabled flag is set to TRUE. Programs are created disabled by default, therefore, you have to enable them before you can enable jobs that point to them. Before programs are enabled, validity checks are performed to ensure that the action is valid and that all arguments are defined.

You can enable several programs in one call by providing a comma-delimited list of program names to the ENABLE procedure call. For example, the following statement enables three programs:

```
BEGIN
   DBMS_SCHEDULER.ENABLE('program1, program2, program3');
END;
/
```

See Oracle Database PL/SQL Packages and Types Reference for detailed information about the ENABLE procedure.

# 29.4 Creating and Managing Schedules to Define Jobs

You optionally use a schedule object (a schedule) to define when a job should be run. Schedules can be shared among users by creating and saving them as objects in the database.

- Schedule Tasks and Their Procedures
   You use procedures in the DBMS\_SCHEDULER package to administer common schedule tasks.
- Creating Schedules You create schedules by using the CREATE\_SCHEDULE procedure in the DBMS\_SCHEDULER package or Cloud Control.
- Altering Schedules
   You alter a schedule by using the set\_attribute and set\_attribute\_null
   procedures in the DBMS\_SCHEDULER package or Cloud Control.
- Dropping Schedules You drop a schedule using the DROP\_SCHEDULE procedure in the DBMS\_SCHEDULER package or Cloud Control.
- Setting the Repeat Interval You can control when and how often a job repeats.

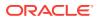

🖍 See Also:

- "Schedules" for an overview of schedules.
- "Managing Job Scheduling and Job Priorities with Windows" and "Managing Job Scheduling and Job Priorities with Window Groups" to schedule jobs while managing job resource usage

# 29.4.1 Schedule Tasks and Their Procedures

You use procedures in the DBMS\_SCHEDULER package to administer common schedule tasks.

Table 29-4 illustrates common schedule tasks and the procedures you use to handle them.

 Table 29-4
 Schedule Tasks and Their Procedures

| Task              | Procedure       | Privilege Needed                        |  |
|-------------------|-----------------|-----------------------------------------|--|
| Create a schedule | CREATE_SCHEDULE | CREATE JOB OF CREATE ANY JOB            |  |
| Alter a schedule  | SET_ATTRIBUTE   | ALTER OF CREATE ANY JOB OF be the owner |  |
| Drop a schedule   | DROP_SCHEDULE   | ALTER OF CREATE ANY JOB or be the owner |  |

See "Scheduler Privileges" for further information.

# 29.4.2 Creating Schedules

You create schedules by using the CREATE\_SCHEDULE procedure in the DBMS\_SCHEDULER package or Cloud Control.

Schedules are created in the schema of the user creating the schedule, and are enabled when first created. You can create a schedule in another user's schema. Once a schedule has been created, it can be used by other users. The schedule is created with access to PUBLIC. Therefore, there is no need to explicitly grant access to the schedule. The following example create a schedule:

# BEGIN DBMS\_SCHEDULER.CREATE\_SCHEDULE ( schedule\_name => 'my\_stats\_schedule', start\_date => SYSTIMESTAMP, end\_date => SYSTIMESTAMP + INTERVAL '30' day, repeat\_interval => 'FREQ=HOURLY; INTERVAL=4', comments => 'Every 4 hours'); END; /

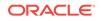

See Also:

- Oracle Database PL/SQL Packages and Types Reference for detailed information about the CREATE\_SCHEDULE procedure.
- "Creating an Event Schedule"

# 29.4.3 Altering Schedules

You alter a schedule by using the SET\_ATTRIBUTE and SET\_ATTRIBUTE\_NULL procedures in the DBMS\_SCHEDULER package or Cloud Control.

Altering a schedule changes the definition of the schedule. With the exception of schedule name, all attributes can be changed. The attributes of a schedule are available in the \*\_SCHEDULER\_SCHEDULES views.

If a schedule is altered, the change does not affect running jobs and open windows that use this schedule. The change goes into effect the next time the jobs runs or the window opens.

See Oracle Database PL/SQL Packages and Types Reference for detailed information about the SET\_ATTRIBUTE procedure.

# 29.4.4 Dropping Schedules

You drop a schedule using the DROP\_SCHEDULE procedure in the DBMS\_SCHEDULER package or Cloud Control.

This procedure call deletes the schedule object from the database.

See Oracle Database PL/SQL Packages and Types Reference for detailed information about the DROP\_SCHEDULE procedure.

# 29.4.5 Setting the Repeat Interval

You can control when and how often a job repeats.

About Setting the Repeat Interval

You control when and how often a job repeats by setting the <code>repeat\_interval</code> attribute of the job itself or the named schedule that the job references. You can set <code>repeat\_interval</code> with <code>DBMS\_SCHEDULER</code> package procedures or with Cloud Control.

- Using the Scheduler Calendaring Syntax The main way to set how often a job repeats is to set the repeat\_interval attribute with a Scheduler calendaring expression.
  - Using a PL/SQL Expression When you need more complicated capabilities than the calendaring syntax provides, you can use PL/SQL expressions. You cannot, however, use PL/SQL expressions for windows or in named schedules. The PL/SQL expression must evaluate to a date or a timestamp.

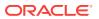

- Differences Between PL/SQL Expression and Calendaring Syntax Behavior There are important differences in behavior between a calendaring expression and PL/SQL repeat interval.
- Repeat Intervals and Daylight Savings For repeating jobs, the next time a job is scheduled to run is stored in a timestamp with time zone column.

# 29.4.5.1 About Setting the Repeat Interval

You control when and how often a job repeats by setting the <code>repeat\_interval</code> attribute of the job itself or the named schedule that the job references. You can set <code>repeat\_interval</code> with <code>DBMS\_SCHEDULER</code> package procedures or with Cloud Control.

Evaluating the <code>repeat\_interval</code> results in a set of timestamps. The Scheduler runs the job at each timestamp. Note that the start date from the job or schedule also helps determine the resulting set of timestamps. If no value for <code>repeat\_interval</code> is specified, the job runs only once at the specified start date.

Immediately after a job starts, the <code>repeat\_interval</code> is evaluated to determine the next scheduled execution time of the job. While this might arrive while the job is still running, a new instance of the job does not start until the current one completes.

### See Also:

Oracle Database PL/SQL Packages and Types Reference for more information about repeat\_interval evaluation

# 29.4.5.2 Using the Scheduler Calendaring Syntax

The main way to set how often a job repeats is to set the <code>repeat\_interval</code> attribute with a Scheduler calendaring expression.

### See Also:

Oracle Database PL/SQL Packages and Types Reference for a detailed description of the calendaring syntax for repeat\_interval as well as the CREATE\_SCHEDULE procedure

### **Examples of Calendaring Expressions**

The following examples illustrate simple repeat intervals. For simplicity, it is assumed that there is no contribution to the evaluation results by the start date.

Run every Friday. (All three examples are equivalent.)

FREQ=DAILY; BYDAY=FRI; FREQ=WEEKLY; BYDAY=FRI; FREQ=YEARLY; BYDAY=FRI;

Run every other Friday.

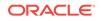

FREQ=WEEKLY; INTERVAL=2; BYDAY=FRI;

Run on the last day of every month.

FREQ=MONTHLY; BYMONTHDAY=-1;

Run on the next to last day of every month.

FREQ=MONTHLY; BYMONTHDAY=-2;

Run on March 10th. (Both examples are equivalent)

FREQ=YEARLY; BYMONTH=MAR; BYMONTHDAY=10; FREQ=YEARLY; BYDATE=0310;

Run every 10 days.

FREQ=DAILY; INTERVAL=10;

Run daily at 4, 5, and 6PM.

FREQ=DAILY; BYHOUR=16,17,18;

Run on the 15th day of every other month.

FREQ=MONTHLY; INTERVAL=2; BYMONTHDAY=15;

Run on the 29th day of every month.

FREQ=MONTHLY; BYMONTHDAY=29;

Run on the second Wednesday of each month.

FREQ=MONTHLY; BYDAY=2WED;

Run on the last Friday of the year.

FREQ=YEARLY; BYDAY=-1FRI;

Run every 50 hours.

FREQ=HOURLY; INTERVAL=50;

Run on the last day of every other month.

FREQ=MONTHLY; INTERVAL=2; BYMONTHDAY=-1;

Run hourly for the first three days of every month.

FREQ=HOURLY; BYMONTHDAY=1,2,3;

Here are some more complex repeat intervals:

Run on the last workday of every month (assuming that workdays are Monday through Friday).

FREQ=MONTHLY; BYDAY=MON,TUE,WED,THU,FRI; BYSETPOS=-1

Run on the last workday of every month, excluding company holidays. (This example references an existing named schedule called <code>Company\_Holidays.</code>)

FREQ=MONTHLY; BYDAY=MON,TUE,WED,THU,FRI; EXCLUDE=Company\_Holidays; BYSETPOS=-1

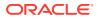

Run at noon every Friday and on company holidays.

FREQ=YEARLY;BYDAY=FRI;BYHOUR=12;INCLUDE=Company\_Holidays

Run on these three holidays: July 4th, Memorial Day, and Labor Day. (This example references three existing named schedules, JUL4, MEM, and LAB, where each defines a single date corresponding to a holiday.)

JUL4, MEM, LAB

### Examples of Calendaring Expression Evaluation

A repeat interval of "FREQ=MINUTELY; INTERVAL=2; BYHOUR=17; BYMINUTE=2,4,5,50,51,7;" with a start date of 28-FEB-2004 23:00:00 will generate the following schedule:

SUN 29-FEB-2004 17:02:00 SUN 29-FEB-2004 17:04:00 SUN 29-FEB-2004 17:50:00 MON 01-MAR-2004 17:02:00 MON 01-MAR-2004 17:04:00 MON 01-MAR-2004 17:50:00 ...

A repeat interval of "FREQ=MONTHLY; BYMONTHDAY=15, -1" with a start date of 29-DEC-2003 9:00:00 will generate the following schedule:

```
WED 31-DEC-2003 09:00:00
THU 15-JAN-2004 09:00:00
SAT 31-JAN-2004 09:00:00
SUN 15-FEB-2004 09:00:00
SUN 29-FEB-2004 09:00:00
MON 15-MAR-2004 09:00:00
WED 31-MAR-2004 09:00:00
```

A repeat interval of "FREQ=MONTHLY;" with a start date of 29-DEC-2003 9:00:00 will generate the following schedule. (Note that because there is no BYMONTHDAY clause, the day of month is retrieved from the start date.)

```
MON 29-DEC-2003 09:00:00
THU 29-JAN-2004 09:00:00
SUN 29-FEB-2004 09:00:00
MON 29-MAR-2004 09:00:00
...
```

### **Example of Using a Calendaring Expression**

As an example of using the calendaring syntax, consider the following statement:

```
BEGIN
DBMS_SCHEDULER.CREATE_JOB (
   job_name => 'scott.my_jobl',
   start_date => '15-JUL-04 01.00.00 AM Europe/Warsaw',
   repeat_interval => 'FREQ=MINUTELY; INTERVAL=30;',
   end_date => '15-SEP-04 01.00.00 AM Europe/Warsaw',
   comments => 'My comments here');
END;
/
```

This creates my\_job1 in scott. It will run for the first time on July 15th and then run until September 15. The job is run every 30 minutes.

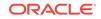

# 29.4.5.3 Using a PL/SQL Expression

When you need more complicated capabilities than the calendaring syntax provides, you can use PL/SQL expressions. You cannot, however, use PL/SQL expressions for windows or in named schedules. The PL/SQL expression must evaluate to a date or a timestamp.

Other than this restriction, there are no limitations, so with sufficient programming, you can create every possible repeat interval. As an example, consider the following statement:

```
BEGIN
DBMS_SCHEDULER.CREATE_JOB (
   job_name => 'scott.my_job2',
   start_date => '15-JUL-04 01.00.00 AM Europe/Warsaw',
   repeat_interval => 'SYSTIMESTAMP + INTERVAL '30' MINUTE',
   end_date => '15-SEP-04 01.00.00 AM Europe/Warsaw',
   comments => 'My comments here');
END;
/
```

This creates  $my_{job1}$  in scott. It will run for the first time on July 15th and then every 30 minutes until September 15. The job is run every 30 minutes because repeat\_interval is set to SYSTIMESTAMP + INTERVAL '30' MINUTE, which returns a date 30 minutes into the future.

# 29.4.5.4 Differences Between PL/SQL Expression and Calendaring Syntax Behavior

There are important differences in behavior between a calendaring expression and PL/SQL repeat interval.

These differences include the following:

- Start date
  - Using the calendaring syntax, the start date is a reference date only.
     Therefore, the schedule is valid as of this date. It does not mean that the job will start on the start date.
  - Using a PL/SQL expression, the start date represents the actual time that the job will start executing for the first time.
- Next run time
  - Using the calendaring syntax, the next time the job runs is fixed.
  - Using the PL/SQL expression, the next time the job runs depends on the actual start time of the current job run.

As an example of the difference, for a job that is scheduled to start at 2:00 PM and repeat every 2 hours, but actually starts at 2:10:

- If calendaring syntax specified the repeat interval, then it would repeat at 4, 6 and so on.
- If a PL/SQL expression is used, then the job would repeat at 4:10, and if the next job actually started at 4:11, then the subsequent run would be at 6:11.

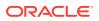

To illustrate these two points, consider a situation where you have a start date of 15-July-2003 1:45:00 and you want it to repeat every two hours. A calendar expression of "FREQ=HOURLY; INTERVAL=2; BYMINUTE=0;" will generate the following schedule:

 TUE
 15-JUL-2003
 03:00:00

 TUE
 15-JUL-2003
 05:00:00

 TUE
 15-JUL-2003
 07:00:00

 TUE
 15-JUL-2003
 09:00:00

 TUE
 15-JUL-2003
 11:00:00

Note that the calendar expression repeats every two hours on the hour.

A PL/SQL expression of "SYSTIMESTAMP + interval '2' hour", however, might have a run time of the following:

 TUE
 15-JUL-2003
 01:45:00

 TUE
 15-JUL-2003
 03:45:05

 TUE
 15-JUL-2003
 05:45:09

 TUE
 15-JUL-2003
 07:45:14

 TUE
 15-JUL-2003
 09:45:20

 ...

### 29.4.5.5 Repeat Intervals and Daylight Savings

For repeating jobs, the next time a job is scheduled to run is stored in a timestamp with time zone column.

- Using the calendaring syntax, the time zone is retrieved from start\_date. For more information on what happens when start\_date is not specified, see Oracle Database PL/SQL Packages and Types Reference.
- Using PL/SQL repeat intervals, the time zone is part of the timestamp that the PL/SQL expression returns.

In both cases, it is important to use region names. For example, use "Europe/ Istanbul", instead of absolute time zone offsets such as "+2:00". The Scheduler follows daylight savings adjustments that apply to that region only when a time zone is specified as a region name.

# 29.5 Using Events to Start Jobs

Oracle Scheduler can start a job when an event is sent. An event is a message one application or system process sends to another.

About Events

An **event** is a message one application or system process sends to another to indicate that some action or occurrence has been detected. An event is **raised** (sent) by one application or process, and **consumed** (received) by one or more applications or processes.

- Starting Jobs with Events Raised by Your Application Oracle Scheduler can start a job when an event is raised by your application.
- Starting a Job When a File Arrives on a System You can configure the Scheduler to start a job when a file arrives on the local system or a remote system. The job is an event-based job, and the file arrival

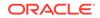

event is raised by a file watcher, which is a Scheduler object introduced in Oracle Database 11g Release 2 (11.2).

See Also:

- "Examples of Creating Jobs and Schedules Based on Events"
- "Creating and Managing Job Chains" for information about using events
   with chains to achieve precise control over process flow

# 29.5.1 About Events

An **event** is a message one application or system process sends to another to indicate that some action or occurrence has been detected. An event is **raised** (sent) by one application or process, and **consumed** (received) by one or more applications or processes.

The Scheduler consumes two kinds of events:

Events that your application raises

An application can raise an event to be consumed by the Scheduler. The Scheduler reacts to the event by starting a job. For example, when an inventory tracking system notices that the inventory has gone below a certain threshold, it can raise an event that starts an inventory replenishment job.

See "Starting Jobs with Events Raised by Your Application".

• File arrival events that a file watcher raises

You can create a file watcher, a Scheduler object introduced in Oracle Database 11g Release 2 (11.2), to watch for the arrival of a file on a system. You can then configure a job to start when the file watcher detects the presence of the file. For example, a data warehouse for a chain of stores loads data from end-of-day revenue reports which are uploaded from the stores. The data warehouse load job starts each time a new end-of-day report arrives.

See "Starting a Job When a File Arrives on a System"

### See Also:

"Monitoring Job State with Events Raised by the Scheduler" for information about how your application can consume job state change events raised by the Scheduler

# 29.5.2 Starting Jobs with Events Raised by Your Application

Oracle Scheduler can start a job when an event is raised by your application.

• About Events Raised by Your Application Your application can raise an event to notify the Scheduler to start a job. A job started in this way is referred to as an event-based job.

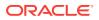

### Creating an Event-Based Job

You use the CREATE\_JOB procedure or Cloud Control to create an event-based job. The job can include event information inline as job attributes or can specify event information by pointing to an event schedule. Like jobs based on time schedules, event-based jobs are not auto-dropped unless the job end date passes, max\_runs is reached, or the maximum number of failures (max\_failures) is reached.

### Altering an Event-Based Job

You alter an event-based job by using the SET\_ATTRIBUTE procedure in the DBMS\_SCHEDULER package.

### Creating an Event Schedule

You can create a schedule that is based on an event. You can then reuse the schedule for multiple jobs. To do so, use the CREATE\_EVENT\_SCHEDULE procedure, or use Cloud Control.

- Altering an Event Schedule You alter the event information in an event schedule in the same way that you alter event information in a job.
- Passing Event Messages into an Event-Based Job

Through a metadata argument, the Scheduler can pass the message content of the event to the event-based job that started the job.

### 29.5.2.1 About Events Raised by Your Application

Your application can raise an event to notify the Scheduler to start a job. A job started in this way is referred to as an event-based job.

You can create a named schedule that references an event instead of containing date, time, and recurrence information. If a job is given such a schedule (an **event schedule**), the job runs when the event is raised.

To raise an event to notify the Scheduler to start a job, your application enqueues a message onto an Oracle Database Advanced Queuing queue that was specified when setting up the job. When the job starts, it can optionally retrieve the message content of the event.

To create an event-based job, you must set these two additional attributes:

• queue\_spec

A queue specification that includes the name of the queue where your application enqueues messages to raise job start events, or in the case of a secure queue, the queue name followed by a comma and the agent name.

event\_condition

A conditional expression based on message properties that must evaluate to TRUE for the message to start the job. The expression must have the syntax of an Oracle Database Advanced Queuing rule. Accordingly, you can include user data properties in the expression, provided that the message payload is an object type, and that you prefix object attributes in the expression with tab.user\_data.

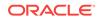

### See Also:

- DBMS\_AQADM.ADD\_SUBSCRIBER procedure in Oracle Database PL/SQL
   Packages and Types Reference for more information on queueing rules
- Oracle Database Advanced Queuing User's Guide for more information on how to create queues
- Oracle Database Advanced Queuing User's Guide for more information on how to enqueue messages

The following example sets event\_condition to select only low-inventory events that occur after midnight and before 9:00 a.m. Assume that the message payload is an object with two attributes called event\_type and event\_timestamp.

event\_condition = 'tab.user\_data.event\_type = ''LOW\_INVENTORY'' and extract hour from tab.user\_data.event\_timestamp < 9'</pre>

You can specify <code>queue\_spec</code> and <code>event\_condition</code> as inline job attributes, or you can create an **event schedule** with these attributes and point to this schedule from the job.

### Note:

The Scheduler runs the event-based job for each occurrence of an event that matches event\_condition. However, by default, events that occur while the job is already running are ignored; the event gets consumed, but does not trigger another run of the job. Beginning in Oracle Database 11g Release 1 (11.1), you can change this default behavior by setting the job attribute PARALLEL\_INSTANCES to TRUE. In this case, an instance of the job is started for every instance of the event, and all job instances are lightweight jobs. See the SET\_ATTRIBUTE procedure in Oracle Database PL/SQL Packages and Types Reference for details.

Table 29-5 describes common administration tasks involving events raised by an application (and consumed by the Scheduler) and the procedures associated with them.

# Table 29-5Event Tasks and Their Procedures for Events Raised by anApplication

| <b>-</b>                    |                       |                                                                                                    |
|-----------------------------|-----------------------|----------------------------------------------------------------------------------------------------|
| Task                        | Procedure             | Privilege Needed                                                                                    |
| Creating an Event-Based Job | CREATE_JOB            | CREATE JOB $\mathbf{Or}$ CREATE ANY JOB                                                             |
| Altering an Event-Based Job | SET_ATTRIBUTE         | CREATE ANY JOB or ownership of<br>the job being altered or ALTER<br>privileges on the job           |
| Creating an Event Schedule  | CREATE_EVENT_SCHEDULE | CREATE JOB <b>OF</b> CREATE ANY JOB                                                                 |
| Altering an Event Schedule  | SET_ATTRIBUTE         | CREATE ANY JOB or ownership of<br>the schedule being altered or<br>ALTER privileges on the schedule |

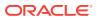

# 29.5.2.2 Creating an Event-Based Job

You use the CREATE\_JOB procedure or Cloud Control to create an event-based job. The job can include event information inline as job attributes or can specify event information by pointing to an event schedule. Like jobs based on time schedules, event-based jobs are not auto-dropped unless the job end date passes, max\_runs is reached, or the maximum number of failures (max\_failures) is reached.

- Specifying Event Information as Job Attributes
   To specify event information as job attributes, you use an alternate syntax of
   CREATE\_JOB that includes the queue\_spec and event\_condition attributes.
- Specifying Event Information in an Event Schedule To specify event information with an event schedule, you set the schedule\_name attribute of the job to the name of an event schedule.

### 29.5.2.2.1 Specifying Event Information as Job Attributes

To specify event information as job attributes, you use an alternate syntax of CREATE\_JOB that includes the queue\_spec and event\_condition attributes.

The following example creates a job that starts when an application signals to the Scheduler that inventory levels for an item have fallen to a low threshold level:

```
BEGIN
DBMS_SCHEDULER.CREATE_JOB (
   job_name => 'process_lowinv_j1',
   program_name => 'process_lowinv_p1',
   event_condition => 'tab.user_data.event_type = ''LOW_INVENTORY''',
   queue_spec => 'inv_events_q, inv_agent1',
   enabled => TRUE,
   comments => 'Start an inventory replenishment job');
END;
/
```

See Oracle Database PL/SQL Packages and Types Reference for more information regarding the CREATE\_JOB procedure.

### 29.5.2.2.2 Specifying Event Information in an Event Schedule

To specify event information with an event schedule, you set the schedule\_name attribute of the job to the name of an event schedule.

The following example specifies event information in an event schedule:

```
BEGIN
DBMS_SCHEDULER.CREATE_JOB (
   job_name => 'process_lowinv_j1',
   program_name => 'process_lowinv_p1',
   schedule_name => 'inventory_events_schedule',
   enabled => TRUE,
   comments => 'Start an inventory replenishment job');
END;
/
```

See "Creating an Event Schedule" for more information.

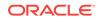

## 29.5.2.3 Altering an Event-Based Job

You alter an event-based job by using the SET\_ATTRIBUTE procedure in the DBMS\_SCHEDULER package.

For jobs that specify the event inline, you cannot set the <code>queue\_spec</code> and <code>event\_condition</code> attributes individually with <code>SET\_ATTRIBUTE</code>. Instead, you must set an attribute called <code>event\_spec</code>, and pass an event condition and queue specification as the third and fourth arguments, respectively, to <code>SET\_ATTRIBUTE</code>.

The following example uses the event\_spec attribute:

```
BEGIN
DBMS_SCHEDULER.SET_ATTRIBUTE ('my_job', 'event_spec',
    'tab.user_data.event_type = ''LOW_INVENTORY''', 'inv_events_q, inv_agent1');
END;
/
```

See Oracle Database PL/SQL Packages and Types Reference for more information regarding the SET\_ATTRIBUTE procedure.

## 29.5.2.4 Creating an Event Schedule

You can create a schedule that is based on an event. You can then reuse the schedule for multiple jobs. To do so, use the CREATE\_EVENT\_SCHEDULE procedure, or use Cloud Control.

The following example creates an event schedule:

```
BEGIN
DBMS_SCHEDULER.CREATE_EVENT_SCHEDULE (
   schedule_name => 'inventory_events_schedule',
   start_date => SYSTIMESTAMP,
   event_condition => 'tab.user_data.event_type = ''LOW_INVENTORY''',
   queue_spec => 'inv_events_q, inv_agent1');
END;
/
```

You can drop an event schedule using the DROP\_SCHEDULE procedure. See Oracle Database PL/SQL Packages and Types Reference for more information on CREATE\_EVENT\_SCHEDULE.

### 29.5.2.5 Altering an Event Schedule

You alter the event information in an event schedule in the same way that you alter event information in a job.

For more information, see "Altering an Event-Based Job".

The following example demonstrates how to use the **SET\_ATTRIBUTE** procedure and the event\_spec attribute to alter event information in an event schedule.

```
BEGIN
DBMS_SCHEDULER.SET_ATTRIBUTE ('inventory_events_schedule', 'event_spec',
    'tab.user_data.event_type = ''LOW_INVENTORY''', 'inv_events_q, inv_agent1');
END;
/
```

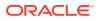

See Oracle Database PL/SQL Packages and Types Reference for more information regarding the SET\_ATTRIBUTE procedure.

### 29.5.2.6 Passing Event Messages into an Event-Based Job

Through a metadata argument, the Scheduler can pass the message content of the event to the event-based job that started the job.

The following rules apply:

- The job must use a named program of type stored\_procedure.
- One of the named program arguments must be a metadata argument with metadata\_attribute set to EVENT\_MESSAGE.
- The stored procedure that implements the program must have an argument at the position corresponding to the metadata argument of the named program. The argument type must be the data type of the queue where your application queues the job-start event.

If you use the RUN\_JOB procedure to manually run a job that has an EVENT\_MESSAGE metadata argument, the value passed to that argument is NULL.

The following example shows how to construct an event-based job that can receive the event message content:

```
CREATE OR REPLACE PROCEDURE my_stored_proc (event_msg IN event_queue_type)
AS
BEGIN
 -- retrieve and process message body
END;
/
BEGIN
 DBMS_SCHEDULER.CREATE_PROGRAM (
     program_name => 'my_prog',
     program_action=> 'my_stored_proc',
     program_type => 'STORED_PROCEDURE',
     number_of_arguments => 1,
     enabled => FALSE) ;
 DBMS_SCHEDULER.DEFINE_METADATA_ARGUMENT (
     program_name => 'my_prog',
     argument position => 1 ,
     metadata attribute => 'EVENT MESSAGE') ;
 DBMS SCHEDULER.ENABLE ('my prog');
EXCEPTION
 WHEN others THEN RAISE ;
END ;
BEGIN
 DBMS_SCHEDULER.CREATE_JOB (
    job_name => 'my_evt_job'
    program_name => 'my_prog',
    schedule_name => 'my_evt_sch',
    enabled => true,
    auto_Drop => false) ;
EXCEPTION
 WHEN others THEN RAISE ;
```

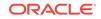

END ; /

# 29.5.3 Starting a Job When a File Arrives on a System

You can configure the Scheduler to start a job when a file arrives on the local system or a remote system. The job is an event-based job, and the file arrival event is raised by a file watcher, which is a Scheduler object introduced in Oracle Database 11g Release 2 (11.2).

About File Watchers

A **file watcher** is a Scheduler object that defines the location, name, and other properties of a file whose arrival on a system causes the Scheduler to start a job.

- Enabling File Arrival Events from Remote Systems To receive file arrival events from a remote system, you must install the Scheduler agent on that system, and you must register the agent with the database.
- Creating File Watchers and File Watcher Jobs You complete several steps to create a file watcher and a file watch job.
- File Arrival Example An example illustrates file arrival for a file watcher job.
- Managing File Watchers

The DBMS\_SCHEDULER PL/SQL package provides procedures for enabling, disabling, dropping, and setting attributes for file watchers.

 Viewing File Watcher Information You can view information about file watchers by querying the views \*\_SCHEDULER\_FILE\_WATCHERS.

### 29.5.3.1 About File Watchers

A **file watcher** is a Scheduler object that defines the location, name, and other properties of a file whose arrival on a system causes the Scheduler to start a job.

You create a file watcher and then create any number of event-based jobs or event schedules that reference the file watcher. When the file watcher detects the arrival of the designated file, a newly arrived file, it raises a file arrival event.

A newly arrived file is a file that has been changed and therefore has a timestamp that is later than either the latest execution or the time that the file watcher job began monitoring the target file directory.

The way the file watcher determines whether a file is a newly arrived one or not is equivalent to repeatedly executing the Unix command ls -lrt or the Windows DOS command dir /od to watch for new files in a directory. Both these commands ensure that the recently modified file is listed at the end, that is the oldest first and the newest last.

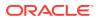

### Note:

The following behaviors:

The UNIX  ${\tt mv}$  command does not change the file modification time, while the  ${\tt cp}$  command does.

The Windows move/paste and copy/paste commands do not change the file modification time. To do this, execute the following DOS command after the move or copy command: copy /b file\_name +,,

The steady\_state\_duration parameter of the CREATE\_FILE\_WATCHER procedure, described in *Oracle Database PL/SQL Packages and Types Reference*, indicates the minimum time interval that the file must remain unchanged before the file watcher considers the file found. This cannot exceed one hour. If the parameter is NULL, an internal value is used.

The job started by the file arrival event can retrieve the event message to learn about the newly arrived file. The message contains the information required to find the file, open it, and process it.

A file watcher can watch for a file on the local system (the same host computer running Oracle Database) or a remote system. Remote systems must be running the Scheduler agent, and the agent must be registered with the database.

File watchers check for the arrival of files every 10 minutes. You can adjust this interval. See "Changing the File Arrival Detection Interval" for details.

To use file watchers, the database Java virtual machine (JVM) component must be installed.

You must have the CREATE JOB system privilege to create a file watcher in your own schema. You require the CREATE ANY JOB system privilege to create a file watcher in a schema different from your own (except the SYS schema, which is disallowed). You can grant the EXECUTE object privilege on a file watcher so that jobs in different schemas can reference it. You can also grant the ALTER object privilege on a file watcher so that another user can modify it.

### 29.5.3.2 Enabling File Arrival Events from Remote Systems

To receive file arrival events from a remote system, you must install the Scheduler agent on that system, and you must register the agent with the database.

The remote system does not require a running Oracle Database instance to generate file arrival events.

To enable the raising of file arrival events at remote systems:

1. Set up the local database to run remote external jobs.

See "Enabling and Disabling Databases for Remote Jobs" for instructions.

2. Install, configure, register, and start the Scheduler agent on the first remote system.

See "Installing and Configuring the Scheduler Agent on a Remote Host" for instructions.

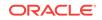

This adds the remote host to the list of external destinations maintained on the local database.

3. Repeat the previous step for each additional remote system.

### 29.5.3.3 Creating File Watchers and File Watcher Jobs

You complete several steps to create a file watcher and a file watch job.

You perform the following tasks to create a file watcher and create the event-based job that starts when the designated file arrives.

### Task 1 - Create a Credential

The file watcher requires a credential object (a credential) with which to authenticate with the host operating system for access to the file. See "Credentials" for information on privileges required to create credentials. Perform these steps:

1. Create a credential for the operating system user that must have access to the watched-for file.

2. Grant the EXECUTE object privilege on the credential to the schema that owns the event-based job that the file watcher will start.

GRANT EXECUTE ON WATCH\_CREDENTIAL to DSSUSER;

### Task 2 - Create a File Watcher

Perform these steps:

1. Create the file watcher, assigning attributes as described in the DBMS\_SCHEDULER.CREATE\_FILE\_WATCHER procedure documentation in *Oracle Database PL/SQL Packages and Types Reference*. You can specify wildcard parameters in the file name. A '?' prefix in the DIRECTORY\_PATH attribute denotes the path to the Oracle home directory. A NULL destination indicates the local host. To watch for the file on a remote host, provide a valid external destination name, which you can obtain from the view ALL\_SCHEDULER\_EXTERNAL\_DESTS.

```
BEGIN
DBMS_SCHEDULER.CREATE_FILE_WATCHER(
   file_watcher_name => 'EOD_FILE_WATCHER',
   directory_path => '?/eod_reports',
   file_name => 'eod*.txt',
   credential_name => 'watch_credential',
   destination => NULL,
   enabled => FALSE);
END;
```

/

2. Grant EXECUTE on the file watcher to any schema that owns an event-based job that references the file watcher.

GRANT EXECUTE ON EOD\_FILE\_WATCHER to dssuser;

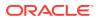

### Task 3 - Create a Program Object with a Metadata Argument

So that your application can retrieve the file arrival event message content, which includes file name, file size, and so on, create a Scheduler program object with a metadata argument that references the event message. Perform these steps:

1. Create the program.

```
BEGIN
DBMS_SCHEDULER.CREATE_PROGRAM(
    program_name => 'dssuser.eod_program',
    program_type => 'stored_procedure',
    program_action => 'eod_processor',
    number_of_arguments => 1,
    enabled => FALSE);
END;
/
```

2. Define the metadata argument using the event\_message attribute.

```
BEGIN
DBMS_SCHEDULER.DEFINE_METADATA_ARGUMENT(
    program_name => 'DSSUSER.EOD_PROGRAM',
    metadata_attribute => 'event_message',
    argument_position => 1);
END;
/
```

3. Create the stored procedure that the program invokes.

The stored procedure that processes the file arrival event must have an argument of type <code>sys.scheduler\_FileWatcher\_Result</code>, which is the data type of the event message. The position of that argument must match the position of the defined metadata argument. The procedure can then access attributes of this abstract data type to learn about the arrived file.

### See Also:

- Oracle Database PL/SQL Packages and Types Reference for a description of the DEFINE\_METADATA\_ARGUMENT procedure
- Oracle Database PL/SQL Packages and Types Reference for a description of the sys.scheduler\_filewatcher\_result type

### Task 4 - Create an Event-Based Job That References the File Watcher

Create the event-based job as described in "Creating an Event-Based Job", with the following exception: instead of providing a queue specification in the queue\_spec attribute, provide the name of the file watcher. You would typically leave the event\_condition job attribute null, but you can provide a condition if desired. As an alternative to setting the queue\_spec attribute for the job, you can create an event schedule, reference the file watcher in the queue\_spec attribute of the event schedule, and reference the event schedule in the schedule\_name attribute of the job. Perform these steps to prepare the event-based job:

1. Create the job.

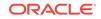

```
BEGIN
DBMS_SCHEDULER.CREATE_JOB(
   job_name => 'dssuser.eod_job',
   program_name => 'dssuser.eod_program',
   event_condition => NULL,
   queue_spec => 'eod_file_watcher',
   auto_drop => FALSE,
   enabled => FALSE);
END;
/
```

2. If you want the job to run for each instance of the file arrival event, even if the job is already processing a previous event, set the parallel\_instances attribute to TRUE. With this setting, the job runs as a lightweight job so that multiple instances of the job can be started quickly. To discard file watcher events that occur while the event-based job is already processing another, leave the parallel\_instances attribute FALSE (the default).

```
BEGIN
DBMS_SCHEDULER.SET_ATTRIBUTE('dssuser.eod_job','parallel_instances',TRUE);
END;
/
```

For more information about this attribute, see the SET\_ATTRIBUTE description in Oracle Database PL/SQL Packages and Types Reference.

# See Also: "Creating an Event Schedule" "Creating Jobs Using Named Programs and Schedules"

### Task 5 - Enable All Objects

Enable the file watcher, the program, and the job.

```
BEGIN
```

```
DBMS_SCHEDULER.ENABLE('DSSUSER.EOD_PROGRAM,DSSUSER.EOD_JOB,EOD_FILE_WATCHER');
END;
```

# 29.5.3.4 File Arrival Example

An example illustrates file arrival for a file watcher job.

In this example, an event-based job watches for the arrival of end-of-day sales reports onto the local host from various locations. As each report file arrives, a stored procedure captures information about the file and stores the information in a table called eod\_reports. A regularly scheduled report aggregation job can then query this table, process all unprocessed files, and mark any newly processed files as processed.

It is assumed that the database user running the following code has been granted EXECUTE on the SYS.SCHEDULER\_FILEWATCHER\_RESULT data type.

BEGIN

```
DBMS_CREDENTIAL.CREATE_CREDENTIAL(
    credential_name => 'watch_credential',
```

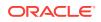

```
=> 'posl',
     username
    password
                  => 'jk4545st');
END;
/
CREATE TABLE eod_reports (WHEN timestamp, file_name varchar2(100),
  file_size number, processed char(1));
CREATE OR REPLACE PROCEDURE q_eod_report
  (payload IN sys.scheduler_filewatcher_result) AS
BEGIN
 INSERT INTO eod_reports VALUES
    (payload.file_timestamp,
     payload.directory_path || '/' || payload.actual_file_name,
     payload.file_size,
      'N');
END;
/
BEGIN
 DBMS_SCHEDULER.CREATE_PROGRAM(
   program_name => 'eod_prog',
   program_type => 'stored_procedure',
program_action => 'q_eod_report',
   number_of_arguments => 1,
   enabled
             => FALSE);
 DBMS_SCHEDULER.DEFINE_METADATA_ARGUMENT(
   program_name => 'eod_prog',
   metadata_attribute => 'event_message',
   argument_position => 1);
 DBMS_SCHEDULER.ENABLE('eod_prog');
END;
/
BEGIN
 DBMS_SCHEDULER.CREATE_FILE_WATCHER(
   file_watcher_name => 'eod_reports_watcher',
   directory_path => '?/eod_reports',
   file_name
                => 'eod*.txt',
   credential_name => 'watch_credential',
   destination => NULL,
   enabled
                   => FALSE);
END;
/
BEGIN
 DBMS_SCHEDULER.CREATE_JOB(
   job_name => 'eod_job',
   program_name => 'eod_prog',
   event_condition => 'tab.user_data.file_size > 10',
   queue_spec => 'eod_reports_watcher',
   auto_drop
                  => FALSE,
   enabled
                  => FALSE);
 DBMS_SCHEDULER.SET_ATTRIBUTE('EOD_JOB', 'PARALLEL_INSTANCES', TRUE);
END;
EXEC DBMS_SCHEDULER.ENABLE('eod_reports_watcher,eod_job');
```

## 29.5.3.5 Managing File Watchers

The DBMS\_SCHEDULER PL/SQL package provides procedures for enabling, disabling, dropping, and setting attributes for file watchers.

- Enabling File Watchers If a file watcher is disabled, then use DBMS\_SCHEDULER.ENABLE to enable it.
- Altering File Watchers Use the DBMS\_SCHEDULER.SET\_ATTRIBUTE and DBMS\_SCHEDULER.SET\_ATTRIBUTE\_NULL package procedures to modify the attributes of a file watcher.
- Disabling and Dropping File Watchers Use the DBMS\_SCHEDULER.DISABLE procedure to disable a file watcher and the DBMS\_SCHEDULER.DROP\_FILE\_WATCHER procedure to drop a file watcher.
- Changing the File Arrival Detection Interval
   File watchers check for the arrival of files every ten minutes by default. You can change this interval.

### 💉 See Also:

Oracle Database PL/SQL Packages and Types Reference for information about the DBMS\_SCHEDULER PL/SQL package

### 29.5.3.5.1 Enabling File Watchers

If a file watcher is disabled, then use DBMS\_SCHEDULER.ENABLE to enable it.

This is shown in Task 5, - Enable All Objects.

You can enable a file watcher only if all of its attributes are set to legal values and the file watcher owner has EXECUTE privileges on the specified credential.

### 29.5.3.5.2 Altering File Watchers

Use the DBMS\_SCHEDULER.SET\_ATTRIBUTE and DBMS\_SCHEDULER.SET\_ATTRIBUTE\_NULL package procedures to modify the attributes of a file watcher.

See the CREATE\_FILE\_WATCHER procedure description for information about file watcher attributes.

### 29.5.3.5.3 Disabling and Dropping File Watchers

Use the DBMS\_SCHEDULER.DISABLE procedure to disable a file watcher and the DBMS\_SCHEDULER.DROP\_FILE\_WATCHER procedure to drop a file watcher.

You cannot disable or drop a file watcher if there are jobs that depend on it. To force a disable or drop operation in this case, set the FORCE attribute to TRUE. If you force disabling or dropping a file watcher, jobs that depend on it become disabled.

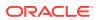

### 29.5.3.5.4 Changing the File Arrival Detection Interval

File watchers check for the arrival of files every ten minutes by default. You can change this interval.

To change the file arrival detection interval:

- 1. Connect to the database as the SYS user.
- 2. Change the REPEAT\_INTERVAL attribute of the predefined schedule SYS.FILE\_WATCHER\_SCHEDULE. Use any valid calendaring syntax.

Oracle does not recommend setting REPEAT\_INTERVAL for file watchers to a value lower than any of the STEADY\_STATE\_DURATION attribute values.

### See Also:

- Oracle Database PL/SQL Packages and Types Reference for File
   Watcher attribute values
- Oracle Database PL/SQL Packages and Types Reference for CREATE\_FILE\_WATCHER parameters

The following example changes the file arrival detection frequency to every two minutes.

```
BEGIN
DBMS_SCHEDULER.SET_ATTRIBUTE('FILE_WATCHER_SCHEDULE', 'REPEAT_INTERVAL',
    'FREQ=MINUTELY;INTERVAL=2');
END;
/
```

## 29.5.3.6 Viewing File Watcher Information

You can view information about file watchers by querying the views \*\_SCHEDULER\_FILE\_WATCHERS.

For example, run the following query:

SELECT file\_watcher\_name, destination, directory\_path, file\_name, credential\_name
FROM dba\_scheduler\_file\_watchers;

| FILE_WATCHER_NAME        | DESTINATION         | DIRECTORY_PATH        | FILE_NAME       | CREDENTIAL_NAME                   |
|--------------------------|---------------------|-----------------------|-----------------|-----------------------------------|
| MYFW<br>EOD_FILE_WATCHER | dsshost.example.com | /tmp<br>?/eod_reports | abc<br>eod*.txt | <br>MYFW_CRED<br>WATCH_CREDENTIAL |

### See Also:

*Oracle Database Reference* for details on the **\***\_SCHEDULER\_FILE\_WATCHERS views

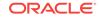

# 29.6 Creating and Managing Job Chains

A job chain is a named series of tasks that are linked together for a combined objective.

- About Creating and Managing Job Chains
  Using job chains, you can implement dependency-based scheduling, in which jobs
  start depending on the outcomes of one or more previous jobs.
- Chain Tasks and Their Procedures You use procedures in the DBMS\_SCHEDULER package to administer common chain tasks.
- Creating Chains
   You create a chain by using the CREATE\_CHAIN procedure in the DBMS\_SCHEDULER package.
- Defining Chain Steps After creating a chain object, you define one or more chain steps.
- Adding Rules to a Chain

You add a rule to a chain with the DEFINE\_CHAIN\_RULE procedure in the DBMS\_SCHEDULER package. You call this procedure once for each rule that you want to add to the chain.

Setting an Evaluation Interval for Chain Rules

The Scheduler evaluates all chain rules at the start of the chain job and at the end of each chain step.

Enabling Chains

You enable a chain with the ENABLE procedure in the DBMS\_SCHEDULER package. A chain must be enabled before it can be run by a job. Enabling an already enabled chain does not return an error.

Creating Jobs for Chains

To run a chain, you must either use the RUN\_CHAIN procedure in the DBMS\_SCHEDULER package or create and schedule a job of type 'CHAIN' (a **chain job**).

• Dropping Chains

You drop a chain, including its steps and rules, using the DROP\_CHAIN procedure in the DBMS\_SCHEDULER package.

Running Chains

To run a chain immediately, use the RUN\_JOB or RUN\_CHAIN procedure in the DBMS\_SCHEDULER package.

• Dropping Chain Rules

You drop a rule from a chain by using the DROP\_CHAIN\_RULE procedure in the DBMS\_SCHEDULER package.

- Disabling Chains You disable a chain using the DISABLE procedure in the DBMS\_SCHEDULER package.
- Dropping Chain Steps You drop a step from a chain using the DROP\_CHAIN\_STEP procedure in the DBMS\_SCHEDULER package.

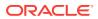

Stopping Chains

To stop a running chain, you call the DBMS\_SCHEDULER.STOP\_JOB procedure, passing the name of the chain job (the job that started the chain).

- Stopping Individual Chain Steps You can stop individual chain steps by creating a chain rule that stops one or more steps when the rule condition is met or by calling the STOP\_JOB procedure.
- Pausing Chains

You can pause an entire chain or individual branches of a chain. You do so by setting the PAUSE attribute of one or more steps to TRUE with the DBMS\_SCHEDULER.ALTER\_CHAIN OF ALTER\_RUNNING\_CHAIN procedure.

Skipping Chain Steps

You can skip one or more steps in a chain. You do so by setting the skip attribute of one or more steps to true with the DBMS\_SCHEDULER.ALTER\_CHAIN OR ALTER\_RUNNING\_CHAIN procedure.

- Running Part of a Chain You can run only part of a chain.
- Monitoring Running Chains

You can view the status of running chains with the following two views:

- $\$  scheduler\_running\_jobs and  $\$  scheduler\_running\_chains.
- Handling Stalled Chains

At the completion of a step, the chain rules are always evaluated to determine the next steps to run. If none of the rules cause another step to start, none cause the chain to end, and the <code>evaluation\_interval</code> for the chain is <code>NULL</code>, the chain enters the **stalled** state.

### See Also:

- "Chains" for an overview of chains
- "Examples of Creating Chains"

# 29.6.1 About Creating and Managing Job Chains

Using job chains, you can implement dependency-based scheduling, in which jobs start depending on the outcomes of one or more previous jobs.

To create and use a chain, you complete these tasks in order:

| Task                                                       | See                      |
|------------------------------------------------------------|--------------------------|
| 1. Create a chain object                                   | Creating Chains          |
| 2. Define the steps in the chain                           | Defining Chain Steps     |
| 3. Add rules                                               | Adding Rules to a Chain  |
| 4. Enable the chain                                        | Enabling Chains          |
| 5. Create a job (the "chain job") that points to the chain | Creating Jobs for Chains |

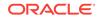

# 29.6.2 Chain Tasks and Their Procedures

You use procedures in the DBMS\_SCHEDULER package to administer common chain tasks.

Table 29-6 illustrates common tasks involving chains and the procedures associated with them.

| Table 29-6 | <b>Chain Tasks and Their Procedures</b> |
|------------|-----------------------------------------|
|            |                                         |

| Task                                                                         | Procedure           | Privilege Needed                                                                                                    |
|------------------------------------------------------------------------------|---------------------|----------------------------------------------------------------------------------------------------|
| Create a chain                                                               | CREATE_CHAIN        | CREATE JOB, CREATE EVALUATION CONTEXT, CREATE RULE,<br>and CREATE RULE SET if the owner. CREATE ANY JOB,<br>CREATE ANY RULE, CREATE ANY RULE SET, and CREATE<br>ANY EVALUATION CONTEXT otherwise |
| Drop a chain                                                                 | DROP_CHAIN          | Ownership of the chain or Alter privileges on the chain<br>or CREATE ANY JOB privileges. If not owner, also requires<br>DROP ANY EVALUATION CONTEXT and DROP ANY RULE SET                        |
| Alter a chain                                                                | SET_ATTRIBUTE       | Ownership of the chain, or ALTER privileges on the chain or CREATE ANY JOB                                                                                                    |
| Alter a running chain                                                        | ALTER_RUNNING_CHAIN | Ownership of the job, or ALTER privileges on the job or CREATE ANY JOB                                                                                                    |
| Run a chain                                                                  | RUN_CHAIN           | CREATE JOB OF CREATE ANY JOB. In addition, the owner<br>of the new job must have EXECUTE privileges on the<br>chain or EXECUTE ANY PROGRAM                                                       |
| Add rules to a chain                                                         | DEFINE_CHAIN_RULE   | Ownership of the chain, or ALTER privileges on the chain<br>or CREATE ANY JOB privileges. CREATE RULE if the owner<br>of the chain, CREATE ANY RULE otherwise                                    |
| Alter rules in a chain                                                       | DEFINE_CHAIN_RULE   | Ownership of the chain, or ALTER privileges on the chain<br>or CREATE ANY JOB privileges. If not owner of the chain,<br>requires ALTER privileges on the rule or ALTER ANY RULE                  |
| Drop rules from a chain                                                      | DROP_CHAIN_RULE     | Ownership of the chain, or ALTER privileges on the chain<br>or CREATE ANY JOB privileges. DROP ANY RULE if not the<br>owner of the chain                                                         |
| Enable a chain                                                               | ENABLE              | Ownership of the chain, or ALTER privileges on the chain or CREATE ANY JOB                                                                                                    |
| Disable a chain                                                              | DISABLE             | Ownership of the chain, or ALTER privileges on the chain or CREATE ANY JOB                                                                                                    |
| Create steps                                                                 | DEFINE_CHAIN_STEP   | Ownership of the chain, or ALTER privileges on the chain or CREATE ANY JOB                                                                                                    |
| Drop steps                                                                   | DROP_CHAIN_STEP     | Ownership of the chain, or ALTER privileges on the chain or CREATE ANY JOB                                                                                                    |
| Alter steps (including<br>assigning additional<br>attribute values to steps) | ALTER_CHAIN         | Ownership of the chain, or ALTER privileges on the chain<br>or CREATE ANY JOB                                                                                                    |

# 29.6.3 Creating Chains

You create a chain by using the CREATE\_CHAIN procedure in the DBMS\_SCHEDULER package.

You must ensure that you have the required privileges first. See "Setting Chain Privileges" for details.

After creating the chain object with CREATE\_CHAIN, you define chain steps and chain rules separately.

The following example creates a chain:

```
BEGIN
DBMS_SCHEDULER.CREATE_CHAIN (
    chain_name => 'my_chainl',
    rule_set_name => NULL,
    evaluation_interval => NULL,
    comments => 'My first chain');
END;
/
```

The rule\_set\_name and evaluation\_interval arguments are typically left NULL. evaluation\_interval can define a repeating interval at which chain rules get evaluated. rule\_set\_name refers to a rule set as defined within Oracle Streams.

```
See Also:
```

- "Adding Rules to a Chain" for more information about the evaluation\_interval attribute
- See Oracle Database PL/SQL Packages and Types Reference for more information on CREATE\_CHAIN
- See Oracle Streams Concepts and Administration for information on rules and rule sets

# 29.6.4 Defining Chain Steps

After creating a chain object, you define one or more chain steps.

Each step can point to one of the following:

- A Scheduler program object (program)
- Another chain (a nested chain)
- An event schedule, inline event, or file watcher

You define a step that points to a program or nested chain by using the DEFINE\_CHAIN\_STEP procedure. The following example adds two steps to my\_chain1:

```
BEGIN
```

```
DBMS_SCHEDULER.DEFINE_CHAIN_STEP (
    chain_name => 'my_chainl',
    step_name => 'my_stepl',
```

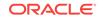

```
program_name => 'my_program1');
DBMS_SCHEDULER.DEFINE_CHAIN_STEP (
    chain_name => 'my_chain1',
    step_name => 'my_step2',
    program_name => 'my_chain2');
END;
/
```

The named program or chain does not have to exist when you define the step. However, it must exist and be enabled when the chain runs, otherwise an error is generated.

You define a step that waits for an event to occur by using the DEFINE\_CHAIN\_EVENT\_STEP procedure. Procedure arguments can point to an event schedule, can include an inline queue specification and event condition, or can include a file watcher name. This example creates a third chain step that waits for the event specified in the named event schedule:

```
BEGIN
DBMS_SCHEDULER.DEFINE_CHAIN_EVENT_STEP (
    chain_name => 'my_chain1',
    step_name => 'my_step3',
    event_schedule_name => 'my_event_schedule');
END;
/
```

An event step does not wait for its event until the step is started.

### Steps That Run Local External Executables

After defining a step that runs a local external executable, you must use the ALTER\_CHAIN procedure to assign a credential to the step, as shown in the following example:

```
BEGIN
DBMS_SCHEDULER.ALTER_CHAIN('chain1','step1','credential_name','MY_CREDENTIAL');
END;
/
```

### **Steps That Run on Remote Destinations**

After defining a step that is to run an external executable on a remote host or a database program unit on a remote database, you must use the ALTER\_CHAIN procedure to assign both a credential and a destination to the step, as shown in the following example:

```
BEGIN
DBMS_SCHEDULER.ALTER_CHAIN('chainl','step2','credential_name','DW_CREDENTIAL');
DBMS_SCHEDULER.ALTER_CHAIN('chainl','step2','destination_name','DBHOST1_ORCLDW');
END;
/
```

### **Making Steps Restartable**

After a database recovery, by default, steps that were running are marked as **STOPPED** and the chain continues. You can specify the chain steps to restart automatically after a database recovery by using ALTER\_CHAIN to set the <code>restart\_on\_recovery</code> attribute to TRUE for those steps.

ORACLE

See Oracle Database PL/SQL Packages and Types Reference for more information regarding the DEFINE\_CHAIN\_STEP, DEFINE\_CHAIN\_EVENT\_STEP, and ALTER\_CHAIN procedures.

### See Also:

- "About Events"
- "About File Watchers"
- "Credentials"
- "Destinations"

# 29.6.5 Adding Rules to a Chain

You add a rule to a chain with the DEFINE\_CHAIN\_RULE procedure in the DBMS\_SCHEDULER package. You call this procedure once for each rule that you want to add to the chain.

Chain rules define when steps run and define dependencies between steps. Each rule has a condition and an action. Whenever rules are evaluated, if a condition of a rule evaluates to TRUE, its action is performed. The condition can contain Scheduler chain condition syntax or any syntax that is valid in a SQL WHERE clause. The syntax can include references to attributes of any chain step, including step completion status. A typical action is to run a specified step or to run a list of steps.

All chain rules work together to define the overall action of the chain. All rules are evaluated to see what action or actions occur next, when the chain job starts and at the end of each step. If more than one rule has a TRUE condition, multiple actions can occur. You can also cause rules to be evaluated at regular intervals by setting the evaluation\_interval attribute of a chain.

Conditions are usually based on the outcome of one or more previous steps. For example, you might want one step to run if the two previous steps succeeded, and another to run if either of the two previous steps failed.

Scheduler chain condition syntax takes one of the following two forms:

stepname [NOT] {SUCCEEDED|FAILED|STOPPED|COMPLETED}
stepname ERROR\_CODE {comparision\_operator|[NOT] IN} {integer|list\_of\_integers}

You can combine conditions with boolean operators AND, OR, and NOT() to create conditional expressions. You can employ parentheses in your expressions to determine order of evaluation.

ERROR\_CODE can be set with the RAISE\_APPLICATION\_ERROR PL/SQL statement within the program assigned to the step. Although the error codes that your program sets in this way are negative numbers, when testing ERROR\_CODE in a chain rule, you test for positive numbers. For example, if your program contains the following statement:

RAISE\_APPLICATION\_ERROR(-20100, errmsg);

your chain rule condition must be the following:

stepname ERROR\_CODE=20100

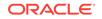

### **Step Attributes**

The following is a list of step attributes that you can include in conditions when using SQL where clause syntax:

completed
state
start\_date
end\_date
error\_code
duration

The completed attribute is boolean and is TRUE when the state attribute is either SUCCEEDED, FAILED, Or STOPPED.

Table 29-7 shows the possible values for the state attribute. These values are visible in the state column of the \*\_SCHEDULER\_RUNNING\_CHAINS views.

| State Attribute Value | Meaning                                                                                                    |
|-----------------------|----------------------------------------------------------------------------------------------------|
| NOT_STARTED           | The chain of a step is running, but the step has not yet started.                                                                  |
| SCHEDULED             | A rule started the step with an AFTER clause and the designated wait time has not yet expired.                                     |
| RUNNING               | The step is running. For an event step, the step was started and is waiting for an event.                                          |
| PAUSED                | The PAUSE attribute of a step is set to TRUE and the step is paused. It must be unpaused before steps that depend on it can start. |
| SUCCEEDED             | The step completed successfully. The ERROR_CODE of the step is 0.                                                                  |
| FAILED                | The step completed with a failure. ERROR_CODE is nonzero.                                                                          |
| STOPPED               | The step was stopped with the STOP_JOB procedure.                                                                                  |
| STALLED               | The step is a nested chain that has stalled.                                                                                       |

Table 29-7 Values for the State Attribute of a Chain Step

See the DEFINE\_CHAIN\_RULE procedure in Oracle Database PL/SQL Packages and Types Reference for rules and examples for SQL WHERE clause syntax.

### **Condition Examples Using Scheduler Chain Condition Syntax**

These examples use Scheduler chain condition syntax.

Steps started by rules containing the following condition starts when the step named form\_validation\_step completes (SUCCEEDED, FAILED, Or STOPPED).

form\_validation\_step COMPLETED

The following condition is similar, but indicates that the step must succeed for the condition to be met.

form\_validation\_step SUCCEEDED

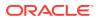

The next condition tests for an error. It is TRUE if the step form\_validation\_step failed with any error code other than 20001.

form\_validation\_step FAILED AND form\_validation\_step ERROR\_CODE != 20001

See the DEFINE\_CHAIN\_RULE procedure in Oracle Database PL/SQL Packages and Types Reference for more examples.

### Condition Examples Using SQL WHERE Syntax

':step1.state=''SUCCEEDED'''

### Starting the Chain

At least one rule must have a condition that always evaluates to TRUE so that the chain can start when the chain job starts. The easiest way to accomplish this is to set the condition to 'TRUE' if you are using Schedule chain condition syntax, or '1=1' if you are using SQL syntax.

### **Ending the Chain**

At least one chain rule must contain an action of 'END'. A chain job does not complete until one of the rules containing the END action evaluates to TRUE. Several different rules with different END actions are common, some with error codes, and some without.

If a chain has no more running steps, and it is not waiting for an event to occur, and no rules containing the END action evaluate to TRUE (or there are no rules with the END action), the chain job enters the CHAIN\_STALLED state. See "Handling Stalled Chains" for more information.

### **Example of Defining Rules**

The following example defines a rule that starts the chain at step1 and a rule that starts step2 when step1 completes. rule\_name and comments are optional and default to NULL. If you do use rule\_name, you can later redefine that rule with another call to DEFINE\_CHAIN\_RULE. The new definition overwrites the previous one.

```
BEGIN
DBMS_SCHEDULER.DEFINE_CHAIN_RULE (
    chain_name => 'my_chain1',
    condition => 'TRUE',
    action => 'START step1',
    rule_name => 'my_rule1',
    comments => 'start the chain');
DBMS_SCHEDULER.DEFINE_CHAIN_RULE (
    chain_name => 'my_chain1',
    condition => 'step1 completed',
    action => 'START step2',
    rule_name => 'my_rule2');
END;
/
```

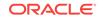

### See Also:

- Oracle Database PL/SQL Packages and Types Reference for information on the DEFINE\_CHAIN\_RULE procedure and Scheduler chain condition syntax
- "Examples of Creating Chains"

# 29.6.6 Setting an Evaluation Interval for Chain Rules

The Scheduler evaluates all chain rules at the start of the chain job and at the end of each chain step.

You can also configure a chain to have Scheduler evaluate its rules at a repeating time interval, such as once per hour. This capability is useful to start chain steps based on time of day or based on occurrences external to the chain. Here are some examples:

- A chain step is resource-intensive and must therefore run at off-peak hours. You could condition the step on both the completion of another step and on the time of day being after 6:00 p.m and before midnight. The Scheduler would then have to evaluate rules every so often to determine when this condition becomes TRUE.
- A step must wait for data to arrive in a table from some other process that is
  external to the chain. You could condition this step on both the completion of
  another step and on a particular table containing rows. The Scheduler would then
  have to evaluate rules every so often to determine when this condition becomes
  TRUE. The condition would use SQL WHERE clause syntax, and would be similar to
  the following:

':step1.state=''SUCCEEDED'' AND select count(\*) from oe.sync\_table > 0'

To set an evaluation interval for a chain, you set the evaluation\_interval attribute when you create the chain. The data type for this attribute is INTERVAL DAY TO SECOND.

```
BEGIN
DBMS_SCHEDULER.CREATE_CHAIN (
    chain_name => 'my_chain1',
    rule_set_name => NULL,
    evaluation_interval => INTERVAL '30' MINUTE,
    comments => 'Chain with 30 minute evaluation interval');
END;
/
```

# 29.6.7 Enabling Chains

You enable a chain with the ENABLE procedure in the DBMS\_SCHEDULER package. A chain must be enabled before it can be run by a job. Enabling an already enabled chain does not return an error.

This example enables chain my\_chain1:

```
BEGIN
   DBMS_SCHEDULER.ENABLE ('my_chain1');
END;
/
```

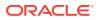

See Oracle Database PL/SQL Packages and Types Reference for more information regarding the ENABLE procedure.

### Note:

Chains are automatically disabled by the Scheduler when one of the following is dropped:

- The program that one of the chain steps points to
- The nested chain that one of the chain steps points to
- The event schedule that one of the chain event steps points to

# 29.6.8 Creating Jobs for Chains

To run a chain, you must either use the RUN\_CHAIN procedure in the DBMS\_SCHEDULER package or create and schedule a job of type 'CHAIN' (a chain job).

The job action must refer to a previously created chain name, as shown in the following example:

```
BEGIN
DBMS_SCHEDULER.CREATE_JOB (
   job_name => 'chain_job_1',
   job_type => 'CHAIN',
   job_action => 'my_chain1',
   repeat_interval => 'freq=daily;byhour=13;byminute=0;bysecond=0',
   enabled => TRUE);
END;
/
```

For every step of a chain job that is running, the Scheduler creates a **step job** with the same job name and owner as the chain job. Each step job additionally has a job subname to uniquely identify it. You can view the job subname as a column in the views \*\_SCHEDULER\_RUNNING\_JOBS, \*\_SCHEDULER\_JOB\_LOG, and

\*\_SCHEDULER\_JOB\_RUN\_DETAILS. The job subname is normally the same as the step name except in the following cases:

- For nested chains, the current step name may have already been used as a job subname. In this case, the Scheduler appends '\_N' to the step name, where *N* is an integer that results in a unique job subname.
- If there is a failure when creating a step job, the Scheduler logs a FAILED entry in the job log views (\*\_SCHEDULER\_JOB\_LOG and \*\_SCHEDULER\_JOB\_RUN\_DETAILS) with the job subname set to 'step\_name\_0'.

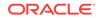

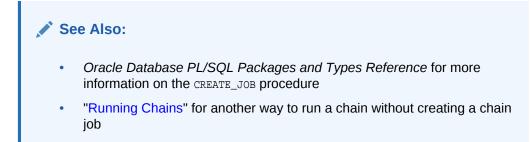

# 29.6.9 Dropping Chains

You drop a chain, including its steps and rules, using the DROP\_CHAIN procedure in the DBMS\_SCHEDULER package.

The following example drops the chain named my\_chain1:

```
BEGIN
   DBMS_SCHEDULER.DROP_CHAIN (
    chain_name => 'my_chainl',
    force => TRUE);
END;
/
```

See Oracle Database PL/SQL Packages and Types Reference for more information regarding the DROP\_CHAIN procedure.

# 29.6.10 Running Chains

To run a chain immediately, use the RUN\_JOB or RUN\_CHAIN procedure in the DBMS\_SCHEDULER package.

If you already created a chain job for a chain, you can use the RUN\_JOB procedure to run that job (and thus run the chain), but you must set the use\_current\_session argument of RUN\_JOB to FALSE.

You can use the RUN\_CHAIN procedure to run a chain without having to first create a chain job for the chain. You can also use RUN\_CHAIN to run only part of a chain.

RUN\_CHAIN creates a temporary job to run the specified chain. If you supply a job name, the job is created with that name, otherwise a default job name is assigned.

If you supply a list of *start steps*, only those steps are started when the chain begins running. (Steps that would normally have started do not run if they are not in the list.) If no list of start steps is given, the chain starts normally—that is, an initial evaluation is done to see which steps to start running. The following example immediately runs my\_chain1:

```
BEGIN
DBMS_SCHEDULER.RUN_CHAIN (
    chain_name => 'my_chainl',
    job_name => 'partial_chain_job',
    start_steps => 'my_step2, my_step4');
END;
/
```

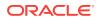

See Also:

- "Running Part of a Chain"
- Oracle Database PL/SQL Packages and Types Reference for more information regarding the RUN\_CHAIN procedure

# 29.6.11 Dropping Chain Rules

You drop a rule from a chain by using the DROP\_CHAIN\_RULE procedure in the DBMS\_SCHEDULER package.

The following example drops my\_rule1:

```
BEGIN
DBMS_SCHEDULER.DROP_CHAIN_RULE (
    chain_name => 'my_chain1',
    rule_name => 'my_rule1',
    force => TRUE);
END;
/
```

See Oracle Database PL/SQL Packages and Types Reference for more information regarding the DROP\_CHAIN\_RULE procedure.

# 29.6.12 Disabling Chains

You disable a chain using the DISABLE procedure in the DBMS\_SCHEDULER package.

The following example disables my\_chain1:

```
BEGIN
   DBMS_SCHEDULER.DISABLE ('my_chain1');
END;
/
```

See Oracle Database PL/SQL Packages and Types Reference for more information regarding the DISABLE procedure.

### Note:

Chains are automatically disabled by the Scheduler when one of the following is dropped:

- The program that one of the chain steps points to
- The nested chain that one of the chain steps points to
- The event schedule that one of the chain event steps points to

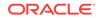

# 29.6.13 Dropping Chain Steps

You drop a step from a chain using the DROP\_CHAIN\_STEP procedure in the DBMS\_SCHEDULER package.

The following example drops my\_step2 from my\_chain2:

```
BEGIN
DBMS_SCHEDULER.DROP_CHAIN_STEP (
    chain_name => 'my_chain2',
    step_name => 'my_step2',
    force => TRUE);
END;
/
```

See Oracle Database PL/SQL Packages and Types Reference for more information regarding the DROP\_CHAIN\_STEP procedure.

# 29.6.14 Stopping Chains

To stop a running chain, you call the DBMS\_SCHEDULER.STOP\_JOB procedure, passing the name of the chain job (the job that started the chain).

When you stop a chain job, all steps of the chain that are running are stopped and the chain ends.

See Oracle Database PL/SQL Packages and Types Reference for more information regarding the STOP\_JOB procedure.

# 29.6.15 Stopping Individual Chain Steps

You can stop individual chain steps by creating a chain rule that stops one or more steps when the rule condition is met or by calling the  $stop_JOB$  procedure.

For each step being stopped, you must specify the schema name, chain job name, and step job subname.

```
BEGIN
DBMS_SCHEDULER.STOP_JOB('oe.chainrunjob.stepa');
END;
/
```

In this example, chainrunjob is the chain job name and stepa is the step job subname. The step job subname is typically the same as the step name, but not always. You can obtain the step job subname from the STEP\_JOB\_SUBNAME column of the \* SCHEDULER RUNNING CHAINS VIEWS.

When you stop a chain step, its state is set to TOPPED, and the chain rules are evaluated to determine the steps to run next.

See Oracle Database PL/SQL Packages and Types Reference for more information regarding the STOP\_JOB procedure.

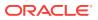

# 29.6.16 Pausing Chains

You can pause an entire chain or individual branches of a chain. You do so by setting the PAUSE attribute of one or more steps to TRUE with the DBMS\_SCHEDULER.ALTER\_CHAIN OR ALTER\_RUNNING\_CHAIN procedure.

Pausing chain steps enables you to suspend the running of the chain after those steps run.

When you pause a step, after the step runs, its state attribute changes to PAUSED, and its completed attribute remains FALSE. Therefore, steps that depend on the completion of the paused step are not run. If you reset the PAUSE attribute to FALSE for a paused step, its state attribute is set to its completion state (SUCCEEDED, FALLED, OR STOPPED), and steps that are awaiting the completion of the paused step can then run.

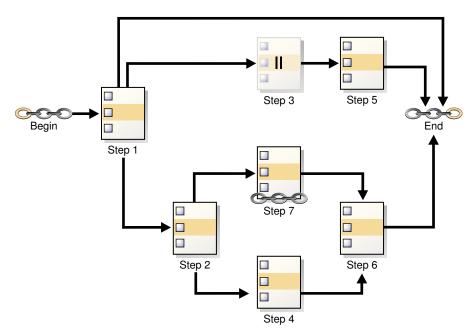

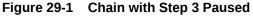

In Figure 29-1, Step 3 is paused. Until Step 3 is unpaused, Step 5 will not run. If you were to pause only Step 2, then Steps 4, 6, and 7 would not run. However Steps 1, 3, and 5 could run. In either case, you are suspending only one branch of the chain.

To pause an entire chain, you pause all steps of the chain. To unpause a chain, you unpause one, many, or all of the chain steps. With the chain in Figure 29-1, pausing Step 1 pauses the entire chain after Step 1 runs.

### See Also:

The DBMS\_SCHEDULER.ALTER\_CHAIN and DBMS\_SCHEDULER.ALTER\_RUNNING\_CHAIN procedures in Oracle Database PL/SQL Packages and Types Reference

ORACLE

# 29.6.17 Skipping Chain Steps

You can skip one or more steps in a chain. You do so by setting the SKIP attribute of one or more steps to TRUE with the DBMS\_SCHEDULER.ALTER\_CHAIN OF ALTER\_RUNNING\_CHAIN procedure.

If a SKIP attribute of a step is TRUE, then when a chain condition to run that step is met, instead of being run, the step is treated as immediately succeeded. Setting SKIP to TRUE has no effect on a step that is running, is scheduled to run after a delay, or has already run.

Skipping steps is especially useful when testing chains. For example, when testing the chain shown in Figure 29-1, skipping Step 7 could shorten testing time considerably, because this step is a nested chain.

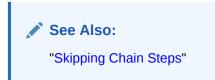

# 29.6.18 Running Part of a Chain

You can run only part of a chain.

There are two ways to run only a part of a chain:

• Use the ALTER\_CHAIN procedure to set the PAUSE attribute to TRUE for one or more steps, and then either start the chain job with RUN\_JOB or start the chain with RUN\_CHAIN. Any steps that depend on the paused steps do not run, but the paused steps do run.

The disadvantage of this method is that you must set the PAUSE attribute back to FALSE for the affected steps for future runs of the chain.

• Use the RUN\_CHAIN procedure to start only certain steps of the chain, skipping those steps that you do not want to run.

This is a more straightforward approach, which also allows you to set the initial state of steps before starting them.

You may have to use both of these methods to skip steps both at the beginning and end of a chain.

See the discussion of the RUN\_CHAIN procedure in Oracle Database PL/SQL Packages and Types Reference for more information.

# 29.6.19 Monitoring Running Chains

You can view the status of running chains with the following two views: \*\_SCHEDULER\_RUNNING\_JOBS and \*\_SCHEDULER\_RUNNING\_CHAINS.

The \*\_SCHEDULER\_RUNNING\_JOBS views contain one row for the chain job and one row for each running step. The \*\_SCHEDULER\_RUNNING\_CHAINS views contain one row for each chain step, including any nested chains, and include run status for each step such as NOT\_STARTED, RUNNING, STOPPED, SUCCEEDED, and so on.

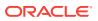

### See Also:

- Oracle Database Reference for details about the \*\_SCHEDULER\_RUNNING\_JOBS Views
- Oracle Database Reference for details about the \*\_SCHEDULER\_RUNNING\_CHAINS VIEWS

# 29.6.20 Handling Stalled Chains

At the completion of a step, the chain rules are always evaluated to determine the next steps to run. If none of the rules cause another step to start, none cause the chain to end, and the evaluation\_interval for the chain is NULL, the chain enters the **stalled** state.

When a chain is stalled, no steps are running, no steps are scheduled to run (after waiting a designated time interval), and no event steps are waiting for an event. The chain can make no further progress unless you manually intervene. In this case, the state of the job that is running the chain is set to CHAIN\_STALLED. However, the job is still listed in the \*\_SCHEDULER\_RUNNING\_JOBS views.

You can troubleshoot a stalled chain with the views ALL\_SCHEDULER\_RUNNING\_CHAINS, which shows the state of all steps in the chain (including any nested chains), and ALL\_SCHEDULER\_CHAIN\_RULES, which contains all the chain rules.

You can enable the chain to continue by altering the state of one of its steps with the  $alter_{RUNNING_{CHAIN}}$  procedure. For example, if step 11 is waiting for step 9 to succeed before it can start, and if it makes sense to do so, you can set the state of step 9 to 'SUCCEEDED'.

Alternatively, if one or more rules are incorrect, you can use the DEFINE\_CHAIN\_RULE procedure to replace them (using the same rule names), or to create new rules. The new and updated rules apply to the running chain and all future chain runs. After adding or updating rules, you must run EVALUATE\_RUNNING\_CHAIN on the stalled chain job to trigger any required actions.

# 29.7 Using Incompatibility Definitions

An incompatibility definition (or, incompatibility) specifies incompatible jobs or programs, where only one of the group can be running at a time.

- Creating a Job or Program Incompatibility You can specify a job-level or program-level incompatibility by using the CREATE\_INCOMPATIBILITY procedure in the DBMS\_SCHEDULER package.
- Adding a Job or Program to an Incompatibility You can add a job or program to an existing incompatibility definition by using the ADD\_TO\_INCOMPATIBILITY procedure in the DBMS\_SCHEDULER package.
- Removing a Job or Program from an Incompatibility
   You can remove a job or program from an existing incompatibility definition by using the REMOVE\_FROM\_INCOMPATIBILITY procedure in the DBMS\_SCHEDULER package.

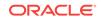

### Dropping an Incompatibility

You can drop an existing incompatibility definition by using the DROP\_INCOMPATIBILITY procedure in the DBMS\_SCHEDULER package.

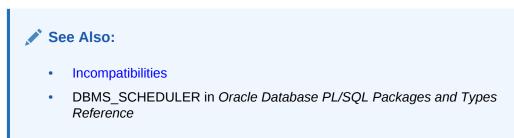

# 29.7.1 Creating a Job or Program Incompatibility

You can specify a job-level or program-level incompatibility by using the CREATE\_INCOMPATIBILITY procedure in the DBMS\_SCHEDULER package.

For example, the following statement creates an incompatibility named incompat1 specifying that only one of the jobs named job1, job2, or job3 can be running at the same time:

```
BEGIN
dbms_scheduler.create_incompatibility(
    incompatibility_name => 'icompat1',
    object_name => 'job1,job2,job3',
    enabled => true );
END;
/
```

object\_name contains a comma separated list of either all programs or all jobs that are incompatible with each other (that is, they cannot be run at the same time). In case of jobs the list, must consist of two or more jobs and constraint\_level must be 'JOB\_LEVEL' (the default, and not included in the example). In case of programs, constraint\_level can be either 'JOB\_LEVEL' or 'PROGRAM\_LEVEL'. When set to the default value 'JOB\_LEVEL', only a single job that is based on the program (or programs) mentioned in object\_name can run at the same time. When set to 'PROGRAM\_LEVEL'. the programs are incompatible, but the jobs based on the same program are not incompatible.

For example, if the value of <code>object\_name</code> is <code>`P1,P2,P3'</code> and <code>constraint\_level</code> is <code>`PROGRAM\_LEVEL'</code>, manyjobs based on P1 can be running at the same time, but if any P1 based job is running, none based on P2 or P3 can be running. Or similarly, many jobs based on P3 can be running at the same time, but none based on P1 or P2. If <code>constraint\_level</code> is set to <code>`JOB\_LEVEL'</code>, then only a single job out of all the jobs based on programs P1, P2, and P3 can be running at any given time.

### See Also:

CREATE INCOMPATIBILITY Procedure in Oracle Database PL/SQL Packages and Types Reference

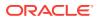

# 29.7.2 Adding a Job or Program to an Incompatibility

You can add a job or program to an existing incompatibility definition by using the ADD\_TO\_INCOMPATIBILITY procedure in the DBMS\_SCHEDULER package.

For example, the following statement adds job job1 to the incompatibility named icomp1234:

```
BEGIN
dbms_scheduler.add_to_incompatibility(
    incompatibility_name => 'icomp1234',
    object_name => 'jobl');
END;
/
```

incompatibility\_name is the name of an existing incompatibility definition.

object\_name contains a comma separated list of jobs or programs.

This procedure does not raise an error if a specified job or program to be added is already included in the specified incompatibility definition.

See Also:

ADD\_TO\_INCOMPATIBILITY Procedure in Oracle Database PL/SQL Packages and Types Reference

# 29.7.3 Removing a Job or Program from an Incompatibility

You can remove a job or program from an existing incompatibility definition by using the REMOVE\_FROM\_INCOMPATIBILITY procedure in the DBMS\_SCHEDULER package.

For example, the following statement removes job job1 from the incompatibility named icomp1234:

```
BEGIN
dbms_scheduler.remove_from_incompatibility(
    incompatibility_name => 'icomp1234',
    object_name => 'job1');
END;
/
```

incompatibility\_name is the name of an existing incompatibility definition.

object\_name contains a comma separated list of jobs or programs.

This procedure does not raise an error if a specified job or program to be removed does not exist in the specified incompatibility definition.

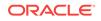

See Also: REMOVE\_FROM\_INCOMPATIBILITY Procedure in Oracle Database PL/SQL Packages and Types Reference

# 29.7.4 Dropping an Incompatibility

You can drop an existing incompatibility definition by using the DROP\_INCOMPATIBILITY procedure in the DBMS\_SCHEDULER package.

For example, the following statement drops the incompatibility named *icomp1234*:

```
BEGIN
dbms_scheduler.drop_incompatibility(
    incompatibility_name => 'icomp1234';
END;
/
```

incompatibility\_name is the name of an existing incompatibility definition.

### See Also:

DROP\_INCOMPATIBILITY Procedure in Oracle Database PL/SQL Packages and Types Reference

# 29.8 Managing Job Resources

You can create and alter resources available for use by jobs, and control how many of a specified resource are available to a job.

Customers have jobs that need access to resources. A limited number of such resources are available, so the scheduling system needs to keep track of which jobs use which resources and not schedule jobs until the resources that they need are available.

• Creating or Dropping a Resource

You can create a resource by using the CREATE\_RESOURCE procedure in the DBMS\_SCHEDULER package.

Altering a Resource

You can alter a resource by using the SET\_ATTRIBUTE and SET\_ATTRIBUTE\_NULL procedures in the DBMS\_SCHEDULER package.

 Setting a Resource Constraint for a Job You can specify resources for use by jobs or programs by using the SET\_RESOURCE\_CONSTRAINT procedure in the DBMS\_SCHEDULER package.

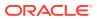

### See Also:

DBMS\_SCHEDULER in Oracle Database PL/SQL Packages and Types Reference

# 29.8.1 Creating or Dropping a Resource

You can create a resource by using the CREATE\_RESOURCE procedure in the DBMS\_SCHEDULER package.

Resources are created in the schema of the user creating the resource.

For example, the following statement creates a resource named my\_resource specifying that three units of the resource are to be made available initially, and that the Scheduler is manage the constraint so that no more than 3 units can be in use simultaneously by jobs.

```
BEGIN
   DBMS_SCHEDULER.CREATE_RESOURCE(
      resource_name => 'my_resource',
      units => 3,
state => 'EN
      state => 'ENFORCE_CONSTRAINTS',
comments => 'Resource1'
   )
END;
/
```

If you no longer need a resource, you can drop it using the DROP\_RESOURCE procedure in the DBMS\_SCHEDULER package. For example:

```
BEGIN
  DBMS_SCHEDULER.DROP_RESOURCE(
     resource_name => 'my_resource',
     force => true
  )
END;
```

### See Also:

CREATE\_RESOURCE Procedure in Oracle Database PL/SQL Packages and Types Reference

# 29.8.2 Altering a Resource

/

You can alter a resource by using the SET\_ATTRIBUTE and SET\_ATTRIBUTE\_NULL procedures in the DBMS\_SCHEDULER package.

If a resource is altered, the change does not affect currently running jobs that use this resource. The change goes into effect for subsequent jobs that use the resource.

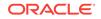

### \* See Also:

SET\_ATTRIBUTE Procedure and SET\_ATTRIBUTE\_NULL Procedure in Oracle Database PL/SQL Packages and Types Reference

# 29.8.3 Setting a Resource Constraint for a Job

You can specify resources for use by jobs or programs by using the SET\_RESOURCE\_CONSTRAINT procedure in the DBMS\_SCHEDULER package.

You can specify the number of units of the resource that a specified job or program can use.

For example, the following statement specifies that the object named job1 can use one unit of the resource named resource1.

```
BEGIN
    DBME_SCHEDULER.SET_RESOURCE_CONSTRAINT(
        OBJECT_NAME => 'jobl',
        RESOURCE_NAME => 'resourcel',
        UNITS =>1);
END;
/
```

The <code>object\_name</code> parameter can be the name of a program or a job, or a commaseparated list of names.

The units parameter specifies how many units of the resource this program or job can use. If units is set to 0, it means that the program or job does not use this resource anymore, and the constraint is deleted. If units is set to 0 on a resource for which there was no previous constraint, an error is generated.

If multiple constraints are defined on the same resource, the object types (job or program) must match. For example, if one or more constraints for a resource are based of jobs, and if a new constraint for a program is added for the same resource, an error is generated.

### See Also:

SET\_RESOURCE\_CONSTRAINT Procedure in Oracle Database PL/SQL Packages and Types Reference

# 29.9 Prioritizing Jobs

You prioritize Oracle Scheduler jobs using three Scheduler objects: job classes, windows, and window groups. These objects prioritize jobs by associating jobs with database resource manager consumer groups. This, in turn, controls the amount of resources allocated to these jobs. In addition, job classes enable you to set relative priorities among a group of jobs if all jobs in the group are allocated identical resource levels.

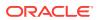

Managing Job Priorities with Job Classes

Job classes provide a way to group jobs for prioritization. They also provide a way to easily assign a set of attribute values to member jobs. Job classes influence the priorities of their member jobs through job class attributes that relate to the database resource manager.

• Setting Relative Job Priorities Within a Job Class

You can change the relative priorities of jobs within the same job class by using the SET\_ATTRIBUTE procedure in the DBMS\_SCHEDULER package. Job priorities must be in the range of 1-5, where 1 is the highest priority.

- Managing Job Scheduling and Job Priorities with Windows
   You create windows to automatically start jobs or to change resource allocation
   among jobs during various time periods of the day, week, and so on. A window is
   represented by an interval of time.
  - Managing Job Scheduling and Job Priorities with Window Groups Window groups provide an easy way to schedule jobs that must run during multiple time periods throughout the day, week, and so on. If you create a window group, add windows to it, and then name this window group in a job's schedule\_name attribute, the job runs during all the windows in the window group. Window groups reside in the sys schema.
- Allocating Resources Among Jobs Using Resource Manager The Database Resource Manager (Resource Manager) controls how resources are allocated among database sessions. It not only controls asynchronous sessions like Scheduler jobs, but also synchronous sessions like user sessions.
- Example of Resource Allocation for Jobs An example illustrates how resources are allocated for jobs.

See Also:

Managing Resources with Oracle Database Resource Manager

# 29.9.1 Managing Job Priorities with Job Classes

Job classes provide a way to group jobs for prioritization. They also provide a way to easily assign a set of attribute values to member jobs. Job classes influence the priorities of their member jobs through job class attributes that relate to the database resource manager.

A default job class is created with the database. If you create a job without specifying a job class, the job is assigned to this default job class (DEFAULT\_JOB\_CLASS). The default job class has the EXECUTE privilege granted to PUBLIC so any database user who has the privilege to create a job can create a job in the default job class.

- Job Class Tasks and Their Procedures You use procedures in the DBMS\_SCHEDULER package to administer common job class tasks.
- Creating Job Classes

You create a job class using the CREATE\_JOB\_CLASS procedure in the DBMS\_SCHEDULER package or Cloud Control. Job classes are always created in the SYS schema.

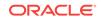

Altering Job Classes You alter a job class by using the SET\_ATTRIBUTE procedure in the DBMS\_SCHEDULER package or Cloud Control.

• Dropping Job Classes You drop one or more job classes using the DROP\_JOB\_CLASS procedure in the DBMS\_SCHEDULER package or Cloud Control.

### See Also:

- Oracle Database Reference to view job classes
- "Allocating Resources Among Jobs Using Resource Manager"
- "Job Classes" for an overview of job classes

### 29.9.1.1 Job Class Tasks and Their Procedures

You use procedures in the  ${\tt DBMS\_SCHEDULER}$  package to administer common job class tasks.

 Table 29-8 illustrates common job class tasks and their appropriate procedures and privileges:

Table 29-8 Job Class Tasks and Their Procedures

| Task               | Procedure        | Privilege Needed |
|--------------------|------------------|------------------|
| Create a job class | CREATE_JOB_CLASS | MANAGE SCHEDULER |
| Alter a job class  | SET_ATTRIBUTE    | MANAGE SCHEDULER |
| Drop a job class   | DROP_JOB_CLASS   | MANAGE SCHEDULER |

See "Scheduler Privileges" for further information regarding privileges.

# 29.9.1.2 Creating Job Classes

You create a job class using the CREATE\_JOB\_CLASS procedure in the DBMS\_SCHEDULER package or Cloud Control. Job classes are always created in the SYS schema.

The following statement creates a job class for all finance jobs:

```
BEGIN
DBMS_SCHEDULER.CREATE_JOB_CLASS (
   job_class_name => 'finance_jobs',
   resource_consumer_group => 'finance_group');
END;
/
```

All jobs in this job class are assigned to the finance\_group resource consumer group.

To query job classes, use the **\***\_SCHEDULER\_JOB\_CLASSES views.

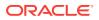

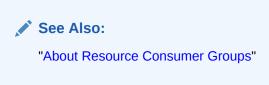

# 29.9.1.3 Altering Job Classes

You alter a job class by using the SET\_ATTRIBUTE procedure in the DBMS\_SCHEDULER package or Cloud Control.

Other than the job class name, all the attributes of a job class can be altered. The attributes of a job class are available in the \*\_SCHEDULER\_JOB\_CLASSES views.

When a job class is altered, running jobs that belong to the class are not affected. The change only takes effect for jobs that have not started running yet.

# 29.9.1.4 Dropping Job Classes

You drop one or more job classes using the DROP\_JOB\_CLASS procedure in the DBMS\_SCHEDULER package or Cloud Control.

Dropping a job class means that all the metadata about the job class is removed from the database.

You can drop several job classes in one call by providing a comma-delimited list of job class names to the DROP\_JOB\_CLASS procedure call. For example, the following statement drops three job classes:

```
BEGIN
DBMS_SCHEDULER.DROP_JOB_CLASS('jobclass1, jobclass2, jobclass3');
END;
```

# 29.9.2 Setting Relative Job Priorities Within a Job Class

You can change the relative priorities of jobs within the same job class by using the SET\_ATTRIBUTE procedure in the DBMS\_SCHEDULER package. Job priorities must be in the range of 1-5, where 1 is the highest priority.

For example, the following statement changes the job priority for  $my_job1$  to a setting of 1:

```
BEGIN
  DBMS_SCHEDULER.SET_ATTRIBUTE (
   name => 'my_emp_job1',
   attribute => 'job_priority',
   value => 1);
END;
/
```

You can verify that the attribute was changed by issuing the following statement:

SELECT JOB\_NAME, JOB\_PRIORITY FROM DBA\_SCHEDULER\_JOBS;

| JOB_NAME   | JOB_PRIORITY |
|------------|--------------|
|            |              |
| MY_EMP_JOB | 3            |

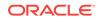

| MY_EMP_JOB1 | 1 |
|-------------|---|
| MY_NEW_JOB1 | 3 |
| MY_NEW_JOB2 | 3 |
| MY_NEW_JOB3 | 3 |

Overall priority of a job within the system is determined first by the combination of the resource consumer group that the job class of the job is assigned to and the current resource plan, and then by relative priority within the job class.

# See Also: "Allocating Resources Among Jobs Using Resource Manager" Oracle Database PL/SQL Packages and Types Reference for detailed information about the SET\_ATTRIBUTE procedure

# 29.9.3 Managing Job Scheduling and Job Priorities with Windows

You create windows to automatically start jobs or to change resource allocation among jobs during various time periods of the day, week, and so on. A window is represented by an interval of time.

About Job Scheduling and Job Priorities with Windows
 Windows provide a way to automatically activate different resource plans at

different times. Running jobs can then see a change in the resource plans at allocated to them when there is a change in resource plan.

- Window Tasks and Their Procedures You use procedures in the DBMS\_SCHEDULER package to administer common window tasks.
- Creating Windows
   You can use Cloud Control or the DBMS\_SCHEDULER.CREATE\_WINDOW procedure to create windows.
- Altering Windows

You alter a window by modifying its attributes. You do so with the SET\_ATTRIBUTE and SET\_ATTRIBUTE\_NULL procedures in the DBMS\_SCHEDULER package or Cloud Control.

• Opening Windows

When a window opens, the Scheduler switches to the resource plan that has been associated with it during its creation. If there are jobs running when the window opens, the resources allocated to them might change due to the switch in resource plan.

- Closing Windows A window can close based on a schedule, or it can be closed manually.
- Dropping Windows
   You drop one or more windows using the DROP\_WINDOW procedure in the DBMS\_SCHEDULER package or Cloud Control.
- Disabling Windows

You disable one or more windows using the DISABLE procedure in the DBMS\_SCHEDULER package or with Cloud Control.

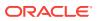

#### Enabling Windows

You enable one or more windows using the ENABLE procedure in the DBMS\_SCHEDULER package or Cloud Control.

#### 29.9.3.1 About Job Scheduling and Job Priorities with Windows

Windows provide a way to automatically activate different resource plans at different times. Running jobs can then see a change in the resources that are allocated to them when there is a change in resource plan.

A job can name a window in its schedule\_name attribute. The Scheduler then starts the job with the window *opens*. A window has a schedule associated with it, so it can open at various times during your workload cycle.

These are the key attributes of a window:

Schedule

This controls when the window is in effect.

Duration

This controls how long the window is open.

Resource plan

This names the resource plan that activates when the window opens.

Only one window can be in effect at any given time. Windows belong to the sys schema.

All window activity is logged in the \*\_scheduler\_window\_log views, otherwise known as the window logs. See "Window Log" for examples of window logging.

See Also:

"Windows" for an overview of windows.

## 29.9.3.2 Window Tasks and Their Procedures

You use procedures in the DBMS\_SCHEDULER package to administer common window tasks.

Table 29-9 illustrates common window tasks and the procedures you use to handle them.

| Task            | Procedure     | Privilege Needed |
|-----------------|---------------|------------------|
| Create a window | CREATE_WINDOW | MANAGE SCHEDULER |
| Open a window   | OPEN_WINDOW   | MANAGE SCHEDULER |
| Close a window  | CLOSE_WINDOW  | MANAGE SCHEDULER |
| Alter a window  | SET_ATTRIBUTE | MANAGE SCHEDULER |
| Drop a window   | DROP_WINDOW   | MANAGE SCHEDULER |

Table 29-9 Window Tasks and Their Procedures

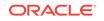

| Task             | Procedure | Privilege Needed |
|------------------|-----------|------------------|
| Disable a window | DISABLE   | MANAGE SCHEDULER |
| Enable a window  | ENABLE    | MANAGE SCHEDULER |

| Table 29-9 (Cont.) Window Tasks and Their Procedures |  |
|------------------------------------------------------|--|
|------------------------------------------------------|--|

See "Scheduler Privileges" for further information regarding privileges.

## 29.9.3.3 Creating Windows

You can use Cloud Control or the DBMS\_SCHEDULER.CREATE\_WINDOW procedure to create windows.

Using the procedure, you can leave the <code>resource\_plan</code> parameter <code>NULL</code>. In this case, when the window opens, the current plan remains in effect.

You must have the MANAGE SCHEDULER privilege to create windows.

When you specify a schedule for a window, the Scheduler does not check if there is already a window defined for that schedule. Therefore, this may result in windows that overlap. Also, using a named schedule that has a PL/SQL expression as its repeat interval is not supported for windows

See the CREATE\_WINDOW procedure in Oracle Database PL/SQL Packages and Types Reference for details on window attributes.

The following example creates a window named daytime that enables the mixed\_workload\_plan resource plan during office hours:

```
BEGIN
DBMS_SCHEDULER.CREATE_WINDOW (
    window_name => 'daytime',
    resource_plan => 'mixed_workload_plan',
    start_date => '28-APR-09 08.00.00 AM',
    repeat_interval => 'freq=daily; byday=mon,tue,wed,thu,fri',
    duration => interval '9' hour,
    window_priority => 'low',
    comments => 'OLTP transactions have priority');
END;
/
```

To verify that the window was created properly, query the view DBA\_SCHEDULER\_WINDOWS. For example, issue the following statement:

SELECT WINDOW\_NAME, RESOURCE\_PLAN, DURATION, REPEAT\_INTERVAL FROM DBA\_SCHEDULER\_WINDOWS;

| WINDOW_NAME | RESOURCE_PLAN       | DURATION      | REPEAT_INTERVAL                                  |
|-------------|---------------------|---------------|--------------------------------------------------|
|             |                     |               |                                                  |
| DAYTIME     | MIXED_WORKLOAD_PLAN | +000 09:00:00 | <pre>freq=daily; byday=mon,tue,wed,thu,fri</pre> |

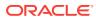

## 29.9.3.4 Altering Windows

You alter a window by modifying its attributes. You do so with the SET\_ATTRIBUTE and SET\_ATTRIBUTE\_NULL procedures in the DBMS\_SCHEDULER package or Cloud Control.

With the exception of WINDOW\_NAME, all the attributes of a window can be changed when it is altered. See the CREATE\_WINDOW procedure in Oracle Database PL/SQL Packages and Types Reference for window attribute details.

When a window is altered, it does not affect an active window. The changes only take effect the next time the window opens.

All windows can be altered. If you alter a window that is disabled, it will remain disabled after it is altered. An enabled window will be automatically disabled, altered, and then reenabled, if the validity checks performed during the enable process are successful.

See Oracle Database PL/SQL Packages and Types Reference for detailed information about the SET\_ATTRIBUTE and SET\_ATTRIBUTE\_NULL procedures.

## 29.9.3.5 Opening Windows

When a window opens, the Scheduler switches to the resource plan that has been associated with it during its creation. If there are jobs running when the window opens, the resources allocated to them might change due to the switch in resource plan.

There are two ways a window can open:

- According to the window's schedule
- Manually, using the OPEN\_WINDOW procedure

This procedure opens the window independent of its schedule. This window will open and the resource plan associated with it will take effect immediately. Only an enabled window can be manually opened.

In the OPEN\_WINDOW procedure, you can specify the time interval that the window should be open for, using the duration attribute. The duration is of type interval day to second. If the duration is not specified, then the window will be opened for the regular duration as stored with the window.

Opening a window manually has no impact on regular scheduled runs of the window.

When a window that was manually opened closes, the rules about overlapping windows are applied to determine which other window should be opened at that time if any at all.

You can force a window to open even if there is one already open by setting the force option to TRUE in the OPEN\_WINDOW call or Cloud Control.

When the force option is set to TRUE, the Scheduler automatically closes any window that is open at that time, even if it has a higher priority. For the duration of this manually opened window, the Scheduler does not open any other scheduled windows even if they have a higher priority. You can open a window that is already open. In this case, the window stays open for the duration specified in the call, from the time the OPEN\_WINDOW command was issued.

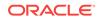

Consider an example to illustrate this. window1 was created with a duration of four hours. It has how been open for two hours. If at this point you reopen window1 using the OPEN\_WINDOW call and do not specify a duration, then window1 will be open for another four hours because it was created with that duration. If you specified a duration of 30 minutes, the window will close in 30 minutes.

When a window opens, an entry is made in the window log.

A window can fail to switch resource plans if the current resource plan has been manually switched using the ALTER SYSTEM statement with the FORCE option, or using the DBMS\_RESOURCE\_MANAGER.SWITCH\_PLAN package procedure with the allow\_scheduler\_plan\_switches argument set to FALSE. In this case, the failure to switch resource plans is written to the window log.

#### See Also:

- Oracle Database PL/SQL Packages and Types Reference for detailed information about the DBMS\_SCHEDULER.OPEN\_WINDOW procedure
- Oracle Database PL/SQL Packages and Types Reference for detailed information about the DBMS\_RESOURCE\_MANAGER.SWITCH\_PLAN procedure

## 29.9.3.6 Closing Windows

A window can close based on a schedule, or it can be closed manually.

There are two ways a window can close:

Based on a schedule

A window will close based on the schedule defined at creation time.

Manually, using the CLOSE\_WINDOW procedure

The CLOSE\_WINDOW procedure will close an open window prematurely.

A closed window means that it is no longer in effect. When a window is closed, the Scheduler will switch the resource plan to the one that was in effect outside the window or in the case of overlapping windows to another window. If you try to close a window that does not exist or is not open, an error is generated.

A job that is running will not stop when the window it is running in closes unless the attribute stop\_on\_window\_close was set to TRUE when the job was created. However, the resources allocated to the job may change because the resource plan may change.

When a running job has a window group as its schedule, the job will not be stopped when its window is closed if another window that is also a member of the same window group then becomes active. This is the case even if the job was created with the attribute stop\_on\_window\_close set to TRUE.

When a window is closed, an entry will be added to the window log DBA\_SCHEDULER\_WINDOW\_LOG.

See Oracle Database PL/SQL Packages and Types Reference for detailed information about the CLOSE\_WINDOW procedure.

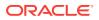

## 29.9.3.7 Dropping Windows

You drop one or more windows using the DROP\_WINDOW procedure in the DBMS\_SCHEDULER package or Cloud Control.

When a window is dropped, all metadata about the window is removed from the \*\_SCHEDULER\_WINDOWS views. All references to the window are removed from window groups.

You can drop several windows in one call by providing a comma-delimited list of window names or window group names to the DROP\_WINDOW procedure. For example, the following statement drops both windows and window groups:

```
BEGIN
DBMS_SCHEDULER.DROP_WINDOW ('window1, window2, window3,
windowgroup1, windowgroup2');
END;
/
```

Note that if a window group name is provided, then the windows in the window group are dropped, but the window group is not dropped. To drop the window group, you must use the DROP\_GROUP procedure.

See Oracle Database PL/SQL Packages and Types Reference for detailed information about the DROP\_GROUP procedure.

#### 29.9.3.8 Disabling Windows

You disable one or more windows using the DISABLE procedure in the DBMS\_SCHEDULER package or with Cloud Control.

Therefore, the window will not open. However, the metadata of the window is still there, so it can be reenabled. Because the DISABLE procedure is used for several Scheduler objects, when disabling windows, they must be preceded by SYS.

A window can also become disabled for other reasons. For example, a window will become disabled when it is at the end of its schedule. Also, if a window points to a schedule that no longer exists, it becomes disabled.

If there are jobs that have the window as their schedule, you will not be able to disable the window unless you set force to TRUE in the procedure call. By default, force is set to FALSE. When the window is disabled, those jobs that have the window as their schedule will not be disabled.

You can disable several windows in one call by providing a comma-delimited list of window names or window group names to the DISABLE procedure call. For example, the following statement disables both windows and window groups:

BEGIN

```
DBMS_SCHEDULER.DISABLE ('sys.window1, sys.window2,
    sys.window3, sys.windowgroup1, sys.windowgroup2');
END;
```

See Oracle Database PL/SQL Packages and Types Reference for detailed information about the DISABLE procedure.

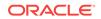

## 29.9.3.9 Enabling Windows

You enable one or more windows using the ENABLE procedure in the DBMS\_SCHEDULER package or Cloud Control.

An enabled window is one that can be opened. Windows are, by default, created enabled. When a window is enabled using the ENABLE procedure, a validity check is performed and only if this is successful will the window be enabled. When a window is enabled, it is logged in the window log table. Because the ENABLE procedure is used for several Scheduler objects, when enabling windows, they must be preceded by sys.

You can enable several windows in one call by providing a comma-delimited list of window names. For example, the following statement enables three windows:

```
BEGIN
DBMS_SCHEDULER.ENABLE ('sys.window1, sys.window2, sys.window3');
END;
/
```

See Oracle Database PL/SQL Packages and Types Reference for detailed information about the ENABLE procedure.

# 29.9.4 Managing Job Scheduling and Job Priorities with Window Groups

Window groups provide an easy way to schedule jobs that must run during multiple time periods throughout the day, week, and so on. If you create a window group, add windows to it, and then name this window group in a job's schedule\_name attribute, the job runs during all the windows in the window group. Window groups reside in the sys schema.

- Window Group Tasks and Their Procedures
   You use procedures in the DBMS\_SCHEDULER package to administer common window
   group tasks.
- Creating Window Groups You create a window group by using the DBMS\_SCHEDULER.CREATE\_GROUP procedure, specifying a group type of 'wINDOW'.
- Dropping Window Groups You drop one or more window groups by using the DROP\_GROUP procedure in the DBMS\_SCHEDULER package.
- Adding a Member to a Window Group You add windows to a window group by using the ADD\_GROUP\_MEMBER procedure in the DBMS\_SCHEDULER package.
- Removing a Member from a Window Group You can remove one or more windows from a window group by using the REMOVE\_GROUP\_MEMBER procedure in the DBMS\_SCHEDULER package.
- Enabling a Window Group You enable one or more window groups using the ENABLE procedure in the DBMS\_SCHEDULER package.

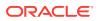

Disabling a Window Group

You disable a window group using the DISABLE procedure in the DBMS\_SCHEDULER package.

```
See Also:
```

"Window Groups" for an overview of window groups.

## 29.9.4.1 Window Group Tasks and Their Procedures

You use procedures in the DBMS\_SCHEDULER package to administer common window group tasks.

Table 29-10 illustrates common window group tasks and the procedures you use to handle them.

| Task                                 | Procedure           | Privilege Needed |
|--------------------------------------|---------------------|------------------|
| Create a window group                | CREATE_GROUP        | MANAGE SCHEDULER |
| Drop a window group                  | DROP_GROUP          | MANAGE SCHEDULER |
| Add a member to a window group       | ADD_GROUP_MEMBER    | MANAGE SCHEDULER |
| Drop a member from<br>a window group | REMOVE_GROUP_MEMBER | MANAGE SCHEDULER |
| Enable a window<br>group             | ENABLE              | MANAGE SCHEDULER |
| Disable a window<br>group            | DISABLE             | MANAGE SCHEDULER |

See "Scheduler Privileges" for further information regarding privileges.

## 29.9.4.2 Creating Window Groups

You create a window group by using the DBMS\_SCHEDULER.CREATE\_GROUP procedure, specifying a group type of 'WINDOW'.

You can specify the member windows of the group when you create the group, or you can add them later using the ADD\_GROUP\_MEMBER procedure. A window group cannot be a member of another window group. You can, however, create a window group that has no members.

If you create a window group and you specify a member window that does not exist, an error is generated and the window group is not created. If a window is already a member of a window group, it is not added again.

Window groups are created in the SYS schema. Window groups, like windows, are created with access to PUBLIC, therefore, no privileges are required to access window groups.

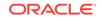

The following statement creates a window group called downtime and adds two windows (weeknights and weekends) to it:

```
BEGIN
DBMS_SCHEDULER.CREATE_GROUP (
  group_name => 'downtime',
  group_type => 'WINDOW',
  member => 'weeknights, weekends');
END;
/
```

To verify the window group contents, issue the following queries as a user with the MANAGE SCHEDULER privilege:

```
SELECT group_name, enabled, number_of_members FROM dba_scheduler_groups
WHERE group_type = 'WINDOW';
GROUP_NAME ENABLED NUMBER_OF_MEMBERS
-------
DOWNTIME TRUE 2
SELECT group_name, member_name FROM dba_scheduler_group_members;
GROUP_NAME MEMBER_NAME
------
DOWNTIME "SYS"."WEEKENDS"
DOWNTIME "SYS"."WEEKNIGHTS"
```

## 29.9.4.3 Dropping Window Groups

You drop one or more window groups by using the DROP\_GROUP procedure in the DBMS\_SCHEDULER package.

This call will drop the window group but not the windows that are members of this window group. To drop all the windows that are members of this group but not the window group itself, you can use the DROP\_WINDOW procedure and provide the name of the window group to the call.

You can drop several window groups in one call by providing a comma-delimited list of window group names to the DROP\_GROUP procedure call. You must precede each window group name with the SYS schema. For example, the following statement drops three window groups:

```
BEGIN
DBMS_SCHEDULER.DROP_GROUP('sys.windowgroup1, sys.windowgroup2, sys.windowgroup3');
END;
/
```

## 29.9.4.4 Adding a Member to a Window Group

You add windows to a window group by using the ADD\_GROUP\_MEMBER procedure in the DBMS\_SCHEDULER package.

You can add several members to a window group in one call, by specifying a commadelimited list of windows. For example, the following statement adds two windows to the window group window\_group1:

BEGIN

```
DBMS_SCHEDULER.ADD_GROUP_MEMBER ('sys.windowgroup1','window2, window3');
```

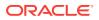

END; /

If an already open window is added to a window group, the Scheduler will not start jobs that point to this window group until the next window in the window group opens.

## 29.9.4.5 Removing a Member from a Window Group

You can remove one or more windows from a window group by using the REMOVE\_GROUP\_MEMBER procedure in the DBMS\_SCHEDULER package.

Jobs with the stop\_on\_window\_close flag set will only be stopped when a window closes. Dropping an open window from a window group has no impact on this.

You can remove several members from a window group in one call by specifying a comma-delimited list of windows. For example, the following statement drops two windows:

BEGIN

```
DBMS_SCHEDULER.REMOVE_GROUP_MEMBER('sys.window_group1', 'window2, window3');
END;
```

```
/
```

## 29.9.4.6 Enabling a Window Group

You enable one or more window groups using the ENABLE procedure in the DBMS\_SCHEDULER package.

By default, window groups are created ENABLED. For example:

BEGIN

```
DBMS_SCHEDULER.ENABLE('sys.windowgroup1, sys.windowgroup2, sys.windowgroup3');
END;
```

## 29.9.4.7 Disabling a Window Group

You disable a window group using the DISABLE procedure in the DBMS\_SCHEDULER package.

A job with a disabled window group as its schedule does not run when the member windows open. Disabling a window group does not disable its member windows.

You can also disable several window groups in one call by providing a commadelimited list of window group names. For example, the following statement disables three window groups:

```
BEGIN
    DBMS_SCHEDULER.DISABLE('sys.windowgroup1, sys.windowgroup2, sys.windowgroup3');
END;
/
```

## 29.9.5 Allocating Resources Among Jobs Using Resource Manager

The Database Resource Manager (Resource Manager) controls how resources are allocated among database sessions. It not only controls asynchronous sessions like Scheduler jobs, but also synchronous sessions like user sessions.

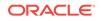

It groups all "units of work" in the database into resource consumer groups and uses a resource plan to specify how the resources are allocated among the various consumer groups. The primary system resource that the Resource Manager allocates is CPU.

For Scheduler jobs, resources are allocated by first assigning each job to a job class, and then associating a job class with a consumer group. Resources are then distributed among the Scheduler jobs and other sessions within the consumer group. You can also assign relative priorities to the jobs in a job class, and resources are distributed to those jobs accordingly.

You can manually change the current resource plan at any time. Another way to change the current resource plan is by creating Scheduler windows. Windows have a resource plan attribute. When a window opens, the current plan is switched to the window's resource plan.

The Scheduler tries to limit the number of jobs that are running simultaneously so that at least some jobs can complete, rather than running a lot of jobs concurrently but without enough resources for any of them to complete.

The Scheduler and the Resource Manager are tightly integrated. The job coordinator obtains database resource availability from the Resource Manager. Based on that information, the coordinator determines how many jobs to start. It will only start jobs from those job classes that will have enough resources to run. The coordinator will keep starting jobs in a particular job class that maps to a consumer group until the Resource Manager determines that the maximum resource allocated for that consumer group has been reached. Therefore, there might be jobs in the job table that are ready to run but will not be picked up by the job coordinator because there are no resources to run them. Therefore, there is no guarantee that a job will run at the exact time that it was scheduled. The coordinator picks up jobs from the job table on the basis of which consumer groups still have resources available.

The Resource Manager continues to manage the resources that are assigned to each running job based on the specified resource plan. Keep in mind that the Resource Manager can only manage database processes. The active management of resources does not apply to external jobs.

See Also:

Managing Resources with Oracle Database Resource Manager

## 29.9.6 Example of Resource Allocation for Jobs

An example illustrates how resources are allocated for jobs.

Assume that the active resource plan is called "Night Plan" and that there are three job classes: JC1, which maps to consumer group DW; JC2, which maps to consumer group OLTP; and JC3, which maps to the default consumer group. Figure 29-2 offers a simple graphical illustration of this scenario.

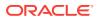

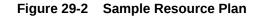

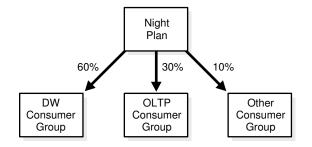

This resource plan clearly gives priority to jobs that are part of job class Jc1. Consumer group DW gets 60% of the resources, thus jobs that belong to job class Jc1 will get 60% of the resources. Consumer group OLTP has 30% of the resources, which implies that jobs in job class Jc2 will get 30% of the resources. The consumer group Other specifies that all other consumer groups will be getting 10% of the resources. Therefore, all jobs that belong in job class Jc3 will share 10% of the resources and can get a maximum of 10% of the resources.

Note that resources that remain unused by one consumer group are available from use by the other consumer groups. So if the jobs in job class JC1 do not fully use the allocated 60%, the unused portion is available for use by jobs in classes JC2 and JC3. Note also that the Resource Manager does not begin to restrict resource usage at all until CPU usage reaches 100%. See Managing Resources with Oracle Database Resource Manager for more information.

# 29.10 Monitoring Jobs

You can monitor jobs in several different ways.

- About Monitoring Jobs
   There are several ways to monitor Scheduler jobs.
- The Job Log You can view results for both local and remote jobs in the job log.
- Monitoring Multiple Destination Jobs
   For multiple-destination jobs, the overall parent job state depends on the outcome of the child jobs.
- Monitoring Job State with Events Raised by the Scheduler Scheduler can raise an event when a job changes state.
- Monitoring Job State with E-mail Notifications
   Scheduler an send an e-mail when a job changes state.

# 29.10.1 About Monitoring Jobs

There are several ways to monitor Scheduler jobs.

You can monitor Scheduler jobs in the following ways:

- Viewing the job log
  - The job log includes the data dictionary views **\***\_SCHEDULER\_JOB\_LOG and **\***\_SCHEDULER\_JOB\_RUN\_DETAILS, where:

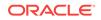

\* = {DBA|ALL|USER}

See "Viewing the Job Log".

Querying additional data dictionary views

Query views such as  ${\tt DBA\_SCHEDULER\_RUNNING\_JOBS}$  and  ${\tt DBA\_SCHEDULER\_RUNNING\_CHAINS}$  to show the status and details of running jobs and chains.

- Writing applications that receive job state events from the Scheduler See "Monitoring Job State with Events Raised by the Scheduler"
- Configuring jobs to send e-mail notifications upon a state change See "Monitoring Job State with E-mail Notifications"

# 29.10.2 The Job Log

You can view results for both local and remote jobs in the job log.

- Viewing the Job Log You can view information about job runs, job state changes, and job failures in the job log. The job log shows results for both local and remote jobs.
- Run Details

For every row in \*\_SCHEDULER\_JOB\_LOG for which the operation is RUN, RETRY\_RUN, or RECOVERY\_RUN, there is a corresponding row in the \*\_SCHEDULER\_JOB\_RUN\_DETAILS view.

• Precedence of Logging Levels in Jobs and Job Classes Both jobs and job classes have a logging\_level attribute.

## 29.10.2.1 Viewing the Job Log

You can view information about job runs, job state changes, and job failures in the job log. The job log shows results for both local and remote jobs.

The job log is implemented as the following two data dictionary views:

- \*\_SCHEDULER\_JOB\_LOG
- \*\_SCHEDULER\_JOB\_RUN\_DETAILS

Depending on the logging level that is in effect, the Scheduler can make job log entries whenever a job is run and when a job is created, dropped, enabled, and so on. For a job that has a repeating schedule, the Scheduler makes multiple entries in the job log —one for each job instance. Each log entry provides information about a particular run, such as the job completion status.

The following example shows job log entries for a repeating job that has a value of 4 for the  $max_runs$  attribute:

SELECT job\_name, job\_class, operation, status FROM USER\_SCHEDULER\_JOB\_LOG;

| JOB_NAME | JOB_CLASS | OPERATION | STATUS    |
|----------|-----------|-----------|-----------|
|          |           |           |           |
| JOB1     | CLASS1    | RUN       | SUCCEEDED |
| JOB1     | CLASS1    | RUN       | SUCCEEDED |
| JOB1     | CLASS1    | RUN       | SUCCEEDED |

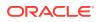

| JOB1 | CLASS1 | RUN       | SUCCEEDED |
|------|--------|-----------|-----------|
| JOB1 | CLASS1 | COMPLETED |           |

You can control how frequently information is written to the job log by setting the logging\_level attribute of either a job or a job class. Table 29-11 shows the possible values for logging\_level.

Table 29-11 Job Logging Levels

| Logging Level                      | Description                                                                                                    |  |
|------------------------------------|----------------------------------------------------------------------------------------------------|--|
| DBMS_SCHEDULER.LOGGING_OFF         | No logging is performed.                                                                                                    |  |
| DBMS_SCHEDULER.LOGGING_FAILED_RUNS | A log entry is made only if the job fails.                                                                                                    |  |
| DBMS_SCHEDULER.LOGGING_RUNS        | A log entry is made each time the job is run.                                                                                                    |  |
| DBMS_SCHEDULER.LOGGING_FULL        | A log entry is made every time the job runs<br>and for every operation performed on a job,<br>including create, enable/disable, update (with<br>SET_ATTRIBUTE), stop, and drop. |  |

Log entries for job runs are not made until after the job run completes successfully, fails, or is stopped.

The following example shows job log entries for a complete job lifecycle. In this case, the logging level for the job class is LOGGING\_FULL, and the job is a non-repeating job. After the first successful run, the job is enabled again, so it runs once more. It is then stopped and dropped.

SELECT to\_char(log\_date, 'DD-MON-YY HH24:MI:SS') TIMESTAMP, job\_name, job\_class, operation, status FROM USER\_SCHEDULER\_JOB\_LOG WHERE job\_name = 'JOB2' ORDER BY log\_date;

| TIMESTAMP          | JOB_NAME | JOB_CLASS | OPERATION | STATUS    |
|--------------------|----------|-----------|-----------|-----------|
|                    |          |           |           |           |
| 18-DEC-07 23:10:56 | JOB2     | CLASS1    | CREATE    |           |
| 18-DEC-07 23:12:01 | JOB2     | CLASS1    | UPDATE    |           |
| 18-DEC-07 23:12:31 | JOB2     | CLASS1    | ENABLE    |           |
| 18-DEC-07 23:12:41 | JOB2     | CLASS1    | RUN       | SUCCEEDED |
| 18-DEC-07 23:13:12 | JOB2     | CLASS1    | ENABLE    |           |
| 18-DEC-07 23:13:18 | JOB2     |           | RUN       | STOPPED   |
| 18-DEC-07 23:19:36 | JOB2     | CLASS1    | DROP      |           |

#### 29.10.2.2 Run Details

For every row in \*\_scheduler\_job\_log for which the operation is RUN, RETRY\_RUN, or RECOVERY\_RUN, there is a corresponding row in the \*\_scheduler\_job\_run\_details view.

Rows from the two different views are correlated with their LOG\_ID columns. You can consult the run details views to determine why a job failed or was stopped.

SELECT to\_char(log\_date, 'DD-MON-YY HH24:MI:SS') TIMESTAMP, job\_name, status, SUBSTR(additional\_info, 1, 40) ADDITIONAL\_INFO FROM user\_scheduler\_job\_run\_details ORDER BY log\_date;

| TIMESTAMP          | JOB_NAME                  | STATUS | ADDITIONAL_INFO                                                                      |
|--------------------|---------------------------|--------|--------------------------------------------------------------------------------------|
| 18-DEC-07 23:12:18 | JOB2<br>JOB2<br>REMOTE_16 |        | REASON="Stop job called by user:'SYSTEM'<br>ORA-29273: HTTP request failed ORA-06512 |

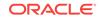

The run details views also contain actual job start times and durations.

You can also use the attribute STORE\_OUTPUT to direct the \*\_SCHEDULER\_JOB\_RUN\_DETAILS view to store the output sent to stdout for external jobs or DBMS\_OUTPUT for database jobs. When STORE\_OUTPUT is set to TRUE and the LOGGING\_LEVEL indicates that the job run should be logged, then all the output is collected and put inside the BINARY\_OUTPUT column of this view. A char representation can be queried from the OUTPUT column.

## 29.10.2.3 Precedence of Logging Levels in Jobs and Job Classes

Both jobs and job classes have a logging\_level attribute.

The possible values for this attribute are listed in Table 29-11. The default logging level for job classes is LOGGING\_RUNS, and the default level for individual jobs is LOGGING\_OFF. If the logging level of the job class is higher than that of a job in the class, then the logging level of the job class takes precedence. Thus, by default, all job runs are recorded in the job log.

For job classes that have very short and highly frequent jobs, the overhead of recording every single run might be too much and you might choose to turn the logging off or set logging to occur only when jobs fail. However, you might prefer to have complete logging of everything that happens with jobs in a specific class, in which case you would enable full logging for that class.

To ensure that there is logging for all jobs, the individual job creator must not be able to turn logging off. The Scheduler supports this by making the class-specified level the minimum level at which job information is logged. A job creator can only enable more logging for an individual job, not less. Thus, leaving all individual job logging levels set to LOGGING\_OFF ensures that all jobs in a class get logged as specified in the class.

This functionality is provided for debugging purposes. For example, if the classspecific level is set to record job runs and logging is turned off at the job level, the Scheduler still logs job runs. If, however, the job creator turns on full logging and the class-specific level is set to record runs only, the higher logging level of the job takes precedence and all operations on this individual job are logged. This way, an end user can test his job by turning on full logging.

To set the logging level of an individual job, you must use the SET\_ATTRIBUTE procedure on that job. For example, to turn on full logging for a job called mytestjob, issue the following statement:

```
BEGIN
DBMS_SCHEDULER.SET_ATTRIBUTE (
    'mytestjob', 'logging_level', DBMS_SCHEDULER.LOGGING_FULL);
END;
/
```

Only a user with the MANAGE SCHEDULER privilege can set the logging level of a job class.

#### See Also:

"Monitoring and Managing Window and Job Logs" for more information about setting the job class logging level

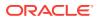

# 29.10.3 Monitoring Multiple Destination Jobs

For multiple-destination jobs, the overall parent job state depends on the outcome of the child jobs.

For example, if all child jobs succeed, the parent job state is set to SUCCEEDED. If all fail, the parent job state is set to FAILED. If some fail and some succeed, the parent job state is set to SOME FAILED.

Due to situations that might arise on some destinations that delay the start of child jobs, there might be a significant delay before the parent job state is finalized. For repeating multiple-destination jobs, there might even be a situation in which some child jobs are on their next scheduled run while others are still working on the previous scheduled run. In this case, the parent job state is set to INCOMPLETE. Eventually, however, lagging child jobs may catch up to their siblings, in which case the final state of the parent job can be determined.

Table 29-12 lists the contents of the job monitoring views for multiple-destination jobs.

| View Name                   | Contents                                                                                                    |
|-----------------------------|----------------------------------------------------------------------------------------------------|
| *_SCHEDULER_JOBS            | One entry for the parent job                                                                                                    |
| *_SCHEDULER_RUNNING_JOBS    | One entry for the parent job when it starts and<br>an entry for each running child job                                                                                                    |
| *_SCHEDULER_JOB_LOG         | One entry for the parent job when it starts<br>(operation = 'MULTIDEST_START'), one entry for<br>each child job when the child job completes,<br>and one entry for the parent job when the last<br>child job completes and thus the parent<br>completes (operation = 'MULTIDEST_RUN') |
| *_SCHEDULER_JOB_RUN_DETAILS | One entry for each child job when the child job<br>completes, and one entry for the parent job<br>when the last child job completes and thus the<br>parent completes                                                                                                    |
| *_SCHEDULER_JOB_DESTS       | One entry for each destination of the parent job                                                                                                    |

| Table 29-12 | Scheduler Data Dictionary View Contents for Multiple-Destination |
|-------------|------------------------------------------------------------------|
| Jobs        |                                                                  |

In the \*\_SCHEDULER\_JOB\_DESTS views, you can determine the unique job destination ID (job\_dest\_id) that is assigned to each child job. This ID represents the unique combination of a job, a credential, and a destination. You can use this ID with the STOP\_JOB procedure. You can also monitor the job state of each child job with the \*\_SCHEDULER\_JOB\_DESTS views.

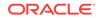

#### See Also:

- "Multiple-Destination Jobs"
- "Creating Multiple-Destination Jobs"
- "Scheduler Data Dictionary Views"

## 29.10.4 Monitoring Job State with Events Raised by the Scheduler

Scheduler can raise an event when a job changes state.

- About Job State Events You can configure a job so that the Scheduler raises an event when the job changes state.
- Altering a Job to Raise Job State Events

To enable job state events to be raised for a job, you use the SET\_ATTRIBUTE procedure in the DBMS\_SCHEDULER package to turn on bit flags in the raise\_events job attribute.

Consuming Job State Events with your Application

To consume job state events, your application must subscribe to the Scheduler event queue sys.scheduler\$\_event\_Queue. This queue is a secure queue and is owned by sys.

## 29.10.4.1 About Job State Events

You can configure a job so that the Scheduler raises an event when the job changes state.

The Scheduler can raise an event when a job starts, when a job completes, when a job exceeds its allotted run time, and so on. The consumer of the event is your application, which takes some action in response to the event. For example, if due to a high system load, a job is still not started 30 minutes after its scheduled start time, the Scheduler can raise an event that causes a handler application to stop lower priority jobs to free up system resources. The Scheduler can raise job state events for local (regular) jobs, remote database jobs, local external jobs, and remote external jobs.

Table 29-13 describes the job state event types raised by the Scheduler.

| Table 29-13 | Job State Event Types Raised by the Scheduler |  |
|-------------|-----------------------------------------------|--|
|-------------|-----------------------------------------------|--|

| Event Type     | Description                                                                                                    |
|----------------|----------------------------------------------------------------------------------------------------|
| job_all_events | Not an event, but a constant that provides an easy way for you to enable all events                                                                      |
| job_broken     | The job has been disabled and has changed to the<br>BROKEN state because it exceeded the number of<br>failures defined by the max_failures job attribute |

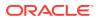

| Event Type          | Description                                                                                                    |
|---------------------|----------------------------------------------------------------------------------------------------|
| job_chain_stalled   | A job running a chain was put into the<br>CHAIN_STALLED state. A running chain becomes<br>stalled if there are no steps running or scheduled<br>to run and the chain evaluation_interval is set<br>to NULL. No progress will be made in the chain<br>unless there is manual intervention. |
| job_completed       | The job completed because it reached its max_runs OF end_date                                                                                                    |
| job_disabled        | The job was disabled by the Scheduler or by a call to SET_ATTRIBUTE                                                                                                    |
| job_failed          | The job failed, either by throwing an error or by abnormally terminating                                                                                                    |
| job_over_max_dur    | The job exceeded the maximum run duration specified by its max_run_duration attribute.                                                                                                    |
| job_run_completed   | A job run either failed, succeeded, or was stopped                                                                                                    |
| job_sch_lim_reached | The job's schedule limit was reached. The job was<br>not started because the delay in starting the job<br>exceeded the value of the schedule_limit job<br>attribute.                                                                                                    |
| job_started         | The job started                                                                                                    |
| job_stopped         | The job was stopped by a call to STOP_JOB                                                                                                    |
| job_succeeded       | The job completed successfully                                                                                                    |

#### Table 29-13 (Cont.) Job State Event Types Raised by the Scheduler

You enable the raising of job state events by setting the <code>raise\_events</code> job attribute. By default, a job does not raise any job state events.

The Scheduler uses Oracle Database Advanced Queuing to raise events. When raising a job state change event, the Scheduler enqueues a message onto a default event queue. Your applications subscribe to this queue, dequeue event messages, and take appropriate actions.

After you enable job state change events for a job, the Scheduler raises these events by enqueuing messages onto the Scheduler event queue SYS.SCHEDULER\$\_EVENT\_QUEUE. This queue is a secure queue, so depending on your application, you may have to configure the queue to enable certain users to perform operations on it. See Oracle Streams Concepts and Administration for information on secure queues.

To prevent unlimited growth of the Scheduler event queue, events raised by the Scheduler expire in 24 hours by default. (Expired events are deleted from the queue.) You can change this expiry time by setting the event\_expiry\_time Scheduler attribute with the SET\_SCHEDULER\_ATTRIBUTE procedure. See Oracle Database PL/SQL Packages and Types Reference for more information.

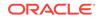

## 29.10.4.2 Altering a Job to Raise Job State Events

To enable job state events to be raised for a job, you use the SET\_ATTRIBUTE procedure in the DBMS\_SCHEDULER package to turn on bit flags in the raise\_events job attribute.

Each bit flag represents a different job state to raise an event for. For example, turning on the least significant bit enables job started events to be raised. To enable multiple state change event types in one call, you add the desired bit flag values together and supply the result as an argument to SET\_ATTRIBUTE.

The following example enables multiple state change events for job  $dw_reports$ . It enables the following event types, both of which indicate some kind of error.

- JOB\_FAILED
- JOB\_SCH\_LIM\_REACHED

```
BEGIN
```

```
DBMS_SCHEDULER.SET_ATTRIBUTE('dw_reports', 'raise_events',
    DBMS_SCHEDULER.JOB_FAILED + DBMS_SCHEDULER.JOB_SCH_LIM_REACHED);
END;
```

#### Note:

You do not need to enable the JOB\_OVER\_MAX\_DUR event with the raise\_events job attribute; it is always enabled.

#### See Also:

The discussion of DBMS\_SCHEDULER.SET\_ATTRIBUTE in Oracle Database PL/SQL Packages and Types Reference for the names and values of job state bit flags

## 29.10.4.3 Consuming Job State Events with your Application

To consume job state events, your application must subscribe to the Scheduler event queue sys.scheduler\$\_event\_queue. This queue is a secure queue and is owned by sys.

To create a subscription to this queue for a user, do the following:

- **1.** Log in to the database as the sys user or as a user with the MANAGE ANY QUEUE privilege.
- 2. Subscribe to the queue using a new or existing agent.
- 3. Run the package procedure DBMS\_AQADM.ENABLE\_DB\_ACCESS as follows:

DBMS\_AQADM.ENABLE\_DB\_ACCESS(agent\_name, db\_username);

where *agent\_name* references the agent that you used to subscribe to the events queue, and *db\_username* is the user for whom you want to create a subscription.

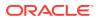

There is no need to grant dequeue privileges to the user. The dequeue privilege is granted on the Scheduler event queue to PUBLIC.

As an alternative, the user can subscribe to the Scheduler event queue using the ADD\_EVENT\_QUEUE\_SUBSCRIBER procedure, as shown in the following example:

DBMS\_SCHEDULER.ADD\_EVENT\_QUEUE\_SUBSCRIBER(subscriber\_name);

where *subscriber\_name* is the name of the Oracle Database Advanced Queuing (AQ) agent to be used to subscribe to the Scheduler event queue. (If it is NULL, an agent is created whose name is the user name of the calling user.) This call both creates a subscription to the Scheduler event queue and grants the user permission to dequeue using the designated agent. The subscription is rule-based. The rule permits the user to see only events raised by jobs that the user owns, and filters out all other messages. After the subscription is in place, the user can either poll for messages at regular intervals or register with AQ for notification.

See Oracle Database Advanced Queuing User's Guide for more information.

#### Scheduler Event Queue

The Scheduler event queue SYS.SCHEDULER\$\_EVENT\_QUEUE is of type scheduler\$\_event\_info. See Oracle Database PL/SQL Packages and Types Reference for details on this type.

## 29.10.5 Monitoring Job State with E-mail Notifications

Scheduler an send an e-mail when a job changes state.

- About E-mail Notifications
   You can configure a job to send e-mail notifications when it changes state.
- Adding E-mail Notifications for a Job You use the DBMS\_SCHEDULER.ADD\_JOB\_EMAIL\_NOTIFICATION package procedure to add e-mail notifications for a job.
- Removing E-mail Notifications for a Job You use the DBMS\_SCHEDULER.REMOVE\_JOB\_EMAIL\_NOTIFICATION package procedure to remove e-mail notifications for a job.
- Viewing Information About E-mail Notifications
   You can view information about current e-mail notifications by querying the views
   \*\_SCHEDULER\_NOTIFICATIONS.

### 29.10.5.1 About E-mail Notifications

You can configure a job to send e-mail notifications when it changes state.

The job state events for which e-mails can be sent are listed in Table 29-13. E-mail notifications can be sent to multiple recipients, and can be triggered by any event in a list of job state events that you specify. You can also provide a filter condition, and only generate notifications job state events that match the filter condition. You can include variables such as job owner, job name, event type, error code, and error message in both the subject and body of the message. The Scheduler automatically sets values for these variables before sending the e-mail notification.

You can configure many job state e-mail notifications for a single job. The notifications can differ by job state event list, recipients, and filter conditions.

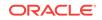

For example, you can configure a job to send an e-mail to both the principle DBA and one of the senior DBAs whenever the job fails with error code 600 or 700. You can also configure the same job to send a notification to only the principle DBA if the job fails to start at its scheduled time.

Before you can configure jobs to send e-mail notifications, you must set the Scheduler attribute email server to the address of the SMTP server to use to send the e-mail. You may also optionally set the Scheduler attribute email\_sender to a default sender email address for those jobs that do not specify a sender.

The Scheduler includes support for the SSL and TLS protocols when communicating with the SMTP server. The Scheduler also supports SMTP servers that require authentication.

#### See Also:

"Setting Scheduler Preferences" for details about setting e-mail notificationrelated attributes

## 29.10.5.2 Adding E-mail Notifications for a Job

You use the DBMS SCHEDULER. ADD JOB EMAIL NOTIFICATION package procedure to add email notifications for a job.

For example, the following procedure adds an e-mail notification for the OED\_JOB job:

```
BEGIN
```

/

```
DBMS_SCHEDULER.ADD_JOB_EMAIL_NOTIFICATION (
 job_name => 'EOD_JOB',
 recipients => 'jsmith@example.com, rjones@example.com',
 sender => 'do_not_reply@example.com',
 subject => 'Scheduler Job Notification-%job_owner%.%job_name%-%event_type%',
 body => '%event_type% occurred at %event_timestamp%. %error_message%',
 events => 'JOB FAILED, JOB BROKEN, JOB DISABLED, JOB SCH LIM REACHED');
END;
```

Note the variables, enclosed in the '%' character, used in the subject and body arguments. When you specify multiple recipients and multiple events, each recipient is notified when any of the specified events is raised. You can verify this by querying the **VIEW** USER\_SCHEDULER\_NOTIFICATIONS.

SELECT JOB\_NAME, RECIPIENT, EVENT FROM USER\_SCHEDULER\_NOTIFICATIONS;

| JOB_NAME | RECIPIENT          | EVENT               |
|----------|--------------------|---------------------|
|          |                    |                     |
| EOD_JOB  | jsmith@example.com | JOB_FAILED          |
| EOD_JOB  | jsmith@example.com | JOB_BROKEN          |
| EOD_JOB  | jsmith@example.com | JOB_SCH_LIM_REACHED |
| EOD_JOB  | jsmith@example.com | JOB_DISABLED        |
| EOD_JOB  | rjones@example.com | JOB_FAILED          |
| EOD_JOB  | rjones@example.com | JOB_BROKEN          |
| EOD_JOB  | rjones@example.com | JOB_SCH_LIM_REACHED |
| EOD_JOB  | rjones@example.com | JOB_DISABLED        |

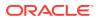

You call ADD\_JOB\_EMAIL\_NOTIFICATION once for each different set of notifications that you want to configure for a job. You must specify job\_name and recipients. All other arguments have defaults. The default sender is defined by a Scheduler attribute, as described in the previous section. See the ADD\_JOB\_EMAIL\_NOTIFICATION procedure in *Oracle Database PL/SQL Packages and Types Reference* for defaults for the subject, body, and events arguments.

The following example configures an additional e-mail notification for the same job for a different event. This example accepts the defaults for the sender, subject, and body arguments.

```
BEGIN
DBMS_SCHEDULER.ADD_JOB_EMAIL_NOTIFICATION (
   job_name => 'EOD_JOB',
   recipients => 'jsmith@example.com',
   events => 'JOB_OVER_MAX_DUR');
END;
/
```

This example could have also omitted the events argument to accept event defaults.

The next example is similar to the first, except that it uses a filter condition to specify that an e-mail notification is to be sent only when the error number that causes the job to fail is 600 or 700.

```
BEGIN
DBMS_SCHEDULER.ADD_JOB_EMAIL_NOTIFICATION (
   job_name => 'EOD_JOB',
   recipients => 'jsmith@example.com, rjones@example.com',
   sender => 'do_not_reply@example.com',
   subject => 'Job Notification-%job_owner%.%job_name%-%event_type%',
   body => '%event_type% at %event_timestamp%. %error_message%',
   events => 'JOB_FAILED',
   filter_condition => ':event.error_code=600 or :event.error_code=700');
END;
/
```

#### See Also:

The ADD\_JOB\_EMAIL\_NOTIFICATION procedure in Oracle Database PL/SQL Packages and Types Reference

## 29.10.5.3 Removing E-mail Notifications for a Job

You use the DBMS\_SCHEDULER.REMOVE\_JOB\_EMAIL\_NOTIFICATION package procedure to remove e-mail notifications for a job.

For example, the following procedure removes an e-mail notification for the OED\_JOB job:

```
BEGIN
DBMS_SCHEDULER.REMOVE_JOB_EMAIL_NOTIFICATION (
  job_name => 'EOD_JOB',
  recipients => 'jsmith@example.com, rjones@example.com',
  events => 'JOB_DISABLED, JOB_SCH_LIM_REACHED');
END;
/
```

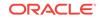

When you specify multiple recipients and multiple events, the notification for each specified event is removed for each recipient. Running the same query as that of the previous section, the results are now the following:

SELECT JOB\_NAME, RECIPIENT, EVENT FROM USER\_SCHEDULER\_NOTIFICATIONS;

| JOB_NAME | RECIPIENT          | EVENT      |
|----------|--------------------|------------|
|          |                    |            |
| EOD_JOB  | jsmith@example.com | JOB_FAILED |
| EOD_JOB  | jsmith@example.com | JOB_BROKEN |
| EOD_JOB  | rjones@example.com | JOB_FAILED |
| EOD_JOB  | rjones@example.com | JOB_BROKEN |

Additional rules for specifying REMOVE\_JOB\_EMAIL\_NOTIFICATION arguments are as follows:

- If you leave the events argument NULL, notifications for all events for the specified recipients are removed.
- If you leave recipients NULL, notifications for all recipients for the specified events are removed.
- If you leave both <code>recipients</code> and <code>events</code> <code>NULL</code>, then all notifications for the job are removed.
- If you include a recipient and event for which you did not previously create a notification, no error is generated.

See Also:

The REMOVE\_JOB\_EMAIL\_NOTIFICATION procedure in Oracle Database PL/SQL Packages and Types Reference

## 29.10.5.4 Viewing Information About E-mail Notifications

You can view information about current e-mail notifications by querying the views \*\_SCHEDULER\_NOTIFICATIONS.

#### See Also:

Oracle Database Reference for details on these views

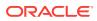

# 30 Administering Oracle Scheduler

You can configure, manage, monitor, and troubleshoot Oracle Scheduler.

#### Note:

This chapter describes how to use the DBMS\_SCHEDULER package to administer Oracle Scheduler. You can accomplish many of the same tasks using Oracle Enterprise Manager Cloud Control.

See Oracle Database PL/SQL Packages and Types Reference for DBMS\_SCHEDULER information and the Cloud Control online help for information on Oracle Scheduler pages.

See *Oracle Multitenant Administrator's Guide* for information on using Oracle Scheduler with CDB.

#### Configuring Oracle Scheduler

Configuring Oracle Scheduler includes tasks such as setting privileges and preferences, and using the Oracle Scheduler agent to run remote jobs.

- Monitoring and Managing the Scheduler You can view the currently active window and the resource plan associated with it, view information about currently running jobs, monitor and manage window and job logs, and manage Scheduler security.
- Import/Export and the Scheduler You must use the Data Pump utilities (impdp and expdp) to export Scheduler objects.
- Troubleshooting the Scheduler You can troubleshoot problems with Scheduler.
- Examples of Using the Scheduler Examples illustrate using Scheduler.
- Scheduler Reference There are several privileges and data dictionary views related to Scheduler.

# 30.1 Configuring Oracle Scheduler

Configuring Oracle Scheduler includes tasks such as setting privileges and preferences, and using the Oracle Scheduler agent to run remote jobs.

#### Setting Oracle Scheduler Privileges

You must have the SCHEDULER\_ADMIN role to perform all Oracle Scheduler administration tasks. Typically, database administrators already have this role with the ADMIN option as part of the DBA role.

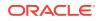

#### • Setting Scheduler Preferences

There are several system-wide Scheduler preferences that you can set. You set these preferences by setting Scheduler attributes with the <code>set\_scheduler\_attribute</code> procedure in the <code>dbms\_scheduler</code> package.

 Using the Oracle Scheduler Agent to Run Remote Jobs The Oracle Scheduler agent can schedule and run remote jobs.

## 30.1.1 Setting Oracle Scheduler Privileges

You must have the SCHEDULER\_ADMIN role to perform all Oracle Scheduler administration tasks. Typically, database administrators already have this role with the ADMIN option as part of the DBA role.

For example, users SYS and SYSTEM are granted the DBA role. You can grant this role to another administrator by issuing the following statement:

GRANT SCHEDULER\_ADMIN TO username;

Because the scheduler\_admin role is a powerful role allowing a grantee to execute code as any user, you should consider granting individual Scheduler system privileges instead. Object and system privileges are granted using regular SQL grant syntax, for example, if the database administrator issues the following statement:

GRANT CREATE JOB TO scott;

After this statement is executed, scott can create jobs, schedules, programs, and file watchers in his schema. As another example, the database administrator can issue the following statement:

GRANT MANAGE SCHEDULER TO adam;

After this statement is executed, adam can create, alter, or drop windows, job classes, or window groups. adam will also be able to set and retrieve Scheduler attributes and purge Scheduler logs.

#### **Setting Chain Privileges**

Scheduler chains use underlying Oracle Streams Rules Engine objects along with their associated privileges. To create a chain in their own schema, users must have the CREATE JOB privilege in addition to the Rules Engine privileges required to create rules, rule sets, and evaluation contexts in their own schema. These can be granted by issuing the following statement:

GRANT CREATE RULE, CREATE RULE SET, CREATE EVALUATION CONTEXT TO user;

To create a chain in a different schema, users must have the CREATE ANY JOB privilege in addition to the privileges required to create rules, rule sets, and evaluation contexts in schemas other than their own. These can be granted by issuing the following statement:

GRANT CREATE ANY RULE, CREATE ANY RULE SET, CREATE ANY EVALUATION CONTEXT TO user;

Altering or dropping chains in schemas other than the users's schema require corresponding system Rules Engine privileges for rules, rule sets, and evaluation contexts.

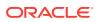

#### See Also:

"Chain Tasks and Their Procedures" for more information regarding chain privileges.

# 30.1.2 Setting Scheduler Preferences

There are several system-wide Scheduler preferences that you can set. You set these preferences by setting Scheduler attributes with the SET\_SCHEDULER\_ATTRIBUTE procedure in the DBMS\_SCHEDULER package.

Setting these attributes requires the MANAGE SCHEDULER privilege. The attributes are:

• default\_timezone

It is very important that you set this attribute. Repeating jobs and windows that use the calendaring syntax need to know which time zone to use for their repeat intervals. See "Using the Scheduler Calendaring Syntax". They normally retrieve the time zone from start\_date, but if no start\_date is provided (which is not uncommon), they retrieve the time zone from the default\_timezone Scheduler attribute.

The Scheduler derives the value of default\_timezone from the operating system environment. If the Scheduler can find no compatible value from the operating system, it sets default\_timezone to NULL.

It is crucial that you verify that default\_timezone is set properly, and if not, that you set it. To verify it, run this query:

SELECT DBMS\_SCHEDULER.STIME FROM DUAL;

STIME 28-FEB-12 09.04.10.308959000 PM UTC

To ensure that daylight savings adjustments are followed, it is recommended that you set default\_timezone to a region name instead of an absolute time zone offset like '-8:00'. For example, if your database resides in Miami, Florida, USA, issue the following statement:

DBMS\_SCHEDULER.SET\_SCHEDULER\_ATTRIBUTE('default\_timezone','US/Eastern');

Similarly, if your database resides in Paris, you would set this attribute to 'Europe/ Warsaw'. To see a list of valid region names, run this query:

SELECT DISTINCT TZNAME FROM V\$TIMEZONE\_NAMES;

If you do not properly set default\_timezone, the default time zone for repeating jobs and windows will be the absolute offset retrieved from SYSTIMESTAMP (the time zone of the operating system environment of the database), which means that repeating jobs and windows that do not have their start\_date set will not follow daylight savings adjustments.

email\_server

This attribute specifies an SMTP server address that the Scheduler uses to send e-mail notifications for job state events. It takes the following format:

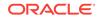

host[:port]

where:

- *host* is the host name or IP address of the SMTP server.
- *port* is the TCP port on which the SMTP server listens. If not specified, the default port of 25 is used.

If this attribute is not specified, set to NULL, or set to an invalid SMTP server address, the Scheduler cannot send job state e-mail notifications.

• email\_sender

This attribute specifies the default e-mail address of the sender for job state e-mail notifications. It must be a valid e-mail address. If this attribute is not set or set to NULL, then job state e-mail notifications that do not specify a sender address do not have a FROM address in the e-mail header.

email\_server\_credential

This attribute specifies the schema and name of an existing credential object. The default is  $\ensuremath{\mathtt{NULL}}$  .

When an e-mail notification goes out, the Scheduler determines if the email\_server\_credential points to a valid credential object that sys has execute
object privileges on. If the SMTP server specified in the email\_server attribute
requires authentication, then the Scheduler uses the user name and password
stored in the specified credential object to authenticate with the e-mail server.

If the <code>email\_server\_credential</code> is specified, then the <code>email\_server</code> attribute must specify an SMTP server that requires authentication.

If the <code>email\_server\_credential</code> is not specified, then the Scheduler supports sending notification e-mails through an SMTP server for which authentication is not configured.

• email\_server\_encryption

This attribute indicates whether encryption is enabled for this SMTP server connection, and if so, at what point encryption starts, and with which protocol.

Values for email\_server\_encryption are:

NONE: The default, indicates no encryption.

SSL\_TLS: Indicates that either SSL or TLS are used, from the beginning of the connection. The two sides determine which protocol is most secure. This is the most common setting for this parameter.

STARTTLS: Indicates that the connection starts in an unencrypted state, but then the command STARTTLS directs the e-mail server to start encryption using TLS.

event\_expiry\_time

This attribute enables you to set the time in seconds before a job state event generated by the Scheduler expires (is automatically purged from the Scheduler event queue). If NULL, job state events expire after 24 hours.

log\_history

This attribute controls the number of days that log entries for both the job log and the window log are retained. It helps prevent logs from growing indiscriminately. The range of valid values is 0 through 1000000. If set to 0, no history is kept.

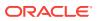

Default value is 30. You can override this value at the job class level by setting a value for the log\_history attribute of the job class.

See Oracle Database PL/SQL Packages and Types Reference for the syntax for the SET\_SCHEDULER\_ATTRIBUTE procedure.

## 30.1.3 Using the Oracle Scheduler Agent to Run Remote Jobs

The Oracle Scheduler agent can schedule and run remote jobs.

Using the Oracle Scheduler agent, the Scheduler can schedule and run two types of remote jobs:

• Remote database jobs: Remote database jobs must be run through an Oracle Scheduler agent. Oracle recommends that an agent be installed on the same host as the remote database.

If you intend to run remote database jobs, the Scheduler agent must be Oracle Database 11g Release 2 (11.2) or later.

• Remote external jobs: Remote external jobs run on the same host that the Scheduler agent is installed on.

If you intend to run only remote external jobs, Oracle Database 11g Release 1 (11.1) of the Scheduler agent is sufficient.

You must install Scheduler agents on all hosts that remote external jobs will run on. You should install Scheduler agents on all hosts running remote databases that remote database jobs will be run on.

Each database that runs remote jobs requires an initial setup to enable secure communications between databases and remote Scheduler agents, as described in "Setting up Databases for Remote Jobs".

Enabling remote jobs involves the following steps:

- 1. Enabling and Disabling Databases for Remote Jobs
- 2. Installing and Configuring the Scheduler Agent on a Remote Host
- 3. Performing Tasks with the Scheduler Agent
- Enabling and Disabling Databases for Remote Jobs You can set up databases for remote jobs and disable databases for remote jobs.
- Installing and Configuring the Scheduler Agent on a Remote Host Before you can run remote jobs on a particular host, you must install and configure the Scheduler agent.
- Performing Tasks with the Scheduler Agent
   The Scheduler agent is a standalone program that enables you to schedule and
   run external and database jobs on remote hosts. You start and stop the Scheduler
   agent using the schagent utility on UNIX and Linux, and the
   OracleSchedulerExecutionAgent Service on Windows.

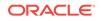

See Also:

- "About Remote External Jobs"
- "Database Jobs" for more information on remote database jobs

## 30.1.3.1 Enabling and Disabling Databases for Remote Jobs

You can set up databases for remote jobs and disable databases for remote jobs.

- Setting up Databases for Remote Jobs Before a database can run jobs using a remote Scheduler agent, the database must be properly configured, and the agent must be registered with the database.
- Disabling Remote Jobs You can disable remote jobs on a database by dropping the REMOTE\_SCHEDULER\_AGENT USEr.

#### 30.1.3.1.1 Setting up Databases for Remote Jobs

Before a database can run jobs using a remote Scheduler agent, the database must be properly configured, and the agent must be registered with the database.

This section describes the configuration, including the required agent registration password in the database. You will later register the database, as shown in "Registering Scheduler Agents with Databases".

You can limit the number of Scheduler agents that can register, and you can set the password to expire after a specified duration.

Complete the following steps once for each database that creates and runs remote jobs.

To set up a database to create and run remote jobs:

1. Ensure that shared server is enabled.

See "Enabling Shared Server".

If several Scheduler agents are being used with the same database, set the value of the SHARED\_SERVERS database initialization parameter high enough to avoid errors when all those agents try to work in parallel.

#### Note:

If you are running in multitenant mode, you must unlock the anonymous account in CDB\$ROOT.

Using SQL\*Plus, connect to CDB\$ROOT as SYS user, and enter the following command:

SQL> alter session set container = CDB\$ROOT; SQL> alter user anonymous account unlock container=current;

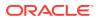

- 2. Using SQL\*Plus, connect to the database (specify pluggable database under multitenant mode) as the sys user.
- 3. Enter the following command to verify that the XML DB option is installed:

SQL> DESC RESOURCE\_VIEW

If XML DB is not installed, this command returns an "object does not exist" error.

#### Note:

If XML DB is not installed, you must install it before continuing.

4. If you are using HTTPS connections, then add a certificate to the database wallet as follows:

#### Note:

Check that the database is not using the wallet while adding the certificate, or else shutdown the database while adding the certificate and then startup the database.

a. If you do not have an existing database wallet in the <code>ORACLE\_HOME/</code> admin/\$ORACLE\_SID/xdb\_wallet directory, then create one using the <code>orapki</code> command line utility. For example:

orapki wallet create -wallet \$ORACLE\_HOME/admin/\$ORACLE\_SID/xdb\_wallet -pwd
wallet\_password -auto\_login

b. Add a certificate to the wallet using the orapki command line utility. For example:

orapki wallet add -wallet \$ORACLE\_HOME/admin/\$ORACLE\_SID/xdb\_wallet -dn CN=fully\_qualified\_domain\_name -self\_signed -pwd wallet\_password -validity number\_of\_days -keysize key\_size\_for\_the\_certificate(512/1024/2048)

#### See Also:

Oracle Database Security Guide for more information about adding certificates to a database wallet using the orapki utility

- 5. Enable HTTP(S) connections to the database as follows:
  - a. Determine whether or not the Oracle XML DBM HTTP(S) Server is enabled:

Run the following command for HTTP connections:

SQL> SELECT DBMS\_XDB\_CONFIG.GETHTTPPORT() FROM DUAL;

Run the following command for HTTPS connections:

SQL> SELECT DBMS\_XDB\_CONFIG.GETHTTPSPORT() FROM DUAL;

If the statement returns 0, then Oracle XML DBM HTTP(S) Server is disabled.

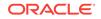

b. Enable Oracle XML DB HTTP(S) Server on a nonzero port by logging in as sys and run the following commands:

If you are using HTTP connections:

```
SQL> EXEC DBMS_XDB_CONFIG.SETHTTPPORT (port);
SQL> COMMIT;
```

If you are using HTTPS connections:

```
SQL> EXEC DBMS_XDB_CONFIG.SETHTTPSPORT (port);
SQL> COMMIT;
```

where *port* is the TCP port number on which you want the database to listen for HTTP(S) connections.

*port* must be an integer between 1 and 65536, and for UNIX and Linux must be greater than 1023. Choose a port number that is not already in use.

Each pluggable database must use a unique port number so that the scheduler agent can determine the exact pluggable database later during the agent registration procedure.

#### Note:

- This enables HTTP(S) connections on all instances of an Oracle Real Application Clusters database.
- Oracle Scheduler agent supports HTTPS connections starting with Oracle Database 18c.
- 6. Run the script prvtrsch.plb with following command:

SQL> @?/rdbms/admin/prvtrsch.plb

7. Set a registration password for the Scheduler agents using the SET\_AGENT\_REGISTRATION\_PASS procedure.

The following example sets the agent registration password to mypassword.

```
BEGIN
DBMS_SCHEDULER.SET_AGENT_REGISTRATION_PASS('mypassword');
END;
/
```

#### Note:

You must have the MANAGE SCHEDULER privilege to set an agent registration password. See Oracle Database PL/SQL Packages and Types Reference for more information on the SET\_AGENT\_REGISTRATION\_PASS procedure.

You will do the actual registration further on, in "Registering Scheduler Agents with Databases".

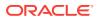

#### 30.1.3.1.2 Disabling Remote Jobs

You can disable remote jobs on a database by dropping the  ${\tt remote\_scheduler\_agent}$  user.

To disable remote jobs:

• Submit the following SQL statement:

DROP USER REMOTE\_SCHEDULER\_AGENT CASCADE;

Registration of new scheduler agents and execution of remote jobs is disabled until you run prvtrsch.plb again.

## 30.1.3.2 Installing and Configuring the Scheduler Agent on a Remote Host

Before you can run remote jobs on a particular host, you must install and configure the Scheduler agent.

After installing and configuring the Scheduler agent, you must register and start the Scheduler agent on the host, described in "Performing Tasks with the Scheduler Agent". The Scheduler agent must also be installed in its own Oracle home.

To install and configure the Scheduler agent on a remote host:

 Download or retrieve the Scheduler agent software, which is available on the Oracle Database Client media included in the Database Media Pack, and online at:

http://www.oracle.com/technology/software/products/database

2. Ensure that you have first properly set up any database on which you want to register the agent.

See "Enabling and Disabling Databases for Remote Jobs" for instructions.

- **3.** Log in to the host you want to install the Scheduler agent on. This host runs remote jobs.
  - For Windows, log in as an administrator.
  - For UNIX and Linux, log in as the user that you want the Scheduler agent to run as. This user requires no special privileges.
- 4. Run the Oracle Universal Installer (OUI) from the installation media for Oracle Database Client.
  - For Windows, run setup.exe.
  - For UNIX and Linux, use the following command:

/directory\_path/runInstaller

where *directory\_path* is the path to the Oracle Database Client installation media.

- 5. On the Select Installation Type page, select Custom, and then click Next.
- 6. On the Select Product Languages page, select the desired languages, and click **Next**.
- 7. On the Specify Install Location page, enter the path for a new Oracle home for the agent, and then click **Next**.

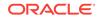

- 8. On the Available Product Components page, select **Oracle Scheduler Agent**, and click **Next**.
- 9. On the Oracle Database Scheduler Agent page:
  - a. In the Scheduler Agent Hostname field, enter the host name of the computer that the Scheduler agent is installed on.
  - **b.** In the Scheduler Agent Port Number field, enter the TCP port number that the Scheduler agent is to listen on for connections, or accept the default, and then click **Next**.

Choose an integer between 1 and 65535. On UNIX and Linux, the number must be greater than 1023. Ensure that the port number is not already in use.

OUI performs a series of prerequisite checks. If any of the prerequisite checks fail, resolve the problems, and then click **Next**.

- **10.** On the Summary page, click **Finish**.
- **11.** (UNIX and Linux only) When OUI prompts you to run the script root.sh, enter the following command as the root user:

script\_path/root.sh

The script is located in the directory that you chose for agent installation.

When the script completes, click **OK** in the Execute Configuration Scripts dialog box.

- **12.** Click **Close** to exit OUI when installation is complete.
- **13.** Use a text editor to review the agent configuration parameter file schagent.conf, which is located in the Scheduler agent home directory, and verify the port number in the PORT= directive.
- **14.** Ensure that any firewall software on the remote host or any other firewall that protects that host has an exception to accommodate the Scheduler agent.

## 30.1.3.3 Performing Tasks with the Scheduler Agent

The Scheduler agent is a standalone program that enables you to schedule and run external and database jobs on remote hosts. You start and stop the Scheduler agent using the schagent utility on UNIX and Linux, and the OracleSchedulerExecutionAgent service on Windows.

About the schagent Utility

The executable utility  ${\tt schagent}$  performs certain tasks for the agent on Windows, UNIX and Linux.

- Using the Scheduler Agent on Windows The Windows Scheduler agent service is automatically created and started during installation. The name of the service ends with OracleSchedulerExecutionAgent.
- Starting the Scheduler Agent Starting the Scheduler agent enables the host on which it resides to run remote jobs.
- Stopping the Scheduler Agent Stopping the Scheduler agent prevents the host on which it resides from running remote jobs.

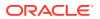

#### • Registering Scheduler Agents with Databases

As soon as you have finished configuring the Scheduler Agent, you can register the Agent on one or more databases that are to run remote jobs.

#### 30.1.3.3.1 About the schagent Utility

The executable utility  $_{\tt schagent}$  performs certain tasks for the agent on Windows, UNIX and Linux.

The options for schagent are indicated in Table 30-1.

Use schagent with the appropriate syntax and options as follows:

For example:

UNIX and Linux:  $AGENT\_HOME$ /bin/schagent -status

Windows: AGENT\_HOME/bin/schagent.exe -status

#### Table 30-1 schagent options

| Option              | Description                                                                                                    |
|---------------------|----------------------------------------------------------------------------------------------------|
| -start              | Starts the Scheduler Agent.                                                                                                    |
|                     | UNIX and Linux only                                                                                                    |
| -stop               | Prompts the Scheduler agent to stop all the currently running jobs and then stop execution gracefully.                                                                                                    |
|                     | UNIX and Linux only                                                                                                    |
| -abort              | Stops the Scheduler agent forcefully, that is, without stopping jobs first. From Oracle Database 11g Release 2 (11.2). <i>UNIX and Linux only</i>                                                         |
| -status             | Returns this information about the Scheduler Agent running<br>locally: version, uptime, total number of jobs run since the<br>agent started, number of jobs currently running, and their<br>descriptions. |
| -registerdatabase   | Register the Scheduler agent with the base database or<br>additional databases that are to run remote jobs on the agent's<br>host computer.                                                               |
| -unregisterdatabase | Unregister an agent from a database.                                                                                                    |

#### 30.1.3.3.2 Using the Scheduler Agent on Windows

The Windows Scheduler agent service is automatically created and started during installation. The name of the service ends with <code>OracleSchedulerExecutionAgent</code>.

#### Note:

Do not confuse this service with the OracleJobScheduler service, which runs on a Windows computer on which an Oracle database is installed, and manages the running of local external jobs without credentials.

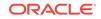

#### 30.1.3.3.3 Starting the Scheduler Agent

Starting the Scheduler agent enables the host on which it resides to run remote jobs.

To start the Scheduler agent:

- Do one of the following:
  - On UNIX and Linux, run the following command:

AGENT\_HOME/bin/schagent -start

- On Windows, start the service whose name ends with OracleSchedulerExecutionAgent.

#### 30.1.3.3.4 Stopping the Scheduler Agent

Stopping the Scheduler agent prevents the host on which it resides from running remote jobs.

To stop the Scheduler agent:

- Do one of the following:
  - On UNIX and Linux, run the schagent utility with either the -stop or -abort option as described in Table 30-1:

AGENT\_HOME/bin/schagent -stop

- On Windows, stop the service whose name ends with OracleSchedulerExecutionAgent. This is equivalent to the -abort option.

#### 30.1.3.3.5 Registering Scheduler Agents with Databases

As soon as you have finished configuring the Scheduler Agent, you can register the Agent on one or more databases that are to run remote jobs.

You can also log in later on and register the agent with additional databases.

- 1. If you have already logged out, then log in to the host that is running the Scheduler agent, as follows:
  - For Windows, log in as an administrator.
  - For UNIX and Linux, log in as the user with which you installed the Scheduler agent.
- 2. Use the following command for each database that you want to register the Scheduler agent on:
  - On UNIX and Linux, run this command:

AGENT\_HOME/bin/schagent -registerdatabase db\_host db\_http(s)\_port

• On Windows, run this command:

AGENT\_HOME/bin/schagent.exe -registerdatabase db\_host db\_http(s)\_port

where:

 db\_host is the host name or IP address of the host on which the database resides. In an Oracle Real Application Clusters environment, you can specify any node.

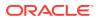

db\_http(s)\_port is the port number that the database listens on for HTTP(S) connections. You set this parameter previously in "Enabling and Disabling Databases for Remote Jobs". You can check the port number by submitting the following SQL statement to the database:

For HTTP connections:

SELECT DBMS\_XDB\_CONFIG.GETHTTPPORT() FROM DUAL;

For HTTPS connections:

SELECT DBMS\_XDB\_CONFIG.GETHTTPSPORT() FROM DUAL;

A port number of 0 means that HTTP(S) connections are disabled.

The agent prompts you to enter the agent registration password that you set in "Enabling and Disabling Databases for Remote Jobs".

Starting with Oracle Database 18c, the agent automatically determines if the port is configured to use HTTP or HTTPS connections. For HTTPS connections, the agent also prompts you to select any untrusted certificate that you want to add as a trusted one.

3. Repeat the previous steps for any additional databases to run remote jobs on the agent's host.

# 30.2 Monitoring and Managing the Scheduler

You can view the currently active window and the resource plan associated with it, view information about currently running jobs, monitor and manage window and job logs, and manage Scheduler security.

- Viewing the Currently Active Window and Resource Plan You can view the currently active window and the plan associated with it by querying the DBA\_SCHEDULER\_WINDOWS view.
- Finding Information About Currently Running Jobs You can check the state of a job by querying the DBA\_SCHEDULER\_JOBS view.
- Monitoring and Managing Window and Job Logs The Scheduler supports two kinds of logs: the job log and the window log.
- Managing Scheduler Security You should grant the appropriate privileges to users based on the Scheduler operations they will perform.

## 30.2.1 Viewing the Currently Active Window and Resource Plan

You can view the currently active window and the plan associated with it by querying the DBA\_SCHEDULER\_WINDOWS view.

For example, issue the following statement:

SELECT WINDOW\_NAME, RESOURCE\_PLAN FROM DBA\_SCHEDULER\_WINDOWS
WHERE ACTIVE='TRUE';

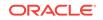

If there is no window active, you can view the active resource plan by issuing the following statement:

SELECT \* FROM V\$RSRC\_PLAN;

## 30.2.2 Finding Information About Currently Running Jobs

You can check the state of a job by querying the DBA\_SCHEDULER\_JOBS view.

For example, issue the following statement:

```
SELECT JOB_NAME, STATE FROM DBA_SCHEDULER_JOBS
WHERE JOB_NAME = 'MY_EMP_JOB1';
TOR NAME STATE
```

| JOB_NAME    | SIAIL    |
|-------------|----------|
|             |          |
| MY_EMP_JOB1 | DISABLED |

In this case, you could enable the job using the ENABLE procedure. Table 30-2 shows the valid values for job state.

#### Table 30-2 Job States

| Job State       | Description                                                                                                    |
|-----------------|----------------------------------------------------------------------------------------------------|
| disabled        | The job is disabled.                                                                                                    |
| scheduled       | The job is scheduled to be executed.                                                                                                    |
| running         | The job is currently running.                                                                                                    |
| completed       | The job has completed, and is not scheduled to run again.                                                                                                    |
| stopped         | The job was scheduled to run once and was stopped while it was running.                                                                                                    |
| broken          | The job is broken.                                                                                                    |
| failed          | The job was scheduled to run once and failed.                                                                                                    |
| retry scheduled | The job has failed at least once and a retry has been scheduled to be executed.                                                                                                    |
| succeeded       | The job was scheduled to run once and completed successfully.                                                                                                    |
| chain_stalled   | The job is of type chain and has no steps running, no steps scheduled<br>to run, and no event steps waiting on an event, and the chain<br>evaluation_interval is set to NULL. No progress will be made in the<br>chain unless there is manual intervention. |

You can check the progress of currently running jobs by issuing the following statement:

SELECT \* FROM ALL\_SCHEDULER\_RUNNING\_JOBS;

Note that, for the column CPU\_USED to show valid data, the initialization parameter RESOURCE\_LIMIT must be set to true.

You can check the status of all jobs at all remote and local destinations by issuing the following statement:

SELECT \* FROM DBA\_SCHEDULER\_JOB\_DESTS;

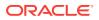

You can find out information about a job that is part of a running chain by issuing the following statement:

SELECT \* FROM ALL\_SCHEDULER\_RUNNING\_CHAINS WHERE JOB\_NAME='MY\_JOB1';

You can check whether the job coordinator is running by searching for a process of the form  ${\tt cjqNNN}.$ 

#### See Also:

- "Multiple-Destination Jobs"
- Oracle Database Reference for details regarding the
   \*\_SCHEDULER\_RUNNING\_JOBS View
- Oracle Database Reference for details regarding the \*\_SCHEDULER\_JOBS view

# 30.2.3 Monitoring and Managing Window and Job Logs

The Scheduler supports two kinds of logs: the job log and the window log.

Job Log

You can view information about job runs, job state changes, and job failures in the job log.

- Window Log The window log records operations on windows.
- Purging Logs

To prevent job and window logs from growing indiscriminately, use the SET\_SCHEDULER\_ATTRIBUTE procedure to specify how much history (in days) to keep.

## 30.2.3.1 Job Log

You can view information about job runs, job state changes, and job failures in the job log.

The job log is implemented as the following two data dictionary views:

- \*\_SCHEDULER\_JOB\_LOG
- \*\_SCHEDULER\_JOB\_RUN\_DETAILS

You can control the amount of logging that the Scheduler performs on jobs at both the job class and individual job level. Normally, you control logging at the class level, as this offers you more control over logging for the jobs in the class.

See "Viewing the Job Log" for definitions of the various logging levels and for information about logging level precedence between jobs and their job class. By default, the logging level of job classes is LOGGING\_RUNS, which causes all job runs to be logged.

You can set the <code>logging\_level</code> attribute when you create the job class, or you can use the <code>set\_Attribute</code> procedure to change the logging level at a later time. The following example sets the logging level of jobs in the <code>myclass1</code> job class to <code>LOGGING\_FAILED\_RUNS</code>,

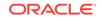

which means that only failed runs are logged. Note that all job classes are in the  $\ensuremath{\mathrm{sys}}$  schema.

```
BEGIN
DBMS_SCHEDULER.SET_ATTRIBUTE (
   'sys.myclass1', 'logging_level', DBMS_SCHEDULER.LOGGING_FAILED_RUNS);
END;
/
```

You must be granted the MANAGE SCHEDULER privilege to set the logging level of a job class.

## See Also:

- "Viewing the Job Log" for more detailed information about the job log and for examples of queries against the job log views
- Oracle Database Reference for details on the \*\_scheduler\_job\_log view
- Oracle Database Reference for details on the \*\_SCHEDULER\_JOB\_RUN\_DETAILS view
- Oracle Database PL/SQL Packages and Types Reference for detailed information about the CREATE\_JOB\_CLASS and SET\_ATTRIBUTE procedures
- "Setting Scheduler Preferences" for information about setting retention
   for log entries

## 30.2.3.2 Window Log

The window log records operations on windows.

The Scheduler makes an entry in the window log each time that:

- You create or drop a window
- A window opens
- A window closes
- Windows overlap
- You enable or disable a window

There are no logging levels for window activity logging.

To see the contents of the window log, query the DBA\_SCHEDULER\_WINDOW\_LOG view. The following statement shows sample output from this view:

SELECT log\_id, to\_char(log\_date, 'DD-MON-YY HH24:MI:SS') timestamp, window\_name, operation FROM DBA\_SCHEDULER\_WINDOW\_LOG;

LOG\_ID TIMESTAMP WINDOW\_NAME OPERATION 4 10/01/2004 15:29:23 WEEKEND\_WINDOW CREATE 5 10/01/2004 15:33:01 WEEKEND\_WINDOW UPDATE 22 10/06/2004 22:02:48 WEEKNIGHT\_WINDOW OPEN 25 10/07/2004 06:59:37 WEEKNIGHT\_WINDOW CLOSE

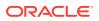

26 10/07/2004 22:01:37 WEEKNIGHT\_WINDOW OPEN 29 10/08/2004 06:59:51 WEEKNIGHT\_WINDOW CLOSE

The DBA\_SCHEDULER\_WINDOWS\_DETAILS view provides information about every window that was active and is now closed (completed). The following statement shows sample output from that view:

SELECT LOG\_ID, WINDOW\_NAME, ACTUAL\_START\_DATE, ACTUAL\_DURATION FROM DBA\_SCHEDULER\_WINDOW\_DETAILS; LOG ID WINDOW\_NAME ACTUAL START\_DATE ACTUAL DURATION

| 25 | WEEKNIGHT_WINDOW | 06-0CT-04 | 10:02.48.832438 | PM PST8PDT | +000 01:02:32 |
|----|------------------|-----------|-----------------|------------|---------------|
| 29 | WEEKNIGHT_WINDOW | 07-OCT-04 | 10.01.37.025704 | PM PST8PDT | +000 03:02:00 |

Notice that log IDs correspond in both of these views, and that in this case the rows in the DBA\_SCHEDULER\_WINDOWS\_DETAILS view correspond to the CLOSE operations in the DBA\_SCHEDULER\_WINDOW\_LOG view.

## See Also:

- Oracle Database Reference for details on the \*\_SCHEDULER\_WINDOW\_LOG view
- Oracle Database Reference for details on the DBA\_SCHEDULER\_WINDOWS\_DETAILS View

# 30.2.3.3 Purging Logs

To prevent job and window logs from growing indiscriminately, use the SET\_SCHEDULER\_ATTRIBUTE procedure to specify how much history (in days) to keep.

Once per day, the Scheduler automatically purges all log entries that are older than the specified history period from both the job log and the window log. The default history period is 30 days. For example, to change the history period to 90 days, issue the following statement:

DBMS\_SCHEDULER.SET\_SCHEDULER\_ATTRIBUTE('log\_history','90');

Some job classes are more important than others. Because of this, you can override this global history setting by using a class-specific setting. For example, suppose that there are three job classes (class1, class2, and class3), and that you want to keep 10 days of history for the window log, class1, and class3, but 30 days for class2. To achieve this, issue the following statements:

```
DBMS_SCHEDULER.SET_SCHEDULER_ATTRIBUTE('log_history','10');
DBMS_SCHEDULER.SET_ATTRIBUTE('class2','log_history','30');
```

You can also set the class-specific history when creating the job class.

Note that log entries pertaining to steps of a chain run are not purged until the entries for the main chain job are purged.

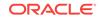

#### **Purging Logs Manually**

The PURGE\_LOG procedure enables you to manually purge logs. As an example, the following statement purges all entries from both the job and window logs:

DBMS\_SCHEDULER.PURGE\_LOG();

Another example is the following, which purges all entries from the jog log that are older than three days. The window log is not affected by this statement.

DBMS\_SCHEDULER.PURGE\_LOG(log\_history => 3, which\_log => 'JOB\_LOG');

The following statement purges all window log entries older than 10 days and all job log entries older than 10 days that relate to job1 and to the jobs in class2:

```
DBMS_SCHEDULER.PURGE_LOG(log_history => 10, job_name => 'job1, sys.class2');
```

# 30.2.4 Managing Scheduler Security

You should grant the appropriate privileges to users based on the Scheduler operations they will perform.

You should grant the CREATE JOB System privilege to regular users who need to be able to use the Scheduler to schedule and run jobs. You should grant MANAGE SCHEDULER to any database administrator who needs to manage system resources. Grant any other Scheduler system privilege or role with great caution. In particular, the CREATE ANY JOB system privilege and the SCHEDULER\_ADMIN role, which includes it, are very powerful because they allow execution of code as any user. They should only be granted to very powerful roles or users.

Handling external job is a particularly important issue from a security point of view. Only users that need to run jobs outside of the database should be granted the CREATE EXTERNAL JOB system privilege that allows them to do so. Security for the Scheduler has no other special requirements. See *Oracle Database Security Guide* for details regarding security.

If users need to create credentials to authenticate their jobs to the operating system or a remote database, grant them CREATE CREDENTIAL system privilege.

## Note:

When upgrading from Oracle Database 10g Release 1 (10.1) to Oracle Database 10g Release 2 (10.2) or later, CREATE EXTERNAL JOB is automatically granted to all users and roles that have the CREATE JOB privilege. Oracle recommends that you revoke this privilege from users that do not need it.

# 30.3 Import/Export and the Scheduler

You must use the Data Pump utilities (impdp and expdp) to export Scheduler objects.

You cannot use the earlier import/export utilities (IMP and EXP) with the Scheduler. Also, Scheduler objects cannot be exported while the database is in read-only mode.

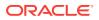

An export generates the DDL that was used to create the Scheduler objects. All attributes are exported. When an import is done, all the database objects are recreated in the new database. All schedules are stored with their time zones, which are maintained in the new database. For example, schedule "Monday at 1 PM PST in a database in San Francisco" would be the same if it was exported and imported to a database in Germany.

Although Scheduler credentials are exported, for security reasons, the passwords in these credentials are not exported. After you import Scheduler credentials, you must reset the passwords using the SET\_ATTRIBUTE procedure of the DBMS\_SCHEDULER package.

See Also:

Oracle Database Utilities for details on Data Pump

# 30.4 Troubleshooting the Scheduler

You can troubleshoot problems with Scheduler.

- A Job Does Not Run
   A job may fail to run for several reasons.
- A Program Becomes Disabled
   A program can become disabled if a program argument is dropped or number\_of\_arguments is changed so that all arguments are no longer defined.
- A Window Fails to Take Effect A window can fail to take effect for various reasons.

# 30.4.1 A Job Does Not Run

A job may fail to run for several reasons.

To begin troubleshooting a job that you suspect did not run, check the job state by issuing the following statement:

SELECT JOB\_NAME, STATE FROM DBA\_SCHEDULER\_JOBS;

Typical output will resemble the following:

| JOB_NAME    | STATE     |
|-------------|-----------|
|             |           |
| MY_EMP_JOB  | DISABLED  |
| MY_EMP_JOB1 | FAILED    |
| MY_NEW_JOB1 | DISABLED  |
| MY_NEW_JOB2 | BROKEN    |
| MY_NEW_JOB3 | COMPLETED |

#### About Job States

If a job does not run, then it can be in one of the following states: failed, broken, disabled, or completed.

 Viewing the Job Log The job log is an important troubleshooting tool.

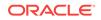

# Troubleshooting Remote Jobs

Remote jobs must successfully communicate with a Scheduler agent on the remote host. If a remote job does not run, then check the DBA\_SCHEDULER\_JOBS view and the job log first.

 About Job Recovery After a Failure The Scheduler can attempt to recover jobs that are interrupted.

# 30.4.1.1 About Job States

If a job does not run, then it can be in one of the following states: failed, broken, disabled, or completed.

### Failed Jobs

If a job has the status of FAILED in the job table, then it was scheduled to run once but the execution has failed. If the job was specified as restartable, then all retries have failed.

Broken Jobs

A broken job is one that has exceeded a certain number of failures. This number is set in max\_failures, and can be altered.

Disabled Jobs

A job can become disabled for several reasons.

• Completed Jobs A job will be completed if end\_date or max\_runs is reached.

## 30.4.1.1.1 Failed Jobs

If a job has the status of FAILED in the job table, then it was scheduled to run once but the execution has failed. If the job was specified as restartable, then all retries have failed.

If a job fails in the middle of execution, only the last transaction of that job is rolled back. If your job executes multiple transactions, then you must be careful about setting <code>restartable</code> to <code>TRUE</code>. You can query failed jobs by querying the <code>\*\_SCHEDULER\_JOB\_RUN\_DETAILS</code> views.

## 30.4.1.1.2 Broken Jobs

A broken job is one that has exceeded a certain number of failures. This number is set in  $max_failures$ , and can be altered.

In the case of a broken job, the entire job is broken, and it will not be run until it has been fixed. For debugging and testing, you can use the RUN\_JOB procedure.

You can query broken jobs by querying the  $*\_\texttt{SCHEDULER\_JOBS}$  and  $*\_\texttt{SCHEDULER\_JOB\_LOG}$  views.

## 30.4.1.1.3 Disabled Jobs

A job can become disabled for several reasons.

The reasons include the following:

- The job was manually disabled
- The job class it belongs to was dropped

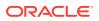

- The program, chain, or schedule that it points to was dropped
- A window or window group is its schedule and the window or window group is dropped

## 30.4.1.1.4 Completed Jobs

A job will be completed if end\_date or max\_runs is reached.

If a job recently completed successfully but is scheduled to run again, then the job state is <code>scheduled</code>.

## 30.4.1.2 Viewing the Job Log

The job log is an important troubleshooting tool.

For details and instructions, see "Viewing the Job Log".

## 30.4.1.3 Troubleshooting Remote Jobs

Remote jobs must successfully communicate with a Scheduler agent on the remote host. If a remote job does not run, then check the DBA\_SCHEDULER\_JOBS view and the job log first.

Then perform the following tasks:

- 1. Check that the remote system is reachable over the network with tools such as nslookup and ping.
- 2. Check the status of the Scheduler agent on the remote host by calling the GET\_AGENT\_VERSION package procedure.

```
DECLARE
versionnum VARCHAR2(30);
BEGIN
versionnum := DBMS_SCHEDULER.GET_AGENT_VERSION('remote_host.example.com');
DBMS_OUTPUT.PUT_LINE(versionnum);
END;
/
```

If an error is generated, the agent may not be installed or may not be registered with your local database. See "Using the Oracle Scheduler Agent to Run Remote Jobs" for instructions for installing, registering, and starting the Scheduler agent.

# 30.4.1.4 About Job Recovery After a Failure

The Scheduler can attempt to recover jobs that are interrupted.

The Scheduler attempts to recover jobs that are interrupted when:

- The database abnormally shuts down
- A job slave process is killed or otherwise fails
- For an external job, the external job process that starts the executable or script is killed or otherwise fails. (The external job process is ext job on UNIX. On Windows, it is the external job service.)
- For an external job, the process that runs the end-user executable or script is killed or otherwise fails.

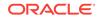

Job recovery proceeds as follows:

- The Scheduler adds an entry to the job log for the instance of the job that was running when the failure occurred. In the log entry, the OPERATION is 'RUN', the STATUS is 'STOPPED', and ADDITIONAL\_INFO contains one of the following:
  - REASON="Job slave process was terminated"
  - REASON="ORA-01014: ORACLE shutdown in progress"
- If restartable is set to TRUE for the job, the job is restarted.
- If restartable is set to FALSE for the job:
  - If the job is a run-once job and auto\_drop is set to TRUE, the job run is done and the job is dropped.
  - If the job is a run-once job and auto\_drop is set to FALSE, the job is disabled and the job state is set to 'STOPPED'.
  - If the job is a repeating job, the Scheduler schedules the next job run and the job state is set to 'SCHEDULED'.

When a job is restarted as a result of this recovery process, the new run is entered into the job log with the operation 'RECOVERY\_RUN'.

# 30.4.2 A Program Becomes Disabled

A program can become disabled if a program argument is dropped or number\_of\_arguments is changed so that all arguments are no longer defined.

See "Creating and Managing Programs to Define Jobs" for more information regarding programs.

# 30.4.3 A Window Fails to Take Effect

A window can fail to take effect for various reasons.

A window can fail to take effect for the following reasons:

- A window becomes disabled when it is at the end of its schedule
- A window that points to a schedule that no longer exists is disabled

See "Managing Job Scheduling and Job Priorities with Windows" for more information regarding windows.

# 30.5 Examples of Using the Scheduler

Examples illustrate using Scheduler.

- Examples of Creating Job Classes Examples illustrate creating job classes.
- Examples of Setting Attributes
   Examples illustrate setting attributes.
- Examples of Creating Chains Examples illustrate creating chains.

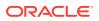

- Examples of Creating Jobs and Schedules Based on Events Examples illustrate creating event-based jobs and event schedules.
- Example of Creating a Job In an Oracle Data Guard Environment
   In an Oracle Data Guard environment, the Scheduler includes additional support
   for two database roles: primary and logical standby. You can configure a job to run
   only when the database is in the primary role or only when the database is in the
   logical standby role.

# 30.5.1 Examples of Creating Job Classes

Examples illustrate creating job classes.

To create a job class, you use the CREATE\_JOB\_CLASS procedure.

#### Example 30-1 Creating a Job Class

The following statement creates a job class:

```
BEGIN
```

```
DBMS_SCHEDULER.CREATE_JOB_CLASS (
   job_class_name => 'my_class1',
   service => 'my_service1',
   comments => 'This is my first job class');
END;
/
```

This creates my\_class1 in SYS. It uses a service called my\_service1. To verify that the job class was created, issue the following statement:

SELECT JOB\_CLASS\_NAME FROM DBA\_SCHEDULER\_JOB\_CLASSES
WHERE JOB\_CLASS\_NAME = 'MY\_CLASS1';

#### Example 30-2 Creating a Job Class

The following statement creates a job class:

```
BEGIN
DBMS_SCHEDULER.CREATE_JOB_CLASS (
   job_class_name => 'finance_jobs',
   resource_consumer_group => 'finance_group',
   service => 'accounting',
   comments => 'All finance jobs');
END;
/
```

This creates finance\_jobs in SYS. It assigns a resource consumer group called finance\_group, and designates service affinity for the accounting service. Note that if the accounting service is mapped to a resource consumer group other than finance\_group, jobs in this class run under the finance\_group consumer group, because the resource\_consumer\_group attribute takes precedence.

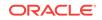

## See Also:

Oracle Database PL/SQL Packages and Types Reference for detailed information about the CREATE\_JOB\_CLASS procedure and "Creating Job Classes" for further information

# 30.5.2 Examples of Setting Attributes

Examples illustrate setting attributes.

To set attributes, you use <code>set\_attribute</code> and <code>set\_scheduler\_attribute</code> procedures.

#### Example 30-3 Setting the Repeat Interval Attribute

The following example resets the frequency that my\_emp\_job1 runs daily:

| BEGIN          |                                |                    |  |  |  |
|----------------|--------------------------------|--------------------|--|--|--|
| DBMS_SCHEDULER | DBMS_SCHEDULER.SET_ATTRIBUTE ( |                    |  |  |  |
| name           | =>                             | 'my_emp_jobl',     |  |  |  |
| attribute      | =>                             | 'repeat_interval', |  |  |  |
| value          | =>                             | 'FREQ=DAILY');     |  |  |  |
| END;           |                                |                    |  |  |  |
| /              |                                |                    |  |  |  |

To verify the change, issue the following statement:

SELECT JOB\_NAME, REPEAT\_INTERVAL FROM DBA\_SCHEDULER\_JOBS
WHERE JOB\_NAME = 'MY\_EMP\_JOB1';

| JOB_NAME    | REPEAT_INTERVAL |
|-------------|-----------------|
|             |                 |
| MY_EMP_JOB1 | FREQ=DAILY      |

#### Example 30-4 Setting Multiple Job Attributes for a Set of Jobs

The following example sets four different attributes for each of five jobs:

```
DECLARE
 newattr sys.jobattr;
 newattrarr sys.jobattr_array;
 j number;
BEGIN
 -- Create new JOBATTR array
 newattrarr := sys.jobattr_array();
 -- Allocate enough space in the array
 newattrarr.extend(20);
 j := 1;
 FOR i IN 1..5 LOOP
   -- Create and initialize a JOBATTR object type
  newattr := sys.jobattr(job_name => 'TESTJOB' || to_char(i),
                         attr_name => 'MAX_FAILURES',
                          attr_value => 5);
   -- Add it to the array.
   newattrarr(j) := newattr;
   j := j + 1;
   newattr := sys.jobattr(job_name => 'TESTJOB' || to_char(i),
                          attr_name => 'COMMENTS',
```

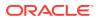

```
attr_value => 'Test job');
  newattrarr(j) := newattr;
   j := j + 1;
  newattr := sys.jobattr(job_name => 'TESTJOB' || to_char(i),
                         attr_name => 'END_DATE',
                          attr_value => systimestamp + interval '24' hour);
  newattrarr(j) := newattr;
   j := j + 1;
   newattr := sys.jobattr(job_name => 'TESTJOB' || to_char(i),
                          attr_name => 'SCHEDULE_LIMIT',
                          attr_value => interval '1' hour);
  newattrarr(j) := newattr;
  j := j + 1;
END LOOP;
-- Call SET JOB ATTRIBUTES to set all 20 set attributes in one transaction
DBMS_SCHEDULER.SET_JOB_ATTRIBUTES(newattrarr, 'TRANSACTIONAL');
END;
```

### See Also:

Oracle Database PL/SQL Packages and Types Reference for detailed information about the SET\_SCHEDULER\_ATTRIBUTE procedure and "Setting Scheduler Preferences"

# 30.5.3 Examples of Creating Chains

Examples illustrate creating chains.

To create chains, you use the CREATE\_CHAIN procedure. After creating a chain, you add steps to the chain with the DEFINE\_CHAIN\_STEP or DEFINE\_CHAIN\_EVENT\_STEP procedures and define the rules with the DEFINE\_CHAIN\_RULE procedure.

#### Example 30-5 Creating a Chain

The following example creates a chain where my\_program1 runs before my\_program2 and my\_program3. my\_program2 and my\_program3 run in parallel after my\_program1 has completed.

The user for this example must have the CREATE EVALUATION CONTEXT, CREATE RULE, and CREATE RULE SET privileges. See "Setting Chain Privileges" for more information.

```
BEGIN
DBMS_SCHEDULER.CREATE_CHAIN (
    chain_name => 'my_chainl',
    rule_set_name => NULL,
    evaluation_interval => NULL,
    comments => NULL);
END;
/
---- define three steps for this chain. Referenced programs must be enabled.
BEGIN
DBMS_SCHEDULER.DEFINE_CHAIN_STEP('my_chainl', 'stepA', 'my_programl');
DBMS_SCHEDULER.DEFINE_CHAIN_STEP('my_chainl', 'stepB', 'my_program2');
DBMS_SCHEDULER.DEFINE_CHAIN_STEP('my_chainl', 'stepC', 'my_program3');
```

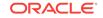

```
END;
/
--- define corresponding rules for the chain.
BEGIN
DBMS_SCHEDULER.DEFINE_CHAIN_RULE('my_chain1', 'TRUE', 'START stepA');
 DBMS_SCHEDULER.DEFINE_CHAIN_RULE (
  'my_chain1', 'stepA COMPLETED', 'Start stepB, stepC');
DBMS_SCHEDULER.DEFINE_CHAIN_RULE (
   'my_chain1', 'stepB COMPLETED AND stepC COMPLETED', 'END');
END;
/
--- enable the chain
BEGIN
DBMS SCHEDULER.ENABLE('my chain1');
END;
/
--- create a chain job to start the chain daily at 1:00 p.m.
BEGIN
DBMS_SCHEDULER.CREATE_JOB (
  job_name => 'chain_job_1',
  job_type => 'CHAIN',
job_action => 'my_chain1',
  job_type
  repeat_interval => 'freq=daily;byhour=13;byminute=0;bysecond=0',
   enabled
            => TRUE);
END;
```

## Example 30-6 Creating a Chain

The following example creates a chain where first my\_program1 runs. If it succeeds, my\_program2 runs; otherwise, my\_program3 runs.

```
BEGIN
DBMS_SCHEDULER.CREATE_CHAIN (
  chain_name => 'my_chain2',
rule_set_name => NULL,
  evaluation_interval => NULL,
   comments
                         => NULL);
END;
/
--- define three steps for this chain.
BEGIN
DBMS_SCHEDULER.DEFINE_CHAIN_STEP('my_chain2', 'step1', 'my_program1');
 DBMS_SCHEDULER.DEFINE_CHAIN_STEP('my_chain2', 'step2', 'my_program2');
DBMS_SCHEDULER.DEFINE_CHAIN_STEP('my_chain2', 'step3', 'my_program3');
END;
/
--- define corresponding rules for the chain.
BEGIN
DBMS_SCHEDULER.DEFINE_CHAIN_RULE ('my_chain2', 'TRUE', 'START step1');
 DBMS_SCHEDULER.DEFINE_CHAIN_RULE (
  'my_chain2', 'step1 SUCCEEDED', 'Start step2');
 DBMS_SCHEDULER.DEFINE_CHAIN_RULE (
  'my_chain2', 'step1 COMPLETED AND step1 NOT SUCCEEDED', 'Start step3');
 DBMS_SCHEDULER.DEFINE_CHAIN_RULE (
   'my_chain2', 'step2 COMPLETED OR step3 COMPLETED', 'END');
```

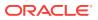

END;

/

### See Also:

Oracle Database PL/SQL Packages and Types Reference for detailed information about the CREATE CHAIN, DEFINE CHAIN STEP, and DEFINE CHAIN RULE procedures and "Setting Scheduler Preferences"

# 30.5.4 Examples of Creating Jobs and Schedules Based on Events

Examples illustrate creating event-based jobs and event schedules.

To create event-based jobs, you use the CREATE JOB procedure. To create event-based schedules, you use the CREATE\_EVENT\_SCHEDULE procedure.

These examples assume the existence of an application that, when it detects the arrival of a file on a system, enqueues an event onto the queue my\_events\_q.

#### Example 30-7 Creating an Event-Based Schedule

The following example illustrates creating a schedule that can be used to start a job whenever the Scheduler receives an event indicating that a file arrived on the system before 9AM:

```
BEGIN
 DBMS_SCHEDULER.CREATE_EVENT_SCHEDULE (
  schedule_name => 'scott.file_arrival',
  start_date => systimestamp,
  event_condition => 'tab.user_data.object_owner = ''SCOTT''
     and tab.user_data.event_name = ''FILE_ARRIVAL''
     and extract hour from tab.user_data.event_timestamp < 9',
  queue_spec => 'my_events_q');
END;
```

#### Example 30-8 Creating an Event-Based Job

The following example creates a job that starts when the Scheduler receives an event indicating that a file arrived on the system:

```
BEGIN
 DBMS_SCHEDULER.CREATE_JOB (
  job_name => my_job,
  program_name => my_program,
start_date => '15-JUL-04 1.00.00AM US/Pacific',
  event_condition => 'tab.user_data.event_name = ''LOW_INVENTORY''',
  queue_spec => 'my_events_q'
                     => TRUE,
  enabled
  comments
                     => 'my event-based job');
END;
```

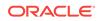

## See Also:

Oracle Database PL/SQL Packages and Types Reference for detailed information about the CREATE\_JOB and CREATE\_EVENT\_SCHEDULE procedures

# 30.5.5 Example of Creating a Job In an Oracle Data Guard Environment

In an Oracle Data Guard environment, the Scheduler includes additional support for two database roles: primary and logical standby. You can configure a job to run only when the database is in the primary role or only when the database is in the logical standby role.

To do so, you set the database\_role attribute. This example explains how to enable a job to run in both database roles. The method used is to create two copies of the job and assign a different database\_role attribute to each.

By default, a job runs when the database is in the role that it was in when the job was created. You can run the same job in both roles using the following steps:

- 1. Copy the job
- 2. Enable the new job
- 3. Change the database\_role attribute of the new job to the required role

The example starts by creating a job called primary\_job on the primary database. It then makes a copy of this job and sets its database\_role attribute to 'LOGICAL STANDBY'. If the primary database then becomes a logical standby, the job continues to run according to its schedule.

When you copy a job, the new job is disabled, so you must enable the new job.

```
BEGIN DBMS_SCHEDULER.CREATE_JOB (
    job_name => 'primary_job',
    program_name => 'my_prog',
    schedule_name => 'my_sched');

DBMS_SCHEDULER.COPY_JOB('primary_job', 'standby_job');
DBMS_SCHEDULER.ENABLE(name=>'standby_job', commit_semantics=>'ABSORB_ERRORS');
DBMS_SCHEDULER.SET_ATTRIBUTE('standby_job','database_role','LOGICAL STANDBY');
END;
/
```

After you execute this example, the data in the DBA\_SCHEDULER\_JOB\_ROLES view is as follows:

SELECT JOB\_NAME, DATABASE\_ROLE FROM DBA\_SCHEDULER\_JOB\_ROLES
WHERE JOB\_NAME IN ('PRIMARY\_JOB','STANDBY\_JOB');

| JOB_NAME    | DATABASE_ROLE   |
|-------------|-----------------|
|             |                 |
| PRIMARY_JOB | PRIMARY         |
| STABDBY_JOB | LOGICAL STANDBY |

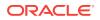

## Note:

For a physical standby database, any changes made to Scheduler objects or any database changes made by Scheduler jobs on the primary database are applied to the physical standby like any other database changes.

# 30.6 Scheduler Reference

There are several privileges and data dictionary views related to Scheduler.

- Scheduler Privileges Users can be granted various Scheduler privileges.
- Scheduler Data Dictionary Views You can query a set of views for information about Scheduler.

# 30.6.1 Scheduler Privileges

Users can be granted various Scheduler privileges.

Table 30-3 and Table 30-4 describe the various Scheduler privileges.

| Privilege Name      | Operations Authorized                                                                                                    |
|---------------------|----------------------------------------------------------------------------------------------------|
| CREATE JOB          | This privilege enables you to create jobs, chains, schedules, programs, file watchers, destinations, and groups in your own schema. You can always alter and drop these objects in your own schema, even if you do not have the CREATE JOB privilege. In this case, the object would have been created in your schema by another user with the CREATE ANY JOB privilege.                                      |
| CREATE ANY JOB      | This privilege enables you to create, alter, and drop jobs, chains, schedules, programs, file watchers, destinations, and groups in any schema except SYS. This privilege is extremely powerful and should be used with care because it allows the grantee to execute any PL/SQL code as any other database user.                                                                                             |
| CREATE EXTERNAL JOB | This privilege is required to create jobs that run outside of the database. Owners of jobs of type 'EXECUTABLE' or jobs that point to programs of type 'EXECUTABLE' require this privilege. To run a job of type 'EXECUTABLE', you must have this privilege and the CREATE JOB privilege. This privilege is also required to retrieve files from a remote host and to save files to one or more remote hosts. |
| EXECUTE ANY PROGRAM | This privilege enables your jobs to use programs or chains from any schema.                                                                                                    |
| EXECUTE ANY CLASS   | This privilege enables your jobs to run under any job class.                                                                                                    |
| MANAGE SCHEDULER    | This is the most important privilege for administering the Scheduler. It enables you to create, alter, and drop job classes, windows, and window groups, and to stop jobs with the force option. It also enables you to set and retrieve Scheduler attributes, purge Scheduler logs, and set the agent password for a database.                                                                               |

## Table 30-3 Scheduler System Privileges

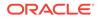

| Privilege Name | Operations Authorized                                                                                                    |
|----------------|----------------------------------------------------------------------------------------------------|
| SELECT         | You can grant object privileges on a group to other users by granting SELECT on the group.                                                                                                    |
| EXECUTE        | You can grant this privilege only on programs, chains, file watchers, credentials, and job classes. The EXECUTE privilege enables you to reference the object in a job. It also enables you to view the object if the object is was not created in your schema.                                                                                                    |
| ALTER          | This privilege enables you to alter or drop the object it is granted on. Altering includes such operations as enabling, disabling, defining or dropping program arguments, setting or resetting job argument values and running a job. Certain restricted attributes of jobs of job type EXECUTABLE cannot be altered using the ALTER object privilege. These include job_type, job_action, number_of_arguments, event_spec, and setting PL/SQL date functions as schedules. |
|                | For programs, jobs, chains, file watchers, and credentials, this privilege also enables schemas that do not own these objects to view them. This privilege can be granted on jobs, chains, programs, schedules, file watchers, and credentials. For other types of Scheduler objects, you must grant the MANAGE SCHEDULER system privilege.                                                                                                    |
| ALL            | This privilege authorizes operations allowed by all other object privileges possible for a given object. It can be granted on jobs, programs, chains, schedules, file watchers, credentials, and job classes.                                                                                                    |

#### Table 30-4Scheduler Object Privileges

### Note:

No object privileges are required to use a destination object created by another user.

The scheduler\_admin role is created with all of the system privileges shown in Table 30-3 (with the admin option). The scheduler\_admin role is granted to DBA (with the Admin option).

When calling DBMS\_SCHEDULER procedures and functions from a definer's rights PL/SQL block, object privileges must be granted directly to the calling user. As with all PL/SQL stored procedures, DBMS\_SCHEDULER ignores privileges granted through roles on database objects when called from a definer's rights PL/SQL block.

The following object privileges are granted to <code>public</code>: <code>select all\_scheduler\_\* views</code>, <code>select user\_scheduler\_\* views</code>, <code>select sys.scheduler\$\_jobsuffix\_s</code> (for generating a job name), and <code>execute sys.default\_job\_class</code>.

# 30.6.2 Scheduler Data Dictionary Views

You can query a set of views for information about Scheduler.

The following example shows information for completed instances of my\_job1:

SELECT JOB\_NAME, STATUS, ERROR#
FROM DBA\_SCHEDULER\_JOB\_RUN\_DETAILS WHERE JOB\_NAME = 'MY\_JOB1';

| JOB_NAME | STATUS  | ERROR# |
|----------|---------|--------|
|          |         |        |
| MY_JOB1  | FAILURE | 20000  |

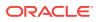

Table 30-5 contains views associated with the Scheduler. The \*\_SCHEDULER\_JOBS, \*\_SCHEDULER\_SCHEDULES, \*\_SCHEDULER\_PROGRAMS, \*\_SCHEDULER\_RUNNING\_JOBS, \*\_SCHEDULER\_JOB\_LOG, \*\_SCHEDULER\_JOB\_RUN\_DETAILS views are particularly useful for managing jobs. See *Oracle Database Reference* for details regarding Scheduler views.

## Note:

In the following table, the asterisk at the beginning of a view name can be replaced with DBA, ALL, or USER.

| View                             | Description                                                                                                    |
|----------------------------------|----------------------------------------------------------------------------------------------------|
| *_SCHEDULER_CHAIN_RULES          | These views show all rules for all chains.                                                                            |
| *_SCHEDULER_CHAIN_STEPS          | These views show all steps for all chains.                                                                            |
| *_SCHEDULER_CHAINS               | These views show all chains.                                                                                          |
| *_SCHEDULER_CREDENTIALS          | These views show all credentials.<br>** *_SCHEDULER_CREDENTIALS is deprecated in Oracle Database                      |
| *_CREDENTIALS                    | 12 <i>c</i> , but remains available, for reasons of backward compatibility.<br>The recommended view is * CREDENTIALS. |
| *_SCHEDULER_DB_DESTS             | These views show all database destinations.                                                                           |
| *_SCHEDULER_DESTS                | These views show all destinations, both database and external.                                                        |
| *_SCHEDULER_EXTERNAL_DEST<br>S   | These views show all external destinations.                                                                           |
| *_SCHEDULER_FILE_WATCHERS        | These views show all file watchers.                                                                                   |
| *_SCHEDULER_GLOBAL_ATTRIB<br>UTE | These views show the current values of Scheduler attributes.                                                          |
| *_SCHEDULER_GROUP_MEMBERS        | These views show all group members in all groups.                                                                     |
| *_SCHEDULER_GROUPS               | These views show all groups.                                                                                          |
| *_SCHEDULER_INCOMPATIBIL<br>ITY  | These views show all programs or jobs that are members of incompatibility definitions.                                |
| *_SCHEDULER_JOB_ARGS             | These views show all set argument values for all jobs.                                                                |
| *_SCHEDULER_JOB_CLASSES          | These views show all job classes.                                                                                     |

Table 30-5 Scheduler Views

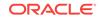

| View                             | Description                                                                                                    |
|----------------------------------|----------------------------------------------------------------------------------------------------|
| *_SCHEDULER_JOB_DESTS            | These views show the state of both local jobs and jobs at remote destinations, including child jobs of multiple-destination jobs. You obtain job destination IDs (job_dest_id) from these views. |
| *_SCHEDULER_JOB_LOG              | These views show job runs and state changes, depending on the logging level set.                                                                                                    |
| *_SCHEDULER_JOB_ROLES            | These views show all jobs by Oracle Data Guard database role.                                                                                                    |
| *_SCHEDULER_JOB_RUN_DETAI<br>LS  | These views show all completed (failed or successful) job runs.                                                                                                    |
| *_SCHEDULER_JOBS                 | These views show all jobs, enabled as well as disabled.                                                                                                    |
| *_SCHEDULER_NOTIFICATIONS        | These views show all job state e-mail notifications.                                                                                                    |
| *_SCHEDULER_PROGRAM_ARGS         | These views show all arguments defined for all programs as well as the default values if they exist.                                                                                             |
| *_SCHEDULER_PROGRAMS             | These views show all programs.                                                                                                    |
| *_SCHEDULER_REMOTE_DATAB<br>ASES | These views show information about the remote databases accessible to the current user that have been registered as sources and destinations for remote database jobs.                           |
| *_SCHEDULER_REMOTE_JOBST<br>ATE  | These views displays information about the state of the jobs accessible to the current user at remote databases.                                                                                 |
| *_SCHEDULER_RESOURCES            | These views describe the resource metadata.                                                                                                    |
| *_SCHEDULER_RUNNING_CHAIN<br>S   | These views show all chains that are running.                                                                                                    |
| *_SCHEDULER_RUNNING_JOBS         | These views show state information on all jobs that are currently being run.                                                                                                    |
| *_SCHEDULER_RSRC_CONSTRA<br>INTS | These views show the types of resources used by a job or program and the number of units of each resource it needs.                                                                              |
| *_SCHEDULER_SCHEDULES            | These views show all schedules.                                                                                                    |
| *_SCHEDULER_WINDOW_DETAIL<br>S   | These views show all completed window runs.                                                                                                    |
| *_SCHEDULER_WINDOW_GROUPS        | These views show all window groups.                                                                                                    |
| *_SCHEDULER_WINDOW_LOG           | These views show all state changes made to windows.                                                                                                    |
| *_SCHEDULER_WINDOWS              | These views show all windows.                                                                                                    |

## Table 30-5 (Cont.) Scheduler Views

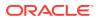

| View                             | Description                                                                       |
|----------------------------------|-----------------------------------------------------------------------------------|
| *_SCHEDULER_WINGROUP_MEMB<br>ERS | These views show the members of all window groups, one row for each group member. |

Table 30-5 (Cont.) Scheduler Views

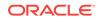

# Part V Distributed Database Management

You can manage a distributed database environment.

- Distributed Database Concepts Concepts related to distributed databases include distributed database architecture, database links, transaction processing, application development, and character set support.
- Managing a Distributed Database Managing a distributed database includes tasks such as managing global names, managing database links, and creating location and statement transparency.
- Developing Applications for a Distributed Database System Developing applications for a distributed database system includes tasks such as managing the distribution of application data, controlling connections established by database links, maintaining referential integrity, tuning distributed queries, and handling errors in remote procedures.
- Distributed Transactions Concepts Distributed transactions update data on two or more distinct nodes of a distributed database.
- Managing Distributed Transactions Managing distributed transactions includes tasks such as specifying the comment point strength of a node, naming transactions, and managing in-doubt transactions.

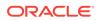

# 31 Distributed Database Concepts

Concepts related to distributed databases include distributed database architecture, database links, transaction processing, application development, and character set support.

#### Distributed Database Architecture

A distributed database system allows applications to access data from local and remote databases. In a **homogenous distributed database system**, each database is an Oracle Database. In a **heterogeneous distributed database system**, at least one of the databases is not an Oracle Database. Distributed databases use a **client/server** architecture to process information requests.

#### Database Links

The central concept in distributed database systems is a **database link**. A database link is a connection between two physical database servers that allows a client to access them as one logical database.

- Distributed Database Administration
   Distributed database administration includes topics related to site autonomy, security, auditing database links, and administration tools.
- Transaction Processing in a Distributed System

A transaction is a logical unit of work constituted by one or more SQL statements executed by a single user. A transaction begins with the user's first executable SQL statement and ends when it is committed or rolled back by that user. A **remote transaction** contains only statements that access a single remote node. A **distributed transaction** contains statements that access multiple nodes.

- Distributed Database Application Development Application development in a distributed system raises issues that are not applicable in a non-distributed system.
- Character Set Support for Distributed Environments Different databases and clients can use different character sets in a distributed environment.

# **31.1 Distributed Database Architecture**

A distributed database system allows applications to access data from local and remote databases. In a homogenous distributed database system, each database is an Oracle Database. In a heterogeneous distributed database system, at least one of the databases is not an Oracle Database. Distributed databases use a client/ server architecture to process information requests.

- Homogenous Distributed Database Systems
   A homogenous distributed database system includes only Oracle databases.
- Heterogeneous Distributed Database Systems
   A heterogeneous distributed database system includes both Oracle databases and
   non-Oracle databases.

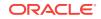

## Client/Server Database Architecture

A database server is the Oracle software managing a database, and a client is an application that requests information from a server. Each computer in a network is a node that can host one or more databases. Each node in a distributed database system can act as a client, a server, or both, depending on the situation.

# 31.1.1 Homogenous Distributed Database Systems

A homogenous distributed database system includes only Oracle databases.

- About Homogenous Distributed Database Systems
   A homogenous distributed database system is a network of two or more Oracle
   Databases that reside on one or more systems.
- Distributed Databases Versus Distributed Processing The terms **distributed database** and **distributed processing** are closely related, yet have distinct meanings.
- Distributed Databases Versus Replicated Databases
   The terms distributed database system and database replication are related, yet distinct.

# 31.1.1.1 About Homogenous Distributed Database Systems

A homogenous distributed database system is a network of two or more Oracle Databases that reside on one or more systems.

Figure 31-1 illustrates a distributed system that connects three databases: hq, mfg, and sales. An application can simultaneously access or modify the data in several databases in a single distributed environment. For example, a single query from a Manufacturing client on local database mfg can retrieve joined data from the products table on the local database and the dept table on the remote hq database.

For a client application, the location and platform of the databases are transparent. You can also create **synonyms** for remote objects in the distributed system so that users can access them with the same syntax as local objects. For example, if you are connected to database mfg but want to access data on database hg, creating a synonym on mfg for the remote dept table enables you to issue this query:

SELECT \* FROM dept;

In this way, a distributed system gives the appearance of native data access. Users on mfg do not have to know that the data they access resides on remote databases.

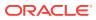

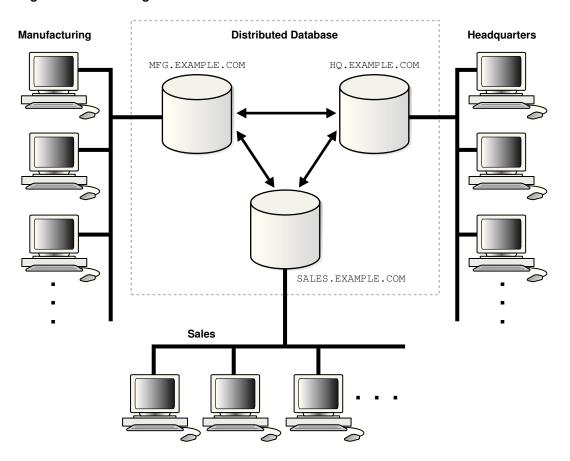

Figure 31-1 Homogeneous Distributed Database

An Oracle Database distributed database system can incorporate Oracle Databases of different releases. All supported releases of Oracle Database can participate in a distributed database system. Nevertheless, the applications that work with the distributed database must understand the functionality that is available at each node in the system. A distributed database application cannot expect an Oracle7 database to understand the SQL extensions that are only available with Oracle Database.

# 31.1.1.2 Distributed Databases Versus Distributed Processing

The terms **distributed database** and **distributed processing** are closely related, yet have distinct meanings.

There definitions are as follows:

Distributed database

A set of databases in a distributed system that can appear to applications as a single data source.

Distributed processing

The operations that occurs when an application distributes its tasks among different computers in a network. For example, a database application typically distributes front-end presentation tasks to client computers and allows a back-end database server to manage shared access to a database. Consequently, a

ORACLE

distributed database application processing system is more commonly referred to as a client/server database application system.

Distributed database systems employ a distributed processing architecture. For example, an Oracle Database server acts as a client when it requests data that another Oracle Database server manages.

# 31.1.1.3 Distributed Databases Versus Replicated Databases

The terms distributed database system and **database replication** are related, yet distinct.

In a **pure** (that is, not replicated) distributed database, the system manages a single copy of all data and supporting database objects. Typically, distributed database applications use distributed transactions to access both local and remote data and modify the global database in real-time.

## Note:

This book discusses only pure distributed databases.

The term **replication** refers to the operation of copying and maintaining database objects in multiple databases belonging to a distributed system. While replication relies on distributed database technology, database replication offers applications benefits that are not possible within a pure distributed database environment.

Most commonly, replication is used to improve local database performance and protect the availability of applications because alternate data access options exist. For example, an application may normally access a local database rather than a remote server to minimize network traffic and achieve maximum performance. Furthermore, the application can continue to function if the local server experiences a failure, but other servers with replicated data remain accessible.

# 31.1.2 Heterogeneous Distributed Database Systems

A heterogeneous distributed database system includes both Oracle databases and non-Oracle databases.

About Heterogeneous Distributed Database Systems

In a heterogeneous distributed database system, at least one of the databases is a non-Oracle Database system. To the application, the heterogeneous distributed database system appears as a single, local, Oracle Database. The local Oracle Database server hides the distribution and heterogeneity of the data.

Heterogeneous Services

Heterogeneous Services (HS) is an integrated component within the Oracle Database server and the enabling technology for the current suite of Oracle Transparent Gateway products.

#### Transparent Gateway Agents

For each non-Oracle Database system that you access, Heterogeneous Services can use a transparent gateway agent to interface with the specified non-Oracle Database system. The agent is specific to the non-Oracle Database system, so each type of system requires a different agent.

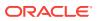

#### Generic Connectivity

Generic connectivity enables you to connect to non-Oracle Database data stores by using either a Heterogeneous Services ODBC agent or a Heterogeneous Services OLE DB agent.

# 31.1.2.1 About Heterogeneous Distributed Database Systems

In a heterogeneous distributed database system, at least one of the databases is a non-Oracle Database system. To the application, the heterogeneous distributed database system appears as a single, local, Oracle Database. The local Oracle Database server hides the distribution and heterogeneity of the data.

The Oracle Database server accesses the non-Oracle Database system using Oracle Heterogeneous Services with an **agent**. If you access the non-Oracle Database data store using an Oracle Transparent Gateway, then the agent is a system-specific application. For example, if you include a Sybase database in an Oracle Database distributed system, then you must obtain a Sybase-specific transparent gateway so that the Oracle Database in the system can communicate with it.

Alternatively, you can use **generic connectivity** to access non-Oracle Database data stores so long as the non-Oracle Database system supports the ODBC or OLE DB protocols.

## Note:

Other than the introductory material presented in this chapter, this book does not discuss Oracle Heterogeneous Services. See *Oracle Database Heterogeneous Connectivity User's Guide* for more detailed information about Heterogeneous Services.

# 31.1.2.2 Heterogeneous Services

Heterogeneous Services (HS) is an integrated component within the Oracle Database server and the enabling technology for the current suite of Oracle Transparent Gateway products.

HS provides the common architecture and administration mechanisms for Oracle Database gateway products and other heterogeneous access facilities. Also, it provides upwardly compatible functionality for users of most of the earlier Oracle Transparent Gateway releases.

# 31.1.2.3 Transparent Gateway Agents

For each non-Oracle Database system that you access, Heterogeneous Services can use a transparent gateway agent to interface with the specified non-Oracle Database system. The agent is specific to the non-Oracle Database system, so each type of system requires a different agent.

The transparent gateway agent facilitates communication between Oracle Database and non-Oracle Database systems and uses the Heterogeneous Services component in the Oracle Database server. The agent executes SQL and transactional requests at the non-Oracle Database system on behalf of the Oracle Database server.

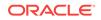

## See Also:

Your Oracle-supplied gateway-specific documentation for information about transparent gateways

# 31.1.2.4 Generic Connectivity

Generic connectivity enables you to connect to non-Oracle Database data stores by using either a Heterogeneous Services ODBC agent or a Heterogeneous Services OLE DB agent.

Both are included with your Oracle product as a standard feature. Any data source compatible with the ODBC or OLE DB standards can be accessed using a generic connectivity agent.

The advantage to generic connectivity is that it may not be required for you to purchase and configure a separate system-specific agent. You use an ODBC or OLE DB driver that can interface with the agent. However, some data access features are only available with transparent gateway agents.

# 31.1.3 Client/Server Database Architecture

A database server is the Oracle software managing a database, and a client is an application that requests information from a server. Each computer in a network is a node that can host one or more databases. Each node in a distributed database system can act as a client, a server, or both, depending on the situation.

In Figure 31-2, the host for the hq database is acting as a database server when a statement is issued against its local data (for example, the second statement in each transaction issues a statement against the local dept table), but is acting as a client when it issues a statement against remote data (for example, the first statement in each transaction is issued against the remote table emp in the sales database).

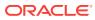

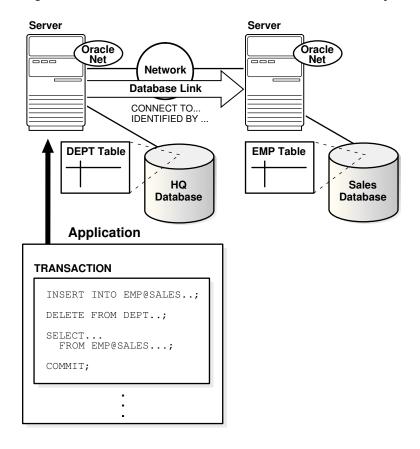

#### Figure 31-2 An Oracle Database Distributed Database System

A client can connect **directly** or **indirectly** to a database server. A direct connection occurs when a client connects to a server and accesses information from a database contained on that server. For example, if you connect to the hq database and access the dept table on this database as in Figure 31-2, you can issue the following:

SELECT \* FROM dept;

This query is direct because you are not accessing an object on a remote database.

In contrast, an indirect connection occurs when a client connects to a server and then accesses information contained in a database on a different server. For example, if you connect to the hq database but access the emp table on the remote sales database as in Figure 31-2, you can issue the following:

SELECT \* FROM emp@sales;

This query is indirect because the object you are accessing is not on the database to which you are directly connected.

# 31.2 Database Links

The central concept in distributed database systems is a **database link**. A database link is a connection between two physical database servers that allows a client to access them as one logical database.

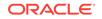

#### • What Are Database Links?

A database link is a pointer that defines a one-way communication path from an Oracle Database server to another database server.

• What Are Shared Database Links?

A shared database link is a link between a local server process and the remote database. The link is shared because multiple client processes can use the same link simultaneously.

• Why Use Database Links?

The great advantage of database links is that they allow users to access another user's objects in a remote database so that they are bounded by the privilege set of the object owner. In other words, a local user can access a link to a remote database without having to be a user on the remote database.

#### Global Database Names in Database Links

To understand how a database link works, you must first understand what a global database name is. Each database in a distributed database is uniquely identified by its global database name.

#### • Global Name as a Loopback Database Link

You can use the global name of a database as a loopback database link without explicitly creating a database link. When the database link in a SQL statement matches the global name of the current database, the database link is effectively ignored.

• Names for Database Links

Typically, a database link has the same name as the global database name of the remote database that it references.

- Types of Database Links Oracle Database lets you create **private**, **public**, and **global** database links.
- Users of Database Links Users of database links include connect user, current user, and fixed user.
- Creation of Database Links: Examples Create database links using the CREATE DATABASE LINK statement.
- Schema Objects and Database Links

After you have created a database link, you can execute SQL statements that access objects on the remote database. You must also be authorized in the remote database to access specific remote objects.

 Database Link Restrictions Several restrictions apply to database links.

# 31.2.1 What Are Database Links?

A database link is a pointer that defines a one-way communication path from an Oracle Database server to another database server.

For public and private database links, the link pointer is actually defined as an entry in a data dictionary table. To access the link, you must be connected to the local database that contains the data dictionary entry. For global database links, the link pointer is defined in a directory service. The different types of database links are described in more detail in "Types of Database Links".

A database link connection is one-way in the sense that a client connected to local database A can use a link stored in database A to access information in remote

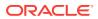

database B, but users connected to database B cannot use the same link to access data in database A. If local users on database B want to access data on database A, then they must define a link that is stored in the data dictionary of database B.

A database link connection allows local users to access data on a remote database. For this connection to occur, each database in the distributed system must have a unique **global database name** in the network domain. The global database name uniquely identifies a database server in a distributed system.

Figure 31-3 shows an example of user scott accessing the emp table on the remote database with the global name hq.example.com:

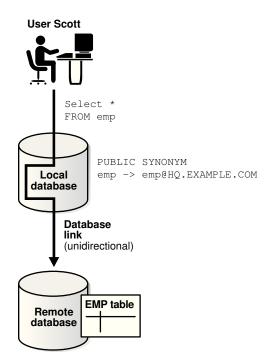

Figure 31-3 Database Link

Database links are either private or public. If they are private, then only the user who created the link has access; if they are public, then all database users have access.

One principal difference among database links is the way that different link definitions determine how the link connection is authenticated. Users access a remote database through the following types of links:

| Type of Link        | Description                                                                                                    |
|---------------------|----------------------------------------------------------------------------------------------------|
| Connected user link | Users connect as themselves, which means that they must have an account on the remote database with the same user name and password as their account on the local database.                                                                                                    |
| Fixed user link     | Users connect using the user name and password referenced in the link. For example, if Jane uses a fixed user link that connects to the hq database with the user name and password scott/password, then she connects as scott, Jane has all the privileges in hq granted to scott directly, and all the default roles that scott has been granted in the hq database. |

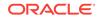

| Type of Link      | Description                                                                                                    |
|-------------------|----------------------------------------------------------------------------------------------------|
| Current user link | A user connects as a global user. A local user can connect as a global user in the context of a stored procedure, without storing the global user's password in a link definition. For example, Jane can access a procedure that Scott wrote, accessing Scott's account and Scott's schema on the $hq$ database. |

Create database links using the CREATE DATABASE LINK statement. After a link is created, you can use it to specify schema objects in SQL statements.

## See Also:

Oracle Database SQL Language Reference for syntax of the CREATE DATABASE statement

# 31.2.2 What Are Shared Database Links?

A shared database link is a link between a local server process and the remote database. The link is shared because multiple client processes can use the same link simultaneously.

When a local database is connected to a remote database through a database link, either database can run in dedicated or shared server mode. The following table illustrates the possibilities:

| Local Database Mode | Remote Database Mode |
|---------------------|----------------------|
| Dedicated           | Dedicated            |
| Dedicated           | Shared server        |
| Shared server       | Dedicated            |
| Shared server       | Shared server        |

A shared database link can exist in any of these four configurations. Shared links differ from standard database links in the following ways:

- Different users accessing the same schema object through a database link can share a network connection.
- When a user must establish a connection to a remote server from a particular server process, the process can reuse connections already established to the remote server. The reuse of the connection can occur if the connection was established on the same server process with the same database link, possibly in a different session. In a non-shared database link, a connection is not shared across multiple sessions.
- When you use a shared database link in a shared server configuration, a network connection is established directly out of the shared server process in the local server. For a non-shared database link on a local shared server, this connection would have been established through the local dispatcher, requiring context switches for the local dispatcher, and requiring data to go through the dispatcher.

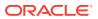

## See Also:

Oracle Database Net Services Administrator's Guide for information about shared server

# 31.2.3 Why Use Database Links?

The great advantage of database links is that they allow users to access another user's objects in a remote database so that they are bounded by the privilege set of the object owner. In other words, a local user can access a link to a remote database without having to be a user on the remote database.

For example, assume that employees submit expense reports to Accounts Payable (A/P), and further suppose that a user using an A/P application must retrieve information about employees from the hq database. The A/P users should be able to connect to the hq database and execute a stored procedure in the remote hq database that retrieves the desired information. The A/P users should not need to be hq database users to do their jobs; they should only be able to access hq information in a controlled way as limited by the procedure.

## See Also:

- "Users of Database Links" for an explanation of database link users
- "Viewing Information About Database Links" for an explanation of how to hide passwords from non-administrative users

# 31.2.4 Global Database Names in Database Links

To understand how a database link works, you must first understand what a global database name is. Each database in a distributed database is uniquely identified by its global database name.

The database forms a global database name by prefixing the database network domain, specified by the DB\_DOMAIN initialization parameter at database creation, with the individual database name, specified by the DB\_NAME initialization parameter.

For example, Figure 31-4 illustrates a representative hierarchical arrangement of databases throughout a network.

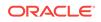

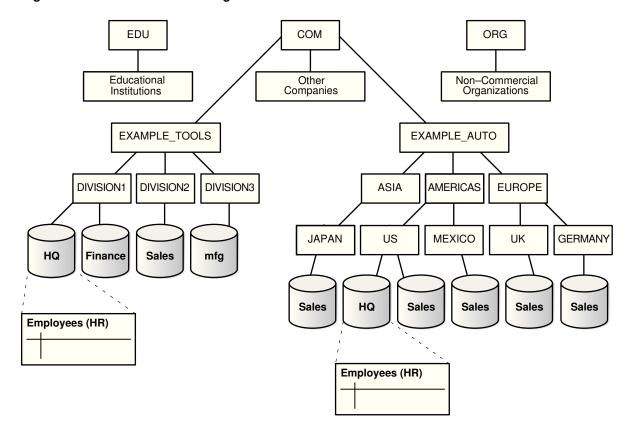

#### Figure 31-4 Hierarchical Arrangement of Networked Databases

The name of a database is formed by starting at the leaf of the tree and following a path to the root. For example, the mfg database is in division3 of the example\_tools branch of the com domain. The global database name for mfg is created by concatenating the nodes in the tree as follows:

mfg.division3.example\_tools.com

While several databases can share an individual name, each database must have a unique global database name. For example, the network domains us.americas.example\_auto.com and uk.europe.example\_auto.com each contain a sales database. The global database naming system distinguishes the sales database in the americas division from the sales database in the europe division as follows:

- sales.us.americas.example\_auto.com
- sales.uk.europe.example\_auto.com

## See Also:

"Managing Global Names in a Distributed System" to learn how to specify and change global database names

# 31.2.5 Global Name as a Loopback Database Link

You can use the global name of a database as a loopback database link without explicitly creating a database link. When the database link in a SQL statement matches the global name of the current database, the database link is effectively ignored.

For example, assume the global name of a database is dbl.example.com. You can run the following SQL statement on this database:

SELECT \* FROM hr.employees@dbl.example.com;

In this case, the @dbl.example.com portion of the SQL statement is effectively ignored.

# 31.2.6 Names for Database Links

Typically, a database link has the same name as the global database name of the remote database that it references.

For example, if the global database name of a database is sales.us.example.com, then the database link is also called sales.us.example.com.

When you set the initialization parameter GLOBAL\_NAMES to TRUE, the database ensures that the name of the database link is the same as the global database name of the remote database. For example, if the global database name for hq is hq.example.com, and GLOBAL\_NAMES is TRUE, then the link name must be called hq.example.com. Note that the database checks the domain part of the global database name as stored in the data dictionary, *not* the DB\_DOMAIN setting in the initialization parameter file (see "Changing the Domain in a Global Database Name").

If you set the initialization parameter <code>global\_NAMES</code> to <code>FALSE</code>, then you are not required to use global naming. You can then name the database link whatever you want. For example, you can name a database link to <code>hq.example.com</code> as <code>foo</code>.

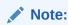

Oracle recommends that you use global naming because many useful features require global naming.

After you have enabled global naming, database links are essentially transparent to users of a distributed database because the name of a database link is the same as the global name of the database to which the link points. For example, the following statement creates a database link in the local database to remote database sales:

CREATE PUBLIC DATABASE LINK sales.division3.example.com USING 'sales1';

## See Also:

*Oracle Database Reference* for more information about specifying the initialization parameter GLOBAL\_NAMES

ORACLE

# 31.2.7 Types of Database Links

Oracle Database lets you create private, public, and global database links.

These basic link types differ according to which users are allowed access to the remote database:

| Туре    | Owner                                                                                                    | Description                                                                                                    |
|---------|----------------------------------------------------------------------------------------------------|----------------------------------------------------------------------------------------------------|
| Private | User who created the link. View<br>ownership data through:<br>DBA_DB_LINKS<br>ALL_DB_LINKS<br>USER_DB_LINKS | Creates link in a specific schema of the local<br>database. Only the owner of a private<br>database link or PL/SQL subprograms in the<br>schema can use this link to access database<br>objects in the corresponding remote<br>database.                                                                                                    |
| Public  | User called PUBLIC. View<br>ownership data through views<br>shown for private database links.               | Creates a database-wide link. All users and<br>PL/SQL subprograms in the database can<br>use the link to access database objects in the<br>corresponding remote database.                                                                                                    |
| Global  | No user owns the global database<br>link. The global database link<br>exists in a directory service.        | Creates a network-wide link. When an Oracle<br>network uses a directory server and the<br>database is registered in the directory<br>service, this information can be used as a<br>database link. Users and PL/SQL<br>subprograms in any database can use a<br>global database link to access objects in the<br>corresponding remote database. Global<br>database links refer to the use of net service<br>names from the directory server. |

Determining the type of database links to employ in a distributed database depends on the specific requirements of the applications using the system. Consider these features when making your choice:

| Type of Link             | Features                                                                                                    |
|--------------------------|----------------------------------------------------------------------------------------------------|
| Private database<br>link | This link is more secure than a public or global link, because only the owner of the private link, or subprograms within the same schema, can use the link to access the remote database.           |
| Public database<br>link  | When many users require an access path to a remote Oracle Database, you can create a single public database link for all users in a database.                                                       |
| Global database<br>link  | When an Oracle network uses a directory server, an administrator can conveniently manage global database links for all databases in the system. Database link management is centralized and simple. |
|                          | There is no user data associated with a global database link definition. A global database link must operate as a connected user database link.                                                     |

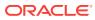

See Also:

- "Specifying Link Types" to learn how to create different types of database links
- "Viewing Information About Database Links" to learn how to access information about links

# 31.2.8 Users of Database Links

Users of database links include connect user, current user, and fixed user.

- Overview of Database Link Users When creating the link, you determine which user should connect to the remote database to access the data.
- Connected User Database Links

Connected user links have no connect string associated with them. The advantage of a connected user link is that a user referencing the link connects to the remote database as the same user, and credentials do not have to be stored in the link definition in the data dictionary.

• Fixed User Database Links

A benefit of a fixed user link is that it connects a user in a primary database to a remote database with the security context of the user specified in the connect string.

Current User Database Links

Current user database links make use of a global user. A global user must be authenticated by an X.509 certificate or a password, and be a user on both databases involved in the link.

# 31.2.8.1 Overview of Database Link Users

When creating the link, you determine which user should connect to the remote database to access the data.

The following table explains the differences among the categories of users involved in database links:

| User Type                                                                                                    | Description                                                                                                    | Sample Link<br>Creation Syntax |
|----------------------------------------------------------------------------------------------------|----------------------------------------------------------------------------------------------------|--------------------------------|
| Connected A local user accessing a database link in which no fixed user and password have been specified. If SYSTEM accesses a public link in a query, then the connected user is SYSTEM, and the database connects to the SYSTEM schema in the remote database. | CREATE PUBLIC<br>DATABASE LINK hq<br>USING 'hq';                                                                            |                                |
|                                                                                                    | <b>Note:</b> A connected user does not have to be the user who created the link, but is any user who is accessing the link. |                                |

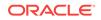

| User Type    | Description                                                                                                    | Sample Link<br>Creation Syntax                                                                   |
|--------------|----------------------------------------------------------------------------------------------------|--------------------------------------------------------------------------------------------------|
| Current user | A global user in a CURRENT_USER database link. The global<br>user must be authenticated by an X.509 certificate (an<br>SSL-authenticated enterprise user) or a password (a<br>password-authenticated enterprise user), and be a user on<br>both databases involved in the link. | CREATE PUBLIC<br>DATABASE LINK hq<br>CONNECT TO<br>CURRENT_USER<br>using 'hq';                   |
|              | See Oracle Database Enterprise User Security<br>Administrator's Guide for information about global security                                                                                                    |                                                                                                  |
| Fixed user   | A user whose username/password is part of the link<br>definition. If a link includes a fixed user, the fixed user's<br>username and password are used to connect to the remote<br>database.                                                                                     | CREATE PUBLIC<br>DATABASE LINK hq<br>CONNECT TO jane<br>IDENTIFIED BY<br>password USING<br>'hq'; |

## Note:

The following users cannot be target users of database links: SYS and PUBLIC.

See Also:

"Specifying Link Users" to learn how to specify users when creating links

## 31.2.8.2 Connected User Database Links

Connected user links have no connect string associated with them. The advantage of a connected user link is that a user referencing the link connects to the remote database as the same user, and credentials do not have to be stored in the link definition in the data dictionary.

Connected user links have some disadvantages. Because these links require users to have accounts and privileges on the remote databases to which they are attempting to connect, they require more privilege administration for administrators. Also, giving users more privileges than they need violates the fundamental security concept of least privilege: users should only be given the privileges they need to perform their jobs.

The ability to use a connected user database link depends on several factors, chief among them whether the user is authenticated by the database using a password, or externally authenticated by the operating system or a network authentication service. If the user is externally authenticated, then the ability to use a connected user link also depends on whether the remote database accepts remote authentication of users, which is set by the REMOTE\_OS\_AUTHENT initialization parameter.

The **REMOTE\_OS\_AUTHENT** parameter operates as follows:

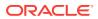

| REMOTE_OS_AUTHENT Value       | Consequences                                                                                                    |
|-------------------------------|----------------------------------------------------------------------------------------------------|
| TRUE for the remote database  | An externally-authenticated user can connect to the remote database using a connected user database link.                                                                                         |
| FALSE for the remote database | An externally-authenticated user cannot connect to the<br>remote database using a connected user database link<br>unless a secure protocol or a network authentication service<br>option is used. |

If the connected user database link is accessed from within a definer's rights function, procedure, or package, then the definer's authorization ID is used to connect as a remote user. For example, if user jane calls procedure scott.p (a definer's rights procedure created by scott), and the link appears inside procedure scott.p, then scott is the connected user. To run a definer's rights function, procedure, or package that includes a connected user database link, the user who invokes the function, procedure, or package must be granted the INHERIT REMOTE PRIVILEGES privilege.

#### Note:

The REMOTE\_OS\_AUTHENT initialization parameter is deprecated. It is retained for backward compatibility only.

# 31.2.8.3 Fixed User Database Links

A benefit of a fixed user link is that it connects a user in a primary database to a remote database with the security context of the user specified in the connect string.

For example, local user joe can create a public database link in joe's schema that specifies the fixed user scott with password *password*. If jane uses the fixed user link in a query, then jane is the user on the local database, but she connects to the remote database as scott/*password*.

Fixed user links have a user name and password associated with the connect string. The user name and password are stored with other link information in data dictionary tables.

### 31.2.8.4 Current User Database Links

Current user database links make use of a global user. A global user must be authenticated by an X.509 certificate or a password, and be a user on both databases involved in the link.

The user invoking the <code>curRENT\_USER</code> link does not have to be a global user. For example, if <code>jane</code> is authenticated (not as a global user) by password to the Accounts Payable database, she can access a stored procedure to retrieve data from the <code>hq</code> database. The procedure uses a current user database link, which connects her to <code>hq</code> as global user <code>scott</code>. User <code>scott</code> is a global user and authenticated through a certificate over SSL, but <code>jane</code> is not.

Note that current user database links have these consequences:

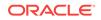

- If the current user database link is *not* accessed from within a stored object, then the current user is the same as the connected user accessing the link. For example, if scott issues a SELECT statement through a current user link, then the current user is scott.
- When executing a stored object such as a procedure, view, or trigger that accesses a database link, the current user is the user that *owns* the stored object, and not the user that *calls* the object. For example, if jane calls procedure scott.p (created by scott), and a current user link appears *within* the called procedure, then scott is the current user of the link.
- If the stored object is an invoker's rights function, procedure, or package, then the invoker's authorization ID is used to connect as a remote user. For example, if user jane calls procedure scott.p (an invoker's rights procedure created by scott), and the link appears inside procedure scott.p, then jane is the current user.
- You cannot connect to a database as an enterprise user and then use a current user link in a stored procedure that exists in a shared, global schema. For example, if user jane accesses a stored procedure in the shared schema guest on database hg, she cannot use a current user link in this schema to log on to a remote database.

### See Also:

- "Distributed Database Security" for more information about security issues relating to database links
- Oracle Database PL/SQL Language Reference for more information about invoker's rights functions, procedures, or packages.
- Oracle Database Security Guide for information about running a definer's rights function, procedure, or package that includes a current user database link

# 31.2.9 Creation of Database Links: Examples

Create database links using the CREATE DATABASE LINK statement.

The table gives examples of SQL statements that create database links in a local database to the remote sales.us.americas.example\_auto.com database:

| SQL Statement                                                                          | Connects To<br>Database                     | Connects As         | Link Type                 |
|----------------------------------------------------------------------------------------|---------------------------------------------|---------------------|---------------------------|
| CREATE DATABASE<br>LINK<br>sales.us.americas.e<br>xample_auto.com<br>USING 'sales_us'; | sales using net<br>service name<br>sales_us | Connected user      | Private connected<br>user |
| CREATE DATABASE<br>LINK foo CONNECT TO<br>CURRENT_USER USING<br>'am_sls';              | sales using service<br>name am_sls          | Current global user | Private current user      |

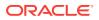

| SQL Statement                                                                                                    | Connects To<br>Database                     | Connects As                                                                                 | Link Type                |
|----------------------------------------------------------------------------------------------------|---------------------------------------------|---------------------------------------------------------------------------------------------|--------------------------|
| CREATE DATABASE<br>LINK<br>sales.us.americas.e<br>xample_auto.com<br>CONNECT TO scott<br>IDENTIFIED BY<br>password USING<br>'sales_us';                                                                        | sales using net<br>service name<br>sales_us | scott using password<br>password                                                            | Private fixed user       |
| CREATE PUBLIC<br>DATABASE LINK sales<br>CONNECT TO scott<br>IDENTIFIED BY<br>password USING<br>'rev';                                                                                                    | sales using net<br>service name rev         | scott using password<br>password                                                            | Public fixed user        |
| CREATE SHARED<br>PUBLIC DATABASE<br>LINK<br>sales.us.americas.e<br>xample_auto.com<br>CONNECT TO scott<br>IDENTIFIED BY<br>password<br>AUTHENTICATED BY<br>anupam IDENTIFIED<br>BY password1 USING<br>'sales'; | sales using net<br>service name sales       | scott using password<br>password,<br>authenticated as<br>anupam using<br>password password1 | Shared public fixed user |

#### 💉 See Also:

- "Creating Database Links" to learn how to create link
- Oracle Database SQL Language Reference for information about the CREATE DATABASE LINK statement syntax

# 31.2.10 Schema Objects and Database Links

After you have created a database link, you can execute SQL statements that access objects on the remote database. You must also be authorized in the remote database to access specific remote objects.

For example, to access remote object emp using database link foo, you can issue:

SELECT \* FROM emp@foo;

Constructing properly formed object names using database links is an essential aspect of data manipulation in distributed systems.

Naming of Schema Objects Using Database Links

Oracle Database uses the global database name to name the schema objects globally.

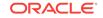

- Authorization for Accessing Remote Schema Objects To access a remote schema object, you must be granted access to the remote object in the remote database.
- Synonyms for Schema Objects
   Oracle Database lets you create synonyms so that you can hide the database link
   name from the user.
- Schema Object Name Resolution
   To resolve application references to schema objects (a process called name resolution), the database forms object names hierarchically.

# 31.2.10.1 Naming of Schema Objects Using Database Links

Oracle Database uses the global database name to name the schema objects globally.

Global database names are in the following form:

schema.schema\_object@global\_database\_name

where:

- *schema* is a collection of logical structures of data, or schema objects. A schema is owned by a database user and has the same name as that user. Each user owns a single schema.
- *schema\_object* is a logical data structure like a table, index, view, synonym, procedure, package, or a database link.
- *global\_database\_name* is the name that uniquely identifies a remote database. This name must be the same as the concatenation of the remote database initialization parameters DB\_NAME and DB\_DOMAIN, unless the parameter GLOBAL\_NAMES is set to FALSE, in which case any name is acceptable.

For example, using a database link to database sales.division3.example.com, a user or application can reference remote data as follows:

SELECT \* FROM scott.emp@sales.division3.example.com; # emp table in scott's schema
SELECT loc FROM scott.dept@sales.division3.example.com;

If GLOBAL\_NAMES is set to FALSE, then you can use any name for the link to sales.division3.example.com. For example, you can call the link foo. Then, you can access the remote database as follows:

SELECT name FROM scott.emp@foo; # link name different from global name

### 31.2.10.2 Authorization for Accessing Remote Schema Objects

To access a remote schema object, you must be granted access to the remote object in the remote database.

Further, to perform any updates, inserts, or deletes on the remote object, you must be granted the READ or SELECT privilege on the object, along with the UPDATE, INSERT, or DELETE privilege. Unlike when accessing a local object, the READ or SELECT privilege is necessary for accessing a remote object because the database has no remote describe capability. The database must do a SELECT \* on the remote object to determine its structure.

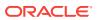

# 31.2.10.3 Synonyms for Schema Objects

Oracle Database lets you create synonyms so that you can hide the database link name from the user.

A synonym allows access to a table on a remote database using the same syntax that you would use to access a table on a local database. For example, assume you issue the following query against a table in a remote database:

SELECT \* FROM emp@hq.example.com;

You can create the synonym <code>emp for emp@hq.example.com</code> so that you can issue the following query instead to access the same data:

SELECT \* FROM emp;

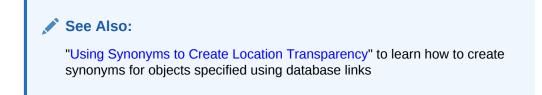

# 31.2.10.4 Schema Object Name Resolution

To resolve application references to schema objects (a process called **name resolution**), the database forms object names hierarchically.

For example, the database guarantees that each schema within a database has a unique name, and that within a schema each object has a unique name. As a result, a schema object name is always unique within the database. Furthermore, the database resolves application references to the local name of the object.

In a distributed database, a schema object such as a table is accessible to all applications in the system. The database extends the hierarchical naming model with global database names to effectively create **global object names** and resolve references to the schema objects in a distributed database system. For example, a query can reference a remote table by specifying its fully qualified name, including the database in which it resides.

For example, assume that you connect to the local database as user SYSTEM:

CONNECT SYSTEM@sales1

You then issue the following statements using database link hq.example.com to access objects in the scott and jane schemas on remote database hq:

```
SELECT * FROM scott.emp@hq.example.com;
INSERT INTO jane.accounts@hq.example.com (acc_no, acc_name, balance)
VALUES (5001, 'BOWER', 2000);
UPDATE jane.accounts@hq.example.com
SET balance = balance + 500;
DELETE FROM jane.accounts@hq.example.com
WHERE acc_name = 'BOWER';
```

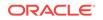

# 31.2.11 Database Link Restrictions

Several restrictions apply to database links.

You *cannot* perform the following operations using database links:

- Grant privileges on remote objects
- Execute DESCRIBE operations on some remote objects. The following remote objects, however, do support DESCRIBE operations:
  - Tables
  - Views
  - Procedures
  - Functions
- Analyze remote objects
- Define or enforce referential integrity
- Grant roles to users in a remote database
- Obtain nondefault roles on a remote database. For example, if jane connects to the local database and executes a stored procedure that uses a fixed user link connecting as scott, jane receives scott's default roles on the remote database. Jane cannot issue SET ROLE to obtain a nondefault role.
- Use a current user link without authentication through SSL, password, or Microsoft Windows native authentication

#### See Also:

- Oracle Database Object-Relational Developer's Guide for information about database link restrictions for user-defined types
- Oracle Database SecureFiles and Large Objects Developer's Guide for information about database link restrictions for LOBs

# 31.3 Distributed Database Administration

Distributed database administration includes topics related to site autonomy, security, auditing database links, and administration tools.

Site Autonomy

**Site autonomy** means that each server participating in a distributed database is administered independently from all other databases.

Distributed Database Security

The database supports all of the security features that are available with a nondistributed database environment for distributed database systems, including password authentication for users and roles, some types of external authentication for users and roles including Kerberos version 5 for connected user links, and login packet encryption for client-to-server and server-to-server connections.

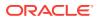

#### Auditing Database Links

You must always perform auditing operations locally. That is, if a user acts in a local database and accesses a remote database through a database link, the local actions are audited in the local database, and the remote actions are audited in the remote database, provided appropriate audit options are set in the respective databases.

#### Administration Tools

The database administrator has several choices for tools to use when managing an Oracle Database distributed database system.

#### See Also:

- Managing a Distributed Database to learn how to administer homogenous systems
- Oracle Database Heterogeneous Connectivity User's Guide to learn
   about heterogeneous services concepts

# 31.3.1 Site Autonomy

**Site autonomy** means that each server participating in a distributed database is administered independently from all other databases.

Although several databases can work together, each database is a separate repository of data that is managed individually. Some of the benefits of site autonomy in an Oracle Database distributed database include:

- Nodes of the system can mirror the logical organization of companies or groups that need to maintain independence.
- Local administrators control corresponding local data. Therefore, each database administrator's domain of responsibility is smaller and more manageable.
- Independent failures are less likely to disrupt other nodes of the distributed database. No single database failure need halt all distributed operations or be a performance bottleneck.
- Administrators can recover from isolated system failures independently from other nodes in the system.
- A data dictionary exists for each local database. A global catalog is not necessary to access local data.
- Nodes can upgrade software independently.

Although Oracle Database permits you to manage each database in a distributed database system independently, you should not ignore the global requirements of the system. For example, you may need to:

- Create additional user accounts in each database to support the links that you create to facilitate server-to-server connections.
- Set additional initialization parameters such as COMMIT\_POINT\_STRENGTH, and OPEN\_LINKS.

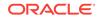

# 31.3.2 Distributed Database Security

The database supports all of the security features that are available with a nondistributed database environment for distributed database systems, including password authentication for users and roles, some types of external authentication for users and roles including Kerberos version 5 for connected user links, and login packet encryption for client-to-server and server-to-server connections.

- Authentication Through Database Links
   Database links are either private or public, authenticated or non-authenticated.
- Authentication Without Passwords
   When using a connected user or current user database link, you can use an external authentication source such as Kerberos to obtain end-to-end security.
- Supporting User Accounts and Roles
   In a distributed database system, you must carefully plan the user accounts and
   roles that are necessary to support applications using the system.

#### Centralized User and Privilege Management

For centralized user and privilege management, you must consider the authentication method. You can also consider exclusively mapped global users or shared schema users.

Data Encryption

The Oracle Advanced Security option also enables Oracle Net and related products to use network data encryption and checksumming so that data cannot be read or altered. It protects data from unauthorized viewing by using the RSA Data Security RC4 or the Data Encryption Standard (DES) encryption algorithm.

#### See Also:

*Oracle Database Enterprise User Security Administrator's Guide* for more information about external authentication

# 31.3.2.1 Authentication Through Database Links

Database links are either private or public, authenticated or non-authenticated.

You create public links by specifying the PUBLIC keyword in the link creation statement. For example, you can issue:

CREATE PUBLIC DATABASE LINK foo USING 'sales';

You create authenticated links by specifying the CONNECT TO clause, AUTHENTICATED BY clause, or both clauses together in the database link creation statement. For example, you can issue:

CREATE DATABASE LINK sales CONNECT TO scott IDENTIFIED BY password USING 'sales';

CREATE SHARED PUBLIC DATABASE LINK sales CONNECT TO nick IDENTIFIED BY password1 AUTHENTICATED BY david IDENTIFIED BY password2 USING 'sales';

This table describes how users access the remote database through the link:

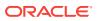

| Link Type | Authenticated | Security Access                                                                                                    |
|-----------|---------------|----------------------------------------------------------------------------------------------------|
| Private   | No            | When connecting to the remote database, the database<br>uses security information (userid/password) taken from the<br>local session. Hence, the link is a connected user<br>database link. Passwords must be synchronized between<br>the two databases. |
| Private   | Yes           | The userid/password is taken from the link definition rather than from the local session context. Hence, the link is a fixed user database link.                                                                                                    |
|           |               | This configuration allows passwords to be different on the two databases, but the local database link password must match the remote database password.                                                                                                 |
| Public    | No            | Works the same as a private nonauthenticated link, except that all users can reference this pointer to the remote database.                                                                                                    |
| Public    | Yes           | All users on the local database can access the remote database, and all use the same userid/password to make the connection.                                                                                                    |

### Note:

The following initialization parameters can provide enhanced security for database link connections:

- The OUTBOUND\_DBLINK\_PROTOCOLS initialization parameter can specify Oracle Net transport protocols restricting any outbound database link communication to use only the protocols from the specified list.
- The Allow\_GLOBAL\_DBLINKS initialization parameter can allow or disallow LDAP lookup for global database links information.

#### See Also:

- Oracle Database Security Guide
- Oracle Database Reference for more information about the OUTBOUND\_DBLINK\_PROTOCOLS initialization parameter
- Oracle Database Reference for more information about the ALLOW\_GLOBAL\_DBLINKS initialization parameter

### 31.3.2.2 Authentication Without Passwords

When using a connected user or current user database link, you can use an external authentication source such as Kerberos to obtain **end-to-end security**.

In end-to-end authentication, credentials are passed from server to server and can be authenticated by a database server belonging to the same domain. For example, if jane is authenticated externally on a local database, and wants to use a connected

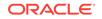

user link to connect as herself to a remote database, the local server passes the security ticket to the remote database.

# 31.3.2.3 Supporting User Accounts and Roles

In a distributed database system, you must carefully plan the user accounts and roles that are necessary to support applications using the system.

Note that:

- The user accounts necessary to establish server-to-server connections must be available in all databases of the distributed database system.
- The roles necessary to make available application privileges to distributed database application users must be present in all databases of the distributed database system.

As you create the database links for the nodes in a distributed database system, determine which user accounts and roles each site must support server-to-server connections that use the links.

In a distributed environment, users typically require access to many network services. When you must configure separate authentications for each user to access each network service, security administration can become unwieldy, especially for large systems.

See Also:

"Creating Database Links" for more information about the user accounts that must be available to support different types of database links in the system

# 31.3.2.4 Centralized User and Privilege Management

For centralized user and privilege management, you must consider the authentication method. You can also consider exclusively mapped global users or shared schema users.

- About Centralized User and Privilege Management The database provides different ways for you to manage the users and their privileges in a distributed system.
- Exclusively Mapped Global Users

One option for centralizing user and privilege management is to create a global user in a centralized directory and a user in every database to which the global user must connect.

 Shared Schema Users
 The shared schema users functionality allows a global user to be centrally managed by an enterprise directory service. Users who are managed in the directory are called **enterprise users**.

### 31.3.2.4.1 About Centralized User and Privilege Management

The database provides different ways for you to manage the users and their privileges in a distributed system.

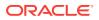

For example, you have these options:

• Enterprise user management

You can create global users who are authenticated using passwords, Kerberos, or PKI certificates. You can then manage these users and their authorizations in a directory using an independent enterprise directory service.

Network authentication service

This common technique simplifies security management for distributed environments. You can use the Oracle Advanced Security option to enhance Oracle Net and the security of an Oracle Database distributed database system. Microsoft Windows native authentication is an example of a non-Oracle authentication solution.

See Also:

- Oracle Database Security Guide for more information about Oracle
   Database security
- Oracle Database Enterprise User Security Administrator's Guide for more information about enterprise user security in Oracle Database
- Oracle Database Security Guide for more information about configuring users with Microsoft Active Directory

### 31.3.2.4.2 Exclusively Mapped Global Users

One option for centralizing user and privilege management is to create a global user in a centralized directory and a user in every database to which the global user must connect.

For example, you can create a global user called fred with the following SQL statement:

CREATE USER fred IDENTIFIED GLOBALLY AS 'CN=fred adams,O=Oracle,C=England';

This solution allows a single global database user to be authenticated by a centralized directory and map the database user exclusively to a directory user.

The exclusively mapped global user solution has the consequence that you must create a user called fred on every database that this user must access. Because most users need permission to access an application schema but do not need their own schemas, the creation of a separate account in each database for every global user creates significant overhead. Because of this problem, the database also supports *shared schema users*, which are global users that can access a single, generic schema in every database.

#### 31.3.2.4.3 Shared Schema Users

The shared schema users functionality allows a global user to be centrally managed by an enterprise directory service. Users who are managed in the directory are called **enterprise users**.

This directory may contain information about:

ORACLE

- Which databases in a distributed system an enterprise user can access
- Which role on each database an enterprise user can use
- Which schema on each database an enterprise user can connect to

The administrator of each database is not required to create a global user account for each enterprise user on each database to which the enterprise user must connect. Instead, multiple enterprise users can connect to the same database schema, called a **shared schema**.

**Note:** You cannot access a current user database link in a shared schema.

For example, suppose jane, bill, and scott all use a human resources application. The hq application objects are all contained in the guest schema on the hq database. In this case, you can create a local global user account to be used as a shared schema. This global user name, that is, shared schema name, is guest. jane, bill, and scott are all created as enterprise users in the directory service. They are also mapped to the guest schema in the directory, and can be assigned different authorizations in the hq application.

Figure 31-5 illustrates an example of global user security using the enterprise directory service:

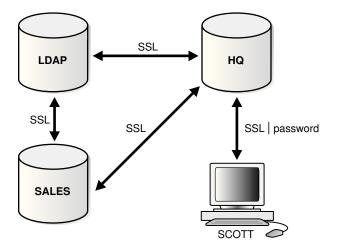

#### Figure 31-5 Global User Security

Assume that the enterprise directory service contains the following information on enterprise users for hq and sales:

| Database | Role   | Schema | Enterprise Users |
|----------|--------|--------|------------------|
| hq       | clerk1 | guest  | bill             |
|          |        |        | scott            |

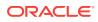

| Database | Role   | Schema | Enterprise Users |
|----------|--------|--------|------------------|
| sales    | clerk2 | guest  | jane             |
|          |        |        | scott            |

Also, assume that the local administrators for  ${\tt hq}$  and  ${\tt sales}$  have issued statements as follows:

| Database | CREATE Statements                                                                                                    |
|----------|----------------------------------------------------------------------------------------------------|
| hq       | CREATE USER guest IDENTIFIED GLOBALLY AS '';<br>CREATE ROLE clerk1 GRANT select ON emp;<br>CREATE PUBLIC DATABASE LINK sales_link CONNECT AS CURRENT_USER<br>USING 'sales'; |
| sales    | CREATE USER guest IDENTIFIED GLOBALLY AS '';<br>CREATE ROLE clerk2 GRANT select ON dept;                                                                                    |

Assume that enterprise user scott requests a connection to local database hq in order to execute a distributed transaction involving sales. The following steps occur (not necessarily in this exact order):

- **1.** Enterprise user scott is authenticated using SSL or a password.
- 2. User scott issues the following statement:

SELECT e.ename, d.loc
FROM emp e, dept@sales\_link d
WHERE e.deptno=d.deptno;

- 3. Databases hq and sales mutually authenticate one another using SSL.
- 4. Database hq queries the enterprise directory service to determine whether enterprise user scott has access to hq, and discovers scott can access local schema guest using role clerk1.
- 5. Database sales queries the enterprise directory service to determine whether enterprise user scott has access to sales, and discovers scott can access local schema guest using role clerk2.
- 6. Enterprise user scott logs into sales to schema guest with role clerk2 and issues a SELECT to obtain the required information and transfer it to hq.
- Database hg receives the requested data from sales and returns it to the client scott.

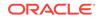

#### Note:

Starting with Oracle Database 18c:

You can create a global role using the GLOBALLY AS [domain\_name\_of\_directory\_group] clause of the CREATE ROLE OF ALTER ROLE statement to map a directory group to a global role. The global user must be authorized to use the global role by the enterprise directory service before the role is enabled.

See Oracle Database SQL Language Reference for the syntax of CREATE ROLE and ALTER ROLE statements.

 You can authenticate and authorize users directly with Microsoft Active Directory. Thus, Oracle database users and roles can map directly to Active Directory users and groups without using Oracle Enterprise User Security (EUS) or any other intermediate directory service.

See Oracle Database Security Guide for more information about configuring users with Microsoft Active Directory.

#### See Also:

- Oracle Database Enterprise User Security Administrator's Guide for more information about enterprise user security in Oracle Database
- Oracle Database Security Guide for more information about Oracle
   Database security

### 31.3.2.5 Data Encryption

The Oracle Advanced Security option also enables Oracle Net and related products to use network data encryption and checksumming so that data cannot be read or altered. It protects data from unauthorized viewing by using the RSA Data Security RC4 or the Data Encryption Standard (DES) encryption algorithm.

To ensure that data has not been modified, deleted, or replayed during transmission, the security services of the Oracle Advanced Security option can generate a cryptographically secure message digest and include it with each packet sent across the network.

#### See Also:

*Oracle Database Advanced Security Guide* for more information about these and other features of the Oracle Advanced Security option

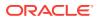

# 31.3.3 Auditing Database Links

You must always perform auditing operations locally. That is, if a user acts in a local database and accesses a remote database through a database link, the local actions are audited in the local database, and the remote actions are audited in the remote database, provided appropriate audit options are set in the respective databases.

The remote database cannot determine whether a successful connect request and subsequent SQL statements come from another server or from a locally connected client. For example, assume the following:

- Fixed user link hq.example.com connects local user jane to the remote hq database as remote user scott.
- User scott is audited on the remote database.

Actions performed during the remote database session are audited as if scott were connected locally to hq and performing the same actions there. You must set audit options in the remote database to capture the actions of the username--in this case, scott on the hq database--embedded in the link if the desired effect is to audit what jane is doing in the remote database.

Note:

You can audit the global username for global users.

You cannot set local auditing options on remote objects. Therefore, you cannot audit use of a database link, although access to remote objects can be audited on the remote database.

# 31.3.4 Administration Tools

The database administrator has several choices for tools to use when managing an Oracle Database distributed database system.

Cloud Control and Distributed Databases

Oracle Enterprise Manager Cloud Control is the Oracle Database administration tool that provides a graphical user interface (GUI). Cloud Control provides administrative functionality for distributed databases through an easy-to-use interface.

Third-Party Administration Tools

Currently more than 60 companies produce more than 150 products that help manage Oracle Databases and networks, providing a truly open environment.

SNMP Support

Besides its network administration capabilities, Oracle **Simple Network Management Protocol** (*SNMP*) support allows an Oracle Database server to be located and queried by any SNMP-based network management system.

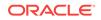

# 31.3.4.1 Cloud Control and Distributed Databases

Oracle Enterprise Manager Cloud Control is the Oracle Database administration tool that provides a graphical user interface (GUI). Cloud Control provides administrative functionality for distributed databases through an easy-to-use interface.

You can use Cloud Control to:

- Administer multiple databases. You can use Cloud Control to administer a single database or to simultaneously administer multiple databases.
- Centralize database administration tasks. You can administer both local and remote databases running on any Oracle Database platform in any location worldwide. In addition, these Oracle Database platforms can be connected by any network protocols supported by Oracle Net.
- Dynamically execute SQL, PL/SQL, and Cloud Control commands. You can use Cloud Control to enter, edit, and execute statements. Cloud Control also maintains a history of statements executed.

Thus, you can reexecute statements without retyping them, a particularly useful feature if you must execute lengthy statements repeatedly in a distributed database system.

• Manage security features such as global users, global roles, and the enterprise directory service.

### 31.3.4.2 Third-Party Administration Tools

Currently more than 60 companies produce more than 150 products that help manage Oracle Databases and networks, providing a truly open environment.

### 31.3.4.3 SNMP Support

Besides its network administration capabilities, Oracle **Simple Network Management Protocol** (*SNMP*) support allows an Oracle Database server to be located and queried by any SNMP-based network management system.

SNMP is the accepted standard underlying many popular network management systems such as:

- HP OpenView
- Digital POLYCENTER Manager on NetView
- IBM NetView/6000
- Novell NetWare Management System
- SunSoft SunNet Manager

#### Note:

Oracle has deprecated SNMP support in Oracle Net Listener. Oracle recommends not using SNMP in new implementations. See *Oracle Database Upgrade Guide* for more information.

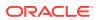

# 31.4 Transaction Processing in a Distributed System

A transaction is a logical unit of work constituted by one or more SQL statements executed by a single user. A transaction begins with the user's first executable SQL statement and ends when it is committed or rolled back by that user. A **remote transaction** contains only statements that access a single remote node. A **distributed transaction** contains statements that access multiple nodes.

Remote SQL Statements

A remote SQL statement either queries or modifies one or more remote tables, all of which reside at the same remote node.

- Distributed SQL Statements A distributed SQL statement either queries or modifies data on two or more nodes.
- Shared SQL for Remote and Distributed Statements The mechanics of a remote or distributed statement using shared SQL are essentially the same as those of a local statement.
- Remote Transactions

A remote transaction contains one or more remote statements, all of which reference a single remote node.

Distributed Transactions

A distributed transaction is a transaction that includes one or more statements that, individually or as a group, update data on two or more distinct nodes of a distributed database.

Two-Phase Commit Mechanism

The database **two-phase commit** mechanism guarantees that *all* database servers participating in a distributed transaction either all commit or all roll back the statements in the transaction.

#### Database Link Name Resolution

Whenever a SQL statement includes a reference to a global object name, the database searches for a database link with a name that matches the database name specified in the global object name.

- Schema Object Name Resolution It is important to understand how the remote schema is determined when a local Oracle Database connects to a remote database.
- Global Name Resolution in Views, Synonyms, and Procedures A global object name can be complete or partial.

# 31.4.1 Remote SQL Statements

A remote SQL statement either queries or modifies one or more remote tables, all of which reside at the same remote node.

A **remote query** statement is a query that selects information from one or more remote tables, all of which reside at the same remote node. For example, the following query accesses data from the dept table in the scott schema of the remote sales database:

SELECT \* FROM scott.dept@sales.us.americas.example\_auto.com;

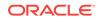

A **remote update** statement is an update that modifies data in one or more tables, all of which are located at the same remote node. For example, the following query updates the dept table in the scott schema of the remote sales database:

```
UPDATE scott.dept@mktng.us.americas.example_auto.com
  SET loc = 'NEW YORK'
  WHERE deptno = 10;
```

#### Note:

A remote update can include a subquery that retrieves data from one or more remote nodes, but because the update happens at only a single remote node, the statement is classified as a remote update.

# 31.4.2 Distributed SQL Statements

A distributed SQL statement either queries or modifies data on two or more nodes.

A **distributed query** statement retrieves information from two or more nodes. For example, the following query accesses data from the local database as well as the remote sales database:

```
SELECT ename, dname
FROM scott.emp e, scott.dept@sales.us.americas.example_auto.com d
WHERE e.deptno = d.deptno;
```

A **distributed update** statement modifies data on two or more nodes. A distributed update is possible using a PL/SQL subprogram unit such as a procedure or trigger that includes two or more remote updates that access data on different nodes. For example, the following PL/SQL program unit updates tables on the local database and the remote sales database:

```
BEGIN
UPDATE scott.dept@sales.us.americas.example_auto.com
SET loc = 'NEW YORK'
WHERE deptno = 10;
UPDATE scott.emp
SET deptno = 11
WHERE deptno = 10;
END;
COMMIT;
```

The database sends statements in the program to the remote nodes, and their execution succeeds or fails as a unit.

# 31.4.3 Shared SQL for Remote and Distributed Statements

The mechanics of a remote or distributed statement using shared SQL are essentially the same as those of a local statement.

The SQL text must match, and the referenced objects must match. If available, shared SQL areas can be used for the local and remote handling of any statement or decomposed query.

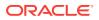

See Also:

Oracle Database Concepts for more information about shared SQL

# 31.4.4 Remote Transactions

A remote transaction contains one or more remote statements, all of which reference a single remote node.

For example, the following transaction contains two statements, each of which accesses the remote sales database:

```
UPDATE scott.dept@sales.us.americas.example_auto.com
  SET loc = 'NEW YORK'
  WHERE deptno = 10;
UPDATE scott.emp@sales.us.americas.example_auto.com
  SET deptno = 11
  WHERE deptno = 10;
COMMIT;
```

# 31.4.5 Distributed Transactions

A distributed transaction is a transaction that includes one or more statements that, individually or as a group, update data on two or more distinct nodes of a distributed database.

For example, this transaction updates the local database and the remote sales database:

```
UPDATE scott.dept@sales.us.americas.example_auto.com
  SET loc = 'NEW YORK'
  WHERE deptno = 10;
UPDATE scott.emp
  SET deptno = 11
  WHERE deptno = 10;
COMMIT;
```

### Note:

If all statements of a transaction reference only a single remote node, the transaction is remote, not distributed.

# 31.4.6 Two-Phase Commit Mechanism

The database **two-phase commit** mechanism guarantees that *all* database servers participating in a distributed transaction either all commit or all roll back the statements in the transaction.

A database must guarantee that all statements in a transaction, distributed or nondistributed, either commit or roll back as a unit. The effects of an ongoing transaction should be invisible to all other transactions at all nodes; this transparency should be

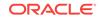

true for transactions that include any type of operation, including queries, updates, or remote procedure calls.

The general mechanisms of transaction control in a non-distributed database are discussed in the *Oracle Database Concepts*. In a distributed database, the database must coordinate transaction control with the same characteristics over a network and maintain data consistency, even if a network or system failure occurs.

A two-phase commit mechanism also protects implicit DML operations performed by integrity constraints, remote procedure calls, and triggers.

#### See Also:

Distributed Transactions Concepts for more information about the Oracle Database two-phase commit mechanism

# 31.4.7 Database Link Name Resolution

Whenever a SQL statement includes a reference to a global object name, the database searches for a database link with a name that matches the database name specified in the global object name.

- About Database Link Name Resolution
   A global object name is an object specified using a database link.
- Name Resolution When the Global Database Name Is Complete For SQL statements with a complete global database name, the database searches only for links that match the specified global database name.
- Name Resolution When the Global Database Name Is Partial If any part of the domain is specified, then the database assumes that a complete global database name is specified.
- Name Resolution When No Global Database Name Is Specified
   If a global object name references an object in the local database and a database
   link name is *not* specified using the @ symbol, then the database automatically
   detects that the object is local and does not search for or use database links to
   resolve the object reference.
- Terminating the Search for Name Resolution
   The database does not necessarily stop searching for matching database links
   when it finds the first match. The database must search for matching private,
   public, and network database links until it determines a complete path to the
   remote database (both a remote account and service name).

# 31.4.7.1 About Database Link Name Resolution

A global object name is an object specified using a database link.

The essential components of a global object name are:

- Object name
- Database name
- Domain

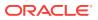

The following table shows the components of an explicitly specified global database object name:

| Statement                                    | Object | Database | Domain         |
|----------------------------------------------|--------|----------|----------------|
| SELECT * FROM<br>joan.dept@sales.example.com | dept   | sales    | example.com    |
| SELECT * FROM<br>emp@mktg.us.example.com     | emp    | mktg     | us.example.com |

Whenever a SQL statement includes a reference to a global object name, the database searches for a database link with a name that matches the database name specified in the global object name. For example, if you issue the following statement:

SELECT \* FROM scott.emp@orders.us.example.com;

The database searches for a database link called orders.us.example.com. The database performs this operation to determine the path to the specified remote database.

The database always searches for matching database links in the following order:

- 1. Private database links in the schema of the user who issued the SQL statement.
- 2. Public database links in the local database.
- 3. Global database links (only if a directory server is available).

### 31.4.7.2 Name Resolution When the Global Database Name Is Complete

For SQL statements with a complete global database name, the database searches only for links that match the specified global database name.

Assume that you issue the following SQL statement, which specifies a complete global database name:

SELECT \* FROM emp@prod1.us.example.com;

In this case, both the database name (prod1) and domain components (us.example.com) are specified, so the database searches for private, public, and global database links.

### 31.4.7.3 Name Resolution When the Global Database Name Is Partial

If any part of the domain is specified, then the database assumes that a complete global database name is specified.

If a SQL statement specifies a partial global database name (that is, only the database component is specified), the database appends the value in the DB\_DOMAIN initialization parameter to the value in the DB\_NAME initialization parameter to construct a complete name. For example, assume you issue the following statements:

CONNECT scott@locdb SELECT \* FROM scott.emp@orders;

If the network domain for locdb is us.example.com, then the database appends this domain to orders to construct the complete global database name of orders.us.example.com. The database searches for database links that match only the

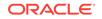

constructed global name. If a matching link is not found, the database returns an error and the SQL statement cannot execute.

### 31.4.7.4 Name Resolution When No Global Database Name Is Specified

If a global object name references an object in the local database and a database link name is *not* specified using the @ symbol, then the database automatically detects that the object is local and does not search for or use database links to resolve the object reference.

For example, assume that you issue the following statements:

CONNECT scott@locdb SELECT \* from scott.emp;

Because the second statement does not specify a global database name using a database link connect string, the database does not search for database links.

### 31.4.7.5 Terminating the Search for Name Resolution

The database does not necessarily stop searching for matching database links when it finds the first match. The database must search for matching private, public, and network database links until it determines a complete path to the remote database (both a remote account and service name).

The first match determines the remote schema as illustrated in the following table:

| User Operation                                       | Database Response                                                                                                    | Example                                                                                   |
|------------------------------------------------------|----------------------------------------------------------------------------------------------------|-------------------------------------------------------------------------------------------|
| Do not specify the CONNECT clause                    | Uses a connected user database link                                                                                                    | CREATE DATABASE LINK k1 USING 'prod'                                                      |
| Do specify the CONNECT<br>TO IDENTIFIED BY<br>clause |                                                                                                    | CREATE DATABASE LINK k2 CONNECT TO<br>scott IDENTIFIED BY <i>password</i> USING<br>'prod' |
| Specify the CONNECT TO CURRENT_USER clause           | Uses a current user database link                                                                                                    | CREATE DATABASE LINK k3 CONNECT TO<br>CURRENT_USER USING 'prod'                           |
| Do not specify the USING clause                      | Searches until it finds a<br>link specifying a<br>database string. If<br>matching database links<br>are found and a string is<br>never identified, the<br>database returns an<br>error. | CREATE DATABASE LINK k4 CONNECT TO<br>CURRENT_USER                                        |

After the database determines a complete path, it creates a remote session, assuming that an identical connection is not already open on behalf of the same local session. If a session already exists, the database reuses it.

# 31.4.8 Schema Object Name Resolution

It is important to understand how the remote schema is determined when a local Oracle Database connects to a remote database.

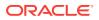

#### About Schema Object Name Resolution

After the local Oracle Database connects to the specified remote database on behalf of the local user that issued the SQL statement, object resolution continues as if the remote user had issued the associated SQL statement.

- Example of Global Object Name Resolution: Complete Object Name An example illustrates how the database resolves a complete global object name and determines the appropriate path to the remote database using both a private and public database link.
- Example of Global Object Name Resolution: Partial Object Name
   An example illustrates how the database resolves a partial global object name and
   determines the appropriate path to the remote database using both a private and
   public database link.

### 31.4.8.1 About Schema Object Name Resolution

After the local Oracle Database connects to the specified remote database on behalf of the local user that issued the SQL statement, object resolution continues as if the remote user had issued the associated SQL statement.

The first match determines the remote schema according to the following rules:

| Type of Link Specified         | Location of Object Resolution                   |
|--------------------------------|-------------------------------------------------|
| A fixed user database link     | Schema specified in the link creation statement |
| A connected user database link | Connected user's remote schema                  |
| A current user database link   | Current user's schema                           |

If the database cannot find the object, then it checks public objects of the remote database. If it cannot resolve the object, then the established remote session remains but the SQL statement cannot execute and returns an error.

The following are examples of global object name resolution in a distributed database system. For all the following examples, assume that:

### 31.4.8.2 Example of Global Object Name Resolution: Complete Object Name

An example illustrates how the database resolves a complete global object name and determines the appropriate path to the remote database using both a private and public database link.

For this example, assume the following:

- The remote database is named sales.division3.example.com.
- The local database is named hq.division3.example.com.
- A directory server (and therefore, global database links) is not available.
- A remote table emp is contained in the schema tsmith.

Consider the following statements issued by scott at the local database:

CONNECT scott@hq

```
CREATE PUBLIC DATABASE LINK sales.division3.example.com
CONNECT TO guest IDENTIFIED BY network
USING 'dbstring';
```

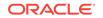

Later, JWARD connects and issues the following statements:

```
CONNECT jward@hq
CREATE DATABASE LINK sales.division3.example.com
CONNECT TO tsmith IDENTIFIED BY radio;
UPDATE tsmith.emp@sales.division3.example.com
SET deptno = 40
WHERE deptno = 10;
```

The database processes the final statement as follows:

- The database determines that a complete global object name is referenced in jward's UPDATE statement. Therefore, the system begins searching in the local database for a database link with a matching name.
- 2. The database finds a matching private database link in the schema jward. Nevertheless, the private database link jward.sales.division3.example.com does not indicate a complete path to the remote sales database, only a remote account. Therefore, the database now searches for a matching public database link.
- 3. The database finds the public database link in scott's schema. From this public database link, the database takes the service name dbstring.
- 4. Combined with the remote account taken from the matching private fixed user database link, the database determines a complete path and proceeds to establish a connection to the remote sales database as user tsmith/radio.
- 5. The remote database can now resolve the object reference to the emp table. The database searches in the tsmith schema and finds the referenced emp table.
- 6. The remote database completes the execution of the statement and returns the results to the local database.

### 31.4.8.3 Example of Global Object Name Resolution: Partial Object Name

An example illustrates how the database resolves a partial global object name and determines the appropriate path to the remote database using both a private and public database link.

For this example, assume that:

- The remote database is named sales.division3.example.com.
- The local database is named hq.division3.example.com.
- A directory server (and therefore, global database links) is not available.
- A table emp on the remote database sales is contained in the schema tsmith, but not in schema scott.
- A public synonym named emp resides at remote database sales and points to tsmith.emp in the remote database sales.
- The public database link in "Example of Global Object Name Resolution: Complete Object Name " is already created on local database hg:

CREATE PUBLIC DATABASE LINK sales.division3.example.com CONNECT TO guest IDENTIFIED BY network USING 'dbstring';

Consider the following statements issued at local database hq:

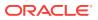

CONNECT scott@hq

CREATE DATABASE LINK sales.division3.example.com;

DELETE FROM emp@sales WHERE empno = 4299;

The database processes the final DELETE statement as follows:

1. The database notices that a partial global object name is referenced in scott's DELETE statement. It expands it to a complete global object name using the domain of the local database as follows:

```
DELETE FROM emp@sales.division3.example.com
WHERE empno = 4299;
```

- 2. The database searches the local database for a database link with a matching name.
- 3. The database finds a matching *private* connected user link in the schema scott, but the private database link indicates no path at all. The database uses the connected username/password as the remote account portion of the path and then searches for and finds a matching *public* database link:

```
CREATE PUBLIC DATABASE LINK sales.division3.example.com
CONNECT TO guest IDENTIFIED BY network
USING 'dbstring';
```

- 4. The database takes the database net service name dbstring from the public database link. At this point, the database has determined a complete path.
- 5. The database connects to the remote database as scott/password and searches for and does not find an object named emp in the schema scott.
- 6. The remote database searches for a public synonym named emp and finds it.
- **7.** The remote database executes the statement and returns the results to the local database.

# 31.4.9 Global Name Resolution in Views, Synonyms, and Procedures

A global object name can be complete or partial.

- About Global Name Resolution in Views, Synonyms, and Procedures A view, synonym, or PL/SQL program unit (for example, a procedure, function, or trigger) can reference a remote schema object by its global object name.
- What Happens When Global Names Change Global name changes can affect views, synonyms, and procedures that reference remote data using partial global object names.
- Scenarios for Global Name Changes
   Scenarios illustrate global name changes.

### 31.4.9.1 About Global Name Resolution in Views, Synonyms, and Procedures

A view, synonym, or PL/SQL program unit (for example, a procedure, function, or trigger) can reference a remote schema object by its global object name.

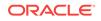

If the global object name is complete, then the database stores the definition of the object without expanding the global object name. If the name is partial, however, then the database expands the name using the domain of the local database name.

The following table explains when the database completes the expansion of a partial global object name for views, synonyms, and program units:

| User Operation            | Database Response                                                                                                    |
|---------------------------|----------------------------------------------------------------------------------------------------|
| Create a view             | Does <i>not</i> expand partial global names. The data dictionary stores the exact text of the defining query. Instead, the database expands a partial global object name each time a statement that uses the view is parsed. |
| Create a synonym          | Expands partial global names. The definition of the synonym stored in the data dictionary includes the expanded global object name.                                                                                          |
| Compile a program<br>unit | Expands partial global names.                                                                                                    |

### 31.4.9.2 What Happens When Global Names Change

Global name changes can affect views, synonyms, and procedures that reference remote data using partial global object names.

If the global name of the referenced database changes, views and procedures may try to reference a nonexistent or incorrect database. However, synonyms do not expand database link names at run time, so they do not change.

### 31.4.9.3 Scenarios for Global Name Changes

Scenarios illustrate global name changes.

For example, consider two databases named sales.uk.example.com and hq.uk.example.com. Also, assume that the sales database contains the following view and synonym:

```
CREATE VIEW employee_names AS
SELECT ename FROM scott.emp@hr;
```

CREATE SYNONYM employee FOR scott.emp@hr;

The database expands the employee synonym definition and stores it as:

scott.emp@hr.uk.example.com

- Scenario 1: Both Databases Change Names
   A scenario illustrates a situation in which both global database names change.
- Scenario 2: One Database Changes Names A scenario illustrates a situation in which one global database name changes.

### 31.4.9.3.1 Scenario 1: Both Databases Change Names

A scenario illustrates a situation in which both global database names change.

First, consider the situation where both the Sales and Human Resources departments are relocated to the United States. Consequently, the corresponding global database names are both changed as follows:

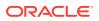

- sales.uk.example.com becomes sales.us.example.com
- hq.uk.example.com becomes hq.us.example.com

The following table describes query expansion before and after the change in global names:

| Query on sales | Expansion Before Change     | Expansion After Change      |
|----------------|-----------------------------|-----------------------------|
| SELECT * FROM  | SELECT * FROM               | SELECT * FROM               |
| employee_names | scott.emp@hr.uk.example.com | scott.emp@hr.us.example.com |
| SELECT * FROM  | SELECT * FROM               | SELECT * FROM               |
| employee       | scott.emp@hr.uk.example.com | scott.emp@hr.uk.example.com |

### 31.4.9.3.2 Scenario 2: One Database Changes Names

A scenario illustrates a situation in which one global database name changes.

Now consider that only the Sales department is moved to the United States; Human Resources remains in the UK. Consequently, the corresponding global database names are both changed as follows:

- sales.uk.example.com becomes sales.us.example.com
- hq.uk.example.com is not changed

The following table describes query expansion before and after the change in global names:

| Query on sales | Expansion Before Change     | Expansion After Change      |
|----------------|-----------------------------|-----------------------------|
| SELECT * FROM  | SELECT * FROM               | SELECT * FROM               |
| employee_names | scott.emp@hr.uk.example.com | scott.emp@hr.us.example.com |
| SELECT * FROM  | SELECT * FROM               | SELECT * FROM               |
| employee       | scott.emp@hr.uk.example.com | scott.emp@hr.uk.example.com |

In this case, the defining query of the employee\_names view expands to a nonexistent global database name. However, the employee synonym continues to reference the correct database, hq.uk.example.com.

# **31.5** Distributed Database Application Development

Application development in a distributed system raises issues that are not applicable in a non-distributed system.

#### Transparency in a Distributed Database System

With minimal effort, you can develop applications that make an Oracle Database distributed database system transparent to users that work with the system. The goal of transparency is to make a distributed database system appear as though it is a single Oracle Database. Consequently, the system does not burden developers and users of the system with complexities that would otherwise make distributed database application development challenging and detract from user productivity.

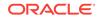

#### • PL/SQL and Remote Procedure Calls (RPCs)

Developers can code PL/SQL packages and procedures to support applications that work with a distributed database. Applications can make local procedure calls to perform work at the local database and **remote procedure calls (RPCs)** to perform work at a remote database.

#### Distributed Query Optimization

**Distributed query optimization** is an Oracle Database feature that reduces the amount of data transfer required between sites when a transaction retrieves data from remote tables referenced in a distributed SQL statement.

#### See Also:

Developing Applications for a Distributed Database System to learn how to develop applications for distributed systems

# 31.5.1 Transparency in a Distributed Database System

With minimal effort, you can develop applications that make an Oracle Database distributed database system transparent to users that work with the system. The goal of transparency is to make a distributed database system appear as though it is a single Oracle Database. Consequently, the system does not burden developers and users of the system with complexities that would otherwise make distributed database application development challenging and detract from user productivity.

#### Location Transparency

An Oracle Database distributed database system has features that allow application developers and administrators to hide the physical location of database objects from applications and users.

#### SQL and COMMIT Transparency

The Oracle Database distributed database architecture provides query, update, and transaction transparency.

### 31.5.1.1 Location Transparency

An Oracle Database distributed database system has features that allow application developers and administrators to hide the physical location of database objects from applications and users.

**Location transparency** exists when a user can universally refer to a database object such as a table, regardless of the node to which an application connects. Location transparency has several benefits, including:

- Access to remote data is simple, because database users do not need to know the physical location of database objects.
- Administrators can move database objects with no impact on end-users or existing database applications.

Typically, administrators and developers use synonyms to establish location transparency for the tables and supporting objects in an application schema. For example, the following statements create synonyms in a database for tables in another, remote database.

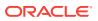

```
CREATE PUBLIC SYNONYM emp
FOR scott.emp@sales.us.americas.example_auto.com;
CREATE PUBLIC SYNONYM dept
FOR scott.dept@sales.us.americas.example_auto.com;
```

Now, rather than access the remote tables with a query such as:

```
SELECT ename, dname
FROM scott.emp@sales.us.americas.example_auto.com e,
    scott.dept@sales.us.americas.example_auto.com d
WHERE e.deptno = d.deptno;
```

An application can issue a much simpler query that does not have to account for the location of the remote tables.

```
SELECT ename, dname
FROM emp e, dept d
WHERE e.deptno = d.deptno;
```

In addition to synonyms, developers can also use views and stored procedures to establish location transparency for applications that work in a distributed database system.

### 31.5.1.2 SQL and COMMIT Transparency

The Oracle Database distributed database architecture provides query, update, and transaction transparency.

For example, standard SQL statements such as SELECT, INSERT, UPDATE, and DELETE work just as they do in a non-distributed database environment. Additionally, applications control transactions using the standard SQL statements COMMIT, SAVEPOINT, and ROLLBACK. There is no requirement for complex programming or other special operations to provide distributed transaction control.

- The statements in a single transaction can reference any number of local or remote tables.
- The database guarantees that all nodes involved in a distributed transaction take the same action: they either all commit or all roll back the transaction.
- If a network or system failure occurs during the commit of a distributed transaction, the transaction is automatically and transparently resolved globally. Specifically, when the network or system is restored, the nodes either all commit or all roll back the transaction.

Internal to the database, each committed transaction has an associated **system change number** (**SCN**) to uniquely identify the changes made by the statements within that transaction. In a distributed database, the SCNs of communicating nodes are coordinated when:

- A connection is established using the path described by one or more database links.
- A distributed SQL statement is executed.
- A distributed transaction is committed.

Among other benefits, the coordination of SCNs among the nodes of a distributed database system allows global distributed read-consistency at both the statement and transaction level. If necessary, global distributed time-based recovery can also be completed.

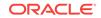

# 31.5.2 PL/SQL and Remote Procedure Calls (RPCs)

Developers can code PL/SQL packages and procedures to support applications that work with a distributed database. Applications can make local procedure calls to perform work at the local database and **remote procedure calls** (**RPCs**) to perform work at a remote database.

When a program calls a remote procedure, the local server passes all procedure parameters to the remote server in the call. For example, the following PL/SQL program unit calls the packaged procedure del\_emp located at the remote sales database and passes it the parameter 1257:

```
BEGIN
emp_mgmt.del_emp@sales.us.americas.example_auto.com(1257);
END;
```

In order for the RPC to succeed, the called procedure must exist at the remote site, and the user being connected to must have the proper privileges to execute the procedure.

When developing packages and procedures for distributed database systems, developers must code with an understanding of what program units should do at remote locations, and how to return the results to a calling application.

# 31.5.3 Distributed Query Optimization

**Distributed query optimization** is an Oracle Database feature that reduces the amount of data transfer required between sites when a transaction retrieves data from remote tables referenced in a distributed SQL statement.

Distributed query optimization uses cost-based optimization to find or generate SQL expressions that extract only the necessary data from remote tables, process that data at a remote site or sometimes at the local site, and send the results to the local site for final processing. This operation reduces the amount of required data transfer when compared to the time it takes to transfer all the table data to the local site for processing.

Using various cost-based optimizer hints such as DRIVING\_SITE, NO\_MERGE, and INDEX, you can control where Oracle Database processes the data and how it accesses the data.

#### See Also:

"Using Cost-Based Optimization" for more information about cost-based optimization

# 31.6 Character Set Support for Distributed Environments

Different databases and clients can use different character sets in a distributed environment.

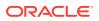

- About Character Set Support for Distributed Environments
   Oracle Database supports environments in which clients, Oracle Database servers, and non-Oracle Database servers use different character sets. NCHAR support is provided for heterogeneous environments.
- Client/Server Environment

In a client/server environment, set the client character set to be the same as or a subset of the Oracle Database server character set.

- Homogeneous Distributed Environment In a non-heterogeneous environment, the client and server character sets should be either the same as or subsets of the main server character set.
- Heterogeneous Distributed Environment In a heterogeneous environment, the globalization support parameter settings of the client, the transparent gateway, and the non-Oracle Database data source should be either the same or a subset of the database server character set.

# 31.6.1 About Character Set Support for Distributed Environments

Oracle Database supports environments in which clients, Oracle Database servers, and non-Oracle Database servers use different character sets. NCHAR support is provided for heterogeneous environments.

You can set a variety of National Language Support (NLS) and Heterogeneous Services (HS) environment variables and initialization parameters to control data conversion between different character sets.

| Parameters                      | Environment                   | Defined For                |
|---------------------------------|-------------------------------|----------------------------|
| NLS_LANG (environment variable) | Client/Server                 | Client                     |
| NLS_LANGUAGE                    | Client/Server                 | Oracle Database server     |
| NLS_CHARACTERSET                | Not Heterogeneous Distributed |                            |
| NLS_TERRITORY                   | Heterogeneous Distributed     |                            |
| HS_LANGUAGE                     | Heterogeneous Distributed     | Non-Oracle Database server |
|                                 |                               | Transparent gateway        |
| NLS_NCHAR (environment          | Heterogeneous Distributed     | Oracle Database server     |
| variable)                       |                               | Transparent gateway        |
| HS_NLS_NCHAR                    |                               |                            |

Character settings are defined by the following NLS and HS parameters:

### See Also:

- Oracle Database Globalization Support Guide for information about NLS parameters
- Oracle Database Heterogeneous Connectivity User's Guide for information about HS parameters

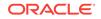

# 31.6.2 Client/Server Environment

In a client/server environment, set the client character set to be the same as or a subset of the Oracle Database server character set.

Figure 31-6 illustrates a client/server environment.

Figure 31-6 NLS Parameter Settings in a Client/Server Environment

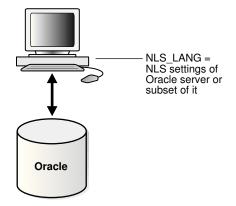

# 31.6.3 Homogeneous Distributed Environment

In a non-heterogeneous environment, the client and server character sets should be either the same as or subsets of the main server character set.

Figure 31-7 illustrates a homogeneous distributed environment:

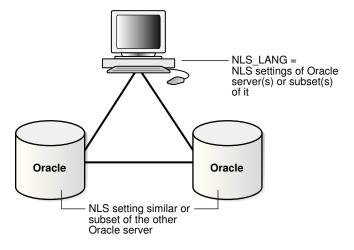

Figure 31-7 NLS Parameter Settings in a Homogeneous Environment

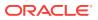

# 31.6.4 Heterogeneous Distributed Environment

In a heterogeneous environment, the globalization support parameter settings of the client, the transparent gateway, and the non-Oracle Database data source should be either the same or a subset of the database server character set.

Figure 31-8 illustrates a heterogeneous distributed environment. Transparent gateways have full globalization support.

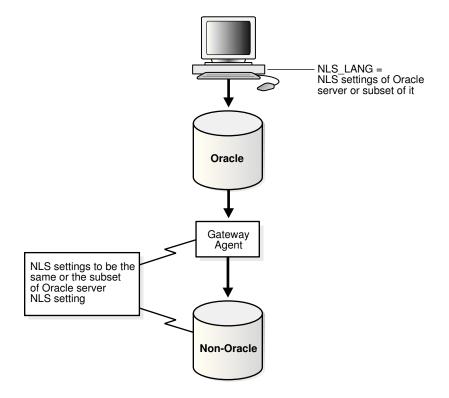

Figure 31-8 NLS Parameter Settings in a Heterogeneous Environment

In a heterogeneous environment, only transparent gateways built with HS technology support complete NCHAR capabilities. Whether a specific transparent gateway supports NCHAR depends on the non-Oracle Database data source it is targeting. For information on how a particular transparent gateway handles NCHAR support, consult the system-specific transparent gateway documentation.

# See Also:

*Oracle Database Heterogeneous Connectivity User's Guide* for more detailed information about Heterogeneous Services

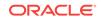

# 32 Managing a Distributed Database

Managing a distributed database includes tasks such as managing global names, managing database links, and creating location and statement transparency.

#### Managing Global Names in a Distributed System

In a distributed database system, each database should have a unique **global database name**. Global database names uniquely identify a database in the system. A primary administration task in a distributed system is managing the creation and alteration of global database names.

#### Creating Database Links

To support application access to the data and schema objects throughout a distributed database system, you must create all necessary database links.

#### Using Shared Database Links

Every application that references a remote server using a standard database link establishes a connection between the local database and the remote database. Many users running applications simultaneously can cause a high number of connections between the local and remote databases. Shared database links enable you to limit the number of network connections required between the local server and the remote server.

#### Managing Database Links

Managing database links includes tasks such as closing them, dropping them, and limiting the number of active connections to them.

#### Viewing Information About Database Links

The data dictionary of each database stores the definitions of all the database links in the database. You can use data dictionary tables and views to gain information about the links.

#### Creating Location Transparency

After you have configured the necessary database links, you can use various tools to hide the distributed nature of the database system from users. In other words, users can access remote objects as if they were local objects.

- Managing Statement Transparency In a distributed database, some SQL statements can reference remote tables.
- Managing a Distributed Database: Examples Examples illustrate managing database links.

# 32.1 Managing Global Names in a Distributed System

In a distributed database system, each database should have a unique **global database name**. Global database names uniquely identify a database in the system. A primary administration task in a distributed system is managing the creation and alteration of global database names.

• Understanding How Global Database Names Are Formed A global database name is formed from two components: a database name and a domain.

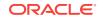

- Determining Whether Global Naming Is Enforced The name that you give to a link on the local database depends on whether the local database enforces global naming.
- Viewing a Global Database Name Use the data dictionary view GLOBAL\_NAME to view the database global name.
- Changing the Domain in a Global Database Name Use the ALTER DATABASE statement to change the domain in a database global name.
- Changing a Global Database Name: Scenario
   A scenario illustrates changing a global database name.

# 32.1.1 Understanding How Global Database Names Are Formed

A global database name is formed from two components: a database name and a domain.

The database name and the domain name are determined by the following initialization parameters at database creation:

| Component                      | Parameter | Requirements                                                                                                    | Example        |
|--------------------------------|-----------|----------------------------------------------------------------------------------------------------|----------------|
| Database name                  | DB_NAME   | Must be 30 characters or less.                                                                                                    | sales          |
| Domain containing the database | DB_DOMAIN | Must follow standard<br>Internet conventions.<br>Levels in domain<br>names must be<br>separated by dots and<br>the order of domain<br>names is from leaf to<br>root, left to right. | us.example.com |

These are examples of valid global database names:

| DB_NAME | DB_DOMAIN      | Global Database Name            |
|---------|----------------|---------------------------------|
| sales   | example.com    | sales.example.com               |
| sales   | us.example.com | <pre>sales.us.example.com</pre> |
| mktg    | us.example.com | mktg.us.example.com             |
| payroll | example.org    | payroll.example.org             |

The DB\_DOMAIN initialization parameter is only important at database creation time when it is used, together with the DB\_NAME parameter, to form the database global name. At this point, the database global name is stored in the data dictionary. You must change the global name using an ALTER DATABASE statement, *not* by altering the DB\_DOMAIN parameter in the initialization parameter file. It is good practice, however, to change the DB\_DOMAIN parameter to reflect the change in the domain name before the next database startup.

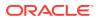

# 32.1.2 Determining Whether Global Naming Is Enforced

The name that you give to a link on the local database depends on whether the local database enforces global naming.

If the local database enforces global naming, then you must use the remote database global database name as the name of the link. For example, if you are connected to the local hg server and want to create a link to the remote mfg database, and the local database enforces global naming, then you must use the mfg global database name as the link name.

You can also use service names as part of the database link name. For example, if you use the service names sn1 and sn2 to connect to database hq.example.com, and global naming is enforced, then you can create the following link names to hq:

- HQ.EXAMPLE.COM@SN1
- HQ.EXAMPLE.COM@SN2

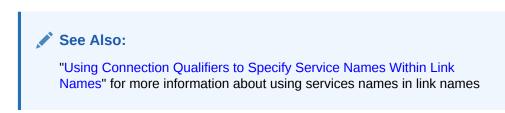

To determine whether global naming is enforced on a database, either examine the database initialization parameter file or query the V\$PARAMETER view. For example, to see whether global naming is enforced on mfg, you could start a session on mfg and then create and execute the following globalnames.sql script (sample output included):

# 32.1.3 Viewing a Global Database Name

Use the data dictionary view GLOBAL\_NAME to view the database global name.

For example, issue the following:

SELECT \* FROM GLOBAL\_NAME; GLOBAL\_NAME ------SALES.EXAMPLE.COM

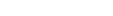

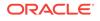

## 32.1.4 Changing the Domain in a Global Database Name

Use the ALTER DATABASE statement to change the domain in a database global name.

After the database is created, changing the initialization parameter DB\_DOMAIN has no effect on the global database name or on the resolution of database link names.

The following example shows the syntax for the renaming statement, where *database* is a database name and *domain* is the network domain:

ALTER DATABASE RENAME GLOBAL\_NAME TO database.domain;

Use the following procedure to change the domain in a global database name:

1. Determine the current global database name. For example, issue:

SELECT \* FROM GLOBAL\_NAME;

2. Rename the global database name using an ALTER DATABASE statement. For example, enter:

ALTER DATABASE RENAME GLOBAL\_NAME TO sales.us.example.com;

3. Query the global\_NAME table to check the new name. For example, enter:

SELECT \* FROM GLOBAL\_NAME;

GLOBAL\_NAME \_\_\_\_\_\_SALES.US.EXAMPLE.COM

## 32.1.5 Changing a Global Database Name: Scenario

A scenario illustrates changing a global database name.

In this scenario, you change the domain part of the global database name of the local database. You also create database links using partially specified global names to test how Oracle Database resolves the names. You discover that the database resolves the partial names using the domain part of the current global database name of the local database, not the value for the initialization parameter DB\_DOMAIN.

**1.** You connect to **SALES.US.EXAMPLE.COM** and query the **GLOBAL\_NAME** data dictionary view to determine the current database global name:

```
CONNECT SYSTEM@sales.us.example.com
SELECT * FROM GLOBAL_NAME;
```

GLOBAL\_NAME

SALES.US.EXAMPLE.COM

2. You query the v\$PARAMETER view to determine the current setting for the DB\_DOMAIN initialization parameter:

\_\_\_\_\_

SELECT NAME, VALUE FROM V\$PARAMETER WHERE NAME = 'db\_domain';

NAME VALUE

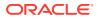

db\_domain US.EXAMPLE.COM

3. You then create a database link to a database called hg, using only a partially-specified global name:

CREATE DATABASE LINK hq USING 'sales';

The database expands the global database name for this link by appending the domain part of the global database name of the *local* database to the name of the database specified in the link.

4. You query USER\_DB\_LINKS to determine which domain name the database uses to resolve the partially specified global database name:

DB LINK

SELECT DB LINK FROM USER DB LINKS;

HQ.US.EXAMPLE.COM

This result indicates that the domain part of the global database name of the local database is <code>us.example.com</code>. The database uses this domain in resolving partial database link names when the database link is created.

5. Because you have received word that the sales database will move to Japan, you rename the sales database to sales.jp.example.com:

```
ALTER DATABASE RENAME GLOBAL_NAME TO sales.jp.example.com;
SELECT * FROM GLOBAL_NAME;
```

6. You query V\$PARAMETER again and discover that the value of DB\_DOMAIN is not changed, although you renamed the domain part of the global database name:

```
SELECT NAME, VALUE FROM V$PARAMETER
WHERE NAME = 'db_domain';
NAME VALUE
______
```

db\_domain US.EXAMPLE.COM

This result indicates that the value of the DB\_DOMAIN initialization parameter is independent of the ALTER DATABASE RENAME GLOBAL\_NAME statement. The ALTER DATABASE statement determines the domain of the global database name, not the DB\_DOMAIN initialization parameter (although it is good practice to alter DB\_DOMAIN to reflect the new domain name).

7. You create another database link to database supply, and then query USER\_DB\_LINKS to see how the database resolves the domain part of the global database name of supply:

CREATE DATABASE LINK supply USING 'supply'; SELECT DB\_LINK FROM USER\_DB\_LINKS;

DB\_LINK

HQ.US.EXAMPLE.COM SUPPLY.JP.EXAMPLE.COM

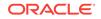

This result indicates that the database resolves the partially specified link name by using the domain jp.example.com. This domain is used when the link is created because it is the domain part of the global database name of the local database. The database does *not* use the DB\_DOMAIN initialization parameter setting when resolving the partial link name.

8. You then receive word that your previous information was faulty: sales will be in the ASIA.JP.EXAMPLE.COM domain, not the JP.EXAMPLE.COM domain. Consequently, you rename the global database name as follows:

ALTER DATABASE RENAME GLOBAL\_NAME TO sales.asia.jp.example.com; SELECT \* FROM GLOBAL\_NAME;

9. You query v\$parameter to again check the setting for the parameter DB\_DOMAIN:

SELECT NAME, VALUE FROM V\$PARAMETER
WHERE NAME = 'db\_domain';

The result indicates that the domain setting in the parameter file is the same as it was before you issued *either* of the ALTER DATABASE RENAME statements.

**10.** Finally, you create a link to the warehouse database and again query USER\_DB\_LINKS to determine how the database resolves the partially-specified global name:

CREATE DATABASE LINK warehouse USING 'warehouse'; SELECT DB\_LINK FROM USER\_DB\_LINKS;

DB\_LINK HQ.US.EXAMPLE.COM SUPPLY.JP.EXAMPLE.COM WAREHOUSE.ASIA.JP.EXAMPLE.COM

Again, you see that the database uses the domain part of the global database name of the local database to expand the partial link name during link creation.

#### Note:

In order to correct the  $\operatorname{supply}$  database link, it must be dropped and recreated.

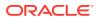

#### See Also:

- Oracle Database Reference for more information about specifying the DB\_NAME initialization parameter
- Oracle Database Reference for more information about specifying the DB\_DOMAIN initialization parameter

## 32.2 Creating Database Links

To support application access to the data and schema objects throughout a distributed database system, you must create all necessary database links.

Obtaining Privileges Necessary for Creating Database Links

A database link is a pointer in the local database that lets you access objects on a remote database. To create a private database link, you must have been granted the proper privileges.

- Specifying Link Types
   When you create a database link, you must decide who will have access to it.
- Specifying Link Users

A database link defines a communication path from one database to another. When an application uses a database link to access a remote database, Oracle Database establishes a database session in the remote database on behalf of the local application request. When you create a private or public database link, you can determine which schema on the remote database the link will establish connections to by creating fixed user, current user, and connected user database links.

• Using Connection Qualifiers to Specify Service Names Within Link Names In some situations, you may want to have several database links of the same type (for example, public) that point to the same remote database, yet establish connections to the remote database using different communication pathways.

## 32.2.1 Obtaining Privileges Necessary for Creating Database Links

A database link is a pointer in the local database that lets you access objects on a remote database. To create a private database link, you must have been granted the proper privileges.

The following table illustrates which privileges are required on which database for which type of link:

| Privilege                      | Database | Required For                           |
|--------------------------------|----------|----------------------------------------|
| CREATE DATABASE LINK           | Local    | Creation of a private database link.   |
| CREATE PUBLIC DATABASE<br>LINK | Local    | Creation of a public database link.    |
| CREATE SESSION                 | Remote   | Creation of any type of database link. |

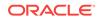

To see which privileges you currently have available, query <code>ROLE\_SYS\_PRIVS</code>. For example, you could create and execute the following <code>privs.sql</code> script (sample output included):

```
SELECT DISTINCT PRIVILEGE AS "Database Link Privileges"

FROM ROLE_SYS_PRIVS

WHERE PRIVILEGE IN ( 'CREATE SESSION','CREATE DATABASE LINK',

'CREATE PUBLIC DATABASE LINK')

/

SQL> @privs

Database Link Privileges

------

CREATE DATABASE LINK

CREATE PUBLIC DATABASE LINK

CREATE SESSION
```

## 32.2.2 Specifying Link Types

When you create a database link, you must decide who will have access to it.

- Creating Private Database Links Use the CREATE DATABASE LINK statement to create private database links.
- Creating Public Database Links Use the CREATE PUBLIC DATABASE LINK statement to create public database links.
- Creating Global Database Links You can use a directory server in which databases are identified by net service names. In this document, these are what are referred to as global database links.

## 32.2.2.1 Creating Private Database Links

Use the CREATE DATABASE LINK statement to create private database links.

To create a private database link, specify the following (where *link\_name* is the global database name or an arbitrary link name):

```
CREATE DATABASE LINK link_name ...;
```

Following are examples of private database links:

| SQL Statement                                                                               | Result                                                                                                    |
|---------------------------------------------------------------------------------------------|----------------------------------------------------------------------------------------------------|
| CREATE DATABASE LINK<br>supply.us.example.com;                                              | A private link using the global database name to the remote supply database.                                                                                                    |
|                                                                                             | The link uses the userid/password of the connected user. So if scott (identified by <i>password</i> ) uses the link in a query, the link establishes a connection to the remote database as scott/ <i>password</i> . |
| CREATE DATABASE LINK link_2<br>CONNECT TO jane IDENTIFIED BY<br>password USING 'us_supply'; | A private fixed user link called link_2 to the database with service name us_supply. The link connects to the remote database with the userid/password of jane/password regardless of the connected user.            |

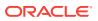

| SQL Statement                                                                | Result                                                                                                    |
|------------------------------------------------------------------------------|----------------------------------------------------------------------------------------------------|
| CREATE DATABASE LINK link_1<br>CONNECT TO CURRENT_USER USING<br>'us_supply'; | A private link called link_1 to the database with service name us_supply. The link uses the userid/ password of the current user to log onto the remote database.                                                                              |
|                                                                              | <b>Note:</b> The current user may not be the same as the connected user, and must be a global user on both databases involved in the link (see "Users of Database Links"). Current user links are part of the Oracle Advanced Security option. |

#### See Also:

Oracle Database SQL Language Reference for CREATE DATABASE LINK SYNTAX

## 32.2.2.2 Creating Public Database Links

Use the CREATE PUBLIC DATABASE LINK statement to create public database links.

To create a public database link, use the keyword PUBLIC (where *link\_name* is the global database name or an arbitrary link name):

CREATE PUBLIC DATABASE LINK link\_name ...;

Following are examples of public database links:

| SQL Statement                                                                                         | Result                                                                                                    |
|----------------------------------------------------------------------------------------------------|----------------------------------------------------------------------------------------------------|
| CREATE PUBLIC DATABASE LINK<br>supply.us.example.com;                                                 | A public link to the remote supply database. The link uses the userid/password of the connected user. So if scott (identified by <i>password</i> ) uses the link in a query, the link establishes a connection to the remote database as scott/ <i>password</i> . |
| CREATE PUBLIC DATABASE LINK pu_link<br>CONNECT TO CURRENT_USER USING<br>'supply';                     | A public link called pu_link to the database with<br>service name supply. The link uses the userid/<br>password of the current user to log onto the<br>remote database.                                                                                           |
|                                                                                                    | <b>Note:</b> The current user may not be the same as<br>the connected user, and must be a global user on<br>both databases involved in the link (see "Users of<br>Database Links").                                                                               |
| CREATE PUBLIC DATABASE LINK<br>sales.us.example.com CONNECT TO jane<br>IDENTIFIED BY <i>password;</i> | A public fixed user link to the remote sales database. The link connects to the remote database with the userid/password of jane/password.                                                                                                    |

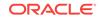

#### See Also:

Oracle Database SQL Language Reference for CREATE PUBLIC DATABASE LINK syntax

## 32.2.2.3 Creating Global Database Links

You can use a directory server in which databases are identified by net service names. In this document, these are what are referred to as global database links.

See the Oracle Database Net Services Administrator's Guide to learn how to create directory entries that act as global database links.

## 32.2.3 Specifying Link Users

A database link defines a communication path from one database to another. When an application uses a database link to access a remote database, Oracle Database establishes a database session in the remote database on behalf of the local application request. When you create a private or public database link, you can determine which schema on the remote database the link will establish connections to by creating fixed user, current user, and connected user database links.

#### Creating Fixed User Database Links

When an application uses a fixed user database link, the local server always establishes a connection to a fixed remote schema in the remote database. The local server also sends the fixed user's credentials across the network when an application uses the link to access the remote database.

#### Creating Connected User and Current User Database Links

Connected user and current user database links do not include credentials in the definition of the link. The credentials used to connect to the remote database can change depending on the user that references the database link and the operation performed by the application.

#### 32.2.3.1 Creating Fixed User Database Links

When an application uses a fixed user database link, the local server always establishes a connection to a fixed remote schema in the remote database. The local server also sends the fixed user's credentials across the network when an application uses the link to access the remote database.

To create a **fixed user database link**, you embed the credentials (in this case, a username and password) required to access the remote database in the definition of the link:

CREATE DATABASE LINK ... CONNECT TO username IDENTIFIED BY password ...;

Following are examples of fixed user database links:

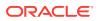

| SQL Statement                                                                                    | Result                                                                                                    |
|--------------------------------------------------------------------------------------------------|----------------------------------------------------------------------------------------------------|
| CREATE PUBLIC DATABASE LINK<br>supply.us.example.com CONNECT TO<br>scott IDENTIFIED BY password; | A public link using the global database name to the remote supply database. The link connects to the remote database with the userid/password scott/ password.             |
| CREATE DATABASE LINK foo CONNECT<br>TO jane IDENTIFIED BY <i>password</i><br>USING 'finance';    | A private fixed user link called foo to the database<br>with service name finance. The link connects to the<br>remote database with the userid/password jane/<br>password. |

## 32.2.3.2 Creating Connected User and Current User Database Links

Connected user and current user database links do not include credentials in the definition of the link. The credentials used to connect to the remote database can change depending on the user that references the database link and the operation performed by the application.

#### Note:

For many distributed applications, you do not want a user to have privileges in a remote database. One simple way to achieve this result is to create a procedure that contains a fixed user or current user database link within it. In this way, the user accessing the procedure temporarily assumes someone else's privileges.

- Creating a Connected User Database Link To create a connected user database link, omit the CONNECT TO clause in the CREATE DATABASE LINK statement.
- Creating a Current User Database Link
   To create a current user database link, use the CONNECT TO CURRENT\_USER clause in the CREATE DATABASE LINK statement.

#### **Related Topics**

Users of Database Links
Users of database links include connect user, current user, and fixed user.

#### 32.2.3.2.1 Creating a Connected User Database Link

To create a connected user database link, omit the CONNECT TO clause in the CREATE DATABASE LINK statement.

The following syntax creates a connected user database link, where *dblink* is the name of the link and *net\_service\_name* is an optional connect string:

CREATE [SHARED] [PUBLIC] DATABASE LINK dblink ... [USING 'net\_service\_name'];

For example, to create a connected user database link, use the following syntax:

CREATE DATABASE LINK sales.division3.example.com USING 'sales';

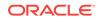

#### 32.2.3.2.2 Creating a Current User Database Link

To create a current user database link, use the CONNECT TO CURRENT\_USER clause in the CREATE DATABASE LINK statement.

Current user links are only available through the Oracle Advanced Security option.

The following syntax creates a current user database link, where *dblink* is the name of the link and *net\_service\_name* is an optional connect string:

CREATE [SHARED] [PUBLIC] DATABASE LINK *dblink* CONNECT TO CURRENT\_USER [USING 'net\_service\_name'];

For example, to create a connected user database link to the sales database, you might use the following syntax:

CREATE DATABASE LINK sales CONNECT TO CURRENT\_USER USING 'sales';

#### Note:

To use a current user database link, the current user must be a global user on both databases involved in the link.

#### See Also:

*Oracle Database SQL Language Reference* for more syntax information about creating database links

# 32.2.4 Using Connection Qualifiers to Specify Service Names Within Link Names

In some situations, you may want to have several database links of the same type (for example, public) that point to the same remote database, yet establish connections to the remote database using different communication pathways.

Some cases in which this strategy is useful are:

- A remote database is part of an Oracle Real Application Clusters configuration, so you define several public database links at your local node so that connections can be established to specific instances of the remote database.
- Some clients connect to the Oracle Database server using TCP/IP while others use DECNET.

To facilitate such functionality, the database lets you create a database link with an optional service name in the database link name. When creating a database link, a service name is specified as the trailing portion of the database link name, separated by an @ sign, as in @sales. This string is called a **connection qualifier**.

For example, assume that remote database hq.example.com is managed in an Oracle Real Application Clusters environment. The hq database has two instances named

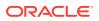

 $hq_1$  and  $hq_2$ . The local database can contain the following public database links to define pathways to the remote instances of the hq database:

```
CREATE PUBLIC DATABASE LINK hq.example.com@hq_1
  USING 'string_to_hq_1';
CREATE PUBLIC DATABASE LINK hq.example.com@hq_2
  USING 'string_to_hq_2';
CREATE PUBLIC DATABASE LINK hq.example.com
  USING 'string_to_hq';
```

Notice in the first two examples that a service name is simply a part of the database link name. The text of the service name does not necessarily indicate how a connection is to be established; this information is specified in the service name of the USING clause. Also notice that in the third example, a service name is not specified as part of the link name. In this case, just as when a service name is specified as part of the link name, the instance is determined by the USING string.

To use a service name to specify a particular instance, include the service name at the end of the global object name:

SELECT \* FROM scott.emp@hq.example.com@hq\_1

Note that in this example, there are two @ symbols.

## 32.3 Using Shared Database Links

Every application that references a remote server using a standard database link establishes a connection between the local database and the remote database. Many users running applications simultaneously can cause a high number of connections between the local and remote databases. Shared database links enable you to limit the number of network connections required between the local server and the remote server.

Determining Whether to Use Shared Database Links

Look carefully at your application and shared server configuration to determine whether to use shared links. A simple guideline is to use shared database links when the number of users accessing a database link is expected to be much larger than the number of server processes in the local database.

- Creating Shared Database Links To create a shared database link, use the keyword shared in the CREATE DATABASE LINK statement.
- Configuring Shared Database Links You can configure shared database links in different ways.

#### See Also:

"What Are Shared Database Links?" for a conceptual overview of shared database links

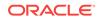

## 32.3.1 Determining Whether to Use Shared Database Links

Look carefully at your application and shared server configuration to determine whether to use shared links. A simple guideline is to use shared database links when the number of users accessing a database link is expected to be much larger than the number of server processes in the local database.

The following table illustrates three possible configurations involving database links:

| Link Type | Server Mode                | Consequences                                                                                                    |
|-----------|----------------------------|----------------------------------------------------------------------------------------------------|
| Nonshared | Dedicated/shared<br>server | If your application uses a standard public database<br>link, and 100 users simultaneously require a<br>connection, then 100 direct network connections to<br>the remote database are required.                                                                                                    |
| Shared    | Shared server              | If 10 shared server processes exist in the local<br>shared server mode database, then 100 users that<br>use the same database link require 10 or fewer<br>network connections to the remote server. Each local<br>shared server process may only need one connection<br>to the remote server.                             |
| Shared    | Dedicated                  | If 10 clients connect to a local dedicated server, and<br>each client has 10 sessions on the same connection<br>(thus establishing 100 sessions overall), and each<br>session references the same remote database, then<br>only 10 connections are needed. With a nonshared<br>database link, 100 connections are needed. |

Shared database links are not useful in all situations. Assume that only one user accesses the remote server. If this user defines a shared database link and 10 shared server processes exist in the local database, then this user can require up to 10 network connections to the remote server. Because the user can use each shared server process, each process can establish a connection to the remote server.

Clearly, a nonshared database link is preferable in this situation because it requires only one network connection. Shared database links lead to more network connections in single-user scenarios, so use shared links only when many users need to use the same link. Typically, shared links are used for public database links, but can also be used for private database links when many clients access the same local schema (and therefore the same private database link).

#### Note:

In a multitiered environment, there is a restriction that if you use a shared database link to connect to a remote database, then that remote database cannot link to another database with a database link that cannot be migrated. That link must use a shared server, or it must be another shared database link.

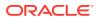

## 32.3.2 Creating Shared Database Links

To create a shared database link, use the keyword SHARED in the CREATE DATABASE LINK statement.

Use the following syntax to create a shared database link:

CREATE SHARED DATABASE LINK dblink\_name [CONNECT TO username IDENTIFIED BY password]|[CONNECT TO CURRENT\_USER] AUTHENTICATED BY schema\_name IDENTIFIED BY password [USING 'service\_name'];

Whenever you use the keyword SHARED, the clause AUTHENTICATED BY is required. The schema specified in the AUTHENTICATED BY clause must exist in the remote database and must be granted at least the CREATE SESSION privilege. The credentials of this schema can be considered the authentication method between the local database and the remote database. These credentials are required to protect the remote shared server processes from clients that masquerade as a database link user and attempt to gain unauthorized access to information.

After a connection is made with a shared database link, operations on the remote database proceed with the privileges of the CONNECT TO USER or CURRENT\_USER, not the AUTHENTICATED BY Schema.

The following example creates a fixed user, shared link to database sales, connecting as scott and authenticated as linkuser:

```
CREATE SHARED DATABASE LINK link2sales
CONNECT TO scott IDENTIFIED BY password
AUTHENTICATED BY linkuser IDENTIFIED BY ostrich
USING 'sales';
```

#### See Also:

Oracle Database SQL Language Reference for information about the CREATE DATABASE LINK statement

## 32.3.3 Configuring Shared Database Links

You can configure shared database links in different ways.

- Creating Shared Links to Dedicated Servers
   A shared server process in the local server can own a dedicated remote server process.
- Creating Shared Links to Shared Servers
   You can create shared links using shared server processes on the remote server.

#### 32.3.3.1 Creating Shared Links to Dedicated Servers

A shared server process in the local server can own a dedicated remote server process.

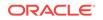

The advantage is that a direct network transport exists between the local shared server and the remote dedicated server. A disadvantage is that extra back-end server processes are needed.

#### Note:

The remote server can either be a shared server or dedicated server. There is a dedicated connection between the local and remote servers. When the remote server is a shared server, you can force a dedicated server connection by using the (SERVER=DEDICATED) clause in the definition of the service name.

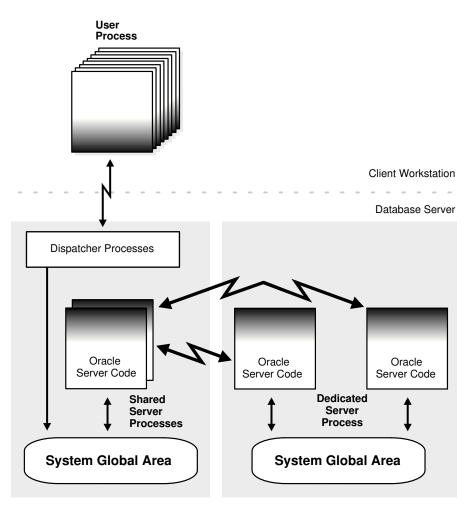

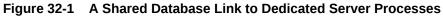

## 32.3.3.2 Creating Shared Links to Shared Servers

You can create shared links using shared server processes on the remote server.

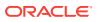

This configuration eliminates the need for more dedicated servers, but requires the connection to go through the dispatcher on the remote server. Note that both the local and the remote server must be configured as shared servers.

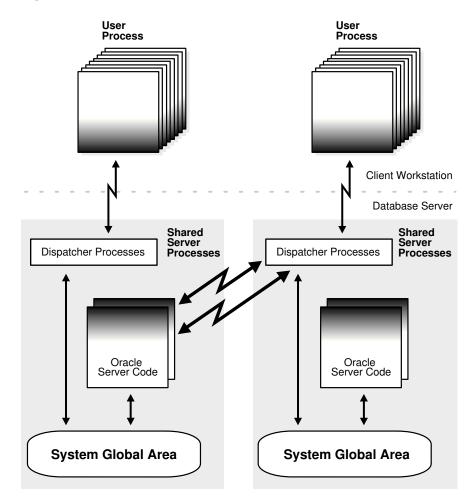

#### Figure 32-2 Shared Database Link to Shared Server

See Also:

"Shared Server Processes" for information about the shared server option

## 32.4 Managing Database Links

Managing database links includes tasks such as closing them, dropping them, and limiting the number of active connections to them.

#### Closing Database Links

If you access a database link in a session, then the link remains open until you close the session. To close a database link manually, use the ALTER SESSION CLOSE DATABASE LINK statement.

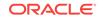

#### • Dropping Database Links

You can drop a database link just as you can drop a table or view. If the link is private, then it must be in your schema. If the link is public, then you must have the DROP PUBLIC DATABASE LINK system privilege.

 Limiting the Number of Active Database Link Connections
 You can limit the number of connections from a user process to remote databases using the static initialization parameter OPEN\_LINKS.

## 32.4.1 Closing Database Links

If you access a database link in a session, then the link remains open until you close the session. To close a database link manually, use the ALTER SESSION CLOSE DATABASE LINK statement.

A link is open in the sense that a process is active on each of the remote databases accessed through the link. This situation has the following consequences:

- If 20 users open sessions and access the same public link in a local database, then 20 database link connections are open.
- If 20 users open sessions and each user accesses a private link, then 20 database link connections are open.
- If one user starts a session and accesses 20 different links, then 20 database link connections are open.

After you close a session, the links that were active in the session are automatically closed. You may have occasion to close the link manually. For example, close links when:

- The network connection established by a link is used infrequently in an application.
- The user session must be terminated.

To close a link, issue the following statement, where *linkname* refers to the name of the link:

ALTER SESSION CLOSE DATABASE LINK linkname;

Note that this statement only closes the links that are active in your current session.

## 32.4.2 Dropping Database Links

You can drop a database link just as you can drop a table or view. If the link is private, then it must be in your schema. If the link is public, then you must have the DROP PUBLIC DATABASE LINK system privilege.

The statement syntax is as follows, where *dblink* is the name of the link:

DROP [PUBLIC] DATABASE LINK dblink;

- Dropping a Private Database Link Use the DROP DATABASE LINK statement to drop a private database link.
- Dropping a Public Database Link Use the DROP PUBLIC DATABASE LINK statement to drop a public database link.

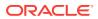

### 32.4.2.1 Dropping a Private Database Link

Use the DROP DATABASE LINK statement to drop a private database link.

1. Connect to the local database using SQL\*Plus. For example, enter:

CONNECT scott@local\_db

2. Query USER\_DB\_LINKS to view the links that you own. For example, enter:

SELECT DB\_LINK FROM USER\_DB\_LINKS;

| DB_LINK              |  |  |  |
|----------------------|--|--|--|
|                      |  |  |  |
| SALES.US.EXAMPLE.COM |  |  |  |
| MKTG.US.EXAMPLE.COM  |  |  |  |
| 2 rows selected.     |  |  |  |

3. Drop the desired link using the DROP DATABASE LINK statement. For example, enter:

DROP DATABASE LINK sales.us.example.com;

#### 32.4.2.2 Dropping a Public Database Link

Use the drop public database link statement to drop a public database link.

1. Connect to the local database as a user with the DROP PUBLIC DATABASE LINK privilege. For example, enter:

CONNECT SYSTEM@local\_db AS SYSDBA

2. Query DBA\_DB\_LINKS to view the public links. For example, enter:

SELECT DB\_LINK FROM DBA\_DB\_LINKS
WHERE OWNER = 'PUBLIC';

DB\_LINK DBL1.US.EXAMPLE.COM SALES.US.EXAMPLE.COM INST2.US.EXAMPLE.COM RMAN2.US.EXAMPLE.COM 4 rows selected.

3. Drop the desired link using the DROP PUBLIC DATABASE LINK statement. For example, enter:

DROP PUBLIC DATABASE LINK sales.us.example.com;

## 32.4.3 Limiting the Number of Active Database Link Connections

You can limit the number of connections from a user process to remote databases using the static initialization parameter OPEN\_LINKS.

This parameter controls the number of remote connections that a single user session can use concurrently in distributed transactions.

Note the following considerations for setting this parameter:

• The value should be greater than or equal to the number of databases referred to in a single SQL statement that references multiple databases.

ORACLE

- Increase the value if several distributed databases are accessed over time. Thus, if you regularly access three databases, set <code>OPEN\_LINKS</code> to 3 or greater.
- The default value for OPEN\_LINKS is 4. If OPEN\_LINKS is set to 0, then no distributed transactions are allowed.

#### See Also:

Oracle Database Reference for more information about the OPEN\_LINKS initialization parameter

## 32.5 Viewing Information About Database Links

The data dictionary of each database stores the definitions of all the database links in the database. You can use data dictionary tables and views to gain information about the links.

- Determining Which Links Are in the Database A set of views shows the database links that have been defined at the local database and stored in the data dictionary.
- Determining Which Link Connections Are Open You may find it useful to determine which database link connections are currently open in your session.
- Determining the Host of Outgoing Database Links You can use the RESOLVE\_TNSNAME function in the DBMS\_TNS package to determine the host name of an outgoing database link.
- Determining Information About Incoming Database Links You can use the DBA\_DB\_LINK\_SOURCES view to determine information about incoming database links.
- Determining the Source of High SCN Activity for Incoming Database Links You can use the following views to determine the source of high system change number (SCN) activity for incoming database links: DBA\_EXTERNAL\_SCN\_ACTIVITY, DBA\_DB\_LINK\_SOURCES, and DBA\_DB\_LINK.

## 32.5.1 Determining Which Links Are in the Database

A set of views shows the database links that have been defined at the local database and stored in the data dictionary.

| View Purpose  |                                                            |
|---------------|------------------------------------------------------------|
| DBA_DB_LINKS  | Lists all database links in the database.                  |
| ALL_DB_LINKS  | Lists all database links accessible to the connected user. |
| USER_DB_LINKS | Lists all database links owned by the connected user.      |

These data dictionary views contain the same basic information about database links, with some exceptions:

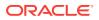

:

| Column   | Which Views?      | Description                                                                                                    |
|----------|-------------------|----------------------------------------------------------------------------------------------------|
| OWNER    | All except USER_* | The user who created the database link. If the link is public, then the user is listed as PUBLIC.                                                               |
| DB_LINK  | All               | The name of the database link.                                                                                                    |
| USERNAME | All               | If the link definition includes a fixed user, then<br>this column displays the username of the fixed<br>user. If there is no fixed user, the column is<br>NULL. |
| PASSWORD | Only USER_*       | Not used. Maintained for backward compatibility only.                                                                                                    |
| HOST     | All               | The net service name used to connect to the remote database.                                                                                                    |
| CREATED  | All               | Creation time of the database link.                                                                                                    |

Any user can query <code>user\_db\_links</code> to determine which database links are available to that user. Only those with additional privileges can use the <code>All\_db\_links</code> or <code>DBA\_db\_links</code> view.

The following script queries the DBA\_DB\_LINKS view to access link information:

```
COL OWNER FORMAT al0
COL USERNAME FORMAT A8 HEADING "USER"
COL DB_LINK FORMAT A30
COL HOST FORMAT A7 HEADING "SERVICE"
SELECT * FROM DBA_DB_LINKS
```

Here, the script is invoked and the resulting output is shown:

SQL>@link\_script

| OWNER     | DB_LINK               | USER  | SERVICE CF | REATED    |
|-----------|-----------------------|-------|------------|-----------|
|           |                       |       |            |           |
| SYS       | TARGET.US.EXAMPLE.COM | SYS   | inst1      | 23-JUN-99 |
| PUBLIC    | DBL1.UK.EXAMPLE.COM   | BLAKE | ora51      | 23-JUN-99 |
| PUBLIC    | RMAN2.US.EXAMPLE.COM  |       | inst2      | 23-JUN-99 |
| PUBLIC    | DEPT.US.EXAMPLE.COM   |       | inst2      | 23-JUN-99 |
| JANE      | DBL.UK.EXAMPLE.COM    | BLAKE | ora51      | 23-JUN-99 |
| SCOTT     | EMP.US.EXAMPLE.COM    | SCOTT | inst2      | 23-JUN-99 |
| 6 rows se | elected.              |       |            |           |

## 32.5.2 Determining Which Link Connections Are Open

You may find it useful to determine which database link connections are currently open in your session.

Note that if you connect as SYSDBA, you cannot query a view to determine all the links open for all sessions; you can only access the link information in the session within which you are working.

The following views show the database link connections that are currently open in your current session:

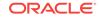

| View       | Purpose                                                                                                    |  |
|------------|----------------------------------------------------------------------------------------------------|--|
| V\$DBLINK  | Lists all open database links in your session, that is, all database links with the IN_TRANSACTION column set to YES.                                                   |  |
| GV\$DBLINK | Lists all open database links in your session along with<br>their corresponding instances. This view is useful in an<br>Oracle Real Application Clusters configuration. |  |

These data dictionary views contain the same basic information about database links, with one exception:

| Column                    | Which Views?    | Description                                                                                            |
|---------------------------|-----------------|----------------------------------------------------------------------------------------------------|
| DB_LINK                   | All             | The name of the database link.                                                                         |
| OWNER_ID                  | All             | The owner of the database link.                                                                        |
| LOGGED_ON                 | All             | Whether the database link is currently logged on.                                                      |
| HETEROGENEOUS             | All             | Whether the database link is homogeneous (NO) or heterogeneous (YES).                                  |
| PROTOCOL                  | All             | The communication protocol for the database link.                                                      |
| OPEN_CURSORS              | All             | Whether cursors are open for the database link.                                                        |
| IN_TRANSACTION            | All             | Whether the database link is accessed in a transaction that has not yet been committed or rolled back. |
| UPDATE_SENT               | All             | Whether there was an update on the database link.                                                      |
| COMMIT_POINT_STRENG<br>TH | All             | The commit point strength of the transactions using the database link.                                 |
| INST_ID                   | GV\$DBLINK only | The instance from which the view information was obtained.                                             |

For example, you can create and execute the script below to determine which links are open (sample output included):

```
COL DB_LINK FORMAT A25
COL OWNER_ID FORMAT 99999 HEADING "OWNID"
COL LOGGED_ON FORMAT A5 HEADING "LOGON"
COL HETEROGENEOUS FORMAT A5 HEADING "HETER"
COL PROTOCOL FORMAT A8
COL OPEN_CURSORS FORMAT 999 HEADING "OPN_CUR"
COL IN_TRANSACTION FORMAT A3 HEADING "TXN"
COL UPDATE_SENT FORMAT A6 HEADING "UPDATE"
COL COMMIT_POINT_STRENGTH FORMAT 99999 HEADING "C_P_S"
SELECT * FROM V$DBLINK
/
SQL> @dblink
DB_LINK
           OWNID LOGON HETER PROTOCOL OPN_CUR TXN UPDATE C_P_S
O YES YES UNKN O YES YES
INST2.EXAMPLE.COM
                                                                255
```

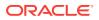

## 32.5.3 Determining the Host of Outgoing Database Links

You can use the **RESOLVE\_TNSNAME** function in the DBMS\_TNS package to determine the host name of an outgoing database link.

For outgoing database links, the HOST column value in the DBA\_DB\_LINKS view does not resolve the connect data when the database link is created with a connect identifier, such as the network service name. As a result, a tool that requires any part of the connect data, such as the host name, must check the tnsnames.ora file to find the information. However, the tnsnames.ora file might not be accessible to the tool.

- 1. Connect to the database that contains the outgoing database link as a user who can run subprograms in the DBMS\_TNS package.
- 2. Query the DBA\_DB\_LINKS view.

#### Example 32-1 Determining the Host of Outgoing Database Links

This query results show the connect data, including the host name, for each outgoing database link.

SELECT DB\_LINK, DBMS\_TNS.RESOLVE\_TNSNAME(HOST) FROM DBA\_DB\_LINKS;

#### See Also:

- Oracle Database Reference
- Oracle Database PL/SQL Packages and Types Reference for more information about the RESOLVE\_TNSNAME function

## 32.5.4 Determining Information About Incoming Database Links

You can use the DBA\_DB\_LINK\_SOURCES view to determine information about incoming database links.

The database records details about unique connections for incoming database links in a persistent table and the DBA\_DB\_LINK\_SOURCES view. You can query this view for information about the incoming connections on database links.

- 1. Connect to the database as a user who can query the DBA\_DB\_LINK\_SOURCES view.
- 2. Query the DBA\_DB\_LINK\_SOURCES view.

#### Example 32-2 Querying the DBA\_DB\_LINK\_SOURCES View

This example returns the database name and host name of each incoming database link. It also returns the time of the first login and last login to the current database with the database link.

SELECT DB\_NAME, HOST\_NAME, FIRST\_LOGON\_TIME, LAST\_LOGON\_TIME
FROM DBA\_DB\_LINK\_SOURCES;

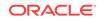

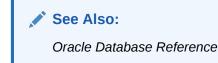

# 32.5.5 Determining the Source of High SCN Activity for Incoming Database Links

You can use the following views to determine the source of high system change number (SCN) activity for incoming database links: DBA\_EXTERNAL\_SCN\_ACTIVITY, DBA\_DB\_LINK\_SOURCES, and DBA\_DB\_LINK.

To implement distributed transactions and distributed read consistency in a distributed database environment, databases synchronize SCNs when calls are made over database links. A high SCN increase rate can cause a database to return errors.

It is often hard to determine the source of unusual increases of SCNs that result from distributed database operations. The <code>DBA\_EXTERNAL\_SCN\_ACTIVITY</code> view enables you to determine which databases or clients are causing excessive SCN increases. You join this view in a query with the <code>DBA\_DB\_LINK\_SOURCES</code> and <code>DBA\_DB\_LINK</code> views to return the information.

- 1. Connect to the database as a user who can query the DBA\_EXTERNAL\_SCN\_ACTIVITY, DBA\_DB\_LINK\_SOURCES, and DBA\_DB\_LINK views.
- Run the following query to show the recent history of SCN increments and their sources:

```
(SELECT RESULT, OPERATION_TIMESTAMP, EXTERNAL_SCN, SCN_ADJUSTMENT, HOST_NAME,
DB_NAME, SESSION_ID, SESSION_SERIAL#
   FROM DBA_EXTERNAL_SCN_ACTIVITY a, DBA_DB_LINK_SOURCES s
   WHERE a.INBOUND_DB_LINK_SOURCE_ID = s.SOURCE_ID)
UNION
(SELECT RESULT, OPERATION_TIMESTAMP, EXTERNAL_SCN, SCN_ADJUSTMENT,
dbms_tns.resolve_tnsname(HOST) HOST_NAME, NULL DB_NAME, SESSION_ID,
SESSION SERIAL#
   FROM DBA_EXTERNAL_SCN_ACTIVITY a, DBA_DB_LINKS o
   WHERE a.OUTBOUND DB LINK NAME = 0.DB LINK AND
        a.OUTBOUND_DB_LINK_OWNER = 0.OWNER)
UNION
(SELECT RESULT, OPERATION_TIMESTAMP, EXTERNAL_SCN,
                                                     SCN_ADJUSTMENT, s.MACHINE
HOST_NAME, NULL DB_NAME, SESSION_ID, SESSION_SERIAL#
   FROM DBA_EXTERNAL_SCN_ACTIVITY a, V$SESSION s
   WHERE a.SESSION_ID = s.SID AND
        a.SESSION_SERIAL#=s.SERIAL# AND
         INBOUND_DB_LINK_SOURCE_ID IS NULL AND
         OUTBOUND_DB_LINK_NAME IS NULL AND
         OUTBOUND_DB_LINK_OWNER IS NULL);
```

#### Note:

If no high SCN activity is recorded in the DBA\_EXTERNAL\_SCN\_ACTIVITY view, then this query returns no results.

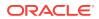

See Also:

Oracle Database Reference

## 32.6 Creating Location Transparency

After you have configured the necessary database links, you can use various tools to hide the distributed nature of the database system from users. In other words, users can access remote objects as if they were local objects.

- Using Views to Create Location Transparency Local views can provide location transparency for local and remote tables in a distributed database system.
- Using Synonyms to Create Location Transparency

Synonyms are useful in both distributed and non-distributed environments because they hide the identity of the underlying object, including its location in a distributed database system. If you must rename or move the underlying object, you only need to redefine the synonym; applications based on the synonym continue to function normally. Synonyms also simplify SQL statements for users in a distributed database system.

Using Procedures to Create Location Transparency
 PL/SQL program units called **procedures** can provide location transparency.

## 32.6.1 Using Views to Create Location Transparency

Local views can provide location transparency for local and remote tables in a distributed database system.

For example, assume that table emp is stored in a local database and table dept is stored in a remote database. To make these tables transparent to users of the system, you can create a view in the local database that joins local and remote data:

```
CREATE VIEW company AS
SELECT a.empno, a.ename, b.dname
FROM scott.emp a, jward.dept@hq.example.com b
WHERE a.deptno = b.deptno;
```

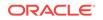

Figure 32-3 Views and Location Transparency

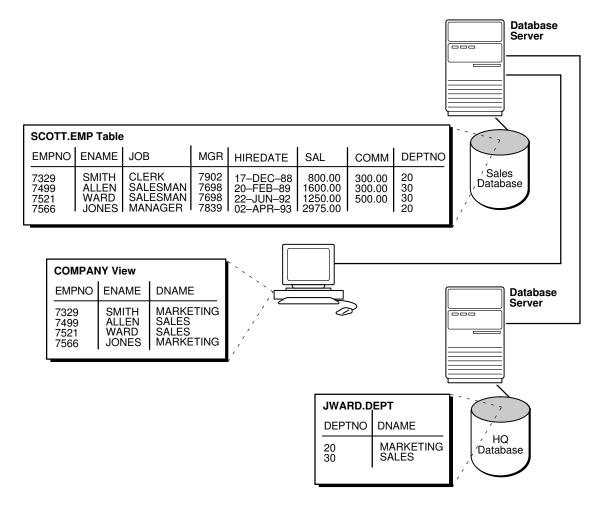

When users access this view, they do not need to know where the data is physically stored, or if data from more than one table is being accessed. Thus, it is easier for them to get required information. For example, the following query provides data from both the local and remote database table:

SELECT \* FROM company;

The owner of the local view can grant only those object privileges on the local view that have been granted by the remote user. (The remote user is implied by the type of database link). This is similar to privilege management for views that reference local data.

## 32.6.2 Using Synonyms to Create Location Transparency

Synonyms are useful in both distributed and non-distributed environments because they hide the identity of the underlying object, including its location in a distributed database system. If you must rename or move the underlying object, you only need to redefine the synonym; applications based on the synonym continue to function normally. Synonyms also simplify SQL statements for users in a distributed database system.

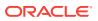

#### Creating Synonyms

All synonyms are schema objects that are stored in the data dictionary of the database in which they are created. To simplify remote table access through database links, a synonym can allow single-word access to remote data, hiding the specific object name and the location from users of the synonym.

#### • Managing Privileges and Synonyms

A synonym is a reference to an actual object. A user who has access to a synonym for a particular schema object must also have privileges on the underlying schema object itself.

## 32.6.2.1 Creating Synonyms

All synonyms are schema objects that are stored in the data dictionary of the database in which they are created. To simplify remote table access through database links, a synonym can allow single-word access to remote data, hiding the specific object name and the location from users of the synonym.

You can create synonyms for the following:

- Tables
- Types
- Views
- Materialized views
- Sequences
- Procedures
- Functions
- Packages

The syntax to create a synonym is:

```
CREATE [PUBLIC] SYNONYM synonym_name
FOR [schema.]object_name[@database_link_name];
```

#### where:

- PUBLIC is a keyword specifying that this synonym is available to all users. Omitting this parameter makes a synonym private, and usable only by the creator. Public synonyms can be created only by a user with CREATE PUBLIC SYNONYM System privilege.
- synonym\_name specifies the alternate object name to be referenced by users and applications.
- *schema* specifies the schema of the object specified in *object\_name*. Omitting this parameter uses the schema of the creator as the schema of the object.
- *object\_name* specifies either a table, view, sequence, materialized view, type, procedure, function or package as appropriate.
- *database\_link\_name* specifies the database link identifying the remote database and schema in which the object specified in *object\_name* is located.

A synonym must be a uniquely named object for its schema. If a schema contains a schema object and a public synonym exists with the same name, then the database

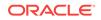

always finds the schema object when the user that owns the schema references that name.

#### **Example: Creating a Public Synonym**

Assume that in every database in a distributed database system, a public synonym is defined for the scott.emp table stored in the hq database:

CREATE PUBLIC SYNONYM emp FOR scott.emp@hq.example.com;

You can design an employee management application without regard to where the application is used because the location of the table scott.emp@hq.example.com is hidden by the public synonyms. SQL statements in the application access the table by referencing the public synonym emp.

Furthermore, if you move the emp table from the hq database to the hr database, then you only need to change the public synonyms on the nodes of the system. The employee management application continues to function properly on all nodes.

### 32.6.2.2 Managing Privileges and Synonyms

A synonym is a reference to an actual object. A user who has access to a synonym for a particular schema object must also have privileges on the underlying schema object itself.

For example, if the user attempts to access a synonym but does not have privileges on the table it identifies, an error occurs indicating that the table or view does not exist.

Assume scott creates local synonym emp as an alias for remote object scott.emp@sales.example.com. scott cannot grant object privileges on the synonym to another local user. scott cannot grant local privileges for the synonym because this operation amounts to granting privileges for the remote emp table on the sales database, which is not allowed. This behavior is different from privilege management for synonyms that are aliases for local tables or views.

Therefore, you cannot manage local privileges when synonyms are used for location transparency. Security for the base object is controlled entirely at the remote node. For example, user admin cannot grant object privileges for the emp\_syn synonym.

Unlike a database link referenced in a view or procedure definition, a database link referenced in a synonym is resolved by first looking for a private link owned by the schema in effect at the time the reference to the synonym is parsed. Therefore, to ensure the desired object resolution, it is especially important to specify the schema of the underlying object in the definition of a synonym.

## 32.6.3 Using Procedures to Create Location Transparency

PL/SQL program units called **procedures** can provide location transparency.

- Using Local Procedures to Reference Remote Data
   Procedures or functions (either standalone or in packages) can contain SQL
   statements that reference remote data.
- Using Local Procedures to Call Remote Procedures You can use a local procedure to call a remote procedure. The remote procedure can then execute the required DML.

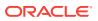

- Using Local Synonyms to Reference Remote Procedures
   You can use a local synonym to reference a remote procedure.
- Managing Procedures and Privileges
   Assume a local procedure includes a statement that references a remote table or
   view. The owner of the local procedure can grant the execute privilege to any user,
   thereby giving that user the ability to execute the procedure and, indirectly, access
   remote data.

#### 32.6.3.1 Using Local Procedures to Reference Remote Data

Procedures or functions (either standalone or in packages) can contain SQL statements that reference remote data.

For example, consider the procedure created by the following statement:

```
CREATE PROCEDURE fire_emp (enum NUMBER) AS
BEGIN
DELETE FROM emp@hq.example.com
WHERE empno = enum;
END;
```

When a user or application calls the fire\_emp procedure, it is not apparent that a remote table is being modified.

A second layer of location transparency is possible when the statements in a procedure indirectly reference remote data using local procedures, views, or synonyms. For example, the following statement defines a local synonym:

CREATE SYNONYM emp FOR emp@hq.example.com;

Given this synonym, you can create the  ${\tt fire\_emp}$  procedure using the following statement:

```
CREATE PROCEDURE fire_emp (enum NUMBER) AS
BEGIN
DELETE FROM emp WHERE empno = enum;
END;
```

If you rename or move the table <code>emp@hq</code>, then you only need to modify the local synonym that references the table. None of the procedures and applications that call the procedure require modification.

#### 32.6.3.2 Using Local Procedures to Call Remote Procedures

You can use a local procedure to call a remote procedure. The remote procedure can then execute the required DML.

For example, assume that scott connects to local\_db and creates the following procedure:

```
CONNECT scott@local_db
CREATE PROCEDURE fire_emp (enum NUMBER)
AS
BEGIN
EXECUTE term_emp@hq.example.com;
END;
```

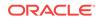

Now, assume that  ${\tt scott}$  connects to the remote database and creates the remote procedure:

```
CONNECT scott@hq.example.com
CREATE PROCEDURE term_emp (enum NUMBER)
AS
BEGIN
DELETE FROM emp WHERE empno = enum;
END;
```

When a user or application connected to local\_db calls the fire\_emp procedure, this procedure in turn calls the remote term\_emp procedure on hq.example.com.

#### 32.6.3.3 Using Local Synonyms to Reference Remote Procedures

You can use a local synonym to reference a remote procedure.

For example, scott connects to the local sales.example.com database and creates the following procedure:

```
CREATE PROCEDURE fire_emp (enum NUMBER) AS
BEGIN
DELETE FROM emp@hq.example.com
WHERE empno = enum;
END;
```

User  ${\tt peggy}$  then connects to the  ${\tt supply.example.com}$  database and creates the following synonym for the procedure that scott created on the remote sales database:

SQL> CONNECT peggy@supply SQL> CREATE PUBLIC SYNONYM emp FOR scott.fire\_emp@sales.example.com;

A local user on supply can use this synonym to execute the procedure on sales.

#### 32.6.3.4 Managing Procedures and Privileges

Assume a local procedure includes a statement that references a remote table or view. The owner of the local procedure can grant the execute privilege to any user, thereby giving that user the ability to execute the procedure and, indirectly, access remote data.

In general, procedures aid in security. Privileges for objects referenced within a procedure do not need to be explicitly granted to the calling users.

## 32.7 Managing Statement Transparency

In a distributed database, some SQL statements can reference remote tables.

The database allows the following standard DML statements to reference remote tables:

- SELECT (queries)
- INSERT
- UPDATE
- DELETE

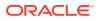

- SELECT...FOR UPDATE (not always supported in Heterogeneous Systems)
- LOCK TABLE

Queries including joins, aggregates, subqueries, and SELECT...FOR UPDATE can reference any number of local and remote tables and views. For example, the following query joins information from two remote tables:

SELECT e.empno, e.ename, d.dname
FROM scott.emp@sales.division3.example.com e, jward.dept@hq.example.com d
WHERE e.deptno = d.deptno;

In a homogeneous environment, UPDATE, INSERT, DELETE, and LOCK TABLE Statements can reference both local and remote tables. No programming is necessary to update remote data. For example, the following statement inserts new rows into the remote table emp in the scott.sales schema by selecting rows from the emp table in the jward schema in the local database:

```
INSERT INTO scott.emp@sales.division3.example.com
   SELECT * FROM jward.emp;
```

#### **Restrictions for Statement Transparency:**

Several restrictions apply to statement transparency.

 Data manipulation language statements that update objects on a remote non-Oracle Database system cannot reference any objects on the local Oracle Database. For example, a statement such as the following will cause an error to be raised:

INSERT INTO remote\_table@link as SELECT \* FROM local\_table;

- Within a single SQL statement, all referenced LONG and LONG RAW columns, sequences, updated tables, and locked tables must be located at the same node.
- The database does not allow remote DDL statements (for example, CREATE, ALTER, and DROP) in homogeneous systems except through remote execution of procedures of the DBMS\_SQL package, as in this example:

DBMS\_SQL.PARSE@link\_name(crs, 'drop table emp', v7);

Note that in Heterogeneous Systems, a pass-through facility lets you execute DDL.

- The LIST CHAINED ROWS clause of an ANALYZE statement cannot reference remote tables.
- In a distributed database system, the database always evaluates environmentallydependent SQL functions such as SYSDATE, USER, UID, and USERENV with respect to the local server, no matter where the statement (or portion of a statement) executes.

Note:

Oracle Database supports the USERENV function for queries only.

- Several performance restrictions relate to access of remote objects:
  - Remote views do not have statistical data.

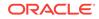

- Queries on partitioned tables may not be optimized.
- No more than 20 indexes are considered for a remote table.
- No more than 20 columns are used for a composite index.
- There is a restriction in the Oracle Database implementation of distributed read consistency that can cause one node to be in the past with respect to another node. In accordance with read consistency, a query may end up retrieving consistent, but out-of-date data. See "Managing Read Consistency" to learn how to manage this problem.

See Also:

Oracle Database PL/SQL Packages and Types Reference for more information about the DBMS\_SQL package

## 32.8 Managing a Distributed Database: Examples

Examples illustrate managing database links.

- Example 1: Creating a Public Fixed User Database Link An example illustrates creating a public fixed user database link.
- Example 2: Creating a Public Fixed User Shared Database Link An example illustrates creating a public fixed user shared database link.
- Example 3: Creating a Public Connected User Database Link An example illustrates creating a public connected user database link.
- Example 4: Creating a Public Connected User Shared Database Link An example illustrates creating a public connected user shared database link.
- Example 5: Creating a Public Current User Database Link An example illustrates creating a public current user database link.

## 32.8.1 Example 1: Creating a Public Fixed User Database Link

An example illustrates creating a public fixed user database link.

The following statements connect to the local database as jane and create a public fixed user database link to database sales for scott. The database is accessed through its net service name sldb:

CONNECT jane@local

```
CREATE PUBLIC DATABASE LINK sales.division3.example.com
CONNECT TO scott IDENTIFIED BY password
USING 'sldb';
```

After executing these statements, any user connected to the local database can use the sales.division3.example.com database link to connect to the remote database. Each user connects to the schema scott in the remote database.

To access the table emp table in scott's remote schema, a user can issue the following SQL query:

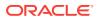

```
SELECT * FROM emp@sales.division3.example.com;
```

Note that each application or user session creates a separate connection to the common account on the server. The connection to the remote database remains open for the duration of the application or user session.

## 32.8.2 Example 2: Creating a Public Fixed User Shared Database Link

An example illustrates creating a public fixed user shared database link.

The following example connects to the local database as dana and creates a public link to the sales database (using its net service name sldb). The link allows a connection to the remote database as scott and authenticates this user as scott:

CONNECT dana@local

```
CREATE SHARED PUBLIC DATABASE LINK sales.division3.example.com
CONNECT TO scott IDENTIFIED BY password
AUTHENTICATED BY scott IDENTIFIED BY password
USING 'sldb';
```

Now, any user connected to the local shared server can use this database link to connect to the remote sales database through a shared server process. The user can then query tables in the scott schema.

In the preceding example, each local shared server can establish one connection to the remote server. Whenever a local shared server process must access the remote server through the sales.division3.example.com database link, the local shared server process reuses established network connections.

## 32.8.3 Example 3: Creating a Public Connected User Database Link

An example illustrates creating a public connected user database link.

The following example connects to the local database as larry and creates a public link to the database with the net service name sldb:

```
CONNECT larry@local
```

```
CREATE PUBLIC DATABASE LINK redwood
USING 'sldb';
```

Any user connected to the local database can use the redwood database link. The connected user in the local database who uses the database link determines the remote schema.

If scott is the connected user and uses the database link, then the database link connects to the remote schema scott. If fox is the connected user and uses the database link, then the database link connects to remote schema fox.

The following statement fails for local user fox in the local database when the remote schema fox cannot resolve the emp schema object. That is, if the fox schema in the sales.division3.example.com does not have emp as a table, view, or (public) synonym, an error will be returned.

CONNECT fox@local

```
SELECT * FROM emp@redwood;
```

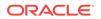

# 32.8.4 Example 4: Creating a Public Connected User Shared Database Link

An example illustrates creating a public connected user shared database link.

The following example connects to the local database as neil and creates a shared, public link to the sales database (using its net service name sldb). The user is authenticated by the userid/password of crazy/horse. The following statement creates a public, connected user, shared database link:

CONNECT neil@local

CREATE SHARED PUBLIC DATABASE LINK sales.division3.example.com AUTHENTICATED BY crazy IDENTIFIED BY horse USING 'sldb';

Each user connected to the local server can use this shared database link to connect to the remote database and query the tables in the corresponding remote schema.

Each local, shared server process establishes one connection to the remote server. Whenever a local server process must access the remote server through the sales.division3.example.com database link, the local process reuses established network connections, even if the connected user is a different user.

If this database link is used frequently, eventually every shared server in the local database will have a remote connection. At this point, no more physical connections are needed to the remote server, even if new users use this shared database link.

## 32.8.5 Example 5: Creating a Public Current User Database Link

An example illustrates creating a public current user database link.

The following example connects to the local database as the connected user and creates a public link to the sales database (using its net service name sldb). The following statement creates a public current user database link:

```
CONNECT bart@local
```

```
CREATE PUBLIC DATABASE LINK sales.division3.example.com
CONNECT TO CURRENT_USER
USING 'sldb';
```

#### Note:

To use this link, the current user must be a global user.

The consequences of this database link are as follows:

Assume scott creates local procedure fire\_emp that deletes a row from the remote emp table, and grants execute privilege on fire\_emp to ford.

```
CONNECT scott@local_db
```

```
CREATE PROCEDURE fire_emp (enum NUMBER)
```

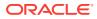

```
AS
BEGIN
DELETE FROM emp@sales.division3.example.com
WHERE empno=enum;
END;
```

GRANT EXECUTE ON fire\_emp TO ford;

Now, assume that ford connects to the local database and runs scott's procedure:

```
CONNECT ford@local_db
```

EXECUTE PROCEDURE scott.fire\_emp (enum 10345);

When ford executes the procedure <code>scott.fire\_emp</code>, the procedure runs under <code>scott's</code> privileges. Because a current user database link is used, the connection is established to <code>scott's</code> remote schema, not <code>ford's</code> remote schema. Note that <code>scott</code> must be a global user while <code>ford</code> does not have to be a global user.

#### Note:

If a connected user database link were used instead, the connection would be to ford's remote schema. For more information about invoker rights and privileges, see the *Oracle Database PL/SQL Language Reference*.

You can accomplish the same result by using a fixed user database link to  $\tt scott$  's remote schema.

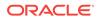

## 33

# Developing Applications for a Distributed Database System

Developing applications for a distributed database system includes tasks such as managing the distribution of application data, controlling connections established by database links, maintaining referential integrity, tuning distributed queries, and handling errors in remote procedures.

- Managing the Distribution of Application Data
   In a distributed database environment, coordinate with the database administrator to determine the best location for the data.
- Controlling Connections Established by Database Links When a global object name is referenced in a SQL statement or remote procedure call, database links establish a connection to a session in the remote database on behalf of the local user.
- Maintaining Referential Integrity in a Distributed System

Design your application to check for any returned error messages that indicate that a portion of the distributed update has failed. If you detect a failure, then you should roll back the entire transaction before allowing the application to proceed.

Tuning Distributed Queries

The local Oracle Database server breaks the distributed query into a corresponding number of remote queries, which it then sends to the remote nodes for execution. The remote nodes execute the queries and send the results back to the local node. The local node then performs any necessary post-processing and returns the results to the user or application.

• Handling Errors in Remote Procedures Errors can occur when a database executes a procedure.

#### See Also:

*Oracle Database Development Guide* for more information about application development in an Oracle Database environment

## 33.1 Managing the Distribution of Application Data

In a distributed database environment, coordinate with the database administrator to determine the best location for the data.

Some issues to consider are:

- Number of transactions posted from each location
- Amount of data (portion of table) used by each node

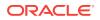

- Performance characteristics and reliability of the network
- Speed of various nodes, capacities of disks
- Importance of a node or link when it is unavailable
- Need for referential integrity among tables

## 33.2 Controlling Connections Established by Database Links

When a global object name is referenced in a SQL statement or remote procedure call, database links establish a connection to a session in the remote database on behalf of the local user.

The remote connection and session are only created if the connection has not already been established previously for the local user session.

The connections and sessions established to remote databases persist for the duration of the local user's session, unless the application or user explicitly terminates them. Note that when you issue a SELECT statement across a database link, a transaction lock is placed on the undo segments. To rerelease the segment, you must issue a COMMIT or ROLLBACK statement.

Terminating remote connections established using database links is useful for disconnecting high cost connections that are no longer required by the application. You can terminate a remote connection and session using the ALTER SESSION statement with the CLOSE DATABASE LINK clause. For example, assume you issue the following transactions:

```
SELECT * FROM emp@sales;
COMMIT;
```

The following statement terminates the session in the remote database pointed to by the sales database link:

ALTER SESSION CLOSE DATABASE LINK sales;

To close a database link connection in your user session, you must have the ALTER SESSION system privilege.

#### Note:

Before closing a database link, first close all cursors that use the link and then end your current transaction if it uses the link.

#### See Also:

Oracle Database SQL Language Reference for more information about the ALTER SESSION statement

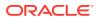

# 33.3 Maintaining Referential Integrity in a Distributed System

Design your application to check for any returned error messages that indicate that a portion of the distributed update has failed. If you detect a failure, then you should roll back the entire transaction before allowing the application to proceed.

If a part of a distributed statement fails, for example, due to an integrity constraint violation, the database returns error number ORA-02055. Subsequent statements or procedure calls return error number ORA-02067 until a ROLLBACK OF ROLLBACK TO SAVEPOINT is issued.

The database does not permit declarative referential integrity constraints to be defined across nodes of a distributed system. In other words, a declarative referential integrity constraint on one table cannot specify a foreign key that references a primary or unique key of a remote table. Nevertheless, you can maintain parent/child table relationships across nodes using triggers.

If you decide to define referential integrity across the nodes of a distributed database using triggers, be aware that network failures can limit the accessibility of not only the parent table, but also the child table. For example, assume that the child table is in the sales database and the parent table is in the hq database. If the network connection between the two databases fails, some DML statements against the child table) (those that insert rows into the child table or update a foreign key value in the child table) cannot proceed because the referential integrity triggers must have access to the parent table in the hq database.

#### See Also:

*Oracle Database PL/SQL Language Reference* for more information about using triggers to enforce referential integrity

## 33.4 Tuning Distributed Queries

The local Oracle Database server breaks the distributed query into a corresponding number of remote queries, which it then sends to the remote nodes for execution. The remote nodes execute the queries and send the results back to the local node. The local node then performs any necessary post-processing and returns the results to the user or application.

#### Note:

SQL management objects, such as SQL profiles, SQL plan baselines, and SQL patches, and stored outlines might not always work as expected if your query references remote tables with database links. For example, for SQL plan management, when Oracle uses a SQL plan baseline for the query, the parts of the query that are remotely executed might use a different plan than when the SQL plan baseline was created.

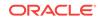

- Using Collocated Inline Views The most effective way of optimizing distributed queries is to access the remote databases as little as possible and to retrieve only the required data.
- Using Cost-Based Optimization Using cost-based optimization includes completing tasks such as rewriting queries and setting up cost-based optimization.
- Using Hints Hints can extend the capability of cost-based optimization.
- Analyzing the Execution Plan
   An important aspect to tuning distributed gueries is analyzing the execution plan.

## 33.4.1 Using Collocated Inline Views

The most effective way of optimizing distributed queries is to access the remote databases as little as possible and to retrieve only the required data.

For example, assume you reference five remote tables from two different remote databases in a distributed query and have a complex filter (for example, where r1.salary + r2.salary > 50000). You can improve the performance of the query by rewriting the query to access the remote databases once and to apply the filter at the remote site. This rewrite causes less data to be transferred to the query execution site.

Rewriting your query to access the remote database once is achieved by using collocated inline views. The following terms need to be defined:

Collocated

Two or more tables located in the same database.

Inline view

A SELECT statement that is substituted for a table in a parent SELECT statement. The embedded SELECT statement, shown within the parentheses is an example of an inline view:

```
SELECT e.empno,e.ename,d.deptno,d.dname
FROM (SELECT empno, ename from
    emp@orc1.world) e, dept d;
```

Collocated inline view

An inline view that selects data from multiple tables from a single database only. It reduces the amount of times that the remote database is accessed, improving the performance of a distributed query.

Oracle recommends that you form your distributed query using collocated inline views to increase the performance of your distributed query. Oracle Database cost-based optimization can transparently rewrite many of your distributed queries to take advantage of the performance gains offered by collocated inline views.

## 33.4.2 Using Cost-Based Optimization

Using cost-based optimization includes completing tasks such as rewriting queries and setting up cost-based optimization.

How Does Cost-Based Optimization Work?

The main task of optimization is to rewrite a distributed query to use collocated inline views.

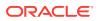

Rewriting Queries for Cost-Based Optimization

In addition to rewriting your queries with collocated inline views, the cost-based optimization method optimizes distributed queries according to the gathered statistics of the referenced tables and the computations performed by the optimizer.

Setting Up Cost-Based Optimization

After you have set up your system to use cost-based optimization to improve the performance of distributed queries, the operation is transparent to the user. In other words, the optimization occurs automatically when the query is issued.

## 33.4.2.1 How Does Cost-Based Optimization Work?

The main task of optimization is to rewrite a distributed query to use collocated inline views.

This optimization is performed in three steps:

- 1. All mergeable views are merged.
- 2. Optimizer performs collocated query block test.
- 3. Optimizer rewrites query using collocated inline views.

After the query is rewritten, it is executed and the data set is returned to the user.

While cost-based optimization is performed transparently to the user, it cannot improve the performance of several distributed query scenarios. Specifically, if your distributed query contains any of the following, cost-based optimization is not effective:

- Aggregates
- Subqueries
- Complex SQL

If your distributed query contains one of these elements, see "Using Hints" to learn how you can modify your query and use hints to improve the performance of your distributed query.

## 33.4.2.2 Rewriting Queries for Cost-Based Optimization

In addition to rewriting your queries with collocated inline views, the cost-based optimization method optimizes distributed queries according to the gathered statistics of the referenced tables and the computations performed by the optimizer.

For example, cost-based optimization analyzes the following query. The example assumes that table statistics are available. Note that it analyzes the query inside a CREATE TABLE statement:

```
CREATE TABLE AS (

SELECT l.a, l.b, r1.c, r1.d, r1.e, r2.b, r2.c

FROM local l, remotel r1, remote2 r2

WHERE l.c = r.c

AND r1.c = r2.c

AND r.e > 300

);
```

and rewrites it as:

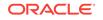

The alias v is assigned to the inline view, which can then be referenced as a table in the preceding SELECT statement. Creating a collocated inline view reduces the amount of queries performed at a remote site, thereby reducing costly network traffic.

## 33.4.2.3 Setting Up Cost-Based Optimization

After you have set up your system to use cost-based optimization to improve the performance of distributed queries, the operation is transparent to the user. In other words, the optimization occurs automatically when the query is issued.

• Setting Up the Environment

Set the OPTIMIZER\_MODE initialization parameter to establish the default behavior for choosing an optimization approach for the instance.

Analyzing Tables

For cost-based optimization to select the most efficient path for a distributed query, you must provide accurate statistics for the tables involved. You do this using the DBMS\_STATS package.

#### 33.4.2.3.1 Setting Up the Environment

Set the OPTIMIZER\_MODE initialization parameter to establish the default behavior for choosing an optimization approach for the instance.

You can set this parameter by:

- Modifying the OPTIMIZER\_MODE parameter in the initialization parameter file
- Setting it at session level by issuing an ALTER SESSION statement

#### See Also:

Oracle Database SQL Tuning Guide for information on setting the OPTIMIZER\_MODE initialization parameter in the parameter file and for configuring your system to use a cost-based optimization method

#### 33.4.2.3.2 Analyzing Tables

For cost-based optimization to select the most efficient path for a distributed query, you must provide accurate statistics for the tables involved. You do this using the DBMS\_STATS package.

#### Note:

You must connect locally with respect to the tables when executing the DBMS\_STATS procedure.

You must first connect to the remote site and then execute a DBMS\_STATS procedure.

The following DBMS\_STATS procedures enable the gathering of certain classes of optimizer statistics:

- GATHER\_INDEX\_STATS
- GATHER\_TABLE\_STATS
- GATHER\_SCHEMA\_STATS
- GATHER\_DATABASE\_STATS

For example, assume that distributed transactions routinely access the scott.dept table. To ensure that the cost-based optimizer is still picking the best plan, execute the following:

```
BEGIN
DBMS_STATS.GATHER_TABLE_STATS ('scott', 'dept');
END;
```

#### 💉 See Also:

- Oracle Database SQL Tuning Guide for information about generating statistics
- Oracle Database PL/SQL Packages and Types Reference for additional information on using the DBMS\_STATS package

## 33.4.3 Using Hints

Hints can extend the capability of cost-based optimization.

About Using Hints

If a statement is not sufficiently optimized, then you can use hints to extend the capability of cost-based optimization. Specifically, if you write your own query to use collocated inline views, instruct the cost-based optimizer not to rewrite your distributed query.

ORACLE

#### • Using the NO\_MERGE Hint

The NO\_MERGE hint prevents the database from merging an inline view into a potentially non-collocated SQL statement.

 Using the DRIVING\_SITE Hint The DRIVING\_SITE hint lets you specify the site where the query execution is performed.

### 33.4.3.1 About Using Hints

If a statement is not sufficiently optimized, then you can use hints to extend the capability of cost-based optimization. Specifically, if you write your own query to use collocated inline views, instruct the cost-based optimizer not to rewrite your distributed query.

Additionally, if you have special knowledge about the database environment (such as statistics, load, network and CPU limitations, distributed queries, and so forth), you can specify a hint to guide cost-based optimization. For example, if you have written your own optimized query using collocated inline views that are based on your knowledge of the database environment, specify the NO\_MERGE hint to prevent the optimizer from rewriting your query.

This technique is especially helpful if your distributed query contains an aggregate, subquery, or complex SQL. Because this type of distributed query cannot be rewritten by the optimizer, specifying NO\_MERGE causes the optimizer to skip the steps described in "How Does Cost-Based Optimization Work?".

The DRIVING\_SITE hint lets you define a remote site to act as the query execution site. In this way, the query executes on the remote site, which then returns the data to the local site. This hint is especially helpful when the remote site contains the majority of the data.

#### See Also:

Oracle Database SQL Tuning Guide for more information about using hints

### 33.4.3.2 Using the NO MERGE Hint

The NO\_MERGE hint prevents the database from merging an inline view into a potentially non-collocated SQL statement.

This hint is embedded in the SELECT statement and can appear either at the beginning of the SELECT statement with the inline view as an argument or in the query block that defines the inline view.

```
/* with argument */
SELECT /*+NO_MERGE(v)*/ t1.x, v.avg_y
FROM t1, (SELECT x, AVG(y) AS avg_y FROM t2 GROUP BY x) v,
WHERE t1.x = v.x AND t1.y = 1;
/* in query block */
SELECT t1.x, v.avg_y
```

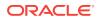

```
FROM t1, (SELECT /*+NO_MERGE*/ x, AVG(y) AS avg_y FROM t2 GROUP BY x) v, WHERE t1.x = v.x AND t1.y = 1;
```

Typically, you use this hint when you have developed an optimized query based on your knowledge of your database environment.

#### **Related Topics**

```
    Using Hints
```

Hints can extend the capability of cost-based optimization.

## 33.4.3.3 Using the DRIVING\_SITE Hint

The DRIVING\_SITE hint lets you specify the site where the query execution is performed.

It is best to let cost-based optimization determine where the execution should be performed, but if you prefer to override the optimizer, you can specify the execution site manually.

Following is an example of a SELECT statement with a DRIVING\_SITE hint:

SELECT /\*+DRIVING\_SITE(dept)\*/ \* FROM emp, dept@remote.com
WHERE emp.deptno = dept.deptno;

#### **Related Topics**

Using Hints

Hints can extend the capability of cost-based optimization.

## 33.4.4 Analyzing the Execution Plan

An important aspect to tuning distributed queries is analyzing the execution plan.

The feedback that you receive from your analysis is an important element to testing and verifying your database. Verification becomes especially important when you want to compare plans. For example, comparing the execution plan for a distributed query optimized by cost-based optimization to a plan for a query manually optimized using hints, collocated inline views, and other techniques.

#### Generating the Execution Plan

After you have prepared the database to store the execution plan, you are ready to view the plan for a specified query. Instead of directly executing a SQL statement, append the statement to the EXPLAIN PLAN FOR clause.

#### Viewing the Execution Plan

After you have executed the preceding SQL statement, the execution plan is stored temporarily in the PLAN\_TABLE.

#### See Also:

*Oracle Database SQL Tuning Guide* for detailed information about execution plans, the EXPLAIN PLAN statement, and how to interpret the results

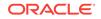

## 33.4.4.1 Generating the Execution Plan

After you have prepared the database to store the execution plan, you are ready to view the plan for a specified query. Instead of directly executing a SQL statement, append the statement to the EXPLAIN PLAN FOR clause.

For example, you can execute the following:

```
EXPLAIN PLAN FOR
SELECT d.dname
FROM dept d
WHERE d.deptno
IN (SELECT deptno
FROM emp@orc2.world
GROUP BY deptno
HAVING COUNT (deptno) >3
)
```

## 33.4.4.2 Viewing the Execution Plan

After you have executed the preceding SQL statement, the execution plan is stored temporarily in the PLAN\_TABLE.

To view the results of the execution plan, execute the following script:

@utlxpls.sql

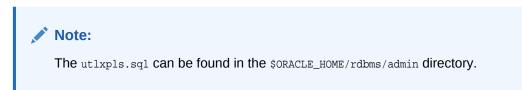

Executing the utlxpls.sql script displays the execution plan for the select statement that you specified. The results are formatted as follows:

```
      Plan Table

      | Operation
      | Name
      Rows
      Bytes
      Cost
      Pstart
      Pstop

      | SELECT STATEMENT
      |
      |
      |
      |
      |
      |
      |

      | NESTED LOOPS
      |
      |
      |
      |
      |
      |
      |
      |

      | VIEW
      |
      |
      |
      |
      |
      |
      |
      |

      | REMOTE
      |
      |
      |
      |
      |
      |
      |
      |

      | TABLE ACCESS BY INDEX RO | DEPT
      |
      |
      |
      |
      |
      |
      |

      | INDEX UNIQUE SCAN
      | PK_DEPT
      |
      |
      |
      |
      |
      |
```

If you are manually optimizing distributed queries by writing your own collocated inline views or using hints, it is best to generate an execution plan before and after your manual optimization. With both execution plans, you can compare the effectiveness of your manual optimization and make changes as necessary to improve the performance of the distributed query.

To view the SQL statement that will be executed at the remote site, execute the following select statement:

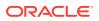

```
SELECT OTHER
FROM PLAN_TABLE
WHERE operation = 'REMOTE';
```

Following is sample output:

```
SELECT DISTINCT "A1"."DEPTNO" FROM "EMP" "A1"
GROUP BY "A1"."DEPTNO" HAVING COUNT("A1"."DEPTNO")>3
```

#### Note:

If you are having difficulty viewing the entire contents of the OTHER column, execute the following SQL\*Plus command:

SET LONG 9999999

## 33.5 Handling Errors in Remote Procedures

Errors can occur when a database executes a procedure.

When the database executes a procedure locally or at a remote location, four types of exceptions can occur:

- PL/SQL user-defined exceptions, which must be declared using the keyword EXCEPTION
- PL/SQL predefined exceptions such as the NO\_DATA\_FOUND keyword
- SQL errors such as ORA-00900 and ORA-02015
- Application exceptions generated using the RAISE\_APPLICATION\_ERROR() procedure

When using local procedures, you can trap these messages by writing an exception handler such as the following

```
BEGIN
...
EXCEPTION
WHEN ZERO_DIVIDE THEN
/* ... handle the exception */
END;
```

Notice that the when clause requires an exception name. If the exception does not have a name, for example, exceptions generated with <code>RAISE\_APPLICATION\_ERROR</code>, you can assign one using <code>PRAGMA\_EXCEPTION\_INIT</code>. For example:

```
DECLARE
null_salary EXCEPTION;
PRAGMA EXCEPTION_INIT(null_salary, -20101);
BEGIN
...
RAISE_APPLICATION_ERROR(-20101, 'salary is missing');
...
EXCEPTION
WHEN null_salary THEN
...
END;
```

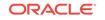

When calling a remote procedure, exceptions can be handled by an exception handler in the local procedure. The remote procedure must return an error number to the local, calling procedure, which then handles the exception as shown in the previous example. Note that PL/SQL user-defined exceptions always return ORA-06510 to the local procedure.

Therefore, it is not possible to distinguish between two different user-defined exceptions based on the error number. All other remote exceptions can be handled in the same manner as local exceptions.

#### See Also:

*Oracle Database PL/SQL Language Reference* for more information about PL/SQL procedures

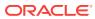

# 34 Distributed Transactions Concepts

Distributed transactions update data on two or more distinct nodes of a distributed database.

- What Are Distributed Transactions? A **distributed transaction** includes one or more statements that, individually or as a group, update data on two or more distinct nodes of a distributed database.
- Session Trees for Distributed Transactions A session tree is a hierarchical model that describes the relationships among sessions and their roles.
- Two-Phase Commit Mechanism
   In a distributed database environment, the database must coordinate the committing or rolling back of the changes in a distributed transaction as a self-contained unit.
- In-Doubt Transactions A transaction becomes in-doubt if the two-phase commit mechanism fails.
- Distributed Transaction Processing: Case Study A case study illustrates distributed transaction processing.

## 34.1 What Are Distributed Transactions?

A **distributed transaction** includes one or more statements that, individually or as a group, update data on two or more distinct nodes of a distributed database.

For example, assume the database configuration depicted in Figure 34-1:

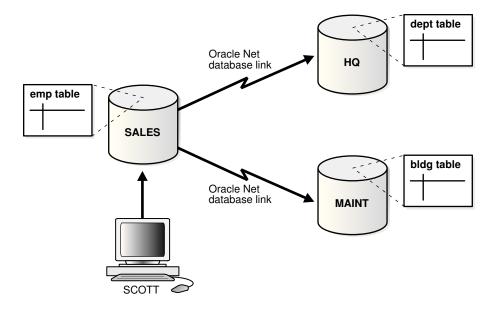

#### Figure 34-1 Distributed System

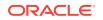

The following distributed transaction executed by scott updates the local sales database, the remote hq database, and the remote maint database:

```
UPDATE scott.dept@hq.us.example.com
  SET loc = 'REDWOOD SHORES'
  WHERE deptno = 10;
UPDATE scott.emp
  SET deptno = 11
  WHERE deptno = 10;
UPDATE scott.bldg@maint.us.example.com
  SET room = 1225
  WHERE room = 1163;
COMMIT;
```

#### Note:

If all statements of a transaction reference only a single remote node, then the transaction is remote, not distributed.

There are two types of permissible operations in distributed transactions: DML and DDL transactions, and transaction control statement.

- DML and DDL Transactions
   Some DML and DDL operations are supported in a distributed transaction.
- Transaction Control Statements
   Some transaction control statements are supported in distributed transactions.

## 34.1.1 DML and DDL Transactions

Some DML and DDL operations are supported in a distributed transaction.

The following are the DML and DDL operations supported in a distributed transaction:

- CREATE TABLE AS SELECT
- DELETE
- INSERT (default and direct load)
- UPDATE
- LOCK TABLE
- SELECT
- SELECT FOR UPDATE

You can execute DML and DDL statements in parallel, and INSERT direct load statements serially, but note the following restrictions:

- All remote operations must be **SELECT** statements.
- These statements must not be clauses in another distributed transaction.
- If the table referenced in the *table\_expression\_clause* of an INSERT, UPDATE, or DELETE statement is remote, then execution is serial rather than parallel.
- You cannot perform remote operations after issuing parallel DML/DDL or direct load INSERT.

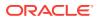

- If the transaction begins using XA or OCI, it executes serially.
- No loopback operations can be performed on the transaction originating the parallel operation. For example, you cannot reference a remote object that is actually a synonym for a local object.
- If you perform a distributed operation other than a SELECT in the transaction, no DML is parallelized.

## 34.1.2 Transaction Control Statements

Some transaction control statements are supported in distributed transactions.

The following are the supported transaction control statements:

- COMMIT
- ROLLBACK
- SAVEPOINT

See Also:

*Oracle Database SQL Language Reference* for more information about these SQL statements

## 34.2 Session Trees for Distributed Transactions

A session tree is a hierarchical model that describes the relationships among sessions and their roles.

About Session Trees for Distributed Transactions

As the statements in a distributed transaction are issued, the database defines a **session tree** of all nodes participating in the transaction.

Clients

A node acts as a client when it references information from a database on another node.

Database Servers

A database server is a node that hosts a database from which a client requests data.

Local Coordinators

A node that must reference data on other nodes to complete its part in the distributed transaction is called a local coordinator.

Global Coordinator

The node where the distributed transaction originates is called the global coordinator.

 Commit Point Site The system administrator always designates one node to be the commit point site.

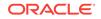

## 34.2.1 About Session Trees for Distributed Transactions

As the statements in a distributed transaction are issued, the database defines a **session tree** of all nodes participating in the transaction.

A session tree is a hierarchical model that describes the relationships among sessions and their roles. Figure 34-2 illustrates a session tree:

Figure 34-2 Example of a Session Tree

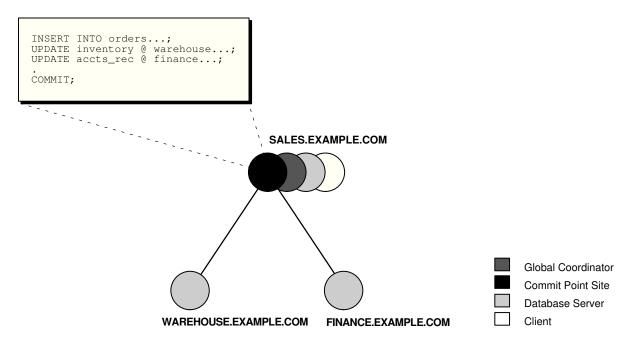

All nodes participating in the session tree of a distributed transaction assume one or more of the following roles:

| Role               | Description                                                                                     |
|--------------------|-------------------------------------------------------------------------------------------------|
| Client             | A node that references information in a database belonging to a different node.                 |
| Database server    | A node that receives a request for information from another node.                               |
| Global coordinator | The node that originates the distributed transaction.                                           |
| Local coordinator  | A node that is forced to reference data on other nodes to complete its part of the transaction. |
| Commit point site  | The node that commits or rolls back the transaction as instructed by the global coordinator.    |

The role a node plays in a distributed transaction is determined by:

- Whether the transaction is local or remote
- The commit point strength of the node ("Commit Point Site ")
- Whether all requested data is available at a node, or whether other nodes need to be referenced to complete the transaction

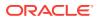

Whether the node is read-only

## 34.2.2 Clients

A node acts as a client when it references information from a database on another node.

The referenced node is a database server. In Figure 34-2, the node sales is a client of the nodes that host the warehouse and finance databases.

## 34.2.3 Database Servers

A database server is a node that hosts a database from which a client requests data.

In Figure 34-2, an application at the sales node initiates a distributed transaction that accesses data from the warehouse and finance nodes. Therefore, sales.example.com has the role of client node, and warehouse and finance are both database servers. In this example, sales is a database server *and* a client because the application also modifies data in the sales database.

## 34.2.4 Local Coordinators

A node that must reference data on other nodes to complete its part in the distributed transaction is called a local coordinator.

In Figure 34-2, sales is a local coordinator because it coordinates the nodes it directly references: warehouse and finance. The node sales also happens to be the global coordinator because it coordinates all the nodes involved in the transaction.

A local coordinator is responsible for coordinating the transaction among the nodes it communicates directly with by:

- Receiving and relaying transaction status information to and from those nodes
- Passing queries to those nodes
- Receiving queries from those nodes and passing them on to other nodes
- Returning the results of queries to the nodes that initiated them

## 34.2.5 Global Coordinator

The node where the distributed transaction originates is called the global coordinator.

The database application issuing the distributed transaction is directly connected to the node acting as the global coordinator. For example, in Figure 34-2, the transaction issued at the node sales references information from the database servers warehouse and finance. Therefore, sales.example.com is the global coordinator of this distributed transaction.

The global coordinator becomes the parent or root of the session tree. The global coordinator performs the following operations during a distributed transaction:

- Sends all of the distributed transaction SQL statements, remote procedure calls, and so forth to the directly referenced nodes, thus forming the session tree
- Instructs all directly referenced nodes other than the commit point site to prepare the transaction

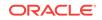

- Instructs the commit point site to initiate the global commit of the transaction if all nodes prepare successfully
- Instructs all nodes to initiate a global rollback of the transaction if there is an abort response

## 34.2.6 Commit Point Site

The system administrator always designates one node to be the commit point site.

- About the Commit Point Site
   The job of the commit point site is to initiate a commit or roll back operation as
   instructed by the global coordinator.
- How a Distributed Transaction Commits
   A distributed transaction is considered committed after all non-commit-point sites
   are prepared, and the transaction has been actually committed at the commit point
   site.
- Commit Point Strength

Every database server must be assigned a commit point strength. If a database server is referenced in a distributed transaction, the value of its commit point strength determines which role it plays in the two-phase commit.

## 34.2.6.1 About the Commit Point Site

The job of the commit point site is to initiate a commit or roll back operation as instructed by the global coordinator.

The system administrator always designates one node to be the commit point site in the session tree by assigning all nodes a commit point strength. The node selected as commit point site should be the node that stores the most critical data.

Figure 34-3 illustrates an example of distributed system, with sales serving as the commit point site:

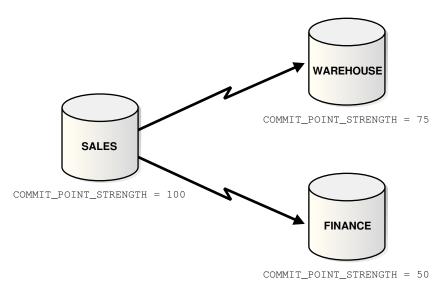

Figure 34-3 Commit Point Site

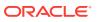

The commit point site is distinct from all other nodes involved in a distributed transaction in these ways:

- The commit point site never enters the prepared state. Consequently, if the commit point site stores the most critical data, this data never remains in-doubt, even if a failure occurs. In failure situations, failed nodes remain in a prepared state, holding necessary locks on data until in-doubt transactions are resolved.
- The commit point site commits before the other nodes involved in the transaction. In effect, the outcome of a distributed transaction at the commit point site determines whether the transaction at all nodes is committed or rolled back: the other nodes follow the lead of the commit point site. The global coordinator ensures that all nodes complete the transaction in the same manner as the commit point site.

## 34.2.6.2 How a Distributed Transaction Commits

A distributed transaction is considered committed after all non-commit-point sites are prepared, and the transaction has been actually committed at the commit point site.

The redo log at the commit point site is updated as soon as the distributed transaction is committed at this node.

Because the commit point log contains a record of the commit, the transaction is considered committed even though some participating nodes may still be only in the prepared state and the transaction not yet actually committed at these nodes. In the same way, a distributed transaction is considered *not* committed if the commit has not been logged at the commit point site.

## 34.2.6.3 Commit Point Strength

Every database server must be assigned a commit point strength. If a database server is referenced in a distributed transaction, the value of its commit point strength determines which role it plays in the two-phase commit.

Specifically, the commit point strength determines whether a given node is the commit point site in the distributed transaction and thus commits before all of the other nodes. This value is specified using the initialization parameter COMMIT\_POINT\_STRENGTH. This section explains how the database determines the commit point site.

The commit point site, which is determined at the beginning of the prepare phase, is selected only from the nodes participating in the transaction. The following sequence of events occurs:

- **1.** Of the nodes directly referenced by the global coordinator, the database selects the node with the highest commit point strength as the commit point site.
- 2. The initially-selected node determines if any of the nodes from which it has to obtain information for this transaction has a higher commit point strength.
- **3.** Either the node with the highest commit point strength directly referenced in the transaction or one of its servers with a higher commit point strength becomes the commit point site.
- 4. After the final commit point site has been determined, the global coordinator sends prepare responses to all nodes participating in the transaction.

Figure 34-4 shows in a sample session tree the commit point strengths of each node (in parentheses) and shows the node chosen as the commit point site:

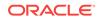

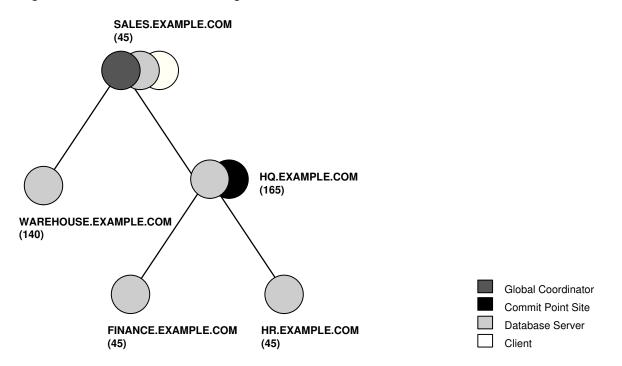

#### Figure 34-4 Commit Point Strengths and Determination of the Commit Point Site

The following conditions apply when determining the commit point site:

- A read-only node cannot be the commit point site.
- If multiple nodes directly referenced by the global coordinator have the same commit point strength, then the database designates one of these as the commit point site.
- If a distributed transaction ends with a rollback, then the prepare and commit phases are not needed. Consequently, the database never determines a commit point site. Instead, the global coordinator sends a ROLLBACK statement to all nodes and ends the processing of the distributed transaction.

As Figure 34-4 illustrates, the commit point site and the global coordinator can be different nodes of the session tree. The commit point strength of each node is communicated to the coordinators when the initial connections are made. The coordinators retain the commit point strengths of each node they are in direct communication with so that commit point sites can be efficiently selected during two-phase commits. Therefore, it is not necessary for the commit point strength to be exchanged between a coordinator and a node each time a commit occurs.

#### See Also:

- "Specifying the Commit Point Strength of a Node" to learn how to set the commit point strength of a node
- Oracle Database Reference for more information about the initialization
   parameter COMMIT\_POINT\_STRENGTH

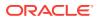

# 34.3 Two-Phase Commit Mechanism

In a distributed database environment, the database must coordinate the committing or rolling back of the changes in a distributed transaction as a self-contained unit.

About the Two-Phase Commit Mechanism

Unlike a transaction on a local database, a distributed transaction involves altering data on multiple databases. Consequently, distributed transaction processing is more complicated, because the database must coordinate the committing or rolling back of the changes in a transaction as a self-contained unit. In other words, the entire transaction commits, or the entire transaction rolls back.

• Prepare Phase

Prepare phase is the first phase in committing a distributed transaction.

Commit Phase

The second phase in committing a distributed transaction is the commit phase. Before this phase occurs, *all* nodes other than the commit point site referenced in the distributed transaction have guaranteed that they are prepared, that is, they have the necessary resources to commit the transaction.

Forget Phase

After the participating nodes notify the commit point site that they have committed, the commit point site can forget about the transaction.

## 34.3.1 About the Two-Phase Commit Mechanism

Unlike a transaction on a local database, a distributed transaction involves altering data on multiple databases. Consequently, distributed transaction processing is more complicated, because the database must coordinate the committing or rolling back of the changes in a transaction as a self-contained unit. In other words, the entire transaction commits, or the entire transaction rolls back.

The database ensures the integrity of data in a distributed transaction using the **twophase commit mechanism**. In the **prepare phase**, the initiating node in the transaction asks the other participating nodes to promise to commit or roll back the transaction. During the **commit phase**, the initiating node asks all participating nodes to commit the transaction. If this outcome is not possible, then all nodes are asked to roll back.

All participating nodes in a distributed transaction should perform the same action: they should either all commit or all perform a rollback of the transaction. The database automatically controls and monitors the commit or rollback of a distributed transaction and maintains the integrity of the **global database** (the collection of databases participating in the transaction) using the two-phase commit mechanism. This mechanism is completely transparent, requiring no programming on the part of the user or application developer.

The commit mechanism has the following distinct phases, which the database performs automatically whenever a user commits a distributed transaction:

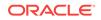

| Phase         | Description                                                                                                    |
|---------------|----------------------------------------------------------------------------------------------------|
| Prepare phase | The initiating node, called the <b>global coordinator</b> , asks<br>participating nodes other than the commit point site to promise to<br>commit or roll back the transaction, even if there is a failure. If any<br>node cannot prepare, the transaction is rolled back. |
| Commit phase  | If all participants respond to the coordinator that they are prepared,<br>then the coordinator asks the commit point site to commit. After it<br>commits, the coordinator asks all other nodes to commit the<br>transaction.                                              |
| Forget phase  | The global coordinator forgets about the transaction.                                                                                                    |

## 34.3.2 Prepare Phase

Prepare phase is the first phase in committing a distributed transaction.

- About Prepare Phase The first phase in committing a distributed transaction is the prepare phase.
- Types of Responses in the Prepare Phase When a node is told to prepare, it can respond in the different ways.
- Steps in the Prepare Phase The prepare phase in the two-phase commit process includes specific steps.

### 34.3.2.1 About Prepare Phase

The first phase in committing a distributed transaction is the prepare phase.

In this phase, the database does not actually commit or roll back the transaction. Instead, all nodes referenced in a distributed transaction (except the commit point site, described in the "Commit Point Site ") are told to prepare to commit. By preparing, a node:

- Records information in the redo logs so that it can subsequently either commit or roll back the transaction, regardless of intervening failures
- Places a distributed lock on modified tables, which prevents reads

When a node responds to the global coordinator that it is prepared to commit, the prepared node *promises* to either commit or roll back the transaction later, but does not make a unilateral decision on whether to commit or roll back the transaction. The promise means that if an instance failure occurs at this point, the node can use the redo records in the online log to recover the database back to the prepare phase.

#### Note:

Queries that start after a node has prepared cannot access the associated locked data until all phases complete. The time is insignificant unless a failure occurs (see "Deciding How to Handle In-Doubt Transactions").

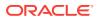

## 34.3.2.2 Types of Responses in the Prepare Phase

| Response  | Meaning                                                                                                    |
|-----------|----------------------------------------------------------------------------------------------------|
| Prepared  | Data on the node has been modified by a statement in the distributed transaction, and the node has successfully prepared. |
| Read-only | No data on the node has been, or can be, modified (only queried), so no preparation is necessary.                         |
| Abort     | The node cannot successfully prepare.                                                                                     |

When a node is told to prepare, it can respond in the different ways.

Prepared Response
 When a node has successfully prepared, it issues a prepared message.

Read-Only Response

When a node is asked to prepare, and the SQL statements affecting the database do not change any data on the node, the node responds with a **read-only message**.

Abort Response

The **abort message** results in specific actions.

#### 34.3.2.2.1 Prepared Response

When a node has successfully prepared, it issues a prepared message.

The message indicates that the node has records of the changes in the online log, so it is prepared either to commit or perform a rollback. The message also guarantees that locks held for the transaction can survive a failure.

#### 34.3.2.2.2 Read-Only Response

When a node is asked to prepare, and the SQL statements affecting the database do not change any data on the node, the node responds with a **read-only message**.

The message indicates that the node will not participate in the commit phase.

There are three cases in which all or part of a distributed transaction is read-only:

| Case                                       | Conditions                                                                                                    | Consequence                                                                                                    |
|--------------------------------------------|----------------------------------------------------------------------------------------------------|----------------------------------------------------------------------------------------------------|
| Partially read-only                        | <ul> <li>Any of the following occurs:</li> <li>Only queries are issued at one or more nodes.</li> <li>No data is changed.</li> <li>Changes rolled back due to triggers firing or constraint violations.</li> </ul> | The read-only nodes recognize their<br>status when asked to prepare. They<br>give their local coordinators a read-<br>only response. Thus, the commit<br>phase completes faster because the<br>database eliminates read-only nodes<br>from subsequent processing. |
| Completely read-only<br>with prepare phase | <ul> <li>All of following occur:</li> <li>No data changes.</li> <li>Transaction is <i>not</i> started with SET TRANSACTION READ ONLY statement.</li> </ul>                                                         | All nodes recognize that they are<br>read-only during prepare phase, so<br>no commit phase is required. The<br>global coordinator, not knowing<br>whether all nodes are read-only, mus<br>still perform the prepare phase.                                        |

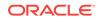

| Case                                                | Conditions                                                                                                    | Consequence                                                                                                    |
|-----------------------------------------------------|----------------------------------------------------------------------------------------------------|----------------------------------------------------------------------------------------------------|
| Completely read-only<br>without two-phase<br>commit | <ul> <li>All of following occur:</li> <li>No data changes.</li> <li>Transaction <i>is</i> started with<br/>SET TRANSACTION READ<br/>ONLY statement.</li> </ul> | Only queries are allowed in the<br>transaction, so global coordinator<br>does not have to perform two-phase<br>commit. Changes by other<br>transactions do not degrade global<br>transaction-level read consistency<br>because of global SCN coordination<br>among nodes. The transaction does<br>not use undo segments. |

Note that if a distributed transaction is set to read-only, then it does not use undo segments. If many users connect to the database and their transactions are *not* set to READ ONLY, then they allocate undo space even if they are only performing queries.

#### 34.3.2.2.3 Abort Response

The abort message results in specific actions.

When a node cannot successfully prepare, it performs the following actions:

- 1. Releases resources currently held by the transaction and rolls back the local portion of the transaction.
- 2. Responds to the node that referenced it in the distributed transaction with an abort message.

These actions then propagate to the other nodes involved in the distributed transaction so that they can roll back the transaction and guarantee the integrity of the data in the global database. This response enforces the primary rule of a distributed transaction: *all nodes involved in the transaction either all commit or all roll back the transaction at the same logical time*.

### 34.3.2.3 Steps in the Prepare Phase

The prepare phase in the two-phase commit process includes specific steps.

To complete the prepare phase, each node excluding the commit point site performs the following steps:

- **1.** The node requests that its **descendants**, that is, the nodes subsequently referenced, prepare to commit.
- 2. The node checks to see whether the transaction changes data on itself or its descendants. If there is no change to the data, then the node skips the remaining steps and returns a read-only response (see "Read-Only Response").
- 3. The node allocates the resources it must commit the transaction if data is changed.
- 4. The node saves redo records corresponding to changes made by the transaction to its redo log.
- 5. The node guarantees that locks held for the transaction are able to survive a failure.

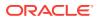

6. The node responds to the initiating node with a prepared response (see "Prepared Response") or, if its attempt or the attempt of one of its descendents to prepare was unsuccessful, with an abort response (see "Abort Response").

These actions guarantee that the node can subsequently commit or roll back the transaction on the node. The prepared nodes then wait until a COMMIT OR ROLLBACK request is received from the global coordinator.

After the nodes are prepared, the distributed transaction is said to be **in-doubt** (see "In-Doubt Transactions"). It retains in-doubt status until all changes are either committed or rolled back.

## 34.3.3 Commit Phase

The second phase in committing a distributed transaction is the commit phase. Before this phase occurs, *all* nodes other than the commit point site referenced in the distributed transaction have guaranteed that they are prepared, that is, they have the necessary resources to commit the transaction.

- Steps in the Commit Phase The commit phase in the two-phase commit process includes specific steps.
- Guaranteeing Global Database Consistency Each committed transaction has an associated system change number (SCN) to uniquely identify the changes made by the SQL statements within that transaction.

## 34.3.3.1 Steps in the Commit Phase

The commit phase in the two-phase commit process includes specific steps.

The commit phase consists of the following steps:

- 1. The global coordinator instructs the commit point site to commit.
- 2. The commit point site commits.
- 3. The commit point site informs the global coordinator that it has committed.
- **4.** The global and local coordinators send a message to all nodes instructing them to commit the transaction.
- 5. At each node, the database commits the local portion of the distributed transaction and releases locks.
- 6. At each node, the database records an additional redo entry in the local redo log, indicating that the transaction has committed.
- 7. The participating nodes notify the global coordinator that they have committed.

When the commit phase is complete, the data on all nodes of the distributed system is consistent.

## 34.3.3.2 Guaranteeing Global Database Consistency

Each committed transaction has an associated system change number (SCN) to uniquely identify the changes made by the SQL statements within that transaction.

The SCN functions as an internal timestamp that uniquely identifies a committed version of the database.

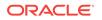

In a distributed system, the SCNs of communicating nodes are coordinated when all of the following actions occur:

- A connection occurs using the path described by one or more database links
- A distributed SQL statement executes
- A distributed transaction commits

Among other benefits, the coordination of SCNs among the nodes of a distributed system ensures global read-consistency at both the statement and transaction level. If necessary, global time-based recovery can also be completed.

During the prepare phase, the database determines the highest SCN at all nodes involved in the transaction. The transaction then commits with the high SCN at the commit point site. The commit SCN is then sent to all prepared nodes with the commit decision.

#### See Also:

"Managing Read Consistency" for information about managing time lag issues in read consistency

## 34.3.4 Forget Phase

After the participating nodes notify the commit point site that they have committed, the commit point site can forget about the transaction.

The following steps occur:

- **1.** After receiving notice from the global coordinator that all nodes have committed, the commit point site erases status information about this transaction.
- 2. The commit point site informs the global coordinator that it has erased the status information.
- 3. The global coordinator erases its own information about the transaction.

## 34.4 In-Doubt Transactions

A transaction becomes in-doubt if the two-phase commit mechanism fails.

About In-Doubt Transactions

The two-phase commit mechanism ensures that all nodes either commit or perform a rollback together. What happens if any of the three phases fails because of a system or network error? The transaction becomes in-doubt.

- Automatic Resolution of In-Doubt Transactions
   In the majority of cases, the database resolves the in-doubt transaction
   automatically. Assume that there are two nodes, local and remote, in the following
   scenarios. The local node is the commit point site. User scott connects to local
   and executes and commits a distributed transaction that updates local and remote.
- Manual Resolution of In-Doubt Transactions
   In some cases, you must resolve an in-doubt transaction manually.

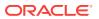

- Relevance of System Change Numbers for In-Doubt Transactions
  - A **system change number** (SCN) is an internal timestamp for a committed version of the database. The Oracle Database server uses the SCN clock value to guarantee transaction consistency.

## 34.4.1 About In-Doubt Transactions

The two-phase commit mechanism ensures that all nodes either commit or perform a rollback together. What happens if any of the three phases fails because of a system or network error? The transaction becomes in-doubt.

Distributed transactions can become in-doubt in the following ways:

- A server system running Oracle Database software crashes
- A network connection between two or more Oracle Databases involved in distributed processing is disconnected
- An unhandled software error occurs

The RECO process automatically resolves in-doubt transactions when the system, network, or software problem is resolved. Until RECO can resolve the transaction, the data is locked for both reads and writes. The database blocks reads because it cannot determine which version of the data to display for a query.

## 34.4.2 Automatic Resolution of In-Doubt Transactions

In the majority of cases, the database resolves the in-doubt transaction automatically. Assume that there are two nodes, local and remote, in the following scenarios. The local node is the commit point site. User scott connects to local and executes and commits a distributed transaction that updates local and remote.

- Failure During the Prepare Phase
   An example illustrates the steps that are followed when there is a failure during the prepare phase of a two-phase transaction.
- Failure During the Commit Phase
   An example illustrates the steps that are followed when there is a failure during the commit phase of a two-phase transaction.

## 34.4.2.1 Failure During the Prepare Phase

An example illustrates the steps that are followed when there is a failure during the prepare phase of a two-phase transaction.

Figure 34-5 illustrates the sequence of events when there is a failure during the prepare phase of a distributed transaction:

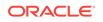

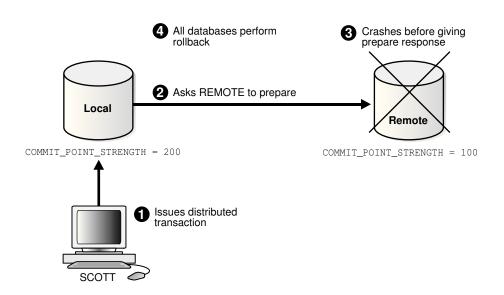

#### Figure 34-5 Failure During Prepare Phase

The following steps occur:

- **1.** User **SCOTT** connects to Local and executes a distributed transaction.
- 2. The global coordinator, which in this example is also the commit point site, requests all databases other than the commit point site to promise to commit or roll back when told to do so.
- 3. The remote database crashes before issuing the prepare response back to local.
- 4. The transaction is ultimately rolled back on each database by the RECO process when the remote site is restored.

## 34.4.2.2 Failure During the Commit Phase

An example illustrates the steps that are followed when there is a failure during the commit phase of a two-phase transaction.

Figure 34-6 illustrates the sequence of events when there is a failure during the commit phase of a distributed transaction:

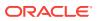

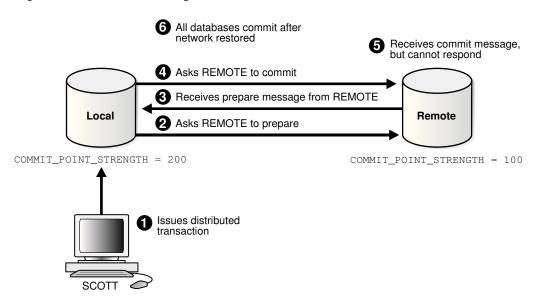

Figure 34-6 Failure During Commit Phase

The following steps occur:

- 1. User scott connects to local and executes a distributed transaction.
- 2. The global coordinator, which in this case is also the commit point site, requests all databases other than the commit point site to promise to commit or roll back when told to do so.
- 3. The commit point site receives a prepared message from remote saying that it will commit.
- 4. The commit point site commits the transaction locally, then sends a commit message to remote asking it to commit.
- 5. The remote database receives the commit message, but cannot respond because of a network failure.
- 6. The transaction is ultimately committed on the remote database by the RECO process after the network is restored.

#### See Also:

"Deciding How to Handle In-Doubt Transactions" for a description of failure situations and how the database resolves intervening failures during two-phase commit

## 34.4.3 Manual Resolution of In-Doubt Transactions

In some cases, you must resolve an in-doubt transaction manually.

You should only need to resolve an in-doubt transaction manually in the following cases:

The in-doubt transaction has locks on critical data or undo segments.

**ORACLE**<sup>®</sup>

• The cause of the system, network, or software failure cannot be repaired quickly.

Resolution of in-doubt transactions can be complicated. The procedure requires that you do the following:

- Identify the transaction identification number for the in-doubt transaction.
- Query the DBA\_2PC\_PENDING and DBA\_2PC\_NEIGHBORS views to determine whether the databases involved in the transaction have committed.
- If necessary, force a commit using the COMMIT FORCE statement or a rollback using the ROLLBACK FORCE statement.

#### 🖍 See Also:

The following sections explain how to resolve in-doubt transactions:

- "Deciding How to Handle In-Doubt Transactions"
- "Manually Overriding In-Doubt Transactions"

# 34.4.4 Relevance of System Change Numbers for In-Doubt Transactions

A **system change number** (SCN) is an internal timestamp for a committed version of the database. The Oracle Database server uses the SCN clock value to guarantee transaction consistency.

For example, when a user commits a transaction, the database records an SCN for this commit in the redo log.

The database uses SCNs to coordinate distributed transactions among different databases. For example, the database uses SCNs in the following way:

- 1. An application establishes a connection using a database link.
- 2. The distributed transaction commits with the highest global SCN among all the databases involved.
- 3. The commit global SCN is sent to all databases involved in the transaction.

SCNs are important for distributed transactions because they function as a synchronized commit timestamp of a transaction, even if the transaction fails. If a transaction becomes in-doubt, an administrator can use this SCN to coordinate changes made to the global database. The global SCN for the transaction commit can also be used to identify the transaction later, for example, in distributed recovery.

## 34.5 Distributed Transaction Processing: Case Study

A case study illustrates distributed transaction processing.

About the Distributed Transaction Processing Case Study

In this scenario, a company has separate Oracle Database servers, sales.example.com and warehouse.example.com. As users insert sales records into the sales database, associated records are being updated at the warehouse database.

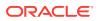

- Stage 1: Client Application Issues DML Statements An example illustrates the first stage in distributed transaction processing.
- Stage 2: Oracle Database Determines Commit Point Site An example illustrates the second stage in distributed transaction processing.
- Stage 3: Global Coordinator Sends Prepare Response An example illustrates the third stage in distributed transaction processing.
- Stage 4: Commit Point Site Commits An example illustrates the fourth stage in distributed transaction processing.
- Stage 5: Commit Point Site Informs Global Coordinator of Commit An example illustrates the fifth stage in distributed transaction processing.
- Stage 6: Global and Local Coordinators Tell All Nodes to Commit An example illustrates the sixth stage in distributed transaction processing.
- Stage 7: Global Coordinator and Commit Point Site Complete the Commit An example illustrates the seventh stage in distributed transaction processing.

## 34.5.1 About the Distributed Transaction Processing Case Study

In this scenario, a company has separate Oracle Database servers, sales.example.com and warehouse.example.com. As users insert sales records into the sales database, associated records are being updated at the warehouse database.

This case study of distributed processing illustrates:

- The definition of a session tree
- How a commit point site is determined
- When prepare messages are sent
- When a transaction actually commits
- What information is stored locally about the transaction

## 34.5.2 Stage 1: Client Application Issues DML Statements

An example illustrates the first stage in distributed transaction processing.

At the Sales department, a salesperson uses SQL\*Plus to enter a sales order and then commit it. The application issues several SQL statements to enter the order into the sales database and update the inventory in the warehouse database:

```
CONNECT scott@sales.example.com ...;
INSERT INTO orders ...;
UPDATE inventory@warehouse.example.com ...;
INSERT INTO orders ...;
UPDATE inventory@warehouse.example.com ...;
COMMIT;
```

These SQL statements are part of a single distributed transaction, guaranteeing that all issued SQL statements succeed or fail as a unit. Treating the statements as a unit prevents the possibility of an order being placed and then inventory not being updated to reflect the order. In effect, the transaction guarantees the consistency of data in the global database.

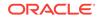

As each of the SQL statements in the transaction executes, the session tree is defined, as shown in Figure 34-7.

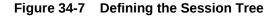

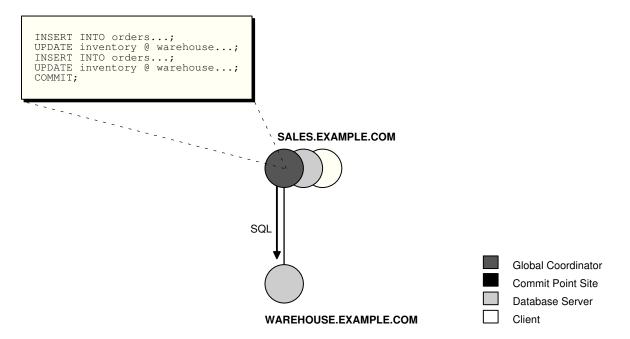

Note the following aspects of the transaction:

- An order entry application running on the sales database initiates the transaction. Therefore, sales.example.com is the global coordinator for the distributed transaction.
- The order entry application inserts a new sales record into the sales database and updates the inventory at the warehouse. Therefore, the nodes sales.example.com and warehouse.example.com are both database servers.
- Because sales.example.com updates the inventory, it is a client of warehouse.example.com.

This stage completes the definition of the session tree for this distributed transaction. Each node in the tree has acquired the necessary data locks to execute the SQL statements that reference local data. These locks remain even after the SQL statements have been executed until the two-phase commit is completed.

## 34.5.3 Stage 2: Oracle Database Determines Commit Point Site

An example illustrates the second stage in distributed transaction processing.

The database determines the commit point site immediately following the COMMIT statement. sales.example.com, the global coordinator, is determined to be the commit point site, as shown in Figure 34-8.

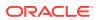

See Also: "Commit Point Strength" for more information about how the commit point site is determined

Figure 34-8 Determining the Commit Point Site

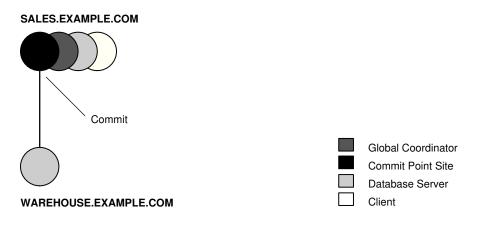

## 34.5.4 Stage 3: Global Coordinator Sends Prepare Response

An example illustrates the third stage in distributed transaction processing.

The prepare stage involves the following steps:

- 1. After the database determines the commit point site, the global coordinator sends the prepare message to all directly referenced nodes of the session tree, *excluding* the commit point site. In this example, warehouse.example.com is the only node asked to prepare.
- 2. Node warehouse.example.com tries to prepare. If a node can guarantee that it can commit the locally dependent part of the transaction and can record the commit information in its local redo log, then the node can successfully prepare. In this example, only warehouse.example.com receives a prepare message because sales.example.com is the commit point site.
- Node warehouse.example.com responds to sales.example.com with a prepared message.

As each node prepares, it sends a message back to the node that asked it to prepare. Depending on the responses, one of the following can happen:

- If *any* of the nodes asked to prepare responds with an abort message to the global coordinator, then the global coordinator tells all nodes to roll back the transaction, and the operation is completed.
- If *all* nodes asked to prepare respond with a prepared or a read-only message to the global coordinator, that is, they have successfully prepared, then the global coordinator asks the commit point site to commit the transaction.

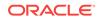

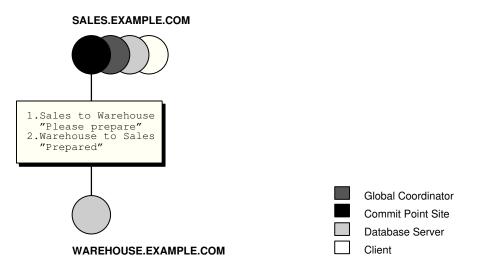

#### Figure 34-9 Sending and Acknowledging the Prepare Message

## 34.5.5 Stage 4: Commit Point Site Commits

An example illustrates the fourth stage in distributed transaction processing.

The committing of the transaction by the commit point site involves the following steps:

- 1. Node sales.example.com, receiving acknowledgment that warehouse.example.com is prepared, instructs the commit point site to commit the transaction.
- 2. The commit point site now commits the transaction locally and records this fact in its local redo log.

Even if warehouse.example.com has not yet committed, the outcome of this transaction is predetermined. In other words, the transaction *will* be committed at all nodes even if the ability of a given node to commit is delayed.

# 34.5.6 Stage 5: Commit Point Site Informs Global Coordinator of Commit

An example illustrates the fifth stage in distributed transaction processing.

This stage involves the following steps:

- 1. The commit point site tells the global coordinator that the transaction has committed. Because the commit point site and global coordinator are the same node in this example, no operation is required. The commit point site knows that the transaction is committed because it recorded this fact in its online log.
- 2. The global coordinator confirms that the transaction has been committed on all other nodes involved in the distributed transaction.

# 34.5.7 Stage 6: Global and Local Coordinators Tell All Nodes to Commit

An example illustrates the sixth stage in distributed transaction processing.

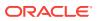

The committing of the transaction by all the nodes in the transaction involves the following steps:

- **1.** After the global coordinator has been informed of the commit at the commit point site, it tells all other directly referenced nodes to commit.
- 2. In turn, any local coordinators instruct their servers to commit, and so on.
- **3.** Each node, including the global coordinator, commits the transaction and records appropriate redo log entries locally. As each node commits, the resource locks that were being held locally for that transaction are released.

In Figure 34-10, sales.example.com, which is both the commit point site and the global coordinator, has already committed the transaction locally. sales now instructs warehouse.example.com to commit the transaction.

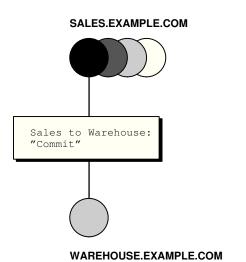

#### Figure 34-10 Instructing Nodes to Commit

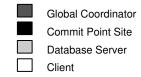

# 34.5.8 Stage 7: Global Coordinator and Commit Point Site Complete the Commit

An example illustrates the seventh stage in distributed transaction processing.

The completion of the commit of the transaction occurs in the following steps:

- 1. After all referenced nodes and the global coordinator have committed the transaction, the global coordinator informs the commit point site of this fact.
- 2. The commit point site, which has been waiting for this message, erases the status information about this distributed transaction.
- 3. The commit point site informs the global coordinator that it is finished. In other words, the commit point site forgets about committing the distributed transaction. This action is permissible because all nodes involved in the two-phase commit have committed the transaction successfully, so they will never have to determine its status in the future.
- 4. The global coordinator finalizes the transaction by forgetting about the transaction itself.

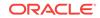

After the completion of the COMMIT phase, the distributed transaction is itself complete. The steps described are accomplished automatically and in a fraction of a second.

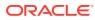

# 35 Managing Distributed Transactions

Managing distributed transactions includes tasks such as specifying the comment point strength of a node, naming transactions, and managing in-doubt transactions.

• Specifying the Commit Point Strength of a Node The database with the highest commit point strength determines which node commits first in a distributed transaction.

#### Naming Transactions

You can name a transaction. This is useful for identifying a specific distributed transaction and replaces the use of the COMMIT COMMENT statement for this purpose.

 Viewing Information About Distributed Transactions
 The data dictionary of each database stores information about all open distributed transactions. You can use data dictionary tables and views to gain information

about the transactions.

Deciding How to Handle In-Doubt Transactions

A transaction is in-doubt when there is a failure during any aspect of the twophase commit. Distributed transactions become in-doubt in the following ways: a server system running Oracle Database software crashes, a network connection between two or more Oracle Databases involved in distributed processing is disconnected, or an unhandled software error occurs.

- Manually Overriding In-Doubt Transactions
   Use the COMMIT or ROLLBACK statement with the FORCE option and a text string that
   indicates either the local or global transaction ID of the in-doubt transaction to
   commit.
- Purging Pending Rows from the Data Dictionary You can purge pending rows from the data dictionary for in-doubt transactions.
- Manually Committing an In-Doubt Transaction: Example An example illustrates manually committing an in-doubt transaction.
- Data Access Failures Due to Locks

When you issue a SQL statement, the database attempts to lock the resources needed to successfully execute the statement. If the requested data is currently held by statements of other uncommitted transactions, however, and remains locked for a long time, a timeout occurs.

- Simulating Distributed Transaction Failure
   You can force the failure of a distributed transaction to observe RECO
   automatically resolving the local portion of the transaction or to practice manually
   resolving in-doubt distributed transactions and observing the results.
- Managing Read Consistency An important restriction exists in the Oracle Database implementation of distributed read consistency.

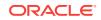

# 35.1 Specifying the Commit Point Strength of a Node

The database with the highest commit point strength determines which node commits first in a distributed transaction.

When specifying a commit point strength for each node, ensure that the most critical server will be non-blocking if a failure occurs during a prepare or commit phase. The COMMIT\_POINT\_STRENGTH initialization parameter determines the commit point strength of a node.

The default value is operating system-dependent. The range of values is any integer from 0 to 255. For example, to set the commit point strength of a database to 200, include the following line in the database initialization parameter file:

COMMIT\_POINT\_STRENGTH = 200

The commit point strength is only used to determine the commit point site in a distributed transaction.

When setting the commit point strength for a database, note the following considerations:

- Because the commit point site stores information about the status of the transaction, the commit point site should not be a node that is frequently unreliable or unavailable in case other nodes need information about transaction status.
- Set the commit point strength for a database relative to the amount of critical shared data in the database. For example, a database on a mainframe computer usually shares more data among users than a database on a PC. Therefore, set the commit point strength of the mainframe to a higher value than the PC.

See Also:

"Commit Point Site " for a conceptual overview of commit points

## **35.2 Naming Transactions**

You can name a transaction. This is useful for identifying a specific distributed transaction and replaces the use of the COMMIT COMMENT statement for this purpose.

To name a transaction, use the SET TRANSACTION...NAME statement. For example:

```
SET TRANSACTION ISOLATION LEVEL SERIALIZABLE
NAME 'update inventory checkpoint 0';
```

This example shows that the user started a new transaction with isolation level equal to SERIALIZABLE and named it 'update inventory checkpoint 0'.

For distributed transactions, the name is sent to participating sites when a transaction is committed. If a COMMIT COMMENT exists, it is ignored when a transaction name exists.

The transaction name is displayed in the NAME column of the V\$TRANSACTION view, and in the TRAN\_COMMENT field of the DBA\_2PC\_PENDING view when the transaction is committed.

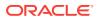

# 35.3 Viewing Information About Distributed Transactions

The data dictionary of each database stores information about all open distributed transactions. You can use data dictionary tables and views to gain information about the transactions.

- Determining the ID Number and Status of Prepared Transactions Use the DBA\_2PC\_PENDING view to determine the global commit number for a particular transaction ID. You can use this global commit number when manually resolving an in-doubt transaction.
- Tracing the Session Tree of In-Doubt Transactions The DBA\_2PC\_NEIGHBORS view shows which in-doubt transactions are incoming from a remote client and which are outgoing to a remote server.

# 35.3.1 Determining the ID Number and Status of Prepared Transactions

Use the DBA\_2PC\_PENDING view to determine the global commit number for a particular transaction ID. You can use this global commit number when manually resolving an indoubt transaction.

The following view shows the database links that have been defined at the local database and stored in the data dictionary:

| View            | Purpose                                                                                                    |
|-----------------|----------------------------------------------------------------------------------------------------|
| DBA_2PC_PENDING | Lists all in-doubt distributed transactions. The view is<br>empty until populated by an in-doubt transaction. After<br>the transaction is resolved, the view is purged. |

The following table shows the most relevant columns (for a description of all the columns in the view, see *Oracle Database Reference*):

Table 35-1 DBA\_2PC\_PENDING

| Column         | Description                                                                                                    |
|----------------|----------------------------------------------------------------------------------------------------|
| LOCAL_TRAN_ID  | Local transaction identifier in the format integer.integer.integer.                                                                                                    |
|                | <b>Note:</b> When the LOCAL_TRAN_ID and the GLOBAL_TRAN_ID for a connection are the same, the node is the global coordinator of the transaction.                                                                                                    |
| GLOBAL_TRAN_ID | Global database identifier in the format<br>global_db_name.db_hex_id.local_tran_id, where db_hex_id is an<br>eight-character hexadecimal value used to uniquely identify the<br>database. This common transaction ID is the same on every node<br>for a distributed transaction. |
|                | <b>Note:</b> When the LOCAL_TRAN_ID and the GLOBAL_TRAN_ID for a connection are the same, the node is the global coordinator of the transaction.                                                                                                    |

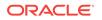

| Column       | Description                                                                                                    |
|--------------|----------------------------------------------------------------------------------------------------|
| STATE        | STATE can have the following values:                                                                                                    |
|              | Collecting     This category normally applies only to the global coordinator                                                                                                    |
|              | or local coordinators. The node is currently collecting<br>information from other database servers before it can decide<br>whether it can prepare.                                                                                                    |
|              | Prepared                                                                                                    |
|              | <ul> <li>The node has prepared and may or may not have acknowledged this to its local coordinator with a prepared message. However, no commit request has been received.</li> <li>The node remains prepared, holding any local resource locks necessary for the transaction to commit.</li> <li>Committed</li> </ul> |
|              | The node (any type) has committed the transaction, but other                                                                                                    |
|              | nodes involved in the transaction may not have done the<br>same. That is, the transaction is still pending at one or more<br>nodes.                                                                                                    |
|              | Forced Commit                                                                                                    |
|              | <ul> <li>A pending transaction can be forced to commit at the discretion of a database administrator. This entry occurs if a transaction is manually committed at a local node.</li> <li>Forced termination (rollback)</li> </ul>                                                                                    |
|              | A pending transaction can be forced to roll back at the discretion of a database administrator. This entry occurs if this transaction is manually rolled back at a local node.                                                                                                    |
| MIXED        | YES means that part of the transaction was committed on one node and rolled back on another node.                                                                                                    |
| TRAN_COMMENT | Transaction comment or, if using transaction naming, the transaction name is placed here when the transaction is committed.                                                                                                    |
| HOST         | Name of the host system.                                                                                                    |
| COMMIT#      | Global commit number for committed transactions.                                                                                                    |

#### Table 35-1 (Cont.) DBA\_2PC\_PENDING

Execute the following script, named pending\_txn\_script, to query pertinent information in DBA\_2PC\_PENDING (sample output included):

```
COL LOCAL_TRAN_ID FORMAT A13
COL GLOBAL_TRAN_ID FORMAT A30
COL STATE FORMAT A8
COL MIXED FORMAT A3
COL HOST FORMAT A10
COL COMMIT# FORMAT A10
SELECT LOCAL_TRAN_ID, GLOBAL_TRAN_ID, STATE, MIXED, HOST, COMMIT#
FROM DBA_2PC_PENDING
/
SQL> @pending_txn_script
LOCAL_TRAN_ID GLOBAL_TRAN_ID STATE MIX HOST COMMIT#
```

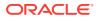

1.15.870 HQ.EXAMPLE.COM.ef192da4.1.15.870 commit no dlsun183 115499

This output indicates that local transaction 1.15.870 has been committed on this node, but it may be pending on one or more other nodes. Because LOCAL\_TRAN\_ID and the local part of GLOBAL\_TRAN\_ID are the same, the node is the global coordinator of the transaction.

# 35.3.2 Tracing the Session Tree of In-Doubt Transactions

The DBA\_2PC\_NEIGHBORS view shows which in-doubt transactions are incoming from a remote client and which are outgoing to a remote server.

| View              | Purpose                                                                                                    |
|-------------------|----------------------------------------------------------------------------------------------------|
| DBA_2PC_NEIGHBORS | Lists all incoming (from remote client) and outgoing (to remote<br>server) in-doubt distributed transactions. It also indicates<br>whether the local node is the commit point site in the<br>transaction. |
|                   | The view is empty until populated by an in-doubt transaction.<br>After the transaction is resolved, the view is purged.                                                                                   |

When a transaction is in-doubt, you may need to determine which nodes performed which roles in the session tree. Use to this view to determine:

- All the incoming and outgoing connections for a given transaction
- Whether the node is the commit point site in a given transaction
- Whether the node is a global coordinator in a given transaction (because its local transaction ID and global transaction ID are the same)

The following table shows the most relevant columns (for an account of all the columns in the view, see *Oracle Database Reference*):

#### Table 35-2 DBA\_2PC\_NEIGHBORS

| Column        | Description                                                                                                    |
|---------------|----------------------------------------------------------------------------------------------------|
| LOCAL_TRAN_ID | Local transaction identifier with the format integer.integer.integer.                                                                                                    |
|               | <b>Note:</b> When LOCAL_TRAN_ID and GLOBAL_TRAN_ID.DBA_2PC_PENDING for a connection are the same, the node is the global coordinator of the transaction.                                                                     |
| IN_OUT        | IN for incoming transactions; OUT for outgoing transactions.                                                                                                    |
| DATABASE      | For incoming transactions, the name of the client database that<br>requested information from this local node; for outgoing<br>transactions, the name of the database link used to access<br>information on a remote server. |
| DBUSER_OWNER  | For incoming transactions, the local account used to connect by the remote database link; for outgoing transactions, the owner of the database link.                                                                         |

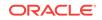

| Column    | Description                                                                                                    |
|-----------|----------------------------------------------------------------------------------------------------|
| INTERFACE | c is a commit message; $\mathbb{N}$ is either a message indicating a prepared state or a request for a read-only commit.                                                                                                    |
|           | When IN_OUT is OUT, C means that the child at the remote end of<br>the connection is the commit point site and knows whether to<br>commit or terminate. N means that the local node is informing the<br>remote node that it is prepared. |
|           | When IN_OUT is IN, C means that the local node or a database at the remote end of an outgoing connection is the commit point site. N means that the remote node is informing the local node that it is prepared.                         |

#### Table 35-2 (Cont.) DBA\_2PC\_NEIGHBORS

Execute the following script, named neighbors\_script, to query pertinent information in DBA\_2PC\_PENDING (sample output included):

| COL LOCAL_TRAN                            | OL LOCAL_TRAN_ID FORMAT A13 |                            |         |           |     |
|-------------------------------------------|-----------------------------|----------------------------|---------|-----------|-----|
| COL IN_OUT FOR                            | OL IN_OUT FORMAT A6         |                            |         |           |     |
| COL DATABASE H                            | FORMAT A                    | A25                        |         |           |     |
| COL DBUSER_OWN                            | VER FORM                    | MAT A15                    |         |           |     |
| COL INTERFACE                             | FORMAT                      | A3                         |         |           |     |
| SELECT LOCAL_T                            | TRAN_ID                     | , IN_OUT, DATABASE, DBUSER | _OWNER, | INTERFACE | 1   |
| FROM DBA_21                               | PC_NEIGH                    | IBORS                      |         |           |     |
| /                                         |                             |                            |         |           |     |
|                                           |                             |                            |         |           |     |
| SQL> CONNECT SYS@hq.example.com AS SYSDBA |                             |                            |         |           |     |
| SQL> @neighbors_script                    |                             |                            |         |           |     |
|                                           |                             |                            |         |           |     |
| LOCAL_TRAN_ID                             | IN_OUT                      | DATABASE                   | DBUSER_ | _OWNER    | INT |
|                                           |                             |                            |         |           |     |
| 1.15.870                                  | out                         | SALES.EXAMPLE.COM          | SYS     |           | C   |

This output indicates that the local node sent an outgoing request to remote server sales to commit transaction 1.15.870. If sales committed the transaction but no other node did, then you know that sales is the commit point site, because the commit point site always commits first.

# 35.4 Deciding How to Handle In-Doubt Transactions

A transaction is in-doubt when there is a failure during any aspect of the two-phase commit. Distributed transactions become in-doubt in the following ways: a server system running Oracle Database software crashes, a network connection between two or more Oracle Databases involved in distributed processing is disconnected, or an unhandled software error occurs.

You can manually force the commit or rollback of a local, in-doubt distributed transaction. Because this operation can generate consistency problems, perform it only when specific conditions exist.

 Discovering Problems with a Two-Phase Commit Error messages inform applications when there are problems with distributed transactions.

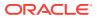

- Determining Whether to Perform a Manual Override You should override an in-doubt transaction only under certain conditions.
- Analyzing the Transaction Data If you decide to force the transaction to complete, then analyze the available information.

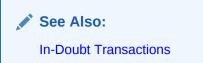

# 35.4.1 Discovering Problems with a Two-Phase Commit

Error messages inform applications when there are problems with distributed transactions.

The user application that commits a distributed transaction is informed of a problem by one of the following error messages:

ORA-02050: transaction *ID* rolled back, some remote dbs may be in-doubt ORA-02053: transaction *ID* committed, some remote dbs may be in-doubt ORA-02054: transaction *ID* in-doubt

A robust application should save information about a transaction if it receives any of the preceding errors. This information can be used later if manual distributed transaction recovery is desired.

No action is required by the administrator of any node that has one or more in-doubt distributed transactions due to a network or system failure. The automatic recovery features of the database transparently complete any in-doubt transaction so that the same outcome occurs on all nodes of a session tree (that is, all commit or all roll back) after the network or system failure is resolved.

In extended outages, however, you can force the commit or rollback of a transaction to release any locked data. Applications must account for such possibilities.

# 35.4.2 Determining Whether to Perform a Manual Override

You should override an in-doubt transaction only under certain conditions.

Override a specific in-doubt transaction manually *only* when one of the following conditions exists:

- The in-doubt transaction locks data that is required by other transactions. This situation occurs when the ORA-01591 error message interferes with user transactions.
- An in-doubt transaction prevents the extents of an undo segment from being used by other transactions. The first portion of the local transaction ID of an in-doubt distributed transaction corresponds to the ID of the undo segment, as listed by the data dictionary view DBA\_2PC\_PENDING.
- The failure preventing the two-phase commit phases to complete cannot be corrected in an acceptable time period. Examples of such cases include a

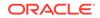

telecommunication network that has been damaged or a damaged database that requires a long recovery time.

Normally, you should decide to locally force an in-doubt distributed transaction in consultation with administrators at other locations. A wrong decision can lead to database inconsistencies that can be difficult to trace and that you must manually correct.

If none of these conditions apply, *always* allow the automatic recovery features of the database to complete the transaction. If any of these conditions are met, however, consider a local override of the in-doubt transaction.

# 35.4.3 Analyzing the Transaction Data

If you decide to force the transaction to complete, then analyze the available information.

- Find a Node that Committed or Rolled Back
   Use the DBA\_2PC\_PENDING view to find a node that has either committed or rolled back the transaction.
- Look for Transaction Comments See if any information is given in the TRAN\_COMMENT column of DBA\_2PC\_PENDING for the distributed transaction.
- Look for Transaction Advice
   See if any information is given in the ADVICE column of DBA\_2PC\_PENDING for the distributed transaction.

### 35.4.3.1 Find a Node that Committed or Rolled Back

Use the DBA\_2PC\_PENDING view to find a node that has either committed or rolled back the transaction.

If you can find a node that has already resolved the transaction, then you can follow the action taken at that node.

### 35.4.3.2 Look for Transaction Comments

See if any information is given in the TRAN\_COMMENT COlumn of DBA\_2PC\_PENDING for the distributed transaction.

Comments are included in the COMMENT clause of the COMMIT statement, or if transaction naming is used, the transaction name is placed in the TRAN\_COMMENT field when the transaction is committed.

For example, the comment of an in-doubt distributed transaction can indicate the origin of the transaction and what type of transaction it is:

COMMIT COMMENT 'Finance/Accts\_pay/Trans\_type 10B';

The SET TRANSACTION...NAME statement could also have been used (and is preferable) to provide this information in a transaction name.

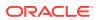

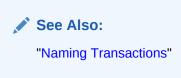

# 35.4.3.3 Look for Transaction Advice

See if any information is given in the ADVICE column of DBA\_2PC\_PENDING for the distributed transaction.

An application can prescribe advice about whether to force the commit or force the rollback of separate parts of a distributed transaction with the ADVISE clause of the ALTER SESSION statement.

The advice sent during the prepare phase to each node is the advice in effect at the time the most recent DML statement executed at that database in the current transaction.

For example, consider a distributed transaction that moves an employee record from the emp table at one node to the emp table at another node. The transaction can protect the record--even when administrators independently force the in-doubt transaction at each node--by including the following sequence of SQL statements:

```
ALTER SESSION ADVISE COMMIT;
INSERT INTO emp@hq ...; /*advice to commit at HQ */
ALTER SESSION ADVISE ROLLBACK;
DELETE FROM emp@sales ...; /*advice to roll back at SALES*/
```

ALTER SESSION ADVISE NOTHING;

If you manually force the in-doubt transaction following the given advice, the worst that can happen is that each node has a copy of the employee record; the record cannot disappear.

# 35.5 Manually Overriding In-Doubt Transactions

Use the COMMIT or ROLLBACK statement with the FORCE option and a text string that indicates either the local or global transaction ID of the in-doubt transaction to commit.

### Note:

In all examples, the transaction is committed or rolled back on the local node, and the local pending transaction table records a value of forced commit or forced termination for the STATE column the row for this transaction.

- Manually Committing an In-Doubt Transaction
   You can manually commit an in-doubt transaction using a transaction ID or an SCN.
- Manually Rolling Back an In-Doubt Transaction You can roll back an in-doubt transaction using the transaction ID.

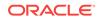

# 35.5.1 Manually Committing an In-Doubt Transaction

You can manually commit an in-doubt transaction using a transaction ID or an SCN.

- Privileges Required to Commit an In-Doubt Transaction Before attempting to commit the transaction, ensure that you have the proper privileges.
- Committing Using Only the Transaction ID You can commit an in-doubt transaction using the transaction ID.
- Committing Using an SCN You can commit an in-doubt transaction using an SCN.

### 35.5.1.1 Privileges Required to Commit an In-Doubt Transaction

Before attempting to commit the transaction, ensure that you have the proper privileges.

Note the following requirements:

| User Committing the Transaction | Privilege Required    |
|---------------------------------|-----------------------|
| You                             | FORCE TRANSACTION     |
| Another user                    | FORCE ANY TRANSACTION |

### 35.5.1.2 Committing Using Only the Transaction ID

You can commit an in-doubt transaction using the transaction ID.

The following SQL statement commits an in-doubt transaction:

```
COMMIT FORCE 'transaction_id';
```

The variable *transaction\_id* is the identifier of the transaction as specified in either the LOCAL\_TRAN\_ID or GLOBAL\_TRAN\_ID columns of the DBA\_2PC\_PENDING data dictionary view.

For example, assume that you query DBA\_2PC\_PENDING and determine that LOCAL\_TRAN\_ID for a distributed transaction is 1:45.13.

You then issue the following SQL statement to force the commit of this in-doubt transaction:

COMMIT FORCE '1.45.13';

### 35.5.1.3 Committing Using an SCN

You can commit an in-doubt transaction using an SCN.

Optionally, you can specify the SCN for the transaction when forcing a transaction to commit. This feature lets you commit an in-doubt transaction with the SCN assigned when it was committed at other nodes.

Consequently, you maintain the synchronized commit time of the distributed transaction even if there is a failure. Specify an SCN only when you can determine the SCN of the same transaction already committed at another node.

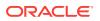

For example, assume you want to manually commit a transaction with the following global transaction ID:

SALES.EXAMPLE.COM.55d1c563.1.93.29

First, query the DBA\_2PC\_PENDING view of a remote database also involved with the transaction in question. Note the SCN used for the commit of the transaction at that node. Specify the SCN when committing the transaction at the local node. For example, if the SCN is 829381993, issue:

COMMIT FORCE 'SALES.EXAMPLE.COM.55d1c563.1.93.29', 829381993;

🖋 See Also:

Oracle Database SQL Language Reference for more information about using the COMMIT statement

# 35.5.2 Manually Rolling Back an In-Doubt Transaction

You can roll back an in-doubt transaction using the transaction ID.

Before attempting to roll back the in-doubt distributed transaction, ensure that you have the proper privileges. Note the following requirements:

| User Committing the Transaction | Privilege Required    |
|---------------------------------|-----------------------|
| You                             | FORCE TRANSACTION     |
| Another user                    | FORCE ANY TRANSACTION |

The following SQL statement rolls back an in-doubt transaction:

ROLLBACK FORCE 'transaction\_id';

The variable *transaction\_id* is the identifier of the transaction as specified in either the LOCAL\_TRAN\_ID or GLOBAL\_TRAN\_ID columns of the DBA\_2PC\_PENDING data dictionary view.

For example, to roll back the in-doubt transaction with the local transaction ID of 2.9.4, use the following statement:

```
ROLLBACK FORCE '2.9.4';
```

#### Note:

You cannot roll back an in-doubt transaction to a savepoint.

#### See Also:

Oracle Database SQL Language Reference for more information about using the ROLLBACK statement

ORACLE

# 35.6 Purging Pending Rows from the Data Dictionary

You can purge pending rows from the data dictionary for in-doubt transactions.

- About Purging Pending Rows from the Data Dictionary You can purge pending rows from the data dictionary for in-doubt transactions using the DBMS\_TRANSACTION.PURGE\_MIXED procedure or the DBMS\_TRANSACTION.PURGE\_LOST\_DB\_ENTRY procedure.
- Executing the PURGE\_LOST\_DB\_ENTRY Procedure Use the DBMS\_TRANSACTION.PURGE\_LOST\_DB\_ENTRY procedure to clean up entries for indoubt transactions in the data dictionary.
- Determining When to Use DBMS\_TRANSACTION You typically should perform a specific action based on the state of a distributed transaction.

# 35.6.1 About Purging Pending Rows from the Data Dictionary

You can purge pending rows from the data dictionary for in-doubt transactions using the DBMS\_TRANSACTION.PURGE\_MIXED procedure or the DBMS\_TRANSACTION.PURGE\_LOST\_DB\_ENTRY procedure.

Before RECO recovers an in-doubt transaction, the transaction appears in DBA\_2PC\_PENDING.STATE as COLLECTING, COMMITTED, OF PREPARED. If you force an in-doubt transaction using COMMIT FORCE OF ROLLBACK FORCE, then the states FORCED COMMIT OF FORCED ROLLBACK MAY APPEAR.

Automatic recovery normally deletes entries in these states. The only exception is when recovery discovers a forced transaction that is in a state inconsistent with other sites in the transaction. In this case, the entry can be left in the table, and the MIXED column in DBA\_2PC\_PENDING has a value of YES. These entries can be cleaned up with the DBMS\_TRANSACTION.PURGE\_MIXED procedure.

If automatic recovery is not possible because a remote database has been permanently lost, then recovery cannot identify the re-created database because it receives a new database ID when it is re-created. In this case, you must use the PURGE\_LOST\_DB\_ENTRY procedure in the DBMS\_TRANSACTION package to clean up the entries. The entries do not hold up database resources, so there is no urgency in cleaning them up.

#### See Also:

Oracle Database PL/SQL Packages and Types Reference for more information about the DBMS\_TRANSACTION package

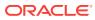

# 35.6.2 Executing the PURGE\_LOST\_DB\_ENTRY Procedure

Use the <code>DBMS\_TRANSACTION.PURGE\_LOST\_DB\_ENTRY</code> procedure to clean up entries for indoubt transactions in the data dictionary.

To manually remove an entry from the data dictionary, use the following syntax (where *trans\_id* is the identifier for the transaction):

DBMS\_TRANSACTION.PURGE\_LOST\_DB\_ENTRY('trans\_id');

For example, to purge pending distributed transaction 1.44.99, enter the following statement in SQL\*Plus:

EXECUTE DBMS\_TRANSACTION.PURGE\_LOST\_DB\_ENTRY('1.44.99');

Execute this procedure only if significant reconfiguration has occurred so that automatic recovery cannot resolve the transaction. Examples include:

- Total loss of the remote database
- · Reconfiguration in software resulting in loss of two-phase commit capability
- · Loss of information from an external transaction coordinator such as a TPMonitor

# 35.6.3 Determining When to Use DBMS\_TRANSACTION

You typically should perform a specific action based on the state of a distributed transaction.

The following tables indicates what the various states indicate about the distributed transaction and what the administrator's action should be:

| STATE Column    | State of Global<br>Transaction | State of Local<br>Transaction | Normal Action | Alternative Action                                                             |
|-----------------|--------------------------------|-------------------------------|---------------|--------------------------------------------------------------------------------|
| Collecting      | Rolled back                    | Rolled back                   | None          | PURGE_LOST_DB_ENTRY<br>(only if autorecovery<br>cannot resolve<br>transaction) |
| Committed       | Committed                      | Committed                     | None          | PURGE_LOST_DB_ENTRY<br>(only if autorecovery<br>cannot resolve<br>transaction) |
| Prepared        | Unknown                        | Prepared                      | None          | Force commit or rollback                                                       |
| Forced commit   | Unknown                        | Committed                     | None          | PURGE_LOST_DB_ENTRY<br>(only if autorecovery<br>cannot resolve<br>transaction) |
| Forced rollback | Unknown                        | Rolled back                   | None          | PURGE_LOST_DB_ENTRY<br>(only if autorecovery<br>cannot resolve<br>transaction) |

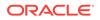

| STATE Column    | State of Global<br>Transaction | State of Local<br>Transaction | Normal Action                                                    | Alternative Action |
|-----------------|--------------------------------|-------------------------------|------------------------------------------------------------------|--------------------|
| Forced commit   | Mixed                          | Committed                     | Manually<br>remove<br>inconsistencies<br>then use<br>PURGE_MIXED | -                  |
| Forced rollback | Mixed                          | Rolled back                   | Manually<br>remove<br>inconsistencies<br>then use<br>PURGE_MIXED | -                  |

# 35.7 Manually Committing an In-Doubt Transaction: Example

An example illustrates manually committing an in-doubt transaction.

Figure 35-1, illustrates a failure during the commit of a distributed transaction. In this failure case, the prepare phase completes. During the commit phase, however, the commit confirmation of the commit point site never reaches the global coordinator, even though the commit point site committed the transaction. Inventory data is locked and cannot be accessed because the in-doubt transaction is critical to other transactions. Further, the locks must be held until the in-doubt transaction either commits or rolls back.

Figure 35-1 Example of an In-Doubt Distributed Transaction

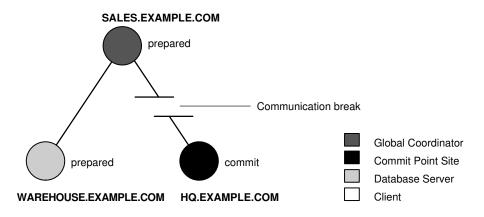

You can manually force the local portion of the in-doubt transaction.

- Step 1: Record User Feedback An example illustrates recording user feedback for an in-doubt transaction.
- Step 2: Query DBA\_2PC\_PENDING An example illustrates querying the DBA\_2PC\_PENDING data dictionary view for information about in-doubt transactions.

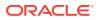

- Step 3: Query DBA\_2PC\_NEIGHBORS on Local Node The purpose of this step is to climb the session tree so that you find coordinators, eventually reaching the global coordinator.
- Step 4: Querying Data Dictionary Views on All Nodes At this point, you can contact the administrator at the located nodes and ask each person to repeat Steps 2 and 3 using the global transaction ID.
- Step 5: Commit the In-Doubt Transaction Use the global ID to commit the in-doubt transaction.
- Step 6: Check for Mixed Outcome Using DBA\_2PC\_PENDING After you manually force a transaction to commit or roll back, the corresponding row in the pending transaction table remains. The state of the transaction is changed depending on how you forced the transaction.

# 35.7.1 Step 1: Record User Feedback

An example illustrates recording user feedback for an in-doubt transaction.

The users of the local database system that conflict with the locks of the in-doubt transaction receive the following error message:

ORA-01591: lock held by in-doubt distributed transaction 1.21.17

In this case, 1.21.17 is the local transaction ID of the in-doubt distributed transaction. You should request and record this ID number from users that report problems to identify which in-doubt transactions should be forced.

# 35.7.2 Step 2: Query DBA\_2PC\_PENDING

An example illustrates querying the DBA\_2PC\_PENDING data dictionary view for information about in-doubt transactions.

After connecting with SQL\*Plus to warehouse, query the local DBA\_2PC\_PENDING data dictionary view to gain information about the in-doubt transaction:

```
CONNECT SYS@warehouse.example.com AS SYSDBA
SELECT * FROM DBA_2PC_PENDING WHERE LOCAL_TRAN_ID = '1.21.17';
```

The database returns the following information:

| Column Name                                                        | Value                                                           |
|--------------------------------------------------------------------|-----------------------------------------------------------------|
| LOCAL_TRAN_ID<br>GLOBAL_TRAN_ID<br>STATE<br>MIXED<br>ADVICE        | 1.21.17<br>SALES.EXAMPLE.COM.55dlc563.1.93.29<br>prepared<br>no |
| TRAN_COMMENT<br>FAIL_TIME<br>FORCE_TIME                            | Sales/New Order/Trans_type 10B<br>31-MAY-91                     |
| RETRY_TIME<br>OS_USER<br>OS_TERMINAL<br>HOST<br>DB_USER<br>COMMIT# | 31-MAY-91<br>SWILLIAMS<br>TWA139:<br>system1<br>SWILLIAMS       |

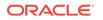

- Determining the Global Transaction ID The global transaction ID is the common transaction ID that is the same on every node for a distributed transaction.
- Determining the State of the Transaction The STATE column of the DBA\_2PC\_PENDING data dictionary view shows the state of the transaction.
- Looking for Comments or Advice The TRANS\_COMMENT column of the DBA\_2PC\_PENDING data dictionary view shows the

# 35.7.2.1 Determining the Global Transaction ID

The global transaction ID is the common transaction ID that is the same on every node for a distributed transaction.

comment included for the transaction, while the ADVICE column provides advice.

It is of the form:

global\_database\_name.hhhhhhhh.local\_transaction\_id

where:

- global\_database\_name is the database name of the global coordinator.
- hhhhhhhh is the internal database identifier of the global coordinator (in hexadecimal).
- *local\_transaction\_id* is the corresponding local transaction ID assigned on the global coordinator.

Note that the last portion of the global transaction ID and the local transaction ID match at the global coordinator. In the example, you can tell that warehouse is *not* the global coordinator because these numbers do not match:

| LOCAL_TRAN_ID  | 1.21.17 |  |
|----------------|---------|--|
| GLOBAL_TRAN_ID | 1.93.29 |  |

# 35.7.2.2 Determining the State of the Transaction

The state column of the  ${\tt DBA\_2PC\_PENDING}$  data dictionary view shows the state of the transaction.

The transaction on this node is in a prepared state:

STATE prepared

Therefore, warehouse waits for its coordinator to send either a commit or a rollback request.

# 35.7.2.3 Looking for Comments or Advice

The TRANS\_COMMENT column of the DBA\_2PC\_PENDING data dictionary view shows the comment included for the transaction, while the ADVICE column provides advice.

The transaction comment or advice can include information about this transaction. If so, use this comment to your advantage. In this example, the origin and transaction type is in the transaction comment:

TRAN\_COMMENT Sales/New Order/Trans\_type 10B

ORACLE

It could also be provided as a transaction name with a **SET TRANSACTION...NAME** statement.

This information can reveal something that helps you decide whether to commit or rollback the local portion of the transaction. If useful comments do not accompany an in-doubt transaction, you must complete some extra administrative work to trace the session tree and find a node that has resolved the transaction.

# 35.7.3 Step 3: Query DBA\_2PC\_NEIGHBORS on Local Node

The purpose of this step is to climb the session tree so that you find coordinators, eventually reaching the global coordinator.

Along the way, you may find a coordinator that has resolved the transaction. If not, you can eventually work your way to the commit point site, which will always have resolved the in-doubt transaction. To trace the session tree, query the DBA\_2PC\_NEIGHBORS view on each node.

In this case, you query this view on the warehouse database:

CONNECT SYS@warehouse.example.com AS SYSDBA SELECT \* FROM DBA\_2PC\_NEIGHBORS WHERE LOCAL\_TRAN\_ID = '1.21.17' ORDER BY SESS#, IN\_OUT;

| Column Name   | Value             |
|---------------|-------------------|
|               |                   |
| LOCAL_TRAN_ID | 1.21.17           |
| IN_OUT        | in                |
| DATABASE      | SALES.EXAMPLE.COM |
| DBUSER_OWNER  | SWILLIAMS         |
| INTERFACE     | N                 |
| DBID          | 00003F4           |
| SESS#         | 1                 |

- Obtaining Database Role and Database Link Information The DBA\_2PC\_NEIGHBORS view provides information about connections associated with an in-doubt transaction.
- Determining the Commit Point Site
   The INTERFACE column tells whether the local node or a subordinate node is the commit point site.

### 35.7.3.1 Obtaining Database Role and Database Link Information

0100

BRANCH

The DBA\_2PC\_NEIGHBORS view provides information about connections associated with an in-doubt transaction.

Information for each connection is different, based on whether the connection is **inbound** (IN\_OUT = in) or **outbound** (IN\_OUT = out):

| IN_OUT | Meaning | DATABASE                                                                    | DBUSER_OWNER                                                                                           |
|--------|---------|-----------------------------------------------------------------------------|----------------------------------------------------------------------------------------------------|
| in     |         | Lists the name of the<br>client database that<br>connected to your<br>node. | Lists the local account for the database link connection that corresponds to the in-doubt transaction. |

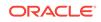

| IN_OUT | Meaning                                 | DATABASE                                                              | DBUSER_OWNER                                                       |
|--------|-----------------------------------------|-----------------------------------------------------------------------|--------------------------------------------------------------------|
| out    | Your node is a client of other servers. | Lists the name of the database link that connects to the remote node. | Lists the owner of the database link for the in-doubt transaction. |

In this example, the IN\_OUT column reveals that the warehouse database is a server for the sales client, as specified in the DATABASE column:

IN\_OUT in DATABASE SALES.EXAMPLE.COM

The connection to warehouse was established through a database link from the swilliams account, as shown by the DBUSER\_OWNER column:

DBUSER\_OWNER SWILLIAMS

### 35.7.3.2 Determining the Commit Point Site

The INTERFACE column tells whether the local node or a subordinate node is the commit point site.

INTERFACE N

Neither warehouse nor any of its descendants is the commit point site, as shown by the INTERFACE column.

# 35.7.4 Step 4: Querying Data Dictionary Views on All Nodes

At this point, you can contact the administrator at the located nodes and ask each person to repeat Steps 2 and 3 using the global transaction ID.

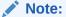

If you can directly connect to these nodes with another network, you can repeat Steps 2 and 3 yourself.

For example, the following results are returned when Steps 2 and 3 are performed at sales and  ${\rm hg}.$ 

- Checking the Status of Pending Transactions at sales
   At this stage, the sales administrator queries the DBA\_2PC\_PENDING data dictionary
   view.
- Determining the Coordinators and Commit Point Site at sales Next, the sales administrator queries DBA\_2PC\_NEIGHBORS to determine the global and local coordinators as well as the commit point site.
- Checking the Status of Pending Transactions at HQ At this stage, the hq administrator queries the DBA\_2PC\_PENDING data dictionary view.

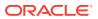

## 35.7.4.1 Checking the Status of Pending Transactions at sales

At this stage, the sales administrator queries the DBA\_2PC\_PENDING data dictionary view.

```
SQL> CONNECT SYS@sales.example.com AS SYSDBA
SQL> SELECT * FROM DBA_2PC_PENDING
  > WHERE GLOBAL_TRAN_ID = 'SALES.EXAMPLE.COM.55d1c563.1.93.29';
Column Name
                 Value
_____
LOCAL_TRAN_ID 1.93.29
GLOBAL_TRAN_ID SALES.EXAMPLE.COM.55d1c563.1.93.29
                 prepared
STATE
MIXED
                 no
ADVICE
TRAN_COMMENT Sales/New Order/Trans_type 10B
                  31-MAY-91
FAIL_TIME
FORCE_TIME
               31-MAY-91
RETRY_TIME
OS_USER
                 SWILLIAMS
OS_TERMINAL
                 TWA139:
HOST
                 systeml
DB_USER
                 SWILLIAMS
COMMIT#
```

### 35.7.4.2 Determining the Coordinators and Commit Point Site at sales

Next, the sales administrator queries DBA\_2PC\_NEIGHBORS to determine the global and local coordinators as well as the commit point site.

SELECT \* FROM DBA\_2PC\_NEIGHBORS
WHERE GLOBAL\_TRAN\_ID = 'SALES.EXAMPLE.COM.55dlc563.1.93.29'
ORDER BY SESS#, IN OUT;

This query returns three rows:

- The connection to warehouse
- The connection to hq
- The connection established by the user

Reformatted information corresponding to the rows for the warehouse connection appears below:

| Column Name   | Value                 |
|---------------|-----------------------|
|               |                       |
| LOCAL_TRAN_ID | 1.93.29               |
| IN_OUT        | OUT                   |
| DATABASE      | WAREHOUSE.EXAMPLE.COM |
| DBUSER_OWNER  | SWILLIAMS             |
| INTERFACE     | N                     |
| DBID          | 55d1c563              |
| SESS#         | 1                     |
| BRANCH        | 1                     |

Reformatted information corresponding to the rows for the  ${\tt hg}$  connection appears below:

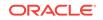

| Column Name   | Value          |
|---------------|----------------|
|               |                |
| LOCAL_TRAN_ID | 1.93.29        |
| IN_OUT        | OUT            |
| DATABASE      | HQ.EXAMPLE.COM |
| DBUSER_OWNER  | ALLEN          |
| INTERFACE     | C              |
| DBID          | 0000390        |
| SESS#         | 1              |
| BRANCH        | 1              |

The information from the previous queries reveal the following:

- sales is the global coordinator because the local transaction ID and global transaction ID match.
- Two outbound connections are established from this node, but no inbound connections. sales is not the server of another node.
- hq or one of its servers is the commit point site.

### 35.7.4.3 Checking the Status of Pending Transactions at HQ

At this stage, the hq administrator queries the DBA\_2PC\_PENDING data dictionary view.

| <pre>SELECT * FROM DBA_2PC_PENDING@hq.example.com WHERE GLOBAL_TRAN_ID = 'SALES.EXAMPLE.COM.55dlc563.1.93.29';</pre> |                                                                                                    |
|----------------------------------------------------------------------------------------------------|----------------------------------------------------------------------------------------------------|
| Column Name                                                                                                    | Value                                                                                                    |
| LOCAL_TRAN_ID<br>GLOBAL_TRAN_ID<br>STATE<br>MIXED<br>ACTION<br>TRAN_COMMENT<br>FAIL_TIME                             | 1.45.13<br>SALES.EXAMPLE.COM.55dlc563.1.93.29<br>COMMIT<br>NO<br>Sales/New Order/Trans_type 10B<br>31-MAY-91 |
| FORCE_TIME<br>RETRY_TIME<br>OS_USER<br>OS_TERMINAL<br>HOST<br>DB_USER<br>COMMIT#                                     | 31-MAY-91<br>SWILLIAMS<br>TWA139:<br>SYSTEM1<br>SWILLIAMS<br>129314                                          |

At this point, you have found a node that resolved the transaction. As the view reveals, it has been committed and assigned a commit ID number:

| STATE   | COMMIT |
|---------|--------|
| COMMIT# | 129314 |

Therefore, you can force the in-doubt transaction to commit at your local database. It is a good idea to contact any other administrators you know that could also benefit from your investigation.

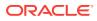

# 35.7.5 Step 5: Commit the In-Doubt Transaction

Use the global ID to commit the in-doubt transaction.

You contact the administrator of the sales database, who manually commits the indoubt transaction using the global ID:

SQL> CONNECT SYS@sales.example.com AS SYSDBA SQL> COMMIT FORCE 'SALES.EXAMPLE.COM.55dlc563.1.93.29';

As administrator of the warehouse database, you manually commit the in-doubt transaction using the global ID:

SQL> CONNECT SYS@warehouse.example.com AS SYSDBA SQL> COMMIT FORCE 'SALES.EXAMPLE.COM.55dlc563.1.93.29';

# 35.7.6 Step 6: Check for Mixed Outcome Using DBA\_2PC\_PENDING

After you manually force a transaction to commit or roll back, the corresponding row in the pending transaction table remains. The state of the transaction is changed depending on how you forced the transaction.

Every Oracle Database has a **pending transaction table**. This is a special table that stores information about distributed transactions as they proceed through the two-phase commit phases. You can query the pending transaction table of a database through the DBA\_2PC\_PENDING data dictionary view (see "Determining the ID Number and Status of Prepared Transactions").

Also of particular interest in the pending transaction table is the mixed outcome flag as indicated in DBA\_2PC\_PENDING.MIXED. You can make the wrong choice if a pending transaction is forced to commit or roll back. For example, the local administrator rolls back the transaction, but the other nodes commit it. Incorrect decisions are detected automatically, and the damage flag for the corresponding pending transaction record is set (MIXED=yes).

The RECO (Recoverer) background process uses the information in the pending transaction table to finalize the status of in-doubt transactions. You can also use the information in the pending transaction table to manually override the automatic recovery procedures for pending distributed transactions.

All transactions automatically resolved by RECO are removed from the pending transaction table. Additionally, all information about in-doubt transactions correctly resolved by an administrator (as checked when RECO reestablishes communication) are automatically removed from the pending transaction table. However, all rows resolved by an administrator that result in a mixed outcome across nodes remain in the pending transaction table of all involved nodes until they are manually deleted Using DBMS\_TRANSACTIONS.PURGE\_MIXED.

# 35.8 Data Access Failures Due to Locks

When you issue a SQL statement, the database attempts to lock the resources needed to successfully execute the statement. If the requested data is currently held by statements of other uncommitted transactions, however, and remains locked for a long time, a timeout occurs.

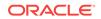

#### • Transaction Timeouts

A DML statement that requires locks on a remote database can be blocked if another transaction own locks on the requested data.

Locks from In-Doubt Transactions
 A query or DML statement that requires locks on a local database can be blocked indefinitely due to the locked resources of an in-doubt distributed transaction.

# 35.8.1 Transaction Timeouts

A DML statement that requires locks on a remote database can be blocked if another transaction own locks on the requested data.

If these locks continue to block the requesting SQL statement, then the following sequence of events occurs:

- 1. A timeout occurs.
- 2. The database rolls back the statement.
- 3. The database returns this error message to the user:

ORA-02049: time-out: distributed transaction waiting for lock

Because the transaction did not modify data, no actions are necessary as a result of the timeout. Applications should proceed as if a deadlock has been encountered. The user who executed the statement can try to reexecute the statement later. If the lock persists, then the user should contact an administrator to report the problem.

# 35.8.2 Locks from In-Doubt Transactions

A query or DML statement that requires locks on a local database can be blocked indefinitely due to the locked resources of an in-doubt distributed transaction.

In this case, the database issues the following error message:

ORA-01591: lock held by in-doubt distributed transaction identifier

In this case, the database rolls back the SQL statement immediately. The user who executed the statement can try to reexecute the statement later. If the lock persists, the user should contact an administrator to report the problem, *including* the ID of the in-doubt distributed transaction.

The chances of these situations occurring are rare considering the low probability of failures during the critical portions of the two-phase commit. Even if such a failure occurs, and assuming quick recovery from a network or system failure, problems are automatically resolved without manual intervention. Thus, problems usually resolve before they can be detected by users or database administrators.

# 35.9 Simulating Distributed Transaction Failure

You can force the failure of a distributed transaction to observe RECO automatically resolving the local portion of the transaction or to practice manually resolving in-doubt distributed transactions and observing the results.

Forcing a Distributed Transaction to Fail
 You can include comments in the COMMENT parameter of the COMMIT statement.

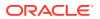

#### Disabling and Enabling RECO

The RECO background process of an Oracle Database instance automatically resolves failures involving distributed transactions. At exponentially growing time intervals, the RECO background process of a node attempts to recover the local portion of an in-doubt distributed transaction.

# 35.9.1 Forcing a Distributed Transaction to Fail

You can include comments in the COMMENT parameter of the COMMIT statement.

To intentionally induce a failure during the two-phase commit phases of a distributed transaction, include the following comment in the COMMENT parameter:

COMMIT COMMENT 'ORA-2PC-CRASH-TEST-n';

Effect n 1 Crash commit point after collect 2 Crash non-commit-point site after collect 3 Crash before prepare (non-commit-point site) 4 Crash after prepare (non-commit-point site) 5 Crash commit point site before commit 6 Crash commit point site after commit 7 Crash non-commit-point site before commit 8 Crash non-commit-point site after commit 9 Crash commit point site before forget 10 Crash non-commit-point site before forget

where *n* is one of the following integers:

For example, the following statement returns the following messages if the local commit point strength is greater than the remote commit point strength and both nodes are updated:

COMMIT COMMENT 'ORA-2PC-CRASH-TEST-7';

```
ORA-02054: transaction 1.93.29 in-doubt
ORA-02059: ORA_CRASH_TEST_7 in commit comment
```

At this point, the in-doubt distributed transaction appears in the DBA\_2PC\_PENDING view. If enabled, RECO automatically resolves the transaction.

# 35.9.2 Disabling and Enabling RECO

The RECO background process of an Oracle Database instance automatically resolves failures involving distributed transactions. At exponentially growing time intervals, the RECO background process of a node attempts to recover the local portion of an in-doubt distributed transaction.

RECO can use an existing connection or establish a new connection to other nodes involved in the failed transaction. When a connection is established, RECO automatically resolves all in-doubt transactions. Rows corresponding to any resolved

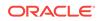

in-doubt transactions are automatically removed from the pending transaction table of each database.

You can enable and disable RECO using the ALTER SYSTEM statement with the ENABLE/ DISABLE DISTRIBUTED RECOVERY options. For example, you can temporarily disable RECO to force the failure of a two-phase commit and manually resolve the in-doubt transaction.

The following statement disables RECO:

ALTER SYSTEM DISABLE DISTRIBUTED RECOVERY;

Alternatively, the following statement enables RECO so that in-doubt transactions are automatically resolved:

ALTER SYSTEM ENABLE DISTRIBUTED RECOVERY;

# 35.10 Managing Read Consistency

An important restriction exists in the Oracle Database implementation of distributed read consistency.

The problem arises because each system has its own SCN, which you can view as the database internal timestamp. The Oracle Database server uses the SCN to decide which version of data is returned from a query.

The SCNs in a distributed transaction are synchronized at the end of each remote SQL statement and at the start and end of each transaction. Between two nodes that have heavy traffic and especially distributed updates, the synchronization is frequent. Nevertheless, no practical way exists to keep SCNs in a distributed system absolutely synchronized: a window always exists in which one node may have an SCN that is somewhat in the past with respect to the SCN of another node.

Because of the SCN gap, you can execute a query that uses a slightly old snapshot, so that the most recent changes to the remote database are not seen. In accordance with read consistency, a query can therefore retrieve consistent, but out-of-date data. Note that all data retrieved by the query will be from the old SCN, so that if a locally executed update transaction updates two tables at a remote node, then data selected from both tables in the next remote access contain data before the update.

One consequence of the SCN gap is that two consecutive SELECT statements can retrieve different data even though no DML has been executed between the two statements. For example, you can issue an update statement and then commit the update on the remote database. When you issue a SELECT statement on a view based on this remote table, the view does not show the update to the row. The next time that you issue the SELECT statement, the update is present.

You can use the following techniques to ensure that the SCNs of the two systems are synchronized just before a query:

- Because SCNs are synchronized at the end of a remote query, precede each remote query with a dummy remote query to the same site, for example, SELECT \* FROM DUAL@REMOTE.
- Because SCNs are synchronized at the start of every remote transaction, commit or roll back the current transaction before issuing the remote query.

ORACLE

# Part VI

# Managing Read-Only Materialized Views

Read-only materialized views can provide read-only access to the master table's data. You can create and manage read-only materialized views.

- Read-Only Materialized View Concepts Understand the concepts related to read-only materialized views.
- Read-Only Materialized View Architecture Several objects are used in materialized view replication. Some of these objects are optional and are used only as needed to support the created materialized view environment. For example, if you have a complex materialized view that cannot be fast refreshed, then you might not have a materialized view log at the master database.
- Planning for Read-Only Materialized Views

Before you begin to plan your read-only materialized view environment, it is important to understand the concepts and architecture related to materialized views. After you understand concepts and architecture of read-only materialized views, there are important considerations for planning a read-only materialized view environment.

- Creating and Managing Read-Only Materialized Views You can create and manage read-only materialized views and refresh groups. You can also refresh materialized views.
- Troubleshooting Problems with Read-Only Materialized Views You can diagnose and solve problems with database links, materialized view creation, and materialized view refresh.

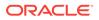

# 36 Read-Only Materialized View Concepts

Understand the concepts related to read-only materialized views.

Replication Databases

**Replication** is the process of copying and maintaining database objects, such as tables, in multiple databases that comprise a distributed database system. One method that supports replication is read-only materialized views.

Read-Only Materialized Views

A **read-only materialized view** contains a complete or partial copy of a target master table from a single point in time. A partial copy can include a subset of row, a subset of columns, or both.

- The Uses of Materialized Views You can use materialized views to achieve goals such as easing network loads, enabling data subsetting, and enabling disconnected computing.
- Available Materialized Views
   Available materialized views include primary key materialized views, object
   materialized views, ROWID materialized views, and complex materialized views.
- Users and Privileges Related to Materialized Views
   The users related to materialized views include the creator, the refresher, and the owner. The privileges required to perform operations on materialized views depend on the type of user performing the operation.
- Data Subsetting with Materialized Views You can use row subsetting and column subsetting to configure materialized views reflect a subset of the data in the master table.
- Materialized View Refresh

To ensure that a materialized view is consistent with its master table, you must **refresh** the materialized view periodically.

- Refresh Groups When it is important for materialized views to be transactionally consistent with each other, you can organize them into **refresh groups**.
- Materialized View Log
   A materialized view log is a table at the database that contains materialized view's master table. It records all of the DML changes to the master table.
- Materialized Views and User-Defined Data Types
   There are special considerations for materialized views with user-defined data types.
- Materialized View Registration at a Master Database At the master database, an Oracle Database automatically registers information about a materialized view based on its master table(s).

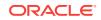

# 36.1 Replication Databases

**Replication** is the process of copying and maintaining database objects, such as tables, in multiple databases that comprise a distributed database system. One method that supports replication is read-only materialized views.

Replication environments support two basic types of databases: **master databases** and **materialized view databases**. Materialized view databases contain an image, or materialized view, of the table data from a certain point in time. The table on which a materialized view is defined is the **master table** for the materialized view. Typically, a materialized view is refreshed periodically to synchronize it with its master table.

You can organize materialized views into **refresh groups**. Materialized views in a refresh group are refreshed at the same time to ensure that the data in all materialized views in the refresh group correspond to the same transactionally consistent point in time.

### Note:

Oracle GoldenGate is Oracle's full-featured solution for replication. See the Oracle GoldenGate documentation for more information.

# 36.2 Read-Only Materialized Views

A **read-only materialized view** contains a complete or partial copy of a target master table from a single point in time. A partial copy can include a subset of row, a subset of columns, or both.

Read-only materialized views can provide read-only access to the master table's data. Applications can query data from read-only materialized views to avoid network access to the master database, regardless of network availability. However, applications throughout the system must access data at the master database to perform data manipulation language changes (DML). Figure 36-1 illustrates basic, read-only replication.

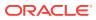

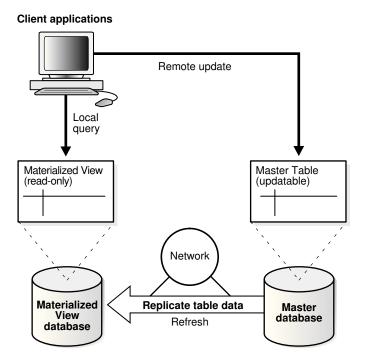

#### Figure 36-1 Read-Only Materialized View

Materialized views provide the following benefits:

- Enable local access, which improves response times and availability
- When the materialized view is in a different database than its source, offload queries from the master database, because users can query the local materialized view instead
- Increase data security by enabling you to replicate only a selected subset of the target master's data set

Users can synchronize (refresh) read-only materialized views on demand. When users refresh read-only materialized views, they receive any changes that happened on the master table since the last refresh.

# 36.3 The Uses of Materialized Views

You can use materialized views to achieve goals such as easing network loads, enabling data subsetting, and enabling disconnected computing.

Ease Network Loads

If one of your goals is to reduce network loads, then you can use materialized views to distribute your corporate database to regional databases.

- Enable Data Subsetting Materialized views enable you to replicate data based on column- and row-level subsetting.
- Enable Disconnected Computing Materialized views do not require a dedicated network connection.

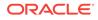

# 36.3.1 Ease Network Loads

If one of your goals is to reduce network loads, then you can use materialized views to distribute your corporate database to regional databases.

Instead of the entire company accessing a single database server, user load is distributed across multiple database servers. To decrease the amount of data that is replicated, a materialized view can be a subset of a master table.

# 36.3.2 Enable Data Subsetting

Materialized views enable you to replicate data based on column- and row-level subsetting.

Data subsetting enables you to replicate information that pertains only to a particular database. For example, if you have a regional sales office, then you might replicate only the data that is needed in that region, thereby cutting down on unnecessary network traffic.

Both row and column subsetting enable you to create materialized views that contain a partial copy of the data at a master table. Row subsetting enables you to include only the rows that are needed from the masters in the materialized views by using a WHERE clause. Column subsetting enables you to include only the columns that are needed from the materialized views. You do this by specifying particular columns in the SELECT statement during materialized view creation.

# 36.3.3 Enable Disconnected Computing

Materialized views do not require a dedicated network connection.

Though you have the option of automating the refresh process by scheduling a job, you can manually refresh your materialized view on-demand, which is an ideal solution for queries running on a laptop computer.

# 36.4 Available Materialized Views

Available materialized views include primary key materialized views, object materialized views, ROWID materialized views, and complex materialized views.

- About the Available Materialized Views Oracle offers several types of read-only materialized views to meet the needs of many different replication (and nonreplication) situations.
- Primary Key Materialized Views Primary key materialized views are the default type of materialized view.
- Object Materialized Views If a materialized view is based on an object table and is created using the OF type clause, then the materialized view is called an object materialized view.
- ROWID Materialized Views A ROWID materialized view is based on the physical row identifiers (rowids) of the rows in a master table.
- Complex Materialized Views
   Complex materialized views cannot be fast refreshed.

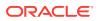

# 36.4.1 About the Available Materialized Views

Oracle offers several types of read-only materialized views to meet the needs of many different replication (and nonreplication) situations.

Whenever you create a materialized view, regardless of its type, always specify the schema name of the table owner in the query for the materialized view. For example, consider the following CREATE MATERIALIZED VIEW statement:

CREATE MATERIALIZED VIEW hr.employees AS SELECT \* FROM hr.employees@orc1.example.com;

Here, the schema hr is specified in the query.

# 36.4.2 Primary Key Materialized Views

Primary key materialized views are the default type of materialized view.

The following is an example of a SQL statement for creating a primary key materialized view:

```
CREATE MATERIALIZED VIEW oe.customers WITH PRIMARY KEY
AS SELECT * FROM oe.customers@orcl.example.com;
```

Because primary key materialized views are the default, the following statement also results in a primary key materialized view:

```
CREATE MATERIALIZED VIEW oe.customers
AS SELECT * FROM oe.customers@orcl.example.com;
```

Primary key materialized views can contain a subquery so that you can create a subset of rows at the remote materialized view database. A subquery is a query imbedded within the primary query, so that you have multiple SELECT statements in the CREATE MATERIALIZED VIEW statement. This subquery can be as simple as a basic WHERE clause or as complex as a multilevel WHERE EXISTS clause. Primary key materialized views that contain a selected class of subqueries can still be incrementally (or fast) refreshed, if each master referenced has a materialized view log. A fast refresh uses materialized view logs to update only the rows that have changed since the last refresh.

The following materialized view is created with a WHERE clause containing a subquery:

```
CREATE MATERIALIZED VIEW oe.orders REFRESH FAST AS
SELECT * FROM oe.orders@orcl.example.com o
WHERE EXISTS
(SELECT * FROM oe.customers@orcl.example.com c
WHERE o.customer_id = c.customer_id AND c.credit_limit > 10000);
```

This type of materialized view is called a subquery materialized view.

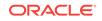

#### Note:

To create this <code>oe.orders</code> materialized view, <code>credit\_limit</code> must be logged in the master table's materialized view log. See "Logging Columns in a Materialized View Log" for more information.

#### See Also:

- "Materialized Views with Subqueries" for more information about materialized views with subqueries
- "Refresh Types" for more information about fast refresh
- "Materialized View Log" for more information about materialized view logs
- Oracle Database SQL Language Reference for more information about subqueries

# 36.4.3 Object Materialized Views

If a materialized view is based on an object table and is created using the oF type clause, then the materialized view is called an object materialized view.

An object materialized view is structured in the same way as an object table. That is, an object materialized view is composed of row objects, and each row object is identified by an object identifier (OID) column.

### See Also:

- "Materialized Views Based on Object Tables"
- "Creating Read-Only Materialized Views" for an example that creates an object materialized view

# 36.4.4 ROWID Materialized Views

A ROWID materialized view is based on the physical row identifiers (rowids) of the rows in a master table.

ROWID materialized views can be used for materialized views based on master tables that do not have a primary key, or for materialized views that do not include all primary key columns of the master tables.

The following is an example of a CREATE MATERIALIZED VIEW statement that creates a ROWID materialized view:

CREATE MATERIALIZED VIEW oe.orders REFRESH WITH ROWID AS SELECT \* FROM oe.orders@orcl.example.com;

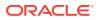

🖋 See Also:

- "Materialized View Log" for more information about the differences
   between a ROWID and primary key materialized view
- Oracle Database SQL Language Reference for more information about the with ROWID clause in the CREATE MATERIALIZED VIEW statement

# 36.4.5 Complex Materialized Views

Complex materialized views cannot be fast refreshed.

- About Complex Materialized Views
   To be fast refreshed, the defining query for a materialized view must observe certain restrictions.
- A Comparison of Simple and Complex Materialized Views For certain applications, you might want to consider using a complex materialized view.

### 36.4.5.1 About Complex Materialized Views

To be fast refreshed, the defining query for a materialized view must observe certain restrictions.

If you require a materialized view whose defining query is more general and cannot observe the restrictions, then the materialized view is complex and cannot be fast refreshed.

Specifically, a materialized view is considered complex when the defining query of the materialized view contains any of the following:

• A CONNECT BY clause

For example, the following statement creates a complex materialized view:

CREATE MATERIALIZED VIEW hr.emp\_hierarchy AS SELECT LPAD(' ', 4\*(LEVEL-1))||email USERNAME FROM hr.employees@orcl.example.com START WITH manager\_id IS NULL CONNECT BY PRIOR employee\_id = manager\_id;

• An INTERSECT, MINUS, OF UNION ALL set operation

For example, the following statement creates a complex materialized view because it has a UNION ALL set operation:

```
CREATE MATERIALIZED VIEW hr.mview_employees AS
SELECT employees.employee_id, employees.email
FROM hr.employees@orcl.example.com
UNION ALL
SELECT new_employees.employee_id, new_employees.email
FROM hr.new_employees@orcl.example.com;
```

• The DISTINCT or UNIQUE keyword

For example, the following statement creates a complex materialized view:

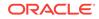

```
CREATE MATERIALIZED VIEW hr.employee_depts AS
SELECT DISTINCT department_id FROM hr.employees@orcl.example.com
ORDER BY department_id;
```

 In some cases, an aggregate function, although it is possible to have an aggregate function in the defining query and still have a simple materialized view

For example, the following statement creates a complex materialized view:

```
CREATE MATERIALIZED VIEW hr.average_sal AS
SELECT AVG(salary) "Average" FROM hr.employees@orcl.example.com;
```

 In some cases, joins other than those in a subquery, although it is possible to have joins in the defining query and still have a simple materialized view

For example, the following statement creates a complex materialized view:

```
CREATE MATERIALIZED VIEW hr.emp_join_dep AS
  SELECT last_name
  FROM hr.employees@orcl.example.com e, hr.departments@orcl.example.com d
  WHERE e.department_id = d.department_id;
```

In some cases, a UNION operation

Specifically, a materialized view with a UNION operation is complex if any one of these conditions is true:

- Any query within the UNION is complex. The previous bullet items specify when a query makes a materialized view complex.
- The outermost SELECT list columns do not match for the queries in the UNION. In the following example, the first query only has order\_total in the outermost SELECT list while the second query has customer\_id in the outermost SELECT list. Therefore, the materialized view is complex.

```
CREATE MATERIALIZED VIEW oe.orders AS
 SELECT order_total
 FROM oe.orders@orcl.example.com o
  WHERE EXISTS
    (SELECT cust_first_name, cust_last_name
       FROM oe.customers@orcl.example.com c
       WHERE o.customer_id = c.customer_id
      AND c.credit_limit > 50)
UNION
 SELECT customer_id
 FROM oe.orders@orcl.example.com o
  WHERE EXISTS
    (SELECT cust_first_name, cust_last_name
      FROM oe.customers@orcl.example.com c
       WHERE o.customer_id = c.customer_id
       AND c.account_mgr_id = 30);
```

The innermost SELECT list has no bearing on whether a materialized view is complex. In the previous example, the innermost SELECT list is cust\_first\_name and cust\_last\_name for both queries in the UNION.

 Clauses that do not follow the requirements detailed in "Restrictions for Materialized Views with Subqueries"

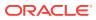

#### Note:

If possible, you should avoid using complex materialized views because they cannot be fast refreshed, which might degrade performance.

#### See Also:

- "Refresh Process"
- Oracle Database Data Warehousing Guide for information about materialized views with aggregate functions and joins
- Oracle Database SQL Language Reference for more information about the CONNECT BY clause, set operations, the DISTINCT keyword, and aggregate functions

### 36.4.5.2 A Comparison of Simple and Complex Materialized Views

For certain applications, you might want to consider using a complex materialized view.

Figure 36-2 and the following text discuss some issues that you should consider.

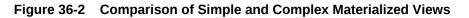

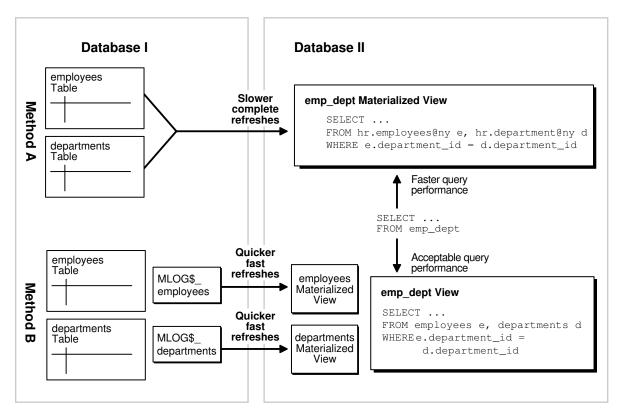

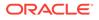

- **Complex Materialized View**: Method A in Figure 36-2 shows a complex materialized view. The materialized view in Database II exhibits efficient query performance because the join operation was completed during the materialized view's refresh. However, complete refreshes must be performed because the materialized view is complex, and these refreshes will probably be slower than fast refreshes.
- Simple Materialized Views with a Joined View: Method B in Figure 36-2 shows two simple materialized views in Database II, as well as a view that performs the join in the materialized view's database. Query performance against the view would not be as good as the query performance against the complex materialized view in Method A. However, the simple materialized views can be refreshed more efficiently using fast refresh and materialized view logs.

In summary, to decide which method to use:

- If you refresh rarely and want faster query performance, then use Method A (complex materialized view).
- If you refresh regularly and can sacrifice query performance, then use Method B (simple materialized view).

# 36.5 Users and Privileges Related to Materialized Views

The users related to materialized views include the creator, the refresher, and the owner. The privileges required to perform operations on materialized views depend on the type of user performing the operation.

Required Privileges for Materialized View Operations

Three distinct types of users perform operations on materialized views.

Creator Is Owner

If the creator of a materialized view also owns the materialized view, then this user must have the required privileges to create a materialized view.

Creator Is Not Owner

If the creator of a materialized view is not the owner, then certain privileges must be granted to the creator and to the owner to create a materialized view.

• Refresher Is Owner If the refresher of a materialized view also owns the materialized view, then this user must have the required privileges to create the materialized view.

 Refresher Is Not Owner
 If the refresher of a materialized view is not the owner, certain privileges must be granted to the refresher and to the owner.

# 36.5.1 Required Privileges for Materialized View Operations

Three distinct types of users perform operations on materialized views.

These users are:

- Creator: The user who creates the materialized view.
- **Refresher:** The user who refreshes the materialized view.
- **Owner:** The user who owns the materialized view. The materialized view resides in this user's schema.

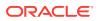

One user can perform all of these operations on a particular materialized view. However, in some replication environments, different users perform these operations on a particular materialized view. The privileges required to perform these operations depend on whether the same user performs them or different users perform them.

If the owner of a materialized view at the materialized view database has a private database link to the master database, then the database link connects to the owner of the master table at the master database. Otherwise, the normal rules for connections through database links apply.

#### Note:

The following sections do not cover the requirements necessary to create materialized views with query rewrite enabled. See the *Oracle Database SQL Language Reference* for information.

#### See Also:

The following sections discuss database links. See Distributed Database Concepts for more information about using database links.

# 36.5.2 Creator Is Owner

If the creator of a materialized view also owns the materialized view, then this user must have the required privileges to create a materialized view.

The following privileges must be granted explicitly rather than through a role:

- CREATE MATERIALIZED VIEW **OF** CREATE ANY MATERIALIZED VIEW
- CREATE TABLE OF CREATE ANY TABLE
- READ OF SELECT Object privilege on the master table and the master table's materialized view log or either READ ANY TABLE OF SELECT ANY TABLE SYSTEM privilege

If the master database is remote, then the READ OF SELECT object privilege must be granted to the user at the master database to which the user at the materialized view database connects through a database link.

# 36.5.3 Creator Is Not Owner

If the creator of a materialized view is not the owner, then certain privileges must be granted to the creator and to the owner to create a materialized view.

Both the creator's privileges and the owner's privileges must be granted explicitly rather than through a role.

Table 36-1 shows the required privileges when the creator of the materialized view is not the owner.

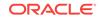

| Creator                      | Owner                                                                                                    |
|------------------------------|----------------------------------------------------------------------------------------------------|
| CREATE ANY MATERIALIZED VIEW | CREATE TABLE OF CREATE ANY TABLE                                                                                                    |
|                              | READ or SELECT object privilege on the master table and<br>the master table's materialized view log or either READ<br>ANY TABLE or SELECT ANY TABLE system privilege                                                            |
|                              | If the master database is remote, then the READ or<br>SELECT object privilege must be granted to the user at<br>the master database to which the user at the<br>materialized view database connects through a<br>database link. |

 Table 36-1
 Required Privileges for Creating Materialized Views (Creator != Owner)

# 36.5.4 Refresher Is Owner

If the refresher of a materialized view also owns the materialized view, then this user must have the required privileges to create the materialized view.

Specifically, this user must have READ or SELECT object privilege on the master table and the master table's materialized view log or either READ ANY TABLE OR SELECT ANY TABLE system privilege. If the master database is remote, then the READ OR SELECT object privilege must be granted to the user at the master database to which the user at the materialized view database connects through a database link. This privilege can be granted either explicitly or through a role.

# 36.5.5 Refresher Is Not Owner

If the refresher of a materialized view is not the owner, certain privileges must be granted to the refresher and to the owner.

These privileges can be granted either explicitly or through a role.

Table 36-2 shows the required privileges when the refresher of the materialized view is not the owner.

| Table 36-2 | Required Privileges for Refreshing Materialized Views (Refresher != |
|------------|---------------------------------------------------------------------|
| Owner)     |                                                                     |

| Refresher                   | Owner                                                                                                    |
|-----------------------------|----------------------------------------------------------------------------------------------------|
| ALTER ANY MATERIALIZED VIEW | If the master database is local, then READ or SELECT<br>object privilege must be granted on the master table and<br>master table's materialized view log or either READ ANY<br>TABLE or SELECT ANY TABLE system privilege.   |
|                             | If the master database is remote, then the READ or SELECT<br>object privilege must be granted to the user at the master<br>database to which the user at the materialized view<br>database connects through a database link. |

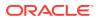

# 36.6 Data Subsetting with Materialized Views

You can use row subsetting and column subsetting to configure materialized views reflect a subset of the data in the master table.

- About Data Subsetting with Materialized Views In certain situations, you might want your materialized view to reflect a subset of the data in the master table.
- Materialized Views with Subqueries If you want to replicate data based on the information in multiple tables, then maintaining and defining these materialized views can be difficult.
- Restrictions for Materialized Views with Subqueries The defining query of a materialized view with a subquery is subject to several restrictions to preserve the materialized view's fast refresh capability.
- Restrictions for Materialized Views with Unions Containing Subqueries There are restrictions for fast refresh materialized views with unions containing subqueries.

# 36.6.1 About Data Subsetting with Materialized Views

In certain situations, you might want your materialized view to reflect a subset of the data in the master table.

Row subsetting enables you to include only the rows that are needed from the master table in the materialized views by using a WHERE clause. Column subsetting enables you to include only the columns that are needed from the master table in the materialized views. You do this by specifying certain select columns in the SELECT statement during materialized view creation.

Some reasons to use data subsetting are to:

- **Reduce Network Traffic**: In a column-subsetted materialized view, only changes that satisfy the WHERE clause of the materialized view's defining query are applied to the materialized view database, thereby reducing the amount of data transferred and reducing network traffic.
- Secure Sensitive Data: Users can only view data that satisfies the defining query for the materialized view.
- **Reduce Resource Requirements**: If the materialized view is located on a laptop, then hard disks are generally significantly smaller than the hard disks on a corporate server. Subsetted materialized views might require significantly less storage space.
- **Improve Refresh Times**: Because less data is applied to the materialized view database, the refresh process is faster, which might be essential for those who need to refresh materialized views using a network connection from a laptop.

For example, the following statement creates a materialized view based on the oe.orders@orcl.example.com master table and includes only the rows for the sales representative with a sales\_rep\_id number of 173:

```
CREATE MATERIALIZED VIEW oe.orders REFRESH FAST AS
SELECT * FROM oe.orders@orc1.example.com
WHERE sales_rep_id = 173;
```

ORACLE

Rows of the orders table with a  $sales_{rep_id}$  number other than 173 are excluded from this materialized view.

# 36.6.2 Materialized Views with Subqueries

If you want to replicate data based on the information in multiple tables, then maintaining and defining these materialized views can be difficult.

Many to One Subqueries

You can create a materialized view with a subquery with a many to one relationship.

- One to Many Subqueries You can create a materialized view with a subquery with a one to many relationship.
- Many to Many Subqueries You can create a materialized view with a subquery with a many to many relationship.
- Materialized Views with Subqueries and Unions You can create a materialized view with subqueries and unions.

### 36.6.2.1 Many to One Subqueries

You can create a materialized view with a subquery with a many to one relationship.

Consider a scenario where you have the customers table and orders table in the oe schema, and you want to create a materialized view of the orders table based on data in both the orders table and the customers table. For example, suppose a salesperson wants to see all of the orders for the customers with a credit limit greater than \$10,000. In this case, the CREATE MATERIALIZED VIEW statement that creates the orders materialized view has a subquery with a many to one relationship, because there can be many orders for each customer.

Look at the relationships in Figure 36-3, and notice that the customers and orders tables are related through the customer\_id column. The following statement satisfies the original goal of the salesperson. That is, the following statement creates a materialized view that contains orders for customers whose credit limit is greater than \$10,000:

```
CREATE MATERIALIZED VIEW oe.orders REFRESH FAST AS
SELECT * FROM oe.orders@orcl.example.com o
WHERE EXISTS
(SELECT * FROM oe.customers@orcl.example.com c
WHERE o.customer_id = c.customer_id AND c.credit_limit > 10000);
```

### Note:

To create this <code>oe.orders</code> materialized view, <code>credit\_limit</code> must be logged in the master table's materialized view log. See "Logging Columns in a Materialized View Log" for more information.

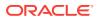

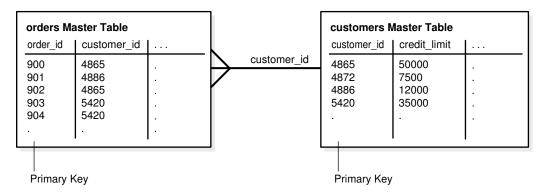

Figure 36-3 Row Subsetting with Many to One Subqueries

As you can see, the materialized view created by this statement is fast refreshable. If new customers are identified that have a credit limit greater than \$10,000, then the new data will be propagated to the materialized view database during the subsequent refresh process. Similarly, if a customer's credit limit drops to less than \$10,000, then the customer's data will be removed from the materialized view during the subsequent refresh process.

### 36.6.2.2 One to Many Subqueries

You can create a materialized view with a subquery with a one to many relationship.

Consider a scenario where you have the customers table and orders table in the oe schema, and you want to create a materialized view of the customers table based on data in both the customers table and the orders table. For example, suppose a salesperson wants to see all of the customers who have an order with an order total greater than \$20,000. In this case, the most efficient method is to create a materialized view with a one to many subquery in the defining query of a materialized view.

Here, the defining query in the CREATE MATERIALIZED VIEW statement on the customers table has a subquery with a one to many relationship. That is, one customer can have many orders.

Look at the relationships in Figure 36-4, and notice that the orders table and customers table are related through the customer\_id column. The following statement satisfies the original goal of the salesperson. That is, this statement creates a materialized view that contains customers who have an order with an order total greater than \$20,000:

```
CREATE MATERIALIZED VIEW oe.customers REFRESH FAST AS
SELECT * FROM oe.customers@orcl.example.com c
WHERE EXISTS
(SELECT * FROM oe.orders@orcl.example.com o
WHERE c.customer_id = o.customer_id AND o.order_total > 20000);
```

#### Note:

To create this oe.customers materialized view, customer\_id and order\_total must be logged in the materialized view log for the orders master table. See "Logging Columns in a Materialized View Log" for more information.

ORACLE

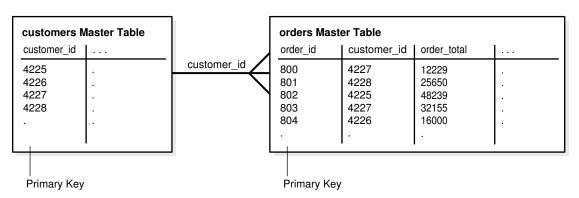

#### Figure 36-4 Row Subsetting with One to Many Subqueries

The materialized view created by this statement is fast refreshable. If new customers are identified that have an order total greater than \$20,000, then the new data will be propagated to the materialized view database during the subsequent refresh process. Similarly, if a customer cancels an order with an order total greater than \$20,000 and has no other order totals greater than \$20,000, then the customer's data will be removed from the materialized view during the subsequent refresh process.

#### 36.6.2.3 Many to Many Subqueries

You can create a materialized view with a subquery with a many to many relationship.

Consider a scenario where you have the order\_items table and inventories table in the oe schema, and you want to create a materialized view of the inventories table based on data in both the inventories table and the order\_items table. For example, suppose a salesperson wants to see all of the inventories with a quantity on hand greater than 0 (zero) for each product whose product\_id is in the order\_items table. In other words, the salesperson wants to see the inventories that are greater than zero for all of the products that customers have ordered. Here, an inventory is a certain quantity of a product at a particular warehouse. So, a certain product can be in many order items and in many inventories.

To accomplish the salesperson's goal, you can create a materialized view with a subquery on the many to many relationship between the order\_items table and the inventories table.

When you create the inventories materialized view, you want to retrieve the inventories with the quantity on hand greater than zero for the products that appear in the order\_items table. Look at the relationships in Figure 36-5, and note that the inventories table and order\_items table are related through the product\_id column. The following statement creates the materialized view:

```
CREATE MATERIALIZED VIEW oe.inventories REFRESH FAST AS
SELECT * FROM oe.inventories@orcl.example.com i
WHERE i.quantity_on_hand > 0 AND EXISTS
(SELECT * FROM oe.order_items@orcl.example.com o
WHERE i.product_id = o.product_id);
```

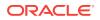

Note:

To create this oe.inventories materialized view, the <code>product\_id</code> column in the <code>order\_items</code> master table must be logged in the master table's materialized view log. See "Logging Columns in a Materialized View Log" for more information.

Figure 36-5 Row Subsetting with Many to Many Subqueries

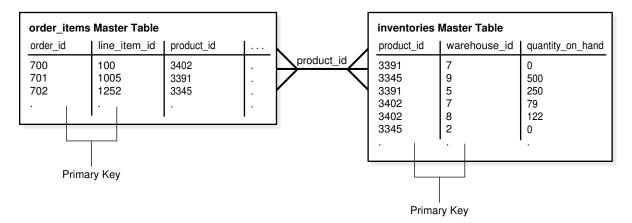

The materialized view created by this statement is fast refreshable. If new inventories that are greater than zero are identified for products in the order\_items table, then the new data will be propagated to the materialized view database during the subsequent refresh process. Similarly, if a customer cancels an order for a product and there are no other orders for the product in the order\_items table, then the inventories for the product will be removed from the materialized view during the subsequent refresh process.

## 36.6.2.4 Materialized Views with Subqueries and Unions

You can create a materialized view with subqueries and unions.

In situations where you want a single materialized view to contain data that matches the complete results of two or more different queries, you can use the UNION operator. When you use the UNION operator to create a materialized view, you have two SELECT statements around each UNION operator; one is above it and one is below it. The resulting materialized view contains rows selected by either query.

You can use the UNION operator as a way to create fast refreshable materialized views that satisfy "or" conditions without using the OR expression in the WHERE clause of a subquery. Under some conditions, using an OR expression in the WHERE clause of a subquery causes the resulting materialized view to be complex, and therefore not fast refreshable.

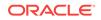

See Also:

"Restrictions for Materialized Views with Subqueries" for more information about the OR expressions in subqueries

For example, suppose a salesperson wants the product information for the products in a particular category\_id that are *either* in a warehouse in California *or* contain the word "Rouge" in their translated product descriptions (for the French translation). The following statement uses the UNION operator and subqueries to capture this data in a materialized view for products in category\_id 29:

```
CREATE MATERIALIZED VIEW oe.product_information REFRESH FAST AS
 SELECT * FROM oe.product_information@orcl.example.com pi
 WHERE pi.category_id = 29 AND EXISTS
  (SELECT * FROM oe.product_descriptions@orc1.example.com pd
  WHERE pi.product_id = pd.product_id AND
        pd.translated_description LIKE '%Rouge%')
UNION
 SELECT * FROM oe.product_information@orcl.example.com pi
 WHERE pi.category_id = 29 AND EXISTS
  (SELECT * FROM oe.inventories@orcl.example.com i
  WHERE pi.product_id = i.product_id AND EXISTS
    (SELECT * FROM oe.warehouses@orcl.example.com w
    WHERE i.warehouse_id = w.warehouse_id AND EXISTS
      (SELECT * FROM hr.locations@orc1.example.com l
       WHERE w.location_id = l.location_id
       AND l.state_province = 'California')));
```

#### Note:

To create the oe.product\_information materialized view, translated\_description in the oe.product\_descriptions master table, the state\_province in the hr.locations master table, and the location\_id column in the oe.warehouses master table must be logged in each master's materialized view log. See "Logging Columns in a Materialized View Log" for more information.

Figure 36-6 shows the relationships of the master tables involved in this statement.

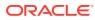

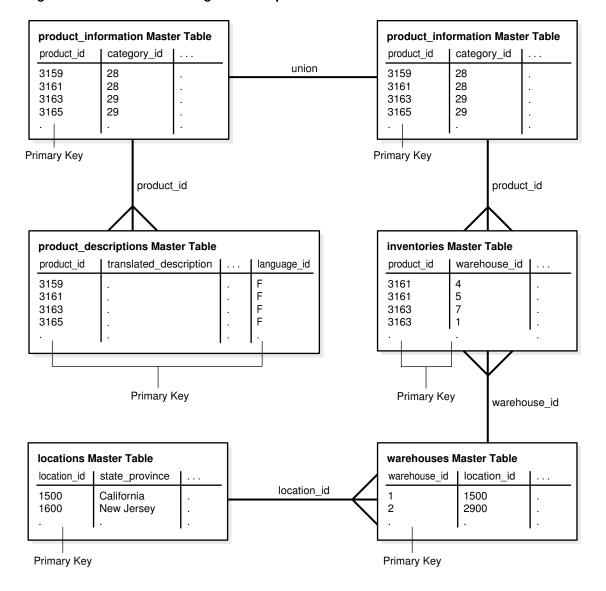

#### Figure 36-6 Row Subsetting with Subqueries and Unions

In addition to the UNION operation, this statement contains the following subqueries:

- A subquery referencing the product\_information table and the product\_descriptions table. This subquery is one to many because one product can have multiple product descriptions (for different languages).
- A subquery referencing the product\_information table and the inventories table. This subquery is one to many because a product can be in many inventories.
- A subquery referencing the inventories table and the warehouses table. This subquery is many to one because many inventories can be stored in one warehouse.
- A subquery referencing the warehouses table and the locations table. This subquery is many to one because many warehouses can be in one location.

The materialized view created by this statement is fast refreshable. If a new product is added that is stored in a warehouse in California or that has the string "Rouge" in the

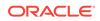

translated product description, then the new data will be propagated to the product\_information materialized view during the subsequent refresh process.

## 36.6.3 Restrictions for Materialized Views with Subqueries

The defining query of a materialized view with a subquery is subject to several restrictions to preserve the materialized view's fast refresh capability.

The following are restrictions for fast refresh materialized views with subqueries:

- Materialized views must be primary key materialized views.
- The master table's materialized view log must include certain columns referenced in the subquery. For information about which columns must be included, see "Logging Columns in a Materialized View Log".
- If the subquery is many to many or one to many, then join columns that are not part of a primary key must be included in the materialized view log of the master table. This restriction does not apply to many to one subqueries.
- The subquery must be a positive subquery. For example, you can use the EXISTS condition, but not the NOT EXISTS condition.
- The subquery must use EXISTS to connect each nested level (IN is not allowed).
- Each table can be in only one EXISTS expression.
- The join expression must use exact match or equality comparisons (that is, equijoins).
- Each table can be joined only once within the subquery.
- A primary key must exist for each table at each nested level.
- Each nested level can only reference the table in the level above it.
- Subqueries can include AND conditions, but each OR condition can only reference columns contained within one row. Multiple OR conditions within a subquery can be connected with an AND condition.
- All tables referenced in a subquery must reside in the same master database.

#### Note:

If the CREATE MATERIALIZED VIEW Statement includes an ON PREBUILT TABLE clause and a subquery, then the subquery is treated as many to many. Therefore, in this case, the join columns must be recorded in the materialized view log. See the *Oracle Database SQL Language Reference* for more information about the ON PREBUILT TABLE clause in the CREATE MATERIALIZED VIEW statement.

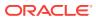

🖋 See Also:

- "Primary Key Materialized Views" for more information about primary key
  materialized views
- "Determining the Fast Refresh Capabilities of a Materialized View"

# 36.6.4 Restrictions for Materialized Views with Unions Containing Subqueries

There are restrictions for fast refresh materialized views with unions containing subqueries.

The following are restrictions for fast refresh materialized views with unions containing subqueries:

- All of the restrictions described in "Restrictions for Materialized Views with Subqueries" apply to the subqueries in each union block.
- All join columns must be included in the materialized view log of the master table, even if the subquery is many to one.
- All of the restrictions described in "Complex Materialized Views" apply for clauses with UNIONS.
- Examples of Materialized Views with Unions Containing Subqueries Examples illustrate creating materialized views with unions containing subqueries.

#### 36.6.4.1 Examples of Materialized Views with Unions Containing Subqueries

Examples illustrate creating materialized views with unions containing subqueries.

The following statement creates the oe.orders materialized view. This materialized view is fast refreshable because the subquery in each union block satisfies the restrictions for subqueries described in "Restrictions for Materialized Views with Subqueries".

```
CREATE MATERIALIZED VIEW oe.orders REFRESH FAST AS
  SELECT * FROM oe.orders@orcl.example.com o
  WHERE EXISTS
   (SELECT * FROM oe.customers@orcl.example.com c
   WHERE o.customer_id = c.customer_id
   AND c.credit_limit > 50)
UNION
  SELECT *
  FROM oe.orders@orcl.example.com o
  WHERE EXISTS
   (SELECT * FROM oe.customers@orcl.example.com c
   WHERE o.customer_id = c.customer_id
   AND c.account_mgr_id = 30);
```

Notice that one of the restrictions for subqueries states that each table can be in only one EXISTS expression. Here, the customers table appears in two EXISTS expressions, but the EXISTS expressions are in separate UNION blocks. Because the restrictions described in "Restrictions for Materialized Views with Subqueries" only apply to each

ORACLE

UNION block, not to the entire CREATE MATERIALIZED VIEW statement, the materialized view is fast refreshable.

In contrast, the materialized view created with the following statement cannot be fast refreshed because the orders table is referenced in two different EXISTS expressions within the same UNION block:

```
CREATE MATERIALIZED VIEW oe.orders AS
  SELECT * FROM oe.orders@orcl.example.com o
  WHERE EXISTS
    (SELECT * FROM oe.customers@orcl.example.com c
     WHERE o.customer_id = c.customer_id -- first reference to orders table
     AND c.credit_limit > 50
     AND EXISTS
       (SELECT * FROM oe.orders@orcl.example.com o
        WHERE order_total > 5000
        AND o.customer_id = c.customer_id)) -- second reference to orders table
UNION
  SELECT *
  FROM oe.orders@orcl.example.com o
  WHERE EXISTS
    (SELECT * FROM oe.customers@orcl.example.com c
    WHERE o.customer_id = c.customer_id
     AND c.account_mgr_id = 30);
```

#### See Also:

"Determining the Fast Refresh Capabilities of a Materialized View"

## 36.7 Materialized View Refresh

To ensure that a materialized view is consistent with its master table, you must **refresh** the materialized view periodically.

Oracle provides the following three methods to refresh materialized views:

- **Fast refresh** uses materialized view logs to update only the rows that have changed since the last refresh.
- Complete refresh updates the entire materialized view.
- **Force refresh** performs a fast refresh when possible. When a fast refresh is not possible, force refresh performs a complete refresh.

## 36.8 Refresh Groups

When it is important for materialized views to be transactionally consistent with each other, you can organize them into **refresh groups**.

By refreshing the refresh group, you can ensure that the data in all of the materialized views in the refresh group correspond to the same transactionally consistent point in time. A materialized view in a refresh group still can be refreshed individually, but doing so nullifies the benefits of the refresh group because refreshing the materialized view individually does not refresh the other materialized views in the refresh group.

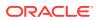

## 36.9 Materialized View Log

A **materialized view log** is a table at the database that contains materialized view's master table. It records all of the DML changes to the master table.

A materialized view log is associated with a single master table, and each of those has only one materialized view log, regardless of how many materialized views refresh from the master table. A fast refresh of a materialized view is possible only if the materialized view's master table has a materialized view log. When a materialized view is fast refreshed, entries in the materialized view's associated materialized view log that have appeared since the materialized view was last refreshed are applied to the materialized view.

## 36.10 Materialized Views and User-Defined Data Types

There are special considerations for materialized views with user-defined data types.

- How Materialized Views Work with Object Types and Collections You can replicate object types and objects between master databases and materialized view databases in a replication environment.
- Type Agreement at Replication Databases User-defined types include all types created using the CREATE TYPE statement, including object, nested table, VARRAY, and indextype. To replicate schema objects based on user-defined types, the user-defined types themselves must exist, and must be the same, at the master database and the materialized view database.
- Column Subsetting of Masters with Column Objects A read-only materialized view can replicate specific attributes of a column object without replicating other attributes.
- Materialized Views Based on Object Tables
   You can create a materialized view based on an object table.
- Materialized Views with Collection Columns
   Collection columns are columns based on varray and nested table data types.
   Oracle supports the creation of materialized views with collection columns.
- Materialized Views with REF Columns Materialized views can contain REF columns.

# 36.10.1 How Materialized Views Work with Object Types and Collections

You can replicate object types and objects between master databases and materialized view databases in a replication environment.

Oracle **object types** are user-defined data types that make it possible to model complex real-world entities such as customers and orders as single entities, called **objects**, in the database. You create object types using the CREATE TYPE ... AS OBJECT statement.

An Oracle object that occupies a single column in a table is called a **column object**. Typically, tables that contain column objects also contain other columns, which can be built-in data types, such as VARCHAR2 and NUMBER. An **object table** is a special kind of

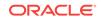

table in which each row represents an object. Each row in an object table is a **row object**.

You can also replicate **collections**. Collections are user-defined data types that are based on VARRAY and nested table data types. You create varrays with the CREATE TYPE ... AS VARRAY statement, and you create nested tables with the CREATE TYPE ... AS TABLE statement.

#### Note:

- You cannot create refresh-on-commit materialized views based on a master table with user-defined types or Oracle-supplied types. Refresh-on-commit materialized views are those created using the ON COMMIT REFRESH clause in the CREATE MATERIALIZED VIEW Statement.
- Type inheritance and types created with the NOT FINAL clause are not supported.

#### See Also:

- Oracle Database Object-Relational Developer's Guide for detailed information about user-defined types, Oracle objects, and collections. This section assumes a basic understanding of those concepts.
- Oracle Database SQL Language Reference for more information about user-defined types and Oracle-supplied types

## 36.10.2 Type Agreement at Replication Databases

User-defined types include all types created using the CREATE TYPE statement, including object, nested table, VARRAY, and indextype. To replicate schema objects based on user-defined types, the user-defined types themselves must exist, and must be the same, at the master database and the materialized view database.

When replicating user-defined types and the schema objects on which they are based, the following conditions apply:

- The user-defined types replicated at the master database and materialized view database must be created at the materialized view database before you create any materialized views that depend on these types.
- All of the master tables on which a materialized view is based must be at the same master database to create a materialized view with user-defined types.
- A user-defined type must be the same at all databases:
  - All replication databases must have the same object identifier (OID), schema owner, and type name for each replicated user-defined type.
  - If the user-defined type is an object type, then all databases must agree on the order and data type of the attributes in the object type. You establish the order

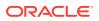

and data types of the attributes when you create the object type. For example, consider the following object type:

| CREATE TYPE cust_address | _typ AS OBJECT |
|--------------------------|----------------|
| (street_address          | VARCHAR2(40),  |
| postal_code              | VARCHAR2(10),  |
| city                     | VARCHAR2(30),  |
| state_province           | VARCHAR2(10),  |
| country_id               | CHAR(2));      |
| /                        |                |

At all databases, street\_address must be the first attribute for this type and must be VARCHAR2(40), postal\_code must be the second attribute and must be VARCHAR2(10), city must be the third attribute and must be VARCHAR2(30), and so on.

All databases must agree on the hashcode of the user-defined type. Oracle examines a user-defined type and assigns the hashcode. This examination includes the type attributes, order of attributes, and type name. When all of these items are the same for two or more types, the types have the same hashcode. You can view the hashcode for a type by querying the DBA\_TYPE\_VERSIONS data dictionary view.

You can use a CREATE TYPE statement at the materialized view database to create the type. It might be necessary to do this to create a read-only materialized view that uses the type.

If you choose this option, then you must ensure the following:

- The type is in the same schema at both the materialized view database and the master database.
- The type has the same attributes in the same order at both the materialized view database and the master database.
- The type has the same data type for each attribute at both the materialized view database and the master database.
- The type has the same object identifier at both the materialized view database and the master database.

You can find the object identifier for a type by querying the DBA\_TYPES data dictionary view. For example, to find the object identifier (OID) for the cust\_address\_typ, enter the following query:

SELECT TYPE\_OID FROM DBA\_TYPES WHERE TYPE\_NAME = 'CUST\_ADDRESS\_TYP';

TYPE\_OID

```
6F9BC33653681B7CE03400400B40A607
```

For example, now that you know the OID for the type at the master database, you can complete the following steps to create the type at the materialized view database:

- 1. Log in to the materialized view database as the user who owns the type at the master database. If this user does not exist at the materialized view database, then create the user.
- 2. Issue the CREATE TYPE statement and specify the OID:

```
CREATE TYPE oe.cust_address_typ OID <code>'6F9BC33653681B7CE03400400B40A607'</code> AS <code>OBJECT</code> (
```

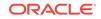

```
street_addressVARCHAR2(40),postal_codeVARCHAR2(10),cityVARCHAR2(30),state_provinceVARCHAR2(10),country_idCHAR(2));
```

The type is now ready for use at the materialized view database.

## 36.10.3 Column Subsetting of Masters with Column Objects

A read-only materialized view can replicate specific attributes of a column object without replicating other attributes.

For example, using the cust\_address\_typ user-defined data type described in the previous section, suppose a customers\_sub master table is created at master database orcl.example.com:

```
CREATE TABLE oe.customers_sub (

customer_id NUMBER(6) PRIMARY KEY,

cust_first_name VARCHAR2(20),

cust_last_name VARCHAR2(20),

cust_address oe.cust_address_typ);
```

You can create the following read-only materialized view at a remote materialized view database:

```
CREATE MATERIALIZED VIEW oe.customers_mv1 AS
SELECT customer_id, cust_last_name, c.cust_address.postal_code
FROM oe.customers_sub@orc1.example.com c;
```

Notice that the postal\_code attribute is specified in the cust\_address column object.

## 36.10.4 Materialized Views Based on Object Tables

You can create a materialized view based on an object table.

- About Materialized Views Based on Object Tables
   If a materialized view is based on an object table and is created using the oF type clause, then the materialized view is called an object materialized view.
- Materialized Views Based on Object Tables Created Without Using the OF type Clause

If you create a materialized view based on an object table without using the  $o_F$  *type* clause, then the materialized view loses the object properties of the object table on which it is based.

OID Preservation in Object Materialized Views
 An object materialized view inherits the object identifier (OID) specifications of its
 master.

#### 36.10.4.1 About Materialized Views Based on Object Tables

If a materialized view is based on an object table and is created using the OF *type* clause, then the materialized view is called an **object materialized view**.

An object materialized view is structured in the same way as an object table. That is, an object materialized view is composed of row objects.

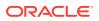

If a materialized view that is based on an object table is created without using the OF *type* clause, then the materialized view is not an object materialized view. That is, such a materialized view has regular rows, not row objects.

To create a materialized view based on an object table, the types on which the materialized view depends must exist at the materialized view database, and each type must have the same object identifier as it does at the master database.

#### See Also:

"Creating Read-Only Materialized Views" for an example that creates an object materialized view

## 36.10.4.2 Materialized Views Based on Object Tables Created Without Using the OF *type* Clause

If you create a materialized view based on an object table without using the OF type clause, then the materialized view loses the object properties of the object table on which it is based.

That is, the resulting read-only materialized view contains one or more of the columns of the master table, but each row functions as a row in a relational table. The rows are not row objects.

For example, you can create a materialized view based on the <code>categories\_tab</code> master by using the following SQL statement:

CREATE MATERIALIZED VIEW oe.categories\_relmv AS SELECT \* FROM oe.categories\_tab@orcl.example.com;

In this case, the rows in this materialized view function in the same way as rows in a relational table.

#### 36.10.4.3 OID Preservation in Object Materialized Views

An object materialized view inherits the object identifier (OID) specifications of its master.

If the master table has a primary key-based OID, then the OIDs of row objects in the materialized view are primary key-based. If the master table has a system generated OID, then the OIDs of row objects in the materialized view are system generated. Also, the OID of each row in the object materialized view matches the OID of the same row in the master table, and the OIDs are preserved during refresh of the materialized view. Consequently, REFS to the rows in the object table remain valid at the materialized view database.

## 36.10.5 Materialized Views with Collection Columns

Collection columns are columns based on varray and nested table data types. Oracle supports the creation of materialized views with collection columns.

If the collection column is a nested table, then you can optionally specify the *nested\_table\_storage\_clause* during materialized view creation. The

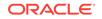

*nested\_table\_storage\_clause* lets you specify the name of the storage table for the nested table in the materialized view.

For example, suppose you create the master table people\_reltab at the master database orcl.example.com that contains the nested table phones\_ntab:

```
CREATE TYPE oe.phone_typ AS OBJECT (
    location VARCHAR2(15),
    num VARCHAR2(14));
/
CREATE TYPE oe.phone_ntabtyp AS TABLE OF oe.phone_typ;
/
CREATE TABLE oe.people_reltab (
    id NUMBER(4) CONSTRAINT pk_people_reltab PRIMARY KEY,
    first_name VARCHAR2(20),
    last_name VARCHAR2(20),
    phones_ntab oe.phone_ntabtyp)
    NESTED TABLE phones_ntab STORE AS phone_store_ntab
    ((PRIMARY KEY (NESTED_TABLE_ID, location)));
```

Notice the PRIMARY KEY specification in the last line of the preceding SQL statement. You must specify a primary key for the storage table if you plan to create materialized views based on its parent table. In this case, the storage table is phone\_store\_ntab and the parent table is people\_reltab.

To create materialized views that can be fast refreshed, create a materialized view log on both the parent table and the storage table, specifying the nested table column as a filter column for the parent table's materialized view log:

CREATE MATERIALIZED VIEW LOG ON oe.people\_reltab;

ALTER MATERIALIZED VIEW LOG ON oe.people\_reltab ADD(phones\_ntab);

CREATE MATERIALIZED VIEW LOG ON oe.phone\_store\_ntab WITH PRIMARY KEY;

At the materialized view database, create the required types, ensuring that the object identifier for each type is the same as the object identifier at the master database. Then, you can create a materialized view based on people\_reltab and specify its storage table using the following statement:

CREATE MATERIALIZED VIEW oe.people\_reltab\_mv NESTED TABLE phones\_ntab STORE AS phone\_store\_ntab\_mv REFRESH FAST AS SELECT \* FROM oe.people\_reltab@orc1.example.com;

In this case, the *nested\_table\_storage\_clause* is the line that begins with "NESTED TABLE" in the previous example, and it specifies that the storage table's name is phone\_store\_ntab\_mv. The *nested\_table\_storage\_clause* is optional. If you do not specify this clause, then Oracle Database automatically names the storage table. To view the name of a storage table, query the DBA\_NESTED\_TABLES data dictionary table.

The storage table:

- Is a separate, secondary materialized view
- Is refreshed automatically when you refresh the materialized view containing the nested table
- Is dropped automatically when you drop the materialized view containing the nested table

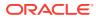

Inherits the primary key constraint of the master's storage table

Because the storage table inherits the primary key constraint of the master table's storage table, do not specify PRIMARY KEY in the STORE AS clause.

The following actions are not allowed directly on the storage table of a nested table in a materialized view:

- Refreshing the storage table
- Altering the storage table
- Dropping the storage table
- Generating replication support on the storage table

These actions can occur indirectly when they are performed on the materialized view that contains the nested table. In addition, you cannot replicate a subset of the columns in a storage table.

Restrictions for Materialized Views with Collection Columns
 Restrictions apply to materialized views with collection columns.

#### See Also:

Oracle Database SQL Language Reference for more information about the nested\_table\_col\_properties, which is fully documented in the CREATE TABLE statement

#### 36.10.5.1 Restrictions for Materialized Views with Collection Columns

Restrictions apply to materialized views with collection columns.

The following restrictions apply:

- Row subsetting of collection columns is not allowed. However, you can use row subsetting on the parent table of a nested table and doing so can result in a subset of the nested tables in the materialized view.
- Column subsetting of collection columns is not allowed.
- A nested table's storage table must have a primary key.
- For the parent table of a nested table to be fast refreshed, both the parent table and the nested table's storage table must have a materialized view log.

## 36.10.6 Materialized Views with REF Columns

Materialized views can contain REF columns.

About Materialized Views with REF Columns You can create materialized views with REF columns. A REF is an Oracle built-in data type that is a logical "pointer" to a row object in an object table.

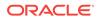

#### • Scoped REF Columns

If you are creating a materialized view based on a master table that has a scoped REF column, then you can rescope the REF to a different object table or object materialized view at the materialized view database.

#### Unscoped REF Columns

If you create a materialized view based on a remote master table with an unscoped REF column, then the REF column is created in the materialized view, but the REFs are considered dangling because they point to a remote database.

- Logging REF Columns in the Materialized View Log If necessary, you can log REF columns in the materialized view log.
- REFs Created Using the WITH ROWID Clause If the WITH ROWID clause is specified for a REF column, then Oracle Database maintains the rowid of the object referenced in the REF.

#### 36.10.6.1 About Materialized Views with REF Columns

You can create materialized views with REF columns. A REF is an Oracle built-in data type that is a logical "pointer" to a row object in an object table.

A scoped REF is a REF that can contain references only to a specified object table, while an unscoped REF can contain references to any object table in the database that is based on the corresponding object type. A scoped REF requires less storage space and provides more efficient access than an unscoped REF.

You can rescope a REF column to a local materialized view or table at the materialized view database during creation of the materialized view. If you do not rescope the REF column, then it continues to point to the remote master table. Unscoped REF columns always continue to point to the master table. When a REF column at a materialized view database points to a remote master table, the REFs are considered dangling. In SQL, dereferencing a dangling REF returns a NULL. Also, PL/SQL only supports dereferencing REFs by using the UTL\_OBJECT package and raises an exception for dangling REFs.

#### 36.10.6.2 Scoped REF Columns

If you are creating a materialized view based on a master table that has a scoped REF column, then you can rescope the REF to a different object table or object materialized view at the materialized view database.

Typically, you would rescope the REF column to the local object materialized view instead of the original remote object table. To rescope a materialized view, you can either use the SCOPE FOR clause in the CREATE MATERIALIZED VIEW Statement, or you can use the ALTER MATERIALIZED VIEW statement after creating the materialized view. If you do not rescope the REF column, then the materialized view retains the REF scope of the master table.

For example, suppose you create the <code>customers\_with\_ref</code> master table at the <code>orc1.example.com</code> master database using the following statements:

-- Create the user-defined data type cust\_address\_typ. CREATE TYPE oe.cust\_address\_typ AS OBJECT (street\_address VARCHAR2(40), postal\_code VARCHAR2(10), city VARCHAR2(30), state\_province VARCHAR2(10), country\_id CHAR(2));

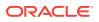

Assuming the cust\_address\_typ exists at the materialized view database with the same object identifier as the type at the master database, you can create a cust\_address\_objtab\_mv object materialized view using the following statement:

CREATE MATERIALIZED VIEW oe.cust\_address\_objtab\_mv OF oe.cust\_address\_typ AS SELECT \* FROM oe.cust\_address\_objtab@orc1.example.com;

Now, you can create a materialized view of the <code>customers\_with\_ref</code> master table and rescope the <code>REF</code> to the <code>cust\_address\_objtab\_mv</code> materialized view using the following statement:

```
CREATE MATERIALIZED VIEW oe.customers_with_ref_mv
(SCOPE FOR (cust_address) IS oe.cust_address_objtab_mv)
AS SELECT * FROM oe.customers_with_ref@orc1.example.com;
```

To use the SCOPE FOR clause when you create a materialized view, remember to create the materialized view or table specified in the SCOPE FOR clause first. Otherwise, you cannot specify the SCOPE FOR clause during materialized view creation. For example, if you had created the customers\_with\_ref\_mv materialized view before you created the cust\_address\_objtab\_mv materialized view, then you could not use the SCOPE FOR clause when you created the customers\_with\_ref\_mv materialized view. In this case, the REFS are considered dangling because they point back to the object table at the remote master database.

However, even if you do not use the SCOPE FOR clause when you are creating a materialized view, you can alter the materialized view to specify a SCOPE FOR clause. For example, you can alter the customers\_with\_ref\_mv materialized view with the following statement:

```
ALTER MATERIALIZED VIEW oe.customers_with_ref_mv
MODIFY SCOPE FOR (cust_address) IS oe.cust_address_objtab_mv;
```

#### 36.10.6.3 Unscoped REF Columns

/

If you create a materialized view based on a remote master table with an unscoped REF column, then the REF column is created in the materialized view, but the REFs are considered dangling because they point to a remote database.

#### 36.10.6.4 Logging REF Columns in the Materialized View Log

If necessary, you can log REF columns in the materialized view log.

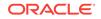

See Also: "Logging Columns in a Materialized View Log"

## 36.10.6.5 REFs Created Using the WITH ROWID Clause

If the WITH ROWID clause is specified for a REF column, then Oracle Database maintains the rowid of the object referenced in the REF.

Oracle Database can find the object referenced directly using the rowid contained in the REF, without the need to fetch the rowid from the OID index. Therefore, you use the WITH ROWID clause to specify a rowid hint. The WITH ROWID clause is not supported for scoped REFS.

Replicating a REF created using the WITH ROWID clause results in an incorrect rowid hint at each replication database except the database where the REF was first created or modified. The ROWID information in the REF is meaningless at the other databases, and Oracle Database does not correct the rowid hint automatically. Invalid rowid hints can cause performance problems. In this case, you can use the VALIDATE STRUCTURE option of the ANALYZE TABLE statement to determine which rowid hints at each replication database are incorrect.

#### See Also:

*Oracle Database SQL Language Reference* for more information about the ANALYZE TABLE statement

## 36.11 Materialized View Registration at a Master Database

At the master database, an Oracle Database automatically registers information about a materialized view based on its master table(s).

- Viewing Information about Registered Materialized Views A materialized view is registered at its master database.
- Internal Mechanisms
   Oracle Database automatically registers a materialized view at its master
   database when you create the materialized view, and unregisters the materialized
   view when you drop it.
- Manual Materialized View Registration
   If necessary, you can maintain registration manually.

## 36.11.1 Viewing Information about Registered Materialized Views

A materialized view is registered at its master database.

You can query the DBA\_REGISTERED\_MVIEWS data dictionary view at a master database to list the following information about a remote materialized view:

The owner, name, and database that contains the materialized view

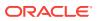

- The materialized view's defining query
- Other materialized view characteristics, such as its refresh method

You can also query the DBA\_MVIEW\_REFRESH\_TIMES view at a master database to obtain the last refresh times for each materialized view. Administrators can use this information to monitor materialized view activity and coordinate changes to materialized view databases if a master table must be dropped, altered, or relocated.

## 36.11.2 Internal Mechanisms

Oracle Database automatically registers a materialized view at its master database when you create the materialized view, and unregisters the materialized view when you drop it.

#### Note:

Oracle Database cannot guarantee the registration or unregistration of a materialized view at its master database during the creation or drop of the materialized view, respectively. If Oracle Database cannot successfully register a materialized view during creation, then you must complete the registration manually using the REGISTER\_MVIEW procedure in the DBMS\_MVIEW package. If Oracle Database cannot successfully unregister a materialized view persists in the master database until it is manually unregistered. It is possible that complex materialized views might not be registered.

## 36.11.3 Manual Materialized View Registration

If necessary, you can maintain registration manually.

Use the REGISTER\_MVIEW and UNREGISTER\_MVIEW procedures of the DBMS\_MVIEW package at the master database to add, modify, or remove materialized view registration information.

#### See Also:

The REGISTER\_MVIEW and UNREGISTER\_MVIEW procedures are described in the Oracle Database PL/SQL Packages and Types Reference

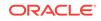

## 37 Read-Only Materialized View Architecture

Several objects are used in materialized view replication. Some of these objects are optional and are used only as needed to support the created materialized view environment. For example, if you have a complex materialized view that cannot be fast refreshed, then you might not have a materialized view log at the master database.

- Master Database Mechanisms
   There are mechanisms that support materialized views at the master database.
- Materialized View Database Mechanisms
   When a materialized view is created, additional mechanisms are created at the materialized view database to support the materialized view. Specifically, at least one index is created.
- Organizational Mechanisms

Several mechanisms organize the materialized views at the materialized view database. These mechanisms maintain organizational consistency between the materialized view database and its master database.

Refresh Process

To ensure that a materialized view is consistent with its master table, you must refresh the materialized view periodically.

## **37.1 Master Database Mechanisms**

There are mechanisms that support materialized views at the master database.

- Master Database Objects Specific database objects are required at a master database to support fast refreshing of materialized views.
- Master Table The master table is the basis for the materialized view.
- Internal Trigger for the Materialized View Log When changes are made to the master table using DML, an internal trigger records information about the affected rows in the materialized view log.
- Materialized View Logs
   Materialized view logs enable fast refreshes of materialized views.

## 37.1.1 Master Database Objects

Specific database objects are required at a master database to support fast refreshing of materialized views.

The three database objects displayed in Figure 37-1 are required at a master database to support fast refreshing of materialized views.

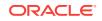

| Master Table       |                                           |                      |                                  | Materialized View Log |
|--------------------|-------------------------------------------|----------------------|----------------------------------|-----------------------|
| department_id (PK) | department_name                           | location_id          | Internal trigger<br>adds rows to | department_id (PK)    |
| 10<br>20<br>30     | Administration<br>Marketing<br>Purchasing | 1500<br>1500<br>1500 | Materialized View                | 30<br>10<br>20        |
|                    |                                           | •                    |                                  | •                     |

#### Figure 37-1 Master Database Objects

## 37.1.2 Master Table

The master table is the basis for the materialized view.

A master table is located at the target master database. Remember that a materialized view points to only one master database. Data manipulation language (DML) changes made to the master table, as recorded by the materialized view log, are propagated to the materialized view during the refresh process.

#### Note:

Fast refreshable materialized views must be based on master tables or synonyms of master tables. Complete refresh must be used for a materialized view based on a view.

## 37.1.3 Internal Trigger for the Materialized View Log

When changes are made to the master table using DML, an internal trigger records information about the affected rows in the materialized view log.

This information includes the values of the primary key, rowid, or object id, or both, as well as the values of the other columns logged in the materialized view log. This is an internal AFTER ROW trigger that is automatically activated when you create a materialized view log for the target master table. It inserts a row into the materialized view log whenever an INSERT, UPDATE, or DELETE statement modifies the table's data. This trigger is always the last trigger to fire.

#### Note:

When the materialized view contains a subquery, you might need to log columns referenced in a subquery. See "Data Subsetting with Materialized Views" for information about subquery materialized views and "Logging Columns in a Materialized View Log" for more information about the columns that must be logged.

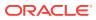

## 37.1.4 Materialized View Logs

Materialized view logs enable fast refreshes of materialized views.

- About Materialized View Logs A materialized view log is required on a master table to perform a fast refresh on materialized views based on the master table.
- Columns Logged in the Materialized View Log When you create a materialized view log, you can add columns to the log when necessary.
- Restriction on Import of Materialized View Logs to a Different Schema Materialized view logs are exported with the schema name explicitly given in the DDL statements. Therefore, materialized view logs cannot be imported into a schema that is different than the schema from which they were exported.

### 37.1.4.1 About Materialized View Logs

A materialized view log is required on a master table to perform a fast refresh on materialized views based on the master table.

When you create a materialized view log for a master table, Oracle Database creates an underlying table as the materialized view log. A materialized view log can hold the primary keys, rowids, or object identifiers of rows that have been updated in the master table. A materialized view log can also contain other columns to support fast refreshes of materialized views with subqueries.

The name of a materialized view log's table is MLOG\$\_master\_table\_name. The materialized view log is created in the same schema as the target master table. One materialized view log can support multiple materialized views on its master table. As described in the previous section, the internal trigger adds change information to the materialized view log whenever a DML transaction has taken place on the target master table.

Following are the types of materialized view logs:

- **Primary Key**: The materialized view records changes to the master table based on the primary key of the affected rows.
- **Row ID**: The materialized view records changes to the master table based on the rowid of the affected rows.
- **Object ID**: The materialized view records changes to the master object table based on the object identifier of the affected row objects.
- **Combination**: The materialized view records changes to the master table based any combination of the three options. It is possible to record changes based on the primary key, the ROWID, and the object identifier of the affected rows. Such a materialized view log supports primary key, ROWID, and object materialized views, which is helpful for environments that have all three types of materialized views based on a master table.

A combination materialized view log works in the same manner as a materialized view log that tracks only one type of value, except that more than one type of value is recorded. For example, a combination materialized view log can track both the primary key and the rowid of the affected row.

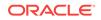

Though the difference between materialized view logs based on primary keys and rowids is small (one records affected rows using the primary key, while the other records affected rows using the physical rowid), the practical impact is large. Using rowid materialized views and materialized view logs makes reorganizing and truncating your master tables difficult because it prevents your ROWID materialized views from being fast refreshed. If you reorganize or truncate your master table, then your rowid materialized view must be COMPLETE refreshed because the rowids of the master table have changed.

#### Note:

- You use the **BEGIN\_TABLE\_REORGANIZATION** and **END\_TABLE\_REORGANIZATION** procedures in the **DBMS\_MVIEW** package to reorganize a master table. See the *Oracle Database PL/SQL Packages and Types Reference* for more information.
- Online redefinition of tables is another possible way to reorganize master tables, but online redefinition is not allowed on master tables with materialized view logs and materialized views. Online redefinition is allowed on master tables that do not have materialized view logs. See "Redefining Tables Online".

See Also:

"Creating Materialized View Logs"

## 37.1.4.2 Columns Logged in the Materialized View Log

When you create a materialized view log, you can add columns to the log when necessary.

To perform a fast refresh on a materialized view, the following types of columns must be added to the materialized view log:

- A column referenced in the WHERE clause of a subquery that is not part of an equijoin and is not a primary key column. These columns are called filter columns.
- A column in an equi-join that is not a primary key column, if the subquery is either many to many or one to many. If the subquery is many to one, then you do not need to add the join column to the materialized view log.

A collection column cannot be added to a materialized view log. Also, materialized view logs are not required for materialized views that use complete refresh.

For example, consider the following DDL:

- 1) CREATE MATERIALIZED VIEW oe.customers REFRESH FAST AS
- 2) SELECT \* FROM oe.customers@orcl.example.com c
- 3) WHERE EXISTS
- 4) (SELECT \* FROM oe.orders@orc1.example.com o
- 5) WHERE c.customer\_id = o.customer\_id AND o.order\_total > 20000);

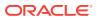

Notice in line 5 of the preceding DDL that three columns are referenced in the WHERE clause. Columns orders.customer\_id and customers.customer\_id are referenced as part of the equi-join clause. Because customers.customer\_id is a primary key column, it is logged by default, but orders.customer\_id is not a primary key column and so must be added to the materialized view log. Also, the column orders.order\_total is an additional filter column and so must be logged.

Therefore, add orders.customer\_id and orders.order\_total the materialized view log for the oe.orders table.

You are encouraged to analyze the defining queries of your planned materialized views and identify which columns must be added to your materialized view logs. If you try to create or refresh a materialized view that requires an added column without adding the column to the materialized view log, then your materialized view creation or refresh might fail.

#### Note:

To perform a fast refresh on a materialized view, you must add join columns in subqueries to the materialized view log if the join column is not a primary key and the subquery is either many to many or one to many. If the subquery is many to one, then you do not need to add the join column to the materialized view log.

#### See Also:

- "Creating Materialized View Logs" for information about creating a materialized view log
- "Logging Columns in a Materialized View Log"
- "Data Subsetting with Materialized Views" for information about materialized views with subqueries
- "Restrictions for Materialized Views with Subqueries" for additional information about materialized views with subqueries

## 37.1.4.3 Restriction on Import of Materialized View Logs to a Different Schema

Materialized view logs are exported with the schema name explicitly given in the DDL statements. Therefore, materialized view logs cannot be imported into a schema that is different than the schema from which they were exported.

An error is written to the import log file and the items are not imported if you attempt an import using the Data Pump Import utility that specifies the REMAP\_SCHEMA import parameter to import an export dump file that contains materialized view logs in the specified schema.

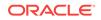

## 37.2 Materialized View Database Mechanisms

When a materialized view is created, additional mechanisms are created at the materialized view database to support the materialized view. Specifically, at least one index is created.

#### Note:

The size limit for a materialized view name is 30 bytes. If you try to create a materialized view with a name larger than 30 bytes, Oracle Database returns an error.

#### Indexes for Materialized Views

At least one index is created at the remote materialized view database for each primary key and ROWID materialized view.

## 37.2.1 Indexes for Materialized Views

At least one index is created at the remote materialized view database for each primary key and ROWID materialized view.

For a primary key materialized view, the index corresponds to the primary key of the target master table and includes \_PK in its name. A number is appended if an index with the same name already exists at the materialized view database. For a ROWID materialized view, the index is on the ROWID column and includes I\_SNAP\$\_ in its name. Additional indexes can be created by Oracle Database at the remote materialized view database to support fast refreshing of materialized views with subqueries.

## 37.3 Organizational Mechanisms

Several mechanisms organize the materialized views at the materialized view database. These mechanisms maintain organizational consistency between the materialized view database and its master database.

#### Refresh Groups

To preserve referential integrity and transactional (read) consistency among multiple materialized views, Oracle Database can refresh individual materialized views as part of a refresh group.

Refresh Group Size

There are a few trade-offs to consider when you are deciding on the size of your refresh groups.

## 37.3.1 Refresh Groups

To preserve referential integrity and transactional (read) consistency among multiple materialized views, Oracle Database can refresh individual materialized views as part of a refresh group.

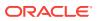

After refreshing all of the materialized views in a refresh group, the data of all materialized views in the group correspond to the same transactionally consistent point in time.

## 37.3.2 Refresh Group Size

There are a few trade-offs to consider when you are deciding on the size of your refresh groups.

Oracle Database is optimized for large refresh groups. So, large refresh groups refresh faster than an equal number of materialized views in small refresh groups, if the materialized views in the groups are similar. For example, refreshing a refresh group with 100 materialized views is faster than refreshing five refresh groups with 20 materialized views each. Also, large refresh groups enable you to refresh a greater number of materialized views with only one call to a PL/SQL subprogram.

Network connectivity must be maintained while performing a refresh. If the connectivity is lost or interrupted during the refresh, then all changes are rolled back so that the database remains consistent. Therefore, in cases where the network connectivity is difficult to maintain, consider using smaller refresh groups.

There is also an optimization for null refresh. That is, if there were no changes to the master tables since the last refresh for a particular materialized view, then almost no extra time is required for the materialized view during refresh.

## **37.4 Refresh Process**

To ensure that a materialized view is consistent with its master table, you must refresh the materialized view periodically.

About the Refresh Process

A **materialized view refresh** is an efficient batch operation that makes a materialized view reflect a more current state of its master table.

Refresh Types

Oracle Database can refresh a materialized view using either a fast, complete, or force refresh.

Initiating a Refresh

When creating a refresh group, you can configure the group so that Oracle Database automatically refreshes the group's materialized views at scheduled intervals. Conversely, you can omit scheduling information so that the refresh group must be refreshed manually or "on-demand." Manual refresh is an ideal solution when the refresh is performed on a system that does not always have a network connection.

Constraints and Refresh

To avoid any integrity constraint violations during refresh of materialized views, make non primary key integrity constraints on each materialized view deferrable.

## 37.4.1 About the Refresh Process

A **materialized view refresh** is an efficient batch operation that makes a materialized view reflect a more current state of its master table.

A materialized view's data does not necessarily match the current data of its master table at all times. A materialized view is a transactionally (read) consistent reflection of

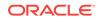

its master table as the data existed at a specific point in time (that is, at creation or when a refresh occurs). To keep a materialized view's data relatively current with the data of its master table, the materialized view must be refreshed periodically.

A row in a master table can be updated many times between refreshes of a materialized view, but the refresh updates the row in the materialized view only once with the current data. For example, a row in a master table might be updated 10 times since the last refresh of a materialized view, but the result is still only one update of the corresponding row in the materialized view during the next refresh.

Decide how and when to refresh each materialized view to make it more current. For example, materialized views based on master tables that applications update often might require frequent refreshes. In contrast, materialized views based on relatively static master tables usually require infrequent refreshes. In summary, analyze application characteristics and requirements to determine appropriate materialized view refresh intervals.

To refresh materialized views, Oracle Database supports several refresh types and methods of initiating a refresh.

## 37.4.2 Refresh Types

Oracle Database can refresh a materialized view using either a fast, complete, or force refresh.

Complete Refresh

To perform a **complete refresh** of a materialized view, the server that manages the materialized view executes the materialized view's defining query, which essentially re-creates the materialized view.

#### Fast Refresh

To perform a **fast refresh**, the master table that manages the materialized view first identifies the changes that occurred in the master table since the most recent refresh of the materialized view and then applies these changes to the materialized view.

#### Force Refresh

To perform a **force refresh** of a materialized view, the server that manages the materialized view attempts to perform a fast refresh. If a fast refresh is not possible, then Oracle Database performs a complete refresh.

#### 37.4.2.1 Complete Refresh

To perform a **complete refresh** of a materialized view, the server that manages the materialized view executes the materialized view's defining query, which essentially recreates the materialized view.

To refresh the materialized view, the result set of the query replaces the existing materialized view data. Oracle Database can perform a complete refresh for any materialized view. Depending on the amount of data that satisfies the defining query, a complete refresh can take a substantially longer amount of time to perform than a fast refresh.

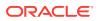

#### Note:

If complete refresh is used for a materialized view, then set its PCTFREE to 0 and PCTUSED to 99 for maximum efficiency.

#### 37.4.2.2 Fast Refresh

To perform a **fast refresh**, the master table that manages the materialized view first identifies the changes that occurred in the master table since the most recent refresh of the materialized view and then applies these changes to the materialized view.

Fast refreshes are more efficient than complete refreshes when there are few changes to the master table because the participating server and network replicate a smaller amount of data. You can perform fast refreshes of materialized views only when the master table has a materialized view log. Also, for fast refreshes to be faster than complete refreshes, each join column in the CREATE MATERIALIZED VIEW statement must have an index on it.

After a direct path load on a master table using SQL\*Loader, a fast refresh does not apply the changes that occurred during the direct path load. Also, fast refresh does not apply changes that result from other types of bulk load operations on master tables. Examples of these operations include INSERT statements with an APPEND hint and INSERT ... SELECT \* FROM Statements.

If you have materialized views based on partitioned master tables, then you might be able to use Partition Change Tracking (PCT) to identify which materialized view rows correspond to a particular partition. PCT is also used to support fast refresh after partition maintenance operations on a materialized view's master table. PCT-based refresh on a materialized view is possible only if several conditions are satisfied.

#### See Also:

*Oracle Database Data Warehousing Guide* for information about PCT and about PCT-based refresh

#### 37.4.2.3 Force Refresh

To perform a **force refresh** of a materialized view, the server that manages the materialized view attempts to perform a fast refresh. If a fast refresh is not possible, then Oracle Database performs a complete refresh.

Use the force setting when you want a materialized view to refresh if a fast refresh is not possible.

## 37.4.3 Initiating a Refresh

When creating a refresh group, you can configure the group so that Oracle Database automatically refreshes the group's materialized views at scheduled intervals. Conversely, you can omit scheduling information so that the refresh group must be

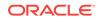

refreshed manually or "on-demand." Manual refresh is an ideal solution when the refresh is performed on a system that does not always have a network connection.

- Scheduled Refresh
   When you create a refresh group for automatic refreshing, you must specify a scheduled refresh interval for the group during the creation process.
- On-Demand Refresh
   On-demand refresh means that the materialized view is refreshed with an explicit procedure call.

#### 37.4.3.1 Scheduled Refresh

When you create a refresh group for automatic refreshing, you must specify a scheduled refresh interval for the group during the creation process.

When setting a group's refresh interval, consider the following characteristics:

- The dates or date expressions specifying the refresh interval must evaluate to a future point in time.
- The refresh interval must be greater than the length of time necessary to perform a refresh.
- Relative date expressions evaluate to a point in time relative to the most recent refresh date. If a network or system failure interferes with a scheduled group refresh, then the evaluation of a relative date expression could change accordingly.
- Explicit date expressions evaluate to specific points in time, regardless of the most recent refresh date.
- Consider your environment's tolerance for stale data: if there is a low tolerance, then refresh often; whereas if there is a high tolerance, then refresh less often.

The following are examples of simple date expressions that you can use to specify an interval:

• An interval of one hour is specifies as:

SYSDATE + 1/24

An interval of seven days is specifies as:

SYSDATE + 7

#### See Also:

*Oracle Database SQL Language Reference* for more information about date arithmetic

#### 37.4.3.2 On-Demand Refresh

On-demand refresh means that the materialized view is refreshed with an explicit procedure call.

Scheduled materialized view refreshes might not always be the appropriate solution for your environment. For example, immediately following a bulk data load into a

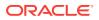

master table, dependent materialized views no longer represent the master table's data.

You might also want to refresh your materialized views on-demand when your materialized views are integrated with a sales force automation system located on a disconnected laptop. Developers designing the sales force automation software can create an application control, such as a button, that a salesperson can use to refresh the materialized views when they are ready to transfer the day's orders to the server after establishing a network connection.

The following example illustrates an on-demand refresh of the hr\_refg refresh group:

EXECUTE DBMS\_REFRESH.REFRESH('hr\_refg');

#### Note:

Do not use the DBMS\_MVIEW.REFRESH\_ALL\_MVIEWS or the DBMS\_MVIEW.REFRESH\_DEPENDENT procedure to refresh materialized views used in a replication environment. Instead, use the DBMS\_REFRESH.REFRESH or the DBMS\_MVIEW.REFRESH procedure to refresh materialized views in a replication environment.

## 37.4.4 Constraints and Refresh

To avoid any integrity constraint violations during refresh of materialized views, make non primary key integrity constraints on each materialized view deferrable.

This requirement includes LOB columns with NOT NULL constraints. In addition, all materialized views that are related by foreign key constraints should be refreshed together or in the same refresh group.

#### Note:

Primary key constraints on materialized views might or might not be deferrable.

#### See Also:

*Oracle Database SQL Language Reference* for information about making constraints deferrable

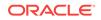

## 38 Planning for Read-Only Materialized Views

Before you begin to plan your read-only materialized view environment, it is important to understand the concepts and architecture related to materialized views. After you understand concepts and architecture of read-only materialized views, there are important considerations for planning a read-only materialized view environment.

- Considerations for Master Tables
   For master tables, you must consider primary keys, foreign keys, and data types.
- Planning for Master Databases and Materialized View Databases Planning databases in a read-only materialized view environment includes preparing for materialized views and configuring materialized view logs.

## **38.1 Considerations for Master Tables**

For master tables, you must consider primary keys, foreign keys, and data types.

- Primary Keys and Master Tables
   If possible, each master table should have a primary key.
- Foreign Keys and Master Tables When replicating tables with foreign key referential constraints, Oracle recommends that you always index foreign key columns and replicate these indexes, unless no updates and deletes are allowed in the parent table. Indexes are not replicated automatically.
- Data Type Considerations for Master Tables There are several considerations for data types and master tables.
- Unsupported Table Types
   Materialized views cannot be based on certain types of tables.

## 38.1.1 Primary Keys and Master Tables

If possible, each master table should have a primary key.

Where a primary key is not possible, each master table must have a set of columns that can be used as a unique identifier for each row of the table. If the tables that you plan to use in your replication environment do not have a primary key or a set of unique columns, then alter these tables accordingly. In addition, if you plan to create any primary key materialized views based on a master table, then that master must have a primary key.

## 38.1.2 Foreign Keys and Master Tables

When replicating tables with foreign key referential constraints, Oracle recommends that you always index foreign key columns and replicate these indexes, unless no updates and deletes are allowed in the parent table. Indexes are not replicated automatically.

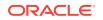

## 38.1.3 Data Type Considerations for Master Tables

There are several considerations for data types and master tables.

You can create read-only materialized views based on master tables with columns that use the following data types:

- VARCHAR2
- NVARCHAR2
- NUMBER
- DATE
- TIMESTAMP
- TIMESTAMP WITH TIME ZONE
- TIMESTAMP LOCAL TIME ZONE
- INTERVAL YEAR TO MONTH
- INTERVAL DAY TO SECOND
- RAW
- ROWID
- CHAR
- NCHAR
- CLOB with BASICFILE storage
- NCLOB with BASICFILE storage
- BLOB with BASICFILE storage
- XMLType stored as CLOB
- User-defined types that do not use type inheritance or type evolution
- Oracle-supplied types that do not use type inheritance or type evolution

#### Note:

XMLType stored as a CLOB is deprecated.

You cannot reference LOB columns in a WHERE clause of a materialized view's defining query.

You can create materialized views that use user-defined types, including column objects, object tables, REFS, varrays, and nested tables.

You cannot create materialized views based on master tables with columns that use the following data types:

- FLOAT
- BINARY\_FLOAT

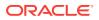

- BINARY\_DOUBLE
- LONG
- LONG RAW
- CLOB with SECUREFILE storage
- NCLOB with SECUREFILE storage
- BLOB with SECUREFILE storage
- BFILE
- XMLType stored object relationally or as binary XML
- Expression type
- User-defined types that use type inheritance or type evolution
- Oracle-supplied types that use type inheritance or type evolution

You should convert LONG data types to LOBs with BASICFILE storage.

#### See Also:

Oracle Database SQL Language Reference for information about data types

## 38.1.4 Unsupported Table Types

Materialized views cannot be based on certain types of tables.

You cannot create materialized views based on these types of tables:

- Tables that have been compressed with the table compression feature
- Tables with virtual columns
- Temporary tables
- Tables in a flashback data archive

# 38.2 Planning for Master Databases and Materialized View Databases

Planning databases in a read-only materialized view environment includes preparing for materialized views and configuring materialized view logs.

- Characteristics of Master Databases and Materialized View Databases
   When you are planning your replication environment, you must decide whether the databases participating in the replication environment will be master databases or materialized view databases.
- Advantages of Master Databases Master databases have several advantages.
- Advantages of Materialized View Databases Materialized view databases have certain advantages.

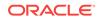

- Preparing for Materialized Views Most problems encountered with materialized view replication result from not preparing the environment properly.
- Creating Materialized View Logs
   Create a materialized view log on a master table so that materialized views based on the master table can be fast refreshed.
- Logging Columns in a Materialized View Log When you create a materialized view log, you can add columns to the log to enable fast refreshes of materialized views.

# 38.2.1 Characteristics of Master Databases and Materialized View Databases

When you are planning your replication environment, you must decide whether the databases participating in the replication environment will be master databases or materialized view databases.

Consider the characteristics and advantages of both types of databases when you are deciding whether a particular database in your environment should be a master database or a materialized view database. One replication environment can support both master databases and materialized view databases.

## Table 38-1Characteristics of Master Databases and Materialized ViewDatabases

| Master Databases                                                     | Materialized View Databases                                                     |
|----------------------------------------------------------------------|---------------------------------------------------------------------------------|
| Might communicate with a large number of materialized view databases | Communicate with one master database                                            |
| Contain large amounts of data                                        | Contain small amounts of data that can be subsets of the master database's data |

## 38.2.2 Advantages of Master Databases

Master databases have several advantages.

Master databases have the following advantages:

- Support for highly available data access by remote databases
- Provide support data manipulation language (DML) changes
- Can provide failover protection

## 38.2.3 Advantages of Materialized View Databases

Materialized view databases have certain advantages.

Materialized view databases have the following advantages:

- Support disconnected computing
- Can contain a subset of its master database's data

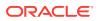

## 38.2.4 Preparing for Materialized Views

Most problems encountered with materialized view replication result from not preparing the environment properly.

Ensure that the following prerequisites are met before creating your materialized view environment:

- Ensure that the required schemas exist.
- Ensure that the required database links exist.
- Ensure that the required privileges are granted.
- Ensure that the sufficient job processes exit.
- Required Schemas at Materialized View Database A schema containing a materialized view in a remote database must correspond to the schema that contains the master table in the master database.
- Required Database Links for Materialized Views The defining query of a materialized view can use one or more database links to reference remote table data.
- Required Privileges

Both the creator and the owner of the materialized view must be able to issue the defining SELECT statement of the materialized view.

Sufficient Job Processes It is important that you have allocated sufficient job processes to handle the automation of your replication environment. The job processes automatically refresh materialized views.

#### 38.2.4.1 Required Schemas at Materialized View Database

A schema containing a materialized view in a remote database must correspond to the schema that contains the master table in the master database.

Therefore, identify the schemas that contain the master tables that you want to replicate with materialized views. After you have identified the target schemas at the master database, create the corresponding accounts with the same names at the remote database. For example, if all master tables are in the sales schema of the ny.example.com database, then create a corresponding sales schema in the materialized view database sf.example.com.

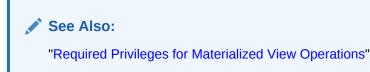

## 38.2.4.2 Required Database Links for Materialized Views

The defining query of a materialized view can use one or more database links to reference remote table data.

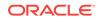

Before creating materialized views, the database links you plan to use must be available. Furthermore, the account that a database link uses to access a remote database defines the security context under which Oracle Database creates and subsequently refreshes a materialized view.

To ensure proper behavior, a materialized view's defining query must use a database link that includes an embedded user name and password in its definition; you cannot use a public database link when creating a materialized view. A database link with an embedded name and password always establishes connections to the remote database using the specified account. Additionally, the remote account that the link uses must have the SELECT privileges necessary to access the data referenced in the materialized view's defining query.

Before creating your materialized views, you must create several administrative database links. Specifically, you should create a PUBLIC database link from the materialized view database to the master database. Doing so makes defining your private database links easier because you do not need to include the USING clause in each link.

For example, the following statement creates a public database link from a materialized view database to a master database:

CREATE PUBLIC DATABASE LINK orcl.example.com USING 'orcl.example.com';

After the administrative database links have been created, a private database link must be created connecting each replicated materialized view schema at the materialized view database to the corresponding schema at the master database. Be sure to embed the associated master database account information in each private database link at the materialized view database. For example, the hr schema at a materialized view database should have a private database link to the master database that connects using the hr user name and password.

For example, the following statement creates a private database link from a materialized view database to a master database:

CREATE DATABASE LINK orcl.example.com CONNECT TO myuser IDENTIFIED BY password;

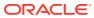

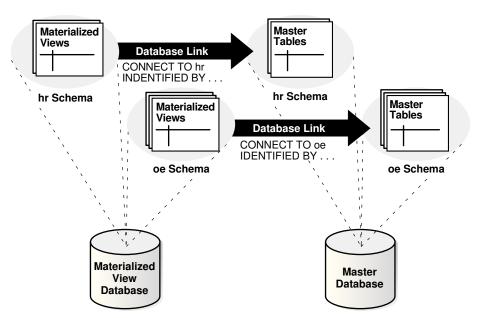

Figure 38-1 Recommended Schema and Database Link Configuration

The defining query for the materialized view cannot be modified by Virtual Private Database (VPD). VPD must return a NULL policy for the schema that performs both the create and refresh of the materialized view. Creating a materialized view with a non-NULL VPD policy is allowed when the USING TRUSTED CONSTRAINTS clause is specified. In this case, ensure that the materialized view behaves correctly. Materialized view results are computed based on the rows and columns filtered by VPD policy. Therefore, you must coordinate the materialized view definition with the VPD policy to ensure the correct results.

#### See Also:

- Distributed Database Concepts for more information about database links
- Oracle Database Security Guide for more information about VPD
- Oracle Label Security Administrator's Guide for information about Oracle
   Label Security

#### 38.2.4.3 Required Privileges

Both the creator and the owner of the materialized view must be able to issue the defining SELECT statement of the materialized view.

The owner is the schema that contains the materialized view.

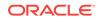

See Also:
"Required Privileges for Materialized View Operations"

## 38.2.4.4 Sufficient Job Processes

It is important that you have allocated sufficient job processes to handle the automation of your replication environment. The job processes automatically refresh materialized views.

By the nature of materialized view replication, each materialized view database typically has one scheduled link to the master database and requires at least one job process. Materialized view databases typically require between one and three job processes, depending on user-defined jobs and the scheduled link. Also, you need at least one job process for each degree of parallelism.

Alternatively, if your users are responsible for manually refreshing the materialized view through an application interface, then you do not need to create a scheduled link and your materialized view database requires one less job process.

The job processes are defined using the JOB\_QUEUE\_PROCESSES initialization parameter. This initialization parameter is modifiable. Therefore, you can modify it while an instance is running. Oracle Database automatically determines the interval for job processes. That is, Oracle Database determines when the job processes should "wake up" to execute jobs.

See Also: Oracle Database Reference

## 38.2.5 Creating Materialized View Logs

Create a materialized view log on a master table so that materialized views based on the master table can be fast refreshed.

Before creating materialized views for a remote materialized view database, ensure that you create the necessary materialized view logs at the master database. A materialized view log is necessary for every master table that supports at least one materialized view with fast refreshes.

To create a materialized view log, you need the following privileges:

- CREATE ANY TABLE
- CREATE ANY TRIGGER
- SELECT (on the materialized view log's master table)
- COMMENT ANY TABLE

To create a materialized view log:

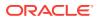

- 1. Connect to the master database as a user with the required privileges to create a materialized view log on the intended table.
- 2. Run the CREATE MATERIALIZED VIEW LOG statement.

When you create a materialized view log on an object table, you must log the object identifier by specifying the WITH OBJECT ID clause, but you can also specify that the primary key is logged if the object identifier is primary key-based.

#### Example 38-1 Creating a Materialized View Log

CREATE MATERIALIZED VIEW LOG ON hr.employees;

#### Example 38-2 Creating a Materialized View Log on an Object Table

The following SQL statement creates the categories\_typ user-defined type:

```
CREATE TYPE oe.category_typ AS OBJECT
(category_name VARCHAR2(50),
category_description VARCHAR2(1000),
category_id NUMBER(2));
/
```

When you create an object table based on this type, you can either specify that the object identifier should be system-generated or primary key-based:

```
CREATE TABLE oe.categories_tab_sys OF oe.category_typ
(category_id PRIMARY KEY)
OBJECT ID SYSTEM GENERATED;
CREATE TABLE oe.categories_tab_pkbased OF oe.category_typ
(category_id PRIMARY KEY)
OBJECT ID PRIMARY KEY;
```

For example, the following statement creates a materialized view log for the categories\_tab\_sys object table and specifies that the object identifier column be logged:

```
CREATE MATERIALIZED VIEW LOG ON oe.categories_tab_sys WITH OBJECT ID;
```

The following statement creates a materialized view log for the categories\_tab\_pkbased object table and specifies that the primary key column be logged along with the object identifier column:

```
CREATE MATERIALIZED VIEW LOG ON oe.categories_tab_pkbased
WITH OBJECT ID, PRIMARY KEY;
```

### See Also:

- "Materialized View Log"
- Oracle Database SQL Language Reference

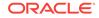

## 38.2.6 Logging Columns in a Materialized View Log

When you create a materialized view log, you can add columns to the log to enable fast refreshes of materialized views.

- 1. Connect to the master database as a user with the required privileges to create or alter a materialized view log on the intended table.
- 2. Do one of the following:
  - Run the CREATE MATERIALIZED VIEW LOG statement and specify the columns to log.
  - Run the ALTER MATERIALIZED VIEW LOG statement and specify the columns to log.

### Example 38-3 Logging Columns When Creating a Materialized View

To create the materialized view log on the <code>oe.orders</code> table with the <code>orders.customer\_id</code> and <code>orders.order\_total</code> columns added, issue the following statement:

```
CREATE MATERIALIZED VIEW LOG ON oe.orders
WITH PRIMARY KEY (customer_id,order_total);
```

### Example 38-4 Logging Columns of an Existing Materialized View

You can add the orders.customer\_id and orders.order\_total columns to the materialized view log on the oe.orders table by issuing the following statement:

ALTER MATERIALIZED VIEW LOG ON oe.orders ADD (customer\_id,order\_total);

#### Example 38-5 Logging the Attributes of Column Objects

If you are using user-defined data types, then the attributes of column objects can be logged in the materialized view log. For example, the <code>oe.customers</code> table has the <code>cust\_address.postal\_code</code> attribute, which can be logged in the materialized view log by issuing the following statement:

ALTER MATERIALIZED VIEW LOG ON oe.customers ADD (cust\_address.postal\_code);

### See Also:

- "Columns Logged in the Materialized View Log"
- Oracle Database SQL Language Reference

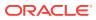

# 39 Creating and Managing Read-Only Materialized Views

You can create and manage read-only materialized views and refresh groups. You can also refresh materialized views.

- Creating Read-Only Materialized Views
   Create a read-only materialized view to replicate a master table's data in a materialized view database.
- Creating Refresh Groups
   Add materialized views to a refresh group to ensure transactional consistency between the related materialized views in the refresh group.
- Refreshing Materialized Views Refreshing a materialized view synchronizes the data in the materialized view's master(s) and the data in the materialized view.
- Determining the Fast Refresh Capabilities of a Materialized View You can determine whether a materialized view is fast refreshable by attempting to create the materialized view with the REFRESH FAST clause or by using the DBMS\_MVIEW.EXPLAIN\_MVIEW procedure.
- Adding a New Materialized View Database

After you have created a materialized view environment with one or more materialized view databases, you might need to add new materialized view databases.

- Monitoring Materialized View Logs You can run queries to display information about the materialized view logs at a master database.
- Monitoring Materialized Views
   You can run queries to display information about the materialized views and
   refresh groups.

# 39.1 Creating Read-Only Materialized Views

Create a read-only materialized view to replicate a master table's data in a materialized view database.

Before creating a materialized view to replicate data between a master database and a materialized view database, the database links you plan to use must be available.

- 1. Connect to the database as a user with the required privileges to create a materialized view.
- 2. Run the CREATE MATERIALIZED VIEW statement.

#### Example 39-1 Creating a Primary Key Materialized View

CREATE MATERIALIZED VIEW hr.employees\_mv1 WITH PRIMARY KEY AS SELECT \* FROM hr.employees@orc1.example.com;

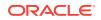

#### Example 39-2 Creating a ROWID Materialized View

```
CREATE MATERIALIZED VIEW oe.orders REFRESH WITH ROWID AS
SELECT * FROM oe.orders@orcl.example.com;
```

#### Example 39-3 Creating an Object Materialized View

After the required types are created at the materialized view database, you can create an object materialized view by specifying the OF *type* clause.

For example, suppose the following SQL statements create the <code>oe.categories\_tab</code> object table at the <code>orcl.example.com</code> master database:

```
CREATE TYPE oe.category_typ AS OBJECT
(category_name VARCHAR2(50),
    category_description VARCHAR2(1000),
    category_id NUMBER(2));
/
CREATE TABLE oe.categories_tab OF oe.category_typ
    (category_id PRIMARY KEY);
```

To create materialized views that can be fast refreshed based on the oe.categories\_tab master table, create a materialized view log for this table:

CREATE MATERIALIZED VIEW LOG ON oe.categories\_tab WITH OBJECT ID;

The WITH OBJECT ID clause is required when you create a materialized view log on an object table.

After you create the <code>oe.category\_typ</code> type at the materialized view database with the same object identifier as the same type at the master database, you can create an object materialized view based on the <code>oe.categories\_tab</code> object table using the <code>oF</code> type clause, as in the following SQL statement:

```
CREATE MATERIALIZED VIEW oe.categories_objmv OF oe.category_typ
REFRESH FAST
AS SELECT * FROM oe.categories_tab@orcl.example.com;
```

Here, type is oe.category\_typ.

### Note:

The types must be the same at the materialized view database and master database. See "Type Agreement at Replication Databases" for more information.

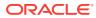

### See Also:

- Read-Only Materialized View Concepts for several examples that create materialized views
- "Required Privileges for Materialized View Operations" for information
   about the privileges required to create materialized views
- "Required Database Links for Materialized Views"
- "Materialized Views Based on Object Tables"
- Oracle Database SQL Language Reference

# **39.2 Creating Refresh Groups**

Add materialized views to a refresh group to ensure transactional consistency between the related materialized views in the refresh group.

When a refresh group is refreshed, all materialized views that are added to a particular refresh group are refreshed at the same time.

- 1. Connect to the materialized view database as an administrative user with the required privileges to create a refresh group and add materialized views to it.
- 2. Run the DBMS\_REFRESH.MAKE procedure to create the refresh group.
- 3. Run the DBMS\_REFRESH.ADD procedure one or more times to add materialized views to the refresh group.

#### Example 39-4 Creating a Refresh Group

This example creates a refresh group and adds two materialized views to it.

```
BEGIN
  DBMS_REFRESH.MAKE (
      name => 'mviewadmin.hr_refg',
      list => '',
      next_date => SYSDATE,
      interval => 'SYSDATE + 1/24',
      implicit destroy => FALSE,
      rollback_seg => '',
      push_deferred_rpc => TRUE,
      refresh_after_errors => FALSE);
END;
/
BEGIN
    DBMS_REFRESH.ADD (
      name => 'mviewadmin.hr_refg',
      list => 'hr.countries_mv1',
      lax => TRUE);
END;
/
BEGIN
   DBMS_REFRESH.ADD (
      name => 'mviewadmin.hr_refg',
      list => 'hr.departments_mv1',
```

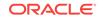

```
lax => TRUE);
END;
/
See Also:
"Refresh Groups"
```

# **39.3 Refreshing Materialized Views**

Refreshing a materialized view synchronizes the data in the materialized view's master(s) and the data in the materialized view.

You can either refresh all of the materialized views in a refresh group at once, or you can refresh materialized views individually. If you have applications that depend on multiple materialized views at a materialized view database, then Oracle recommends using refresh groups so that the data is transactionally consistent in all of the materialized views used by the application.

- 1. Connect to the materialized view database as a user with the required privileges to refresh a refresh group or an individual materialized view.
- 2. Do one of the following:
  - Run the DBMS\_REFRESH.REFRESH procedure to refresh a refresh group.
  - Run the DBMS\_MVIEW.REFRESH procedure to refresh an individual materialized view.

### Example 39-5 Refreshing a Refresh Group

The following example refreshes the hr\_refg refresh group:

```
EXECUTE DBMS_REFRESH.REFRESH ('hr_refg');
```

### Example 39-6 Refreshing an Individual Materialized View

The following example refreshes the hr.departments\_mv materialized view:

```
BEGIN
   DBMS_MVIEW.REFRESH (
       list => 'hr.departments_mv',
       method => '?');
END;
```

## Note:

Do not use the DBMS\_MVIEW.REFRESH\_ALL\_MVIEWS or the DBMS\_MVIEW.REFRESH\_DEPENDENT procedure to refresh materialized views. Instead, use the DBMS\_REFRESH.REFRESH or the DBMS\_MVIEW.REFRESH procedure to refresh materialized views in a replication environment.

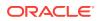

### 🖋 See Also:

- "Required Privileges for Materialized View Operations" for information about the privileges required to create materialized views
- Oracle Database PL/SQL Packages and Types Reference for more information about the DBMS\_MVIEW package

# 39.4 Determining the Fast Refresh Capabilities of a Materialized View

You can determine whether a materialized view is fast refreshable by attempting to create the materialized view with the REFRESH FAST clause or by using the DBMS\_MVIEW.EXPLAIN\_MVIEW procedure.

A fast refresh uses materialized view logs to update only the rows that have changed since the last refresh. To determine whether a materialized view is fast refreshable, create the materialized view with the REFRESH FAST clause. Oracle Database returns errors if the materialized view violates any restrictions for subquery materialized views. If you specify force refresh, then you might not receive any errors because, when a force refresh is requested, Oracle Database automatically performs a complete refresh if it cannot perform a fast refresh.

You can also use the EXPLAIN\_MVIEW procedure in the DBMS\_MVIEW package to determine the following information about an existing materialized view or a proposed materialized view that does not yet exist:

- The capabilities of a materialized view
- Whether each capability is possible
- If a capability is not possible, then why it is not possible

This information can be stored in a varray or in the MV\_CAPABILITIES\_TABLE. To store the information in the table, before you run the EXPLAIN\_MVIEW procedure, you must build this table by running the utlxmv.sql script in the *Oracle\_home*/rdbms/admin directory.

To determine the fast refresh capabilities of a materialized view:

- 1. Connect to the materialized view database as an administrative user.
- 2. Do one of the following:
  - Create the materialized view with the REFRESH FAST clause.
  - Run the DBMS\_MVIEW.EXPLAIN\_MVIEW procedure.

### Example 39-7 Creating a Materialized View with the FAST REFRESH Clause

```
CREATE MATERIALIZED VIEW oe.orders REFRESH FAST AS
SELECT * FROM oe.orders@orcl.example.com o
WHERE EXISTS
(SELECT * FROM oe.customers@orcl.example.com c
WHERE o.customer_id = c.customer_id AND c.credit_limit > 10000);
```

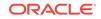

# Example 39-8 Determining the Refresh Capabilities of an Existing Materialized View

For example, to determine the capabilities of the oe.orders materialized view, enter:

```
EXECUTE DBMS_MVIEW.EXPLAIN_MVIEW ('oe.orders');
```

# Example 39-9 Determining the Refresh Capabilities of a Materialized View That Does Not Yet Exist

Or, if the materialized view does not yet exist, then you can supply the query that you want to use to create it:

```
BEGIN
DBMS_MVIEW.EXPLAIN_MVIEW ('SELECT * FROM oe.orders@orcl.example.com o
WHERE EXISTS (SELECT * FROM oe.customers@orcl.example.com c
WHERE o.customer_id = c.customer_id AND c.credit_limit > 500)');
END;
/
```

Query the MV\_CAPABILITIES\_TABLE to see the results.

Query the MV\_CAPABILITIES\_TABLE to see the results.

### Note:

The MV\_CAPABILITIES\_TABLE does not show materialized view refresh capabilities that depend on prebuilt container tables. For example, complete refresh is required after a partition maintenance operation on a prebuilt container table, but the MV\_CAPABILITIES\_TABLE does not show this limitation.

### 🖋 See Also:

- "Restrictions for Materialized Views with Subqueries"
- "Materialized View Log"
- Oracle Database Data Warehousing Guide for more information about the EXPLAIN\_MVIEW procedure

## 39.5 Adding a New Materialized View Database

After you have created a materialized view environment with one or more materialized view databases, you might need to add new materialized view databases.

You might encounter problems when you try to perform a fast refresh on the materialized views you create at a new materialized view database if both of the following conditions are true:

 Materialized views at the new materialized view database and existing materialized views at other materialized view databases are based on the same master table.

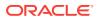

• Existing materialized views can be refreshed while you create the new materialized views at the new materialized view database.

The problem arises when the materialized view logs for the master tables are purged before a new materialized view can perform its first fast refresh. If this happens and you try to perform a fast refresh on the materialized views at the new materialized view database, then you might encounter the following errors:

ORA-12004 REFRESH FAST cannot be used for materialized view materialized\_view\_name ORA-12034 materialized view log on materialized\_view\_name younger than last refresh

If you receive these errors, then the only solution is to perform a complete refresh of the new materialized view. To avoid this problem, create a dummy materialized view at the new materialized view database before you create your production materialized views. The dummy materialized view ensures that the materialized view log will not be purged while your production materialized views are being created.

If you choose to create a dummy materialized view at the materialized view database, complete the following steps:

 Create a dummy materialized view called dummy\_mview based on the master table. For example, to create a dummy materialized view based on a master table named sales, issue the following statement at the new materialized view database:

CREATE MATERIALIZED VIEW dummy\_mview REFRESH FAST AS SELECT \* FROM pr.sales@orc1.example.com WHERE 1=0;

- 2. Create your production materialized views at the new materialized view database.
- 3. Perform fast refresh of your production materialized views at the new materialized view database.
- 4. Drop the dummy materialized view.

## 39.6 Monitoring Materialized View Logs

You can run queries to display information about the materialized view logs at a master database.

- Listing Information About the Materialized View Logs at a Master Database A materialized view log enables you to perform a fast refresh on materialized views based on a master. A master can be a master table or a master materialized view.
- Listing the Materialized Views that Use a Materialized View Log More than one materialized view can use a materialized view log.

# 39.6.1 Listing Information About the Materialized View Logs at a Master Database

A materialized view log enables you to perform a fast refresh on materialized views based on a master. A master can be a master table or a master materialized view.

If you have materialized view logs based at a master, then you can use the query in this section to list the following information about them:

- The name of each log table that stores the materialized view log data
- The owner of each materialized view log

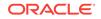

- The master on which each materialized view log is based
- Whether a materialized view log is a row id materialized view log
- Whether a materialized view log is a primary key materialized view log
- Whether the materialized view log is an object id materialized view log
- Whether a materialized view log has filter columns

To view this information, complete the following steps:

- 1. Connect to the master database as an administrative user.
- 2. Run the following query:

COLUMN LOG\_TABLE HEADING 'Log Table' FORMAT A20 COLUMN LOG\_OWNER HEADING 'Log|Owner' FORMAT A5 COLUMN MASTER HEADING 'Master' FORMAT A15 COLUMN ROWIDS HEADING 'Row|ID?' FORMAT A3 COLUMN PRIMARY\_KEY HEADING 'Primary|Key?' FORMAT A7 COLUMN OBJECT\_ID HEADING 'Object|ID?' FORMAT A6 COLUMN FILTER\_COLUMNS HEADING 'Filter|Columns?' FORMAT A8

SELECT DISTINCT LOG\_TABLE, LOG\_OWNER, MASTER, ROWIDS, PRIMARY\_KEY, OBJECT\_ID, FILTER\_COLUMNS FROM DBA\_MVIEW\_LOGS ORDER BY 1;

Your output looks similar to the following:

|                    | Log   |             | Row | Primary | Object | Filter   |
|--------------------|-------|-------------|-----|---------|--------|----------|
| Log Table          | Owner | Master      | ID? | Key?    | ID?    | Columns? |
|                    |       |             |     |         |        |          |
| MLOG\$_COUNTRIES   | HR    | COUNTRIES   | NO  | YES     | NO     | NO       |
| MLOG\$_DEPARTMENTS | HR    | DEPARTMENTS | NO  | YES     | NO     | NO       |
| MLOG\$_EMPLOYEES   | HR    | EMPLOYEES   | NO  | YES     | NO     | NO       |
| MLOG\$_JOBS        | HR    | JOBS        | NO  | YES     | NO     | NO       |
| MLOG\$_JOB_HISTORY | HR    | JOB_HISTORY | NO  | YES     | NO     | NO       |
| MLOG\$_LOCATIONS   | HR    | LOCATIONS   | NO  | YES     | NO     | NO       |
| MLOG\$_REGIONS     | HR    | REGIONS     | NO  | YES     | NO     | NO       |
|                    |       |             |     |         |        |          |

## 39.6.2 Listing the Materialized Views that Use a Materialized View Log

More than one materialized view can use a materialized view log.

If you have materialized view logs based at a master, then you can use the query in this section to list the following the materialized views that use each log:

- The name of each log table that stores the materialized view log data
- The owner of each materialized view log
- The master on which each materialized view log is based
- The materialized view identification number of each materialized view that uses the materialized view log
- The name of each materialized view that uses the materialized view log

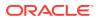

To view this information, complete the following steps:

- 1. Connect to the master database as an administrative user.
- 2. Run the following query:

```
COLUMN LOG_TABLE HEADING 'Mview|Log Table' FORMAT A20
COLUMN LOG_OWNER HEADING 'Mview|Log Owner' FORMAT A10
COLUMN MASTER HEADING 'Master' FORMAT A20
COLUMN MVIEW_ID HEADING 'Mview|ID' FORMAT 9999
COLUMN NAME HEADING 'Mview Name' FORMAT A20
SELECT L.LOG TABLE, L.LOG OWNER, B.MASTER, B.MVIEW ID, R.NAME
```

FROM ALL\_MVIEW\_LOGS L, ALL\_BASE\_TABLE\_MVIEWS B, ALL\_REGISTERED\_MVIEWS R
WHERE B.MVIEW\_ID = R.MVIEW\_ID
AND B.OWNER = L.LOG\_OWNER
AND B.MASTER = L.MASTER;

Your output looks similar to the following:

| Mview              | Mview     |             | Mview |                 |
|--------------------|-----------|-------------|-------|-----------------|
| Log Table          | Log Owner | Master      | ID    | Mview Name      |
|                    |           |             |       |                 |
| MLOG\$_COUNTRIES   | HR        | COUNTRIES   | 21    | COUNTRIES_MV1   |
| MLOG\$_DEPARTMENTS | HR        | DEPARTMENTS | 22    | DEPARTMENTS_MV1 |
| MLOG\$_EMPLOYEES   | HR        | EMPLOYEES   | 23    | EMPLOYEES_MV1   |
| MLOG\$_JOBS        | HR        | JOBS        | 24    | JOBS_MV1        |
| MLOG\$_JOB_HISTORY | HR        | JOB_HISTORY | 25    | JOB_HISTORY_MV1 |
| MLOG\$_LOCATIONS   | HR        | LOCATIONS   | 26    | LOCATIONS_MV1   |
| MLOG\$_REGIONS     | HR        | REGIONS     | 27    | REGIONS_MV1     |

## **39.7 Monitoring Materialized Views**

You can run queries to display information about the materialized views and refresh groups.

- Listing Information About Materialized Views You can run queries to display information about the materialized views.
- Listing Information About the Refresh Groups at a Materialized View Database Each refresh group at a materialized view database is associated with a refresh job that refreshes the materialized views in the refresh group at a set interval.
- Determining the Job ID for Each Refresh Job at a Materialized View Database Query the DBA\_REFRESH and DBA\_JOBS views to determine the job identification number for each refresh job at a materialized view database.
- Determining Which Materialized Views Are Currently Refreshing Query the V\$MVREFRESH view to determine which materialized views are currently refreshing.

## 39.7.1 Listing Information About Materialized Views

You can run queries to display information about the materialized views.

- Listing Master Database Information For Materialized Views Query the DBA\_MVIEWS view to list the master database information for materialized views.
- Listing the Properties of Materialized Views
   Query the DBA\_MVIEWS view to list the properties of materialized views.

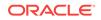

## 39.7.1.1 Listing Master Database Information For Materialized Views

Query the DBA\_MVIEWS view to list the master database information for materialized views.

Complete the following steps to show the master database for each materialized view at a replication database and whether the materialized view can be fast refreshed:

- 1. Connect to the materialized view database as an administrative user.
- 2. Run the following query:

```
COLUMN MVIEW_NAME HEADING 'Materialized|View Name' FORMAT A15
COLUMN OWNER HEADING 'Owner' FORMAT A10
COLUMN MASTER_LINK HEADING 'Master Link' FORMAT A30
COLUMN Fast_Refresh HEADING 'Fast|Refreshable?' FORMAT A16
SELECT MVIEW_NAME,
OWNER,
MASTER_LINK,
DECODE(FAST_REFRESHABLE,
'NO', 'NO',
'DML', 'YES',
'DIRLOAD', 'DIRECT LOAD ONLY',
'DIRLOAD_DML', 'YES',
'DIRLOAD_LIMITEDDML', 'LIMITED') Fast_Refresh
FROM DBA_MVIEWS;
```

Your output looks similar to the following:

| Materialized    |       |                   | Fast         |
|-----------------|-------|-------------------|--------------|
| View Name       | Owner | Master Link       | Refreshable? |
| COUNTRIES_MV1   | HR    | @ORC1.EXAMPLE.COM | YES          |
| DEPARTMENTS_MV1 | HR    | @ORC1.EXAMPLE.COM | YES          |
| EMPLOYEES_MV1   | HR    | @ORC1.EXAMPLE.COM | YES          |
| JOBS_MV1        | HR    | @ORC1.EXAMPLE.COM | YES          |
| JOB_HISTORY_MV1 | HR    | @ORC1.EXAMPLE.COM | YES          |
| LOCATIONS_MV1   | HR    | @ORC1.EXAMPLE.COM | YES          |
| REGIONS_MV1     | HR    | @ORC1.EXAMPLE.COM | YES          |

## 39.7.1.2 Listing the Properties of Materialized Views

Query the DBA\_MVIEWS view to list the properties of materialized views.

You can use the query in this section to list the following information about the materialized views at the current replication database:

- The name of each materialized view
- The owner of each materialized view
- The refresh method used by each materialized view: COMPLETE, FORCE, FAST, Or NEVER
- The last date on which each materialized view was refreshed

To view this information, complete the following steps:

- 1. Connect to the materialized view database as an administrative user.
- 2. Run the following query to list this information:

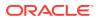

To view this information, complete the following steps:

- **1**. Connect to the materialized view database as an administrative user.
- 2. Run the following query:

```
COLUMN MVIEW_NAME HEADING 'Materialized|View Name' FORMAT A15
COLUMN OWNER HEADING 'Owner' FORMAT A10
COLUMN REFRESH_METHOD HEADING 'Refresh|Method' FORMAT A10
COLUMN LAST_REFRESH_DATE HEADING 'Last|Refresh|Date'
COLUMN LAST_REFRESH_TYPE HEADING 'Last|Refresh|Type' FORMAT A15
```

```
SELECT MVIEW_NAME,
OWNER,
REFRESH_METHOD,
LAST_REFRESH_DATE,
LAST_REFRESH_TYPE
FROM DBA_MVIEWS;
```

Your output looks similar to the following:

|                 |       |         | Last      | Last    |
|-----------------|-------|---------|-----------|---------|
| Materialized    |       | Refresh | Refresh   | Refresh |
| View Name       | Owner | Method  | Date      | Туре    |
|                 |       |         |           |         |
| COUNTRIES_MV1   | HR    | FAST    | 21-OCT-03 | FAST    |
| DEPARTMENTS_MV1 | HR    | FAST    | 21-OCT-03 | FAST    |
| EMPLOYEES_MV1   | HR    | FAST    | 21-OCT-03 | FAST    |
| JOBS_MV1        | HR    | FAST    | 21-OCT-03 | FAST    |
| JOB_HISTORY_MV1 | HR    | FAST    | 21-OCT-03 | FAST    |
| LOCATIONS_MV1   | HR    | FAST    | 21-OCT-03 | FAST    |
| REGIONS_MV1     | HR    | FAST    | 21-OCT-03 | FAST    |
|                 |       |         |           |         |

# 39.7.2 Listing Information About the Refresh Groups at a Materialized View Database

Each refresh group at a materialized view database is associated with a refresh job that refreshes the materialized views in the refresh group at a set interval.

You can query the DBA\_REFRESH data dictionary view to list the following information about the refresh jobs at a materialized view database:

- The name of the refresh group.
- The owner of the refresh group.
- Whether the refresh job is broken.
- The next date and time when the refresh job will run.
- The current interval setting for the refresh job. The interval setting specifies the amount of time between the start of a job and the next start of the same job.

To view this information, complete the following steps:

- 1. Connect to the materialized view database as an administrative user.
- 2. Run the following query:

```
COLUMN RNAME HEADING 'Refresh|Group|Name' FORMAT A10
COLUMN ROWNER HEADING 'Refresh|Group|Owner' FORMAT A10
COLUMN BROKEN HEADING 'Broken?' FORMAT A7
COLUMN next_refresh HEADING 'Next Refresh'
```

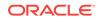

COLUMN INTERVAL HEADING 'Interval' FORMAT A20

Your output looks similar to the following:

| Refresh | Refresh    |         |                         |                |
|---------|------------|---------|-------------------------|----------------|
| Group   | Group      |         |                         |                |
| Name    | Owner      | Broken? | Next Refresh            | Interval       |
|         |            |         |                         |                |
| HR_REFG | MVIEWADMIN | Ν       | 24-OCT-2003 07:18:44 AM | SYSDATE + 1/24 |

The N in the Broken? column means that the job is not broken. Therefore, the refresh job will run at the next start time. A Y in this column means that the job is broken.

# 39.7.3 Determining the Job ID for Each Refresh Job at a Materialized View Database

Query the DBA\_REFRESH and DBA\_JOBS views to determine the job identification number for each refresh job at a materialized view database.

You can run a query to list the following information about the refresh jobs at a materialized view database:

- The job identification number of each refresh job. Each job created by Oracle Scheduler is assigned a unique identification number.
- The privilege schema, which is the schema whose default privileges apply to the job.
- The schema that owns each refresh job.
- The name of the refresh group that the job refreshes.
- The status of the refresh job, either normal or broken.

To view this information, complete the following steps:

- 1. Connect to the materialized view database as an administrative user.
- 2. Run the following query:

```
COLUMN JOB HEADING 'Job ID' FORMAT 999999

COLUMN PRIV_USER HEADING 'Privilege|Schema' FORMAT A10

COLUMN RNAME HEADING 'Refresh|Group|Name' FORMAT A10

COLUMN ROWNER HEADING 'Refresh|Group|Owner' FORMAT A10

COLUMN BROKEN HEADING 'Broken?' FORMAT A7

SELECT J.JOB,

J.PRIV_USER,

R.ROWNER,

R.ROWNER,

R.RNAME,

J.BROKEN

FROM DBA_REFRESH R, DBA_JOBS J

WHERE R.JOB = J.JOB

ORDER BY 1;
```

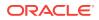

Your output looks similar to the following:

|     |    |            | Refresh    | Refresh |         |
|-----|----|------------|------------|---------|---------|
|     |    | Privilege  | Group      | Group   |         |
| Job | ID | Schema     | Owner      | Name    | Broken? |
|     |    |            |            |         |         |
|     | 21 | MVIEWADMIN | MVIEWADMIN | HR_REFG | N       |

The  $\mathbb{N}$  in the Broken? column means that the job is not broken. Therefore, the job will run at the next start time. A  $\mathbb{Y}$  in this column means that the job is broken.

# 39.7.4 Determining Which Materialized Views Are Currently Refreshing

Query the V\$MVREFRESH view to determine which materialized views are currently refreshing.

Complete the following steps to show the materialized views that are currently refreshing:

- 1. Connect to the materialized view database as an administrative user.
- 2. Run the following query:

COLUMN SID HEADING 'Session|Identifier' FORMAT 9999 COLUMN SERIAL# HEADING 'Serial|Number' FORMAT 999999 COLUMN CURRMVOWNER HEADING 'Owner' FORMAT A15 COLUMN CURRMVNAME HEADING 'Materialized|View' FORMAT A25

SELECT \* FROM V\$MVREFRESH;

Your output looks similar to the following:

| Session<br>Identifier |     | Owner | Materialized<br>View |
|-----------------------|-----|-------|----------------------|
|                       |     |       |                      |
| 19                    | 233 | HR    | COUNTRIES_MV         |
| 5                     | 647 | HR    | EMPLOYEES_MV         |

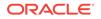

# 40 Troubleshooting Problems with Read-Only Materialized Views

You can diagnose and solve problems with database links, materialized view creation, and materialized view refresh.

Diagnosing Problems with Database Links

If you think a database link is not functioning properly, then you can drop and recreate it using Oracle Enterprise Manager Cloud Control, SQL\*Plus, or another tool.

- Problems Creating Materialized Views
   There are items to check if you have problems creating a materialized view.
- Refresh Problems
   You can diagnose and solve common refresh problems.
- Advanced Troubleshooting of Refresh Problems
   There are several items you can check if you have problems with refreshing a
   materialized view.

# 40.1 Diagnosing Problems with Database Links

If you think a database link is not functioning properly, then you can drop and re-create it using Oracle Enterprise Manager Cloud Control, SQL\*Plus, or another tool.

- Ensure that the database link name is the same as the global name of the target database.
- Ensure that the scheduled interval is what you want.
- Ensure that the scheduled interval is not shorter than the required execution time.

If you used a connection qualifier in a database link to a given database, then the other databases that link to that database must have the same connection qualifier. For example, suppose you create a database link as follows:

CREATE DATABASE LINK dbs1.example.com@myethernet CONNECT TO myadmin IDENTIFIED BY password USING 'connect\_string\_myethernet';

All the databases, whether master databases or materialized view databases, associated with dbs1.example.com@myethernet must include myethernet as the connection qualifier.

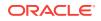

## See Also:

- "Using Connection Qualifiers to Specify Service Names Within Link Names" for more information database links and connection qualifiers
- "Required Database Links for Materialized Views"

## 40.2 Problems Creating Materialized Views

There are items to check if you have problems creating a materialized view.

If you unsuccessfully attempt to create a materialized view, then try the following:

- Ensure that you have the necessary privileges to create the materialized view. You
  need SELECT privilege on the master table and its materialized view log. See
  "Required Privileges" for more information.
- If you are trying to create a fast refresh primary key or subquery materialized view, then ensure that the materialized view log on the master table logs primary keys.
- If you are trying to create a fast refresh rowid materialized view, then ensure that the materialized view log on the master table logs rowids.
- Check if the materialized view log has the required columns added for subquery materialized views. See "Logging Columns in a Materialized View Log" for information.
- Check if the materialized view log exists for all tables that are involved in a fast refresh materialized view. If the materialized view contains a subquery, then each table referenced in the subquery should have a materialized view log.

## 40.3 Refresh Problems

You can diagnose and solve common refresh problems.

- Common Refresh Problems
   Several common factors can prevent the automatic refresh of a group of
   materialized views.
- Automatic Refresh Retries When Oracle Database fails to refresh a refresh group automatically, the refresh group remains due for its refresh to complete.
- Fast Refresh Errors at New Materialized View Databases In some cases, a materialized view log for a master table might be purged during the creation of a materialized view at a new materialized view database.
- Materialized Views Continually Refreshing
   If you encounter a situation where Oracle Database continually refreshes a group
   of materialized views, then check the group's refresh interval.
- Materialized View Logs Growing Too Large
   If a materialized view log at a master database is growing too large, then check to
   see whether a network or database failure has prevented the master database
   from becoming aware that a materialized view has been dropped.

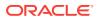

## 40.3.1 Common Refresh Problems

Several common factors can prevent the automatic refresh of a group of materialized views.

These factors include the following:

- The lack of a job slave at the materialized view database
- An intervening network or server failure
- An intervening server shutdown

When a refresh group is experiencing problems, ensure that none of the preceding situations is preventing Oracle Database from completing group refreshes.

## 40.3.2 Automatic Refresh Retries

When Oracle Database fails to refresh a refresh group automatically, the refresh group remains due for its refresh to complete.

Oracle Database will retry an automatic refresh of a group with the following behavior:

- Oracle Database retries the refresh group refresh first one minute later, then two
  minutes later, four minutes later, and so on, with the retry interval doubling with
  each failed attempt to refresh the group.
- Oracle Database does not allow the retry interval to exceed the refresh interval itself.
- Oracle Database retries the automatic refresh up to sixteen times.

If after 16 attempts to refresh a refresh group Oracle Database continues to encounter errors, then Oracle Database considers the group broken. You can query the BROKEN column of the USER\_REFRESH and USER\_REFRESH\_CHILDREN data dictionary views to see the current status of a refresh group.

The errors causing Oracle Database to consider a refresh group broken are recorded in a trace file. After you correct the problems preventing a refresh group from refreshing successfully, you must refresh the refresh group manually. Oracle Database then resets the broken flag so that automatic refreshes can happen again.

## See Also:

The name of the materialized view trace file is of the form *jn*, where *n* is operating system specific. See the Oracle documentation for your operating system for the name on your system.

## 40.3.3 Fast Refresh Errors at New Materialized View Databases

In some cases, a materialized view log for a master table might be purged during the creation of a materialized view at a new materialized view database.

When this happens, you might encounter the following errors:

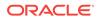

ORA-12004 REFRESH FAST cannot be used for materialized view materialized\_view\_name ORA-12034 materialized view log on materialized\_view\_name younger than last refresh

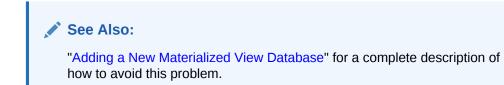

## 40.3.4 Materialized Views Continually Refreshing

If you encounter a situation where Oracle Database continually refreshes a group of materialized views, then check the group's refresh interval.

Oracle Database evaluates a refresh group's automatic refresh interval before starting the refresh. If a refresh group's refresh interval is less than the amount of time it takes to refresh all materialized views in the group, then Oracle Database continually starts a refresh group refresh each time the job slave checks the queue of outstanding jobs.

## 40.3.5 Materialized View Logs Growing Too Large

If a materialized view log at a master database is growing too large, then check to see whether a network or database failure has prevented the master database from becoming aware that a materialized view has been dropped.

You might need to purge part of the materialized view log or unregister the unused materialized view database.

# 40.4 Advanced Troubleshooting of Refresh Problems

There are several items you can check if you have problems with refreshing a materialized view.

If you have a problem refreshing a materialized view, then try the following:

- Check the NEXT\_DATE value in the DBA\_REFRESH\_CHILDREN view to determine if the refresh has been scheduled.
- If the refresh interval has passed, then check the DBA\_REFRESH view for the associated job number for the materialized view refresh and then diagnose the problem with job queues.
- Check if there are job slaves running. Check the JOB\_QUEUE\_PROCESSES initialization parameter, query the DBA\_JOBS\_RUNNING view, and use your operating system to check if the job slaves are still running.
- You also might encounter an error if you attempt to define a master detail relationship between two materialized views. You should define master detail relationships only on the master tables by using declarative referential integrity constraints. The related materialized views should then be placed in the same refresh group to preserve this relationship. However, you can define deferred (or deferrable) constraints on materialized views.
- Materialized views in the same refresh groups have their rows updated in a single transaction. Such a transaction can be very large, requiring either a large rollback

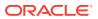

segment at the materialized view database, with the rollback segment specified to be used during refresh, or more frequent refreshes to reduce the transaction size.

- If Oracle error ORA-12004 occurs, then the master database might have run out of rollback segments when trying to maintain the materialized view log, or the materialized view log might be out of date. For example, the materialized view log might have been purged or re-created.
- Complete refreshes of a single materialized view internally use the TRUNCATE feature to increase speed and reduce rollback segment requirements. However, until the materialized view refresh is complete, users might temporarily see no data in the materialized view. Refreshes of multiple materialized views (for example, refresh groups) do not use the TRUNCATE feature.
- Reorganization of the master table (for example, to reclaim system resources) should TRUNCATE the master table to force rowid materialized views to do complete refreshes. Otherwise, the materialized views have incorrect references to master table rowids. You use the BEGIN\_TABLE\_REORGANIZATION and END\_TABLE\_REORGANIZATION procedures in the DBMS\_MVIEW package to reorganize a master table.
- If while refreshing you see an ORA-00942 (table or view does not exist), then check your database links and ensure that you still have the required privileges on the master table and the materialized view log.
- If a fast refresh was succeeding but then fails, then check whether:
  - The materialized view log was truncated, purged, or dropped.
  - You still have the required privileges on the materialized view log.
- If a force refresh takes an inordinately long time, then check if the materialized view log used by the refresh has been dropped.
- If the materialized view was created with BUILD DEFERRED, and its first fast refresh fails, then ensure that a previous complete refresh was done successfully before checking for other problems.

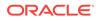

# Part VII Appendixes

Appendixes contain supplemental material for this document.

• Support for DBMS\_JOB Oracle Scheduler replaces the DBMS\_JOB package.

# A Support for DBMS\_JOB

Oracle Scheduler replaces the DBMS\_JOB package.

Oracle Scheduler Replaces DBMS\_JOB

In Oracle Database 11g Release 2 (11.2), Oracle Scheduler replaces DBMS\_JOB. Oracle Scheduler is more powerful and flexible than DBMS\_JOB, which is a package used to schedule jobs. Although DBMS\_JOB is still supported in Oracle Database 18c for backward compatibility, Oracle strongly recommends that you switch from DBMS\_JOB to Oracle Scheduler.

Moving from DBMS\_JOB to Oracle Scheduler

This section illustrates some examples of how you can take jobs created with the DBMS\_JOB package and rewrite them using Oracle Scheduler, which you configure and control with the DBMS\_SCHEDULER package.

# A.1 Oracle Scheduler Replaces DBMS\_JOB

In Oracle Database 11g Release 2 (11.2), Oracle Scheduler replaces DBMS\_JOB. Oracle Scheduler is more powerful and flexible than DBMS\_JOB, which is a package used to schedule jobs. Although DBMS\_JOB is still supported in Oracle Database 18c for backward compatibility, Oracle strongly recommends that you switch from DBMS\_JOB to Oracle Scheduler.

### Configuring DBMS\_JOB

The JOB\_QUEUE\_PROCESSES initialization parameter specifies the maximum number of processes that can be created for the execution of jobs.

Using Both DBMS\_JOB and Oracle Scheduler

DBMS\_JOB and Oracle Scheduler (the Scheduler) use the same job coordinator to start job slaves.

## A.1.1 Configuring DBMS\_JOB

The JOB\_QUEUE\_PROCESSES initialization parameter specifies the maximum number of processes that can be created for the execution of jobs.

Beginning with Oracle Database 12c Release 2, JOB\_QUEUE\_PROCESSES defaults to 4000. The job coordinator process starts only as many job queue processes as are required, based on the number of jobs to run and available resources. You can set JOB\_QUEUE\_PROCESSES to a lower number to limit the number of job queue processes.

Setting <code>job\_QUEUE\_PROCESSES</code> to 0 disables <code>DBMS\_JOB</code> jobs and <code>DBMS\_SCHEDULER</code> jobs.

## See Also:

Oracle Database Reference for more information about the JOB\_QUEUE\_PROCESSES initialization parameter

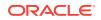

## A.1.2 Using Both DBMS\_JOB and Oracle Scheduler

DBMS\_JOB and Oracle Scheduler (the Scheduler) use the same job coordinator to start job slaves.

You can use the JOB\_QUEUE\_PROCESSES initialization parameter to limit the number job slaves for both DBMS\_JOB and the Scheduler.

If JOB\_QUEUE\_PROCESSES is 0, both DBMS\_JOB and Oracle Scheduler jobs are disabled.

### 🖋 See Also:

- Scheduling Jobs with Oracle Scheduler
- "Setting Scheduler Preferences"
- Oracle Database Reference for more information about the JOB\_QUEUE\_PROCESSES initialization parameter

# A.2 Moving from DBMS\_JOB to Oracle Scheduler

This section illustrates some examples of how you can take jobs created with the DBMS\_JOB package and rewrite them using Oracle Scheduler, which you configure and control with the DBMS\_SCHEDULER package.

```
    Creating a Job
```

An example illustrates creating a job using the DBMS\_JOB package and the DBMS\_SCHEDULER package.

```
    Altering a Job
An example illustrates altering a job using the DBMS_JOB package and the
DBMS_SCHEDULER package.
```

```
    Removing a Job from the Job Queue
```

An example illustrates removing a job using the DBMS\_JOB package and the DBMS\_SCHEDULER package.

## A.2.1 Creating a Job

An example illustrates creating a job using the DBMS\_JOB package and the DBMS\_SCHEDULER package.

The following example creates a job using DBMS\_JOB:

```
VARIABLE jobno NUMBER;
BEGIN
DBMS_JOB.SUBMIT(:jobno, 'INSERT INTO employees VALUES (7935, ''SALLY'',
    ''DOGAN'', ''sally.dogan@examplecorp.com'', NULL, SYSDATE, ''AD_PRES'', NULL,
    NULL, NULL, NULL);', SYSDATE, 'SYSDATE+1');
COMMIT;
END;
/
```

The following is an equivalent statement using DBMS\_SCHEDULER:

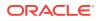

```
BEGIN
DBMS_SCHEDULER.CREATE_JOB(
   job_name => 'job1',
   job_type => 'PLSQL_BLOCK',
   job_action => 'INSERT INTO employees VALUES (7935, ''SALLY'',
        ''DOGAN'', ''sally.dogan@examplecorp.com'', NULL, SYSDATE,''AD_PRES'', NULL,
        NULL, NULL, NULL);',
    start_date => SYSDATE,
   repeat_interval => 'FREQ = DAILY; INTERVAL = 1');
END;
/
```

## A.2.2 Altering a Job

An example illustrates altering a job using the DBMS\_JOB package and the DBMS\_SCHEDULER package.

The following example alters a job using DBMS\_JOB:

```
BEGIN
DBMS_JOB.WHAT(31, 'INSERT INTO employees VALUES (7935, ''TOM'', ''DOGAN'',
    ''tom.dogan@examplecorp.com'', NULL, SYSDATE,''AD_PRES'', NULL,
    NULL, NULL, NULL);',
    COMMIT;
END;
/
```

This changes the action for JOB1 to insert a different value.

The following is an equivalent statement using DBMS\_SCHEDULER:

```
BEGIN
DBMS_SCHEDULER.SET_ATTRIBUTE(
   name => 'JOB1',
   attribute => 'job_action',
   value => 'INSERT INTO employees VALUES (7935, ''TOM'', ''DOGAN'',
        ''tom.dogan@examplecorp.com'', NULL, SYSDATE, ''AD_PRES'', NULL,
   NULL, NULL, NULL);',
END;
/
```

## A.2.3 Removing a Job from the Job Queue

An example illustrates removing a job using the DBMS\_JOB package and the DBMS\_SCHEDULER package.

The following example removes a job using DBMS\_JOB, where 14144 is the number of the job being run:

```
BEGIN
DBMS_JOB.REMOVE(14144);
COMMIT;
END;
/
```

Using DBMS\_SCHEDULER, you would issue the following statement instead:

```
BEGIN
DBMS_SCHEDULER.DROP_JOB('myjob1');
```

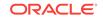

```
END;
See Also:
Oracle Database PL/SQL Packages and Types Reference for more information about the DBMS_SCHEDULER package
Scheduling Jobs with Oracle Scheduler
```

# Index

## Symbols

?, <u>2-21</u> .trm files, <u>9-8</u> @, <u>2-21</u>

## A

abort response, 34-12 two-phase commit, 34-12 accounts creating for materialized views, 38-5 DBA operating system account, 1-19 ADD LOGFILE clause ALTER DATABASE statement, 11-14 ADD LOGFILE MEMBER clause ALTER DATABASE statement, 11-15 adding columns, 20-64 columns in compressed tables, 20-64 ADMIN TABLES procedure DBMS REPAIR package, 25-2 example, 25-9, 25-10 ADMINISTER RESOURCE MANAGER system privilege, 27-9 administering the Scheduler, 30-1 administration distributed databases, 32-1 administrative user accounts, 1-20 SYS, 1-19 SYSBACKUP, 1-19 SYSDG, 1-19 SYSKM, 1-19 administrator passwords, synchronizing password file and data dictionary, 1-44 ADR See automatic diagnostic repository ADR base, 9-11 ADR home, 9-11 ADRCI utility, 9-10 advanced index compression, 21-20 advanced row compression, 20-8 Advisor Data Repair, 9-3

Advisor (continued) Undo, 16-8 AFTER SUSPEND trigger example of registering, 19-15 agent Heterogeneous Services, definition of, 31-5 aggregate functions statement transparency in distributed databases. 32-30 alert log, 9-7 about. 8-2 size of, 8-3 using, 8-2 viewing, 9-26 when written. 8-5 alert thresholds setting for locally managed tablespaces, 19-3 alerts server-generated, 8-6 tablespace space usage, 19-3 threshold-based, 8-6 viewing, 19-5 ALL\_DB\_LINKS view, 32-20 allocation extents, 20-63 ALTER CLUSTER statement ALLOCATE EXTENT clause, 22-8 using for hash clusters, 23-11 using for index clusters, 22-8 ALTER DATABASE statement ADD LOGFILE clause. 11-14 ADD LOGFILE MEMBER clause, 11-15 ARCHIVELOG clause, 12-5 CLEAR LOGFILE clause, 11-20 database partially available to users, 3-14 DATAFILE...OFFLINE DROP clause, 14-10 DROP LOGFILE clause, 11-17 DROP LOGFILE MEMBER clause, 11-18 MOUNT clause, 3-14 NOARCHIVELOG clause, 12-5 OPEN clause, 3-14 READ ONLY clause. 3-14 RENAME FILE clause, 14-16 UNRECOVERABLE DATAFILE clause, 11-20

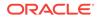

ALTER INDEX statement COALESCE clause, 21-10 MONITORING USAGE clause, 21-30 ALTER SEQUENCE statement, 24-18 ALTER SESSION statement ADVISE clause, 35-9 CLOSE DATABASE LINK clause, 33-2 Enabling resumable space allocation, 19-11 setting time zone, 2-31 ALTER SYSTEM FLUSH FLASH CACHE, 6-33 ALTER SYSTEM statement ARCHIVE LOG ALL clause, 12-6 DISABLE DISTRIBUTED RECOVERY clause. 35-23 ENABLE DISTRIBUTED RECOVERY clause, 35-23 ENABLE RESTRICTED SESSION clause, 3-15 enabling Database Resource Manager, 27-49 QUIESCE RESTRICTED, 3-21 RESUME clause, 3-23 SET RESOURCE\_MANAGER\_PLAN, 27-49 SET SHARED SERVERS initialization parameter, 5-12 SUSPEND clause, 3-23 SWITCH LOGFILE clause, 11-19 UNQUIESCE, 3-22 ALTER TABLE statement ALLOCATE EXTENT clause. 20-63 DEALLOCATE UNUSED clause, 20-63 DISABLE ALL TRIGGERS clause. 18-12 DISABLE integrity constraint clause, 18-17 DROP COLUMN clause, 20-66 DROP integrity constraint clause, 18-18 DROP UNUSED COLUMNS clause, 20-67 ENABLE ALL TRIGGERS clause, 18-12 ENABLE integrity constraint clause, 18-17 external tables, 20-148 modifying index-organized table attributes, 20-137 MOVE clause, 20-60-20-62, 20-138 reasons for use. 20-59 SET UNUSED clause, 20-67 ALTER TABLESPACE statement adding an Oracle managed data file, example, 17-18 adding an Oracle managed temp file, example, 17-20 ONLINE clause, example, 13-24 READ ONLY clause, 13-26 RENAME DATAFILE clause. 14-15 ALTER TRIGGER statement DISABLE clause, 18-12 ENABLE clause, 18-12

altering (Scheduler) windows, 29-79 event schedule. 29-42 event-based job, 29-42 indexes, 21-25 job classes, 29-75 jobs, 29-20 programs, 29-28 schedules, 29-32 ANALYZE statement CASCADE clause, 18-4 CASCADE clause, FAST option, 18-4 corruption reporting, 25-5 listing chained rows, 18-6 remote tables, 33-7 validating structure, 18-4, 25-4 analyzing schema objects, 18-3 analyzing tables distributed processing, 33-7 AND condition for simple subguery materialized views, 36-20 APPEND hint, 20-11 Application Continuity, 2-65 application development distributed databases, 31-43, 33-1, 33-11 application development for distributed databases, 33-1 analyzing execution plan, 33-9 database links, controlling connections, 33-2 handling errors, 33-3, 33-11 handling remote procedure errors, 33-11 managing distribution of data, 33-1 managing referential integrity constraints, 33-3 terminating remote connections, 33-2 tuning distributed gueries, 33-3 tuning using collocated inline views, 33-4 using cost-based optimization, 33-5 using hints to tune queries, 33-8 archived redo log files alternate destinations, 12-14 archiving modes, 12-5 data dictionary views, 12-20 destination availability state, controlling, 12-14 destination status. 12-14 destinations, groups, 12-11 destinations, specifying, 12-7 failed destinations and, 12-16 mandatory destinations, 12-16 multiplexing. 12-8 normal transmission of, 12-15 re-archiving to failed destination, 12-18 sample destination scenarios, 12-17

archived redo log files (continued) standby transmission of, 12-15 status information. 12-21 transmitting, 12-15 ARCHIVELOG mode, 12-3 advantages, 12-3 archiving, 12-2 automatic archiving in, 12-3 definition of, 12-3 distributed databases. 12-3 enabling, 12-5 manual archiving in, 12-3 running in, 12-3 switching to, 12-5 taking data files offline and online in, 14-10 archiver process (ARCn), 5-26 trace output (controlling), 12-19 archiving alternate destinations. 12-14 changing archiving mode, 12-5 controlling number of processes, 12-7 destination availability state, controlling, 12-14 destination failure, 12-16 destination status. 12-14 manual. 12-6 NOARCHIVELOG vs. ARCHIVELOG mode, 12-2 setting initial mode, 12-5 to failed destinations. 12-18 trace output, controlling, 12-19 viewing information on, 12-21 at-sign, 2-21 attribute-clustered tables, 20-23 auditing database links, 31-31 authentication database administrators, 1-27 database links, 31-24 operating system, 1-31 password files. 1-32 selecting a method, 1-27 using password file, 1-32 AUTO\_TASK\_CONSUMER\_GROUP of Resource Manager, 26-7 AUTOEXTEND clause, 14-7 automatic big table cache. 6-4 automatic diagnostic repository, 9-2, 9-6 in Oracle Client, 9-11 in Oracle Clusterware, 9-11 in Oracle Real Application Clusters, 9-11 structure, contents and location of, 9-11 automatic file extension. 14-7 automatic maintenance tasks. 26-1 assigning to maintenance windows, 26-5

automatic maintenance tasks *(continued)* definition, *26-2* enabling and disabling, *26-4* predefined, *26-2* resource allocation, *26-8* Scheduler job names, *26-3* automatic segment space management, *13-7* automatic undo management, *2-26*, *16-2* migrating to, *16-15* 

### В

background processes, 5-26 FMON. 14-25 BACKGROUND\_DUMP\_DEST initialization parameter, 9-6 backups after creating new databases, 2-22 effects of archiving on, 12-3 batch jobs, authenticating users in, 2-64 big table cache, 6-4 bigfile tablespaces creating, 13-10 creating temporary, 13-18 description, 13-9 setting database default, 2-30 BLOB data type, 20-35 block size, redo log files, 11-10 **BLOCKSIZE** clause of CREATE TABLESPACE, 13-21

## С

caches sequence numbers, 24-21 calendaring expressions, 29-33 calls remote procedure, 31-46 cancelling SQL statements, 5-38 capacity planning space management capacity planning, 19-41 CASCADE clause when dropping unique or primary keys, 18-17 CATBLOCK.SQL script, 8-11 centralized user management distributed systems, 31-26 chain condition syntax, 29-57 chain rules, 29-57 chain steps defining, 29-55 chained rows eliminating from table, procedure, 18-7 chains creating, 29-55

chains (continued) creating and managing job, 29-52 creating jobs for, 29-61 disabling, 29-63 dropping, 29-62 dropping rules from, 29-63 enabling, 29-60 handling stalled. 29-67 monitoring running, 29-66 overview, 28-11 pausing, 29-65 running, 29-62 setting privileges, 30-2 steps pausing, 29-65 skipping, 29-66 stopping, 29-64 stopping individual steps, 29-64 change vectors. 11-2 CHAR data type increasing column length, 20-63 character set choosing, 2-4 character sets, 2-5 CHECK OBJECT procedure DBMS REPAIR package, 25-2 example, 25-10 finding extent of corruption, 25-6 checkpoint process (CKPT), 5-26 checksums for data blocks, 14-18 redo log blocks, 11-19 **CLEAR LOGFILE clause** ALTER DATABASE statement, 11-20 clearing redo log files, 11-20 client/server architectures distributed databases, 31-6 globalization support, 31-48 CloneDB, 2-67 clonedb.pl Perl script, 2-69 clonina a database, 1-8, 2-67 an Oracle home. 1-8 **CLOSE DATABASE LINK clause** ALTER SESSION statement, 33-2 closing database links, 32-18 closing windows, 29-80 clusters, 22-6 about, 22-1 allocating extents, 22-8 altering, 22-8 analvzing. 18-3 cluster indexes, 22-9 cluster keys, 22-1, 22-4

clusters (continued) clustered tables, 22-1, 22-3, 22-6, 22-9, 22-10 columns for cluster key, 22-4 creating, 22-6 data dictionary views reference, 22-11 deallocating extents, 22-8 dropping. 22-9 estimating space, 22-4, 22-5 guidelines for managing, 22-3 location, 22-5 privileges, 22-6, 22-8, 22-10 selecting tables, 22-3 single-table hash clusters, 23-7 truncating, 18-8 validating structure, 18-4 coalescing indexes costs, 21-10 cold backup performing with a detached Oracle Scheduler iob. 29-16 collections materialized views, 36-27 restrictions, 36-29 replication. 36-27 collocated inline views tuning distributed gueries, 33-4 column encryption, 2-64 column objects materialized views column subsetting, 36-26 replication, 36-23 column subsetting materialized views column objects, 36-26 columns adding, 20-64 adding to compressed table, 20-64 displaying information about, 20-162 dropping, 20-65, 20-67 dropping in compressed tables, 20-68 encrypted, 20-28 increasing length, 20-63 invisible, 20-26 modifying definition, 20-63 renaming, 20-65 virtual. 20-2 virtual, indexing, 21-5 commands submitting, 1-9 COMMENT statement, 20-160 comments adding to problem activity log, 9-22 commit phase, 34-10, 34-22 in two-phase commit, 34-13

commit point site, 34-6 commit point strength, 34-7, 35-2 determining. 34-7 distributed transactions, 34-6, 34-7 how the database determines, 34-7 commit point strength definition, 34-7 specifving. 35-2 **COMMIT** statement FORCE clause, 35-9-35-11 forcing, 35-7 two-phase commit and, 31-35 COMMIT POINT STRENGTH initialization parameter, 34-7 committing transactions commit point site for distributed transactions, 34-6 compatibility level, 2-45 COMPATIBLE Initialization Parameter. 2-45 complete refresh, 36-22, 37-8 complex materialized views, 36-7, 36-9 value for PCTUSED, 37-9 components srvctl component names and abbreviations, 4-35 compression, 38-3 indexes, 21-19 advanced compression, 21-20 prefix compression, 21-19 levels. 20-8 tables. 20-8 adding a column, 20-64 dropping columns in, 20-68 tablespaces, 13-10 configuring an Oracle database, 2-1 Oracle Scheduler. 30-1 CONNECT command starting an instance, 3-7 CONNECT command, SQL\*Plus, 1-12, 1-14 connected user database links. 32-11 advantages and disadvantages, 31-16 definition, 31-15 REMOTE\_OS\_AUTHENT initialization parameter, 31-16 connecting with SQL\*Plus, 1-10 connection qualifiers database links and, 32-12 diagnosing problems with, 40-1 connections terminating remote. 33-2 constraints. 18-12 deferrable. 37-11 disabling at table creation, 18-16

constraints (continued) distributed system application development issues. 33-3 dropping integrity constraints, 18-18 enable novalidate state, 18-15 enabling example, 18-16 enabling when violations exist, 18-15 exceptions. 18-15. 18-20 exceptions to integrity constraints, 18-20 integrity constraint states, 18-14 keeping index when disabling, 18-17 keeping index when dropping, 18-17 ORA-02055 constraint violation, 33-3 renaming. 18-18 setting at table creation, 18-16 when to disable. 18-14 See also integrity constraints control files adding, 10-5 changing size, 10-4 conflicts with data dictionary, 10-9 creating, 10-1, 10-4, 10-6 creating as Oracle Managed Files, 17-21 data dictionary views reference, 10-11 default name, 2-40, 10-4 dropping. 10-11 errors during creation, 10-9 importance of multiplexed, 10-3 initial creation, 10-4 location of, 10-3 log sequence numbers, 11-5 mirroring, 2-40, 10-3 movina. 10-5 multiplexed, 10-3 names, 10-2 number of, 10-3 overwriting existing, 2-40 relocating, 10-5 renaming, 10-5 requirement of one, 10-1 size of, 10-4 specifying names before database creation, 2-40 troubleshooting, 10-8 unavailable during startup, 3-9 CONTROL\_FILES initialization parameter overwriting existing control files, 2-40 specifying file names. 10-2 when creating a database, 2-40, 10-4 CONTROLFILE REUSE clause, 2-40 copying jobs, 29-25 core files, 9-8 corruption repairing data block, 25-1 cost-based optimization, 33-5

cost-based optimization (continued) distributed databases, 31-46 hints. 33-8 using for distributed gueries, 33-5 CREATE BIGFILE TABLESPACE statement, 13-10 CREATE BIGFILE TEMPORARY TABLESPACE statement. 13-18 **CREATE CLUSTER statement** creating clusters, 22-6 example, 22-6 for hash clusters, 23-4 HASH IS clause, 23-4, 23-8 HASHKEYS clause, 23-4, 23-9 CREATE CONTROLFILE statement about, <u>10-6</u> checking for inconsistencies, 10-9 NORESETLOGS clause, 10-7 Oracle Managed Files, using, 17-21 RESETLOGS clause, 10-7 CREATE DATABASE LINK statement, 32-8 CREATE DATABASE statement, 2-10 clauses, 2-23 CONTROLFILE REUSE clause, 10-4 DEFAULT TEMPORARY TABLESPACE clause. 2-27 example of database creation, 2-17 MAXLOGFILES parameter, 11-11 MAXLOGMEMBERS parameter, 11-11 password for SYS. 2-24 password for SYSTEM, 2-24 setting time zone, 2-31 specifying FORCE LOGGING, 2-32 UNDO TABLESPACE clause, 2-26 used to create an undo tablespace, 16-11 using Oracle Managed Files, 17-9 using Oracle Managed Files, examples, 17-26, 17-30 **CREATE INDEX statement** NOLOGGING, 21-7 ON CLUSTER clause. 22-7 with a constraint, 21-16 CREATE PFILE FROM MEMORY statement, 2-54 **CREATE SCHEMA statement** multiple tables and views, 18-2 CREATE SEQUENCE statement, 24-17 CACHE option, 24-21 CREATE SYNONYM statement, 24-25 **CREATE TABLE statement** CLUSTER clause, 22-6 creating a private temporary table, 20-39 creating global temporary table, 20-37 example of, 20-34 INCLUDING clause, 20-135

CREATE TABLE statement (continued) MONITORING clause, 20-57 NOLOGGING clause, 20-6 ORGANIZATION EXTERNAL clause, 20-145 PCTTHRESHOLD clause, 20-134 **CREATE TABLESPACE statement** BLOCKSIZE CLAUSE, using, 13-21 FORCE LOGGING clause, using, 13-22 LOST WRITE PROTECTION clause, 13-37 using Oracle Managed Files, 17-16 using Oracle Managed Files, examples, 17-17 CREATE TEMPORARY TABLESPACE statement. 13-17 using Oracle Managed Files, 17-19 using Oracle managed files, example, 17-20 **CREATE UNDO TABLESPACE statement** using Oracle Managed Files, 17-16 using Oracle Managed Files, example, 17-18 using to create an undo tablespace, 16-12 **CREATE VIEW statement** about, 24-3 OR REPLACE clause, 24-5 WITH CHECK OPTION, 24-3, 24-6 CREATE CREDENTIAL procedure, 5-34, 29-9 **CREATE SIMPLE PLAN procedure** Database Resource Manager, 27-35 creating an Oracle database, 2-1 chains. 29-55 control files, 10-4 database services, 2-60 databases, 2-2 event schedule, 29-42 event-based job, 29-41 indexes. 21-12 after inserting table data, 21-3 associated with integrity constraints, 21-15 NOLOGGING, 21-7 online. 21-17 prerequisites, 21-13 USING INDEX clause, 21-16 job classes, 29-74 jobs, 29-4 programs, 29-27 Scheduler windows, 29-78 schedules, 29-31 sequences, 24-21 window groups, 29-83 creating data files, 14-6 creating database links. 32-7 connected user, 32-11 connected user scenarios, 32-33 current user, 32-12

creating database links (continued) current user scenario, 32-34 examples. 31-18 fixed user, 32-10 fixed user scenario, 32-32, 32-33 obtaining necessary privileges, 32-7 private, 32-8 public. 32-9 service names within link names, 32-12 shared. 32-13 shared connected user scenario, 32-34 specifying types, 32-8 creating databases backing up the new database, 2-22 default temporary tablespace, specifying, 2-27 example, 2-17 manually from a script, 2-2 overriding default tablespace type, 2-30 planning, 2-3 preparing to, 2-3 prerequisites for, 2-7 setting default tablespace type, 2-30 specifying bigfile tablespaces, 2-29, 2-30 UNDO TABLESPACE clause, 2-26 upgrading to a new release, 2-2 using Oracle Managed Files, 2-28, 17-9 with DBCA, 2-8 creating sequences, 24-17 creating synonyms. 24-25 creating views, 24-3 credentials. Oracle Scheduler about, 28-10 granting privileges on, 28-10 critical errors diagnosing, 9-2 CRSCTL utility Oracle Restart, 4-4 current user database links advantages and disadvantages, 31-17 cannot access in shared schema. 31-27 definition, 31-15 shared schema, 31-27 CURRVAL pseudo-column, 24-19 restrictions, 24-20 cursors and closing database links, 33-2 customize package page, accessing, 9-49 customizing an incident package, 9-48, 9-49

### D

data

loading using external tables, *20-145* data block corruption

data block corruption (continued) repairing, 25-1 data blocks altering size of, 2-41 nonstandard block size, 2-41 shadow lost write protection, 13-35 shared in clusters, 22-1 specifying size of. 2-40 standard block size, 2-40 verifving. 14-18 data dictionary, 2-74 conflicts with control files, 10-9 purging pending rows from, 35-12, 35-13 See also views, data dictionary data encryption distributed systems, 31-30 data file headers when renaming tablespaces, 13-33 data files adding to a tablespace, 14-6 bringing online and offline, 14-9 checking associated tablespaces, 13-51 copying using database, 14-19 creating, 14-6 creating Oracle Managed Files, 17-7, 17-24 data dictionary views reference, 14-34 database administrators access. 1-19 default directory, 14-6 definition, 14-2 deleting, 13-34 dropping, 14-10, 14-17 dropping Oracle managed, 17-25 file numbers. 14-2 fully specifying file names, 14-6 guidelines for managing, 14-2 headers when renaming tablespaces, 13-33 identifying OS file names. 14-15 location, 14-5 mapping files to physical devices, 14-23 minimum number of, 14-3 MISSING, 10-9 offline relocating, 14-14 renaming, **14-14** online, 14-10 relocating, 14-11 renaming, **14-11** relocating, 14-11 renaming, **14-11** reusing, 14-6 shadow lost write protection, 13-35 size of, 14-5 statements to create, 14-6 storing separately from redo log files, 14-6 unavailable when database is opened, 3-9

data files (continued) verifying data blocks, 14-18 data manipulation language, 31-1 statements allowed in distributed transactions, 31-33 Data Recovery Advisor, repairing data corruptions with, 9-38 Data Repair Advisor. 9-3 database cloning, 1-8, 2-67 cloning in a multitenant environment, 2-74 cloning with CloneDB, 2-67 creating, 2-2 creating and configuring, 2-1 creating with DBCA, 2-8 data dictionary views reference, 2-74 starting up, 3-1 database administrators, 1-2 authentication. 1-27 DBA role, 1-22 operating system account, 1-19 password files for, 1-28 responsibilities of, 1-2 security and privileges of, 1-19 security officer versus, 7-1 task definitions. 1-4 utilities for. 1-47 database clouds, 2-61 Database Configuration Assistant, 2-2 shared server configuration. 5-14 database destinations, Oracle Scheduler about. 28-8 creating, 29-11 **Database In-Memory** See Oracle Database In-Memory database jobs, Oracle Scheduler, 28-22 database links. 32-7 advantages, 31-11 auditing, <u>31-31</u> authentication, 31-24 authentication without passwords, 31-25 closing, 32-18, 33-2 connected user, 31-15, 31-16, 32-11, 32-33 connections, determining open, 32-21 controlling connections, 33-2 creating, 32-7, 32-32-32-34 creating shared, 32-15 creating, examples, 31-18 creating, scenarios, 32-32 current user, 31-15, 31-17, 32-11 data dictionary USER views, 32-20 definition, 31-8 diagnosing problems with, 40-1 distributed queries, 31-34 distributed transactions, 31-35

database links (continued) dropping, 32-18 enforcing global naming, 32-3 enterprise users and, 31-27 fixed user, 31-15, 31-17, 32-32 global, 31-14 global names, 31-11 loopback. 31-13 global object names, 31-36 handling errors. 33-3 host name, 32-23 incoming database links, 32-23 limiting number of connections, 32-19 listing, 32-20, 35-3, 35-5 loopback, 31-13 managing, 32-17 materialized view sites, 38-5 minimizing network connections, 32-13 name resolution. 31-36 names for, 31-13 private, 31-14 public, 31-14 referential integrity in, 33-3 remote transactions, 31-33, 31-35 resolution. 31-36 restrictions. 31-22 roles on remote database, 31-22 schema objects and, 31-19 SCN activity, 32-24 service names used within link names, 32-12 shared, 31-10, 32-14-32-16 shared SQL, 31-34 synonyms for schema objects, 31-21 tuning distributed gueries, 33-3 tuning queries with hints, 33-8 tuning using collocated inline views, 33-4 types of links, 31-14 types of users, 31-15 users, specifying, 32-10 using cost-based optimization, 33-5 viewing. 32-20 database objects obtaining growth trends for, 19-42 database program unit, definition, 28-1 database resident connection pooling, 5-5 advantages, 5-5 configuration parameters, 5-23 configuring the connection pool, 5-22 data dictionary views reference, 5-25 disabling, 5-21 enabling, 5-21 trigaers. 5-5 **Database Resource Manager** active session pool with queuing, 27-34 administering system privilege, 27-9

Database Resource Manager (continued) and operating system control, 27-78 automatic consumer group switching, 27-33 CREATE SIMPLE PLAN procedure, 27-35 data dictionary views reference, 27-81 description, 27-2 enabling, 27-49 execution time limit. 27-34 resource allocation methods, 27-40 resource consumer groups, 27-5, 27-10, 27-39 resource plan directives, 27-5, 27-41, 27-46 resource plans, 27-5, 27-8, 27-25, 27-35, 27-49, 27-51, 27-63 STATISTICS LEVEL parameter, 27-2 undo pool, 27-34 used for quiescing a database, 3-20 validating plan schema changes, 27-46 database services about, 2-58 controlling automatic startup of, 3-7 creating, 2-60 data dictionary views, 2-62 managing application workloads with, 2-57 Database Smart Flash Cache. 6-32 flushing, 6-33 tuning, 6-33 database writer process calculating checksums for data blocks, 14-18 database writer process (DBWn), 5-26 databases administering, 1-1 administration of distributed, 32-1 altering availability, 3-13 backing up, 2-22 default temporary tablespace, specifying, 2-27 dropping, 2-74 mounting a database, 3-11 mounting to an instance, 3-14 opening a closed database, 3-14 planning, 1-6 planning creation, 2-3 quiescing, 3-20 read-only, opening, 3-14 recovery, 3-13 renaming, 10-6, 10-7 restricting access, 3-15 resuming, 3-23 shutting down, 3-16 specifying control files, 2-40 suspending. 3-23 undo management, 2-26 upgrading, 2-2 date expressions, 37-10

DB\_BLOCK\_CHECKING initialization parameter, 25-4, 25-5 DB\_BLOCK\_CHECKSUM initialization parameter, 14-18 enabling redo block checking with, 11-19 DB BLOCK SIZE initialization parameter and nonstandard block sizes, 13-21 setting. 2-40 DB CACHE SIZE initialization parameter specifying multiple block sizes, 13-21 DB\_CREATE\_FILE\_DEST initialization parameter setting, 17-6 DB\_CREATE\_ONLINE\_LOG\_DEST\_n initialization parameter setting, 17-6 DB DOMAIN initialization parameter setting for database creation, 2-38 **DB** FILES initialization parameter determining value for, 14-4 DB NAME initialization parameter setting before database creation, 2-38 DB\_nK\_CACHE\_SIZE initialization parameter specifying multiple block sizes, 13-21 DB\_RECOVERY\_FILE\_DEST initialization parameter setting, 17-6 DB UNRECOVERABLE\_SCN\_TRACKING initialization parameter, 20-48 DBA See database administrators DBA role, 1-22 DBA 2PC NEIGHBORS view, 35-5 using to trace session tree, 35-5 DBA\_2PC\_PENDING view, 35-3, 35-12, 35-21 using to list in-doubt transactions, 35-3 DBA\_DB\_LINK view, 32-24 DBA DB LINK SOURCES view, 32-23, 32-24 DBA DB LINKS view, 32-20 DBA\_EXTERNAL\_SCN\_ACTIVITY view, 32-24 DBA\_REGISTERED\_MVIEWS view, 36-32 DBA TYPE VERSIONS replication, 36-25 DBCA See Database Configuration Assistant DBMS CREDENTIAL package, 5-34 DBMS\_FILE\_TRANSFER package copying data files, 14-18 DBMS JOB about, A-1 moving jobs to Oracle Scheduler, A-2 DBMS METADATA package GET DDL function, 18-33 using for object definition, 18-33 DBMS MVIEW package, 36-33

DBMS\_MVIEW package (continued) EXPLAIN MVIEW procedure, 39-5 REFRESH procedure, 39-4 REGISTER MVIEW procedure, 36-33 DBMS\_PROCESS package, 5-29 **DBMS REDEFINITION package** performing online redefinition with, 20-76 DBMS REFRESH package MAKE procedure, 39-3 REFRESH procedure, 39-4 DBMS REPAIR logical corruptions, 25-6 DBMS REPAIR package examples. 25-8 procedures, 25-2 using, 25-3, 25-13 DBMS\_RESOURCE\_MANAGER package, 27-5, 27-9, 27-17 procedures (table of), 27-9 DBMS RESOURCE MANAGER PRIVS package, 27-9 procedures (table of), 27-9 DBMS\_RESUMABLE package, 19-14 DBMS SCHEDULER.GET FILE, retrieving external job stdout with, 29-18 DBMS SERVER ALERT package setting alert thresholds, 19-2 DBMS SPACE package, 19-35 example for unused space, 19-37 FREE BLOCK procedure. 19-37 SPACE USAGE procedure, 19-37 UNUSED\_SPACE procedure, 19-37 DBMS SPACE ADMIN DROP\_EMPTY\_SEGMENTS procedure, 19-36 MATERIALIZE\_DEFERRED\_SEGMENTS procedure, 20-32 DBMS\_TNS package, 32-23 DBMS\_TRANSACTION package PURGE\_LOST\_DB\_ENTRY procedure, 35-13 DBVERIFY utility, 25-4, 25-5 DDL lock timeout, 2-42 DDL log, 9-9 DDL\_LOCK\_TIMEOUT initialization parameter, 2-42 DEALLOCATE UNUSED clause, 19-35 deallocating unused space, 19-17 DBMS\_SPACE package, 19-35 DEALLOCATE UNUSED clause, 19-35 debug log, 9-9 declarative referential integrity constraints. 33-3 dedicated server processes, 5-2 trace files for. 8-2 default temporary tablespace

default temporary tablespace (continued) renaming, 13-33 default temporary tablespaces specifying at database creation, 2-19, 2-27 specifying bigfile temp file, 2-30 DEFAULT\_CONSUMER\_GROUP for Database Resource Manager, 27-23, 27-66 deferred segment creation in tables, 20-30 indexes. 21-6 deferred segments materializing, 20-32 defining chain steps, 29-55 dependencies between schema objects, 18-23 displaying, 18-35 destinations, Oracle Scheduler about. 28-8 creating, 29-11 detached jobs, 28-27 creating, 29-16 DIAGNOSTIC\_DEST initialization parameter, 8-2, 9-11 dictionary-managed tablespaces migrating SYSTEM to locally managed, 13-49 Digital POLYCENTER Manager on NetView, 31-32 direct path load fast refresh, 37-9 direct-path INSERT benefits, 20-44 how it works, 20-45 index maintenance, 20-49 locking considerations, 20-50 logging mode, 20-47 parallel INSERT, 20-46 parallel load compared with parallel INSERT, 20-44 space considerations, 20-49 directory objects external procedures, 5-34 disabling chains, 29-63 jobs, 29-24 programs, 29-29 SQL patch, 9-38 window groups, 29-85 windows, 29-81 disabling recoverer process, 35-23 dispatcher process (Dnnn), 5-26 dispatcher processes, 5-16, 5-20 **DISPATCHERS** initialization parameter setting initially, 5-16

distributed applications distributing data, 33-1 distributed databases administration overview, 31-22 application development, 31-43, 33-1, 33-11 client/server architectures, 31-6 commit point strength, 34-7 cost-based optimization. 31-46 database clouds, 2-61 direct and indirect connections, 31-6 distributed processing, 31-3 distributed queries, 31-34 distributed updates, 31-34 exclusively mapped global users, 31-27 forming global database names, 32-2 Global Data Services, 2-61 global object names, 31-21, 32-1 globalization support, 31-47 location transparency, 31-44, 32-25 management tools, 31-31 managing read consistency, 35-24 nodes of, 31-6 overview. 31-2 remote object security, 32-26 remote gueries and updates, 31-33 replicated databases and, 31-4 resumable space allocation, 19-9 running in ARCHIVELOG mode, 12-3 running in NOARCHIVELOG mode, 12-3 scenarios. 32-32 schema object name resolution, 31-39 security, 31-24 shared schema users, 31-27 site autonomy of, 31-23 SQL transparency, 31-45 starting a remote instance, 3-13 transaction processing, 31-33 transparency, 31-44 distributed processing distributed databases, 31-3 distributed queries. 31-34 analyzing tables, 33-7 application development issues, 33-3 cost-based optimization, 33-5 optimizing, 31-46 distributed systems data encryption, 31-30 distributed transactions, 31-35 case study, 34-19 commit point site, 34-6 commit point strength, 34-7, 35-2 committing. 34-7 database server role, 34-5 defined. 34-1 DML and DDL, 34-2

distributed transactions (continued) failure during, 35-22 global coordinator. 34-5 lock timeout interval. 35-21 locked resources. 35-21 locks for in-doubt, 35-22 manually overriding in-doubt, 35-7 naming. 35-2. 35-8 session trees, 34-4-34-6, 35-5 setting advice. 35-9 transaction control statements, 34-3 transaction timeouts, 35-22 two-phase commit, 34-19, 35-7 viewing database links, 35-3 distributed updates, 31-34 DML See data manipulation language DML error logging, inserting data with, 20-51 DRIVING\_SITE hint, 33-9 DROP ALL STORAGE clause, 18-9 **DROP CLUSTER statement** CASCADE CONSTRAINTS clause, 22-9 dropping cluster, 22-9 dropping cluster index, 22-9 dropping hash cluster, 23-11 INCLUDING TABLES clause, 22-9 DROP DATABASE statement, 2-74 **DROP LOGFILE clause** ALTER DATABASE statement, 11-17 **DROP LOGFILE MEMBER clause** ALTER DATABASE statement, 11-18 DROP SYNONYM statement, 24-26 DROP TABLE statement about, 20-123 CASCADE CONSTRAINTS clause, 20-123 for clustered tables, 22-10 DROP TABLESPACE statement, 13-34 dropping chain steps, 29-64 chains, 29-62 columns marking unused, 20-67 remove unused columns, 20-67 columns in compressed tables, 20-68 data files, 14-17 data files, Oracle managed, 17-25 database links, 32-18 iob classes. 29-75 jobs, 29-22 programs, 29-29 rules from chains, 29-63 schedules, 29-32 SQL patch, 9-38 tables consequences of, 20-123

dropping *(continued)* temp files, 14-17 Oracle managed, 17-25 window groups, 29-84 windows, 29-81 dropping multiple jobs, 29-23 DUMP\_ORPHAN\_KEYS procedure DBMS\_REPAIR package, 25-2 example, 25-12 recovering data, 25-8 dumps, 9-8

## Е

e-mail notifications, Scheduler, 29-95 ECID, 9-5 editions in CONNECT command, 1-12 managing, 18-28 EMPHASIS resource allocation method, 27-40 empty tables dropping segments, 19-36 enabling chains, 29-60 jobs, 29-25 programs, 29-30 window groups, 29-85 windows, 29-82 enabling recoverer process distributed transactions, 35-23 encryption column, 20-28 tablespace, 13-12 encryption, transparent data, 2-64 enterprise users definition. 31-27 environment variables ORACLE SID, 2-11 error logging, DML inserting data with, 20-51 errors alert log and, 8-2 assigning names with PRAGMA EXCEPTION INIT, 33-11 critical. 9-2 exception handler, 33-11 integrity constrain violation, 33-3 ORA-00028, 5-36 ORA-01090, 3-16 ORA-01173. 10-9 ORA-01176, 10-9 ORA-01177, 10-9 ORA-01215, 10-9 ORA-01216, 10-9 ORA-01591, 35-22

errors (continued) ORA-02049, 35-22 ORA-02050. 35-7 ORA-02051, 35-7 ORA-02054, 35-7 RAISE\_APPLICATION\_ERROR() procedure, 33-11 remote procedure. 33-11 rollback required, 33-3 trace files and, 8-2 when creating control file, 10-9 while starting a database, 3-12 while starting an instance, 3-12 event message passing to event-based job, 29-43 event schedule altering, 29-42 creating, 29-42 event-based iob altering, 29-42 creating, 29-41 passing event messages to, 29-43 events using to start Scheduler jobs, 29-37 events (Scheduler) overview, 29-38 example setting maximum utilization limit for plans and subplans, 27-57 examples managing parallel statement execution using Resource Manager, 27-60 exception handler, 33-11 exceptions assigning names with PRAGMA EXCEPTION INIT, 33-11 integrity constraints, 18-20 user-defined, 33-11 executing remote external jobs, 30-5 execution context identifier. 9-5 execution plans analyzing for distributed gueries, 33-9 EXISTS condition materialized views with subqueries, 36-20 EXPLAIN MVIEW procedure, 39-5 export operations restricted mode and, 3-11 expressions, calendaring, 29-33 extents allocating cluster extents, 22-8 allocating for tables. 20-63 data dictionary views for, 19-38 deallocating cluster extents, 22-8 displaying free extents, 19-40

external destinations, Oracle Scheduler about, 28-8 creating, 29-11 external jobs retrieving stdout and stderr, 28-24, 28-25, 29-18 external jobs, Oracle Scheduler, 28-23 external procedures credentials, 5-34 directory objects, 5-34 managing processes for, 5-33 external tables altering, 20-148 creating, 20-145 defined, 20-143 dropping, 20-159 Hadoop, 20-143 inline, 20-143, 20-151 partitioned. 20-152 altering, 20-159 creating, 20-155 restrictions, 20-155 privileges required, 20-160 querying, 20-151

uploading data example, 20-145

#### F

fast recovery area as archive log destination, 12-9 initialization parameters to specify, 2-39 with Oracle managed files, 17-5 fast refresh, 36-5, 36-22, 37-9 avoiding problems. 39-6 determining possibility of, 39-5 direct path load, 37-9 fault diagnosability infrastructure, 9-2, 9-6 file mapping examples, 14-32 how it works, 14-24 how to use, 14-28 overview, 14-24 structures, 14-26 views, 14-31 file names Oracle Managed Files, 17-8 file system used for Oracle managed files, 17-3 file watchers about. 29-44 changing detection interval, 29-50 creating, 29-46 managing, 29-50 files creating Oracle Managed Files, 17-7, 17-24 filter columns, 37-4 finalizing an incident package, definition, 9-41 FINISH REDEF TABLE procedure dml\_lock\_timeout parameter, 20-79 FIX\_CORRUPT\_BLOCKS procedure DBMS\_REPAIR, 25-2 example. 25-11 marking blocks corrupt, 25-7 fixed user database links advantages and disadvantages, 31-17 creating, 32-10 definition, 31-15 flashback data archive. 38-3 Flashback Drop about, 20-124 purging recycle bin, 20-127 querying recycle bin, 20-127 recvcle bin. 20-125 restoring objects, 20-128 Flashback Table overview, 20-122 flood-controlled incidents defined, 9-5 viewing. 9-23 FMON background process, 14-25 FORCE clause COMMIT statement, 35-9 ROLLBACK statement, 35-9 force full database caching mode, 6-29 disabling, 6-31 enabling, 6-31 prerequisites, 6-30 FORCE LOGGING precedence of settings, 11-20 FORCE LOGGING clause CREATE DATABASE, 2-32 CREATE TABLESPACE, 13-22 performance considerations, 2-33 force refresh, 36-22, 37-9 forcina COMMIT or ROLLBACK, 35-3, 35-7 forcing a log switch, 11-19 using ARCHIVE\_LAG\_TARGET, 11-12 with the ALTER SYSTEM statement, 11-19 foreign keys replicated tables, 38-1 forget phase in two-phase commit, 34-14 free space listing free extents, 19-40 tablespaces and. 13-52 full transportable export/import, 15-13 function-based indexes, 21-18

### G

GDS configuration, 2-61 generic connectivity definition, 31-6 global coordinators, 34-5 distributed transactions, 34-5 Global Data Services, 2-61 global database consistency distributed databases and, 34-13 global database links, 31-14 creating, 32-10 global database names changing the domain, 32-4 database links, 31-11 loopback, 31-13 enforcing for database links, 31-13 enforcing global naming, 32-3 forming distributed database names, 32-2 impact of changing, 31-42 querving, 32-3 global object names database links, 31-36 distributed databases, 32-1 global temporary tables assigning to a tablespace, 20-38 creating, 20-37 global users, 32-34 exclusively mapped in distributed systems, 31-27 shared schema in distributed systems, 31-27 GLOBAL NAME view using to determine global database name, 32-3 **GLOBAL NAMES initialization parameter** database links, 31-13 globalization support client/server architectures, 31-48 distributed databases, 31-47 **GRANT** statement SYSOPER/SYSDBA privileges, 1-46 granting privileges and roles SYSOPER/SYSDBA privileges, 1-46 groups, Oracle Scheduler, 28-19 growth trends of database objects, 19-42 GV\$DBLINK view, 32-21

#### Н

Hadoop external tables, 20-143 hash clusters advantages and disadvantages, 23-1 altering, 23-11 hash clusters (continued) choosing key, 23-8 contrasted with index clusters, 23-1 controlling space use of, 23-7 creating, 23-4 data dictionary views reference, 23-12 dropping, 23-11 estimating storage, 23-10 examples, 23-10 hash function, 23-1, 23-3, 23-4, 23-8 HASH IS clause, 23-4, 23-8 HASHKEYS clause, 23-4, 23-9 single-table, 23-7 sorted. 23-4 hash functions for hash cluster, 23-1 health checks, 9-3 Health Monitor, 9-27 checks. 9-28 generating reports, 9-31 viewing reports, 9-31 viewing reports using ADRCI, 9-33 heterogeneous distributed systems definition, 31-5 **Heterogeneous Services** overview, 31-5 hints, 33-8 DRIVING SITE, 33-9 NO\_MERGE, 33-8 using to tune distributed gueries, 33-8 horizontal partitioning See row subsetting HP OpenView, 31-32 Hybrid Columnar Compression, 20-8

#### I

IBM NetView/6000, 31-32 IM column store See In-Memory Column Store Import materialized view logs, 37-5 import operations PDBs, 15-21, 15-26 restricted mode and, 3-11 in-doubt transactions, 34-15 after a system failure, 35-7 automatic resolution, 34-15 deciding how to handle, 35-6 deciding whether to perform manual override, 35-7 defined, 34-12 manual resolution, 34-17 manually committing, 35-10 manually committing, example, 35-14

in-doubt transactions (continued) manually overriding, 35-7, 35-9 manually overriding, scenario, 35-14 manually rolling back, 35-11 overview, 34-15 pending transactions table, 35-21 purging rows from data dictionary, 35-12, 35-13 recoverer process and, 35-23 rolling back, 35-9-35-11 SCNs and, 34-18 simulating, 35-22 tracing session tree, 35-5 viewing database links, 35-3 In-Memory Column Store, 6-36 in-memory full jobs example of creating, 29-7 in-memory jobs, 28-29 in-memory runtime, jobs example of creating, 29-7 incident package, 9-39 correlated, 9-43 correlated, creating, editing, and uploading, 9-52 correlated, deleting, 9-53 creating, editing and uploading custom, 9-39 customizing, 9-48, 9-49 defined, 9-3 viewing, 9-49 incident packages. 9-40 incident packaging service, 9-3 incidents about, 9-4 flood-controlled, 9-5 viewing, 9-23 incompatibilities adding job or program, 29-69 dropping, 29-70 job or program, 29-68 removing job or program, 29-69 usina. 29-67 index clusters See clusters index-organized tables, 20-129 analyzing, 20-140 AS subguery, 20-135 converting to heap, 20-142 creating, 20-132 described, 20-130 INCLUDING clause, 20-135 maintaining, 20-137 ORDER BY clause, using, 20-142 parallel creation, 20-135 prefix compression, 20-136 rebuilding with MOVE clause, 20-138

index-organized tables (continued) storing nested tables, 20-133 storing object types, 20-133 threshold value, 20-134 indexes advanced index compression, 21-20 altering, 21-25 analvzing. 18-3 choosing columns to index, 21-4 cluster indexes, 22-7, 22-9 coalescing, 21-10, 21-27 column order for performance, 21-5 creating, 21-12 prerequisites, 21-13 data dictionary views reference, 21-32 deferred segment creation, 21-6 determining unusable status of, 21-27, 21-28 disabling and dropping constraints cost, 21-11 dropping, 21-6, 21-31 estimating size, 21-6 estimating space use, 19-42 function-based, 21-18 guidelines for managing, 21-1 invisible, 21-8, 21-9, 21-23, 21-29 keeping when disabling constraint, 18-17 keeping when dropping constraint, 18-17 limiting for a table, 21-5 materialized view sites, 37-6 monitoring space use of. 21-30 monitoring usage, 21-30 multiple on a set of columns, 21-9 on foreign keys, 38-1 parallelizing index creation, 21-7 rebuilding, 21-10, 21-26 rebuilt after direct-path INSERT, 20-49 renaming, 21-30 setting storage parameters for, 21-6 shrinking, 19-33 space used by, 21-30 tablespace for. 21-7 temporary segments and, 21-3 unusable, 21-8, 21-21, 21-27 validating structure, 18-4 when to create, 21-4 **INITIAL** parameter cannot alter. 20-60 initialization parameter file, 2-35 about, 2-35 creating, 2-13 creating by copying and pasting from alert loa. 2-56 creating for database creation, 2-13 default locations, 3-4 editing before database creation, 2-34

initialization parameter file (continued) individual parameter names, 2-38 sample, 2-36 search order, 3-4 server parameter file, 2-46 initialization parameters about, 2-35 and database startup. 3-4 changing, 2-51 changing values, 2-51 clearing, 2-53 COMMIT\_POINT\_STRENGTH, 34-7 CONTROL FILES, 2-40, 10-2, 10-4 DB\_BLOCK\_CHECKING, 25-5 DB BLOCK CHECKSUM, 11-19, 14-18 DB\_BLOCK\_SIZE, 2-40, 13-21 DB\_CACHE\_SIZE, 13-21 DB\_DOMA, 2-38 DB FILES, 14-4 DB NAME, 2-38 DB\_nK\_CACHE\_SIZE, 13-21 DISPATCHERS, 5-16 editing, 38-8 GLOBAL NAMES, 31-13 LOG ARCHIVE DEST, 12-8 LOG ARCHIVE DEST n, 12-8, 12-18 LOG\_ARCHIVE\_DEST\_STATE\_n, 12-14 LOG\_ARCHIVE\_MAX\_PROCESSES, 12-7 LOG\_ARCHIVE\_MIN\_SUCCEED\_DEST, 12-16 LOG\_ARCHIVE\_TRACE, 12-19 OPEN LINKS, 32-19 PROCESSES, 2-42 REMOTE\_LOGIN\_PASSWORDFILE, 1-43 REMOTE OS AUTHENT, 31-16 resetting, 2-53 RESOURCE MANAGER PLAN, 27-49 server parameter file and, 2-46, 2-56 setting, 2-51 shared server and, 5-9 SHARED SERVERS, 5-12 SORT AREA SIZE, 21-3 SPFILE, 2-50 SQL\_TRACE, 8-2 UNDO MANAGEMENT, 2-26 UNDO TABLESPACE, 2-44 **INITRANS** parameter altering, 20-60 inline external tables, 20-143, 20-151 **INSERT** statement with DML error logging, 20-51 installing patches, 1-8 instance caging, 27-64 with maximum utilization limit, 27-65

instance\_abort\_delay\_time parameter, 3-24 instances aborting, 3-19 managing CPU for multiple, 27-64 shutting down immediately, 3-18 shutting down normally, 3-17 transactional shutdown, 3-18 integrity constraints. 18-12 cost of disabling, 21-11 cost of dropping, 21-11 creating indexes associated with, 21-15 dropping tablespaces and, 13-34 ORA-02055 constraint violation, 33-3 See also constraints **INTERNAL** username connecting for shutdown, 3-16 invisible columns, 20-26 invisible indexes, 21-8, 21-9, 21-29 creating, 21-23 IOT See index-organized tables IPS, 9-3

# J

iob classes altering, 29-75 creating, 29-74 dropping, 29-75 managing Scheduler job attributes, resources, and priorities with, 29-73 overview, 28-13 viewing, 28-13 job coordinator, 28-34 job credentials, 29-9 job destination ID, defined, 29-21, 29-91 job log, Scheduler viewing, 29-88 job recovery (Scheduler), 30-21 job resources managing, 29-70 job scheduling dependency, 28-1 event-based, 28-1 time-based, 28-1 job slaves replication, 38-8 JOB QUEUE PROCESSES initialization parameter, 28-35, 38-8, A-2 jobs, 29-7 adding to an incompatibility, 29-69 altering, 29-20 copying, 29-25 creating, 29-4 creating and managing Scheduler, 29-2

jobs (continued) creating for chains, 29-61 credentials. 28-10 database, 28-22 detached, 28-27 disabling, 29-24 dropping, 29-22 dropping an incompatibility. 29-70 e-mail notifications, 29-95 enabling, 29-25 event-based, 29-41 external, 28-23 in-memory, 28-29 in-memory full, example of creating, 29-7 in-memory runtime, example of creating, 29-7 incompatibilities, 29-68 lightweight, 28-28 lightweight, example of creating, 29-7 monitoring, 29-87 monitoring with events raised by the Scheduler, 29-92 multiple-destination, 28-31 status of child jobs, 30-14 overview. 28-6 priorities, 29-75 remote database, 28-22 remote external about, 28-25 removing from an incompatibility, 29-69 resources, 29-71, 29-72 running, 29-20 script jobs, 28-30 starting when a file arrives on a system, 29-44 starting with events raised by your application, 29-39 status, 29-87, 30-30 stopping, 29-21 troubleshooting remote, 30-21 viewing information on running, 30-14 ioin views definition, 24-4 DELETE statements, 24-11 key-preserved tables in, 24-9 modifying, 24-8 rules for modifying, 24-10 updating, 24-8 joins statement transparency in distributed databases, 32-30

#### Κ

key-preserved tables

key-preserved tables (continued) in join views, 24-9 in outer joins, 24-13 keys cluster, 22-1 keystore, 13-12, 20-28

### L

large objects, 20-35 lightweight jobs, 28-28 example of creating, 29-7 links See database links LIST CHAINED ROWS clause of ANALYZE statement, 18-6 listeners removing with srvctl, 4-70 listing database links, 32-20, 35-3, 35-5 loading data using external tables, 20-145 LOBs, 20-35 local coordinators distributed transactions. 34-5 local temporary tablespaces, 13-15 locally managed tablespaces, 13-5 automatic segment space management in, 13-7 DBMS SPACE ADMIN package, 13-46 detecting and repairing defects, 13-46 migrating SYSTEM from dictionary-managed, 13-49 shrinking, temporary, 13-32 temp files, 13-17 temporary, creating, 13-17 location transparency in distributed databases creating using synonyms, 32-26 creating using views, 32-25 restrictions, 32-30 using procedures, 32-30 lock timeout interval distributed transactions, 35-21 locks in-doubt distributed transactions, 35-21, 35-22 monitoring, 8-11 loa window (Scheduler), 29-77 log archive destination groups, 12-11 log sequence number control files, 11-5 log switches description, 11-5 forcing, 11-19 log sequence numbers, 11-5

log switches (continued) multiplexed redo log files and, 11-7 privileges, 11-19 using ARCHIVE LAG TARGET, 11-12 waiting for archiving to complete, 11-7 log writer process (LGWR), 5-26 multiplexed redo log files and, 11-7 online redo logs available for use, 11-3 trace files and, 11-7 writing to online redo log files, 11-3 LOG\_ARCHIVE\_DEST initialization parameter specifying destinations using, 12-8 LOG ARCHIVE DEST n initialization parameter, 12-8 GROUP attribute, <u>12-12</u>, <u>12-13</u> PRIORITY attribute, 12-12, 12-13 REOPEN attribute, 12-18 LOG\_ARCHIVE\_DEST\_STATE\_n initialization parameter. 12-14 LOG ARCHIVE\_DUPLEX\_DEST initialization parameter specifying destinations using, 12-8 LOG\_ARCHIVE\_MAX\_PROCESSES initialization parameter, 12-7 LOG\_ARCHIVE\_MIN\_SUCCEED\_DEST initialization parameter, 12-16 LOG\_ARCHIVE\_TRACE initialization parameter, 12-19 LOGGING clause CREATE TABLESPACE, 13-22 logging mode direct-path INSERT, 20-47 NOARCHIVELOG mode and, 20-48 logical corruptions from DBMS\_REPAIR, 25-6 logical standby, 28-38 logical volume managers mapping files to physical devices, 14-23, 14-33 used for Oracle Managed Files, 17-3 LOGON trigger setting resumable mode, 19-13 logs job, 30-15 window (Scheduler), 29-77, 30-15 LONG columns, 32-30 LONG RAW columns, 32-30 lost write protection shadow lost write protection, 13-35 LOST WRITE PROTECTION clause, 13-37

#### Μ

maintenance tasks, automatic See automatic maintenance tasks maintenance window maintenance window (continued) creating, 26-6 definition. 26-2 MAINTENANCE WINDOW GROUP, 26-3 modifying, 26-5 predefined, 26-9 removing, 26-7 Scheduler, 26-3 MAKE procedure, 39-3 managing sequences, 24-16 space threshold alerts for the undo tablespace, 16-14 synonyms, 24-25 tables, 20-1 views, 24-1 manual archiving in ARCHIVELOG mode, 12-6 manual overrides in-doubt transactions, 35-9 many to many subqueries materialized views, 36-16 many to one subqueries materialized views, 36-14 master materialized view sites. 37-1 master materialized views, 37-2 materialized view logs, 37-3 master sites, 36-2 advantages of, 38-4 compared with materialized view sites, 38-3 internal triggers, 37-2 materialized view registration, 36-32 materialized views, 37-1 master tables materialized view logs, 37-3 materialized views. 37-2 redefining online, 37-3 reorganizing, 37-3 materialized view logs, 36-23, 37-3 column logging, 36-20 many to many subqueries, 36-20 many to one subqueries, 36-20 ON PREBUILT TABLE clause, 36-20 one to many subqueries, 36-20 combination, 37-3 creating, 38-8 filter columns, 37-4 Import, 37-5 join columns, 37-4 logging columns, 37-4 object ID, 37-3 object tables. 38-9 primary key, 37-3 privileges required to create, 38-8 REFs, 36-31

materialized view logs (continued) ROWID, 37-3 trigger, 37-2 troubleshooting, 40-4 underlying table for, 37-3 materialized view sites, 36-2 adding avoiding problems. 39-6 advantages of, 38-4 compared with master sites. 38-3 database links, 38-5 materialized views **BUILD DEFERRED** troubleshooting. 40-4 capabilities, 39-5 collection columns restrictions, 36-29 column objects column subsetting, 36-26 column subsetting column objects, 36-26 complex, 36-7, 36-9 value for PCTUSED, 37-9 constraints deferrable. 37-11 creating schemas for, 38-5 creator, 36-10 data subsetting, 36-4, 36-13 disconnected computing, 36-4 index. 37-6 master materialized view sites, 37-1 master materialized views, 37-2 master sites, 37-1 master tables. 37-2 materialized view logs, 36-23, 37-3 monitoring. 39-9 nested tables restrictions. 36-29 network loads, 36-4 object materialized views, 39-1 OID preservation. 36-27 object tables, 36-26 owner. 36-10 Partition Change Tracking (PCT), 37-9 preparing for, 38-5 primary key, 36-5 privileges, 36-10, 38-7 read-only, 1, 36-2 registration, 36-33 unregistering, 36-33 refresh groups, 36-22, 37-6 size. 37-7 refresher, 36-10 refreshing, 36-22, 37-7 complete, 37-8

materialized views (continued) refreshing (continued) failures. 40-3 fast, 36-5, 37-9, 39-5 force, 37-9 initiating, 37-9 interval, 37-10 on-demand. 37-10 retries, 40-3 troubleshooting, 40-2, 40-4 REFs, 36-30 logging, <u>36-31</u> scoped, 36-30 unscoped, 36-31 WITH ROWID clause, 36-32 registration, 36-32 reorganizing, 37-3 row subsetting, 36-13 rowid. 36-6 simple, 36-9 simple subquery AND condition, 36-20 subqueries, 36-14 column logging, 36-20 EXISTS condition. 36-20 ioins. 36-20 many to many, 36-16 many to one, 36-14 one to many, 36-15 OR condition. 36-20 restrictions, 36-20 trace file. 40-3 types of, 36-5 unions with subqueries, 36-17 restrictions, 36-21 user-define. 36-23 user-defined data types ON COMMIT REFRESH clause, 36-24 uses for, 36-3 varrays r. 36-29 materializing deferred segments, 20-32 MAXDATAFILES parameter changing, 10-6 MAXINSTANCES, 10-6 MAXLOGFILES parameter changing, 10-6 CREATE DATABASE statement, 11-11 MAXLOGHISTORY parameter changing, 10-6 MAXLOGMEMBERS parameter changing, 10-6 CREATE DATABASE statement, 11-11 MAXTRANS parameter altering, 20-60

media recovery effects of archiving on, 12-3 MEMOPTIMIZE\_POOL\_SIZE initialization parameter, 6-35 Memoptimized Rowstore, 6-35 memory automatic shared memory management, 6-10 Database Smart Flash Cache, 6-32 managing, 6-2 manual memory management, 6-9 manual shared memory management, 6-19 migrated rows eliminating from table, procedure, 18-7 **MINEXTENTS** parameter cannot alter. 20-60 mirrored files control files, 2-40, 10-3 online redo log. 11-7 online redo log location, 11-9 online redo log size, 11-10 MISSING data files, 10-9 monitoring performance, 8-10 running chains, 29-66 **MONITORING clause** CREATE TABLE, 20-57 MONITORING USAGE clause of ALTER INDEX statement, 21-30 mounting a database. 3-11 moving control files, 10-5 multiple instances, managing CPU for, 27-64 multiple jobs dropping, 29-23 multiple temporary tablespaces, 13-19, 13-20 multiple-destination jobs, Oracle Scheduler, 28-31 status of child jobs, 30-14 multiplexed control files importance of, 10-3 multiplexing archived redo log files, 12-8 control files. 10-3 redo log file groups, 11-6 redo log files, 11-6

#### Ν

name resolution in distributed databases database links, *31-36* impact of global name changes, *31-42* procedures, *31-41* schema objects, *31-21*, *31-39* synonyms, *31-41* views, *31-41*  name resolution in distributed databases (continued) when global database name is complete, 31-37 when global database name is partial, 31-37 when no global database name is specified, 31-38 named user limits setting initially, 2-46 nested tables materialized views, 36-27 restrictions, 36-29 replication, 36-27 networks connections, minimizing, 32-13 distributed databases use of, 31-2 NEXTVAL pseudo-column, 24-19 restrictions, 24-20 NFS support, 2-66 NO DATA FOUND keyword, 33-11 NO MERGE hint, 33-8 NOARCHIVELOG mode archiving, 12-2 definition, 12-3 dropping data files, 14-10 LOGGING mode and. 20-48 media failure. 12-3 no hot backups, 12-3 running in, 12-3 switching to, 12-5 taking data files offline in, 14-10 NOLOGGING clause CREATE TABLESPACE, 13-22 NOLOGGING mode direct-path INSERT, 20-47 normal transmission mode definition. 12-15 Novell NetWare Management System, 31-32

### 0

object identifiers agreement for replication, 36-24 object materialized views, 39-1 OID preservation, 36-27 object privileges for external tables, 20-160 object quarantine, 3-24, 8-12 object tables materialized view logs, 38-9 materialized views, 36-26 object-relational model replication, 36-23 objects See schema objects OF object\_type clause OF object type clause (continued) object materialized views, 39-1 offline tablespaces priorities, 13-23 taking offline, 13-23 **ON COMMIT REFRESH clause** of CREATE MATERIALIZED VIEW, 36-24 ON PREBUILT TABLE clause. 36-20 one to many subqueries materialized views, 36-15 online redefinition of tables, 20-70, 37-3 abort and cleanup, 20-98 examples, 20-100 features of. 20-71 intermediate synchronization, 20-84 monitoring, 20-88 redefining a single partition rules for, 20-99 redefining partitions. 20-98 refreshing dependent materialized views, 20-84 restarting after failure, 20-91 restrictions, 20-73 rolling back, 20-95 Virtual Private Database policies, 20-80 with DBMS REDEFINITION, 20-76 online redo log files See online redo logs online redo logs, 11-1, 11-2 creating groups, 11-14 creating members, 11-15 data dictionary views reference, 11-22 dropping groups. 11-17 dropping members, 11-17 forcing a log switch, 11-19 guidelines for configuring, 11-5 INVALID members. 11-18 location of. 11-9 managing, 11-1 moving files, 11-15 number of files in the, 11-11 optimum configuration for the, 11-11 renaming files, 11-15 renaming members, 11-15 specifying ARCHIVE LAG TARGET, 11-12 STALE members. 11-18 See also redo log files] online segment shrink, 19-33 OPEN LINKS initialization parameter, 32-19 opening windows, 29-79 operating system authentication, 1-29, 1-31 operating systems database administrators requirements for, 1-19 renaming and relocating files, 14-14

**OR** condition materialized views with subqueries, 36-20 ORA-01013 error message, 3-19 ORA-02055 error integrity constraint violation, 33-3 ORA-02067 error rollback required, 33-3 ORA-12838 error, direct path insert, 20-46 Oracle Call Interface See OCI Oracle Data Guard support by the Scheduler, 28-38, 30-28 Oracle Database In-Memory, 6-36 Oracle Database users types of. 1-1 Oracle Enterprise Manager Cloud Control, 3-3 Oracle home cloning, 1-8 Oracle managed files, 17-1 naming, 17-8 scenarios for using, 17-26 Oracle Managed Files adding to an existing database, 17-31 behavior. 17-24 benefits, 17-3 CREATE DATABASE statement, 17-9 creating, 17-7 creating control files, 17-21 creating data files, 17-16 creating online redo log files, 17-22 creating temp files, 17-19 described. 17-2 dropping data file. 17-25 dropping online redo log files, 17-25 dropping temp file, 17-25 initialization parameters, 17-5 introduction. 2-28 renaming, 17-25 **Oracle Managed Files feature** See Oracle managed files Oracle release numbers, 1-17 Oracle Restart about, 4-2 configuration adding components to, 4-15 modifying, 4-20 removing components from, 4-17 viewing for a component, 4-19 configuring, 4-12 CRSCTL utility, 4-4 disabling and enabling management for a component, 4-18 environment variables in, 4-21 patches installing, 4-30

Oracle Restart (continued) registering a component with, 4-16 starting, 4-4 starting and stopping components managed by, **4-30** Oracle home, 4-30 status of components, 4-19 stopping. 4-4 **Oracle Scheduler** creating credentials, 29-9 Oracle Scheduler agent on Windows, 30-11 OracleSchedulerExecutionAgent, 30-11 tasks. 30-10 Windows Service, 30-11 Oracle Scheduler Agent, 30-5 **Oracle Scheduler agents** registering with databases, 30-12 Oracle Universal Installer, 2-2 ORACLE SID environment variable, 2-11 OracleSchedulerExecutionAgent, 30-11 ORADIM creating an instance, 2-14 enabling automatic instance startup, 2-22 ORAPWD utility, 1-42 **ORGANIZATION EXTERNAL clause** of CREATE TABLE, 20-145 orphan key table example of building, 25-10 OSBACKUPDBA group, 1-29 OSDBA group, 1-29 OSDGDBA group, 1-29 OSKMDBA group, 1-29 OSOPER group, 1-29 OTHER GROUPS for Database Resource Manager, 27-5 OTHER GROUPS for Database Resource Manager, 27-41, 27-46, 27-63 outer joins, 24-13 key-preserved tables in, 24-13 overlapping windows, 28-16

#### Ρ

package See incident package packages DBMS\_FILE\_TRANSFER, 14-18 DBMS\_METADATA, 18-33 DBMS\_REPAIR, 25-2 DBMS\_RESOURCE\_MANAGER, 27-5, 27-9, 27-17 DBMS\_RESOURCE\_MANAGER\_PRIVS, 27-9 DBMS\_RESUMABLE, 19-14 packages (continued) DBMS SPACE, 19-35, 19-37 DBMS STORAGE MAP, 14-30 packaging and uploading problems, 9-44 parallel execution managing, 5-30 parallel hints, 5-30, 5-31 parallelizing index creation. 21-7 resumable space allocation, 19-9 parallel hints, 5-30, 5-31 parallel statement execution directive attributes for managing, 27-60 managing using Resource Manager, 27-31 parallelizing table creation, 20-6, 20-41 parameter files See initialization parameter file partitioned tables, 20-5 moving a partition online, 20-62 redefining partitions online, 20-98 rules for, 20-99 password setting for SYSTEM account in CREATE DATABASE statement, 2-24 setting SYS in CREATE DATABASE statement, 2-24 password file adding users, 1-45 creating, 1-42 ORAPWD utility, 1-42 removing, 1-47 setting REMOTE LOGIN PASSWORD, 1-43 synchronizing administrator passwords with the data dictionary, 1-44 viewing members, 1-46 password file authentication, 1-32 passwords case sensitivity of, 1-27, 1-33, 1-34 password file, 1-45 setting REMOTE\_LOGIN\_PASSWORD parameter, 1-43 patches installing, 1-8 Oracle Restart, 4-30 pausing chains and chain steps, 29-65 PCTINCREASE parameter, 20-60 PCTUSED parameter value for complex materialized views, 37-9 PDBs import operations, 15-21, 15-26 pending area for Database Resource Manager plans, 27-48 validating plan schema changes, 27-46 pending transaction tables, 35-21 performance index column order, 21-5

performance (continued) location of data files and, 14-5 monitoring. 8-10 PL/SQL replaced views and program units, 24-5 plan schemas for Database Resource Manager, 27-25, 27-49, 27-67 validating plan changes. 27-46 plans for Database Resource Manager examples. 27-51 PRAGMA EXCEPTION INIT procedure assigning exception names, 33-11 predefined user accounts, 2-63 prefix compression, 20-136, 21-19 prepare phase abort response, 34-12 in two-phase commit, 34-10 prepared response, 34-11 read-only response. 34-11 recognizing read-only nodes, 34-11 steps, 34-12 prepare/commit phases effects of failure, 35-22 failures during, 35-7 locked resources. 35-21 pending transaction table, 35-21 prepared response two-phase commit, 34-11 prerequisites for creating a database. 2-7 prespawned processes, 5-28 **PRIMARY KEY constraints** associated indexes, 21-16 dropping associated indexes, 21-31 enabling on creation, 21-15 foreign key references when dropped, 18-17 indexes associated with, 21-15 materialized views, 36-5 replicated tables, 38-1 priorities iob. 29-75 private database links, 31-14 private synonyms, 24-25 private temporary tables creating, 20-39 privileges adding redo log groups, 11-14 altering index, 21-25 altering tables, 20-58 closing a database link, 33-2 creating database links, 32-7 creating tables, 20-33 creating tablespaces, 13-4 database administrator, 1-19 drop table, 20-123

privileges (continued) dropping indexes, 21-31 dropping online redo log members, 11-18 dropping redo log groups, 11-17 enabling and disabling triggers, 18-11 for external tables, 20-160 forcing a log switch, 11-19 managing with procedures. 32-30 managing with synonyms, 32-28 managing with views, 32-26 manually archiving, 12-6 materialized views, 36-10, 38-7 renaming objects, 18-22 renaming redo log members, 11-15 **RESTRICTED SESSION system privilege**, 3-11 Scheduler, 30-29 sequences, 24-17, 24-24 setting chain (Scheduler). 30-2 synonyms, 24-25, 24-26 taking tablespaces offline, 13-23 truncating, 18-9 using a view, 24-6 using sequences, 24-18 views. 24-3. 24-5. 24-16 problem activity log adding comments to, 9-22 problems about, 9-4 adding comments to activity log, 9-22 problems (critical errors) packaging and uploading, 9-44 procedures external, 5-33 location transparency in distributed databases. 32-28 name resolution in distributed databases, 31-41 remote calls, 31-46 process manager (PMAN), 5-26 process monitor (PMON), 5-26 processes, 5-2 prespawned, 5-28 See also server processes **PROCESSES** initialization parameter setting before database creation, 2-42 PRODUCT\_COMPONENT\_VERSION view, 1-18 programs altering, 29-28 creating, 29-27 creating and managing, to define Scheduler jobs, 29-26 disabling, 29-29 dropping, 29-29 enabling, 29-30

programs (continued) overview, 28-4 proxy resident connection pooling, 5-7 public database links, 31-14 connected user, 32-33 fixed user, 32-32 public fixed user database links, 32-32 public synonyms, 24-25 PURGE\_LOST\_DB\_ENTRY procedure DBMS\_TRANSACTION package, 35-13

# Q

quarantine objects, *8-12* queries distributed, *31-34* distributed application development issues, *33-3* location transparency and, *31-45* remote, *31-33* question mark, *2-21* quiescing a database, *3-20* quotas tablespace, *13-3* 

### R

RAISE APPLICATION ERROR() procedure, 33-11 read consistency managing in distributed databases, 35-24 read-o, 36-33 read-only database opening, 3-14 read-only databases limitations, 3-14 read-only materialized views, 1, 36-2 registration manual, 36-33 read-only Oracle home, 2-6 read-only response two-phase commit, 34-11 read-only tables, 20-68 read-only tablespaces data file headers when rename, 13-33 delaying opening of data files, 13-29 making read-only, 13-26 making writable, 13-28 WORM devices, 13-28 **Real Application Clusters** allocating extents for cluster, 22-8 sequence numbers and, 24-17 threads of online redo log, 11-2 rebuilding indexes, 21-26

rebuilding indexes (continued) costs, 21-10 online. 21-26 reclaiming unused space, 19-17 **RECOVER** clause STARTUP command, 3-13 recoverer process, 5-26 disabling. 35-23 distributed transaction recovery, 35-23 enabling, 35-23 pending transaction table, 35-23 recovering Scheduler jobs, 30-21 recoverv creating new control files, 10-6 Recovery Manager, 3-3 starting a database, 3-3 starting an instance, 3-3 recvcle bin about, 20-125 purging, 20-127 renamed objects, 20-125 restoring objects from, 20-128 viewing, 20-127 REDEF\_TABLE procedure, 20-75 example, 20-100 redefining tables online replication, 37-3 redefining tables online See online redefinition of tables, 20-70 redo log files, 11-1, 11-2 active (current), 11-4 archiving, 12-2 available for use, 11-3 block size, setting, 11-10 circular use of, 11-3 clearing, <u>11-20</u> contents of, 11-2 creating as Oracle Managed Files, 17-22 creating as Oracle Managed Files, example, 17-26 creating groups, 11-14 creating members, 11-14, 11-15 distributed transaction information in, 11-3 dropping groups, 11-17 dropping members, 11-17 group members, 11-6 groups, defined, 11-6 how many in redo log, 11-11 inactive, 11-4 instance recovery use of. 11-2 legal and illegal configurations, 11-8 LGWR and the, 11-3 log switches, 11-5

redo log files (continued) maximum number of members, 11-11 members, 11-6 mirrored, log switches and, 11-7 multiplexed, 11-6, 11-7 online, defined, 11-2 planning the, 11-5 redo entries. 11-2 requirements, 11-8 specifying at database creation, 17-11 storing separately from data files, 14-6 threads. 11-2 unavailable when database is opened, 3-9 verifving blocks. 11-19 See also online redo logs redo logs See online redo log redo records, 11-2 LOGGING and NOLOGGING, 13-22 referential integrity distributed database application development, 33-3 refresh automatic, 37-10 complete, 37-8 failures, 40-3 fast, 37-9 determining possibility of, 39-5 force, 37-9 group, 37-10 initiating, 37-9 interval, 37-10 manual, 37-10 materialized views, 36-22, 37-7 monitoring, 39-12, 39-13 on-demand, 37-10 retries, 40-3 rollback segments troubleshooting, 40-4 scheduling, 37-10 troubleshooting, 40-4 troubleshooting ORA-12004 error, 40-4 ORA-942 error, 40-4 truncating materialized views troubleshooting, 40-4 refresh groups, 36-2, 36-22, 37-6 monitoring, 39-11 size considerations, 37-7 troubleshooting, 40-2 REFRESH procedure, 37-10, 39-4 REFRESH ALL MVIEWS procedure, 37-10, 39-4 REFRESH DEPENDENT procedure, 37-10, 39-4

REFs materialized views, 36-30 replication. 36-30 REGISTER MVIEW procedure, 36-33 release numbers, 1-17 release update (RU), 1-17 release update revision (RUR), 1-17 releases. 1-17 checking the Oracle Database release number. 1-18 definition, 1-17 relocating control files, 10-5 remote data querying, 32-30 updating, 32-30 remote database jobs, 28-22 Scheduler agent setup, 30-9 remote external jobs about. 28-25 executing, 30-5 Scheduler agent setup, 30-9 remote procedure calls, 31-46 distributed databases and, 31-46 remote queries distributed databases and. 31-33 remote transactions, 31-35 defined, 31-35 REMOTE\_LOGIN\_PASSWORDFILE initialization parameter, 1-43 **REMOTE OS\_AUTHENT initialization parameter** connected user database links, 31-16 RENAME statement. 18-22 renaming control files, 10-5 renaming files Oracle Managed Files, 17-25 renaming indexes. 21-30 **REOPEN** attribute LOG\_ARCHIVE\_DEST\_n initialization parameter, 12-18 repair table example of building, 25-9 repairing data block corruption DBMS REPAIR, 25-1 repeat interval, schedule, 29-33 replication filter columns, 37-4 iob slaves. 38-8 master sites advantages, 38-4 materialized view logs, 36-23 materialized view sites advantages. 38-4 monitoring materialized view environments, 39-9 read-only materialized views, 36-2

replication (continued) refresh, 36-22 refresh groups, 36-2, 36-22 sites, 36-2 choosing, 38-3 tables, 38-1 unsupported data types BFILE, 38-2 LONG, 38-2 unsupported table types, 38-3 user-defined data types, 36-23 virtual private database (VPD), 38-7 replication catalog DBA REGISTERED MVIEWS, 36-32 USER REFRESH, 40-3 USER\_REFRESH\_CHILDREN, 40-3 replication objects at materialized view sites problems creating, 40-2 indexes on foreign keys, 38-1 tables, 38-1 foreign keys, 38-1 primary keys, 38-1 **RESOLVE TNSNAME function**, 32-23 resource allocation methods active session pool, 27-40 ACTIVE SESS\_POOL\_MTH, 27-40 CPU, 27-25 CPU resource, 27-40 EMPHASIS, 27-40 limit on degree of parallelism, 27-40 MAX UTILIZATION METHOD, 27-27 PARALLEL\_DEGREE\_LIMIT\_MTH, 27-40 PARALLEL DEGREE LIMIT P1, 27-28 PARALLEL\_QUEUE\_TIMEOUT, 27-31 PARALLEL STMT CRITICAL, 27-29 PGA, 27-32 QUEUEING MTH, 27-40 queuing resource allocation method, 27-40 resource consumer groups, 27-5 changing, 27-17 creating, 27-39 DEFAULT\_CONSUMER\_GROUP, 27-23, 27-66 deleting, 27-66 granting the switch privilege, 27-23 managing, 27-10, 27-18 OTHER\_GROUPS, 27-5, 27-41, 27-46, 27-63 parameters, 27-39 revoking the switch privilege, 27-24 setting initial, 27-11 switching a session, 27-17 switching sessions for a user, 27-17

resource consumer groups (continued) SYS GROUP, 27-63 updating, 27-66 **Resource Manager** AUTO\_TASK\_CONSUMER\_GROUP consumer group, 26-7 managing parallel statement execution, 27-31 resource plan directives, 27-5, 27-46 deleting, 27-69 for managing parallel statement execution, 27-60 specifying, 27-41 updating, 27-68 resource plans, 27-5, 27-8 creating, 27-35 DEFAULT\_MAINTENANCE\_PLAN, 26-8 DELETE\_PLAN\_CASCADE, 27-67 deletina. 27-67 examples, 27-51 parameters, 27-40 plan schemas, 27-25, 27-49, 27-67 SYSTEM PLAN, 27-63 top plan, 27-46, 27-49 updating, 27-67 validating, 27-46 **RESOURCE\_MANAGER\_PLAN** initialization parameter, 27-49 resources (job) altering, 29-71 creating, 29-71 managing, 29-70 specifying for jobs, 29-72 **RESTRICTED SESSION system privilege** restricted mode and, 3-11 result sets, SQL, 20-36 resumable space allocation correctable errors, 19-9 detecting suspended statements, 19-13 disabling, 19-10 distributed databases. 19-9 enabling, 19-10 example. 19-15 how resumable statements work, 19-7 naming statements, 19-12 parallel execution and, 19-9 resumable operations, 19-8 setting as default for session, 19-13 timeout interval, 19-12, 19-13 RESUMABLE\_TIMEOUT initialization parameter setting, 19-11 retention guarantee (for undo), 16-6 reversing table changes, 20-121 RMAN See Recovery Manager

roles DBA role, 1-22 obtained through database links, 31-22 **ROLLBACK** statement FORCE clause, 35-9-35-11 forcing, 35-7 rollbacks ORA-02. 33-3 rolling upgrade, 28-38 row subsetting, 36-13 materialized views, 36-13 rowids rowid materialized views, 36-6 rows listing chained or migrated, 18-6 rules adding to a chain, 29-57 dropping from chains, 29-63 runnina chains, 29-62 jobs, 29-20 SQL Repair Advisor, 9-36

## S

Sample Schemas description, 2-66 savepoints in-doubt transactions, 35-9, 35-11 scalable sequences, 24-22 schagent utility, 30-11 Scheduler administering, 30-1 architecture. 28-33 configuring, 30-1 credentials for jobs, 28-10 data dictionary views reference, 30-30 e-mail notifications, 29-95 examples of using, 30-22 import and export, 30-18 maintenance window, 26-3 monitoring and managing, 30-13 monitoring jobs, 29-87 objects, 28-3 overview. 28-1 security, 30-18 support for Oracle Data Guard, 28-38, 30-28 troubleshooting, 30-19 job does not run, 30-19 using in RAC, 28-36 Scheduler agent, 30-5 configuration, 30-9 installation, 30-9 setup, 30-9 Scheduler chain condition syntax, 29-57

Scheduler job credentials specifying, 29-9 Scheduler objects, naming, 29-2 Scheduler privileges reference, 30-29 SCHEDULER BATCH ERRORS view, 29-23 schedules altering, 29-32 creating, 29-31 creating and managing, to define Scheduler iobs. 29-30 dropping, 29-32 overview. 28-5 schema objects, 18-26 analyzing, 18-3 creating multiple objects, 18-2 data dictionary views reference, 18-34 defining using DBMS\_METADATA package, 18-33 dependencies between. 18-23 distributed database naming conventions for, 31-21 global names, 31-21 listing by type, 18-34 name resolution in distributed databases, 31-21. 31-39 name resolution in SQL statements, 18-26 privileges to rename, 18-22 referencing with synonyms, 32-27 renaming, 18-22 validating structure. 18-4 viewing information, 18-33, 19-37 schema objects space usage data dictionary views reference, 19-38 schemas creating for materialized views, 38-5 SCN See system change number SCOPE clause, 2-52 script jobs, 28-30 scripts, authenticating users in, 2-64 security accessing a database, 7-1 administrator of, 7-1 centralized user management in distributed databases, 31-26 database security, 7-1 distributed databases, 31-24 establishing policies, 7-1 privileges, 7-1 remote objects, 32-26 Scheduler, 30-18 using synonyms, 32-28 Segment Advisor, 19-18 configuring Scheduler job, 19-31

Segment Advisor (continued) invoking with Oracle Enterprise Manager Cloud Control, 19-20 invoking with PL/SQL, 19-22 running manually, 19-20 using, 19-19 viewing results, 19-25 views. 19-32 SEGMENT FIX STATUS procedure DBMS\_REPAIR, 25-2 segments available space, 19-37 data dictionary views for, 19-38 deallocating unused space, 19-17 displaying information on, 19-39 dropping for empty tables, 19-36 shrinking, 19-33 SELECT statement FOR UPDATE clause and location transparency, 32-30 SEQUENCE\_CACHE\_ENTRIES parameter, 24-21 sequences accessing, 24-18 altering, 24-18 caching sequence numbers, 24-21 creating, 24-17, 24-21 CURRVAL, 24-20 data dictionary views reference, 24-27 dropping. 24-24 managing, 24-16 NEXTVAL, 24-19 Oracle Real Applications Clusters and, 24-17 scalable, 24-22 SERVER parameter net service name, 32-15 server parameter file creating, 2-50 defined, 2-47 exporting, 2-54 migrating to. 2-48 recovering, 2-55 RMAN backup, 2-55 setting initialization parameter values, 2-51 SPFILE initialization parameter, 2-50 viewing parameter settings, 2-56 server processes, 5-2 archiver (ARCn), 5-26 background, 5-26 checkpoint (CKPT), 5-26 database writer (DBWn), 5-26 dedicated. 5-2 dispatcher (Dnnn), 5-26 dispatchers, 5-16 log writer (LGWR), 5-26

server processes (continued) monitoring locks, 8-11 process monitor (PMON), 5-26 recoverer (RECO), 5-26 shared server, 5-3 system monitor (SMON), 5-26 trace files for, 8-2 server-generated alerts. 8-6 servers role in two-phase commit, 34-5 service names database links and, 32-12 services controlling automatic startup of, 3-7 creating with SRVCTL and Oracle Restart, 4-23 role-based. 3-7 session trees for distributed transactions clients. 34-5 commit point site, 34-6, 34-7 database servers, 34-5 definition, 34-4 global coordinators, 34-5 local coordinators, 34-5 tracing transactions, 35-5 sessions active, 5-36 inactive, 5-37 setting advice for transactions, 35-9 terminating, 5-35 SET TIME ZONE clause ALTER SESSION, 2-31 CREATE DATABASE, 2-31 SGA See system global area shadow lost write protection, 13-35 creating tablespaces for, 13-37 disabling, 13-41 dropping a shadow tablespace, 13-43 enabling for a data file, 13-39 enabling for a database, 13-38 enabling for a PDB, 13-38 enabling for a tablespace, 13-39 removing, 13-42 suspending, 13-42 shared database links configuring, 32-15 creating, 32-15 dedicated servers, creating links to, 32-15 determining whether to use, 32-14 example, 31-19 shared servers, creating links to, 32-16 shared server, 5-3 configuring dispatchers, 5-14 data dictionary views reference, 5-20

shared server (continued) disabling, 5-12, 5-19 initialization parameters, 5-9 interpreting trace output, 8-6 setting minimum number of servers, 5-12 trace files for processes, 8-2 shared SQL for remote and distributed statements. 31-34 shared temporary tablespaces, 13-15 shrinking segments online, 19-33 shutdown default mode. 3-17 SHUTDOWN command IMMEDIATE clause. 3-18 interrupting, 3-19 NORMAL clause, 3-17 simple materialized views, 36-9 Simple Network Management Protocol (SNMP) support database management, 31-32 single-file tablespaces description, 13-9 single-instance defined, 2-10 single-table hash clusters, 23-7 site autonomy distributed databases, 31-23 SKIP\_CORRUPT\_BLOCKS procedure, 25-7 DBMS REPAIR, 25-2 example. 25-13 skipping chain steps, 29-66 SORT AREA SIZE initialization parameter index creation and, 21-3 space deallocating unused, 19-35 reclaiming unused. 19-17 space allocation resumable, 19-6 space management data types, space requirements, 19-37 deallocating unused space. 19-17 Segment Advisor, 19-17 shrink segment, 19-17 space usage alerts for tablespaces, 19-3 SPFILE initialization parameter, 2-50 SQL result sets, 20-36 submitting, 1-9 SOL failure repairing with SQL Repair Advisor, 9-36 SQL patch disabling. 9-38 removing, 9-38 viewing, 9-38 SQL Repair Advisor

SQL Repair Advisor (continued) about, 9-36 repairing SQL failure with, 9-36 running, 9-36 SQL statements cancelling, 5-38 distributed databases and, 31-33 SOL test case builder. 9-3 SQL TRACE initialization parameter trace files and, 8-2 SQL\*Loader about, 1-47, 20-42 SQL\*Plus, 1-9 about. 1-10 connecting with, 1-10 starting, 3-7 starting a database, 3-3 starting an instance, 3-3 SRVCTL add asm command, 4-37 add command, usage description, 4-37 add database command, 4-39 add listener command. 4-41 add ons command, 4-41 adding a disk group with, 4-37 case sensitivity, 4-34, 4-94 case sensitivity of commands, 4-35, 4-95 command reference, 4-34 commands downgrade database. 4-54 upgrade database, 4-93, 4-94 commands, case sensitivity, 4-34, 4-94 component names, 4-35 config asm command, 4-47 config command, usage description, 4-46 config database command, 4-47 config listener command, 4-48 config ons command, 4-49 config service command, 4-49 creating and deleting databases services with. 4-23 disable asm command, 4-51 disable command, usage description, 4-50 disable database command, 4-51 disable diskgroup command, 4-51 disable listener command, 4-52 disable ons command. 4-52 disable service command. 4-53 enable asm command, 4-55 enable command, usage description, 4-54 enable database command, 4-55 enable diskgroup command. 4-56 enable listener command. 4-56 enable ons command. 4-57 enable service command, 4-57

SRVCTL (continued) getenv asm command, 4-58 getenv command, usage description, 4-58 getenv database command, 4-59 getenv listener command, 4-59 help for, 4-14 modify asm command, 4-60 modify command, usage description, 4-60 modify database command, 4-61 modify listener command, 4-62 modify ons command, 4-63 modify service command, 4-63 preparing to run, 4-14 reference. 4-34 remove asm command, 4-69 remove command, usage description, 4-68 remove database command, 4-69 remove diskgroup command, 4-70 remove listener command. 4-70 remove ons command, 4-71 remove service command. 4-71 setenv asm command, 4-73 setenv command, usage description, 4-72 setenv database command, 4-74 setenv listener command. 4-75 start asm command, 4-76 start command, usage description, 4-75 start database command, 4-76 start diskgroup command, 4-77 start home command. 4-77 start listener command, 4-78 start ons command. 4-79 start service command, 4-79 status asm command, 4-81 status command, usage description, 4-80 status database command, 4-81 status diskgroup command, 4-82 status home command, 4-82 status listener command, 4-83 status ons command, 4-83 status service command. 4-84 stop asm command, 4-85 stop command, usage description, 4-84 stop database command, 4-86 stop diskgroup command, 4-87 stop home command, 4-88 stop listener command, 4-89 stop ons command, 4-89 stop service command, 4-89 unsetenv asm command, 4-92 unsetenv command, usage description, 4-91 unsetenv database command. 4-92 unsetenv listener command, 4-93 SRVCTL stop option default, 3-17

STALE status of redo log members, 11-18 stalled chain (Scheduler), 29-67 standby transmission mode definition of, 12-15 starting a database, 3-1 forcing, 3-12 Oracle Enterprise Manager Cloud Control, 3-3 recovery and, 3-13 Recovery Manager, 3-3 restricted mode, 3-11 SQL\*Plus, 3-3 when control files unavailable, 3-9 when redo logs unavailable, 3-9 starting an instance automatically at system startup, 3-13 database closed and mounted, 3-11 forcing. 3-12 mounting and opening the database, 3-10 normally, 3-10 Oracle Enterprise Manager Cloud Control, 3-3 recovery and, 3-13 Recovery Manager, 3-3 remote instance startup, 3-13 restricted mode, 3-11 SQL\*Plus, 3-3 when control files unavailable, 3-9 when redo logs unavailable. 3-9 without mounting a database, 3-10 startup of database services, controlling, 3-7 STARTUP command NOMOUNT clause, 2-16 RECOVER clause. 3-13 starting a database, 3-3, 3-8 statement transparency in distributed database managing, 32-30 statistics automatically collecting for tables. 20-57 STATISTICS LEVEL initialization parameter Database Resource Manager, 27-2 stderr for local external jobs, 28-24, 28-25 retrieving, 28-24, 28-25 stdout for local external jobs, 28-24, 28-25 retrieving, 28-24, 28-25, 29-18 steps, chain dropping, 29-64 stopping chain steps, 29-64 chains, 29-64 jobs, 29-21

storage parameters INITIAL, 20-60 INITRANS, altering, 20-60 MAXTRANS, altering, 20-60 MINEXTENTS, 20-60 PCTINCREASE, 20-60 storage subsystems mapping files to physical devices, 14-23, 14-33 stored procedures managing privileges, 32-30 remote object security, 32-30 submitting SQL and commands to the database, 1-9 subqueries in remote updates, 31-33 in unions materialized views, 36-17 materialized views. 36-14, 36-20 AND condition, 36-20 column logging, 36-20 EXISTS condition, 36-20 joins, 36-20 many to many, 36-16 many to one, 36-14 one to many, <u>36-15</u> restrictions, 36-20 statement transparency in distributed databases, 32-30 subsetting materialized views, 36-13 column objects, 36-26 SunSoft SunNet Manager, 31-32 Support Workbench, 9-10 for Oracle ASM instance, 9-24 viewing problems with, 9-23 SWITCH LOGFILE clause ALTER SYSTEM statement, 11-19 synonyms creating, 24-25, 32-27 data dictionary views reference. 24-27 definition and creation, 32-27 displaying dependencies of, 18-35 dropping, 24-26 examples, 32-27 location transparency in distributed databases. 32-26 managing, 24-25, 24-27 managing privileges in remote database, 32-28 name resolution in distributed databases, 31-41 private, 24-25 public, 24-25 remote object security, 32-28

SYS account. 1-19 objects owned, 1-21 specifying password for CREATE DATABASE statement, 2-24 SYS\_GROUP for Database Resource Manager, 27-63 SYSAUX tablespace, 13-4 about. 2-25 cannot rename, 13-33 creating at database creation, 2-25 DATAFILE clause, 2-25 monitoring occupants, 13-43 moving occupants, 13-44 SYSBACKUP account, 1-19, 1-21 connecting as, 1-23 SYSDBA account connecting as, 1-23 SYSDBA administrative privilege adding users to the password file. 1-45 determining who has privileges, 1-46 granting and revoking, 1-46 SYSDG account, 1-19, 1-21 connecting as, 1-23 SYSKM account, 1-19, 1-21 connecting as, 1-23 SYSOPER account connecting as, 1-23 SYSOPER administrative privilege adding users to the password file, 1-45 determining who has privileges. 1-46 granting and revoking, 1-46 SYSRAC account, 1-21 connecting as, 1-23 SYSTEM account, 1-19 objects owned, 1-21 specifying password for CREATE DATABASE, 2-24 system change numbers coordination in a distributed database system, 34-13 in-doubt transactions. 35-10 using V\$DATAFILE to view information about. 14-35 when assigned, 11-2 system global area, 24-21 holds sequence number cache, 24-21 system monitor process (SMON), 5-26 system privileges ADMINISTER\_RESOURCE\_MANAGER, 27-9 for external tables, 20-160 SYSTEM tablespace cannot rename, 13-33 creating locally managed, 2-24 restrictions on taking offline, 14-9

SYSTEM tablespace *(continued)* when created, *13-4* SYSTEM\_PLAN for Database Resource Manager, *27-63* 

## Т

table compression, 38-3 table size estimating, 19-41 tables about. 20-2 adding columns, 20-64 allocating extents, 20-63 altering, 20-59 altering physical attributes, 20-60 analyzing, 18-3 attribute-clustered, 20-23 bulk updates, 20-55 compressed, 20-8 creating, 20-33 data dictionary views reference, 20-160 deferred segment creation. 20-30 designing before creating, 20-4 dropping, 20-123 dropping columns, 20-65 estimating size, 20-32 estimating space use, 19-41 external, 20-142 Flashback Drop, 20-124 Flashback Table, 20-122 global temporary, 20-37 guidelines for managing, 20-3 hash clustered See hash clusters, 23-4 increasing column length, 20-63 index-organized, 20-129 invisible columns, 20-26 key-preserved, 24-9 limiting indexes on, 21-5 managing, 20-1 modifying column definition, 20-63 moving, 20-60 parallelizing creation, 20-6, 20-41 partitions. 20-5 moving online, 20-62 private temporary, 20-39 read-only, 20-68 redefining online, 20-70 replication, 37-3 renaming columns, 20-65 replicating, 38-1 researching and reversing erroneous changes to, 20-121 restrictions when creating, 20-33

tables (continued) setting storage parameters, 20-32 shrinking, 19-33 specifying location, 20-6 statistics collection, automatic, 20-57 temporary, 20-36 truncating, 18-8 unrecoverable (NOLOGGING), 20-6 validating structure, 18-4 zone maps, 20-24 tablespace set, 15-30 tablespaces adding data files, 14-6 assigning user quotas, 13-3 autoextending, 13-30 automatic segment space management, 13-7 bigfile, 2-29, 13-9 checking default storage parameters, 13-51 compressed. 13-10 containing XMLTypes, 15-10 creating undo tablespace at database creation, 2-26, 2-30 data dictionary views reference, 13-50 DBMS SPACE ADMIN package, 13-46 default temporary tablespace, creating, 2-27, 2-30 detecting and repairing defects, 13-46 diagnosing and repairing problems in locally managed, 13-46 dictionary managed, 13-10 dropping, 13-34 encrypted, 13-12 creating, 13-13 guidelines for managing, 13-2 increasing size, 13-30 listing files of, 13-51 listing free space in, 13-52 locally managed, 13-5 locally managed temporary, 13-17 location, 14-5 migrating SYSTEM to locally managed, 13-49on a WORM device, 13-28 Oracle Managed Files, managing, 17-26, 17-30 overriding default type, 2-30 quotas, assigning, 13-3 read-only, 13-25 mounting, 15-7 renaming, 13-29, 13-33 setting default type, 2-30 single-file, 2-29, 2-30, 13-9, 13-31 space usage alerts, 19-3 specifying nonstandard block sizes, 13-21 SYSAUX, 13-4, 13-33

tablespaces (continued) SYSAUX creation, 2-25 SYSAUX, managing, 13-43 SYSTEM, 13-4, 13-6 taking offline normal, 13-23 taking offline temporarily, 13-23 temp files in locally managed, 13-17 temporary, 13-15, 13-20 temporary bigfile, 13-18 temporary for creating large indexes, 21-17 undo, 16-2 using multiple, 13-2 using Oracle Managed Files, 17-16 temp files. 13-17 creating as Oracle managed, 17-19 dropping, 14-17 dropping Oracle managed, 17-25 TEMP\_UNDO\_ENABLED parameter, 16-15 temporary segments index creation and, 21-3 temporary tables, 38-3 global, 20-36 private, 20-36 temporary tablespace, default specifying at database creation, 17-13 temporary tablespaces altering, 13-31 bigfile, 13-18 creating, 13-17 aroups. 13-19 renaming default, 13-33 shrinking, locally managed, 13-32 temporary undo, 16-15 terminating user sessions active sessions, 5-36 identifying sessions, 5-35 inactive session, example, 5-37 inactive sessions, 5-37 test case builder, SQL, 9-3 threads online redo log, 11-2 threshold based alerts managing with Oracle Enterprise Manager Cloud Control, 8-7 threshold-based alerts server-generated, 8-6 thresholds setting alert, 19-3 time zone files, 2-31 setting for database, 2-31 trace files. 9-8 location of. 8-2 log writer process and, 11-7

trace files (continued) materialized views, 40-3 usina. 8-2 when written, 8-5 trace files, finding, 9-26 traces, 9-8 tracing archivelog process. 12-19 transaction control statements distributed transactions and. 34-3 transaction failures simulating, 35-22 Transaction Guard, 2-65 transaction management overview, 34-9 transaction processing distributed systems, 31-33 transactions closing database links. 33-2 distributed and two-phase commit, 31-35 in-doubt, 34-12, 34-15, 34-18, 35-6 naming distributed, 35-2, 35-8 remote. 31-35 transmitting archived redo log files, 12-15 Transparent Data Encryption, 2-64 columns, 20-28 keystore, 13-12, 20-28 tablespaces, 13-12 transporting data across platforms. 15-8 character sets, 15-10 compatibility considerations, 15-12 full transportable export/import, 15-13 limitations. 15-14 when to use, 15-2 limitations. 15-10 national character sets, 15-10 PDBs, 15-21, 15-26 transferring data files, 15-54 transportable tables, 15-37 limitations. 15-38 transportable tablespaces, 15-26 from backup, 15-14, 15-28 limitations, 15-28 tablespace set, 15-30 transportable set, 15-28 when to use. 15-2 wizard in Oracle Enterprise Manager Cloud Control, 15-27 XMLTypes in, 15-10 triggers disabling. 18-12 enabling, 18-12 for materialized view log, 37-2 **TRUNCATE** statement

TRUNCATE statement (continued) DROP ALL STORAGE, 18-9 DROP STORAGE, 18-9 DROP STORAGE clause, 18-9 REUSE STORAGE, 18-9 REUSE STORAGE clause, 18-9 tuning analyzing tables. 33-7 cost-based optimization, 33-5 two-phase commit case study, 34-19 commit phase, 34-13, 34-22 described, 31-35 discovering problems with, 35-7 distributed transactions, 34-9 example, 34-19 forget phase, 34-14 in-doubt transactions, 34-15, 34-18 phases. 34-9 prepare phase, 34-10, 34-12 recognizing read-only nodes, 34-11 specifying commit point strength, 35-2 steps in commit phase, 34-13 tracing session tree in distributed transactions. 35-5 viewing database links, 35-3

## U

Undo Advisor, 16-8 undo management automatic, 16-2 described, 16-2 initialization parameters for, 16-3 temporary undo, 16-15 undo retention automatic tuning of, 16-5 explained, 16-4 guaranteeing, 16-6 setting, 16-7 undo segments in-doubt distributed transactions, 35-7 undo space data dictionary views reference, 16-17 undo space management automatic undo management mode, 16-2 Undo tablespace specifying at database creation, 17-13 undo tablespaces altering, 16-12 creating, <u>16-11</u> data dictionary views reference, 16-17 dropping, 16-13 managing, 16-10 managing space threshold alerts, 16-14

undo tablespaces (continued) monitoring, 16-17 PENDING OFFLINE status, 16-14 renaming, 13-33 sizing a fixed-size, 16-8 specifying at database creation, 2-19, 2-26, 2-30 switching. 16-13 user quotas, 16-14 UNDO MANAGEMENT initialization parameter, 2-26 UNDO TABLESPACE initialization parameter for undo tablespaces, 2-44 unions with subqueries materialized views, 36-17 restrictions for materialized views, 36-21 UNIQUE key constraints associated indexes. 21-16 dropping associated indexes, 21-31 enabling on creation, 21-15 foreign key references when dropped, 18-17 indexes associated with, 21-15 UNRECOVERABLE DATAFILE clause ALTER DATABASE statement, 11-20 UNREGISTER MVIEW procedure, 36-33 unusable indexes, 21-8 updates bulk, 20-55 location transparency and. 31-45 upgrading a database, 2-2 us, 36-26 user accounts predefined, 2-63, 7-3 USER DB LINKS view, 32-20 USER\_DUMP\_DEST initialization parameter, 9-6 USER REFRESH view, 40-3 USER\_REFRESH\_CHILDREN view, 40-3 user-defined data types materialized views, 36-23 collections. 36-27 object tables, 36-26 ON COMMIT REFRESH clause, 36-24 REFs, 36-30 type agreement, 36-24 replication, 36-23 collections. 36-27 column objects, 36-23 REFs, 36-30 type agreement, 36-24 users assigning tablespace quotas, 13-3 in a newly created database, 2-63 limiting number of, 2-46 predefined, 2-63

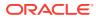

users (continued) session, terminating, 5-37 SYS, 1-19 SYSBACKUP, 1-19 SYSDG, 1-19 SYSTEM, 1-19 SYSTEM, 1-19 utilities for the database administrator, 1-47 SQL\*Loader, 1-47, 20-42 UTLCHAIN.SQL script listing chained rows, 18-6 UTLCHN1.SQL script listing chained rows, 18-6 UTLCHN1.SQL script listing chained rows, 18-6

### V

V\$ARCHIVE view, 12-20 V\$CLONEDFILE view, 2-73 V\$DATABASE view, 12-21 V\$DBLINK view, 32-21 V\$DIAG CRITICAL ERROR view, 9-14 V\$DIAG INFO view, 9-14 V\$DISPATCHER view monitoring shared server dispatchers, 5-17 V\$DISPATCHER RATE view monitoring shared server dispatchers, 5-17 V\$ENCRYPTED\_TABLESPACES view, 13-14, 13-50 V\$LOG view, 11-22, 12-20 displaying archiving status, 12-20 V\$LOG HISTORY view, 11-22 V\$LOGFILE view. 11-22 log file status, 11-18 V\$PWFILE USERS view, 1-46 V\$QUARANTINE view, 8-13 V\$QUEUE view monitoring shared server dispatchers, 5-17 V\$SESSION view, 5-37 V\$THREAD view, 11-22 V\$TIMEZONE NAMES view time zone table information, 2-31 V\$VERSION view, 1-18 VALIDATE STRUCTURE clause of ANALYZE statement, 18-4 VALIDATE STRUCTURE ONLINE clause of ANALYZE statement, 18-4 varrays materialized, 36-27 materialized views restrictions, 36-29 replication, 36-27 verifying blocks redo log files, 11-19

viewing alerts, 19-5 incident package details, 9-49 SQL patch, 9-38 views creating, 24-3 creating with errors, 24-5 data dictionary for archived redo log files, 12-20 for clusters. 22-11 for control files, 10-11 for data files, 14-34 for database, 2-74 for database resident connection pooling, 5-25 for Database Resource Manager, 27-81 for hash clusters, 23-12 for indexes, 21-32 for Oracle Scheduler. 30-30 for redo log, 11-22 for schema objects, 18-34 for sequences, 24-27 for shared server, 5-20 for space usage in schema objects, 19-38 for synonyms, 24-27 for tables, 20-160 for tablespaces, 13-50 for undo space, 16-17 for views. 24-27 data dictionary views for, 24-27 DBA\_2PC\_NEIGHBORS, 35-5 DBA 2PC PENDING, 35-3 DBA\_DB\_LINKS, 32-20 displaying dependencies of, 18-35 dropping, 24-16 file mapping views, 14-31 FOR UPDATE clause and, 24-3 invalid, 24-6 join See join views. 24-4 location transparency in distributed databases, 32-25 managing, 24-1, 24-5 managing privileges with, 32-26 name resolution in distributed databases, 31-41 ORDER BY clause and, 24-3 remote object security, 32-26 restrictions, 24-6 using, 24-6 V\$ARCHIVE. 12-20 V\$DATABASE, 12-21 V\$LOG. 12-20 V\$LOGFILE, 11-18

views (continued) wildcards in, 24-5 WITH CHECK OPTION, 24-3 virtual columns, 20-2, 38-3 indexing, 21-5 Virtual Private Database redefining tables online, 20-80 virtual private database (VPD), 38-7

#### W

wildcards in views, 24-5 window groups creating, 29-83 disabling, 29-85 dropping, 29-84 dropping a member from, 29-85 enabling, 29-85 managing job scheduling and job priorities with, 29-82 overview, 28-19 window logs, 29-77 windows (Scheduler) altering, 29-79 closing, 29-80 windows (Scheduler) (continued) creating, 29-78 disabling, 29-81 dropping, 29-81 enabling, 29-82 opening, 29-79 overlapping, 28-16 overview, 28-14 windows, managing job scheduling and resource allocation with, 29-77 WITH ROWID clause REFs. 36-32 workloads managing with database services, 2-57 WORM devices and read-only tablespaces, 13-28 WRH\$\_UNDOSTAT view, 16-17

## Х

XMLTypes transporting data, 15-10

# Ζ

zone maps, 20-24

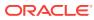